# Beschreibung Geräteparameter Proline Promass 300

Coriolis-Durchflussmessgerät Modbus RS485

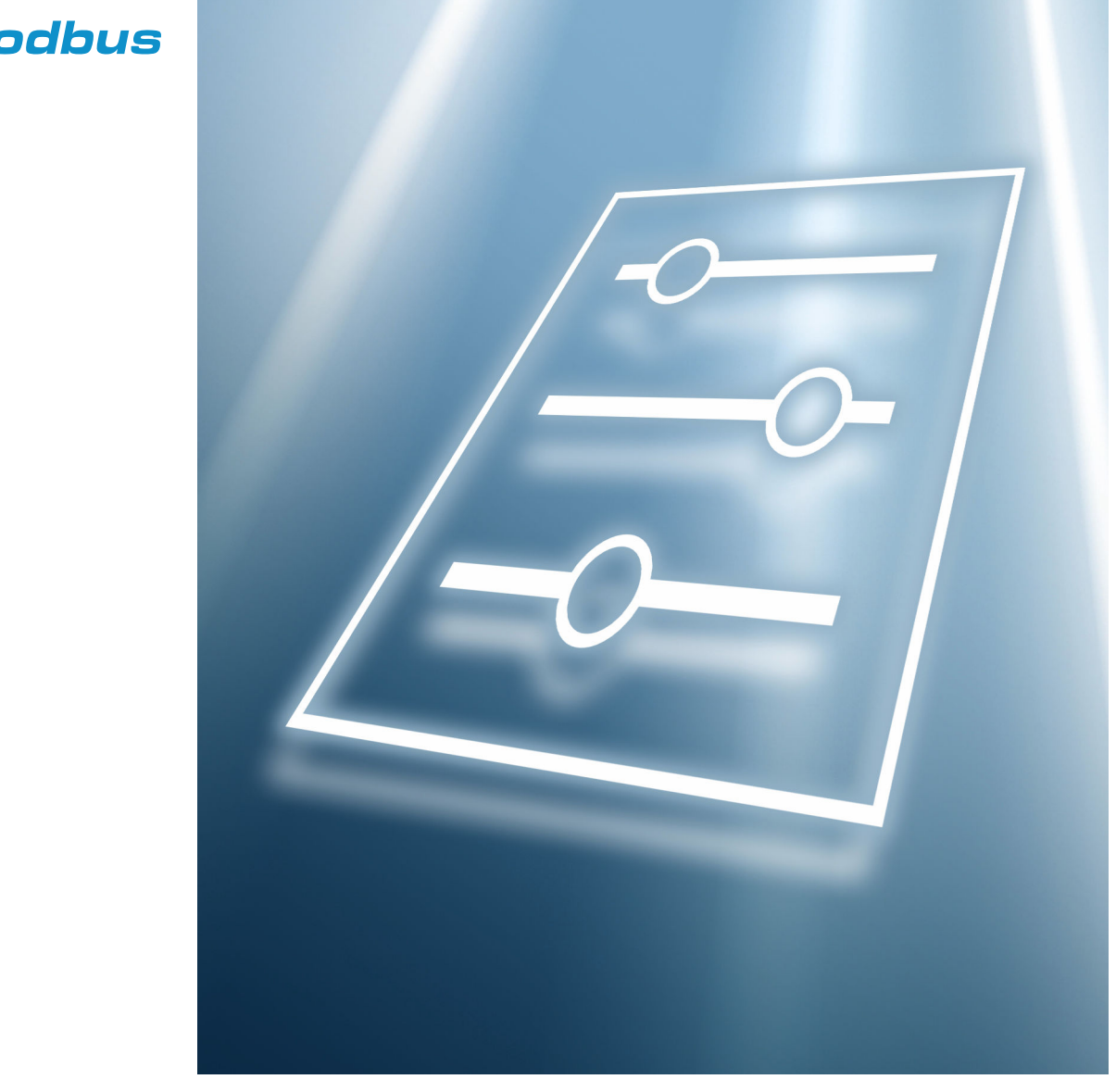

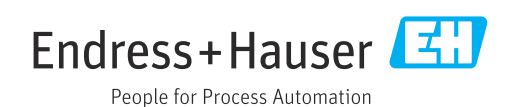

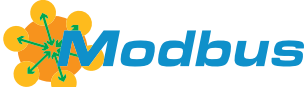

71550192 2022-08-01 Gültig ab Version 01.06.zz (Gerätefirmware)

# Inhaltsverzeichnis

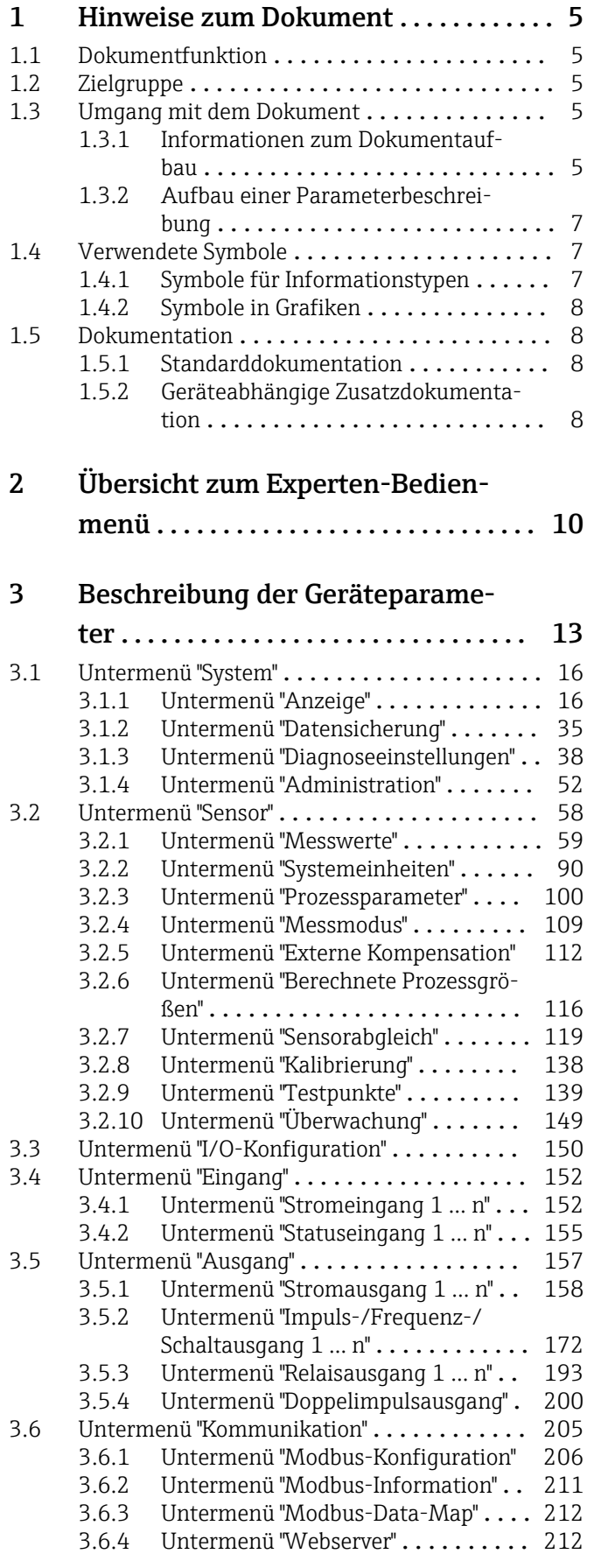

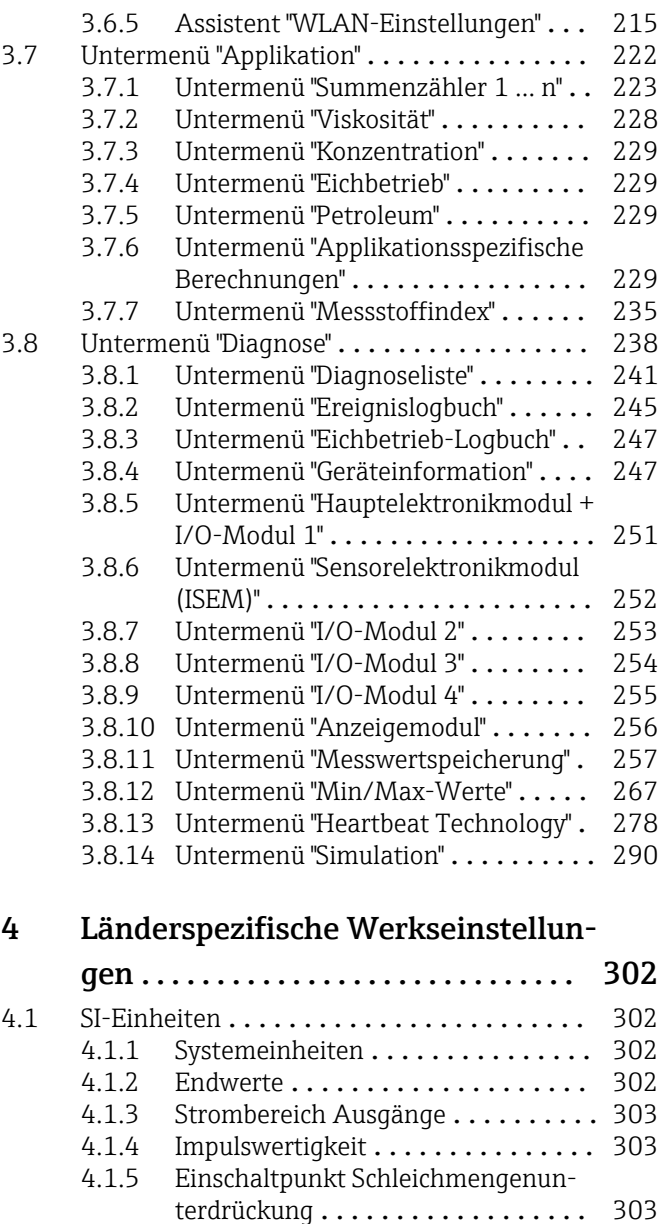

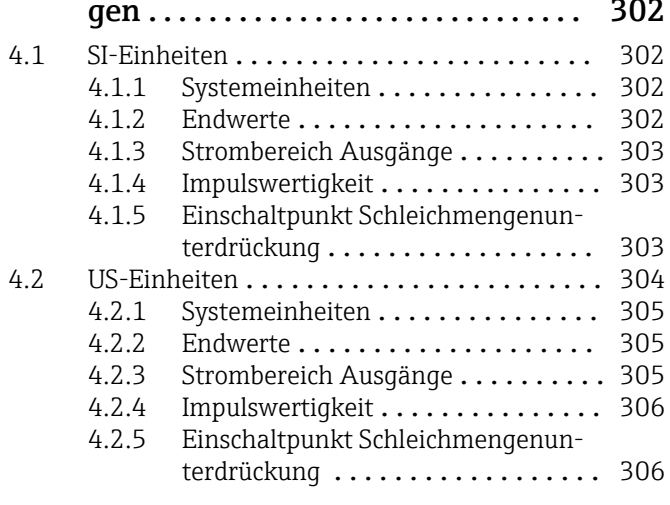

# [5 Erläuterung der Einheitenabkür-](#page-307-0)

## zungen .......................... 308 5.1 SI-Einheiten [........................](#page-307-0) 308 5.2 US-Einheiten [........................](#page-307-0) 308 5.3 Imperial-Einheiten [....................](#page-308-0) 309

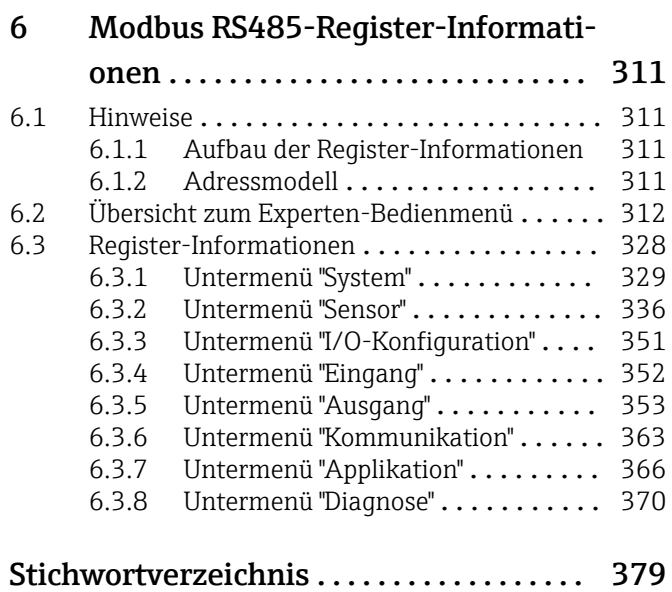

# <span id="page-4-0"></span>1 Hinweise zum Dokument

# 1.1 Dokumentfunktion

Das Dokument ist Teil der Betriebsanleitung und dient als Nachschlagewerk für Parameter: Es liefert detaillierte Erläuterungen zu jedem einzelnen Parameter des Experten-Bedienmenüs.

Es dient der Durchführung von Aufgaben, die detaillierte Kenntnisse über die Funktionsweise des Geräts erfordern:

- Inbetriebnahme von Messungen unter schwierigen Bedingungen
- Optimale Anpassung der Messung an schwierige Bedingungen
- Detaillierte Konfiguration der Kommunikationsschnittstelle
- Fehlerdiagnose in schwierigen Fällen

# 1.2 Zielgruppe

Das Dokument richtet sich an Fachspezialisten, die über den gesamten Lebenszyklus mit dem Gerät arbeiten und dabei spezifische Konfigurationen durchführen.

# 1.3 Umgang mit dem Dokument

## 1.3.1 Informationen zum Dokumentaufbau

Dieses Dokument listet die Untermenüs und ihre Parameter gemäß der Struktur vom Menü Experte ( $\rightarrow \Box$  10) auf, die mit der Aktivierung der Anwenderrolle "Instandhalter" zur Verfügung stehen.

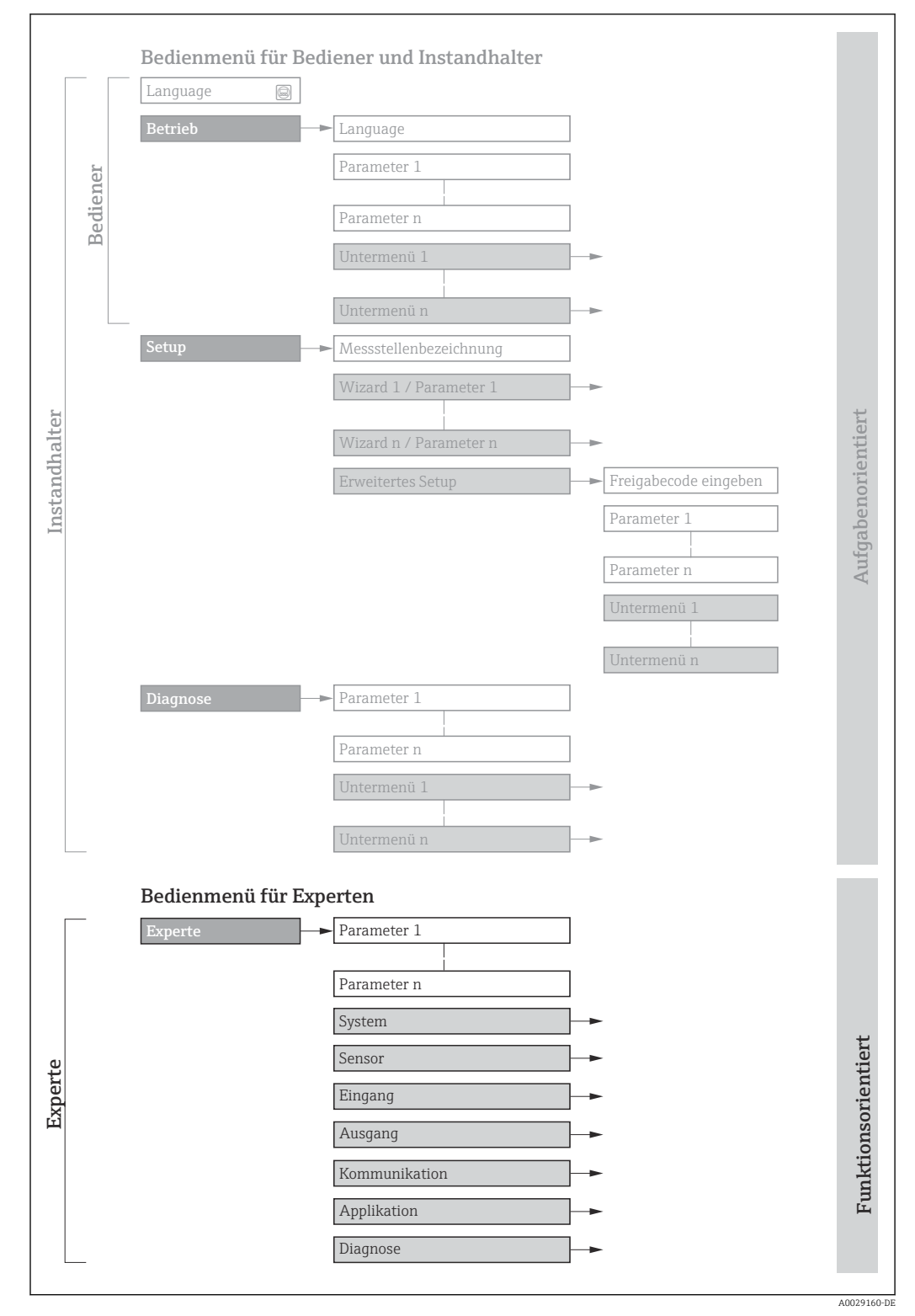

 *1 Beispielgrafik für den schematischen Aufbau des Bedienmenüs*

Weitere Angaben zur:  $\Box$ 

- Anordnung der Parameter gemäß der Menüstruktur vom Menü Betrieb, Menü Setup, Menü Diagnose mit Kurzbeschreibungen: Betriebsanleitung →  $\triangleq 8$
- Bedienphilosophie des Bedienmenüs: Betriebsanleitung [→ 8](#page-7-0)

## 1.3.2 Aufbau einer Parameterbeschreibung

Im Folgenden werden die einzelnen Bestandteile einer Parameterbeschreibung erläutert:

<span id="page-6-0"></span>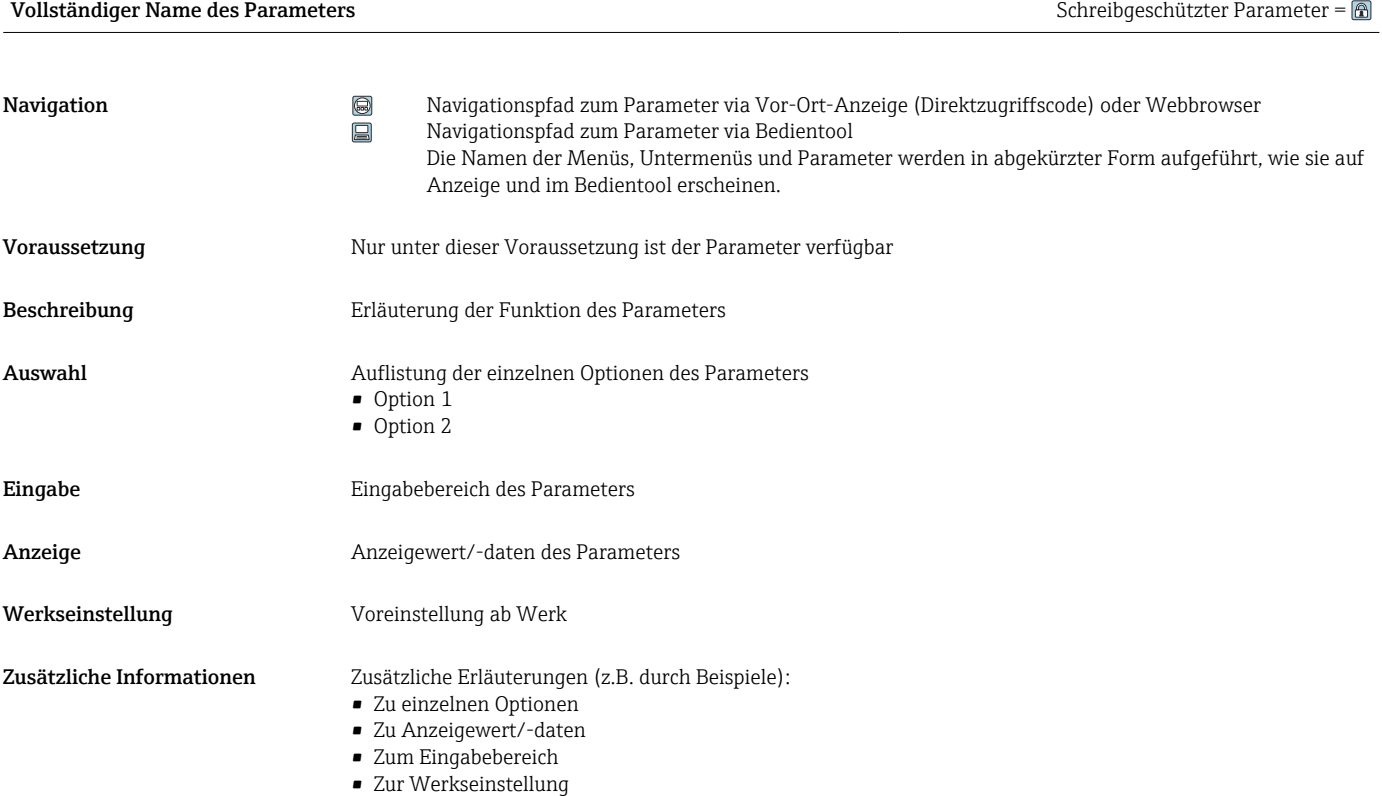

• Zur Funktion des Parameters

# 1.4 Verwendete Symbole

# 1.4.1 Symbole für Informationstypen

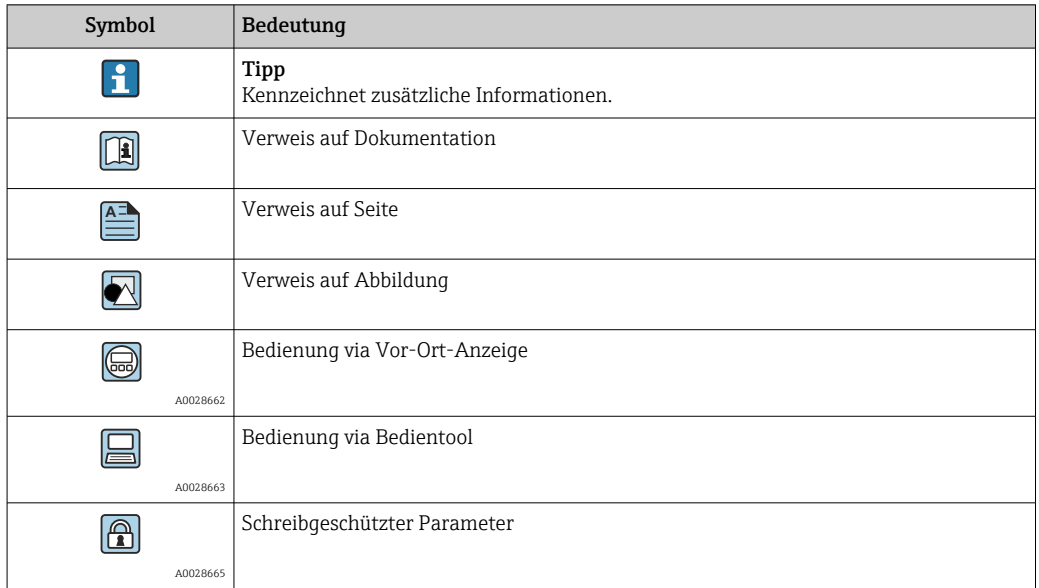

# <span id="page-7-0"></span>1.4.2 Symbole in Grafiken

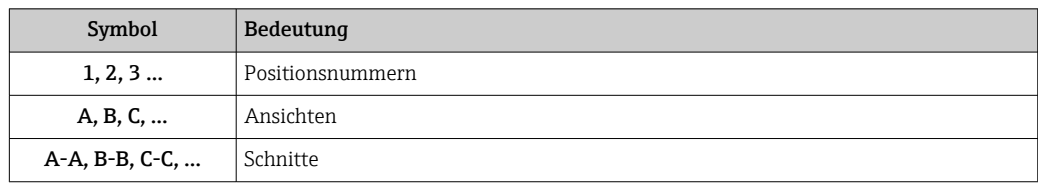

# 1.5 Dokumentation

# 1.5.1 Standarddokumentation

## Betriebsanleitung

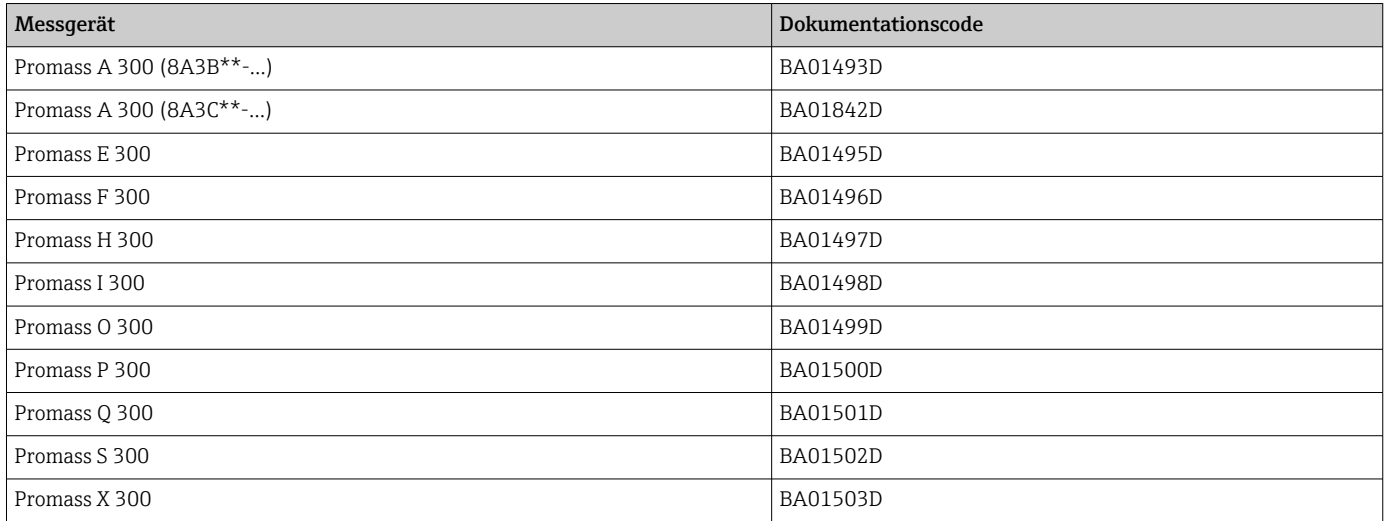

# 1.5.2 Geräteabhängige Zusatzdokumentation

### Sonderdokumentation

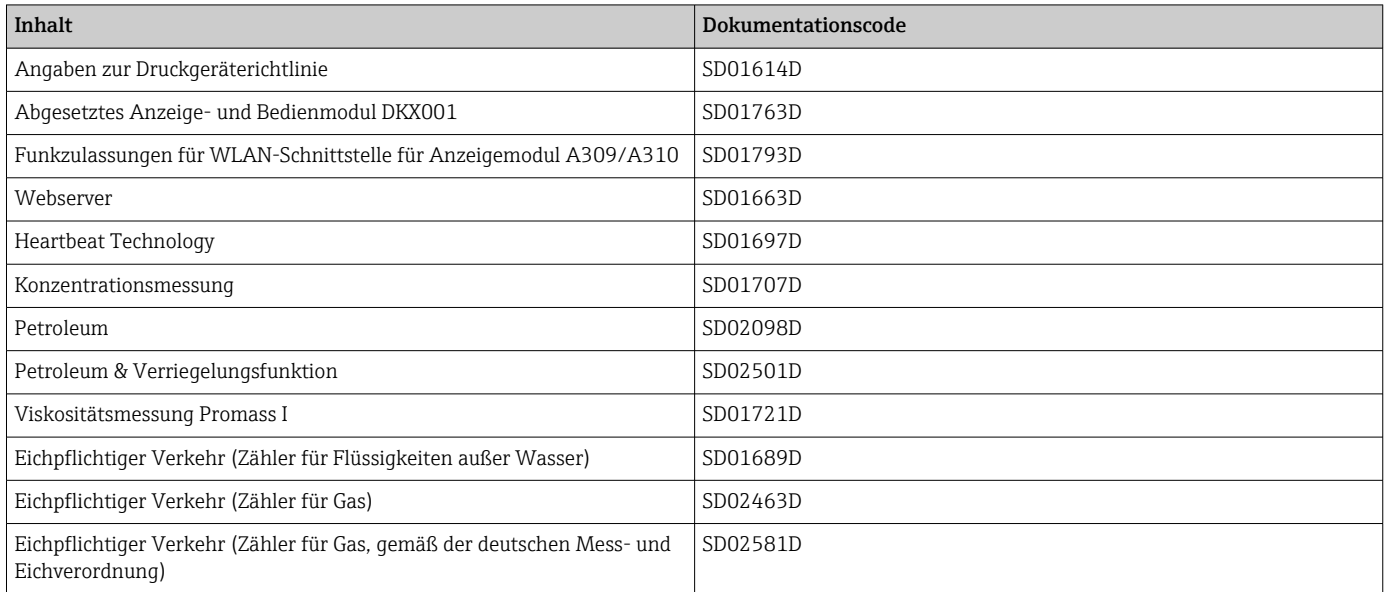

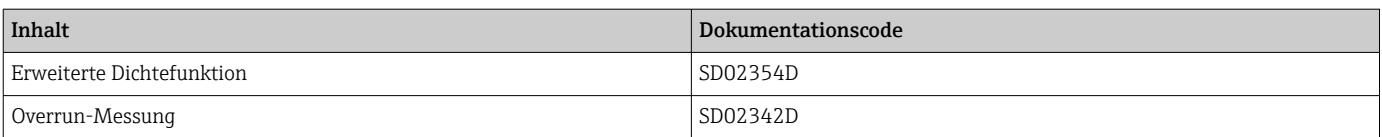

# <span id="page-9-0"></span>2 Übersicht zum Experten-Bedienmenü

Die folgende Tabelle gibt eine Übersicht zur Menüstruktur vom Experten-Bedienmenü mit seinen Parametern. Die Seitenzahlangabe verweist auf die zugehörige Beschreibung des Untermenüs oder Parameters.

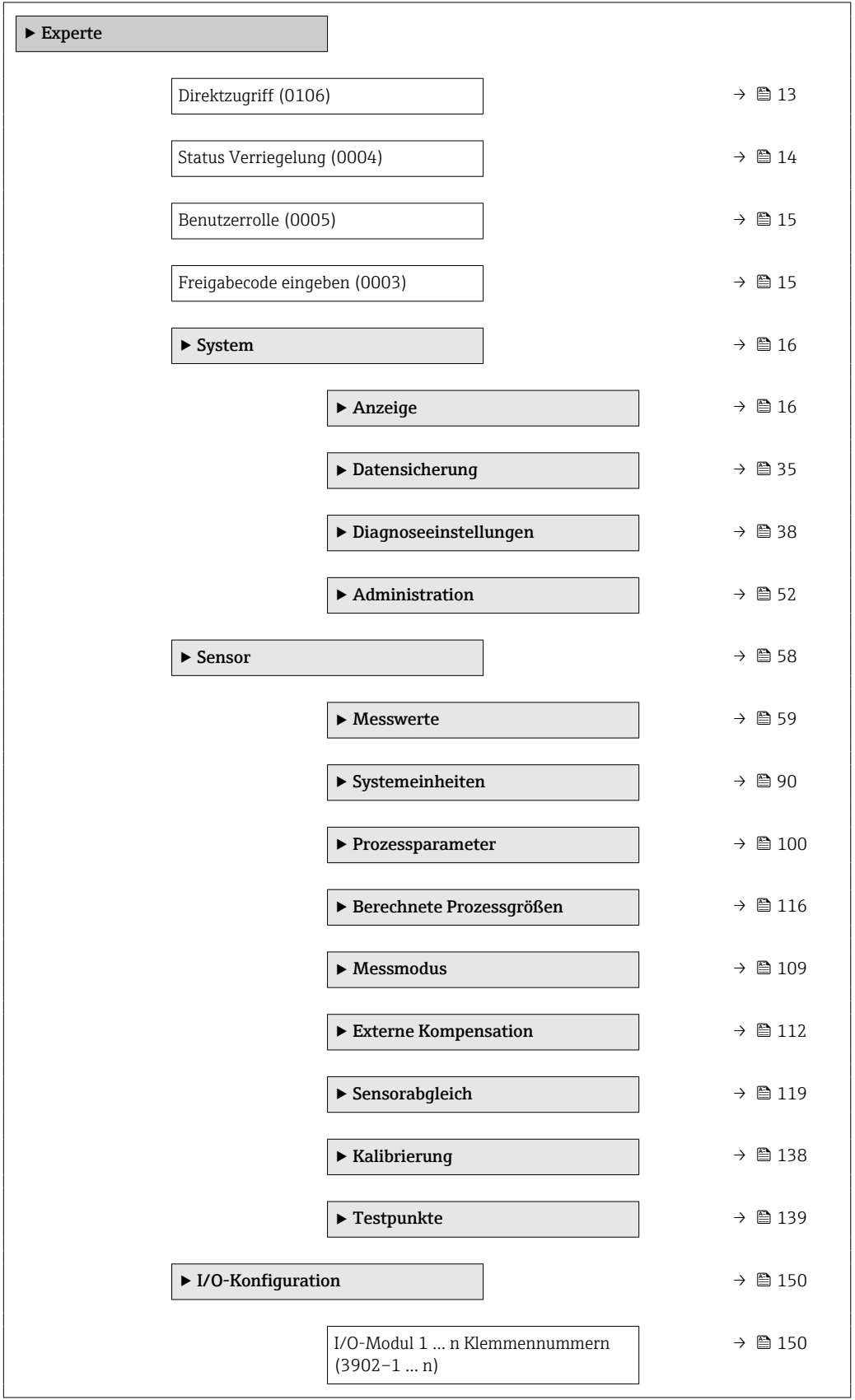

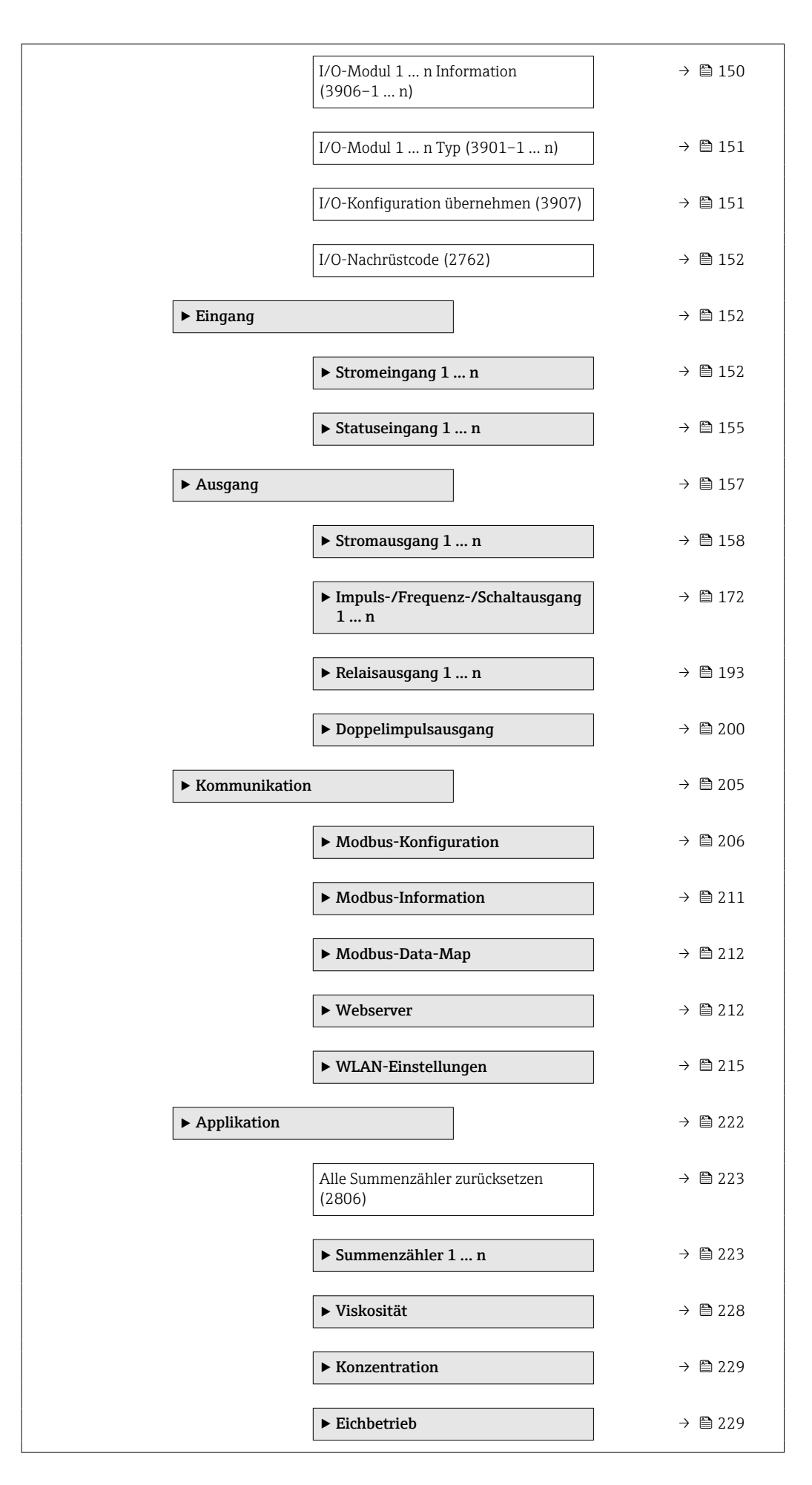

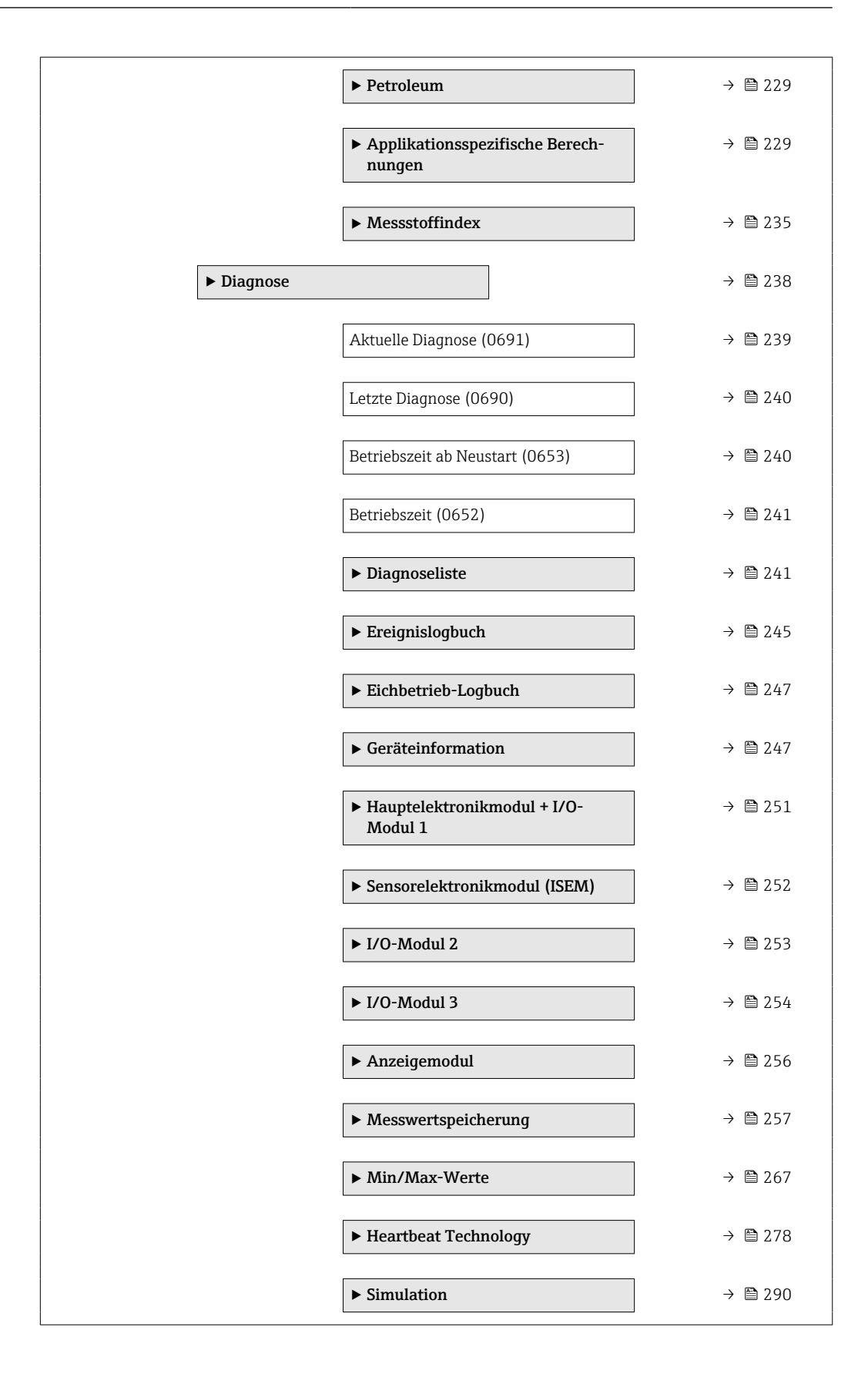

# <span id="page-12-0"></span>3 Beschreibung der Geräteparameter

Die Parameter werden im Folgenden nach der Menüstruktur der Vor-Ort-Anzeige aufgeführt. Spezifische Parameter für die Bedientools sind an den entsprechenden Stellen in der Menüstruktur eingefügt.

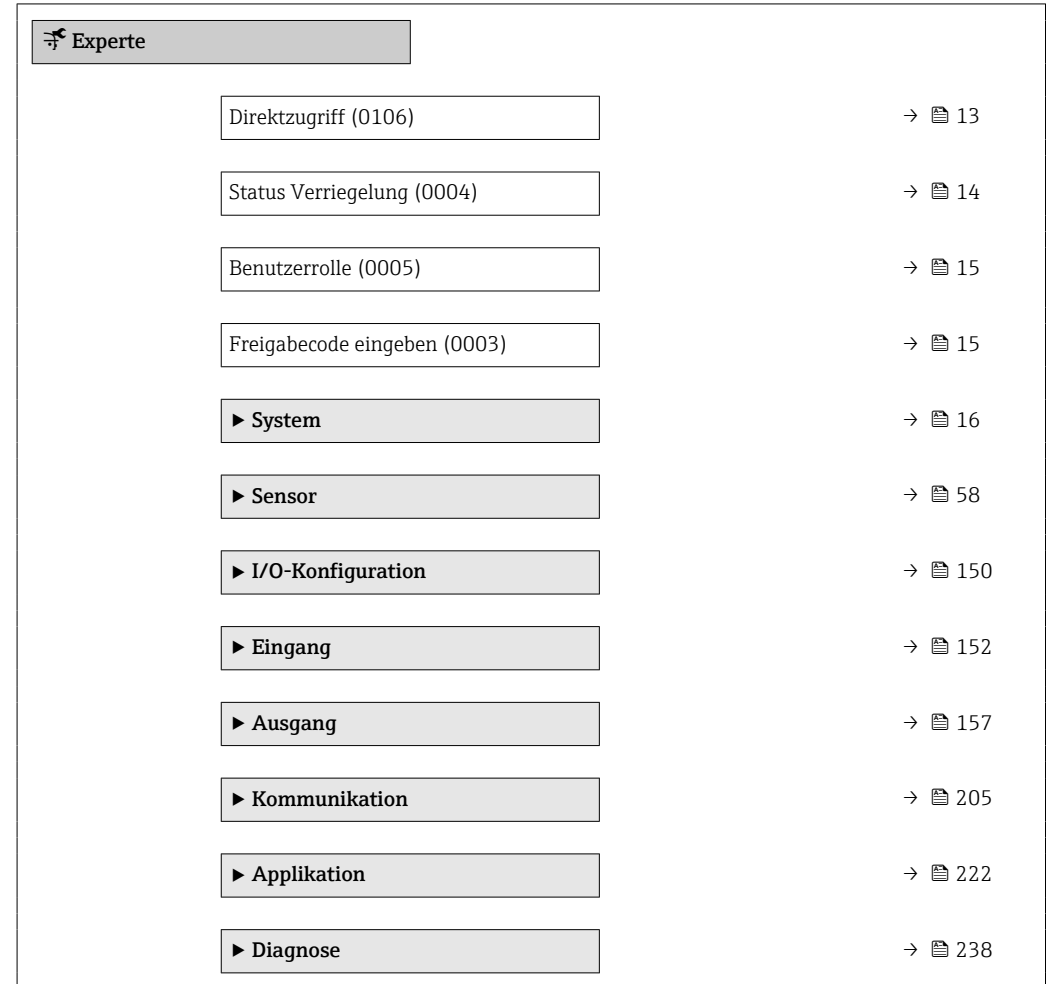

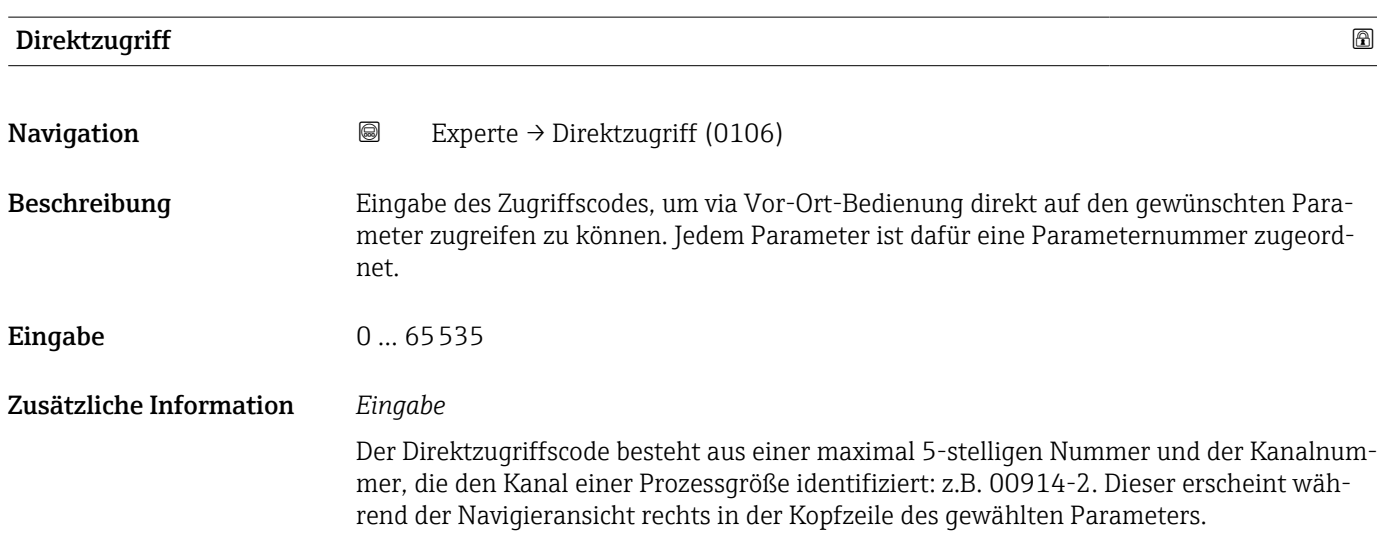

A0029414

<span id="page-13-0"></span>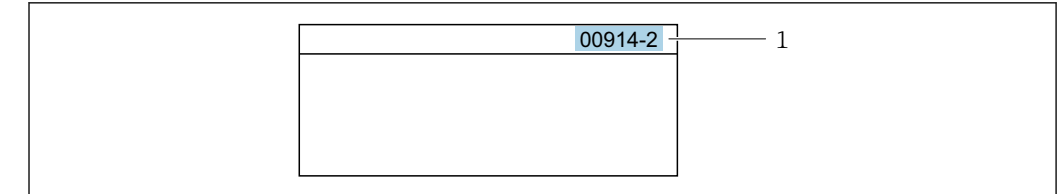

*1 Direktzugriffscode*

Bei der Eingabe des Direktzugriffscodes folgende Punkte beachten:

- Die führenden Nullen im Direktzugriffscode müssen nicht eingegeben werden. Beispiel: Eingabe von 914 statt 00914
- Wenn keine Kanalnummer eingegeben wird, wird automatisch Kanal 1 aufgerufen. Beispiel: Eingabe von 00914 → Parameter Zuordnung Prozessgröße
- Wenn ein anderer Kanal aufgerufen wird: Direktzugriffscode mit der entsprechenden Kanalnummer eingeben. Beispiel: Eingabe von 00914-2 → Parameter Zuordnung Prozessgröße

#### Status Verriegelung

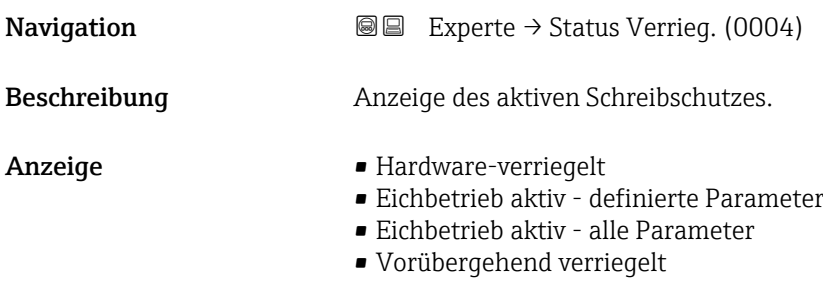

#### Zusätzliche Information *Anzeige*

Wenn mehrere Schreibschutzarten aktiv sind, wird auf der Vor-Ort-Anzeige der Schreibschutz mit der höchsten Priorität angezeigt. Im Bedientool hingegen werden alle aktiven Schreibschutzarten angezeigt.

Detaillierte Angaben zu den Zugriffsrechten: Betriebsanleitung zum Gerät, Kapitel "Anwenderrollen und ihre Zugriffsrechte" und "Bedienphilosophie" → ■ 8

#### *Auswahl*

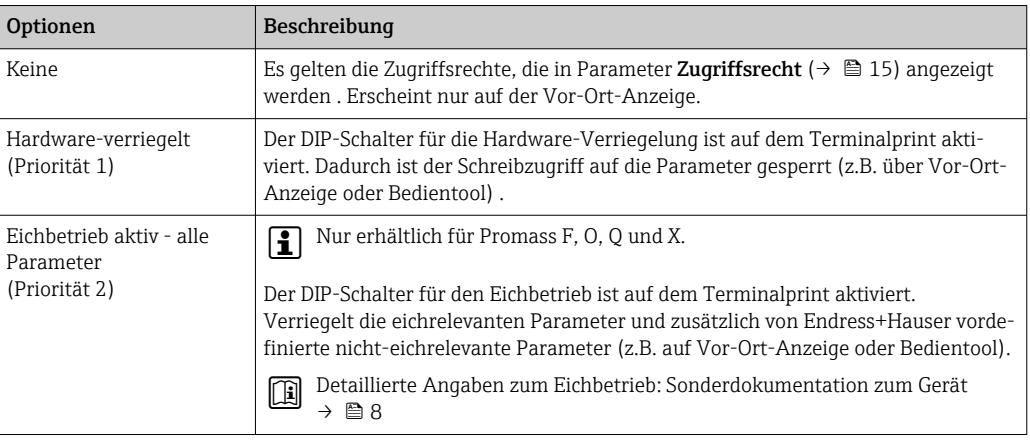

<span id="page-14-0"></span>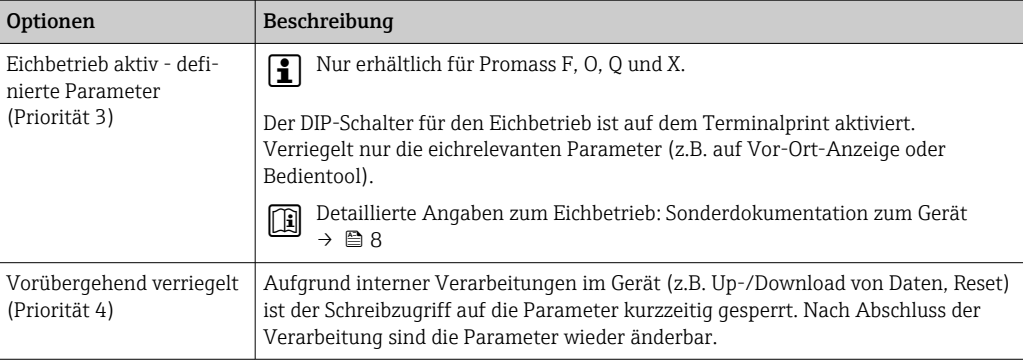

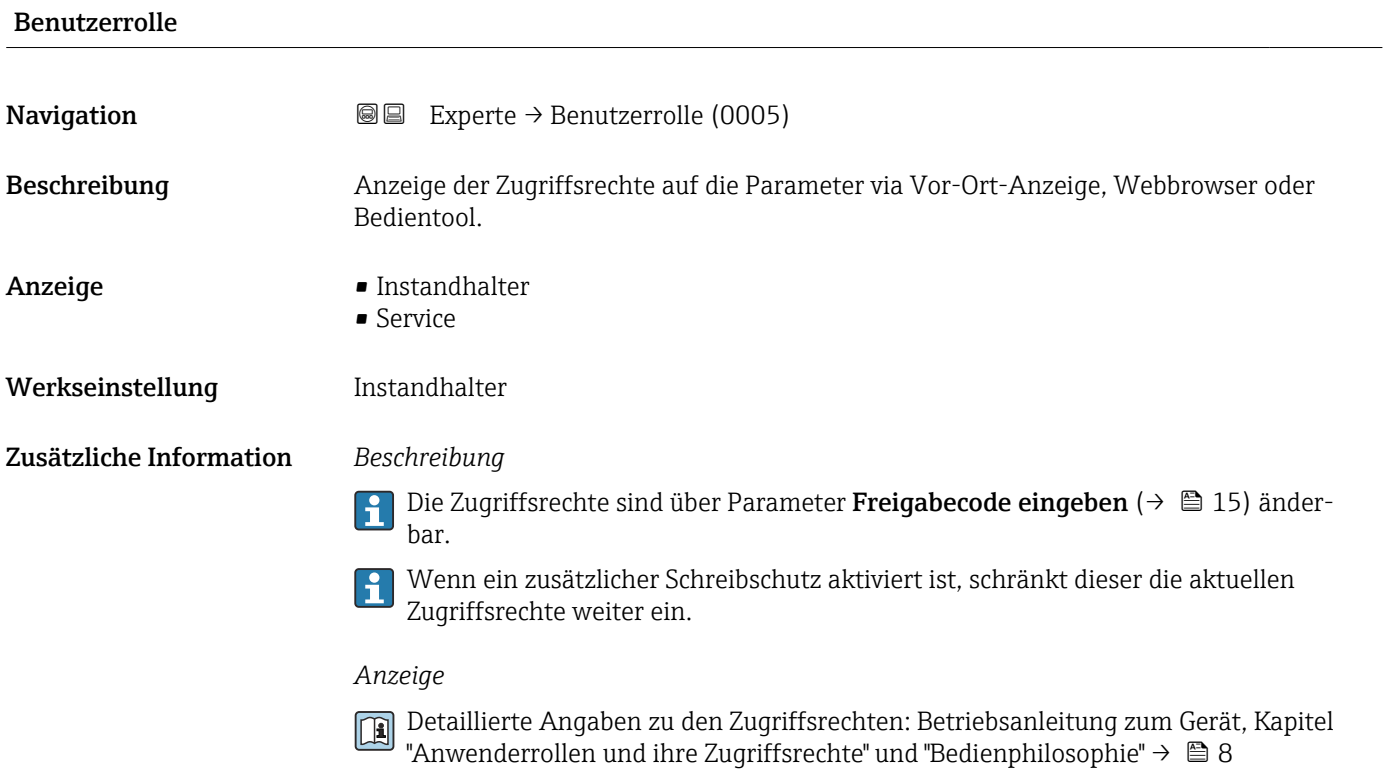

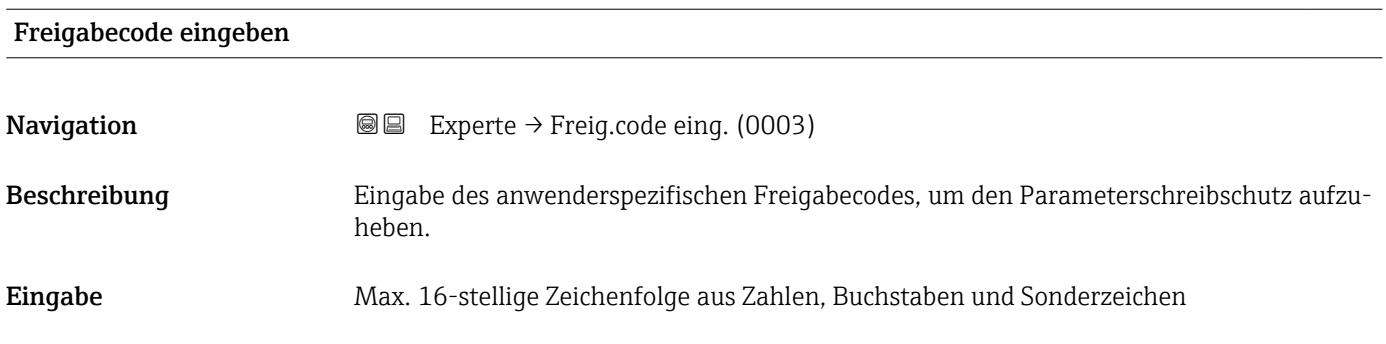

# <span id="page-15-0"></span>3.1 Untermenü "System"

*Navigation* 
■■ Experte → System

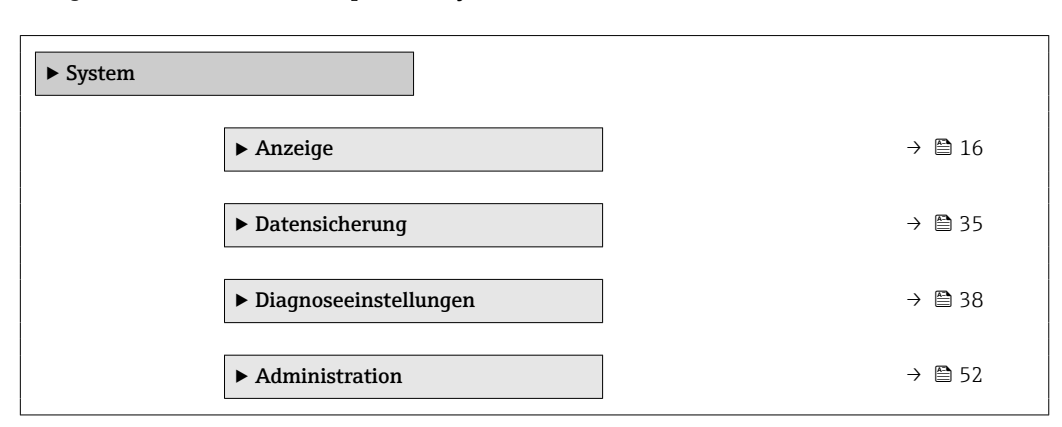

# 3.1.1 Untermenü "Anzeige"

*Navigation* 
■■ Experte → System → Anzeige

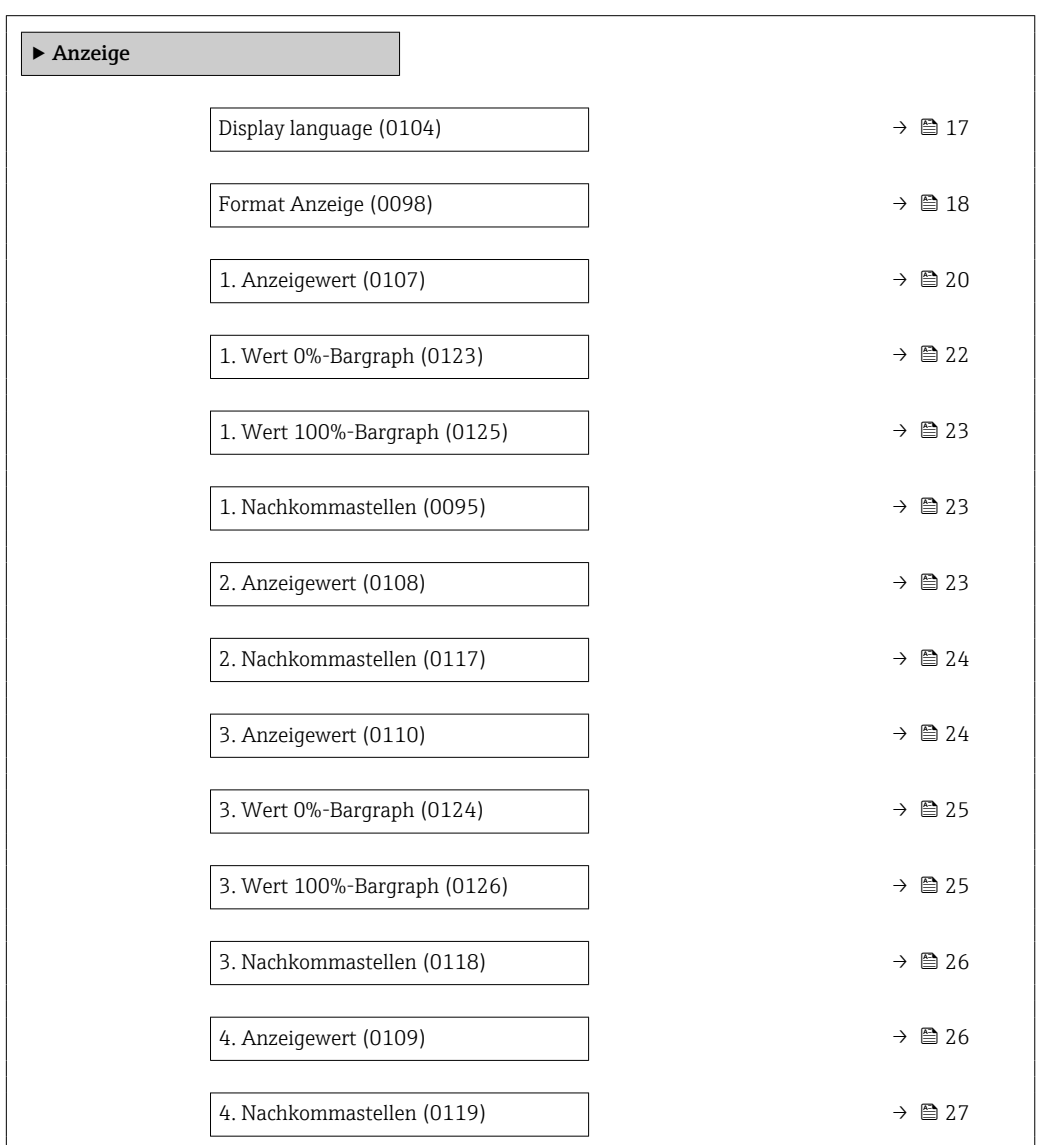

<span id="page-16-0"></span>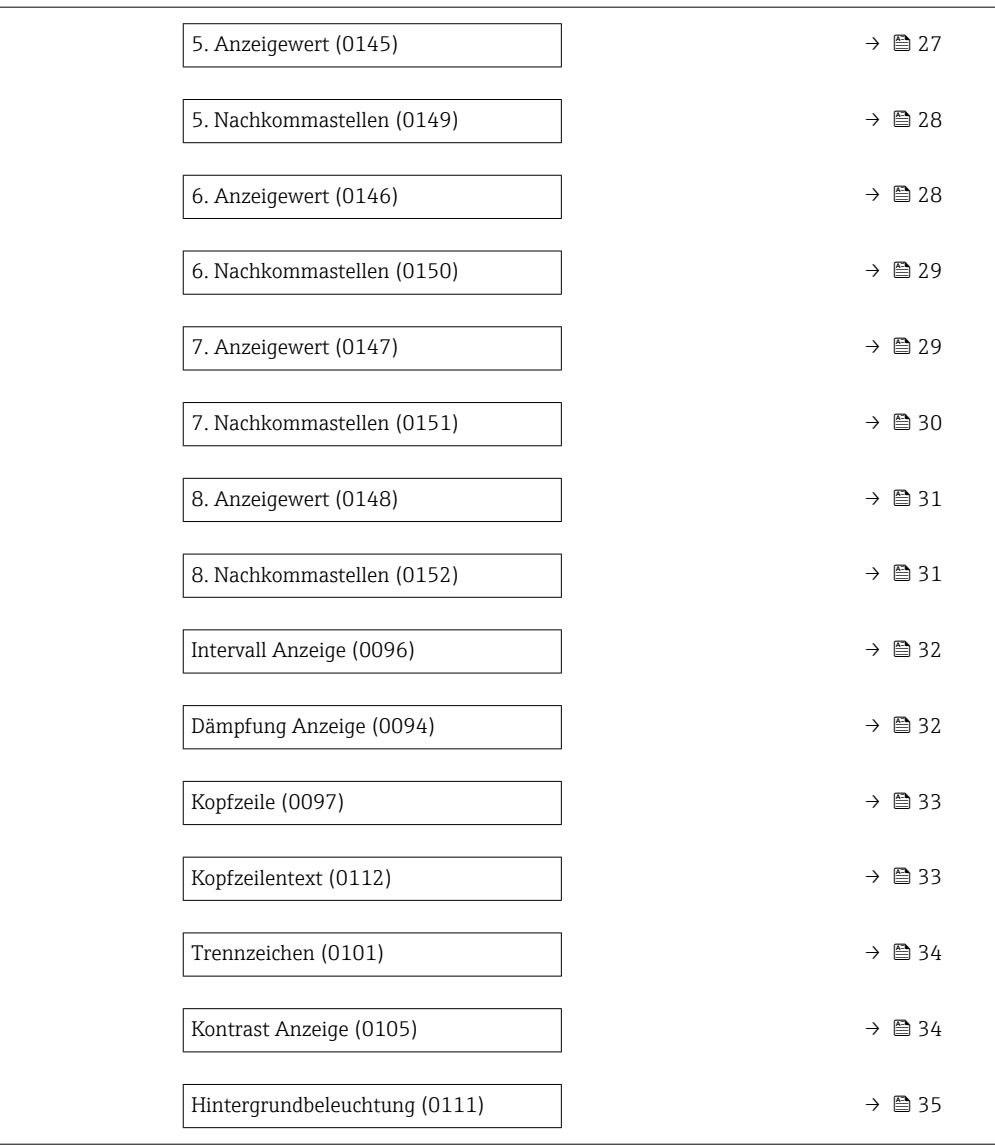

#### Display language

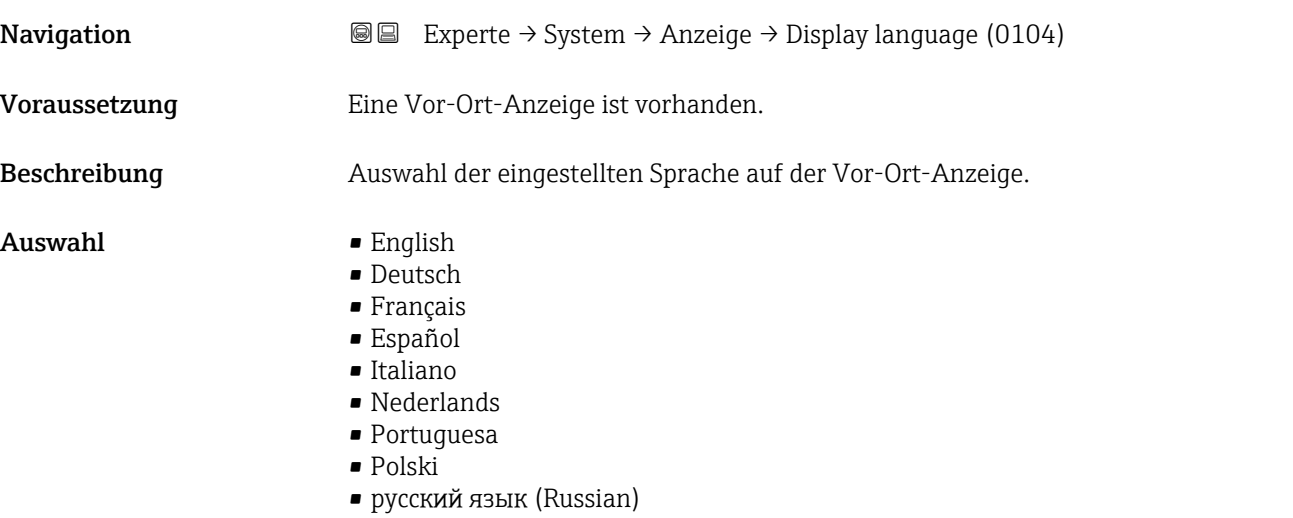

• Svenska

<span id="page-17-0"></span>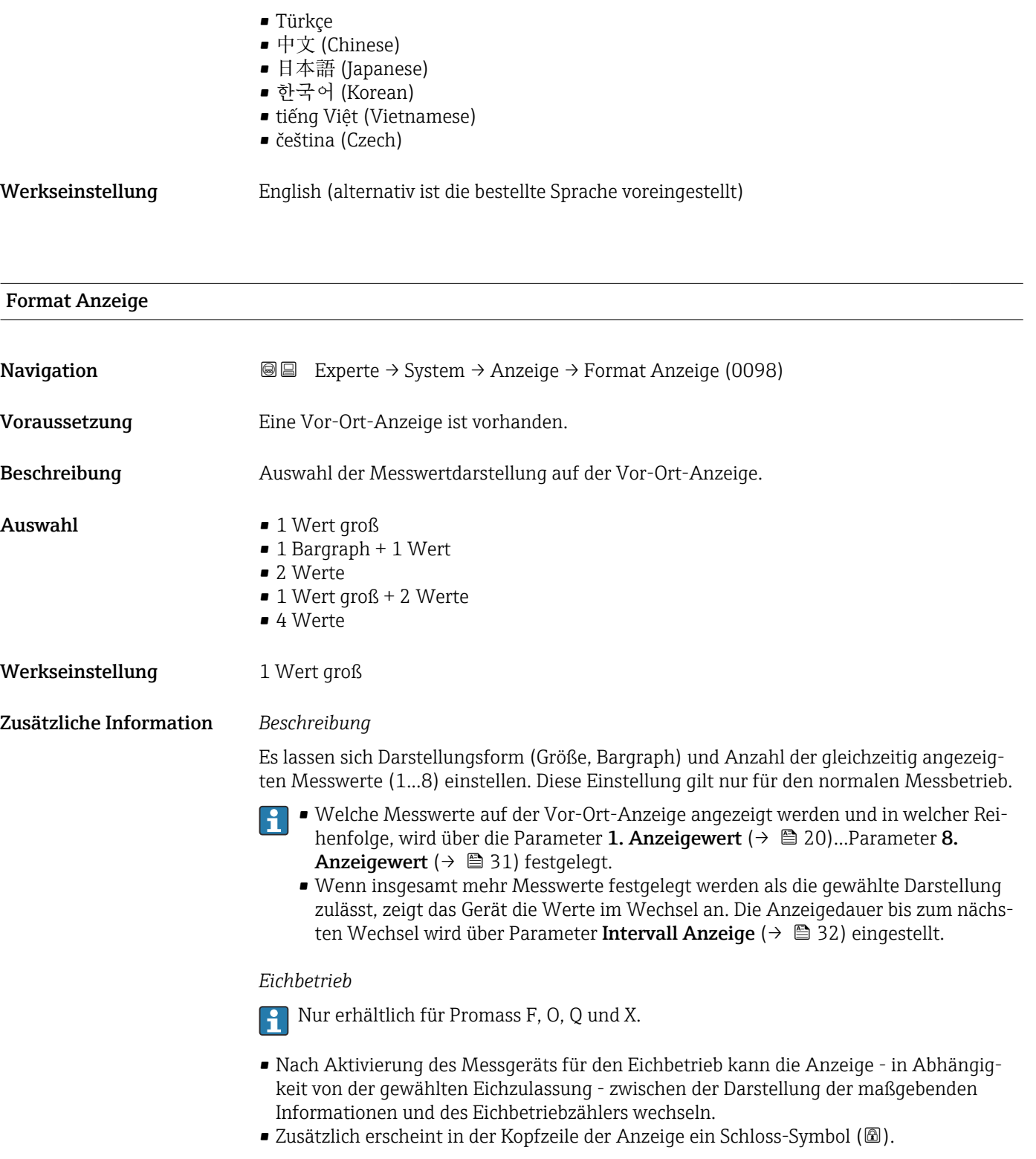

Detaillierte Angaben zum Eichbetrieb: Sonderdokumentation zum Gerät [→ 8](#page-7-0)

Mögliche Messwertdarstellungen auf der Vor-Ort-Anzeige:

*Option "1 Wert groß"*

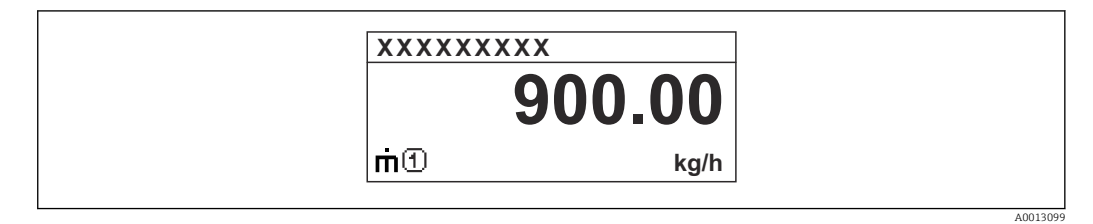

*Option "1 Bargraph + 1 Wert"*

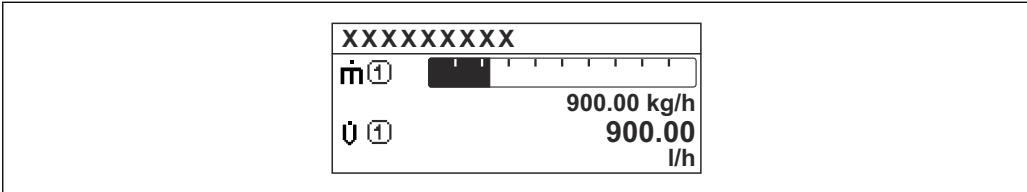

*Option "2 Werte"*

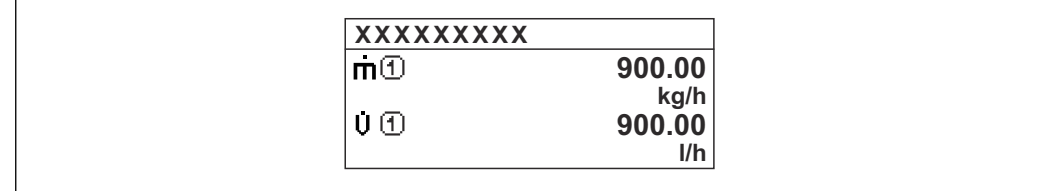

*Option "1 Wert groß + 2 Werte"*

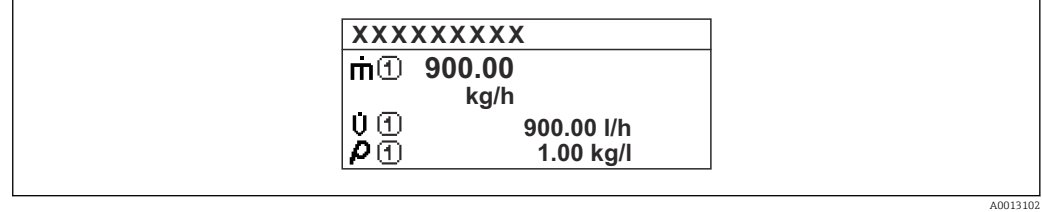

*Option "4 Werte"*

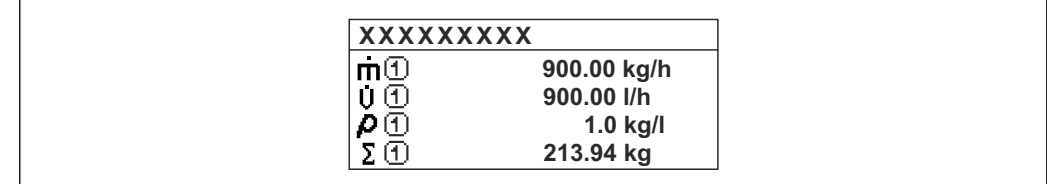

A0013103

A001309

A0013100

## <span id="page-19-0"></span>1. Anzeigewert **Navigation EXperte** → System → Anzeige → 1. Anzeigewert (0107) Voraussetzung Eine Vor-Ort-Anzeige ist vorhanden. Beschreibung Auswahl eines auf der Vor-Ort-Anzeige dargestellten Messwerts. Auswahl • Massefluss • Volumenfluss  $\blacksquare$  Normvolumenfluss • Dichte • Normdichte \* • Dichte 2 • Frequenz Periodendauersignal (TPS) \* • Periodendauersignal (TPS) \* • Temperatur • Druck • Dynamische Viskosität \* • Dynamische Viskosität \* • Kinematische Viskosität \*  $\bullet$  Temp.kompensierte dynamische Viskosität $\checkmark$ • Temp.kompensierte kinematische Visk. \* • Summenzähler 1 • Summenzähler 2 • Summenzähler 3 • GSV-Durchfluss • Alternativer GSV-Durchfluss \* • NSV-Durchfluss • Alternativer NSV-Durchfluss \* • S&W-Volumenfluss \*  $\blacksquare$  Alternative Normdichte • Gewichteter Dichtemittelwert \* • Gewichteter Temperaturmittelwert \*  $\bullet$  Water cut • Öldichte \* • Wasserdichte \* • Ölmassefluss \* • Wassermassefluss \* • Ölvolumenfluss \* • Wasservolumenfluss \* • Öl-Normvolumenfluss \* • Wasser-Normvolumenfluss \* • Konzentration \* • Zielmessstoff Massefluss \* • Trägermessstoff Massefluss \* • Zielmessstoff Volumenfluss \* • Trägermessstoff Volumenfluss \* • Zielmessstoff Normvolumenfluss \* • Trägermessstoff Normvolumenfluss \* • Applikationsspezifischer Ausgang  $0^*$ • Applikationsspezifischer Ausgang  $1'$

- Index für inhomogenen Messstoff
- Index für gebundene Blasen \*
- $\bullet$  HBSI<sup>\*</sup>

Sichtbar in Abhängigkeit von Bestelloptionen oder Geräteeinstellungen

- Rohwert Massefluss
- **•** Erregerstrom 0
- $\bullet$  Erregerstrom 1<sup>'</sup>
- Schwingungsdämpfung 0
- Schwingungsdämpfung 1 \*
- Schwankung Schwingungsdämpfung 0 \*
- Schwankung Schwingungsdämpfung  $1$
- Schwingfrequenz 0
- Schwingfrequenz 1 \*
- Frequenzschwankung 0 \*
- $\blacksquare$  Frequenzschwankung 1
- $\bullet$  Schwingamplitude 0<sup> $*$ </sup>
- $\bullet$  Schwingamplitude 1
- Signalasymmetrie
- Torsionssignalasymmetrie \*
- Elektroniktemperatur
- Sensorindex-Spulenasymmetrie
- Testpunkt 0
- Testpunkt 1
- Stromausgang 1
- Stromausgang 2<sup>\*</sup>
- Stromausgang  $3^{\degree}$
- Stromausgang  $4^{\frac{1}{3}}$

Werkseinstellung Massefluss

Zusätzliche Information *Beschreibung*

Wenn mehrere Messwerte untereinander stehen, erscheint dieser an 1. Stelle. Der Wert wird nur während des normalen Messbetriebs angezeigt.

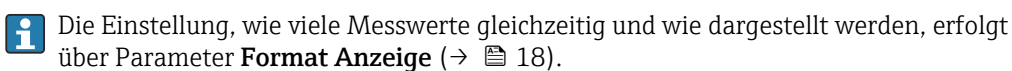

*Eichbetrieb*

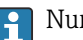

Nur erhältlich für Promass F, O, Q und X.

Sichtbar in Abhängigkeit von Bestelloptionen oder Geräteeinstellungen

<span id="page-21-0"></span>Nach Aktivierung des Messgeräts für den Eichbetrieb kann die Anzeige - in Abhängigkeit von der gewählten Eichzulassung - auf die Darstellung der maßgebenden Informationen wechseln.

Fall Detaillierte Angaben zum Eichbetrieb: Sonderdokumentation zum Gerät → ■ 8

#### *Abhängigkeit*

Die Einheit des dargestellten Messwerts wird aus dem Untermenü Systemeinheiten [\(→ 90\)](#page-89-0) übernommen.

#### *Auswahl*

• Option Schwingfrequenz

Anzeige der aktuellen Schwingfrequenz der Messrohre. Diese Frequenz ist abhängig von der Dichte des Messstoffs.

- Option Schwingamplitude Anzeige der relativen Schwingamplitude der Messrohre bezogen auf den vorgegebenen Wert. Unter optimalen Bedingungen beträgt dieser Wert 100 %.
- Option Schwingungsdämpfung Anzeige der aktuellen Schwingungsdämpfung. Die Schwingungsdämpfung ist ein Maß für den aktuellen Bedarf des Sensors an Erregerleistung.
- Option Signalasymmetrie

Anzeige der relativen Differenz der Schwingamplitude am Ein- und Auslass des Messaufnehmers. Der Messwert resultiert aus Fertigungstoleranzen der Sensorspulen und sollte über die Lebensdauer des Messaufnehmers gleich bleiben.

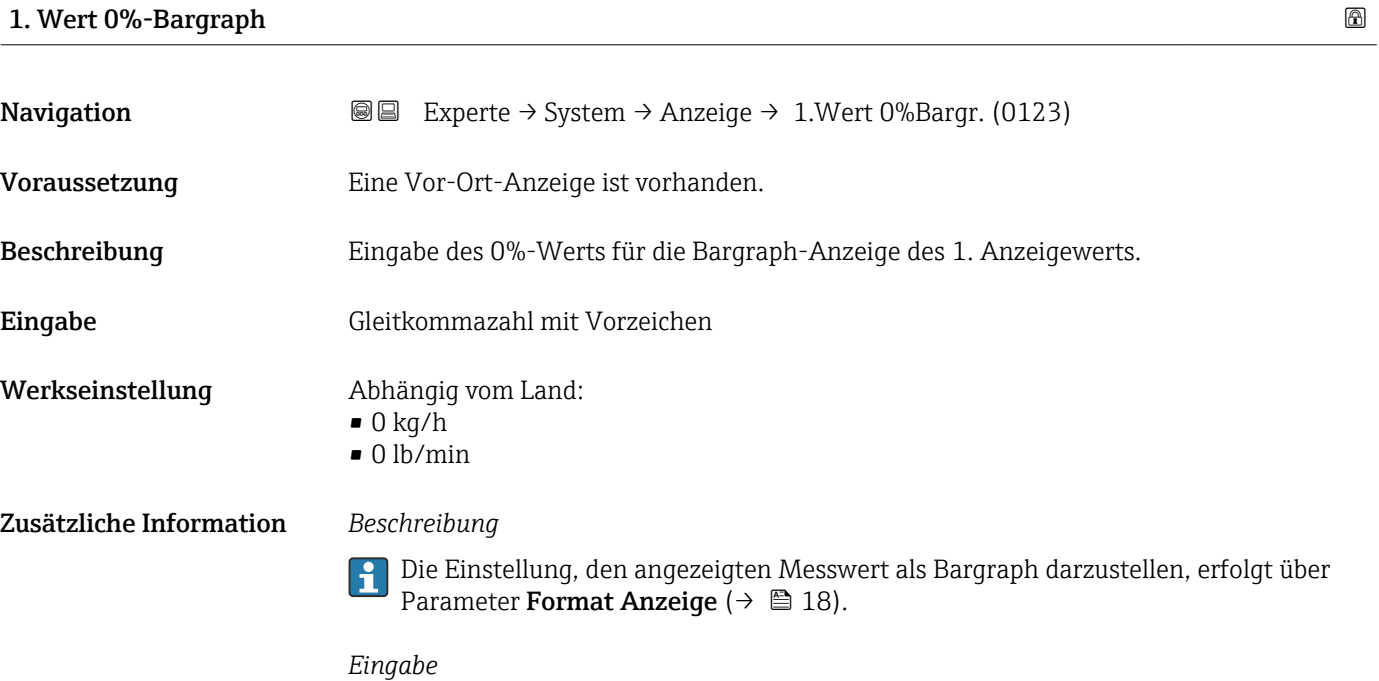

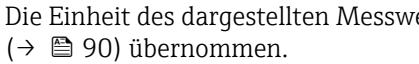

Die Einheit des dargestellten Messwerts wird aus dem Untermenü Systemeinheiten

# <span id="page-22-0"></span>1. Wert 100%-Bargraph

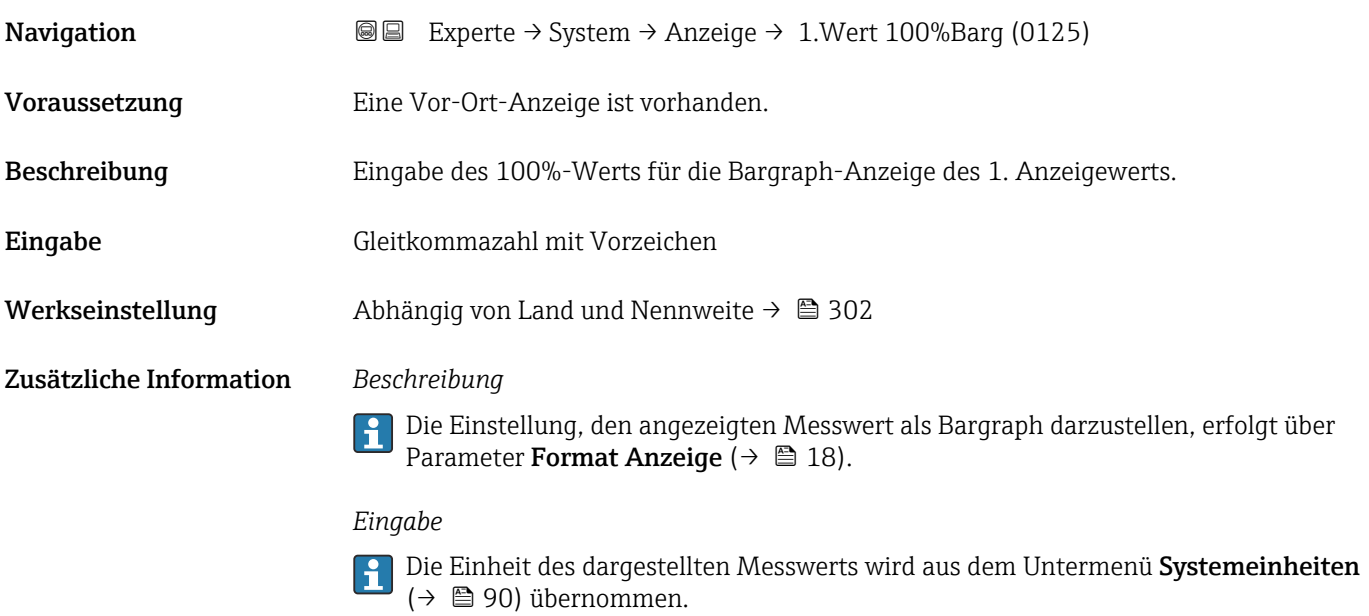

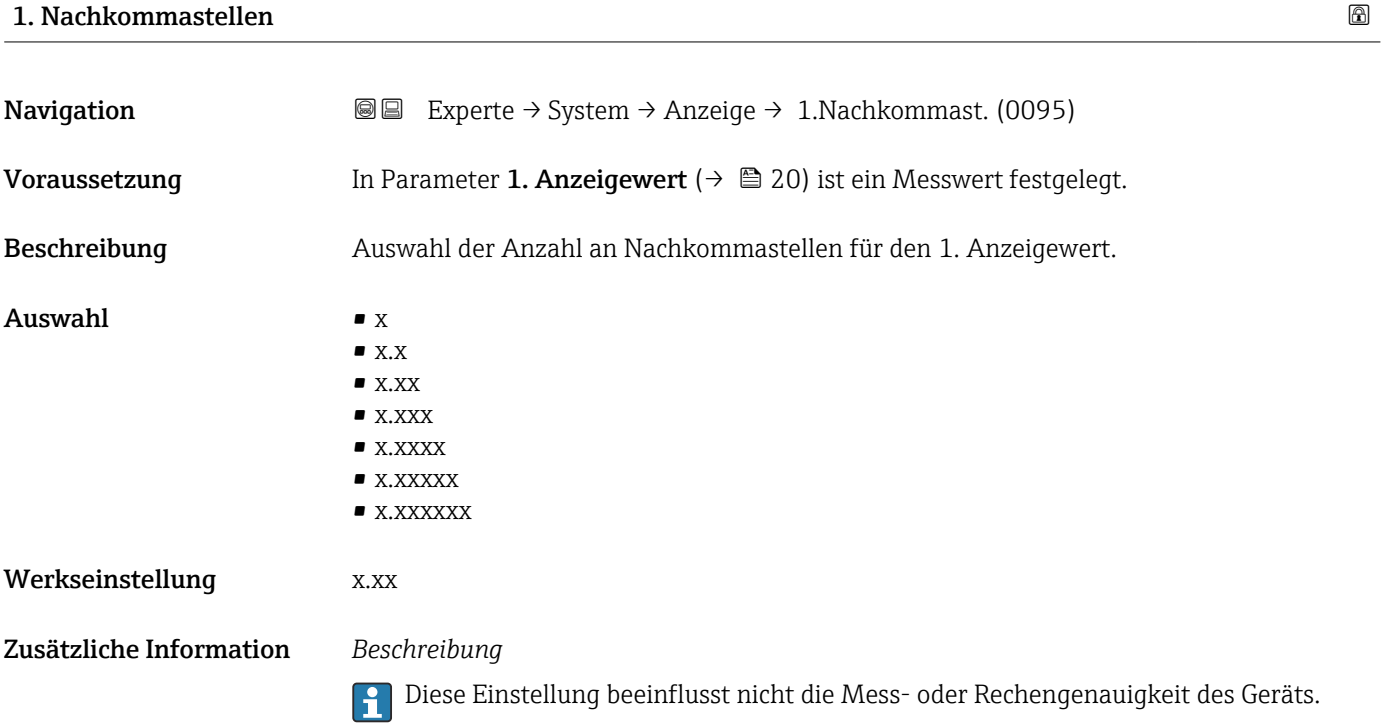

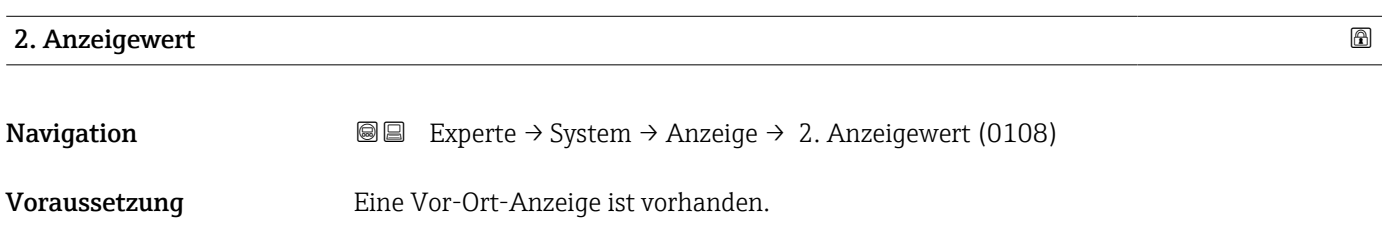

<span id="page-23-0"></span>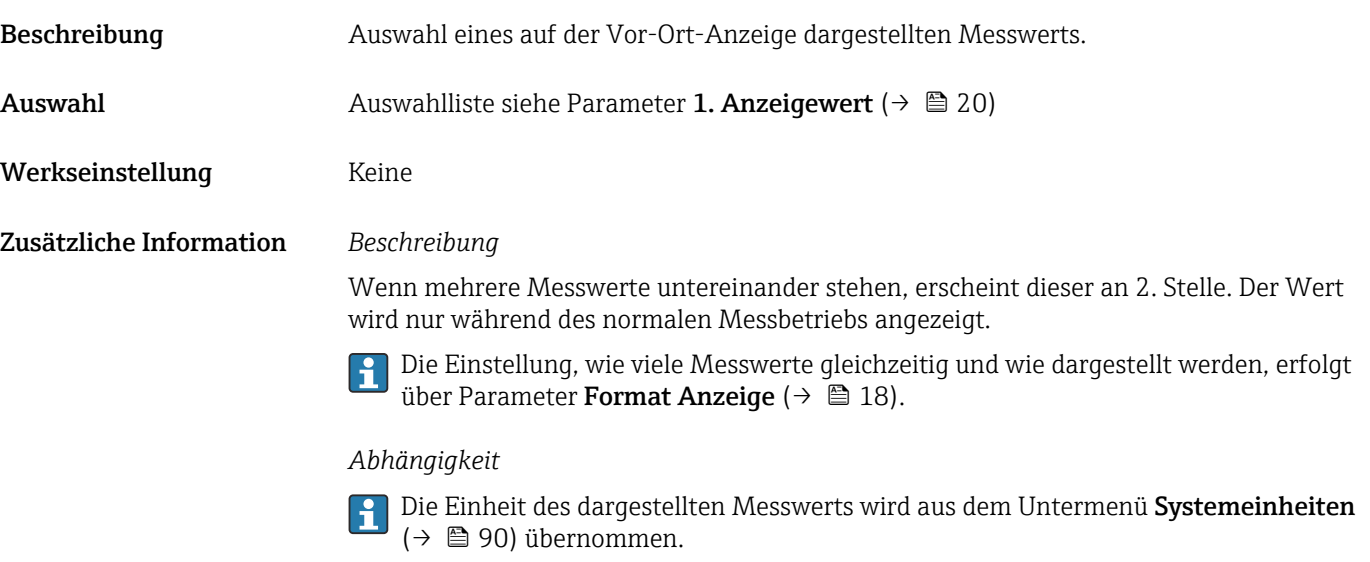

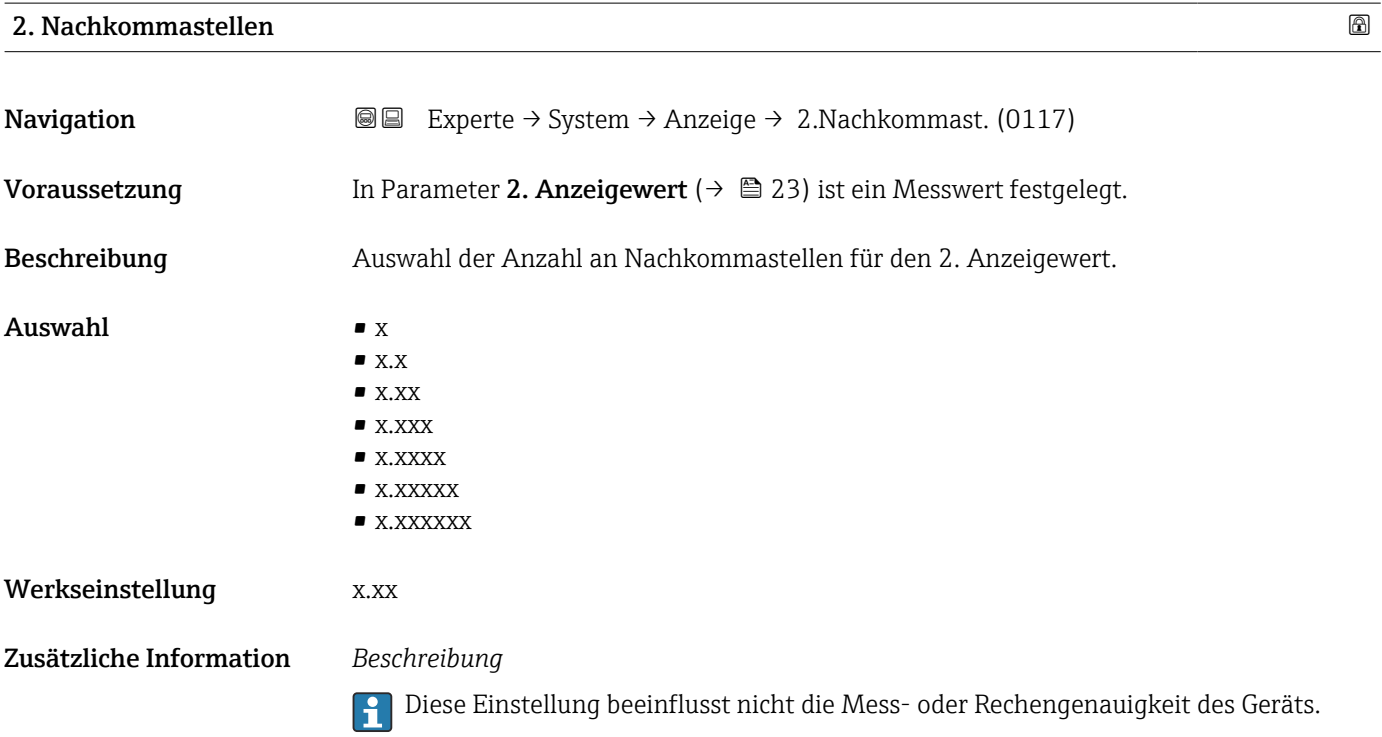

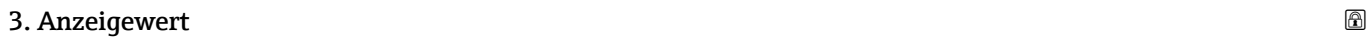

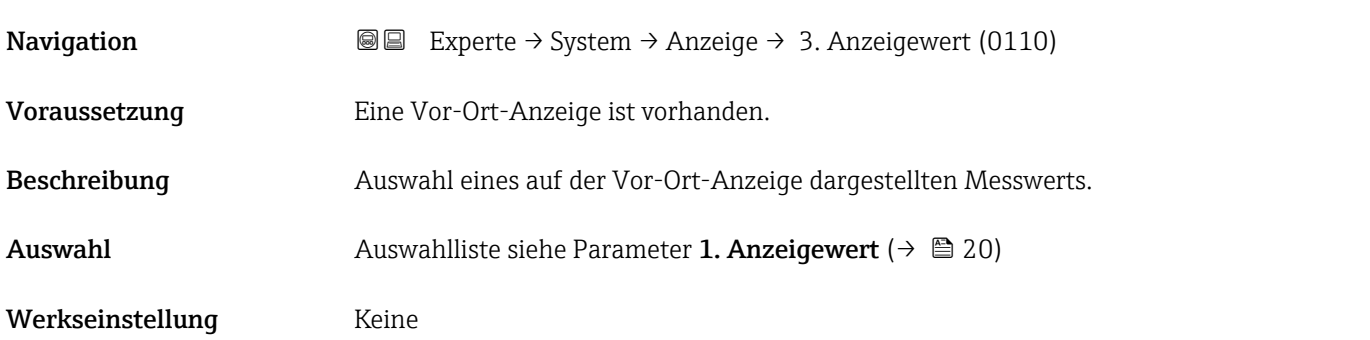

### <span id="page-24-0"></span>Zusätzliche Information *Beschreibung*

Wenn mehrere Messwerte untereinander stehen, erscheint dieser an 3. Stelle. Der Wert wird nur während des normalen Messbetriebs angezeigt.

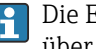

Die Einstellung, wie viele Messwerte gleichzeitig und wie dargestellt werden, erfolgt über Parameter Format Anzeige ( $→$   $\mathbb{E}$  18).

### *Auswahl*

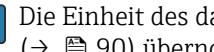

Die Einheit des dargestellten Messwerts wird aus dem Untermenü Systemeinheiten [\(→ 90\)](#page-89-0) übernommen.

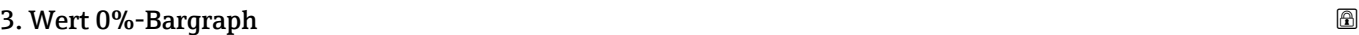

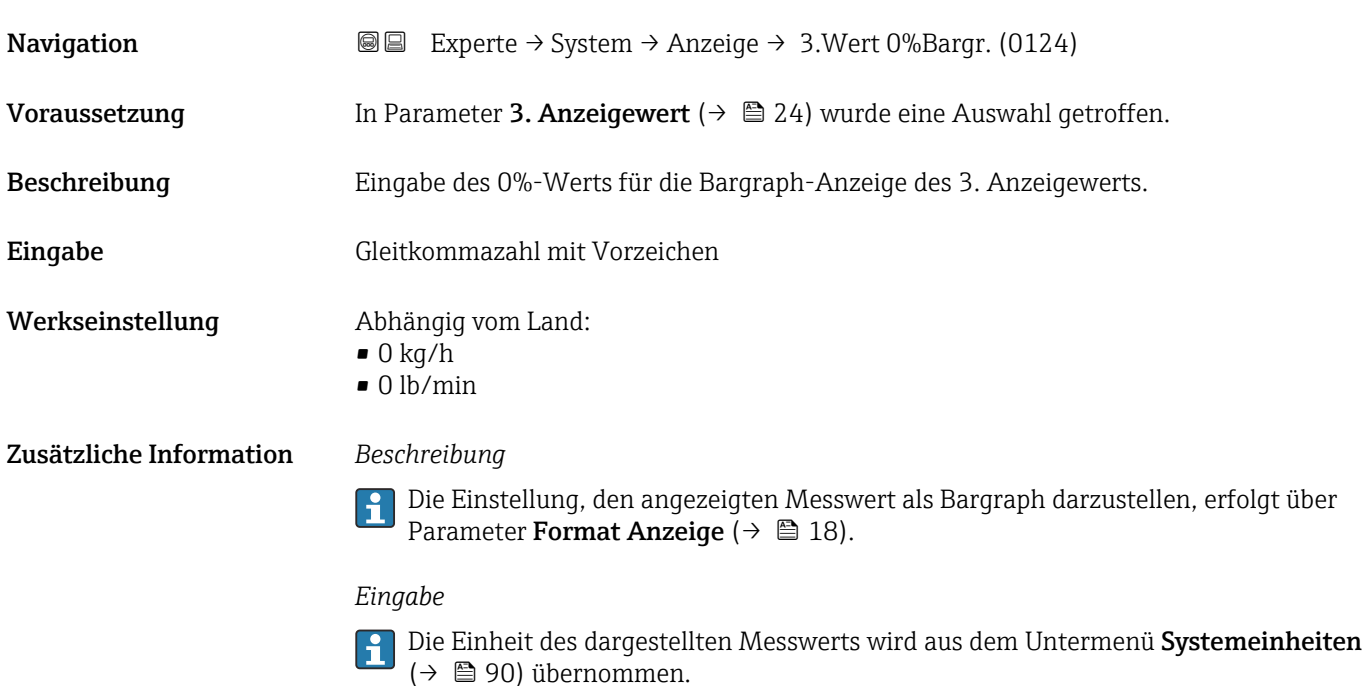

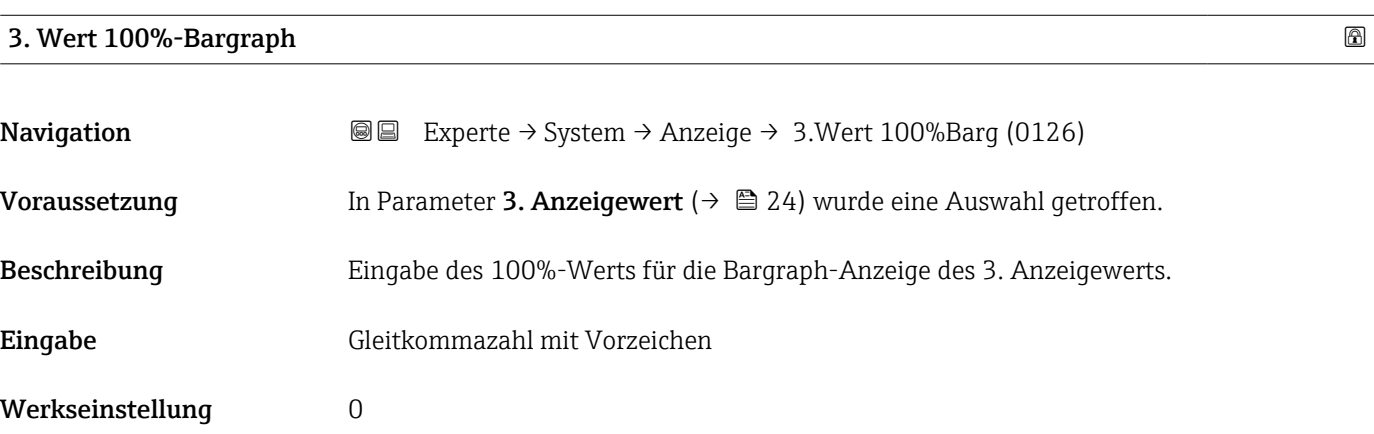

#### <span id="page-25-0"></span>Zusätzliche Information *Beschreibung*

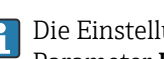

Die Einstellung, den angezeigten Messwert als Bargraph darzustellen, erfolgt über Parameter Format Anzeige ( $\rightarrow \Box$  18).

#### *Eingabe*

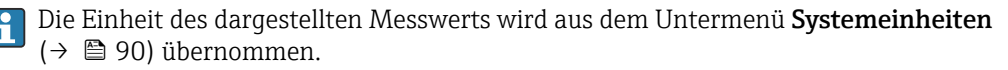

#### 3. Nachkommastellen

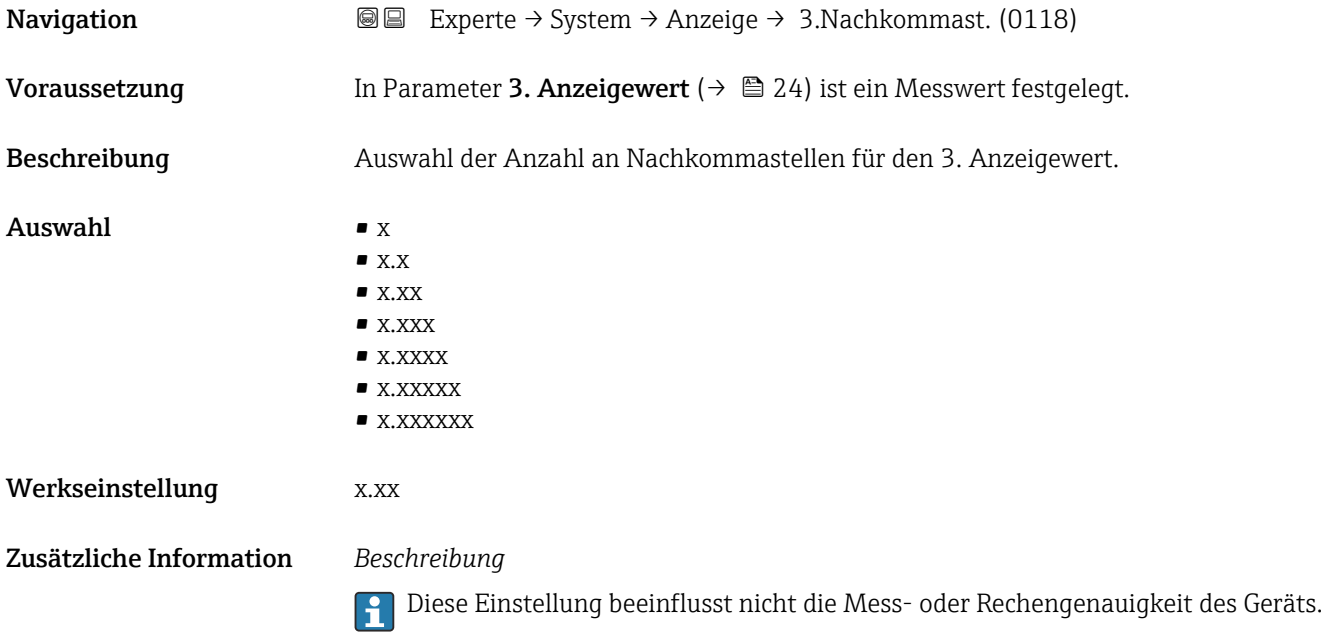

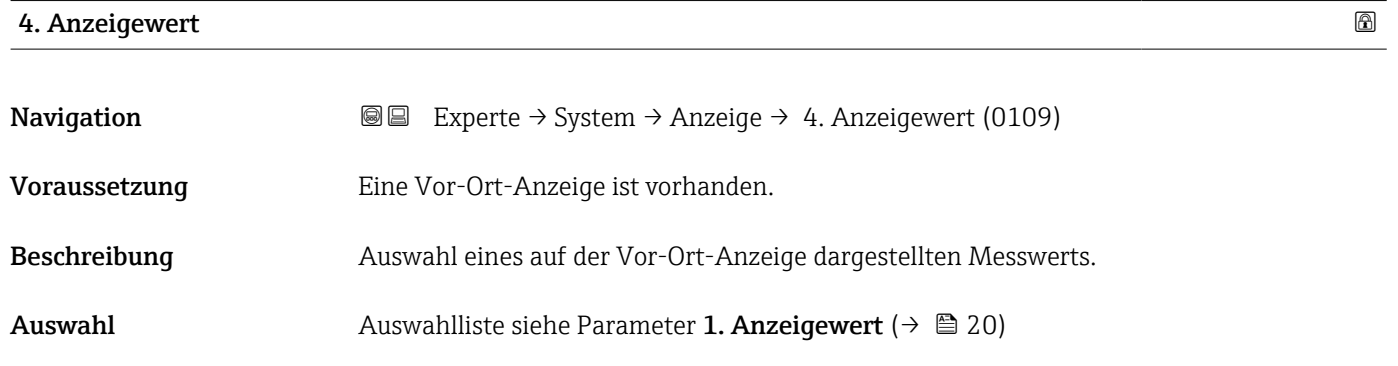

Werkseinstellung Keine

#### <span id="page-26-0"></span>Zusätzliche Information *Beschreibung*

Wenn mehrere Messwerte untereinander stehen, erscheint dieser an 4. Stelle. Der Wert wird nur während des normalen Messbetriebs angezeigt.

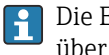

Die Einstellung, wie viele Messwerte gleichzeitig und wie dargestellt werden, erfolgt über Parameter Format Anzeige (→  $\triangleq$  18).

#### *Auswahl*

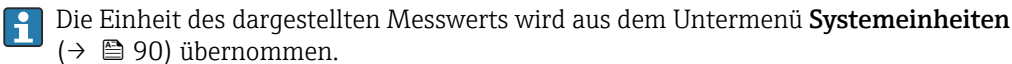

#### *Eichbetrieb*

Nur erhältlich für Promass F, O, Q und X.

Nach Aktivierung des Messgeräts für den Eichbetrieb kann die Anzeige - in Abhängigkeit von der gewählten Eichzulassung - auf die Darstellung des Eichbetriebzählers wechseln.

 $\sqrt{1}$ Detaillierte Angaben zum Eichbetrieb: Sonderdokumentation zum Gerät [→ 8](#page-7-0)

#### 4. Nachkommastellen

**Navigation EXperte** → System → Anzeige → 4.Nachkommast. (0119) **Voraussetzung** In Parameter 4. Anzeigewert ( $\rightarrow$   $\Box$  26) ist ein Messwert festgelegt. Beschreibung **Auswahl der Anzahl an Nachkommastellen für den 4. Anzeigewert.** Auswahl  $\bullet$  x  $\bullet$  x.x  $\bullet$  x.xx  $\bullet$  x xxx • x.xxxx • x.xxxxx • x.xxxxxx Werkseinstellung x.xx Zusätzliche Information *Beschreibung* Diese Einstellung beeinflusst nicht die Mess- oder Rechengenauigkeit des Geräts.

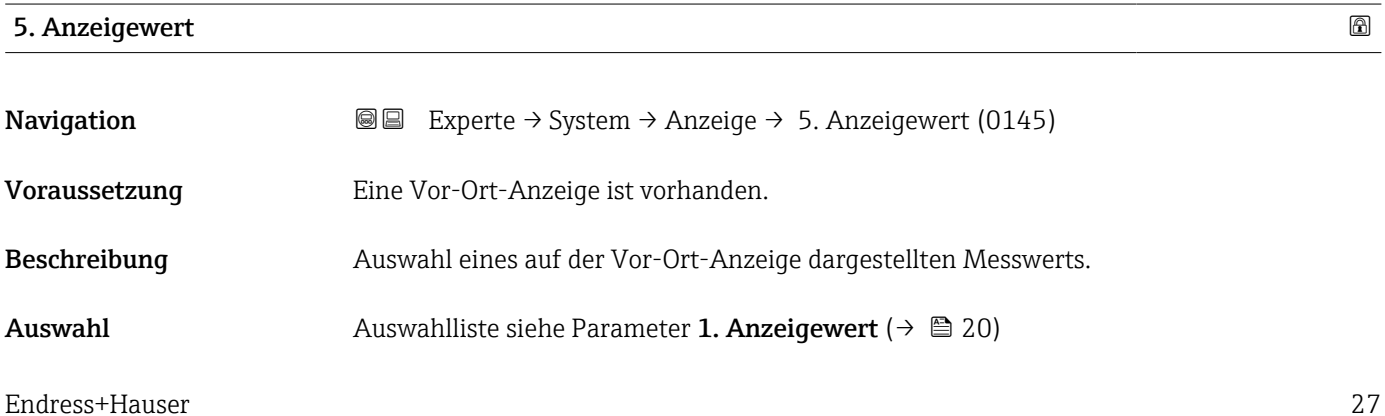

<span id="page-27-0"></span>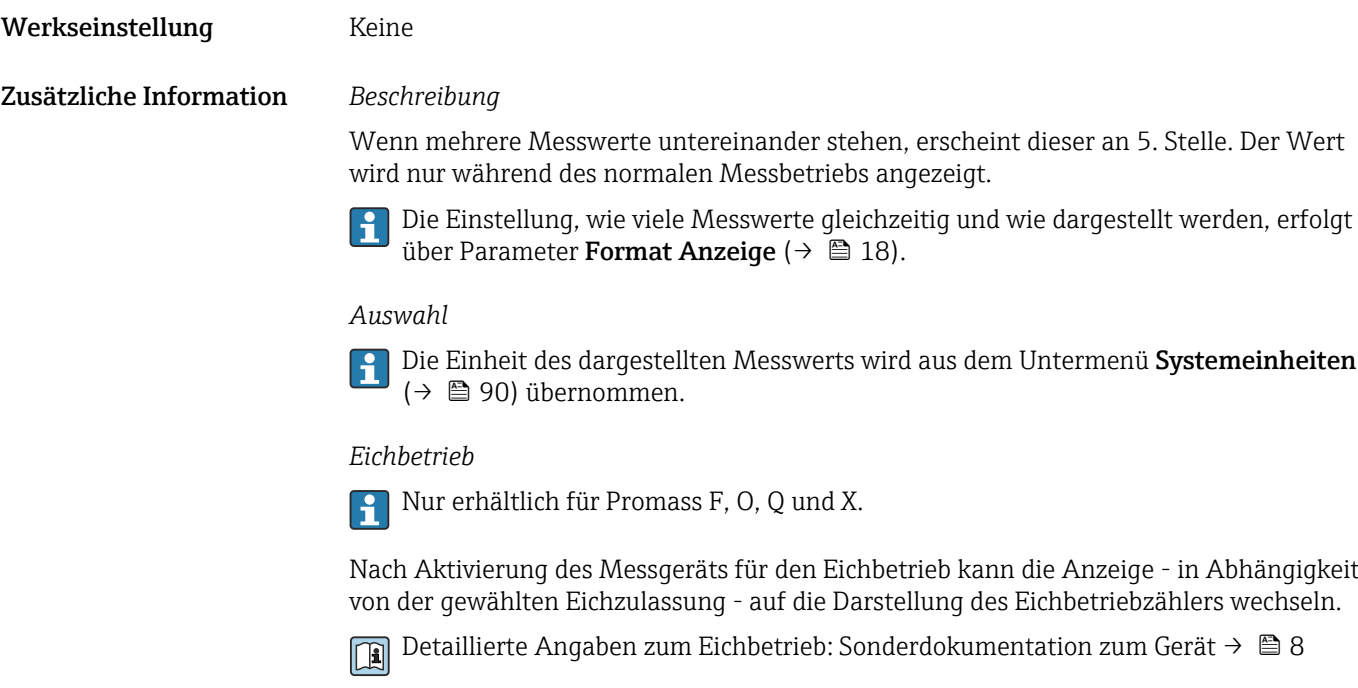

## 5. Nachkommastellen

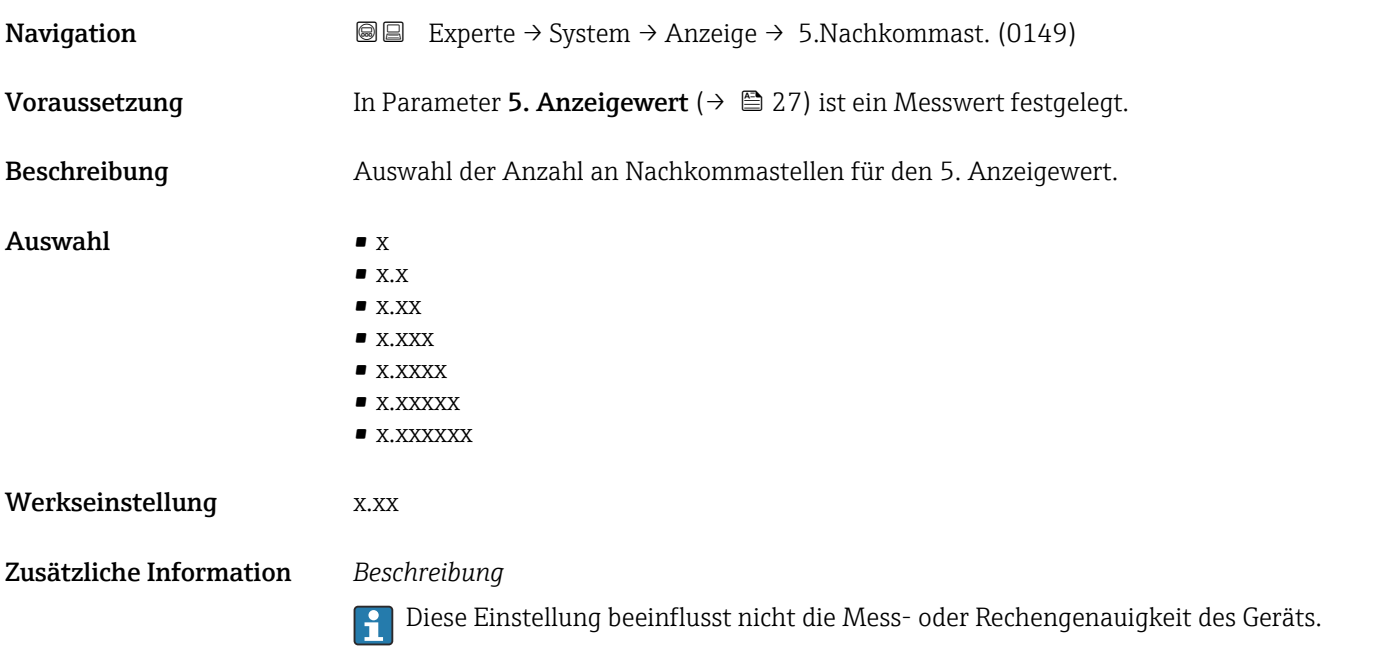

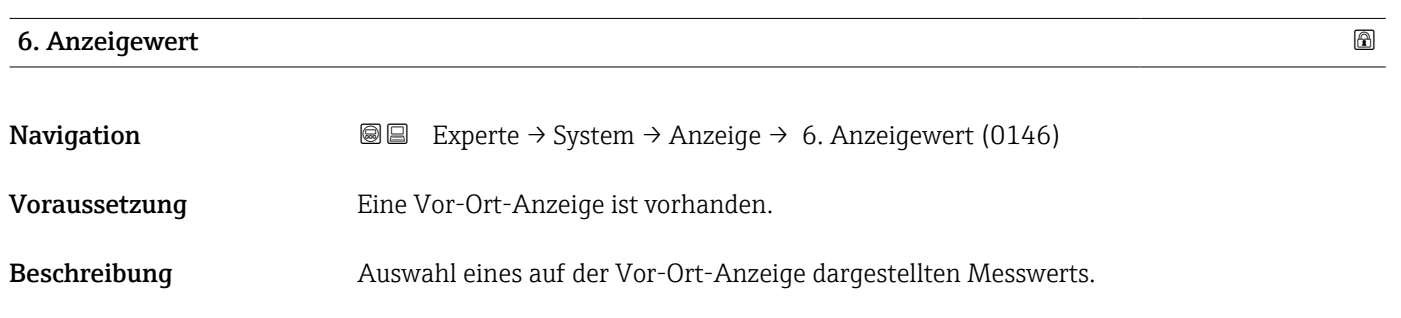

<span id="page-28-0"></span>Auswahl Auswahlliste siehe Parameter 1. Anzeigewert ( $\rightarrow \blacksquare$  20)

Werkseinstellung Keine

Zusätzliche Information *Beschreibung*

Wenn mehrere Messwerte untereinander stehen, erscheint dieser an 6. Stelle. Der Wert wird nur während des normalen Messbetriebs angezeigt.

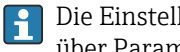

Die Einstellung, wie viele Messwerte gleichzeitig und wie dargestellt werden, erfolgt über Parameter Format Anzeige (→  $\triangleq$  18).

#### *Auswahl*

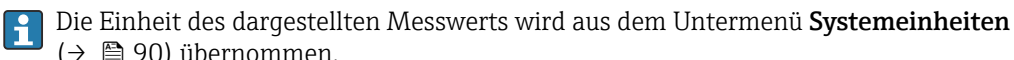

(→ △ 90) übernommen.

*Eichbetrieb*

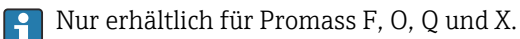

Nach Aktivierung des Messgeräts für den Eichbetrieb kann die Anzeige - in Abhängigkeit von der gewählten Eichzulassung - auf die Darstellung des Eichbetriebzählers wechseln.

Detaillierte Angaben zum Eichbetrieb: Sonderdokumentation zum Gerät → ■ 8 m

### 6. Nachkommastellen

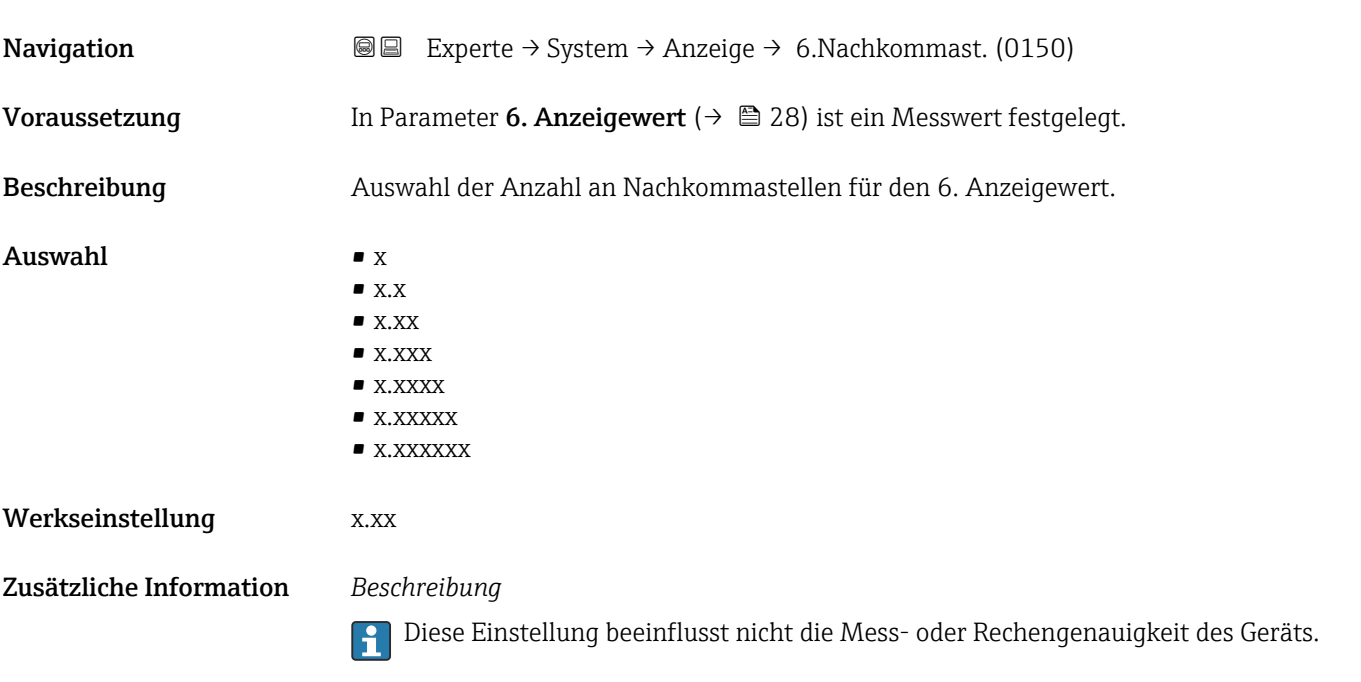

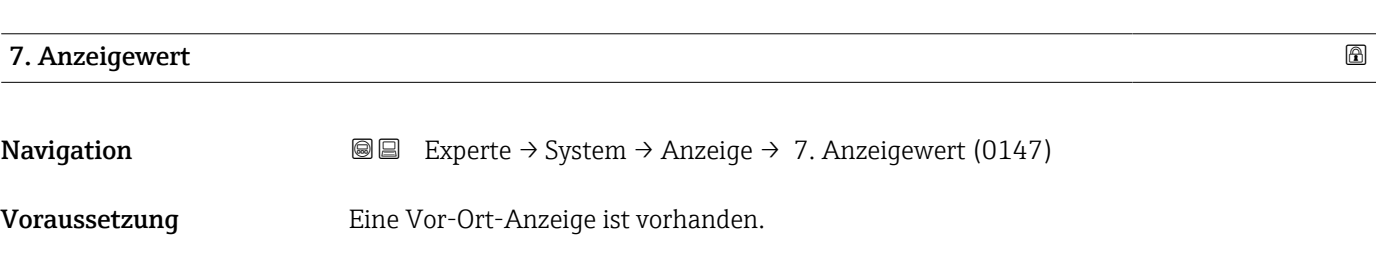

<span id="page-29-0"></span>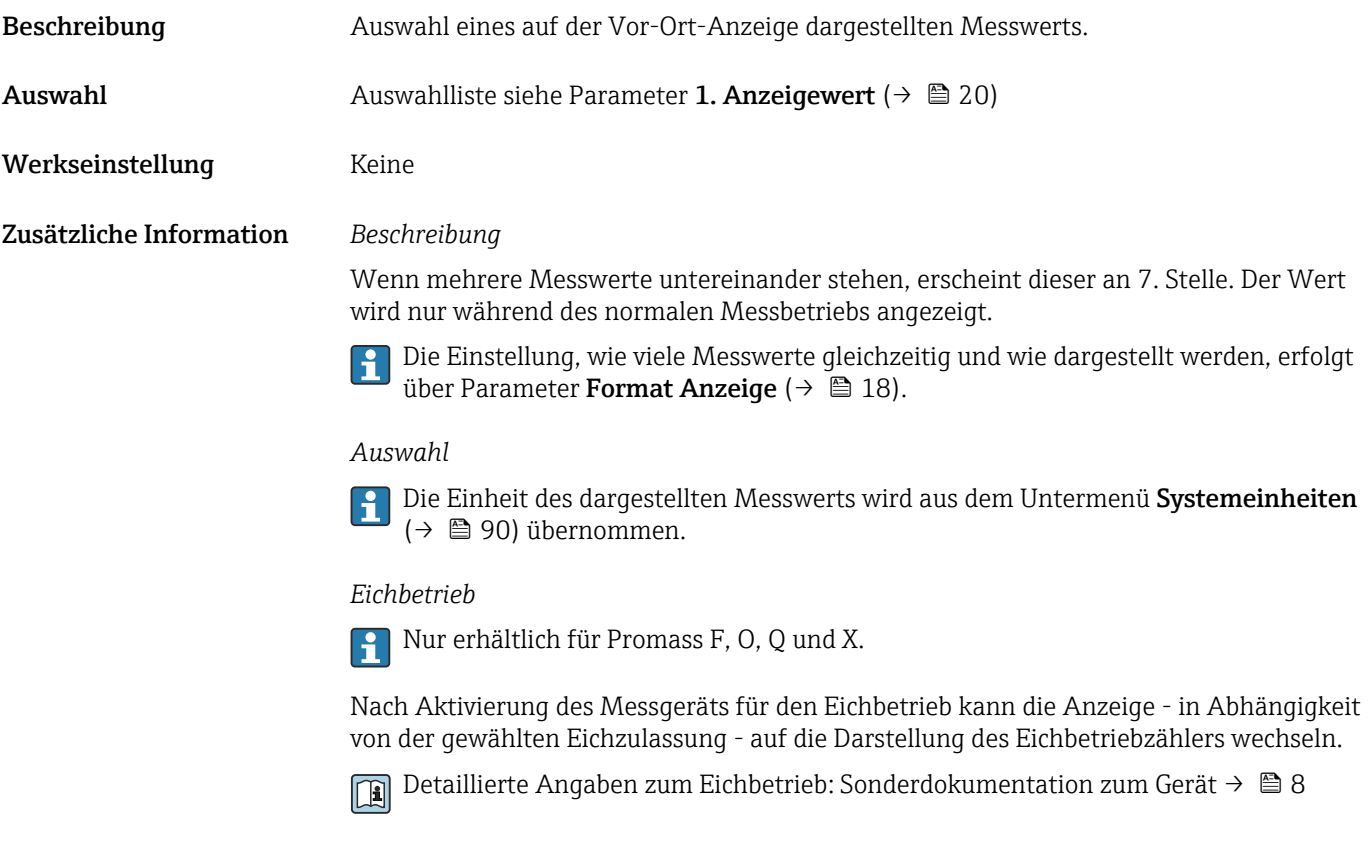

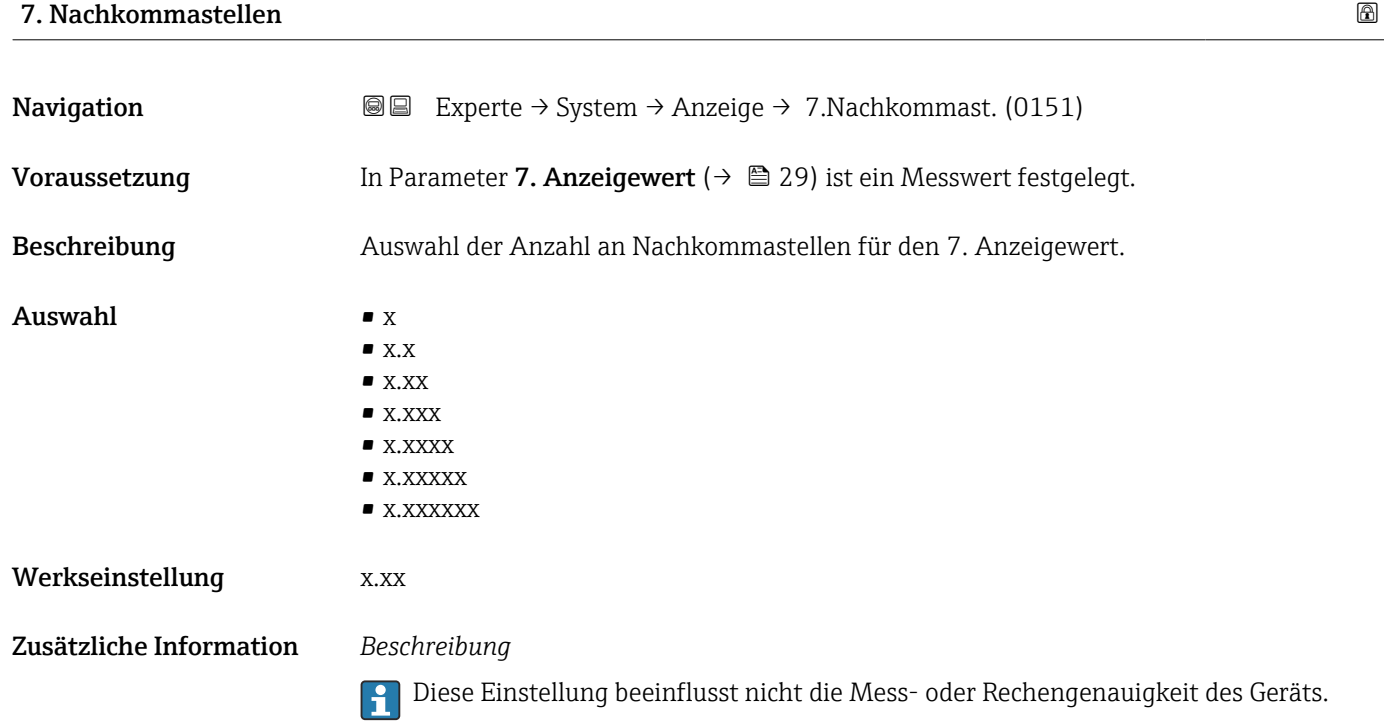

<span id="page-30-0"></span>8. Anzeigewert

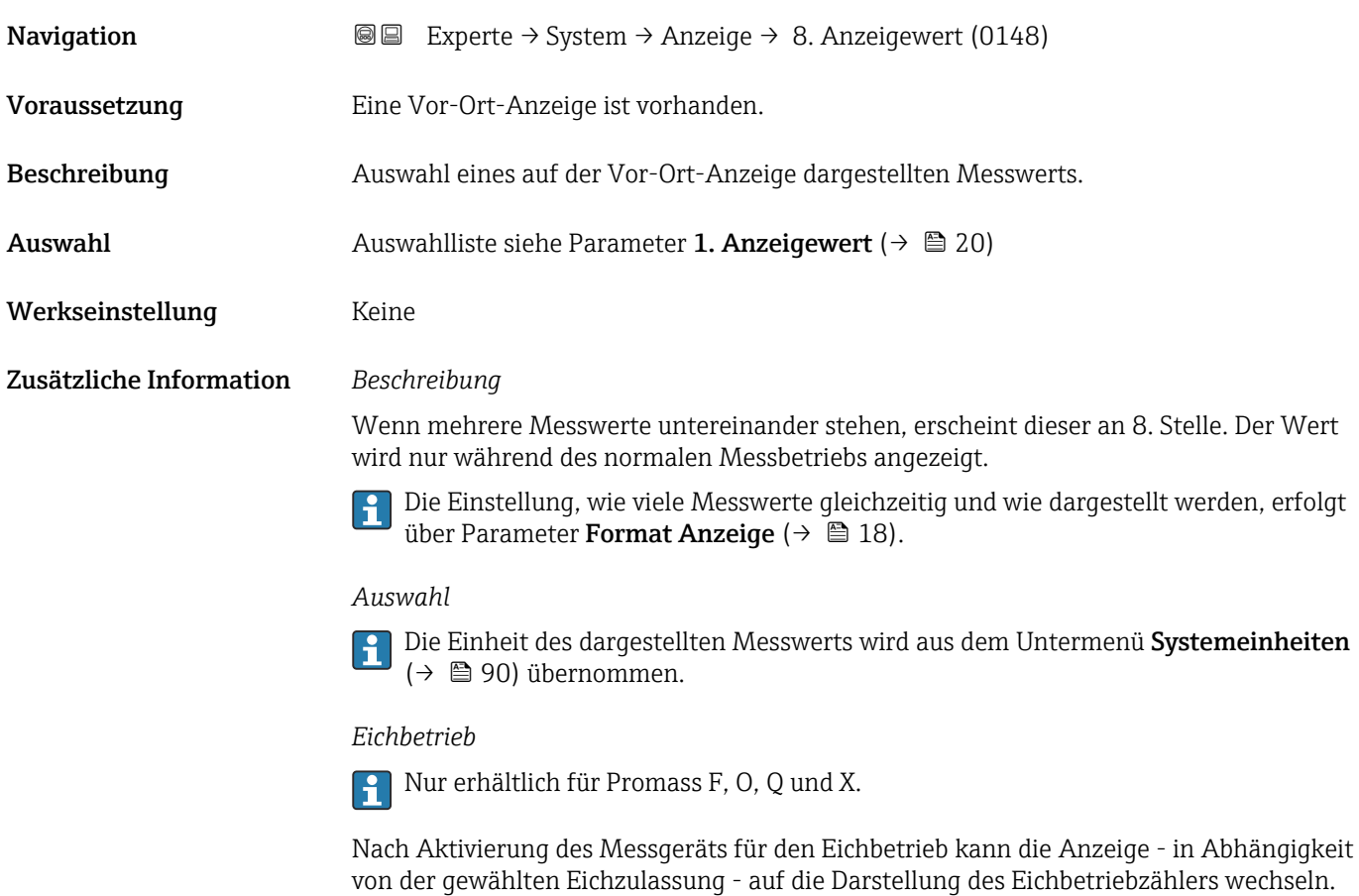

Detaillierte Angaben zum Eichbetrieb: Sonderdokumentation zum Gerät [→ 8](#page-7-0)

#### 8. Nachkommastellen

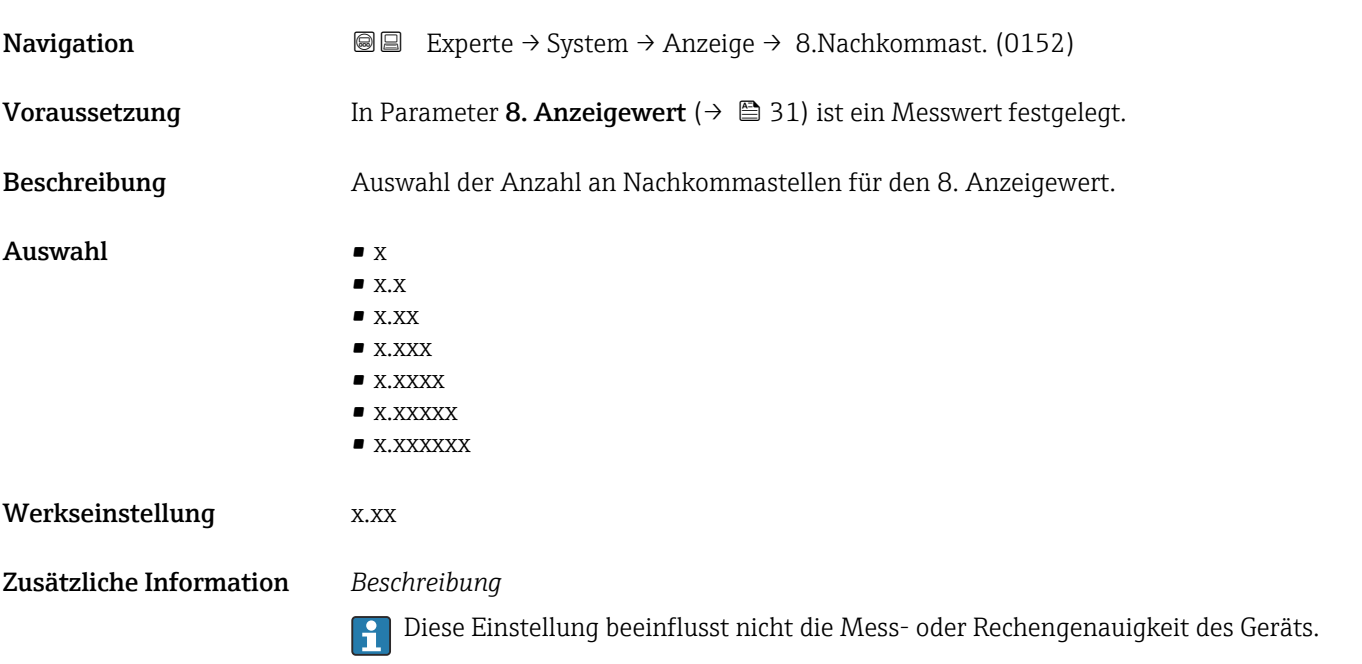

## <span id="page-31-0"></span>Intervall Anzeige

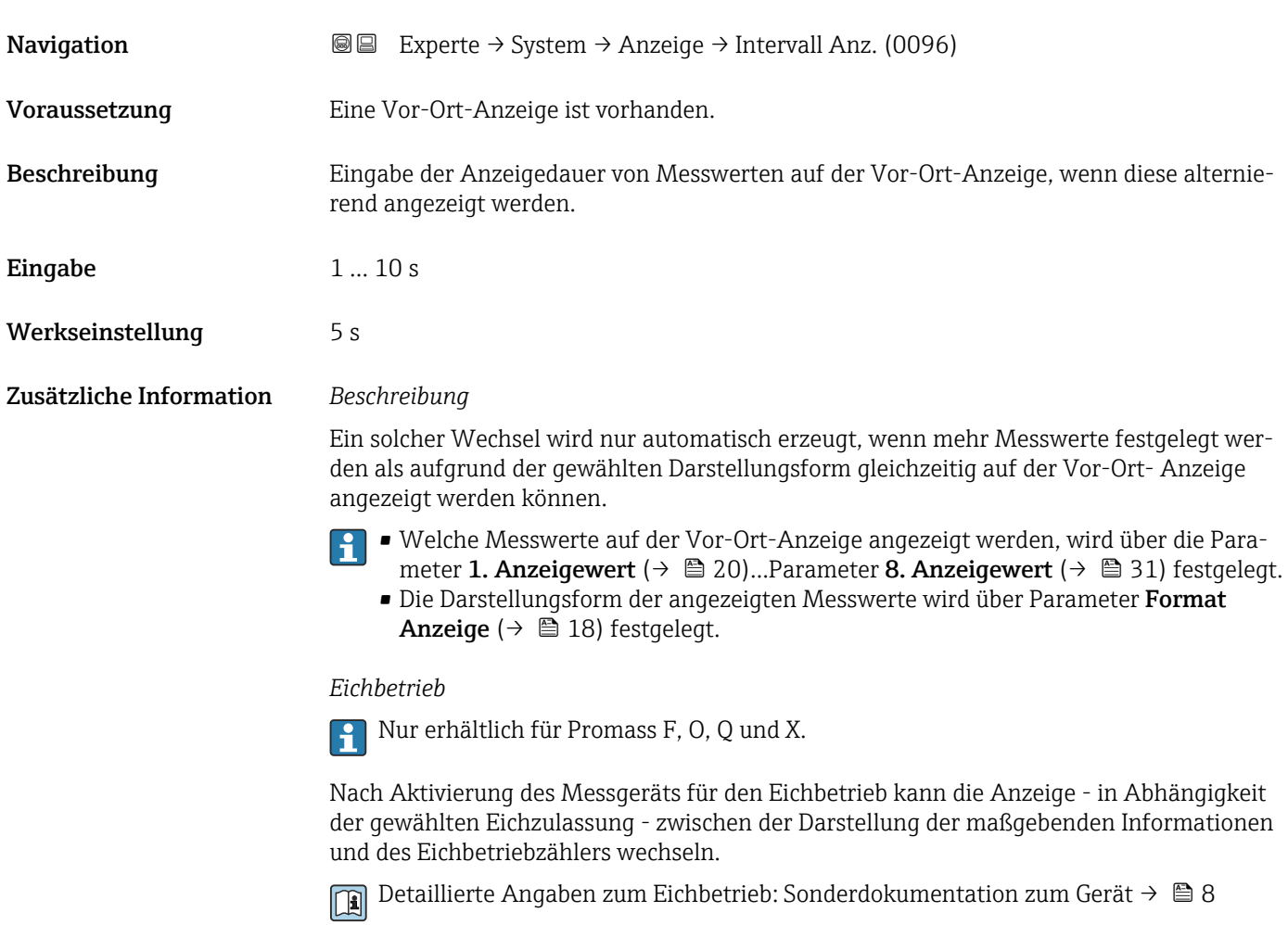

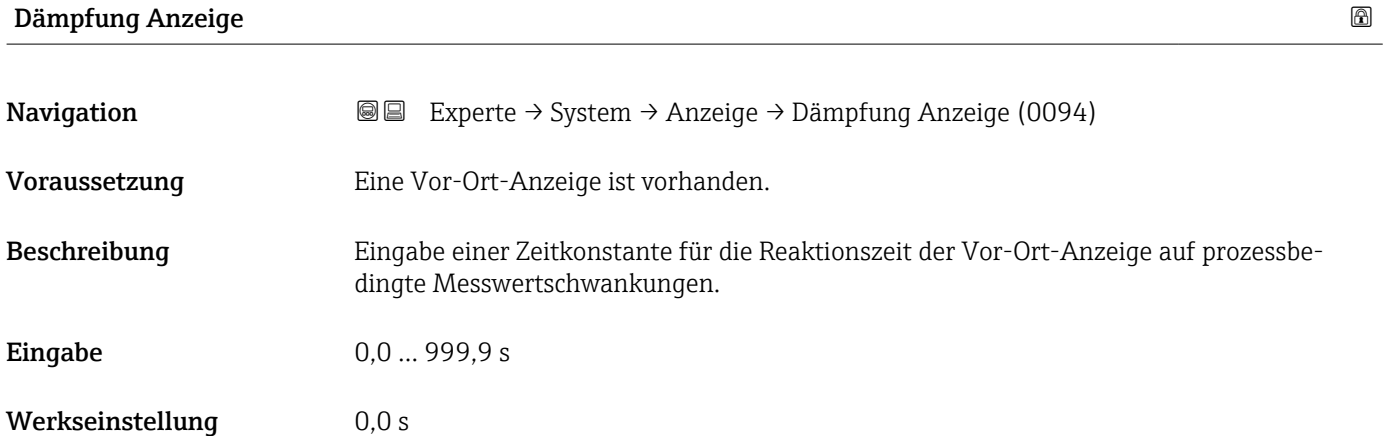

<span id="page-32-0"></span>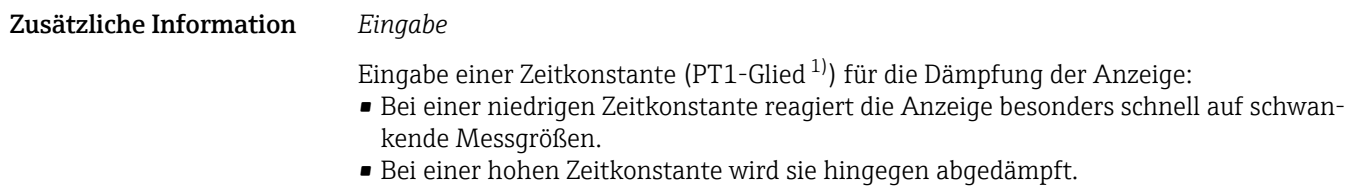

Bei Eingabe des Werts 0 (Werkseinstellung) ist die Dämpfung ausgeschaltet.

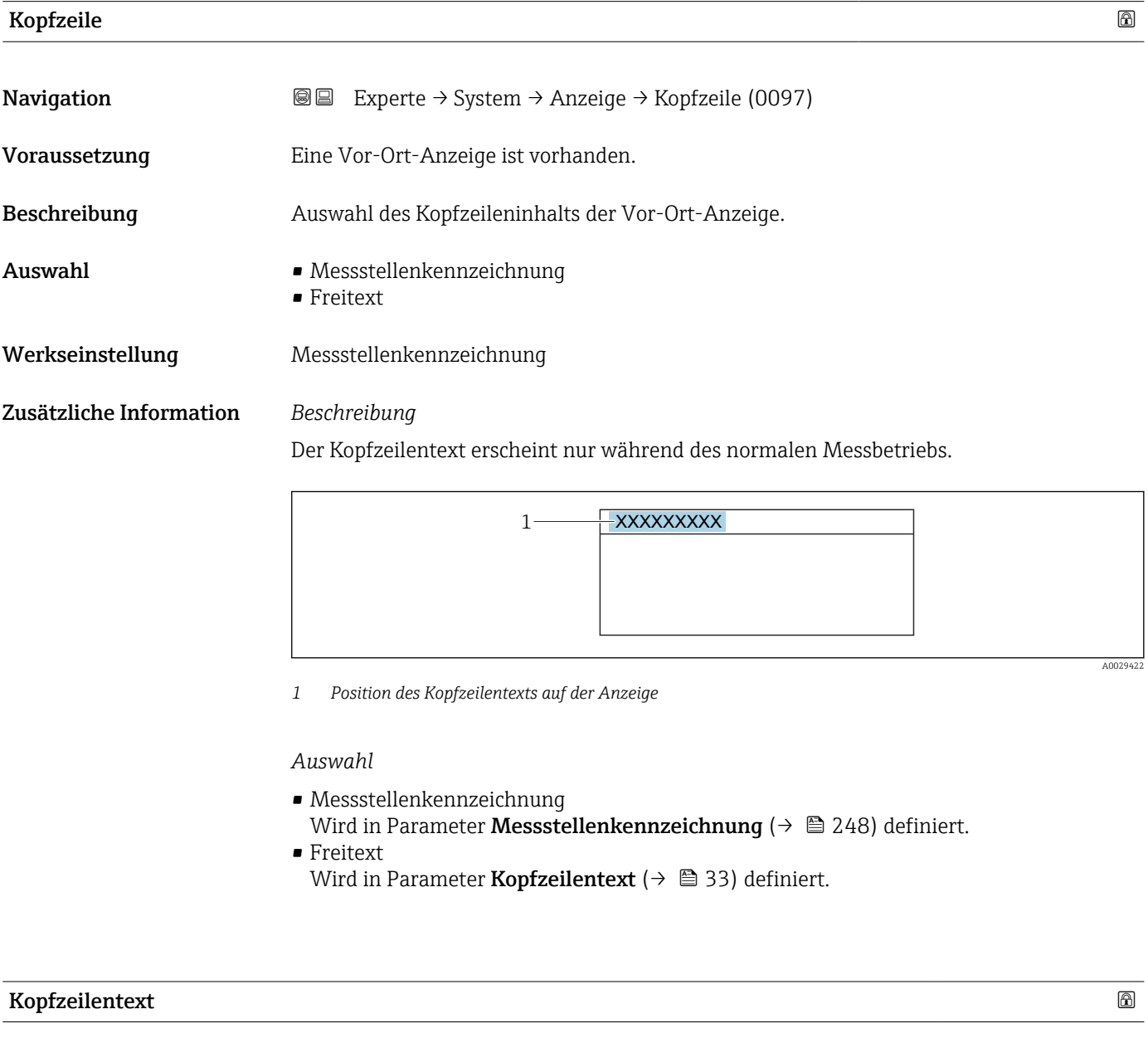

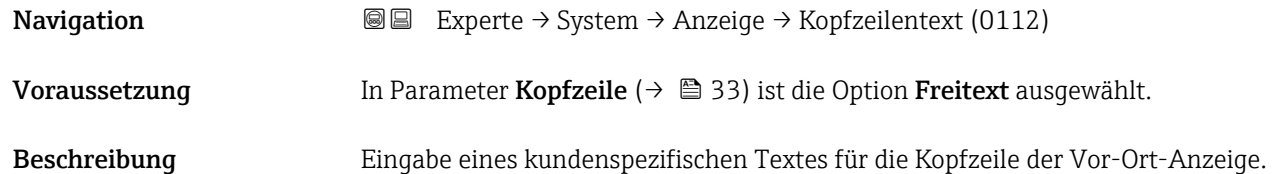

1) Proportionales Übertragungsverhalten mit Verzögerung 1. Ordnung

A0029422

<span id="page-33-0"></span>Eingabe Max. 12 Zeichen wie Buchstaben, Zahlen oder Sonderzeichen (z.B. @, %, /) Werkseinstellung enthusiast and the set of the Merksen of the Merksen of the Second Second Second Second Second Second Second Second Second Second Second Second Second Second Second Second Second Second Second Second Secon Zusätzliche Information *Beschreibung* Der Kopfzeilentext erscheint nur während des normalen Messbetriebs. 1 XXXXXXXXX

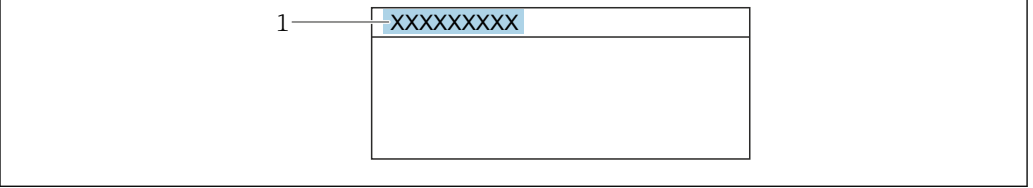

*1 Position des Kopfzeilentexts auf der Anzeige*

### *Eingabe*

Wie viele Zeichen angezeigt werden, ist abhängig von den verwendeten Zeichen.

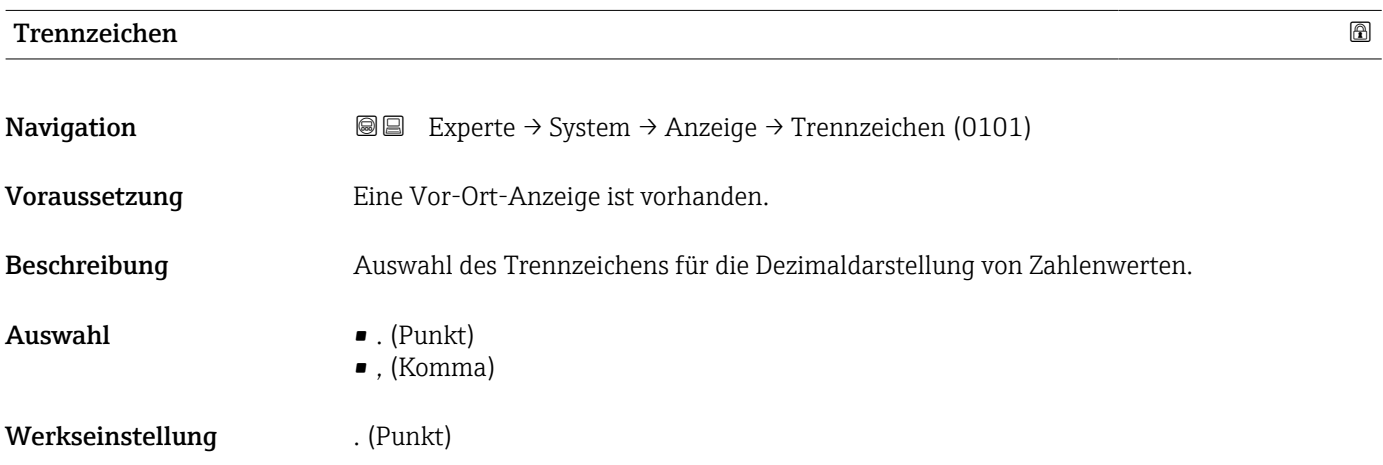

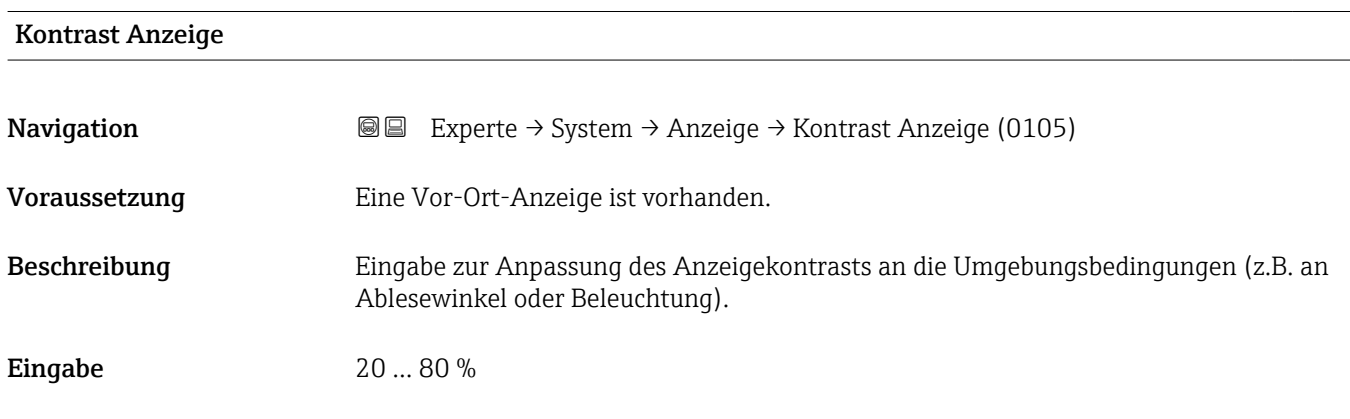

Werkseinstellung Abhängig vom Display

<span id="page-34-0"></span>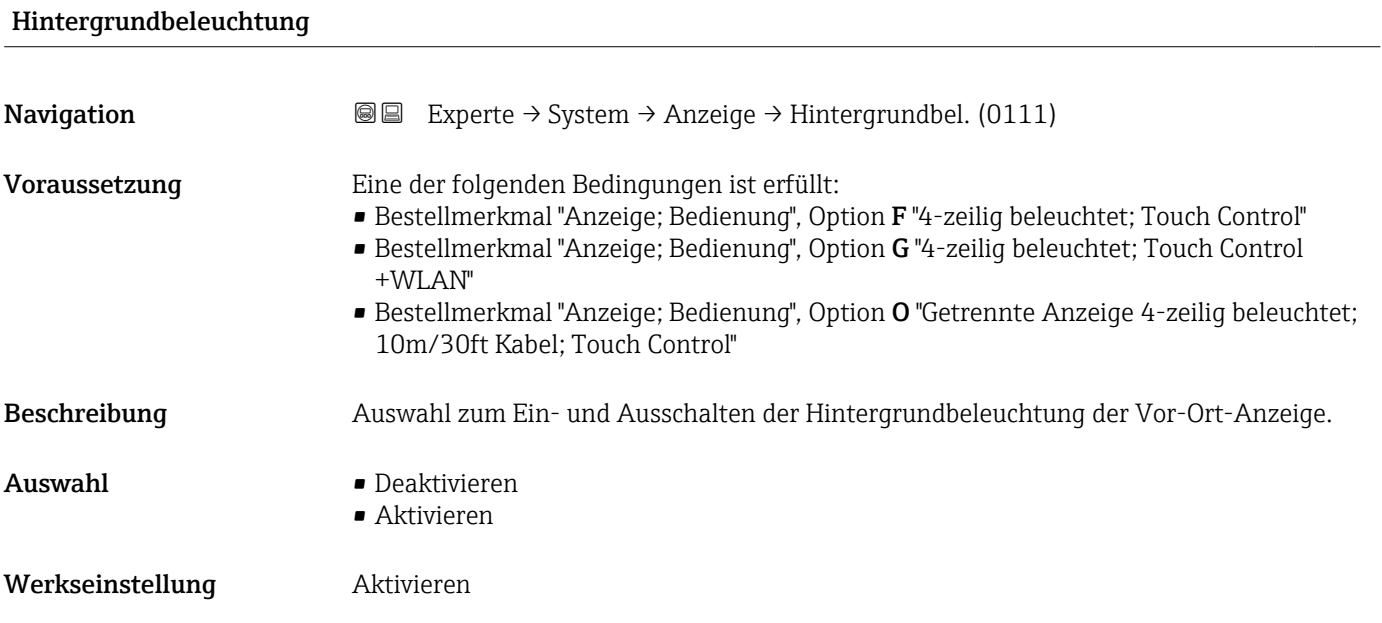

# 3.1.2 Untermenü "Datensicherung"

*Navigation* Experte → System → Datensicherung

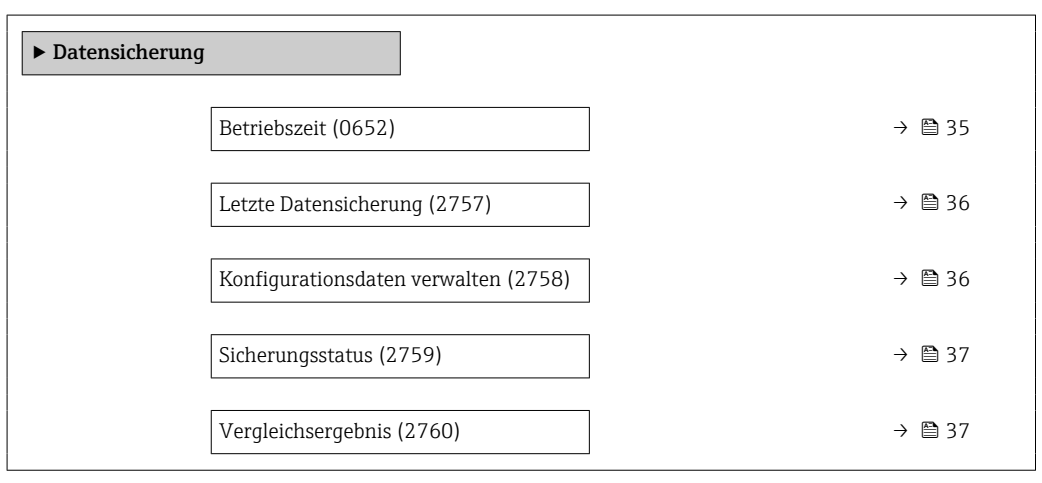

### Betriebszeit

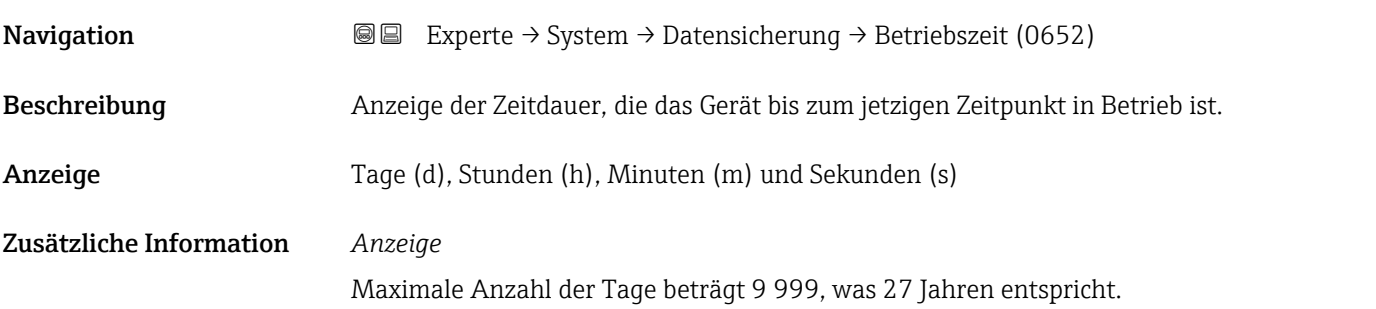

<span id="page-35-0"></span>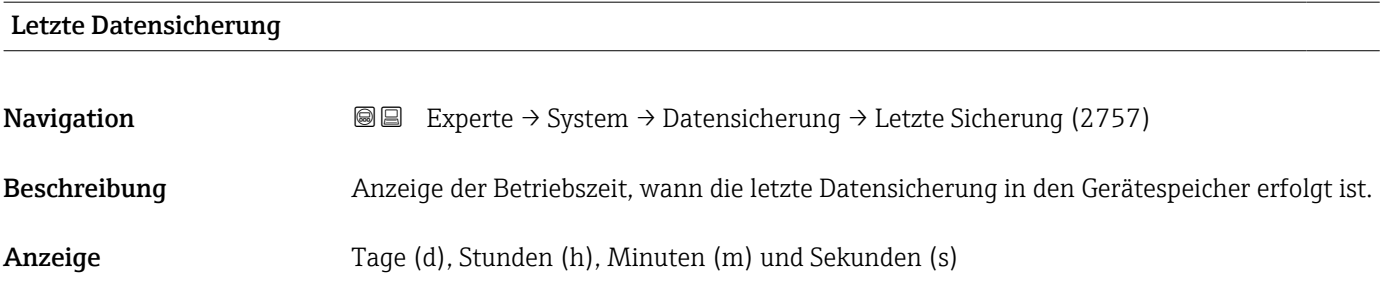

## Konfigurationsdaten verwalten

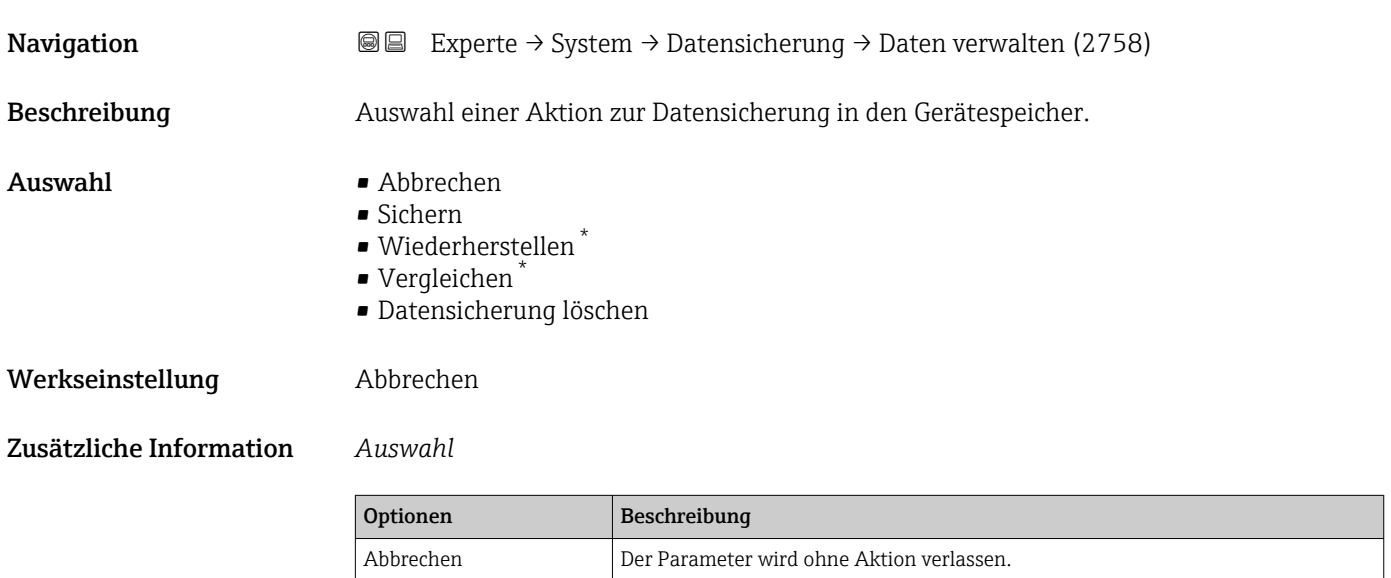

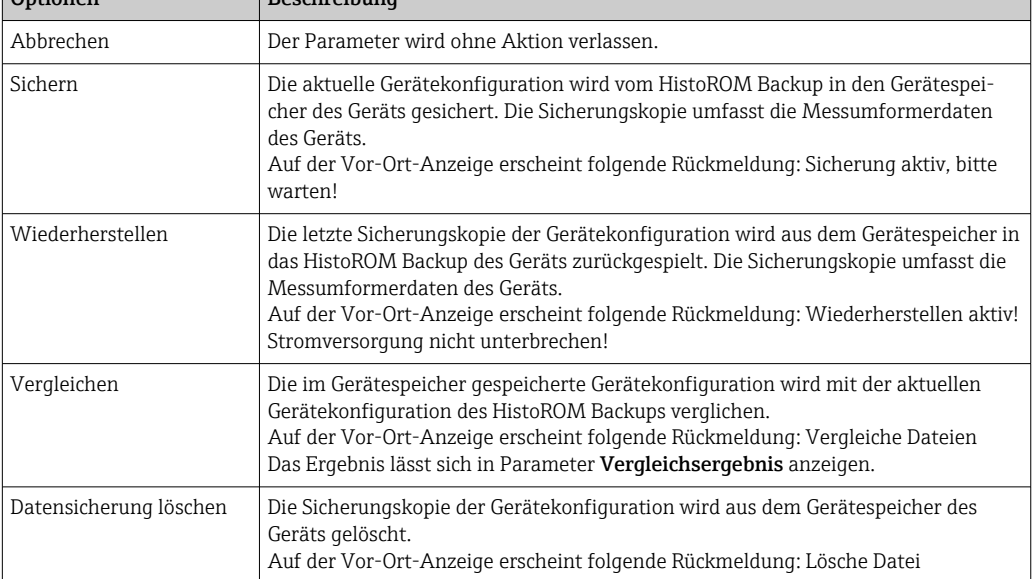

### *HistoROM*

Ein HistoROM ist ein "nichtflüchtiger" Gerätespeicher in Form eines EEPROM.

<sup>\*</sup> Sichtbar in Abhängigkeit von Bestelloptionen oder Geräteeinstellungen
# Sicherungsstatus **Navigation EXPERTED EXPERIE → System → Datensicherung → Sicherungsstatus (2759)** Beschreibung Anzeige zum Stand der Datensicherungsaktion. Anzeige **• Keine** • Sicherung läuft • Wiederherstellung läuft • Löschen läuft • Vergleich läuft • Wiederherstellung fehlgeschlagen • Sicherung fehlgeschlagen Werkseinstellung Keine

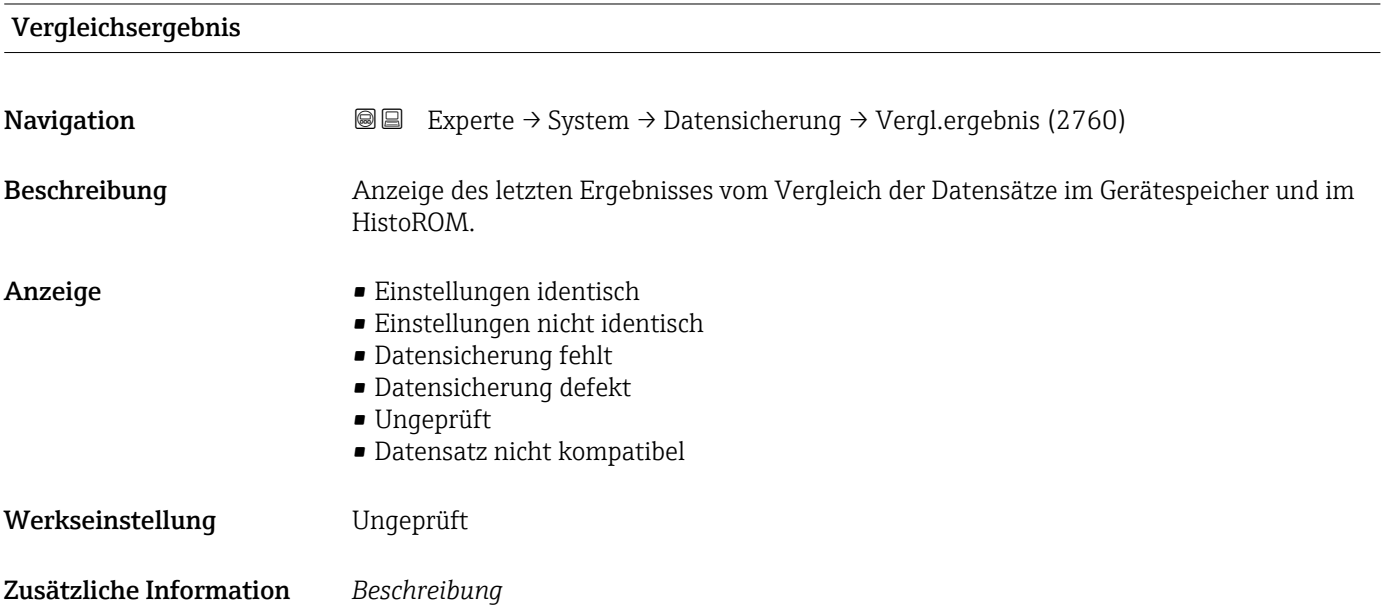

**verwalten** ( $\rightarrow$  **△** 36) gestartet.

*Auswahl*

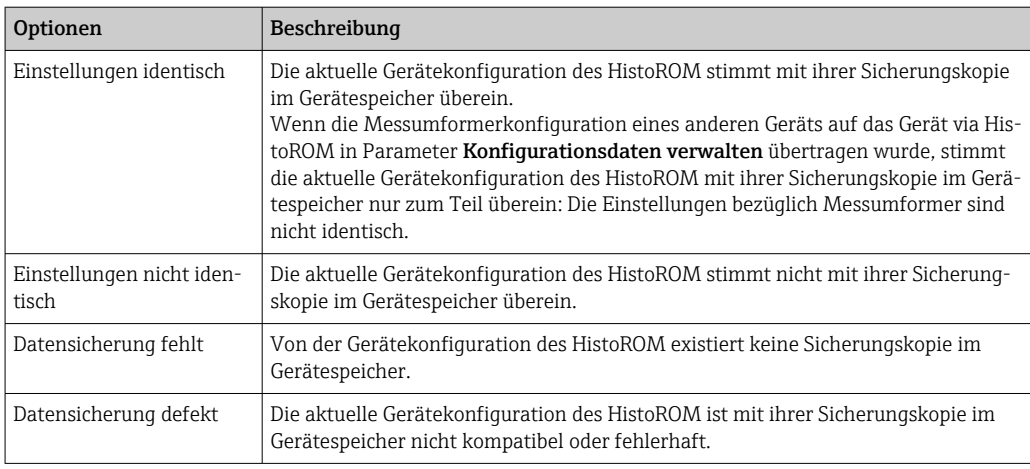

Der Vergleich wird über die Option Vergleichen in Parameter Konfigurationsdaten

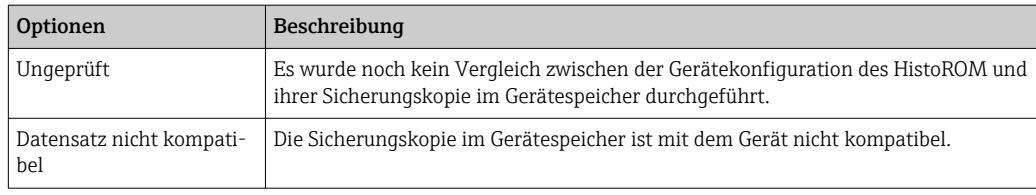

### *HistoROM*

Ein HistoROM ist ein "nichtflüchtiger" Gerätespeicher in Form eines EEPROM.

## 3.1.3 Untermenü "Diagnoseeinstellungen"

*Navigation* 
■■ Experte → System → Diag.einstellung

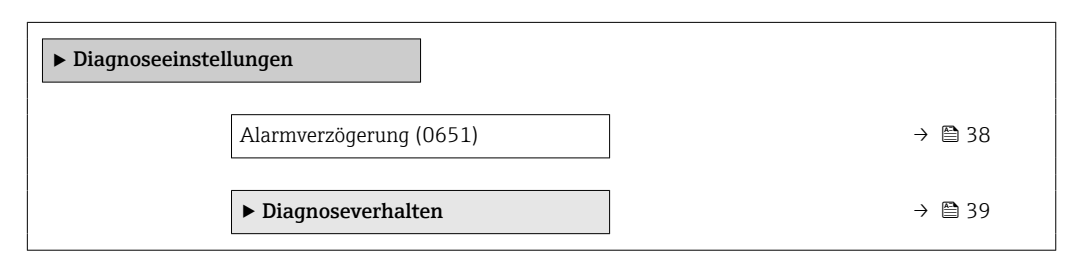

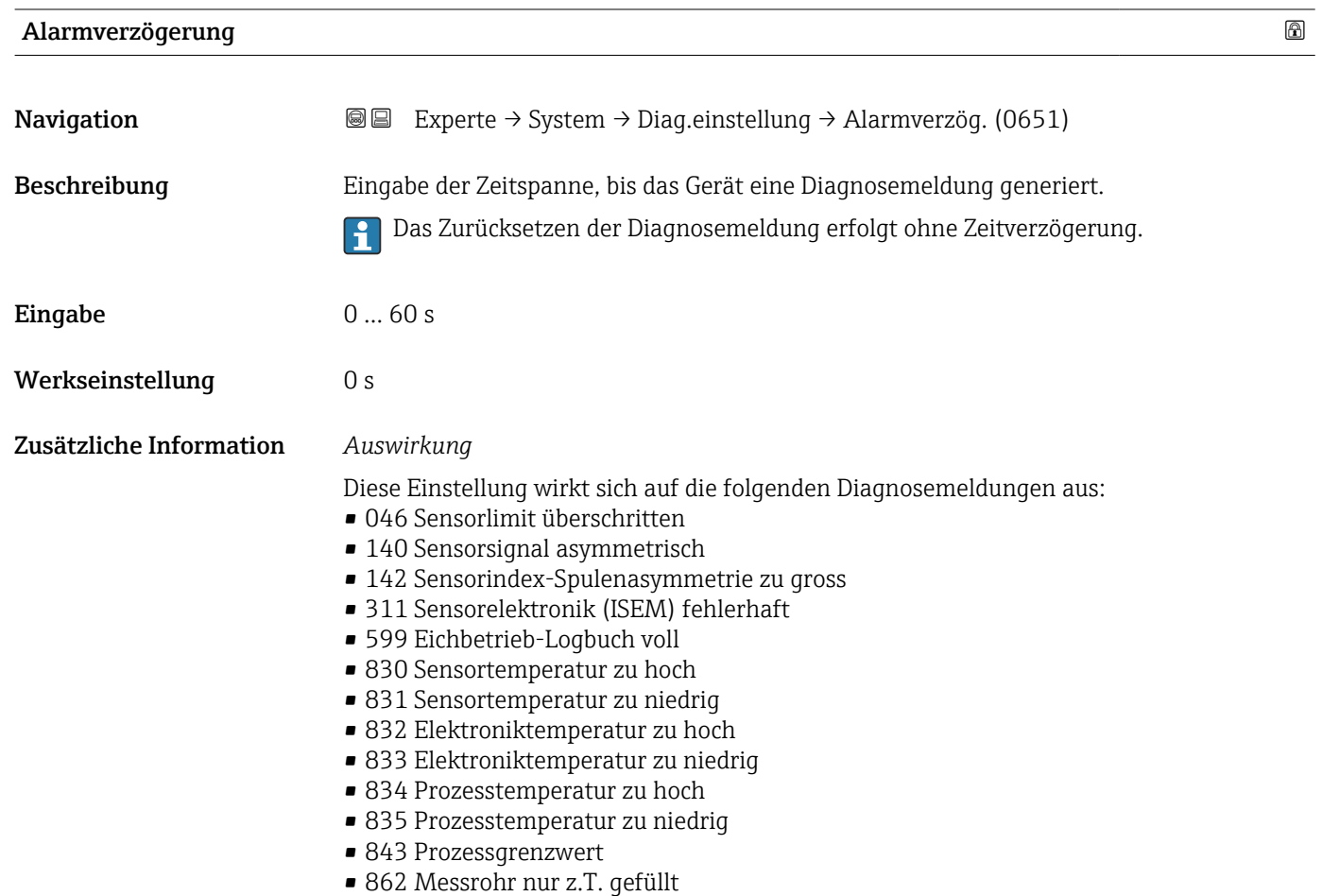

- <span id="page-38-0"></span>• 912 Messstoff inhomogen
- 913 Messstoff ungeeignet
- 915 Viskosität außerhalb Spezifikation
- 944 Monitoring fehlgeschlagen
- 984 Kondensationsrisiko

#### Untermenü "Diagnoseverhalten"

Jeder Diagnoseinformation ist ab Werk ein bestimmtes Diagnoseverhalten zugeordnet. Diese Zuordnung kann der Anwender bei bestimmten Diagnoseinformationen im Untermenü Diagnoseverhalten (→  $\triangleq$  39) ändern.

Die folgenden Optionen stehen in den Parametern Zuordnung Verhalten Diagnosenr. xxx zur Verfügung:

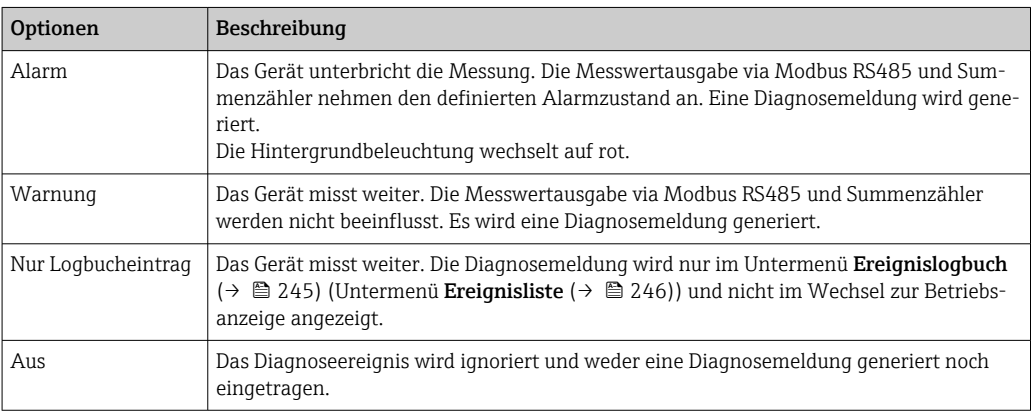

**Fig.** Eine Auflistung aller Diagnoseereignisse: Betriebsanleitung zum Gerät →  $\triangleq 8$ 

*Navigation* Experte → System → Diag.einstellung → Diagnoseverhalt.

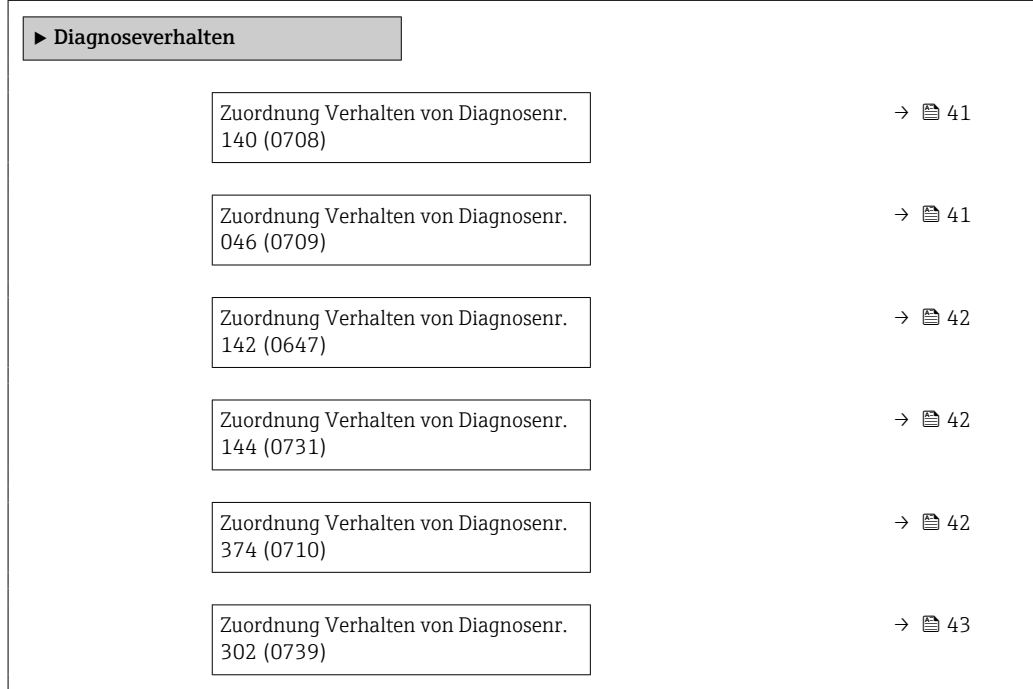

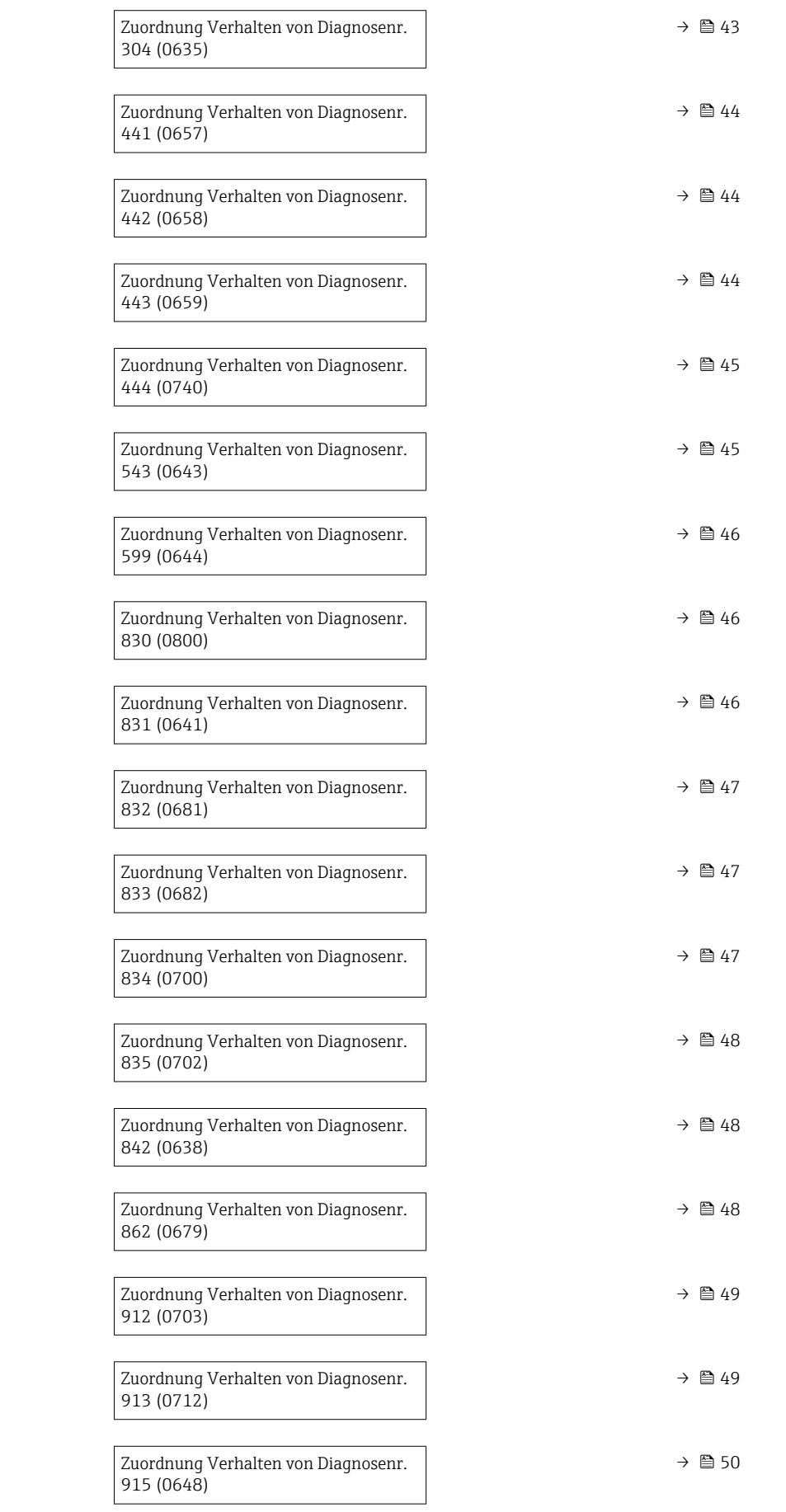

<span id="page-40-0"></span>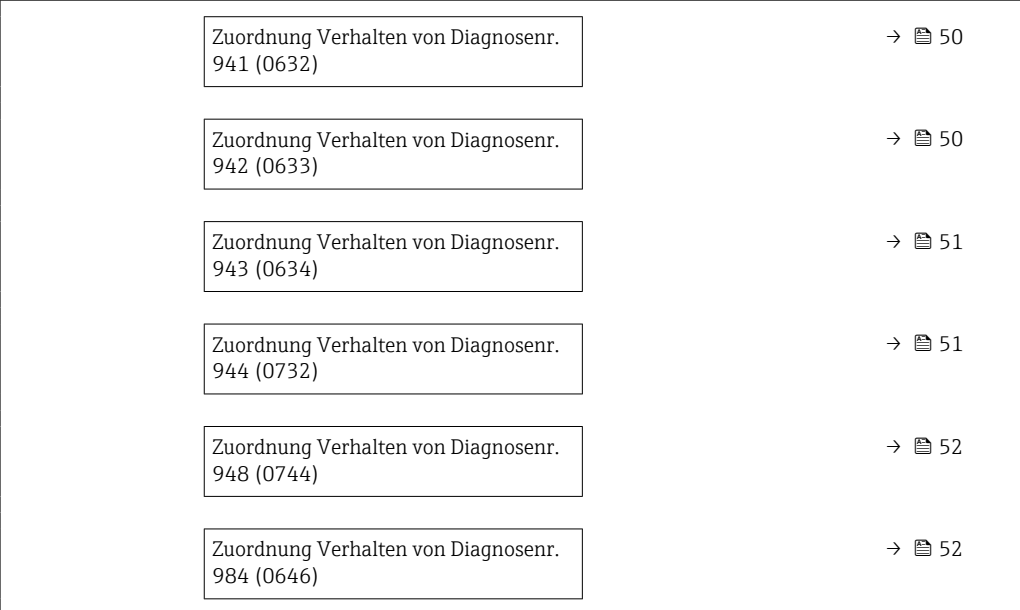

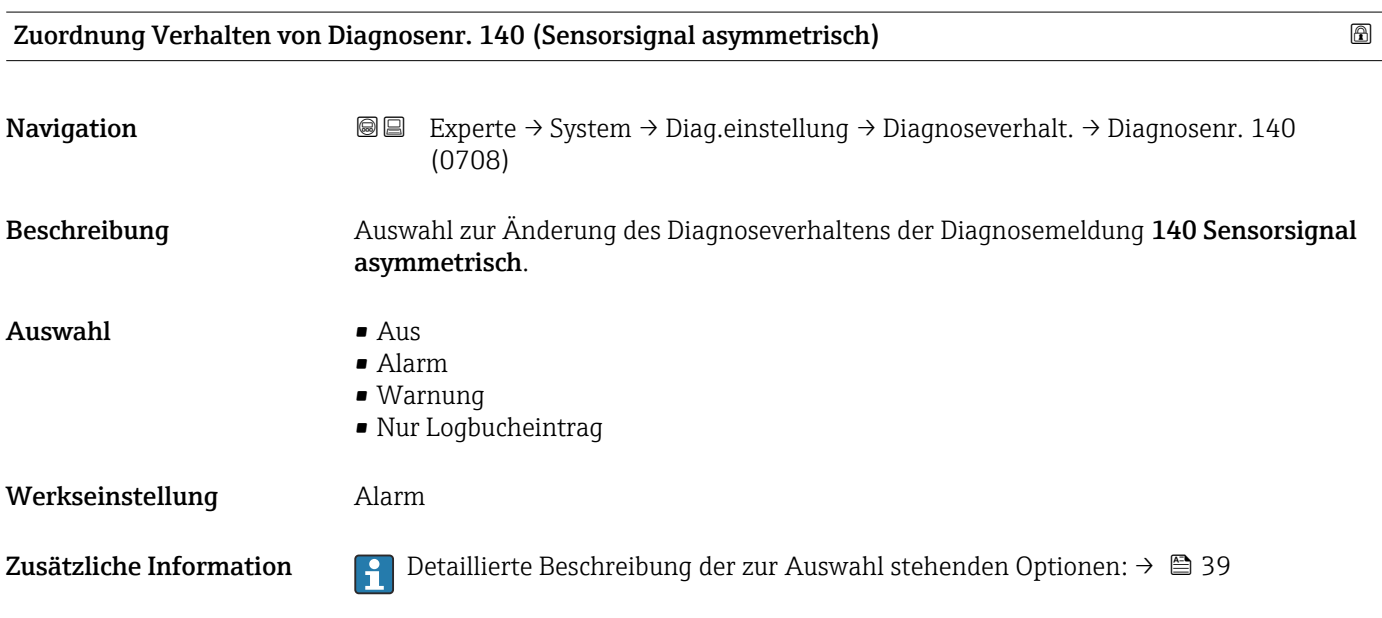

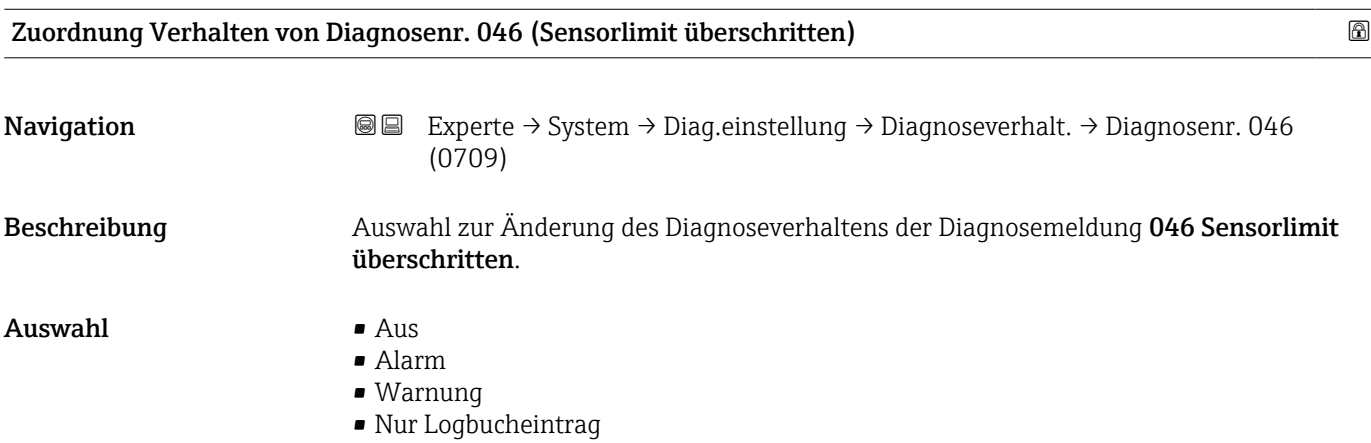

<span id="page-41-0"></span>Werkseinstellung **Alarm** 

Zusätzliche Information  $\Box$  Detaillierte Beschreibung der zur Auswahl stehenden Optionen: → ■ 39

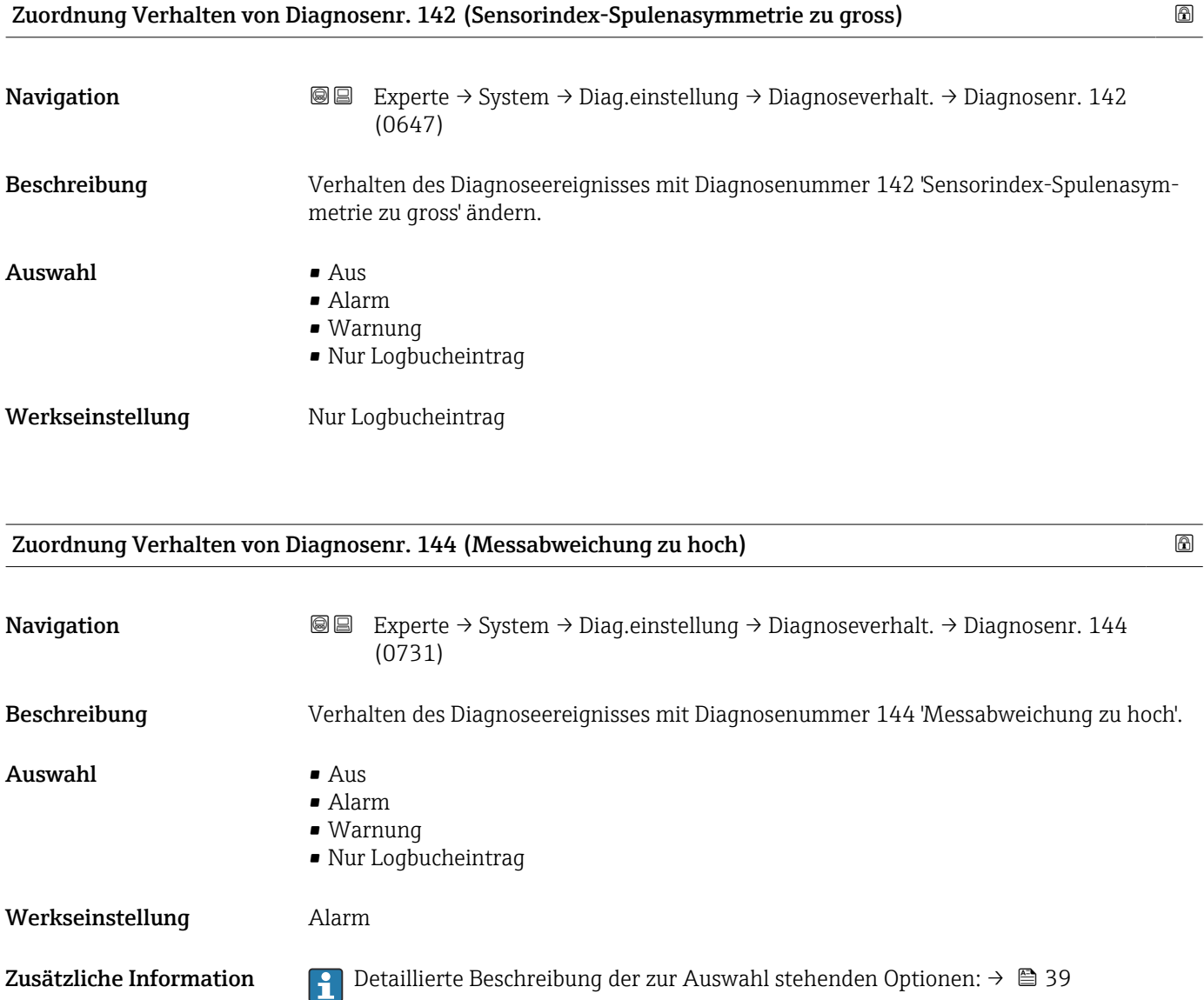

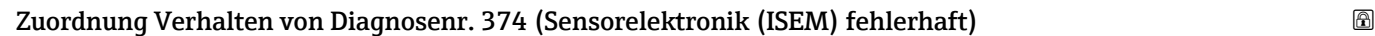

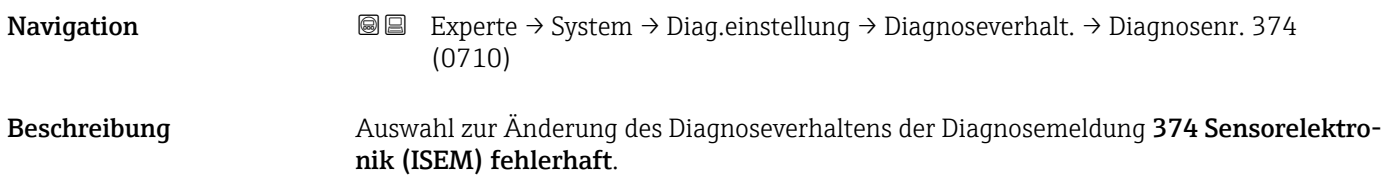

<span id="page-42-0"></span>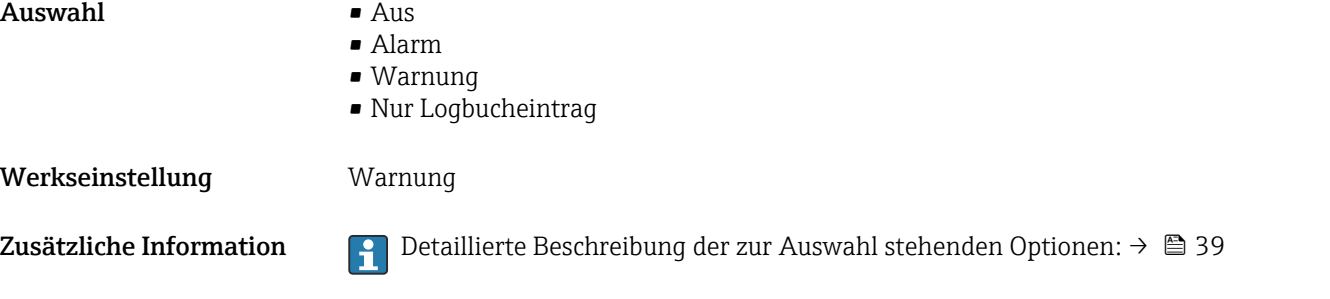

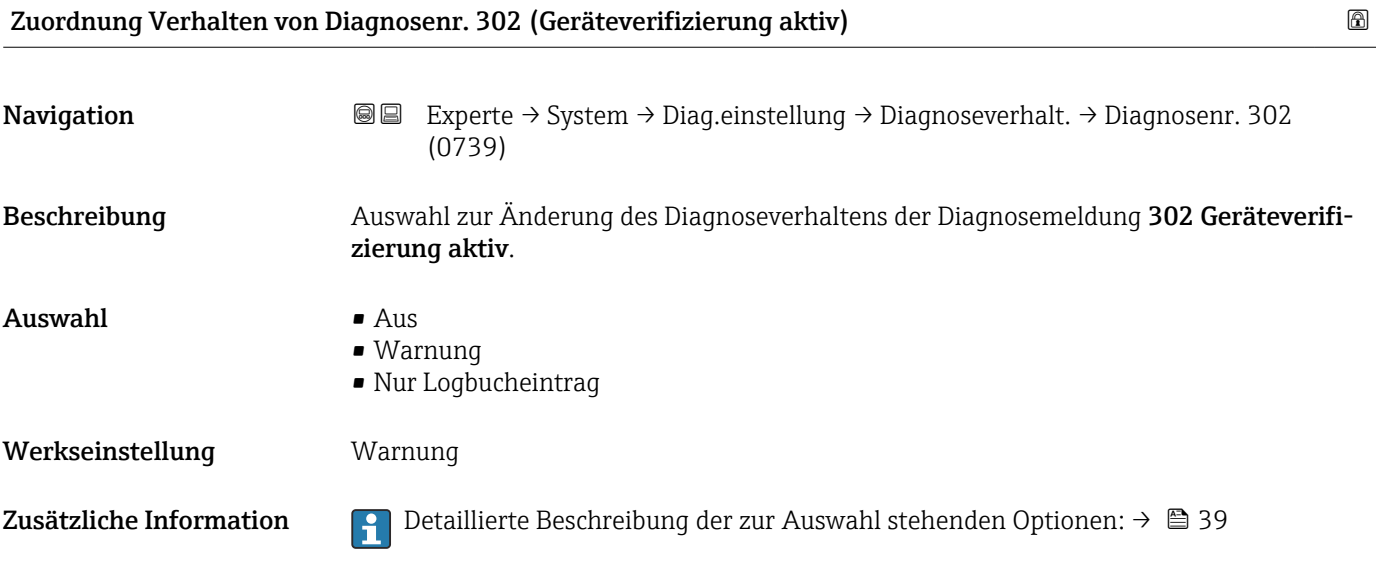

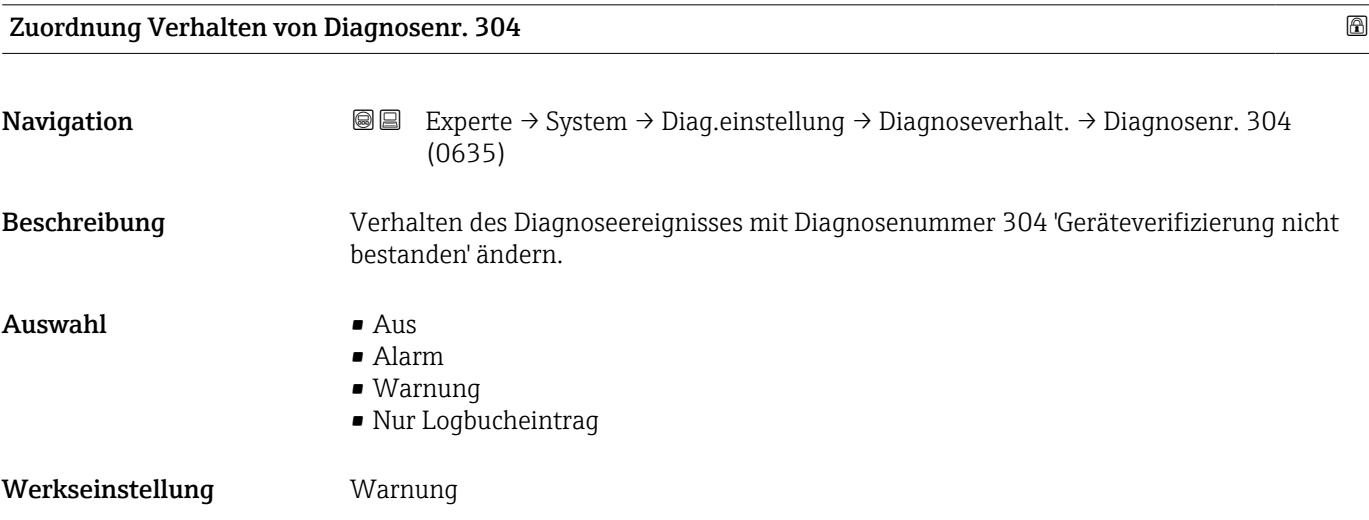

<span id="page-43-0"></span>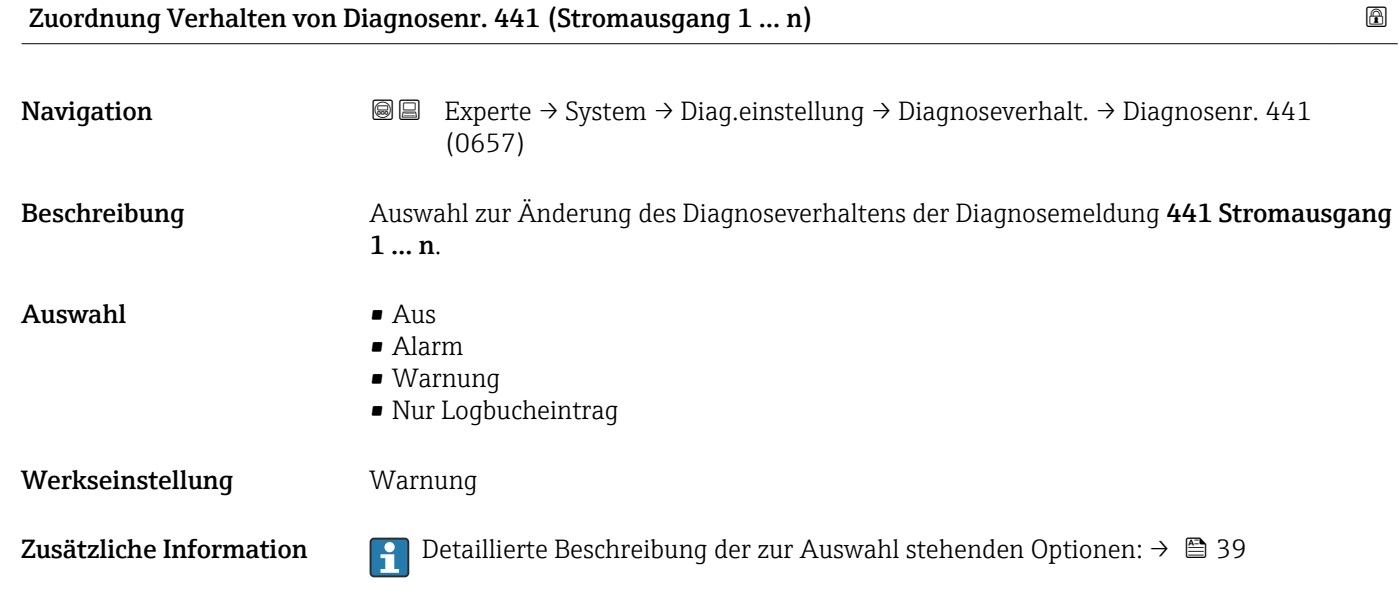

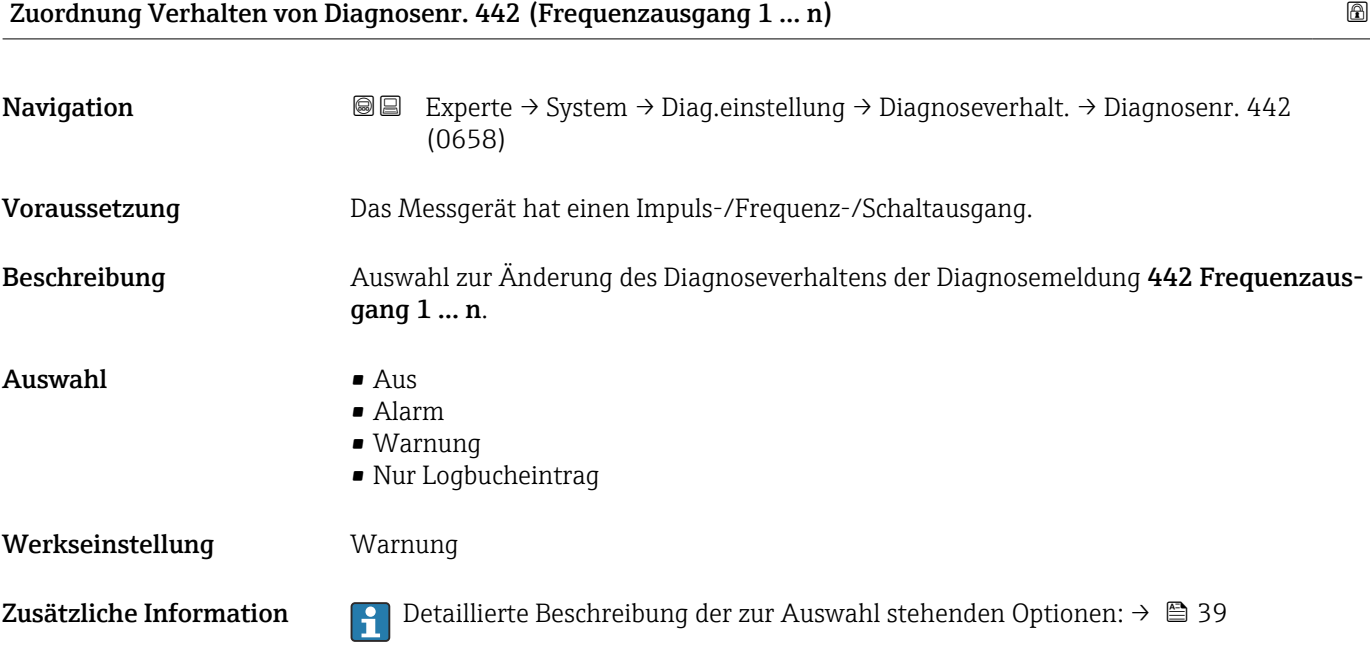

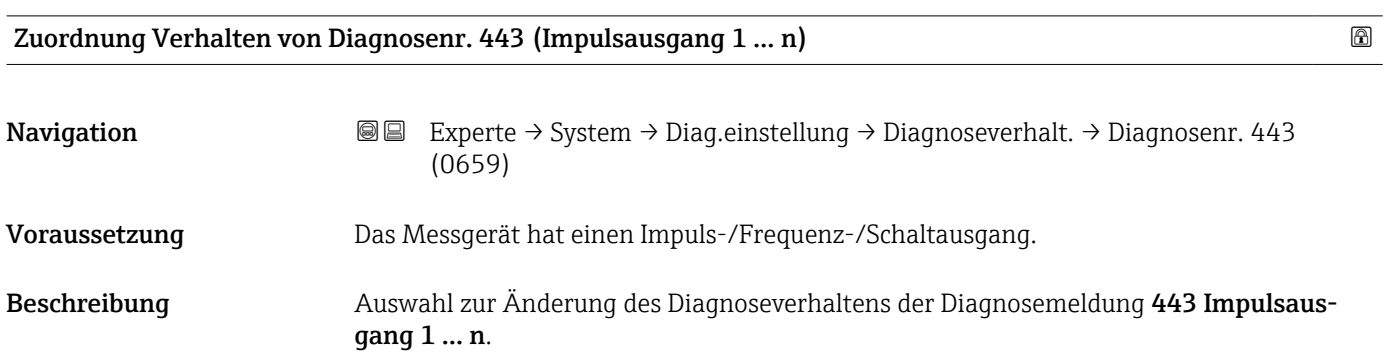

<span id="page-44-0"></span>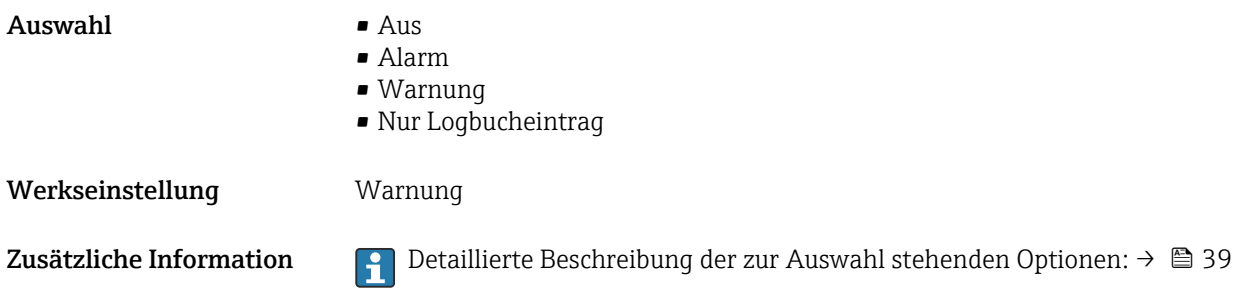

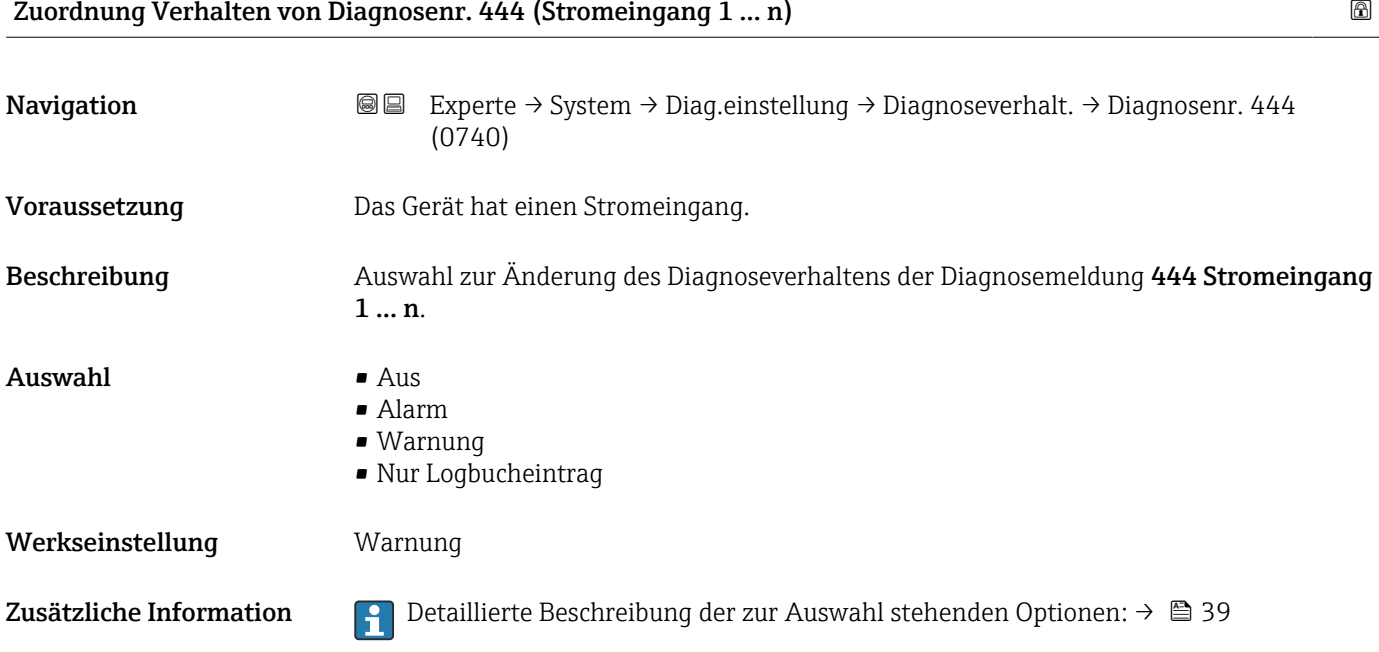

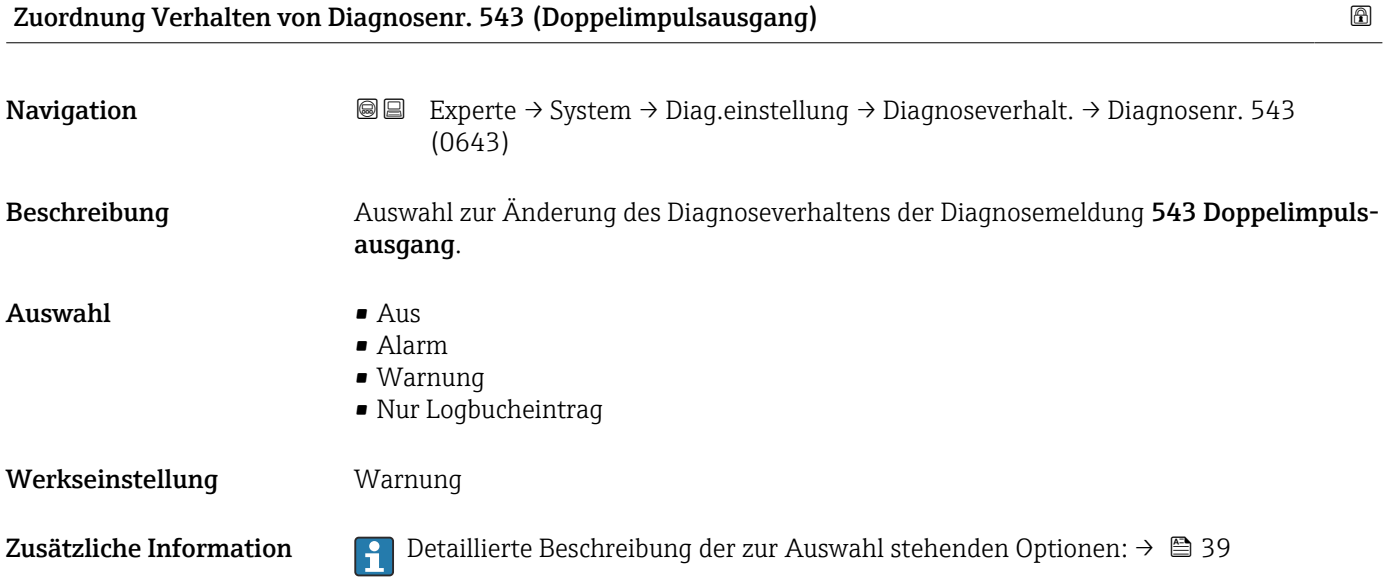

<span id="page-45-0"></span>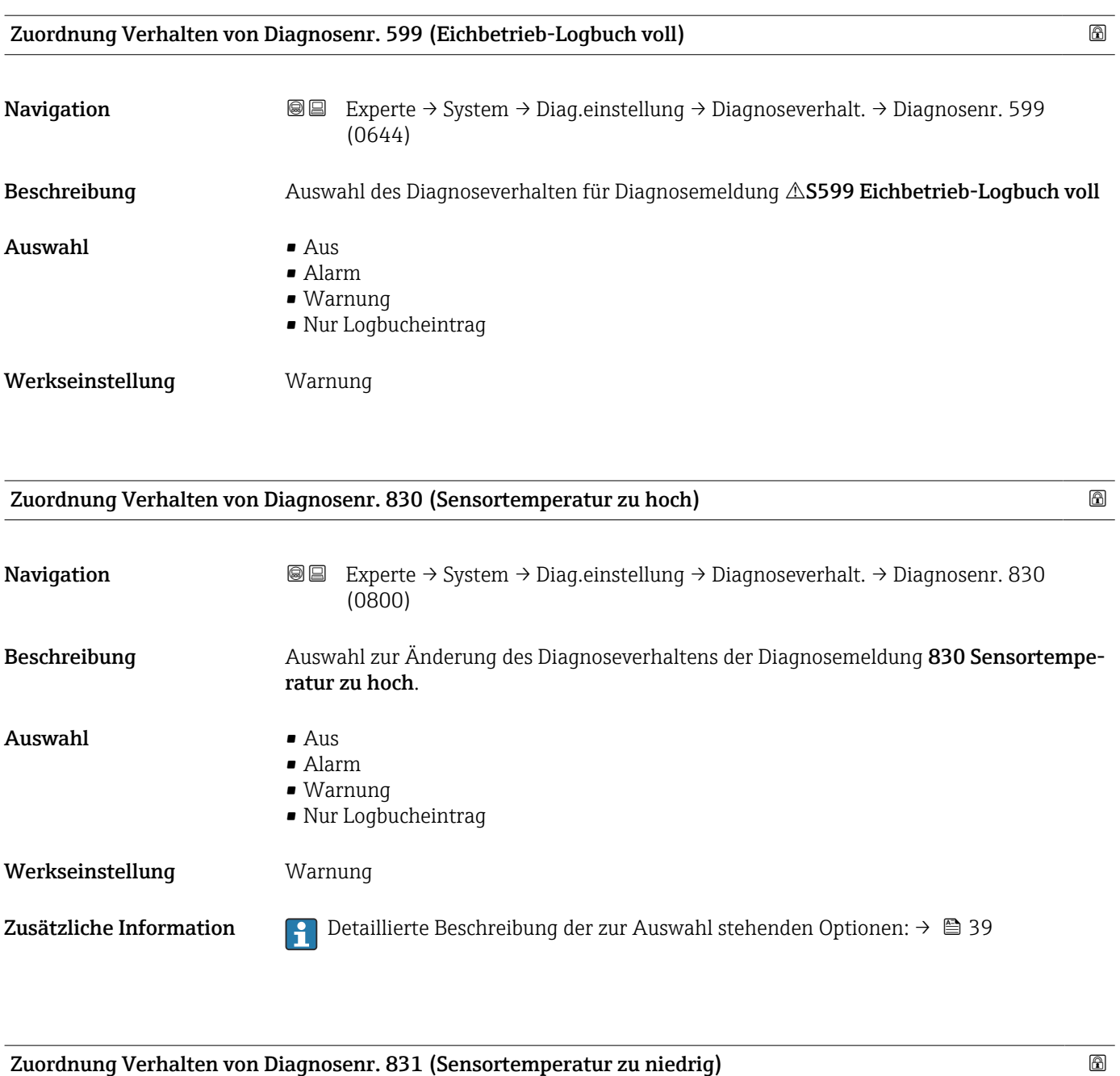

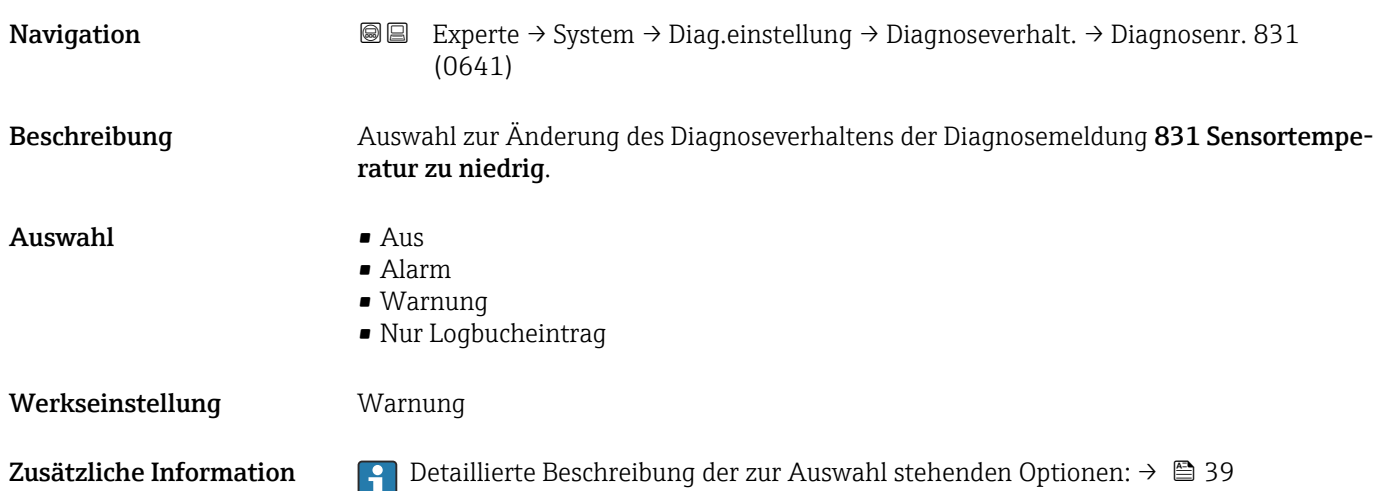

<span id="page-46-0"></span>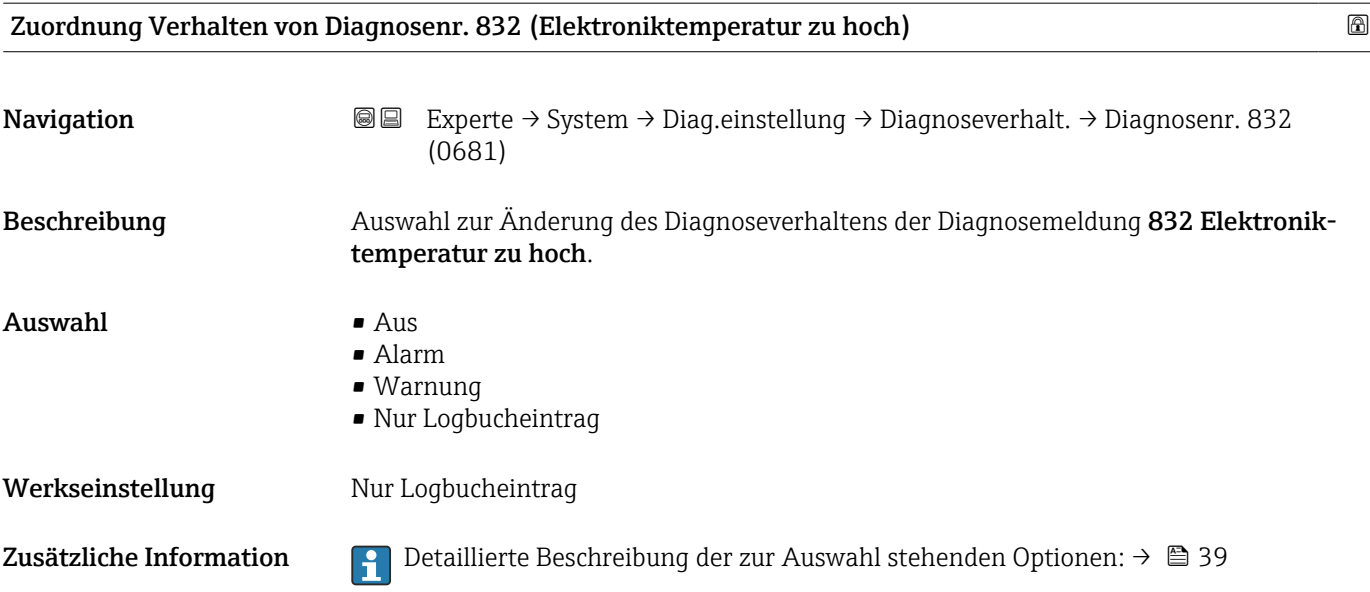

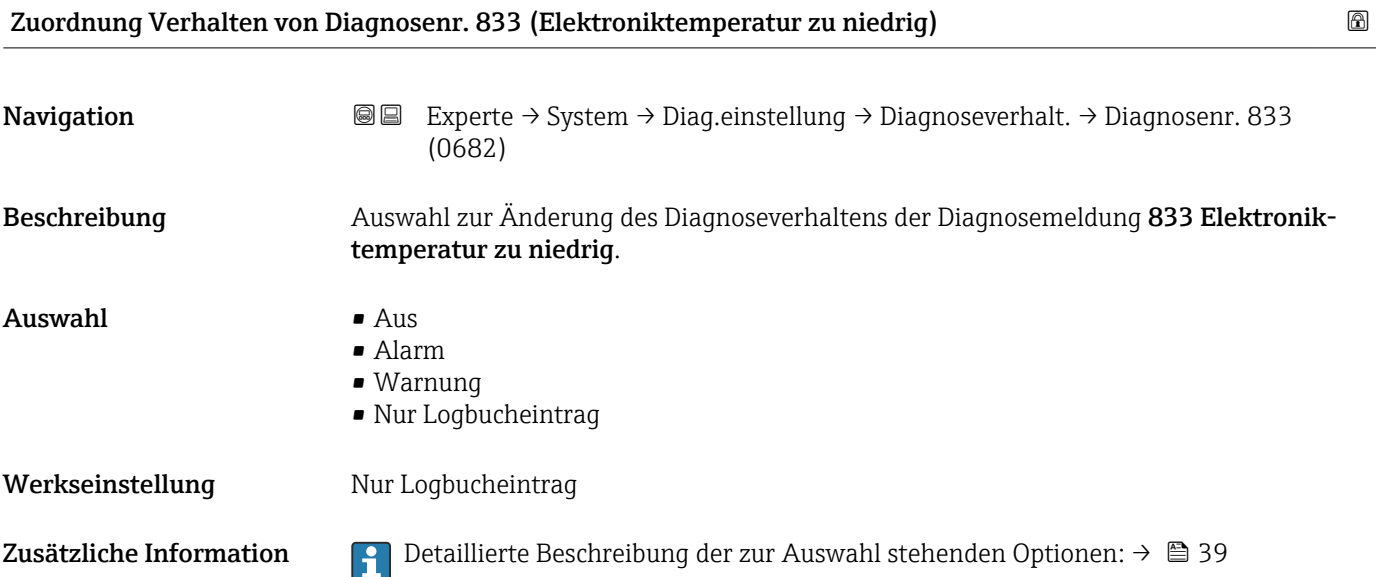

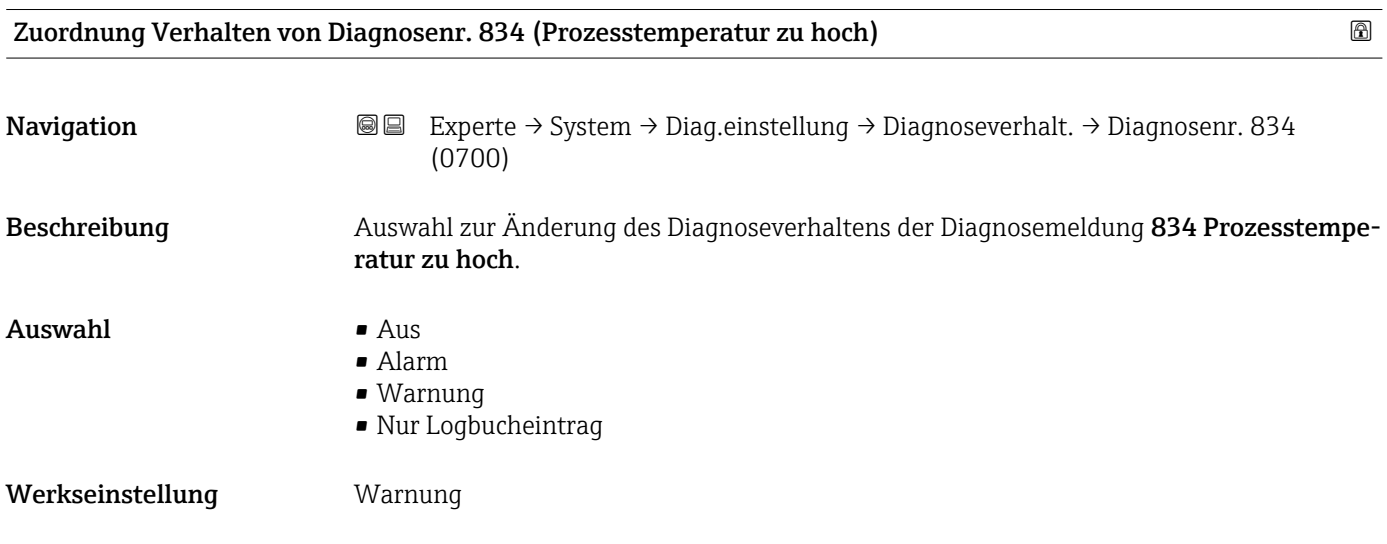

<span id="page-47-0"></span>Zusätzliche Information  $\begin{bmatrix} 0 & 0 \\ 0 & 1 \end{bmatrix}$  Detaillierte Beschreibung der zur Auswahl stehenden Optionen: → ■ 39

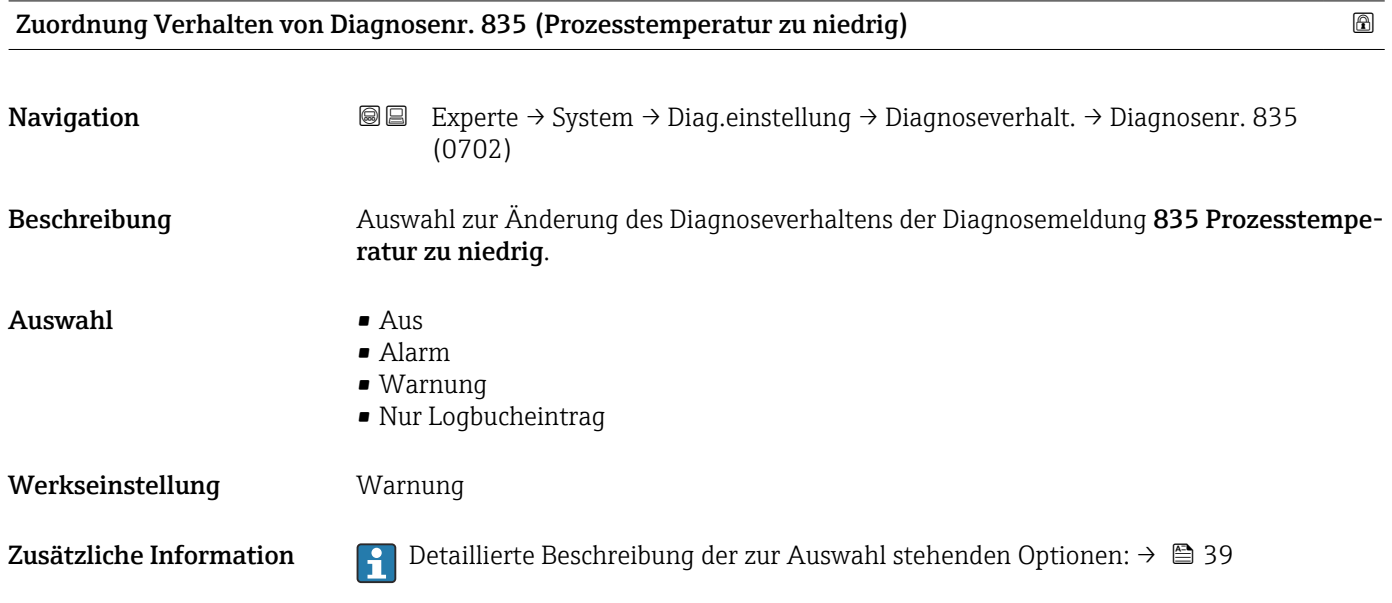

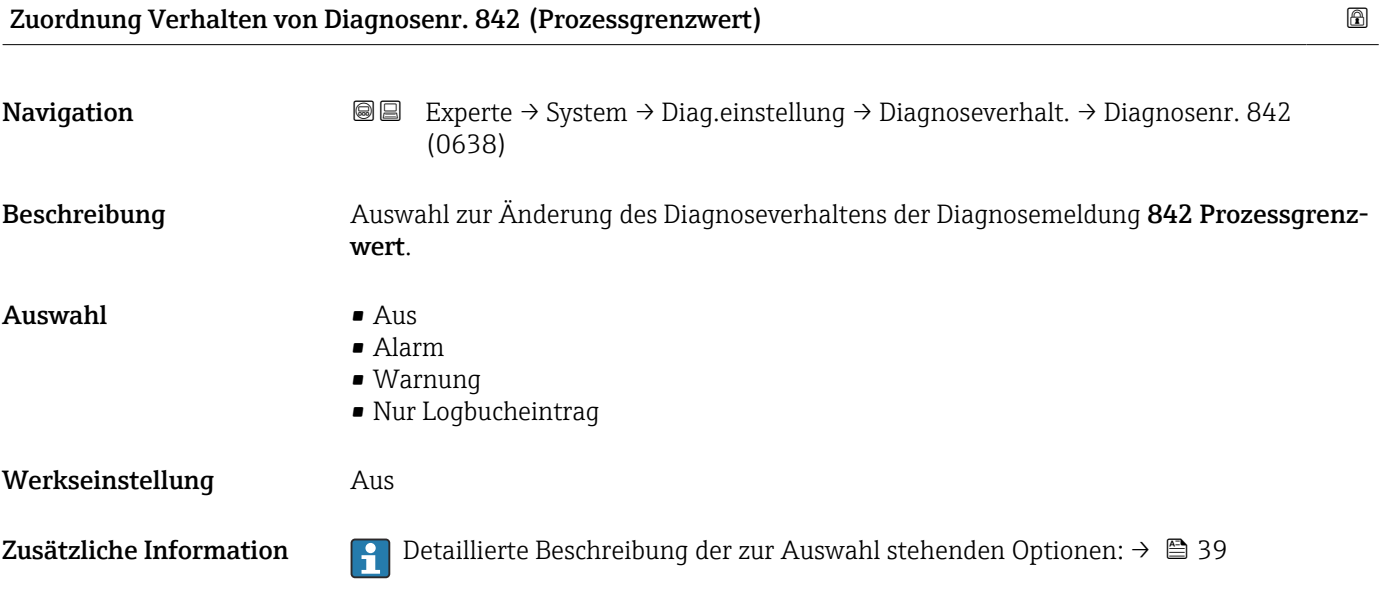

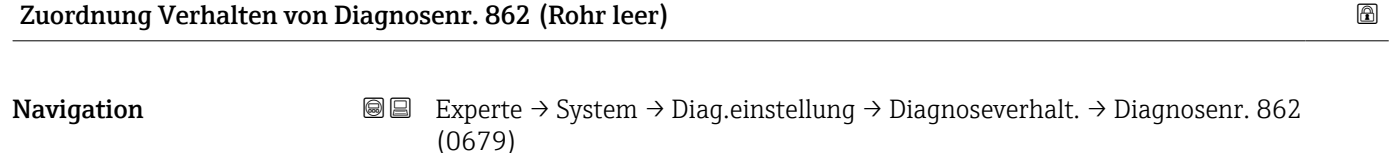

Beschreibung **Auswahl zur Änderung des Diagnoseverhaltens der Diagnosemeldung 862 Rohr leer.** 

<span id="page-48-0"></span>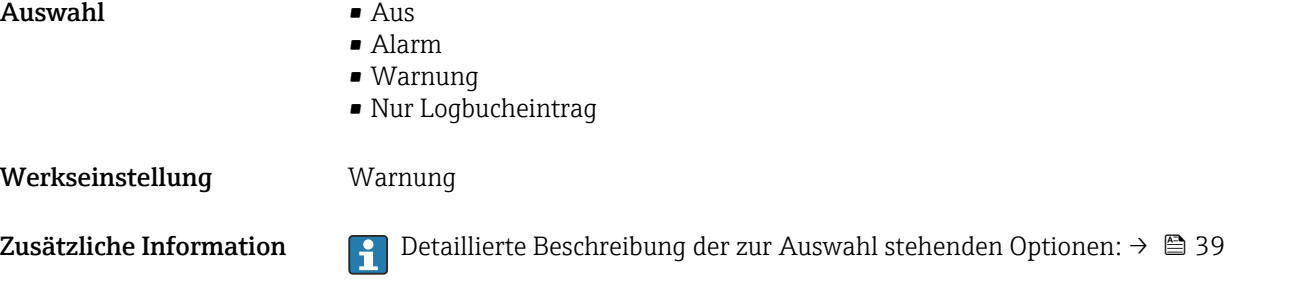

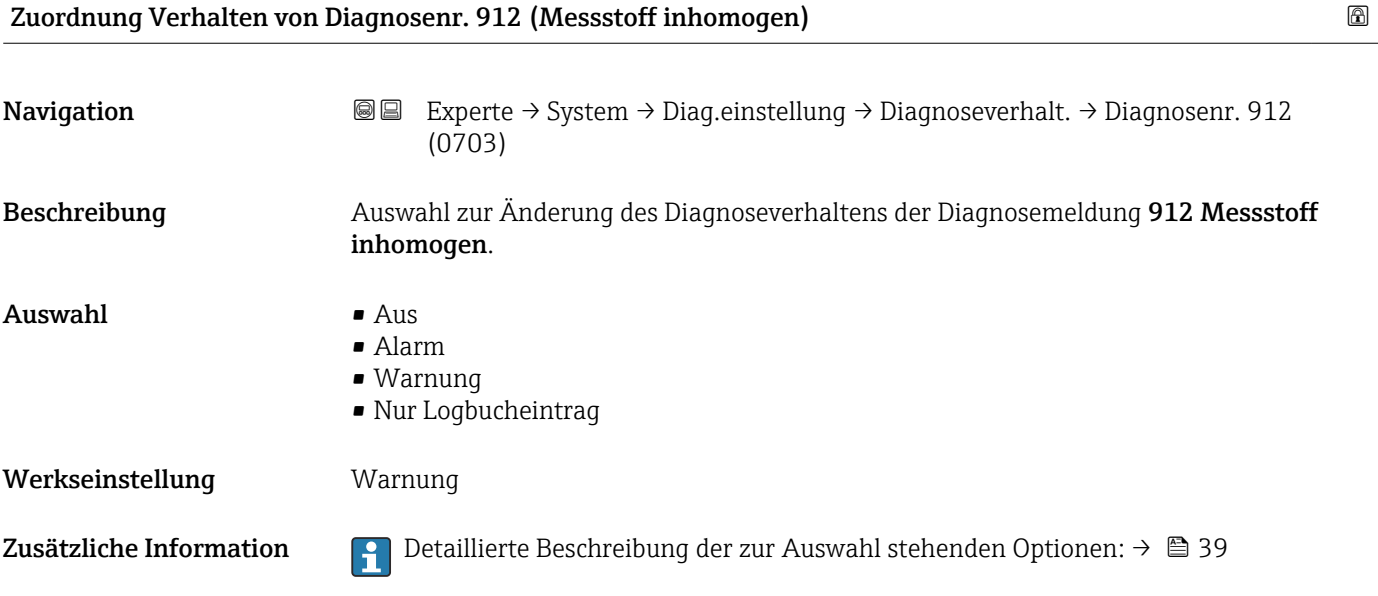

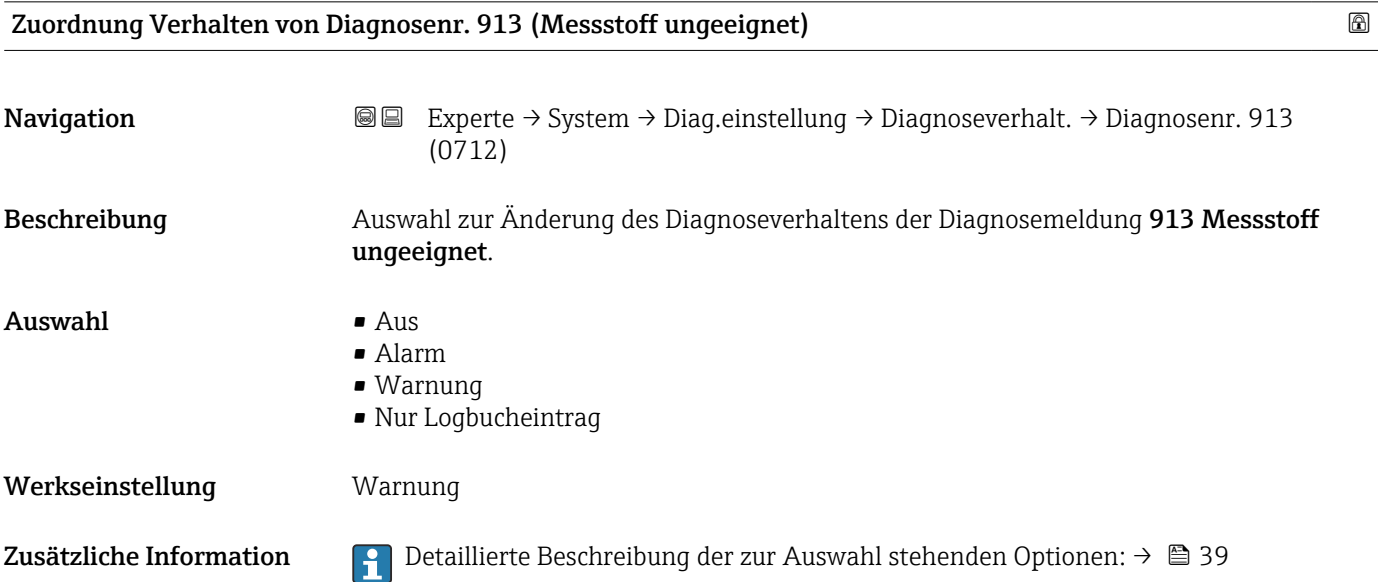

<span id="page-49-0"></span>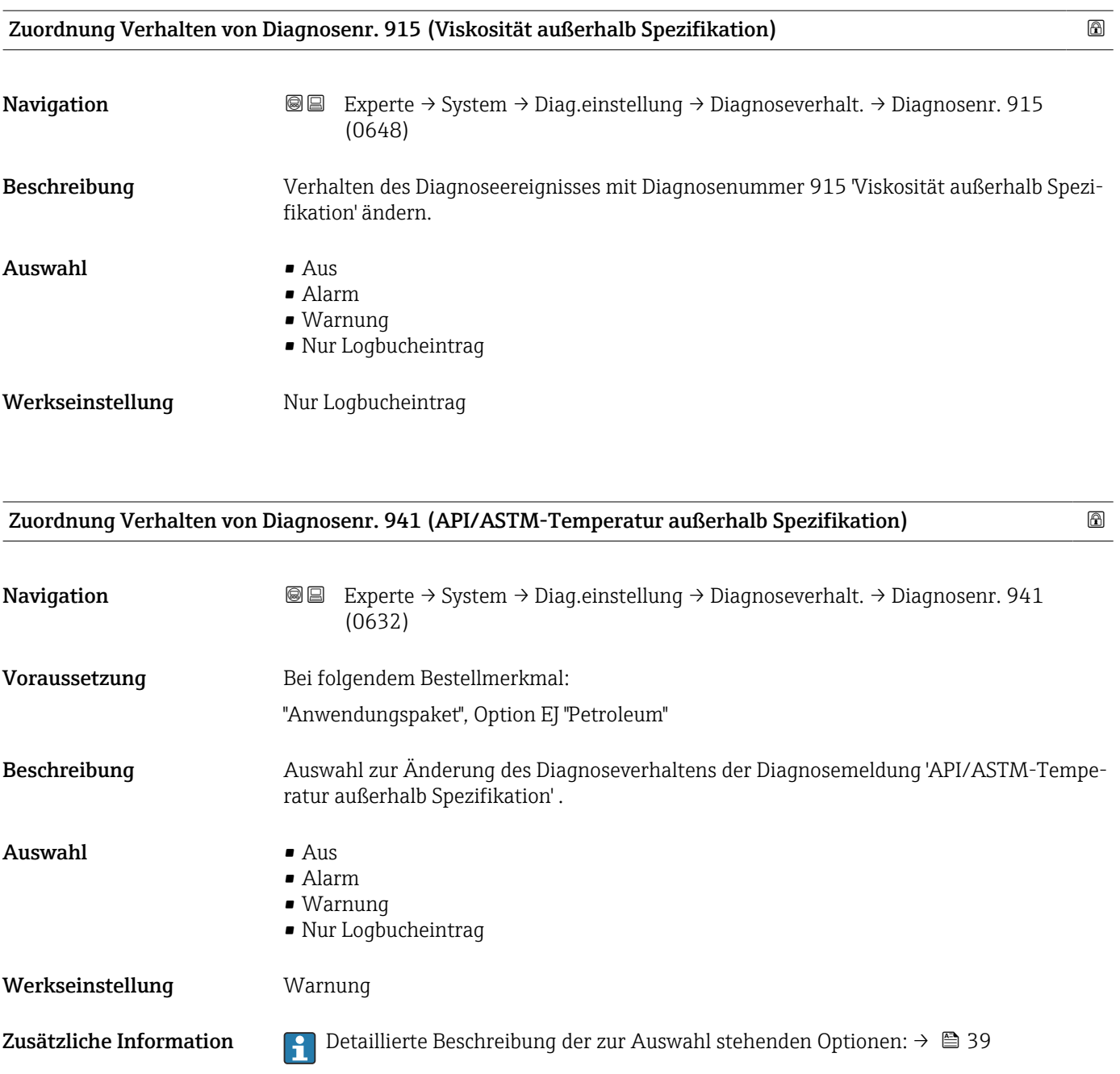

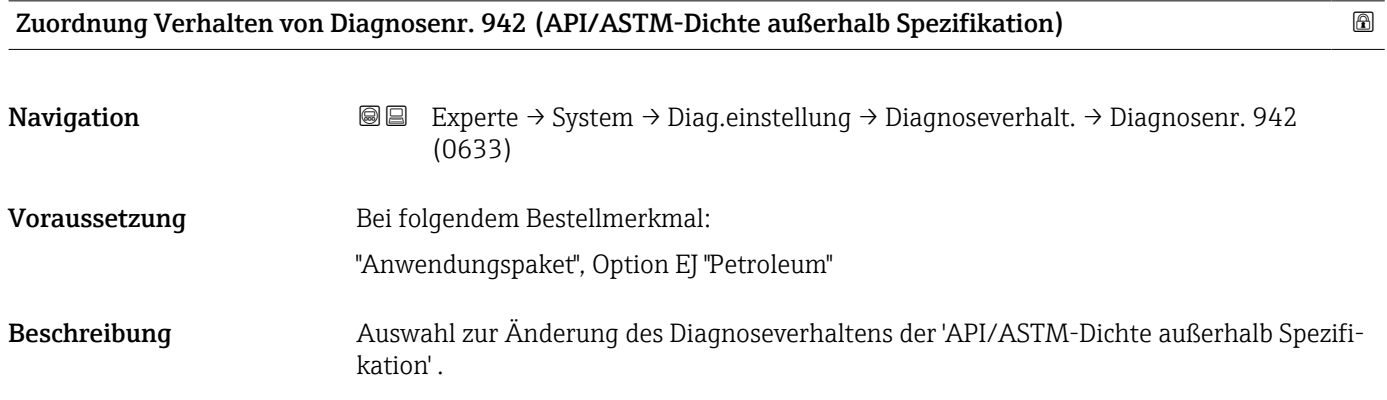

Werkseinstellung

<span id="page-50-0"></span>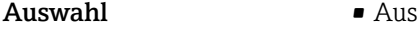

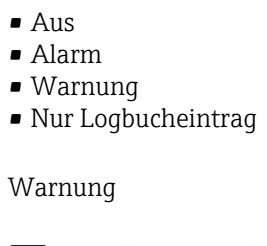

Zusätzliche Information  $\Box$  Detaillierte Beschreibung der zur Auswahl stehenden Optionen: → ■ 39

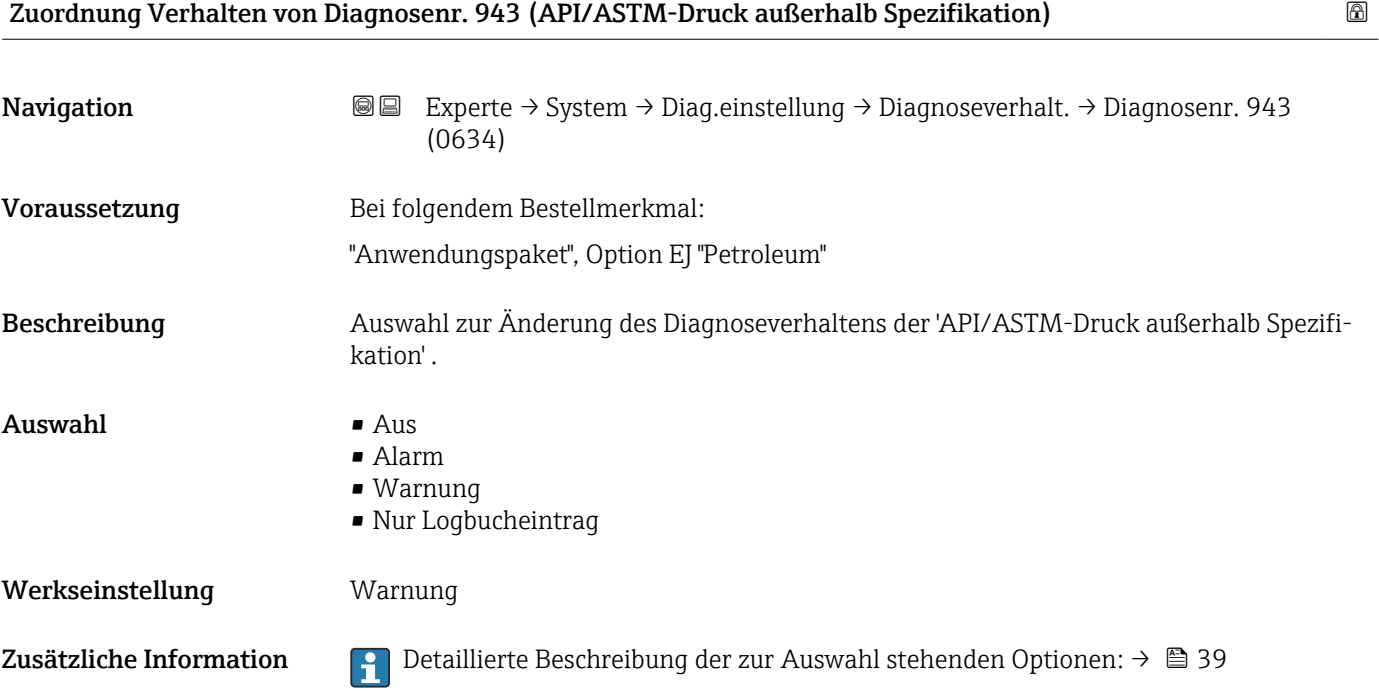

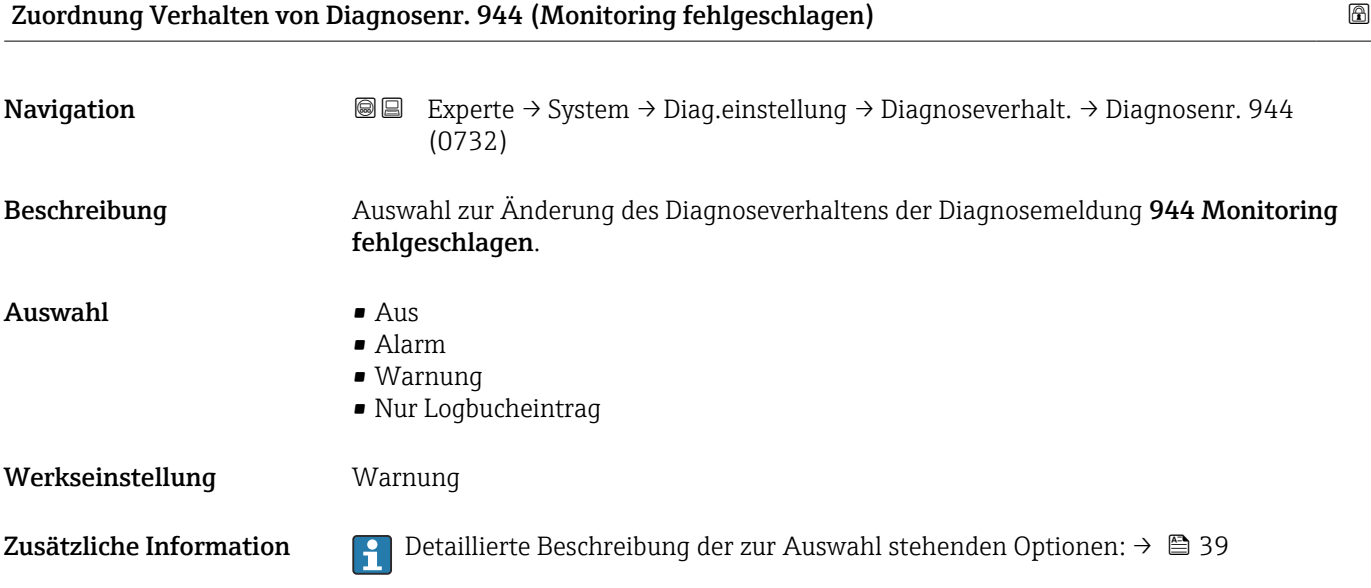

<span id="page-51-0"></span>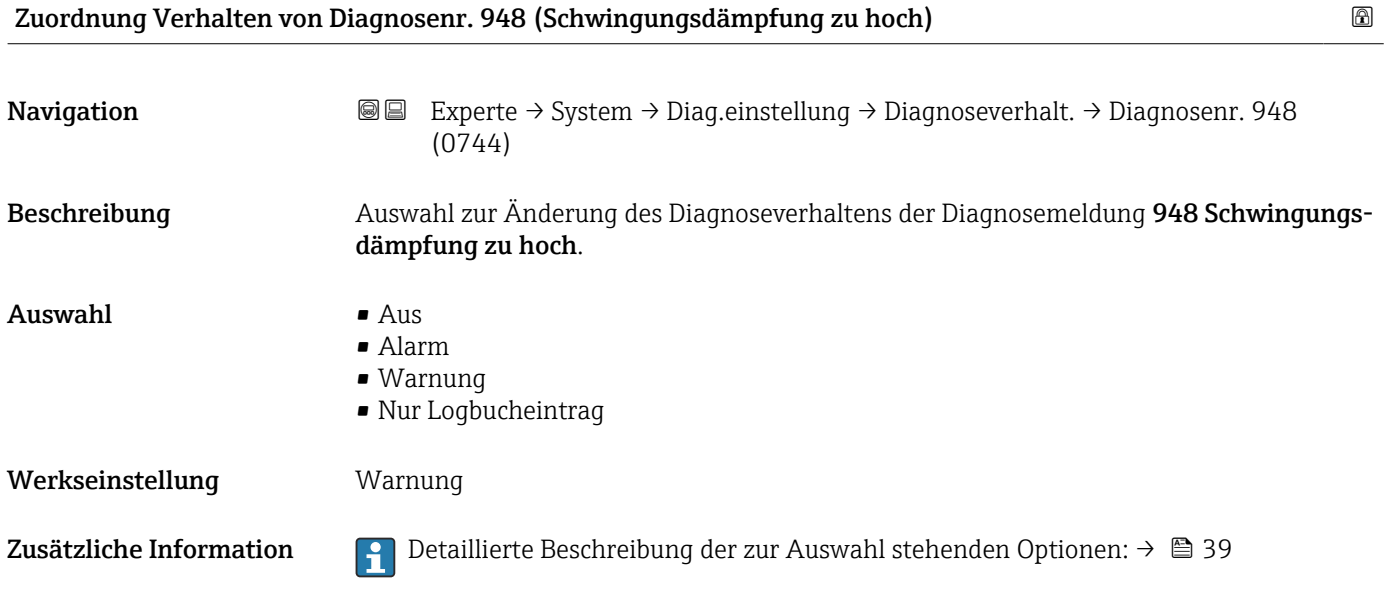

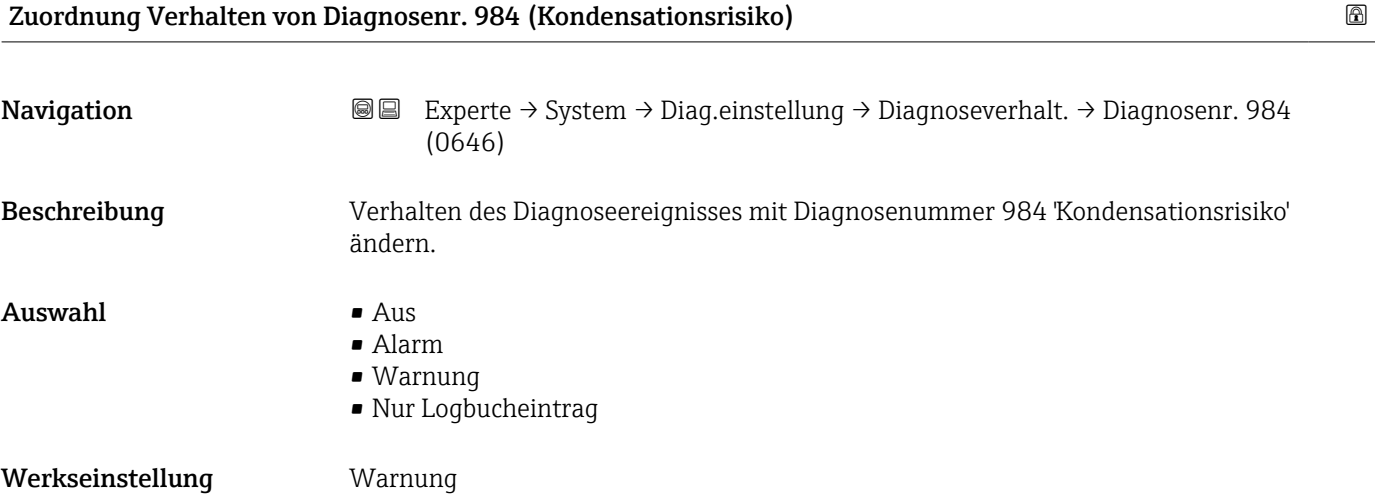

## 3.1.4 Untermenü "Administration"

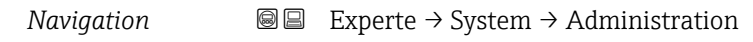

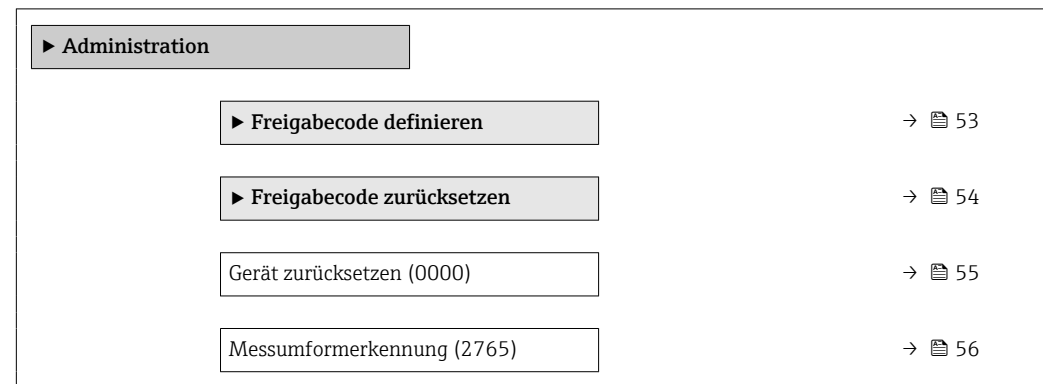

<span id="page-52-0"></span>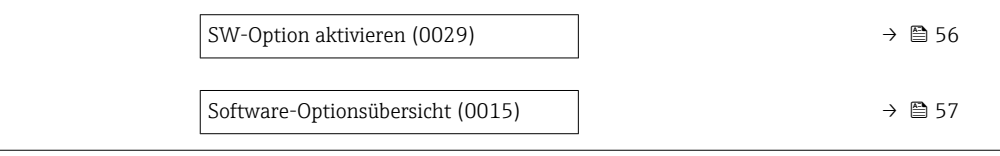

#### Assistent "Freigabecode definieren"

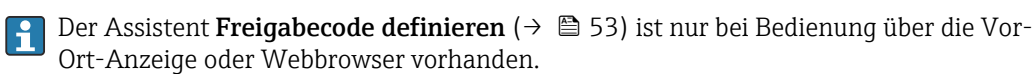

Bei Bedienung über das Bedientool befindet sich der Parameter Freigabecode definieren direkt im Untermenü Administration. Den Parameter Freigabecode bestätigen gibt es bei Bedienung über das Bedientool nicht.

*Navigation* Experte → System → Administration → Freig.code def.

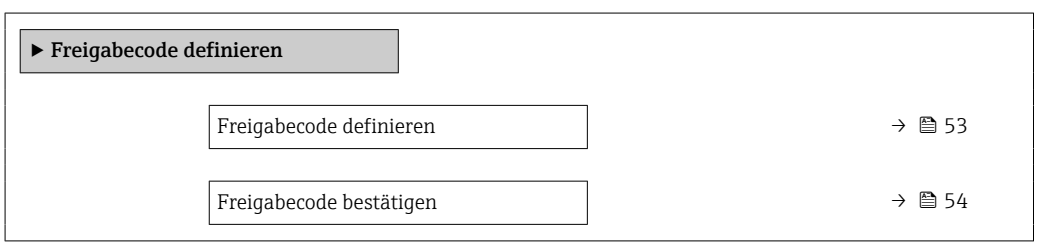

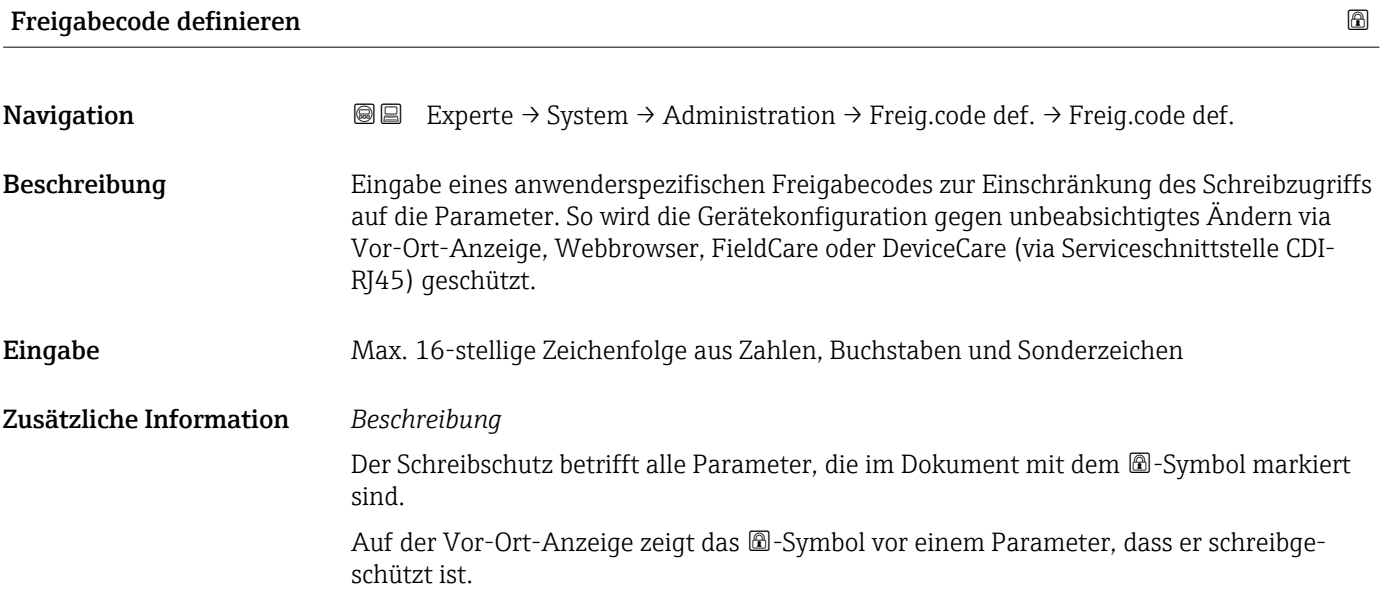

<span id="page-53-0"></span>Im Webbrowser sind die entsprechenden Parameter ausgegraut, die nicht schreibbar sind.

Schreibgeschützte Parameter sind nach Definition des Freigabecodes nur wieder änderbar, wenn in Parameter Freigabecode eingeben (→  $\triangleq$  15) der Freigabecode eingegeben wird.

Bei Verlust des Freigabecodes: Wenden Sie sich an Ihre Endress+Hauser Vertriebsor-H ganisation.

#### *Eingabe*

Wenn der Freigabecode nicht im Eingabebereich liegt, gibt das Gerät eine entsprechende Meldung aus.

#### *Werkseinstellung*

Wird die Werkseinstellung nicht geändert oder als Freigabecode 0 definiert, sind die Parameter nicht schreibgeschützt und die Konfigurationsdaten des Geräts damit änderbar. Der Anwender ist in der Rolle "Instandhalter" angemeldet.

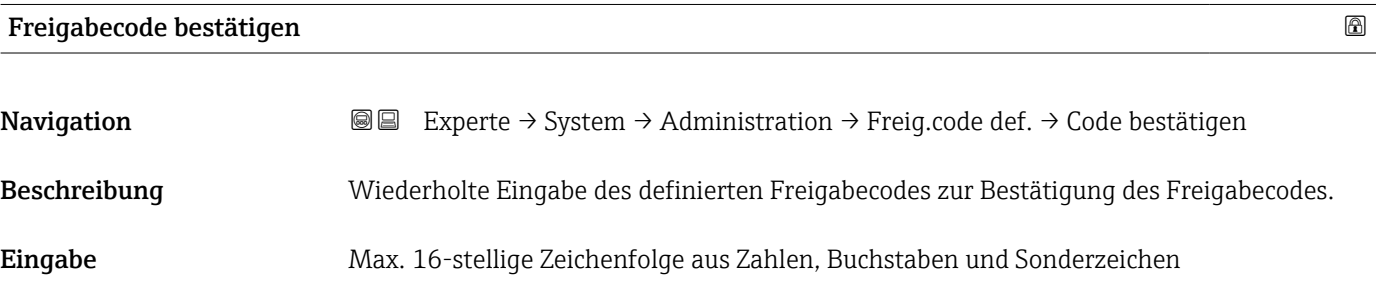

#### Untermenü "Freigabecode zurücksetzen"

*Navigation* 
■■ Experte → System → Administration → Freig.code rücks

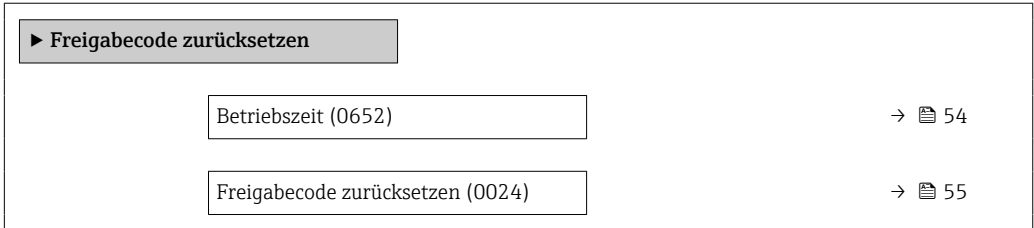

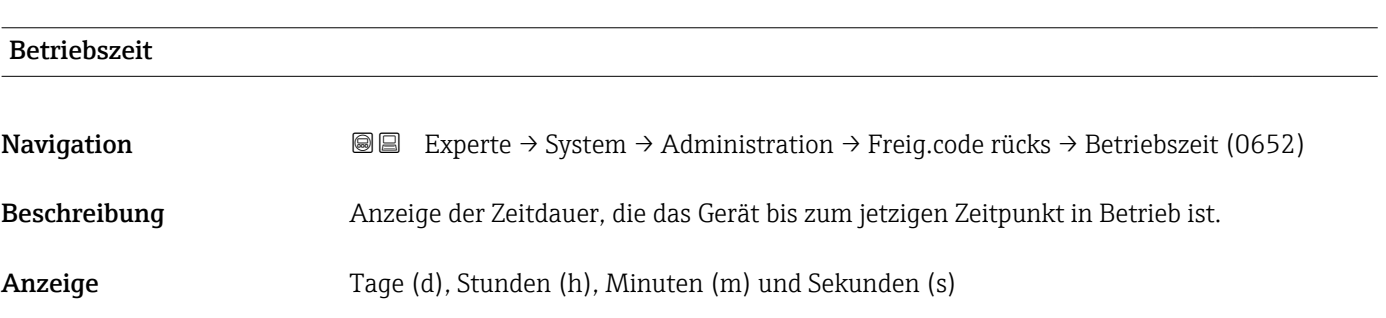

### <span id="page-54-0"></span>Zusätzliche Information *Anzeige*

Maximale Anzahl der Tage beträgt 9 999, was 27 Jahren entspricht.

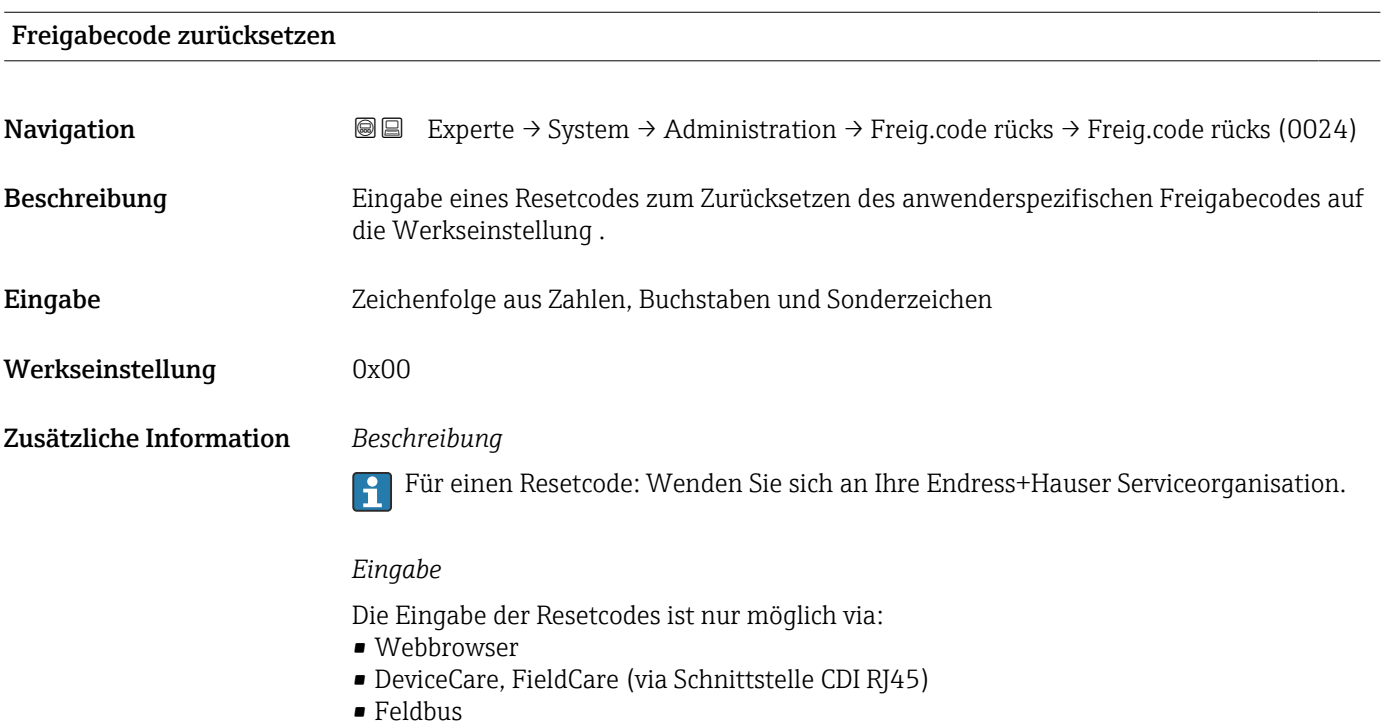

### Weitere Parameter im Untermenü "Administration"

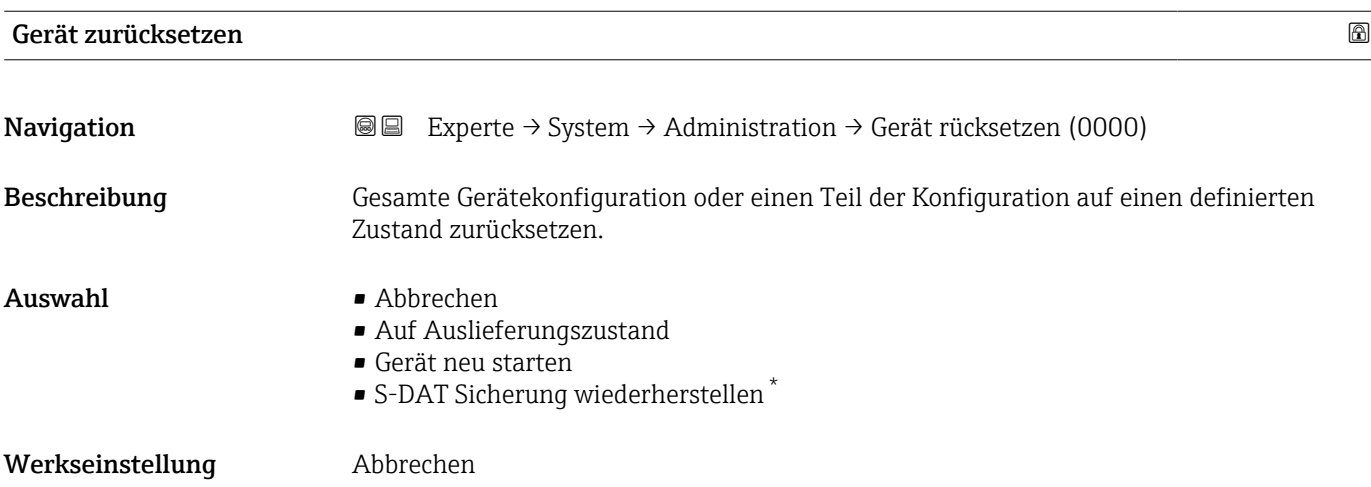

<sup>\*</sup> Sichtbar in Abhängigkeit von Bestelloptionen oder Geräteeinstellungen

#### <span id="page-55-0"></span>Zusätzliche Information *Auswahl*

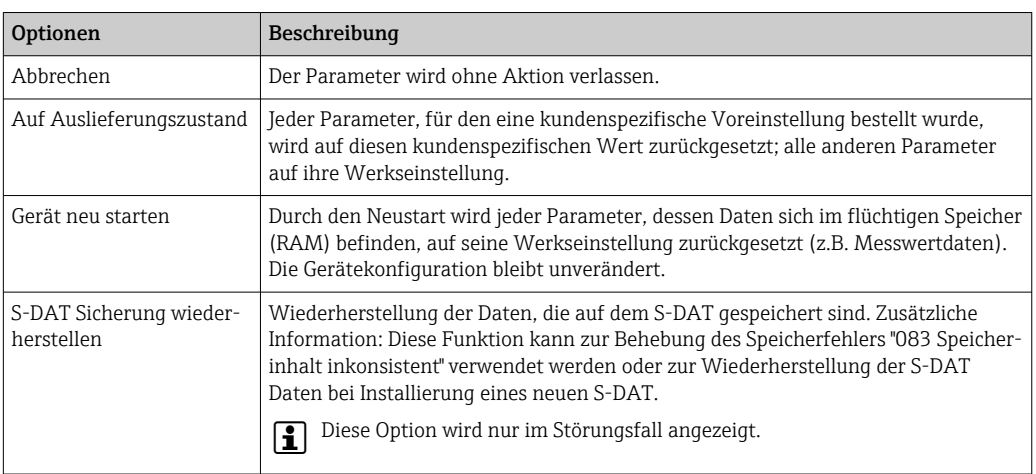

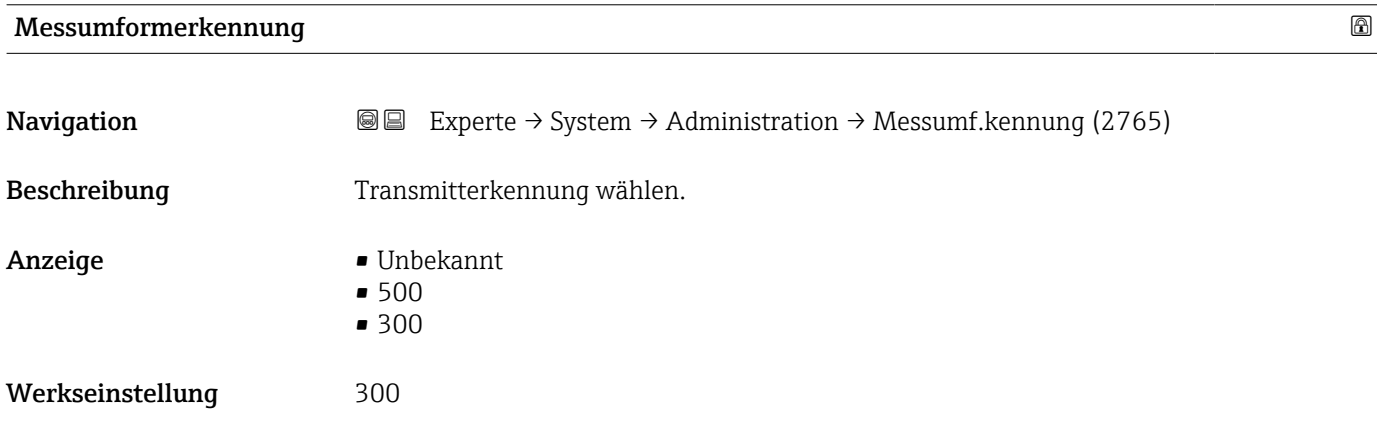

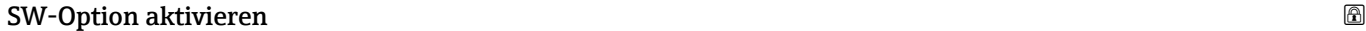

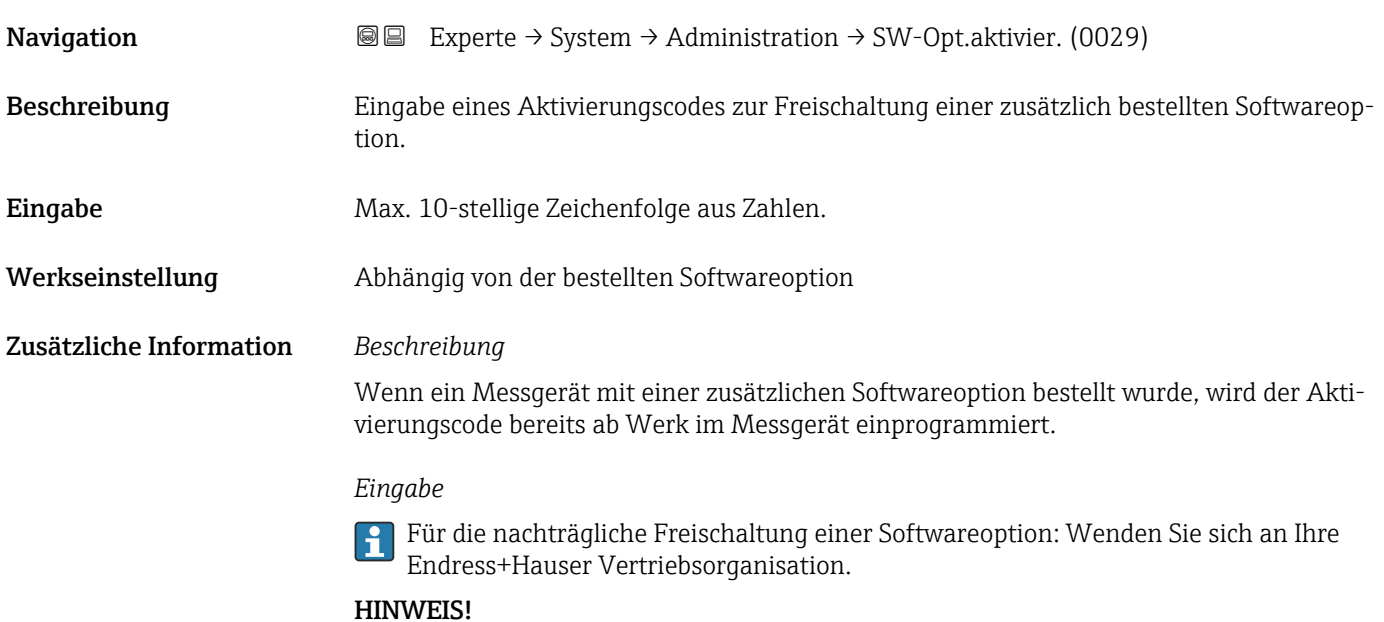

#### <span id="page-56-0"></span>Der Aktivierungscode ist mit der Seriennummer des Messgeräts verknüpft und variiert je nach Messgerät und Softwareoption.

Die Eingabe eines fehlerhaften bzw. ungültigen Codes führt zum Verlust bereits aktivierter Softwareoptionen.

▸ Vor Eingabe eines neuen Aktivierungscodes: Vorhandenen Aktivierungscode notieren.

▸ Den neuen Aktivierungscode eingeben, den Endress+Hauser bei Bestellung der neuen Softwareoption zur Verfügung gestellt hat.

▸ Nach Eingabe des Aktivierungscodes: In Parameter Software-Optionsübersicht (→ 57) prüfen, ob die neue Softwareoption angezeigt wird.

Wenn die neue Softwareoption angezeigt wird, ist die Softwareoption aktiv.

 Wenn die neue Softwareoption nicht angezeigt wird oder alle Softwareoptionen gelöscht wurden, war der eingegebene Code fehlerhaft oder ungültig.

▸ Bei Eingabe eines fehlerhaften bzw. ungültigen Codes: Den alten Aktivierungscode eingeben.

▸ Den neuen Aktivierungscode unter Angabe der Seriennummer bei Ihrer Endress+Hauser Vertriebsorganisation prüfen lassen oder erneut anfragen.

*Beispiel für eine Softwareoption*

Bestellmerkmal "Anwendungspaket", Option EA "Extended HistoROM"

In Parameter Software-Optionsübersicht (→  $\triangleq$  57) werden die aktuell aktivierten Software-Optionen angezeigt.

#### *Webbrowser*

Nach Aktivierung einer Softwareoption muss die Seite im Webbrowser neu geladen werden.

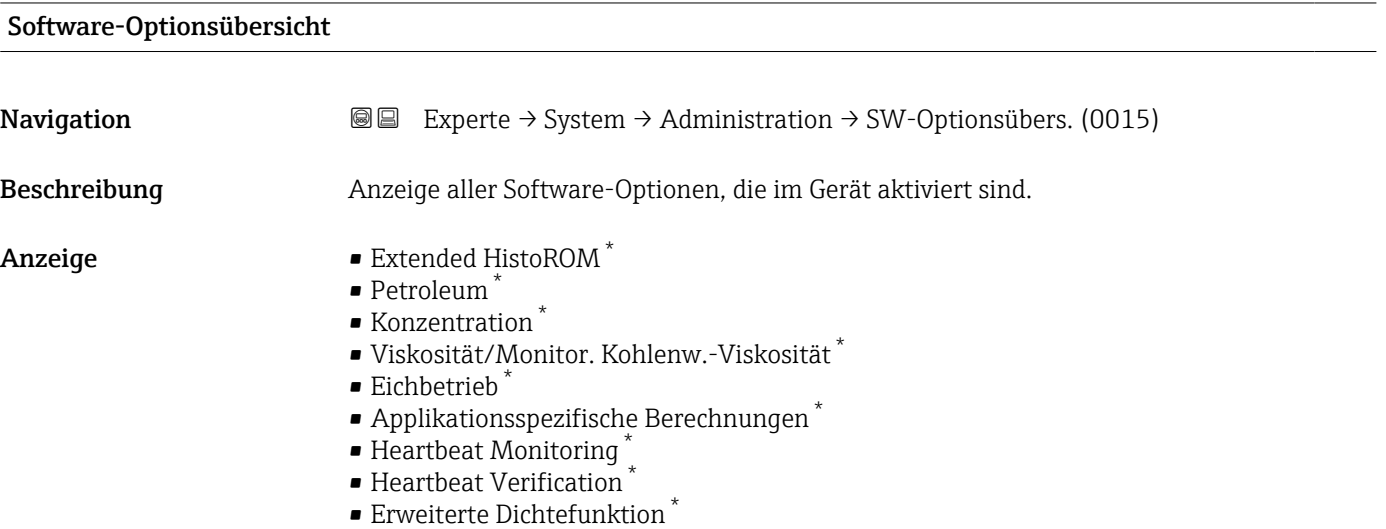

Sichtbar in Abhängigkeit von Bestelloptionen oder Geräteeinstellungen

#### Zusätzliche Information *Beschreibung*

Es werden alle Optionen angezeigt, die durch Bestellung vom Kunden zur Verfügung stehen.

*Option "Extended HistoROM"*

Bestellmerkmal "Anwendungspaket", Option EA "Extended HistoROM"

*Option "Heartbeat Verification" und Option "Heartbeat Monitoring"*

Bestellmerkmal "Anwendungspaket", Option EB "Heartbeat Verification + Monitoring"

*Option "Konzentration"*

Bestellmerkmal "Anwendungspaket", Option ED "Konzentration" und Option EE "Sonderdichte"

*Option "Viskosität"*

Nur erhältlich für Promass I.

Bestellmerkmal "Anwendungspaket", Option EG "Viskosität"

*Option "Eichbetrieb"*

Das Messgerät hat eine Zulassung für den Eichbetrieb.

Detaillierte Informationen zu den aktuell verfügbaren nationalen und internationalen  $| \cdot |$ Eichzulassungen erhalten Sie bei ihrer Endress+Hauser Vertriebsgesellschaft.

*Option "Petroleum"*

**P** Nur erhältlich für Promass E, F, O, Q und X.

Bestellmerkmal "Anwendungspaket", Option EJ "Petroleum"

*Option "Erweiterte Dichtefunktion"*

**P** Nur erhältlich für Promass Q DN25 bis DN100.

Bestellmerkmal "Anwendungspaket", Option EH "Erweiterte Dichtefunktion"

*Option "Premium Dichte + Erweiterte Dichtefunktion"*

Nur erhältlich für Promass Q DN25.

Bestellmerkmal "Anwendungspaket", Option EI "Premiumdichte,  $\pm 0.1$  kg/m<sup>3</sup> + Erweiterte Dichtefunktion"

## 3.2 Untermenü "Sensor"

*Navigation* **a** ■ Experte → Sensor

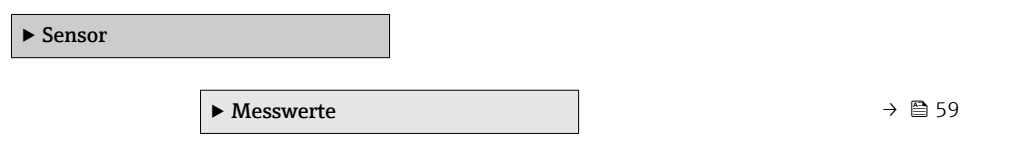

<span id="page-58-0"></span>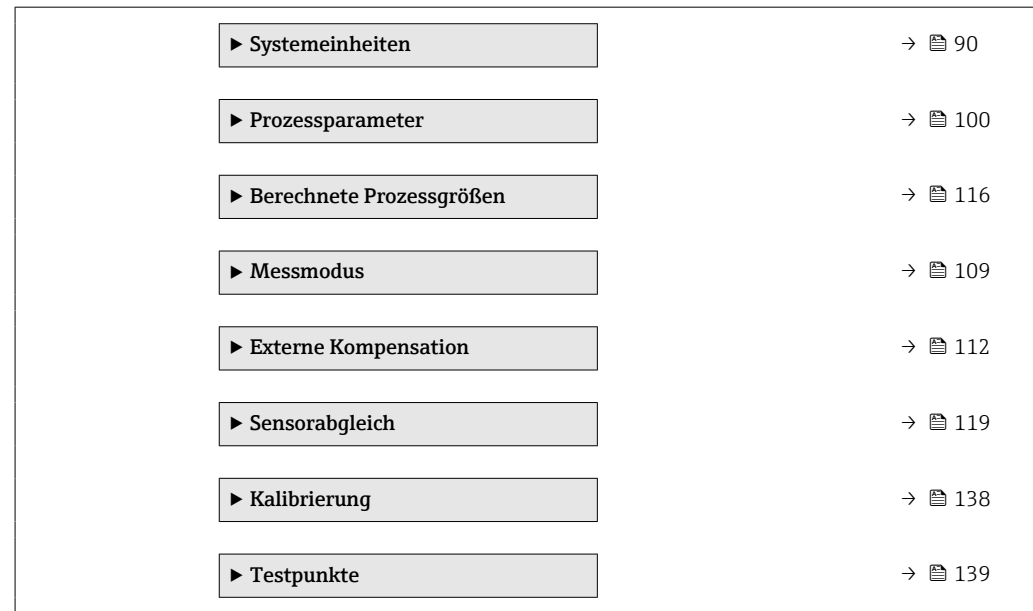

## 3.2.1 Untermenü "Messwerte"

*Navigation* 
■■ Experte → Sensor → Messwerte

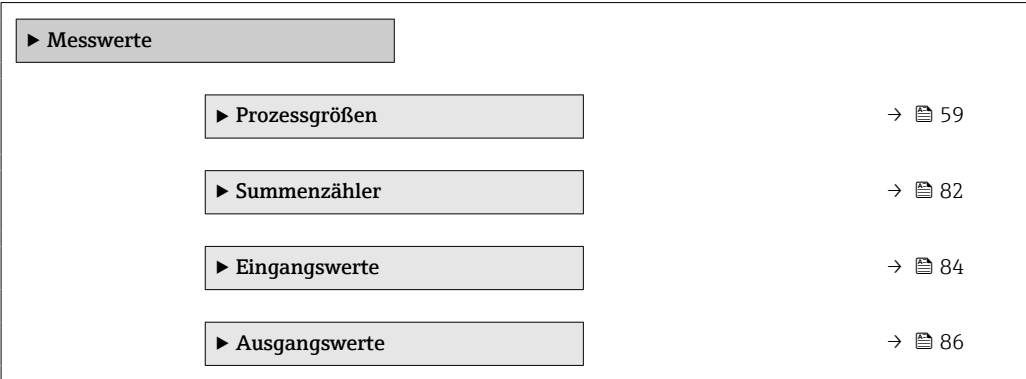

### Untermenü "Prozessgrößen"

*Navigation* Experte → Sensor → Messwerte → Prozessgrößen

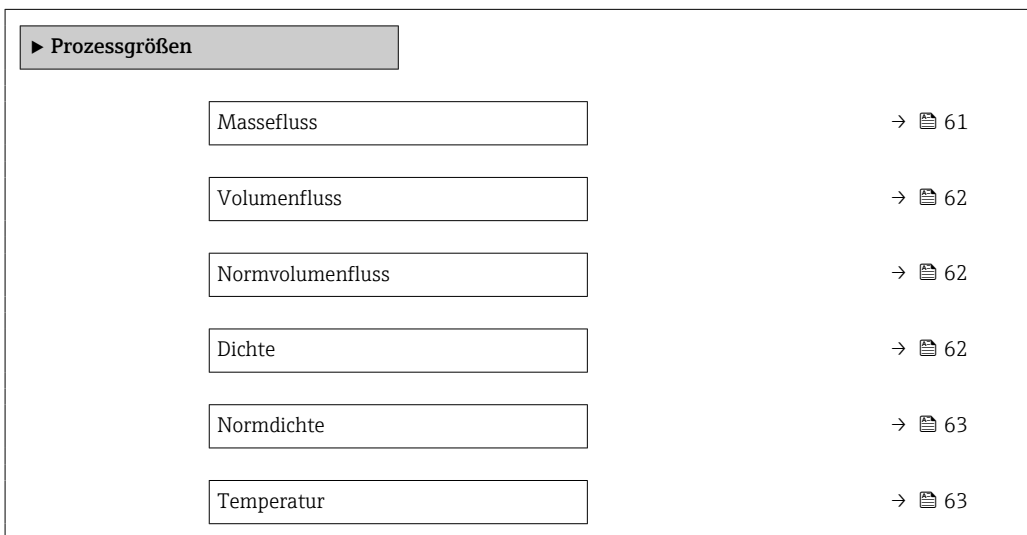

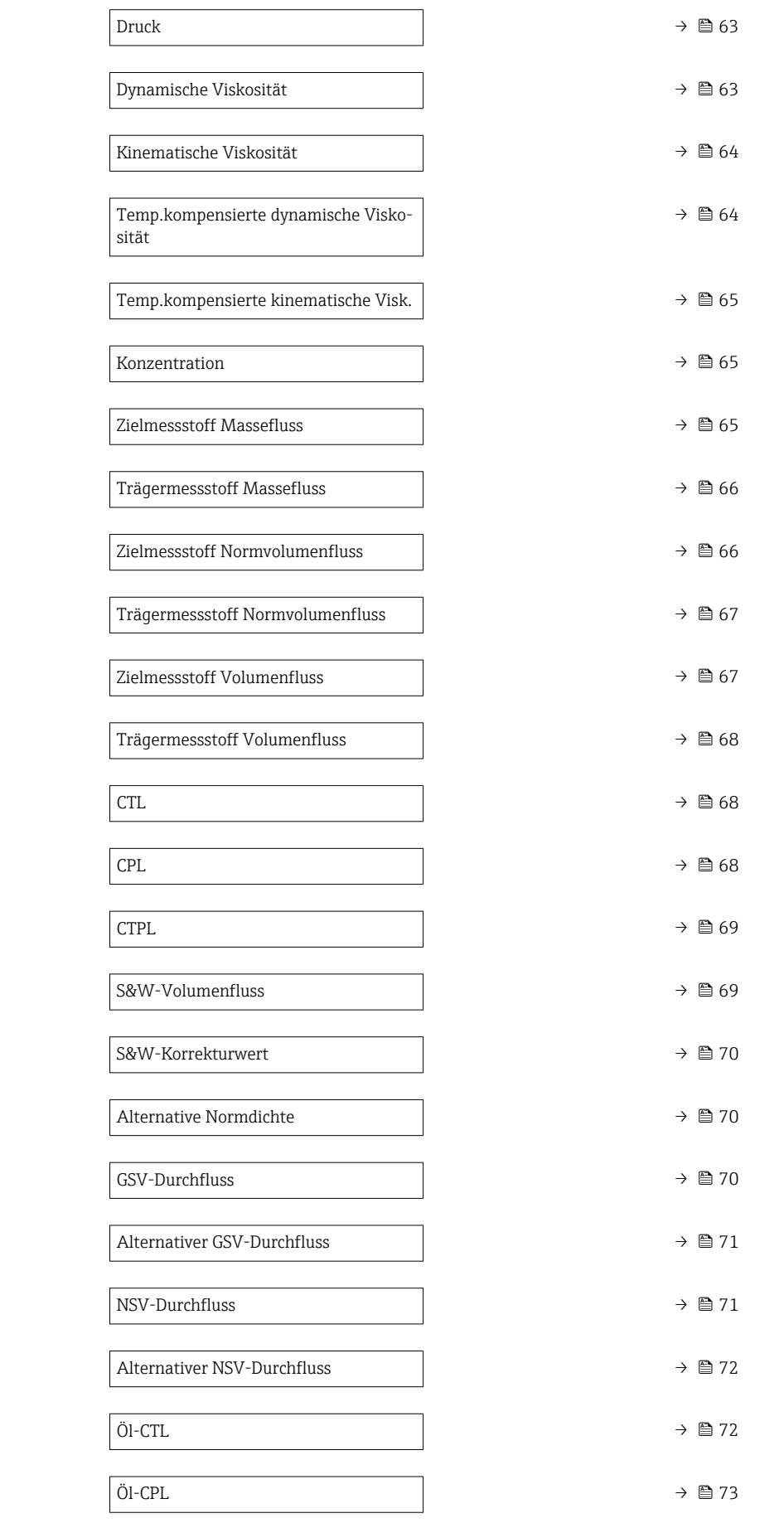

<span id="page-60-0"></span>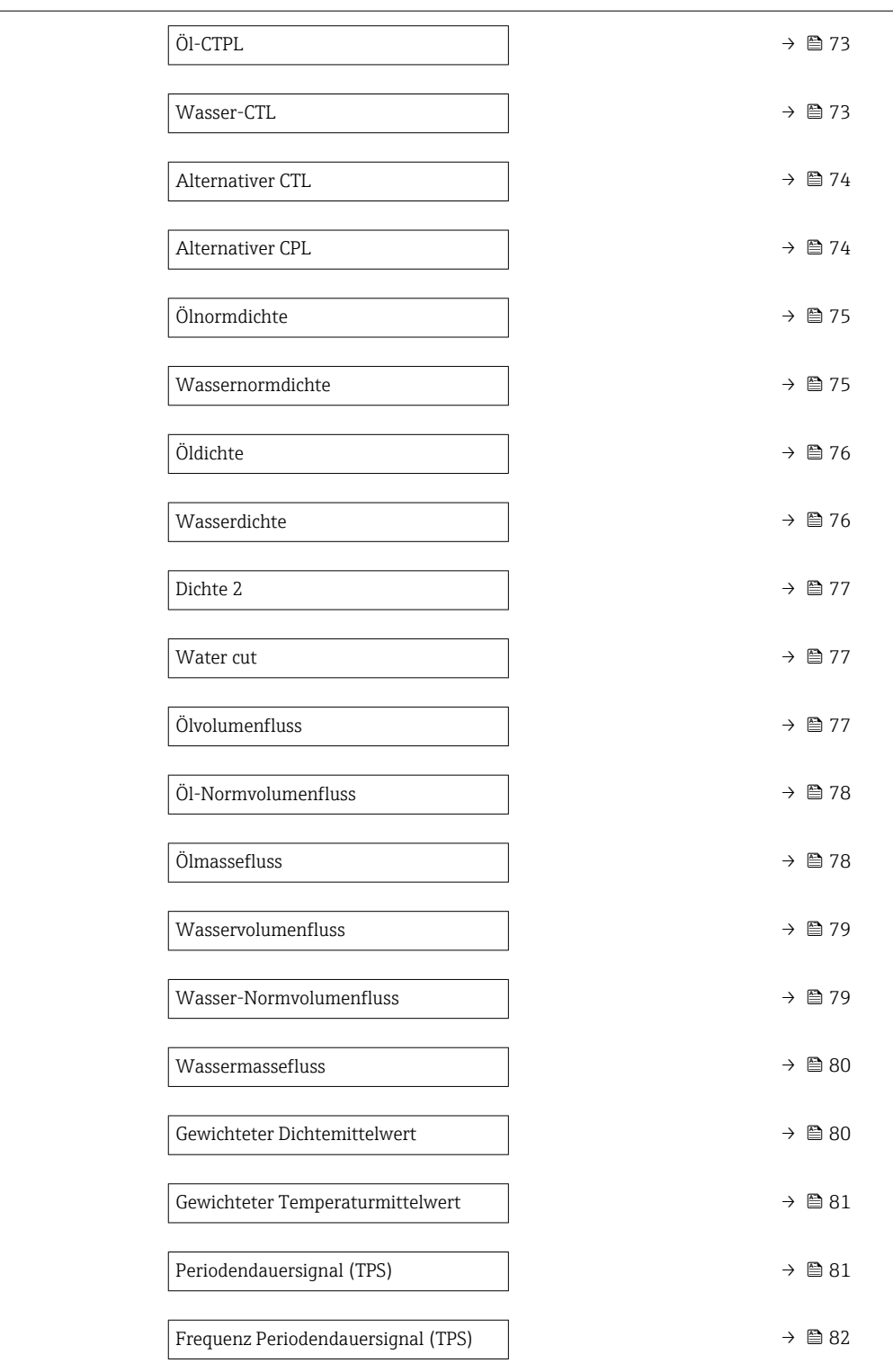

#### Massefluss

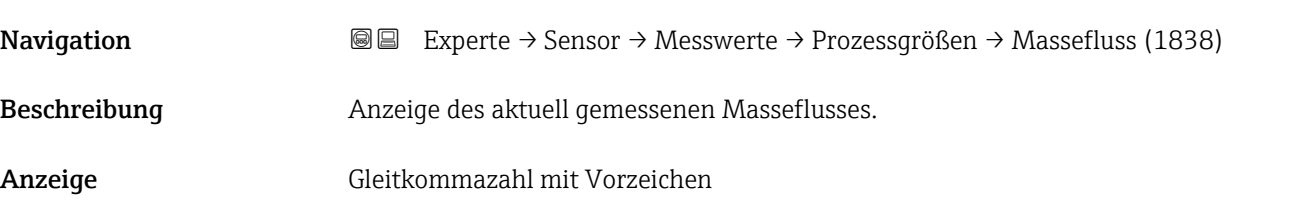

#### <span id="page-61-0"></span>Zusätzliche Information *Abhängigkeit*

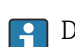

1 Die Einheit wird übernommen aus: Parameter Masseflusseinheit (→ ■ 91)

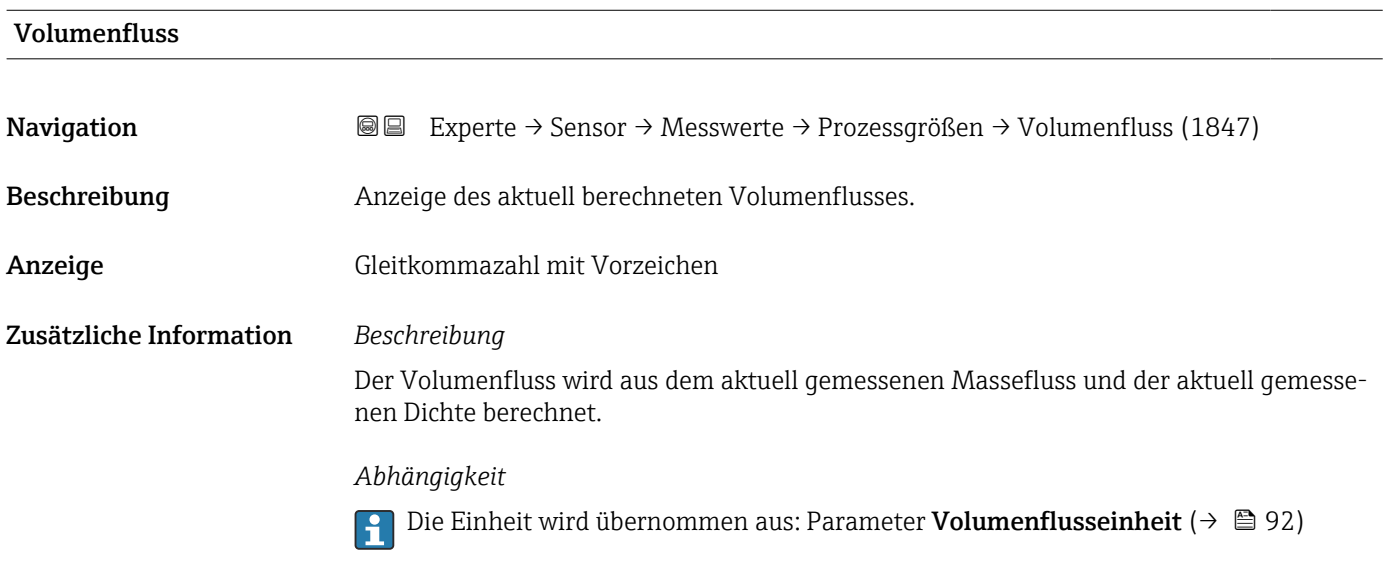

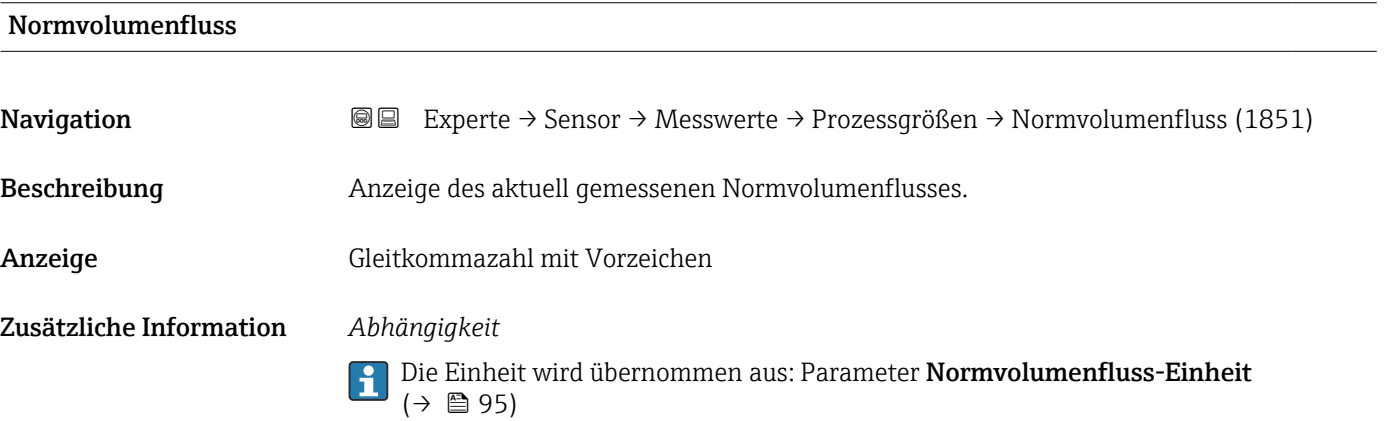

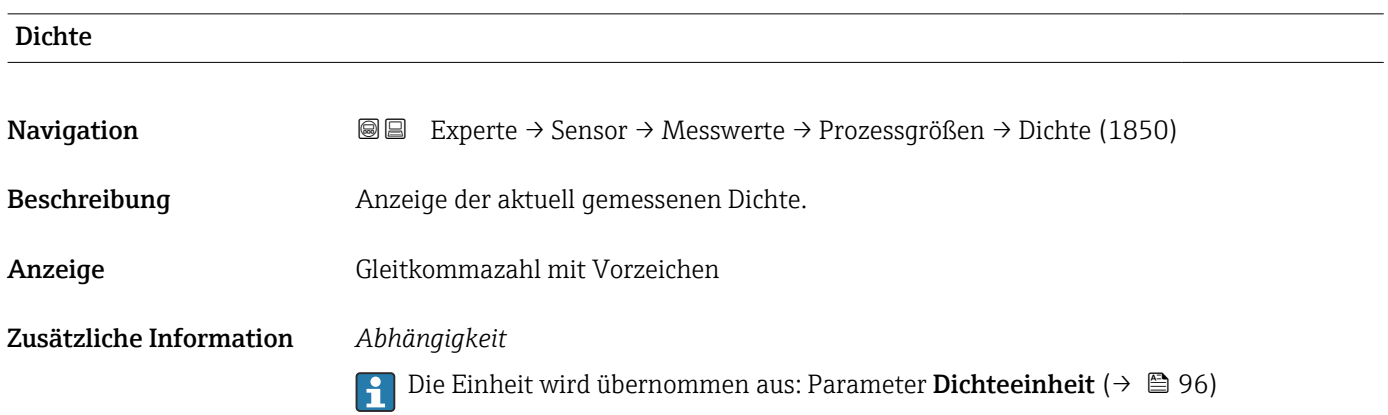

<span id="page-62-0"></span>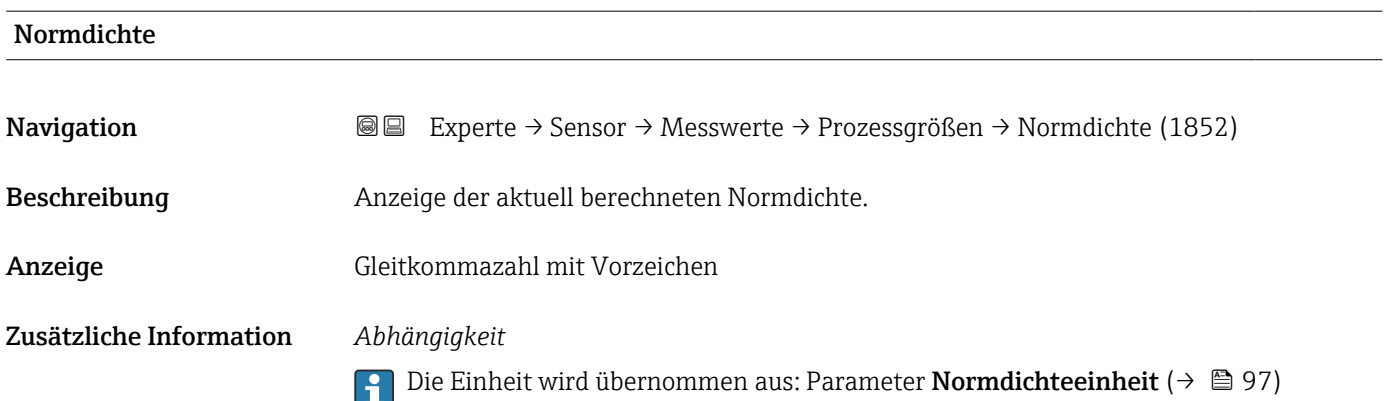

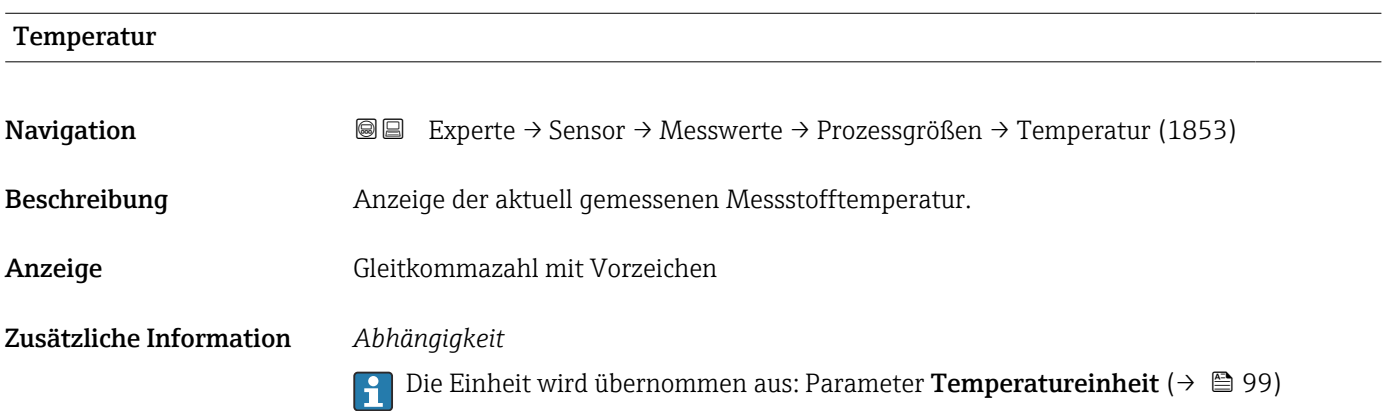

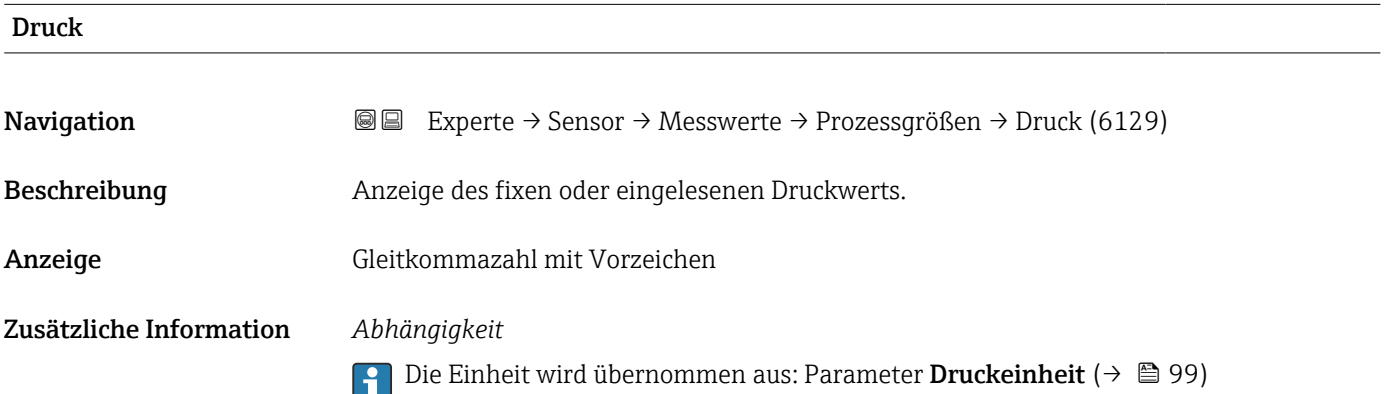

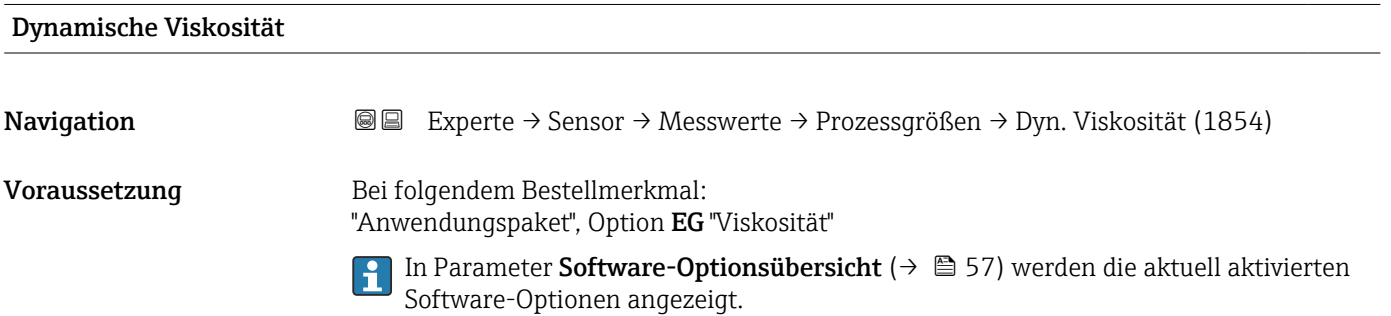

<span id="page-63-0"></span>Beschreibung Anzeige der aktuell berechneten dynamischen Viskosität. Anzeige Gleitkommazahl mit Vorzeichen Zusätzliche Information *Abhängigkeit* P Die Einheit wird übernommen aus: Parameter Einheit dynamische Viskosität

# Kinematische Viskosität **Navigation EXperte → Sensor → Messwerte → Prozessgrößen → Kinemat. Viskos. (1857)** Voraussetzung Bei folgendem Bestellmerkmal: "Anwendungspaket", Option EG "Viskosität" In Parameter Software-Optionsübersicht [\(→ 57\)](#page-56-0) werden die aktuell aktivierten Software-Optionen angezeigt. Beschreibung Anzeige der aktuell berechneten kinematischen Viskosität. Anzeige Gleitkommazahl mit Vorzeichen Zusätzliche Information *Abhängigkeit* Die Einheit wird übernommen aus: Parameter Einheit kinematische Viskosität  $\mathbf{F}$ (0578)

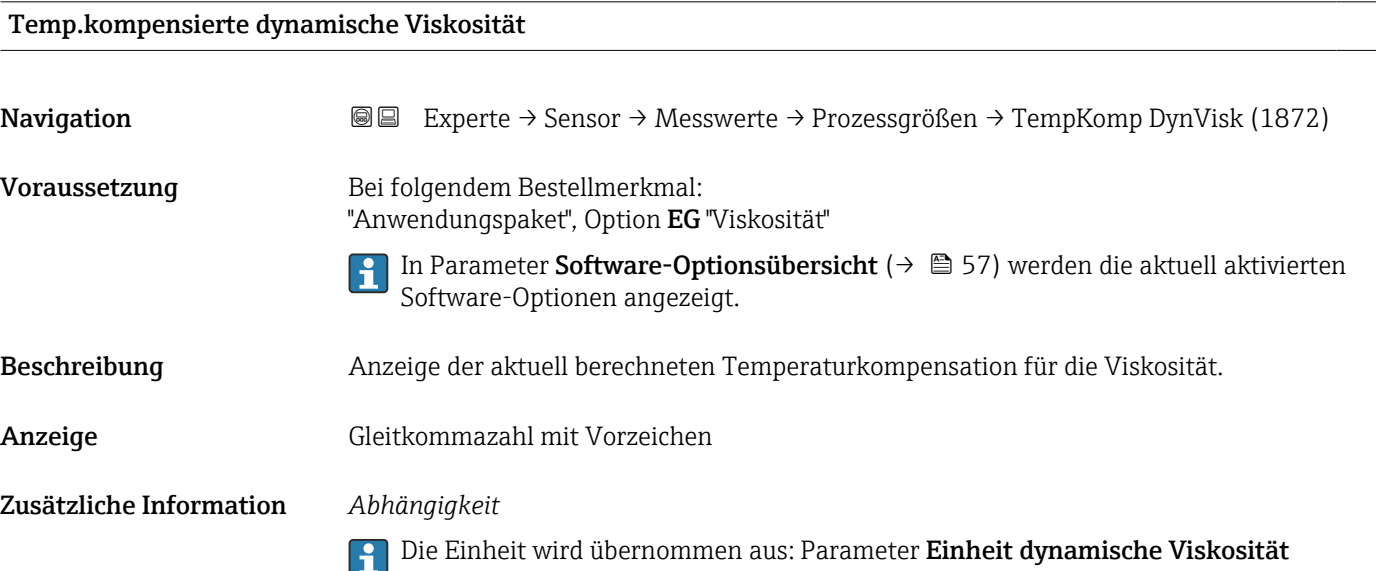

# <span id="page-64-0"></span>Temp.kompensierte kinematische Visk. Navigation **EXPERTE** Experte → Sensor → Messwerte → Prozessgrößen → TempKomp KinVisk (1863) Voraussetzung Bei folgendem Bestellmerkmal: "Anwendungspaket", Option EG "Viskosität" In Parameter Software-Optionsübersicht [\(→ 57\)](#page-56-0) werden die aktuell aktivierten Software-Optionen angezeigt. Beschreibung Anzeige der aktuell berechneten Temperaturkompensation für die kinetische Viskosität. Anzeige Gleitkommazahl mit Vorzeichen Zusätzliche Information *Abhängigkeit* Die Einheit wird übernommen aus: Parameter Einheit kinematische Viskosität (0578)

# Konzentration **Navigation**  $\text{■}$  Experte  $\rightarrow$  Sensor  $\rightarrow$  Messwerte  $\rightarrow$  Prozessgrößen  $\rightarrow$  Konzentration (1887) Voraussetzung Bei folgendem Bestellmerkmal: Bestellmerkmal "Anwendungspaket", Option ED "Konzentration" In Parameter Software-Optionsübersicht (→  $\triangleq$  57) werden die aktuell aktivierten  $|\mathbf{a}|$ Software-Optionen angezeigt. Beschreibung Anzeige der aktuell berechneten Konzentration. Anzeige Gleitkommazahl mit Vorzeichen Zusätzliche Information *Abhängigkeit* Die Einheit wird übernommen aus: Parameter Konzentrationseinheit (0613)

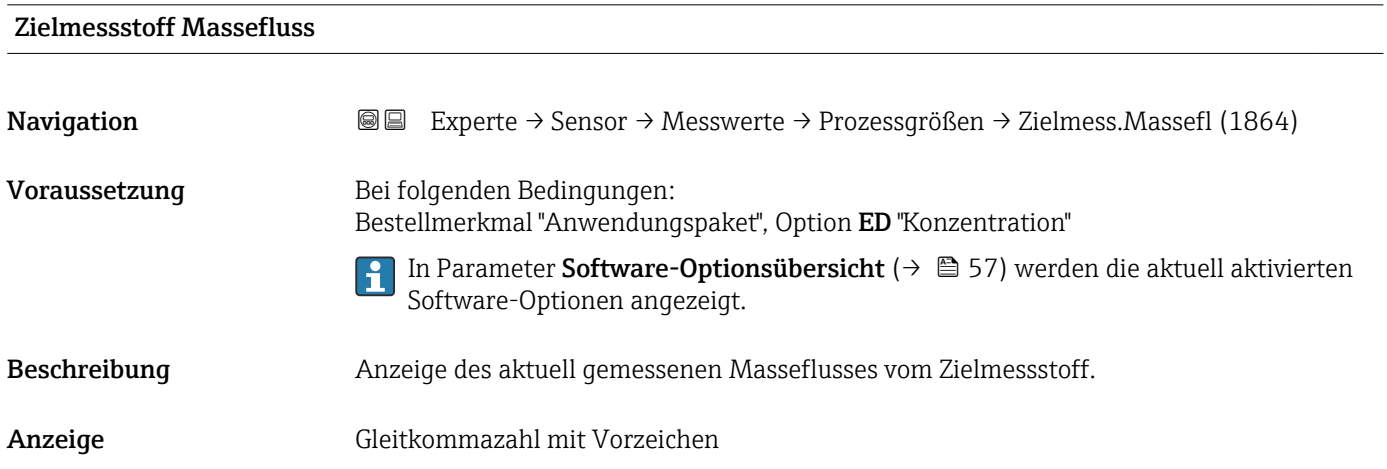

#### <span id="page-65-0"></span>Zusätzliche Information *Abhängigkeit*

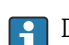

1 Die Einheit wird übernommen aus: Parameter Masseflusseinheit (→ ■ 91)

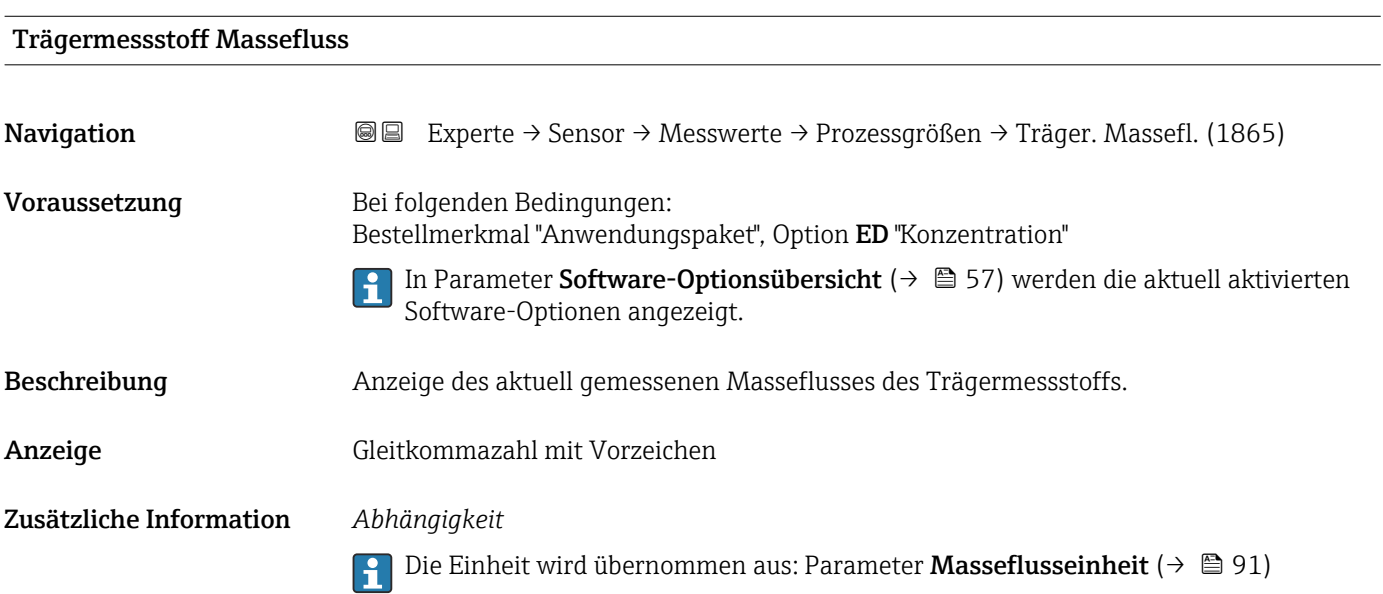

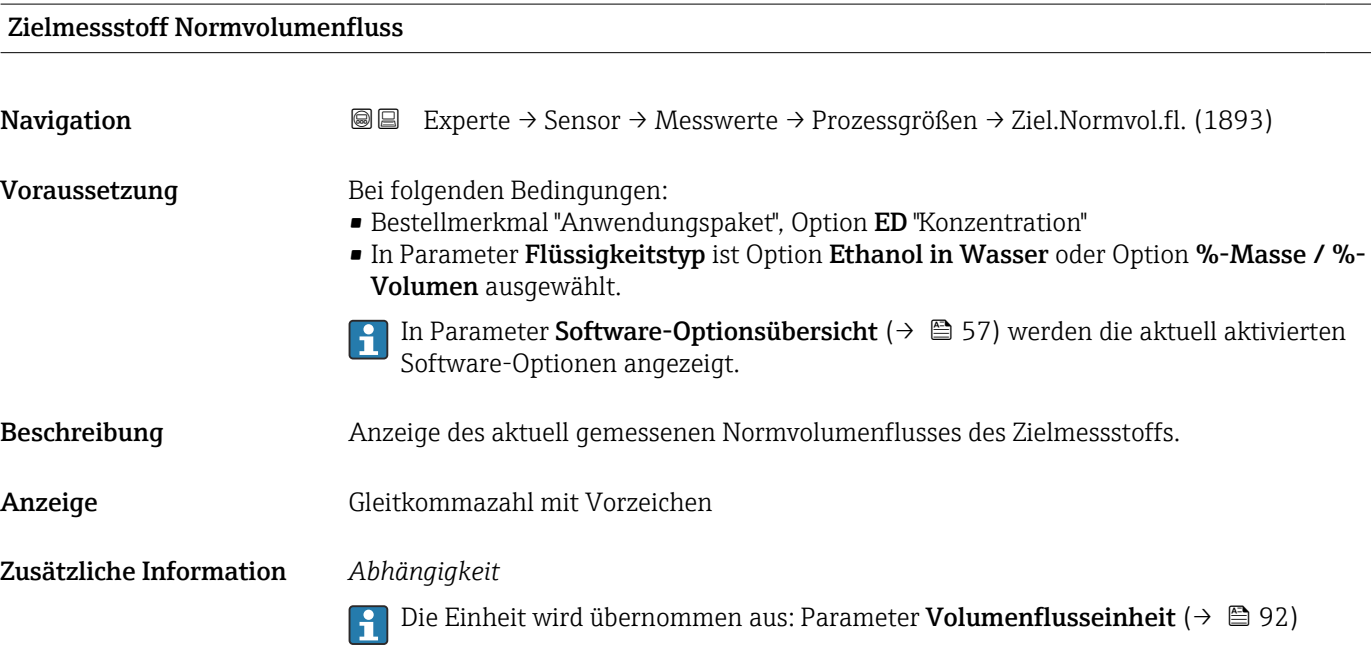

<span id="page-66-0"></span>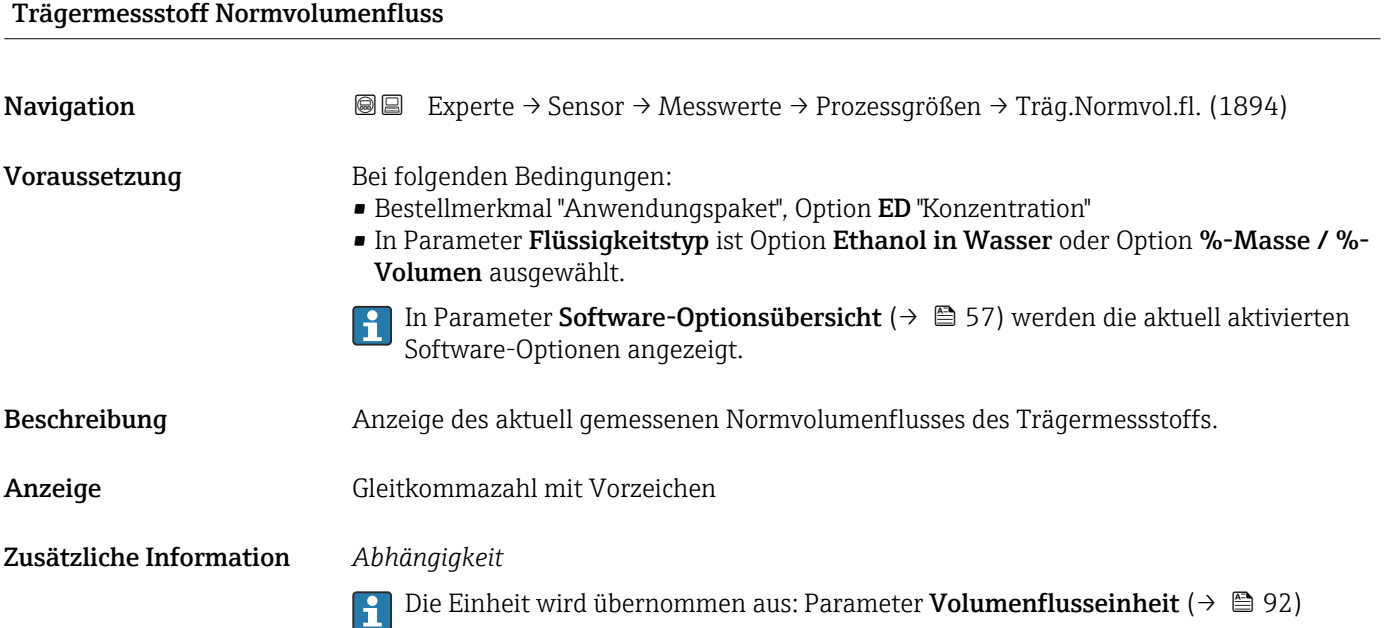

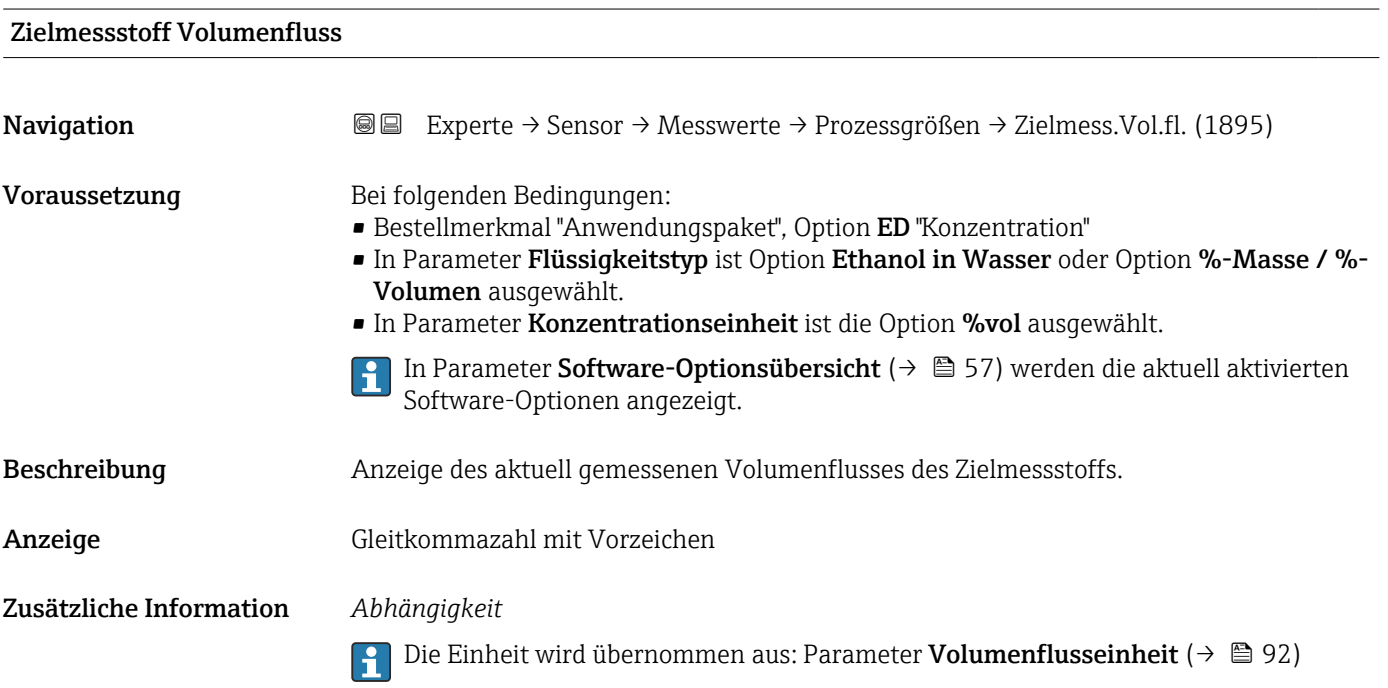

### <span id="page-67-0"></span>Trägermessstoff Volumenfluss

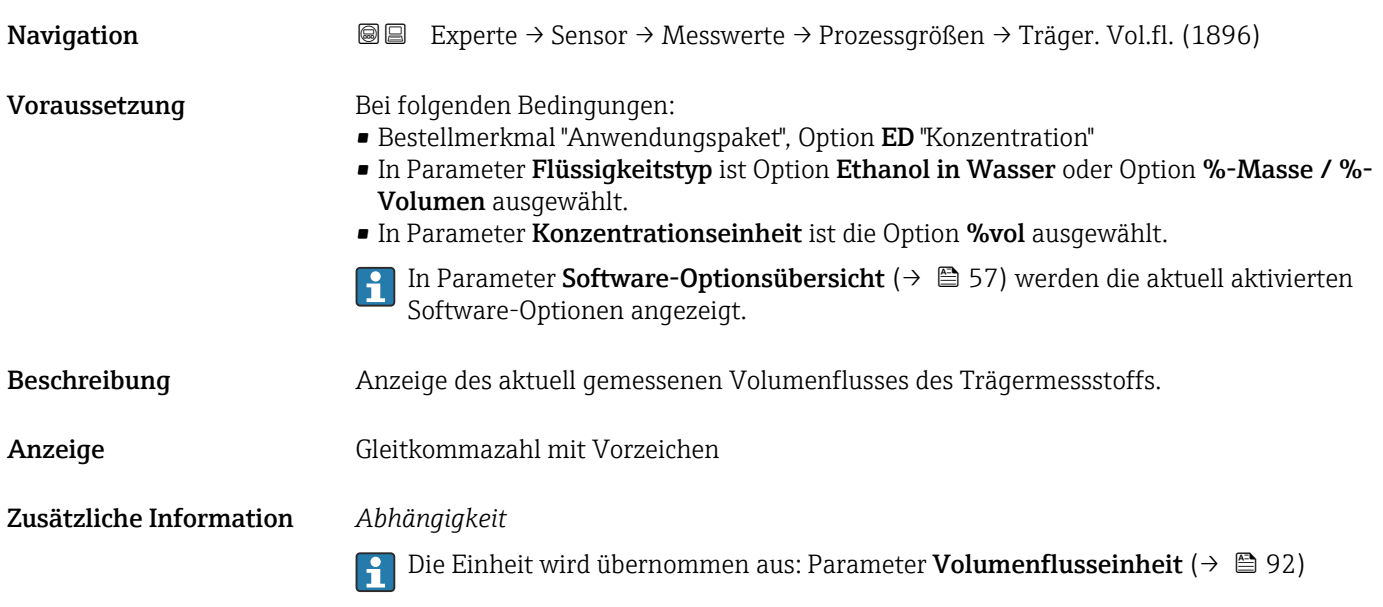

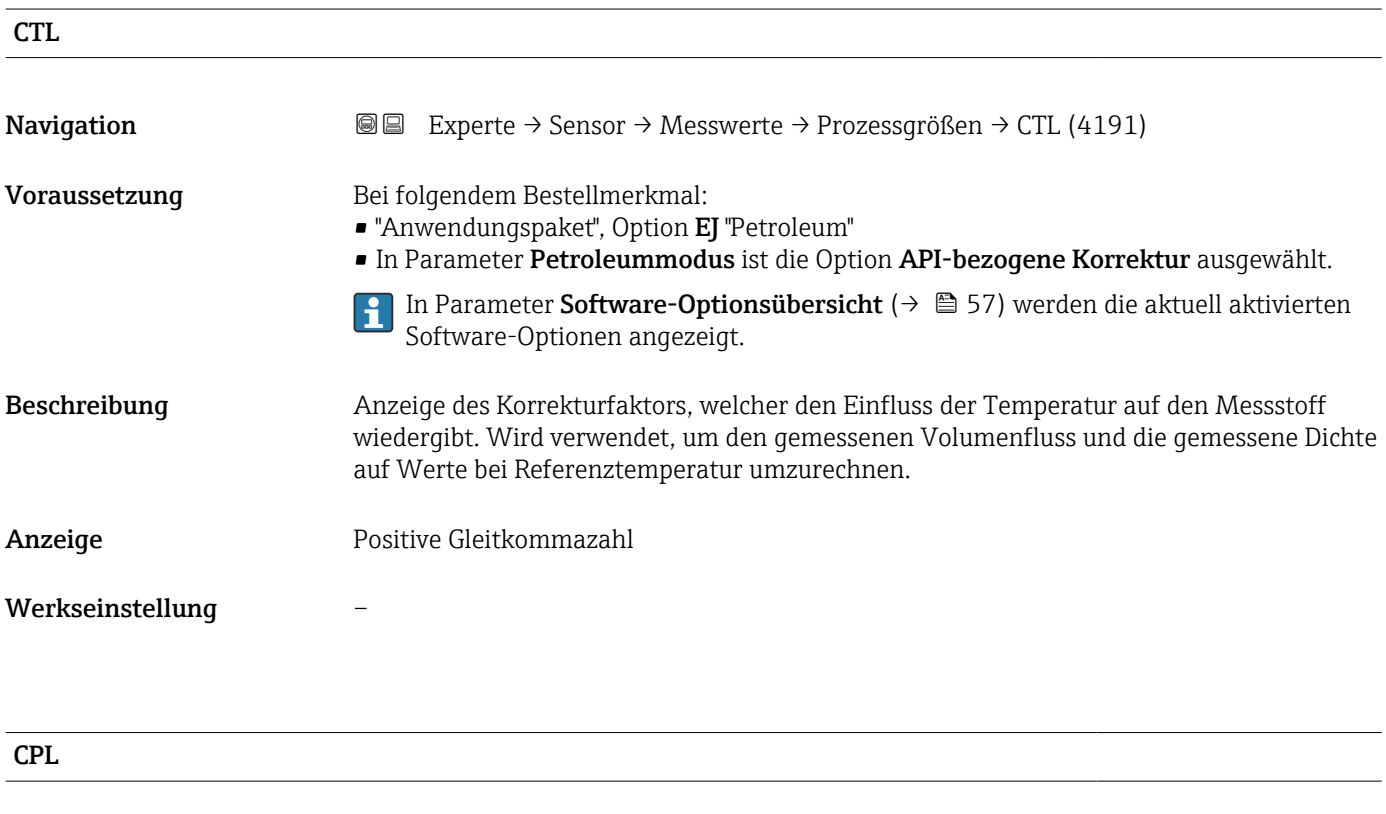

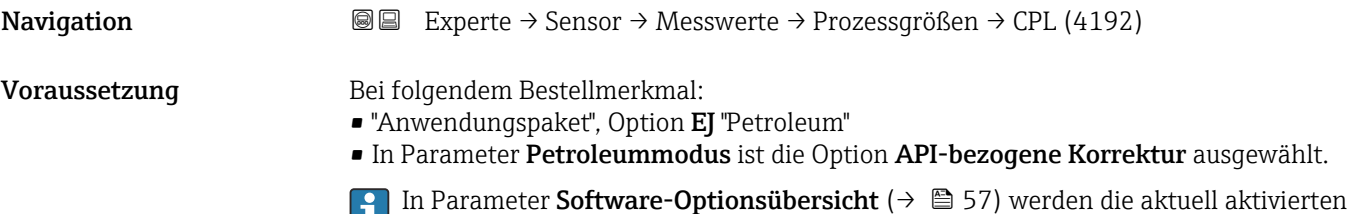

Software-Optionen angezeigt.

<span id="page-68-0"></span>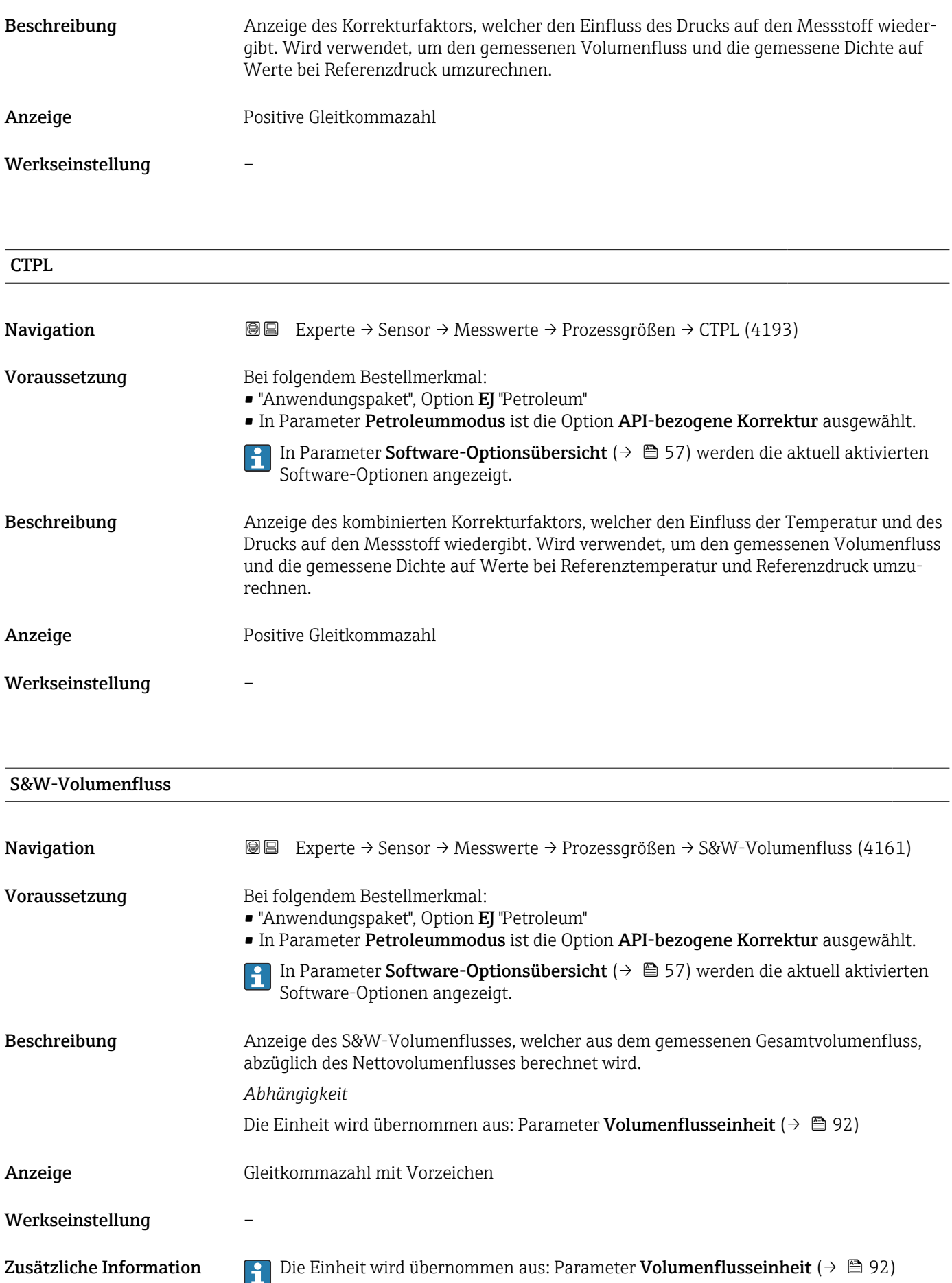

<span id="page-69-0"></span>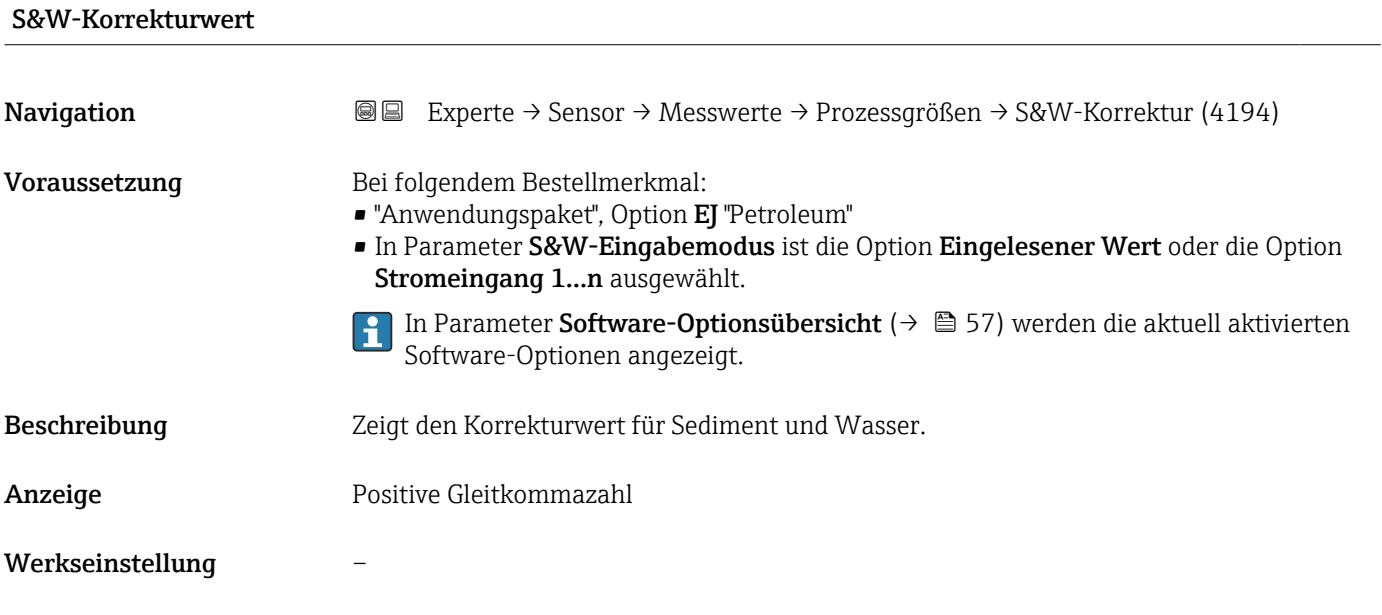

# Alternative Normdichte Navigation  $\text{Q}$  Experte → Sensor → Messwerte → Prozessgrößen → Alt. Normdichte (4168) Voraussetzung Bei folgendem Bestellmerkmal: • "Anwendungspaket", Option EJ "Petroleum" • In Parameter Petroleummodus ist die Option API-bezogene Korrektur ausgewählt. In Parameter Software-Optionsübersicht [\(→ 57\)](#page-56-0) werden die aktuell aktivierten Software-Optionen angezeigt. Beschreibung Zeigt Messstoffdichte bei der alternativen Referenztemperatur an. *Abhängigkeit* Die Einheit wird übernommen aus: Parameter Normdichteeinheit (→  $\triangleq$  97) Anzeige Gleitkommazahl mit Vorzeichen Werkseinstellung – Zusätzliche Information  $\Box$  Die Einheit wird übernommen aus: Parameter Normdichteeinheit ( $\rightarrow \Box$  97)

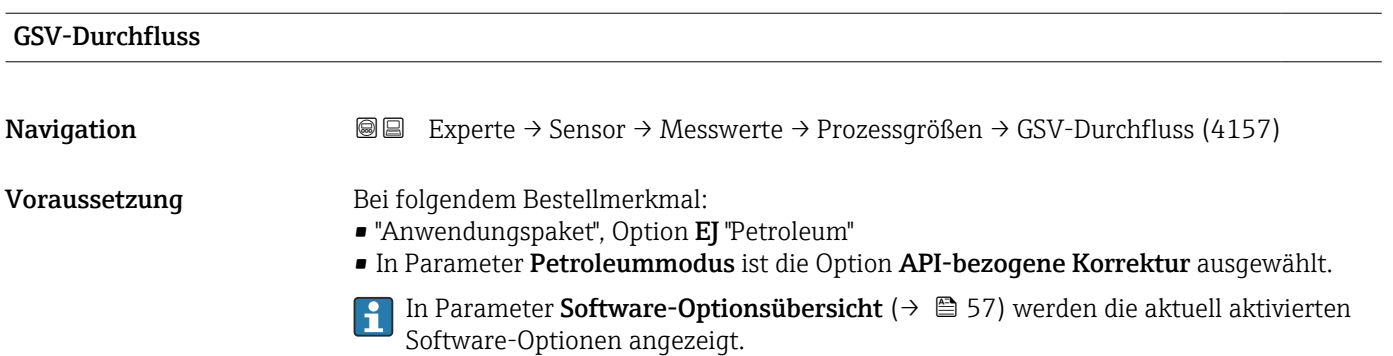

<span id="page-70-0"></span>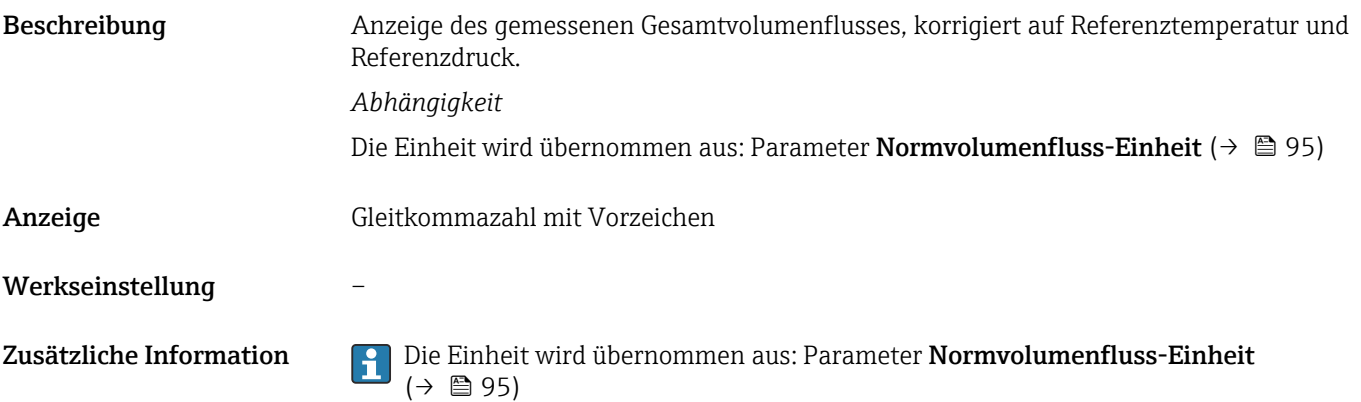

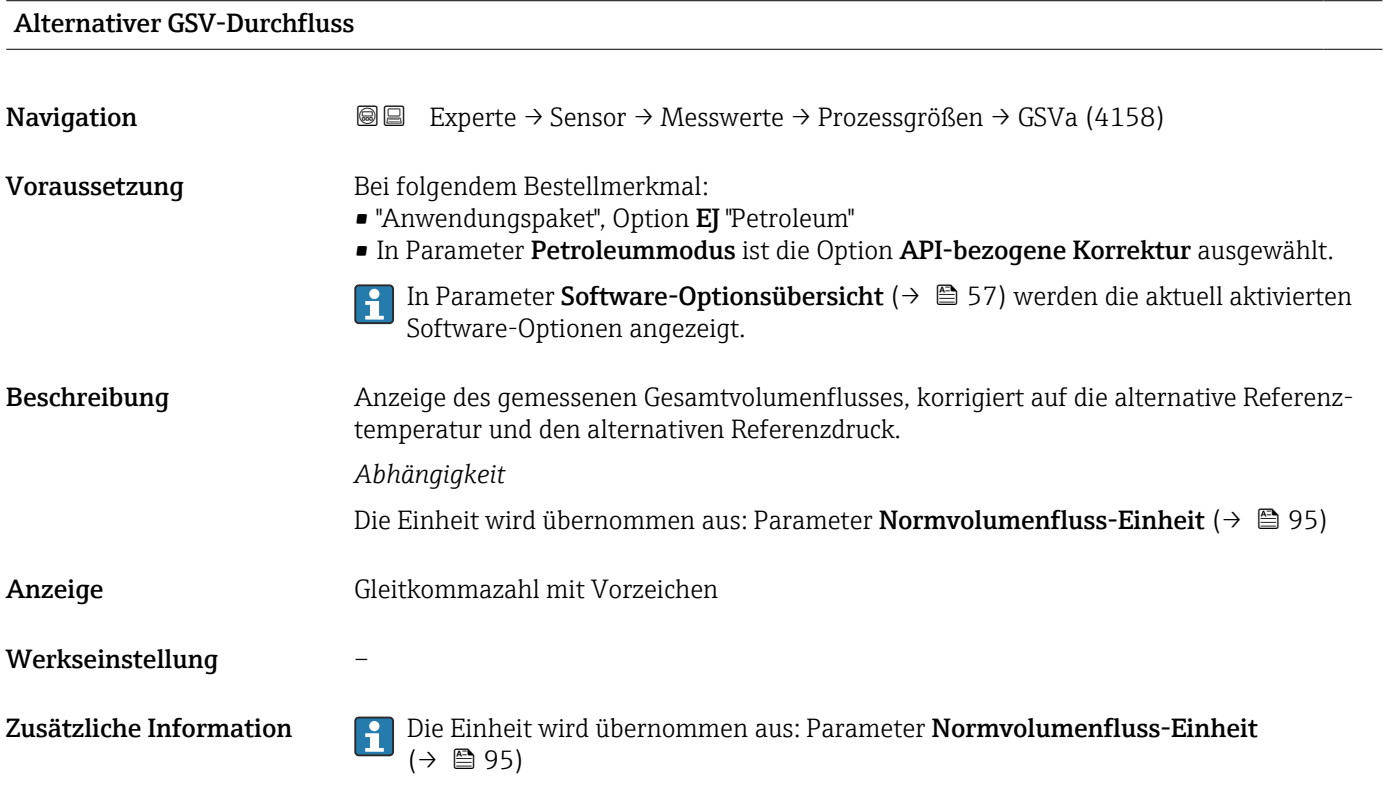

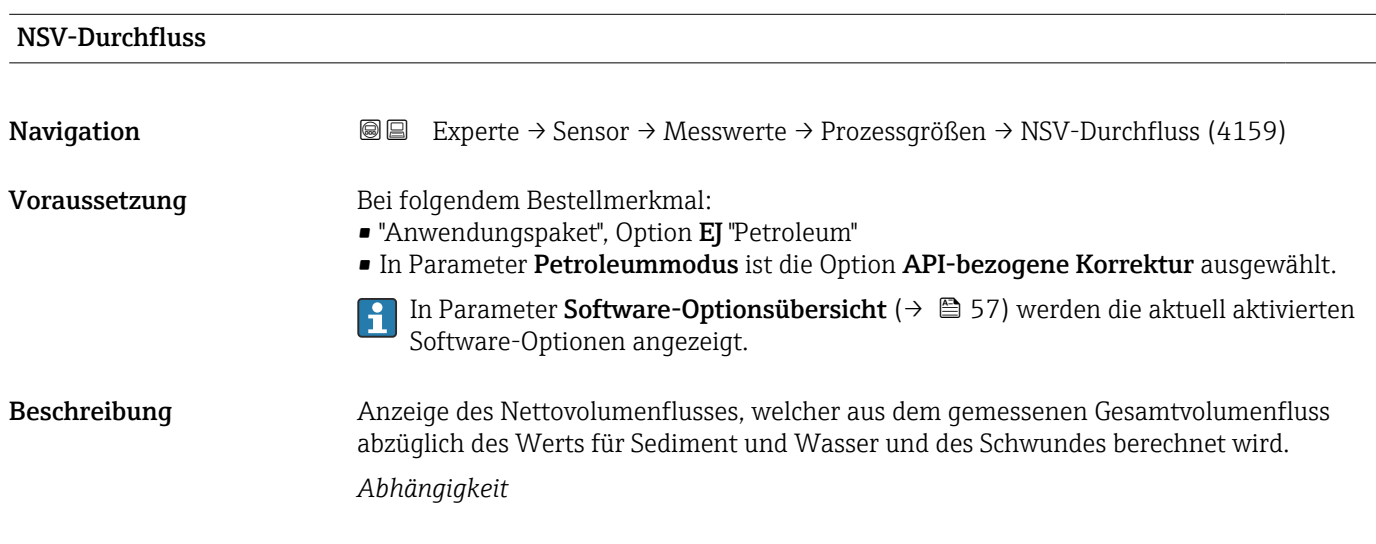

<span id="page-71-0"></span>Die Einheit wird übernommen aus: Parameter Normvolumenfluss-Einheit (→  $\triangleq$  95) Anzeige Gleitkommazahl mit Vorzeichen Werkseinstellung – Zusätzliche Information Die Einheit wird übernommen aus: Parameter Normvolumenfluss-Einheit (→ 圖 95)

#### Alternativer NSV-Durchfluss

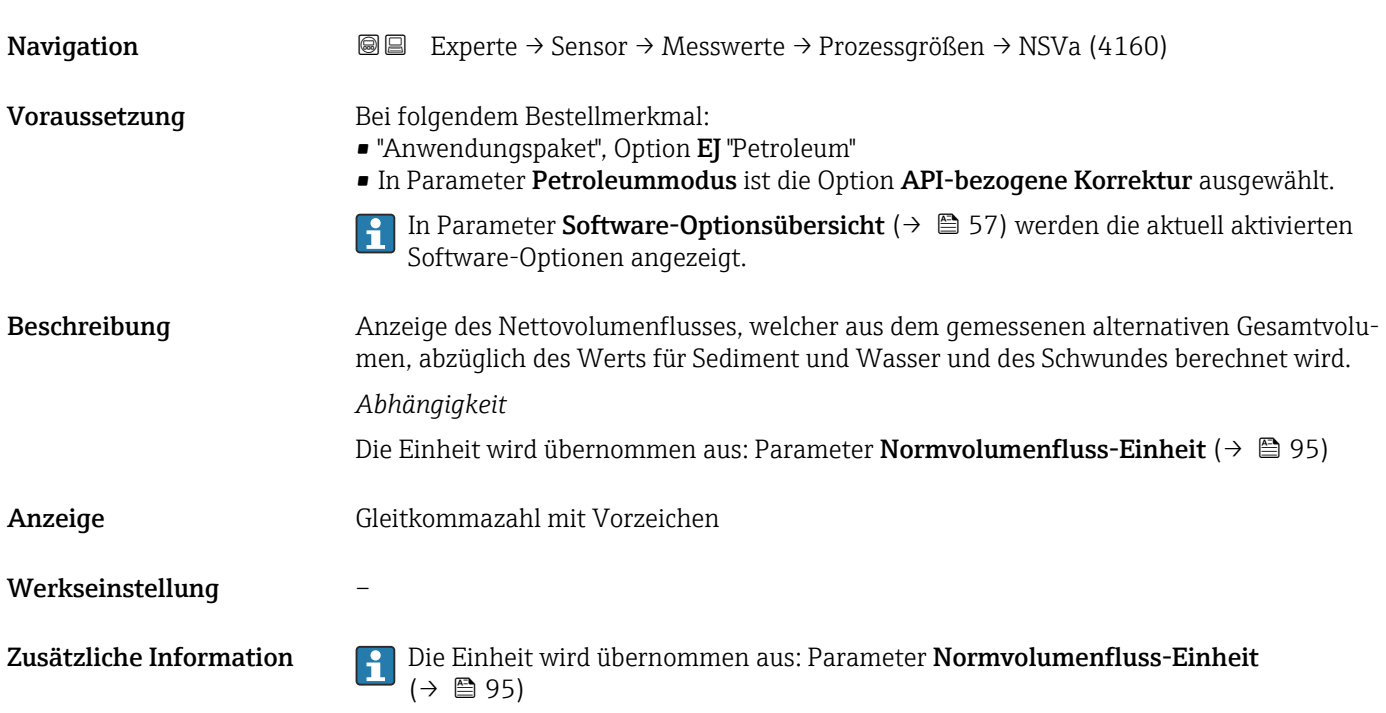

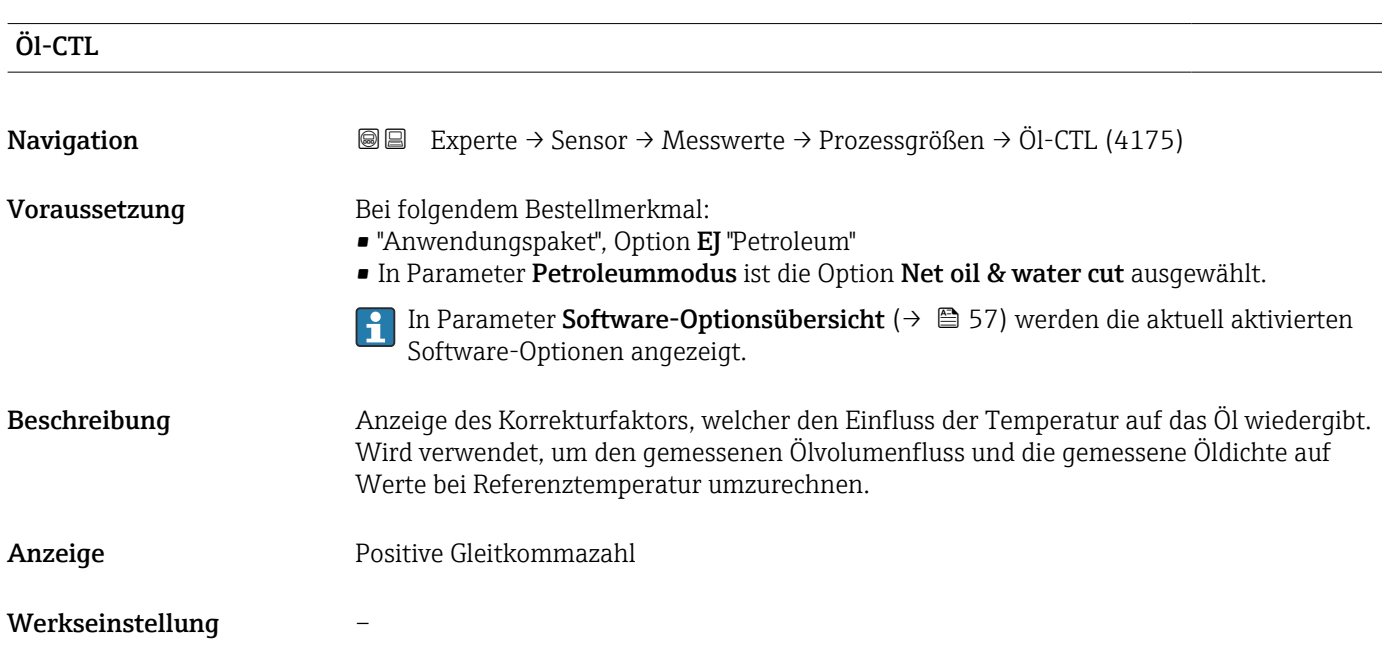
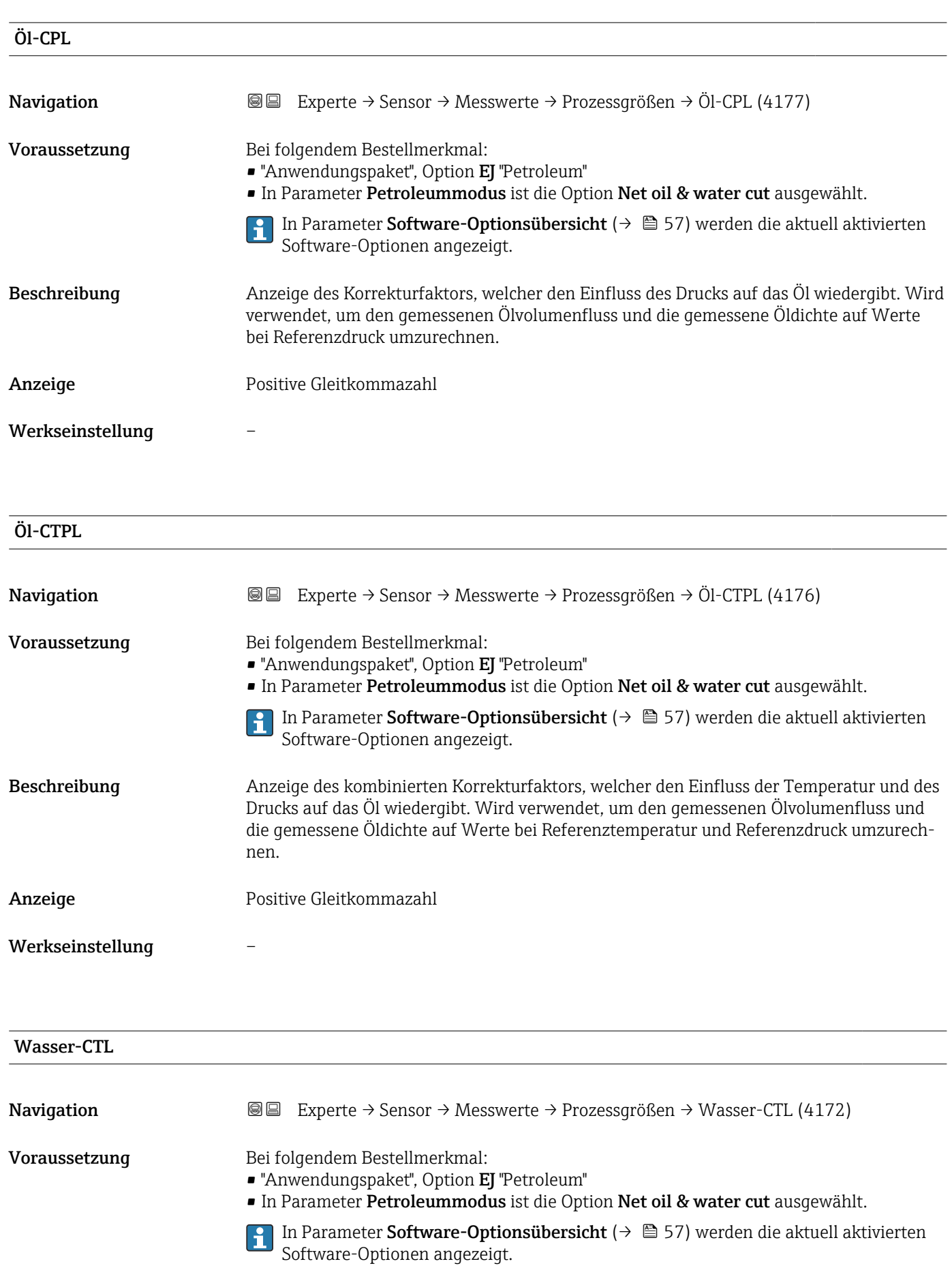

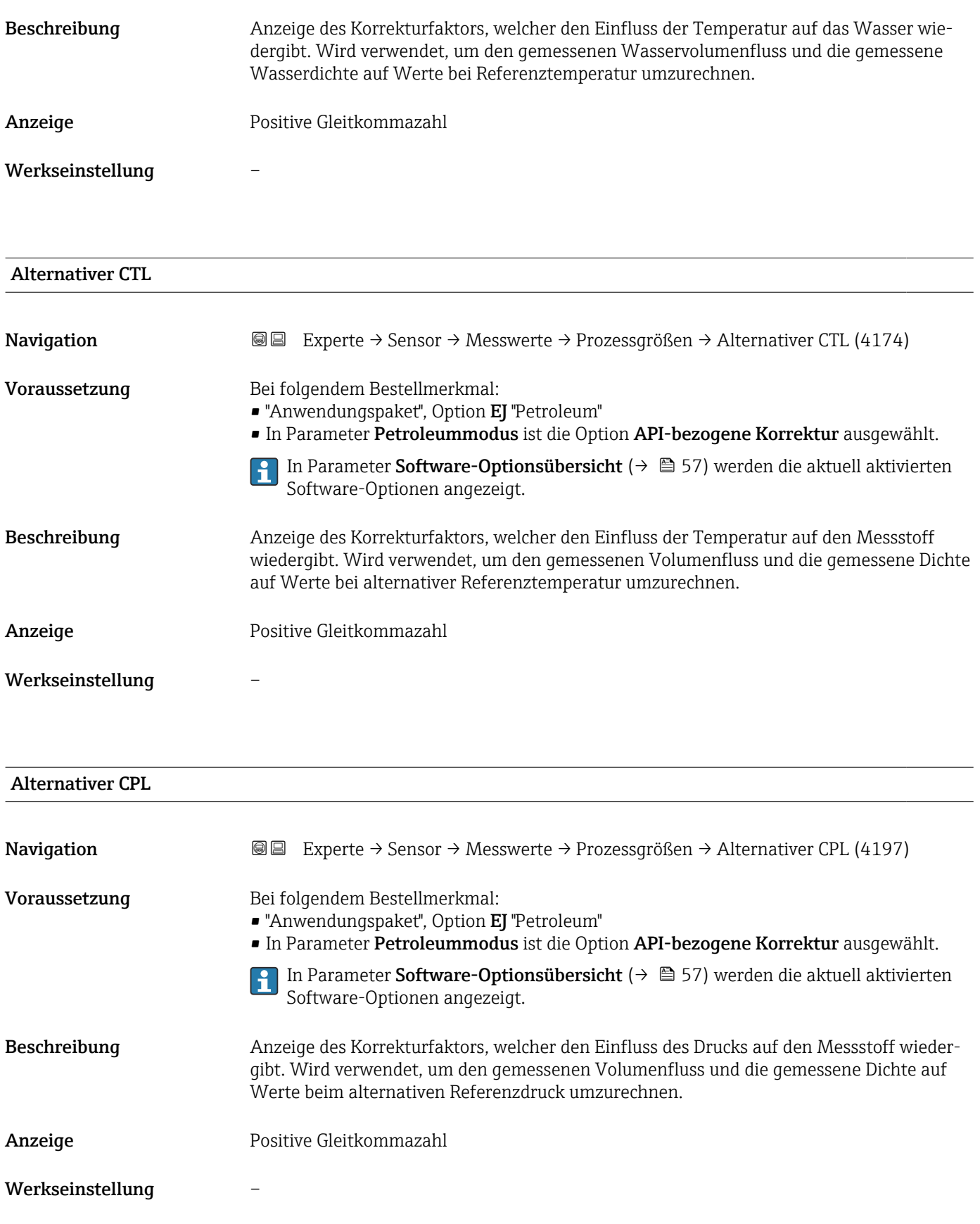

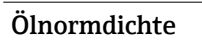

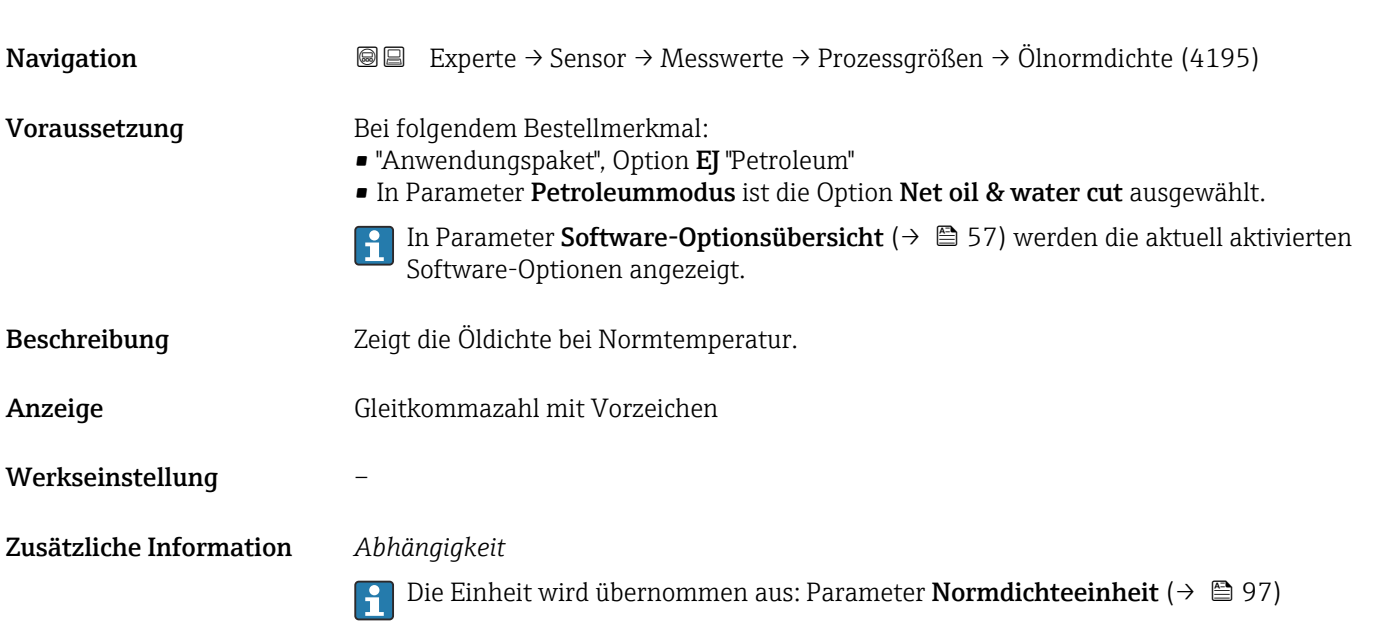

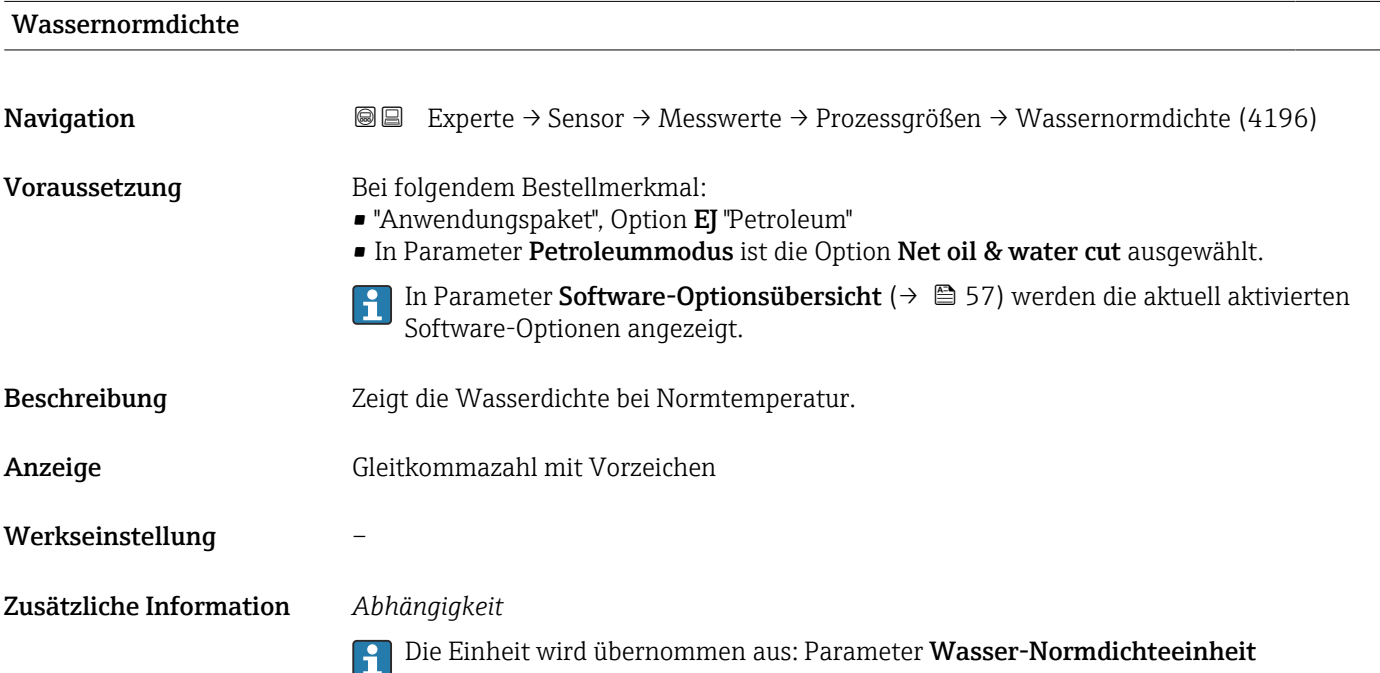

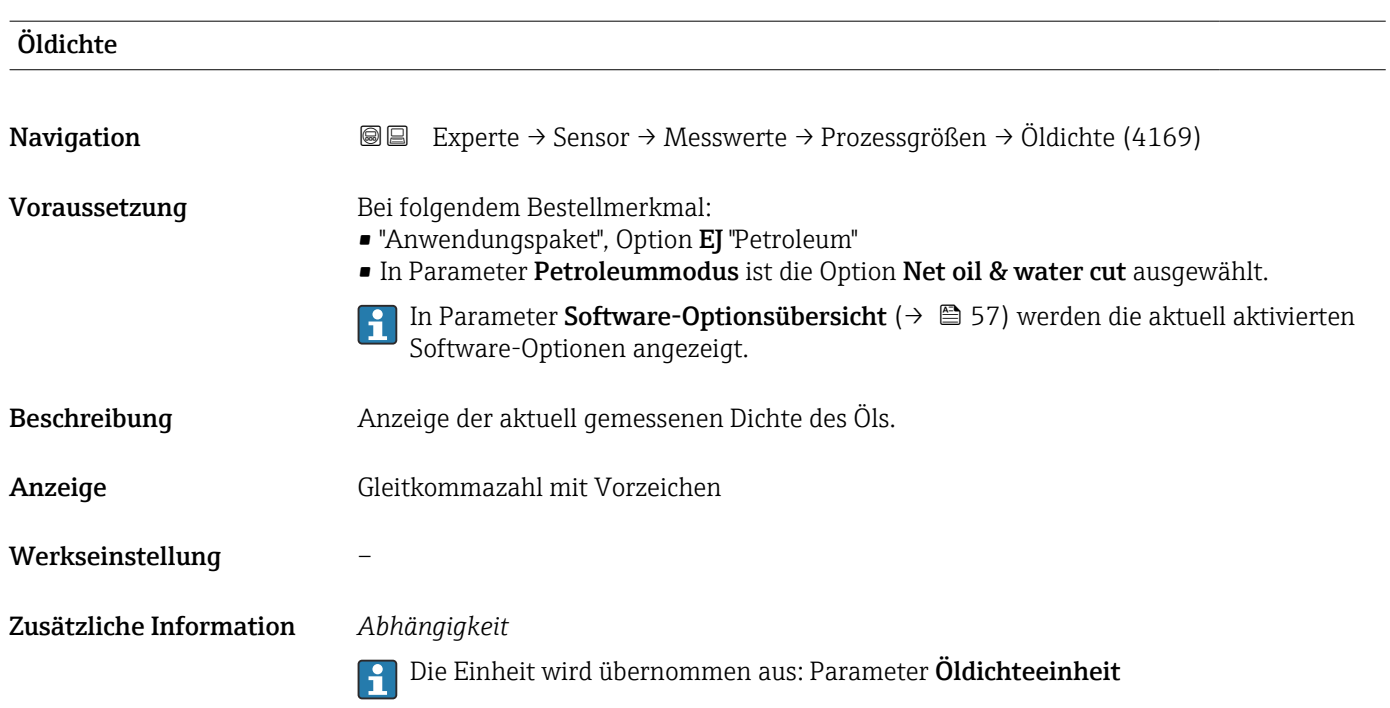

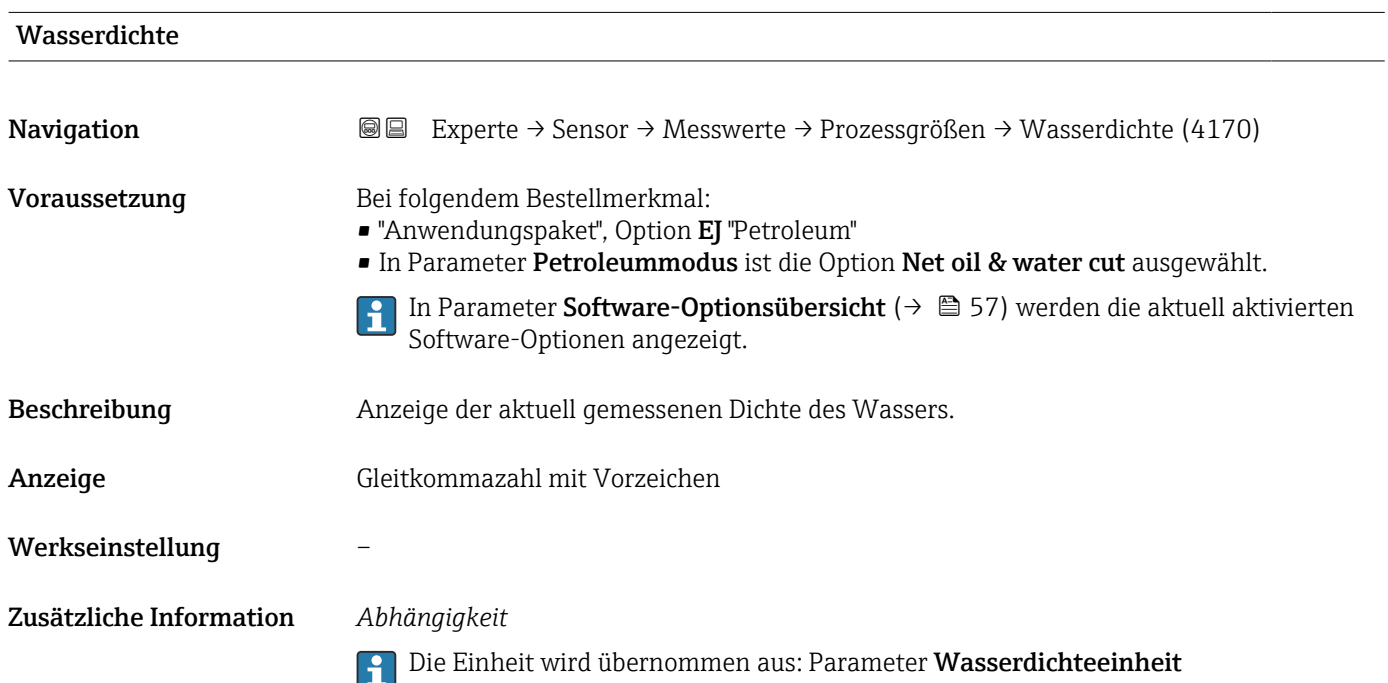

<span id="page-76-0"></span>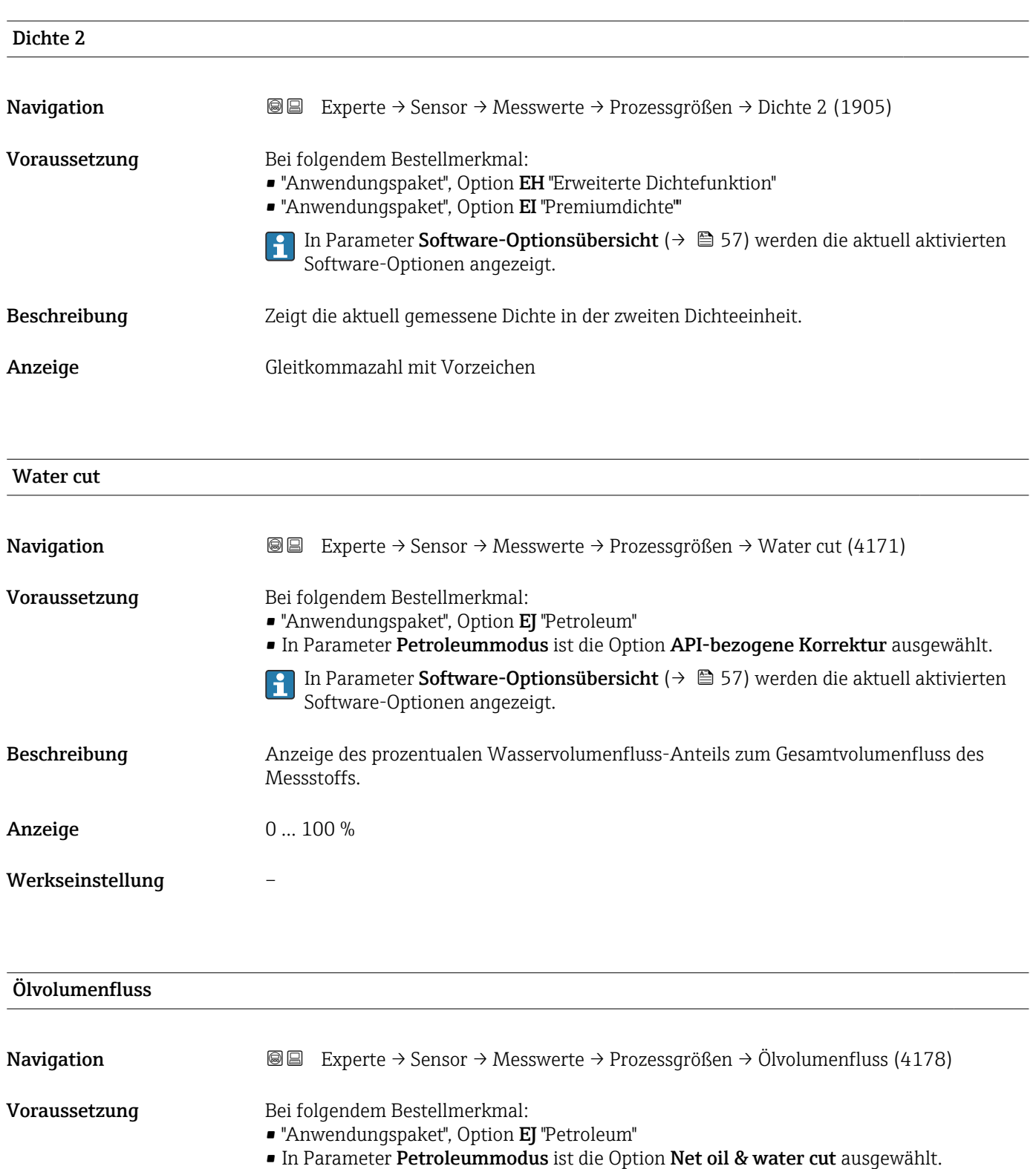

In Parameter **Software-Optionsübersicht (→ ≞ 57)** werden die aktuell aktivierten Software-Optionen angezeigt.

# Beschreibung Anzeige des aktuell berechneten Volumenflusses des Öls. Abhängigkeit: ■ Basiert auf angezeigtem Wert im Parameter Water cut ( $\rightarrow \cong 77$ ) ■ Die Einheit wird übernommen aus: Parameter Volumenflusseinheit (→ ■ 92)

### Anzeige Gleitkommazahl mit Vorzeichen

# Werkseinstellung – Zusätzliche Information *Abhängigkeit* **Parameter Volumenflusseinheit** (→ **● 92)**

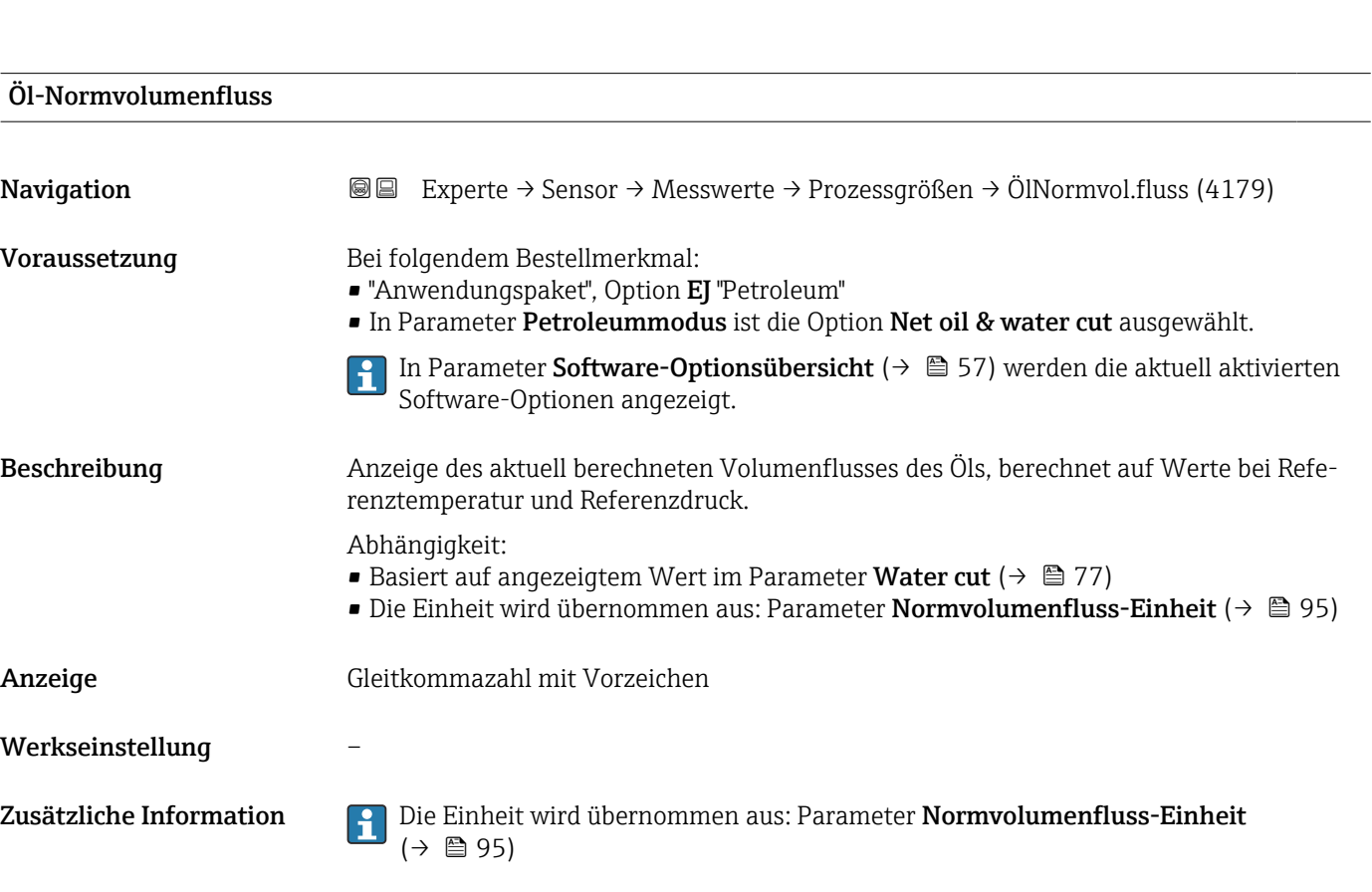

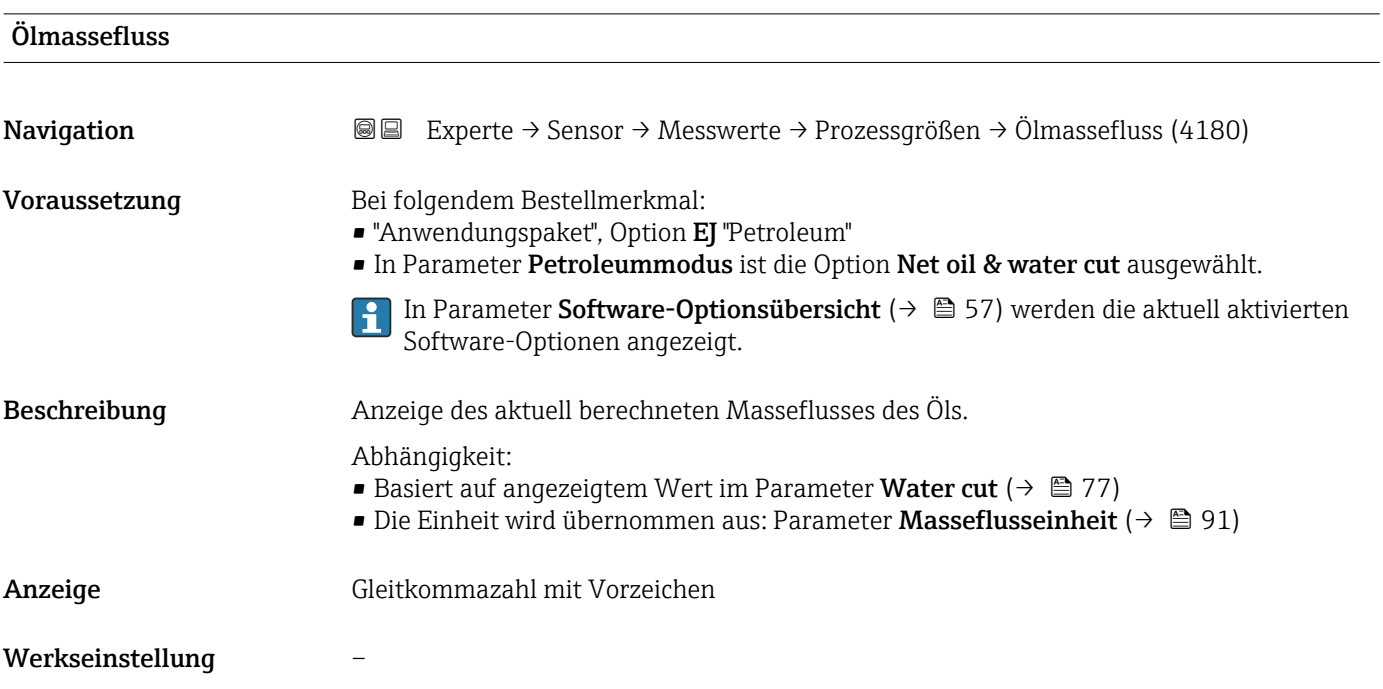

### Zusätzliche Information *Abhängigkeit*

**P** Die Einheit wird übernommen aus: Parameter **Masseflusseinheit** (→ **■** 91)

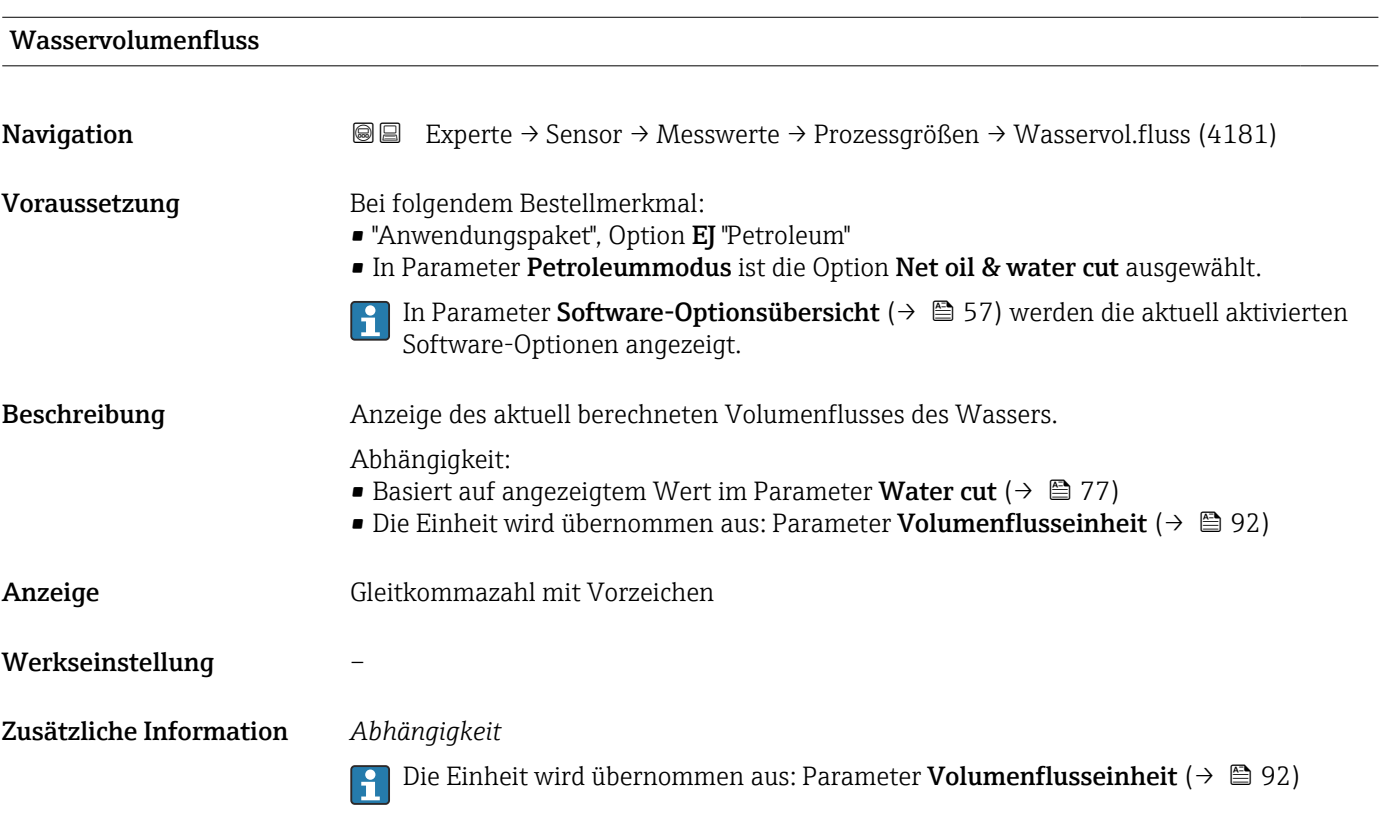

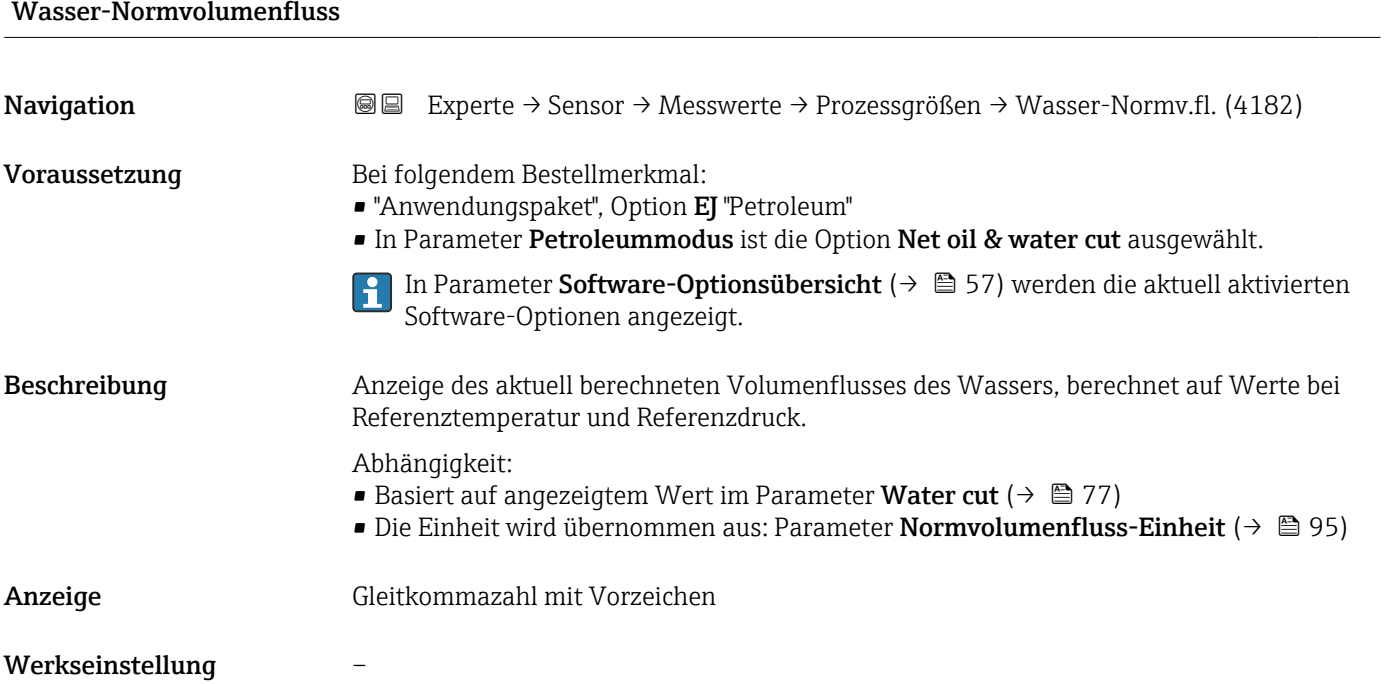

Zusätzliche Information Die Einheit wird übernommen aus: Parameter Normvolumenfluss-Einheit (→ 圖 95)

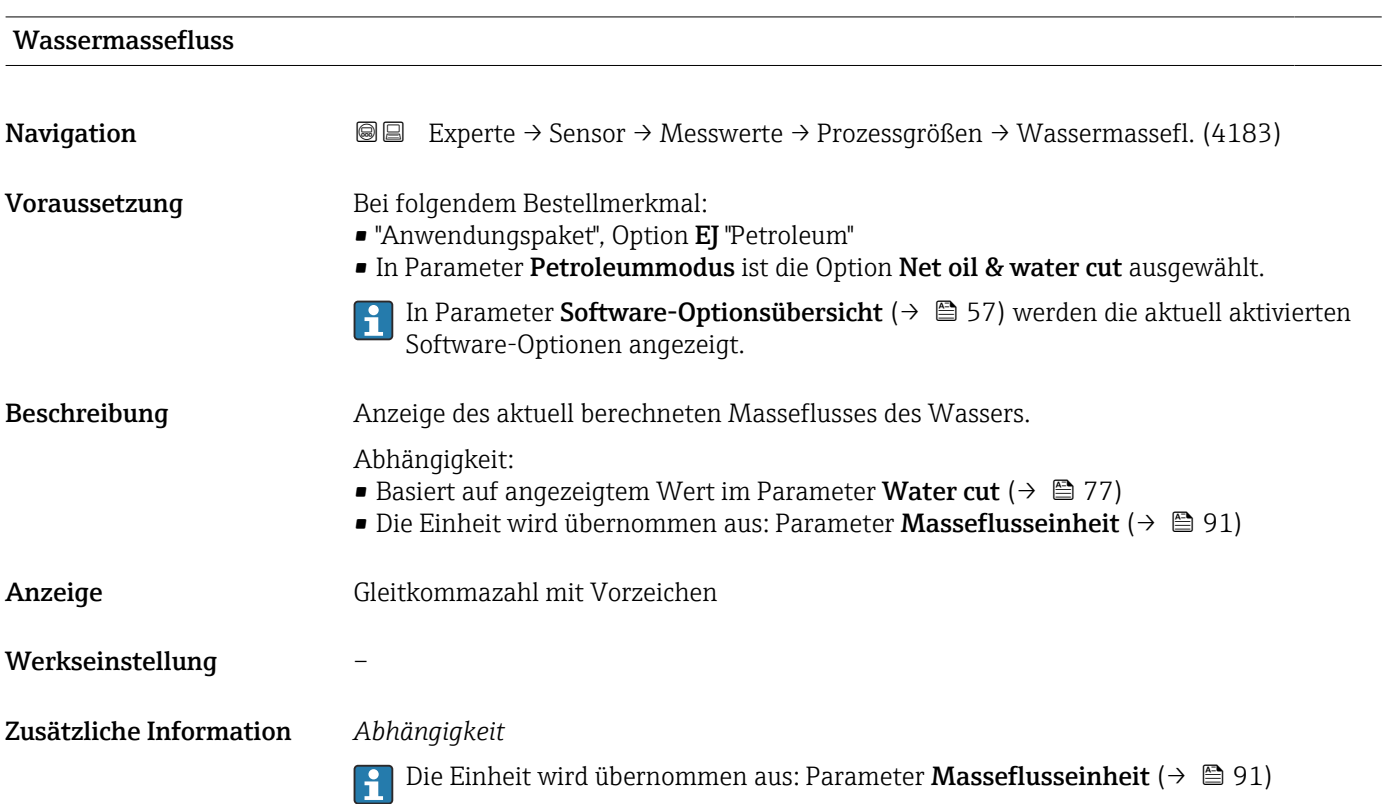

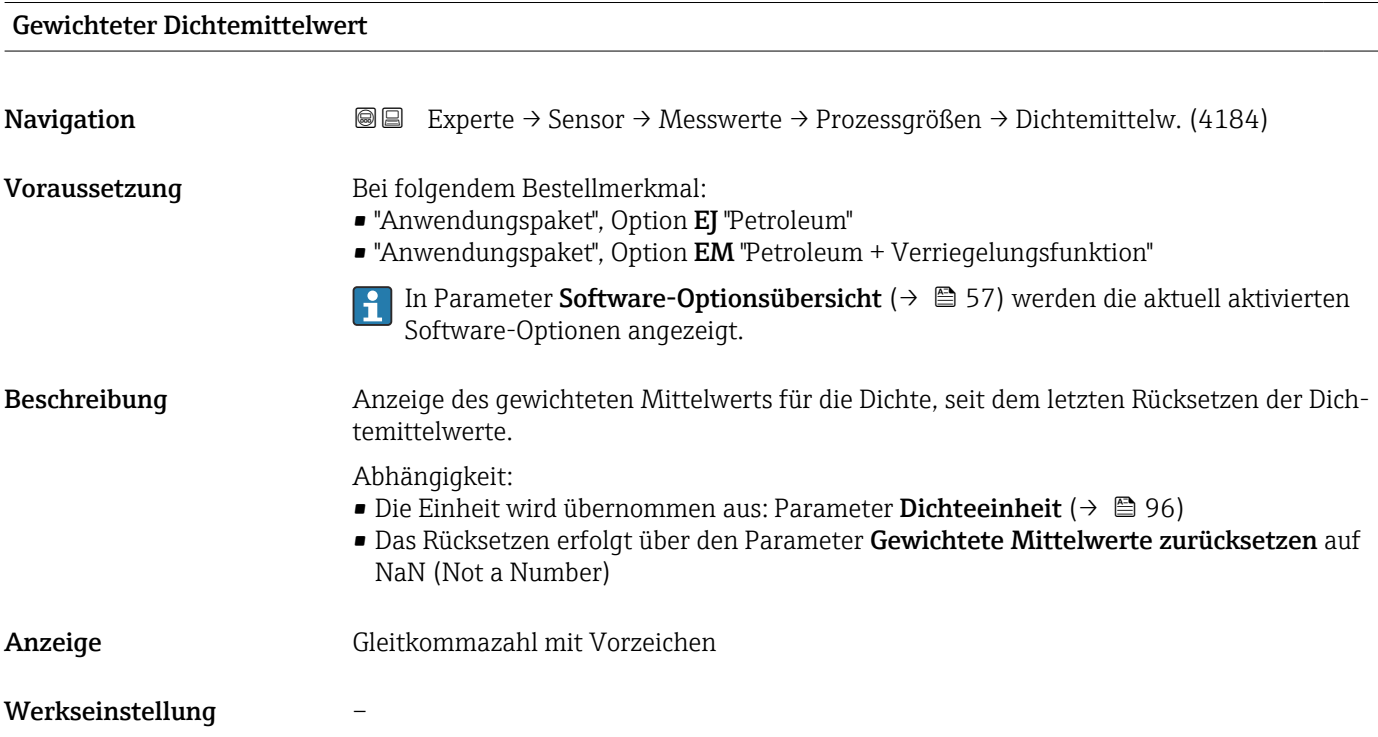

### Zusätzliche Information *Abhängigkeit*

- Die Einheit wird übernommen aus: Parameter **Dichteeinheit** (→  $\triangleq$  96)
- Das Rücksetzen erfolgt über den Parameter Gewichtete Mittelwerte zurücksetzen auf NaN (Not a Number)

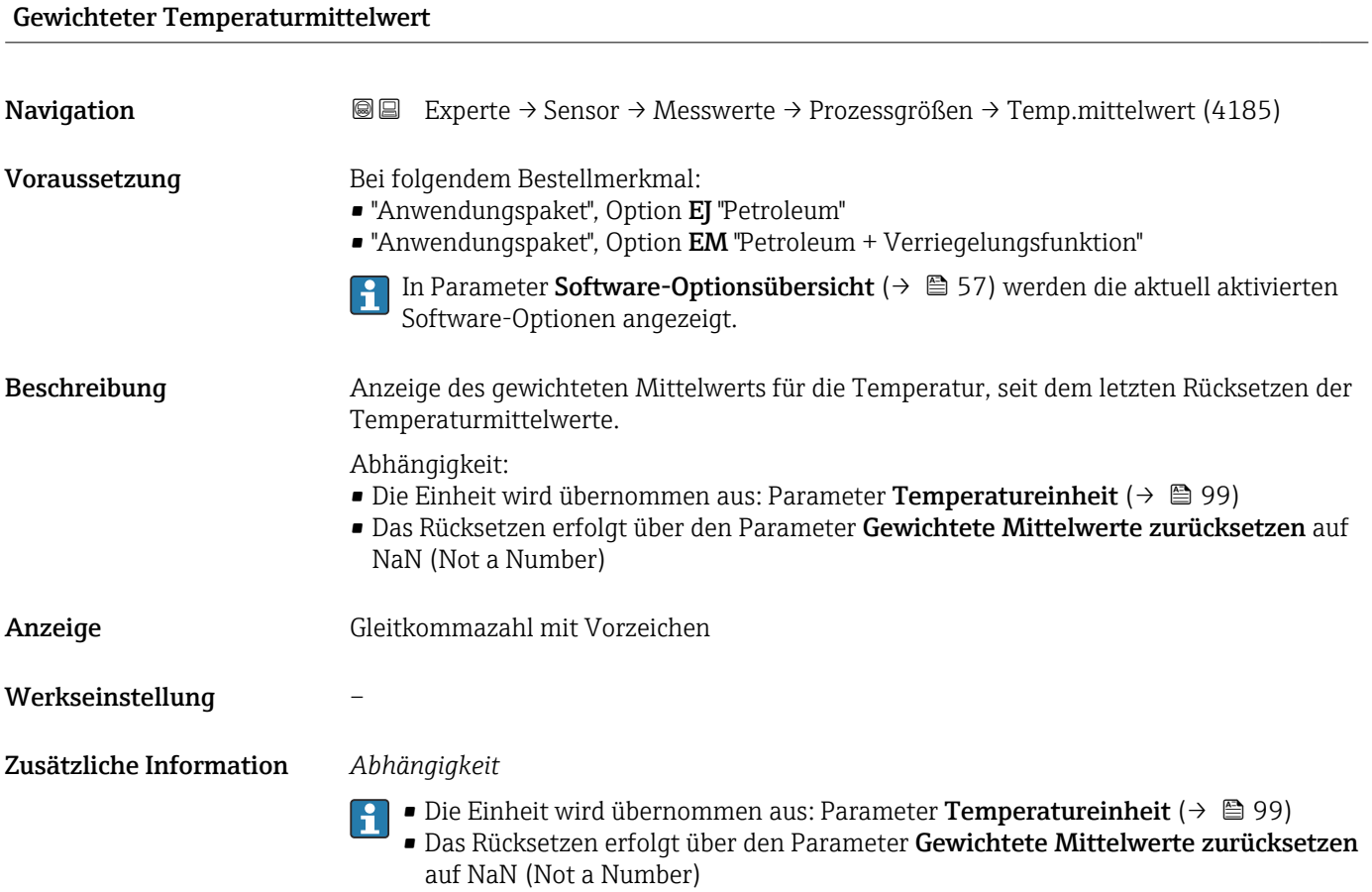

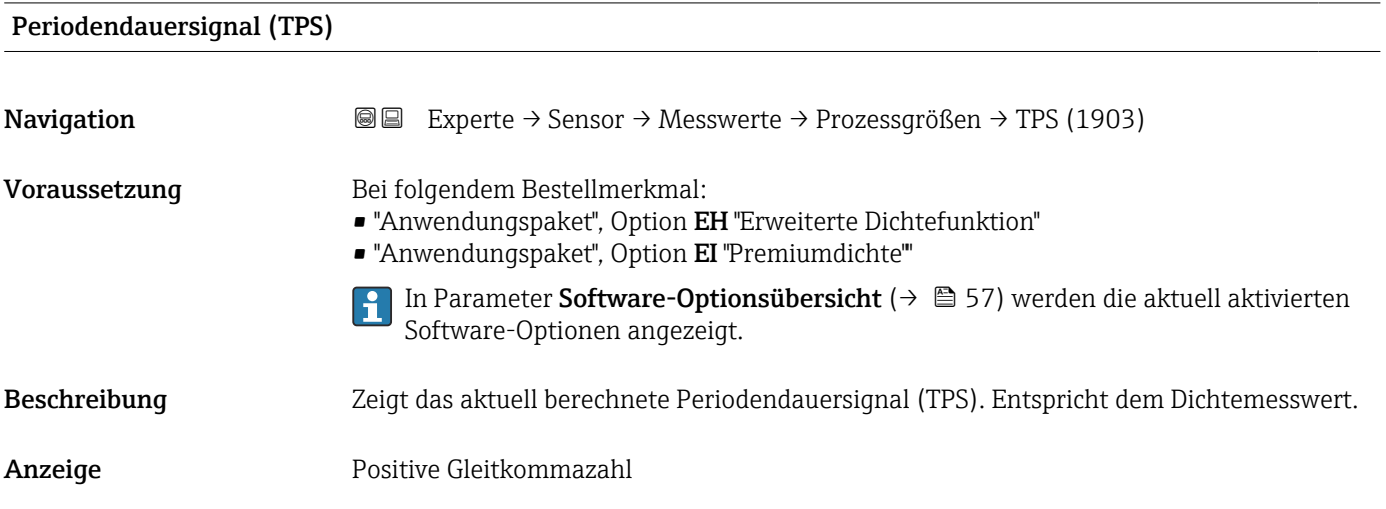

Frequenz Periodendauersignal (TPS)

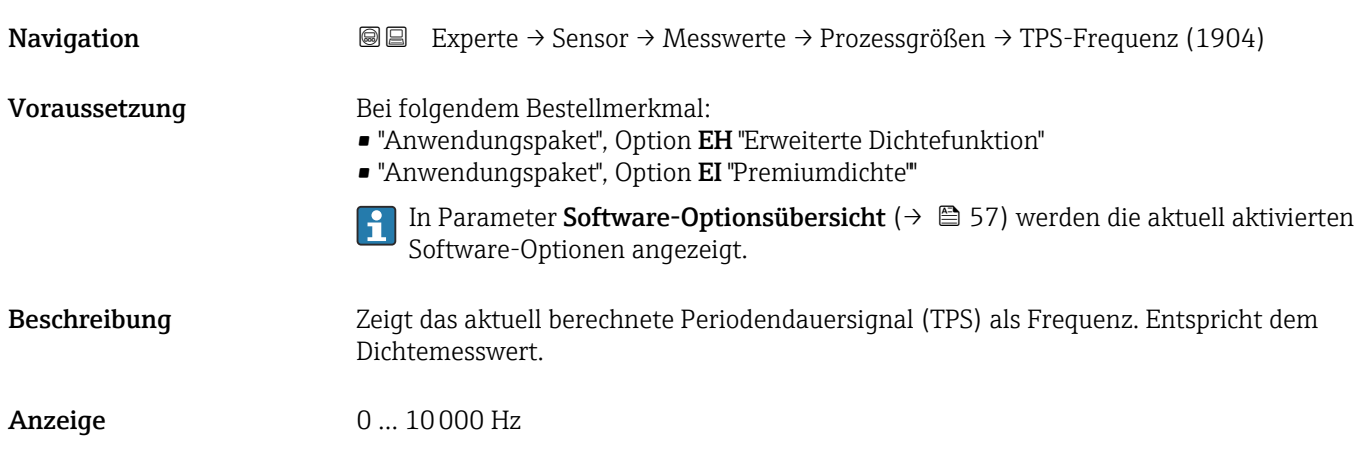

### Untermenü "Summenzähler"

*Navigation* Experte → Sensor → Messwerte → Summenzähler

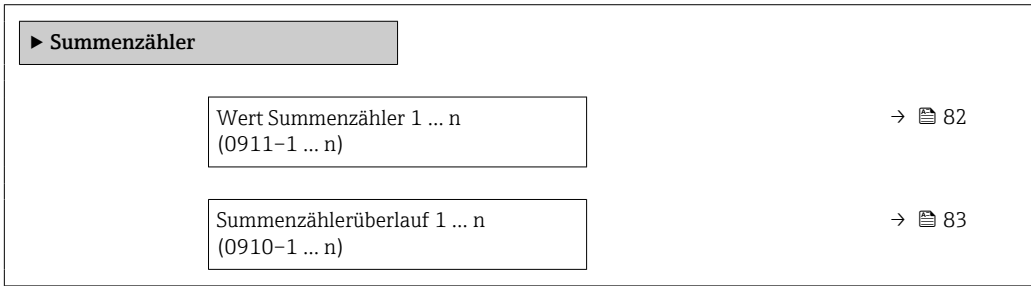

### Wert Summenzähler 1 … n

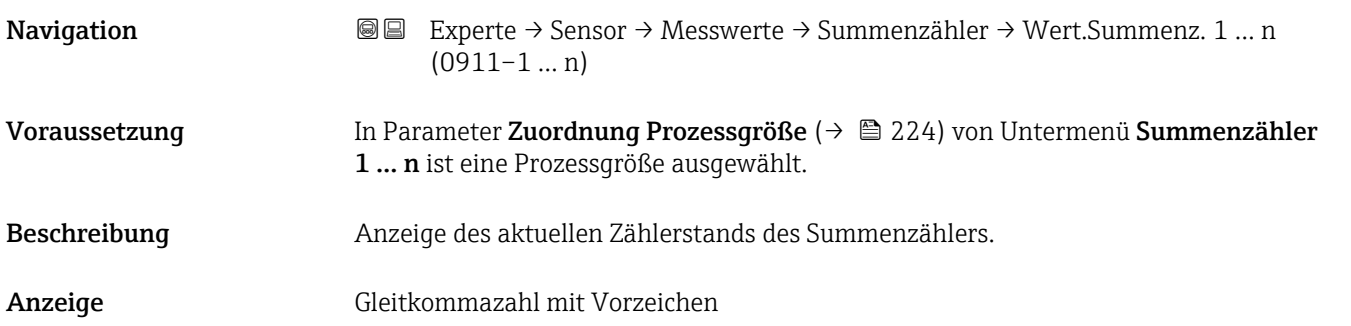

### <span id="page-82-0"></span>Zusätzliche Information *Beschreibung*

Da nur maximal 7-stellige Zahlen im Bedientool angezeigt werden können, ergibt sich der aktuelle Zählerstand nach Überschreiten dieses Anzeigebereichs aus der Summe von Summenzählerwert und Überlaufwert aus Parameter Summenzählerüberlauf 1 … n.

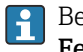

Bei einer Störung verhält sich der Summenzähler gemäß der Einstellung in Parameter Fehlerverhalten ( $\rightarrow \cong$  228).

### *Anzeige*

Der Wert der seit Messbeginn aufsummierten Prozessgröße kann positiv oder negativ sein. Dies hängt ab von den Einstellungen in Parameter Betriebsart Summenzähler  $(\rightarrow \text{ } \text{ } \text{ } 226)$ .

Für den Summenzähler wird die Einheit der ausgewählten Prozessgröße in Parameter Einheit Summenzähler ( $\rightarrow \Box$  225) festgelegt.

### *Beispiel*

Berechnung des aktuellen Summenzählerstands nach Überschreiten des 7-stelligen Anzeigebereichs des Bedientools:

- Wert in Parameter Wert Summenzähler 1: 1968457 m<sup>3</sup>
- Wert in Parameter Summenzählerüberlauf 1:  $1 \cdot 10^7$  (1 Überlauf) = 10000000 m<sup>3</sup>
- Aktueller Summenzählerstand: 11968457 m<sup>3</sup>

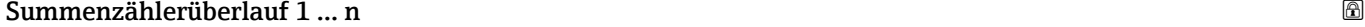

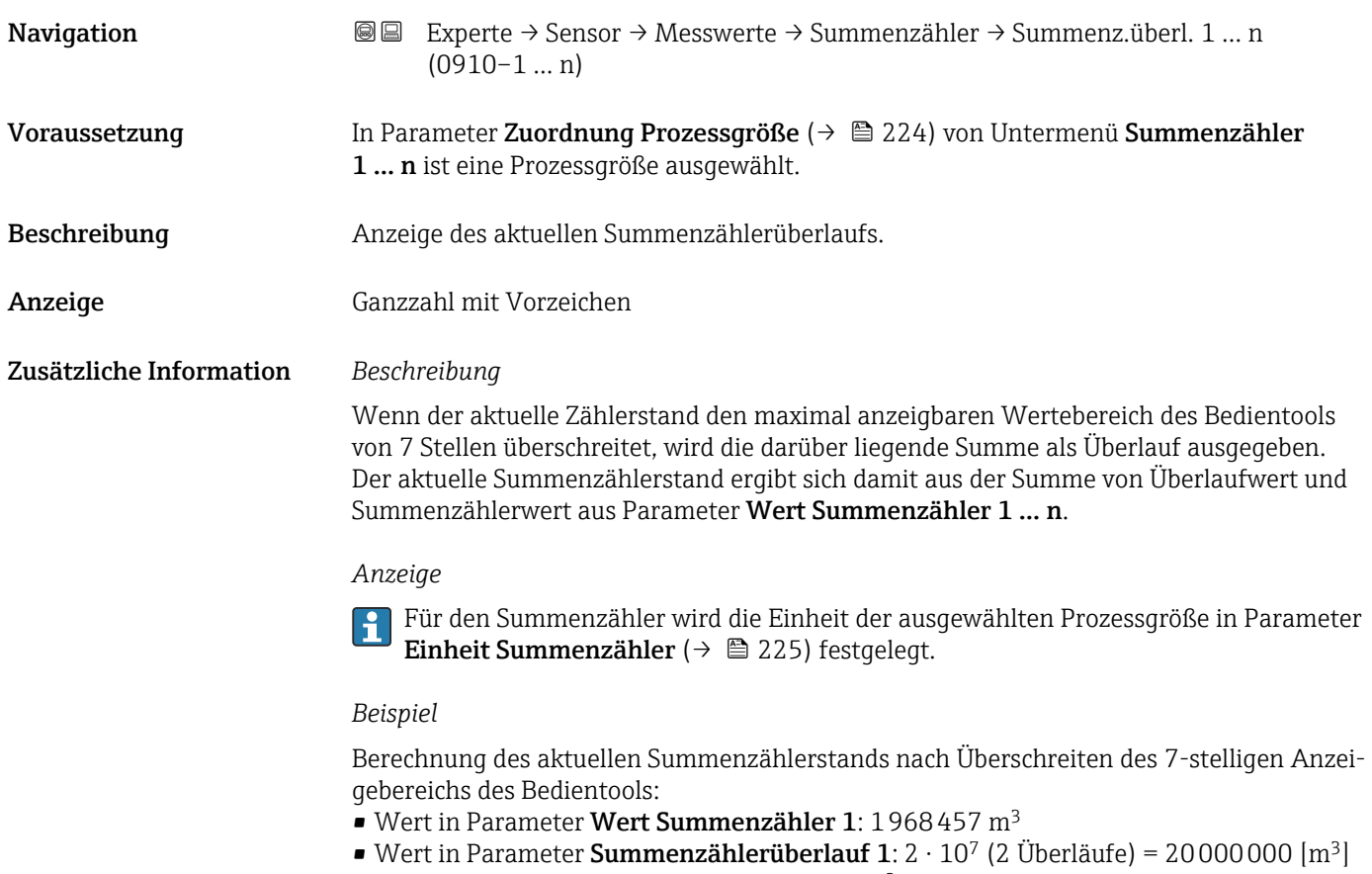

• Aktueller Summenzählerstand: 21968457 m3

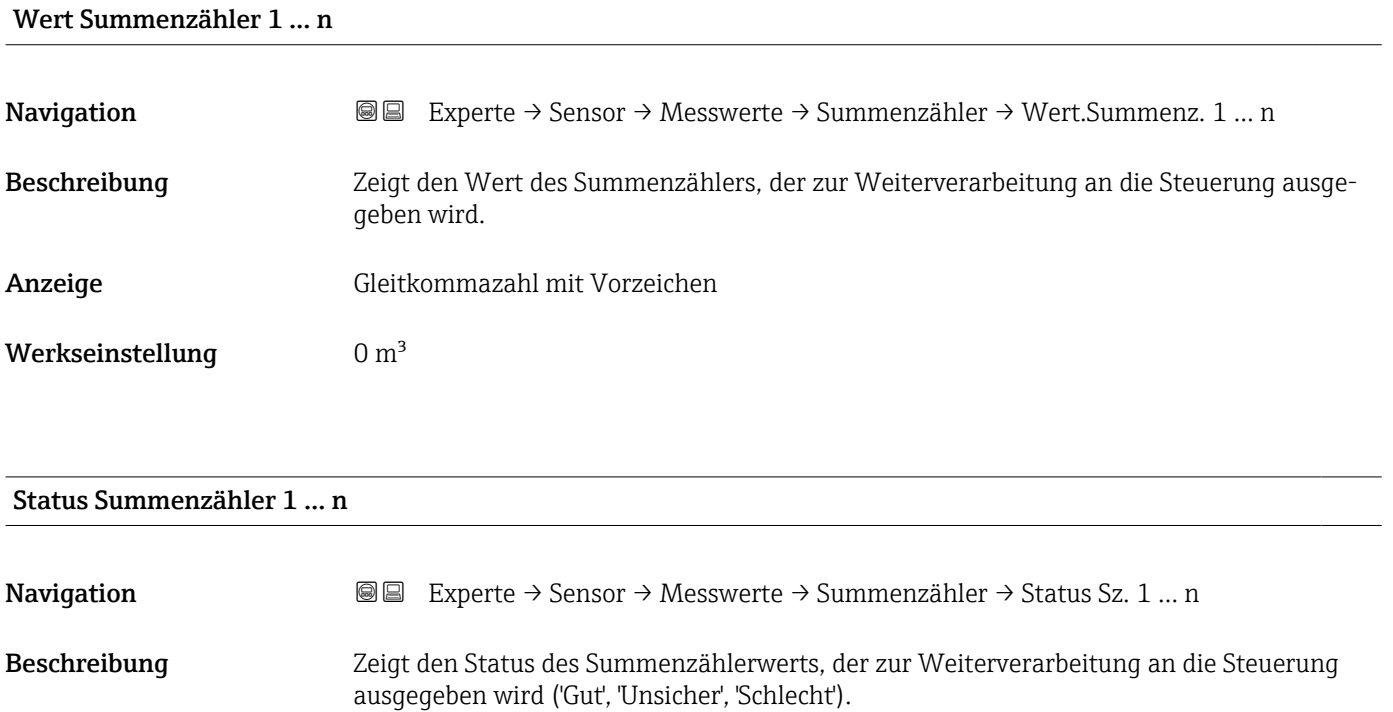

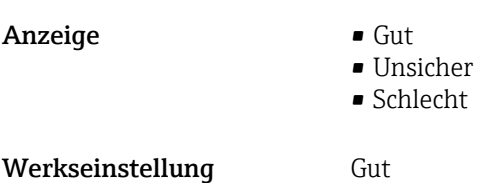

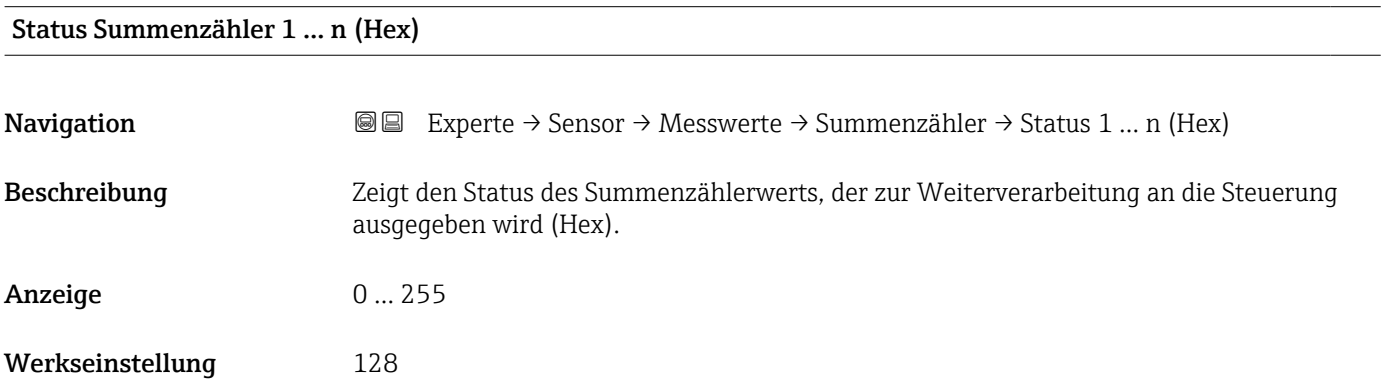

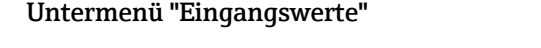

*Navigation* Experte → Sensor → Messwerte → Eingangswerte

‣ Eingangswerte

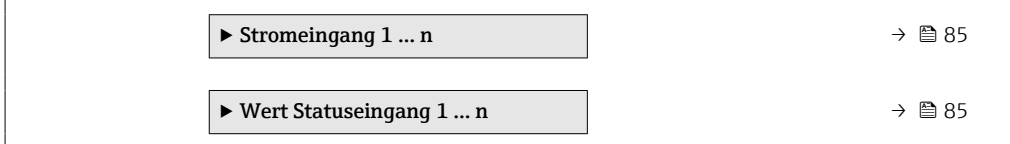

*Untermenü "Stromeingang 1 … n"*

*Navigation* Experte → Sensor → Messwerte → Eingangswerte → Stromeingang 1 … n

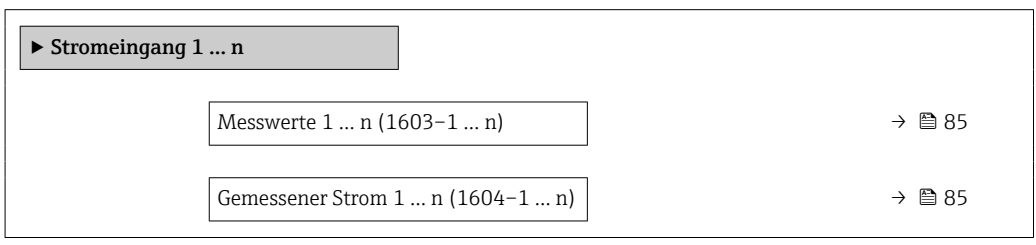

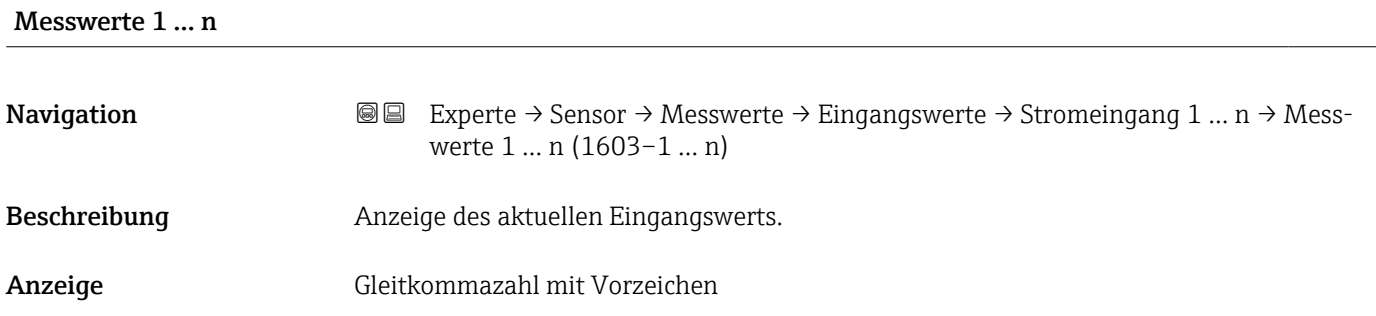

### Gemessener Strom 1 … n

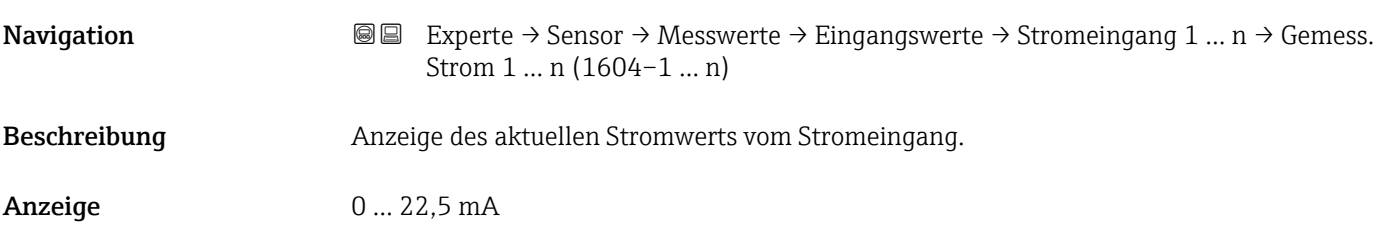

*Untermenü "Wert Statuseingang 1 … n"*

*Navigation* **III** III Experte → Sensor → Messwerte → Eingangswerte → Wert-Sta.eing. 1 … n

‣ Wert Statuseingang 1 … n

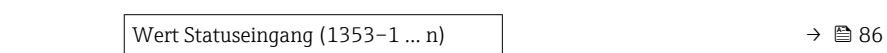

### <span id="page-85-0"></span>Wert Statuseingang

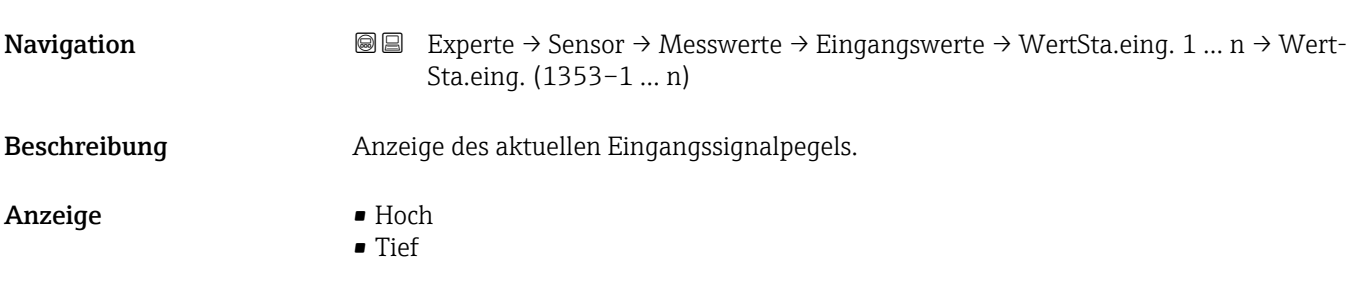

### Untermenü "Ausgangswerte"

*Navigation* Experte → Sensor → Messwerte → Ausgangswerte

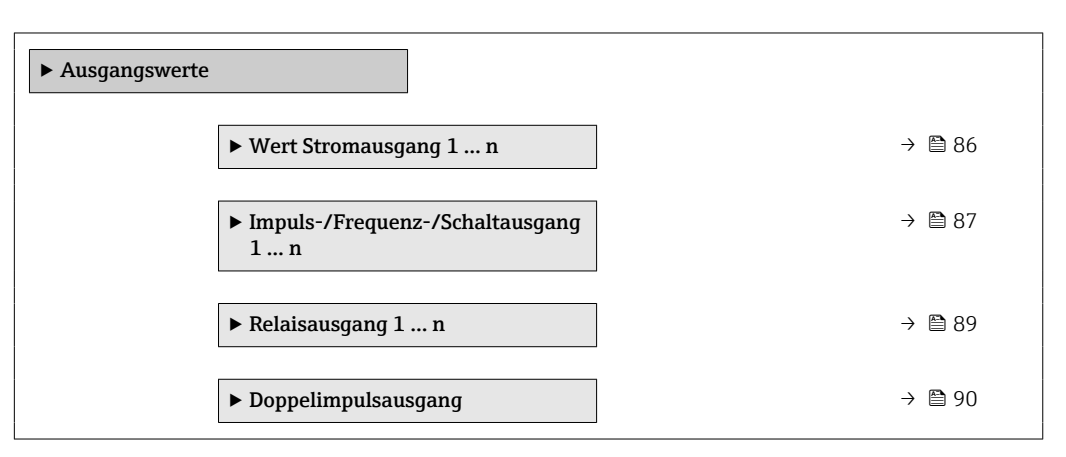

*Untermenü "Wert Stromausgang 1 … n"*

*Navigation* **III** III Experte → Sensor → Messwerte → Ausgangswerte → Wert Stromausg 1 … n

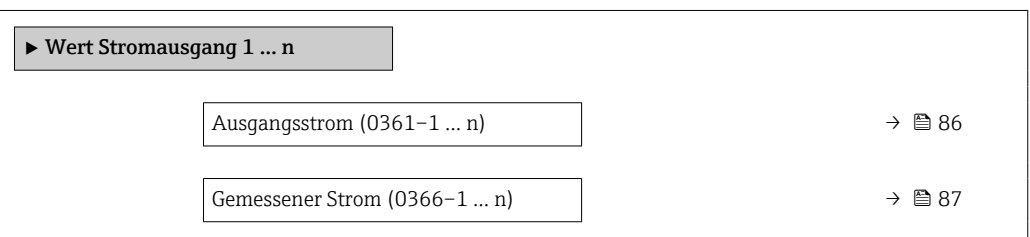

### Ausgangsstrom

**Navigation EXPERTED SEXPERTE → Sensor → Messwerte → Ausgangswerte → Wert Stromausg 1 ... n → Aus**gangsstrom (0361–1 … n) Beschreibung Anzeige des aktuell berechneten Stromwerts vom Stromausgang. Anzeige 0 ... 22,5 mA

<span id="page-86-0"></span>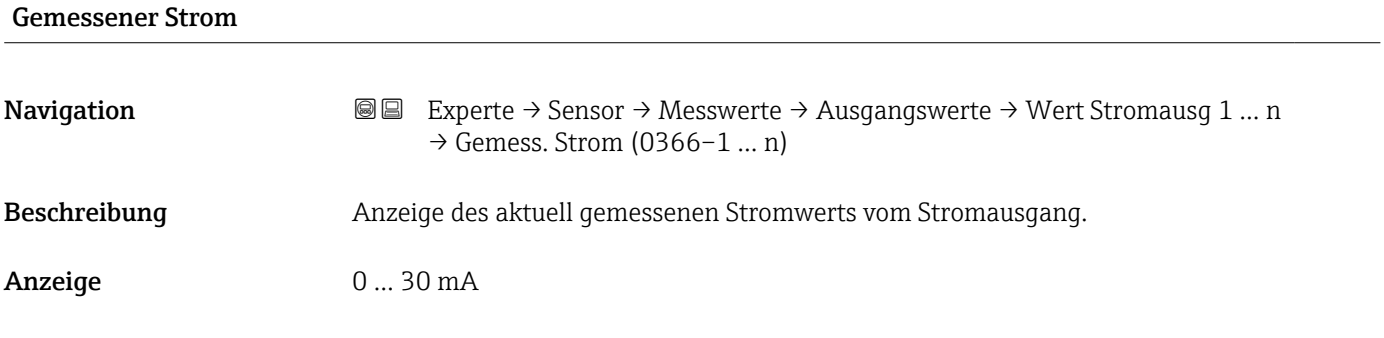

*Untermenü "Impuls-/Frequenz-/Schaltausgang 1 … n"*

*Navigation* Experte → Sensor → Messwerte → Ausgangswerte → PFS-Aus-

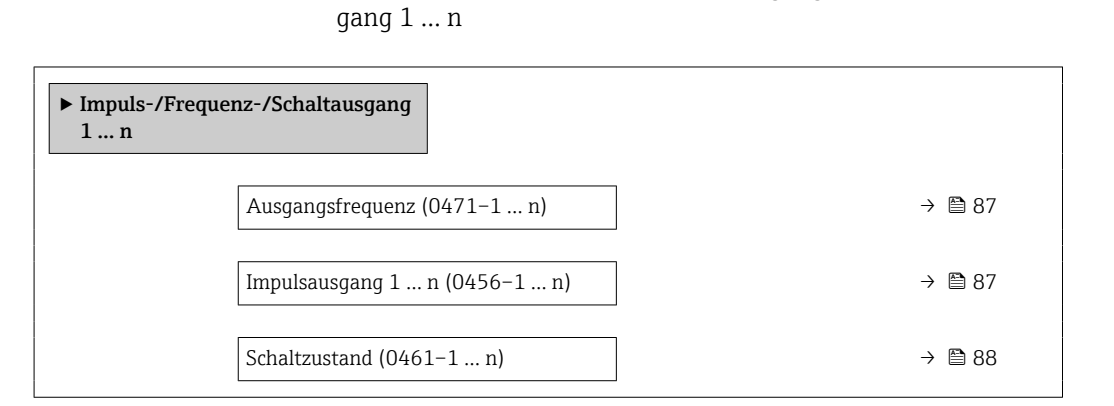

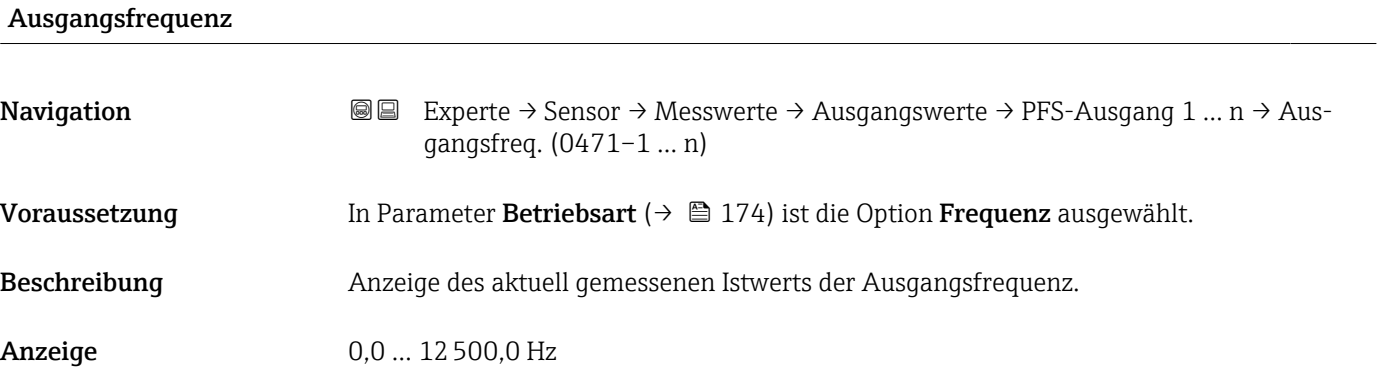

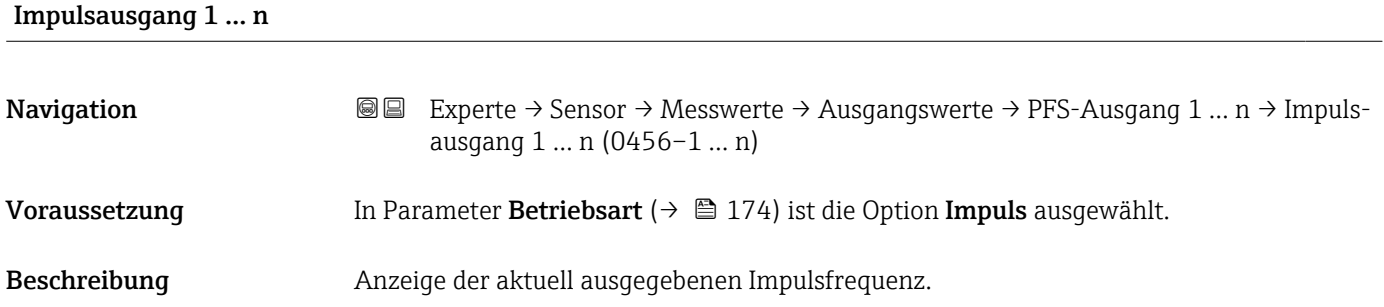

<span id="page-87-0"></span>Anzeige Positive Gleitkommazahl

Zusätzliche Information *Beschreibung*

- Beim Impulsausgang handelt es sich um einen Open-Collector-Ausgang.
- Werksseitig ist dieser so eingestellt, dass der Transistor für die Dauer des Impulses leitet (Schließer) und sicherheitsgerichtet ist.

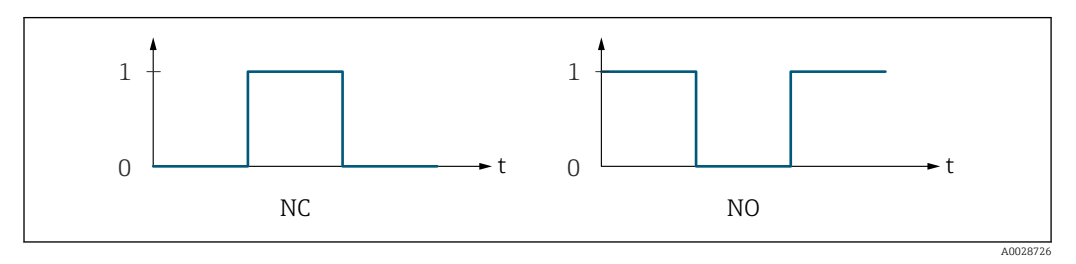

*0 Nicht leitend*

*1 Leitend*

*NC Öffner (Normally Closed) NO Schließer (Normally Opened)*

Das Ausgangsverhalten kann über den Parameter Invertiertes Ausgangssignal [\(→ 193\)](#page-192-0) umgekehrt werden, d.h. der Transistor leitet für die Dauer des Impulses nicht.

Zusätzlich kann das Verhalten des Ausgangs bei Gerätealarm (Parameter Fehlerverhalten  $(\rightarrow \triangleq 178)$ ) konfiguriert werden.

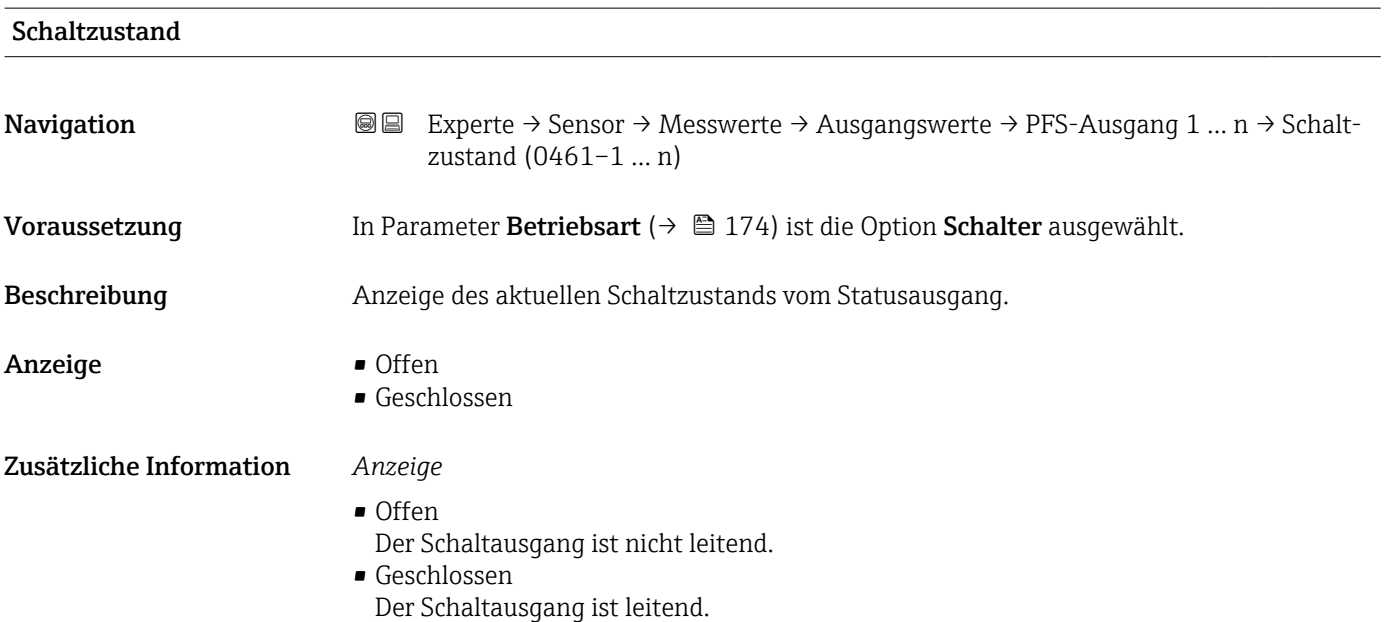

### <span id="page-88-0"></span>*Untermenü "Relaisausgang 1 … n"*

*Navigation* Experte → Sensor → Messwerte → Ausgangswerte → Relaisausgang 1 … n

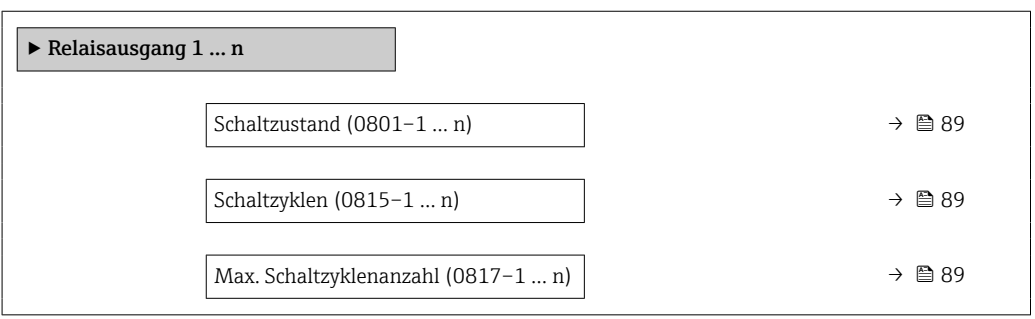

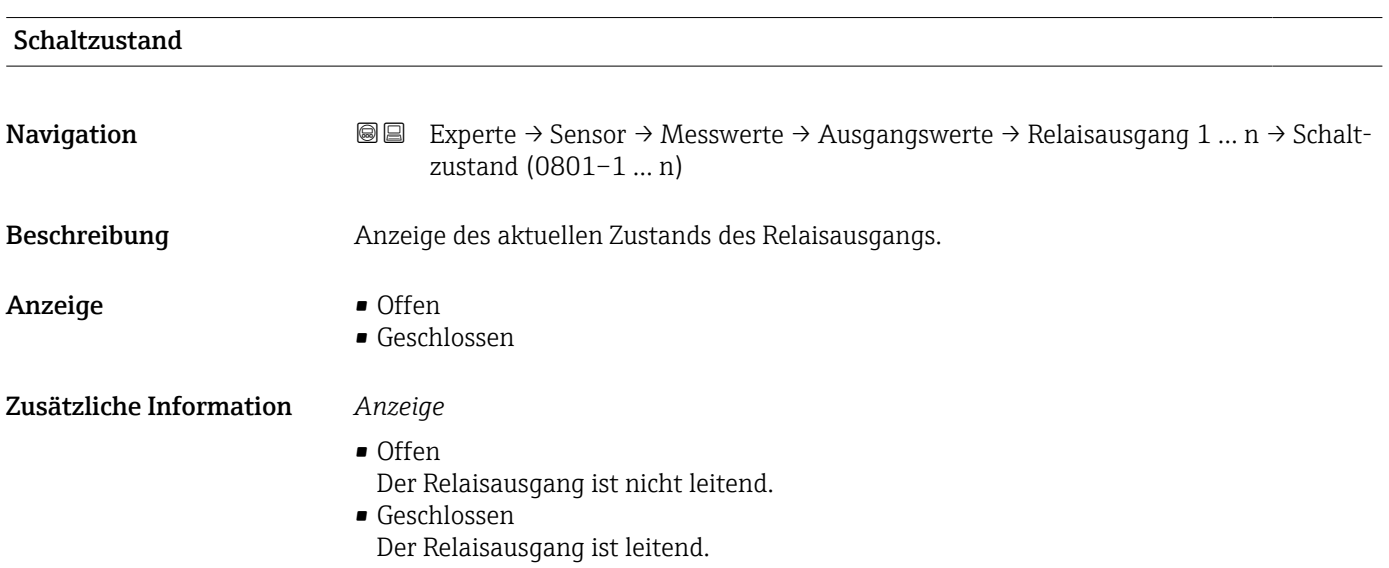

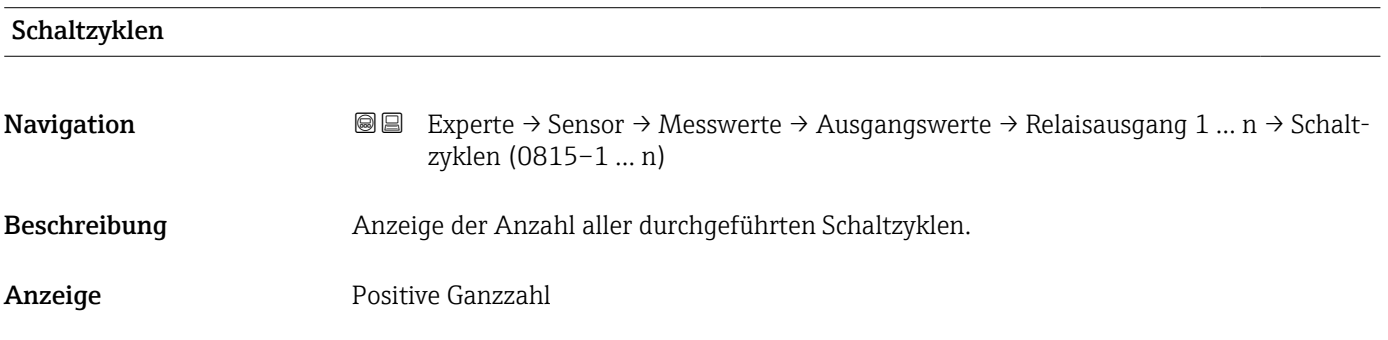

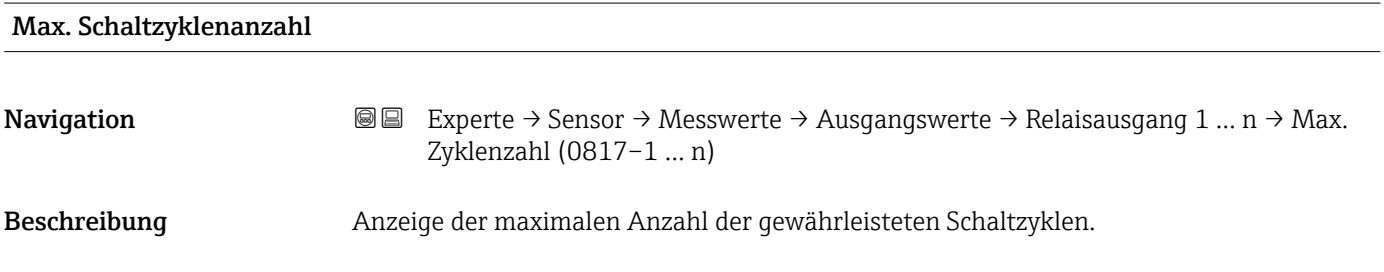

<span id="page-89-0"></span>Anzeige **Positive Ganzzahl** 

## *Untermenü "Doppelimpulsausgang"*

*Navigation* **III** III Experte → Sensor → Messwerte → Ausgangswerte → Doppelimp.ausg.

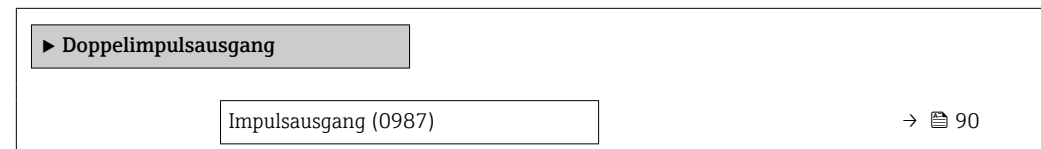

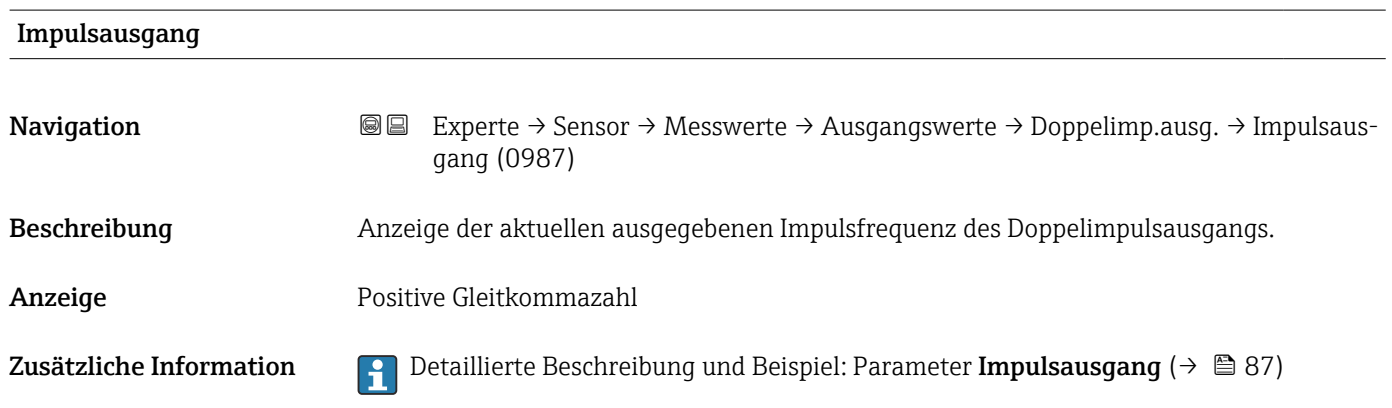

# 3.2.2 Untermenü "Systemeinheiten"

*Navigation* Experte → Sensor → Systemeinheiten

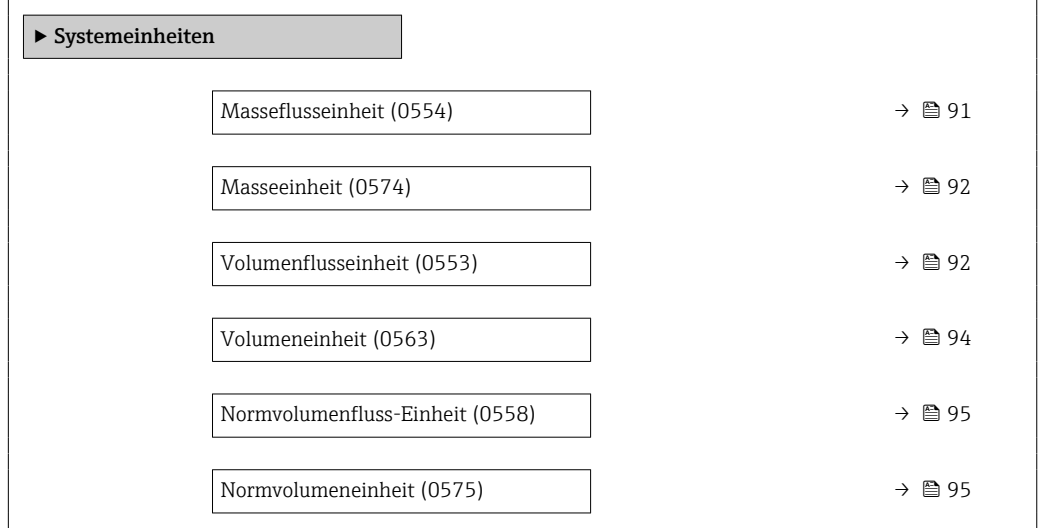

<span id="page-90-0"></span>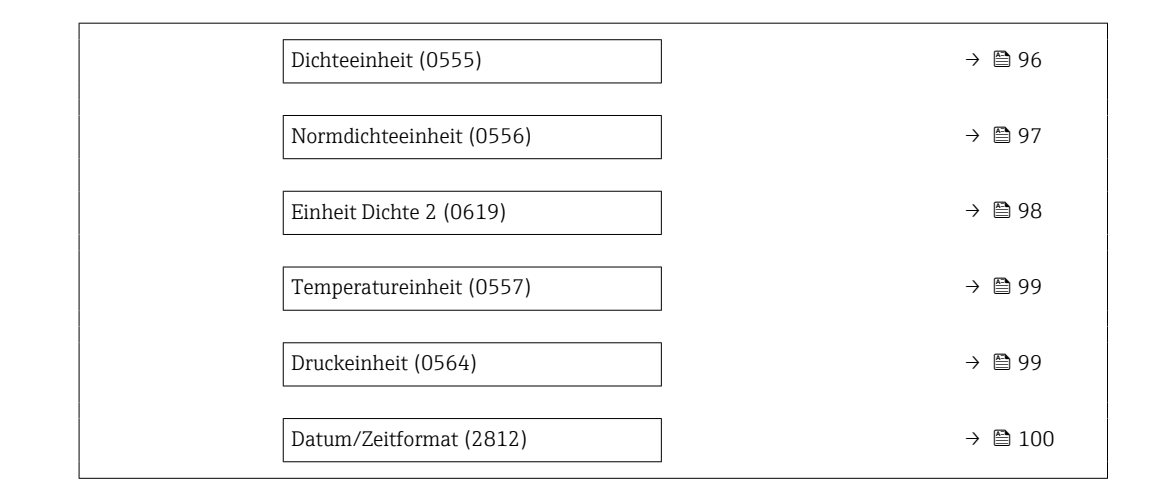

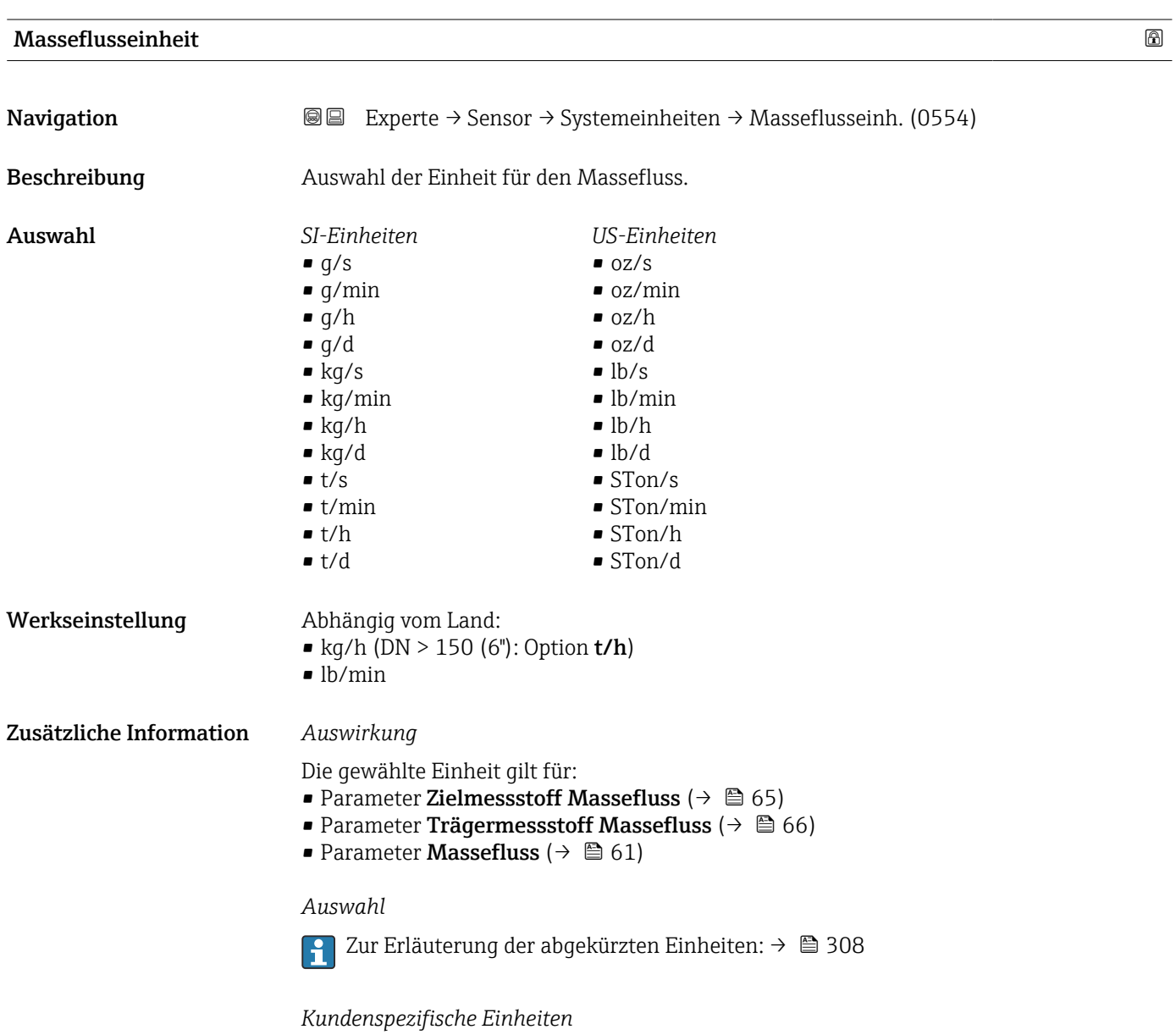

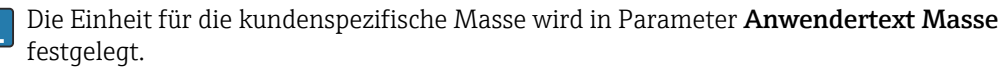

<span id="page-91-0"></span>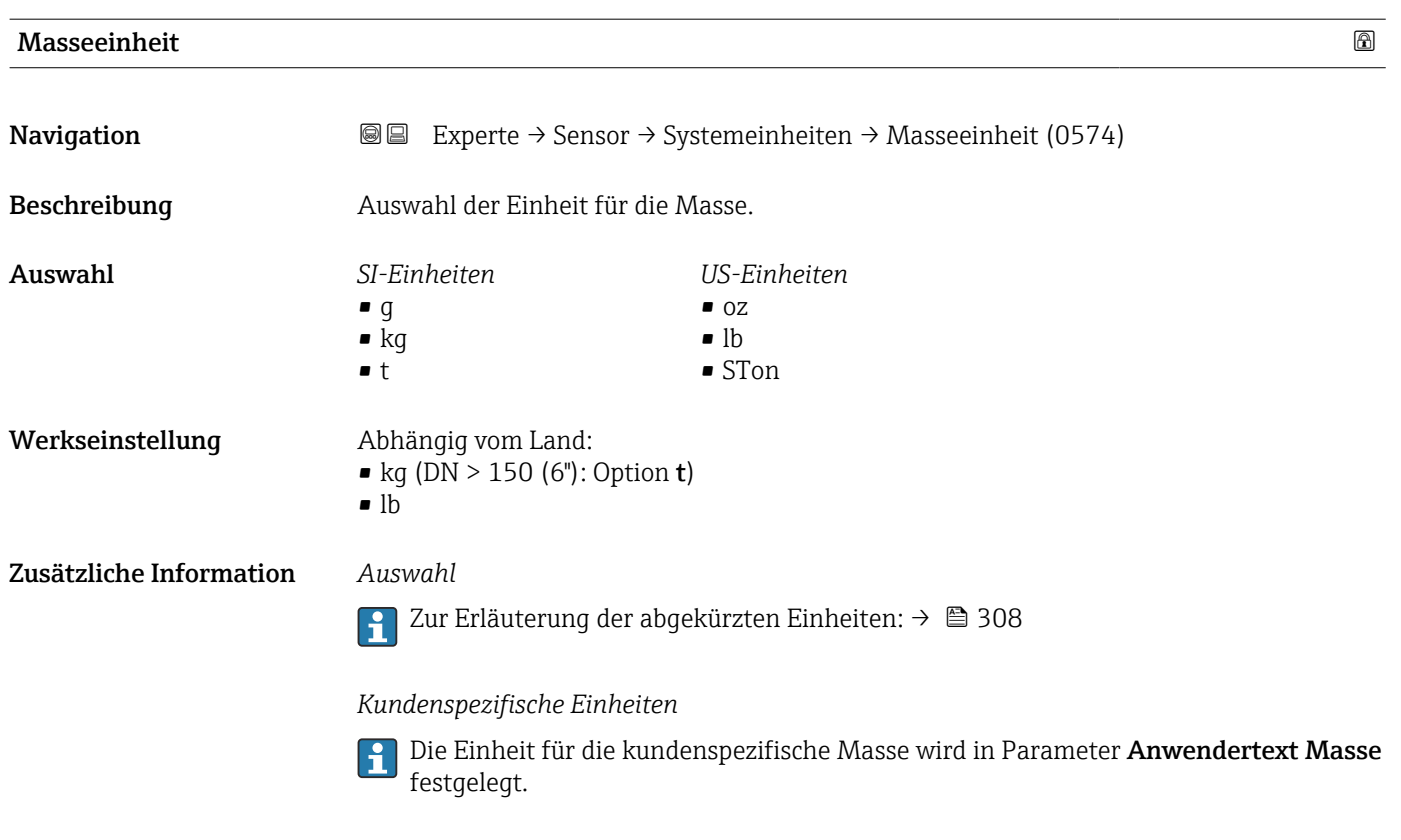

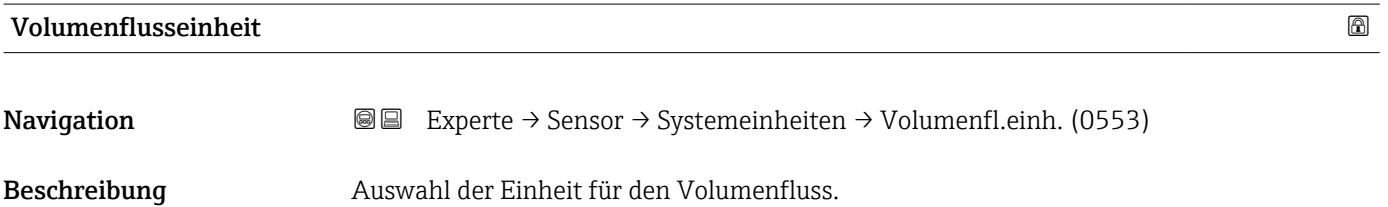

- Auswahl *SI-Einheiten*
	- $\mathbf{m}^3$ /s  $\bullet$  cm<sup>3</sup>/min
	- $\mathbf{e}$  cm<sup>3</sup>/h
	- $\mathbf{r}$  cm<sup>3</sup>/d
	- $dm^3/s$
	- $\bullet$  dm<sup>3</sup>/min
	- $dm^3/h$
	- $dm^3/d$
	- $m^3/s$
	- $\bullet$  m<sup>3</sup>/min
	- $m^3/h$
	- $m^3/d$
	- $m!/s$
	- ml/min
	- $m!/h$
	- ml/d
	- $\blacksquare$  l/s
	- $\blacksquare$  1/min
	- $-1/h$
	- l/d
	- $\blacksquare$  hl/s
	- hl/min
	- $\blacksquare$  hl/h
	- hl/d
	- $\blacksquare$  Ml/s
	- Ml/min • Ml/h
	-
	- Ml/d
- *US-Einheiten*
- $\blacksquare$  af/s
- $\blacksquare$  af/min
- $\blacksquare$  af/h
- af/d
- $ft^3/s$
- $\blacksquare$  ft<sup>3</sup>/min
- $ft^3/h$
- $\mathbf{f}$  ft<sup>3</sup>/d
- $\blacksquare$ <br/> $\rm kft^3/s$
- $\blacktriangleright$  kft<sup>3</sup>/min
- $\blacktriangleright$  kft<sup>3</sup>/h
- $\blacktriangleright$  kft<sup>3</sup>/d
- $-MMft<sup>3</sup>/s$
- $\blacksquare$  MMft<sup>3</sup>/min
- $\blacksquare$  MMft<sup>3</sup>/h
- $\blacksquare$  Mft<sup>3</sup>/d
- fl oz/s (us)
- fl oz/min (us)
- 
- fl oz/h (us)
- fl oz/d (us)
- $\bullet$  gal/s (us)
- $\bullet$  gal/min (us)
- $\bullet$  gal/h (us)
- $\bullet$  gal/d (us)
- Mgal/s (us)
- Mgal/min (us)
- Mgal/h (us)
- Mgal/d (us)
- bbl/s (us;oil)
- bbl/min (us;oil)
- bbl/h (us;oil)
- bbl/d (us;oil)
- bbl/s (us;tank)
- bbl/min (us;tank)
- bbl/h (us;tank)
- bbl/d (us;tank)
- kgal/s (us)
- kgal/min (us)
- kgal/h (us)
- kgal/d (us)

### oder

- *US-Einheiten*
- $\bullet$  bbl/s (us:lig.)<sup>\*</sup>
- $\bullet$  bbl/min (us;liq.)<sup>\*</sup>
- $\bullet$  bbl/h (us;liq.)<sup>\*</sup>
- $\bullet$  bbl/d (us;liq.)<sup>\*</sup>
- bbl/s (us;beer) \*
- bbl/min (us;beer) \*
- bbl/h (us;beer) \*
- bbl/d (us;beer) \*
- *Imperial Einheiten*
- bbl/s (imp;beer) \*
- bbl/min (imp;beer) \*
- bbl/h (imp;beer) \*
- $\bullet$  bbl/d (imp;beer)

Sichtbar in Abhängigkeit von Bestelloptionen oder Geräteeinstellungen

*Imperial Einheiten* • gal/s (imp) • gal/min (imp) • gal/h (imp)  $\bullet$  qal/d (imp) • Mgal/s (imp) • Mgal/min (imp) • Mgal/h (imp) • Mgal/d (imp) • bbl/s (imp;oil) • bbl/min (imp;oil) • bbl/h (imp;oil) • bbl/d (imp;oil)

<span id="page-93-0"></span>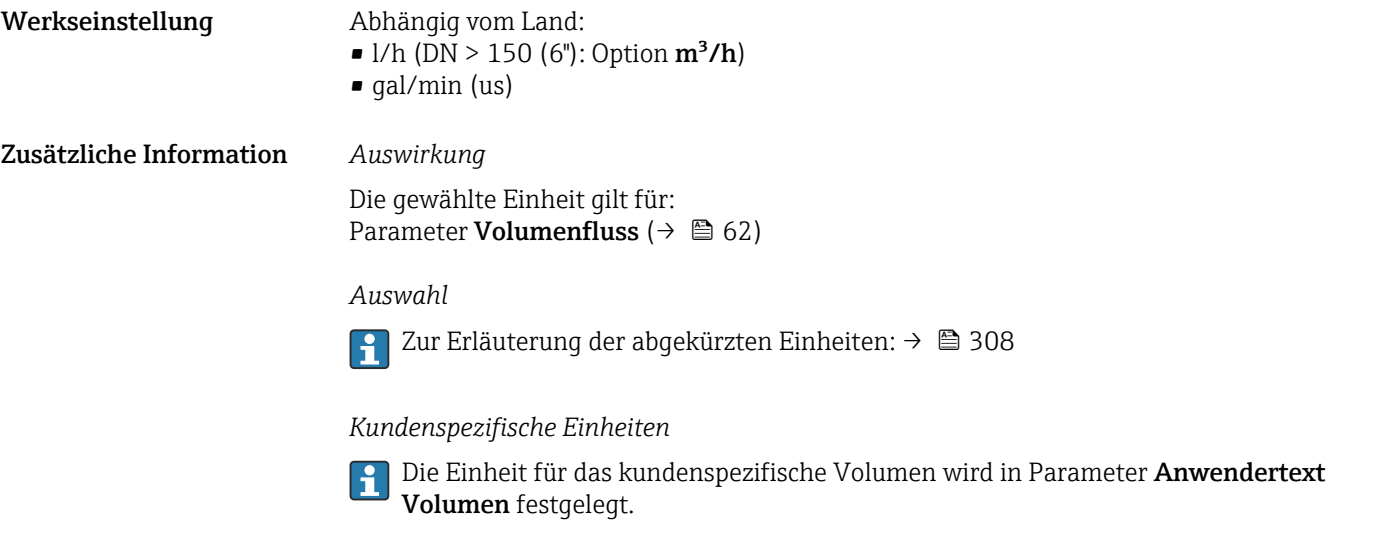

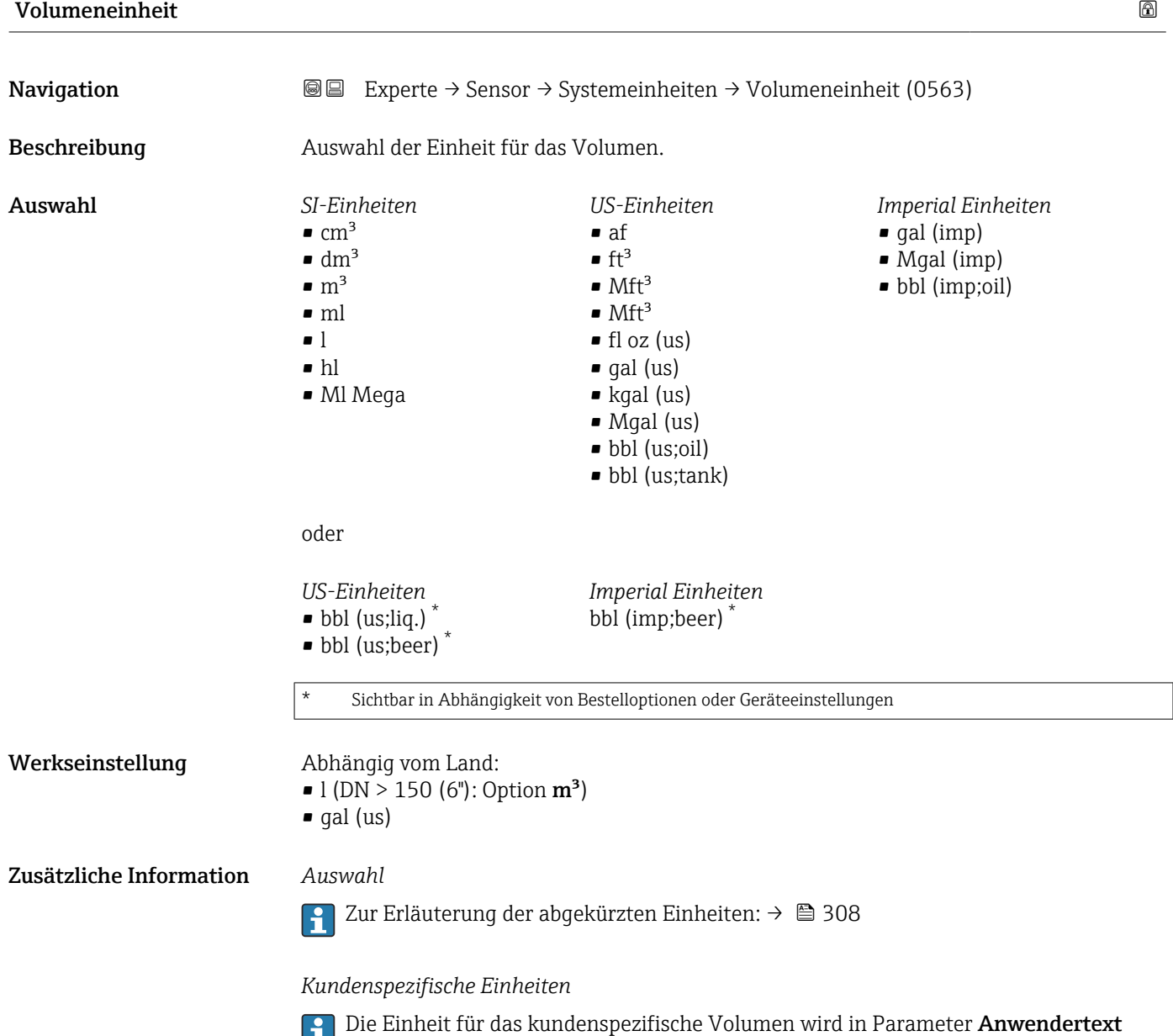

Volumen festgelegt.

94 Endress+Hauser

<span id="page-94-0"></span>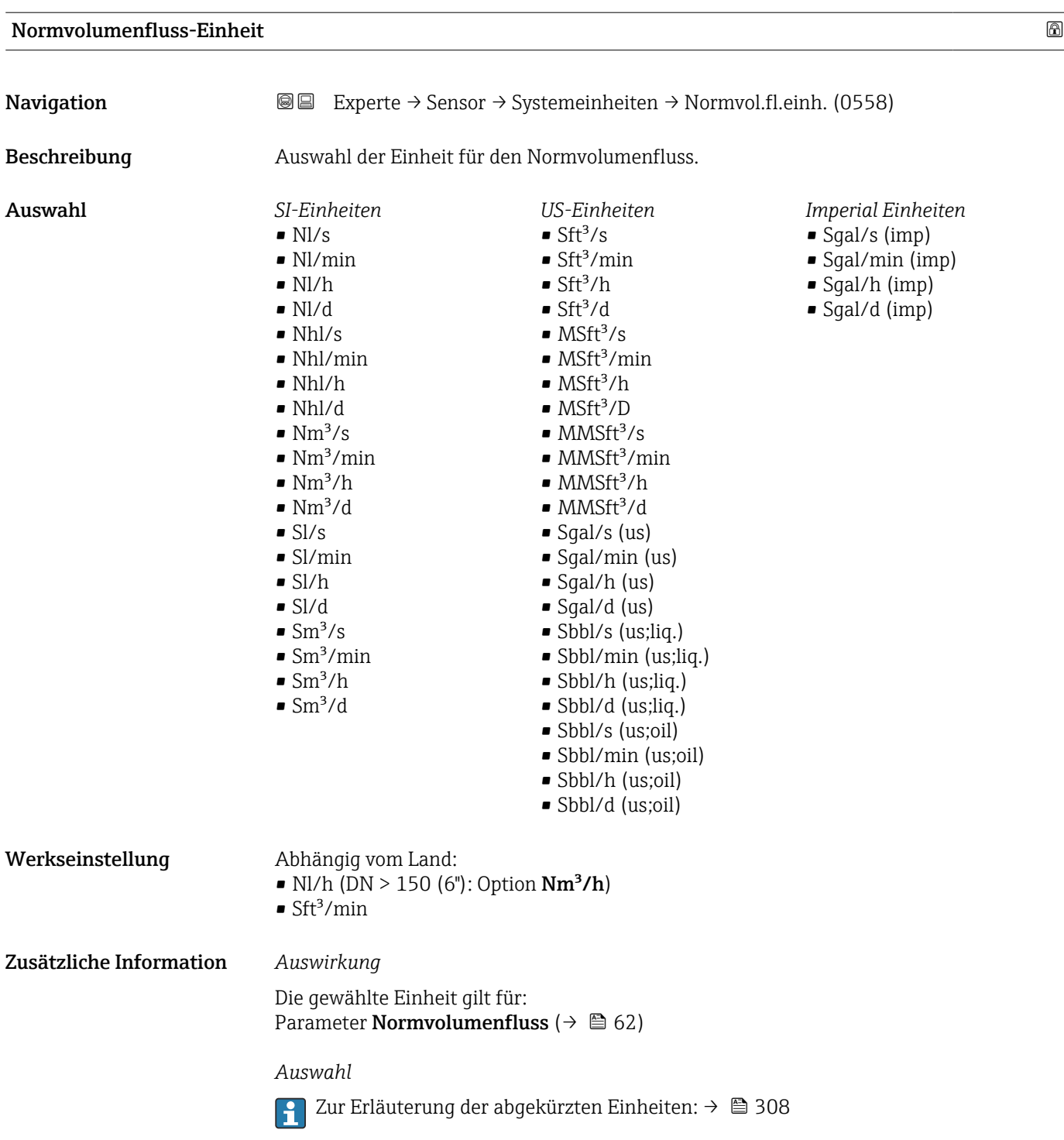

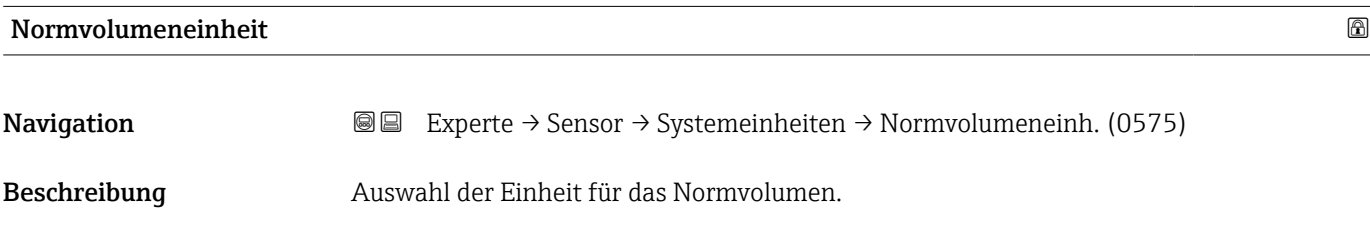

<span id="page-95-0"></span>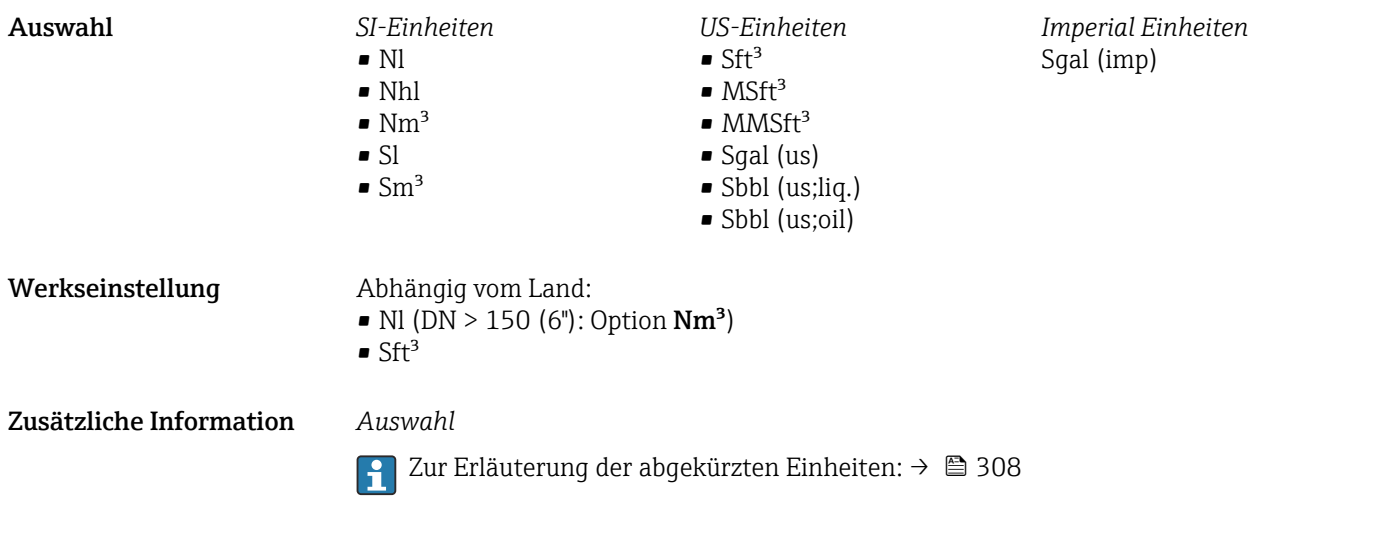

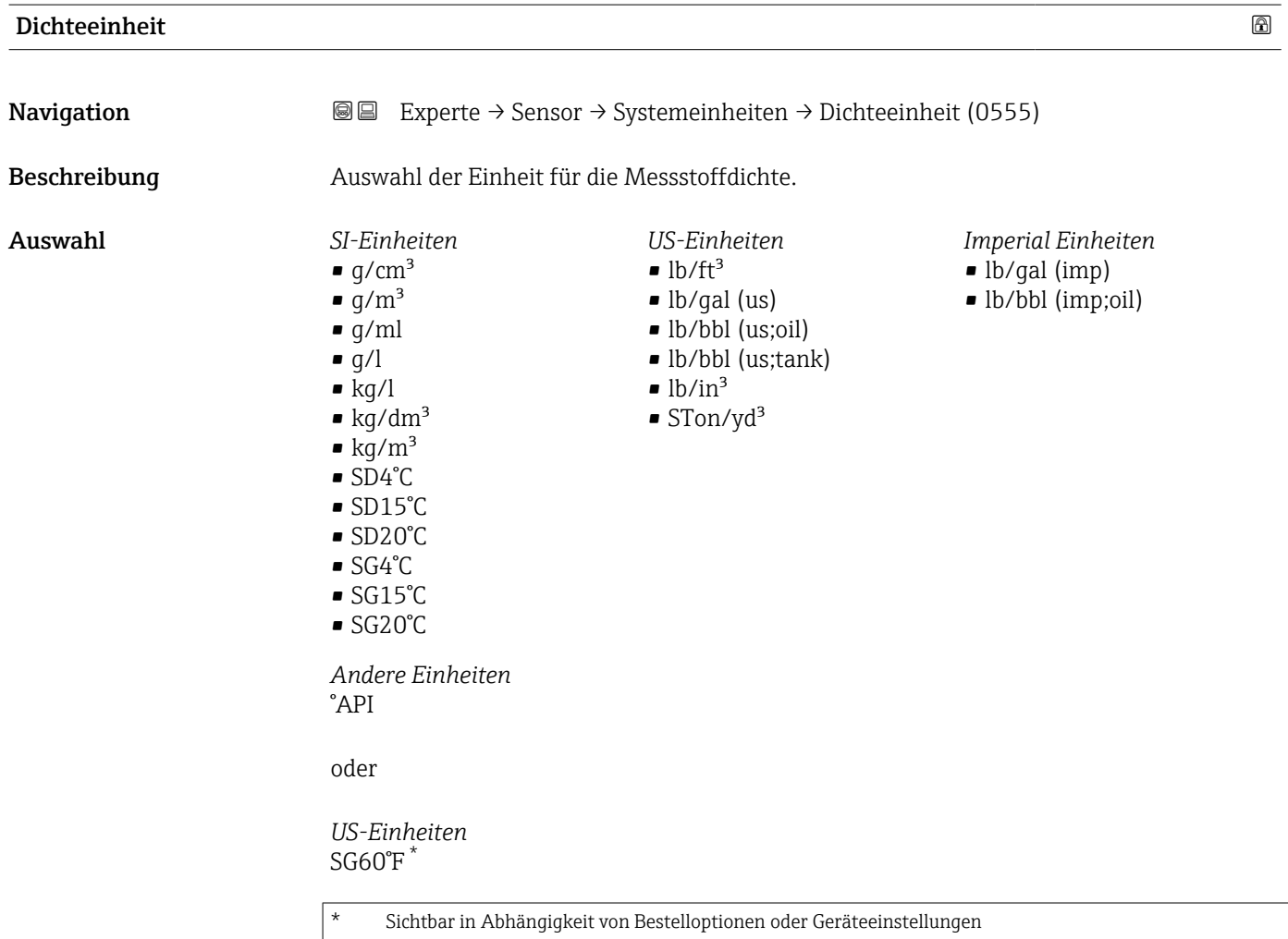

oder

<span id="page-96-0"></span>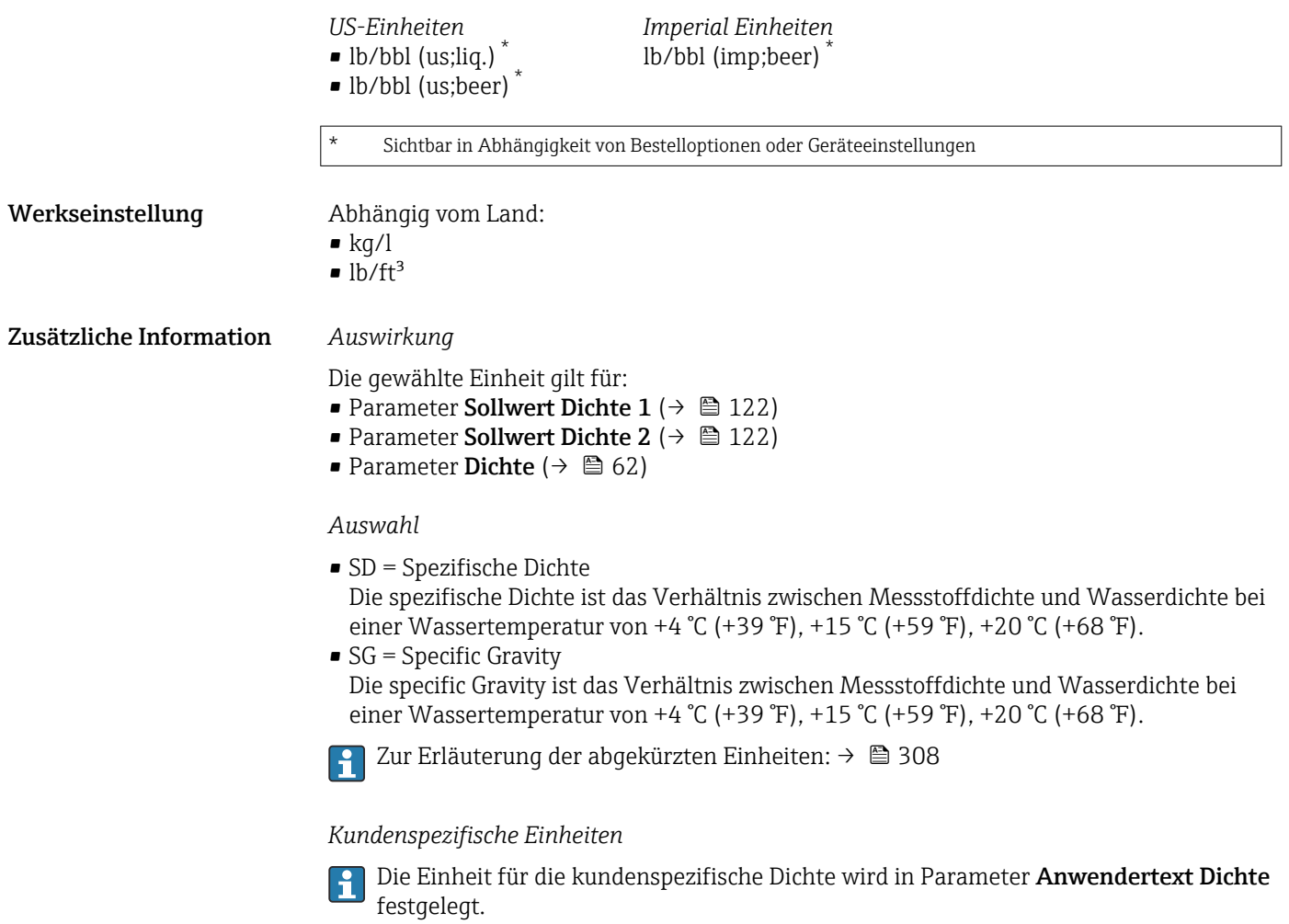

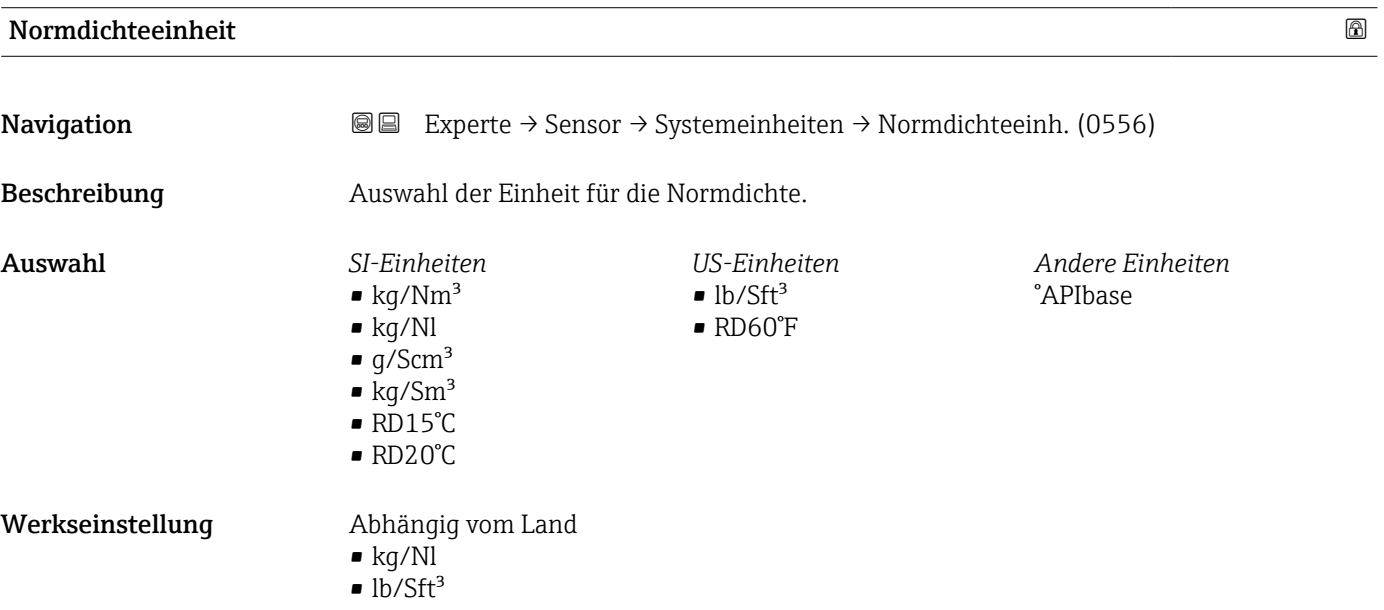

### <span id="page-97-0"></span>Zusätzliche Information *Auswirkung*

- Die gewählte Einheit gilt für:
- Parameter Eingelesene Normdichte ( $\rightarrow \blacksquare$  117)
- Parameter Feste Normdichte ( $\rightarrow \blacksquare$  117)
- Parameter **Normdichte** ( $\rightarrow \Box$  63)

### *Auswahl*

Zur Erläuterung der abgekürzten Einheiten: [→ 308](#page-307-0)

### Einheit Dichte 2

**Navigation EXPERTED EXPERTED SERVICES** Superte → Sensor → Systemeinheiten → Einheit Dichte 2 (0619) Beschreibung Zweite Dichteeinheit wählen. Auswahl *SI-Einheiten*  $\bullet$  g/cm<sup>3</sup>  $\frac{1}{\pi}$  g/m<sup>3</sup> • g/ml  $q/l$  $\blacksquare$  kg/l  $\blacktriangleright$  kg/dm<sup>3</sup>  $\blacktriangleright$  kg/m<sup>3</sup> • SD4°C  $\blacksquare$  SD15°C • SD20°C • SG4°C • SG15°C • SG20°C *US-Einheiten*  $\blacksquare$ lb/ft<sup>3</sup>  $\blacksquare$  lb/gal (us) • lb/bbl (us;oil) • lb/bbl (us;tank)  $\blacksquare$ lb/in<sup>3</sup>  $\blacksquare$  STon/yd<sup>3</sup> *Imperial Einheiten* • lb/gal (imp) • lb/bbl (imp;oil) *Andere Einheiten* °API oder *US-Einheiten*  $SG60°F$ Sichtbar in Abhängigkeit von Bestelloptionen oder Geräteeinstellungen oder *US-Einheiten*  $\bullet$  lb/bbl (us;liq.)<sup>\*</sup> • lb/bbl (us;beer) \* *Imperial Einheiten* lb/bbl (imp;beer) \* Sichtbar in Abhängigkeit von Bestelloptionen oder Geräteeinstellungen Werkseinstellung Abhängig vom Land:

- $\blacktriangleright$  kg/l
- $\bullet$  lb/ft<sup>3</sup>

<span id="page-98-0"></span>Zusätzliche Information *Auswahl*

• SD = Spezifische Dichte

Die spezifische Dichte ist das Verhältnis zwischen Messstoffdichte und Wasserdichte bei einer Wassertemperatur von +4 °C (+39 °F), +15 °C (+59 °F), +20 °C (+68 °F).

 $\bullet$  SG = Specific Gravity

Die specific Gravity ist das Verhältnis zwischen Messstoffdichte und Wasserdichte bei einer Wassertemperatur von +4 °C (+39 °F), +15 °C (+59 °F), +20 °C (+68 °F).

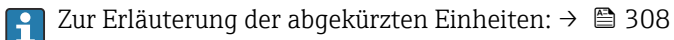

### *Kundenspezifische Einheiten*

Die Einheit für die kundenspezifische Dichte wird in Parameter Anwendertext Dichte festgelegt.

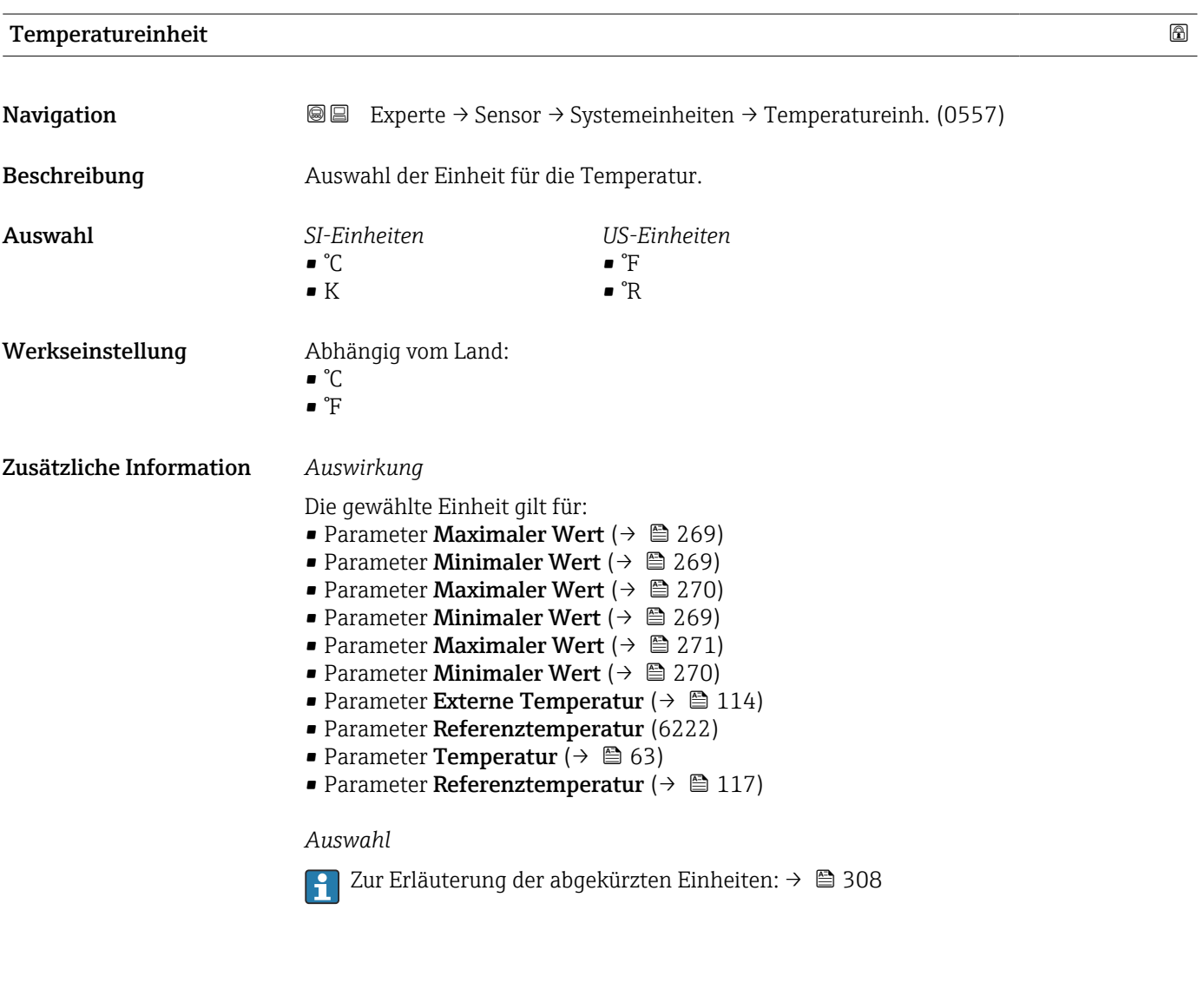

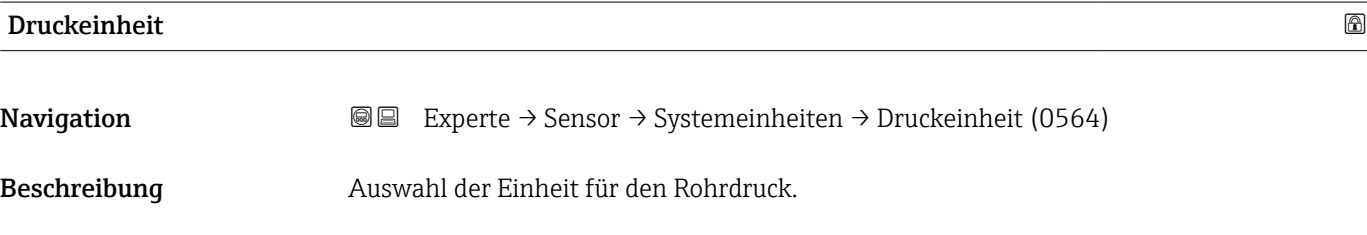

<span id="page-99-0"></span>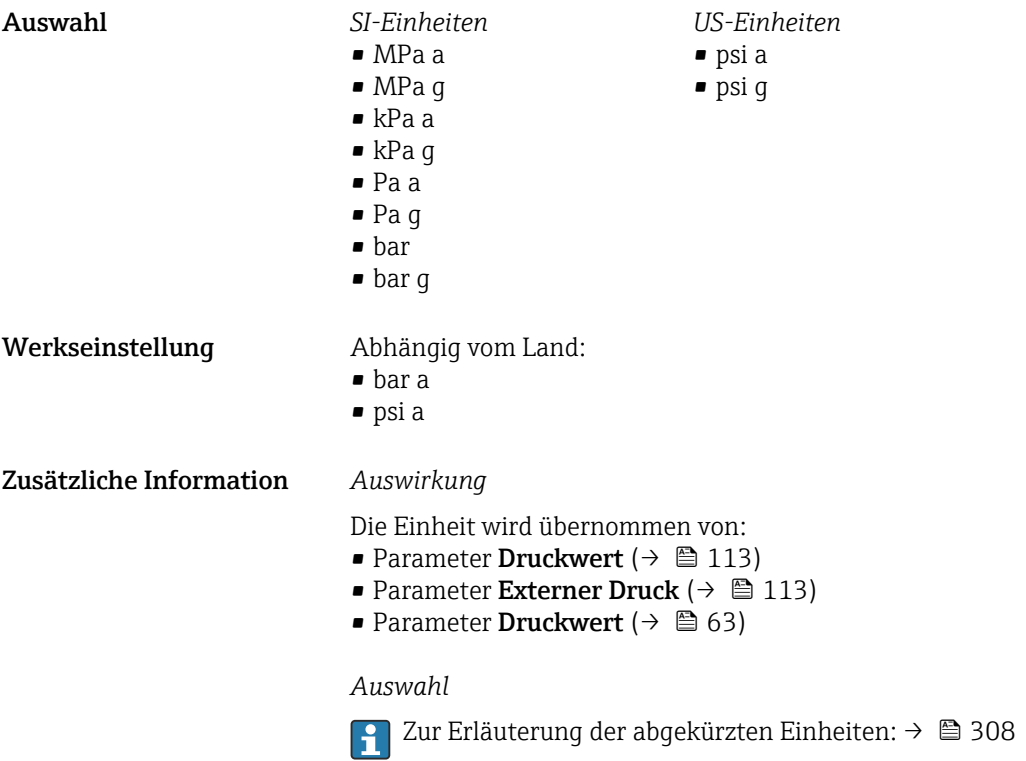

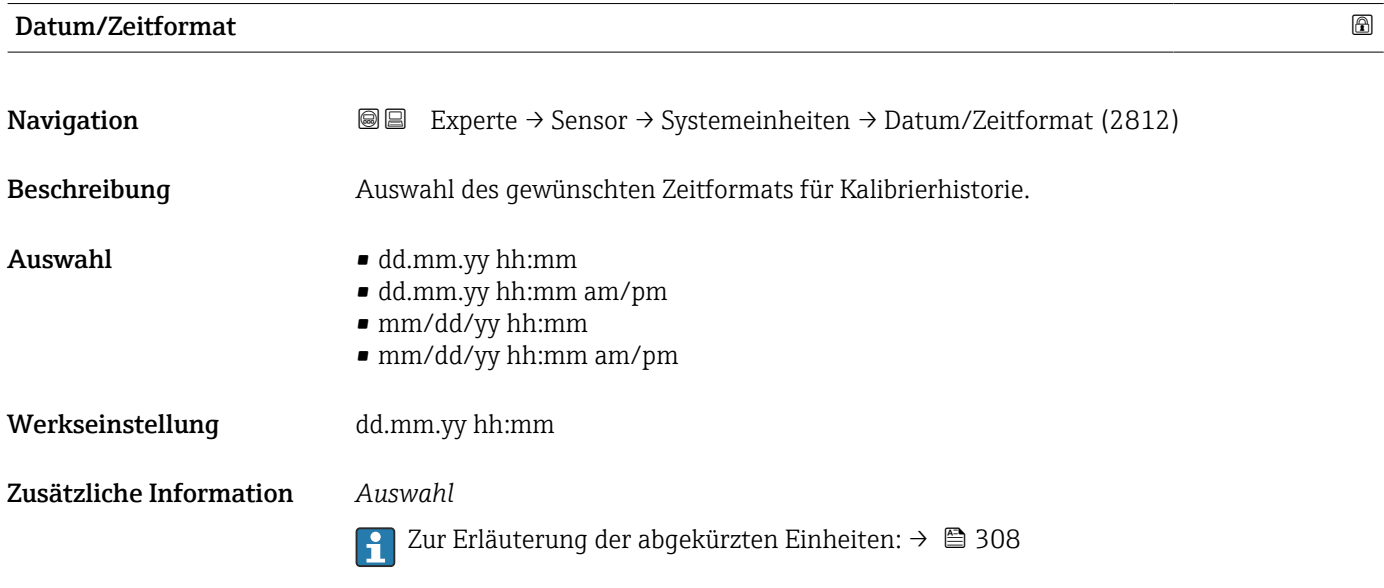

# 3.2.3 Untermenü "Prozessparameter"

*Navigation* 
■■ Experte → Sensor → Prozessparameter

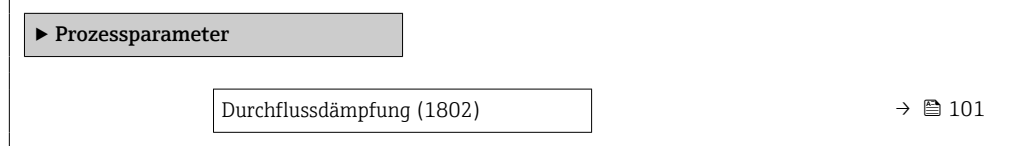

<span id="page-100-0"></span>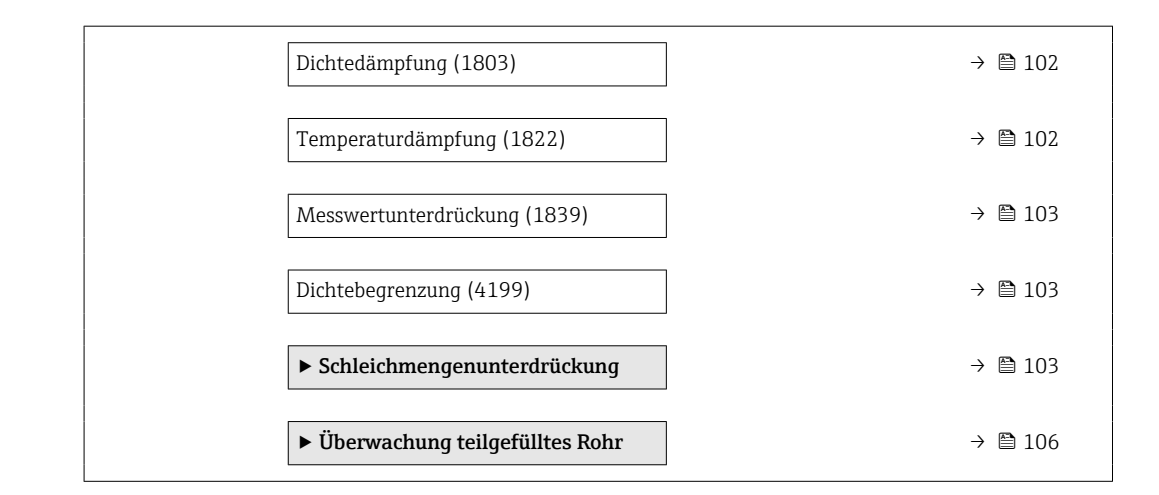

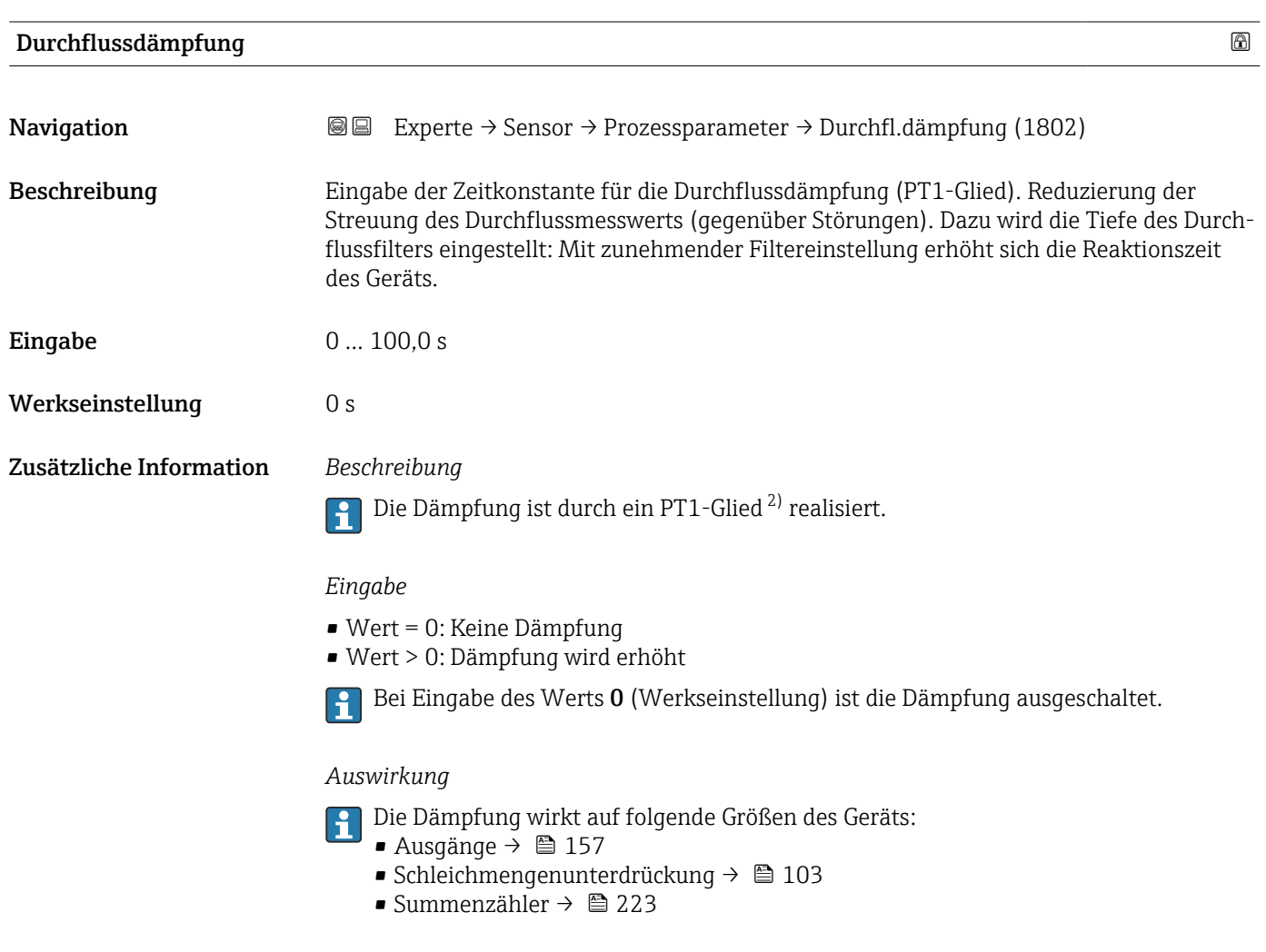

<sup>2)</sup> Proportionales Übertragungsverhalten mit Verzögerung 1. Ordnung

<span id="page-101-0"></span>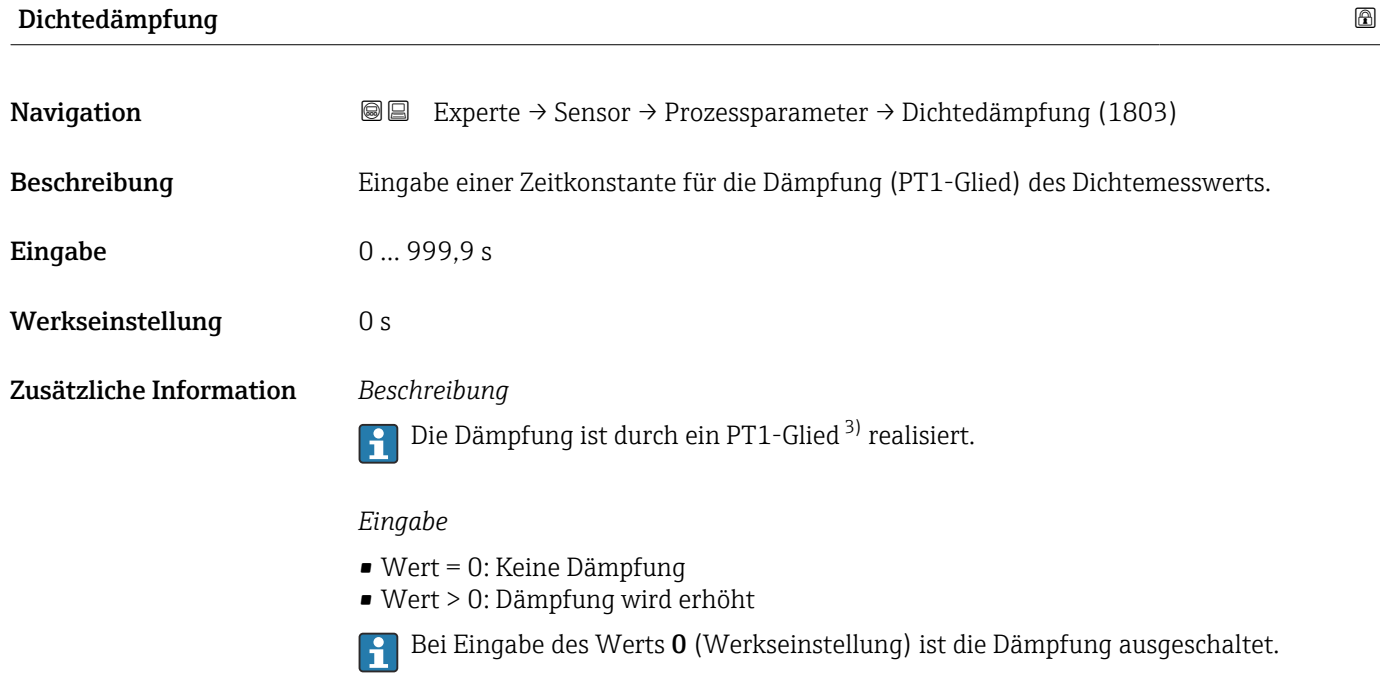

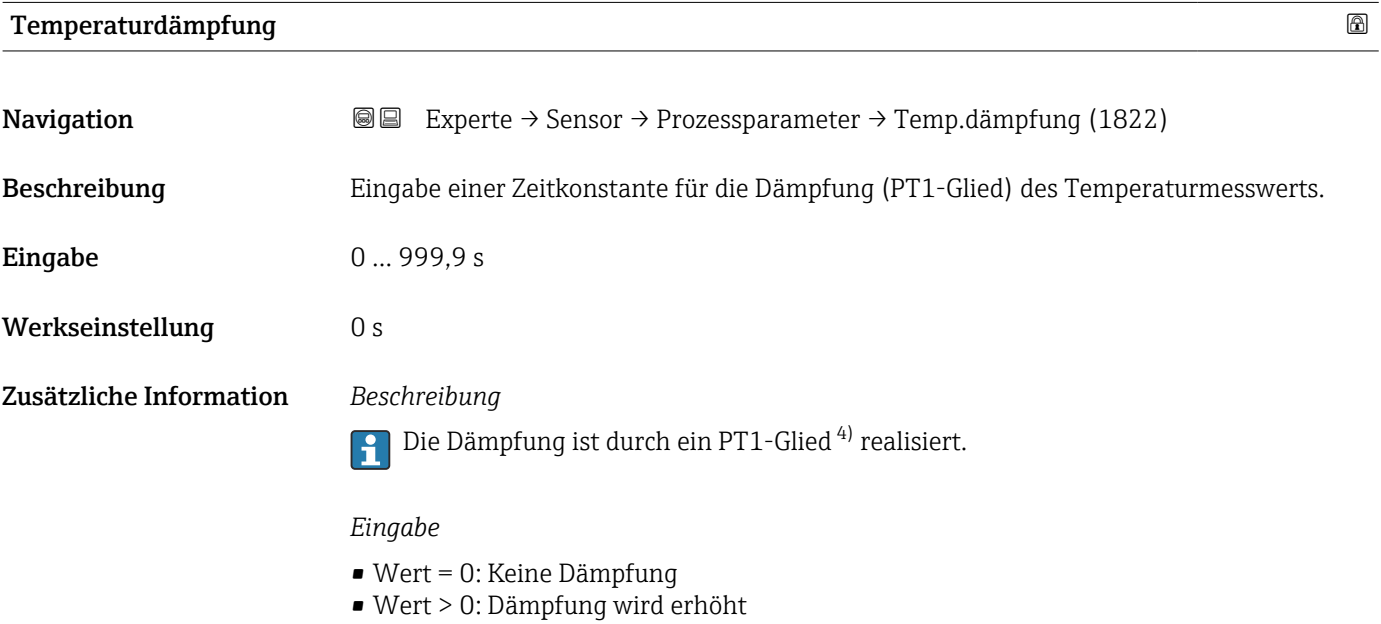

Bei Eingabe des Werts 0 (Werkseinstellung) ist die Dämpfung ausgeschaltet.

<sup>3)</sup> Proportionales Übertragungsverhalten mit Verzögerung 1. Ordnung

<sup>4)</sup> Proportionales Übertragungsverhalten mit Verzögerung 1. Ordnung

<span id="page-102-0"></span>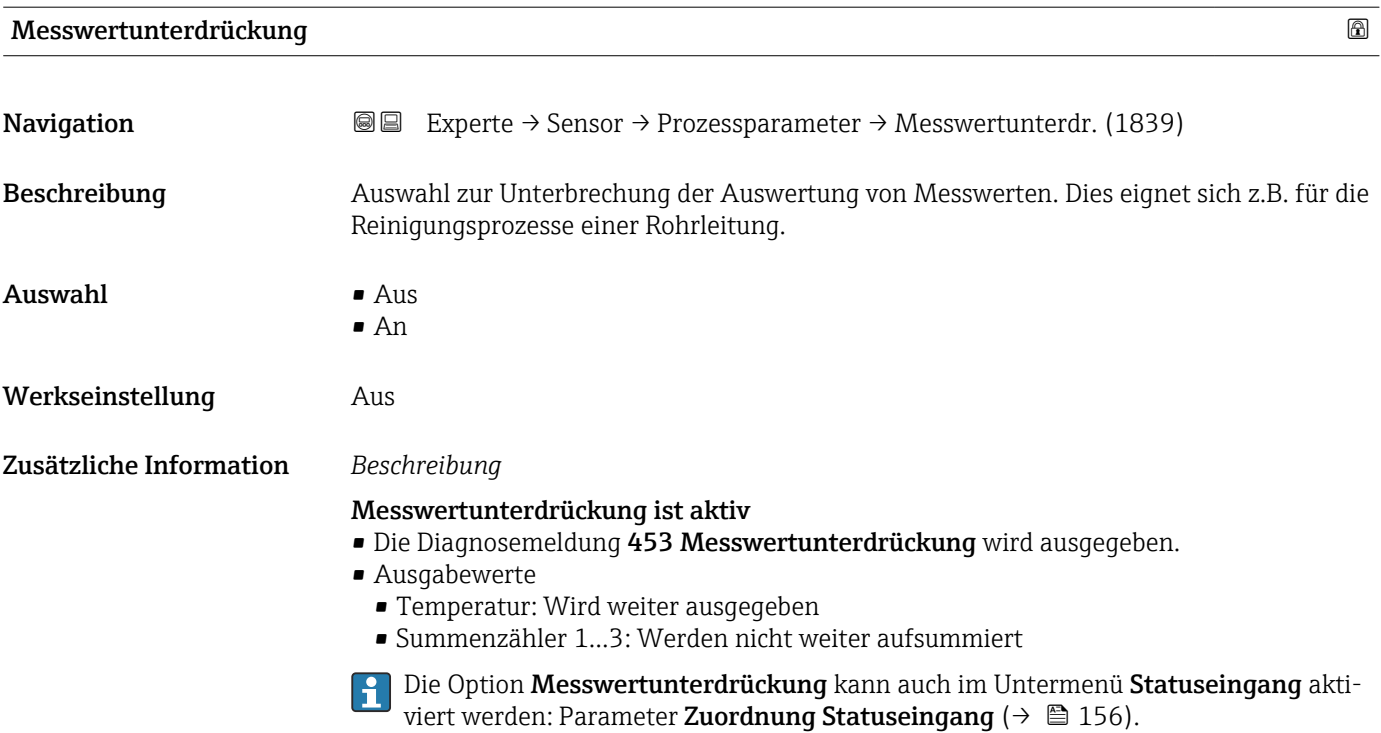

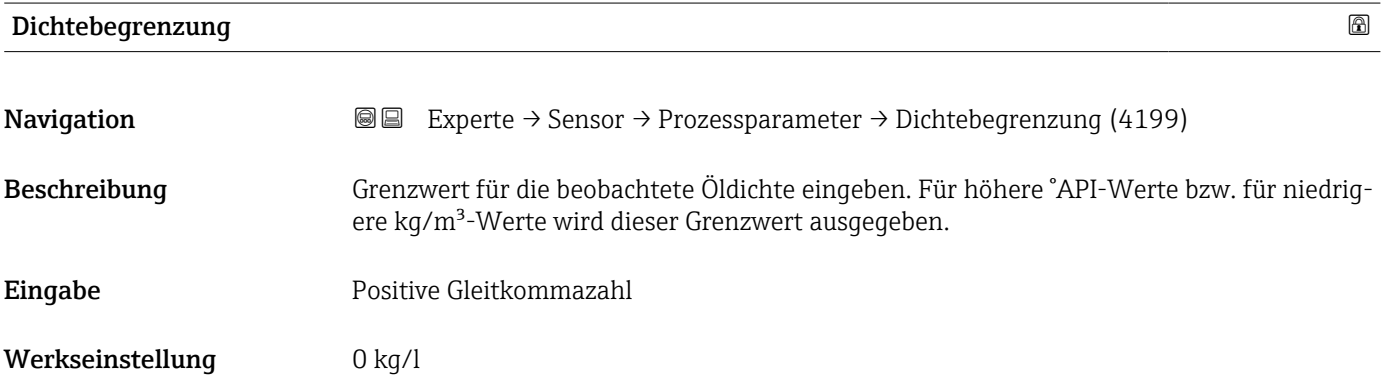

### Untermenü "Schleichmengenunterdrückung"

*Navigation* Experte → Sensor → Prozessparameter → Schleichmenge

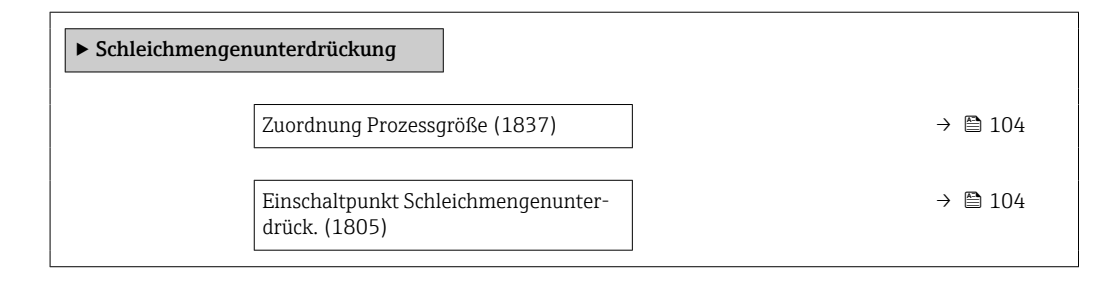

<span id="page-103-0"></span>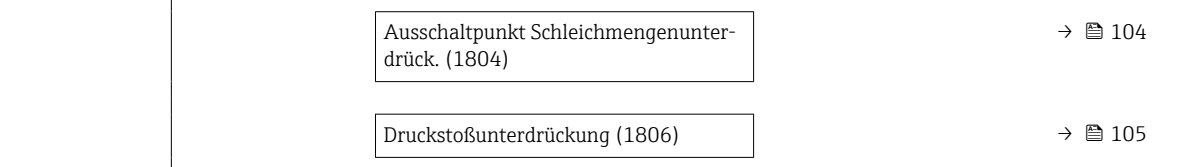

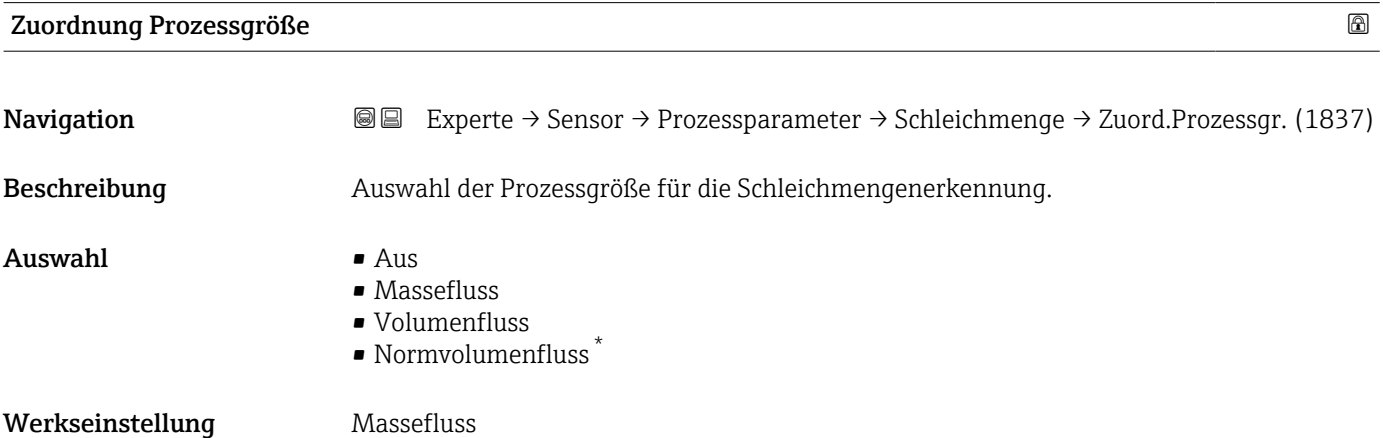

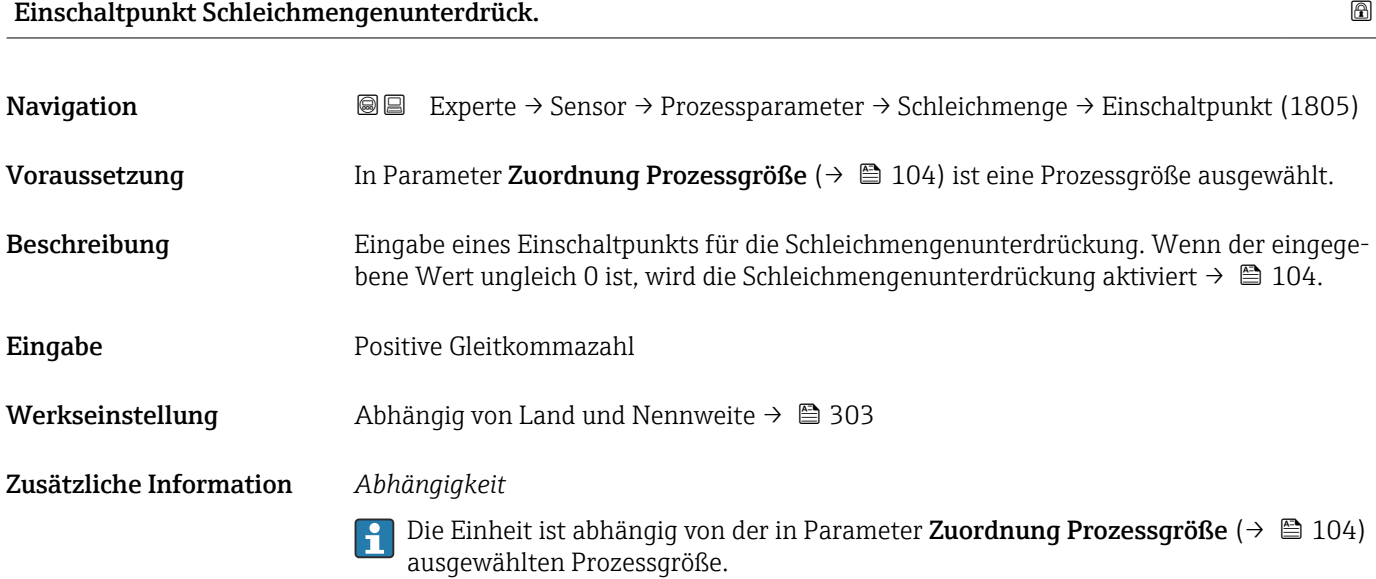

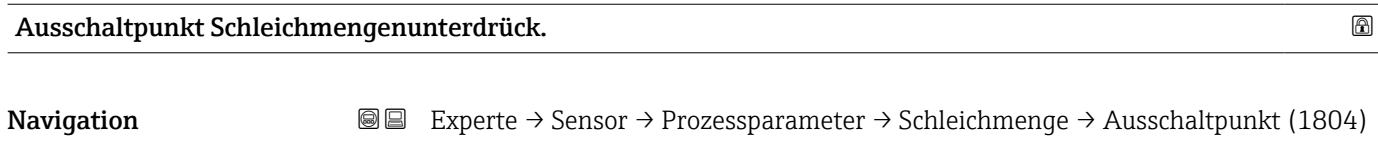

Voraussetzung In Parameter Zuordnung Prozessgröße ( $\rightarrow \Box$  104) ist eine Prozessgröße ausgewählt.

<sup>\*</sup> Sichtbar in Abhängigkeit von Bestelloptionen oder Geräteeinstellungen

# <span id="page-104-0"></span>Beschreibung Eingabe eines Ausschaltpunkts für die Schleichmengenunterdrückung. Er wird als positiver Hysteresewert in Bezug zum Einschaltpunkt angegeben[→ 104](#page-103-0).

- Eingabe 0 ... 100,0 %
- Werkseinstellung 50 %
- Zusätzliche Information *Beispiel*

 $1 \quad A$  $\overline{O}$ t 2 H 1 2 3 4 A

- *Q Durchfluss*
- *t Zeit*
- *H Hysterese*
- *A Schleichmengenunterdrückung aktiv*
- *1 Schleichmengenunterdrückung wird aktiviert*
- *2 Schleichmengenunterdrückung wird deaktiviert*
- *3 Eingegebener Einschaltpunkt*
- *4 Eingegebener Ausschaltpunkt*

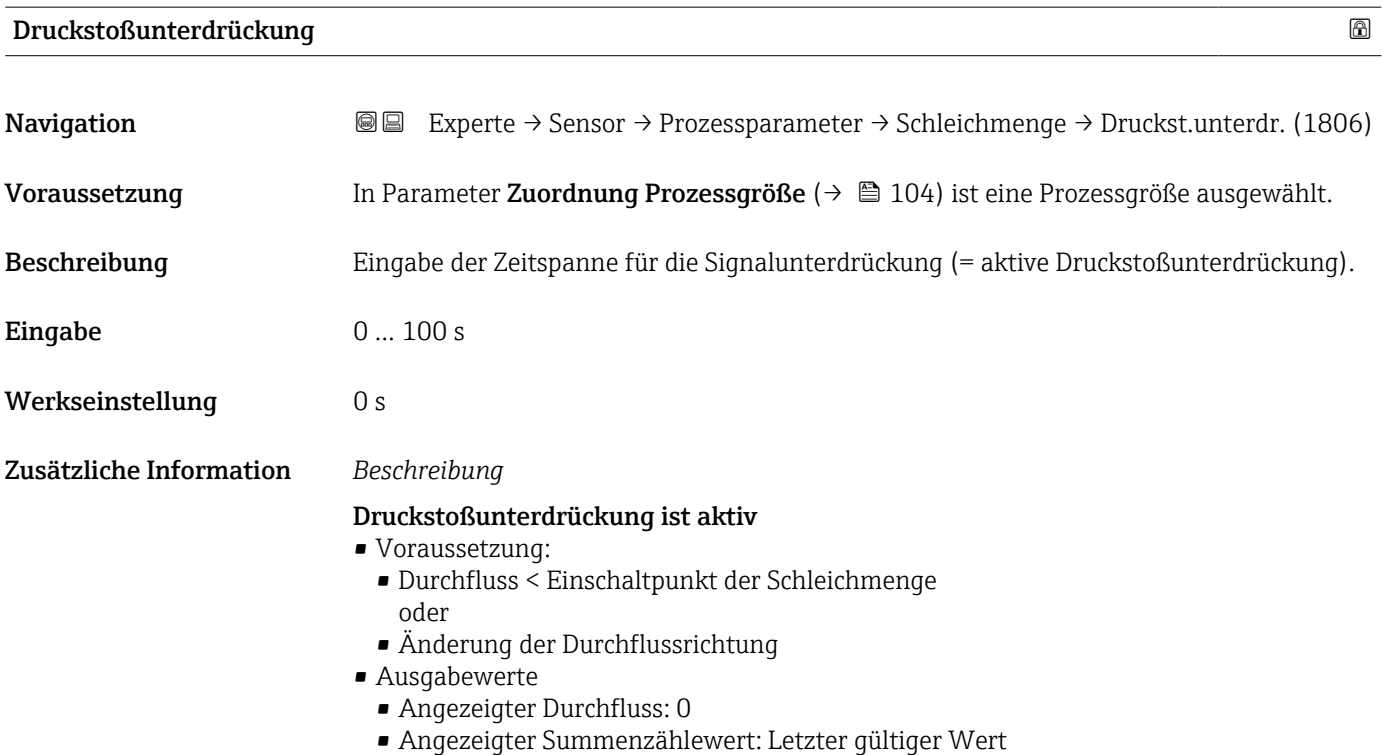

A0012887

### <span id="page-105-0"></span>Druckstoßunterdrückung ist inaktiv

- Voraussetzung: Die eingegebene Zeitspanne ist abgelaufen.
- Wenn zusätzlich Durchfluss > Ausschaltpunkt der Schleichmenge: Das Gerät beginnt den aktuellen Durchflusswert wieder zu verarbeiten und anzuzeigen.

### *Beispiel*

Beim Schließen eines Ventils können kurzzeitig starke Flüssigkeitsbewegungen in der Rohrleitung auftreten, die das Messgerät registriert. Die dabei aufsummierten Durchflusswerte führen zu einem falschen Summenzählerstand, besonders bei Abfüllvorgängen.

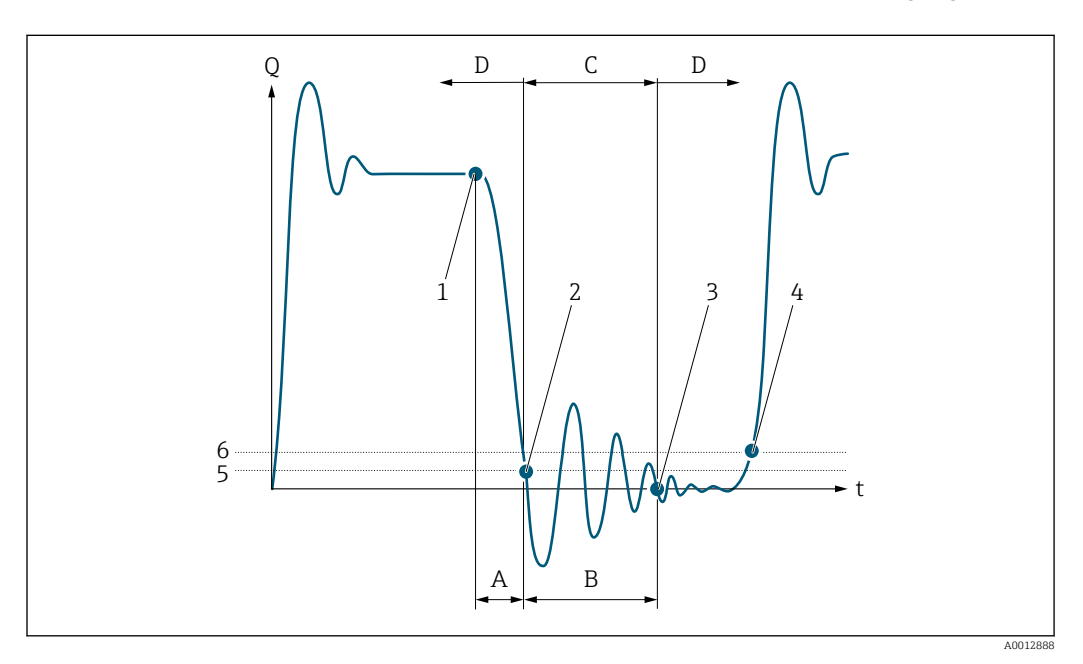

- *Q Durchfluss*
- *t Zeit*
- *A Nachlauf*
- *B Druckstoß*
- *C Druckstoßunterdrückung aktiv gemäß eingegebener Zeitspanne*
- *D Druckstoßunterdrückung inaktiv*
- *1 Ventil schließt*
- *2 Schleichmengen-Einschaltpunkt unterschritten: Druckstoßunterdrückung wird aktiviert*
- *3 Eingegebene Zeitspanne abgelaufen: Druckstoßunterdrückung wird deaktiviert*
- *4 Aktueller Durchflusswert wird wieder verarbeitet und angezeigt*
- *5 Einschaltpunkt für Schleichmengenunterdrückung*
- *6 Ausschaltpunkt für Schleichmengenunterdrückung*

### Untermenü "Überwachung teilgefülltes Rohr"

*Navigation* 
■■ Experte → Sensor → Prozessparameter → Überw. Teilfüll.

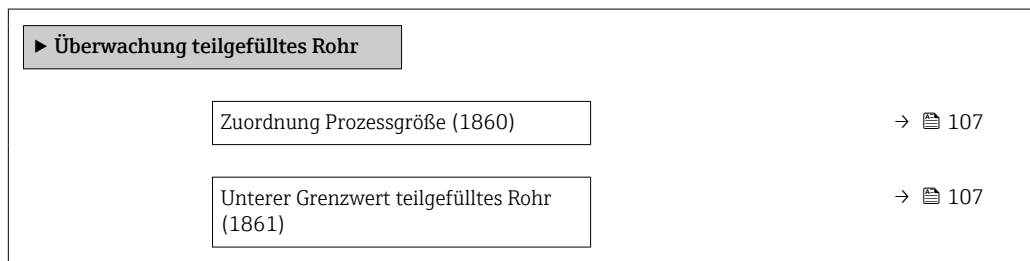

<span id="page-106-0"></span>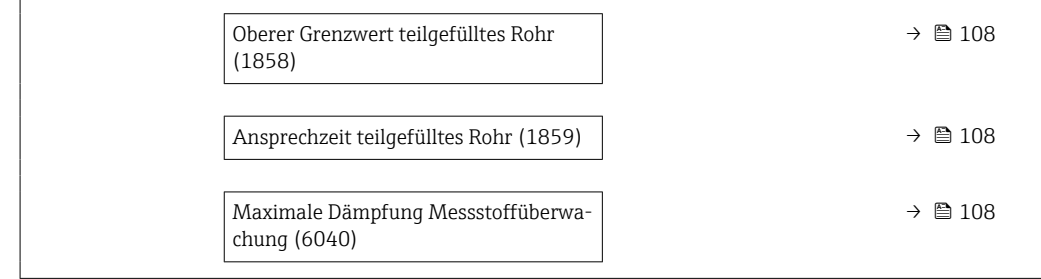

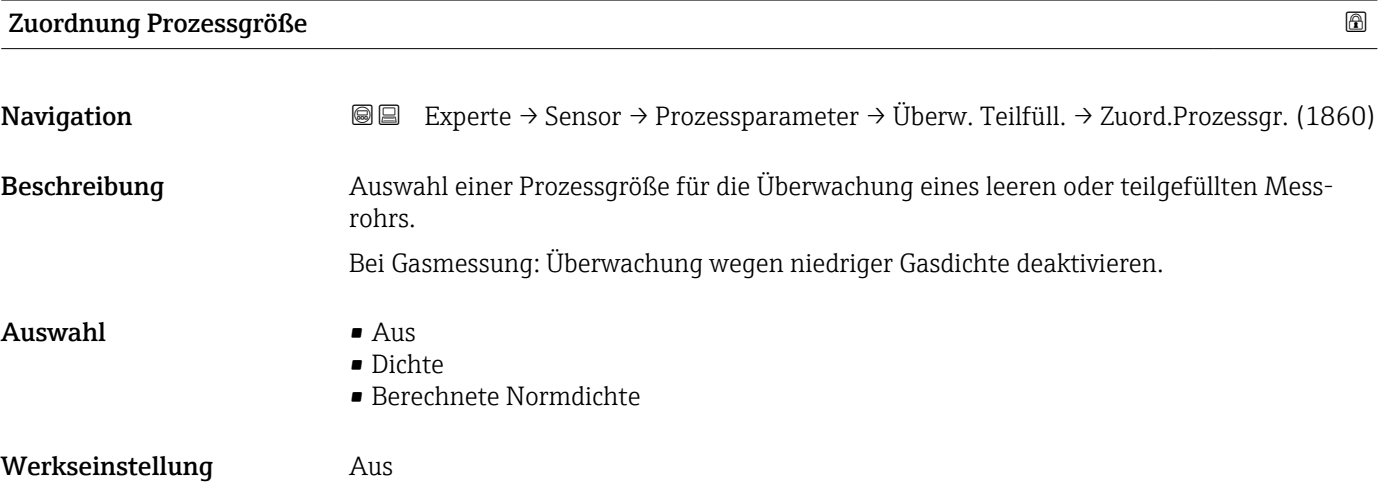

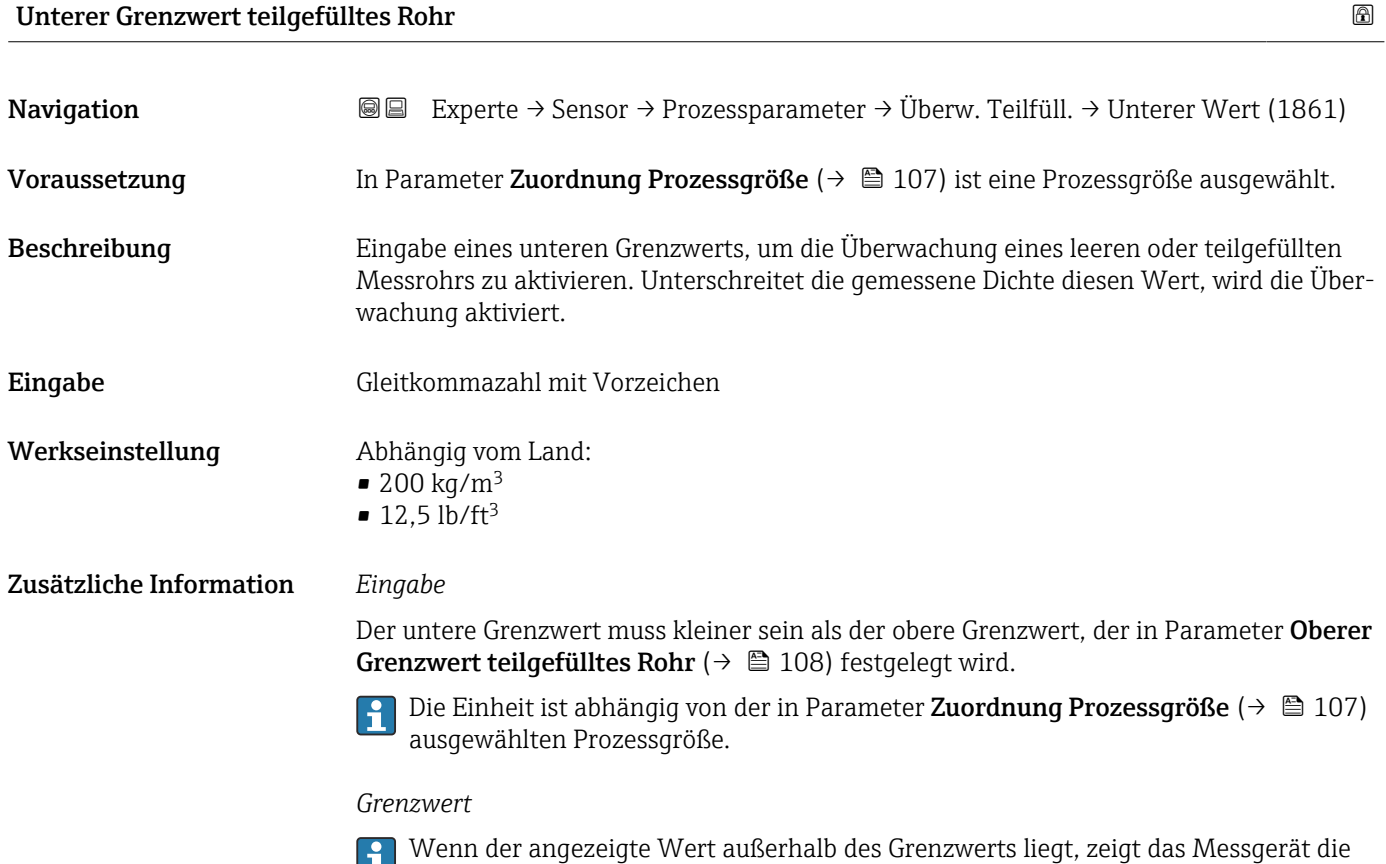

Diagnosemeldung 862 Messrohr nur z.T. gefüllt an.

<span id="page-107-0"></span>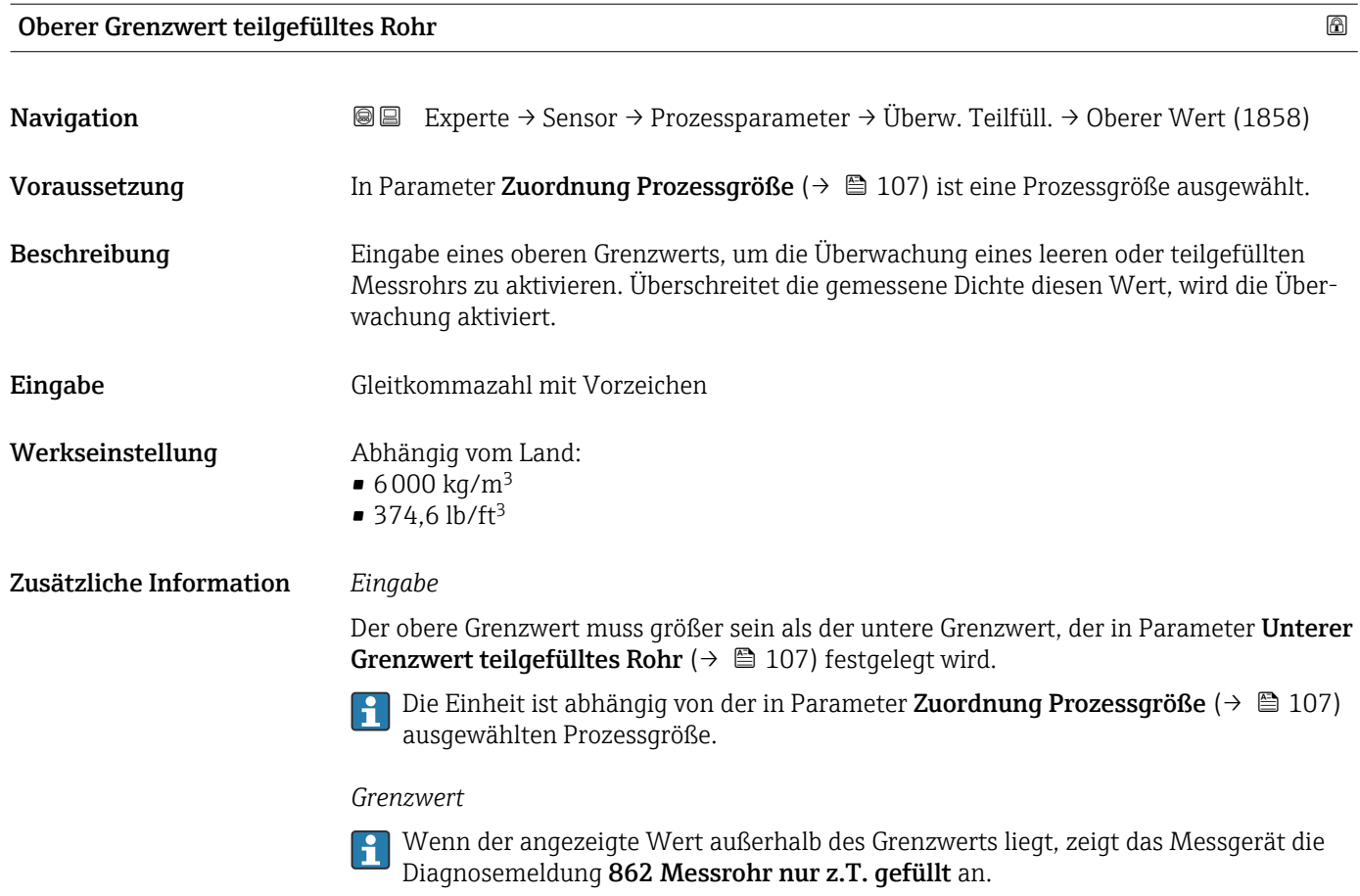

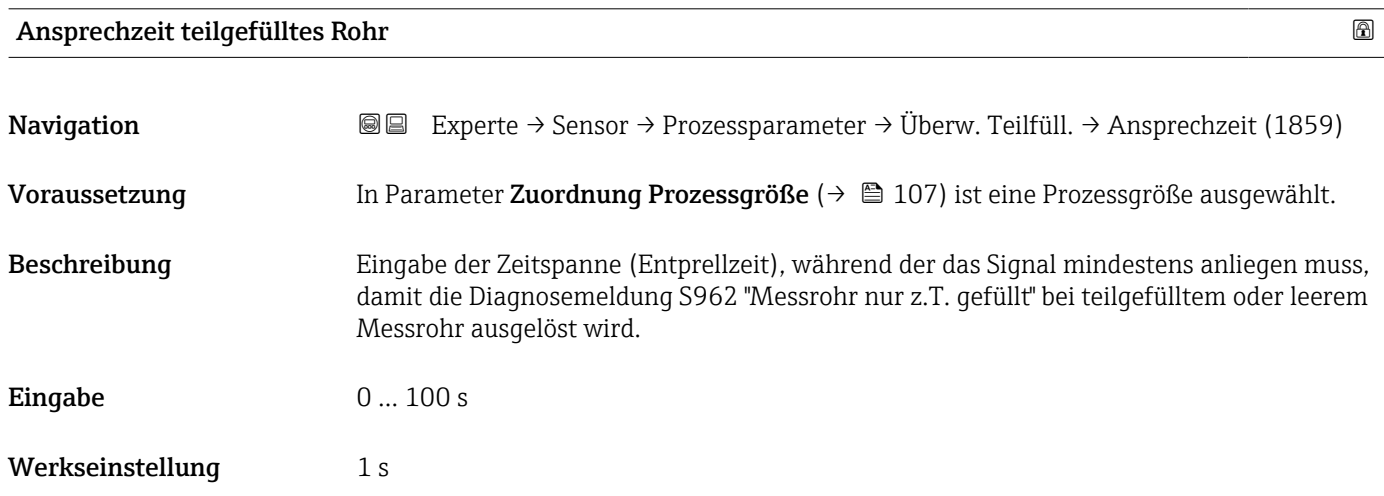

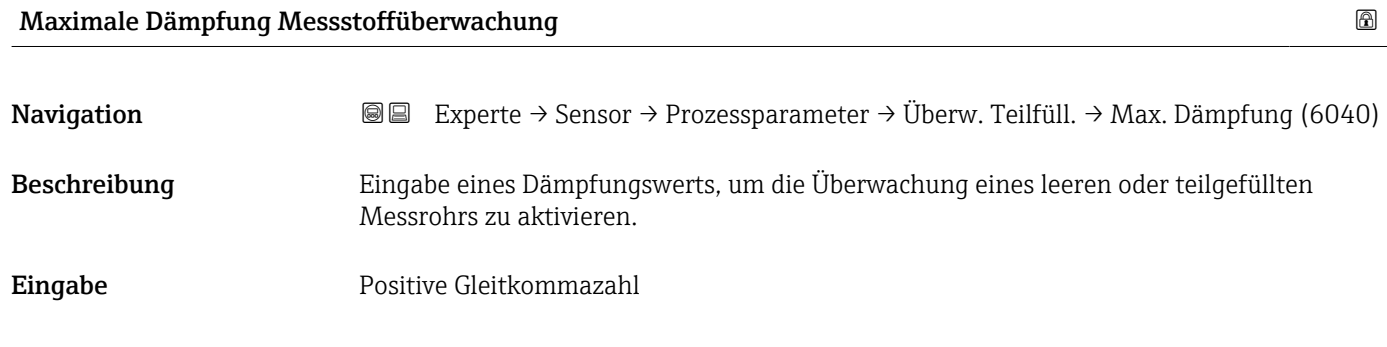
#### Werkseinstellung 0

Zusätzliche Information *Beschreibung*

Wenn die Schwingungsdämpfung den angegebenen Wert überschreitet, geht das Messgerät von einer Teilfüllung des Rohrs aus und das Durchflusssignal wird auf den Wert 0 gesetzt. Das Messgerät zeigt die Diagnosemeldung AS862 Messrohr nur z.T. gefüllt an. Bei inhomogenen Messstoffen oder Lufteinschlüssen steigt die Dämpfung der Messrohre.

#### *Eingabe*

- Bei Eingabe des Werts 0 (Werkseinstellung) ist die Dämpfung deaktiviert.
- Wenn der Eingabewert größer 0 ist, wird die Dämpfung aktiviert.
- Der Eingabewert ist abhängig von anwendungsspezifischen Einflussgrößen wie beispielsweise Messstoff, Nennweite, Messaufnehmer etc.

*Beispiel*

- Bei einem normal gefüllten Rohr liegt die Schwingungsdämpfung bei einem Wert von 500.
- Bei einem teilgefüllten Rohr liegt die Schwingungsdämpfung bei einem Wert > 5000.
- Ein sinnvoller Dämpfungswert liegt dann bei 2000: Eingabe des Werts 2000.

## 3.2.4 Untermenü "Messmodus"

*Navigation* 
■■ Experte → Sensor → Messmodus

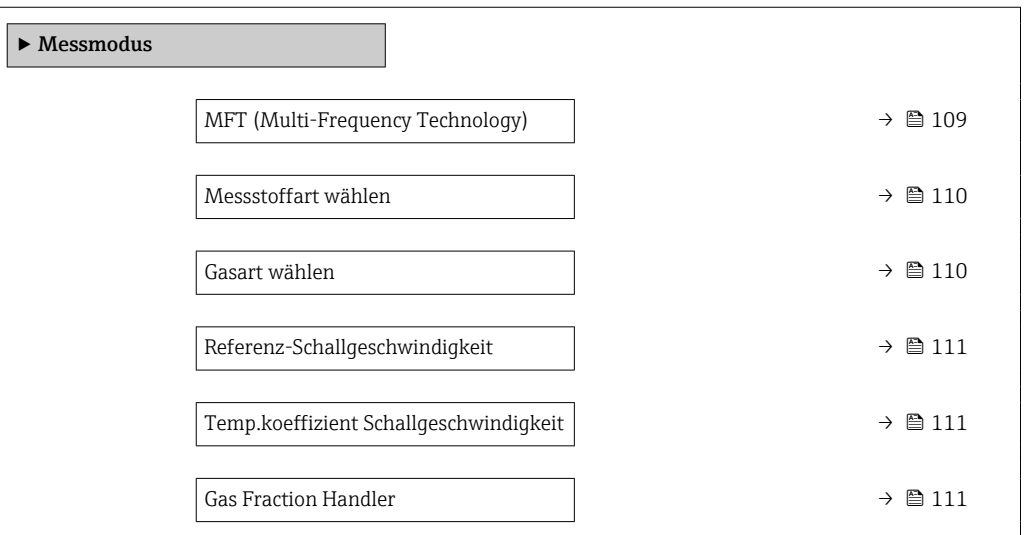

#### MFT (Multi-Frequency Technology)

Navigation 
and  $\text{Q}$  Experte → Sensor → Messmodus → MFT (6242)

Beschreibung Multi-Frequency Technology zur Erhöhung der Messgenauigkeit bei Mikroblasen im Messstoff aktivieren/deaktivieren.

<span id="page-109-0"></span>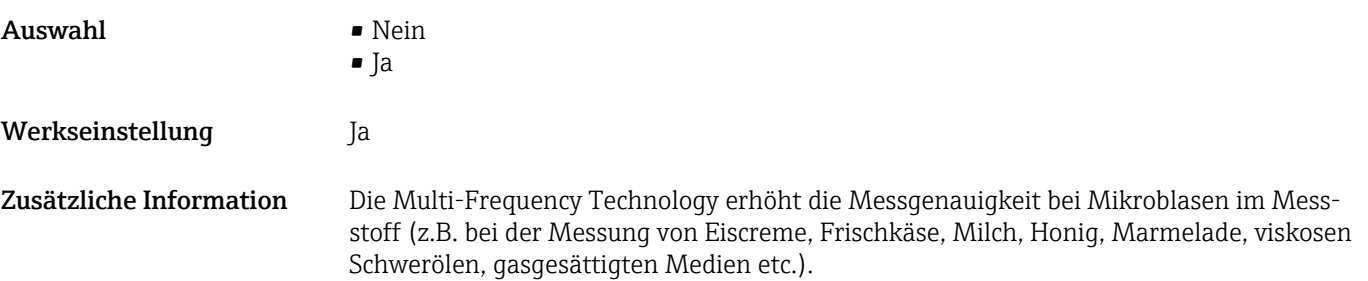

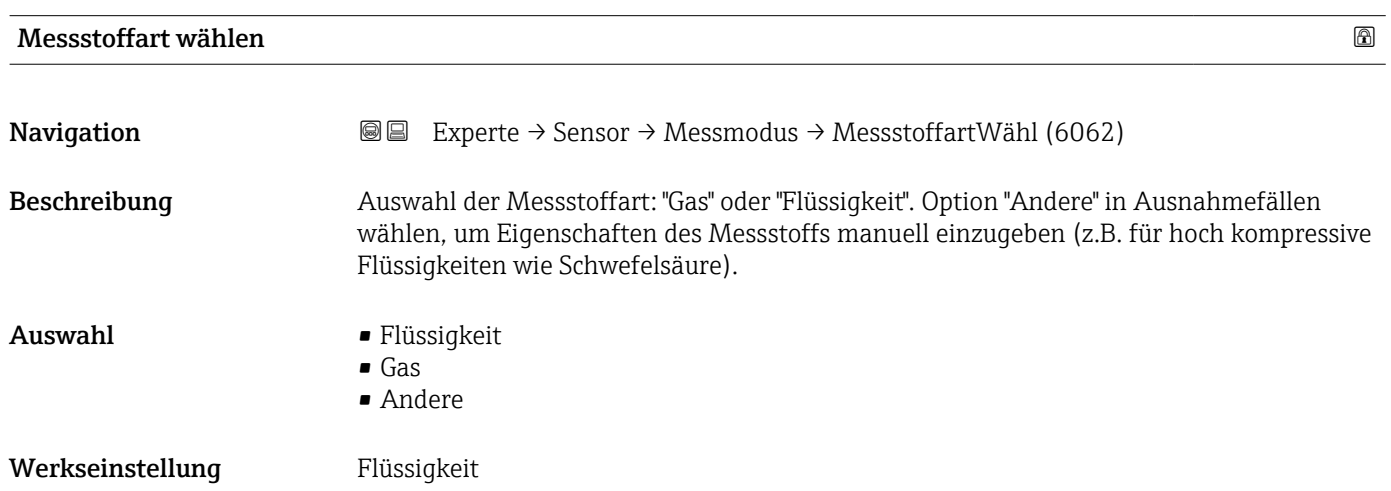

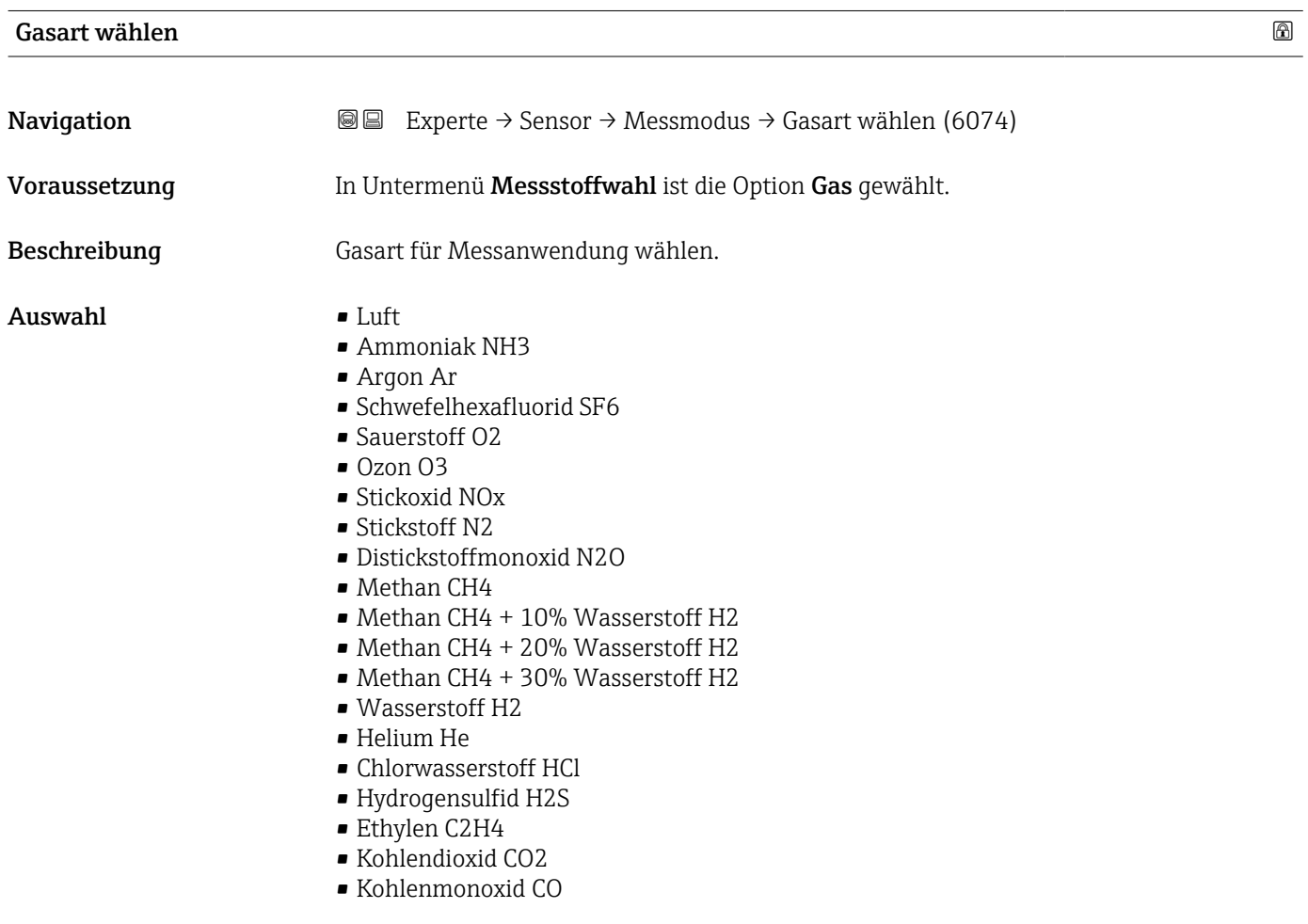

<span id="page-110-0"></span>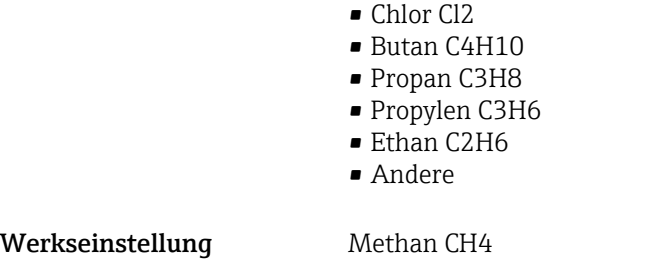

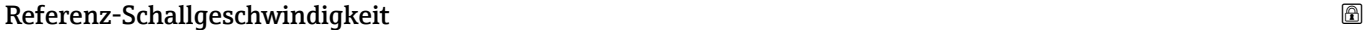

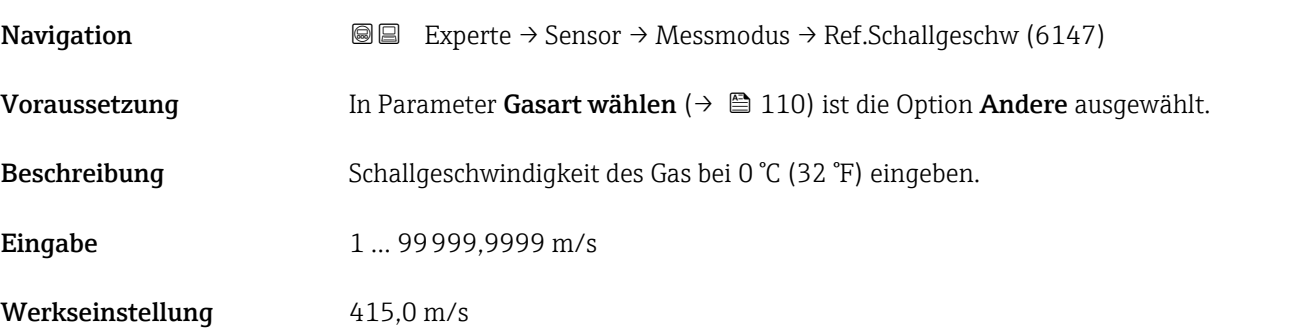

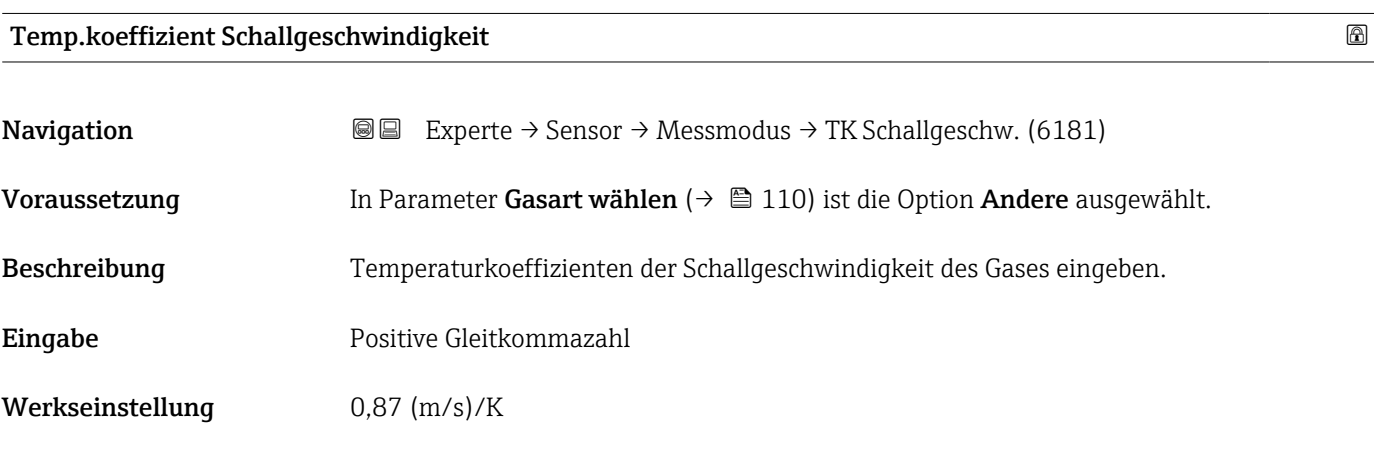

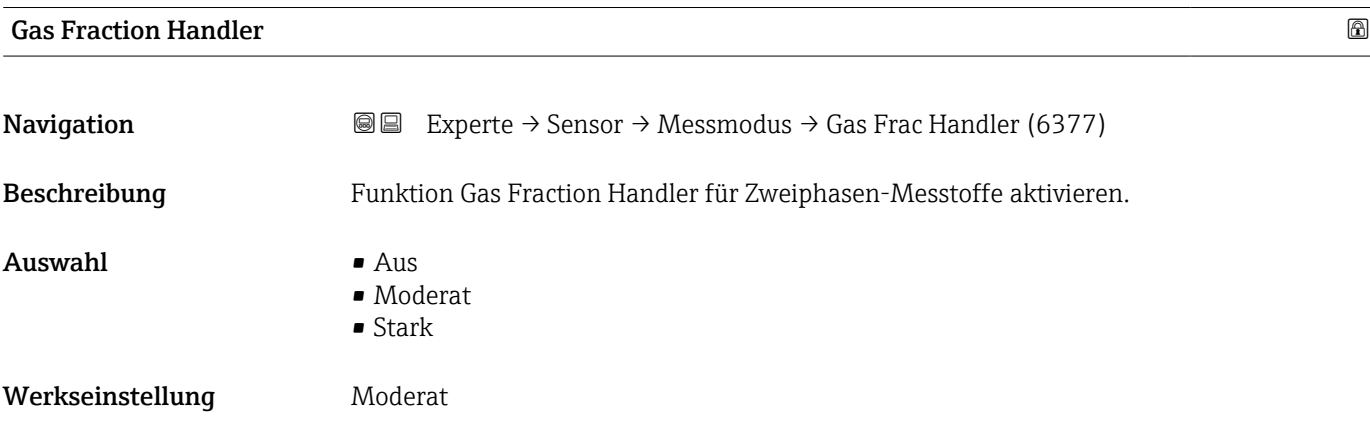

- <span id="page-111-0"></span>Zusätzliche Information • Wenn eine zweite Phase vorhanden ist, treten große Schwankungen in Durchfluss und Dichte auf.
	- Der Gas Fraction Handler stabilisiert die Ausgabewerte und ermöglicht eine bessere Lesbarkeit für Bediener sowie eine einfachere Auslegung durch das Prozessleitsystem.
	- Der Glättungsgrad richtet sich nach dem Ausmaß der Störungen, die durch die zweite Phase entstehen.

Der Einfluss der Störungen kann über diesen Schalter in zwei Schritten konfiguriert werden:

- Option Aus: Deaktiviert den Gas Fraction Handler. Wenn eine zweite Phase vorhanden ist, treten grosse Durchfluss- und Dichteschwankungen auf.
- Option Moderat: Bei Anwendungen mit geringen oder unregelmäßigen Mengen der zweiten Phase verwenden.
- Option Stark: Bei Anwendungen mit erheblichen Mengen der zweiten Phase verwenden.

Der Gas Fraction Handler ist kumulativ zu fest eingestellten Dämpfungkonstanten, die an anderer Stelle in der Geräteparametrierung auf Durchfluss und Dichte angewendet wurden.

Weitere Zusatzinformationen im Untermenü Messstoffindex ( $\rightarrow \Box$  235)

## 3.2.5 Untermenü "Externe Kompensation"

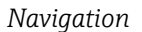

*Navigation*  $\text{□}$   $\text{□}$  Experte → Sensor → Externe Komp.

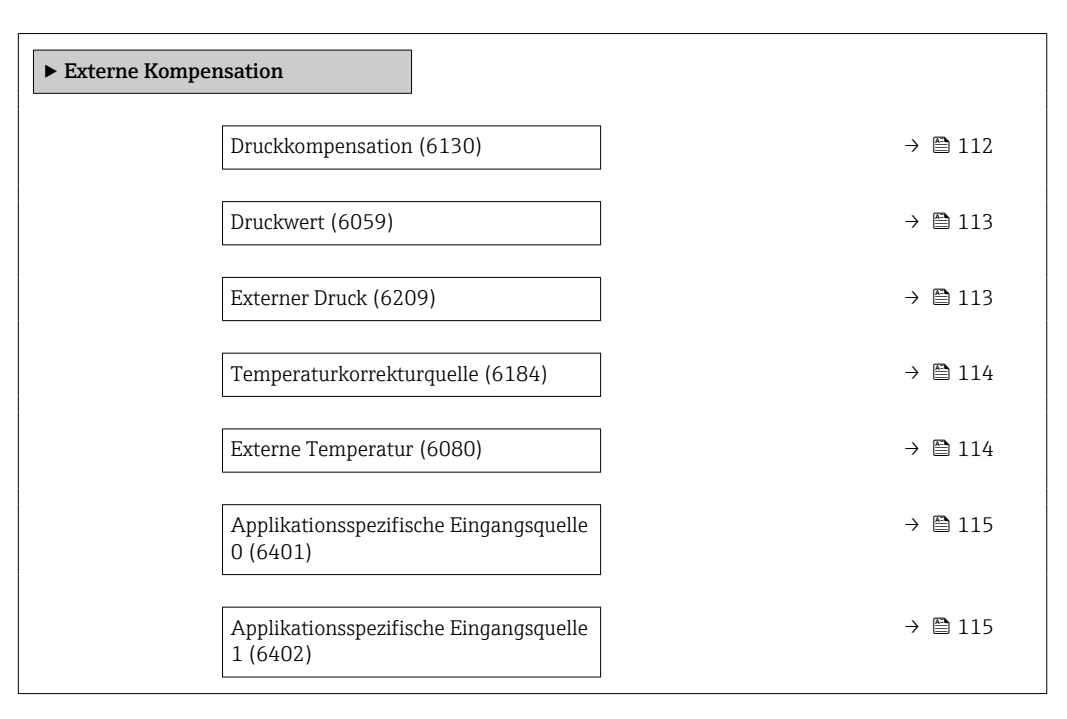

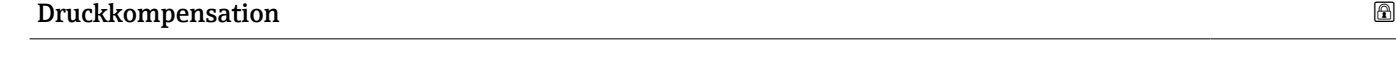

**Navigation**  $\text{Q} =$  Experte  $\rightarrow$  Sensor  $\rightarrow$  Externe Komp.  $\rightarrow$  Druckkompensat. (6130)

Beschreibung auswahl der Art der Druckkompensation.

<span id="page-112-0"></span>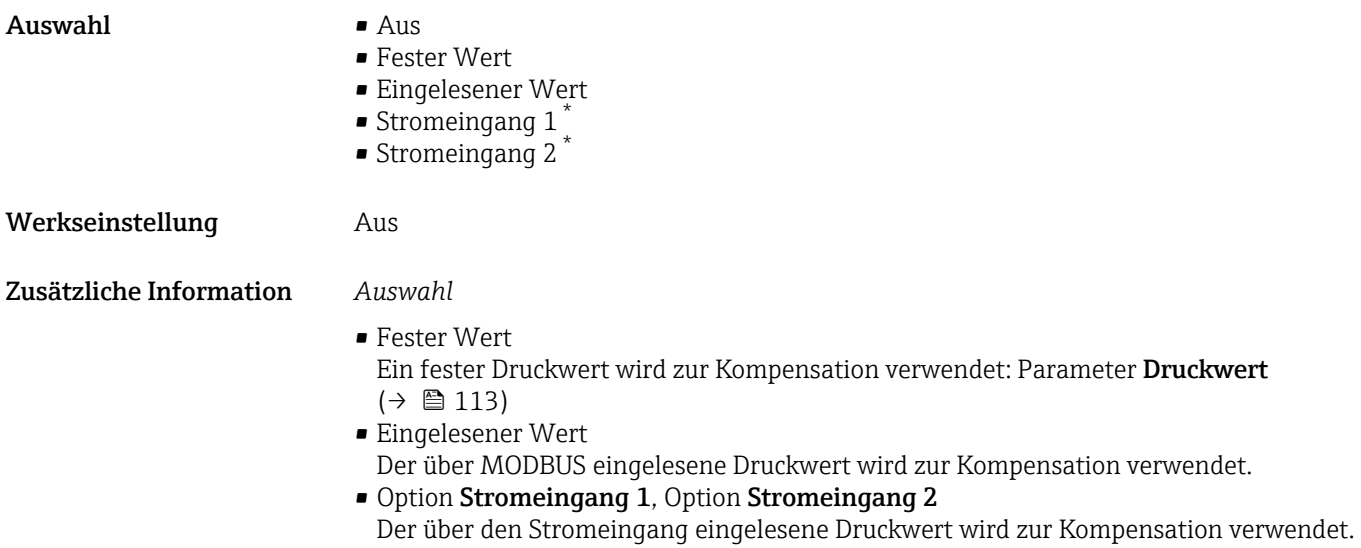

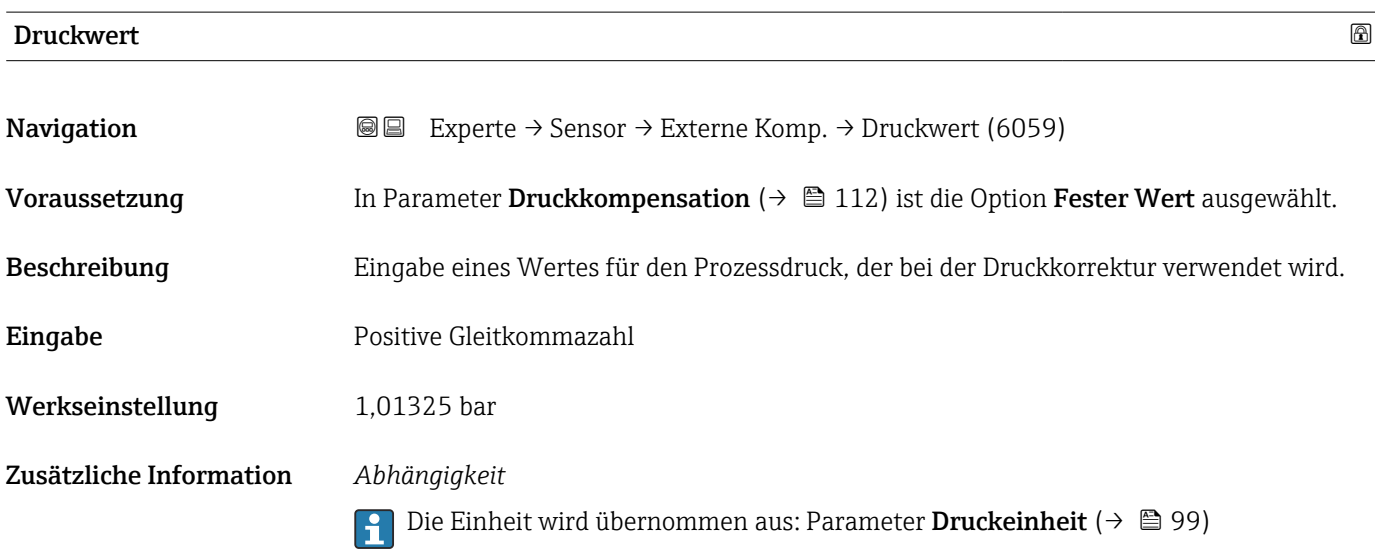

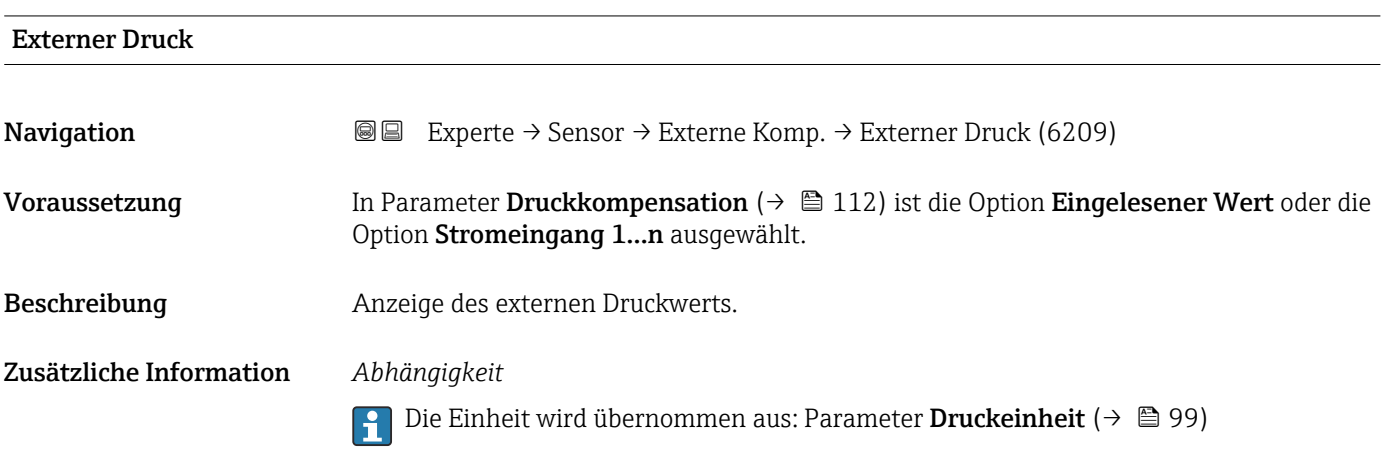

<sup>\*</sup> Sichtbar in Abhängigkeit von Bestelloptionen oder Geräteeinstellungen

## <span id="page-113-0"></span>Temperaturkorrekturquelle

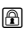

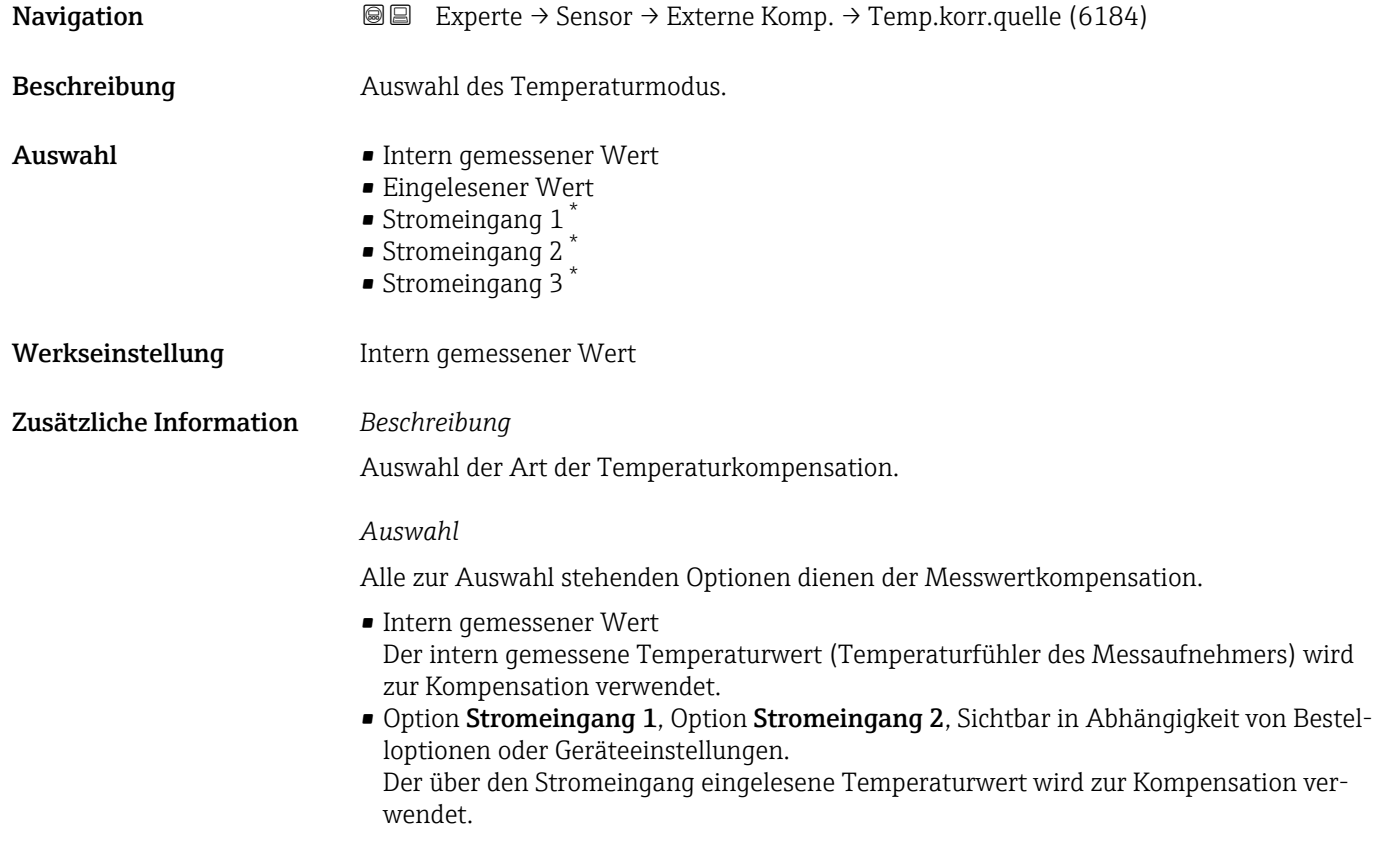

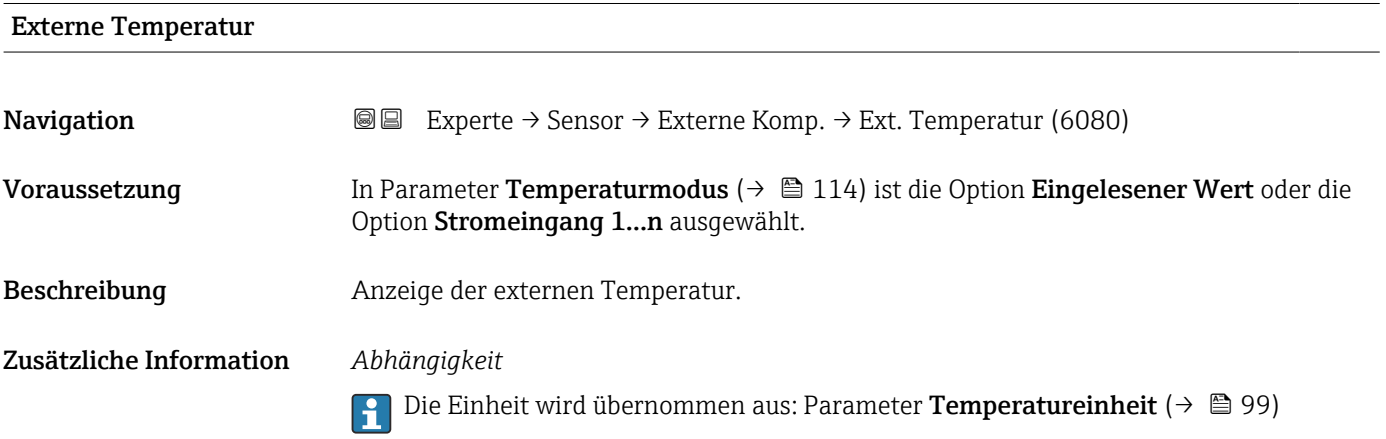

| Temperaturmodus |                                                                                                    | $\circledR$ |
|-----------------|----------------------------------------------------------------------------------------------------|-------------|
| Navigation      | <b>a</b> Experte $\rightarrow$ Sensor $\rightarrow$ Externe Komp. $\rightarrow$ Temperaturmodus (6341) |             |
| Beschreibung    | Temperaturmodus für die Temperaturkompensation wählen.                                                 |             |

<sup>\*</sup> Sichtbar in Abhängigkeit von Bestelloptionen oder Geräteeinstellungen

<span id="page-114-0"></span>Auswahl • Intern gemessener Wert

- Eingelesener Wert
- Werkseinstellung and Intern gemessener Wert

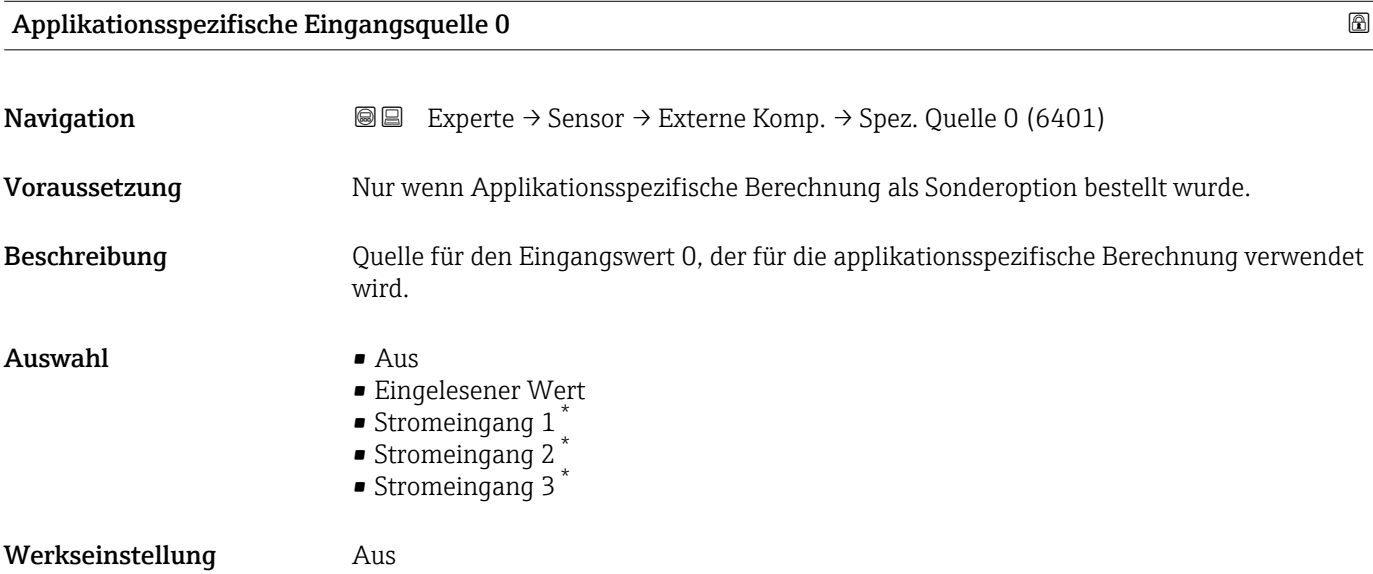

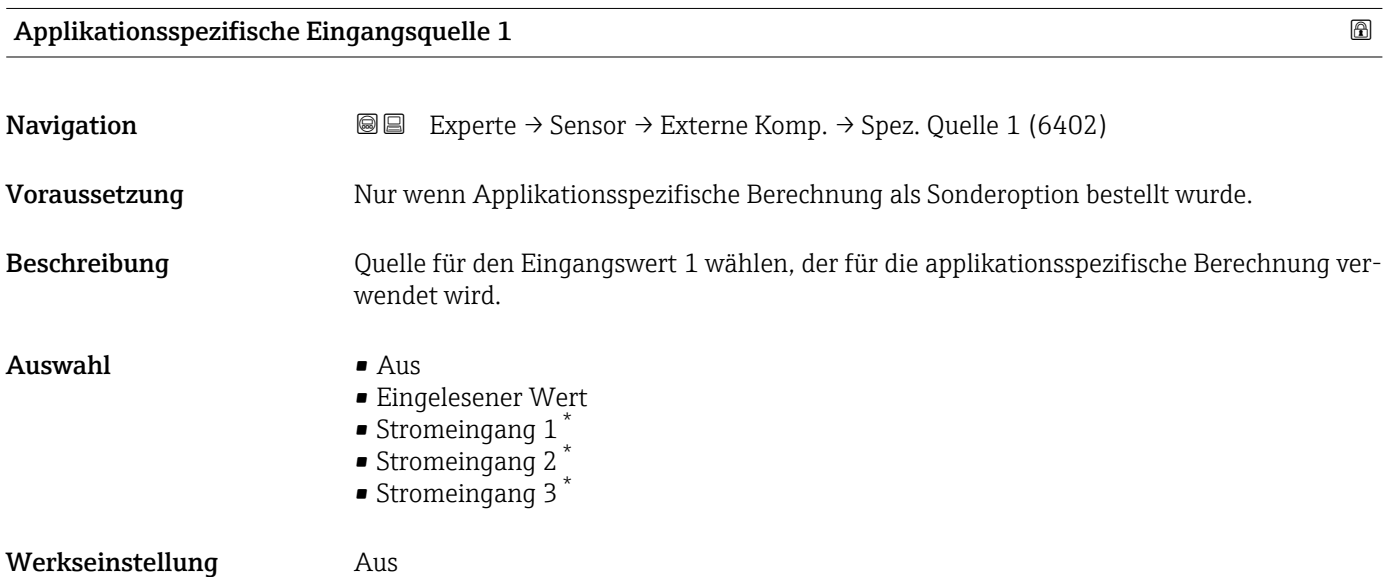

\* Sichtbar in Abhängigkeit von Bestelloptionen oder Geräteeinstellungen

## 3.2.6 Untermenü "Berechnete Prozessgrößen"

<span id="page-115-0"></span>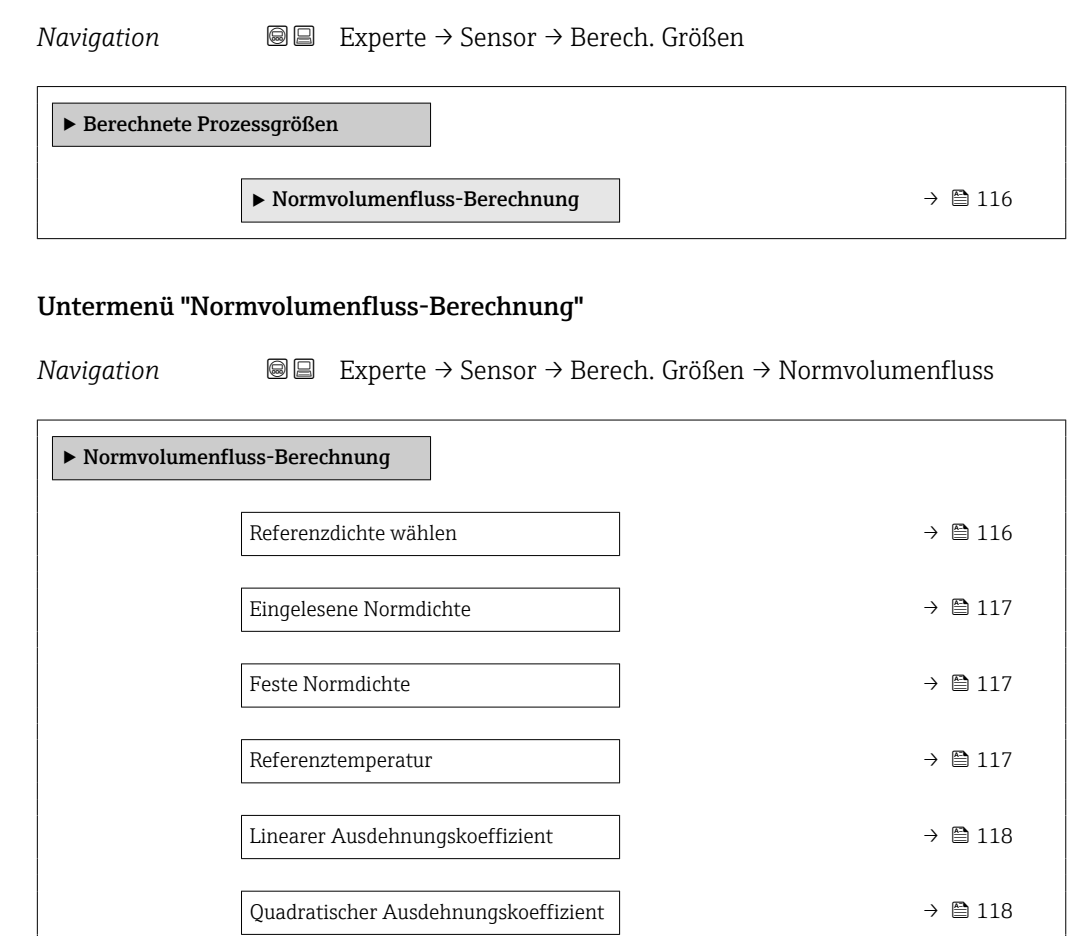

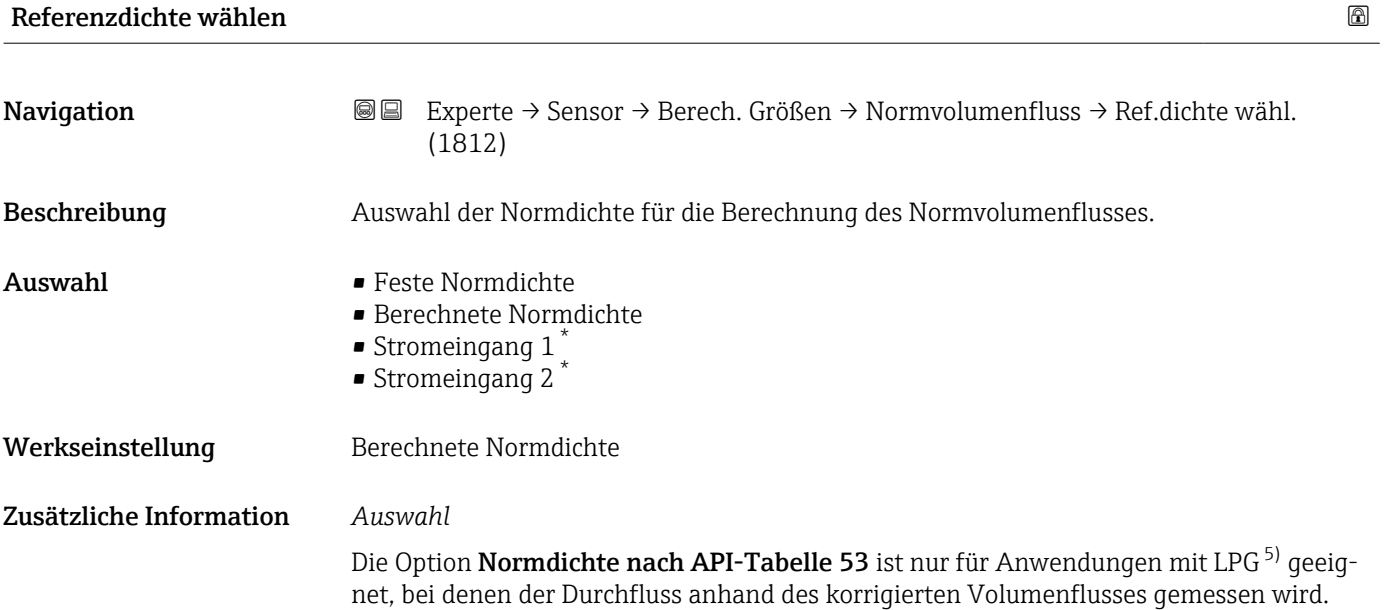

<sup>\*</sup> Sichtbar in Abhängigkeit von Bestelloptionen oder Geräteeinstellungen

<sup>5)</sup> Verflüssigtes Gas

Bei Auswahl dieser Option wird die Normdichte unter Berücksichtigung der Werte aus der Tabelle 53 E von API MPMS Kapitel 11.2 verwendet. Die Temperaturmessung (intern gemessen oder extern in das Gerät eingelesen → ■ 112→ ■ 112) und die Dichtemessung erfolgen während des Messbetriebs bei fließendem Messstoff. Der Massedurchfluss wird durch die Normdichte in den korrigierten Volumenfluss geteilt und als Ausgangssignal ausgegeben.

<span id="page-116-0"></span>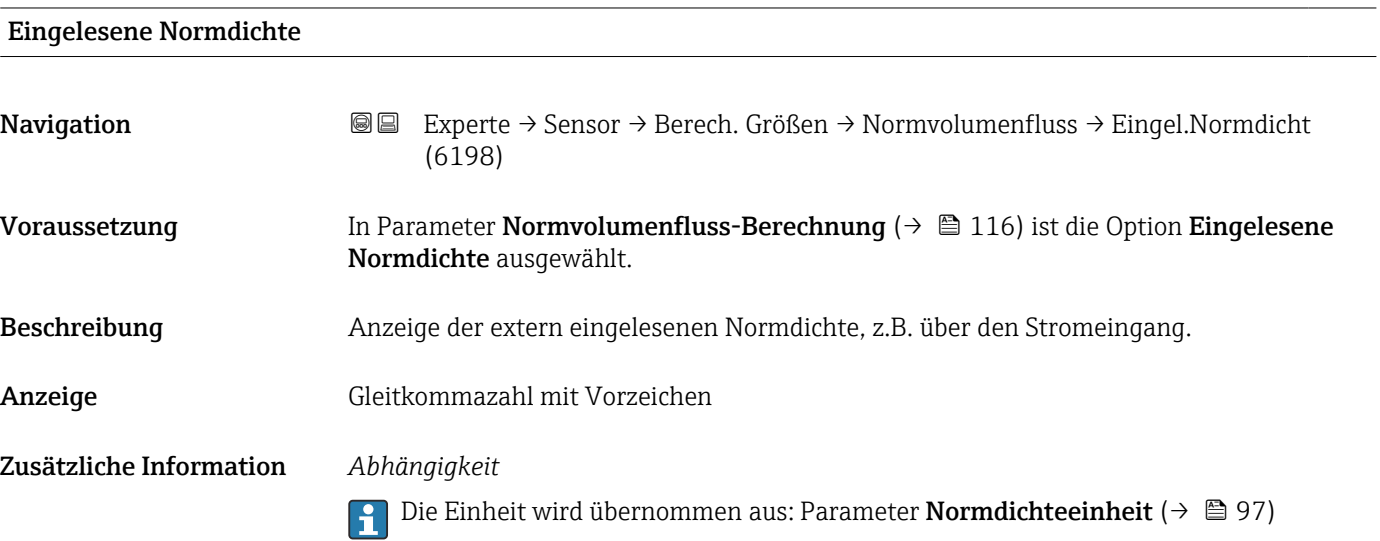

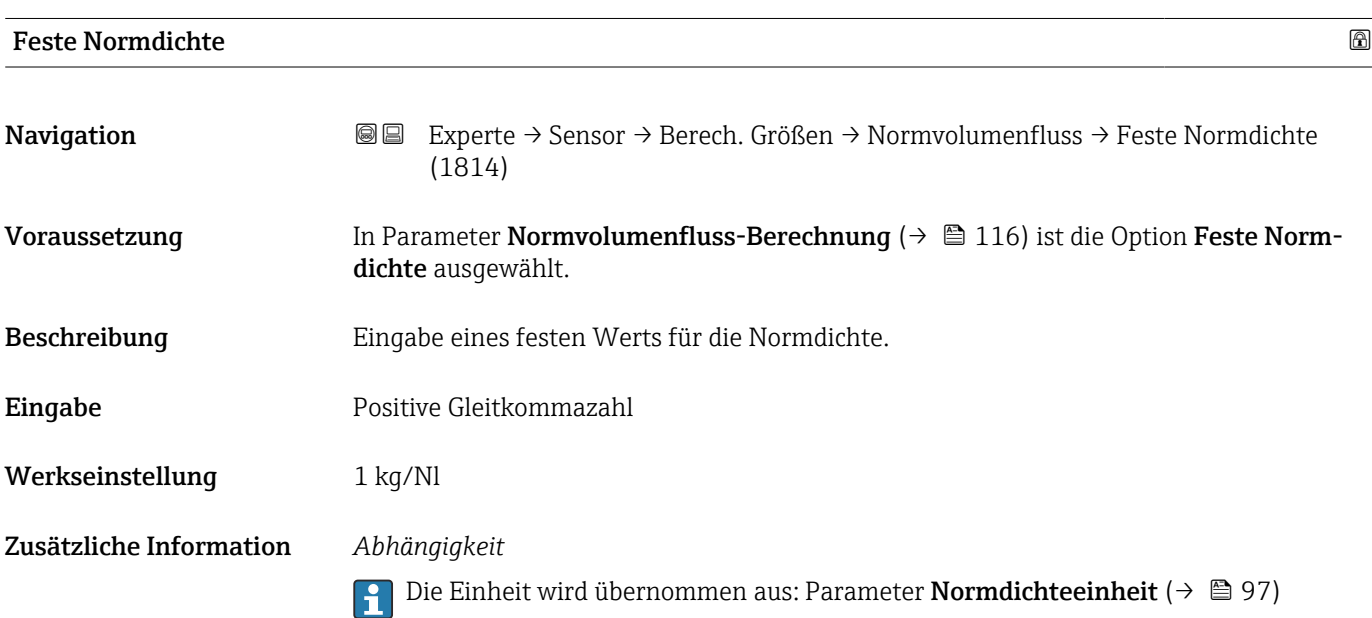

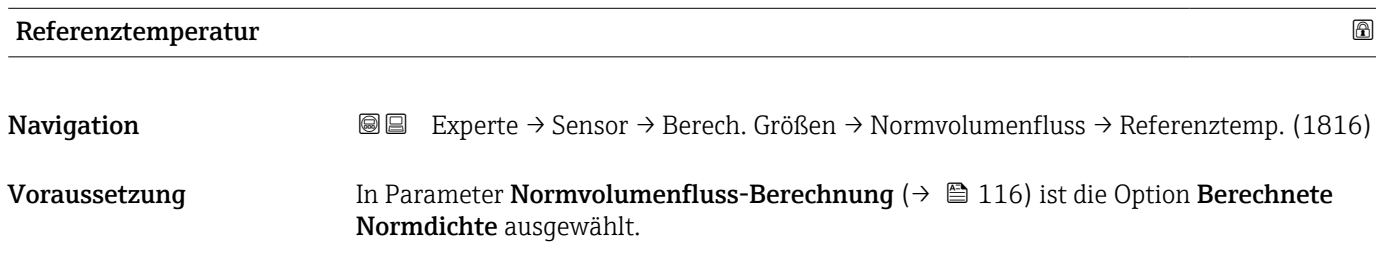

A0023403

<span id="page-117-0"></span>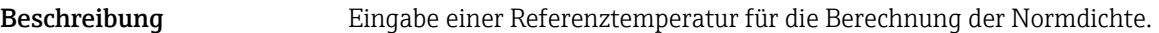

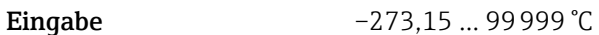

Werkseinstellung Abhängig vom Land:

 $-+20$ °C  $+68$ <sup>°</sup>F

Zusätzliche Information *Abhängigkeit*

1 Die Einheit wird übernommen aus: Parameter Temperatureinheit (→ ■ 99)

*Berechnung der Normdichte*

 $\rho_n = \rho \cdot (1 + \alpha \cdot \Delta t + \beta \cdot \Delta t^2)$ 

- $\bullet$   $\rho_N$ : Normdichte
- ρ: Aktuell gemessene Messstoffdichte
- t: Aktuell gemessene Messstofftemperatur
- $\bullet$  t<sub>N</sub>: Normtemperatur, bei der die Normdichte berechnet wird (z.B. 20 °C)
- $\blacksquare$   $\Delta t$ : t t<sub>N</sub>
- $\bullet$  α: Linearer Ausdehnungskoeffizient des Messstoffs, Einheit = [1/K]; K = Kelvin
- β: Quadratischer Ausdehnungskoeffizient des Messstoffs, Einheit =  $[1/K^2]$

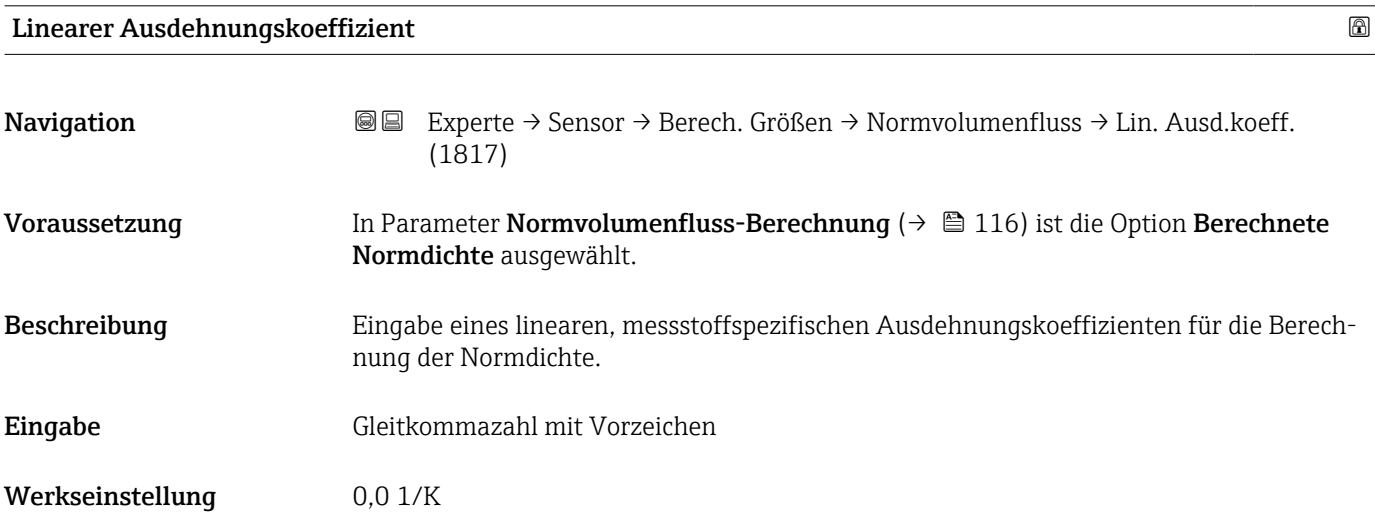

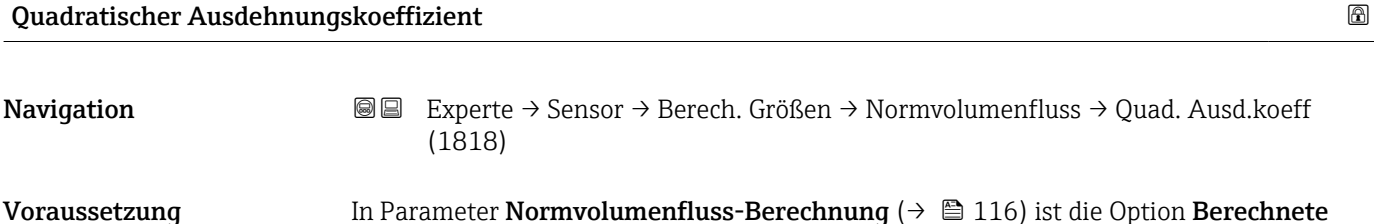

Normdichte ausgewählt.

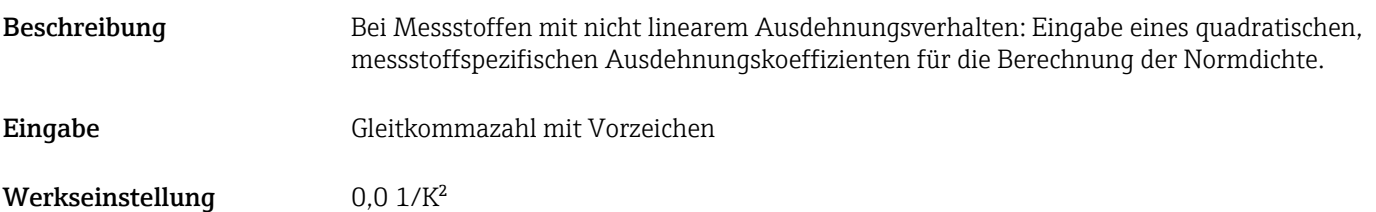

## 3.2.7 Untermenü "Sensorabgleich"

*Navigation* Experte → Sensor → Sensorabgleich

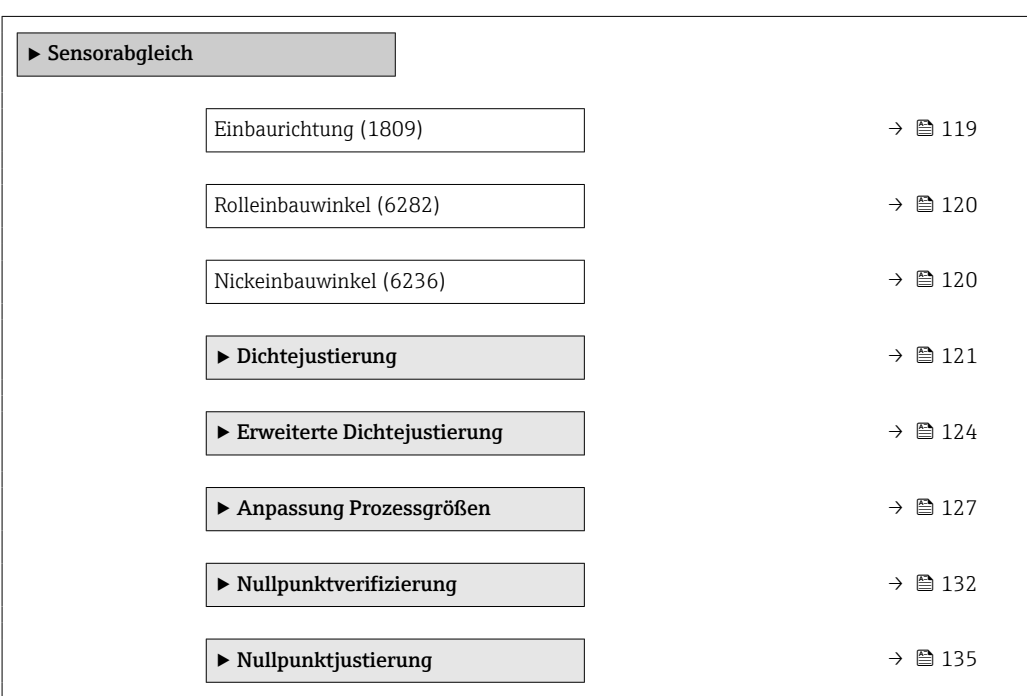

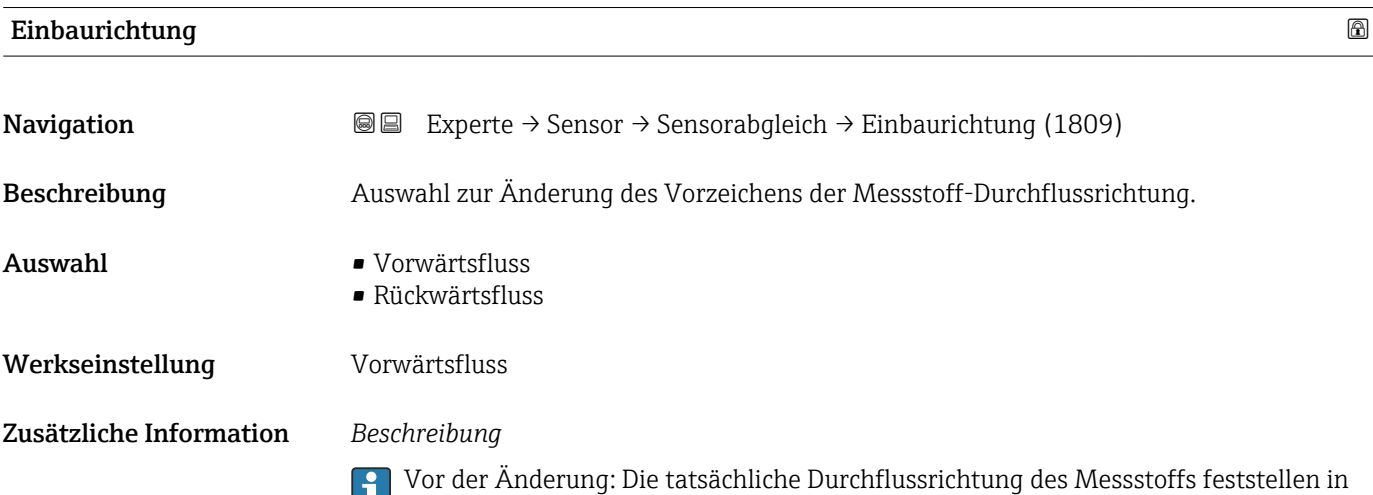

## <span id="page-119-0"></span>Rolleinbauwinkel

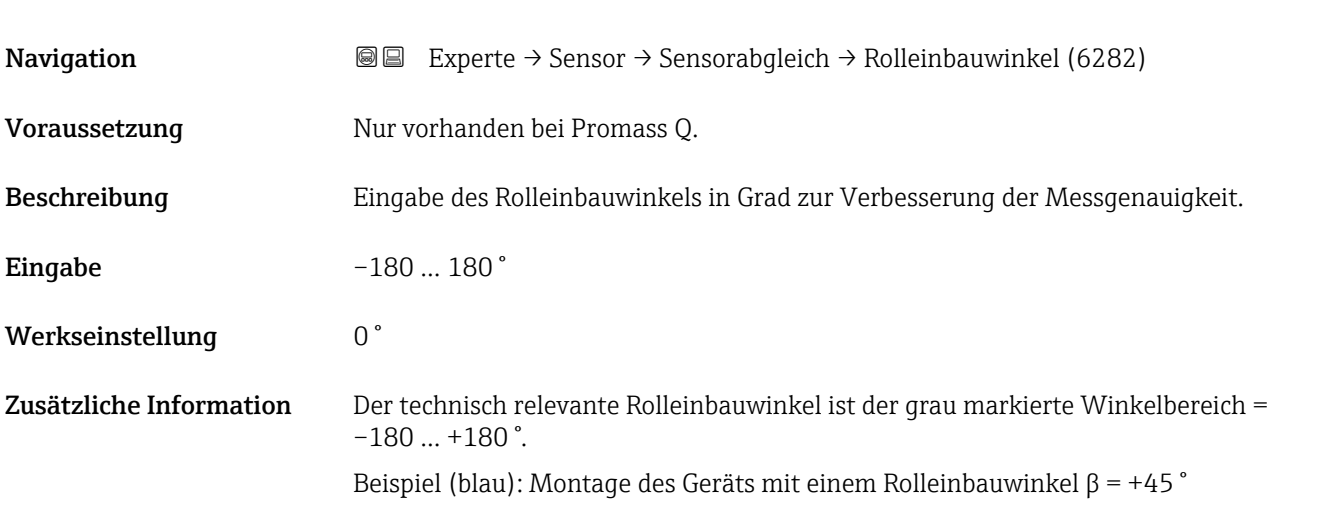

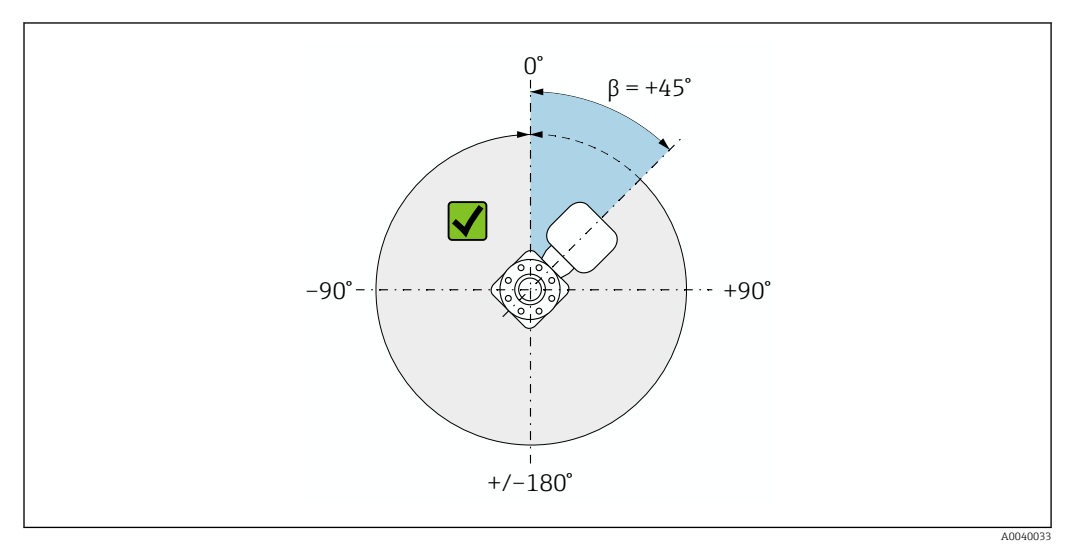

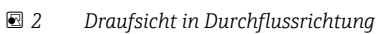

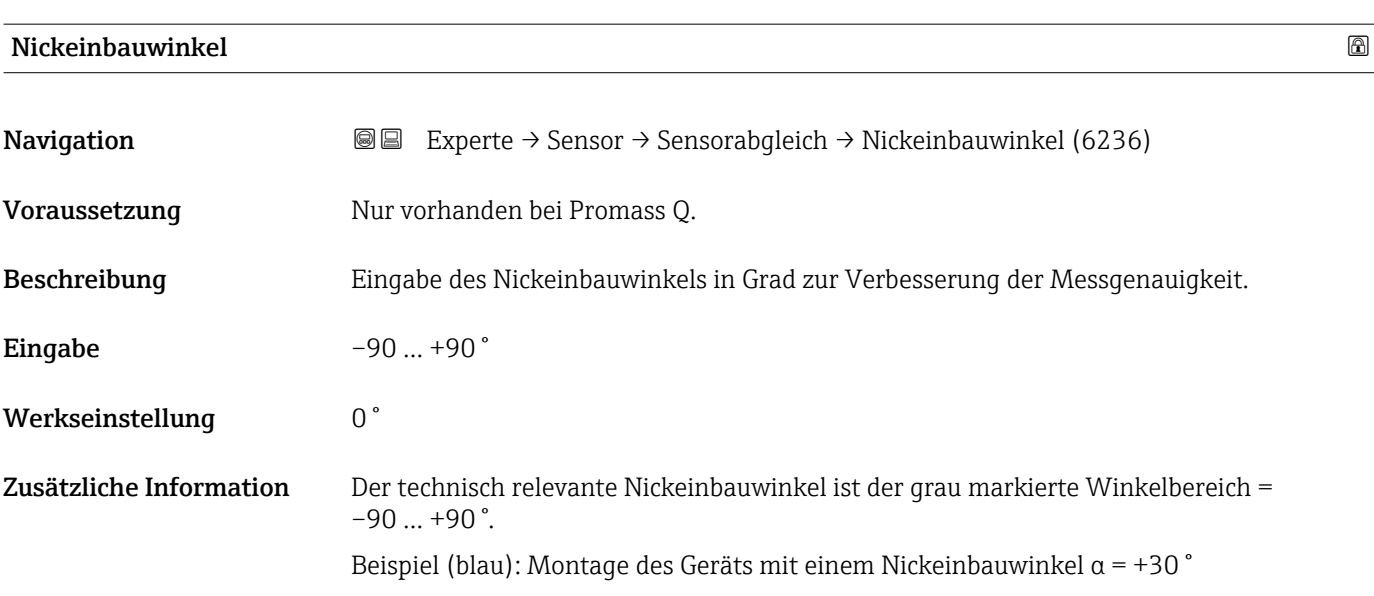

<span id="page-120-0"></span>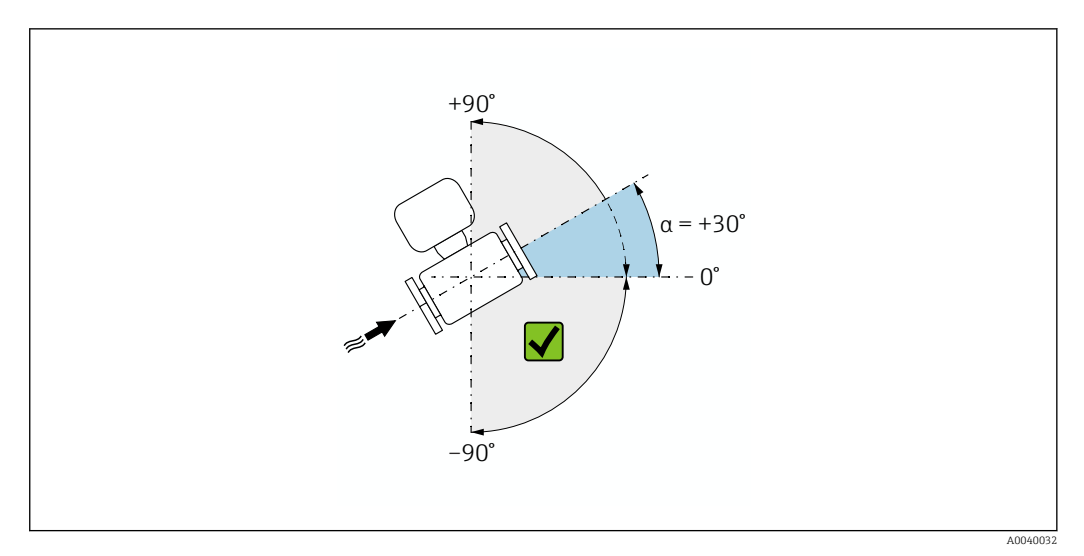

 *3 Seitenansicht mit Durchflussrichtung von links nach rechts.*

#### Untermenü "Dichtejustierung"

Vor der Ausführung folgende Punkte beachten:

- Eine Dichtejustierung ist nur dann sinnvoll, wenn die Betriebsbedingungen kaum schwanken und die Dichtejustierung unter den Betriebsbedingungen durchgeführt wird.
- Die Dichtejustierung skaliert den intern berechneten Dichtewert mit anwenderspezifischer Steigung und Offset.
- Es kann eine 1-Punkt oder eine 2-Punkt-Dichtejustierung durchgeführt werden.
- Bei der 2-Punkt-Dichtejustierung müssen sich die beiden Soll-Dichtewerte um mindestens 0,2 kg/l unterscheiden.
- Die Referenzmessstoffe müssen gasfrei oder mit dem Druck beaufschlagt sein, damit enthaltene Gasanteile entsprechend komprimiert sind.
- Die Referenzdichtemessungen müssen bei der gleichen, wie im Prozess vorhandenen Messstofftemperatur durchgeführt werden. Ansonsten wird die Dichtejustierung ungenau.
- Die aus der Dichtejustierung resultierende Korrektur kann mit der Option Original wiederherstellen gelöscht werden.

*Navigation* **I** I Experte → Sensor → Sensorabgleich → Dichtejustierung

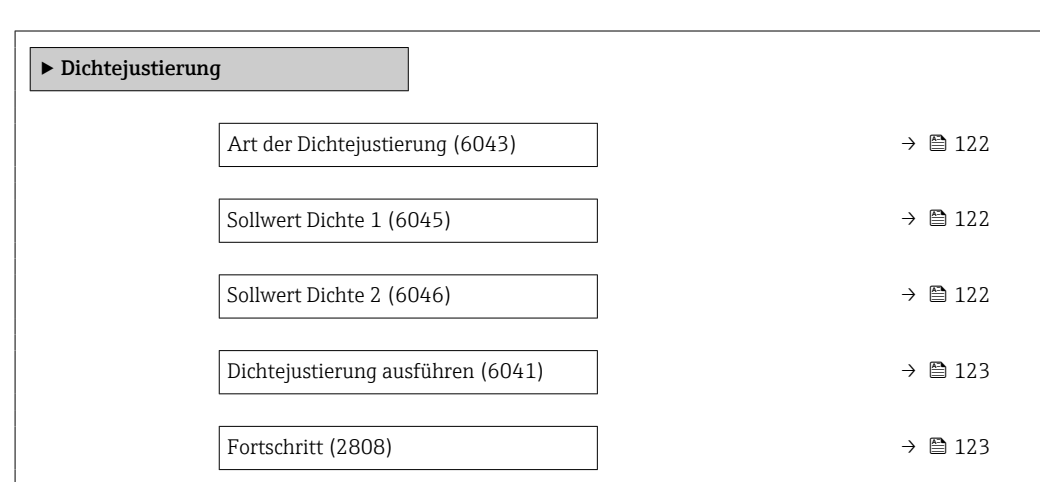

<span id="page-121-0"></span>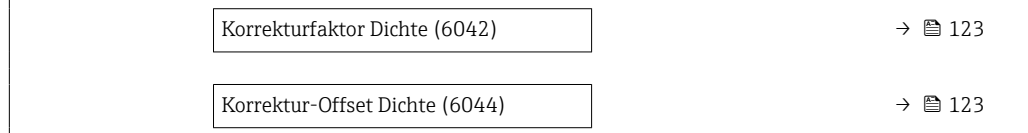

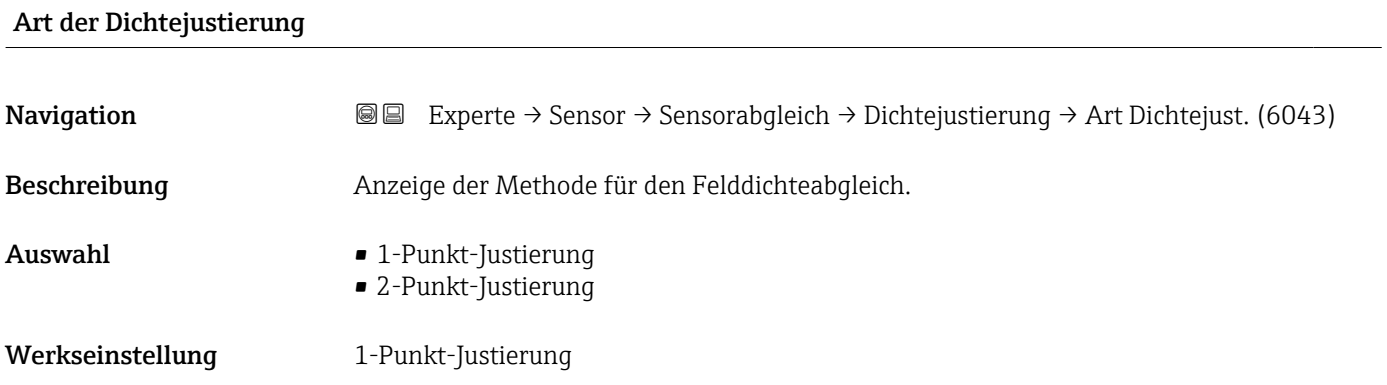

## Sollwert Dichte 1

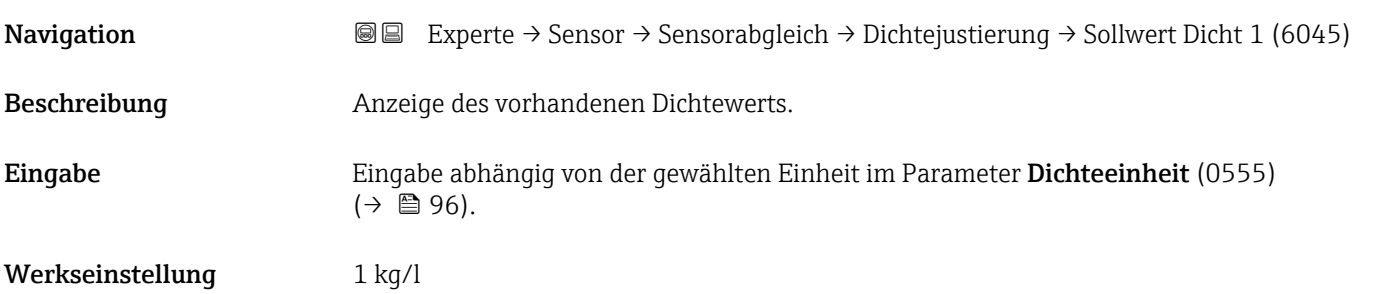

## Sollwert Dichte 2

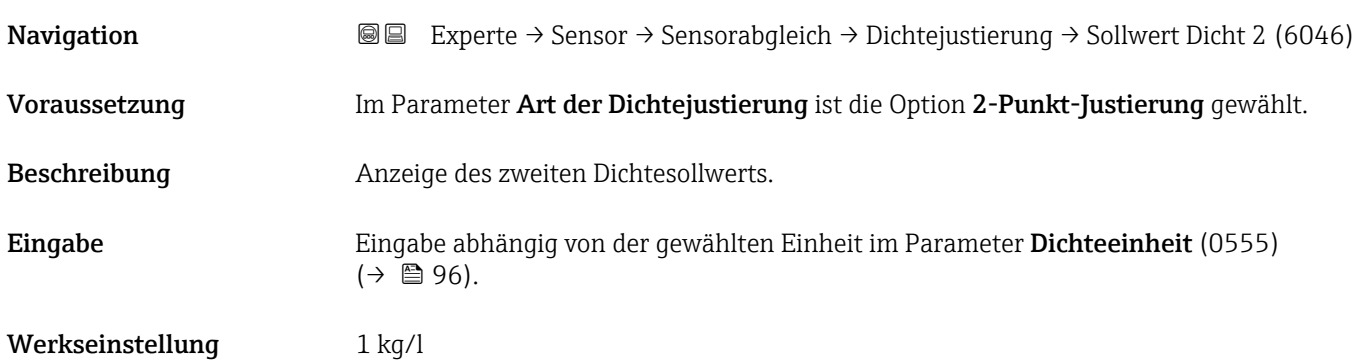

<span id="page-122-0"></span>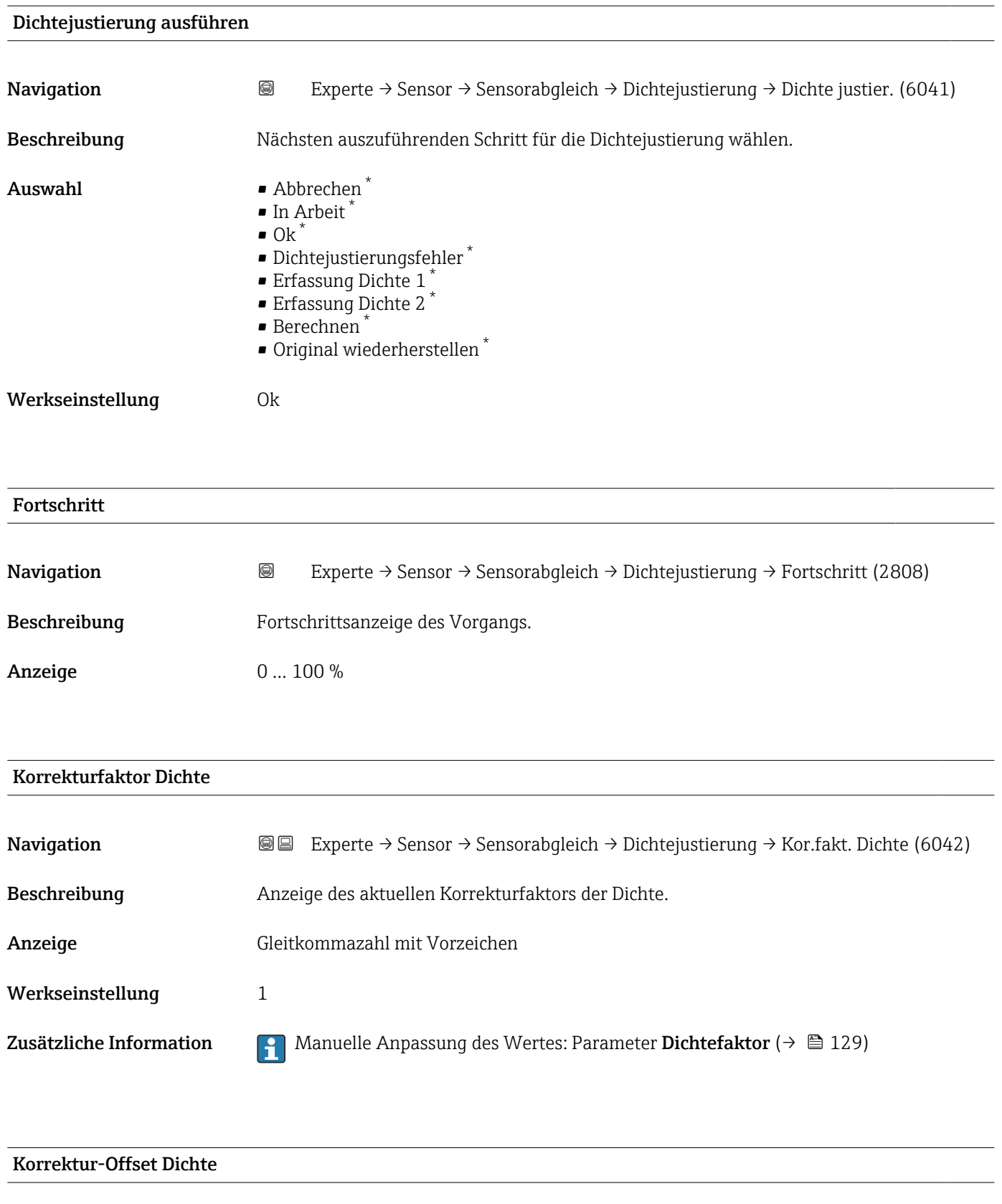

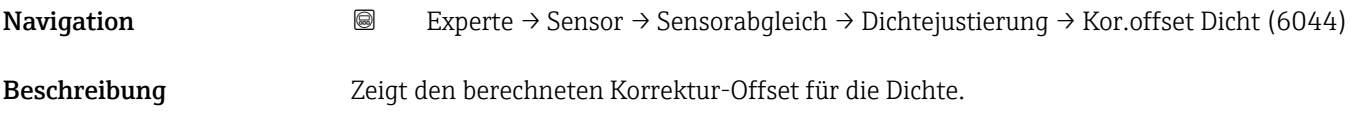

\* Sichtbar in Abhängigkeit von Bestelloptionen oder Geräteeinstellungen

<span id="page-123-0"></span>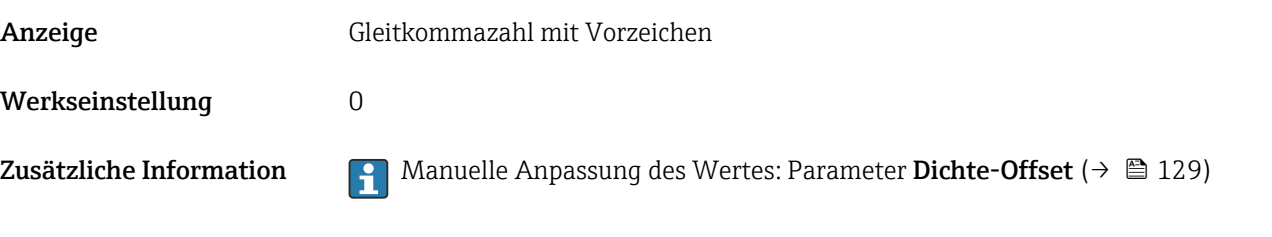

### Untermenü "Erweiterte Dichtejustierung"

Detaillierte Angaben zu den Parameterbeschreibungen des Anwendungspakets Erweiterte Dichtejustierung: Sonderdokumentation zum Gerät [→ 8](#page-7-0)

*Navigation* 
■■ Experte → Sensor → Sensorabgleich → ErweitDichteJust

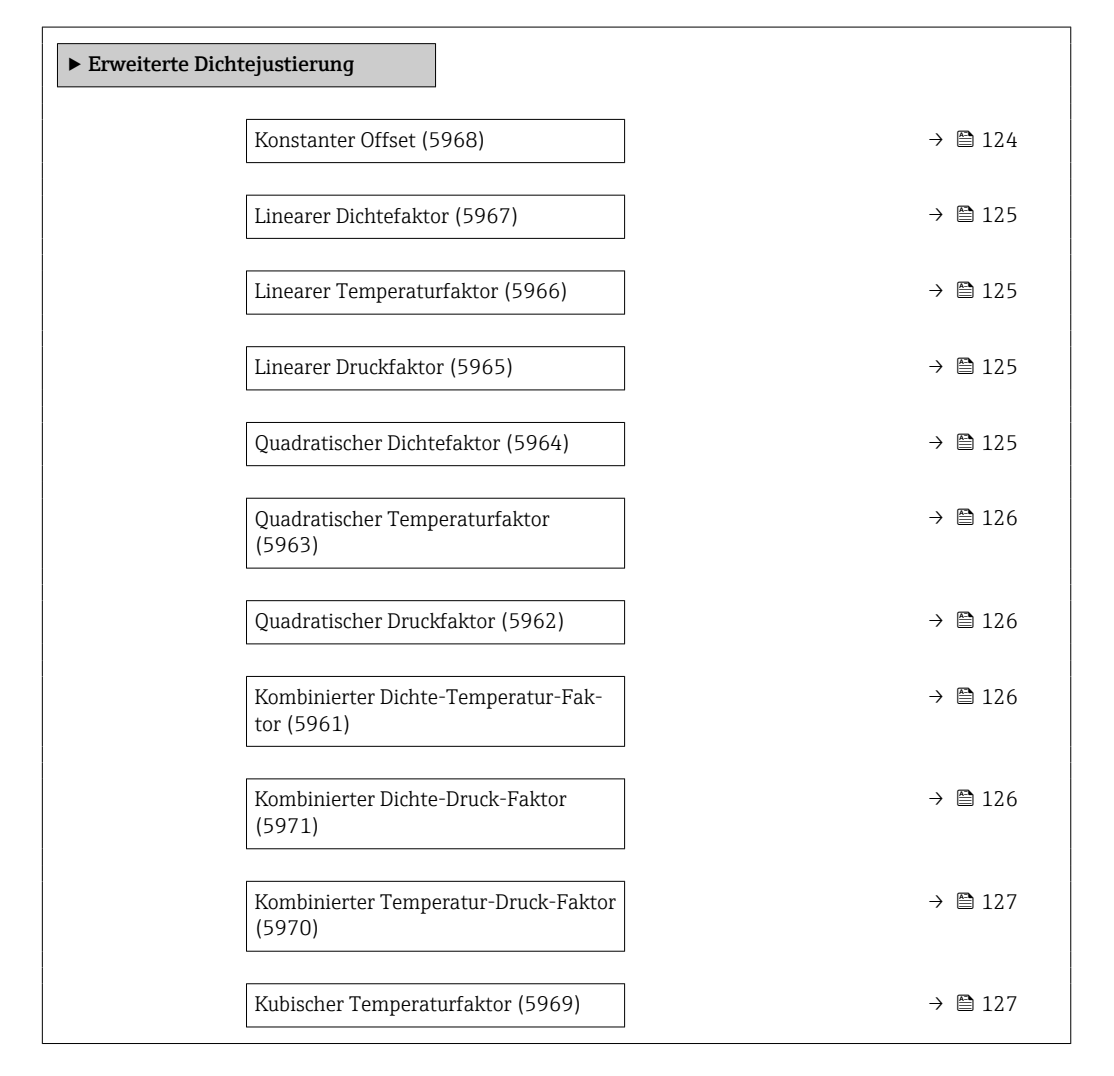

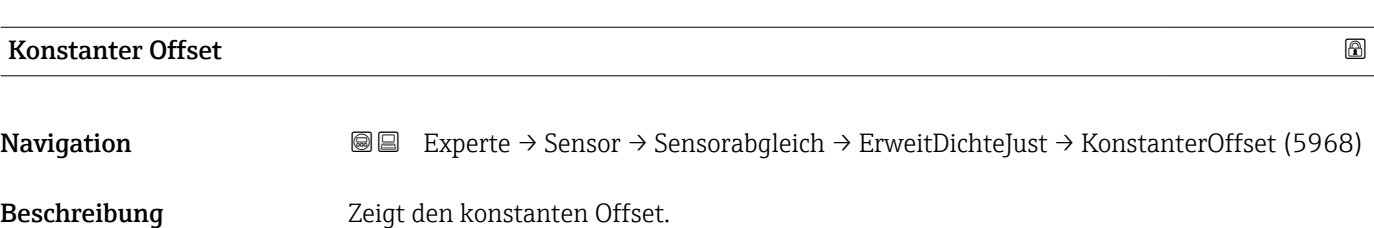

## <span id="page-124-0"></span>Eingabe Gleitkommazahl mit Vorzeichen

Werkseinstellung  $0 \text{ kg/m}^3$ 

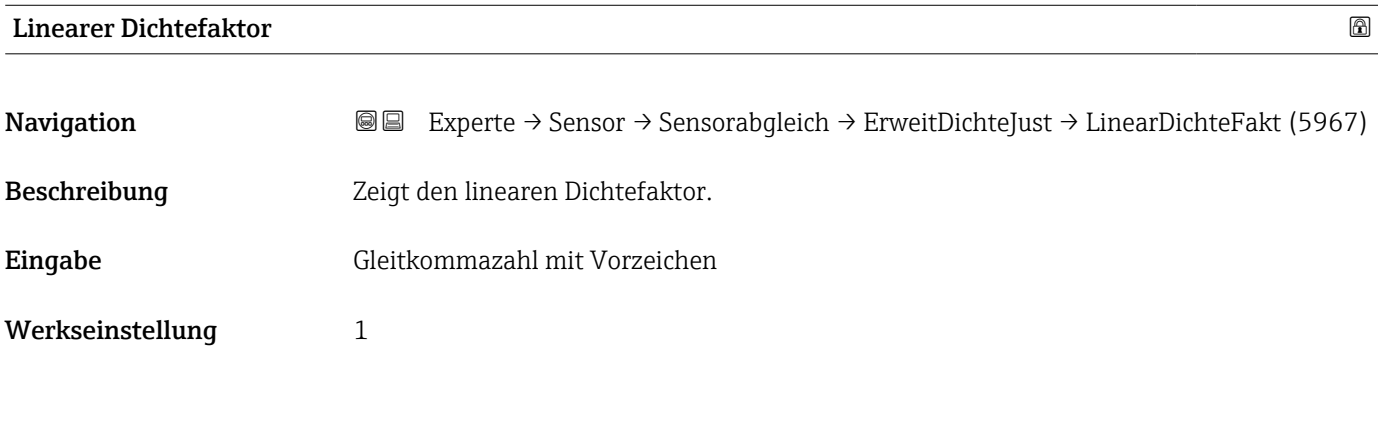

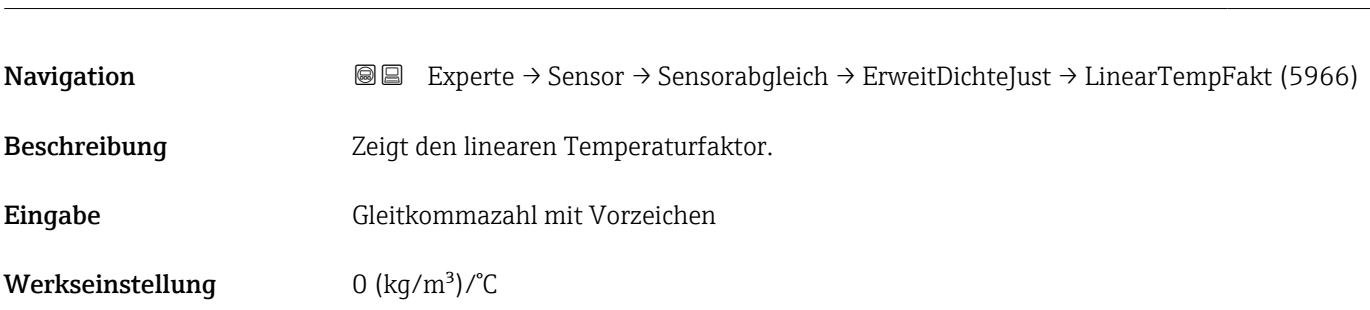

Linearer Temperaturfaktor

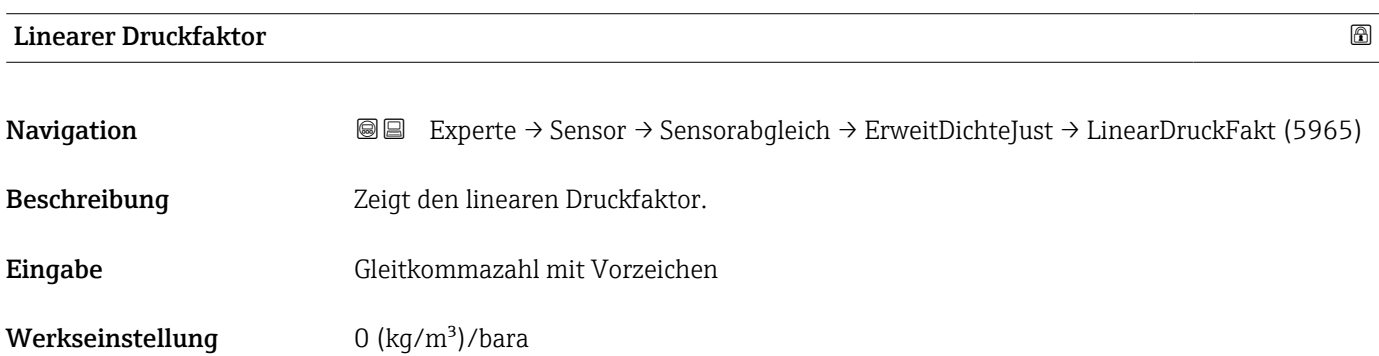

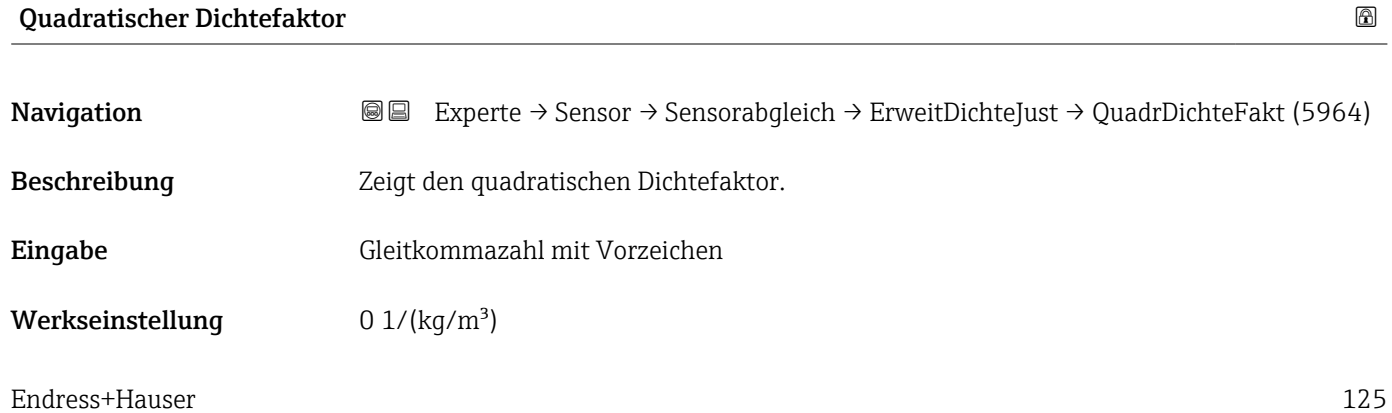

<span id="page-125-0"></span>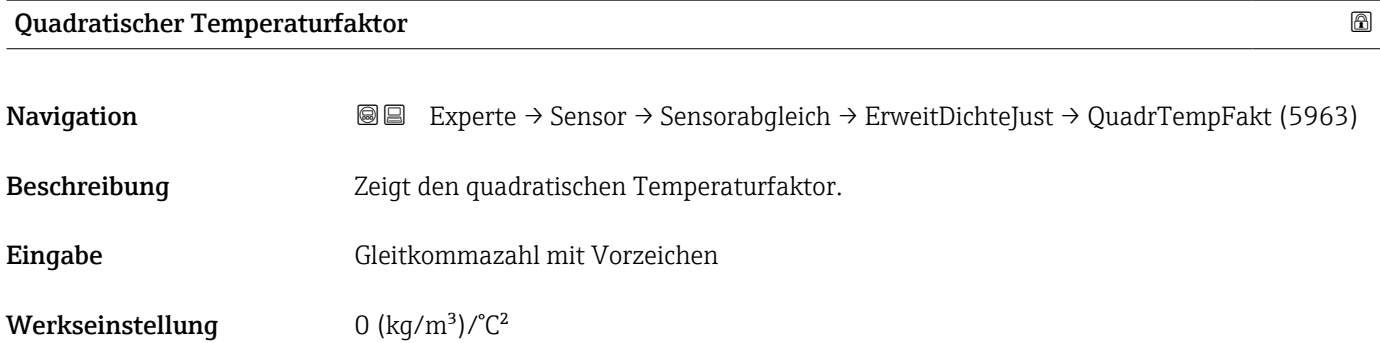

## Quadratischer Druckfaktor

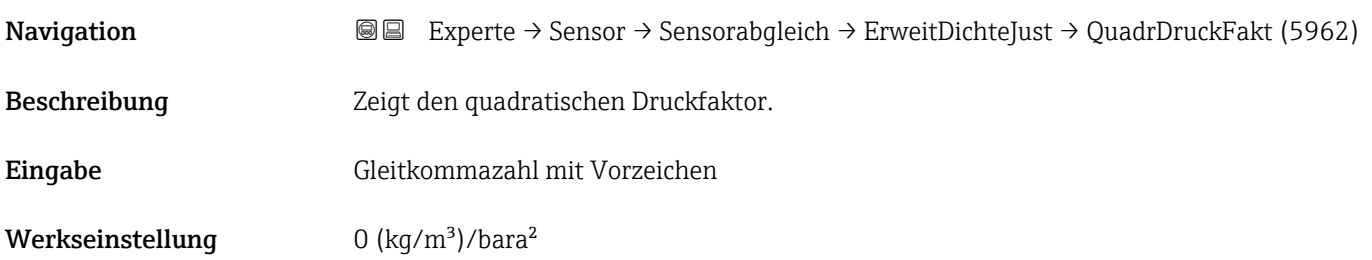

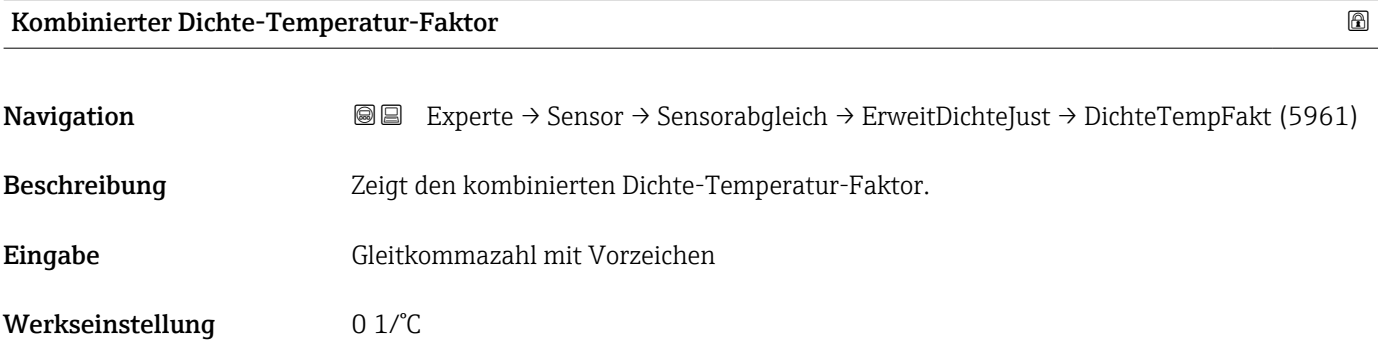

## Kombinierter Dichte-Druck-Faktor

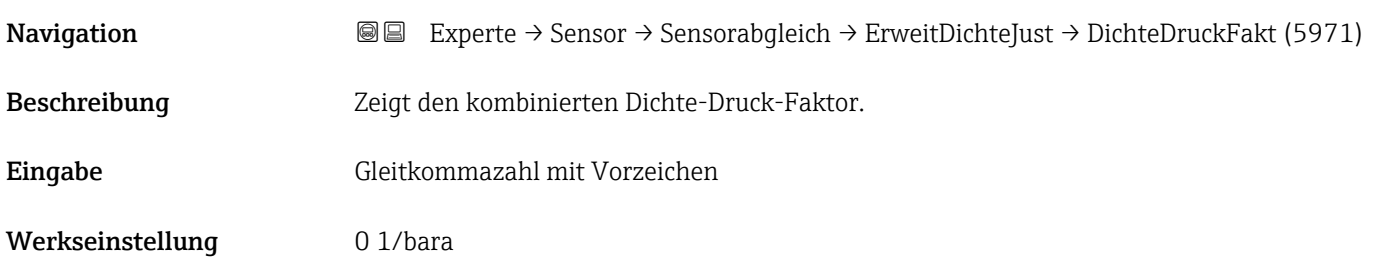

<span id="page-126-0"></span>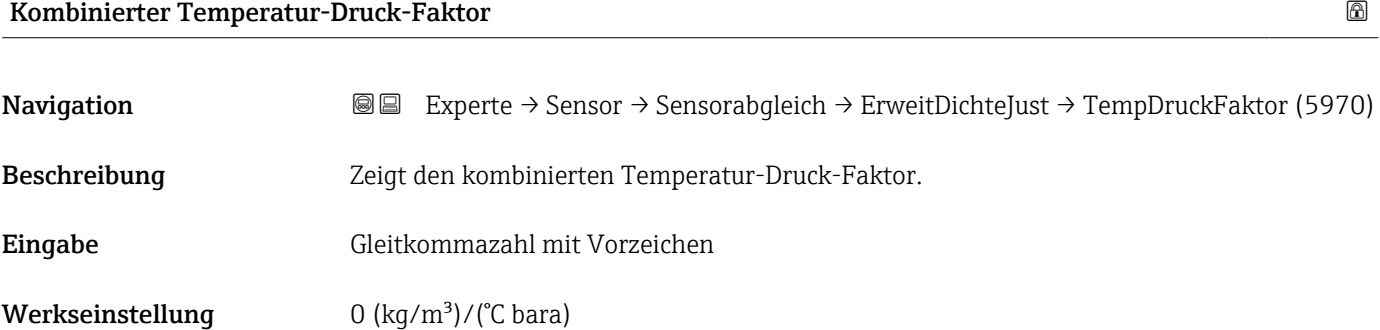

### Kubischer Temperaturfaktor

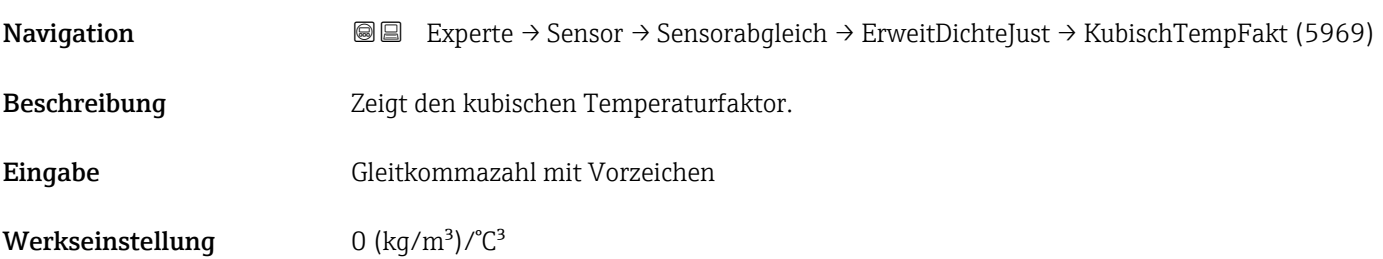

#### Untermenü "Anpassung Prozessgrößen"

Die Anpassungen der Offsets und Faktoren im Untermenü Anpassung Prozessgrö**ßen** (→  $\triangleq$  127) haben keinen Einfluss auf berechnete Werte wie z.B. Konzentration, NSV.

*Navigation* 
■■ Experte → Sensor → Sensorabgleich → Anpass.Prozessgr

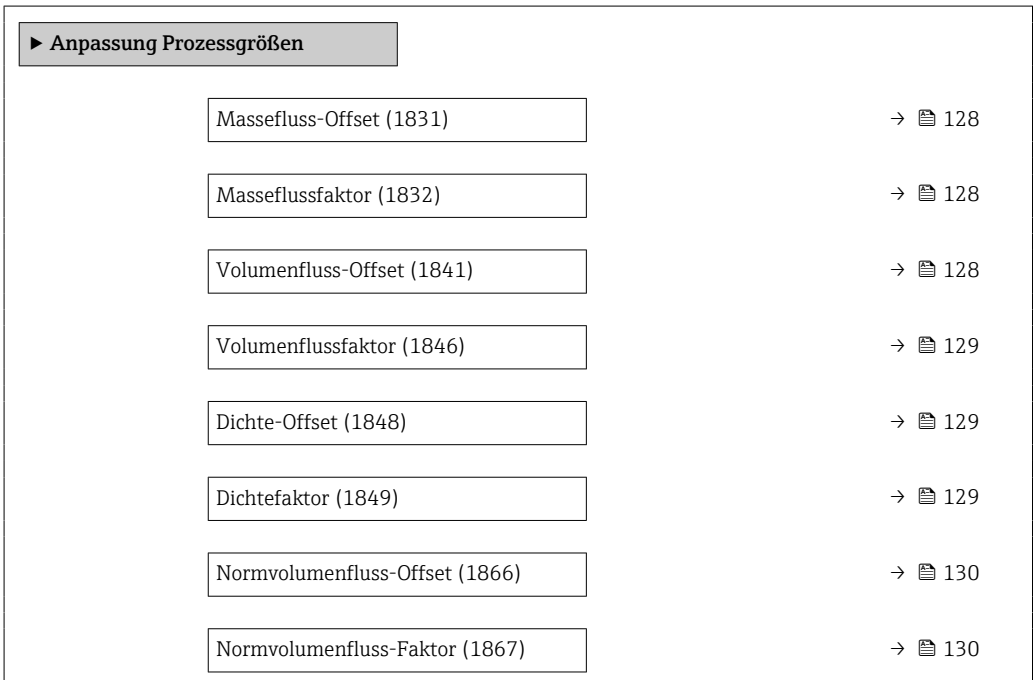

<span id="page-127-0"></span>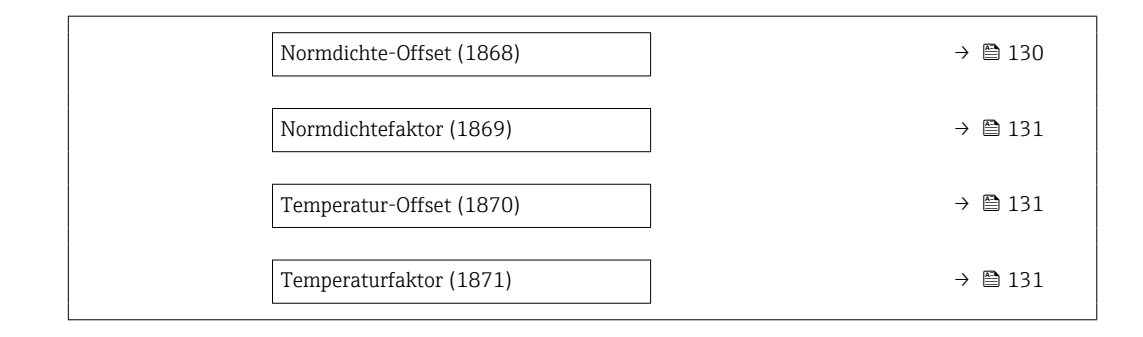

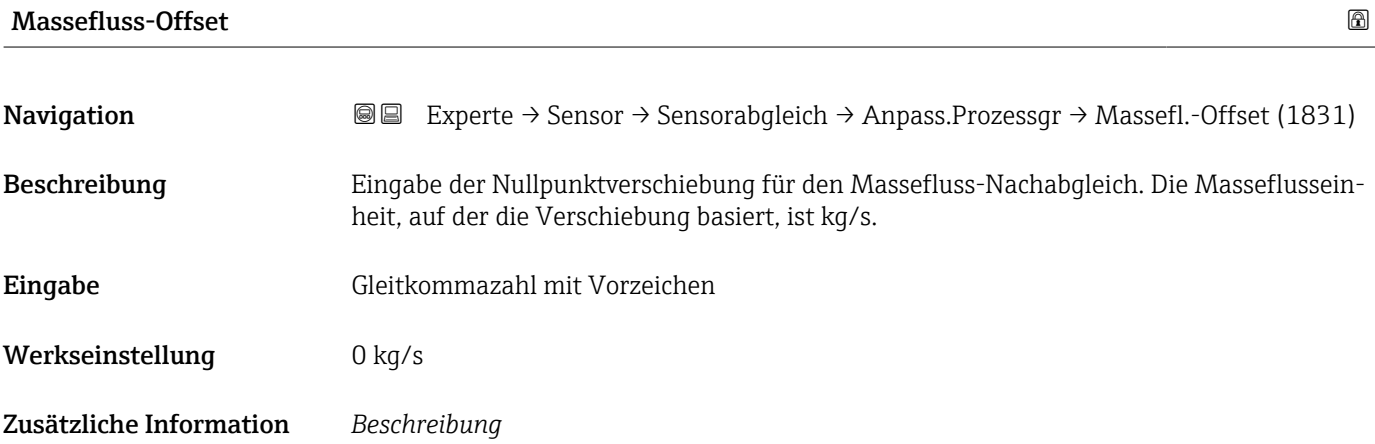

Korrigierter Wert = (Faktor × Wert) + Offset

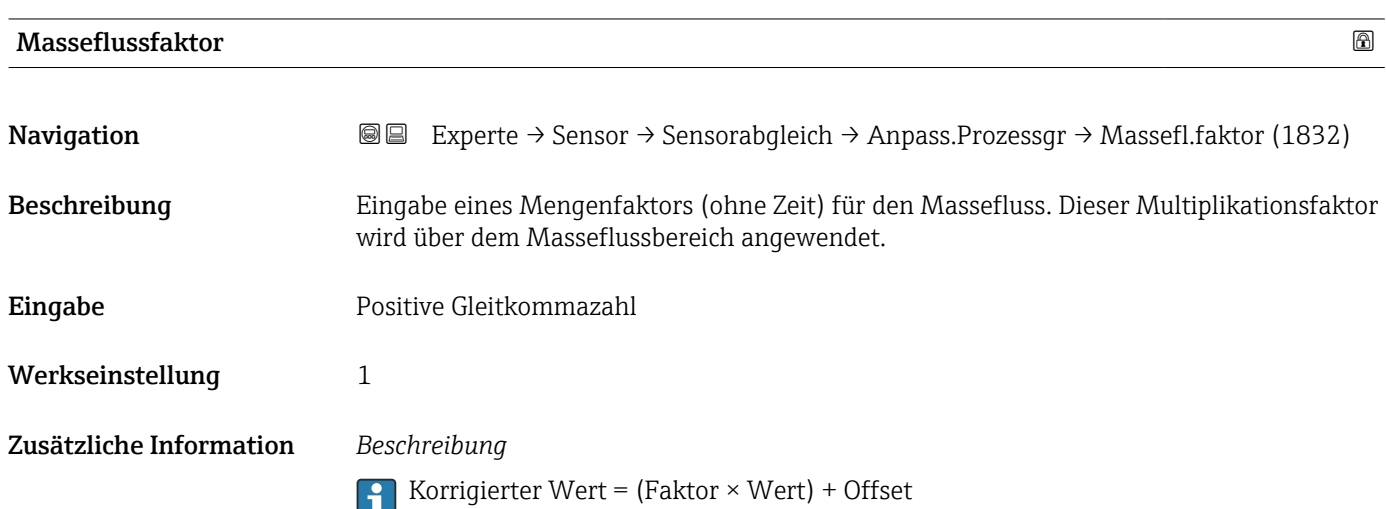

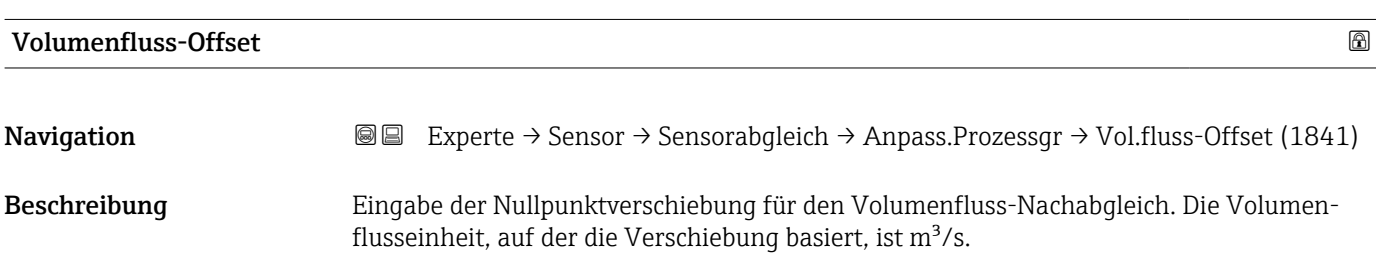

<span id="page-128-0"></span>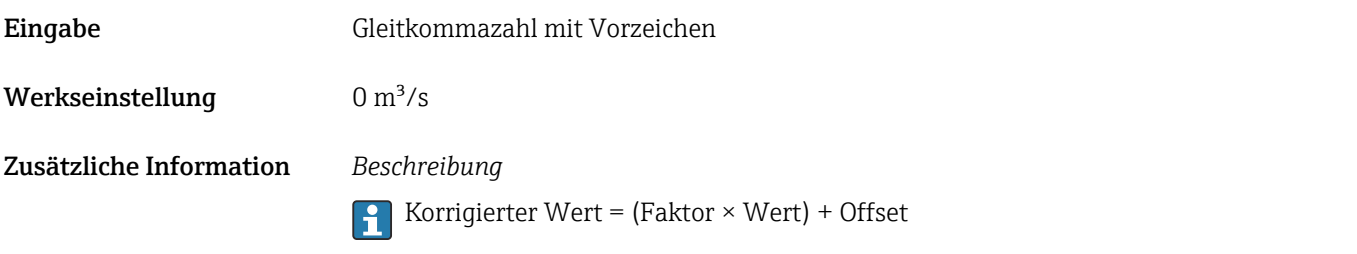

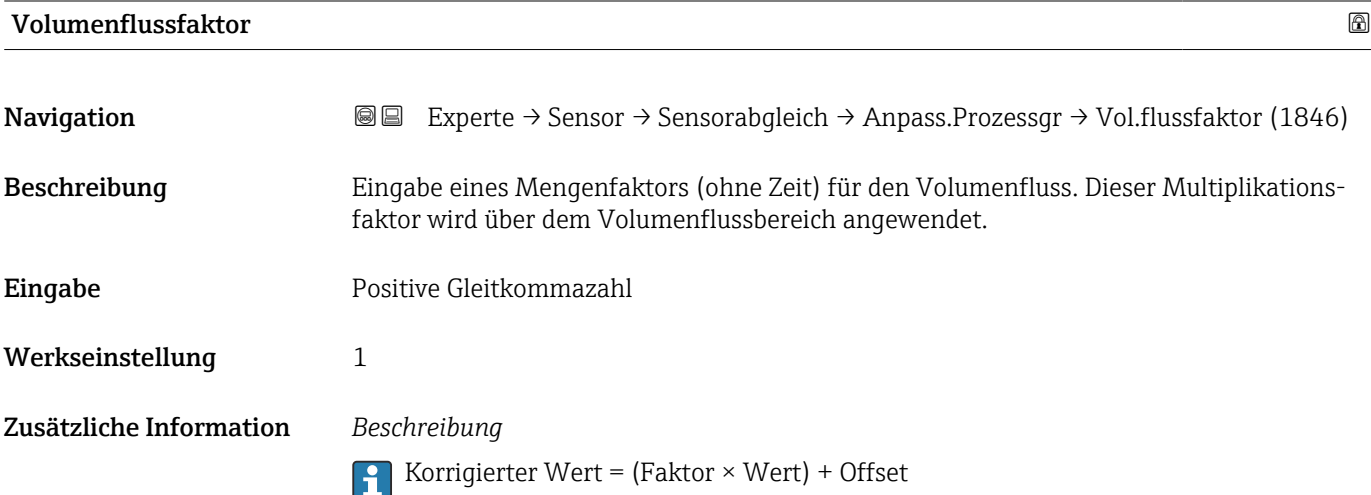

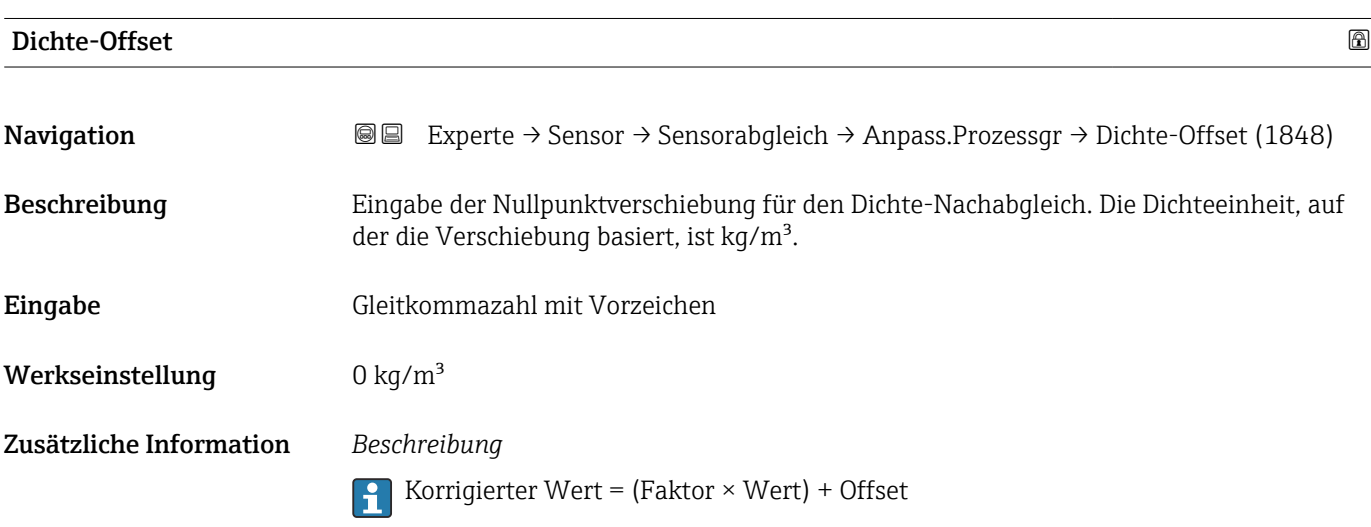

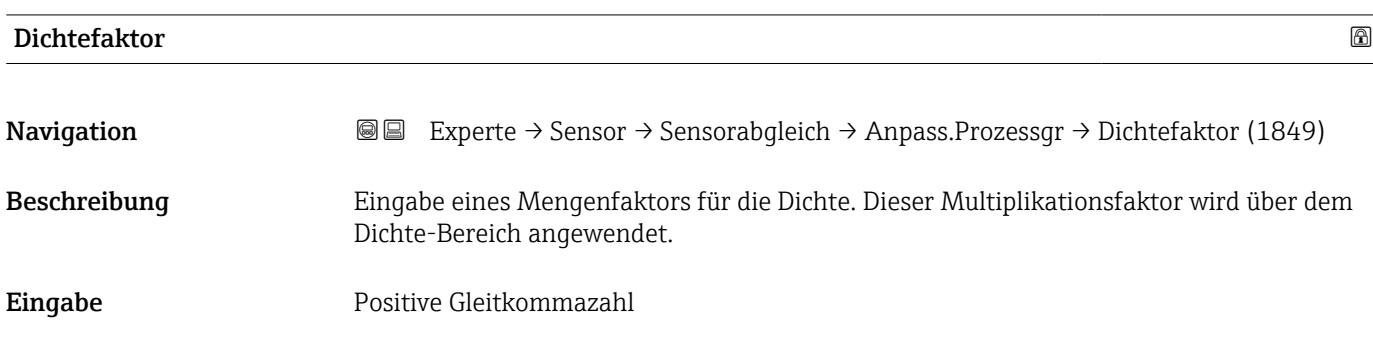

<span id="page-129-0"></span>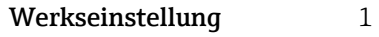

Zusätzliche Information *Beschreibung*

Korrigierter Wert = (Faktor × Wert) + Offset

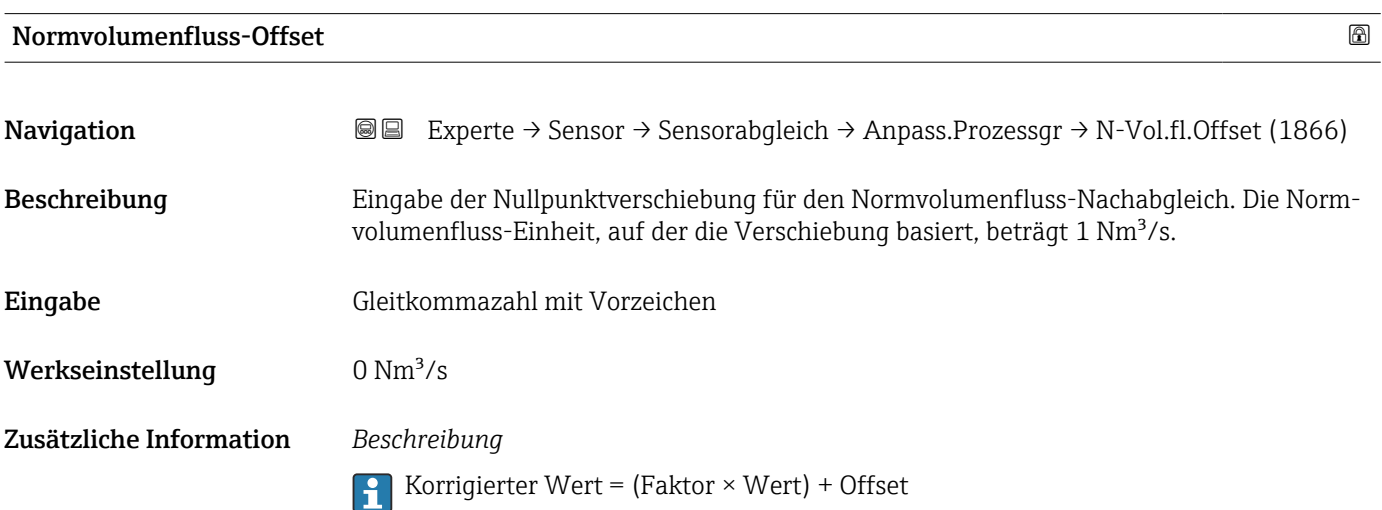

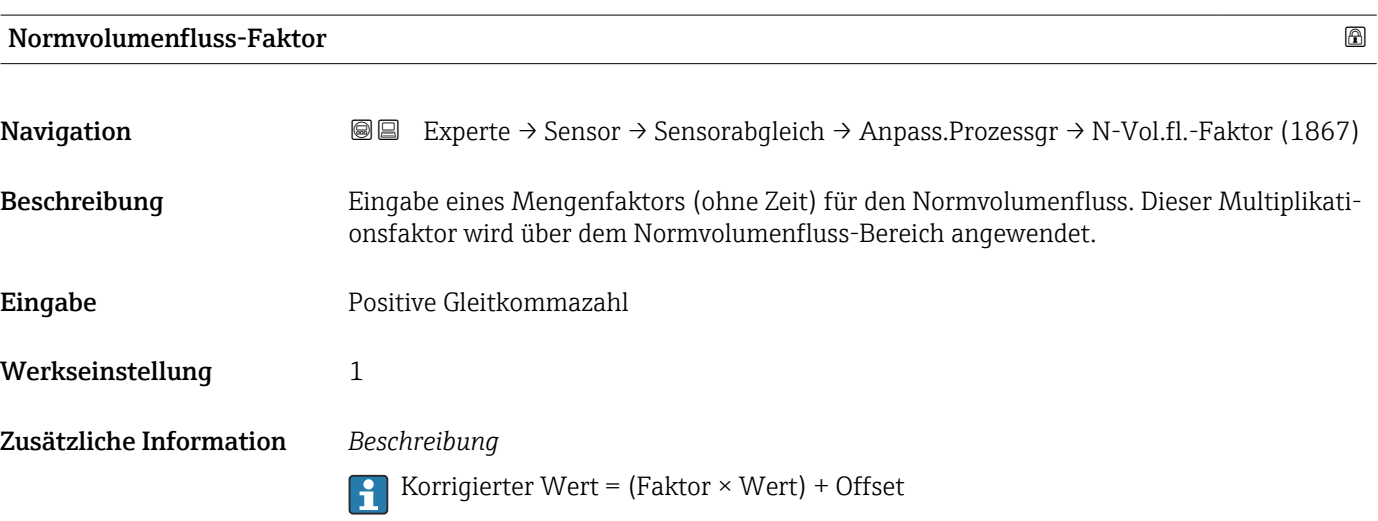

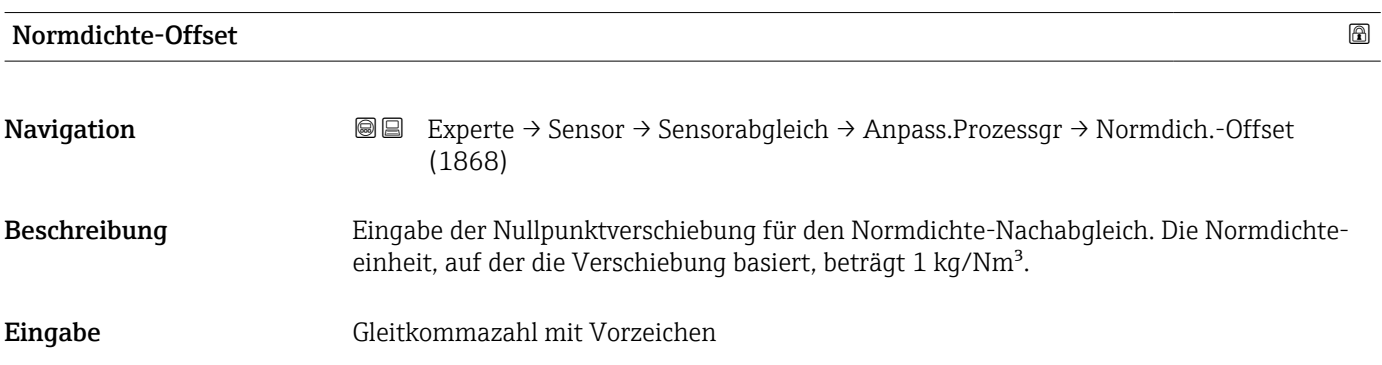

<span id="page-130-0"></span>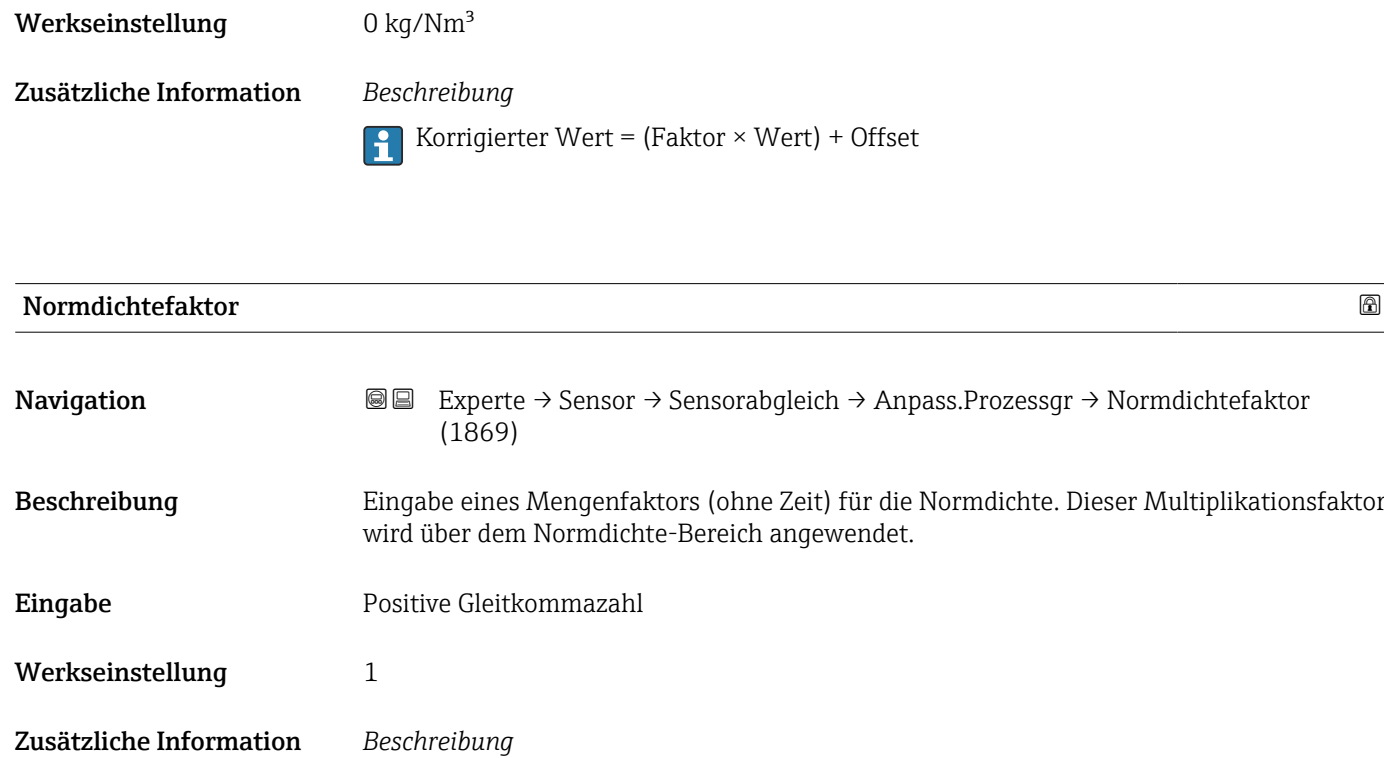

Korrigierter Wert = (Faktor × Wert) + Offset

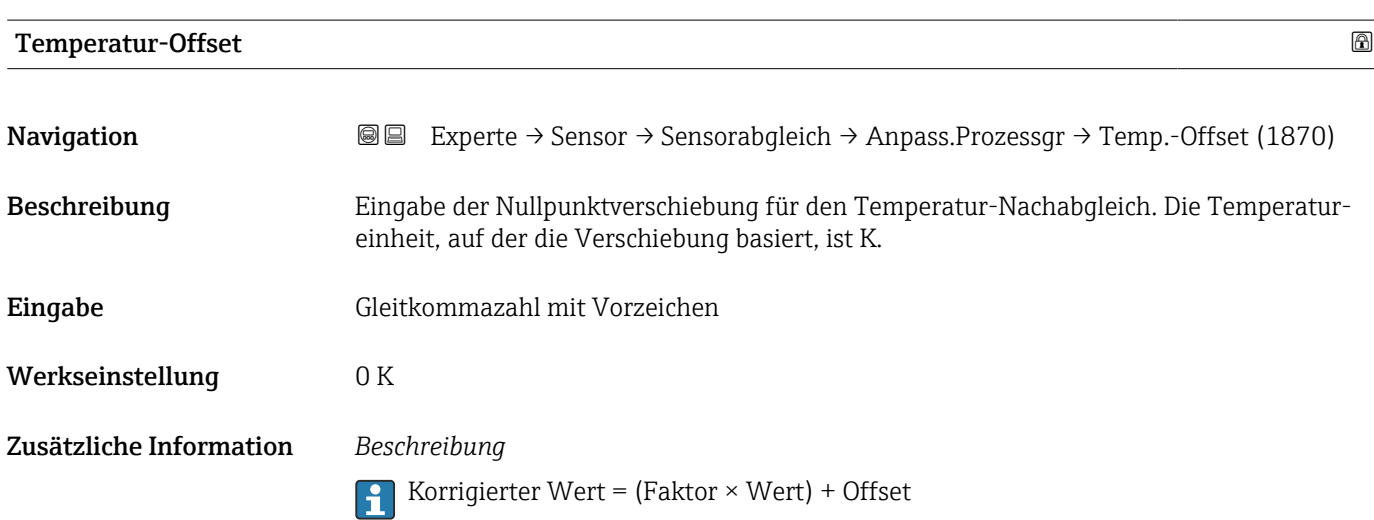

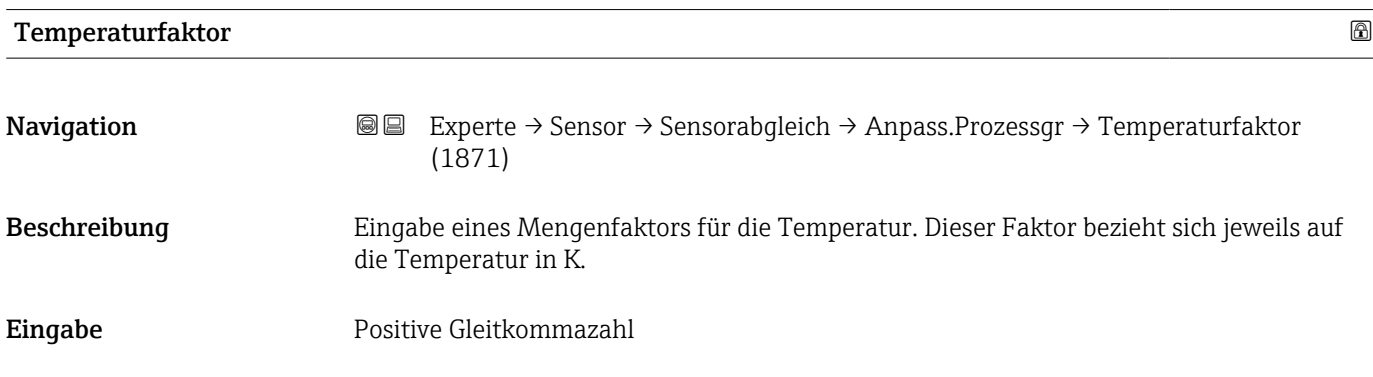

<span id="page-131-0"></span>Werkseinstellung 1

Zusätzliche Information *Beschreibung*

Korrigierter Wert = (Faktor × Wert) + Offset

#### Assistent "Nullpunktverifizierung"

*Navigation* Experte → Sensor → Sensorabgleich → Nullpunktverifiz

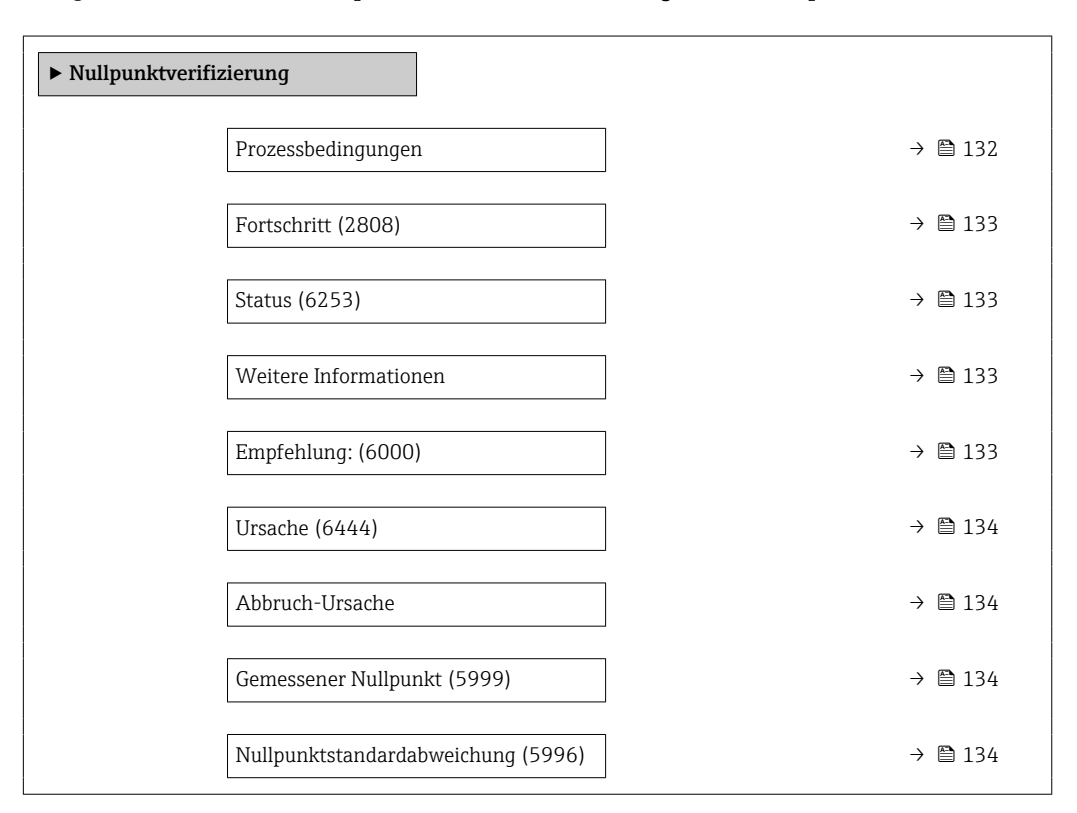

# Prozessbedingungen Navigation 
■
Experte → Sensor → Sensorabgleich → Nullpunktverifiz → Prozessbedingung Beschreibung Folgende Prozessbedingungen sind erforderlich. Auswahl • Rohre sind vollständig gefüllt • Prozessdruck bei Betriebsbedingungen • Nulldurchfluss (geschlossene Ventile)

- Prozess- und Umgebungstemperatur stabil
- 

#### Werkseinstellung –

<span id="page-132-0"></span>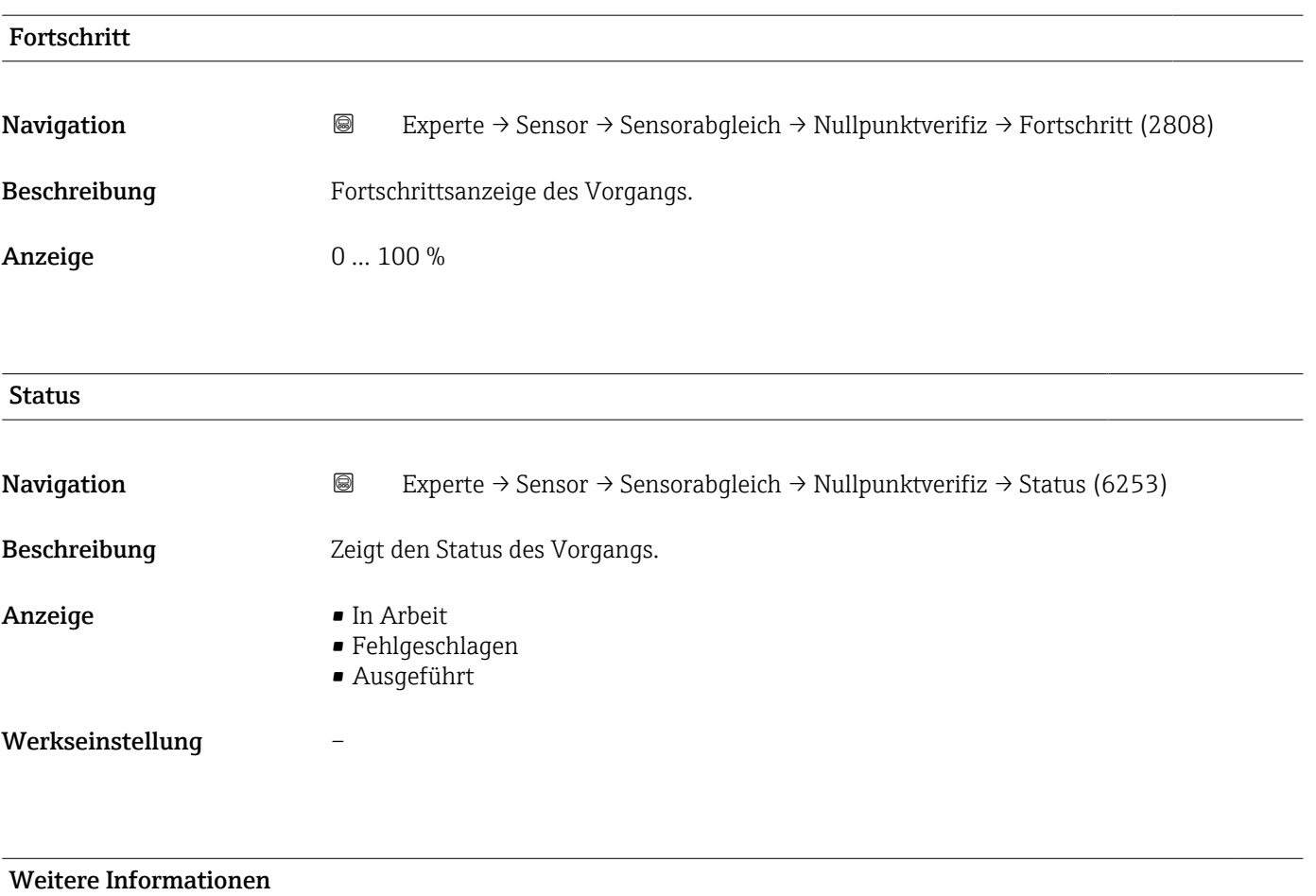

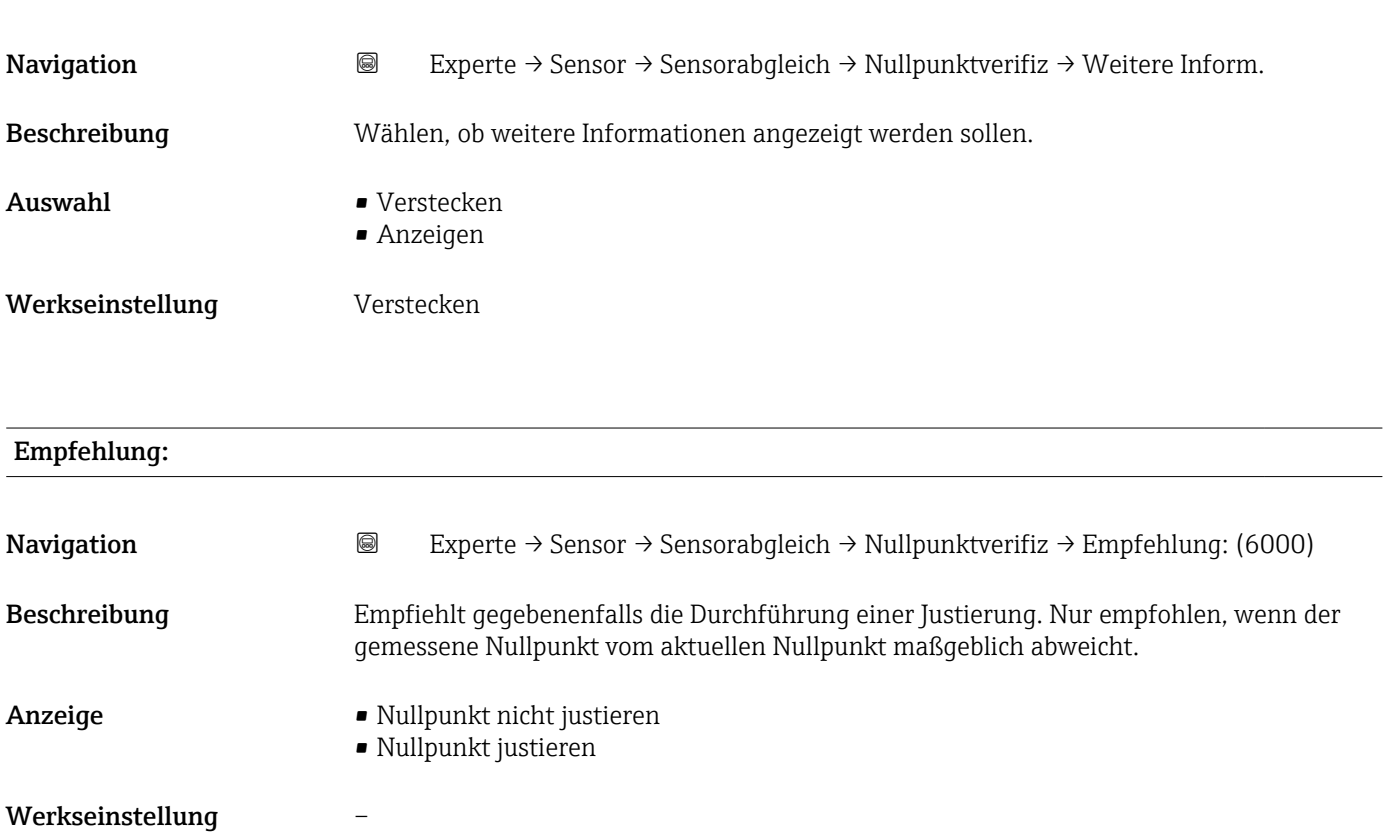

<span id="page-133-0"></span>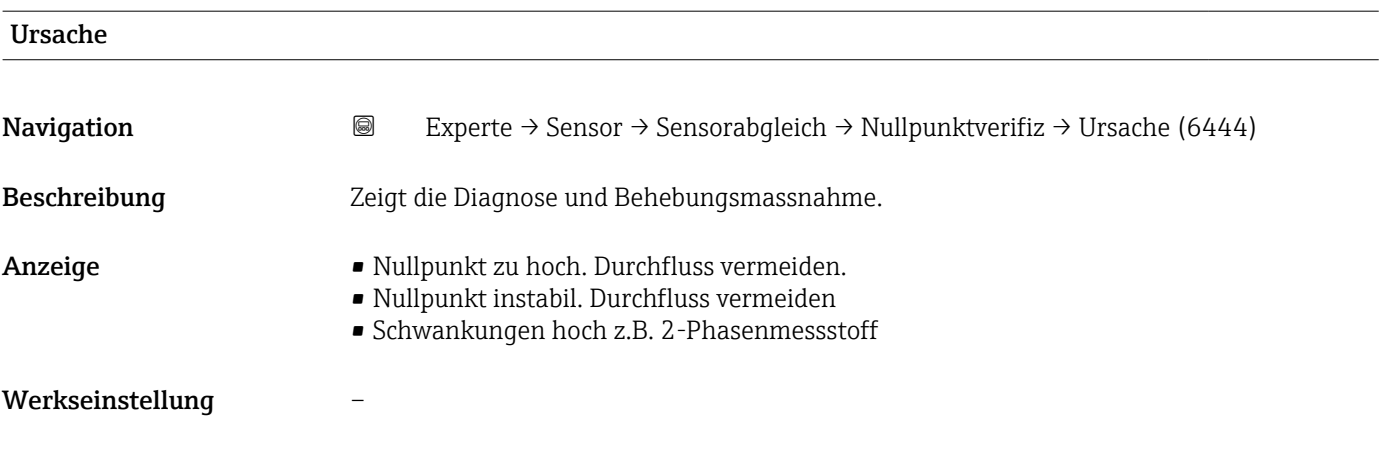

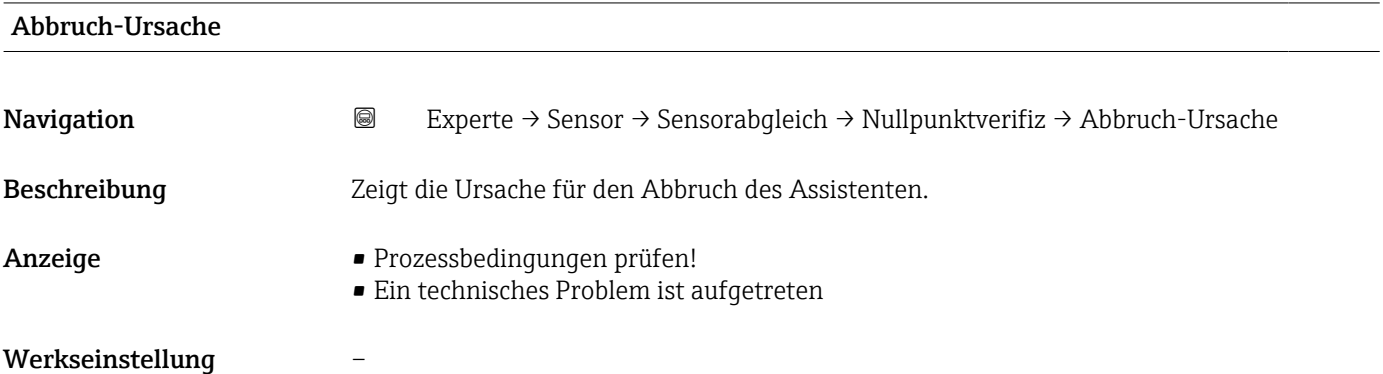

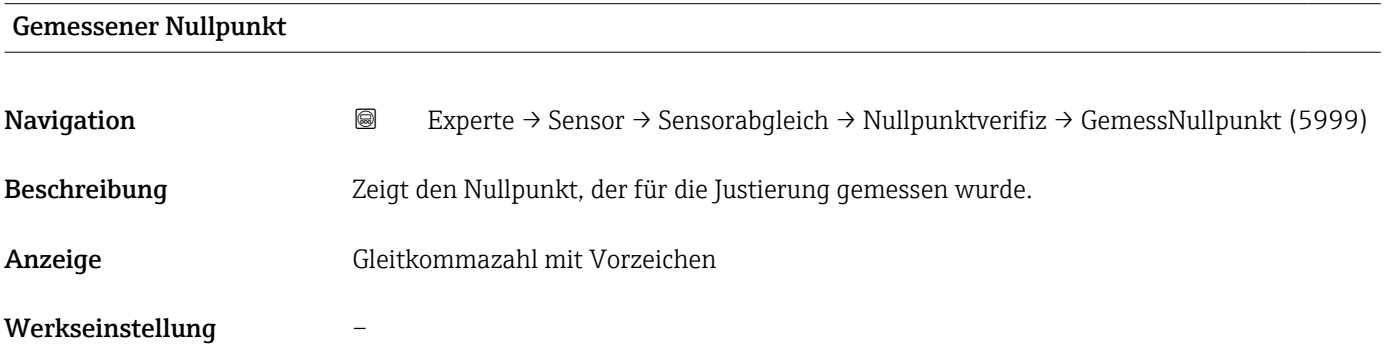

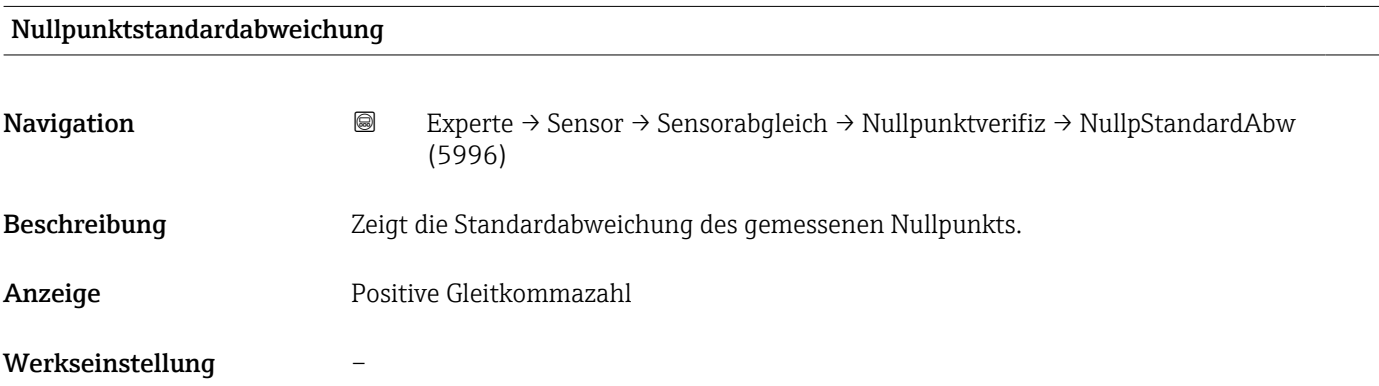

## <span id="page-134-0"></span>Assistent "Nullpunktjustierung"

*Navigation* Experte → Sensor → Sensorabgleich → Nullpunktjustier

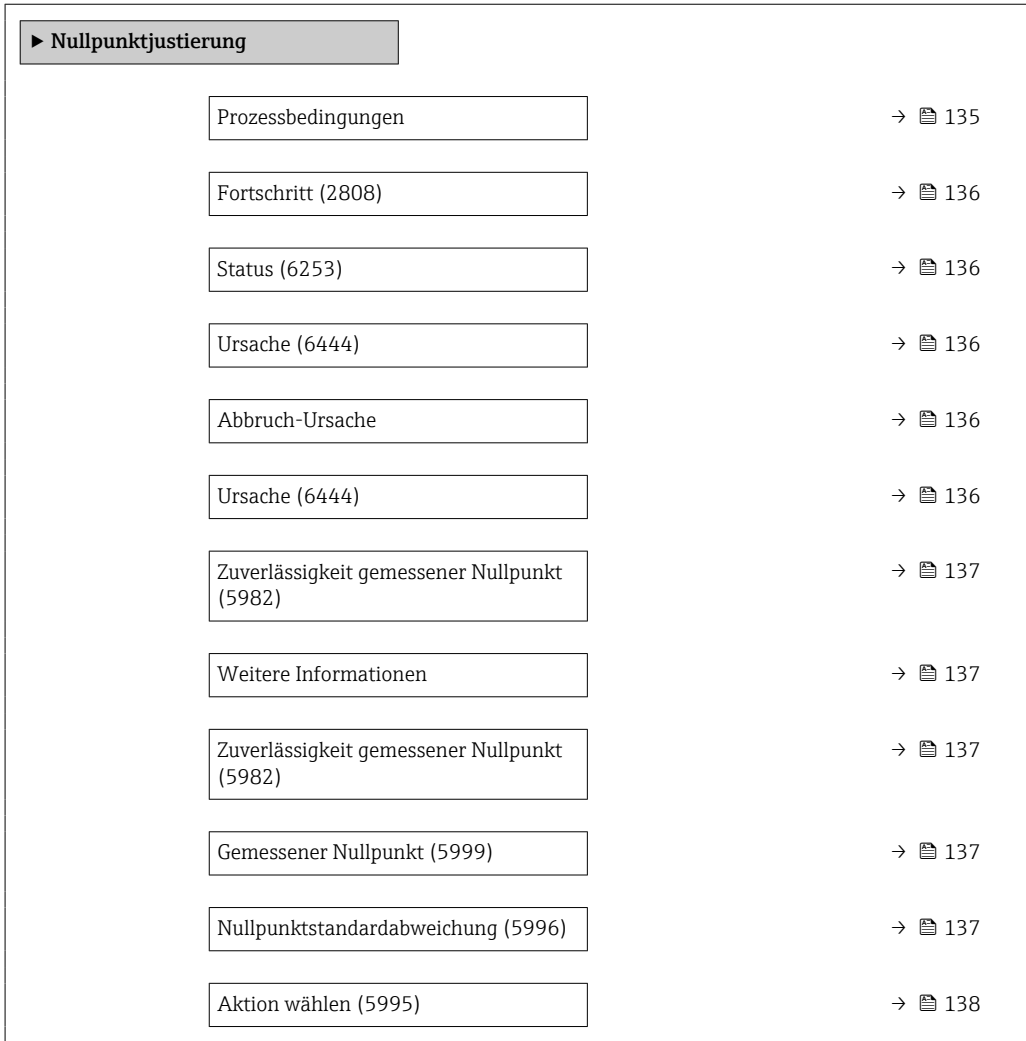

#### Prozessbedingungen

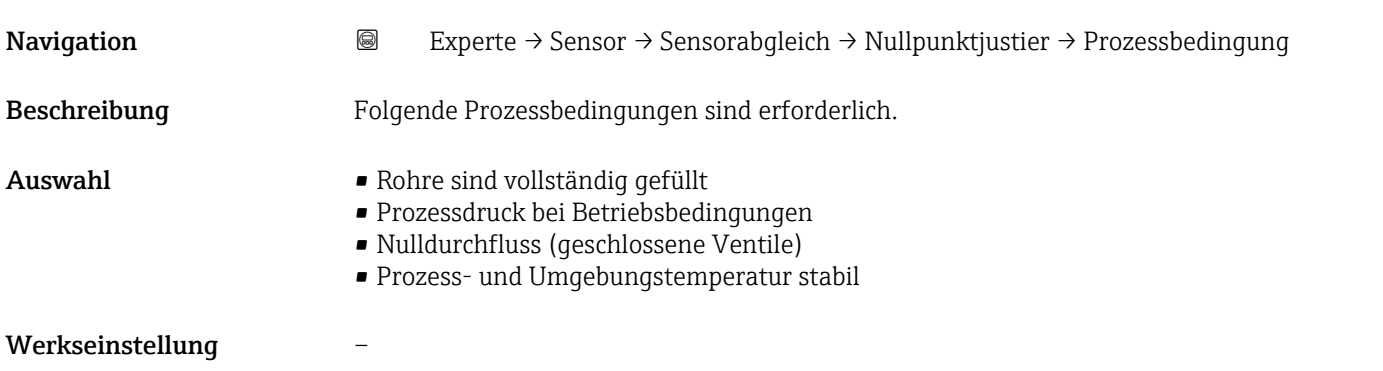

<span id="page-135-0"></span>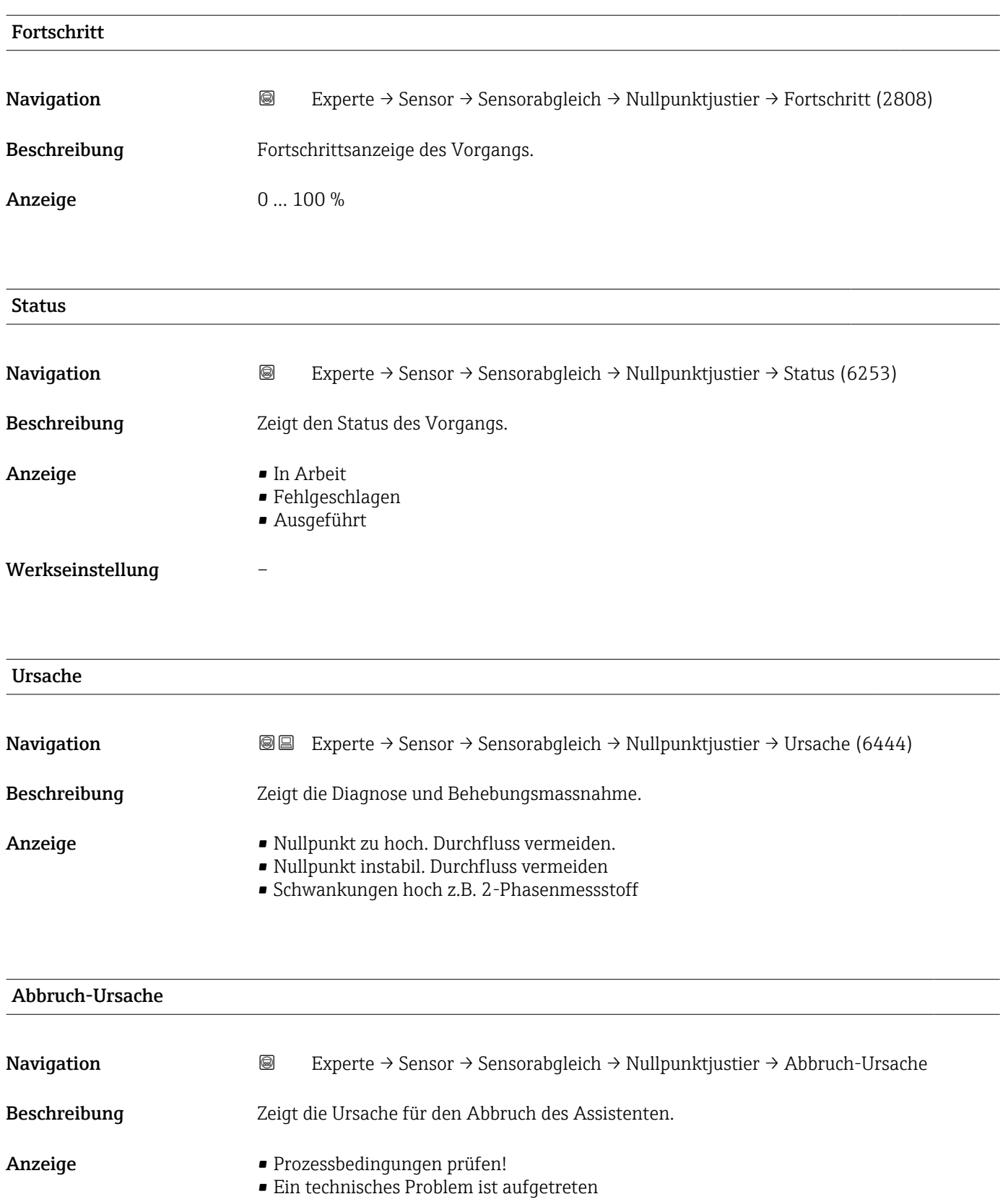

Werkseinstellung –

## <span id="page-136-0"></span>Zuverlässigkeit gemessener Nullpunkt

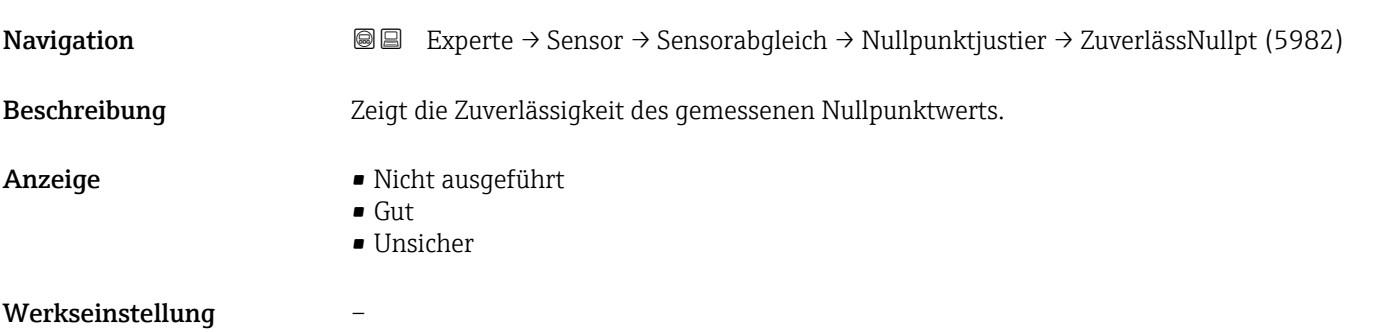

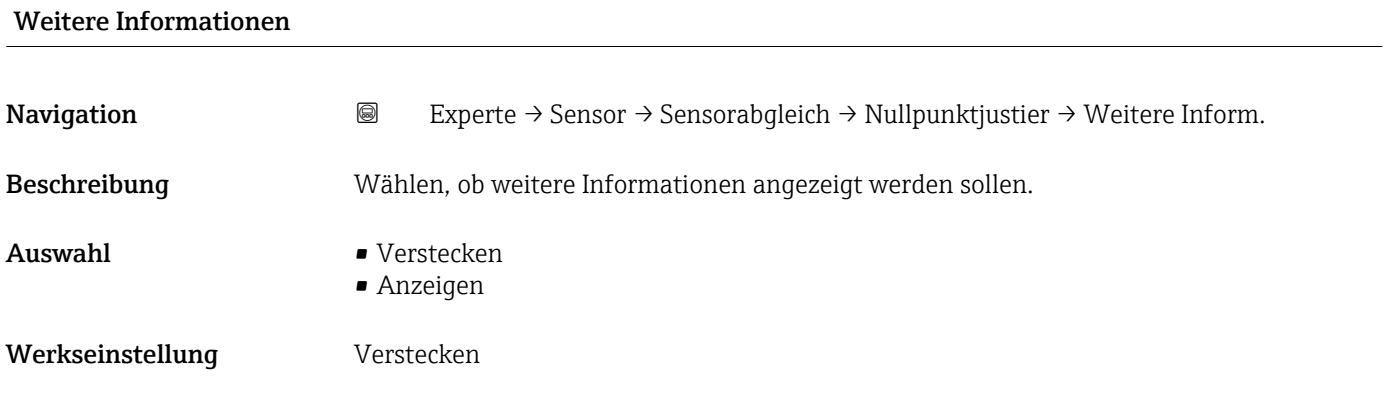

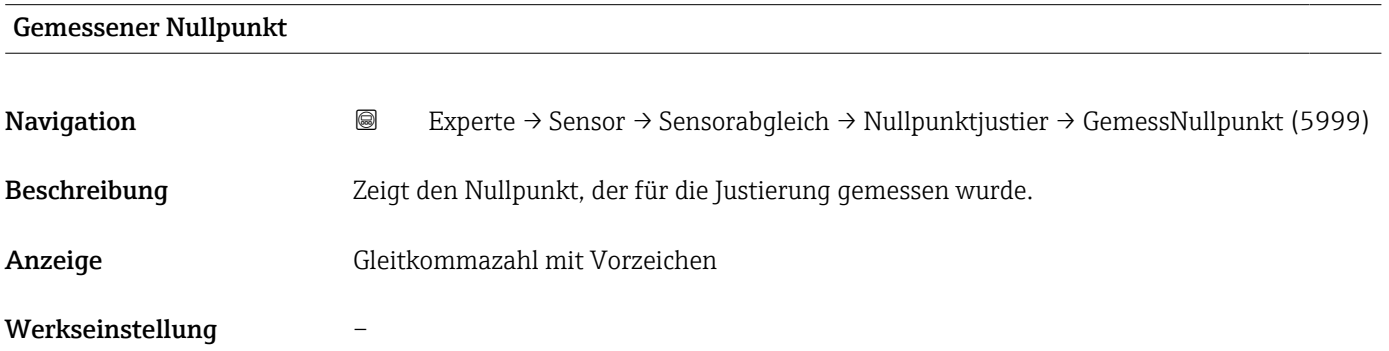

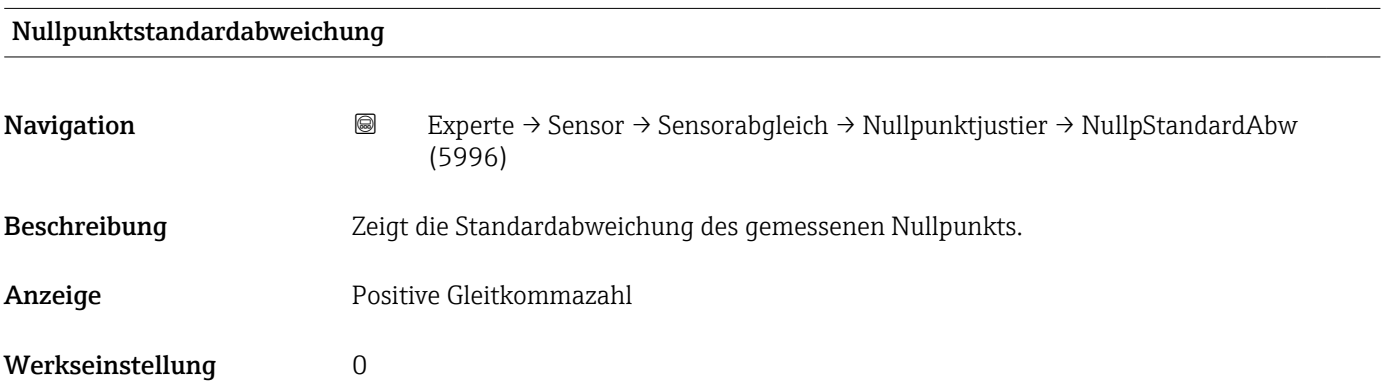

<span id="page-137-0"></span>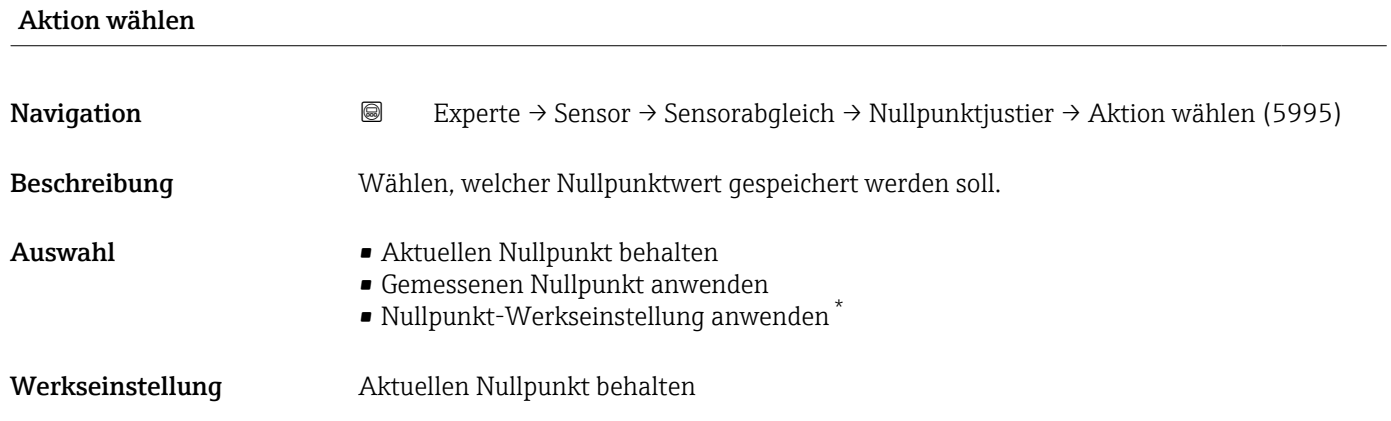

# 3.2.8 Untermenü "Kalibrierung"

*Navigation* 
■■ Experte → Sensor → Kalibrierung

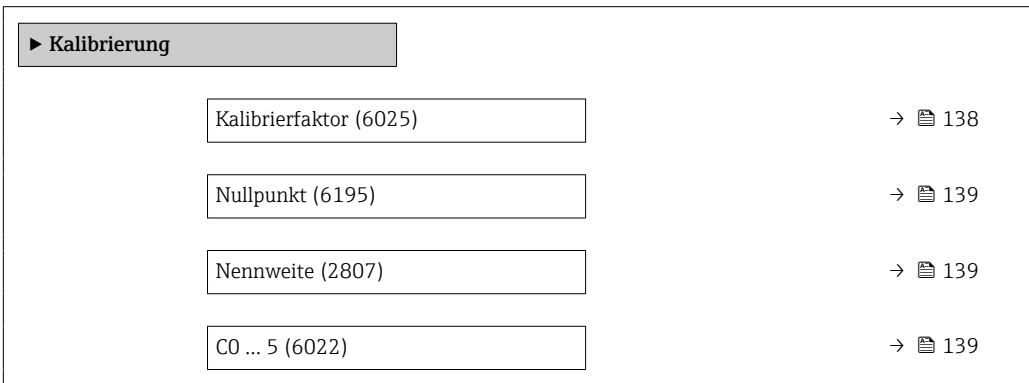

#### Kalibrierfaktor

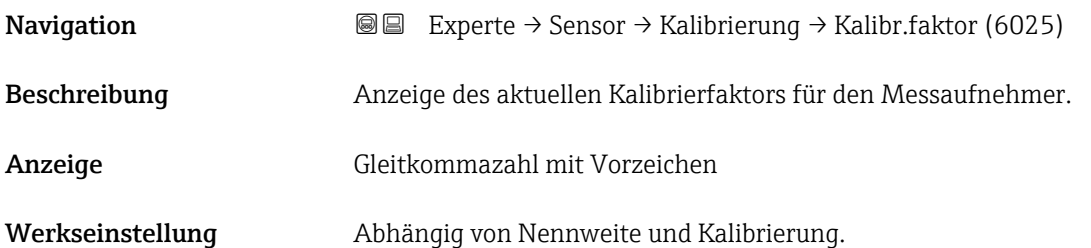

<sup>\*</sup> Sichtbar in Abhängigkeit von Bestelloptionen oder Geräteeinstellungen

<span id="page-138-0"></span>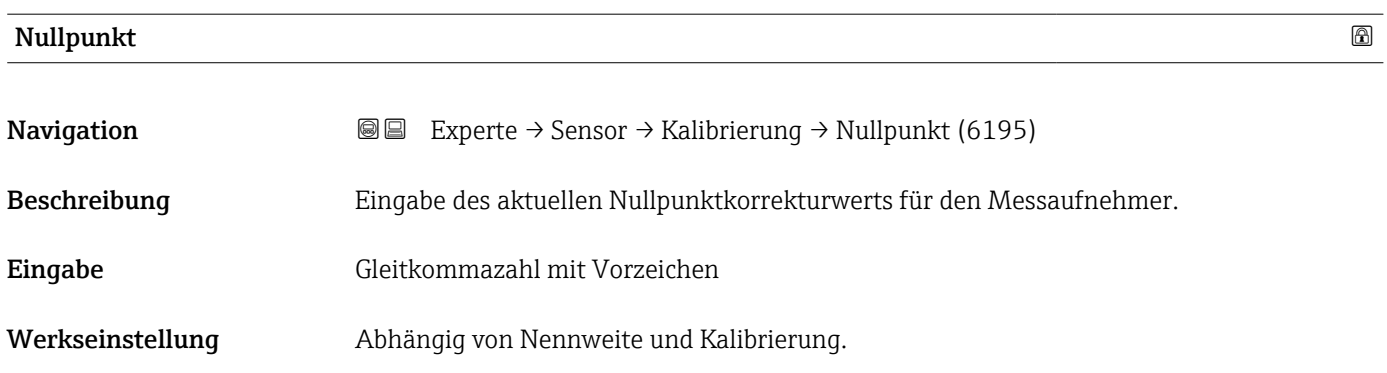

#### Nennweite

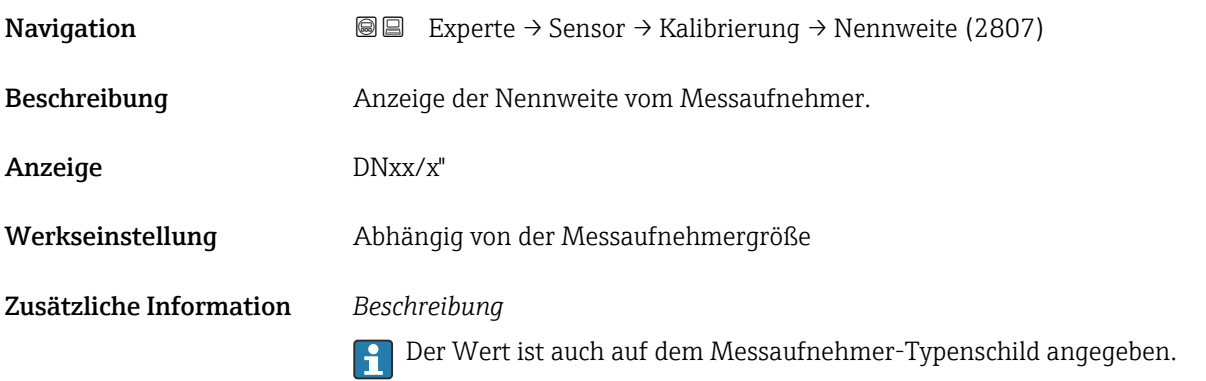

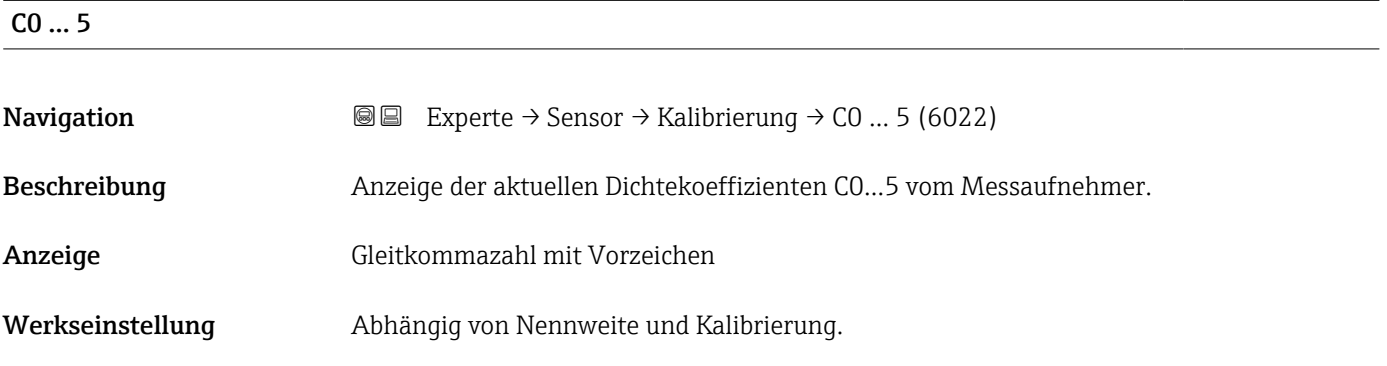

## 3.2.9 Untermenü "Testpunkte"

Das Untermenü Testpunkte (→ 139) wird verwendet, um das Messgerät oder die Anwendung zu prüfen.

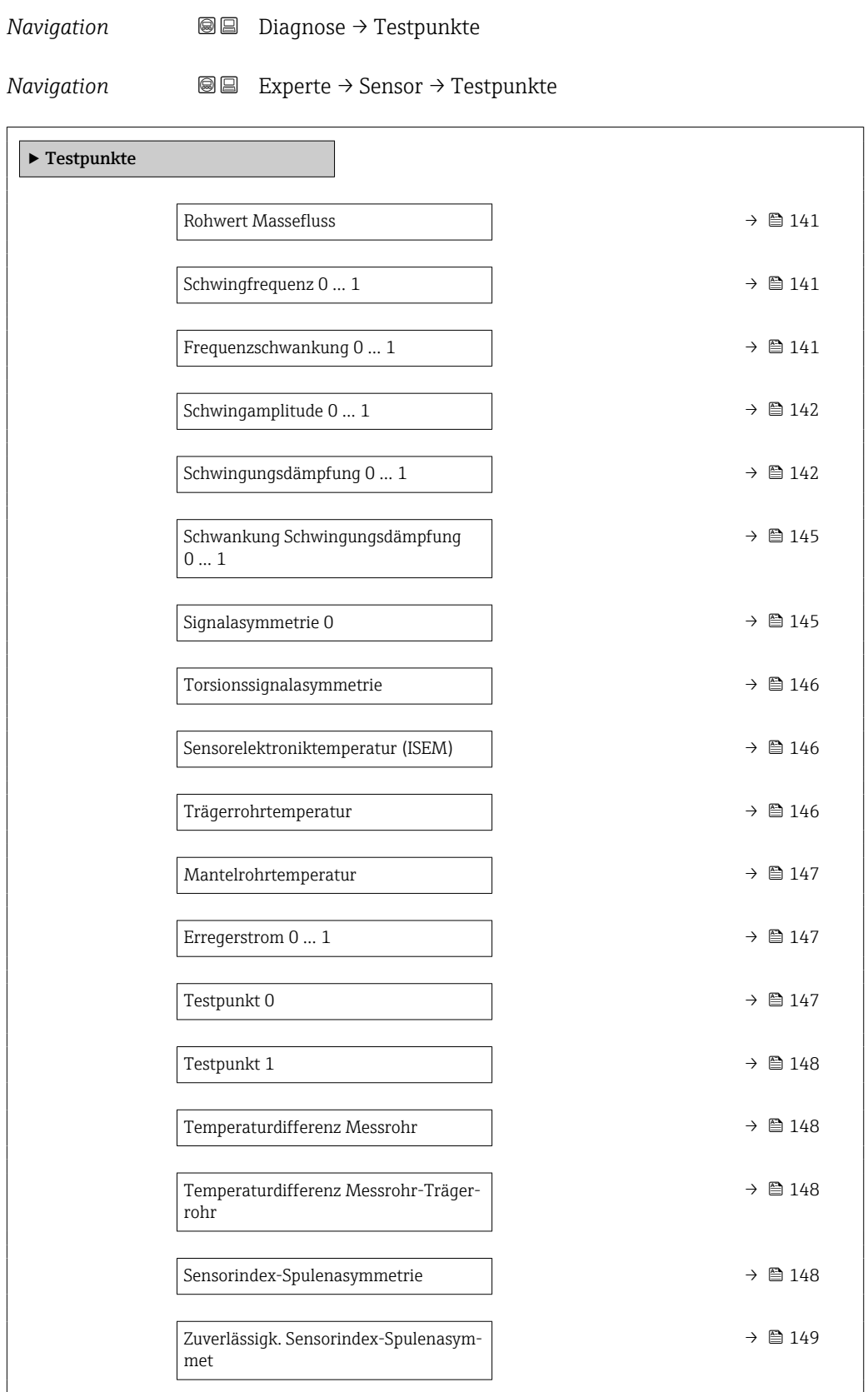

# <span id="page-140-0"></span>Rohwert Massefluss **Navigation Diagnose**  $\Theta \Box$  **Diagnose**  $\rightarrow$  Testpunkte  $\rightarrow$  Rohw. Massefluss (6140) Experte → Sensor → Testpunkte → Rohw. Massefluss (6140) Beschreibung Zeigt den aktuell gemessenen Massefluss-Rohwert. Anzeige Gleitkommazahl mit Vorzeichen

Zusätzliche Information *Beschreibung* Anzeige des Masseflusswerts vor Offset- und Faktor-Korrektur, Dämpfung, Schleichmengenunterdrückung und Überwachung teilgefülltes Rohr. Dieser Wert kann dazu verwendet werden, um den aktuellen Nullpunkt zu prüfen, ähnlich der Funktion einer Nullpunktverifizierung.

### *Abhängigkeit*

Die Einheit wird übernommen aus: Parameter Masseflusseinheit (→  $\triangleq$  91)  $\vert$  -  $\vert$ 

# Schwingfrequenz 0 … 1 Navigation Diagnose → Testpunkte → Schw.frequenz 0 … 1 (6067) **I**II Experte  $\rightarrow$  Sensor  $\rightarrow$  Testpunkte  $\rightarrow$  Schw.frequenz 0 ... 1 (6067) Voraussetzung • Schwingfrequenz 0 ist für alle Promass Messaufnehmer verfügbar. • Schwingfrequenz 1 ist nur für Messaufnehmer Promass I und Promass Q verfügbar.

Beschreibung Zeigt die aktuelle Schwingfrequenz der Messrohre. Die Frequenz ist abhängig von der Dichte des Messtoffs.

Anzeige Positive Gleitkommazahl

#### Frequenzschwankung 0 … 1

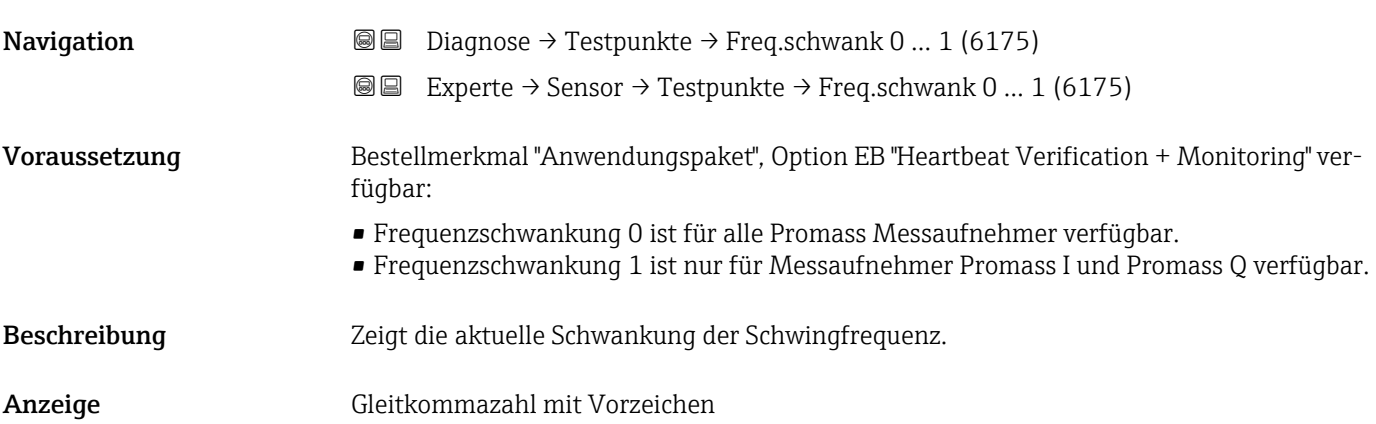

<span id="page-141-0"></span>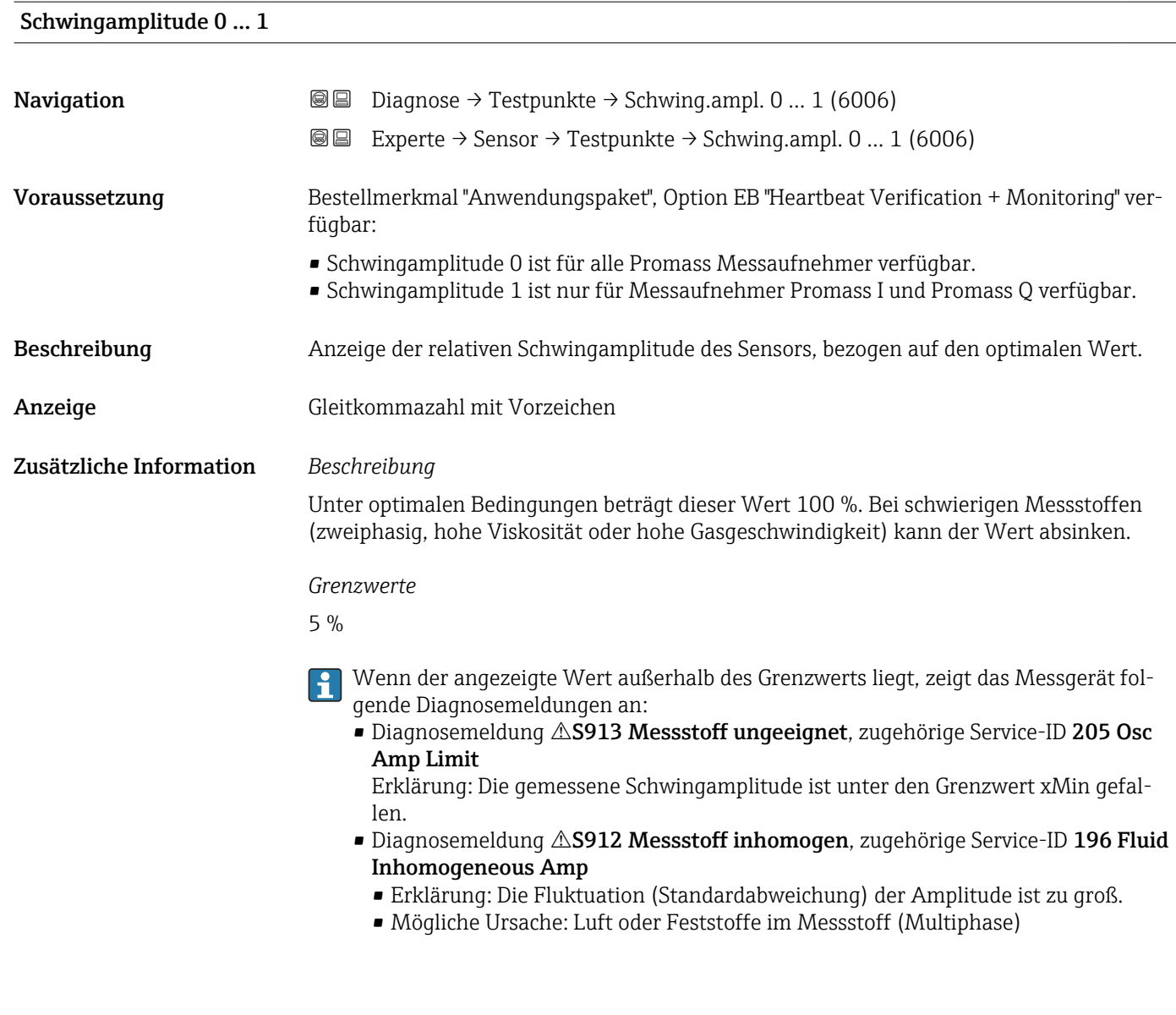

## Schwingungsdämpfung 0 … 1

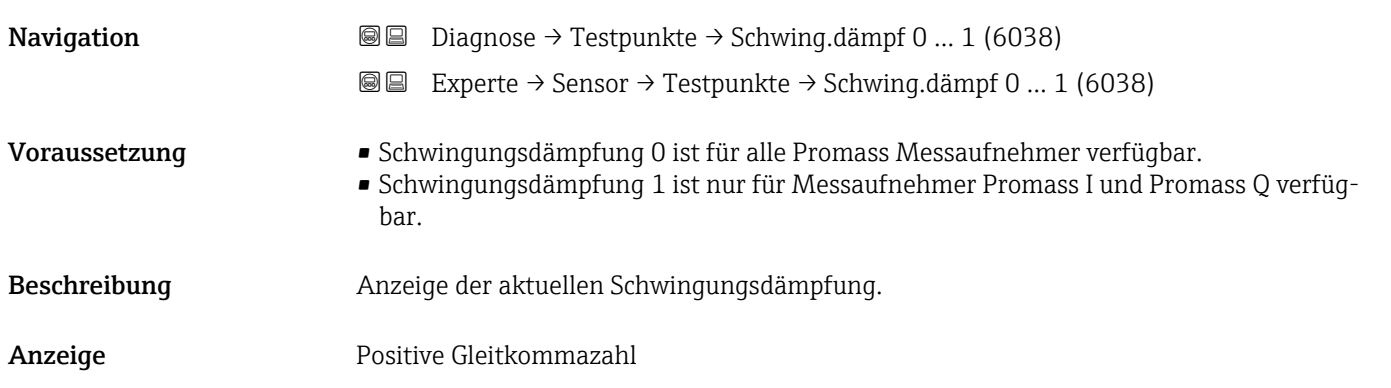

#### Zusätzliche Information *Beschreibung*

Die Schwingungsdämpfung ist ein Maß für den aktuellen Bedarf des Sensors an Erregerleistung.

*Typische Werte*

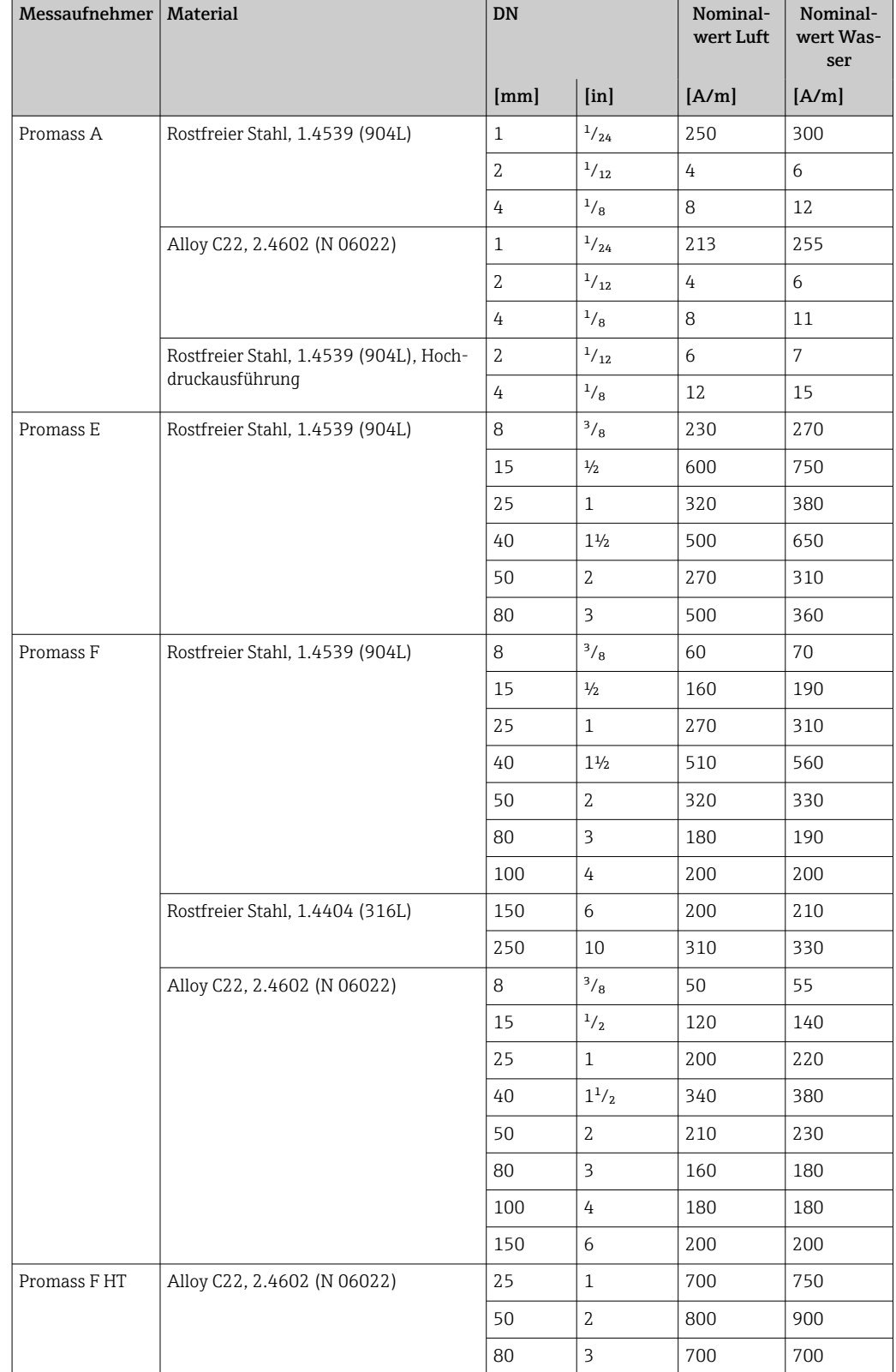

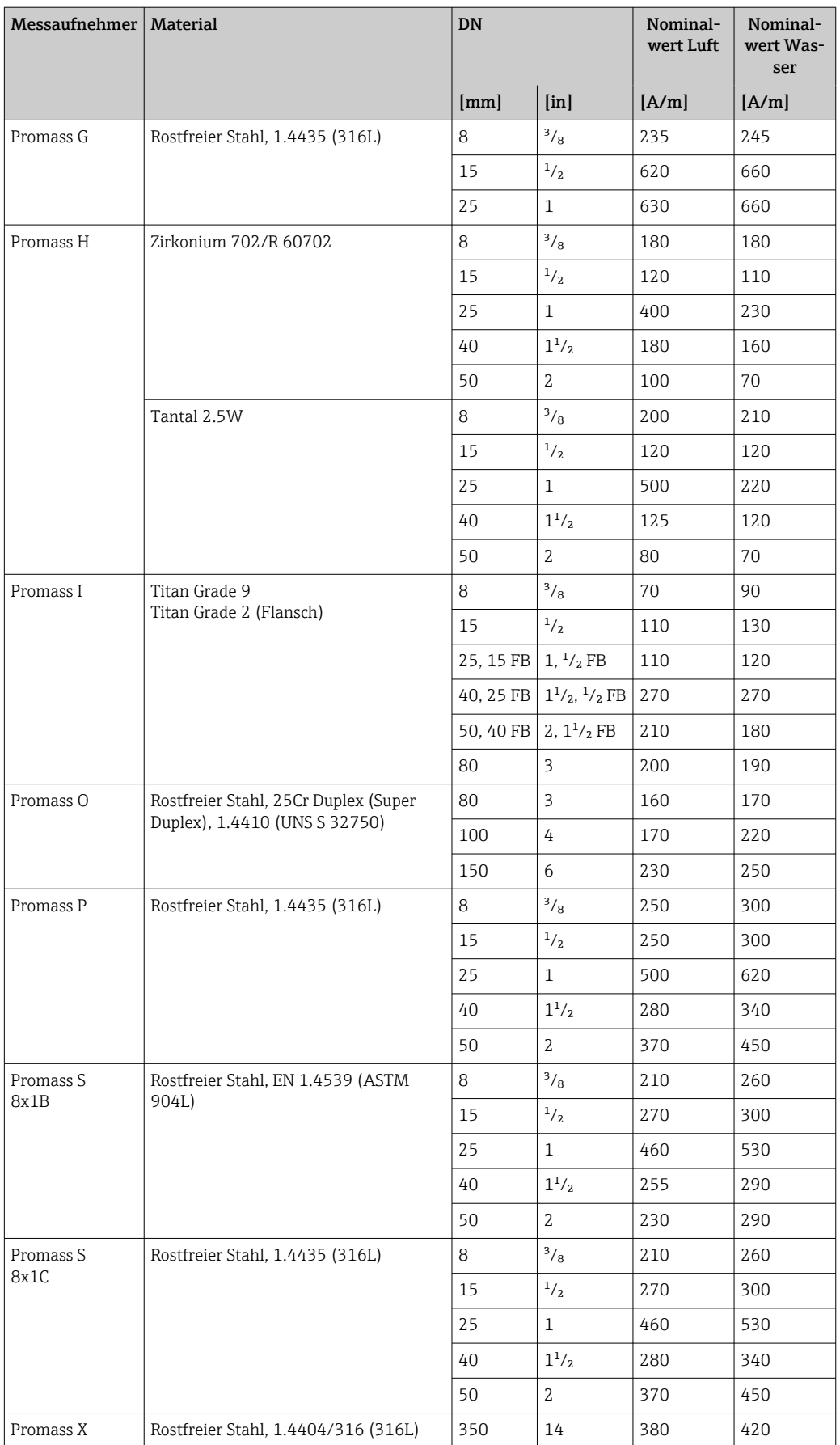
#### *Grenzwerte*

Die Dämpfung ist abhängig vom Messumformertyp und -exemplar und verändert sich mit der Art des Messstoffs (Exemplarunterschiede ca. ±30 %). Der minimale Wert wird mit entleertem Messaufnehmer erreicht. Bei viskosen Messstoffen kann der Wert mehrere 1000 erreichen, bei mehrphasigen Messstoffen sogar mehrere 10000. In diesen Fällen sollte zusätzlich die relative Schwingungsamplitude zur Diagnose herangezogen werden.

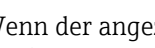

Wenn der angezeigte Wert außerhalb des Grenzwerts liegt, zeigt das Messgerät folgende Diagnosemeldung an:

Diagnosemeldung AS862 Messrohr nur z.T. gefüllt, zugehörige Service-ID 146 Density Monitoring

#### Schwankung Schwingungsdämpfung 0 … 1

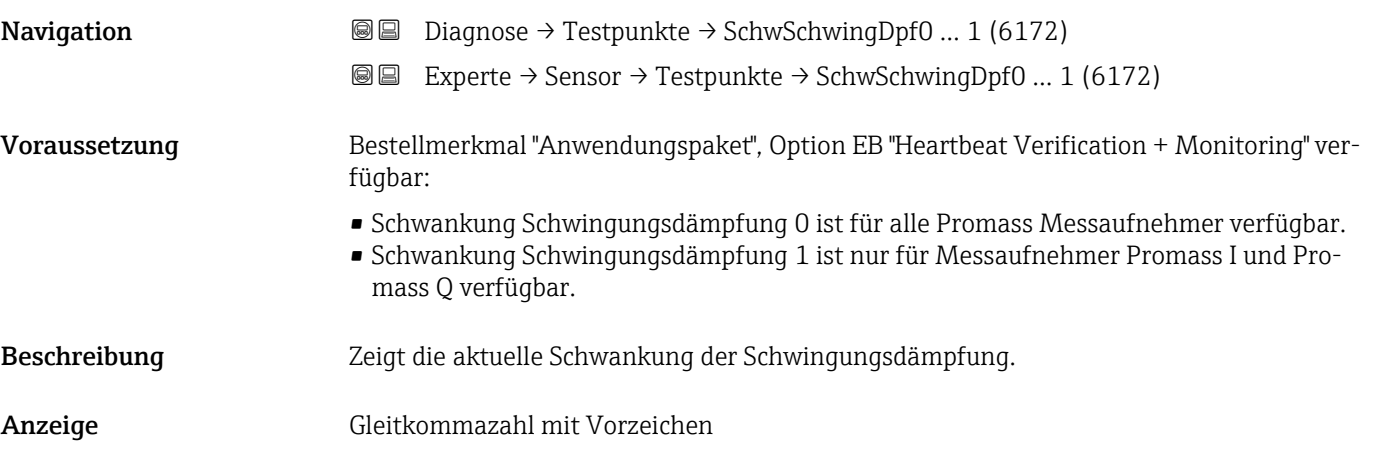

#### Signalasymmetrie 0

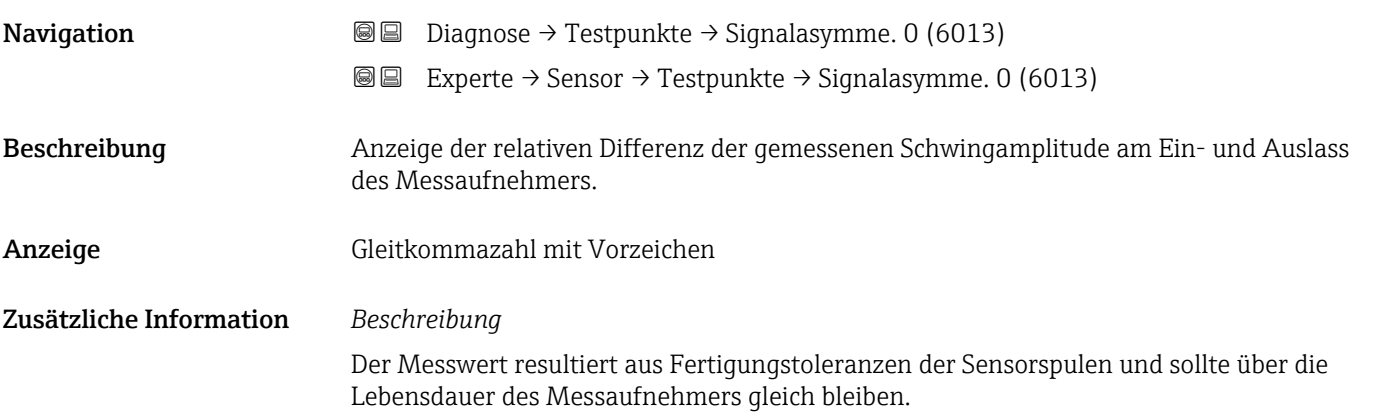

### Torsionssignalasymmetrie

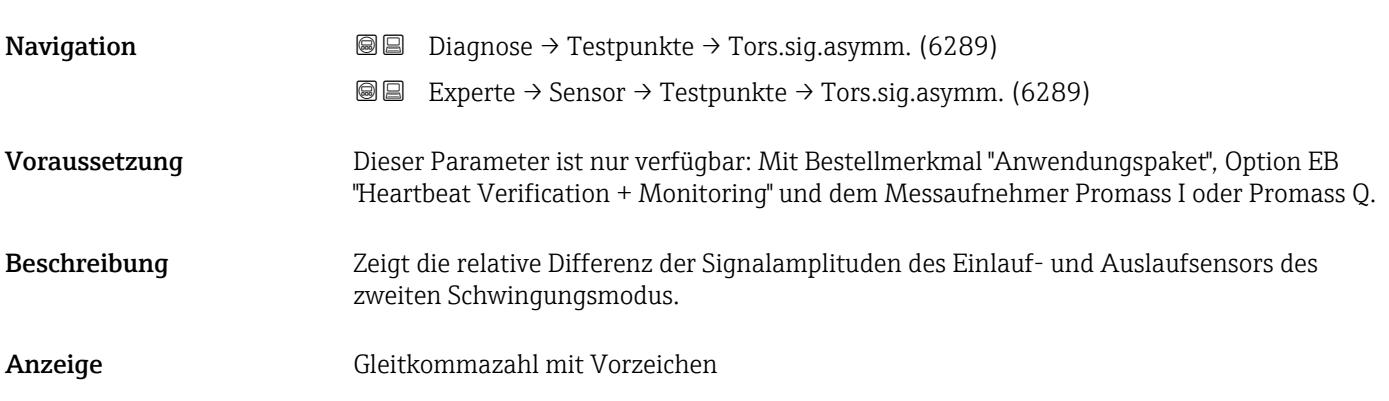

#### Sensorelektroniktemperatur (ISEM)

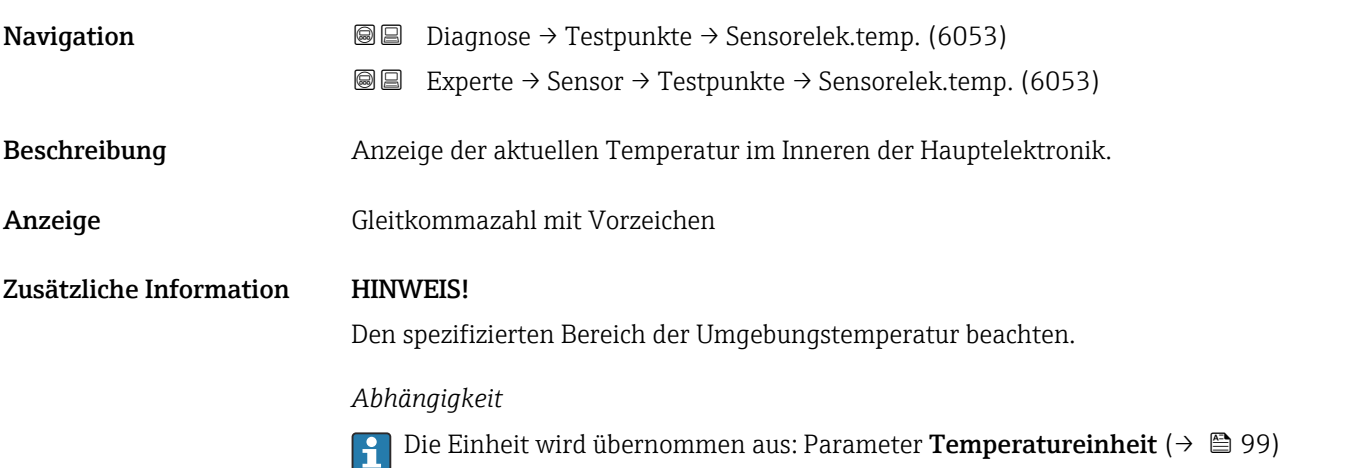

### Trägerrohrtemperatur Navigation **Diagnose → Testpunkte → Trägerrohrtemp.** (6027) **I**II Experte → Sensor → Testpunkte → Trägerrohrtemp. (6027) Voraussetzung • Bestellmerkmal "Anwendungspaket", Option EB "Heartbeat Verification + Monitoring" • Wenn Trägerrohrtemperatur vorhanden: • Promass A • Promass F • Promass H • Promass I • Promass O • Promass P • Promass Q • Promass S • Promass X Beschreibung Anzeige der aktuellen Temperatur des Messrohrgehäuses. Anzeige der 2. gemessenen Temperatur zur Kompensation.

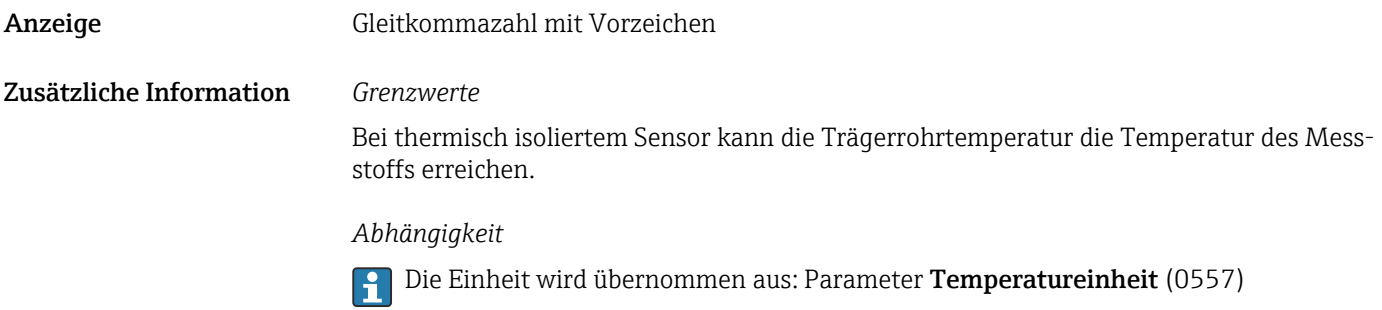

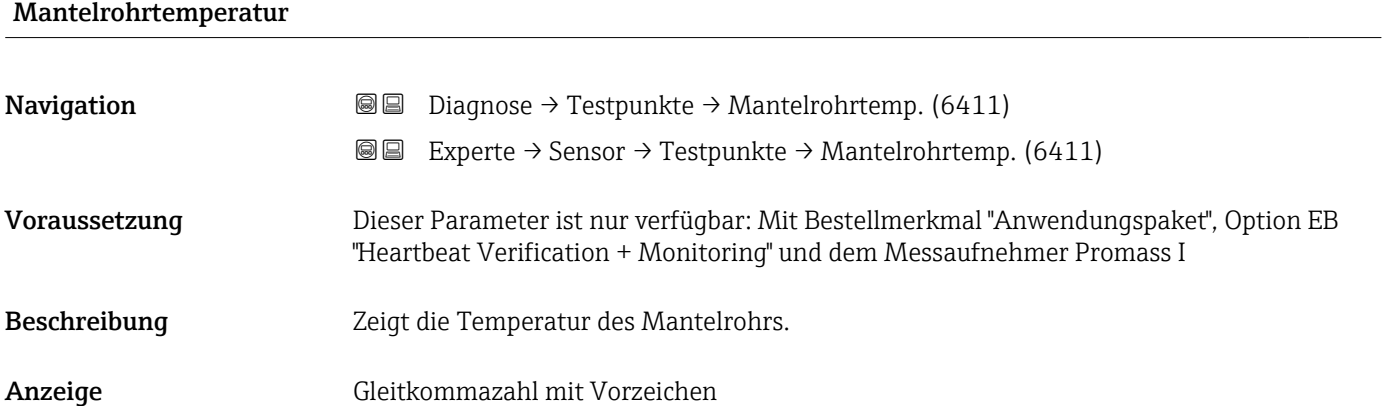

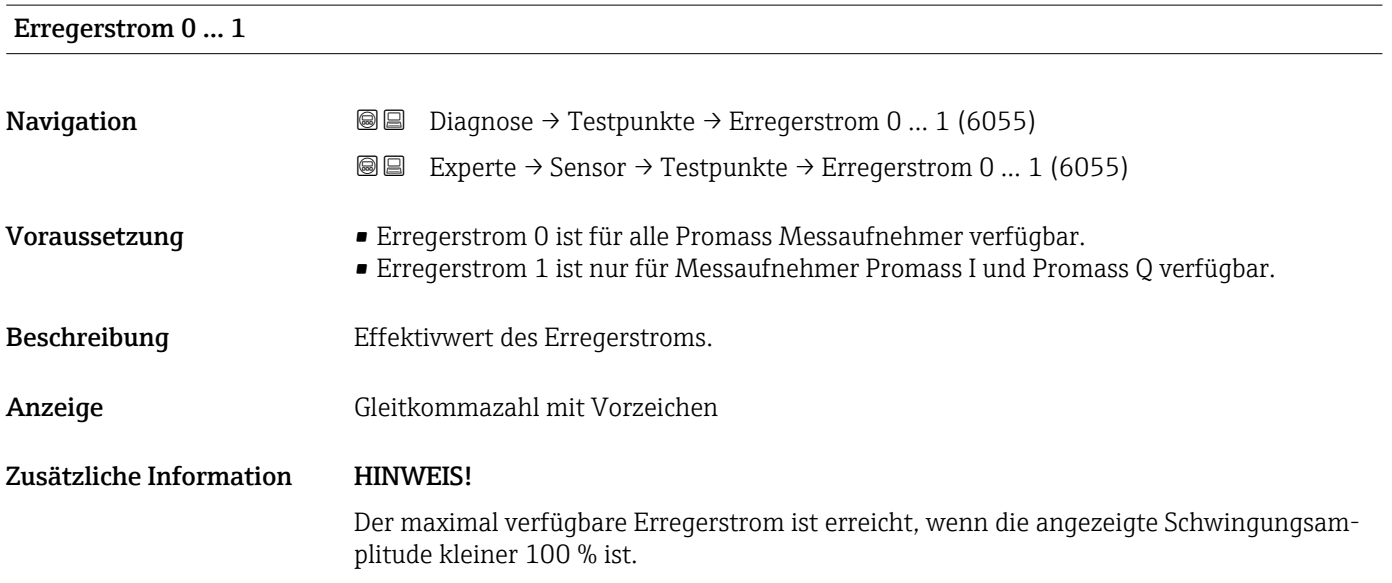

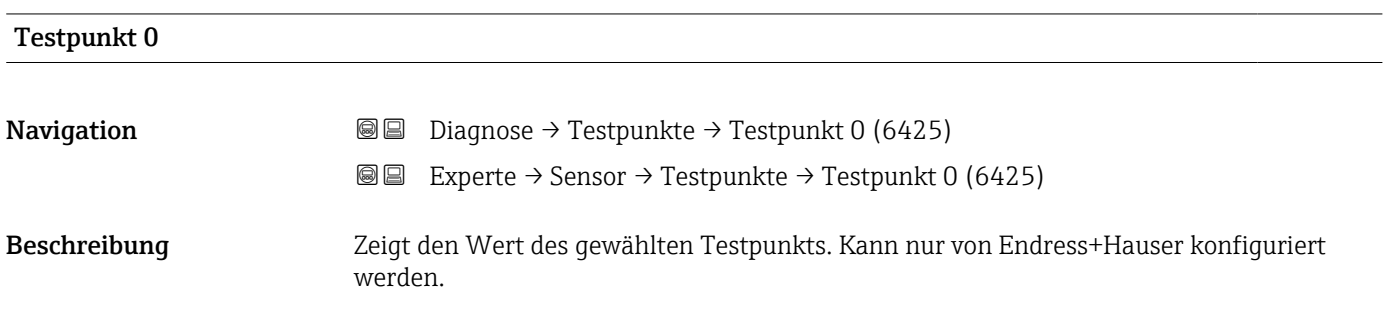

#### Werkseinstellung 0

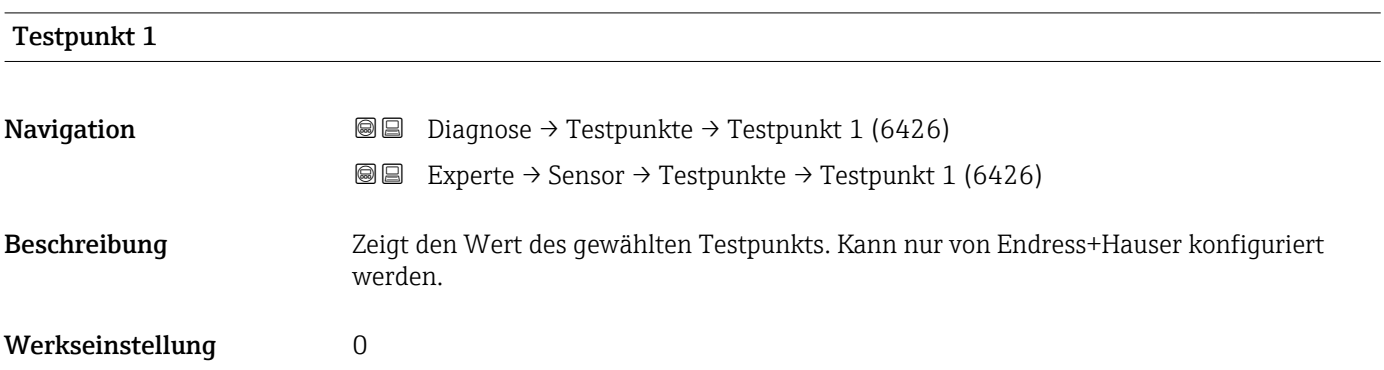

### Temperaturdifferenz Messrohr

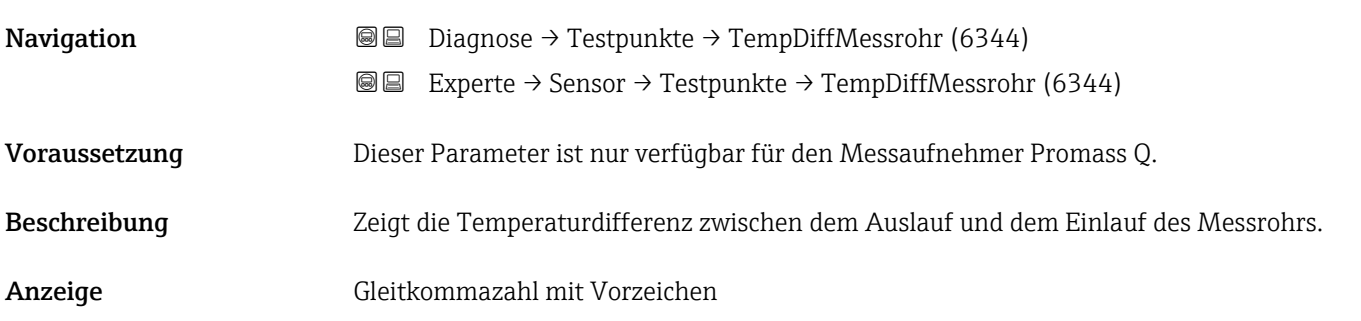

### Temperaturdifferenz Messrohr-Trägerrohr

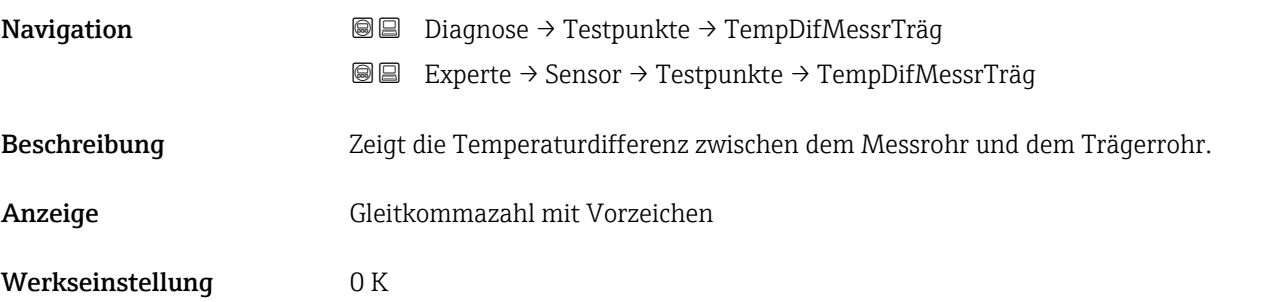

### Sensorindex-Spulenasymmetrie

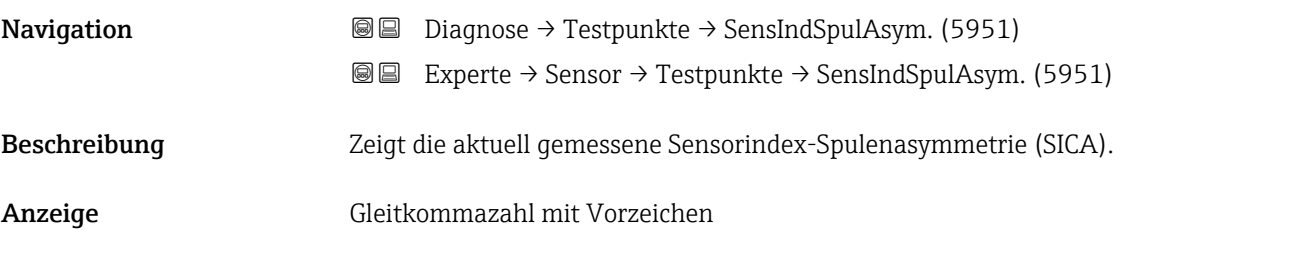

Werkseinstellung 0 %

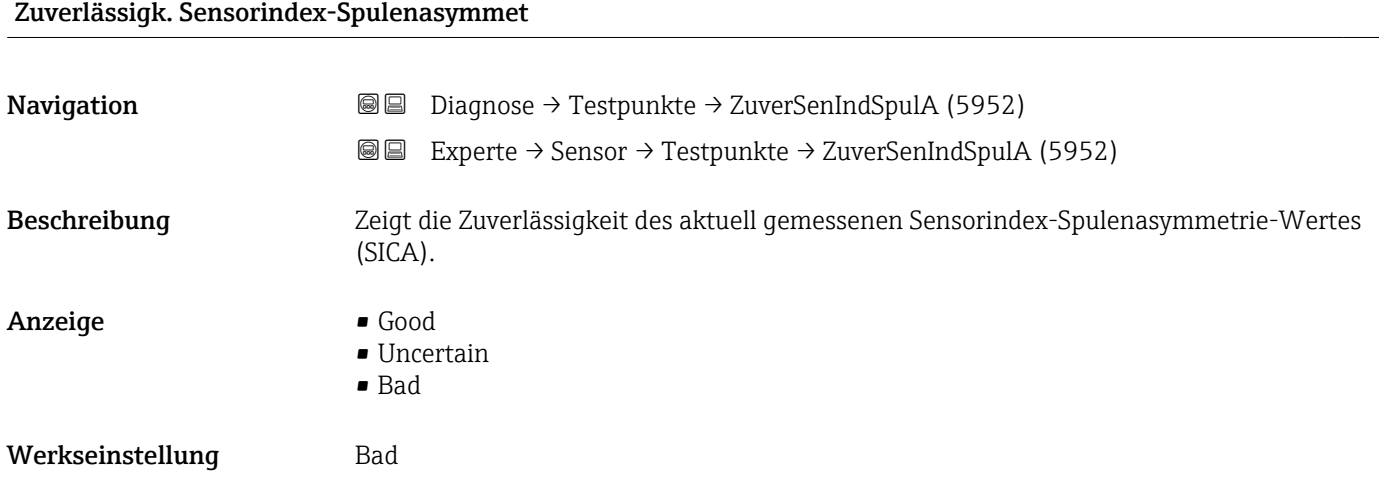

### 3.2.10 Untermenü "Überwachung"

*Navigation* Experte → Sensor → Überwachung ‣ Überwachung Sensor Index Coil Asymmetry value

#### Sensorindex-Spulenasymmetrie

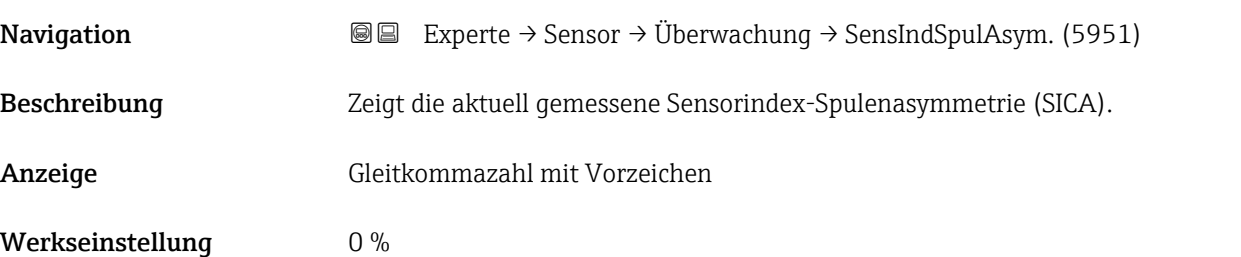

## 3.3 Untermenü "I/O-Konfiguration"

*Navigation* 
■■ Experte → I/O-Konfig.

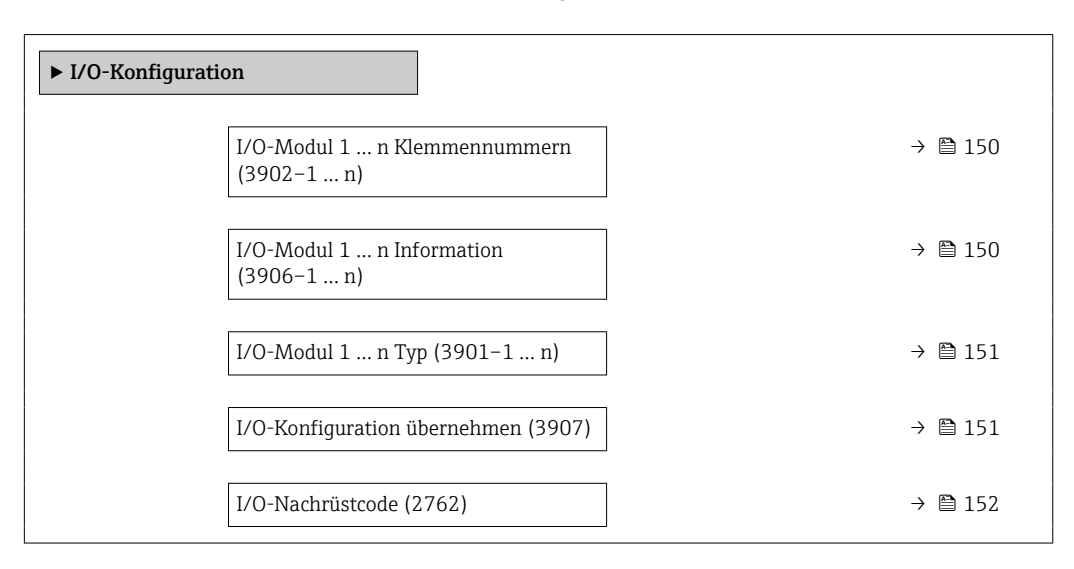

#### I/O-Modul 1 … n Klemmennummern

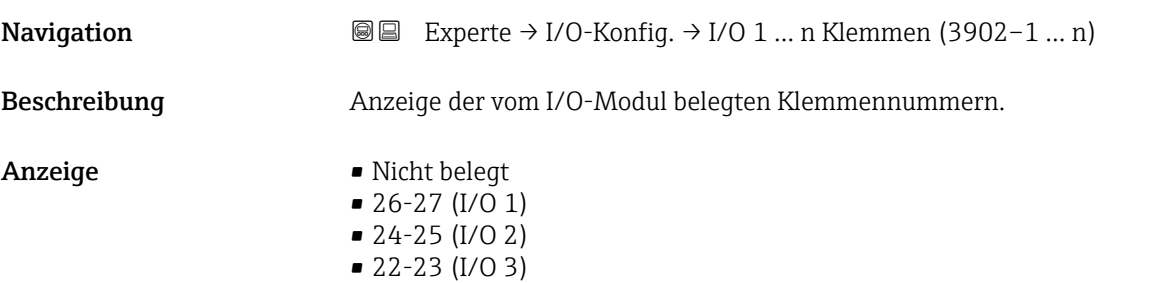

### I/O-Modul 1 … n Information

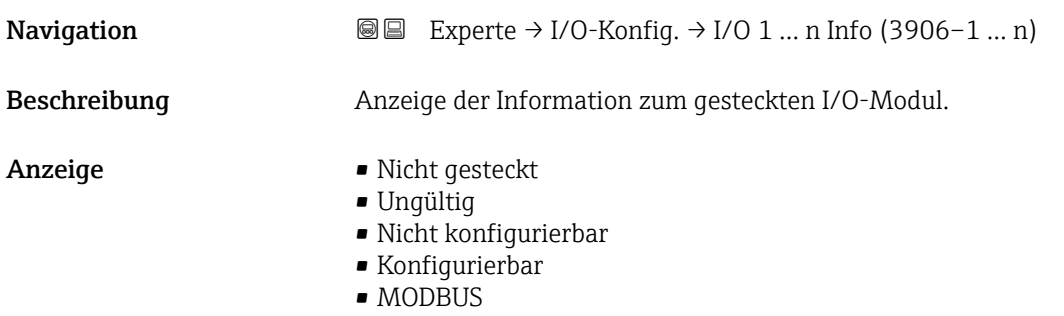

<span id="page-150-0"></span>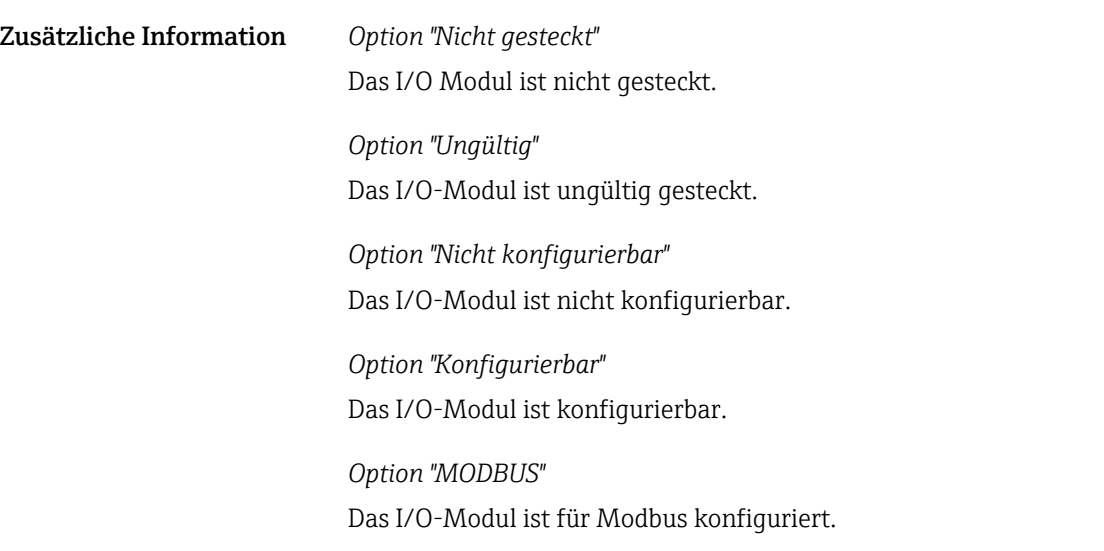

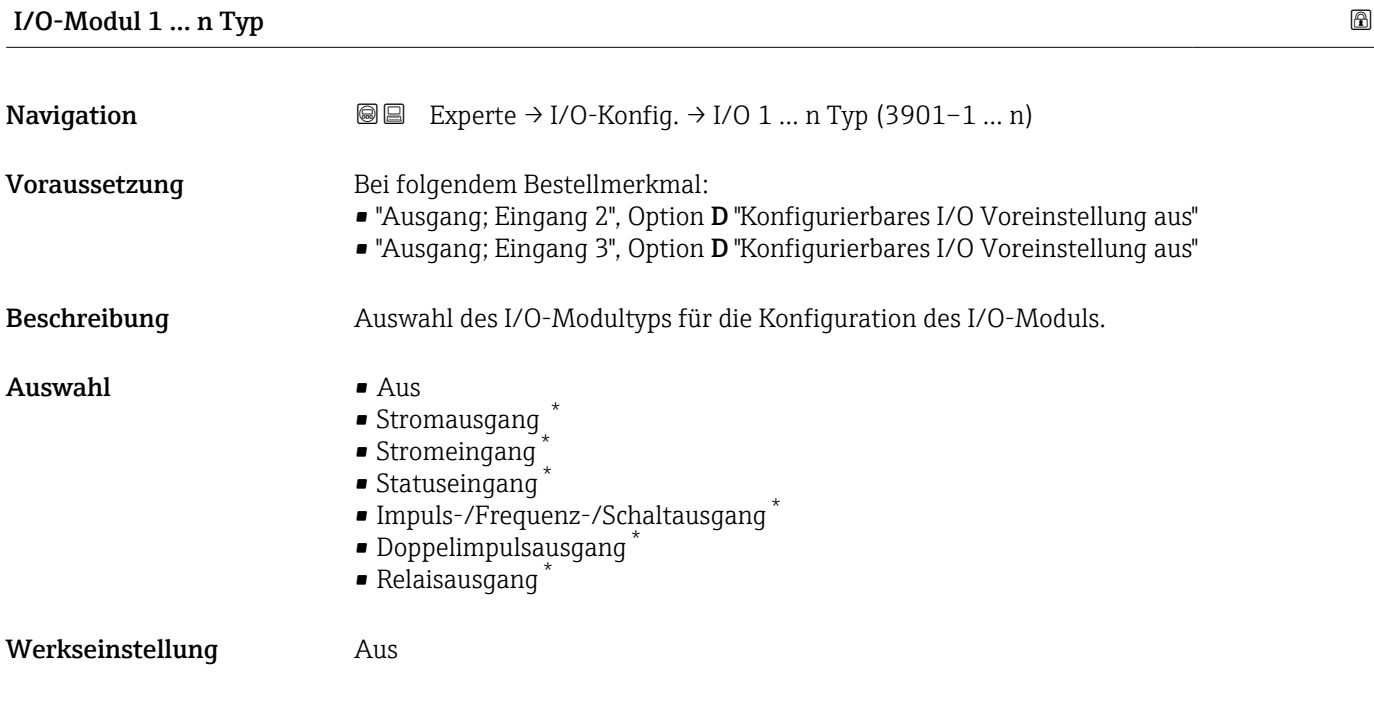

| I/O-Konfiguration übernehmen |                                                                | A |
|------------------------------|----------------------------------------------------------------|---|
| Navigation                   | Experte → I/O-Konfig. → I/O-Konfig.übern (3907)<br>88          |   |
| Beschreibung                 | Auswahl, um den neu eingestellten I/O-Modul-Typ zu aktivieren. |   |
| Auswahl                      | $\blacksquare$ Nein<br>$\blacksquare$ Ja                       |   |
| Werkseinstellung             | Nein                                                           |   |

<sup>\*</sup> Sichtbar in Abhängigkeit von Bestelloptionen oder Geräteeinstellungen

<span id="page-151-0"></span>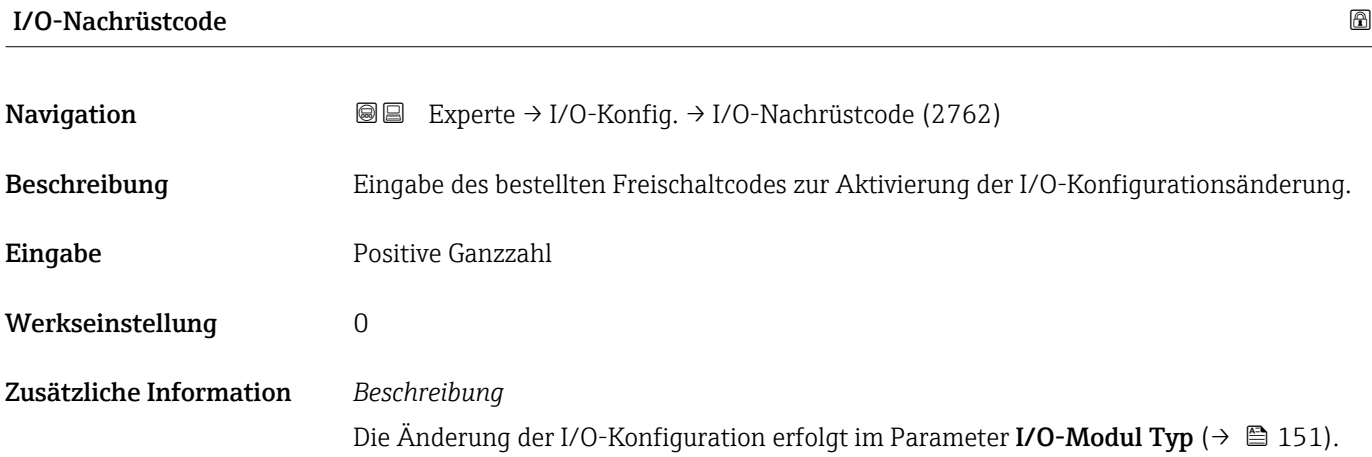

### 3.4 Untermenü "Eingang"

*Navigation* 
■■ Experte → Eingang

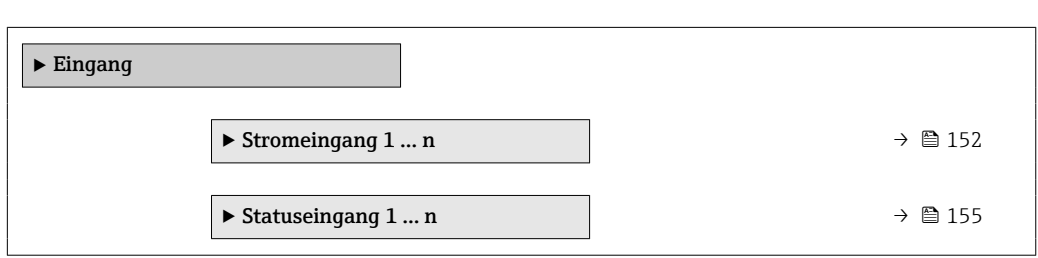

### 3.4.1 Untermenü "Stromeingang 1 … n"

*Navigation* 
■■ Experte → Eingang → Stromeingang 1 ... n

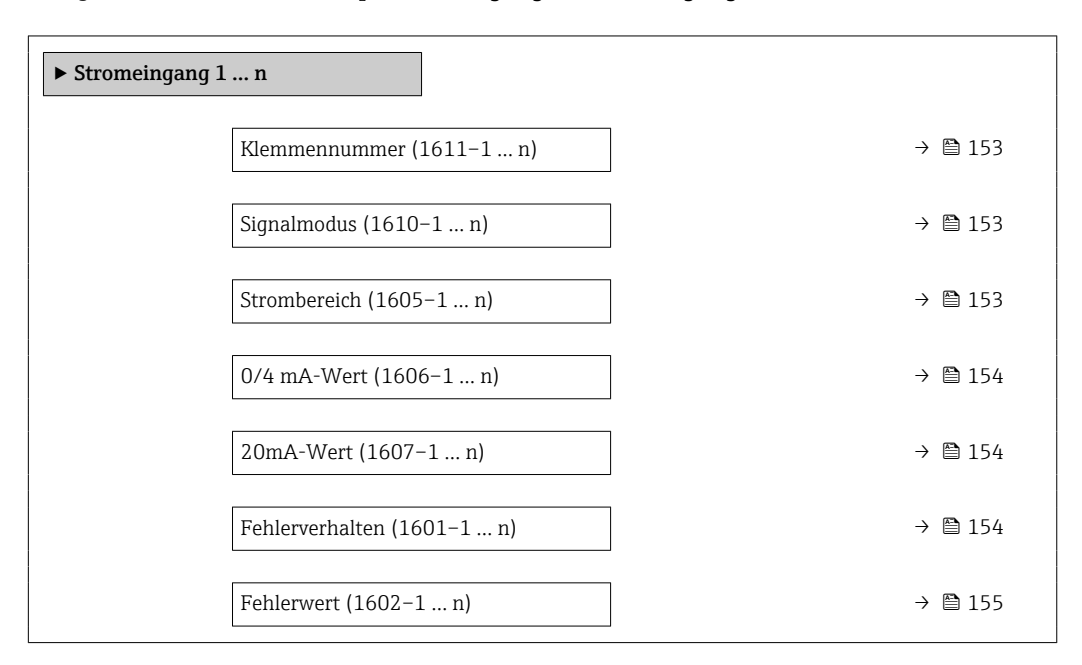

### <span id="page-152-0"></span>Klemmennummer

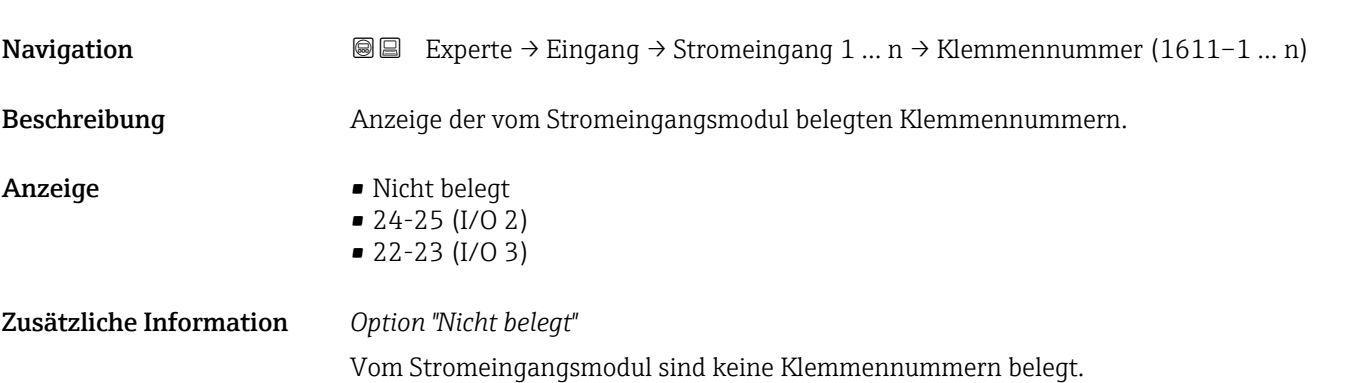

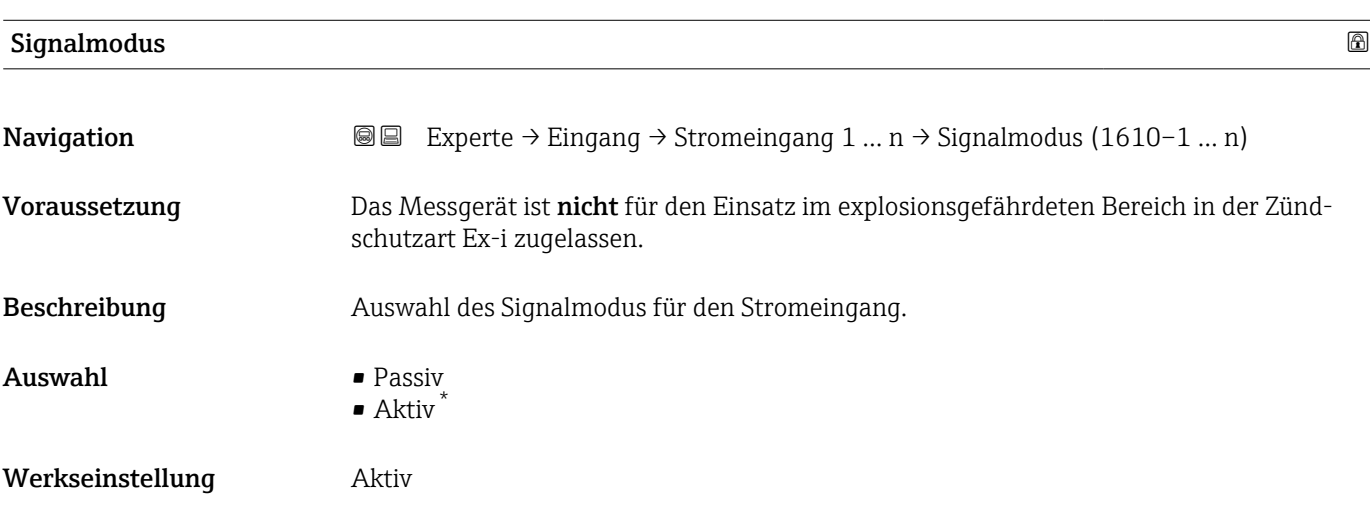

| Strombereich            | a)                                                                                                    |  |
|-------------------------|----------------------------------------------------------------------------------------------------|--|
| Navigation              | Experte $\rightarrow$ Eingang $\rightarrow$ Stromeingang 1  n $\rightarrow$ Strombereich (1605-1  n)<br>88                           |  |
| Beschreibung            | Auswahl des Strombereichs für die Prozesswertausgabe und den oberen und unteren Aus-<br>fallsignalpegel.                             |  |
| Auswahl                 | $\bullet$ 420 mA (4 20.5 mA)<br>$\bullet$ 420 mA NE (3.820.5 mA)<br>$\bullet$ 420 mA US (3.920.8 mA)<br>$\bullet$ 020 mA (0 20.5 mA) |  |
| Werkseinstellung        | Abhängig vom Land:<br>$\bullet$ 420 mA NE (3.820.5 mA)<br>$\bullet$ 420 mA US (3.920.8 mA)                                           |  |
| Zusätzliche Information | Beispiele<br>Beispielwerte für den Strombereich: Parameter Strombereich ( $\rightarrow \Box$ 161)                                    |  |

<sup>\*</sup> Sichtbar in Abhängigkeit von Bestelloptionen oder Geräteeinstellungen

### <span id="page-153-0"></span> $0/4$  mA-Wert  $\qquad \qquad \qquad \Box$

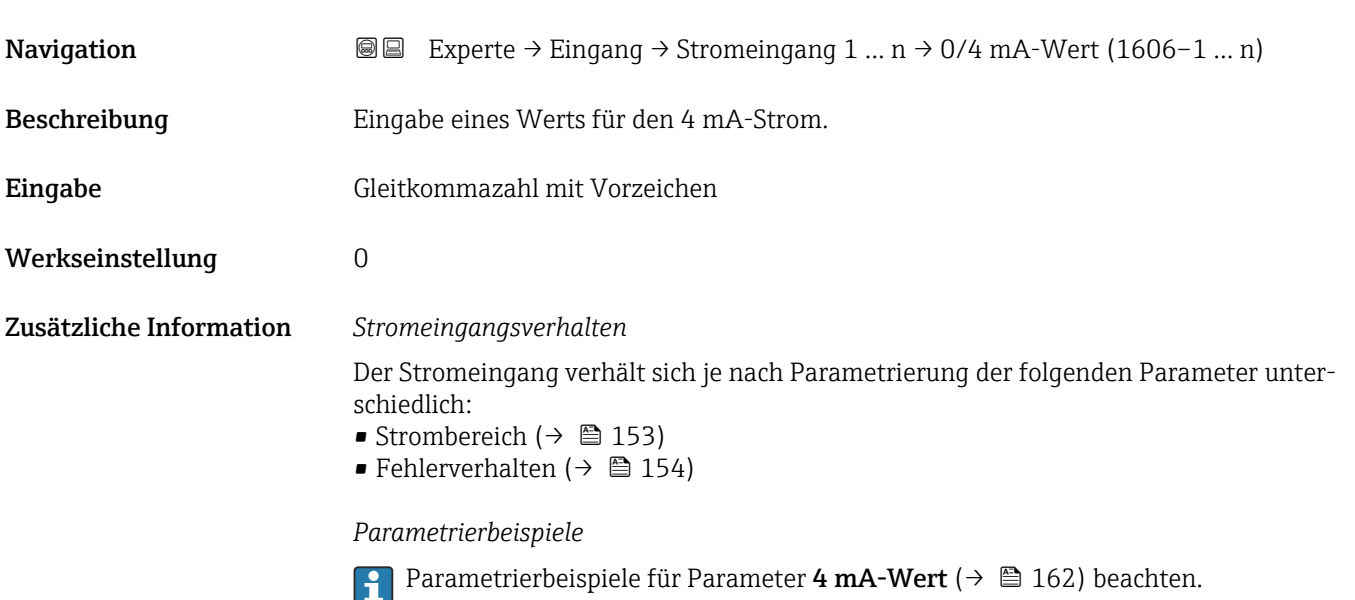

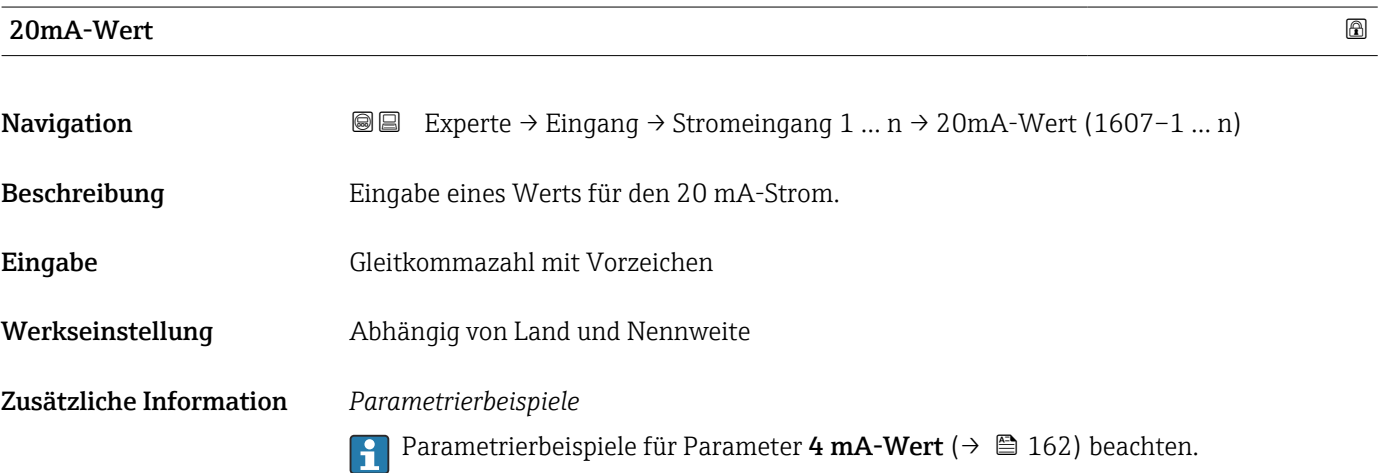

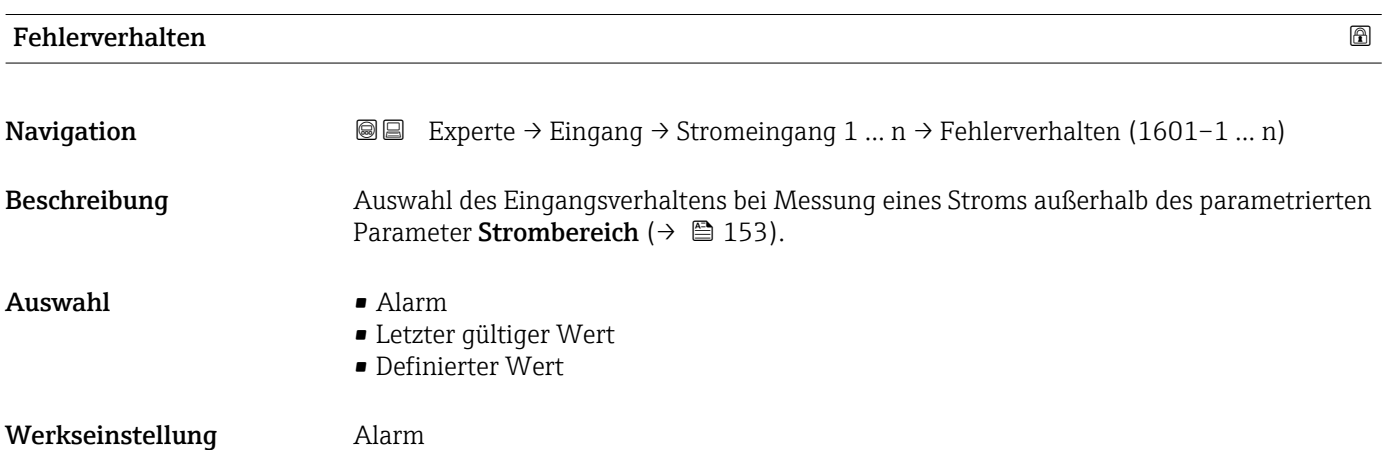

#### <span id="page-154-0"></span>Zusätzliche Information *Auswahl*

#### • Alarm

Eine Fehlermeldung wird gesetzt.

• Letzter gültiger Wert Der letzte gültige Messwert wird verwendet. • Definierter Wert Ein benutzerdefinierter Messwert wird verwendet (Parameter Fehlerwert ( $\rightarrow \cong 155$ )).

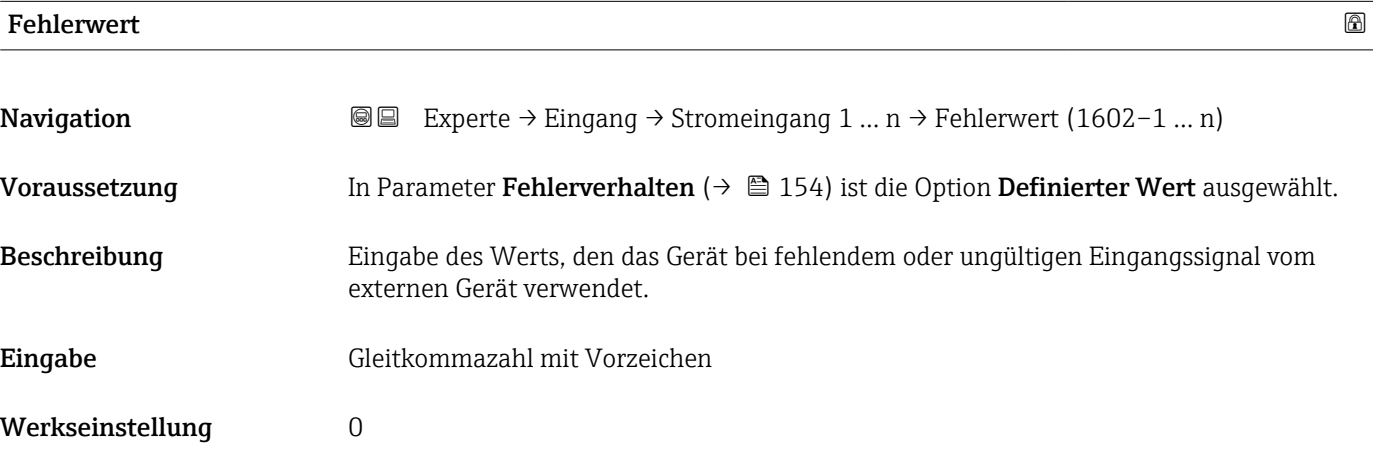

### 3.4.2 Untermenü "Statuseingang 1 … n"

*Navigation* 
■■ Experte → Eingang → Statuseingang 1 ... n

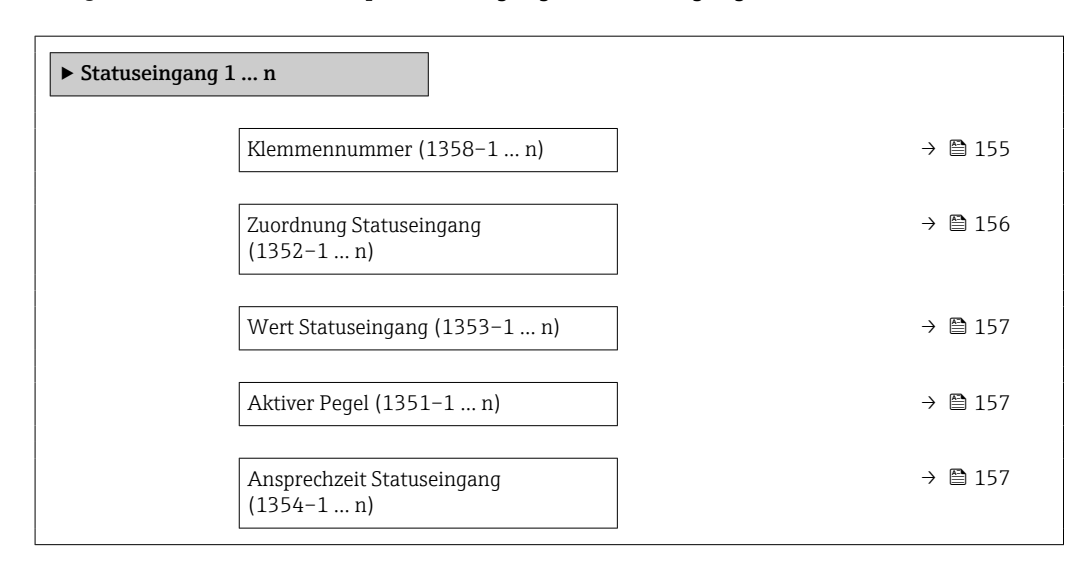

# Klemmennummer **Navigation EXPERTED EXPERIE → Experte** → Statuseingang 1 ... n → Klemmennummer (1358–1 ... n) Beschreibung Anzeige der vom Statuseingangsmodul belegten Klemmennummern.

#### <span id="page-155-0"></span>Anzeige • Nicht belegt

• 24-25 (I/O 2) • 22-23 (I/O 3) Zusätzliche Information *Option "Nicht belegt"*

Vom Statuseingangsmodul sind keine Klemmennummern belegt.

# Zuordnung Statuseingang **Navigation**  $\text{□}$  Experte → Eingang → Statuseingang 1 ... n → Zuord. Stat.eing (1352–1 ... n)

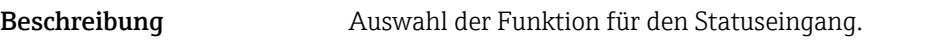

Auswahl • Aus

- Summenzähler rücksetzen 1
- Summenzähler rücksetzen 2
- Summenzähler rücksetzen 3
- Alle Summenzähler zurücksetzen
- Messwertunterdrückung
- Nullpunktjustierung
- Gewichtete Mittelwerte zurücksetzen \*
- $\bullet$  Gewicht. Mittelw.  $\pm$  Sz. 3 zurücksetzen

Werkseinstellung Aus

Zusätzliche Information *Eichbetrieb*

Nur erhältlich für Promass F, O, Q und X.  $\boxed{2}$ 

### HINWEIS!

Vor Aktivierung des Messgeräts für den Eichbetrieb sicherstellen, dass in Zuordnung Statuseingang die Option Aus ausgewählt ist.

Gallierte Angaben zum Eichbetrieb: Sonderdokumentation zum Gerät → ■ 8

Zusätzliche Information *Auswahl*

- Aus
- Der Statuseingang ist ausgeschaltet.
- Summenzähler rücksetzen 1…3
	- Die einzelnen Summenzähler werden zurückgesetzt.
- Alle Summenzähler zurücksetzen Alle Summenzähler werden zurückgesetzt.
- Messwertunterdrückung Die Messwertunterdrückung (→  $\triangleq$  103) wird aktiviert.
- Hinweis zur Messwertunterdrückung ( $\rightarrow \blacksquare$  103):
	- Die Messwertunterdrückung [\(→ 103\)](#page-102-0) ist aktiv, solange der Pegel am Statuseingang ansteht (Dauersignal).
	- Alle anderen Zuordnungen reagieren auf eine Pegelveränderung (Impuls) am Statuseingang.

Sichtbar in Abhängigkeit von Bestelloptionen oder Geräteeinstellungen

#### <span id="page-156-0"></span>Wert Statuseingang

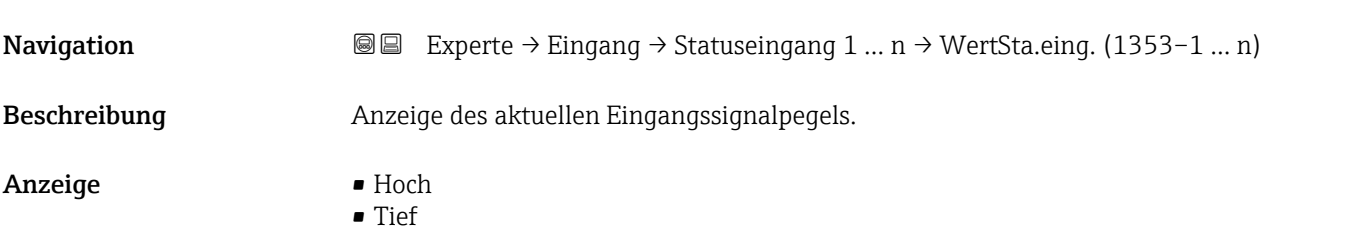

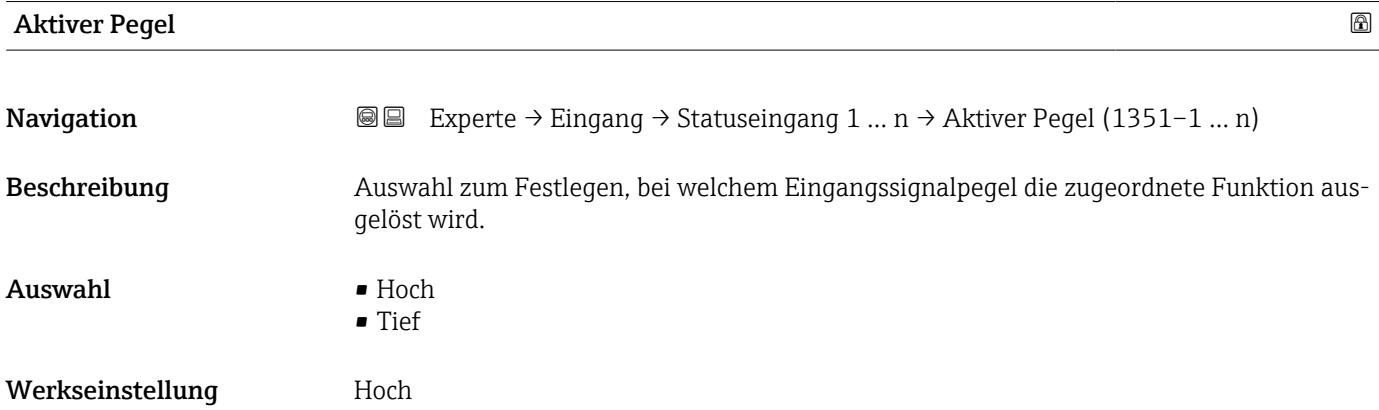

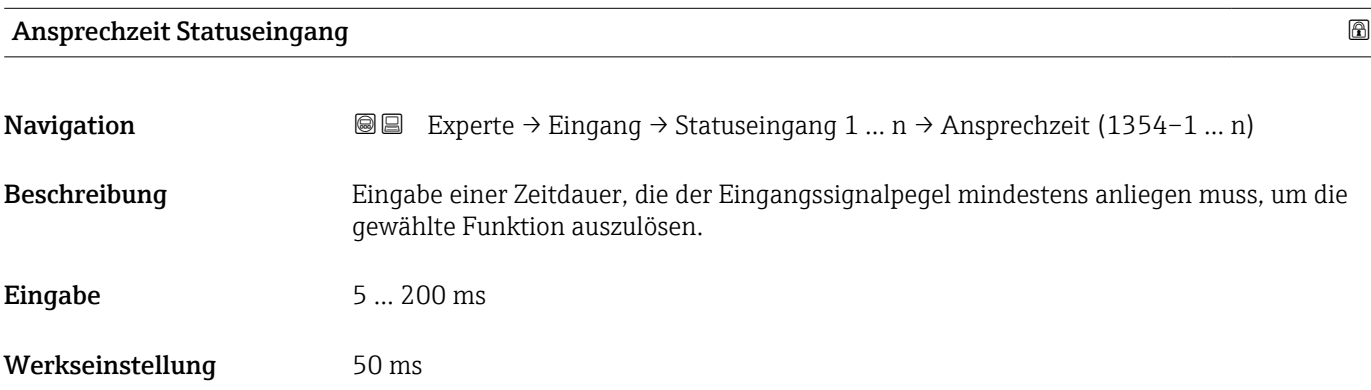

## 3.5 Untermenü "Ausgang"

*Navigation* ■■ Experte → Ausgang

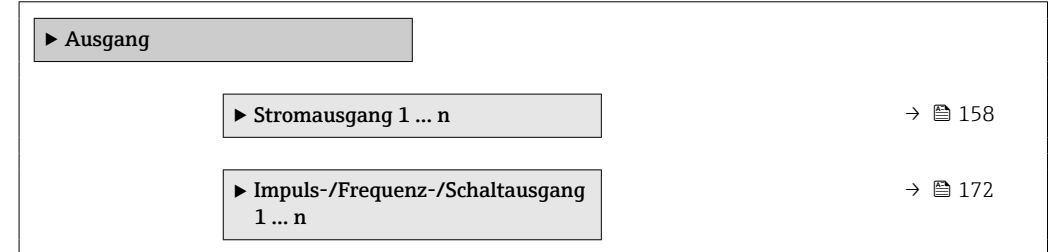

<span id="page-157-0"></span>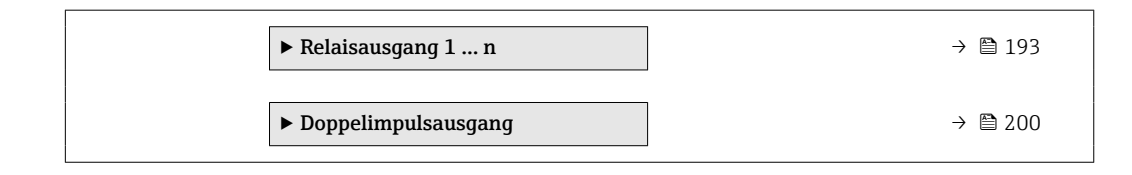

### 3.5.1 Untermenü "Stromausgang 1 … n"

*Navigation* **■** Experte → Ausgang → Stromausg. 1 ... n

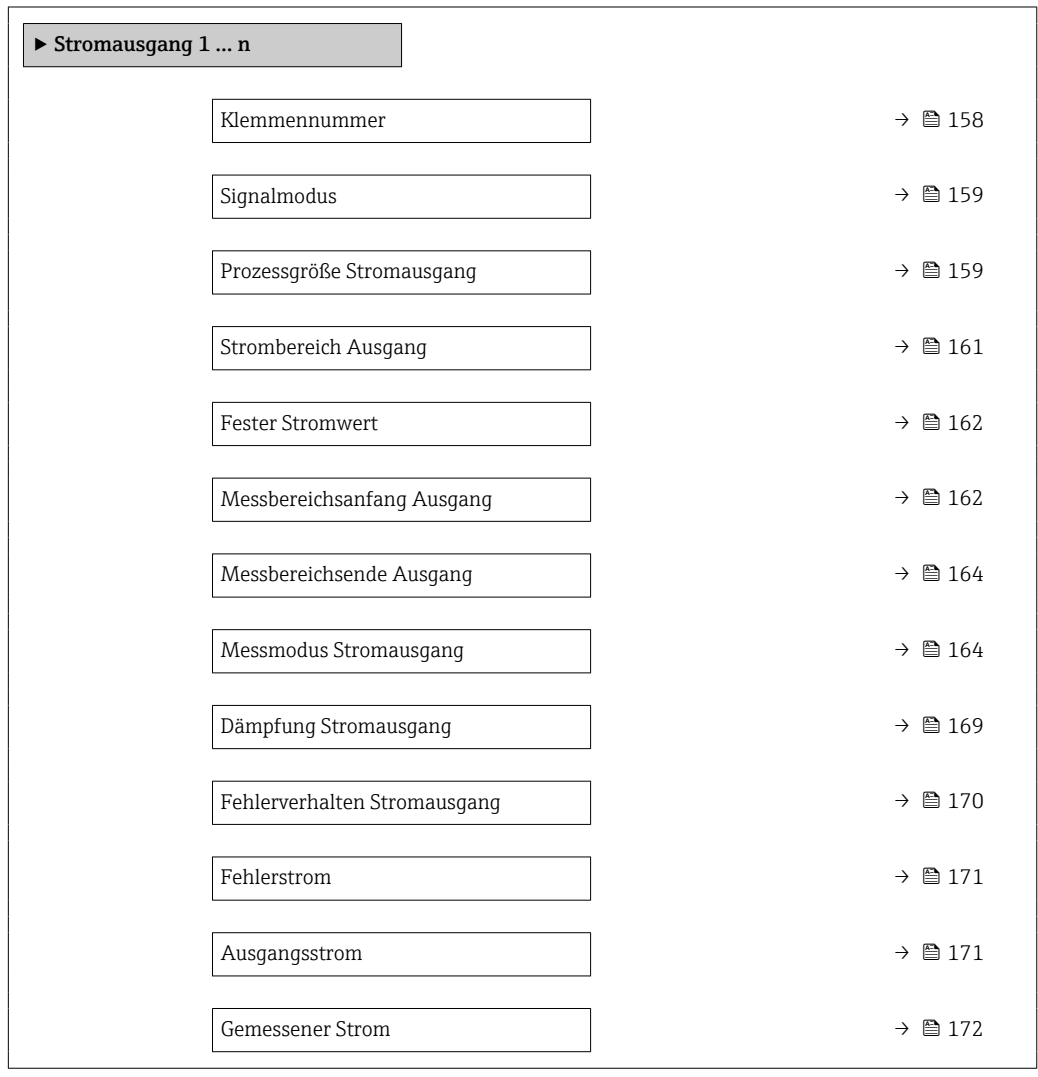

#### Klemmennummer

**Navigation EXPERE** Experte → Ausgang → Stromausg. 1 ... n → Klemmennummer (0379–1 ... n) Beschreibung Anzeige der vom Stromausgangsmodul belegten Klemmennummern. Anzeige • Nicht belegt  $\bullet$  24-25 (I/O 2)  $-22-23$  (I/O 3)

#### <span id="page-158-0"></span>Zusätzliche Information *Option "Nicht belegt"*

Vom Stromausgangsmodul sind keine Klemmennummern belegt.

| Signalmodus               |                                                                                                    | ⋒ |
|---------------------------|----------------------------------------------------------------------------------------------------|---|
| Navigation                | Experte → Ausgang → Stromausg. 1 $n \rightarrow$ Signalmodus (0377-1  n)<br>8 E                                                                                                    |   |
| Beschreibung              | Auswahl des Signalmodus für den Stromausgang.                                                                                                    |   |
| Auswahl                   | $\bullet$ Aktiv $^{*}$<br>· Passiv                                                                                                    |   |
| Werkseinstellung          | Aktiv                                                                                                    |   |
| Prozessgröße Stromausgang |                                                                                                    | 6 |
| Navigation                | Experte $\rightarrow$ Ausgang $\rightarrow$ Stromausg. 1  n $\rightarrow$ Prozessgr. Ausg (0359-1  n)<br>88                                                                                                    |   |
| Beschreibung              | Auswahl für die Zuordnung einer Prozessgröße zum Stromausgang.                                                                                                    |   |
|                           | Detaillierte Beschreibung der Optionen Schwingfrequenz, Schwingamplitude,<br>$\mathbf{h}$<br>Schwingungsdämpfung und Signalasymmetrie: Parameter 1. Anzeigewert<br>$(\rightarrow \triangleq 20)$                                                                                                    |   |
| Auswahl                   | $\bullet$ Aus <sup>*</sup><br>• Massefluss<br>• Volumenfluss<br>· Normvolumenfluss'<br>• Dichte<br>• Normdichte<br>■ Temperatur<br>$\blacksquare$ Druck<br>GSV-Durchfluss<br>Alternativer GSV-Durchfluss<br>$\blacksquare$ NSV-Durchfluss<br>• Alternativer NSV-Durchfluss<br>S&W-Volumenfluss*<br>Alternative Normdichte<br>$\bullet$ Water cut <sup>7</sup><br>■ Öldichte<br>· Wasserdichte<br>· Ölmassefluss<br>· Wassermassefluss<br>· Ölvolumenfluss<br>· Wasservolumenfluss<br>· Öl-Normvolumenfluss<br>• Wasser-Normvolumenfluss <sup>*</sup><br>■ Zielmessstoff Massefluss<br>■ Trägermessstoff Massefluss |   |

<sup>\*</sup> Sichtbar in Abhängigkeit von Bestelloptionen oder Geräteeinstellungen

- $\blacksquare$  Konzentration
- Dynamische Viskosität \*
- Kinematische Viskosität \*
- Temp.kompensierte dynamische Viskosität \*
- Temp.kompensierte kinematische Visk. \*
- GSV-Durchfluss \*
- Alternativer GSV-Durchfluss
- NSV-Durchfluss
- Alternativer NSV-Durchfluss
- S&W-Volumenfluss \*
- Alternative Normdichte
- $\blacksquare$  Water cut
- $\bullet$  Öldichte
- $\bullet$  Wasserdichte
- Ölmassefluss \*
- Wassermassefluss \*
- Ölvolumenfluss \*
- Wasservolumenfluss \*
- $\bullet$  Öl-Normvolumenfluss
- Wasser-Normvolumenfluss \*
- Zielmessstoff Volumenfluss \*
- Trägermessstoff Volumenfluss \*
- Zielmessstoff Normvolumenfluss \*
- Trägermessstoff Normvolumenfluss \*
- Applikationsspezifischer Ausgang 0 \*
- Applikationsspezifischer Ausgang  $1^{\frac{1}{2}}$
- Index für inhomogenen Messstoff
- Index für gebundene Blasen \*
- Rohwert Massefluss
- **•** Erregerstrom 0
- Schwingungsdämpfung 0
- Schwankung Schwingungsdämpfung 0 \*
- Schwingfrequenz 0
- **•** Frequenzschwankung  $0^{\pi}$
- Signalasymmetrie
- Torsionssignalasymmetrie \*
- Trägerrohrtemperatur \*
- Schwingfrequenz 1 \*
- **•** Frequenzschwankung  $0^*$
- $\blacksquare$  Schwingamplitude 0
- $\blacksquare$  Schwingamplitude 1
- $\bullet$  Frequenzschwankung 1<sup>\*</sup>
- Schwingungsdämpfung  $1^*$
- Schwankung Schwingungsdämpfung 0 \*
- Schwankung Schwingungsdämpfung 1 \*
- $\blacksquare$  Erregerstrom 1
- $\blacksquare$  HBSI
- Elektroniktemperatur
- Sensorindex-Spulenasymmetrie
- Testpunkt 0
- Testpunkt 1

Werkseinstellung Massefluss

Sichtbar in Abhängigkeit von Bestelloptionen oder Geräteeinstellungen

<span id="page-160-0"></span>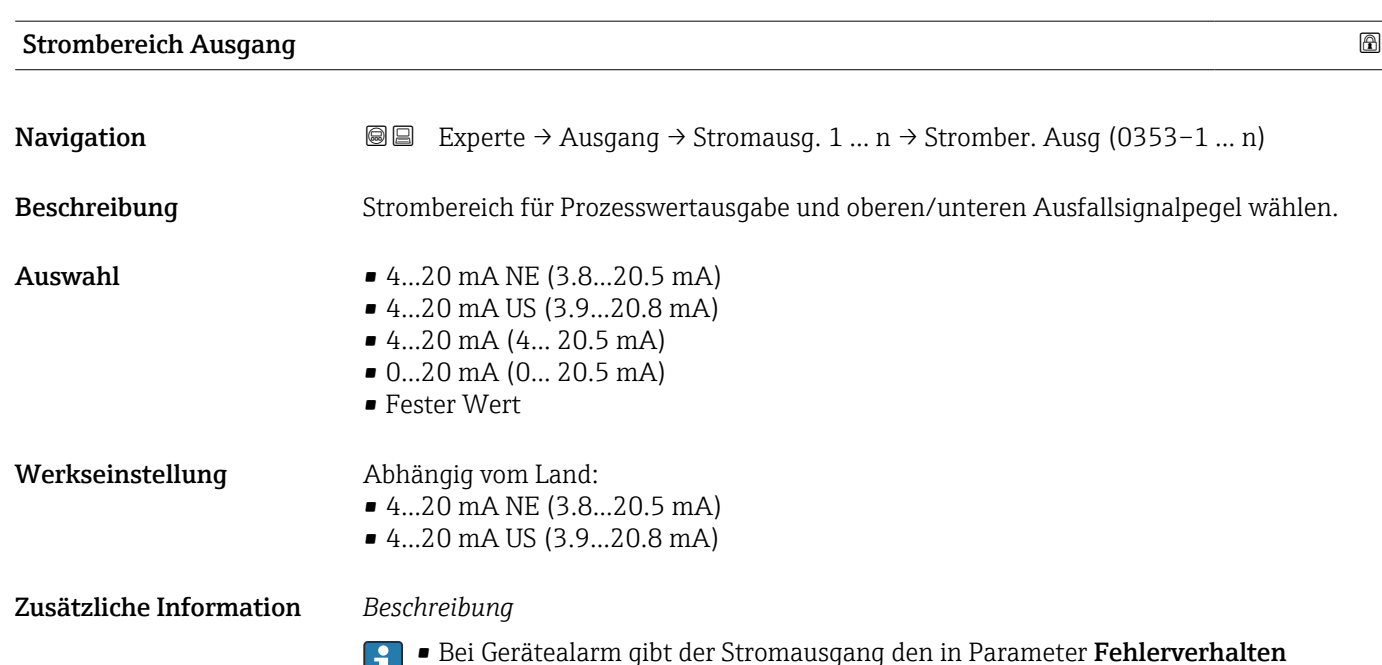

- $\Box$ [\(→ 170\)](#page-169-0) festgelegten Wert aus. • Wenn sich der Messwert außerhalb des Messbereichs befindet, wird die Diagnose
	- meldung  $\triangle$ S441 Stromausgang 1 ... n ausgegeben. • Der Messbereich wird über die Parameter Messbereichsanfang Ausgang
		- (→  $\triangleq$  162) und Parameter Messbereichsende Ausgang (→  $\triangleq$  164) festgelegt.

*Option "Fester Stromwert"*

Der Stromwert wird fest eingestellt über den Parameter Fester Stromwert (→  $\triangleq$  162).

#### *Beispiel*

Zeigt den Zusammenhang vom Strombereich für die Prozesswertausgabe und den beiden Ausfallsignalpegeln:

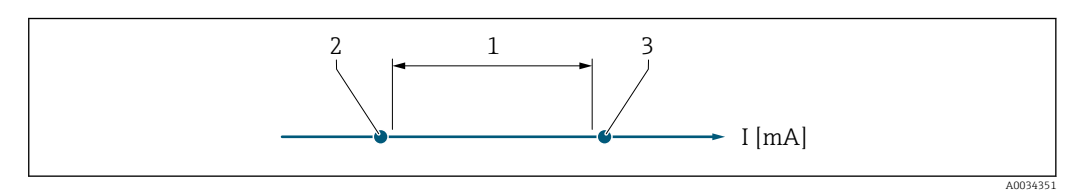

*1 Strombereich für Prozesswert*

*2 Unterer Ausfallsignalpegel*

*3 Oberer Ausfallsignalpegel*

#### *Auswahl*

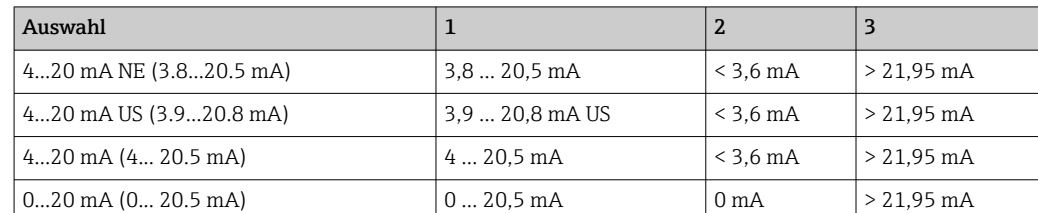

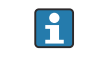

Wenn der Durchfluss den oberen oder unteren Ausfallsignalpegel über- oder unterschreitet, wird die Diagnosemeldung  $\triangle$ S441 Stromausgang 1 ... n ausgegeben.

<span id="page-161-0"></span>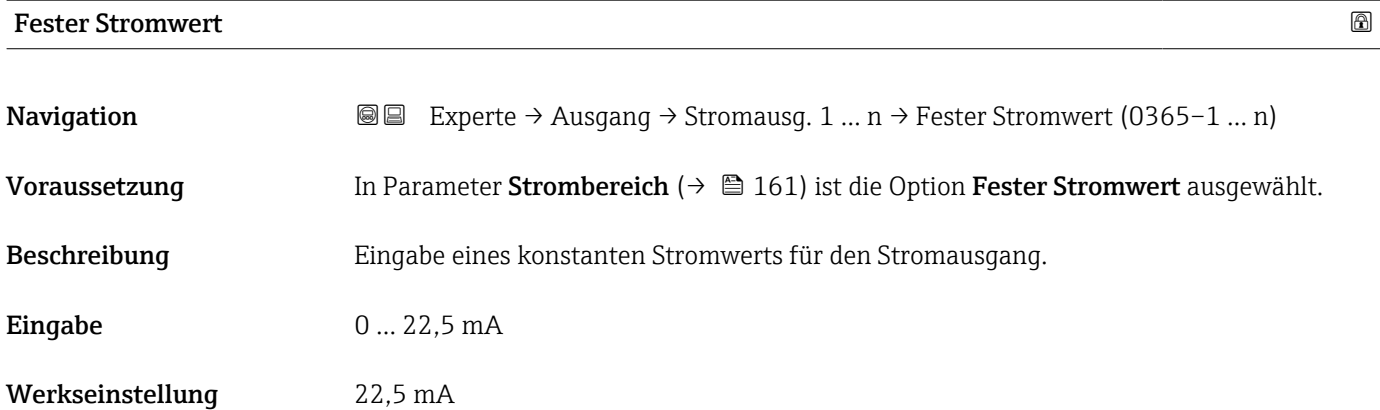

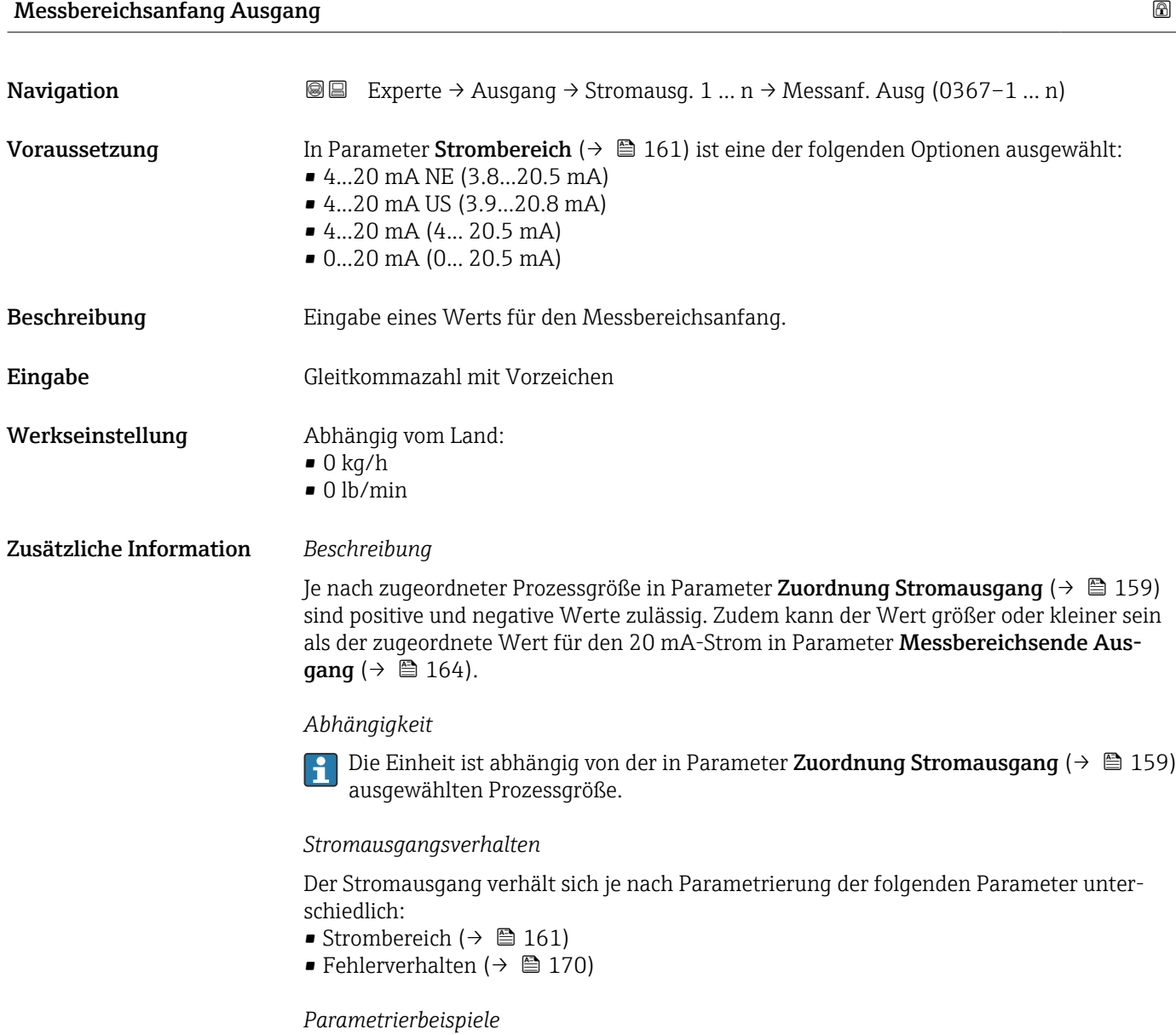

Im Folgenden werden einige Parameterbeispiele und deren Auswirkung auf den Stromausgang erläutert.

#### Parametrierbeispiel A

Messmodus mit Option Vorwärtsfluss

- **Parameter Messbereichsanfang Ausgang** ( $\rightarrow \Box$  162) = ungleich Nulldurchfluss (z.B.  $-250 \text{ m}^3/\text{h}$
- Parameter Messbereichsende Ausgang ( $\rightarrow \Box$  164) = ungleich Nulldurchfluss (z.B.  $+750 \text{ m}^3/h$
- Berechneter Stromwert = 8 mA bei Nulldurchfluss

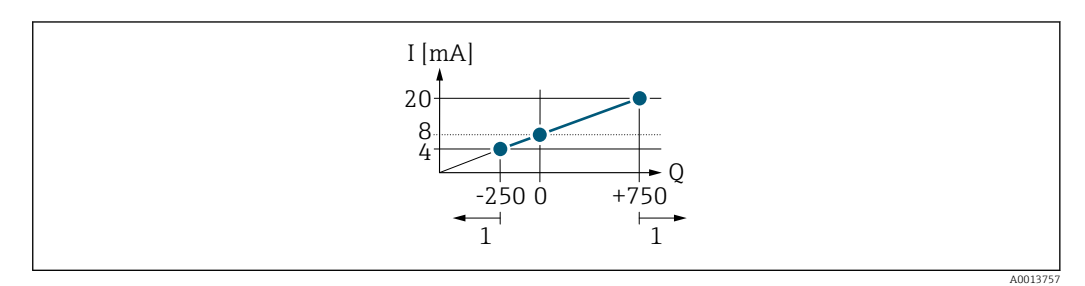

*Q Durchfluss*

*I Stromstärke*

*1 Messbereich wird unter- oder überschritten*

Mit der Eingabe der Werte für die beiden Parameter Messbereichsanfang Ausgang (→  $\Box$  162) und Parameter Messbereichsende Ausgang (→  $\Box$  164) wird der Arbeitsbereich des Messgeräts definiert. Über- oder unterschreitet der effektive Durchfluss diesen Arbeitsbereich, wird die Diagnosemeldung  $\triangle$ S441 Stromausgang 1 ... n ausgegeben.

#### Parametrierbeispiel B

#### Messmodus mit Option Vorwärtsfluss/Rückfluss

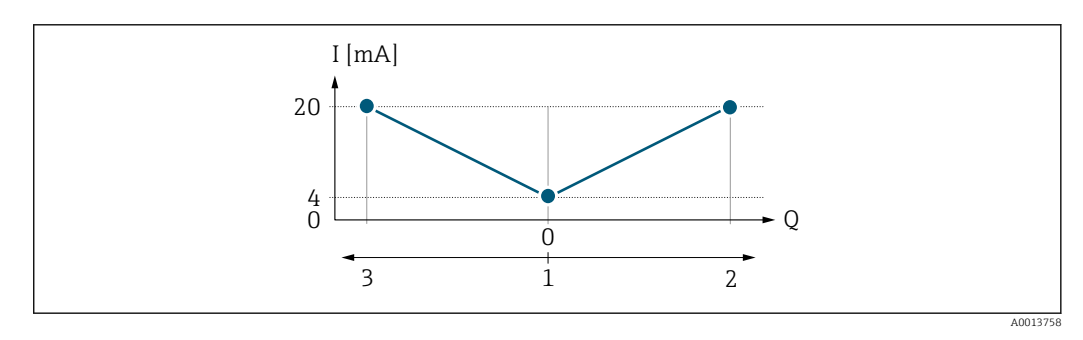

*I Stromstärke*

*Q Durchfluss*

*1 Messbereichsanfang Ausgang (0/4 mA)*

*2 Förderfluss*

*3 Rückfluss*

Das Stromausgangssignal ist unabhängig von der Fliessrichtung (Absolutbetrag der Messgröße). Die Werte für die Parameter Messbereichsanfang Ausgang ( $\rightarrow \Box$  162) und Parameter Messbereichsende Ausgang ( $\rightarrow \Box$  164) müssen das gleiche Vorzeichen besitzen. Der Wert für Parameter Messbereichsende Ausgang ( $\rightarrow \Box$  164) (z.B. Rückfluss) entspricht dem gespiegelten Wert für Parameter Messbereichsende Ausgang  $(\rightarrow \triangleq 164)$  (z.B. Vorwärtsfluss).

#### Parametrierbeispiel C

#### Messmodus mit Option Kompensation Rückfluss

Bei einem stark schwankenden Durchfluss (z.B. bei Kolbenpumpenanwendungen) werden Durchflussanteile außerhalb der Messspanne zwischengespeichert, verrechnet und max. 60 s zeitversetzt ausgegeben  $\rightarrow$   $\blacksquare$  164.

## <span id="page-163-0"></span>Messbereichsende Ausgang

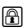

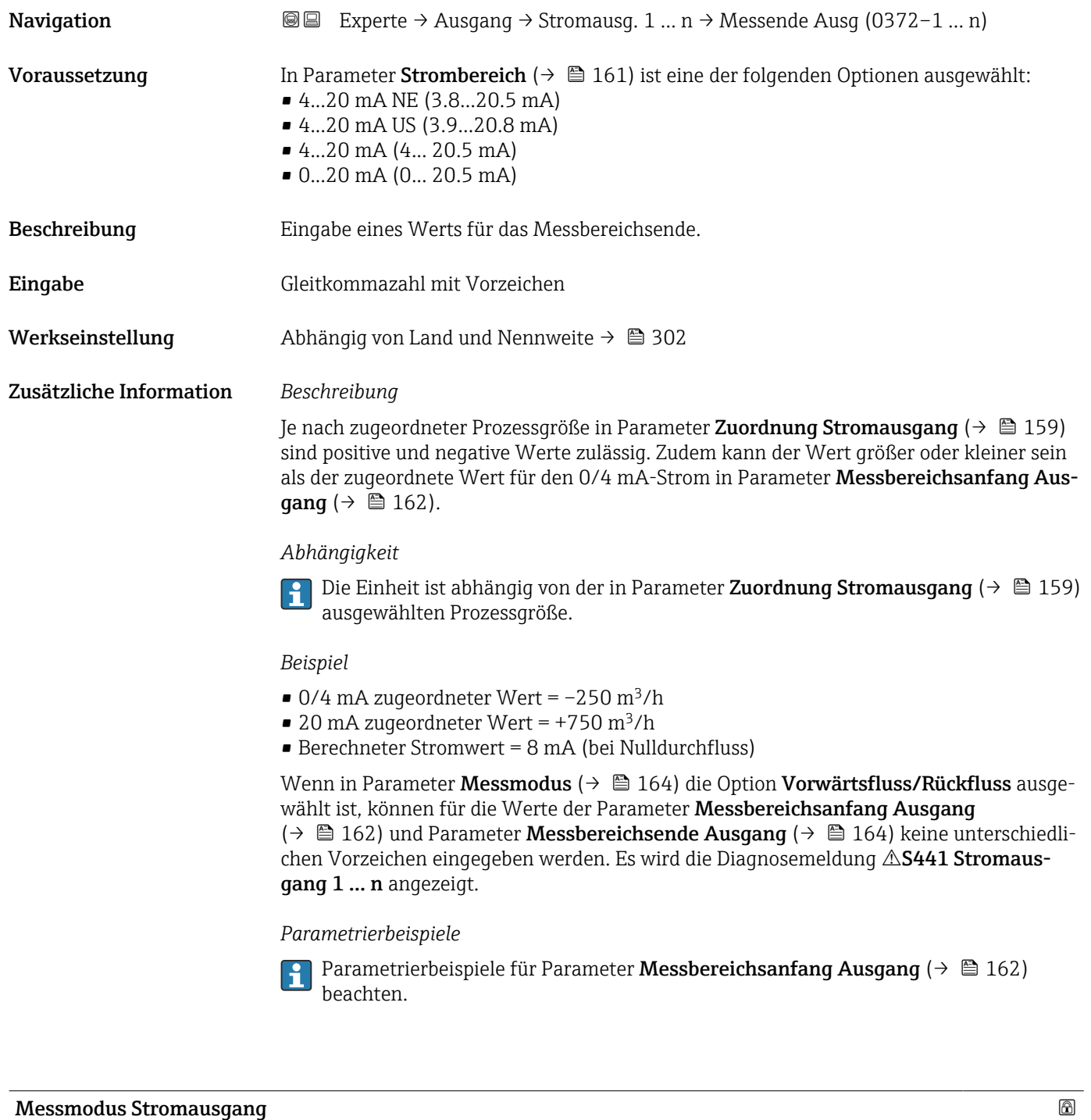

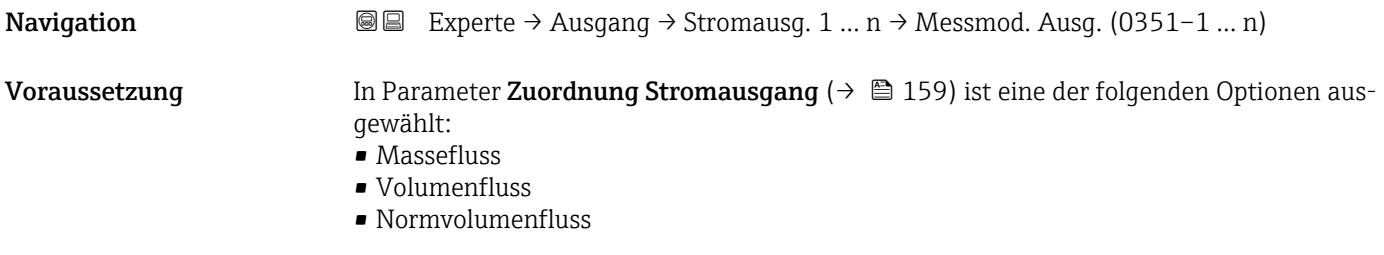

- $\blacksquare$  Zielmessstoff Massefluss
- Trägermessstoff Massefluss \*
- Dichte
- Normdichte
- $\bullet$  Konzentration
- Dynamische Viskosität \*
- $\blacksquare$  Kinematische Viskosität
- $\bullet$  Temp.kompensierte dynamische Viskosität $\overline{a}$
- Temp.kompensierte kinematische Visk. \*
- Temperatur
- $\blacksquare$  Trägerrohrtemperatur
- Elektroniktemperatur
- Schwingfrequenz 0
- Schwingfrequenz  $1^{\frac{1}{2}}$
- Schwingamplitude  $0^*$
- $\blacksquare$  Schwingamplitude 1
- Frequenzschwankung 0
- $\blacksquare$  Frequenzschwankung 1
- Schwingungsdämpfung 0
- Schwingungsdämpfung  $1^{\degree}$
- Schwankung Schwingungsdämpfung 0
- Schwankung Schwingungsdämpfung  $1^{\prime}$
- Signalasymmetrie
- **•** Erregerstrom 0
- Erregerstrom 1
- $\blacksquare$  HBSI

P Detaillierte Beschreibung der Optionen Schwingfrequenz, Schwingamplitude, Schwingungsdämpfung und Signalasymmetrie: Parameter 1. Anzeigewert  $(\rightarrow \triangleq 20)$ 

In Parameter Strombereich ( $\rightarrow \Box$  161) ist eine der folgenden Optionen ausgewählt:

- 4...20 mA NE (3.8...20.5 mA)
- 4...20 mA US (3.9...20.8 mA)
- 4...20 mA (4... 20.5 mA)
- 0...20 mA (0... 20.5 mA)

Beschreibung auswahl des Messmodus für den Stromausgang.

- Auswahl Vorwärtsfluss
	- Vorwärtsfluss/Rückfluss \*
	- Kompensation Rückfluss

Werkseinstellung vorwärtsfluss

Zusätzliche Information *Beschreibung*

Unterhalb des Parameters wird die Prozessgröße angezeigt, die dem Stromausgang über Parameter Zuordnung Stromausgang ( $\rightarrow \Box$  159) zugeordnet ist.

*Option "Vorwärtsfluss"*

Das Stromausgangssignal folgt proportional der zugeordneten Prozessgröße. Der Messbereich wird durch die Werte festgelegt, die dem Parameter Messbereichsanfang Ausgang  $(\rightarrow \Box$  162) und dem Parameter Messbereichsende Ausgang ( $\rightarrow \Box$  164) zugeordnet sind.

Sichtbar in Abhängigkeit von Bestelloptionen oder Geräteeinstellungen

Die Durchflussanteile außerhalb des skalierten Messbereichs werden bei der Signalausgabe wie folgt berücksichtigt:

- Beide Werte werden ungleich dem Nulldurchfluss festgelegt z.B.:
	- Messbereichsanfang =  $-5 \text{ m}^3/\text{h}$
	- Messbereichsende =  $10 \text{ m}^3/h$
- Wenn der effektive Durchfluss diesen Messbereich über- oder unterschreitet, wird die Diagnosemeldung  $\triangle$ S441 Stromausgang 1 ... n ausgegeben.

*Option "Vorwärtsfluss/Rückfluss"*

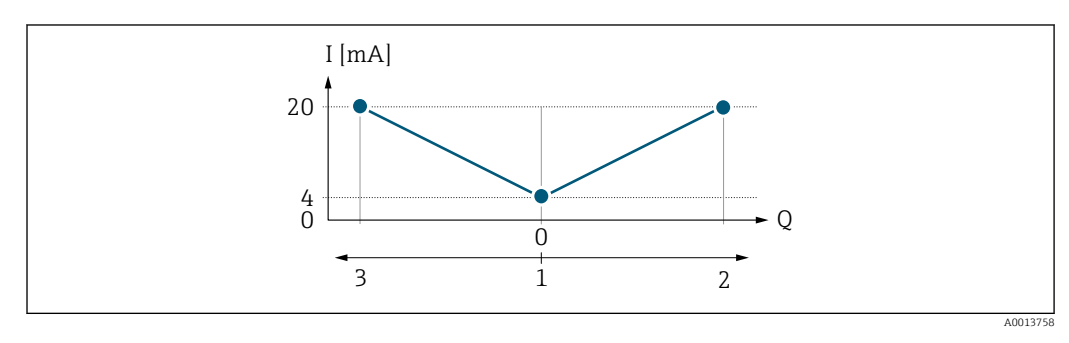

- *I Stromstärke*
- *Q Durchfluss*
- *1 Messbereichsanfang Ausgang (0/4 mA)*
- *2 Förderfluss*
- *3 Rückfluss*
- Das Stromausgangssignal ist unabhängig von der Fliessrichtung (Absolutbetrag der Messgröße). Die Werte für die Parameter Messbereichsanfang Ausgang ( $\rightarrow \Box$  162) und Parameter Messbereichsende Ausgang ( $\rightarrow \Box$  164) müssen das gleiche Vorzeichen besitzen.
- Der Wert für Parameter Messbereichsende Ausgang (→  $\triangleq$  164) (z.B. Rückfluss) entspricht dem gespiegelten Wert für Parameter Messbereichsende Ausgang ( $\rightarrow \Box$  164) (z.B. Vorwärtsfluss).

#### *Option "Kompensation Rückfluss"*

Die Option Kompensation Rückfluss wird hauptsächlich eingesetzt, um die stoßartigen Rückflüsse zu kompensieren, die bei Verdrängungspumpen als Folge von Verschleiß oder hoher Viskosität entstehen können. Die Rückflüsse werden in einem Zwischenspeicher erfasst und beim nächsten Vorwärtsdurchfluss verrechnet.

Wenn die Zwischenspeicherung nicht innerhalb von ca. 60 s abgearbeitet werden kann, wird die Diagnosemeldung  $\triangle$ S441 Stromausgang 1 ... n angezeigt.

Bei längerem und unerwünschten Rückfluss des Messstoffs, können sich Durchflusswerte im Zwischenspeicher aufsummieren. Diese werden aber durch die Parametrierung des Stromausgangs nicht mit einberechnet, d.h. es erfolgt keine Kompensation des Rückflusses.

Bei Einstellung dieser Option führt das Messgerät keine Glättung des Durchflusssignals aus. Das Durchflusssignal wird nicht gedämpft.

*Beispiele für das Verhalten des Stromausgangs*

#### Beispiel 1

Definierter Messbereich: Anfangswert und Endwert mit gleichen Vorzeichen

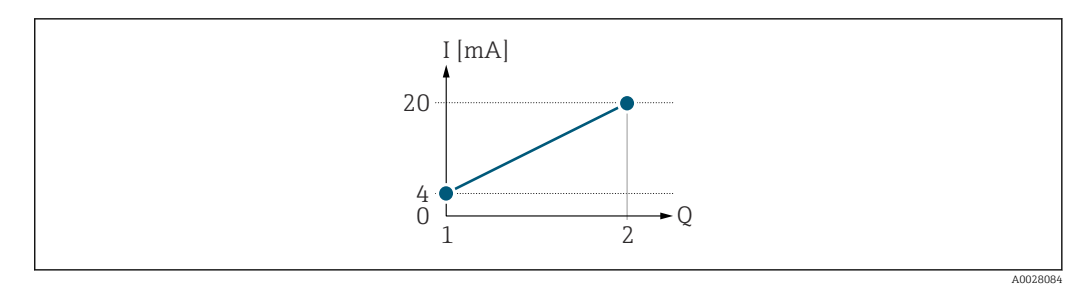

- *4 Messbereich*
- *I Stromstärke*
- *Q Durchfluss*
- *1 Anfangswert (Messbereichsanfang Ausgang)*
- *2 Endwert (Messbereichsende Ausgang)*

#### Mit folgendem Durchflussverhalten:

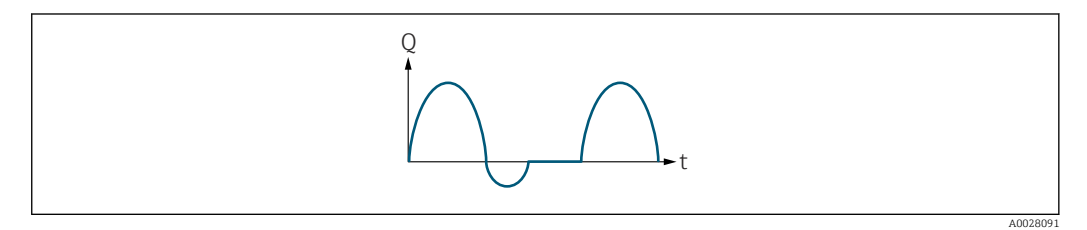

- *5 Durchflussverhalten*
- *Q Durchfluss*
- *t Zeit*

#### Mit Option Vorwärtsfluss

Das Stromausgangssignal folgt proportional der zugeordneten Prozessgröße. Die Durchflussanteile außerhalb des skalierten Messbereichs, werden bei der Signalausgabe nicht berücksichtigt.

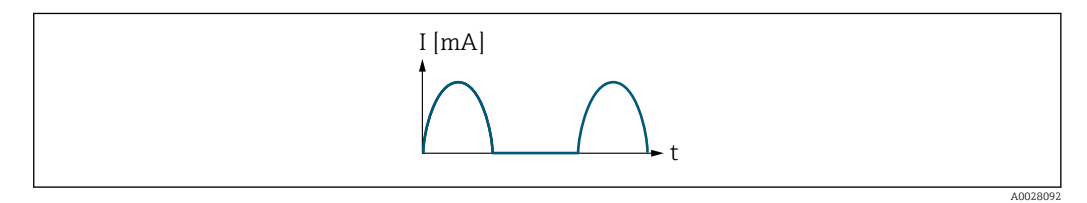

*I Stromstärke*

*t Zeit*

#### Mit Option Vorwärtsfluss/Rückfluss

Das Stromausgangssignal ist unabhängig von der Fliessrichtung.

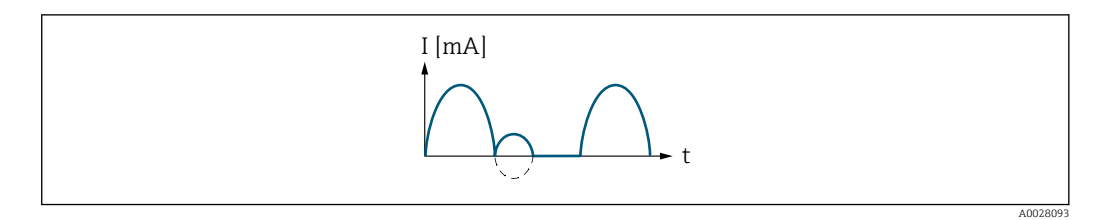

#### *I Stromstärke*

*t Zeit*

#### Mit Option Kompensation Rückfluss

Durchflussanteile außerhalb der Messspanne werden zwischengespeichert, verrechnet und max. 60 s zeitversetzt ausgegeben.

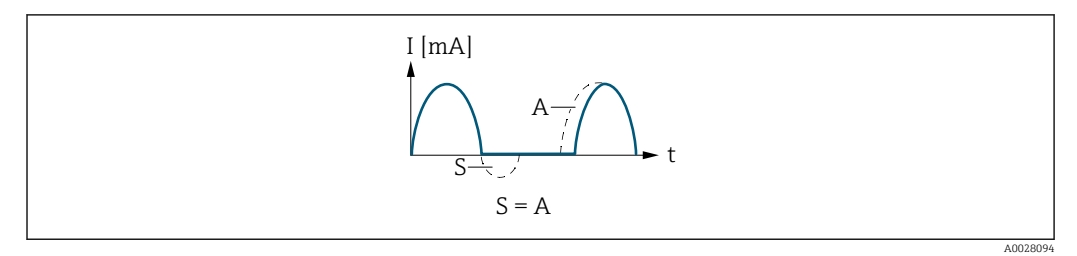

- *I Stromstärke*
- *t Zeit*
- *S Gespeicherte Durchflussanteile*
- *A Verrechnung gespeicherter Durchflussanteile*

#### Beispiel 2

Definierter Messbereich: Anfangswert und Endwert mit ungleichen Vorzeichen

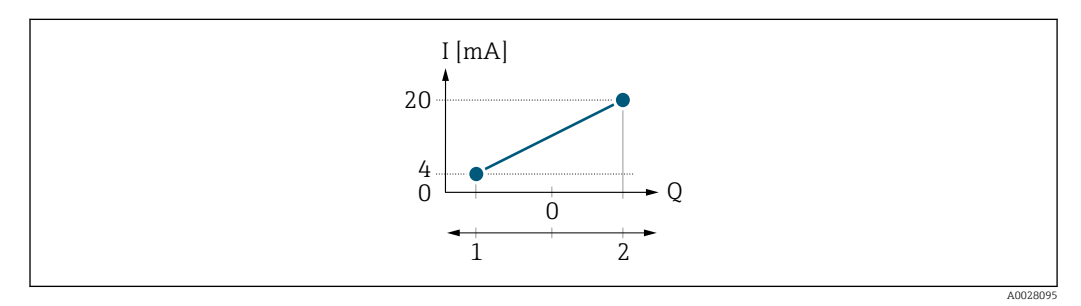

 *6 Messbereich*

- *I Stromstärke*
- *Q Durchfluss*
- *1 Anfangswert (Messbereichsanfang Ausgang)*
- *2 Endwert (Messbereichsende Ausgang)*

Mit Durchfluss a (—) außerhalb, b (- -) innerhalb des Messbereichs

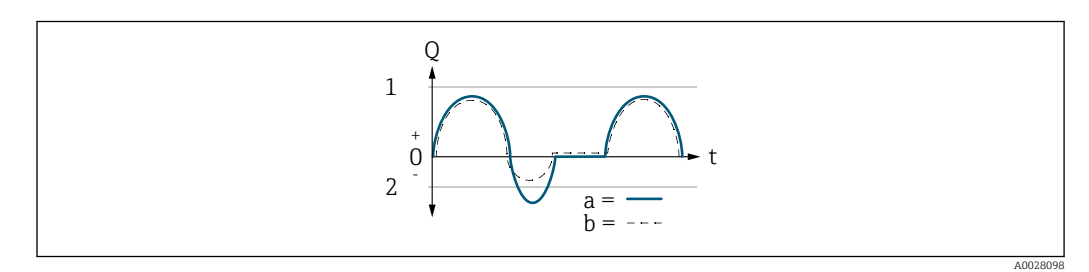

- *Q Durchfluss*
- *t Zeit*
- *1 Anfangswert (Messbereichsanfang Ausgang)*
- *2 Endwert (Messbereichsende Ausgang)*

#### Mit Option Vorwärtsfluss

- a (—): Die Durchflussanteile außerhalb des skalierten Messbereichs können bei der Signalausgabe nicht berücksichtigt werden.
	- Es wird die Diagnosemeldung  $\triangle$ S441 Stromausgang 1 ... n ausgegeben.
- b (- -): Das Stromausgangssignal folgt proportional der zugeordneten Prozessgröße.

<span id="page-168-0"></span>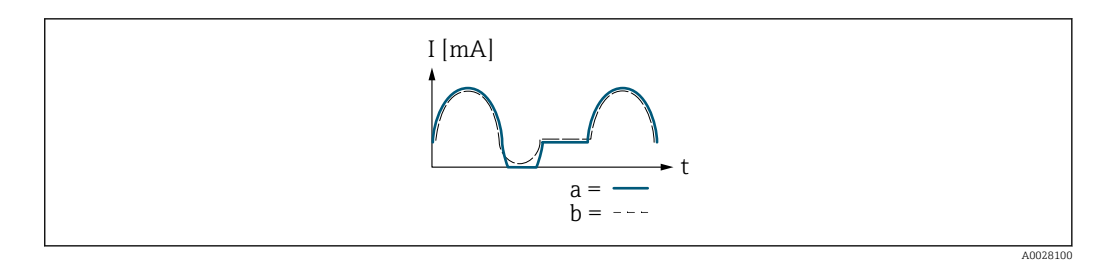

*I Stromstärke*

*t Zeit*

#### Mit Option Vorwärtsfluss/Rückfluss

Diese Auswahl ist in dem Fall nicht möglich, da die Werte für die Parameter Messbereichsanfang Ausgang ( $\rightarrow \Box$  162) und Parameter Messbereichsende Ausgang [\(→ 164\)](#page-163-0) unterschiedliche Vorzeichen besitzen.

#### Mit Option Kompensation Rückfluss

Durchflussanteile außerhalb der Messspanne werden zwischengespeichert, verrechnet und max. 60 s zeitversetzt ausgegeben.

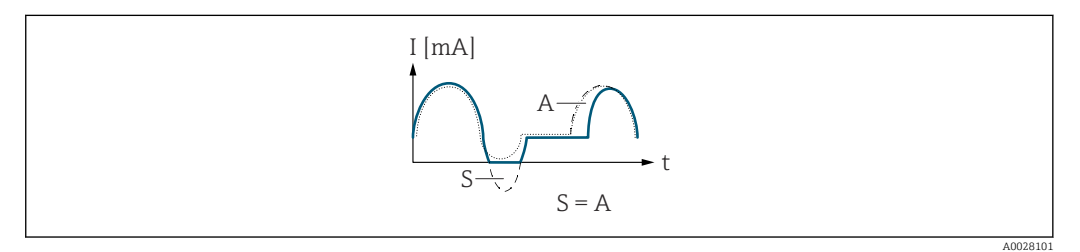

*I Stromstärke*

- *t Zeit*
- *S Gespeicherte Durchflussanteile*
- *A Verrechnung gespeicherter Durchflussanteile*

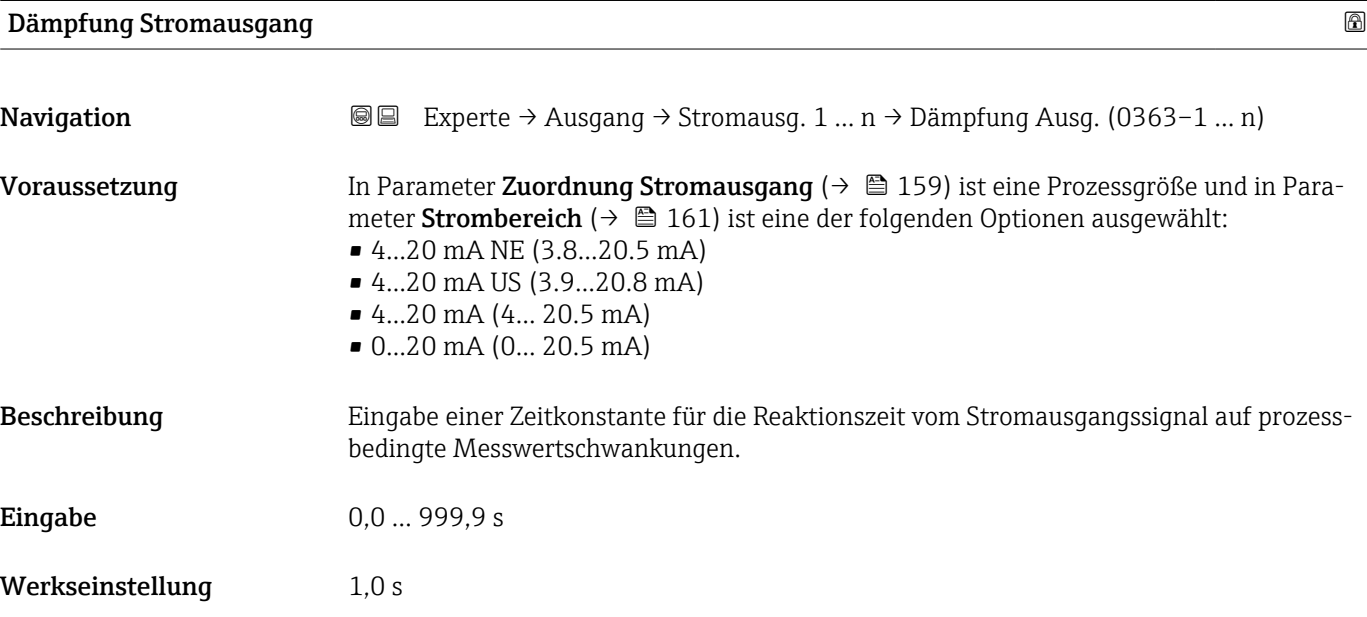

#### <span id="page-169-0"></span>Zusätzliche Information *Eingabe*

- Eingabe einer Zeitkonstante (PT1-Glied <sup>6)</sup>) für die Dämpfung des Stromausgangs:
- Bei einer niedrigen Zeitkonstante reagiert der Stromausgang besonders schnell auf schwankende Messgrößen.
- Bei einer hohen Zeitkonstante wird er hingegen abgedämpft.
- Bei Eingabe des Werts 0 (Werkseinstellung) ist die Dämpfung ausgeschaltet.

#### Fehlerverhalten Stromausgang

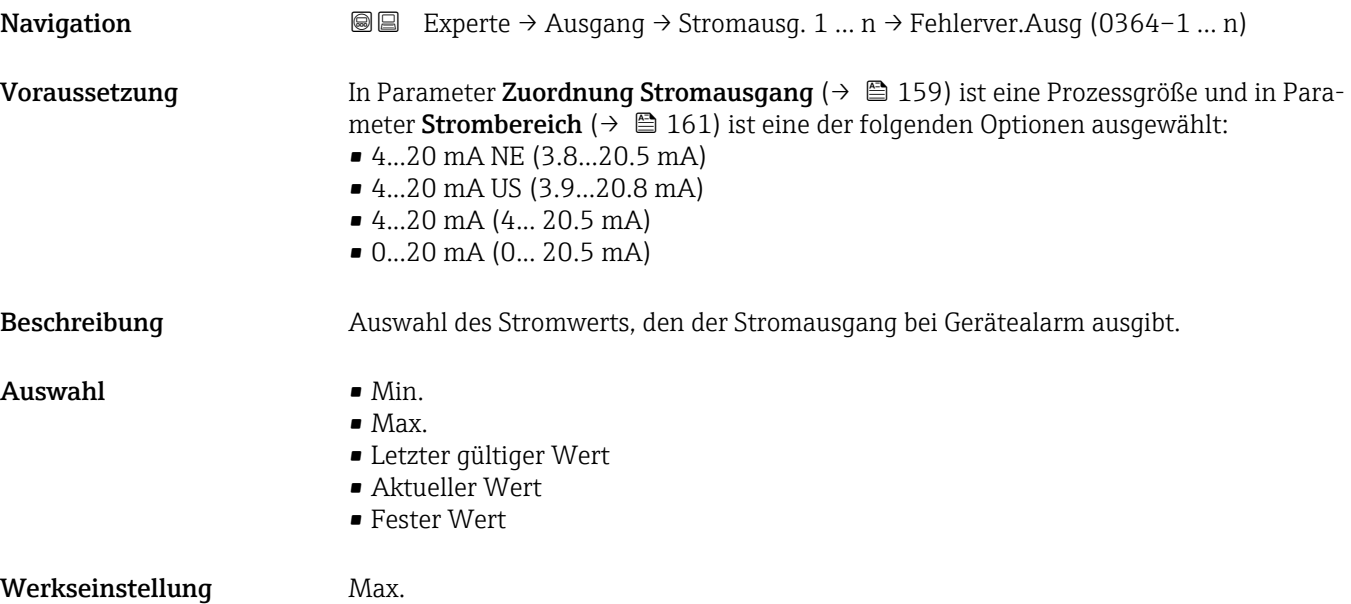

<sup>6)</sup> Proportionales Übertragungsverhalten mit Verzögerung 1. Ordnung

#### <span id="page-170-0"></span>Zusätzliche Information *Beschreibung*

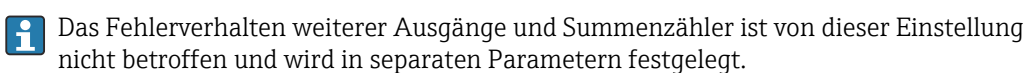

*Option "Min."*

Der Stromausgang gibt den Wert des unteren Ausfallsignalpegels aus.

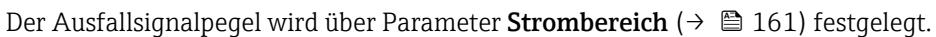

#### *Option "Max."*

Der Stromausgang gibt den Wert des oberen Ausfallsignalpegels aus.

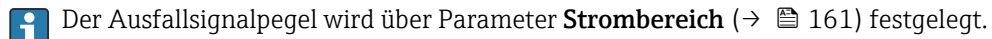

 $|$  -  $|$ 

*Option "Letzter gültiger Wert"*

Der Stromausgang gibt den letzten gültigen Messwert vor Auftreten des Gerätealarms aus.

#### *Option "Aktueller Wert"*

Der Stromausgang gibt den Messwert auf Basis der aktuellen Durchflussmessung aus; der Gerätealarm wird ignoriert.

#### *Option "Definierter Wert"*

Der Stromausgang gibt einen definierten Messwert aus.

Der Messwert wird über Parameter Fehlerstrom (→  $\triangleq$  171) festgelegt.  $|2|$ 

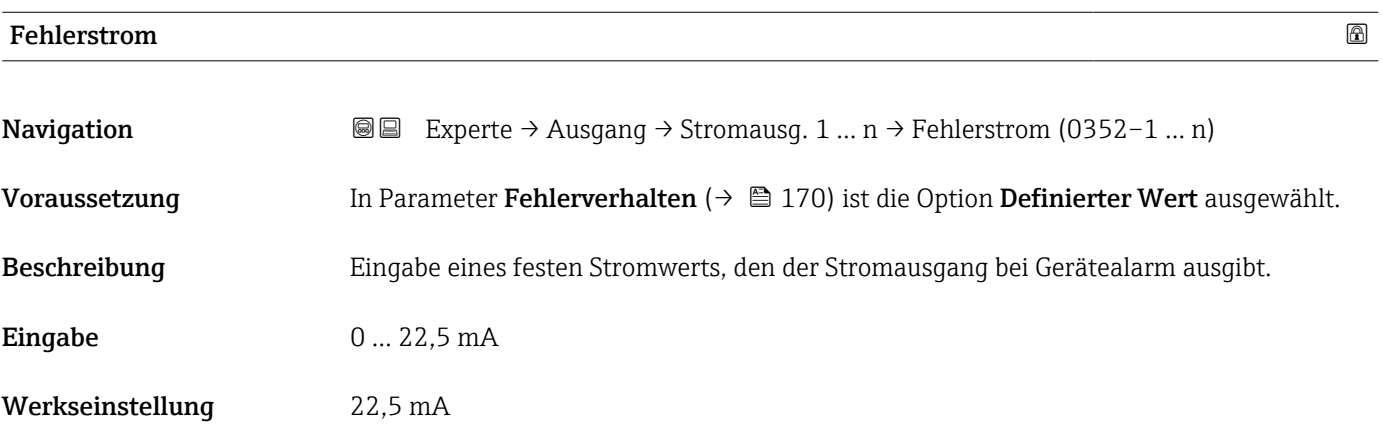

#### Ausgangsstrom

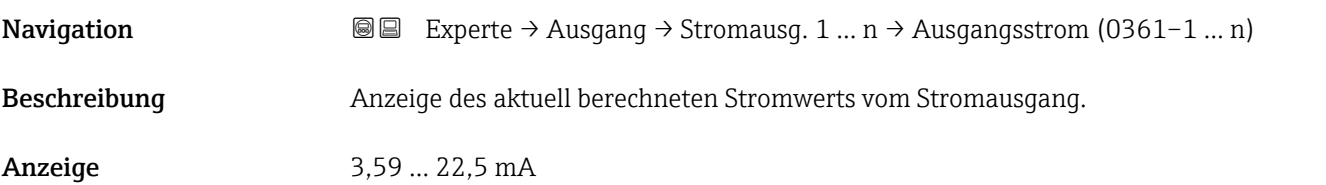

h

# <span id="page-171-0"></span>Gemessener Strom **Navigation EXperte → Ausgang → Stromausg. 1 ... n → Gemess. Strom (0366–1 ... n)** Beschreibung **Anzeige des aktuell gemessenen Stromwerts vom Stromausgang.** Anzeige 0 ... 30 mA

### 3.5.2 Untermenü "Impuls-/Frequenz-/Schaltausgang 1 … n"

 $\overline{r}$ 

*Navigation* **■** Experte → Ausgang → PFS-Ausgang 1 ... n

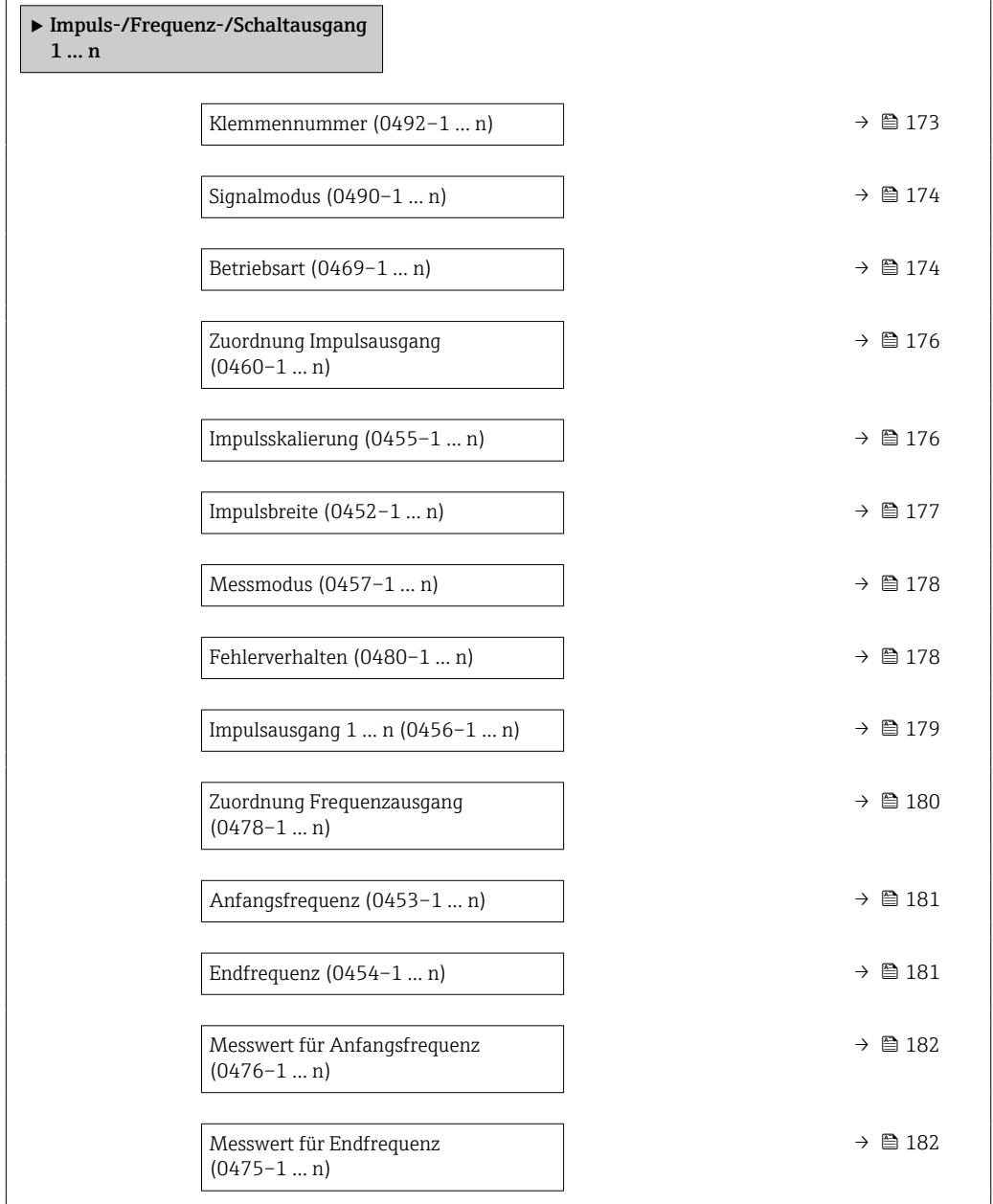

<span id="page-172-0"></span>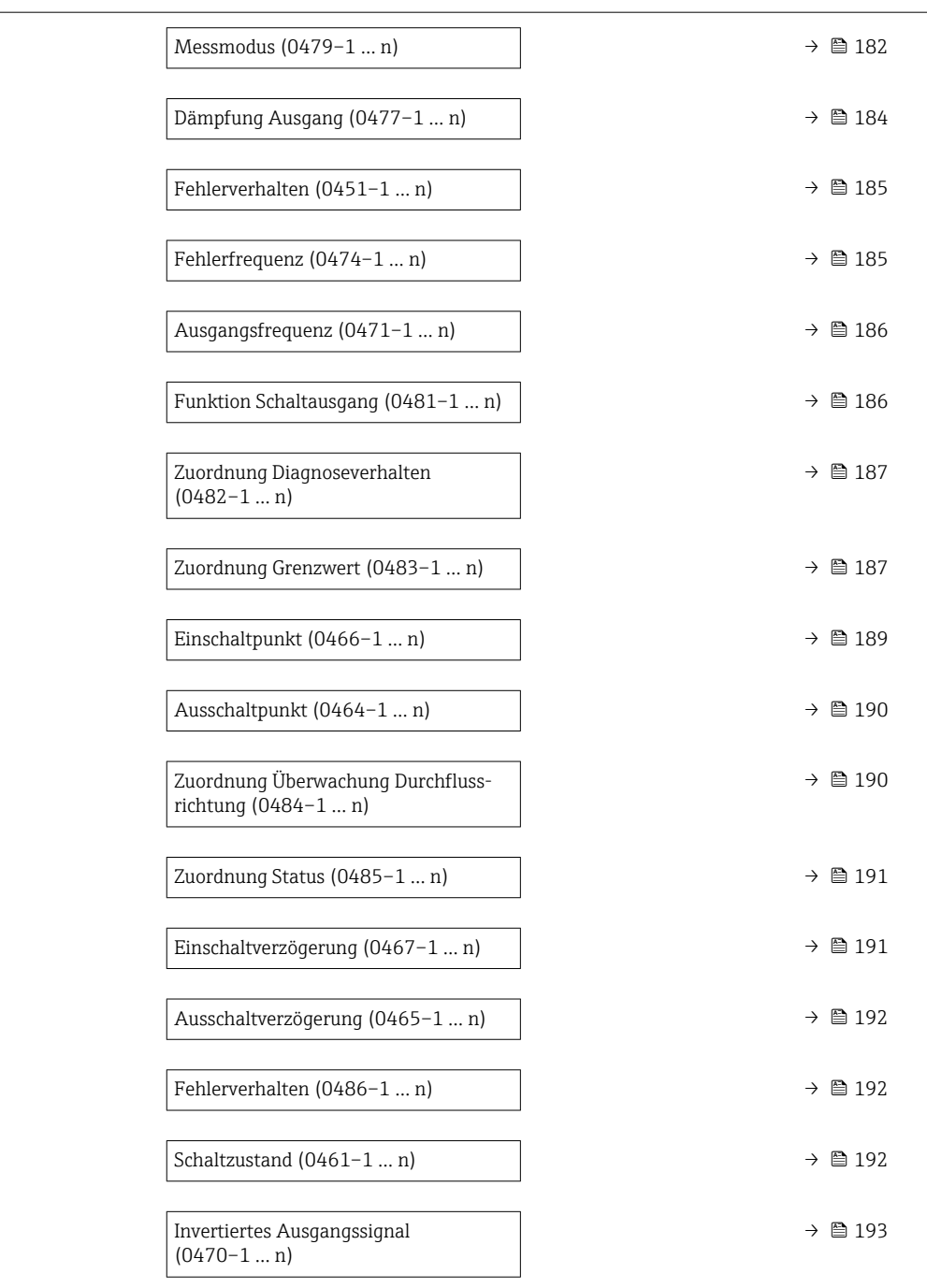

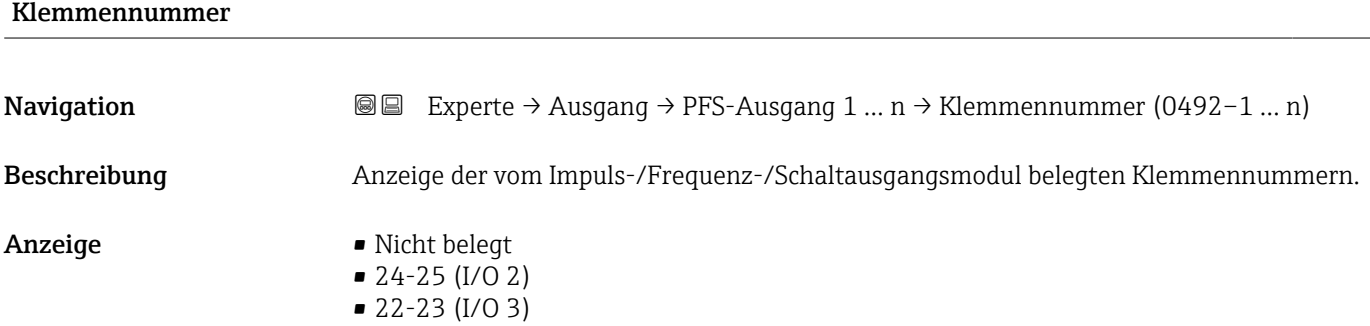

#### Endress+Hauser 173

#### <span id="page-173-0"></span>Zusätzliche Information *Option "Nicht belegt"*

Vom Impuls-/Frequenz-/Schaltausgangsmodul sind keine Klemmennummern belegt.

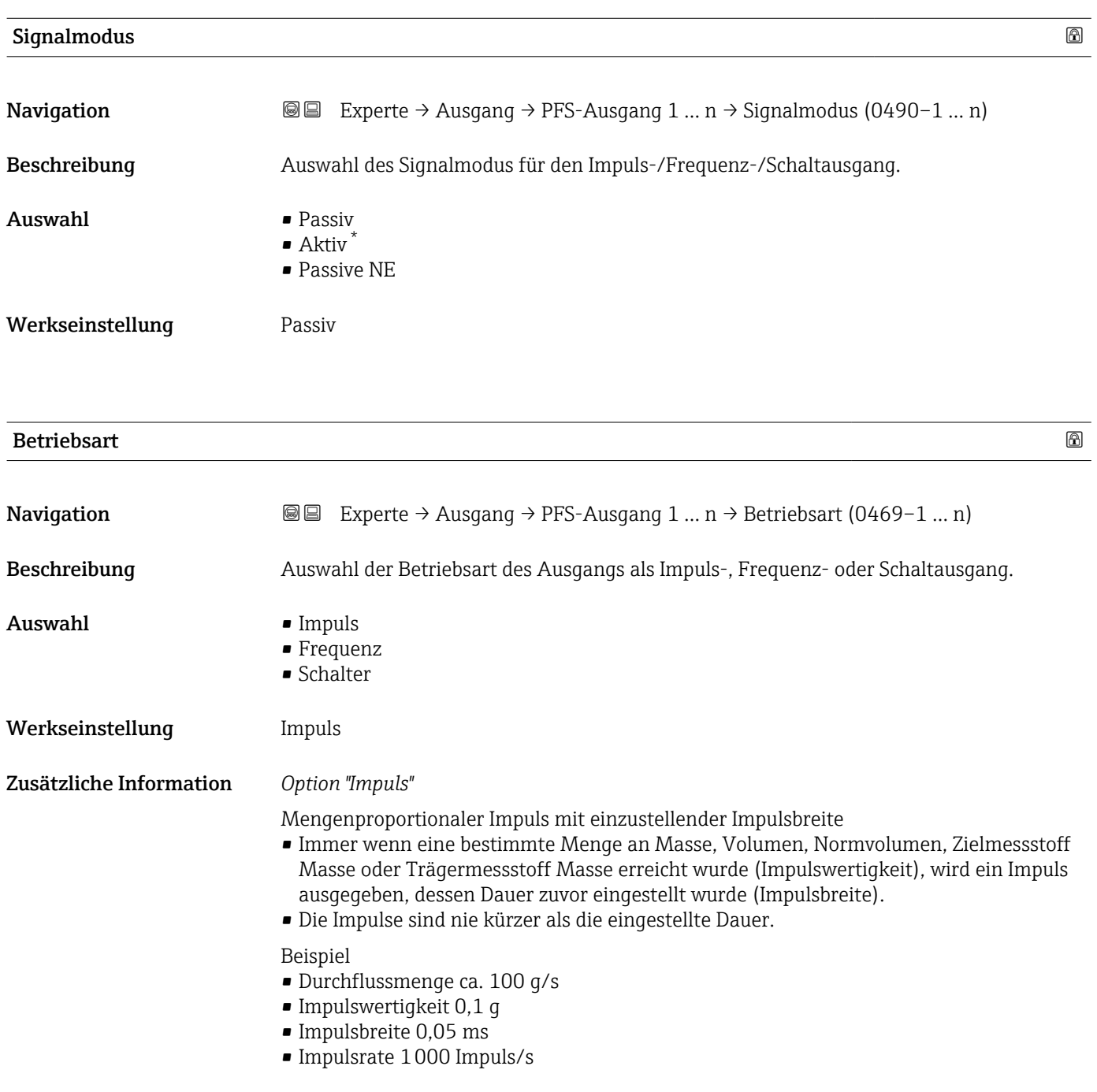

<sup>\*</sup> Sichtbar in Abhängigkeit von Bestelloptionen oder Geräteeinstellungen

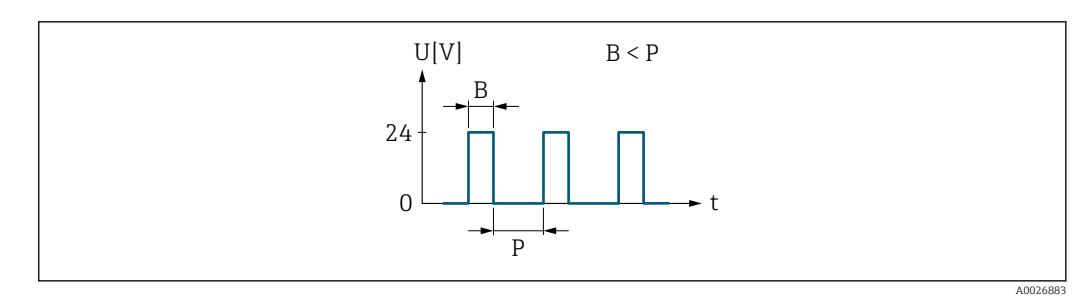

- *7 Mengenproportionaler Impuls (Impulswertigkeit) mit einzustellender Impulsbreite*
- *B Eingegebene Impulsbreite*
- *P Pausen zwischen den einzelnen Impulsen*

#### *Option "Frequenz"*

Durchflussproportionaler Frequenzausgang mit Impuls-Pausenverhältnis 1:1 Es wird eine Ausgangsfrequenz ausgegeben, die proportional zum Wert einer Prozessgröße wie Massefluss, Volumenfluss, Normvolumenfluss, Zielmessstoff Massefluss, Trägermessstoff Massefluss, Dichte, Normdichte, Konzentration, Dynamische Viskosität, Kinematische Viskosität, Temperaturkompensierte dynamische Viskosität, Temperaturkompensierte kinematische Viskosität, Temperatur, Trägerrohrtemperatur, Elektroniktemperatur, Schwingfrequenz, Frequenzschwankung, Schwingamplitude, Schwingungsdämpfung, Schwankung Schwingungsdämpfung, Signalasymmetrie oder Erregerstrom ist.

Beispiel

- Durchflussmenge ca. 100 g/s
- Max. Frequenz 10 kHz
- Durchflussmenge bei max. Frequenz 1000 g/s
- Ausgangsfrequenz ca. 1000 Hz

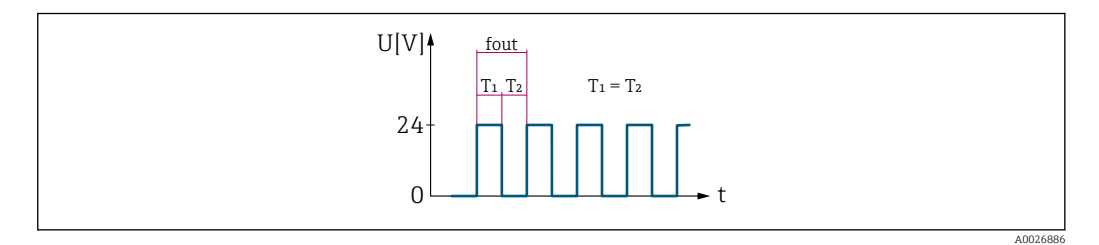

 *8 Durchflussproportionaler Frequenzausgang*

#### *Option "Schalter"*

Kontakt zum Anzeigen eines Zustandes (z.B. Alarm oder Warnung bei Erreichen eines Grenzwerts)

Beispiel

Alarmverhalten ohne Alarm

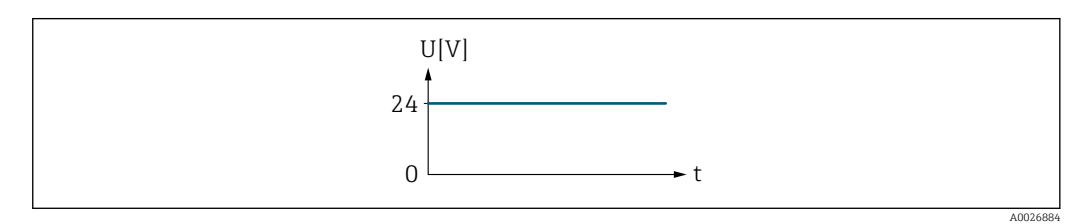

 *9 Kein Alarm, hoher Level*

Beispiel Alarmverhalten bei Alarm

<span id="page-175-0"></span>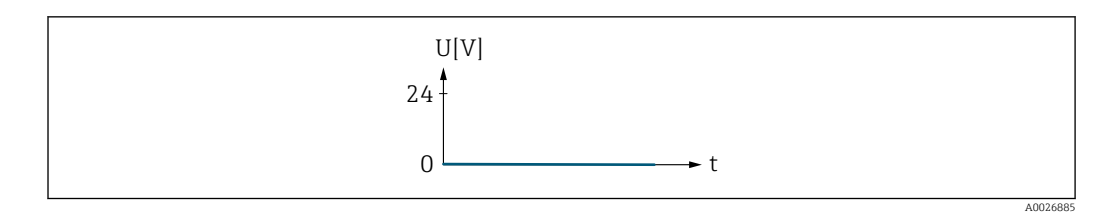

 *10 Alarm, tiefer Level*

### Zuordnung Impulsausgang

| Navigation       | <b>a</b> Experte $\rightarrow$ Ausgang $\rightarrow$ PFS-Ausgang 1  n $\rightarrow$ Zuord. Impuls (0460-1  n)                                                                                                    |   |
|------------------|----------------------------------------------------------------------------------------------------|---|
| Voraussetzung    | In Parameter Betriebsart ( $\rightarrow \Box$ 174) ist die Option Impuls ausgewählt.                                                                                                    |   |
| Beschreibung     | Auswahl der Prozessgröße für den Impulsausgang.                                                                                                    |   |
| Auswahl          | $\blacksquare$ Aus<br>• Massefluss<br>• Volumenfluss<br>• Normvolumenfluss<br>■ Zielmessstoff Massefluss<br>• Trägermessstoff Massefluss<br>· Zielmessstoff Volumenfluss<br>· Trägermessstoff Volumenfluss<br>■ Zielmessstoff Normvolumenfluss<br>■ Trägermessstoff Normvolumenfluss<br>GSV-Durchfluss <sup>*</sup><br>• Alternativer GSV-Durchfluss <sup>*</sup><br>• NSV-Durchfluss<br>• Alternativer NSV-Durchfluss <sup>*</sup><br>S&W-Volumenfluss <sup>*</sup><br>$\bullet$ Ölmassefluss $^*$<br>• Wassermassefluss <sup>*</sup><br>· Ölvolumenfluss*<br>■ Wasservolumenfluss <sup>*</sup><br>■ Öl-Normvolumenfluss<br>■ Wasser-Normvolumenfluss |   |
| Werkseinstellung | Aus                                                                                                    |   |
| Impulsskalierung |                                                                                                    | ⊕ |
| Navigation       | Experte $\rightarrow$ Ausgang $\rightarrow$ PFS-Ausgang 1  n $\rightarrow$ Impulsskalierung (0455-1  n)<br>88                                                                                                    |   |
| Voraussetzung    | In Parameter Betriebsart ( $\rightarrow \Box$ 174) ist die Option Impuls und in Parameter Zuordnung<br><b>Impulsausgang</b> ( $\rightarrow \Box$ 176) ist eine Prozessgröße ausgewählt.                                                                                                    |   |
| Beschreibung     | Eingabe des Betrags für den Messwert, dem ein Impuls entspricht.                                                                                                    |   |

<sup>\*</sup> Sichtbar in Abhängigkeit von Bestelloptionen oder Geräteeinstellungen

<span id="page-176-0"></span>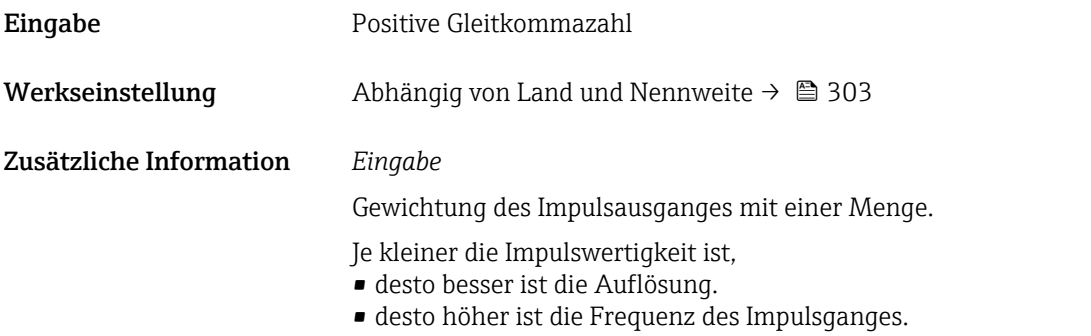

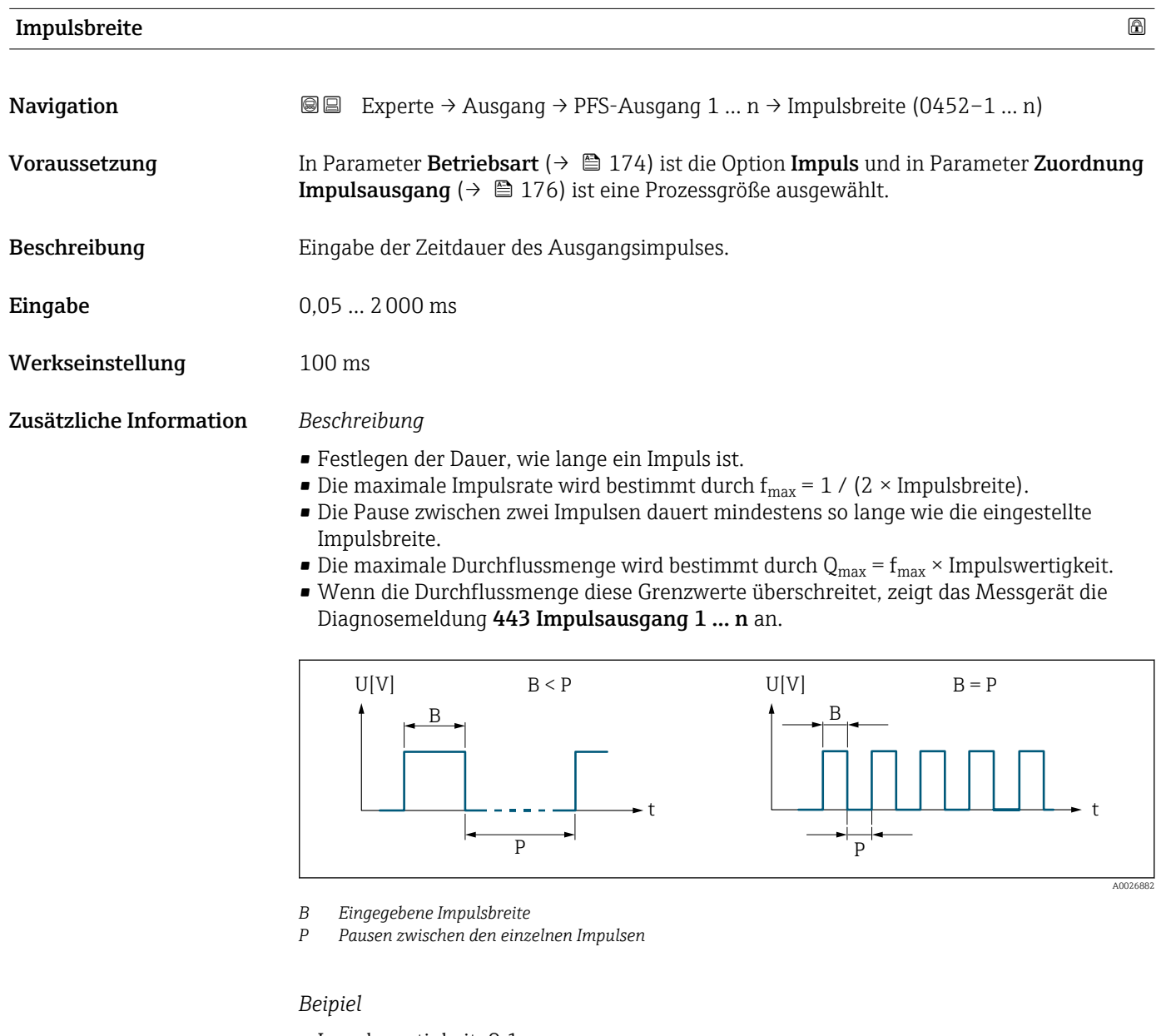

- Impulswertigkeit: 0,1 g
- $\blacksquare$  Impulsbreite: 0,1 ms
- $f_{\text{max}}: 1 / (2 \times 0.1 \text{ ms}) = 5 \text{ kHz}$
- $\bullet$  Q<sub>max</sub>: 5 kHz  $\times$  0,1 g = 0,5 kg/s

<span id="page-177-0"></span>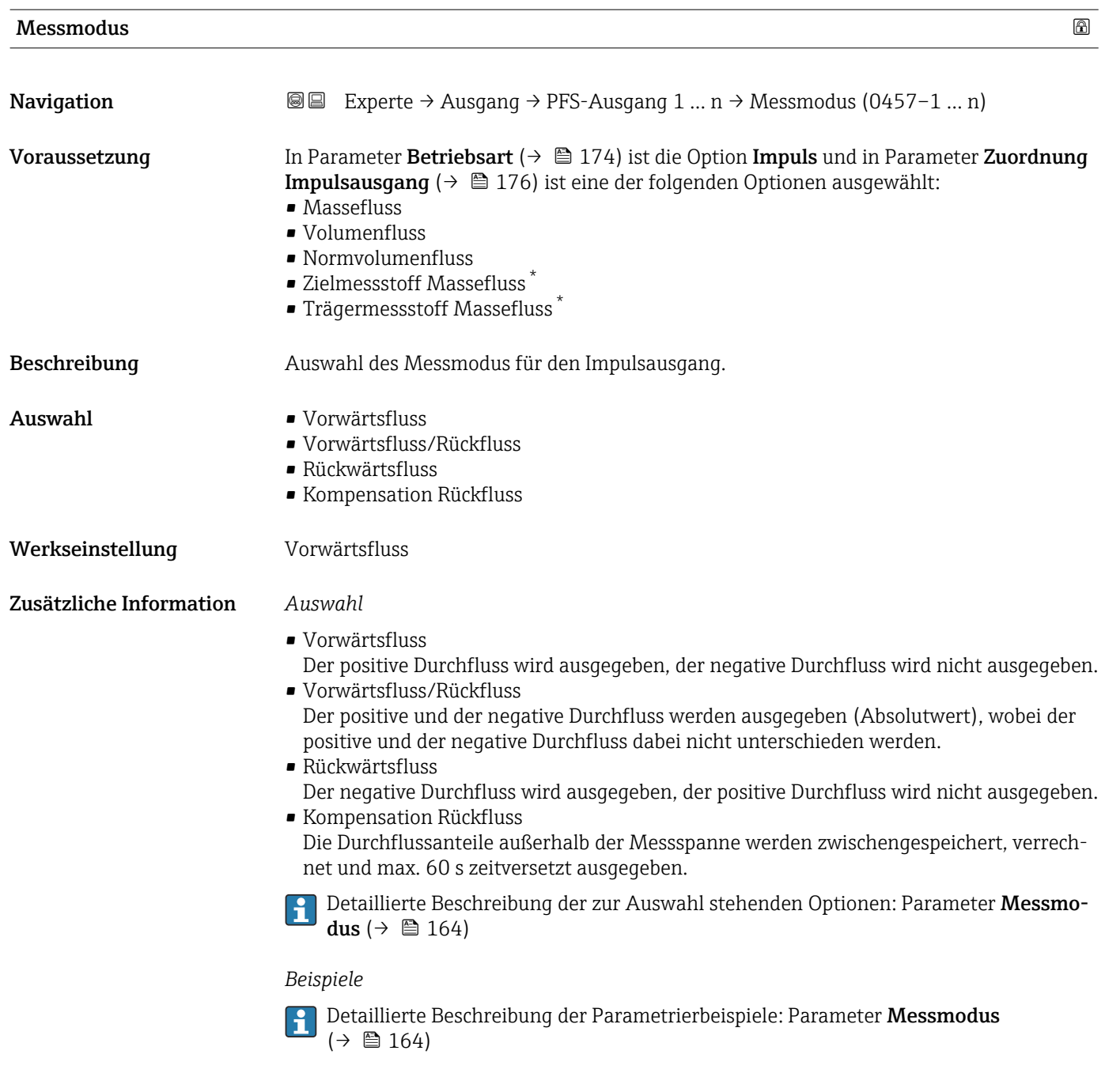

| Fehlerverhalten | A                                                                                                    |
|-----------------|----------------------------------------------------------------------------------------------------|
| Navigation      | Experte $\rightarrow$ Ausgang $\rightarrow$ PFS-Ausgang 1  n $\rightarrow$ Fehlerverhalten (0480-1  n)<br>8 E I                                                                         |
| Voraussetzung   | In Parameter Betriebsart ( $\rightarrow \Box$ 174) ist die Option Impuls und in Parameter Zuordnung<br><b>Impulsausgang</b> ( $\rightarrow \Box$ 176) ist eine Prozessgröße ausgewählt. |
| Beschreibung    | Auswahl des Fehlerverhaltens des Impulsausgangs bei Gerätealarm.                                                                                                    |

<sup>\*</sup> Sichtbar in Abhängigkeit von Bestelloptionen oder Geräteeinstellungen

<span id="page-178-0"></span>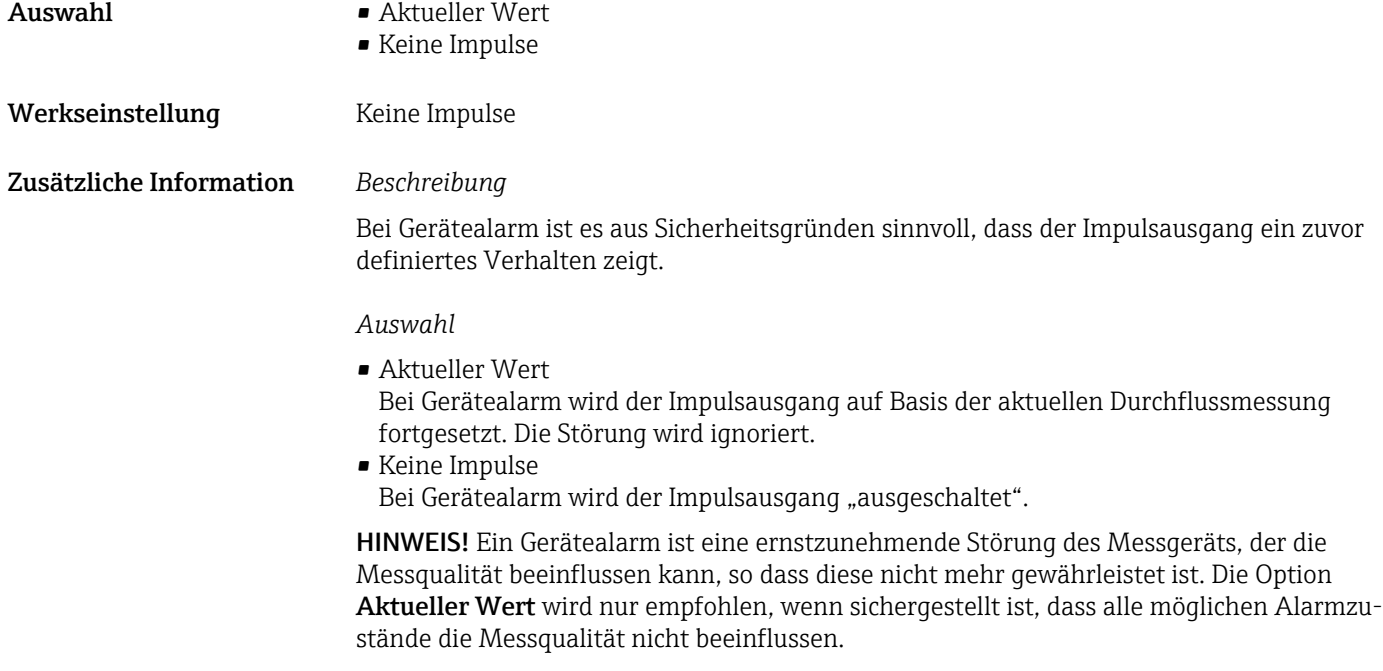

#### Impulsausgang 1 … n

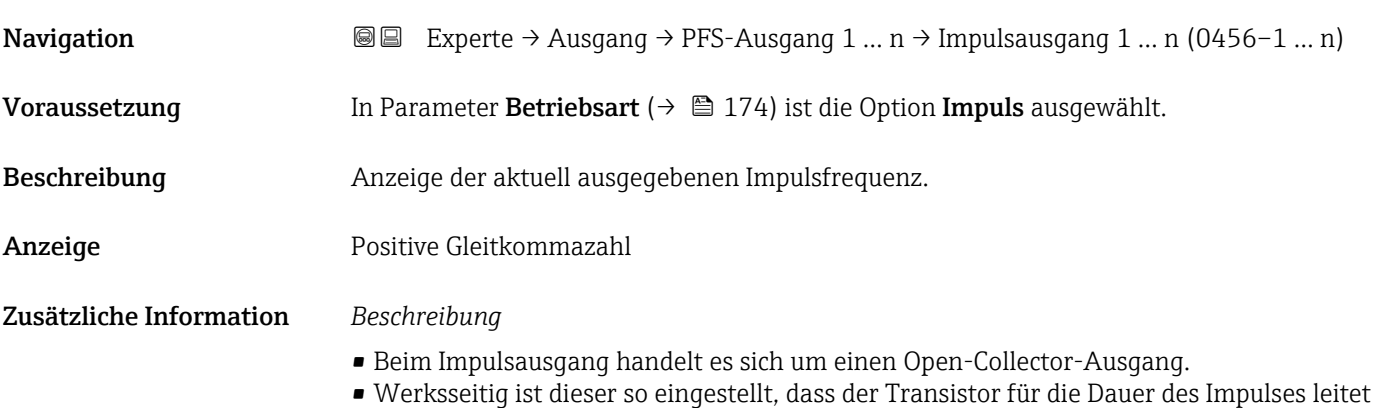

(Schließer) und sicherheitsgerichtet ist.

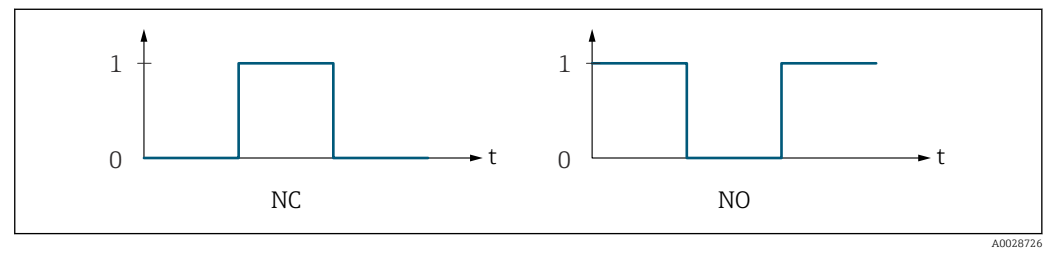

*0 Nicht leitend*

*1 Leitend*

*NC Öffner (Normally Closed)*

*NO Schließer (Normally Opened)*

Das Ausgangsverhalten kann über den Parameter Invertiertes Ausgangssignal

[\(→ 193\)](#page-192-0) umgekehrt werden, d.h. der Transistor leitet für die Dauer des Impulses nicht.

Zusätzlich kann das Verhalten des Ausgangs bei Gerätealarm (Parameter Fehlerverhalten [\(→ 178\)\)](#page-177-0) konfiguriert werden.

<span id="page-179-0"></span>

| Zuordnung Frequenzausgang |                                                                                                    | 6 |
|---------------------------|----------------------------------------------------------------------------------------------------|---|
| Navigation                | <b>③</b> △ Experte $\rightarrow$ Ausgang $\rightarrow$ PFS-Ausgang 1  n $\rightarrow$ Zuord. Frequenz (0478-1  n)                                                                                                    |   |
| Voraussetzung             | In Parameter Betriebsart ( $\rightarrow \Box$ 174) ist die Option Frequenz ausgewählt.                                                                                                    |   |
| Beschreibung              | Auswahl der Prozessgröße für den Frequenzausgang.                                                                                                    |   |
|                           | Detaillierte Beschreibung der Optionen Schwingfrequenz, Schwingamplitude,<br>Schwingungsdämpfung und Signalasymmetrie: Parameter 1. Anzeigewert<br>$(\rightarrow \triangleq 20)$                                                                                                    |   |
| Auswahl                   | $\blacksquare$ Aus<br>• Massefluss<br>• Volumenfluss<br>• Normvolumenfluss<br>• Dichte<br>$\blacksquare$ Normdichte<br><b>Findille</b> Frequenz Periodendauersignal (TPS) <sup>*</sup><br>$\blacksquare$ Temperatur<br>$\blacksquare$ Druck<br>• Dynamische Viskosität*<br>Kinematische Viskosität<br>$\bullet$ Temp.kompensierte dynamische Viskosität $\check{\phantom{\phi}}$<br>■ Temp.kompensierte kinematische Visk.<br>GSV-Durchfluss <sup>*</sup><br>• Alternativer GSV-Durchfluss <sup>*</sup><br>• NSV-Durchfluss <sup>*</sup><br>• Alternativer NSV-Durchfluss <sup>*</sup><br>• S&W-Volumenfluss <sup>*</sup><br>• Alternative Normdichte <sup>*</sup><br>$\bullet$ Water cut <sup>*</sup><br>$\bullet$ Öldichte $\degree$<br>· Wasserdichte<br>■ Ölmassefluss<br>· Wassermassefluss<br>· Ölvolumenfluss<br>■ Wasservolumenfluss<br>· Öl-Normvolumenfluss<br>■ Wasser-Normvolumenfluss<br>Konzentration <sup>*</sup><br>■ Zielmessstoff Massefluss<br>■ Trägermessstoff Massefluss<br>■ Zielmessstoff Volumenfluss<br>· Trägermessstoff Volumenfluss<br>■ Zielmessstoff Normvolumenfluss<br>■ Trägermessstoff Normvolumenfluss<br>• Applikationsspezifischer Ausgang 0<br>$\bullet$ Applikationsspezifischer Ausgang 1<br>Index für inhomogenen Messstoff<br>$\blacksquare$ Index für gebundene Blasen $\hat{ }$<br>$\bullet$ HBSI <sup>*</sup><br>• Rohwert Massefluss<br>Erregerstrom 0<br>$\blacksquare$ Erregerstrom 1 |   |

<sup>\*</sup> Sichtbar in Abhängigkeit von Bestelloptionen oder Geräteeinstellungen
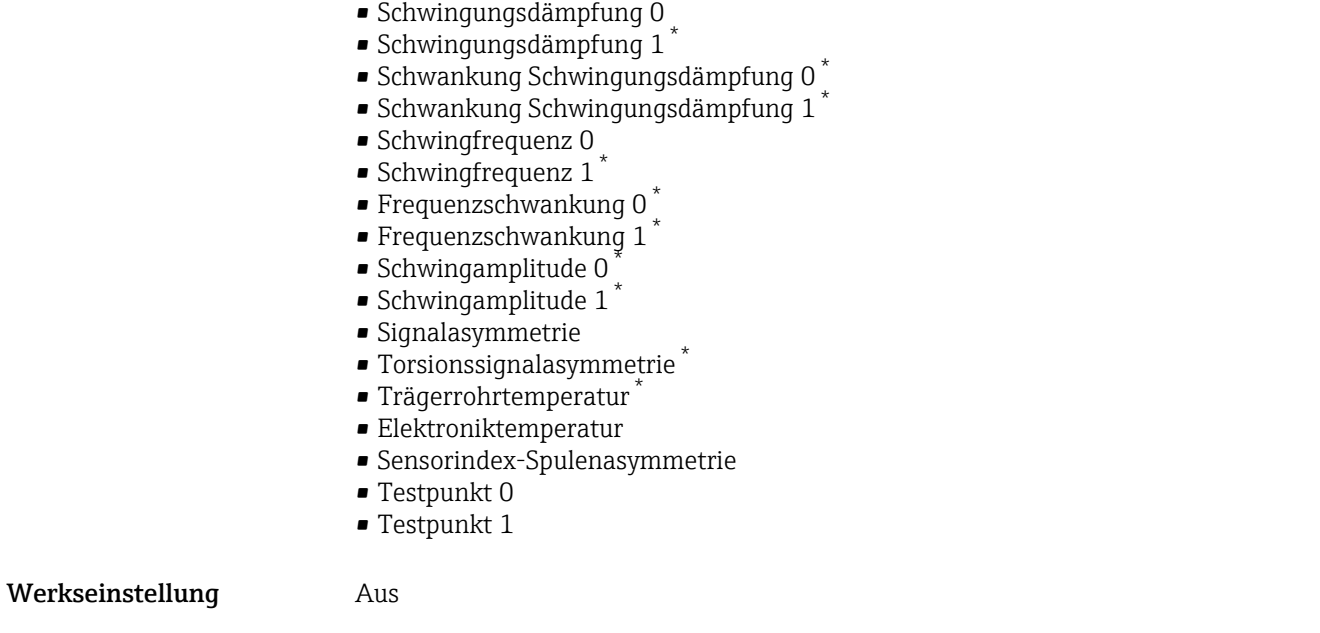

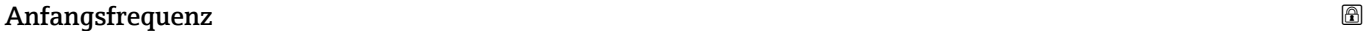

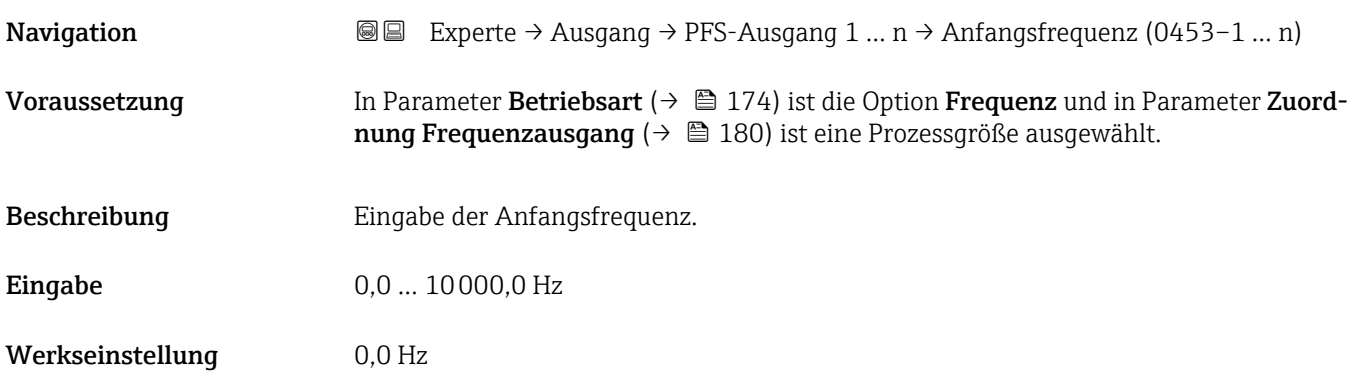

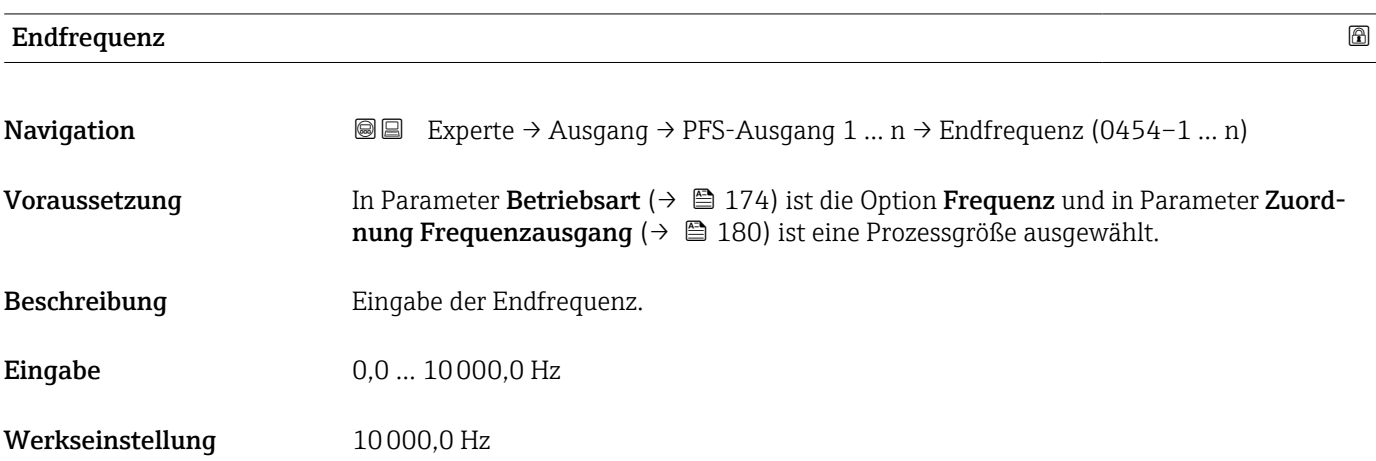

<sup>\*</sup> Sichtbar in Abhängigkeit von Bestelloptionen oder Geräteeinstellungen

## Messwert für Anfangsfrequenz

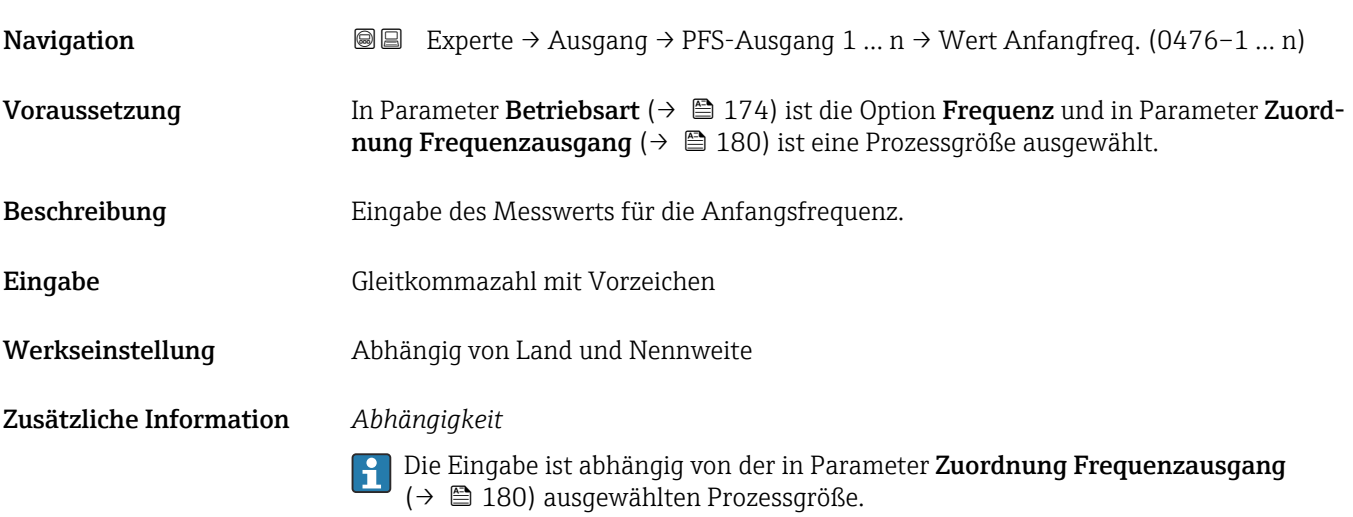

## Messwert für Endfrequenz

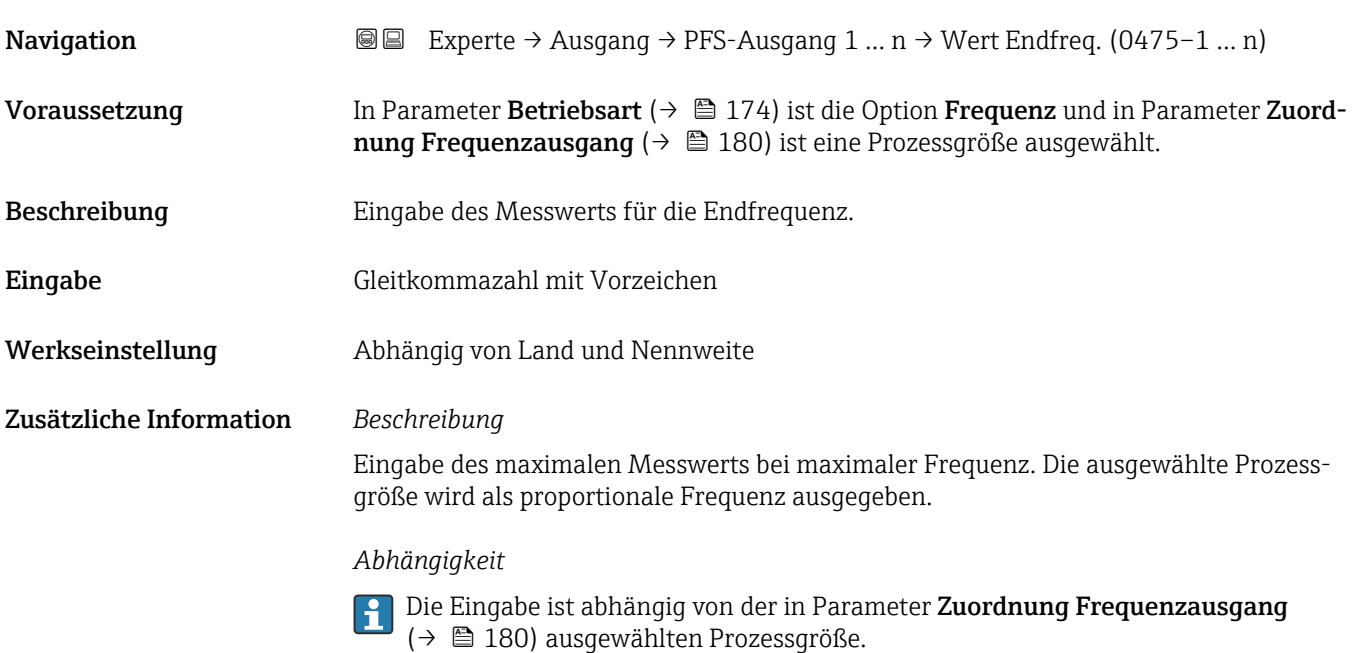

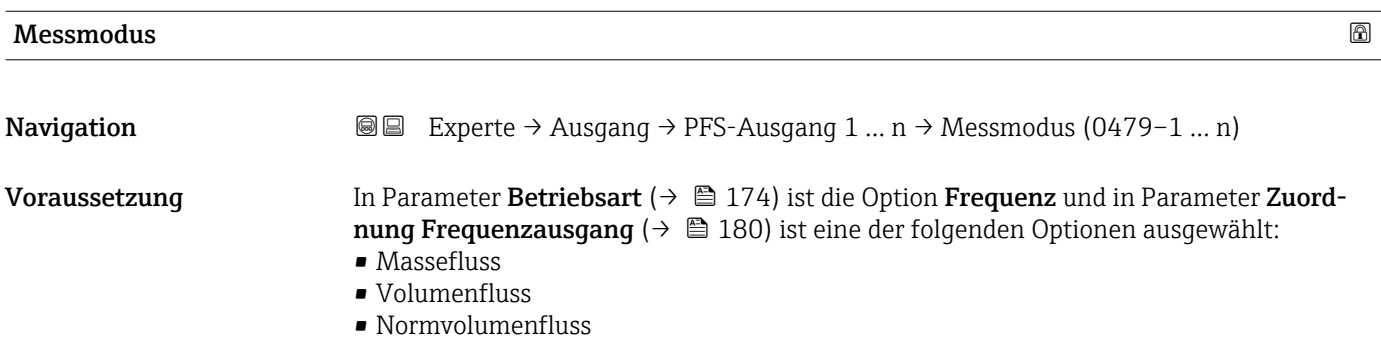

- Zielmessstoff Massefluss \*
- Trägermessstoff Massefluss \*
- Dichte
- Normdichte
- $\bullet$  Konzentration
- Dynamische Viskosität \*
- $\blacksquare$  Kinematische Viskosität
- $\bullet$  Temp.kompensierte dynamische Viskosität $\overline{a}$
- Temp.kompensierte kinematische Visk. \*
- Temperatur
- Trägerrohrtemperatur \*
- Elektroniktemperatur
- Schwingfrequenz 0
- Schwingfrequenz  $1^{\frac{1}{2}}$
- Frequenzschwankung 0
- $\blacksquare$  Frequenzschwankung 1
- Schwingamplitude  $0^{\prime}$
- $\blacksquare$  Schwingamplitude 1
- Schwingungsdämpfung 0
- $\bullet$  Schwingungsdämpfung 1<sup>\*</sup>
- Schwankung Schwingungsdämpfung 0
- Schwankung Schwingungsdämpfung  $1^*$
- Signalasymmetrie
- **•** Erregerstrom 0
- Erregerstrom 1

Detaillierte Beschreibung der Optionen Schwingfrequenz, Schwingamplitude, Schwingungsdämpfung und Signalasymmetrie: Parameter 1. Anzeigewert  $(\rightarrow \triangleq 20)$ 

Beschreibung Auswahl des Messmodus für Frequenzausgang.

#### Auswahl • Vorwärtsfluss

- Vorwärtsfluss/Rückfluss
- Kompensation Rückfluss

Werkseinstellung **Vorwärtsfluss** 

Zusätzliche Information *Auswahl*

Detaillierte Beschreibung der zur Auswahl stehenden Optionen: Parameter Messmo-H dus  $(\rightarrow \boxplus 164)$ 

#### *Beispiele*

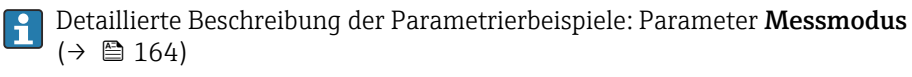

Sichtbar in Abhängigkeit von Bestelloptionen oder Geräteeinstellungen

| Dämpfung Ausgang        |                                                                                                    | $\bigcirc$ |
|-------------------------|----------------------------------------------------------------------------------------------------|------------|
| Navigation              | <b>◎</b> ■ Experte $\rightarrow$ Ausgang $\rightarrow$ PFS-Ausgang 1  n $\rightarrow$ Dämpfung Ausg. (0477-1  n)                                                                                                    |            |
| Voraussetzung           | In Parameter Betriebsart ( $\rightarrow \Box$ 174) ist die Option Frequenz und in Parameter Zuord-<br><b>nung Frequenzausgang</b> ( $\rightarrow \Box$ 180) ist eine der folgenden Optionen ausgewählt:<br>• Massefluss<br>• Volumenfluss<br>• Normvolumenfluss<br>■ Zielmessstoff Massefluss <sup>®</sup><br>$\blacksquare$ Trägermessstoff Massefluss<br>• Dichte<br>• Normdichte<br>Konzentration<br>· Dynamische Viskosität <sup>*</sup><br>$\bullet$ Kinematische Viskosität $^{\prime}$<br>$\bullet$ Temp.kompensierte dynamische Viskosität $\delta$<br>$\bullet$ Temp.kompensierte kinematische Visk. $\check{\phantom{\phi}}$<br>$\blacksquare$ Temperatur<br>$\bullet$ Trägerrohrtemperatur $^*$<br>• Elektroniktemperatur<br>Schwingfrequenz 0<br>Schwingfrequenz $1^*$<br>· Frequenzschwankung 0<br><b>Frequenzschwankung</b> $1^{\degree}$<br>· Schwingamplitude 0<br>$\bullet$ Schwingamplitude 1 <sup>*</sup><br>· Schwingungsdämpfung 0<br>$\bullet$ Schwingungsdämpfung 1<br>· Schwankung Schwingungsdämpfung 0<br>■ Schwankung Schwingungsdämpfung $1^{\degree}$<br>· Signalasymmetrie<br>Erregerstrom 0<br><b>Erregerstrom</b> $1^*$<br>Detaillierte Beschreibung der Optionen Schwingfrequenz, Schwingamplitude,<br>ì<br>Schwingungsdämpfung und Signalasymmetrie: Parameter 1. Anzeigewert |            |
| Beschreibung            | $(\rightarrow \triangleq 20)$<br>Eingabe einer Zeitkonstante für die Reaktionszeit vom Ausgangssignal auf Messwert-<br>schwankungen.                                                                                                    |            |
| Eingabe                 | 0999.9 s                                                                                                    |            |
| Werkseinstellung        | 0,0 s                                                                                                    |            |
| Zusätzliche Information | Eingabe                                                                                                    |            |
|                         | Eingabe einer Zeitkonstante (PT1-Glied <sup>7)</sup> ) für die Dämpfung des Frequenzausgangs:<br>· Bei einer niedrigen Zeitkonstante reagiert der Stromausgang besonders schnell auf<br>schwankende Messgrößen.<br>· Bei einer hohen Zeitkonstante wird er hingegen abgedämpft.                                                                                                    |            |
|                         | Bei Eingabe des Werts 0 (Werkseinstellung) ist die Dämpfung ausgeschaltet.<br>$\mathbf i$                                                                                                    |            |

<sup>\*</sup> Sichtbar in Abhängigkeit von Bestelloptionen oder Geräteeinstellungen

<sup>7)</sup> Proportionales Übertragungsverhalten mit Verzögerung 1. Ordnung

Der Frequenzausgang unterliegt einer separaten Dämpfung, die unabhängig von allen vorhergehenden Zeitkonstanten ist.

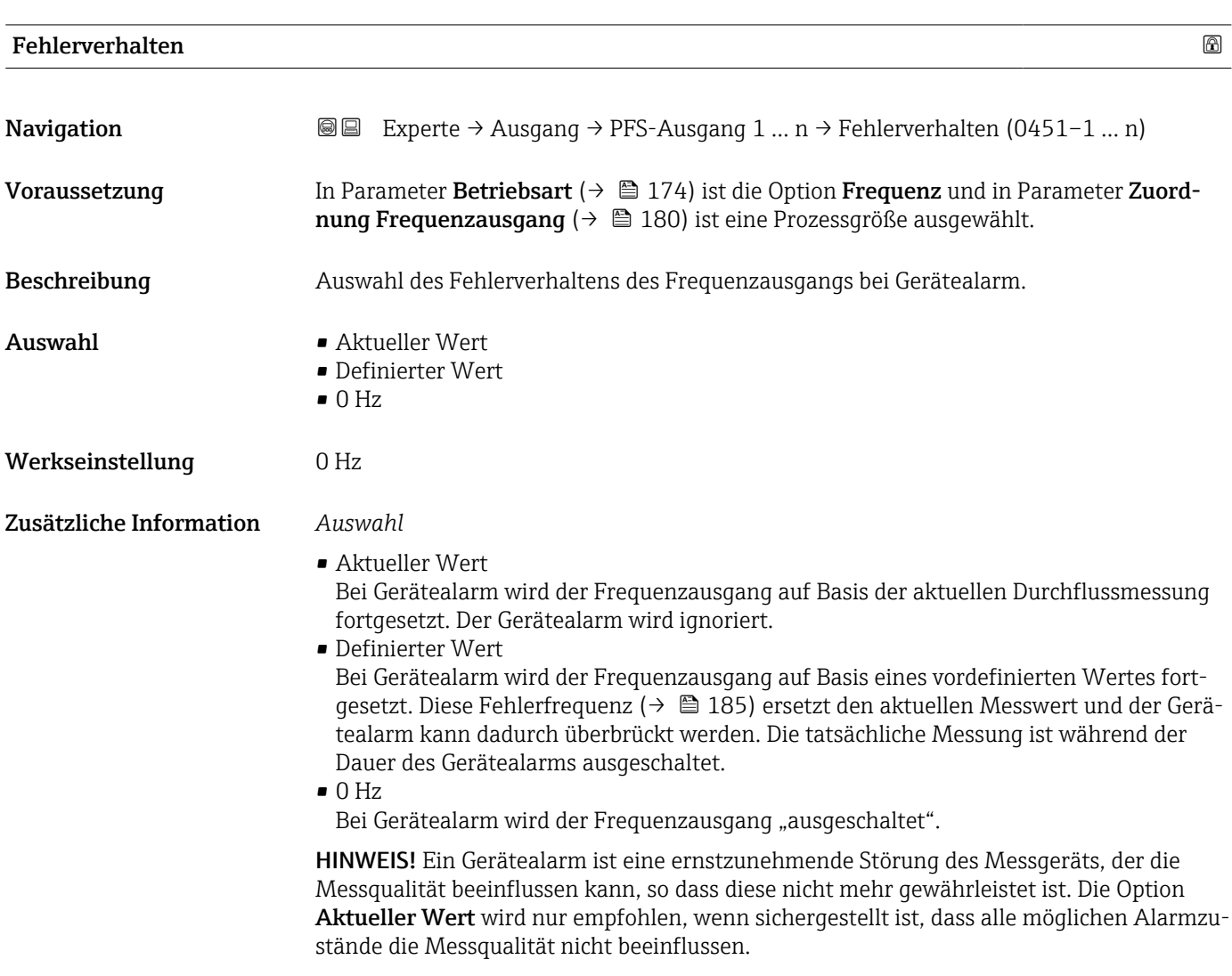

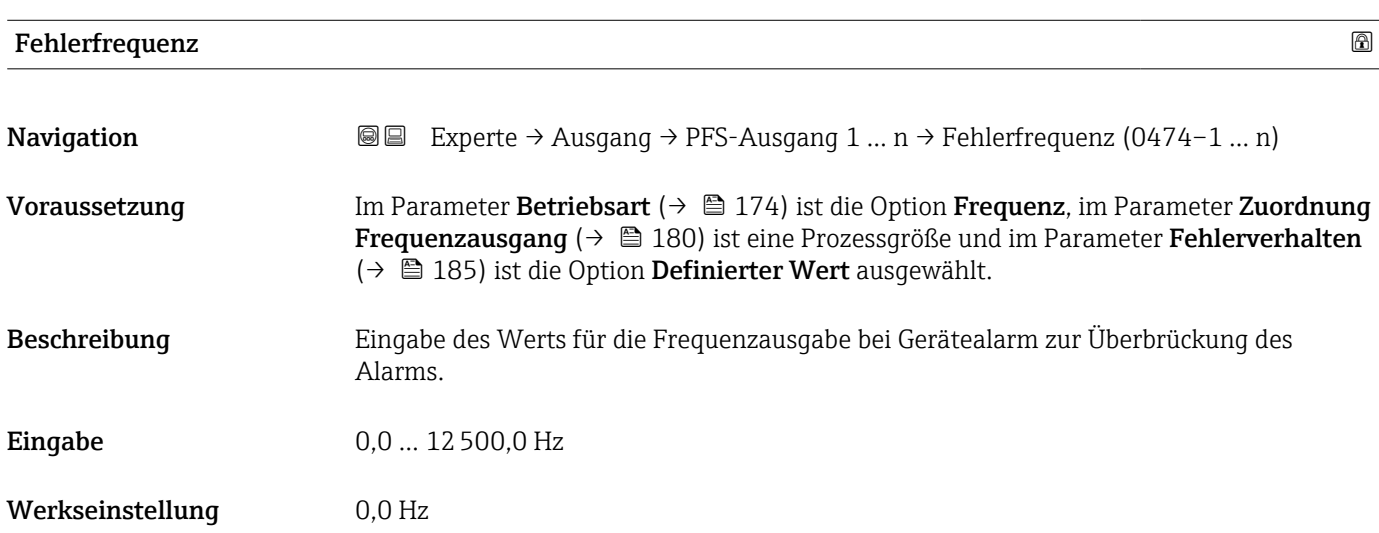

<span id="page-185-0"></span>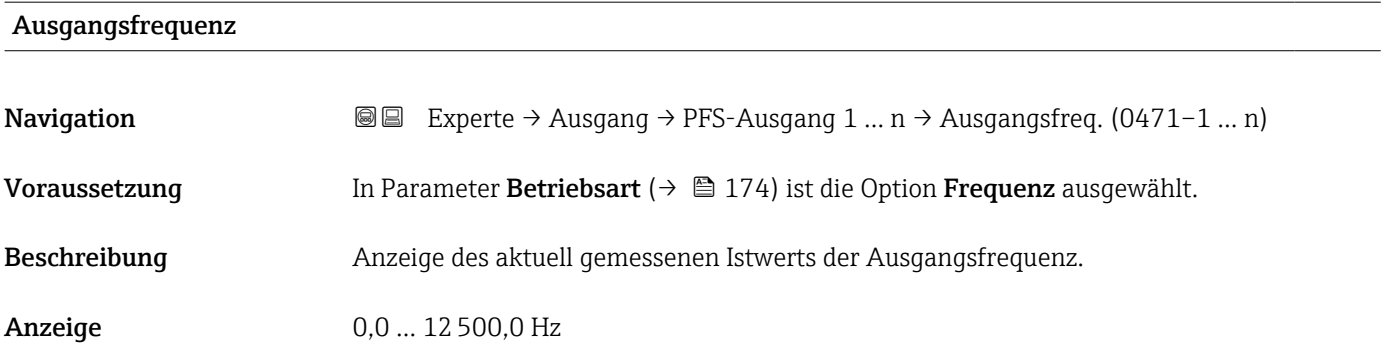

## Funktion Schaltausgang

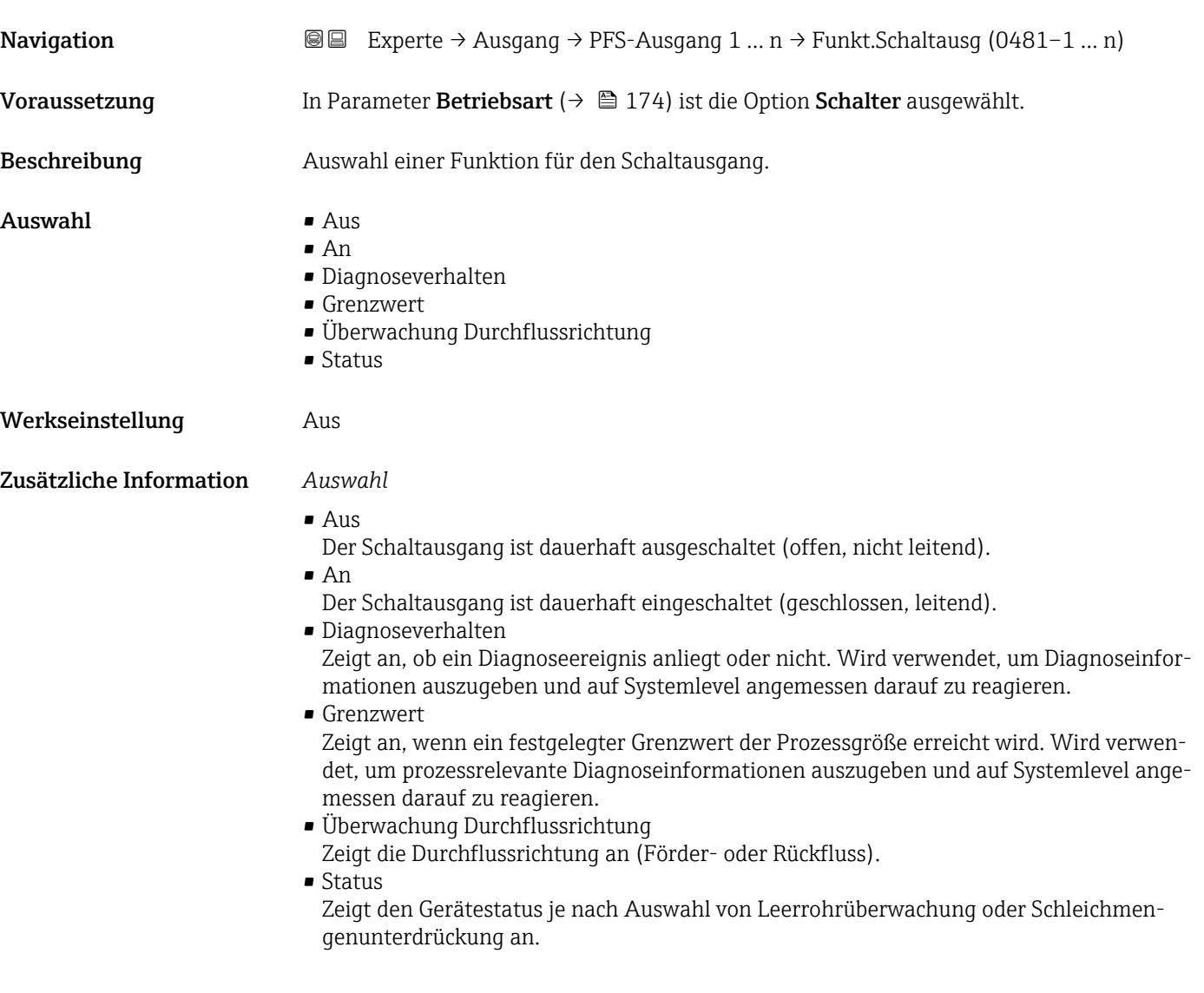

<span id="page-186-0"></span>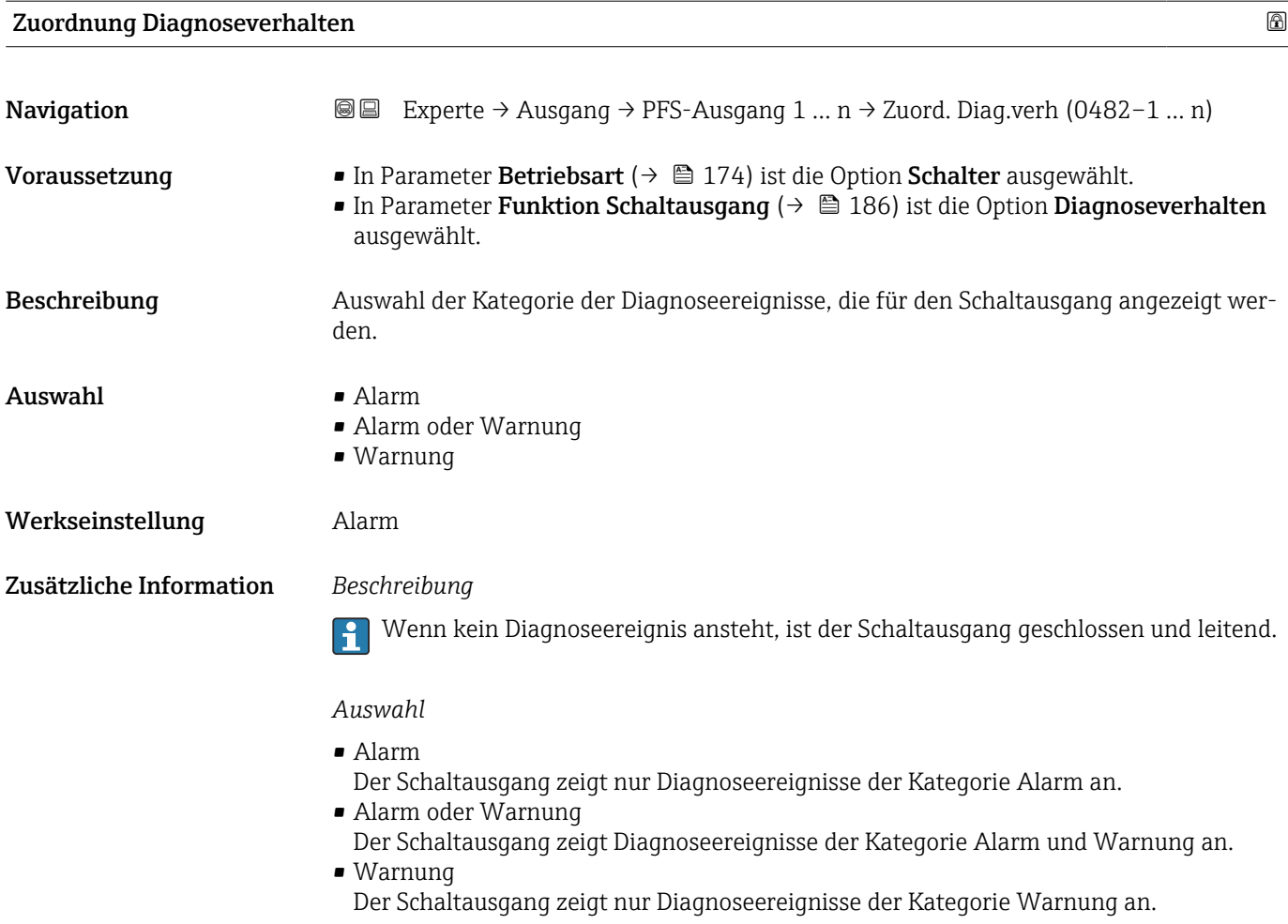

| <b>Zuordnung Grenzwert</b> |                                                                                                    | ß |
|----------------------------|----------------------------------------------------------------------------------------------------|---|
| Navigation                 | Experte → Ausgang → PFS-Ausgang 1 $n \rightarrow Z$ uord. Grenzwert (0483-1  n)<br>88                                                                                                    |   |
| Voraussetzung              | ■ In Parameter Betriebsart ( $\rightarrow \Box$ 174) ist die Option Schalter ausgewählt.<br>In Parameter Funktion Schaltausgang ( $\rightarrow \Box$ 186) ist die Option Grenzwert ausge-<br>wählt.                                                                                                    |   |
| Beschreibung               | Auswahl einer Prozessgröße für die Grenzfunktion.                                                                                                    |   |
| Auswahl                    | $\blacksquare$ Massefluss<br>$\blacksquare$ Volumenfluss<br>$\bullet$ Normvolumenfluss $\check{\phantom{\phi}}$<br>■ Zielmessstoff Massefluss <sup>*</sup><br>■ Trägermessstoff Massefluss <sup>*</sup><br>• Zielmessstoff Volumenfluss<br>■ Trägermessstoff Volumenfluss<br>· Zielmessstoff Normvolumenfluss<br>■ Trägermessstoff Normvolumenfluss<br>$\blacksquare$ Dichte<br>$\blacksquare$ Normdichte |   |

<sup>\*</sup> Sichtbar in Abhängigkeit von Bestelloptionen oder Geräteeinstellungen

- Alternative Normdichte \*
- GSV-Durchfluss
- Alternativer GSV-Durchfluss \*
- NSV-Durchfluss
- Alternativer NSV-Durchfluss \*
- S&W-Volumenfluss \*
- $\bullet$  Water cut<sup>7</sup>
- $\bullet$  Öldichte
- Wasserdichte \*
- Ölmassefluss \*
- Wassermassefluss \*
- Ölvolumenfluss \*
- Wasservolumenfluss \*
- Öl-Normvolumenfluss \*
- Wasser-Normvolumenfluss \*
- Dynamische Viskosität \*
- $\blacksquare$  Konzentration
- Kinematische Viskosität \*
- Temp.kompensierte dynamische Viskosität \*
- Temp.kompensierte kinematische Visk. \*
- Temperatur
- Summenzähler 1
- Summenzähler 2
- Summenzähler 3
- Schwingungsdämpfung
- Druck
- $\bullet$  Applikationsspezifischer Ausgang 0<sup>\*</sup>
- Applikationsspezifischer Ausgang  $1'$
- Index für inhomogenen Messstoff
- Index für gebundene Blasen \*

#### Werkseinstellung **Volumenfluss**

Zusätzliche Information *Beschreibung*

## Verhalten des Statusausgangs bei Einschaltpunkt > Ausschaltpunkt:

- Prozessgröße > Einschaltpunkt: Transistor leitend
- Prozessgröße < Ausschaltpunkt: Transistor nicht leitend

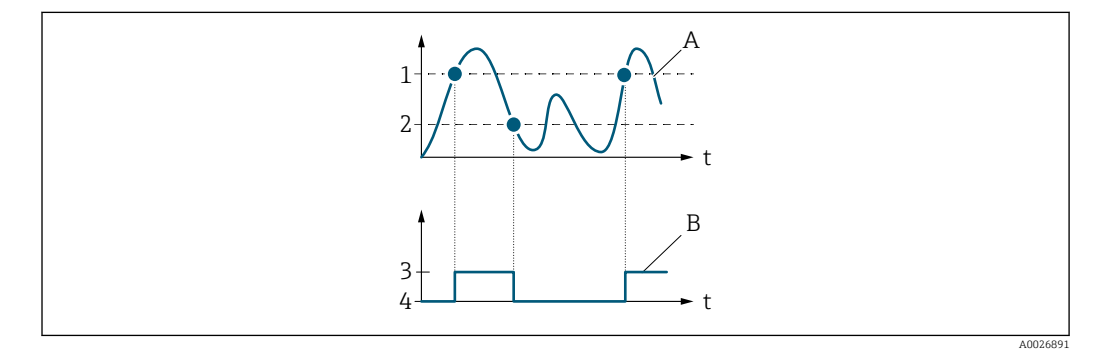

- *1 Einschaltpunkt*
- *2 Ausschaltpunkt*
- *3 Leitend*
- *4 Nicht leitend A Prozessgröße*
- *B Statusausgang*

Sichtbar in Abhängigkeit von Bestelloptionen oder Geräteeinstellungen

Verhalten des Statusausgangs bei Einschaltpunkt < Ausschaltpunkt:

- Prozessgröße < Einschaltpunkt: Transistor leitend
- Prozessgröße > Ausschaltpunkt: Transistor nicht leitend

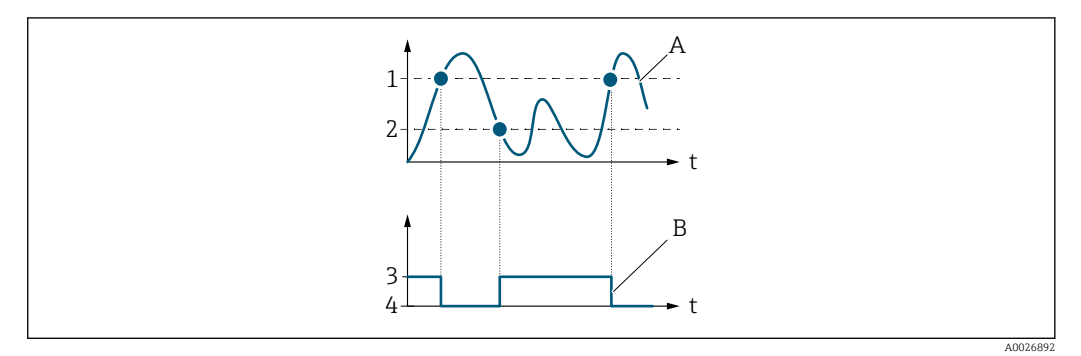

- *1 Ausschaltpunkt*
- *2 Einschaltpunkt*
- *3 Leitend*
- *4 Nicht leitend*
- *A Prozessgröße B Statusausgang*

Verhalten des Statusausgangs bei Einschaltpunkt = Ausschaltpunkt:

- Prozessgröße > Einschaltpunkt: Transistor leitend
- Prozessgröße < Ausschaltpunkt: Transistor nicht leitend

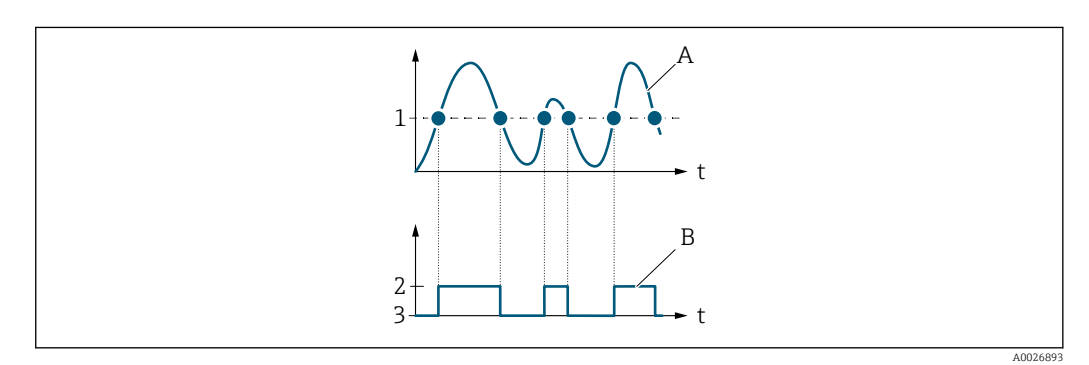

- *1 Einschaltpunkt = Ausschaltpunkt*
- *2 Leitend*
- *3 Nicht leitend*
- *A Prozessgröße*
- *B Statusausgang*

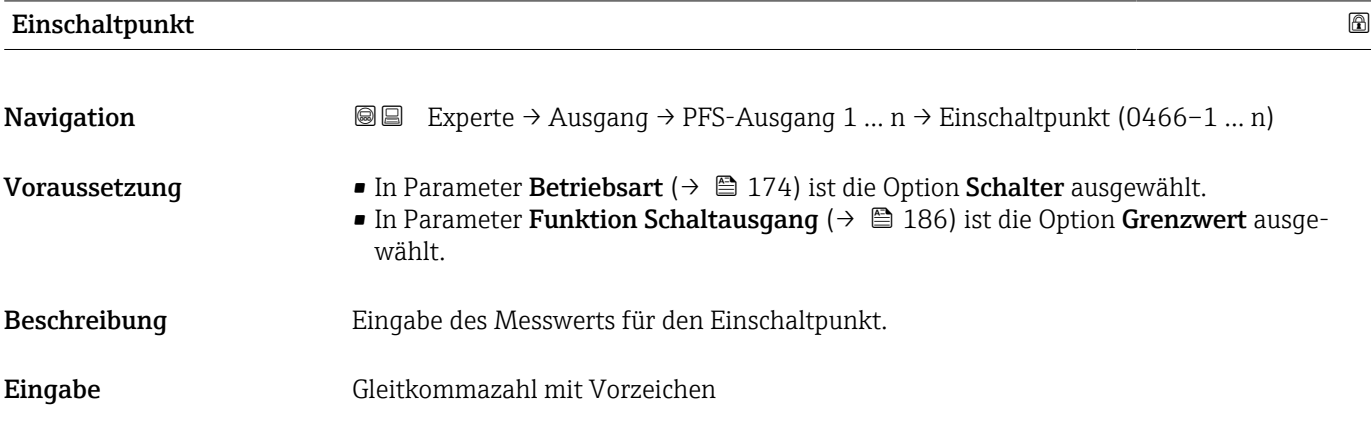

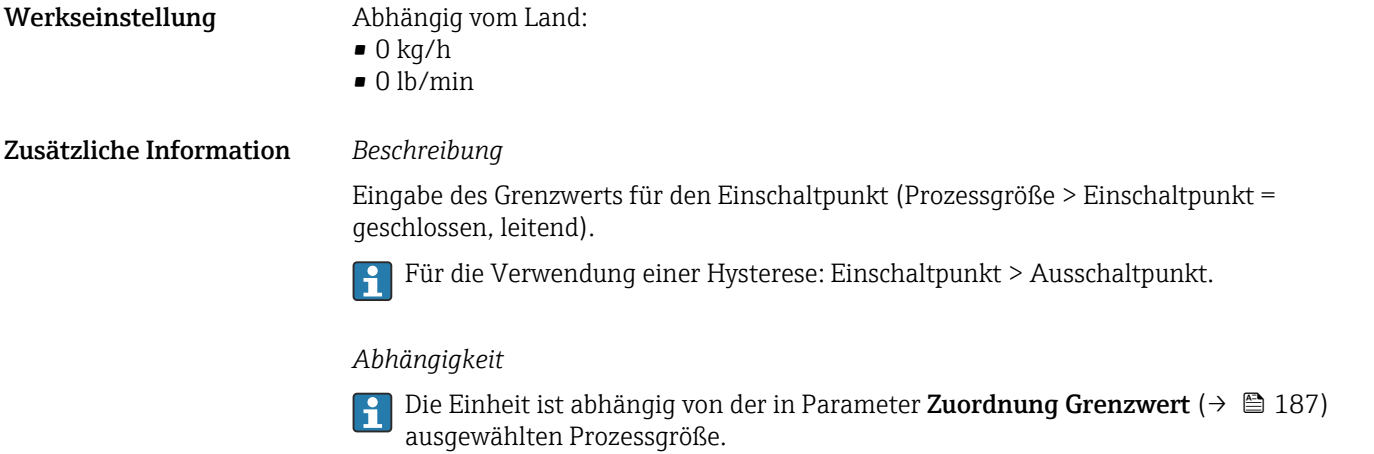

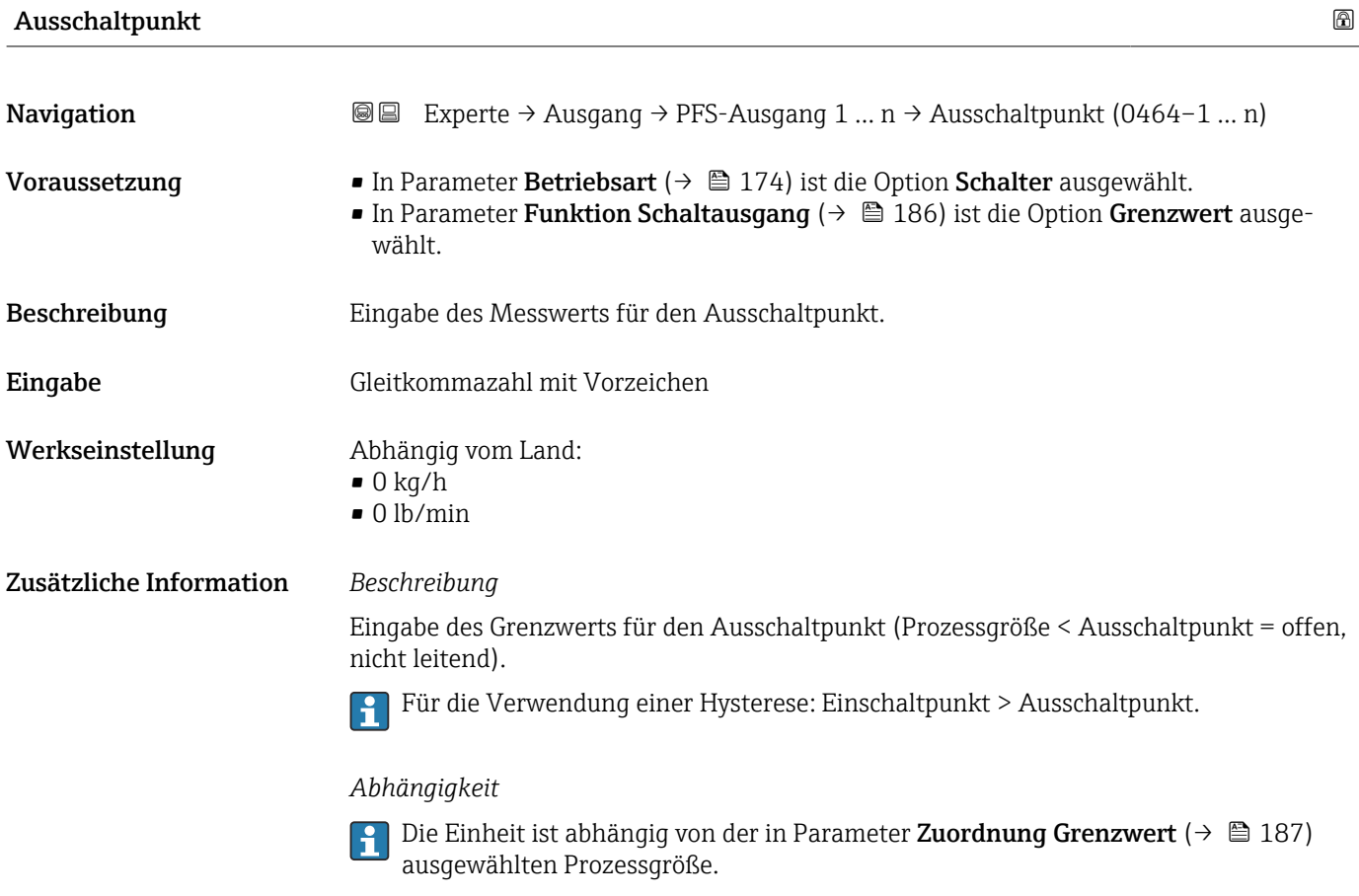

## Zuordnung Überwachung Durchflussrichtung

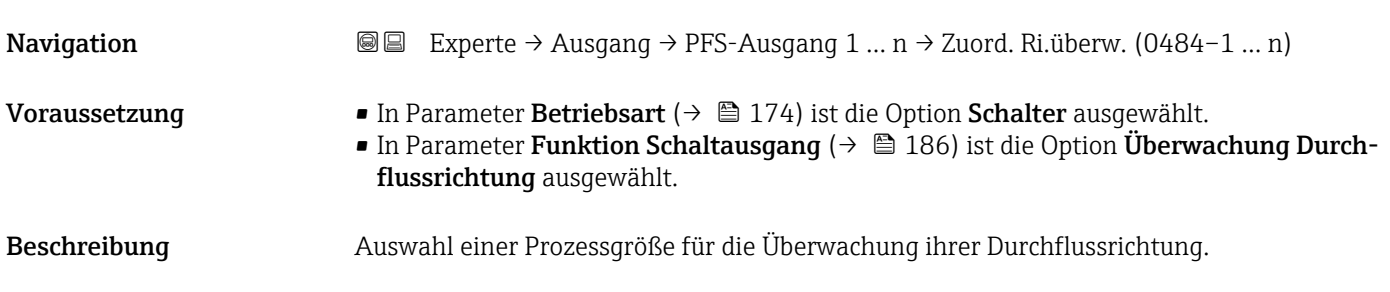

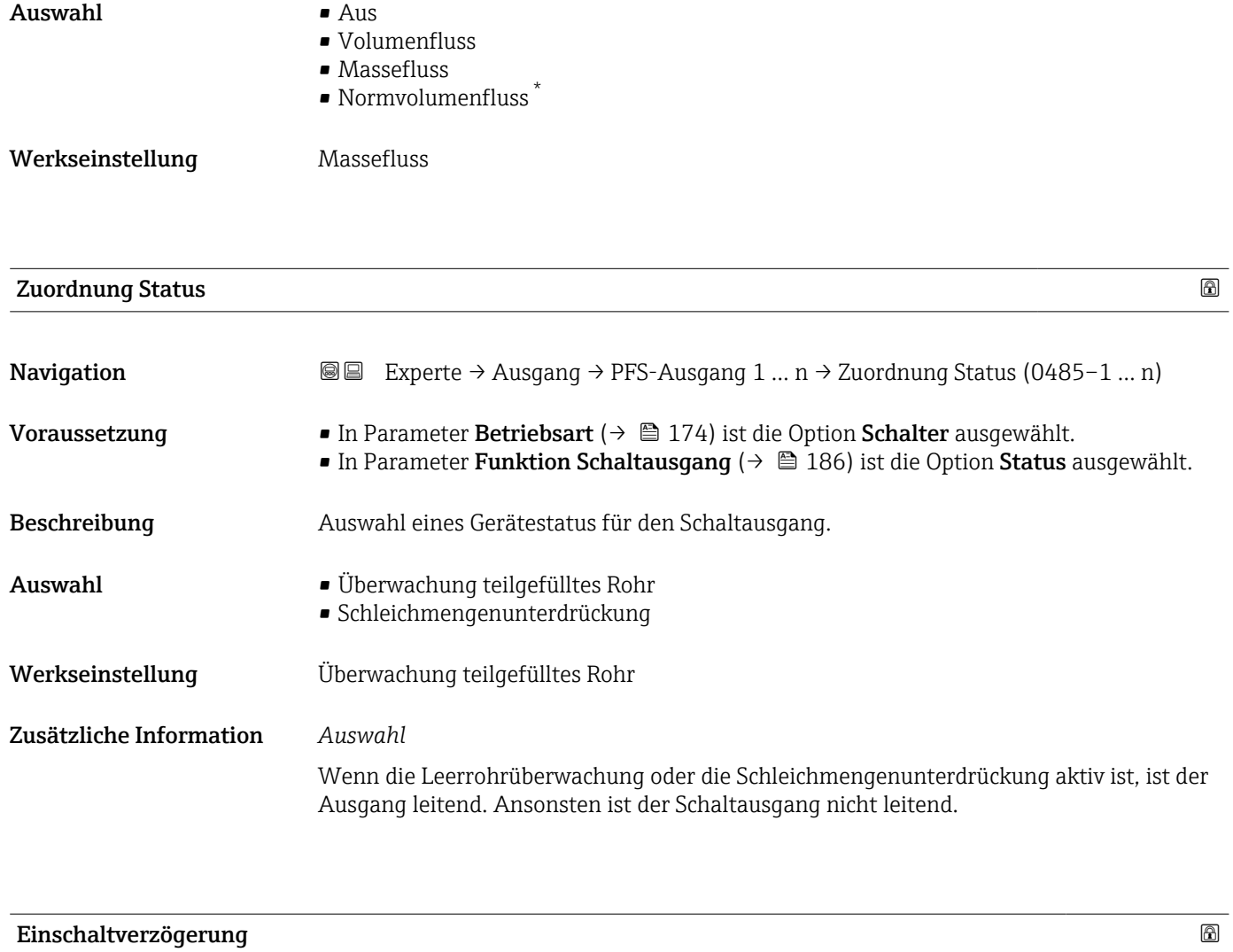

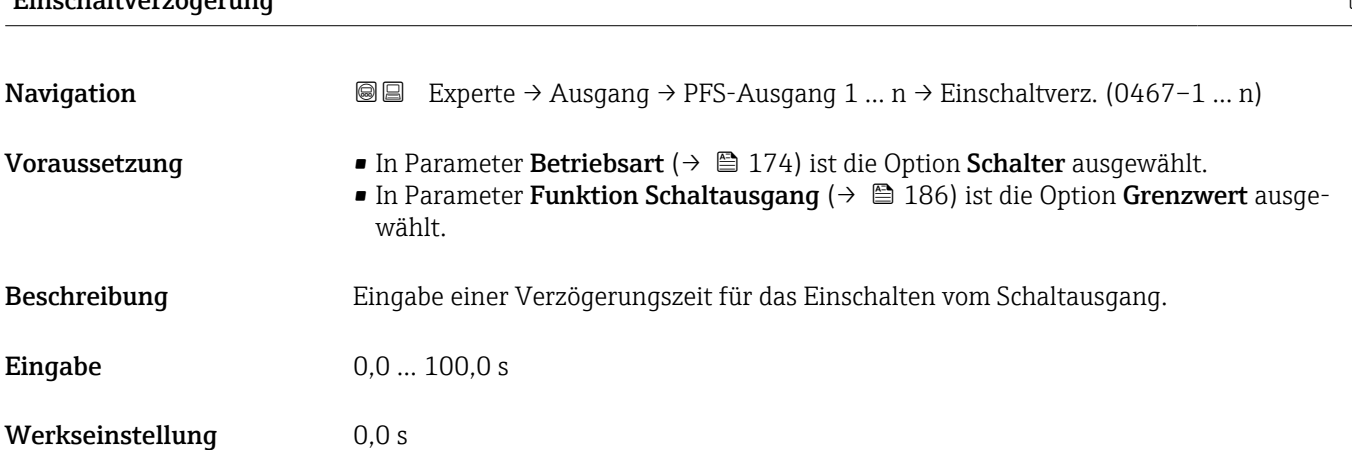

<sup>\*</sup> Sichtbar in Abhängigkeit von Bestelloptionen oder Geräteeinstellungen

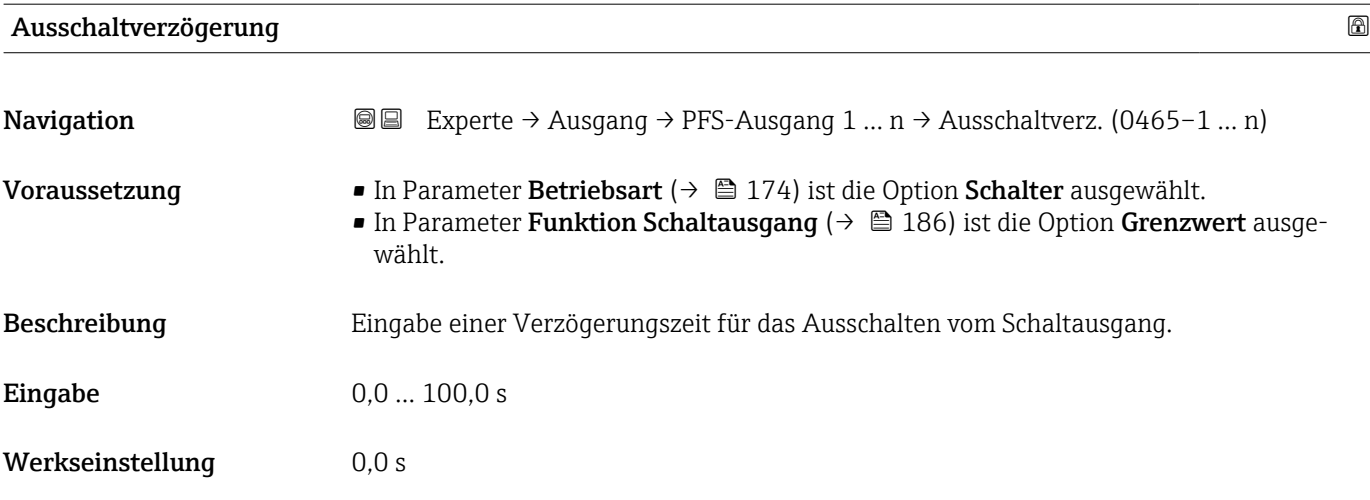

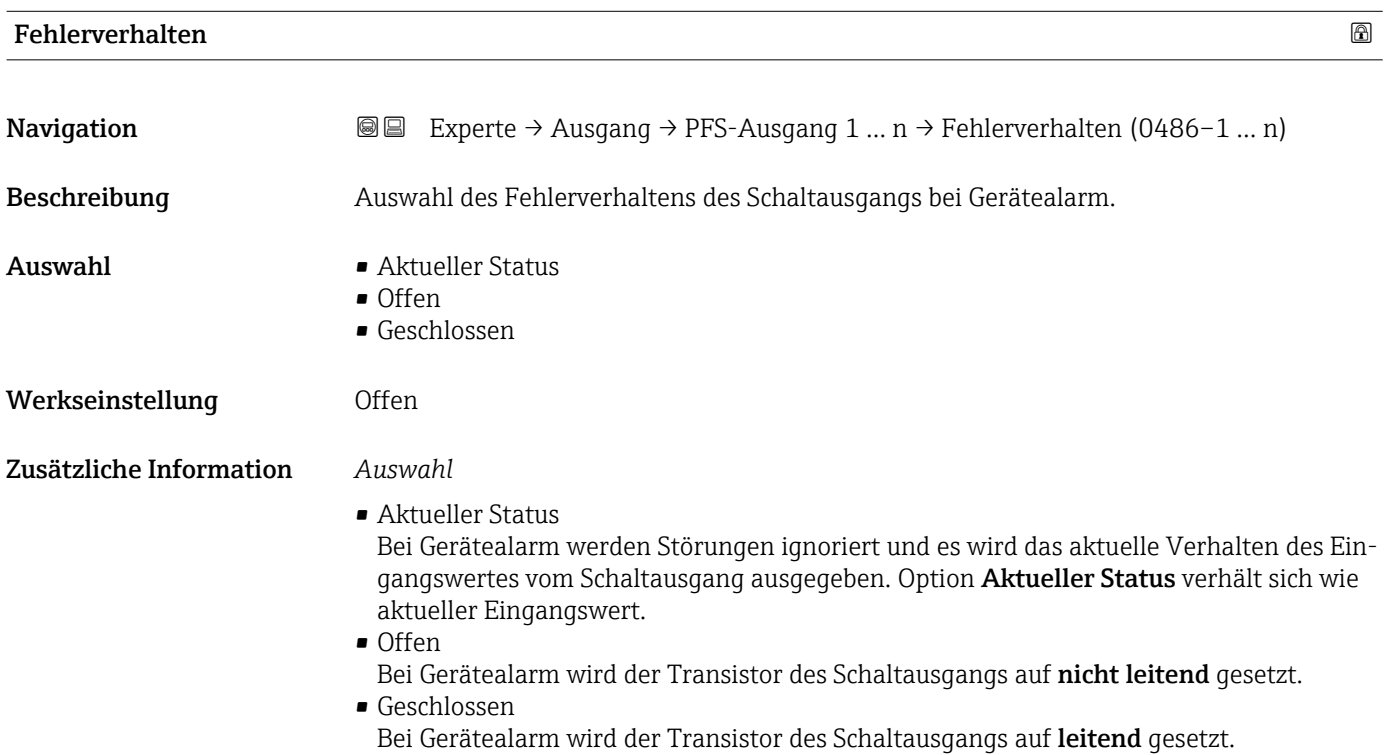

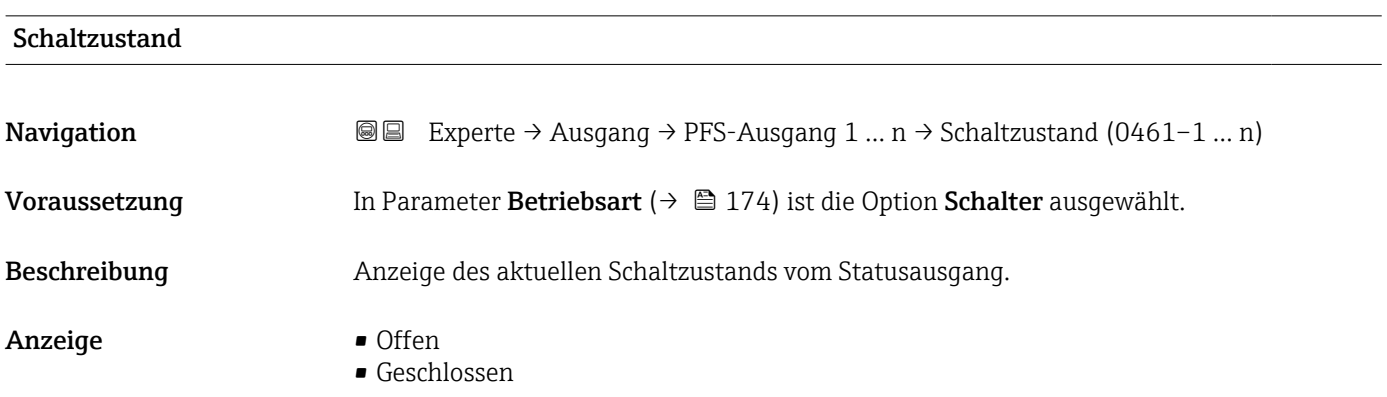

## Zusätzliche Information *Anzeige*

- Offen Der Schaltausgang ist nicht leitend.
- Geschlossen
	- Der Schaltausgang ist leitend.

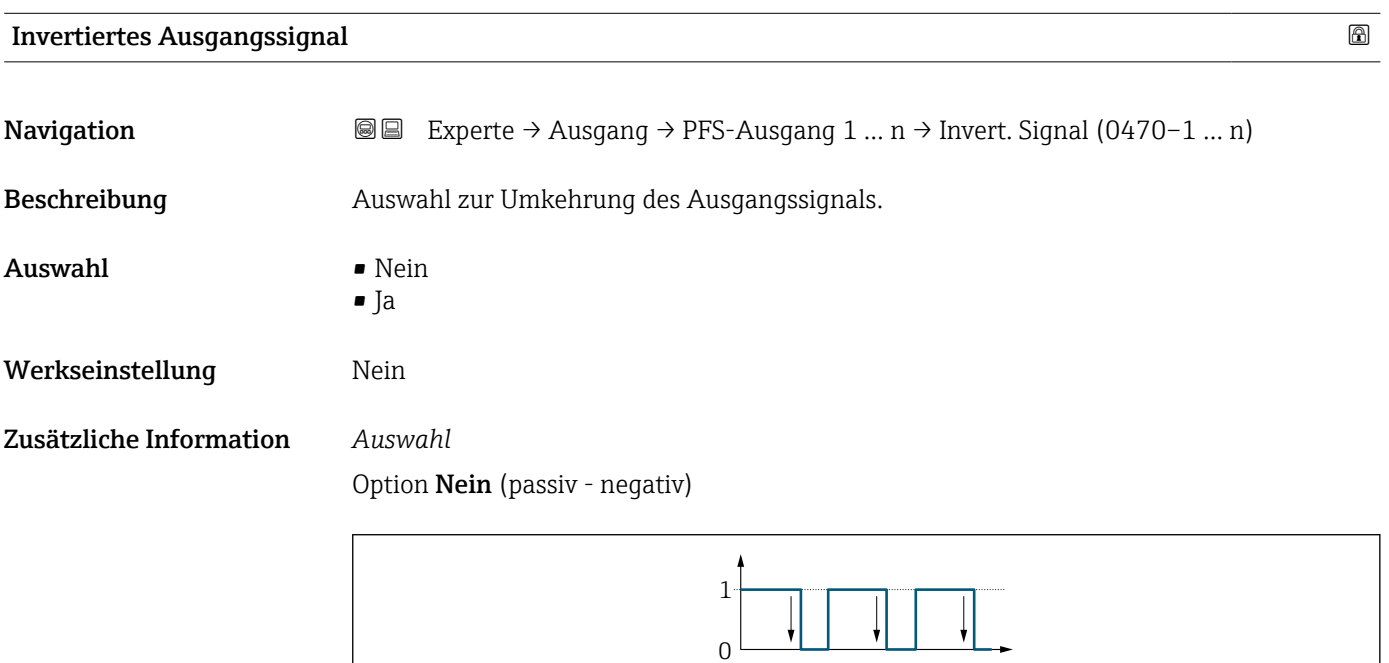

Option Ja (passiv - positiv)

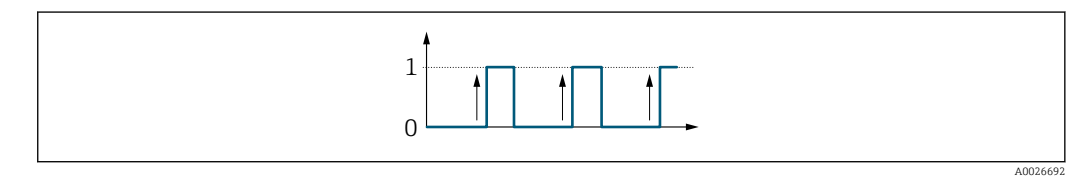

## 3.5.3 Untermenü "Relaisausgang 1 … n"

*Navigation* Experte → Ausgang → Relaisausgang 1 … n

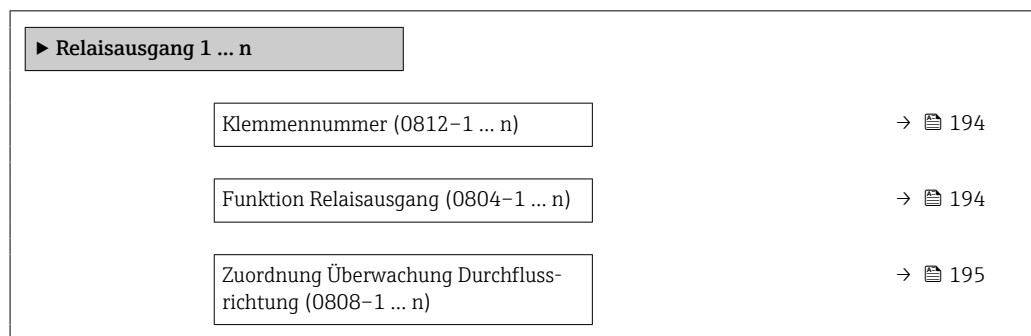

A0026693

<span id="page-193-0"></span>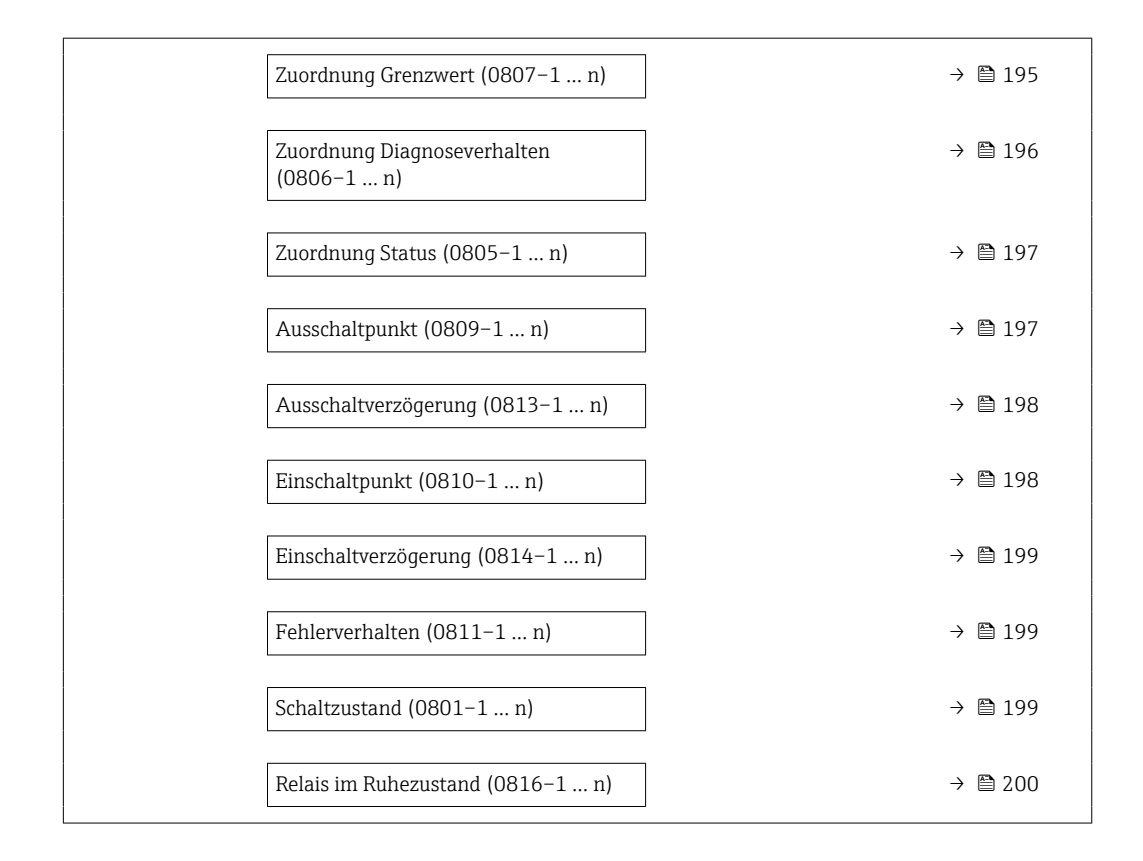

### Klemmennummer

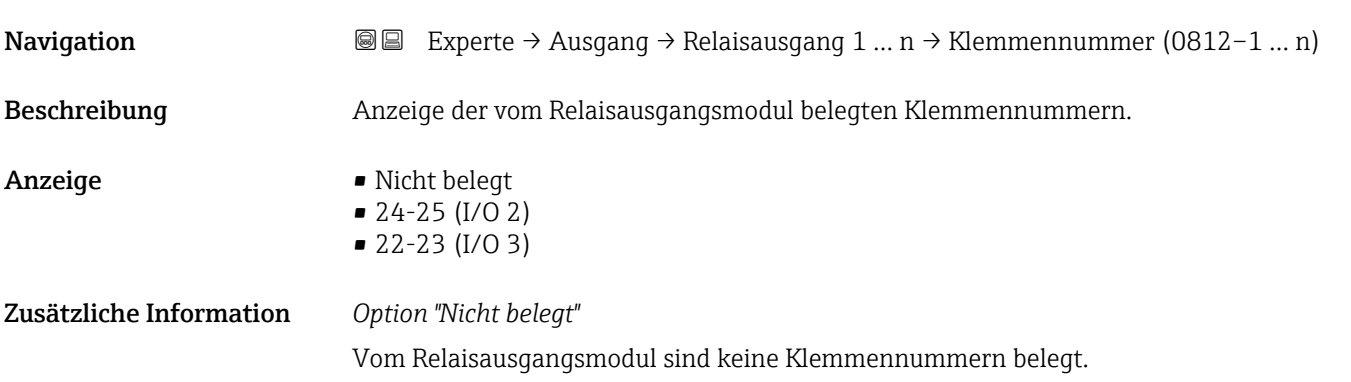

## Funktion Relaisausgang

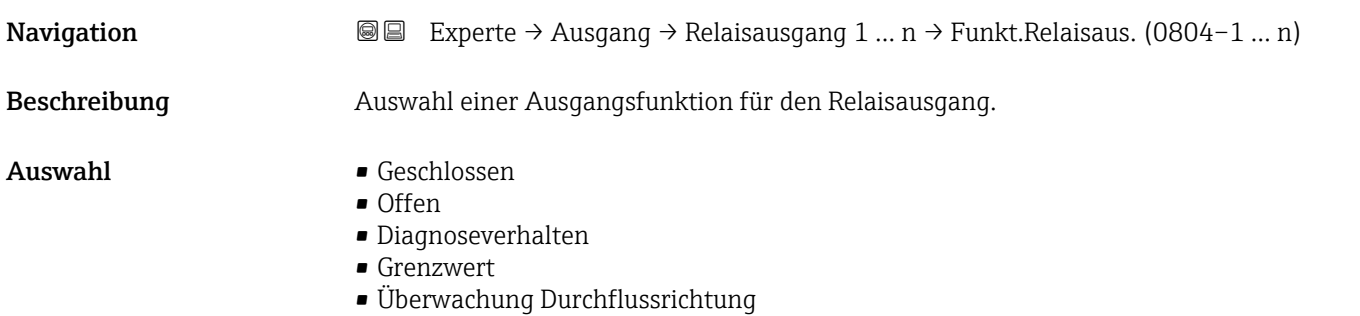

• Digitalausgang

<span id="page-194-0"></span>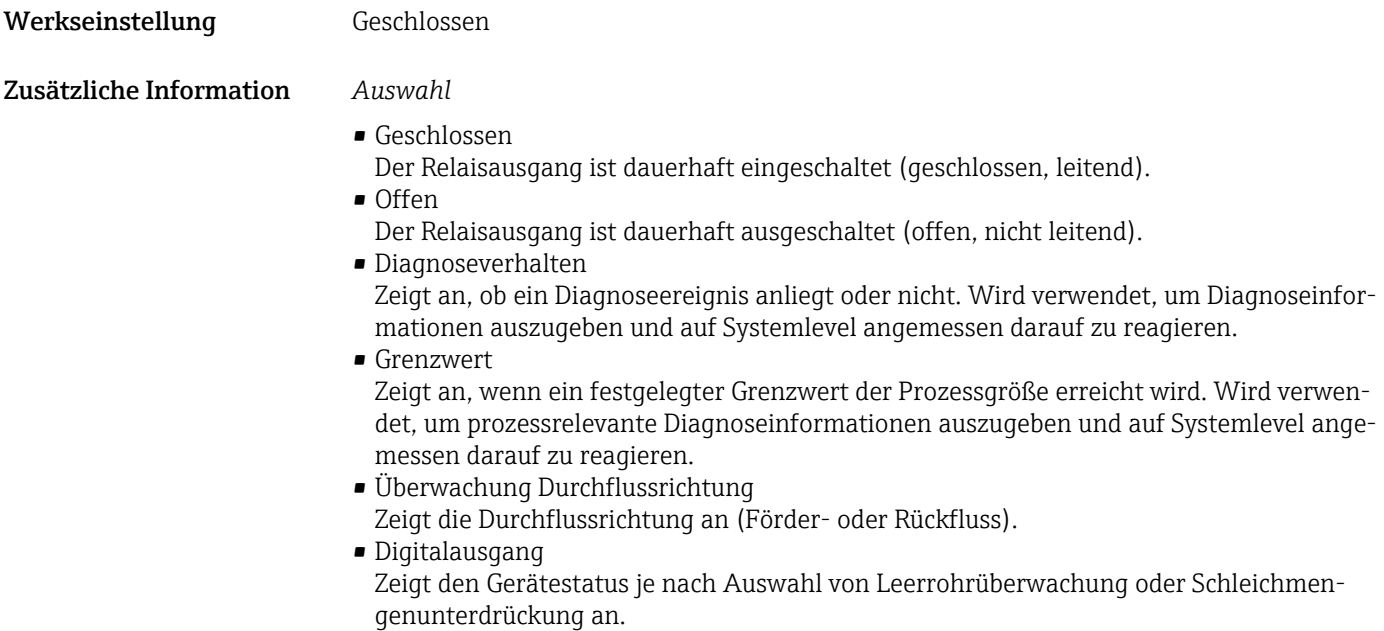

## Zuordnung Überwachung Durchflussrichtung

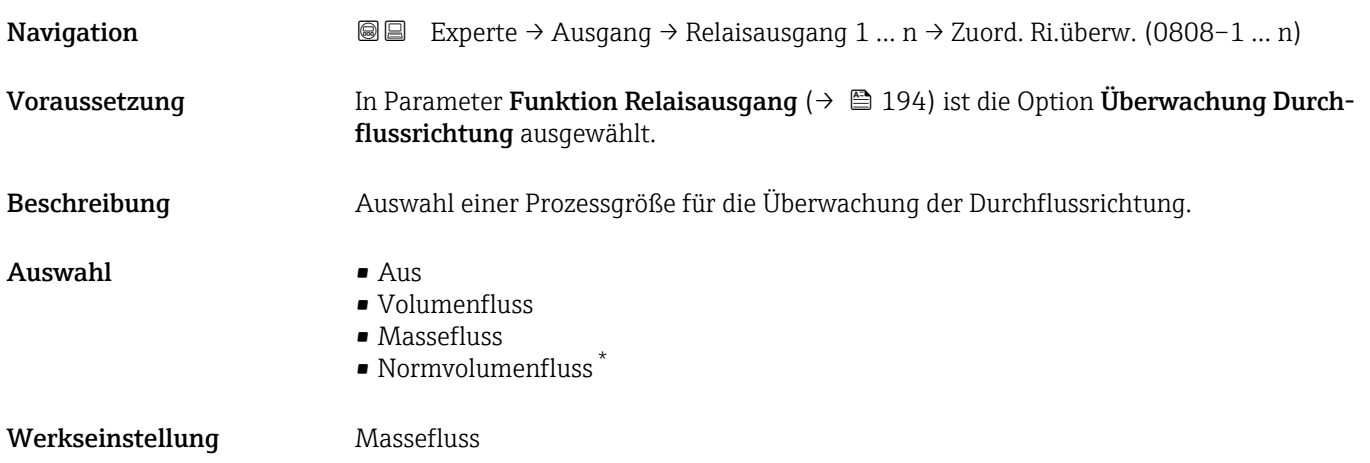

| <b>Zuordnung Grenzwert</b> |                                                                                                    | 6 |
|----------------------------|----------------------------------------------------------------------------------------------------|---|
| Navigation                 | Experte $\rightarrow$ Ausgang $\rightarrow$ Relaisausgang 1  n $\rightarrow$ Zuord. Grenzwert (0807-1  n)<br>88                                 |   |
| Voraussetzung              | In Parameter <b>Funktion Relaisausgang</b> ( $\rightarrow \Box$ 194) ist die Option <b>Grenzwert</b> ausgewählt.                                |   |
| <b>Beschreibung</b>        | Auswahl einer Prozessgröße für die Grenzwertfunktion.                                                                                           |   |
| Auswahl                    | $\blacksquare$ Massefluss<br>$\blacksquare$ Volumenfluss<br>$\blacksquare$ Normvolumenfluss $\check{\phantom{a}}$<br>■ Zielmessstoff Massefluss |   |

<sup>\*</sup> Sichtbar in Abhängigkeit von Bestelloptionen oder Geräteeinstellungen

- <span id="page-195-0"></span>• Trägermessstoff Massefluss \*
- Zielmessstoff Volumenfluss \*
- Trägermessstoff Volumenfluss \*
- Zielmessstoff Normvolumenfluss \*
- Trägermessstoff Normvolumenfluss \*
- Dichte
- Normdichte \*
- Alternative Normdichte \*
- GSV-Durchfluss
- Alternativer GSV-Durchfluss \*
- NSV-Durchfluss
- Alternativer NSV-Durchfluss \*
- S&W-Volumenfluss \*
- $\bullet$  Water cut<sup> $\check{\phantom{\phi}}$ </sup>
- $\bullet$  Öldichte
- $\bullet$  Wasserdichte<sup>7</sup>
- $\bullet$  Ölmassefluss
- Wassermassefluss \*
- $\bullet$  Ölvolumenfluss
- Wasservolumenfluss \*
- Öl-Normvolumenfluss \*
- Wasser-Normvolumenfluss \*
- Dynamische Viskosität \*
- Konzentration \*
- Kinematische Viskosität \*
- Temp.kompensierte dynamische Viskosität \*
- Temp.kompensierte kinematische Visk. \*
- Temperatur
- Summenzähler 1
- Summenzähler 2
- Summenzähler 3
- Schwingungsdämpfung
- Druck
- $\bullet$  Applikationsspezifischer Ausgang 0<sup>\*</sup>
- $\bullet$  Applikationsspezifischer Ausgang 1
- Index für inhomogenen Messstoff
- Index für gebundene Blasen \*

Werkseinstellung Massefluss

### Zuordnung Diagnoseverhalten

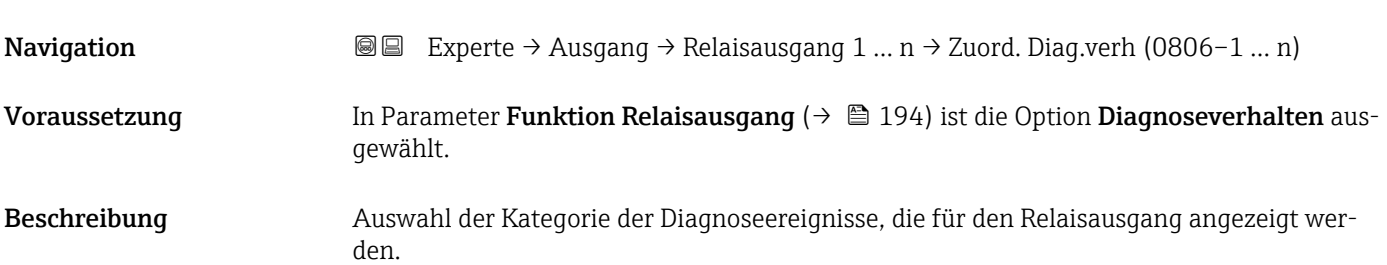

Sichtbar in Abhängigkeit von Bestelloptionen oder Geräteeinstellungen

<span id="page-196-0"></span>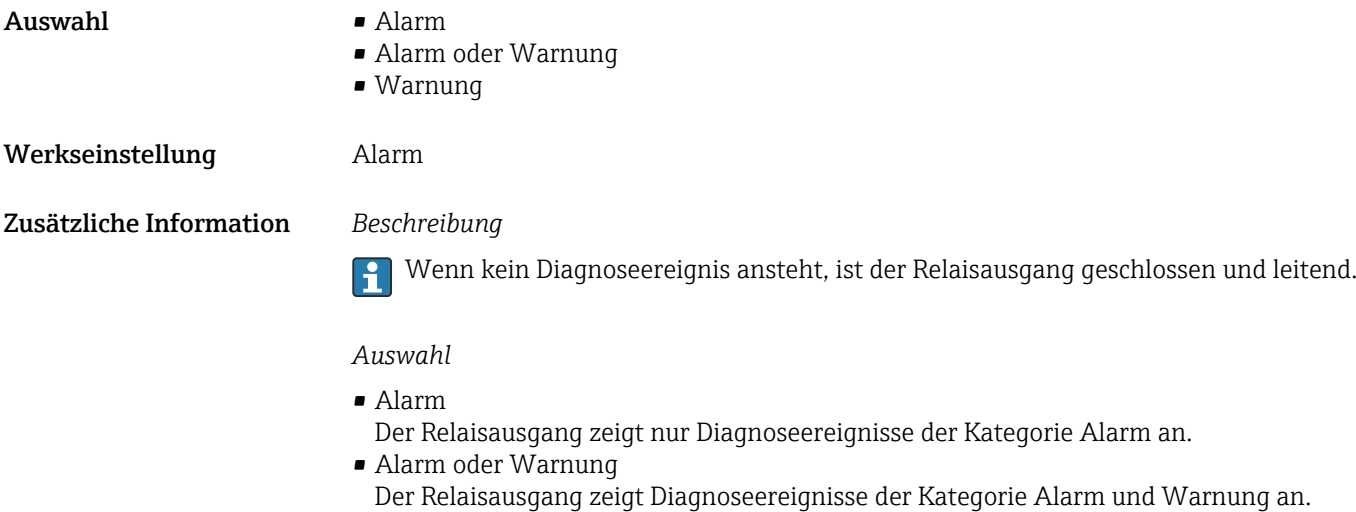

• Warnung Der Relaisausgang zeigt nur Diagnoseereignisse der Kategorie Warnung an.

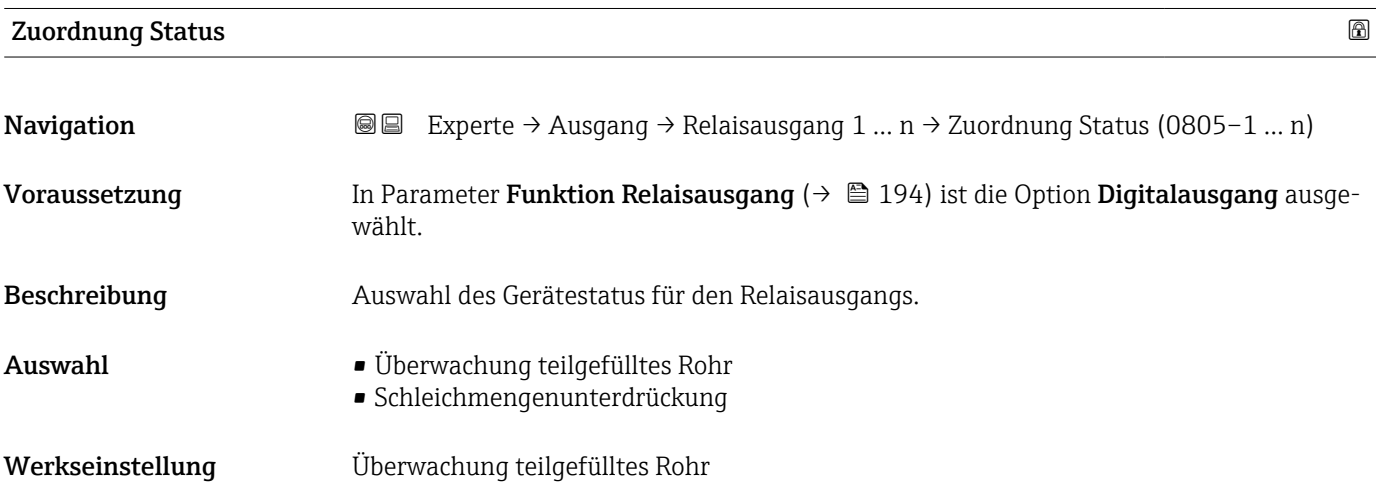

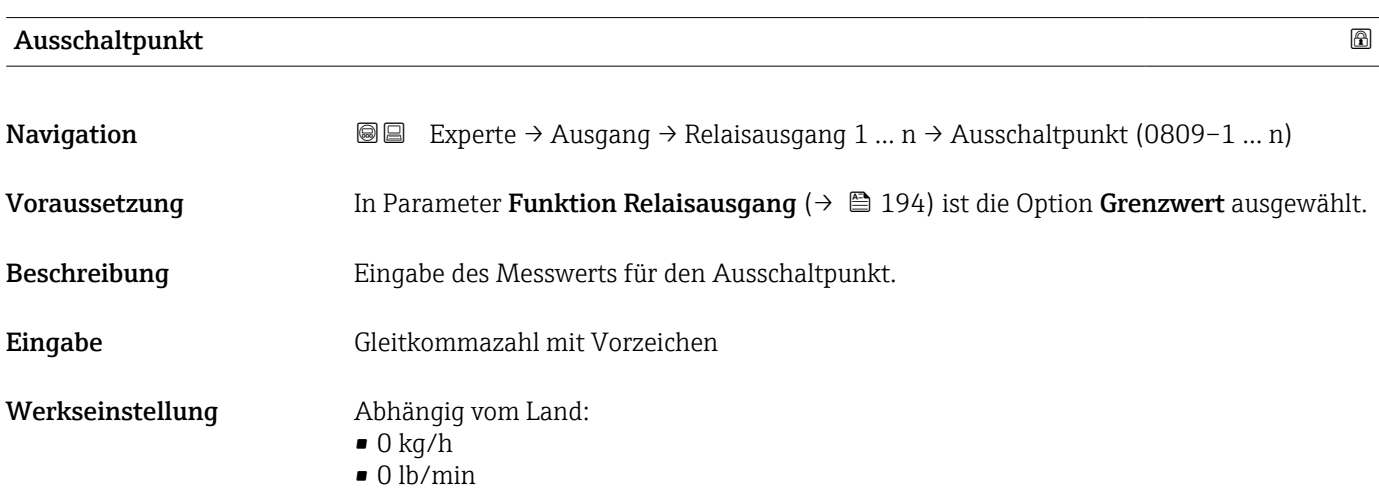

## <span id="page-197-0"></span>Zusätzliche Information *Beschreibung*

Eingabe des Grenzwerts für den Ausschaltpunkt (Prozessgröße < Ausschaltpunkt = offen, nicht leitend).

Für die Verwendung einer Hysterese: Einschaltpunkt > Ausschaltpunkt.  $\mathbf{F}$ 

#### *Abhängigkeit*

1 Die Einheit ist abhängig von der in Parameter Zuordnung Grenzwert (→ ■ 195) ausgewählten Prozessgröße.

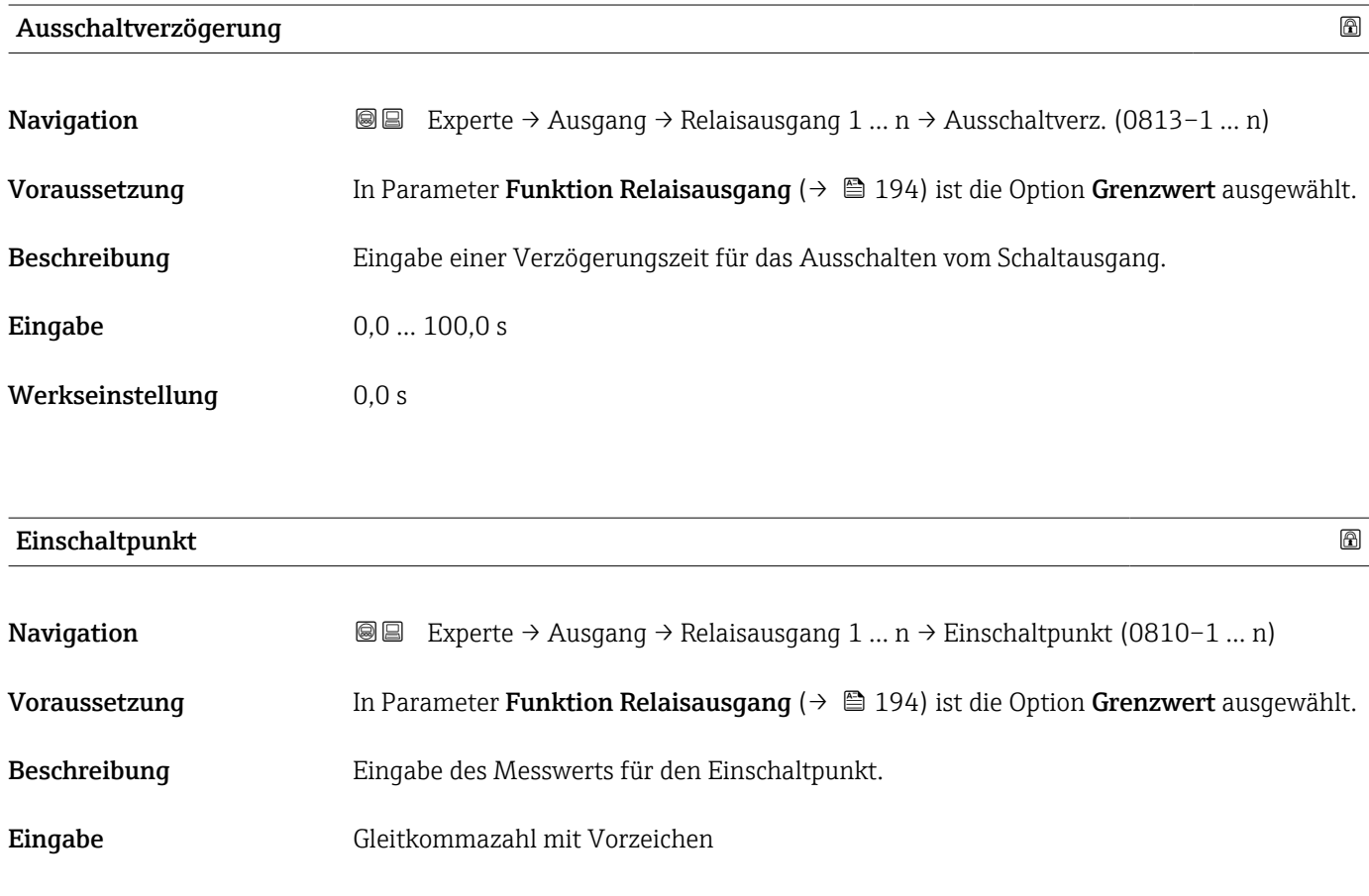

Werkseinstellung Abhängig vom Land:  $\bullet$  0 kg/h  $\bullet$  0 lb/min

Zusätzliche Information *Beschreibung*

Eingabe des Grenzwerts für den Einschaltpunkt (Prozessgröße > Einschaltpunkt = geschlossen, leitend).

Für die Verwendung einer Hysterese: Einschaltpunkt > Ausschaltpunkt.  $\overline{\mathbf{r}}$ 

### *Abhängigkeit*

Die Einheit ist abhängig von der in Parameter Zuordnung Grenzwert (→  $\triangleq$  195)  $\mathbf{h}$ ausgewählten Prozessgröße.

<span id="page-198-0"></span>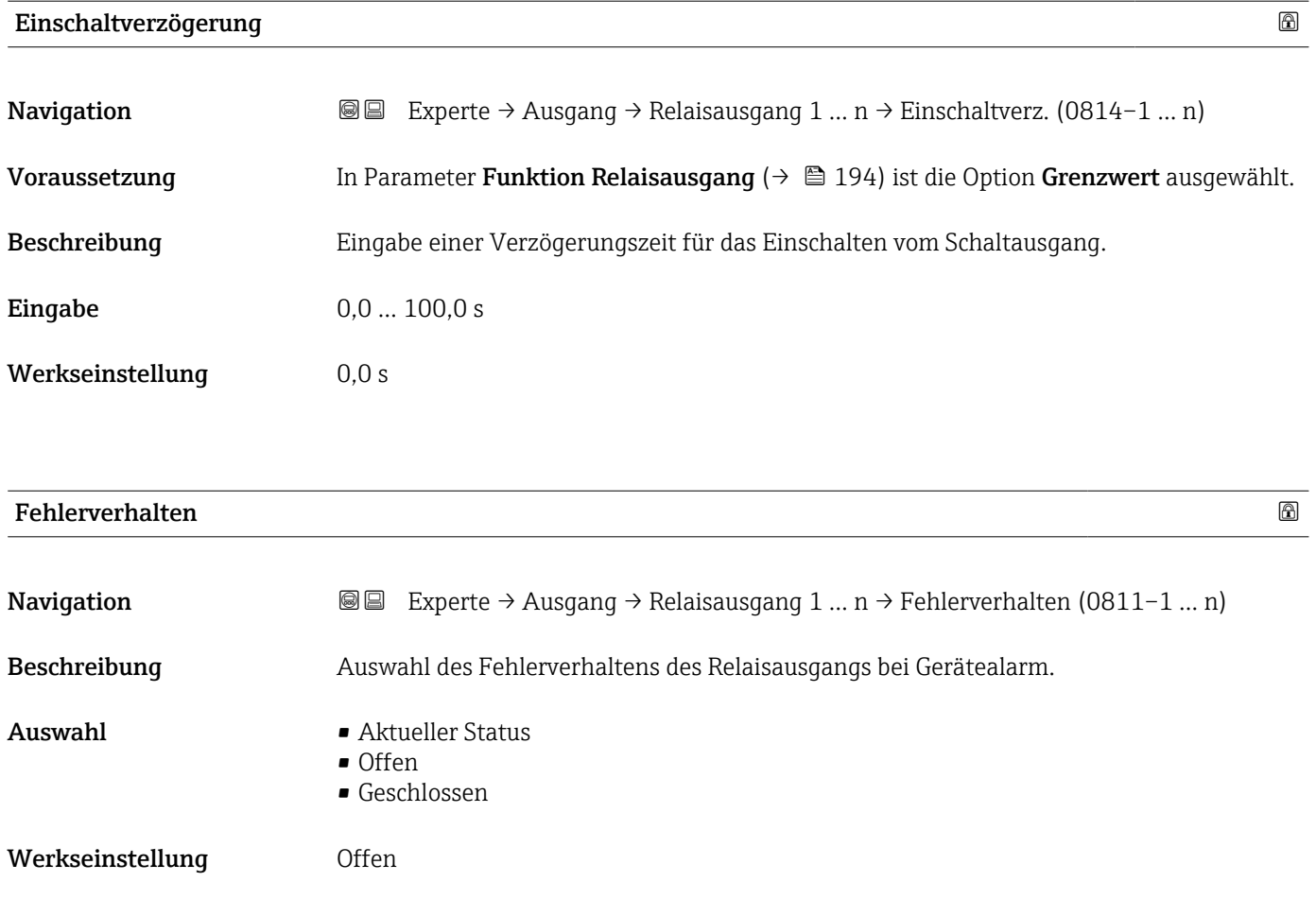

Zusätzliche Information *Auswahl*

• Aktueller Status Bei Gerätealarm werden Störungen ignoriert und es wird das aktuelle Verhalten des Eingangswerts vom Relaisausgang ausgegeben. Option Aktueller Status verhält sich wie aktueller Eingangswert. • Offen

Bei Gerätealarm wird der Transistor des Relaisausgangs auf nicht leitend gesetzt.

• Geschlossen Bei Gerätealarm wird der Transistor des Relaisausgangs auf leitend gesetzt.

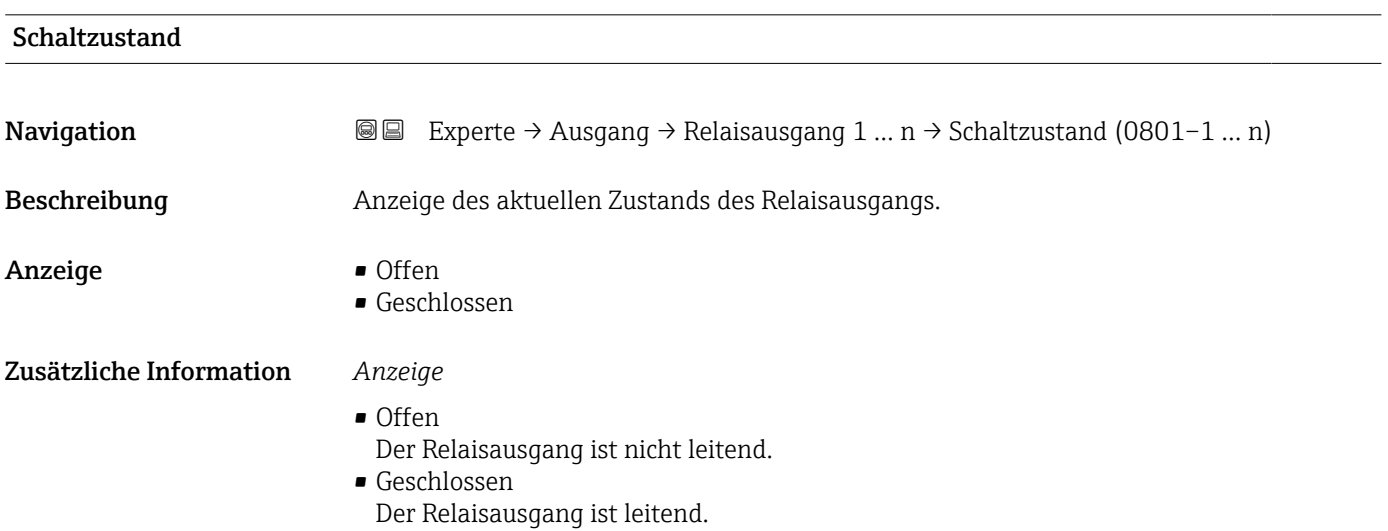

<span id="page-199-0"></span>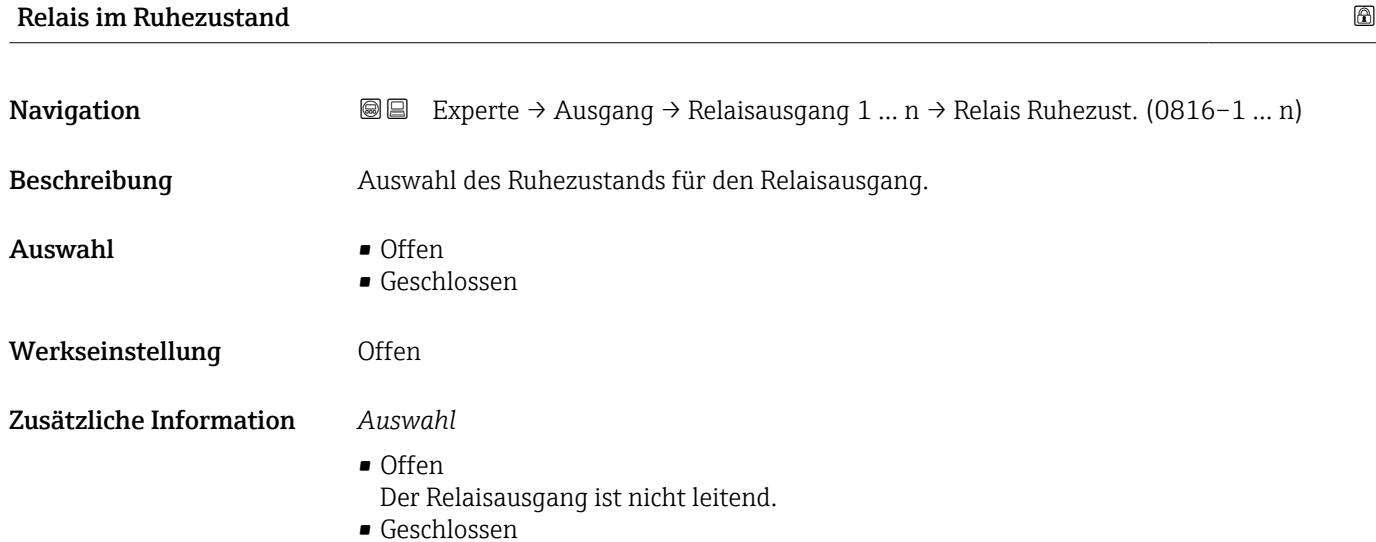

Der Relaisausgang ist leitend.

## 3.5.4 Untermenü "Doppelimpulsausgang"

*Navigation* **III** III Experte → Ausgang → Doppelimp.ausg.

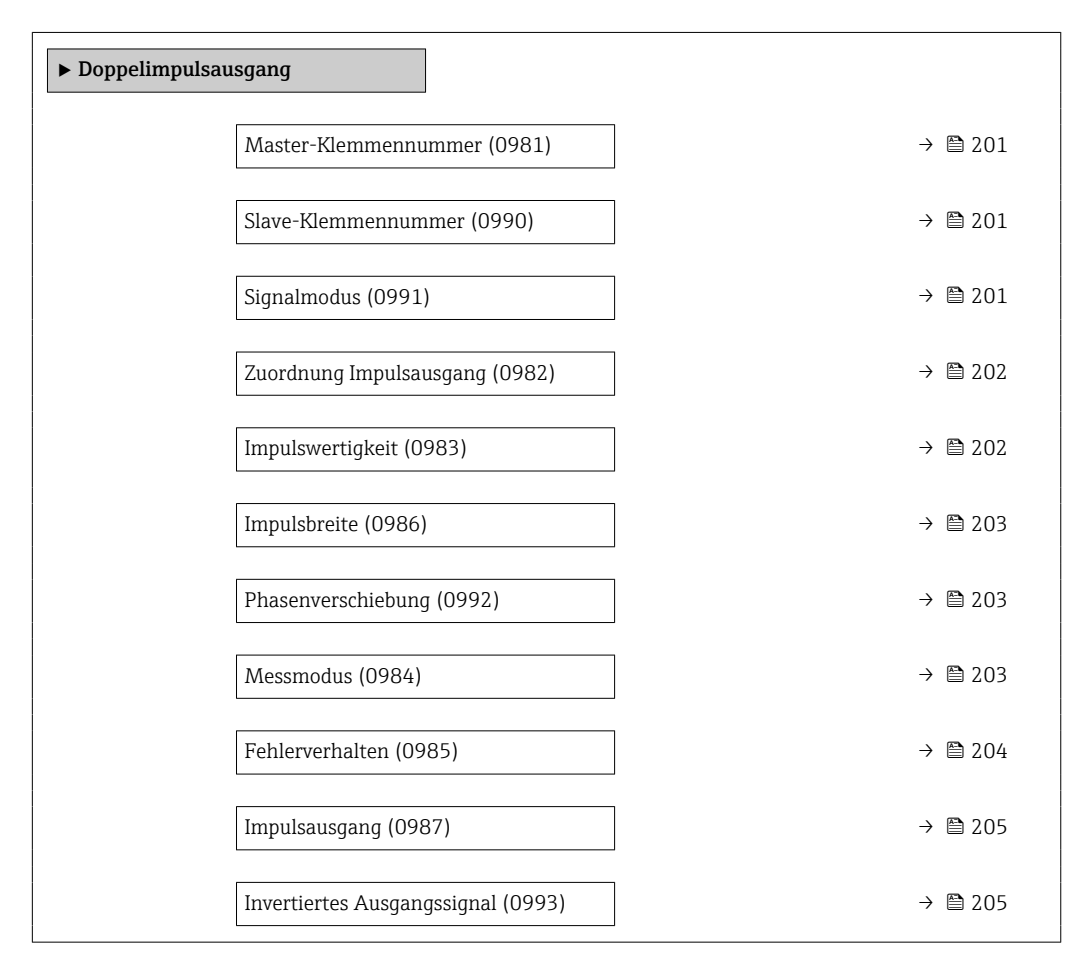

<span id="page-200-0"></span>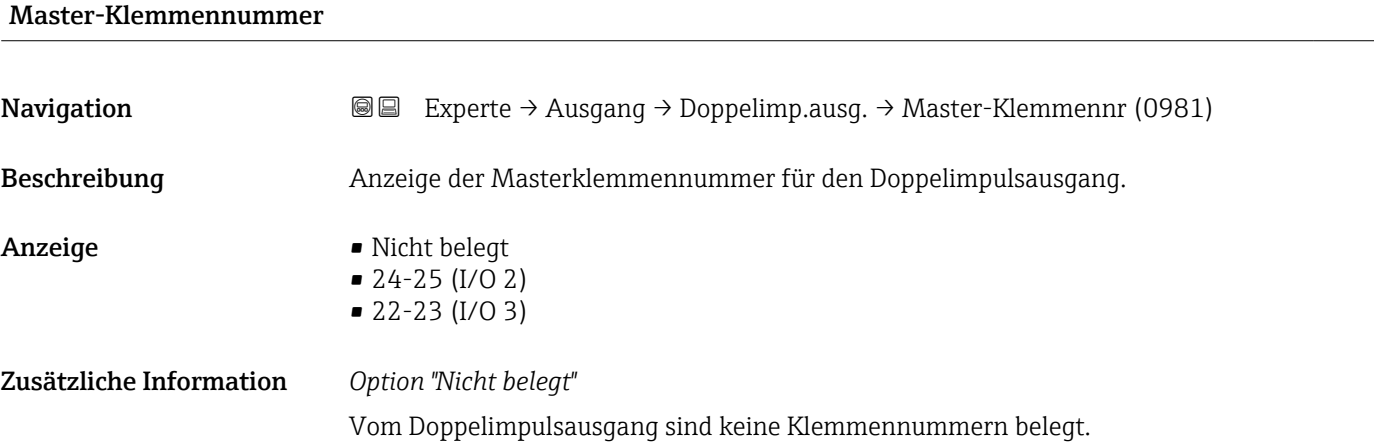

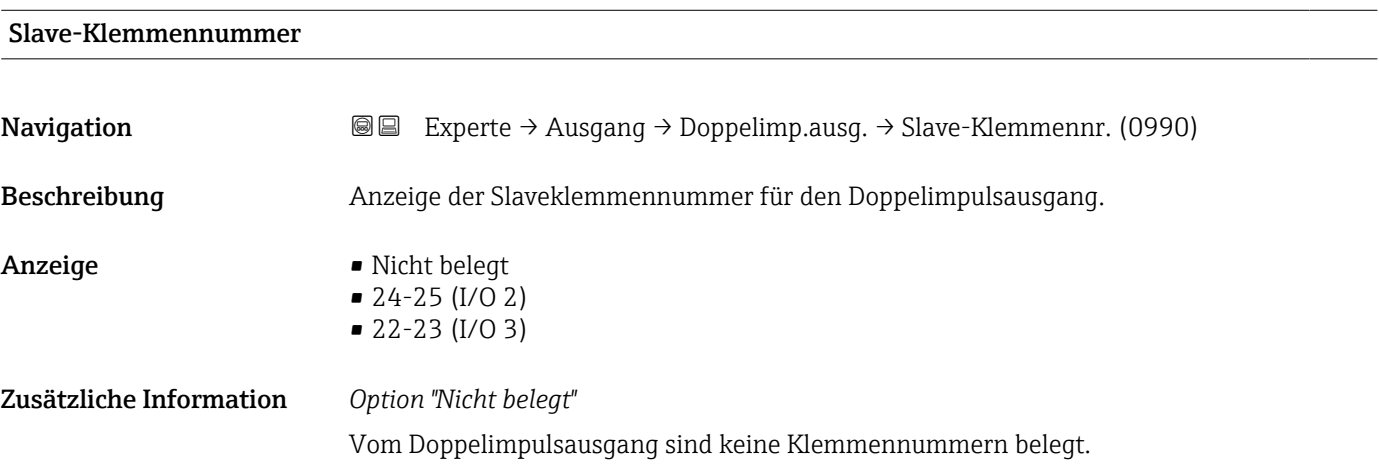

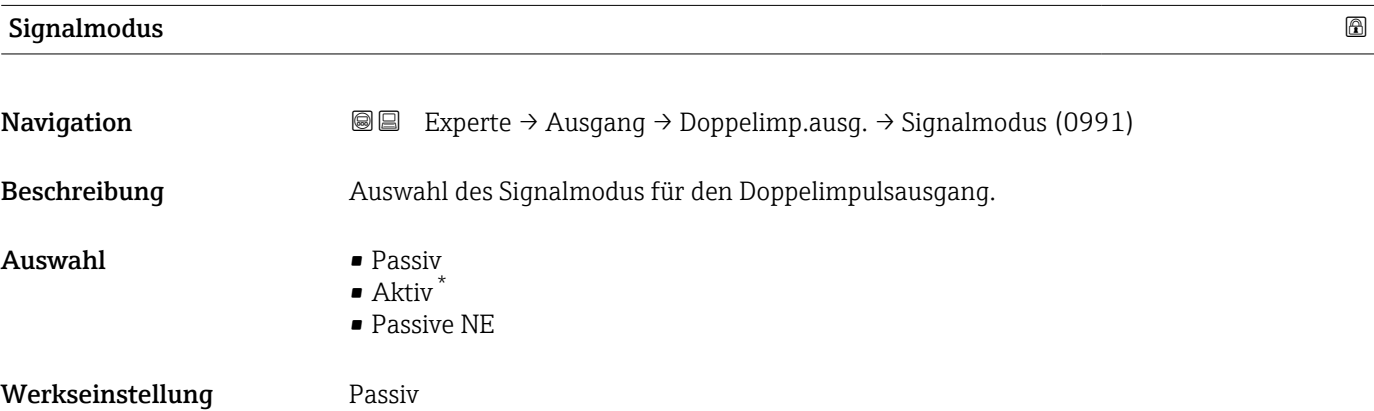

<sup>\*</sup> Sichtbar in Abhängigkeit von Bestelloptionen oder Geräteeinstellungen

## <span id="page-201-0"></span>Zuordnung Impulsausgang

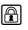

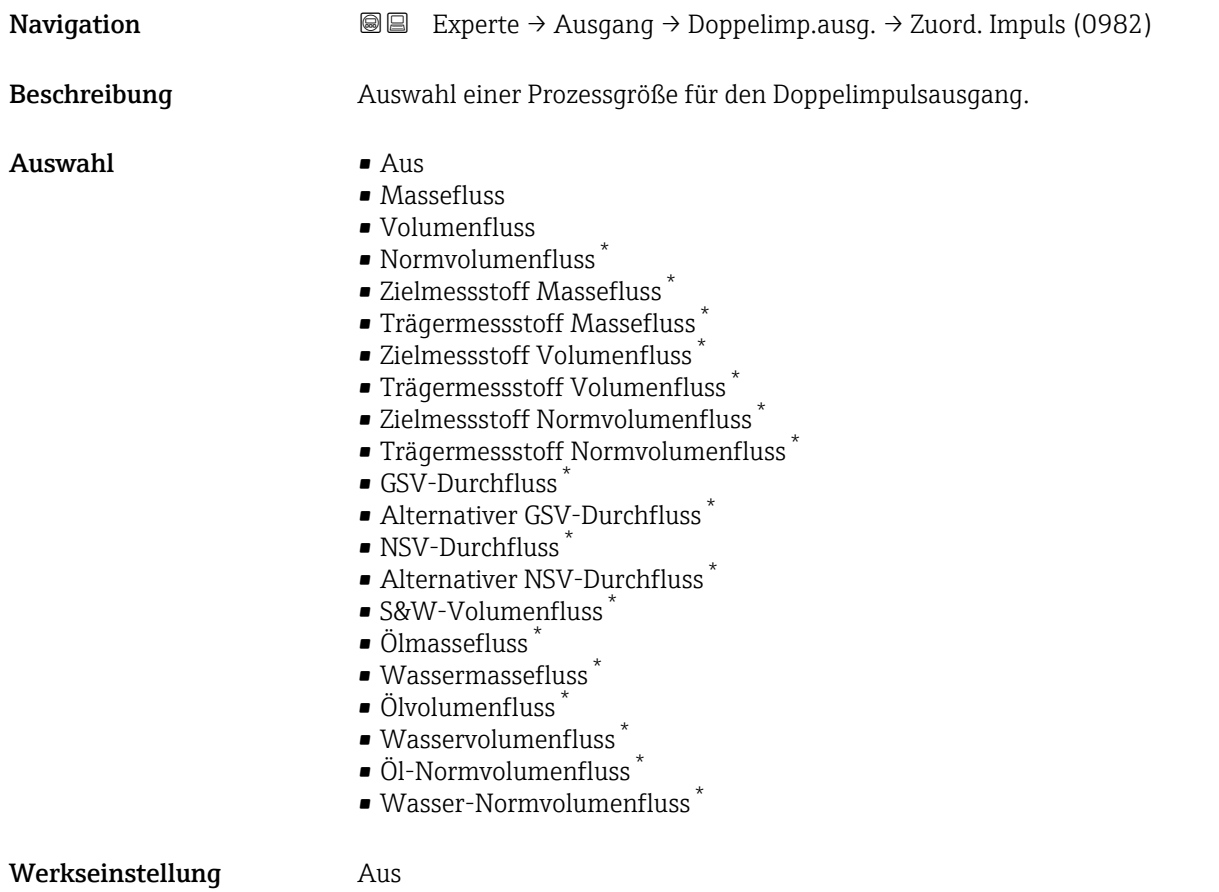

## Impulswertigkeit

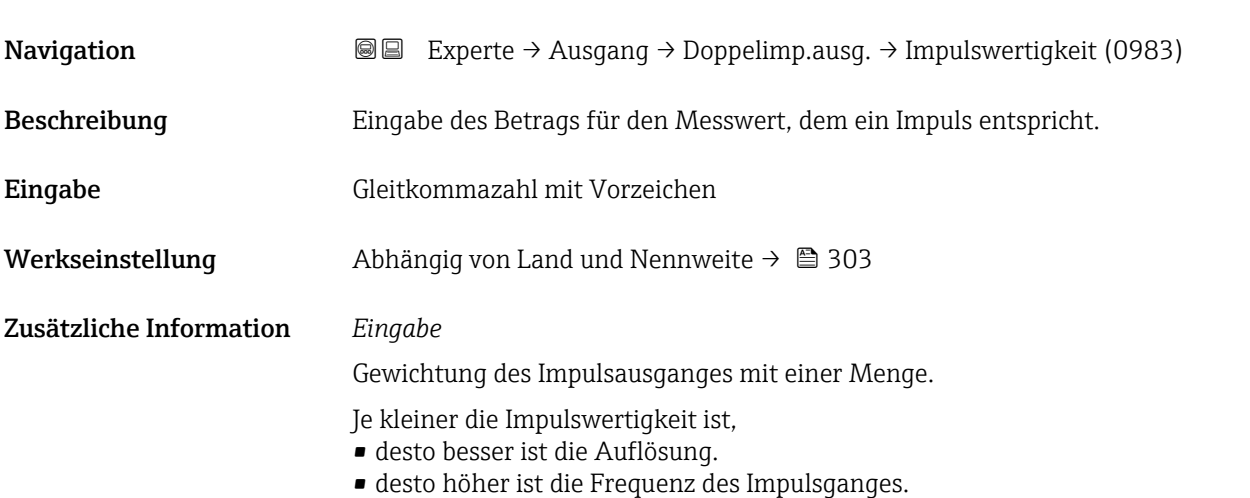

<sup>\*</sup> Sichtbar in Abhängigkeit von Bestelloptionen oder Geräteeinstellungen

<span id="page-202-0"></span>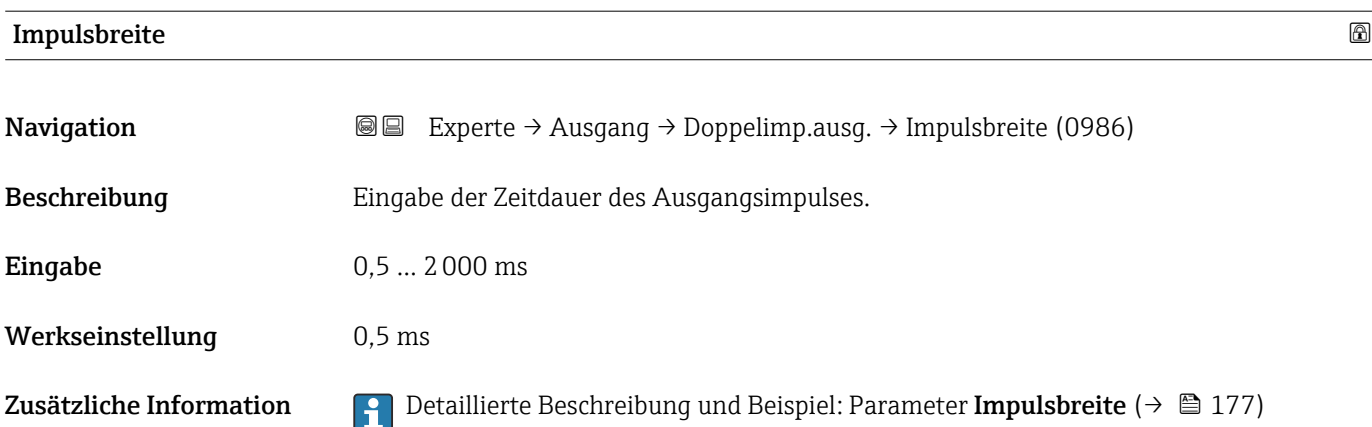

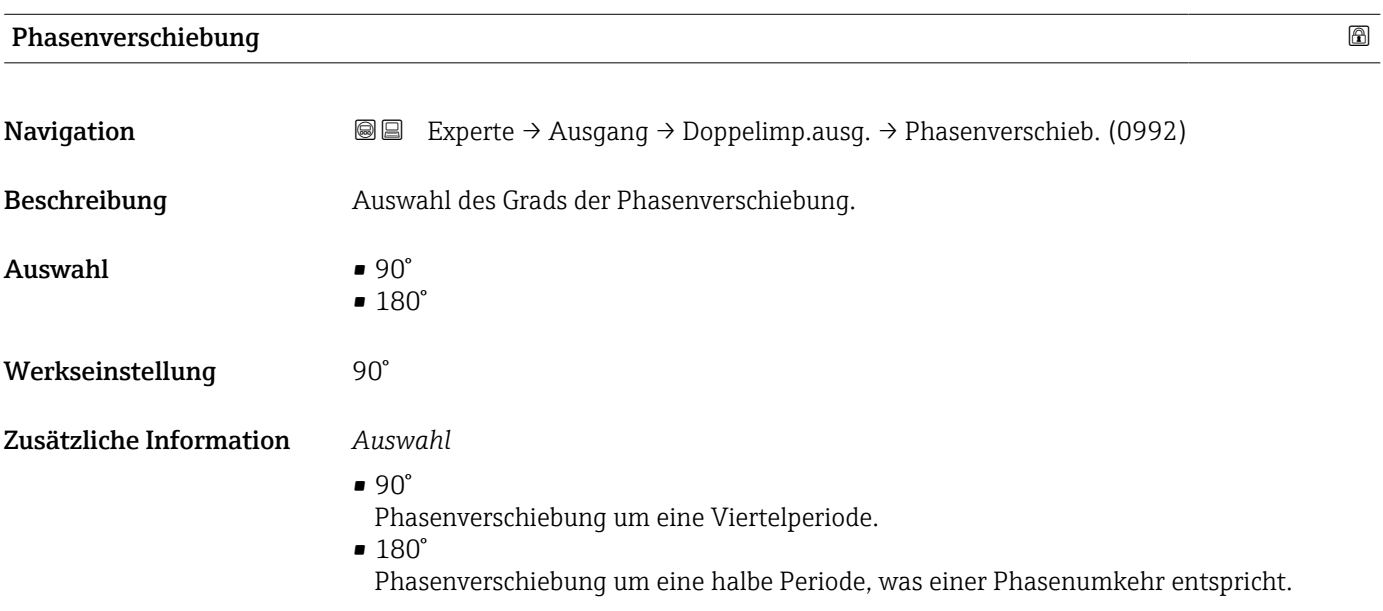

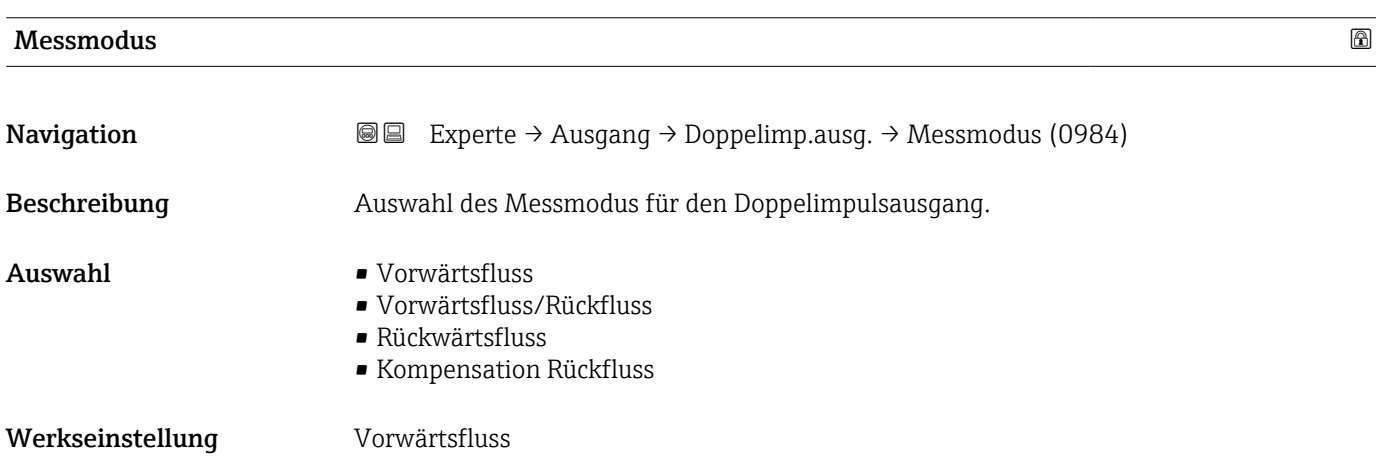

### <span id="page-203-0"></span>Zusätzliche Information *Auswahl*

- Vorwärtsfluss Der positive Durchfluss wird ausgegeben, der negative Durchfluss wird nicht ausgegeben.
- Vorwärtsfluss/Rückfluss Der positive und der negative Durchfluss werden ausgegeben (Absolutwert), wobei der positive und der negative Durchfluss dabei nicht unterschieden werden.
- Rückwärtsfluss
- Der negative Durchfluss wird ausgegeben, der positive Durchfluss wird nicht ausgegeben. • Kompensation Rückfluss
- Die Durchflussanteile außerhalb der Messspanne werden zwischengespeichert, verrechnet und max. 60 s zeitversetzt ausgegeben.
- Detaillierte Beschreibung der zur Auswahl stehenden Optionen: Parameter Messmo-H dus  $(\rightarrow \text{ } \text{ } \text{ } 164)$

#### *Beispiele*

Detaillierte Beschreibung der Parametrierbeispiele: Parameter Messmodus  $(\rightarrow \text{ } \text{ } \text{ } 164)$ 

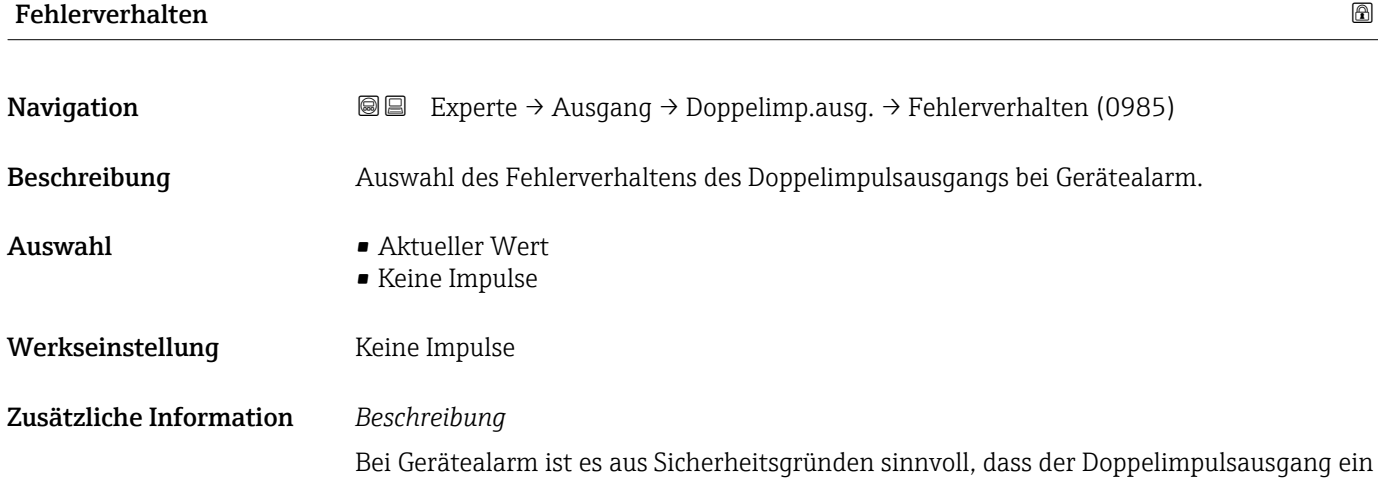

#### *Auswahl*

zuvor definiertes Verhalten zeigt.

• Aktueller Wert Bei Gerätealarm wird der Doppelimpulsausgang auf Basis der aktuellen Durchflussmessung fortgesetzt. Die Störung wird ignoriert.

• Keine Impulse Bei Gerätealarm wird beim Doppelimpulsausgang ein Pulsausgang gestoppt und der andere Pulsausgang läuft mit maximaler Pulsfrequenz.

HINWEIS! Ein Gerätealarm ist eine ernstzunehmende Störung des Messgeräts, der die Messqualität beeinflussen kann, so dass diese nicht mehr gewährleistet ist. Die Option Aktueller Wert wird nur empfohlen, wenn sichergestellt ist, dass alle möglichen Alarmzustände die Messqualität nicht beeinflussen.

<span id="page-204-0"></span>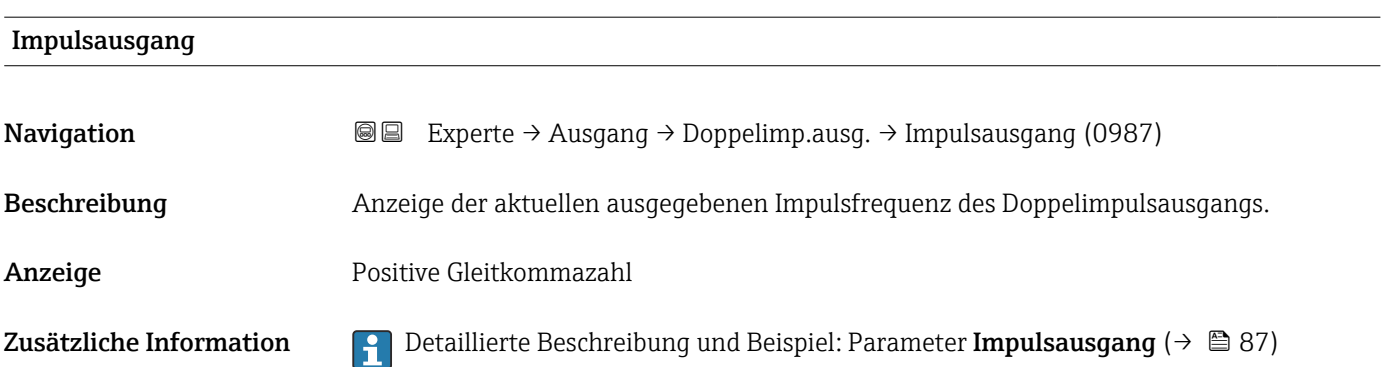

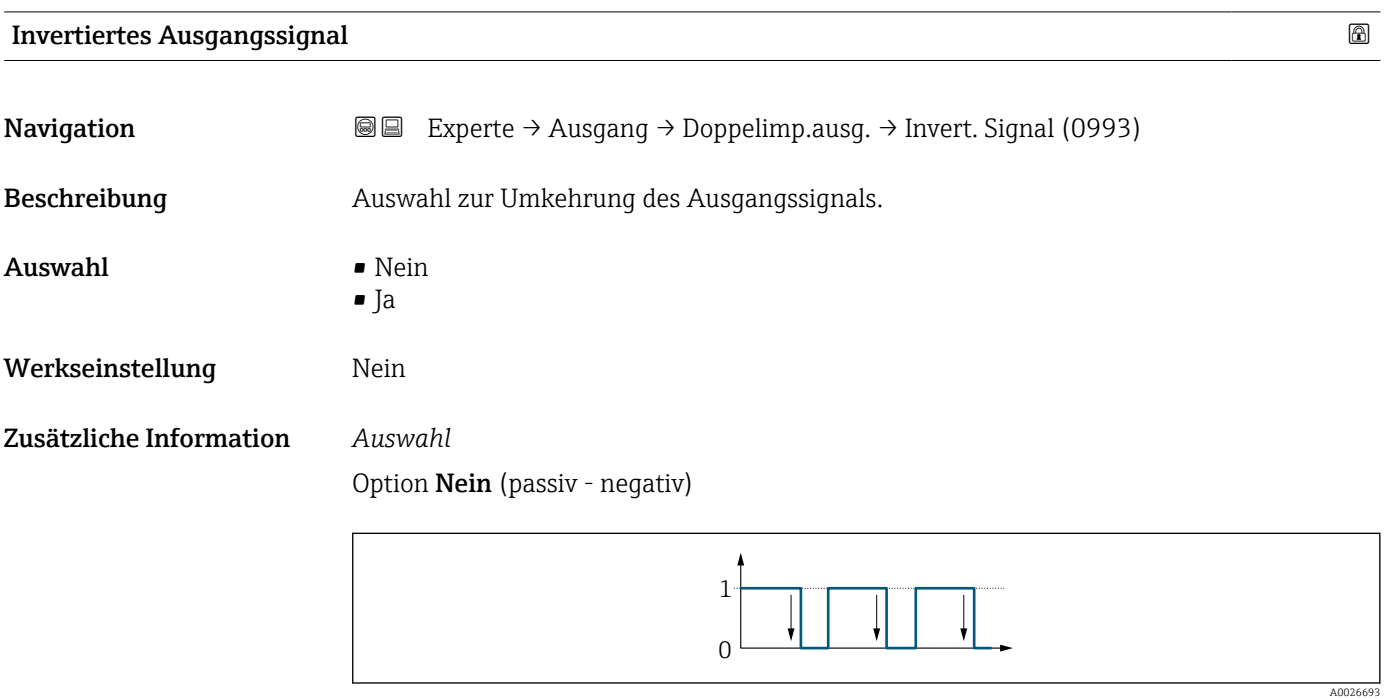

Option Ja (passiv - positiv)

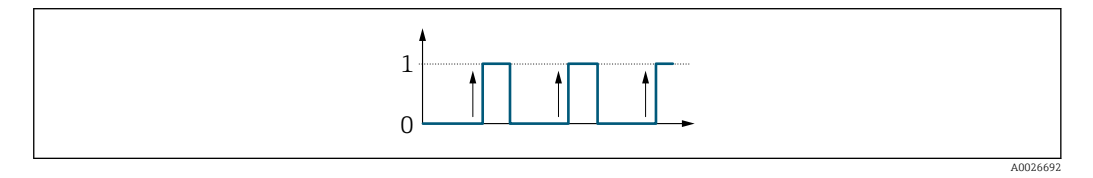

# 3.6 Untermenü "Kommunikation"

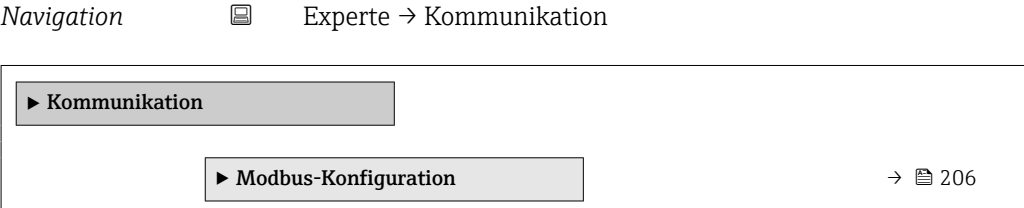

<span id="page-205-0"></span>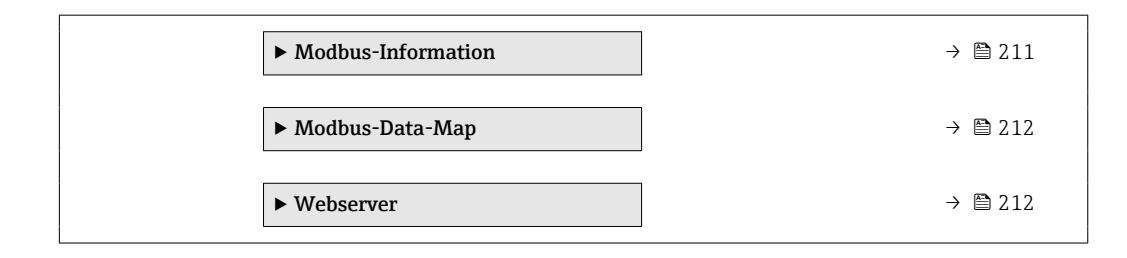

## 3.6.1 Untermenü "Modbus-Konfiguration"

*Navigation* 
■ Experte → Kommunikation → Modbus-Konfig.

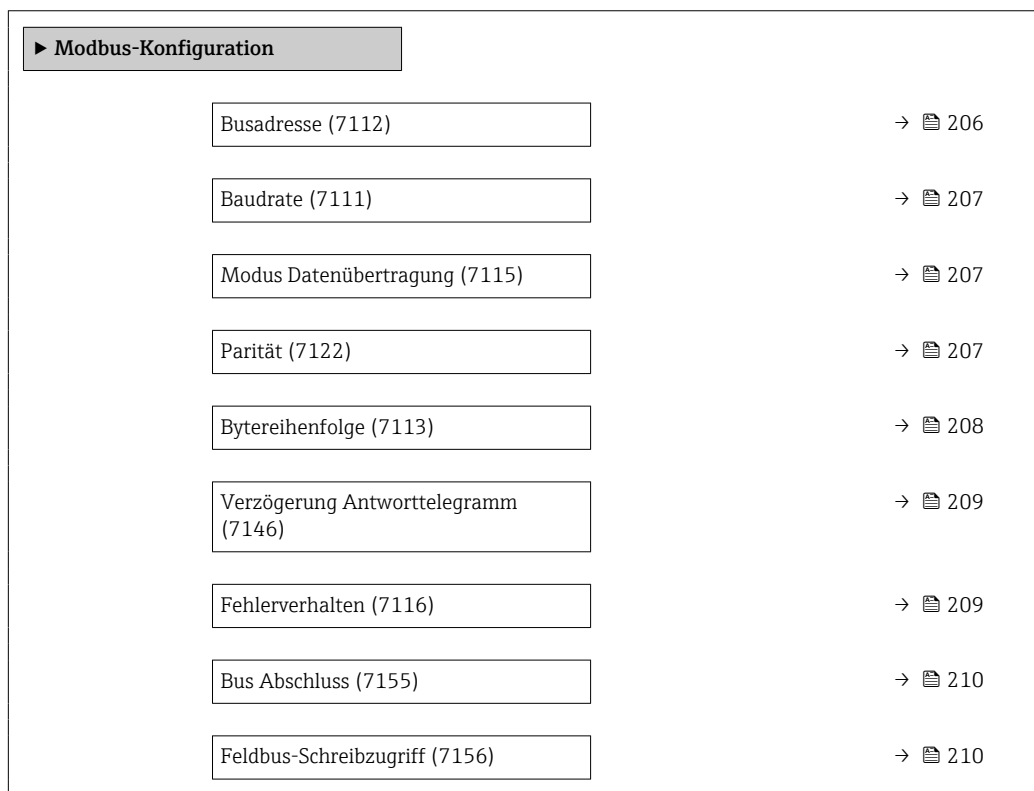

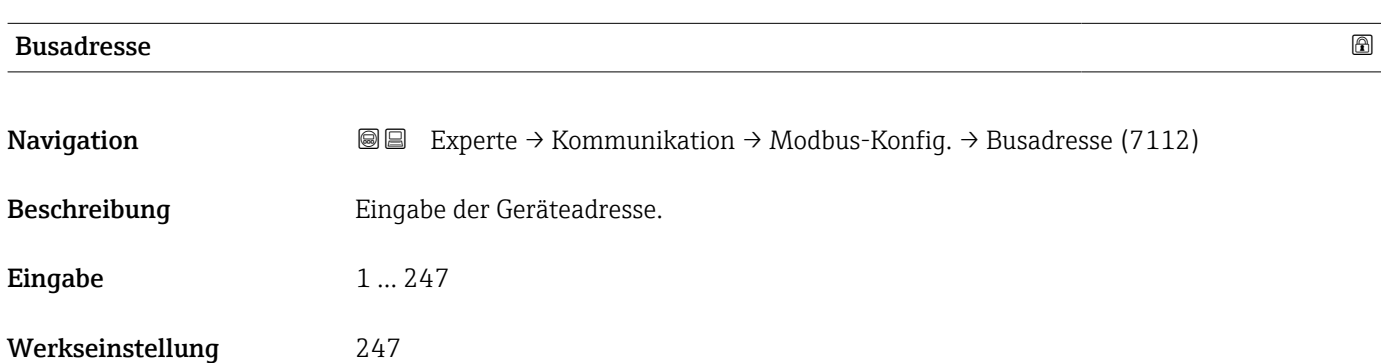

<span id="page-206-0"></span>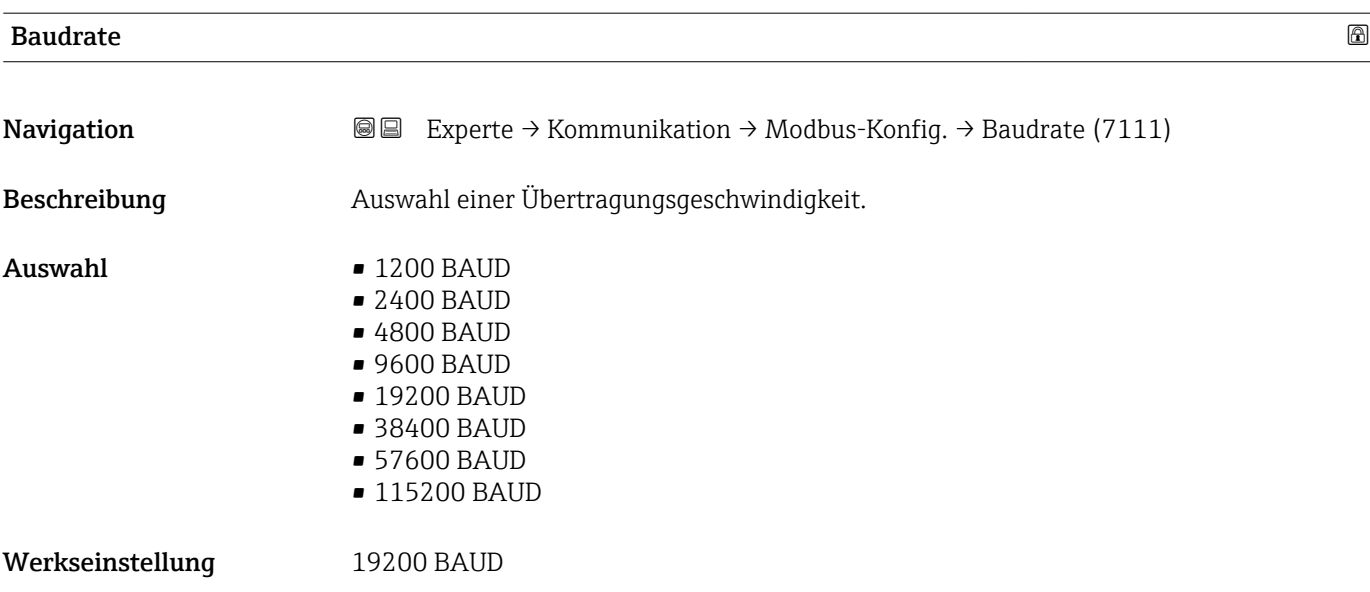

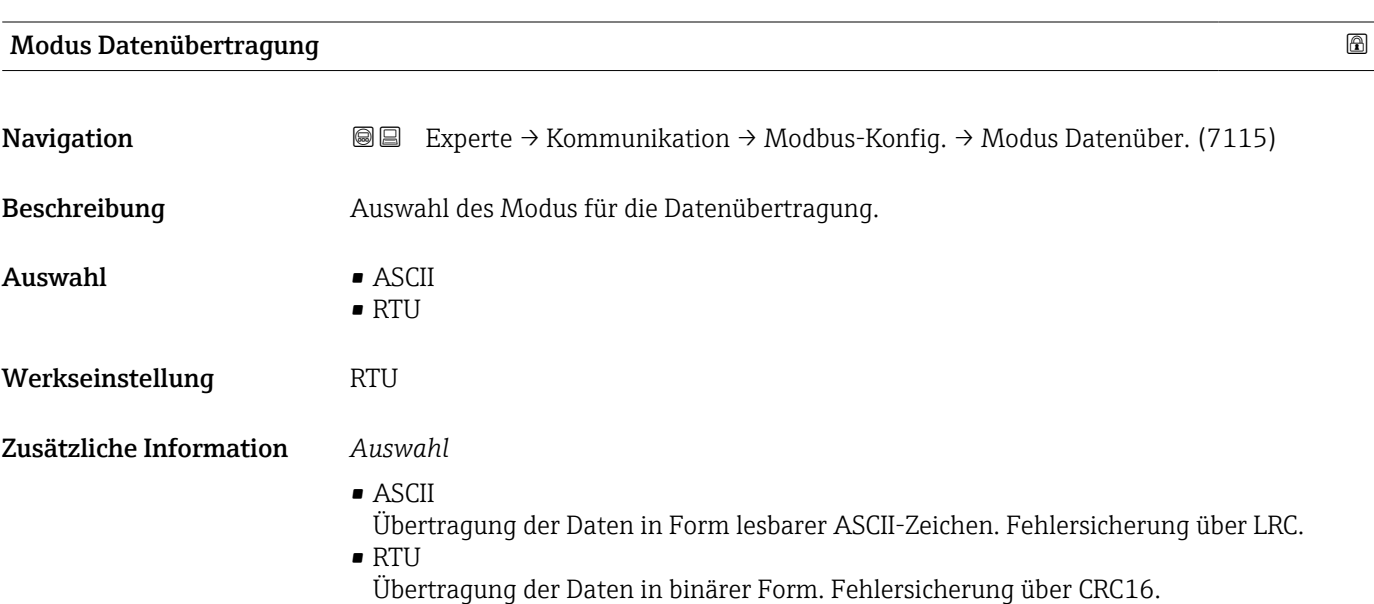

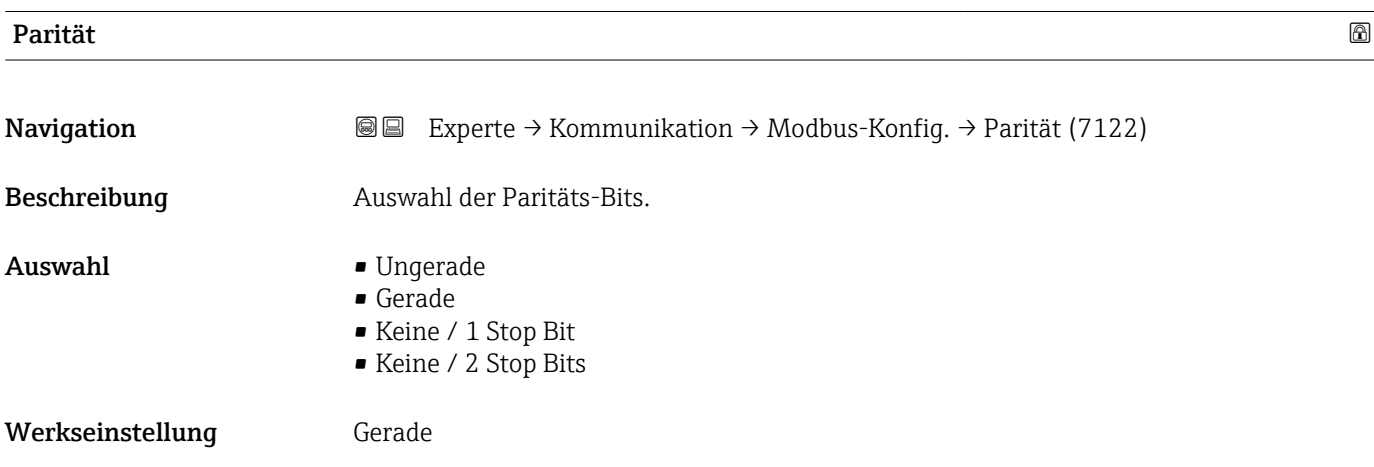

## <span id="page-207-0"></span>Zusätzliche Information *Auswahl*

- Auswahlliste Option ASCII:
- $\bullet$  0 = Option Gerade
- $\blacksquare$  1 = Option Ungerade
- Auswahlliste Option RTU:
- $\bullet$  0 = Option Gerade
- $\blacksquare$  1 = Option Ungerade
- $\bullet$  2 = Option Keine / 1 Stop Bit
- 3 = Option Keine / 2 Stop Bits

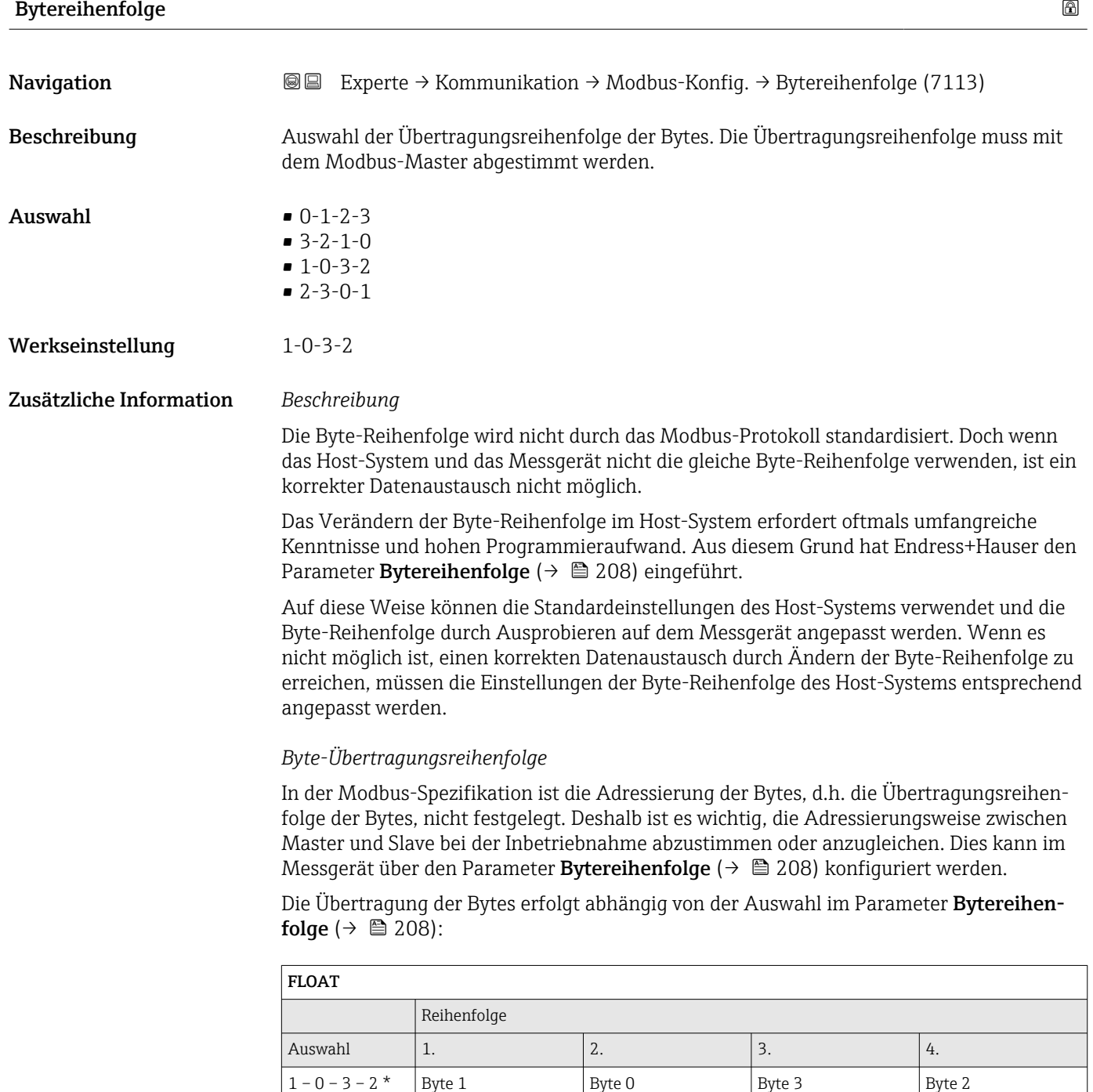

(MMMMMMM)

(MMMMMMMM)

(SEEEEEEE)

(EMMMMMMM)

<span id="page-208-0"></span>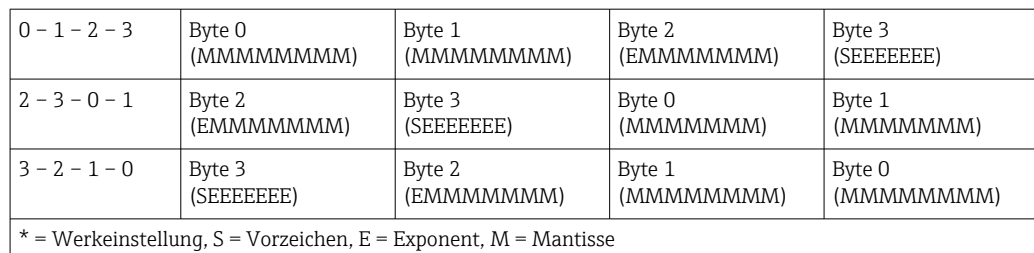

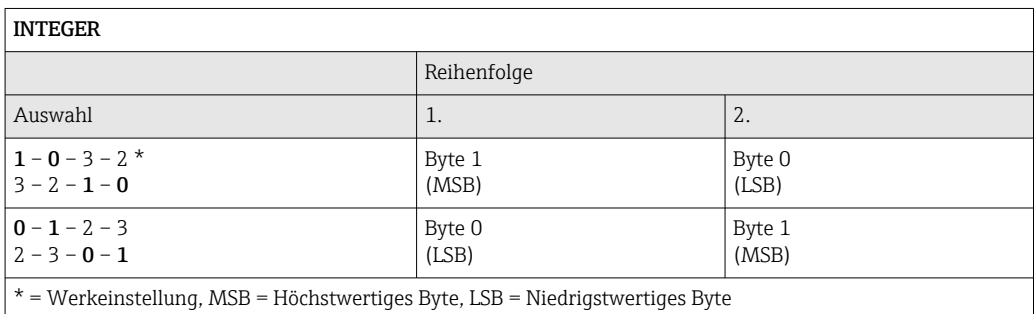

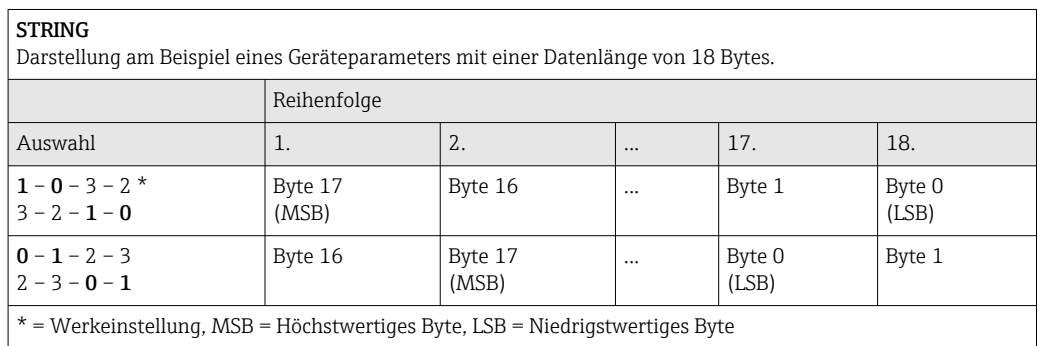

## Verzögerung Antworttelegramm

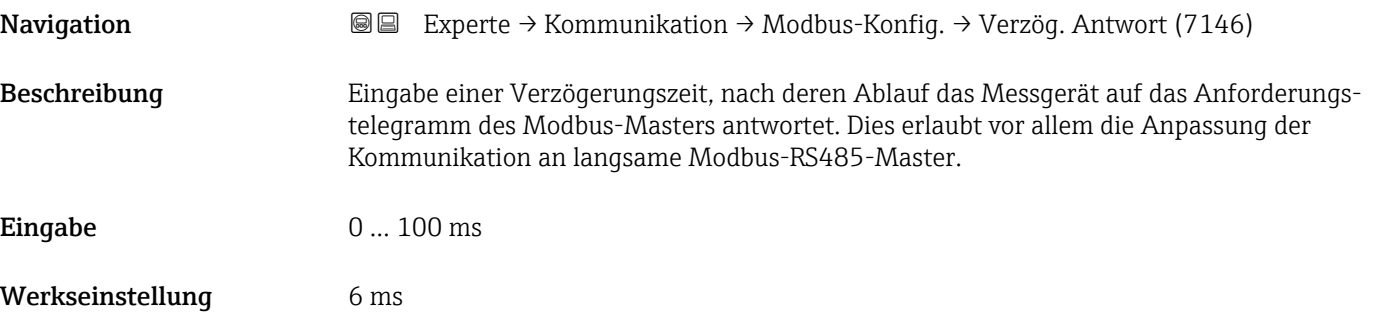

## Fehlerverhalten

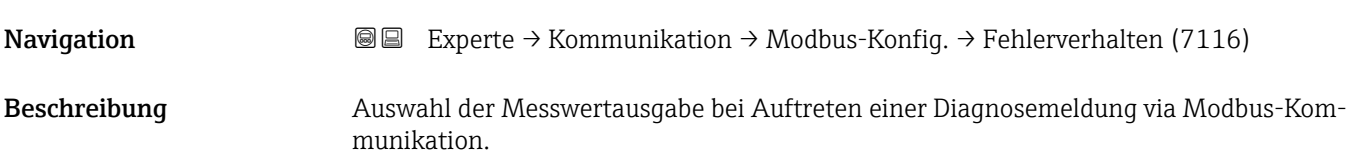

<span id="page-209-0"></span>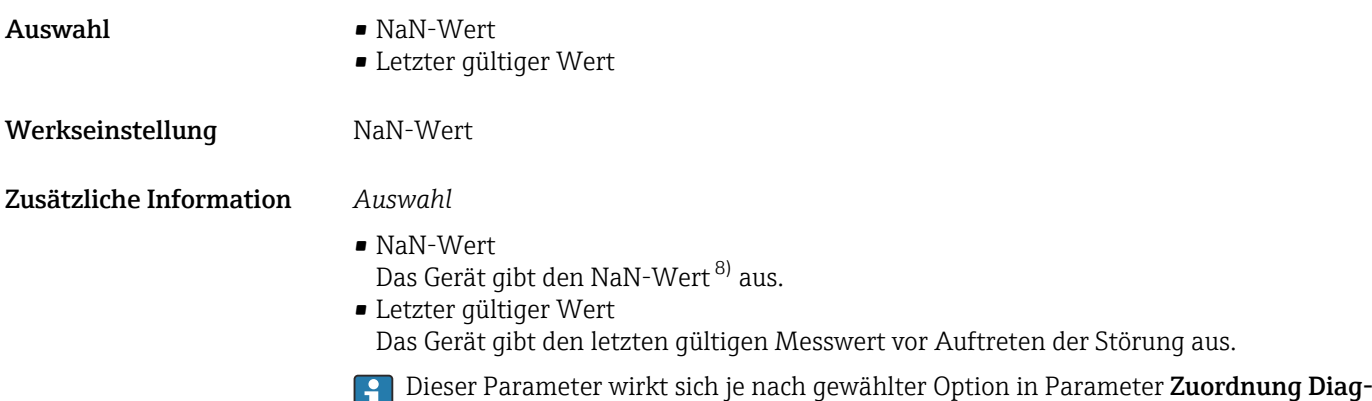

noseverhalten aus.

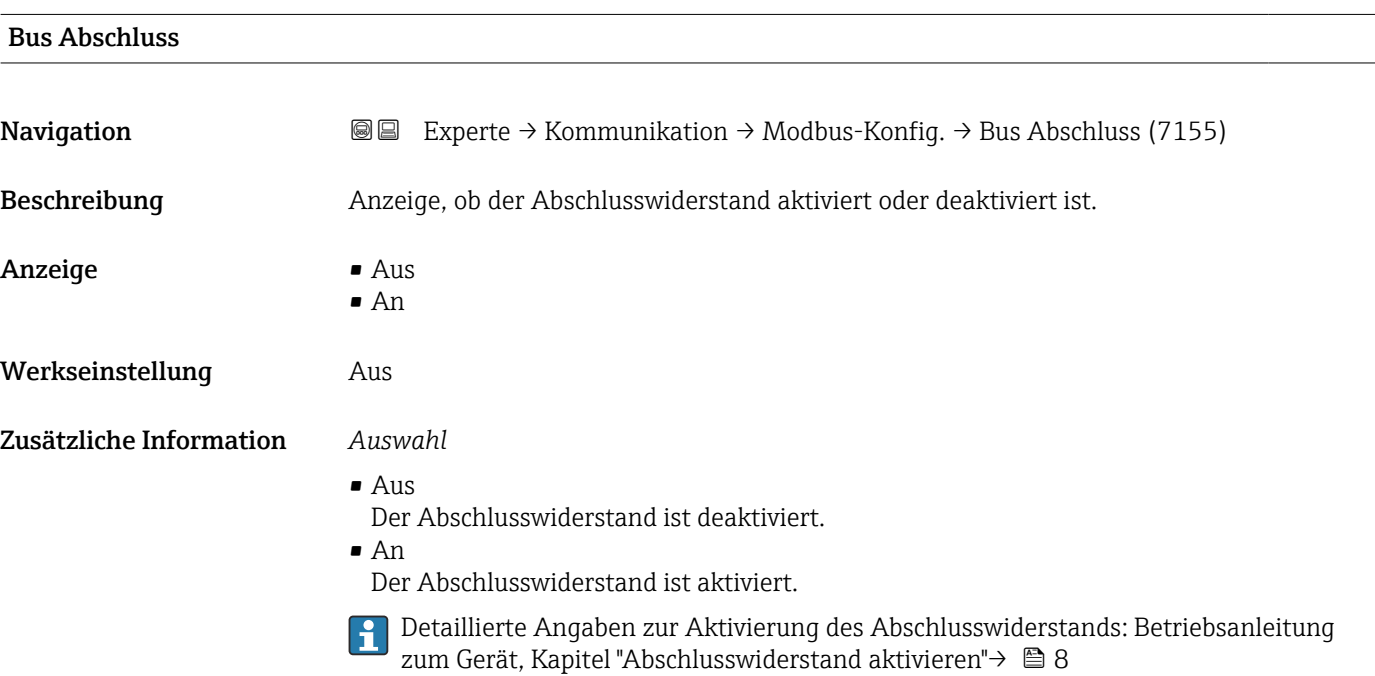

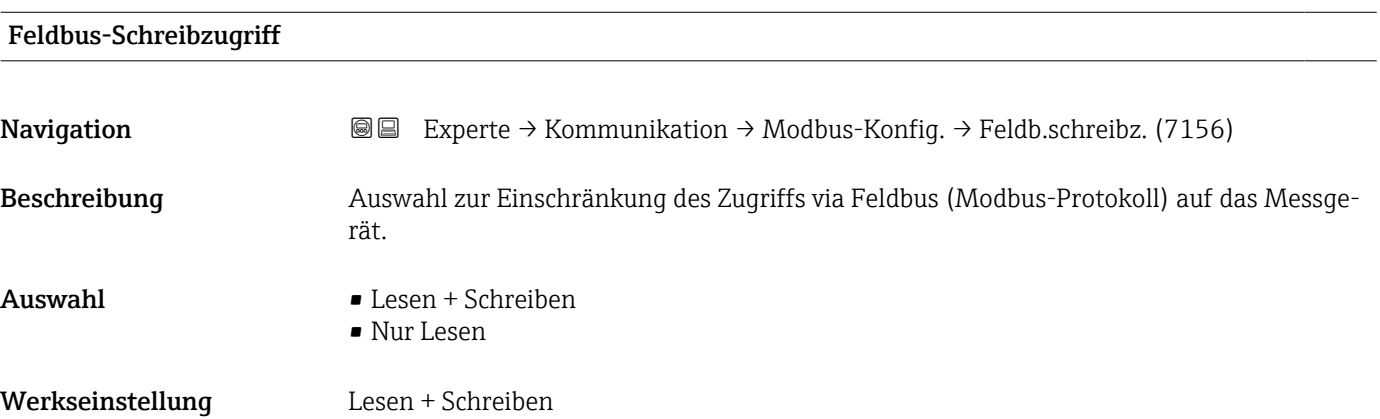

<sup>8)</sup> Not a Number

### <span id="page-210-0"></span>Zusätzliche Information *Beschreibung*

Wenn der Lese- und/oder Schreibschutz aktiviert wurde, kann der Parameter nur noch via Vor-Ort-Bedienung angesteuert und zurückgesetzt werden. Via Bedientools ist kein Zugriff mehr möglich.

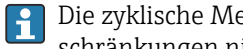

Die zyklische Messwertübertragung zum übergeordneten System ist von den Einschränkungen nicht betroffen und immer sichergestellt.

#### *Auswahl*

- Lesen + Schreiben
- Die Parameter sind les- und schreibbar.
- Nur Lesen
- Die Parameter sind nur lesbar.

## 3.6.2 Untermenü "Modbus-Information"

*Navigation* 
■
Experte → Kommunikation → Modbus-Info

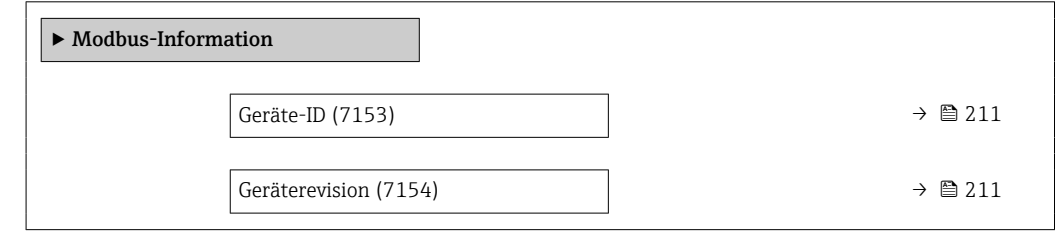

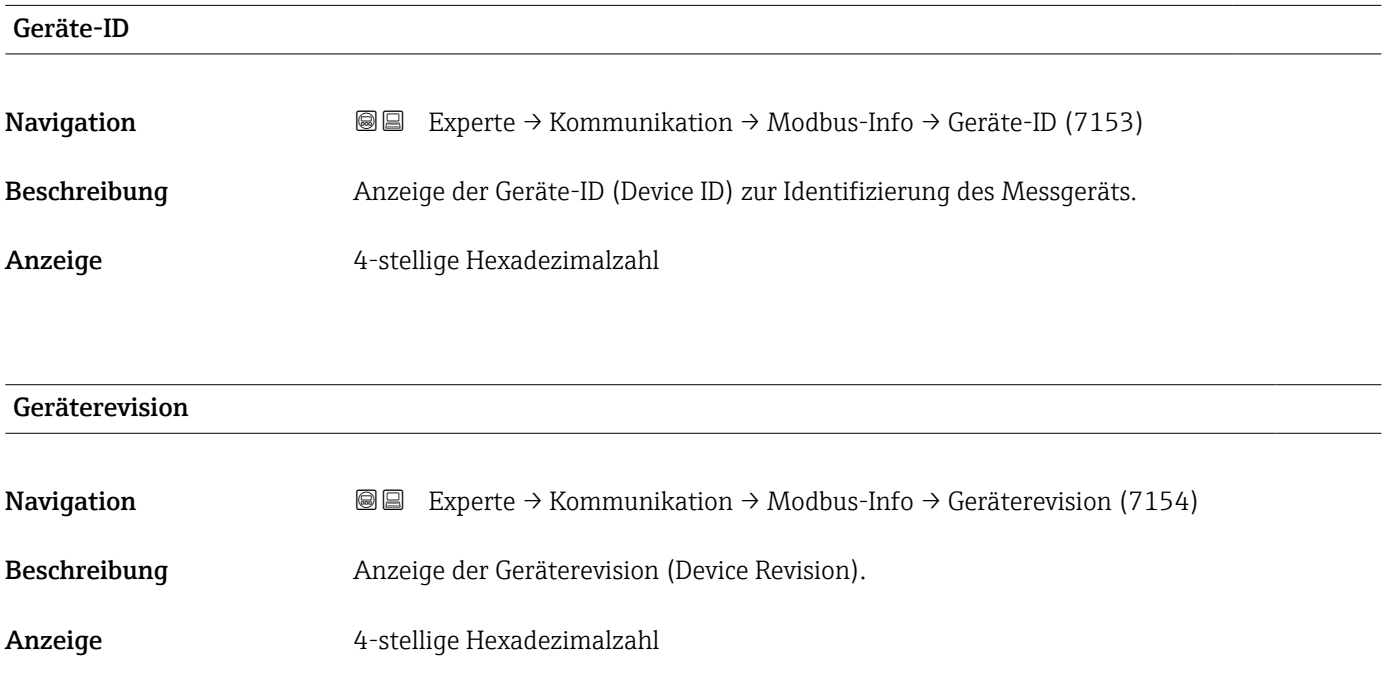

## <span id="page-211-0"></span>3.6.3 Untermenü "Modbus-Data-Map"

*Navigation* 
■ Experte → Kommunikation → Modbus-Data-Map

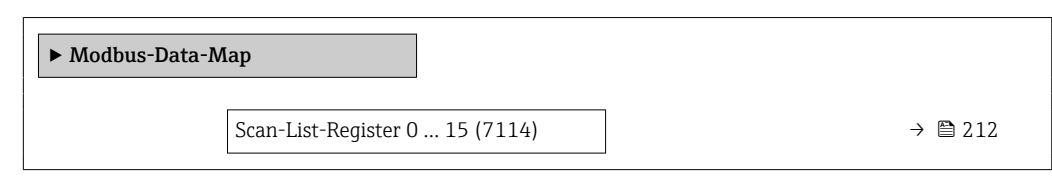

## Scan-List-Register 0 … 15

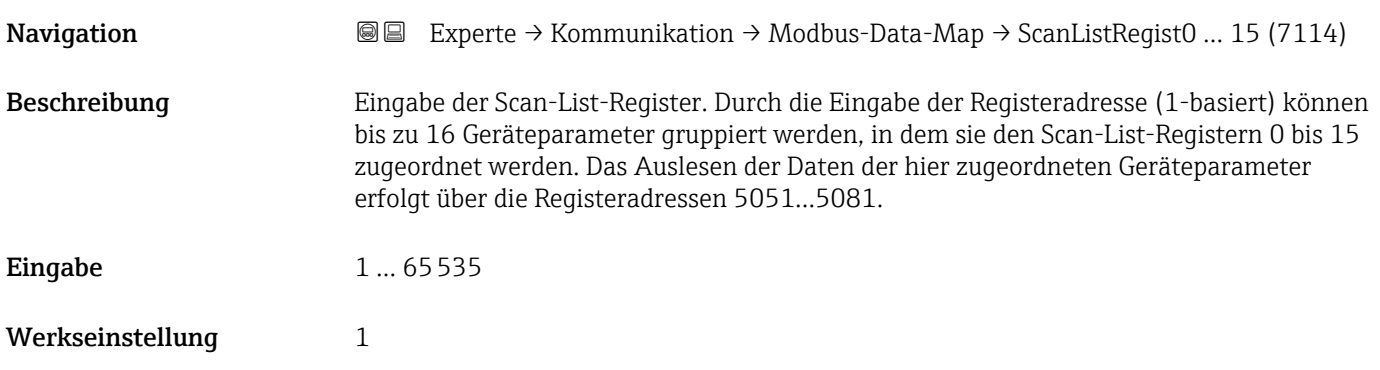

## 3.6.4 Untermenü "Webserver"

*Navigation* 
■■ Experte → Kommunikation → Webserver

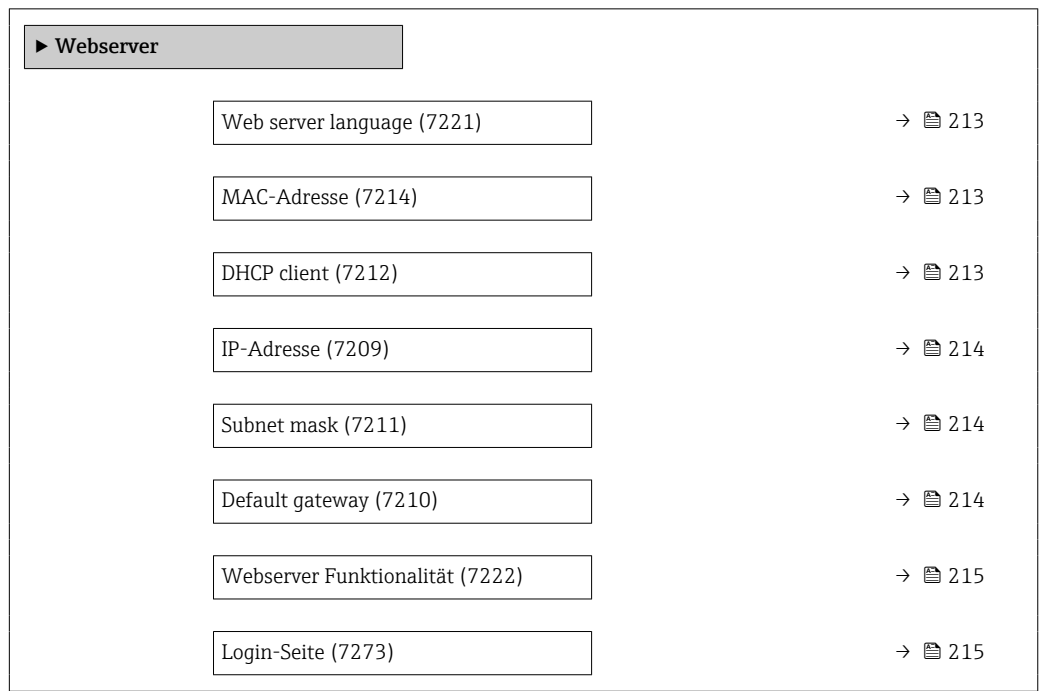

<span id="page-212-0"></span>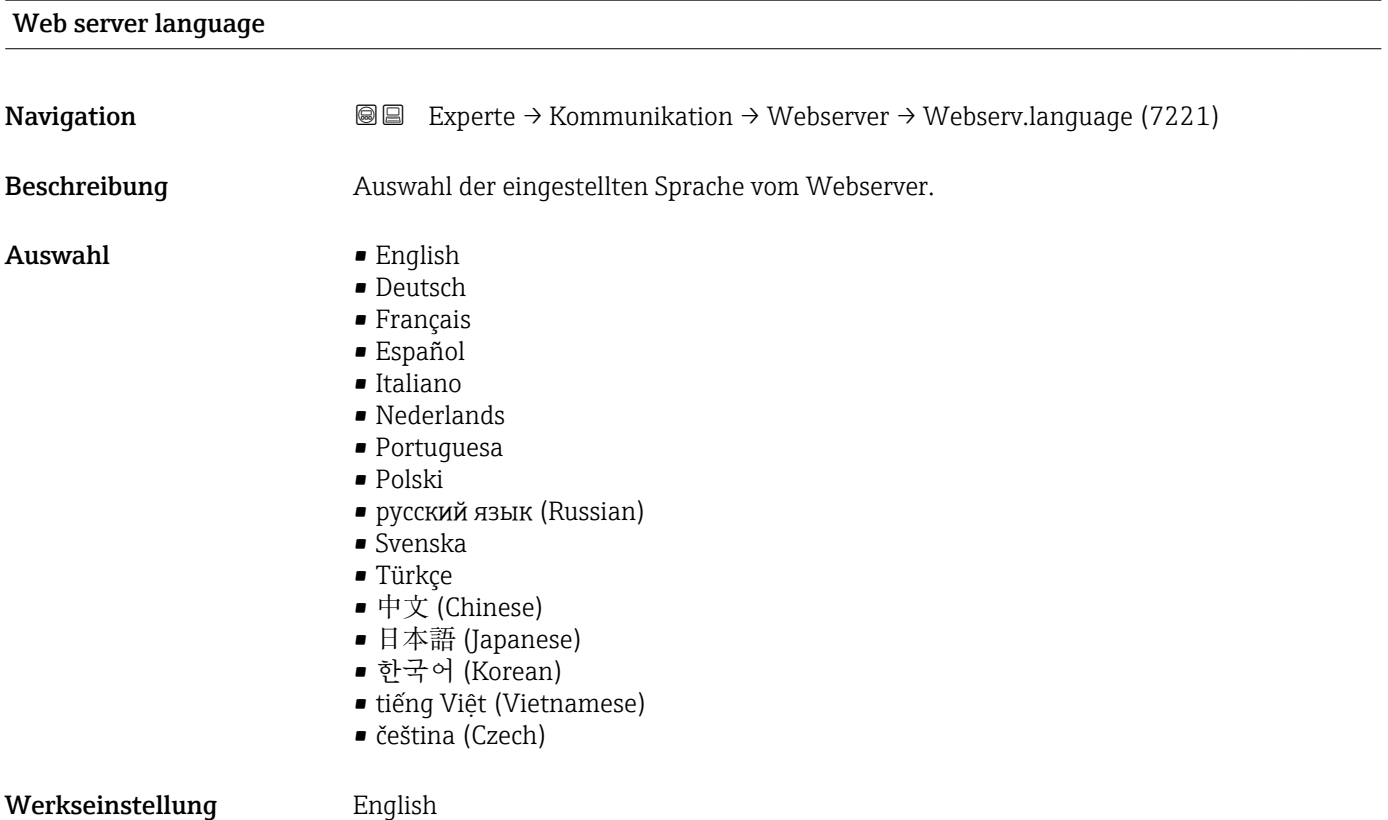

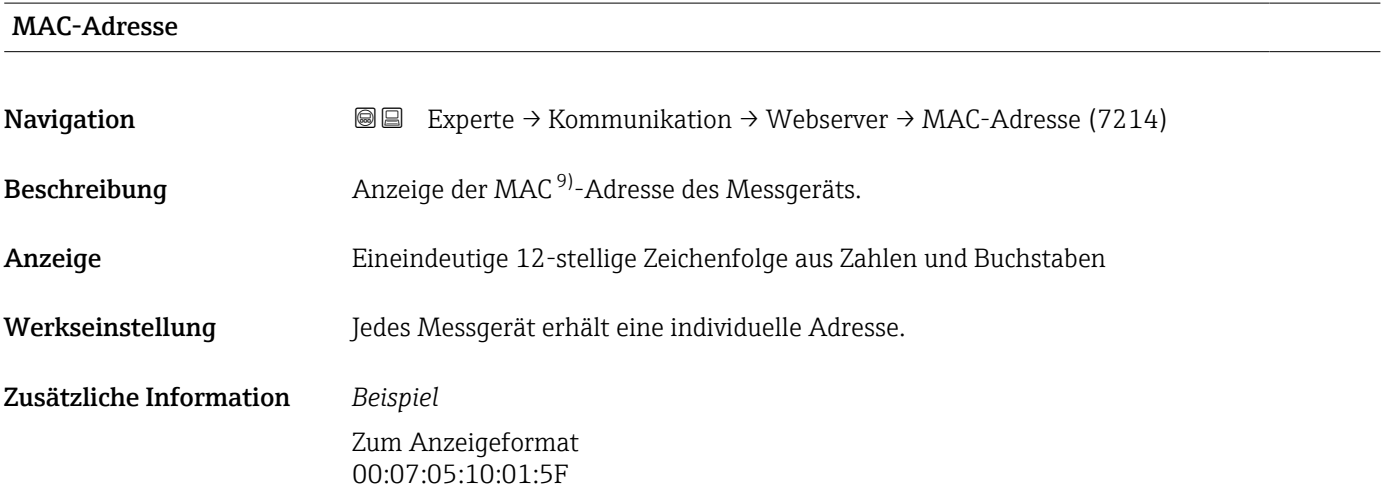

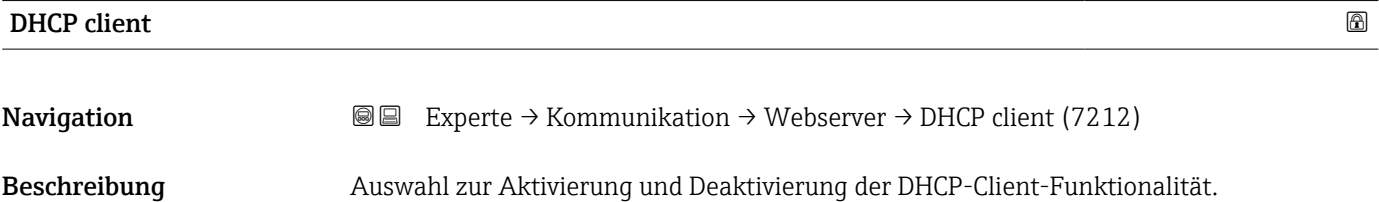

<sup>9)</sup> Media-Access-Control

<span id="page-213-0"></span>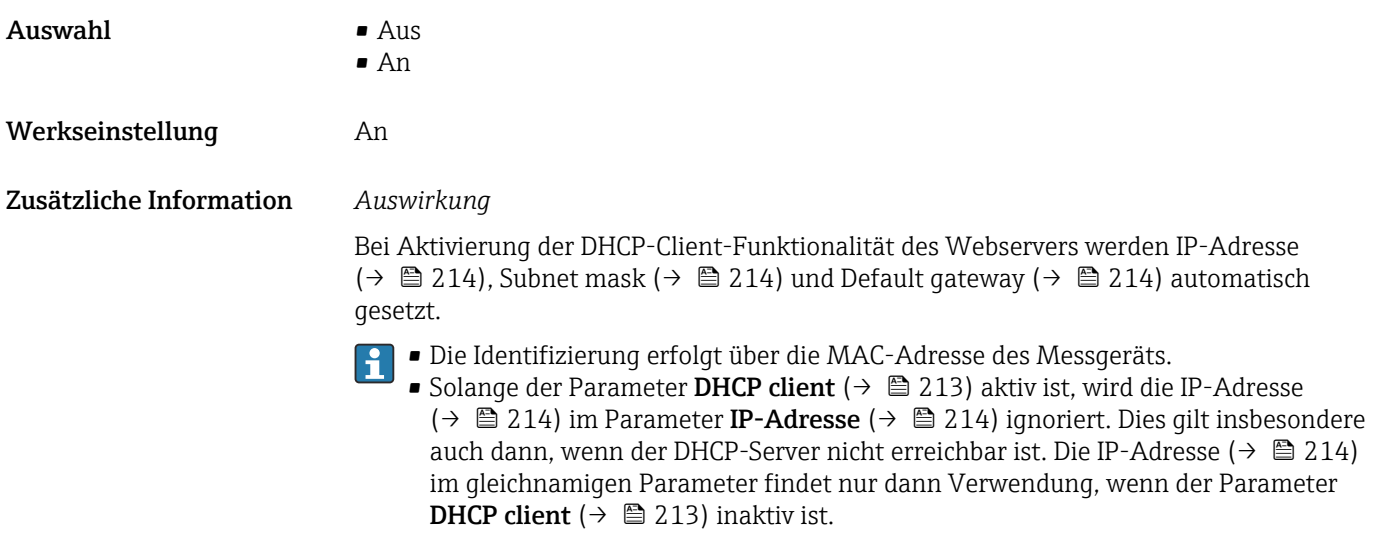

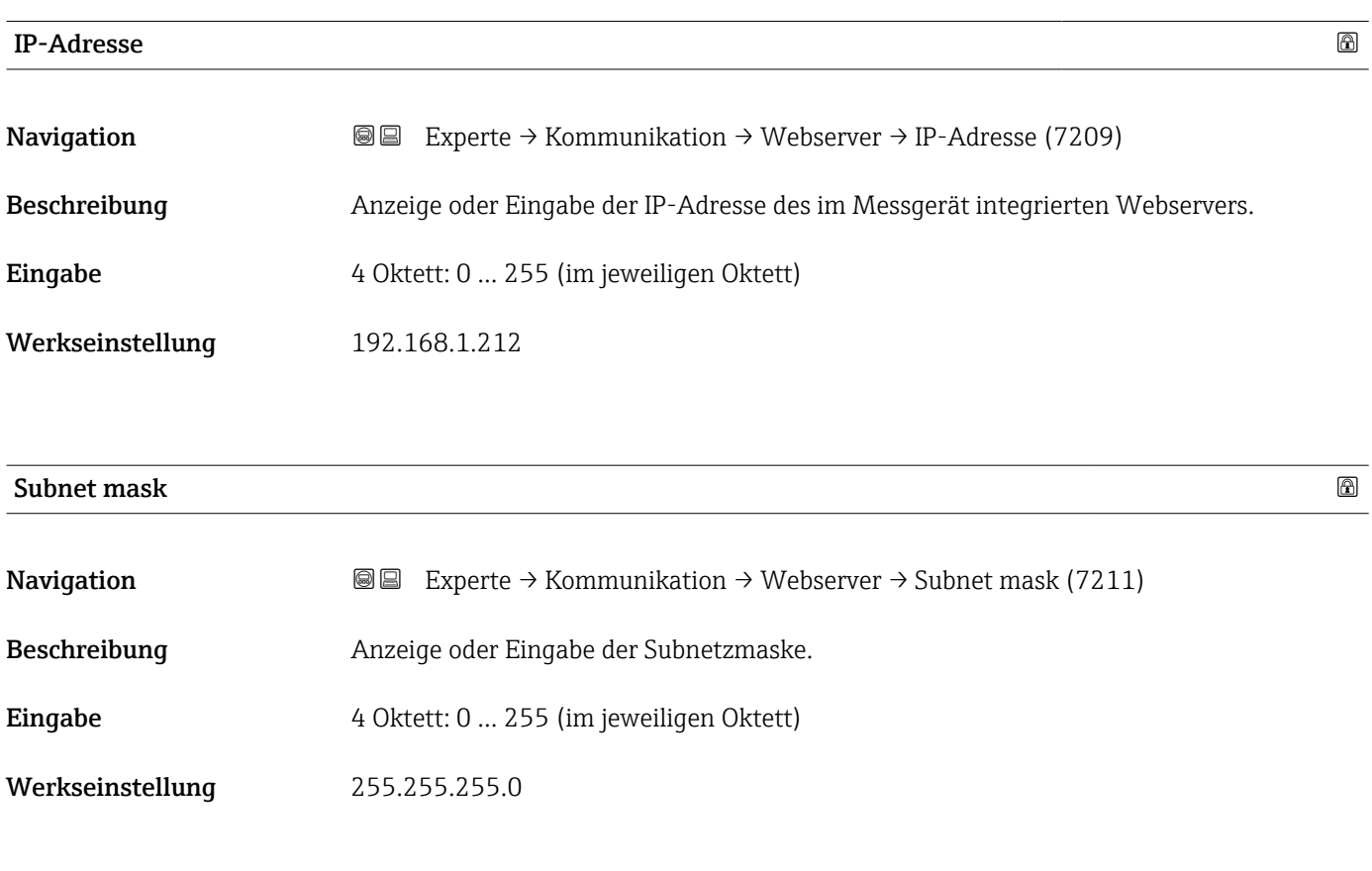

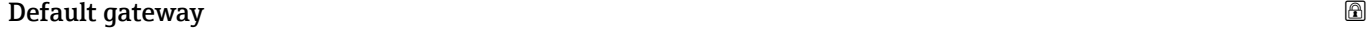

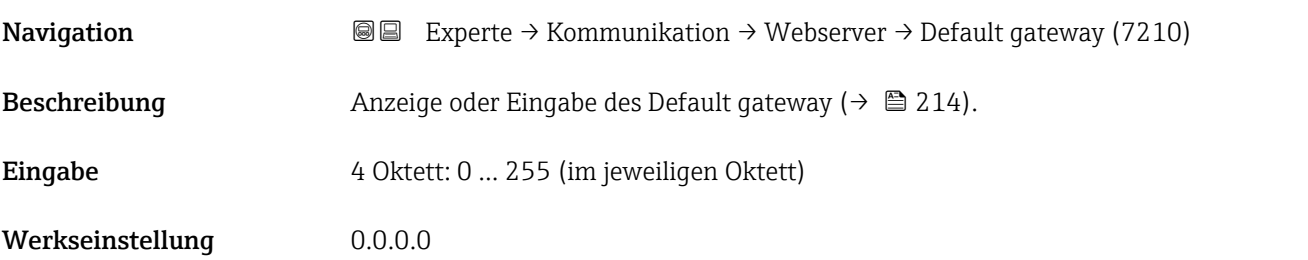

<span id="page-214-0"></span>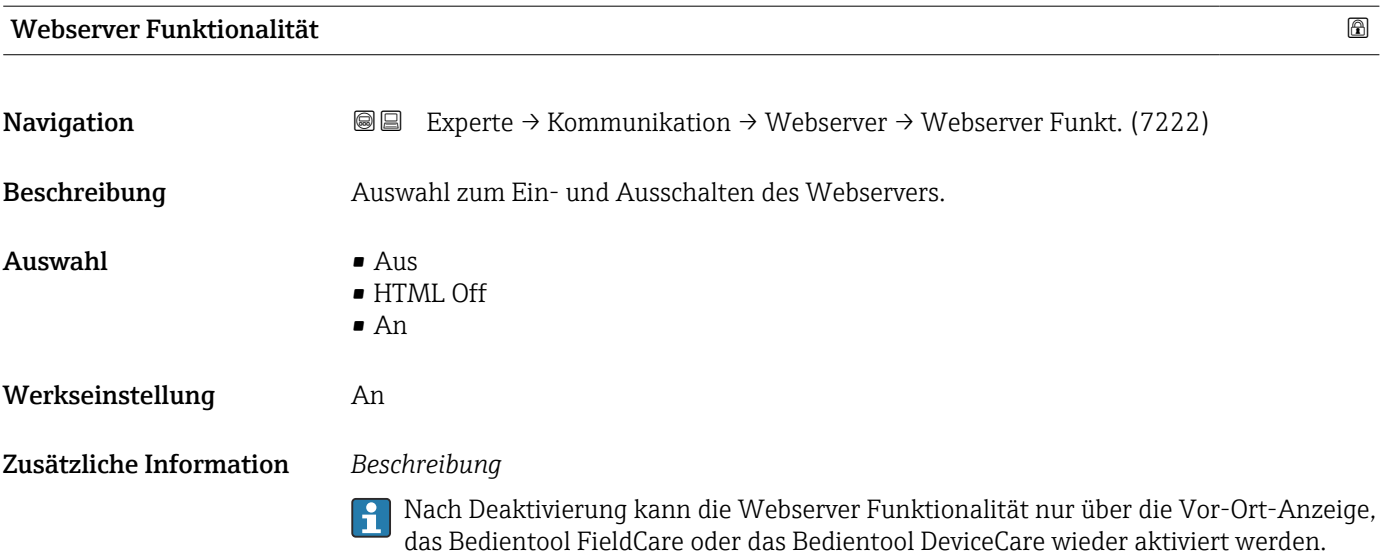

#### *Auswahl*

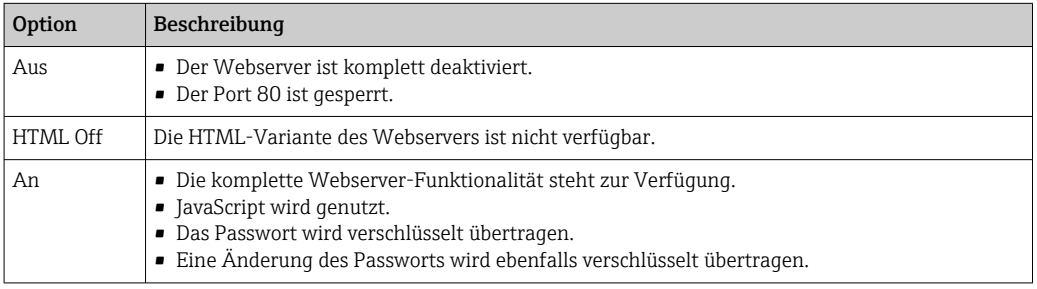

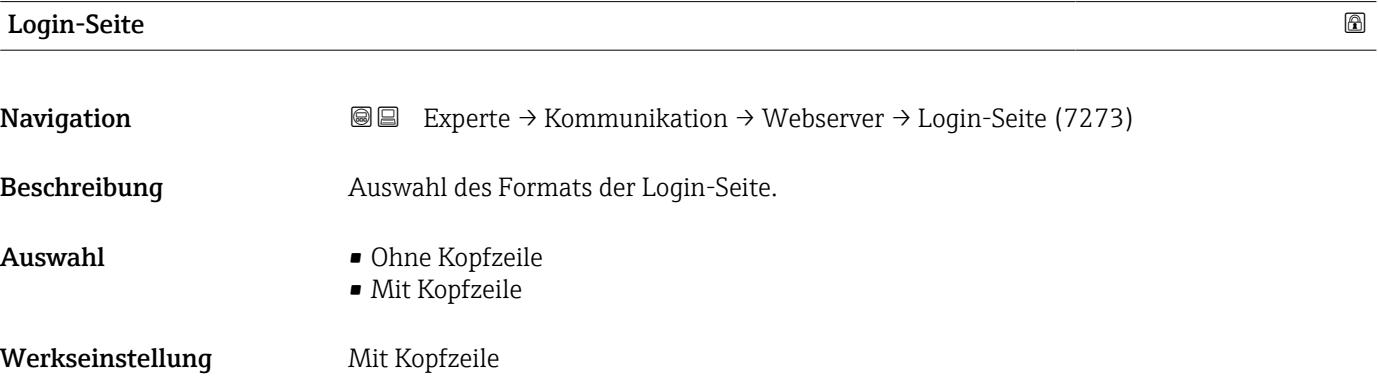

## 3.6.5 Assistent "WLAN-Einstellungen"

*Navigation* Experte → Kommunikation → WLAN-Einstell.

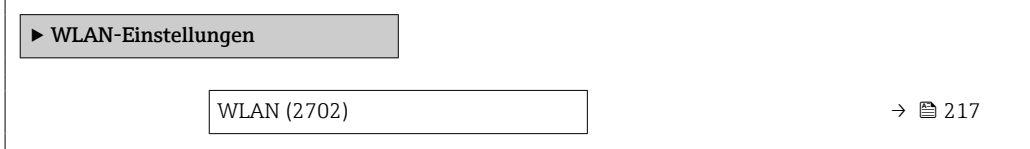

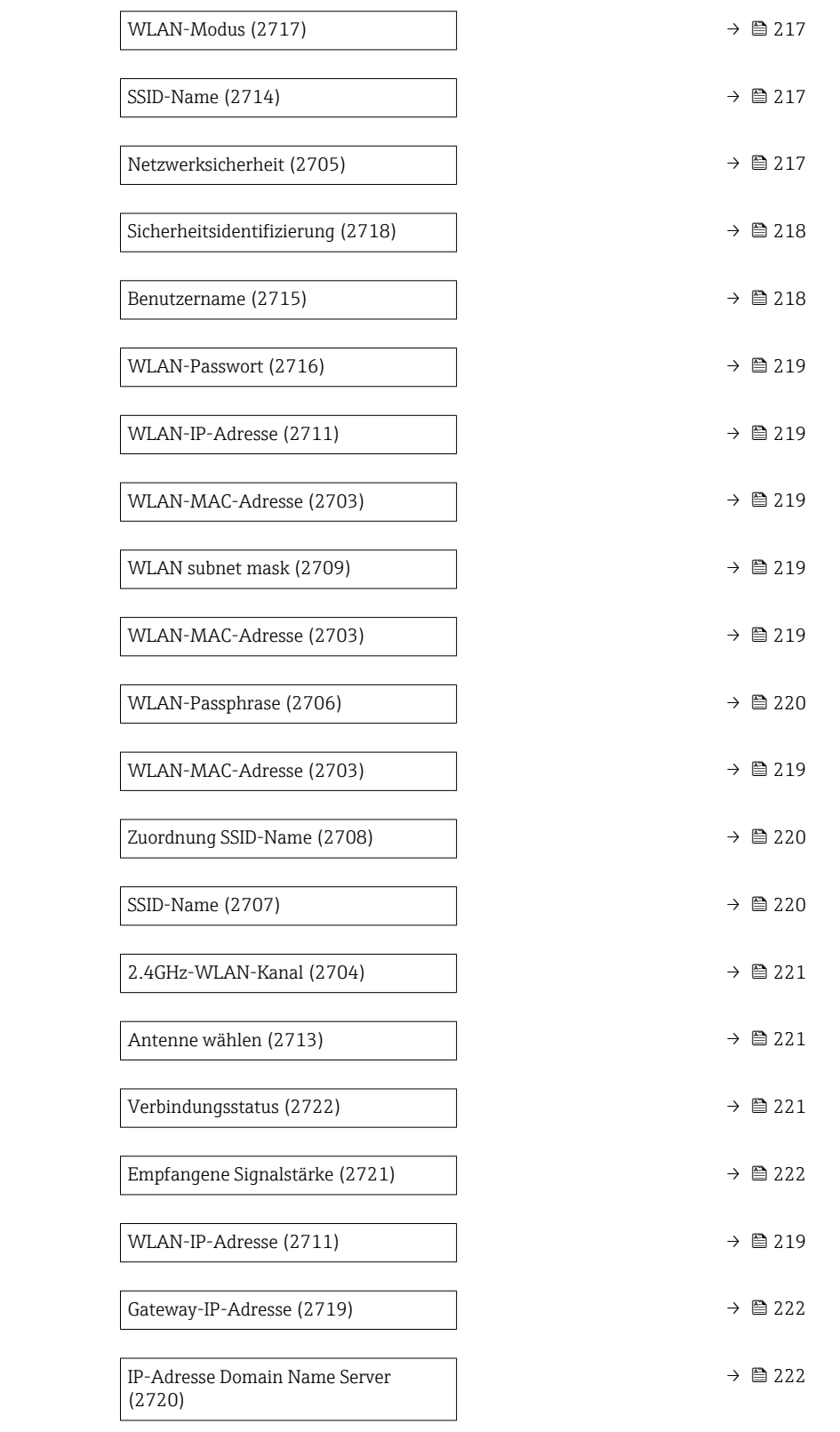
<span id="page-216-0"></span>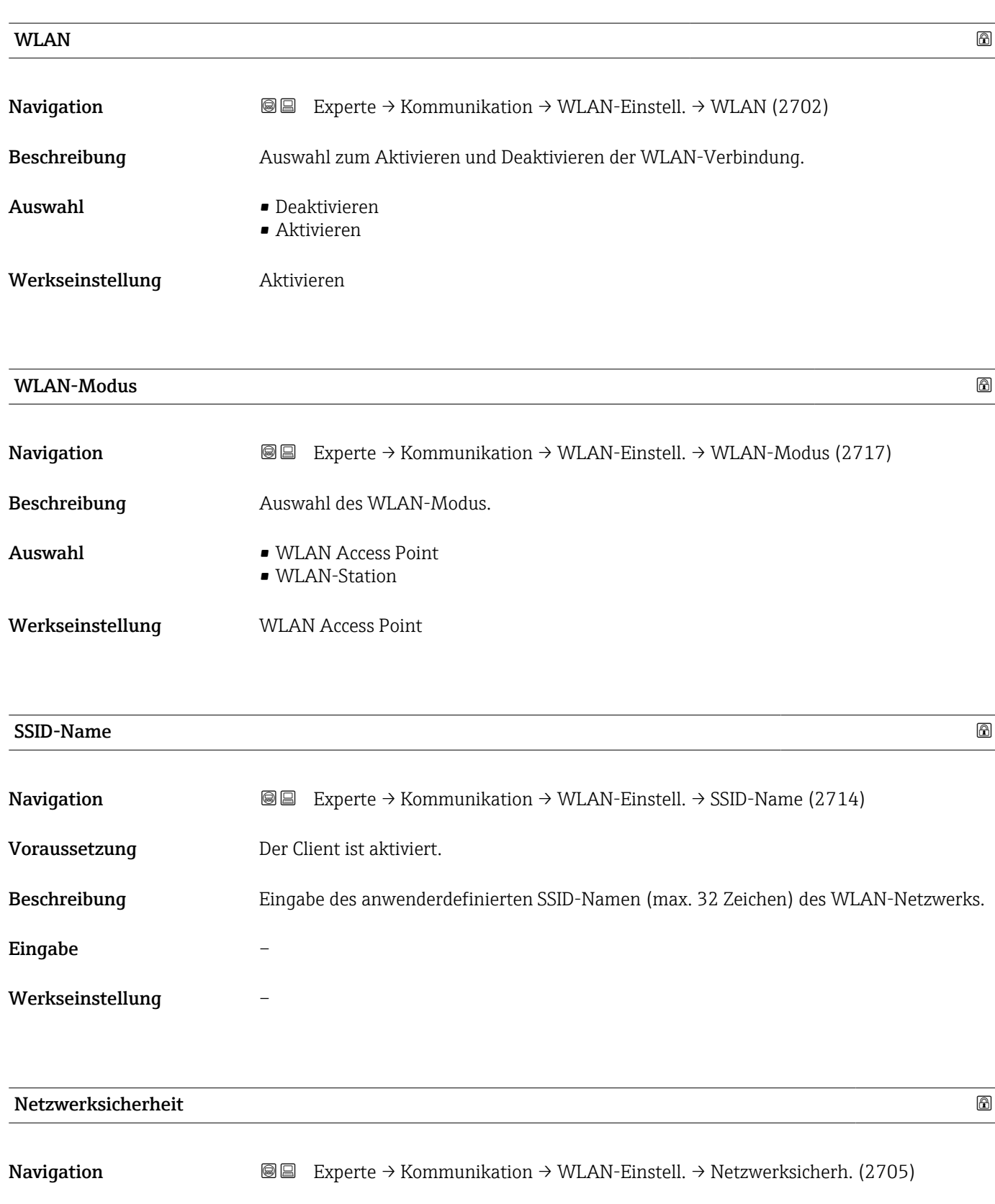

Beschreibung Auswahl des Sicherheitstyps der WLAN-Schnittstelle.

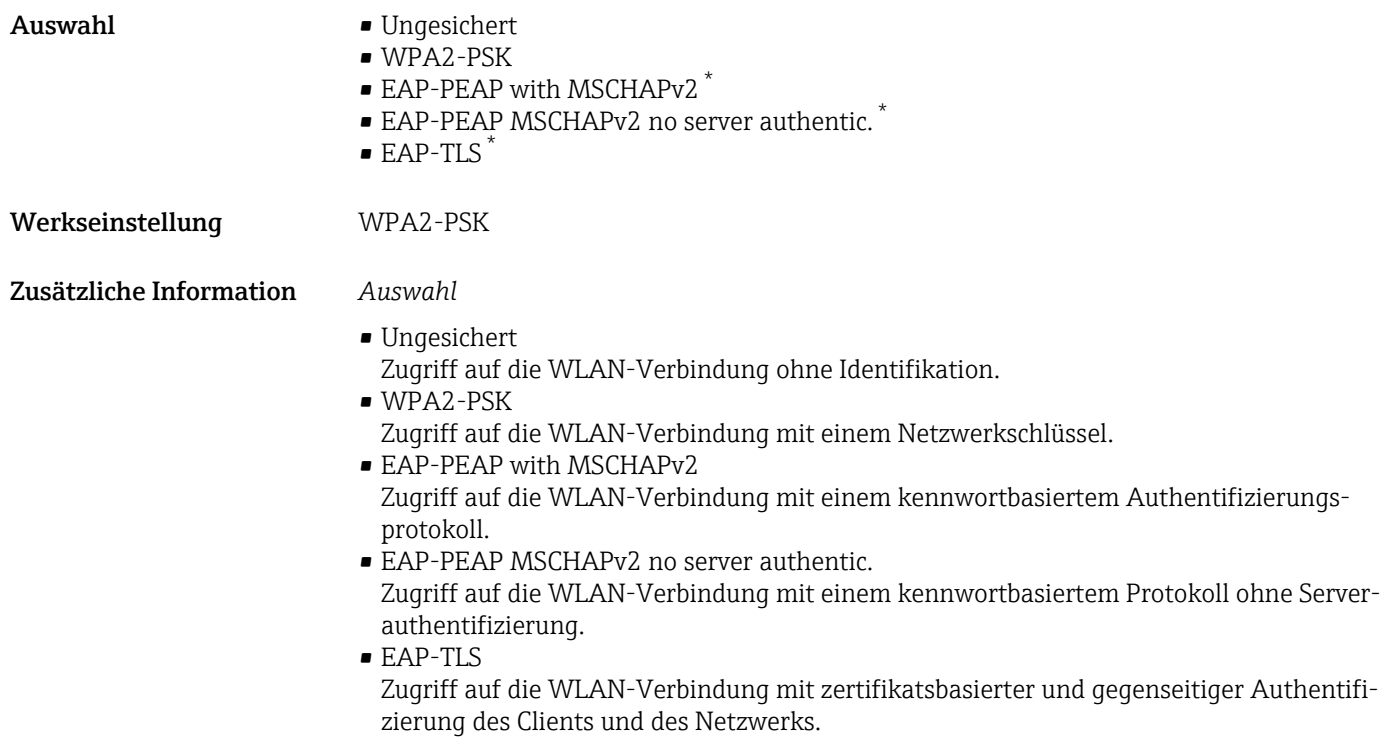

# Sicherheitsidentifizierung

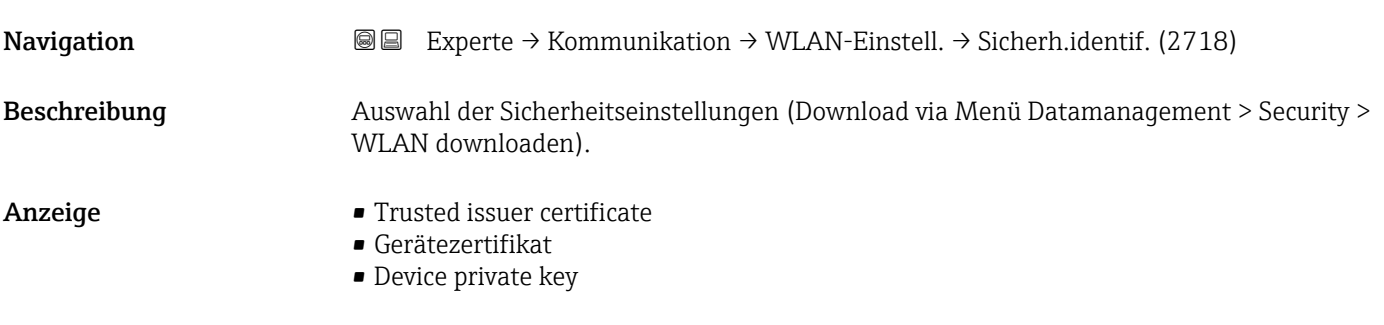

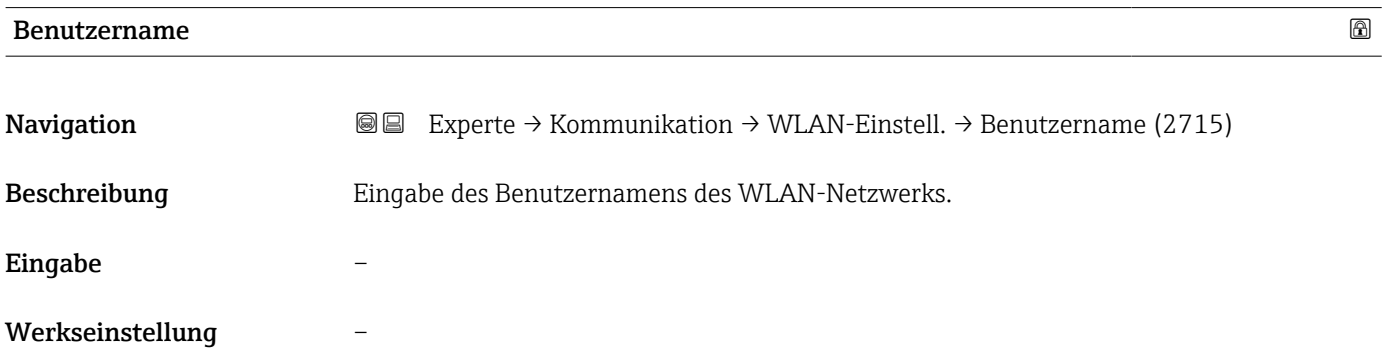

<sup>\*</sup> Sichtbar in Abhängigkeit von Bestelloptionen oder Geräteeinstellungen

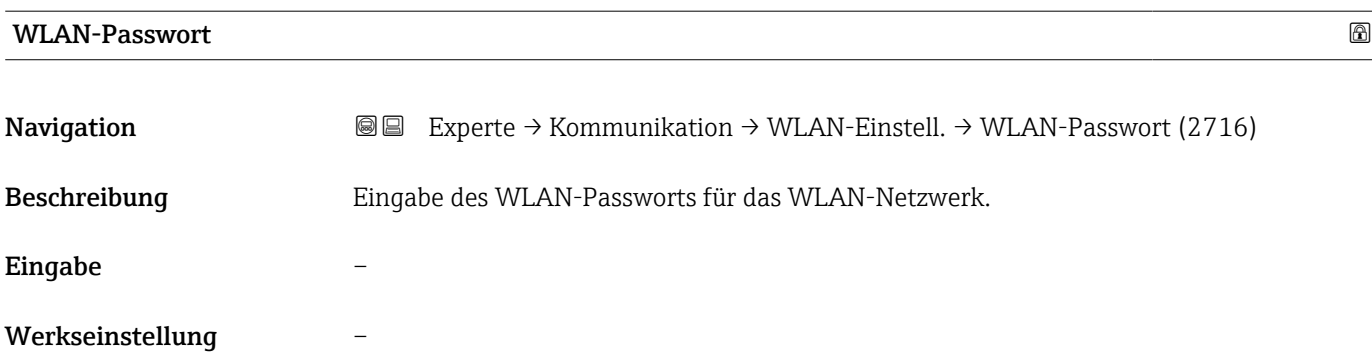

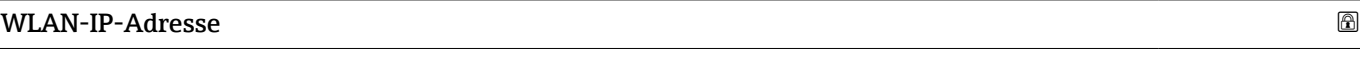

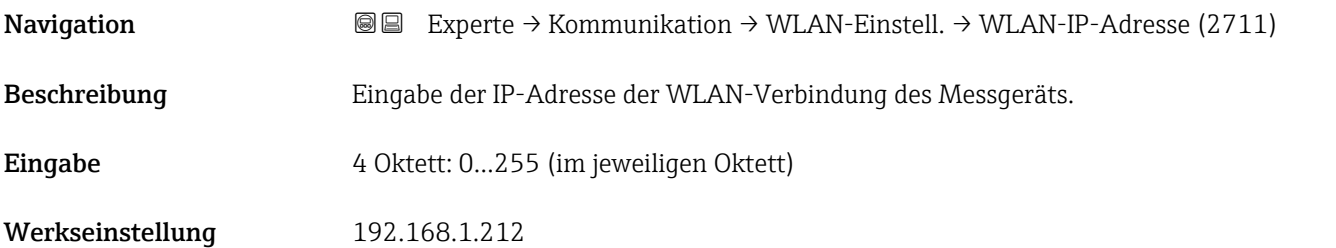

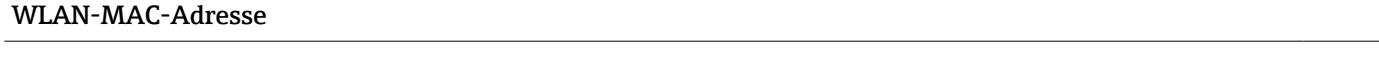

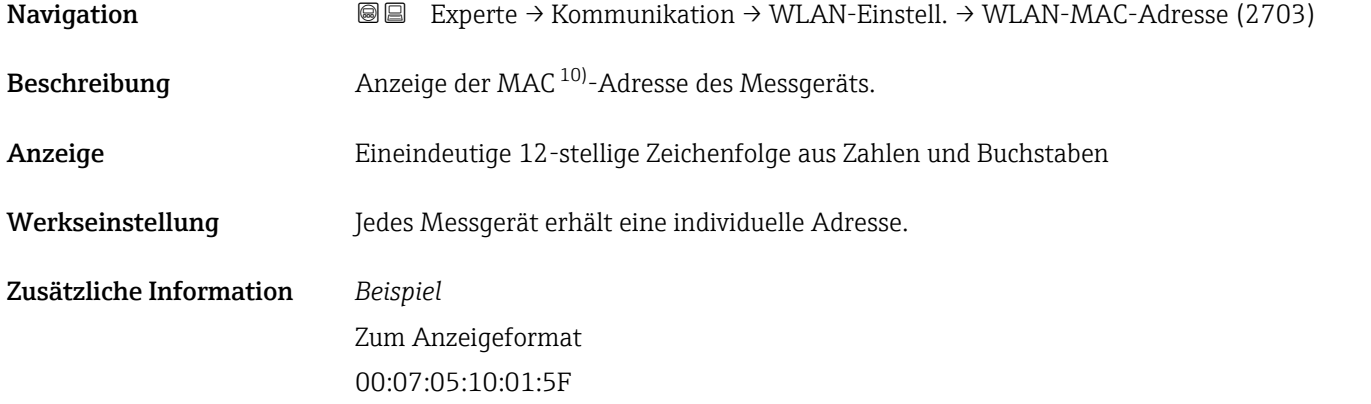

#### WLAN subnet mask

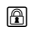

| Navigation   | <b>I</b> ■ Experte $\rightarrow$ Kommunikation $\rightarrow$ WLAN-Einstell. $\rightarrow$ WLAN subnet mask (2709) |
|--------------|----------------------------------------------------------------------------------------------------|
| Beschreibung | Eingabe der Subnetemaske.                                                                                         |
| Eingabe      | 4 Oktett: 0255 (im jeweiligen Oktett)                                                                             |

<sup>10)</sup> Media-Access-Control

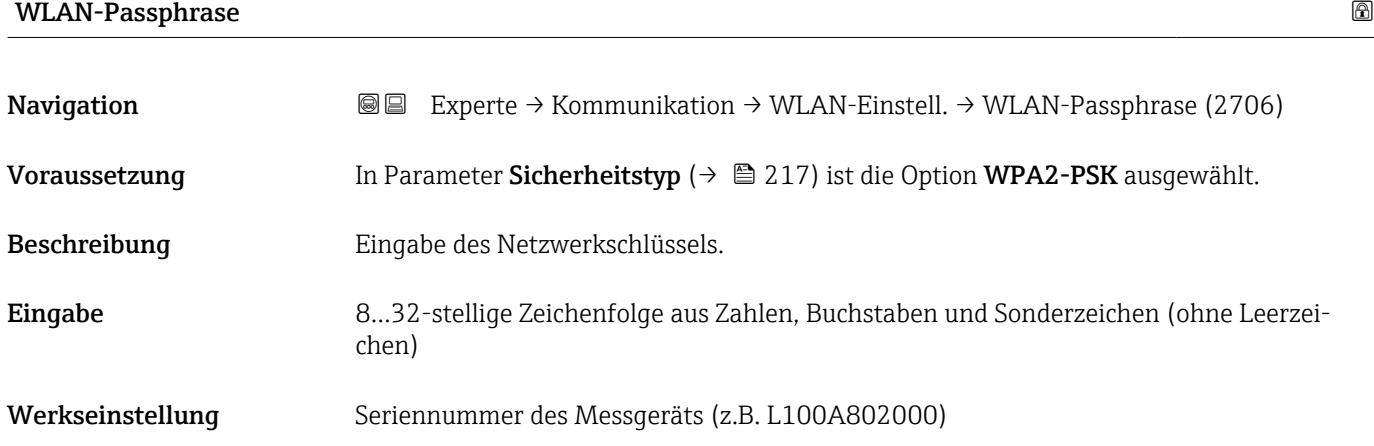

# Zuordnung SSID-Name

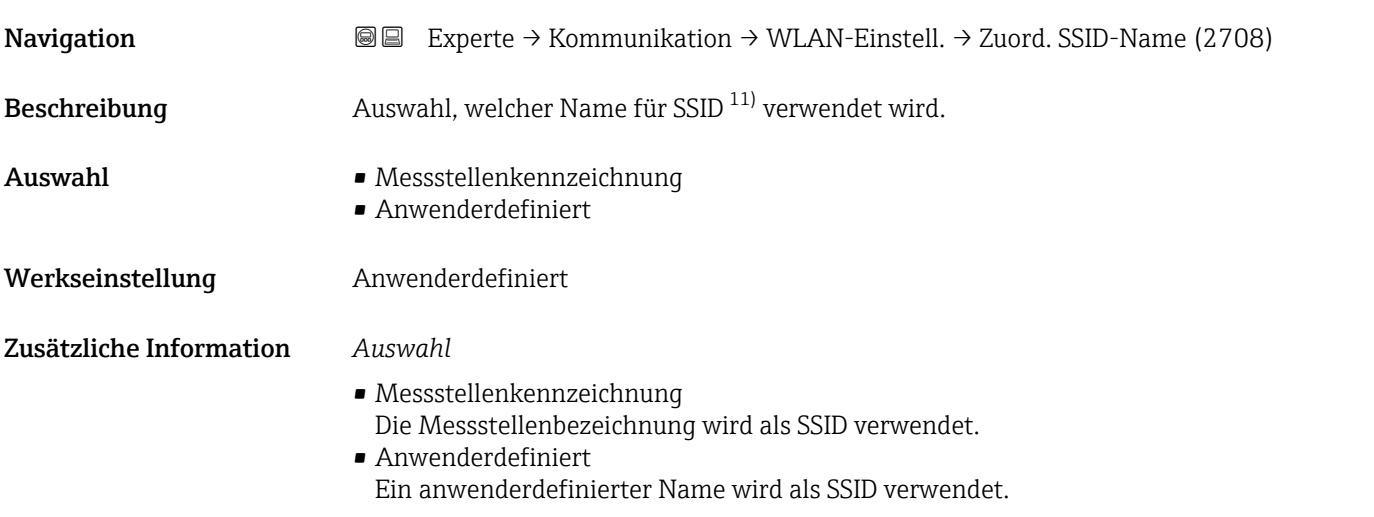

| SSID-Name     | ß                                                                                                    |
|---------------|----------------------------------------------------------------------------------------------------|
| Navigation    | Experte $\rightarrow$ Kommunikation $\rightarrow$ WLAN-Einstell. $\rightarrow$ SSID-Name (2707)<br>88                                                                                                    |
| Voraussetzung | In Parameter Zuordnung SSID-Name ( $\rightarrow \Box$ 220) ist die Option Anwenderdefiniert<br>ausgewählt.<br>In Parameter WLAN-Modus ( $\rightarrow \Box$ 217) ist die Option WLAN Access Point ausgewählt. |
| Beschreibung  | Eingabe eines anwenderdefinierten SSID-Namens.                                                                                                    |
| Eingabe       | Max. 32-stellige Zeichenfolge aus Zahlen, Buchstaben und Sonderzeichen                                                                                                    |
|               |                                                                                                    |

<sup>11)</sup> Service Set Identifier

# Werkseinstellung EH\_Gerätebezeichnung\_letzte 7 Stellen der Seriennummer (z.B. EH\_Promass\_300\_A802000)

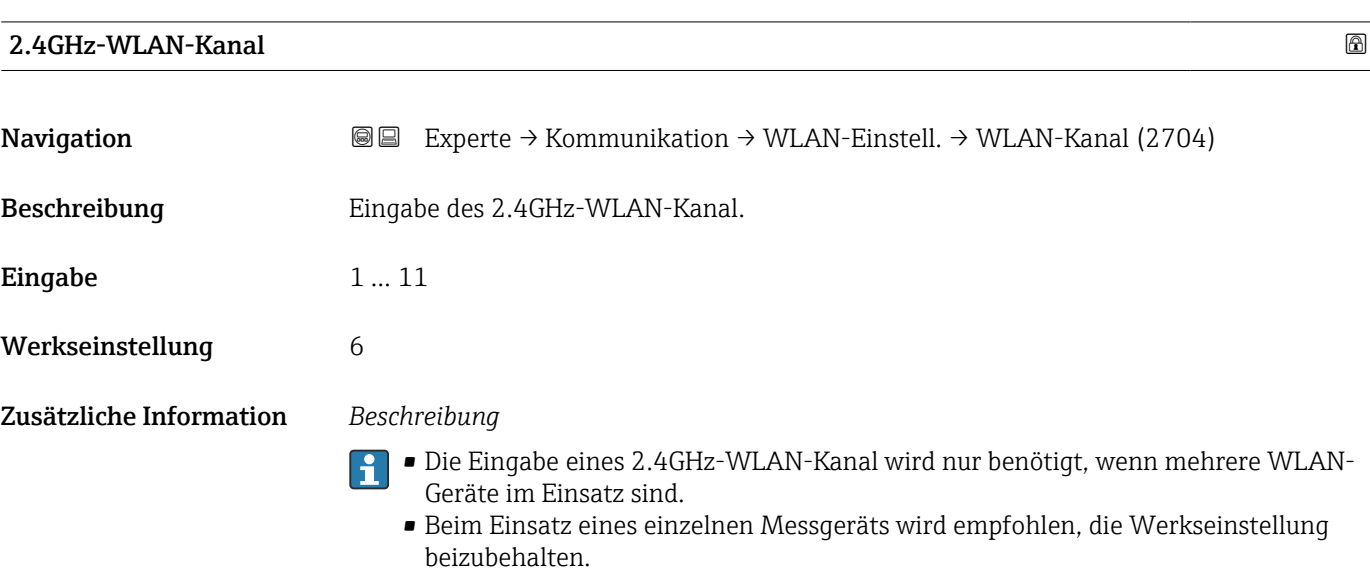

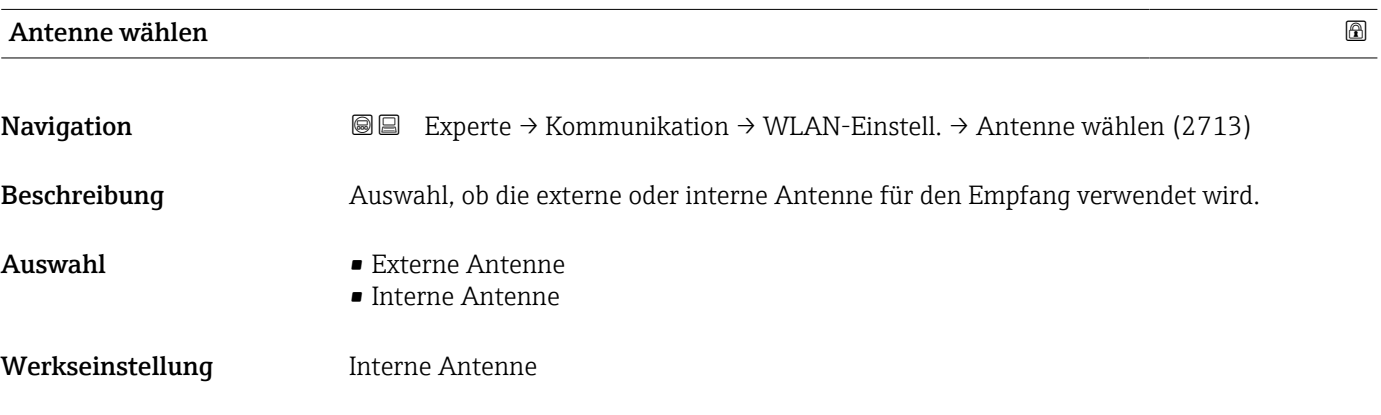

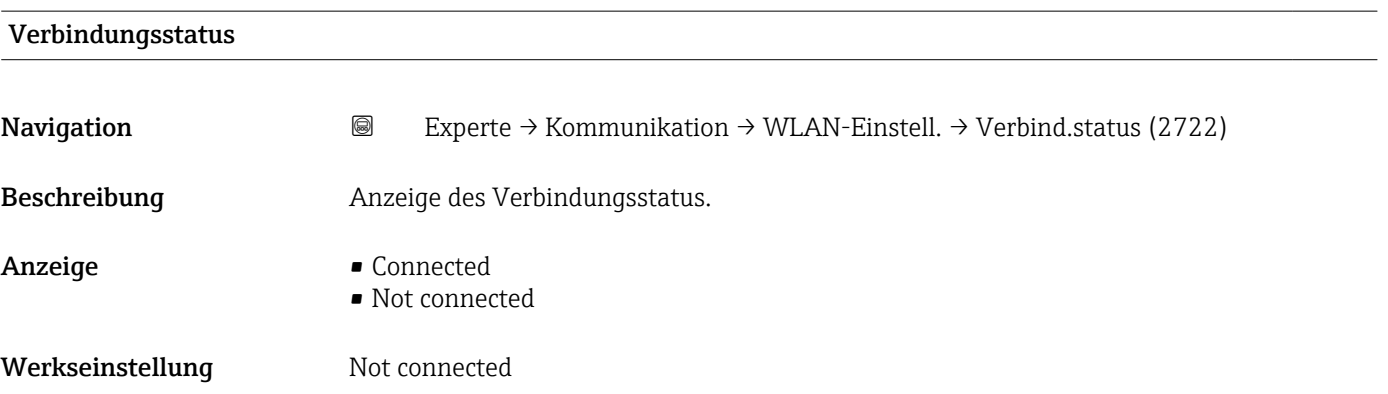

# Empfangene Signalstärke

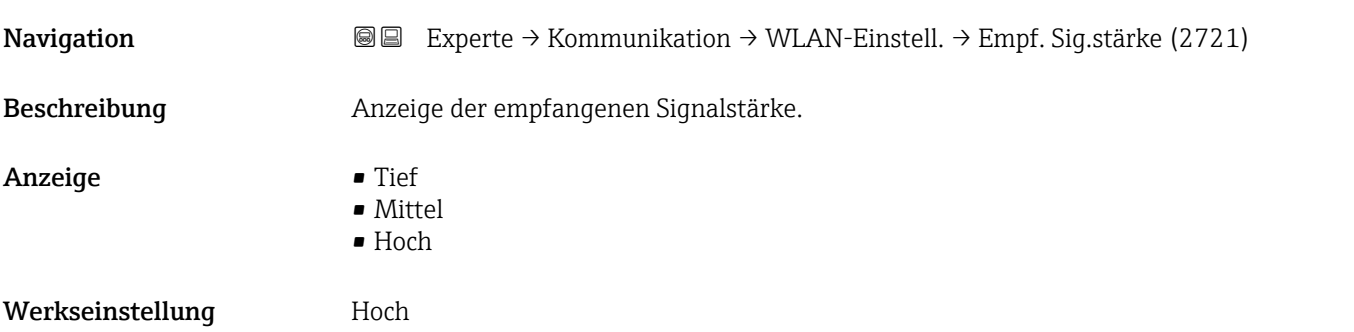

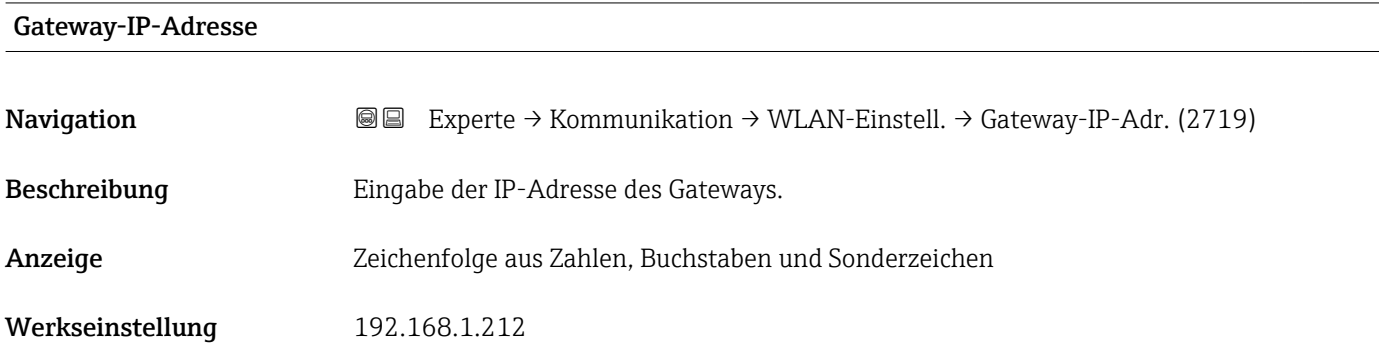

## IP-Adresse Domain Name Server

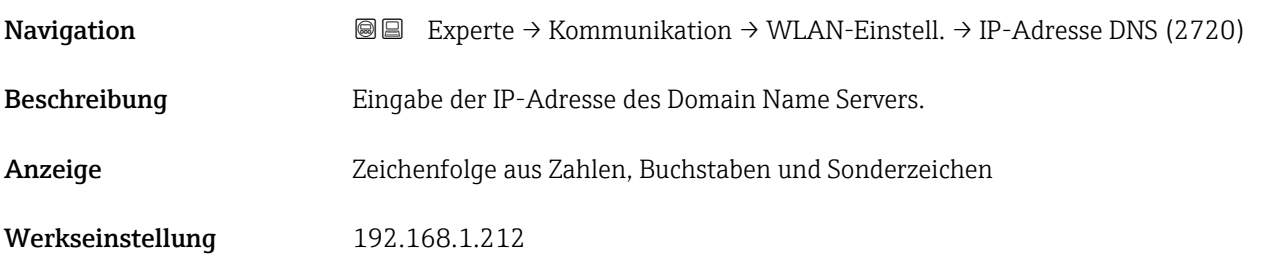

# 3.7 Untermenü "Applikation"

*Navigation* 
■■ Experte → Applikation

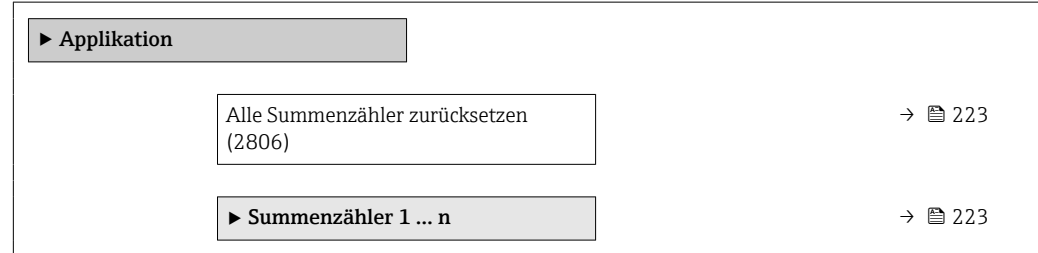

<span id="page-222-0"></span>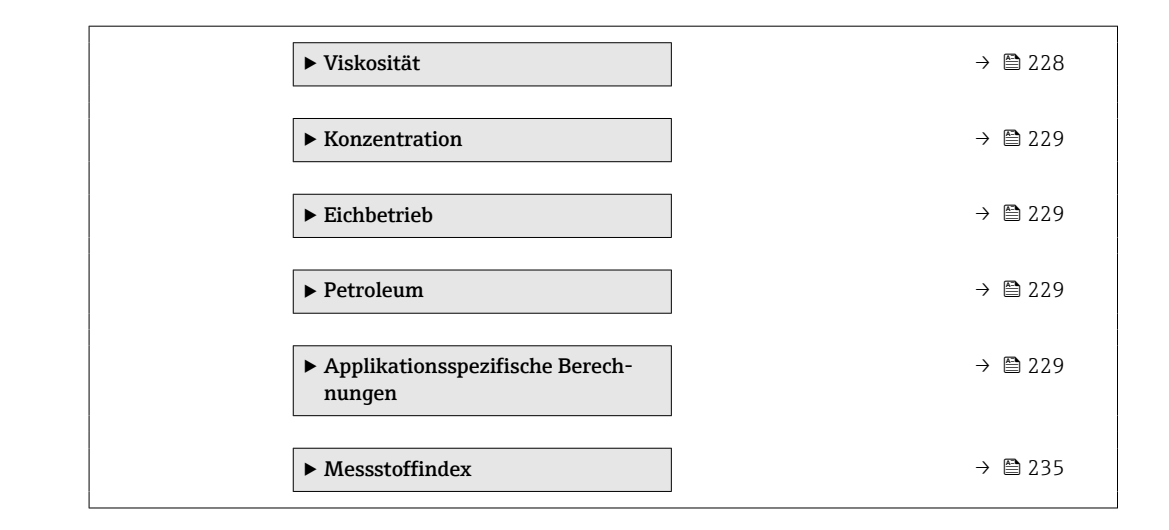

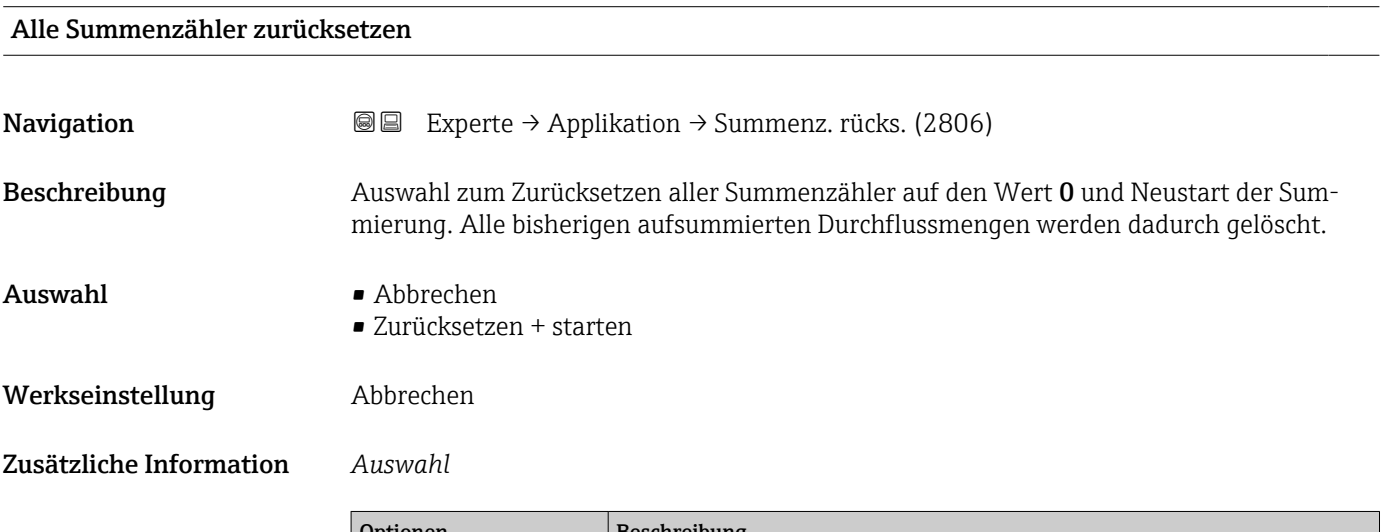

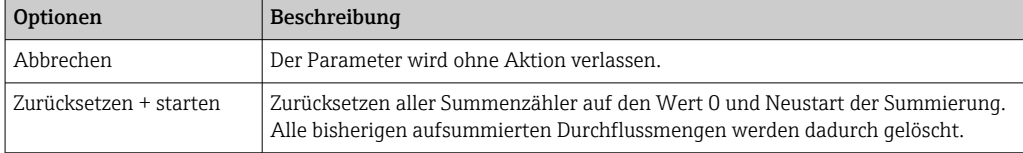

# 3.7.1 Untermenü "Summenzähler 1 … n"

*Navigation* **II Experte → Applikation → Summenzähler 1 ... n** 

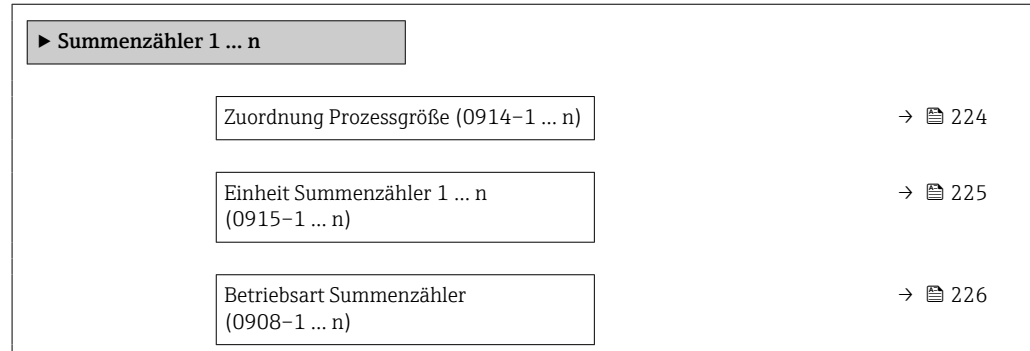

<span id="page-223-0"></span>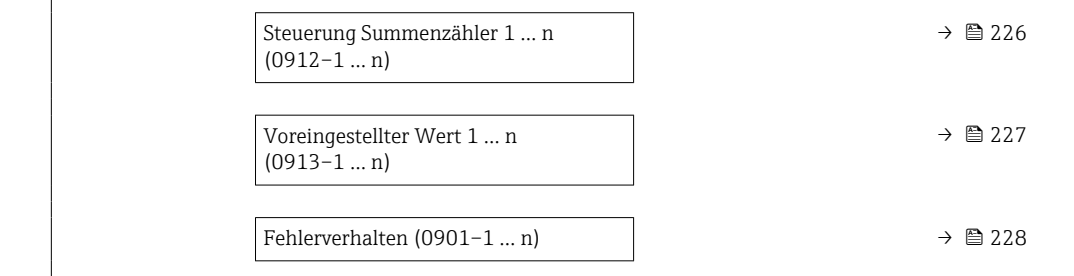

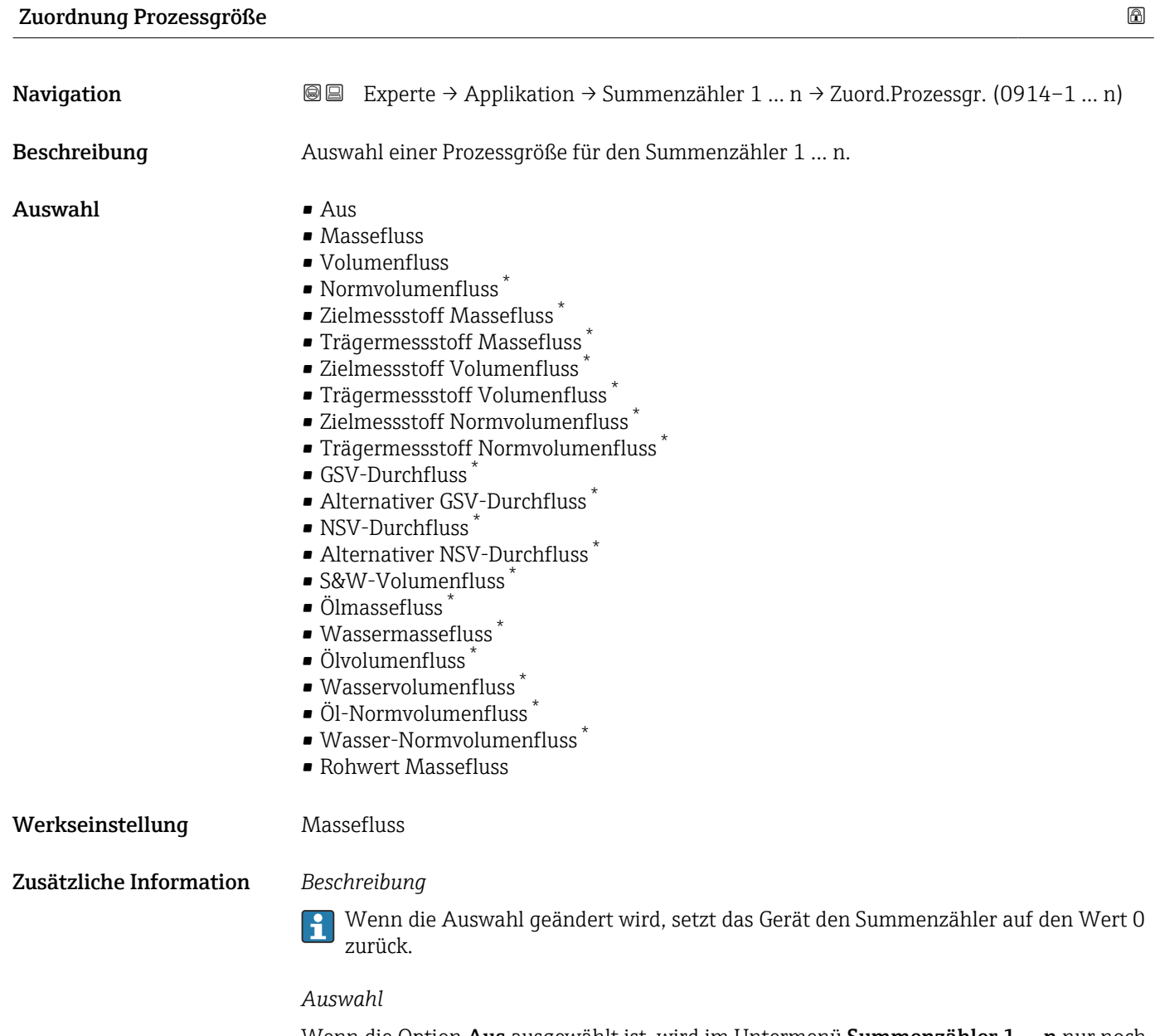

Wenn die Option Aus ausgewählt ist, wird im Untermenü Summenzähler 1 ... n nur noch Parameter Zuordnung Prozessgröße ( $\rightarrow \equiv$  224) angezeigt. Alle anderen Parameter des Untermenüs sind ausgeblendet.

Sichtbar in Abhängigkeit von Bestelloptionen oder Geräteeinstellungen

<span id="page-224-0"></span>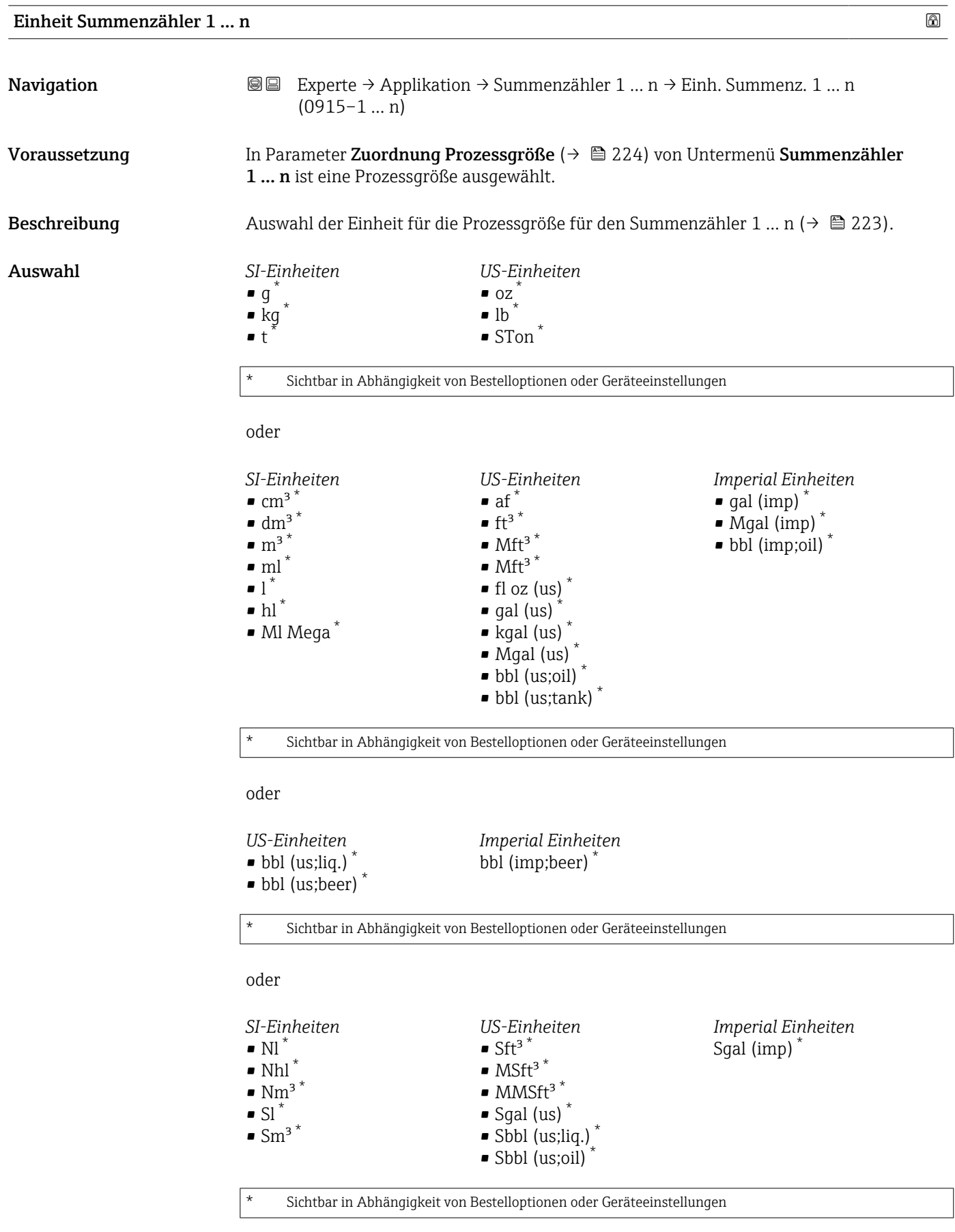

oder

<span id="page-225-0"></span>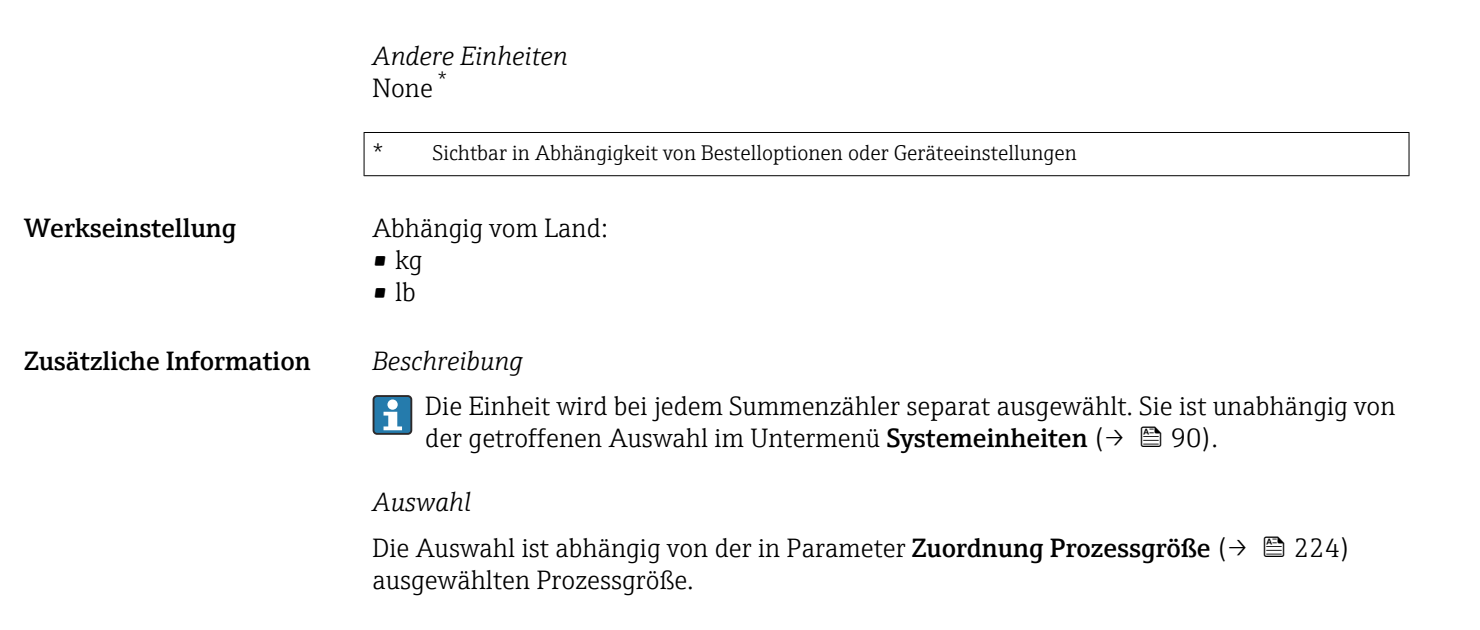

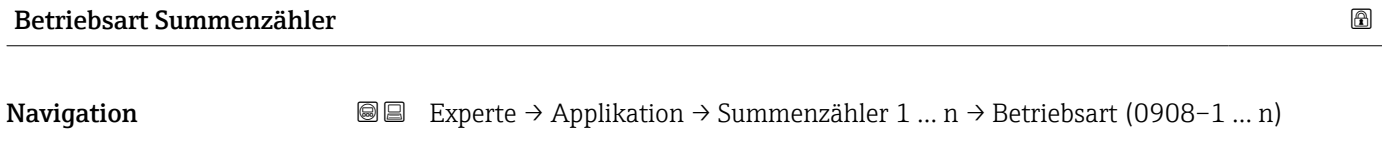

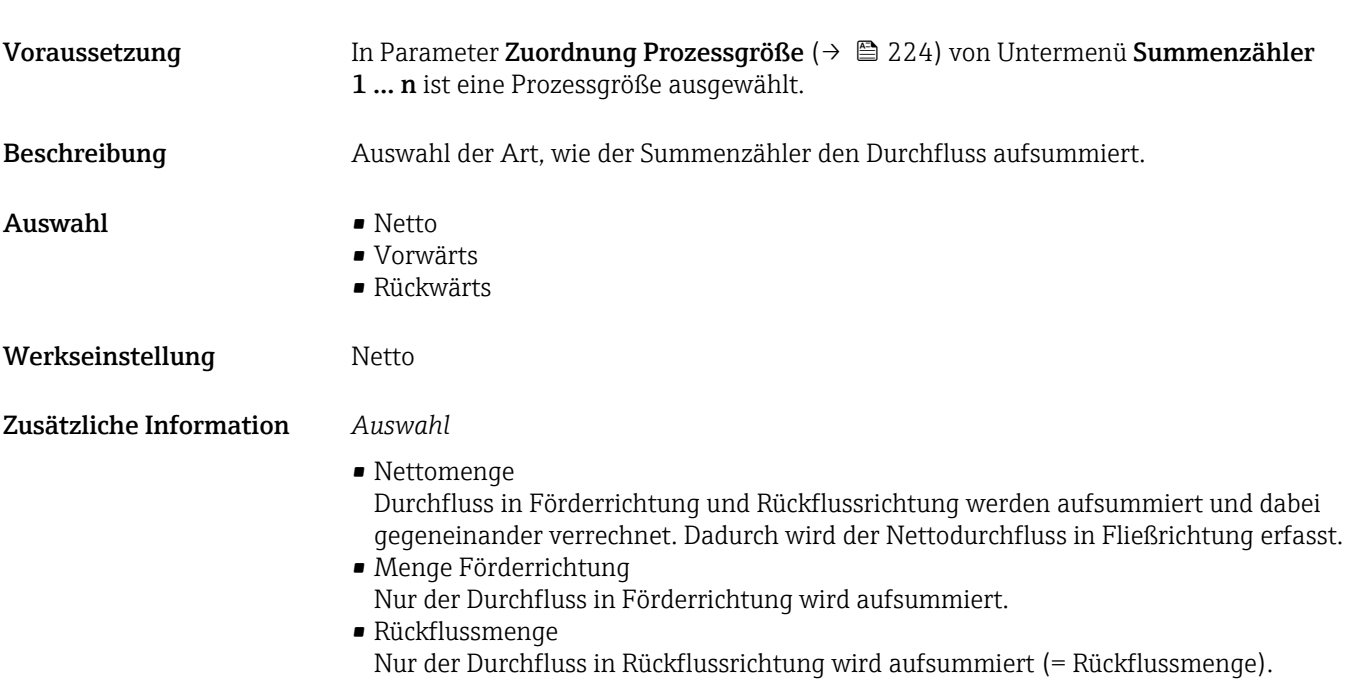

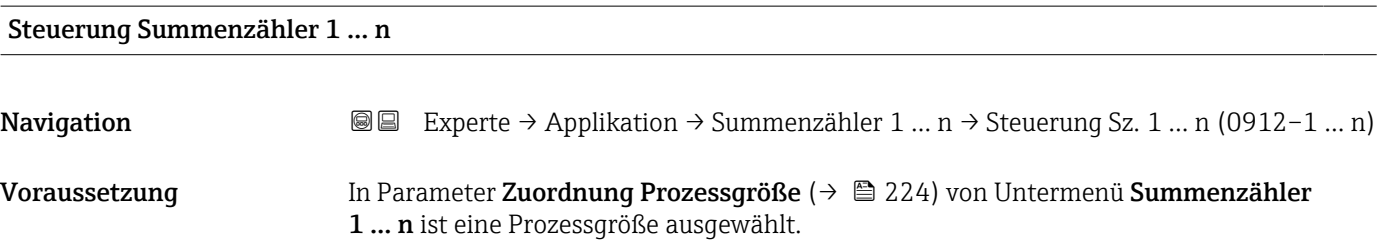

<span id="page-226-0"></span>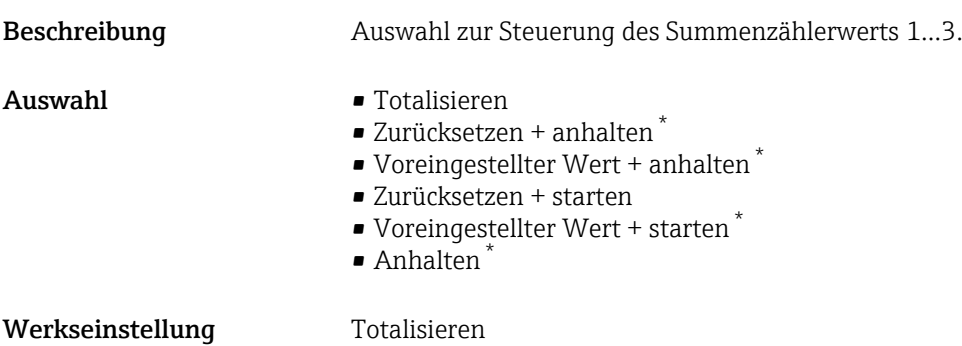

#### Zusätzliche Information *Auswahl*

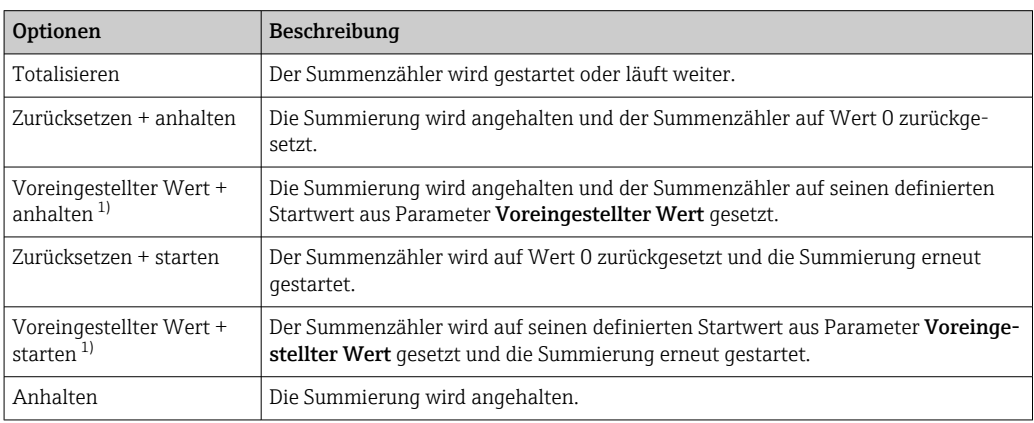

1) Sichtbar in Abhängigkeit von Bestelloptionen oder Geräteeinstellungen

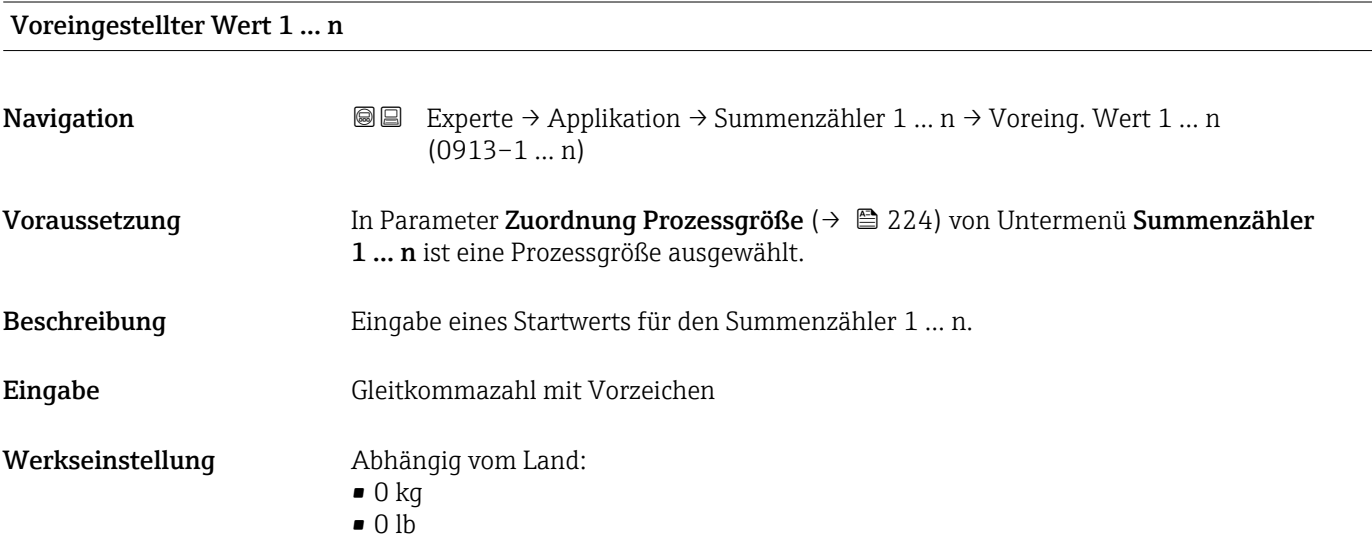

\* Sichtbar in Abhängigkeit von Bestelloptionen oder Geräteeinstellungen

#### <span id="page-227-0"></span>Zusätzliche Information *Eingabe*

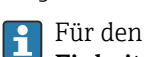

Für den Summenzähler wird die Einheit der ausgewählten Prozessgröße in Parameter Einheit Summenzähler ( $\rightarrow \Box$  225) festgelegt.

#### *Beispiel*

Diese Einstellung eignet sich z.B. für wiederkehrende Abfüllprozesse mit einer festen Füllmenge.

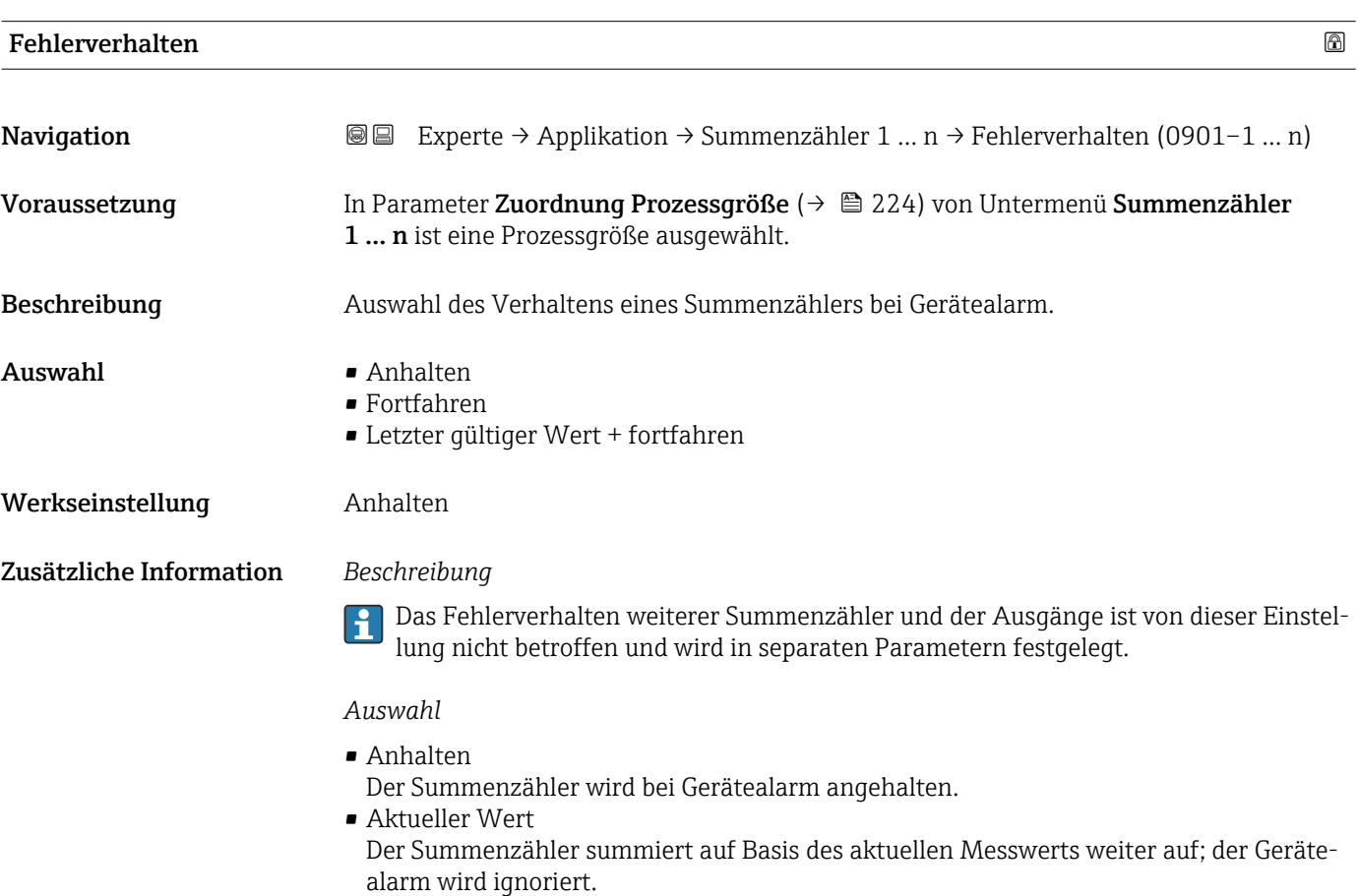

• Letzter gültiger Wert Der Summenzähler summiert auf Basis des letzten gültigen Messwerts vor Auftreten des Gerätealarms weiter auf.

#### 3.7.2 Untermenü "Viskosität"

Nur erhältlich für Promass I.

Detaillierte Angaben zu den Parameterbeschreibungen des Anwendungspakets Viskosität: Sonderdokumentation zum Gerät →  $\blacksquare$  8

*Navigation* Experte → Applikation → Viskosität

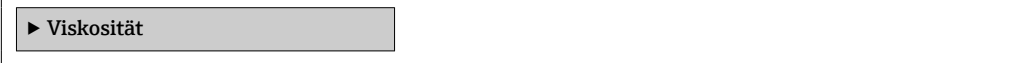

# <span id="page-228-0"></span>3.7.3 Untermenü "Konzentration"

Detaillierte Angaben zu den Parameterbeschreibungen des Anwendungspakets Kon**zentration**: Sonderdokumentation zum Gerät →  $\triangleq$  8

*Navigation* Experte → Applikation → Konzentration

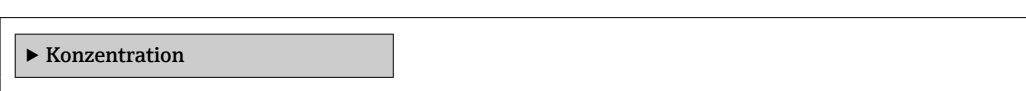

#### 3.7.4 Untermenü "Eichbetrieb"

Nur erhältlich für Promass F, O, Q und X.

Detaillierte Angaben zu den Parameterbeschreibungen für den Eichbetrieb: Sonderdom kumentation zum Gerät  $\rightarrow \blacksquare 8$ 

*Navigation* 
■■ Experte → Applikation → Eichbetrieb

#### 3.7.5 Untermenü "Petroleum"

Detaillierte Angaben zu den Parameterbeschreibungen des Anwendungspakets Petroleum: Sonderdokumentation zum Gerät →  $\triangleq 8$ 

*Navigation* Experte → Applikation → Petroleum

‣ Petroleum

‣ Eichbetrieb

#### 3.7.6 Untermenü "Applikationsspezifische Berechnungen"

Nur verfügbar, wenn "Applikationsspezifische Berechnungen" bestellt wurde.

*Navigation* **■** Experte → Applikation → Appl.spez. Ber.

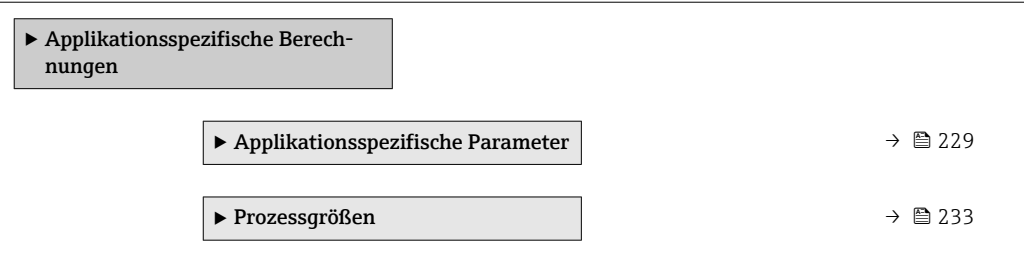

#### Untermenü "Applikationsspezifische Parameter"

Nur verfügbar, wenn "Applikationsspezifische Berechnungen" bestellt wurde.

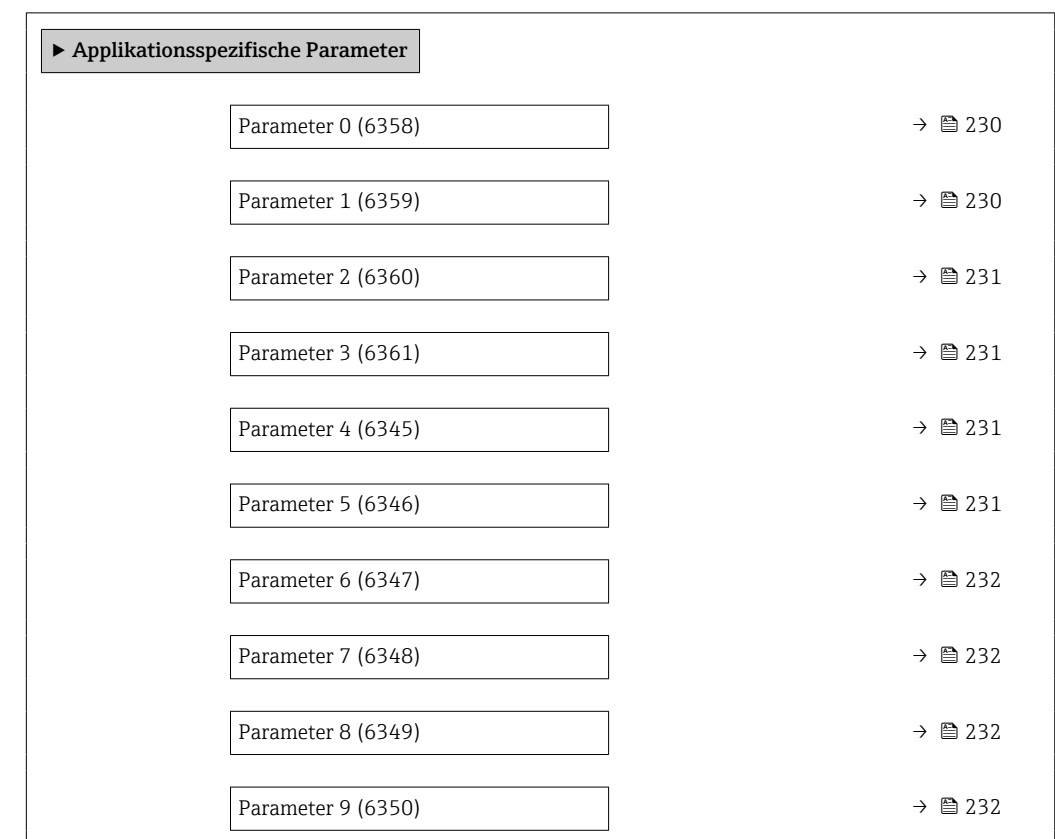

*Navigation* Experte → Applikation → Appl.spez. Ber. → Appl.spez.Param.

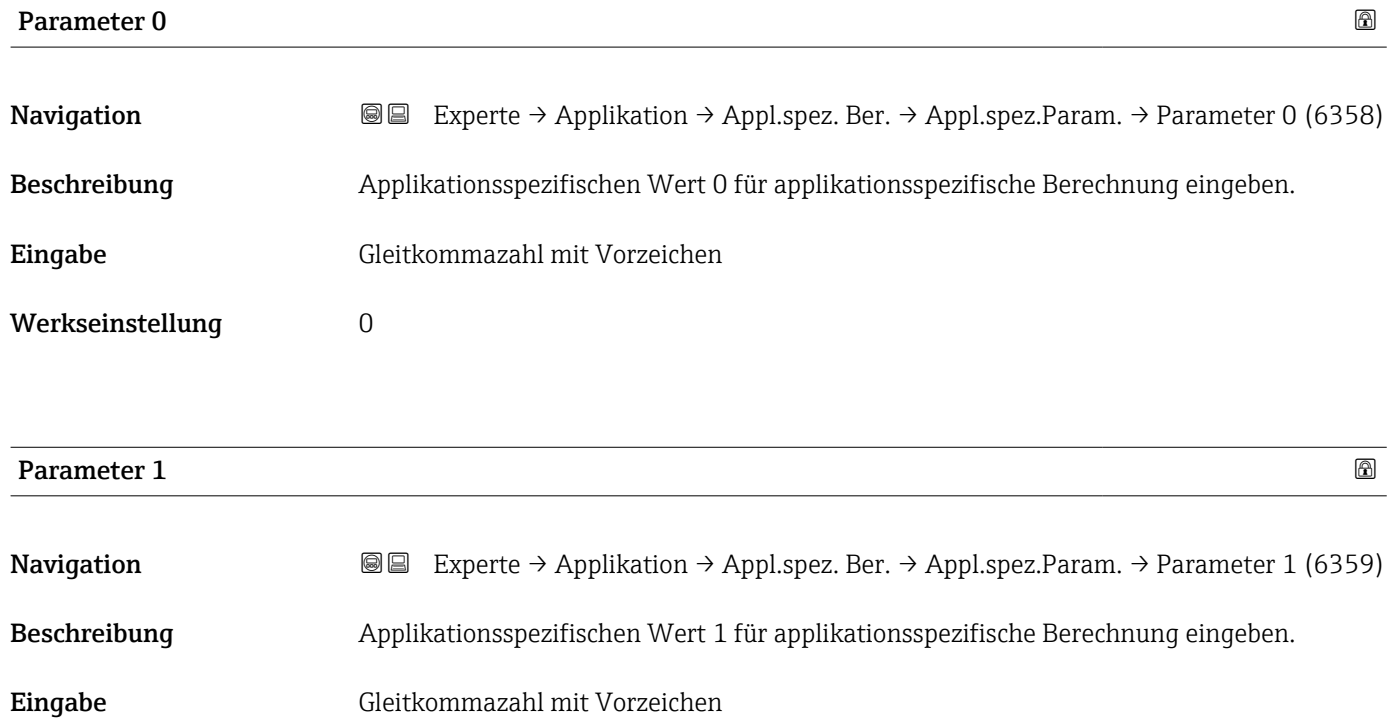

Werkseinstellung 0

<span id="page-230-0"></span>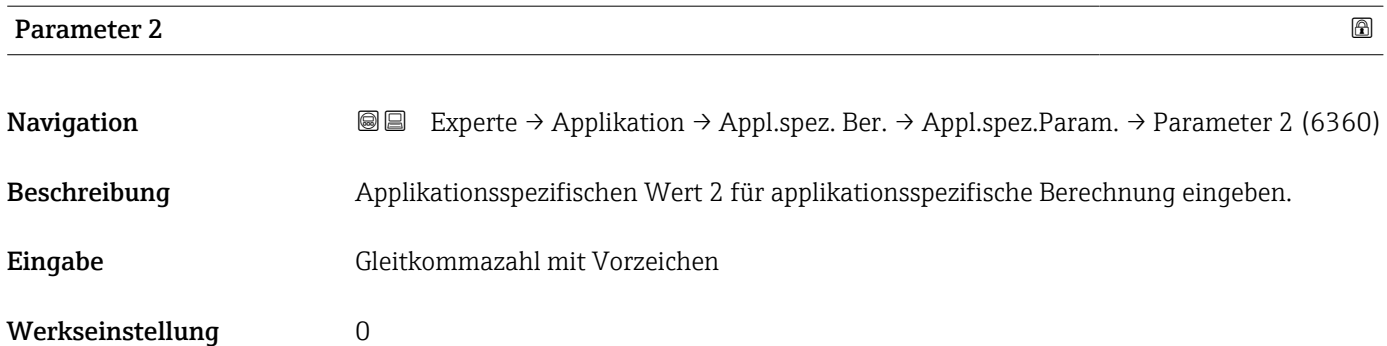

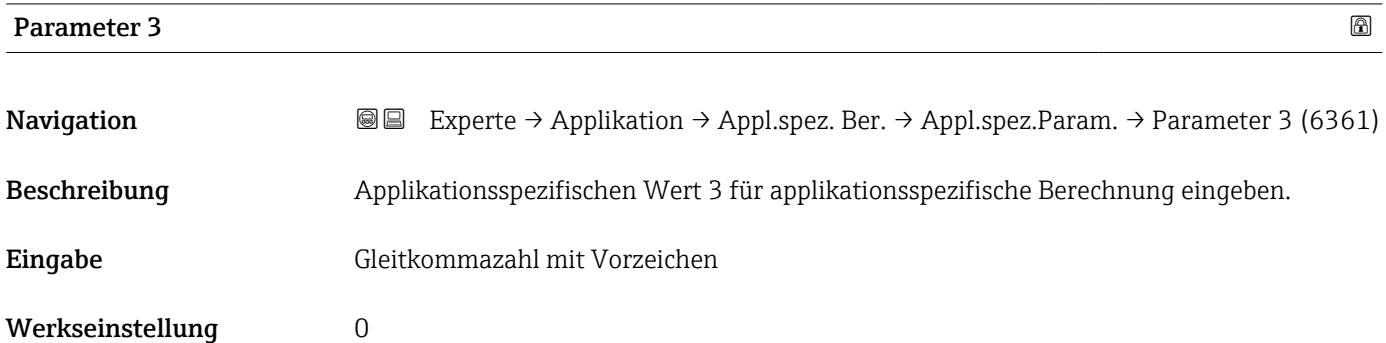

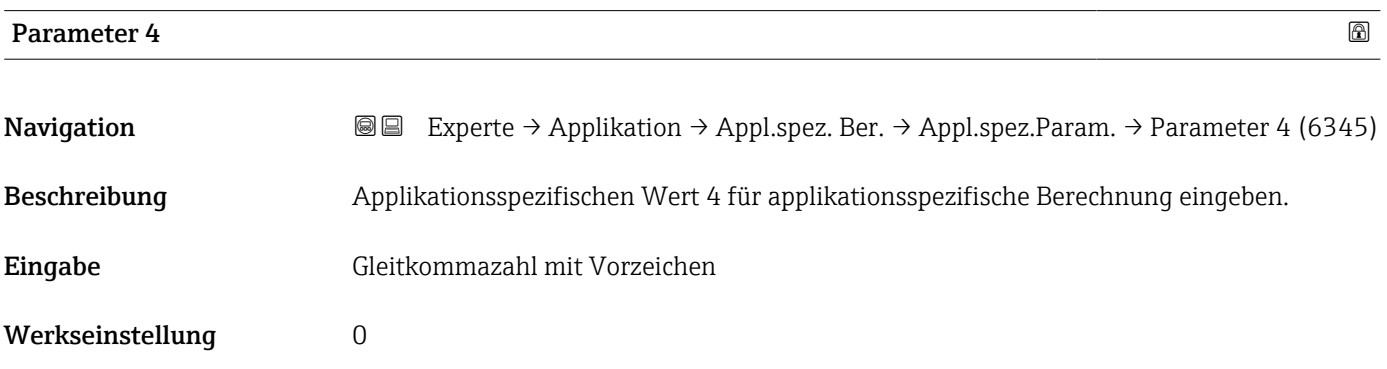

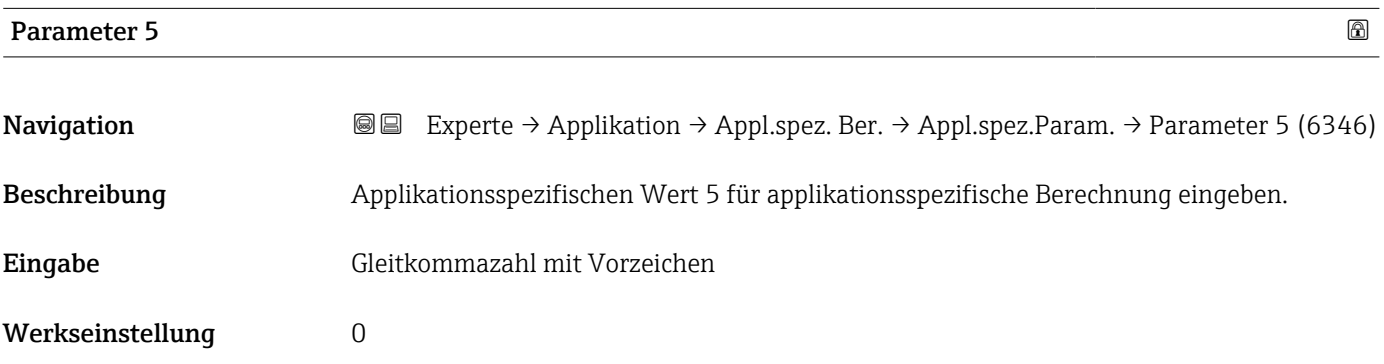

<span id="page-231-0"></span>Beschreibung der Geräteparameter and andere Proline Promass 300

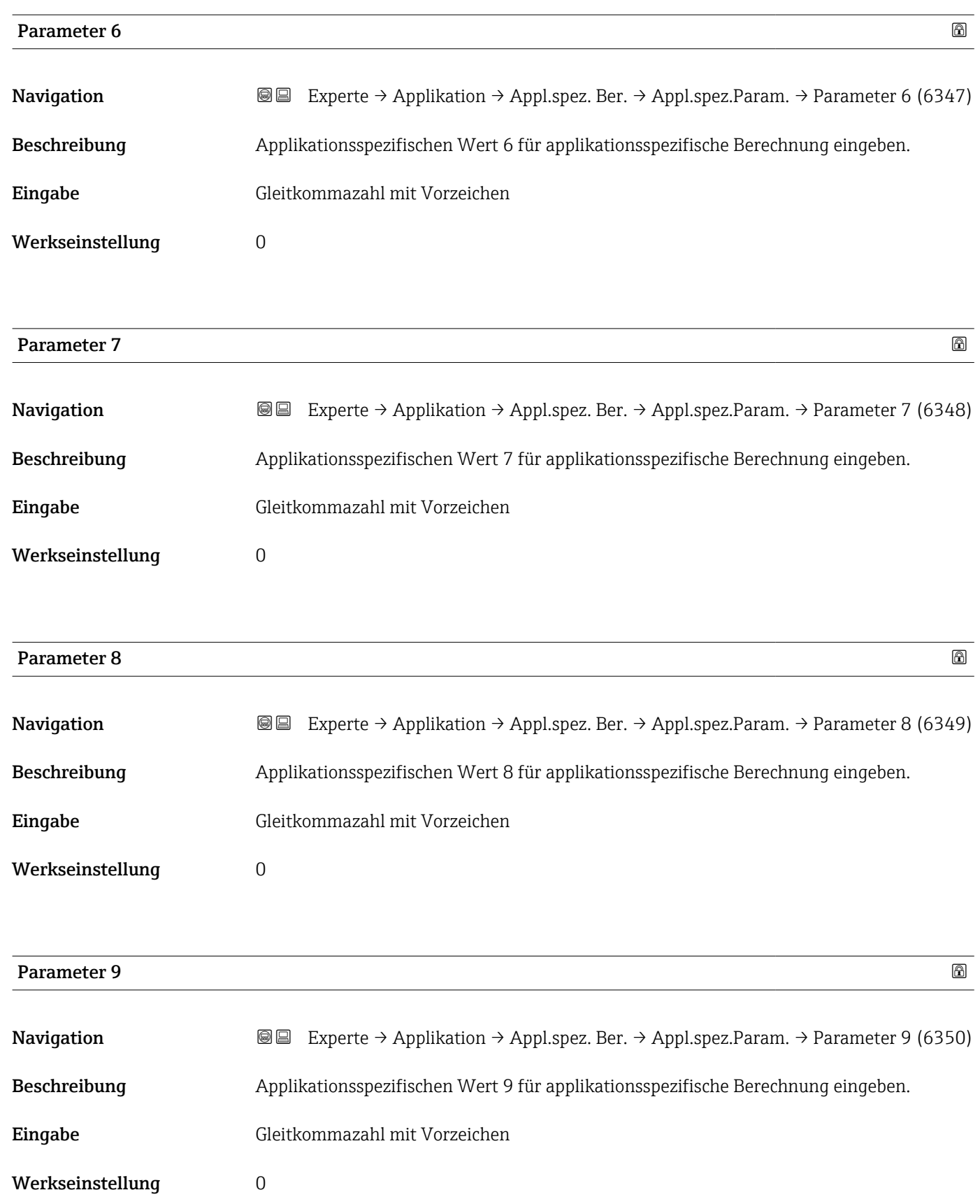

#### <span id="page-232-0"></span>Untermenü "Prozessgrößen"

Nur verfügbar, wenn "Applikationsspezifische Berechnungen" bestellt wurde.

*Navigation* Experte → Applikation → Appl.spez. Ber. → Prozessgrößen

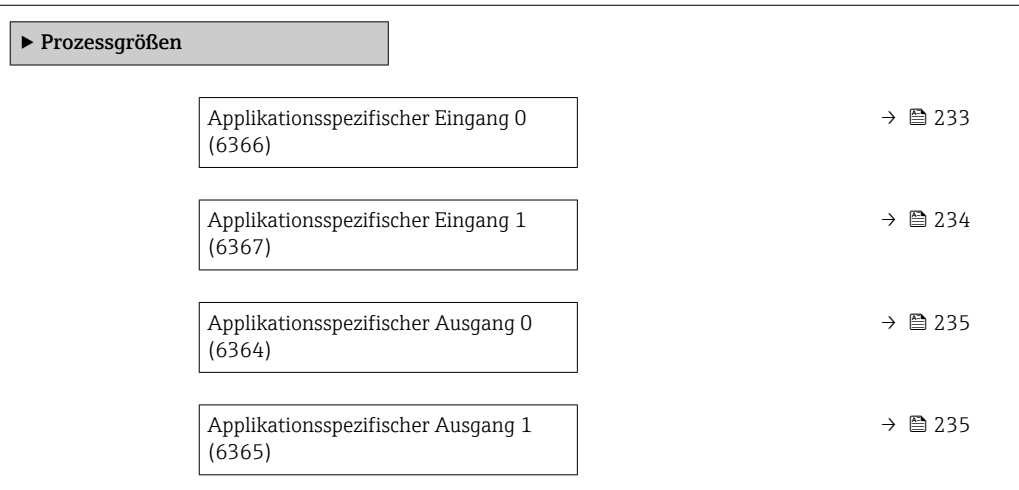

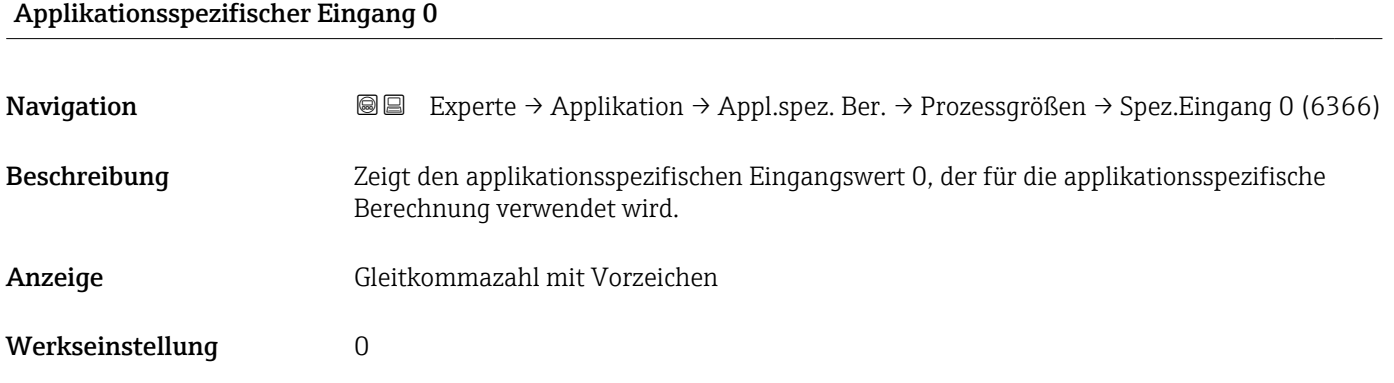

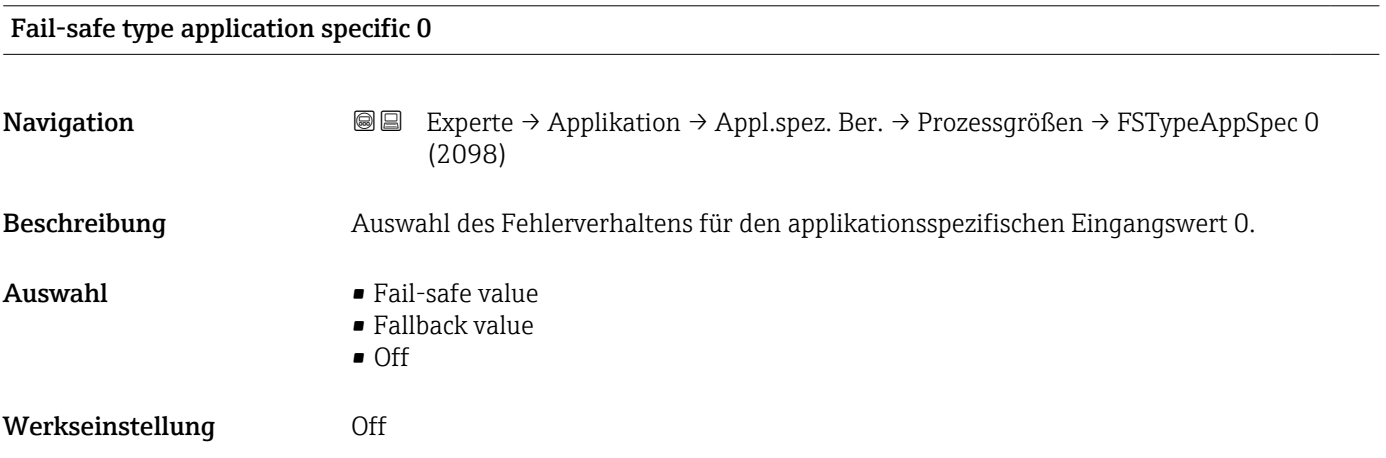

<span id="page-233-0"></span>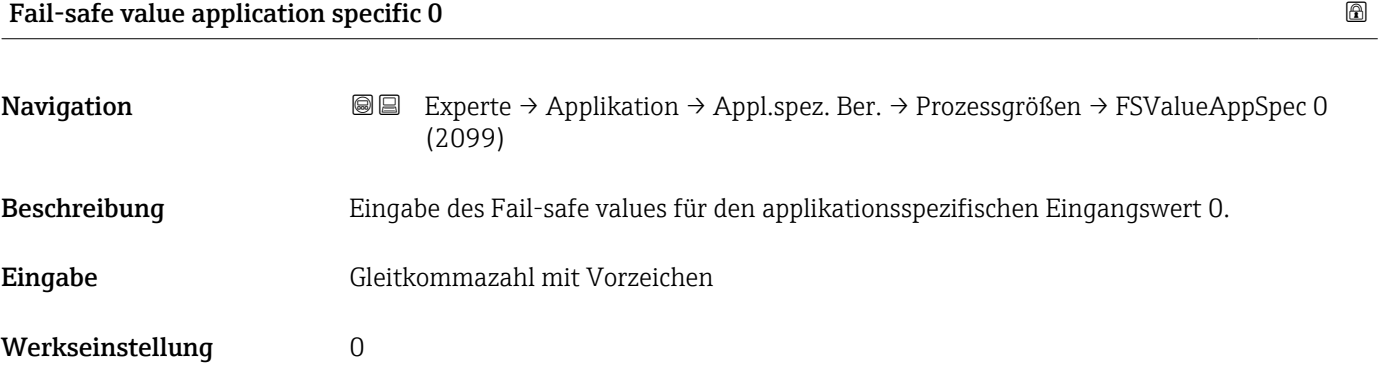

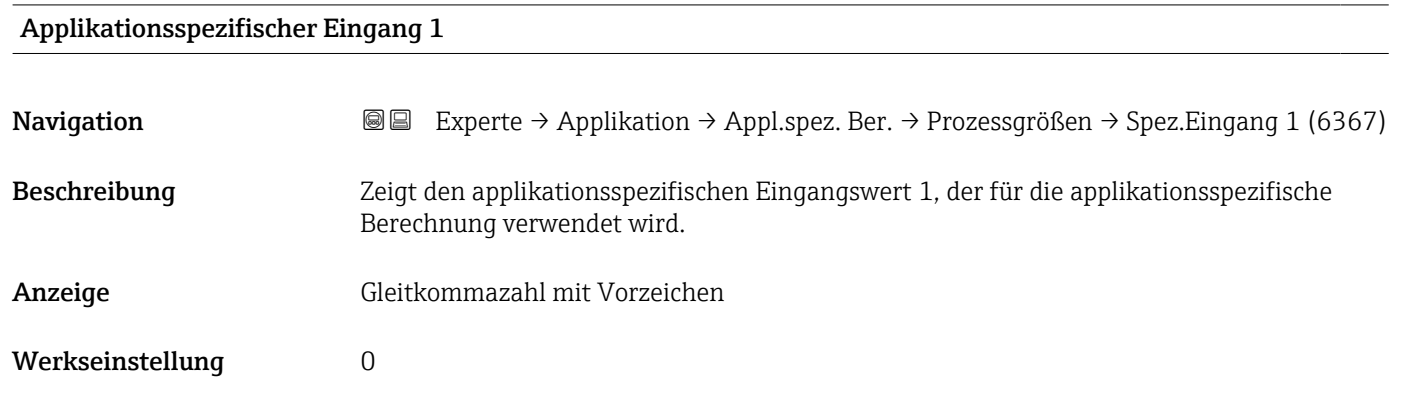

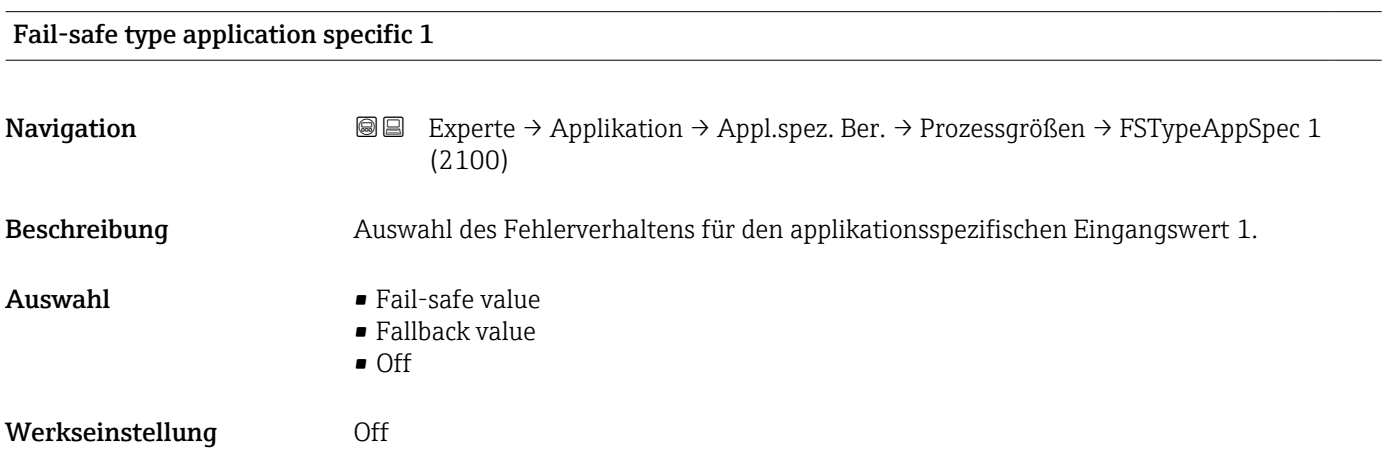

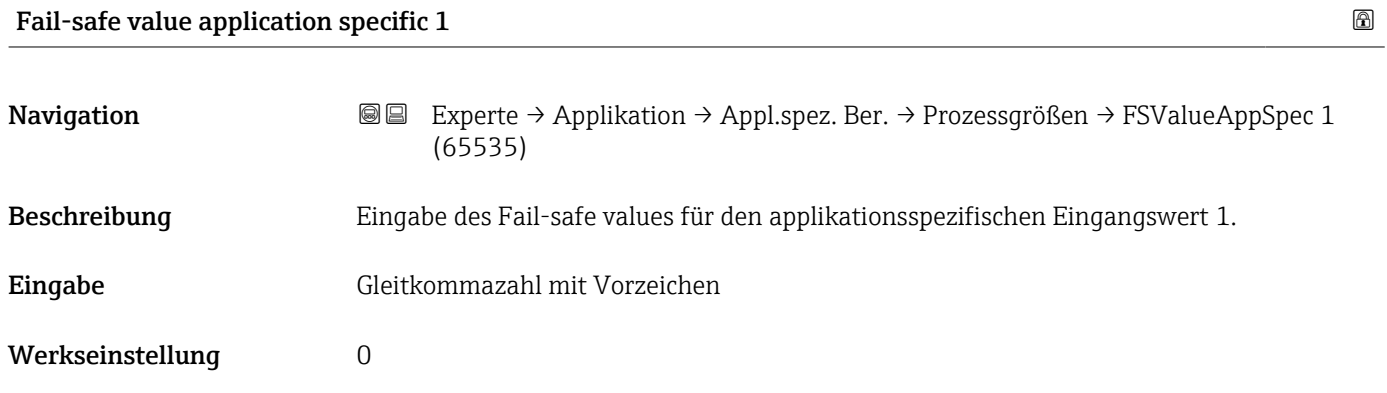

<span id="page-234-0"></span>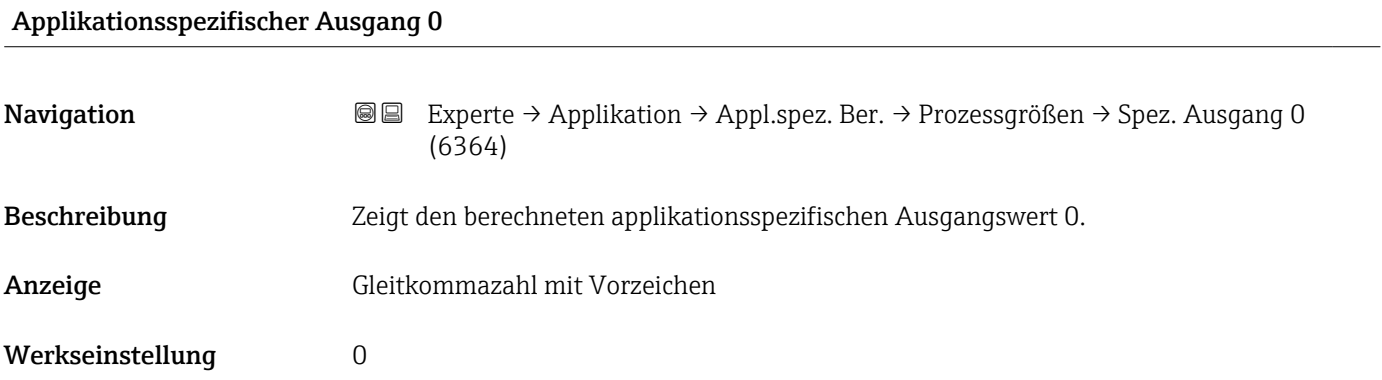

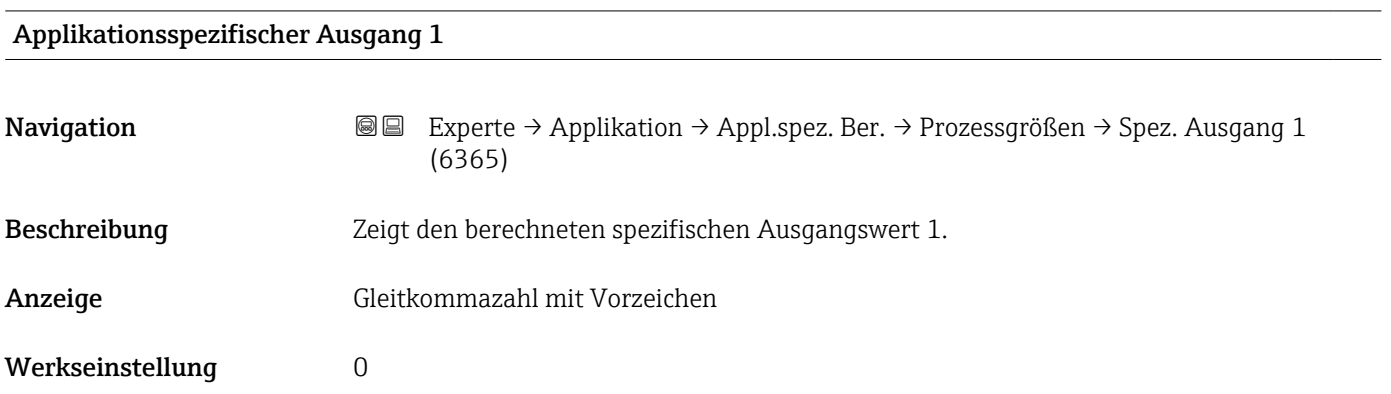

# 3.7.7 Untermenü "Messstoffindex"

Die folgenden zusätzlichen Parameter und Einstellungen sind Teil der Gas Fraction Handler-Funktion. Promass Q kann aufgrund seiner beiden Betriebsfrequenzen (MFT - Multi-Frequency-Technology) eine zusätzliche Diagnoseinformation zu mitgeführtem Gas liefern, welches in der Prozessflüssigkeit gebunden ist und die gemessene Messstoffdichte > 400 kg/m3 ist. Das Gas tritt typischerweise in viskosen Flüssigkeiten in Form von Mikroblasen oder kleinen Blasen auf.

*Navigation* **■** Experte → Applikation → Messstoffindex

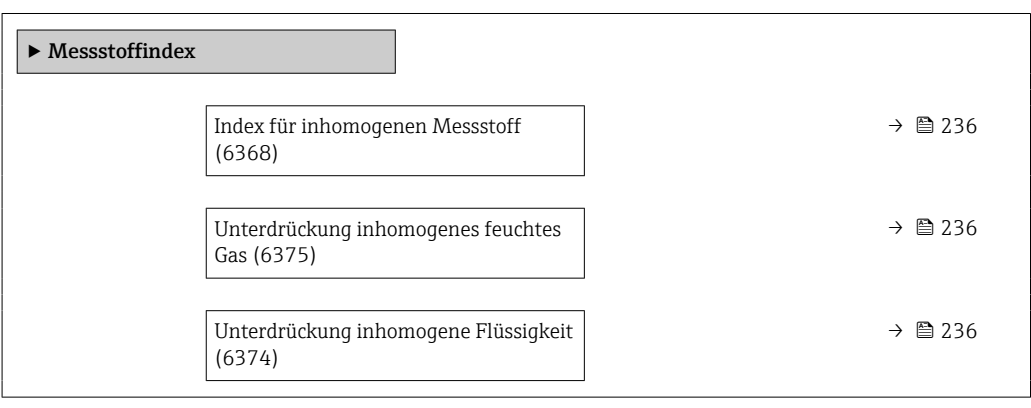

<span id="page-235-0"></span>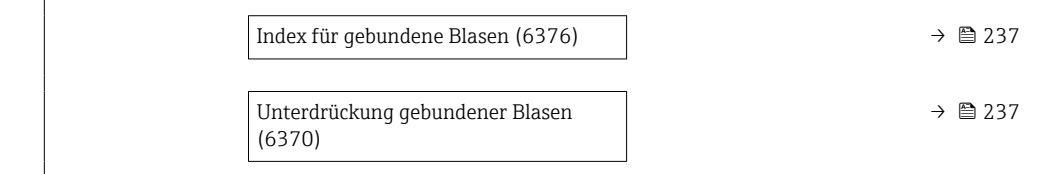

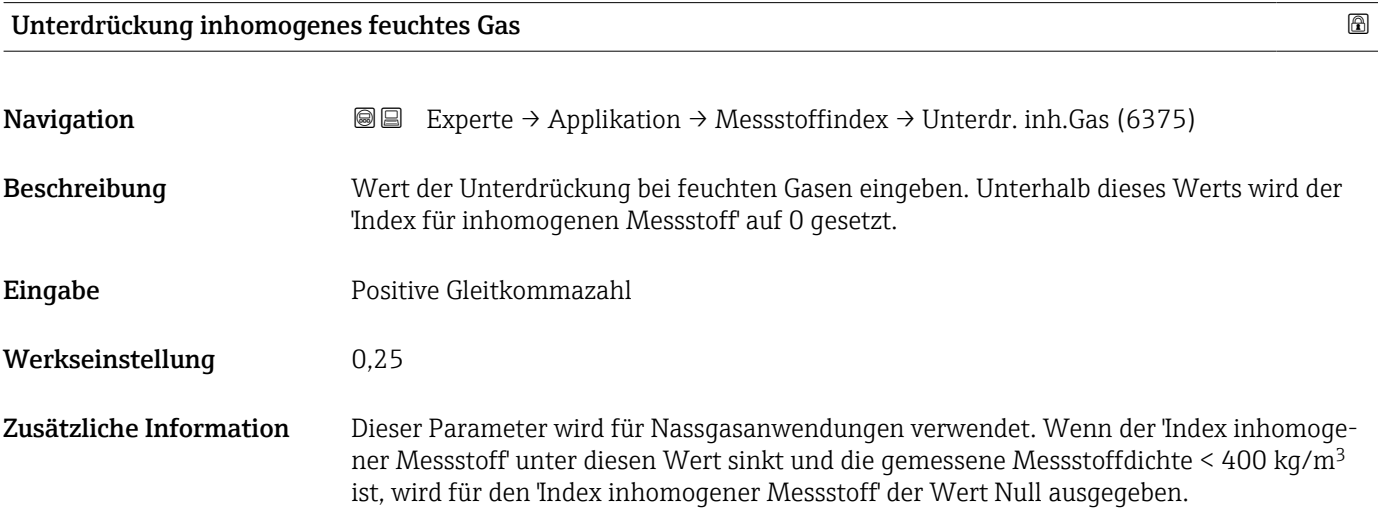

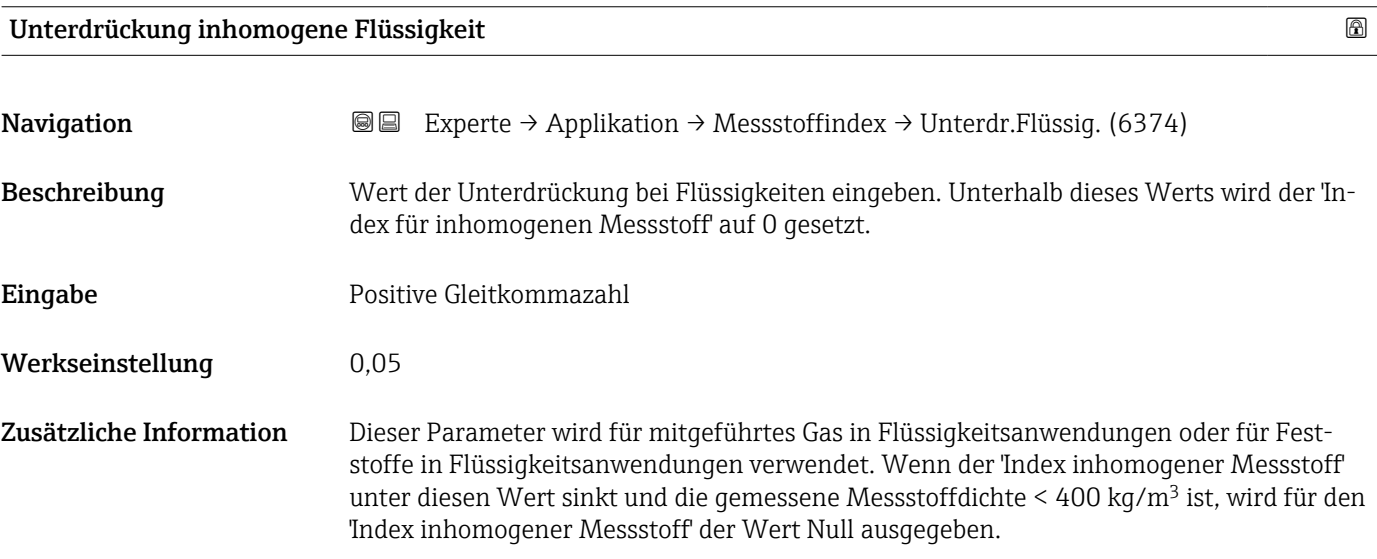

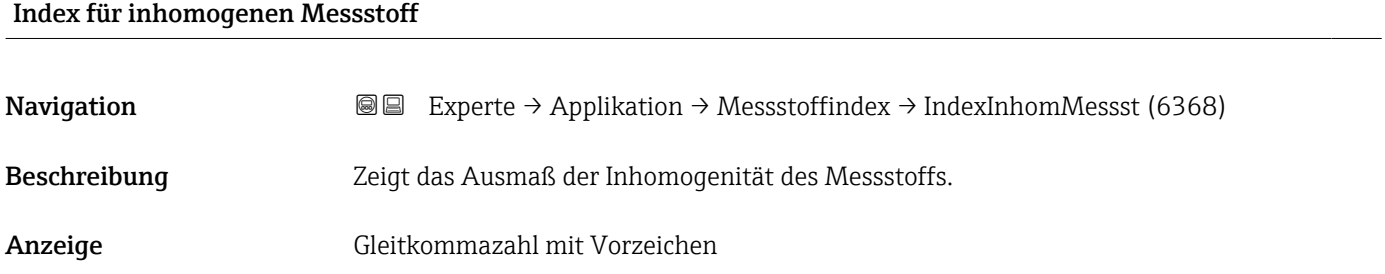

<span id="page-236-0"></span>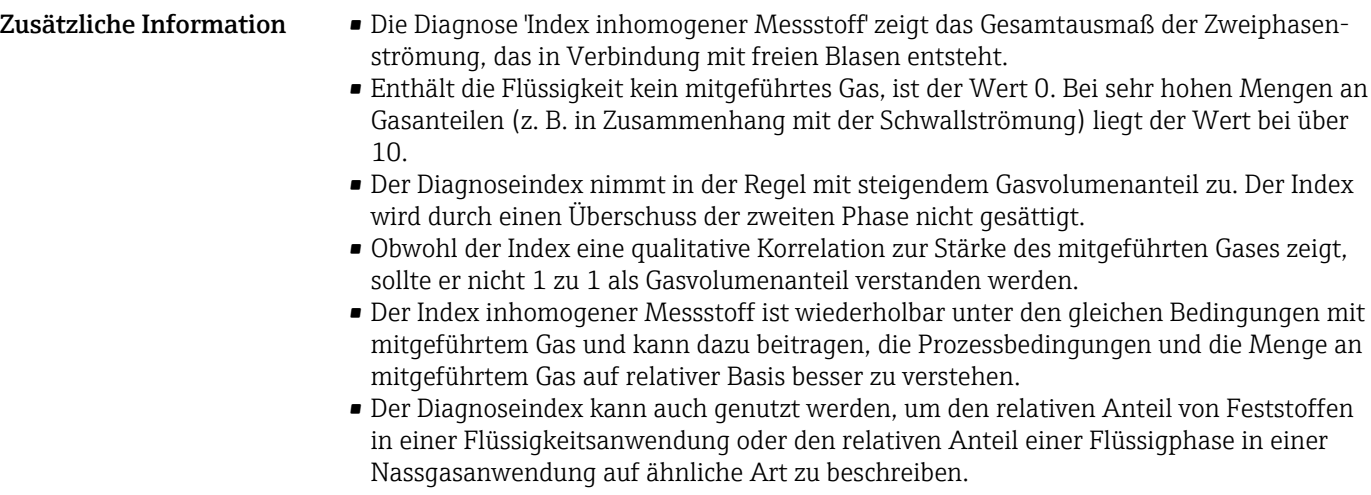

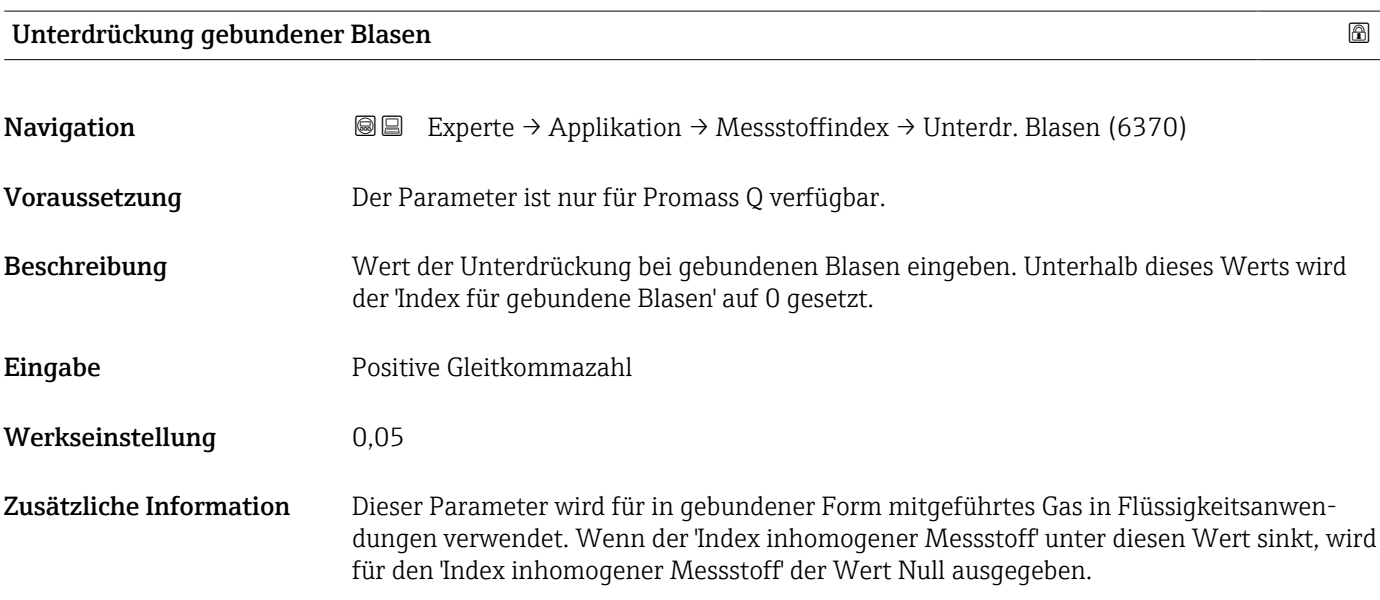

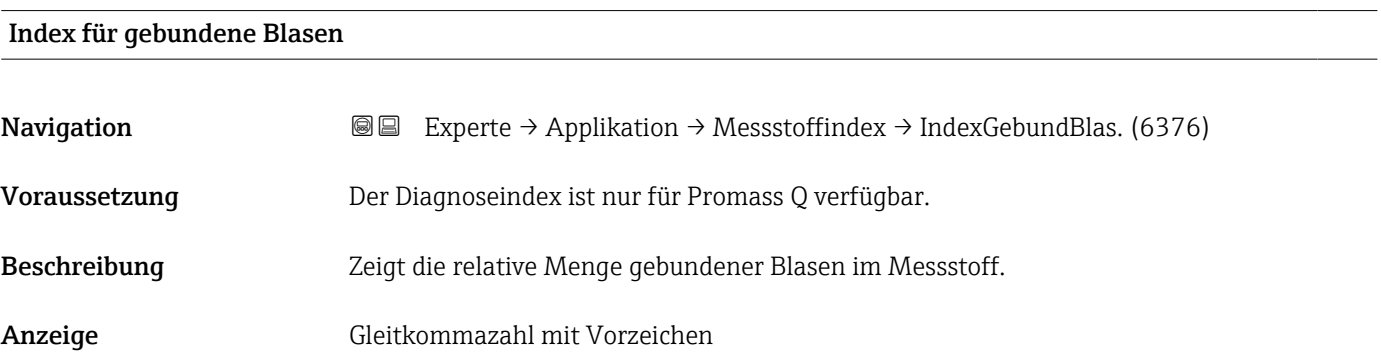

- Zusätzliche Information Dieser Wert des Diagnoseindexes beschreibt die relative Menge an Mikroblasen oder kleinen gebundenen Blasen in einem Prozessmedium.
	- Wenn in einer Flüssigkeit kein Gas in Form von gebundenen Blasen mitgeführt wird, ist der Wert 0 oder praktisch 0, während er bei einem sehr hohen Grad an gebundenen Gasmengen mehr als 10 beträgt.
	- Der Diagnoseindex nimmt im Allgemeinen mit steigenden Gasmengen zu, wobei die Skalierung allerdings nicht linear zum prozentualen Gasanteil verläuft.
	- Der Index wird durch einen Überschuss der zweiten Phase nicht gesättigt.
	- Der Index inh. Messst. kann dazu beitragen, die Prozessbedingungen und die Menge an mitgeführtem Gas auf relativer Basis besser zu verstehen, allerdings können die Indexwerte nicht auf absoluter Basis ausgelegt werden.

# 3.8 Untermenü "Diagnose"

*Navigation* **■** Experte → Diagnose

‣ Diagnose Aktuelle Diagnose (0691)  $\rightarrow$  **a** 239 Letzte Diagnose (0690)  $\rightarrow \Box$  240 Betriebszeit ab Neustart (0653)  $\rightarrow \Box$  240 Betriebszeit (0652)  $\rightarrow$  241 ‣ Diagnoseliste [→ 241](#page-240-0) ▶ Ereignislogbuch → 图 245 ‣ Eichbetrieb-Logbuch [→ 247](#page-246-0)  $\triangleright$  Geräteinformation  $\rightarrow$  **a** 247 ‣ Hauptelektronikmodul + I/O-Modul 1 → ■ 251 ‣ Sensorelektronikmodul (ISEM) [→ 252](#page-251-0)  $\blacktriangleright$  I/O-Modul 2  $\rightarrow$  253  $\triangleright$  I/O-Modul 3  $\rightarrow$  254 ‣ Anzeigemodul [→ 256](#page-255-0) ▶ Messwertspeicherung → 257 ▶ Min/Max-Werte → 267

<span id="page-238-0"></span>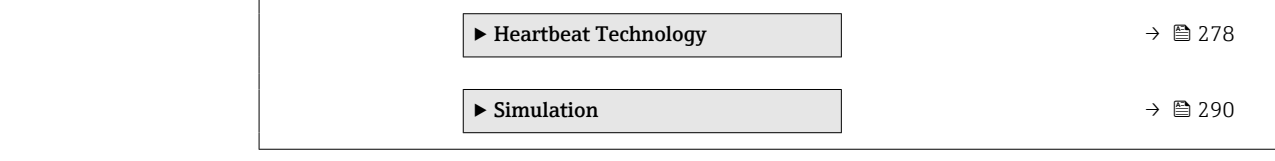

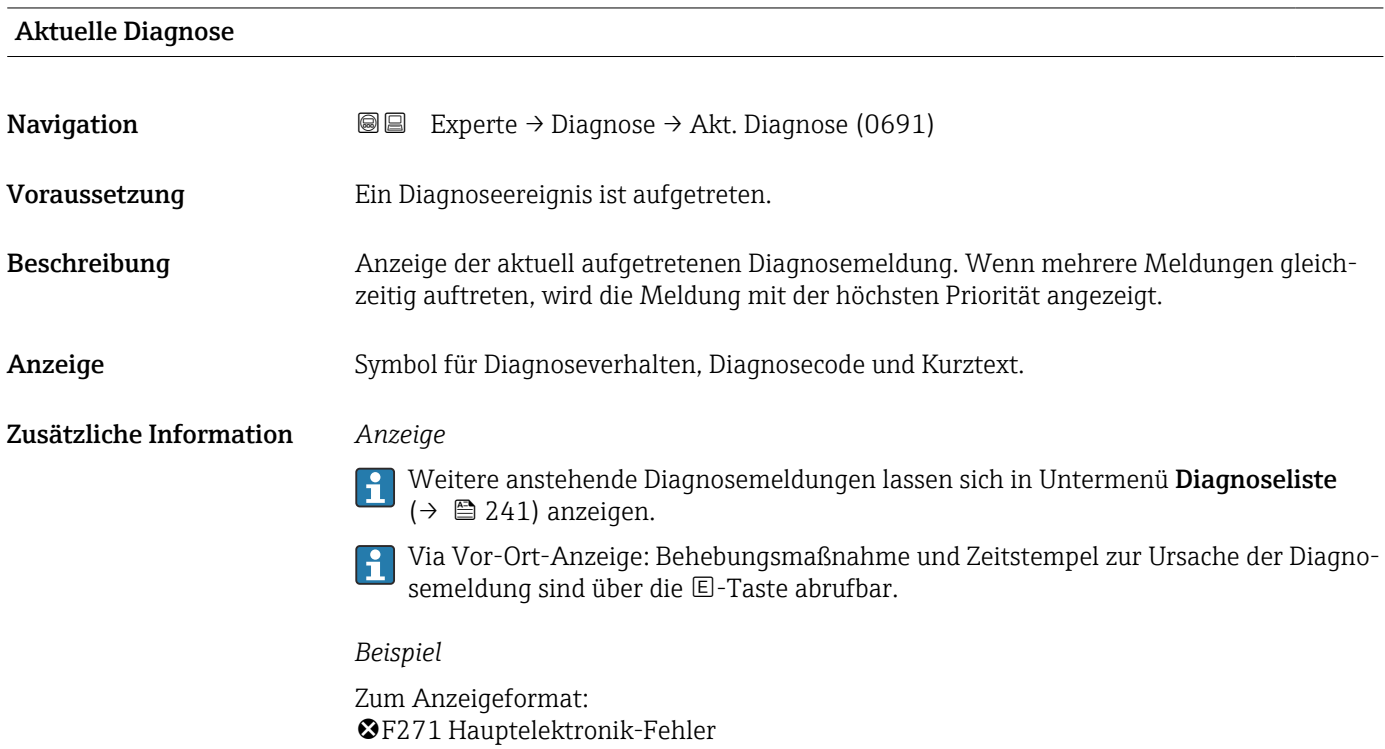

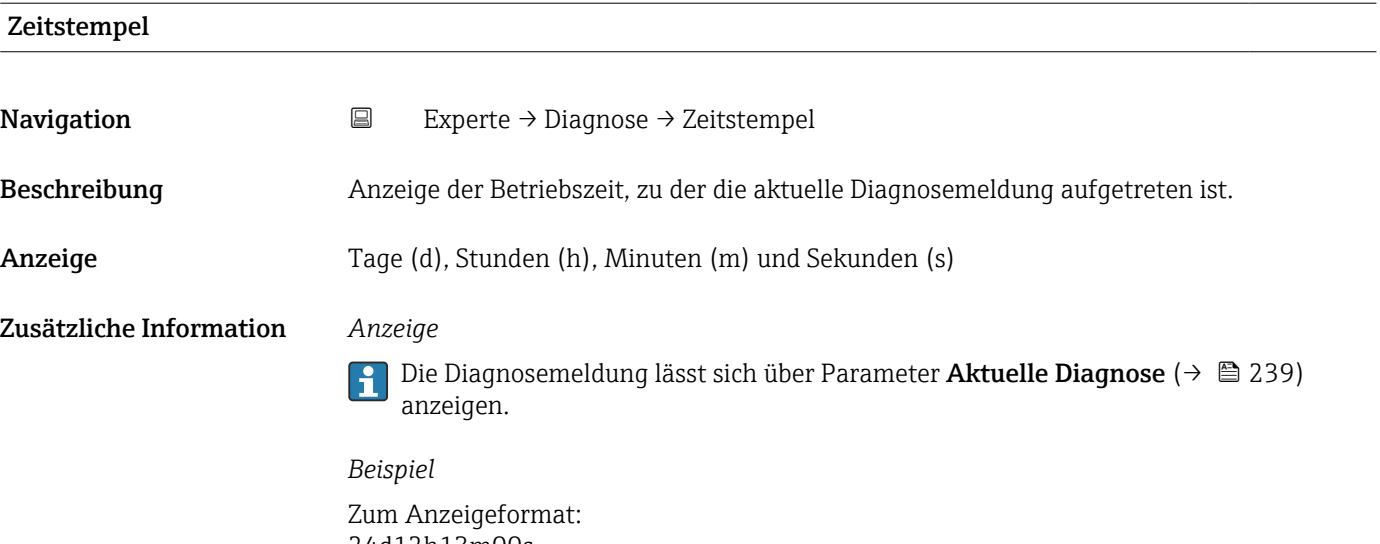

24d12h13m00s

#### <span id="page-239-0"></span>Letzte Diagnose

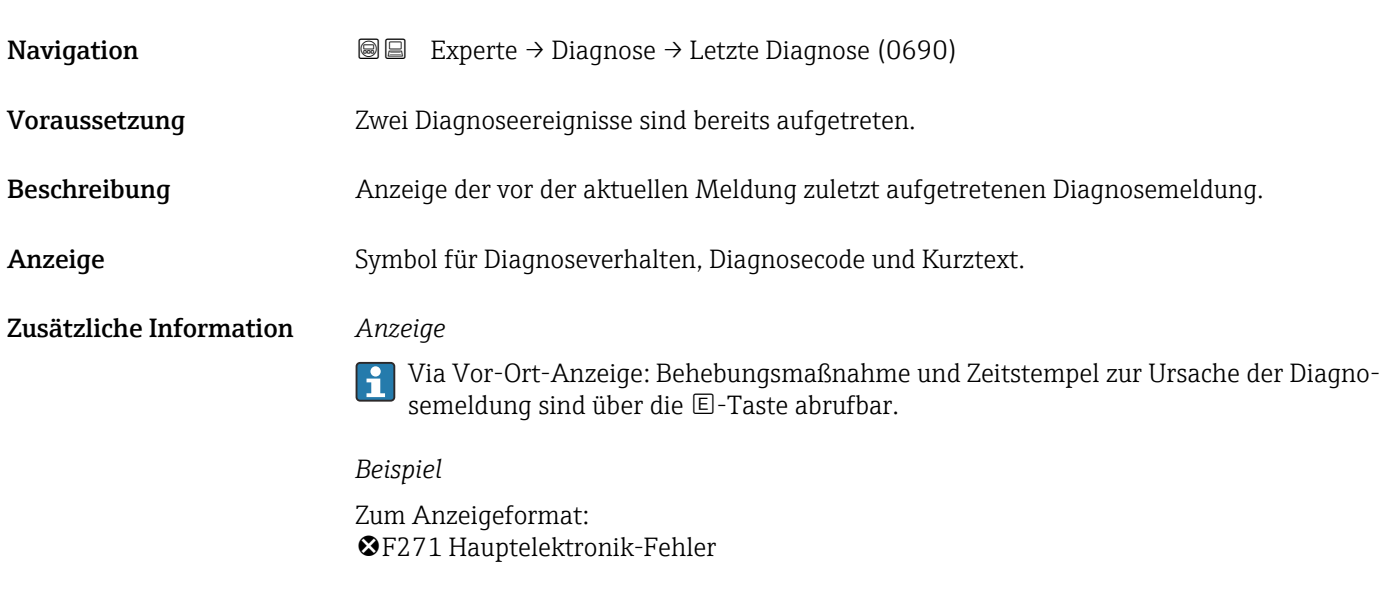

#### Zeitstempel

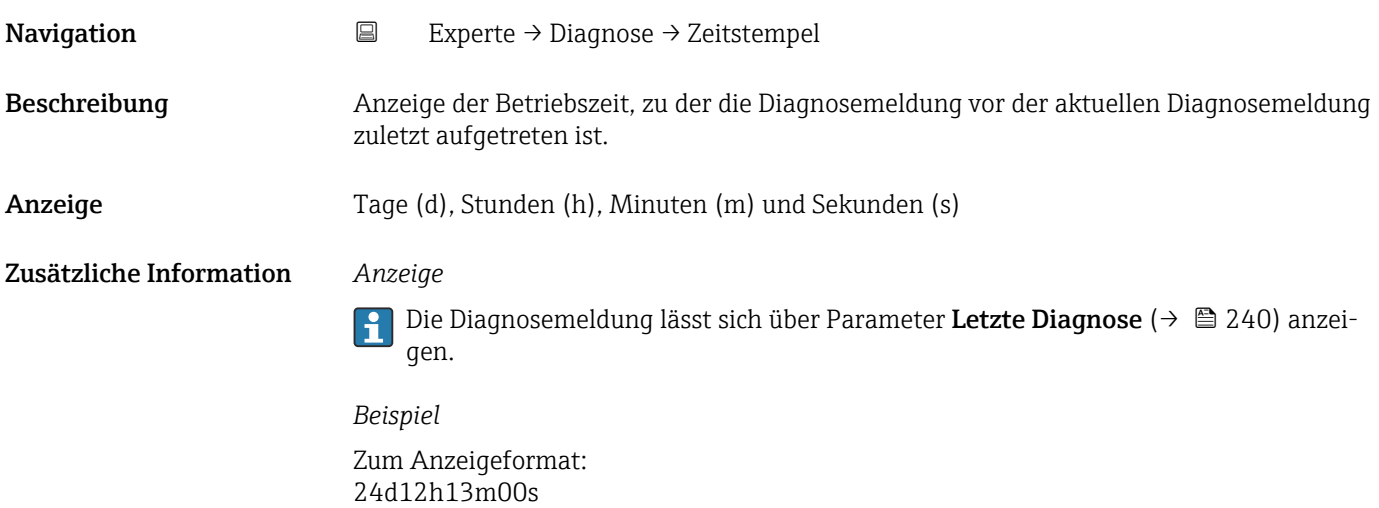

#### Betriebszeit ab Neustart

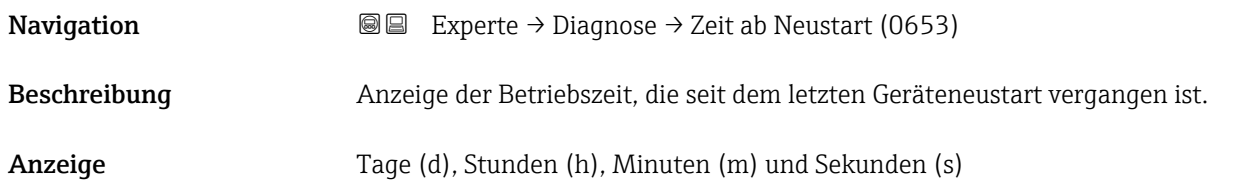

<span id="page-240-0"></span>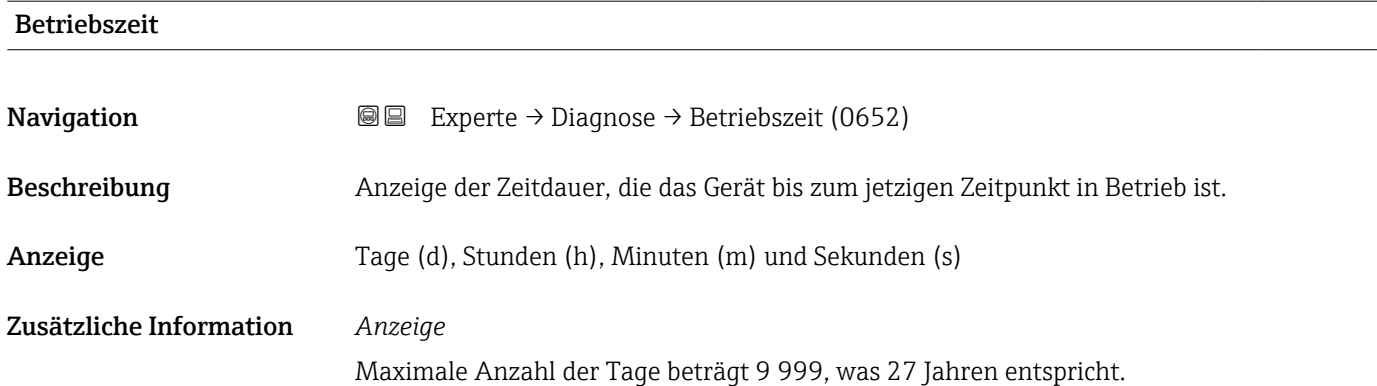

# 3.8.1 Untermenü "Diagnoseliste"

*Navigation* 
■■ Experte → Diagnose → Diagnoseliste

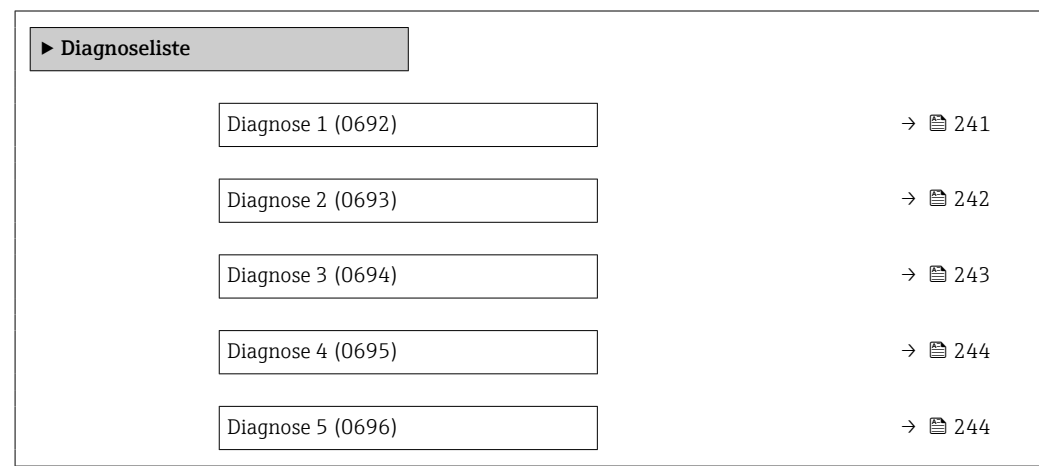

#### Diagnose 1

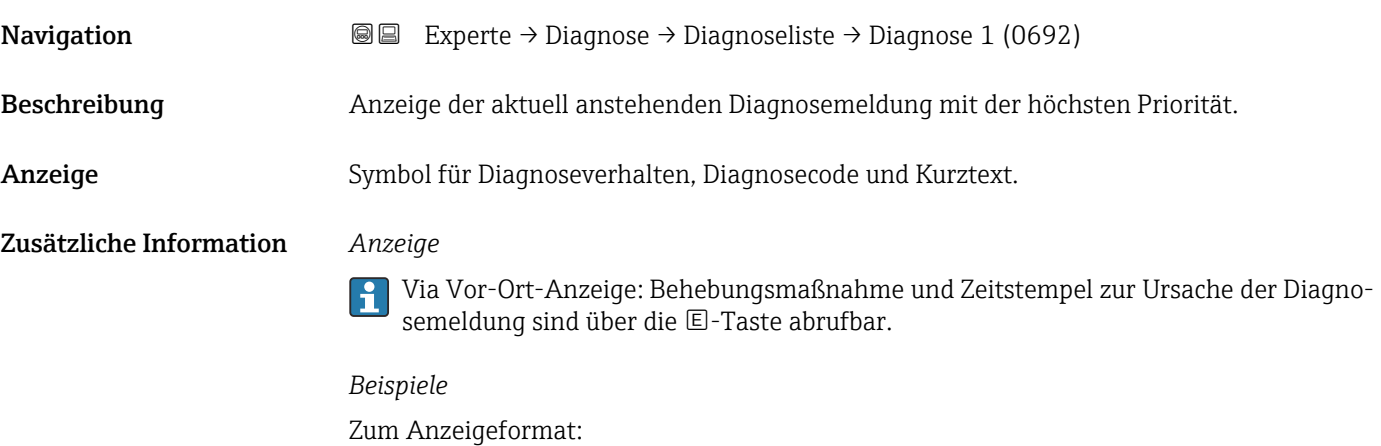

- F271 Hauptelektronik-Fehler
- F276 I/O-Modul-Fehler

<span id="page-241-0"></span>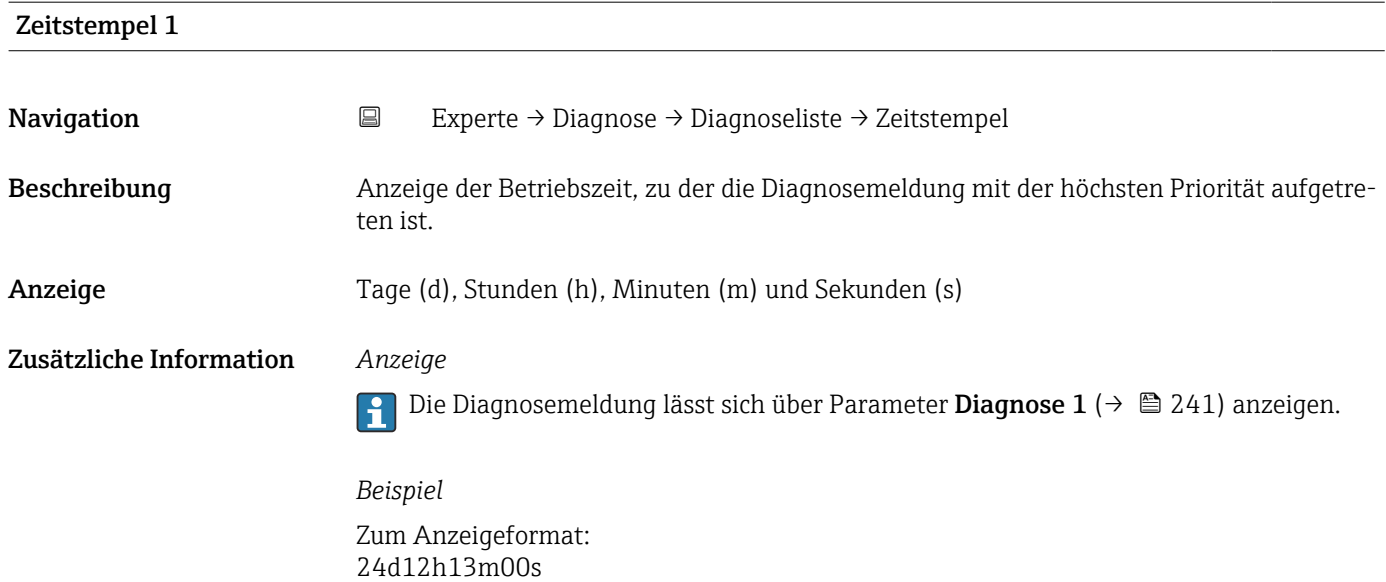

# Diagnose 2 **Navigation EXperte** → Diagnose → Diagnoseliste → Diagnose 2 (0693) Beschreibung Anzeige der aktuell anstehenden Diagnosemeldung mit der zweithöchsten Priorität. Anzeige Symbol für Diagnoseverhalten, Diagnosecode und Kurztext. Zusätzliche Information *Anzeige* Via Vor-Ort-Anzeige: Behebungsmaßnahme und Zeitstempel zur Ursache der Diagnosemeldung sind über die E-Taste abrufbar. *Beispiele* Zum Anzeigeformat: • F271 Hauptelektronik-Fehler • ©F276 I/O-Modul-Fehler

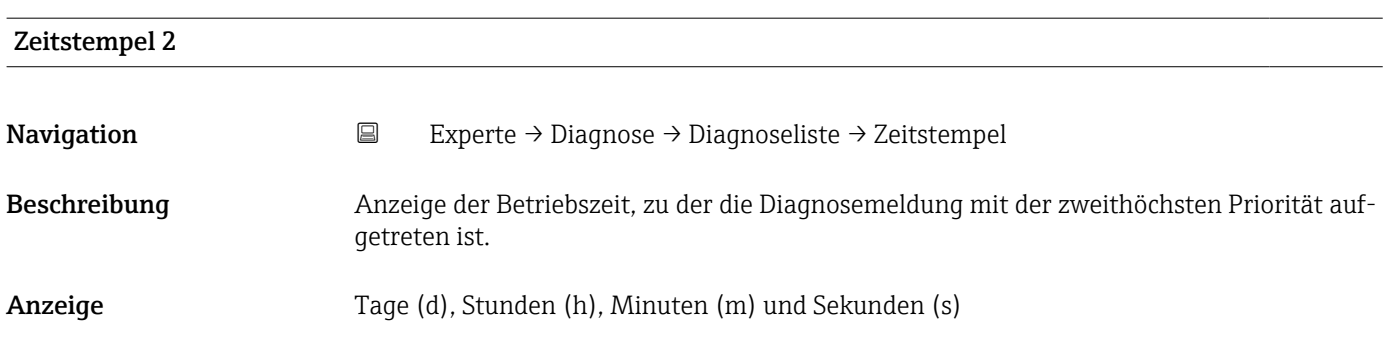

#### <span id="page-242-0"></span>Zusätzliche Information *Anzeige*

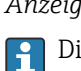

Die Diagnosemeldung lässt sich über Parameter Diagnose 2 ( $\rightarrow \boxplus$  242) anzeigen.

*Beispiel* Zum Anzeigeformat: 24d12h13m00s

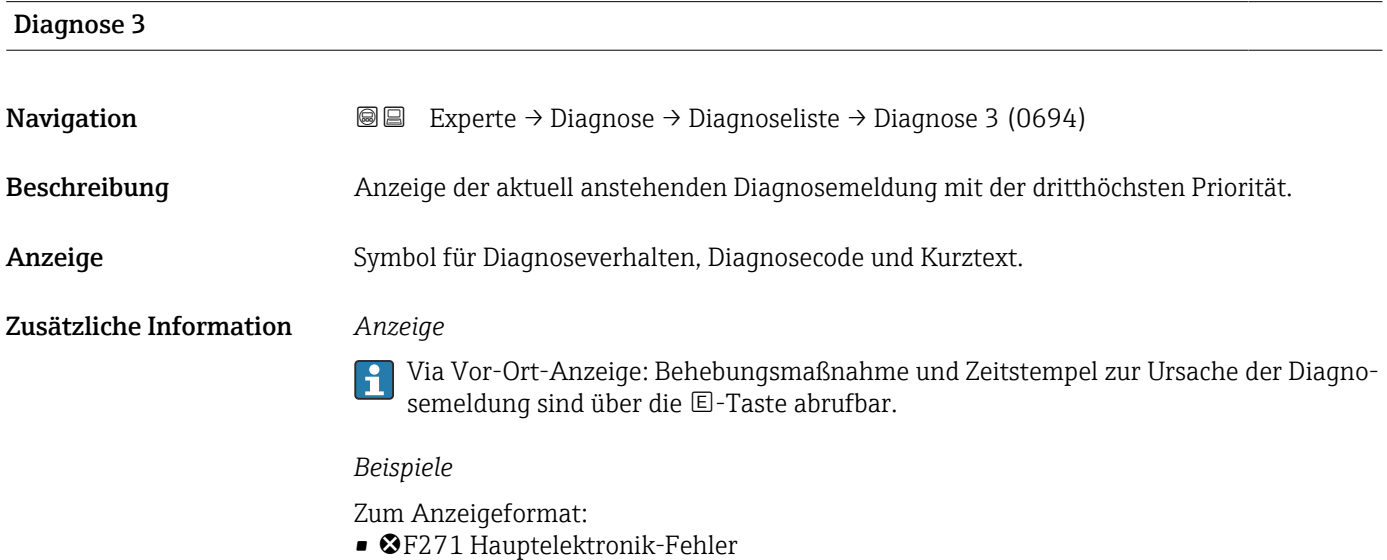

• ©F276 I/O-Modul-Fehler

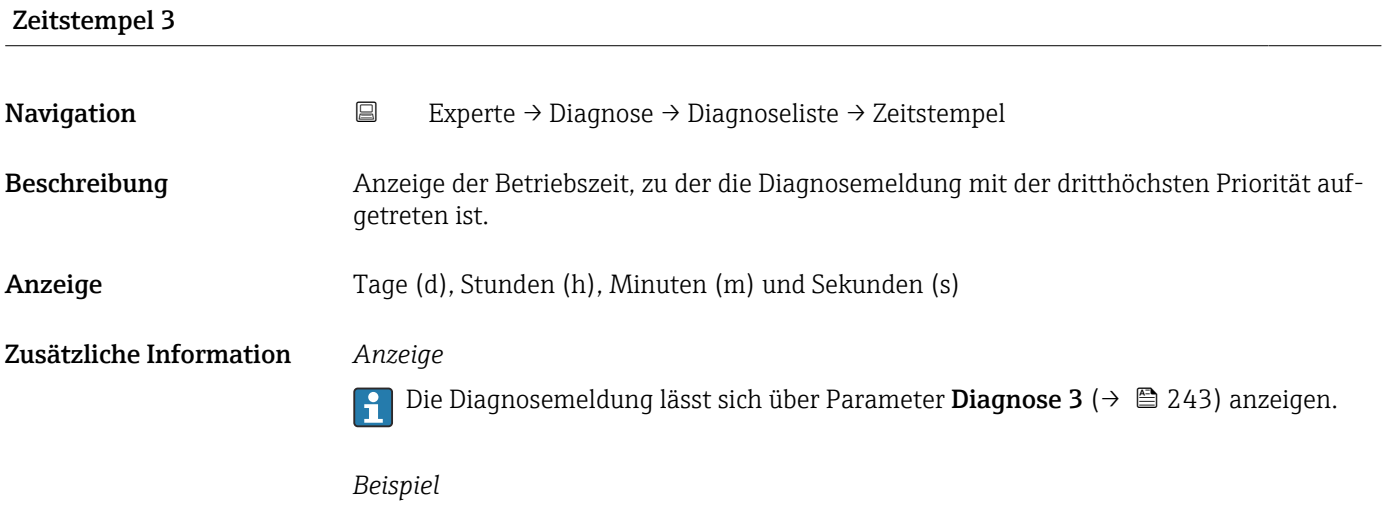

Zum Anzeigeformat: 24d12h13m00s

<span id="page-243-0"></span>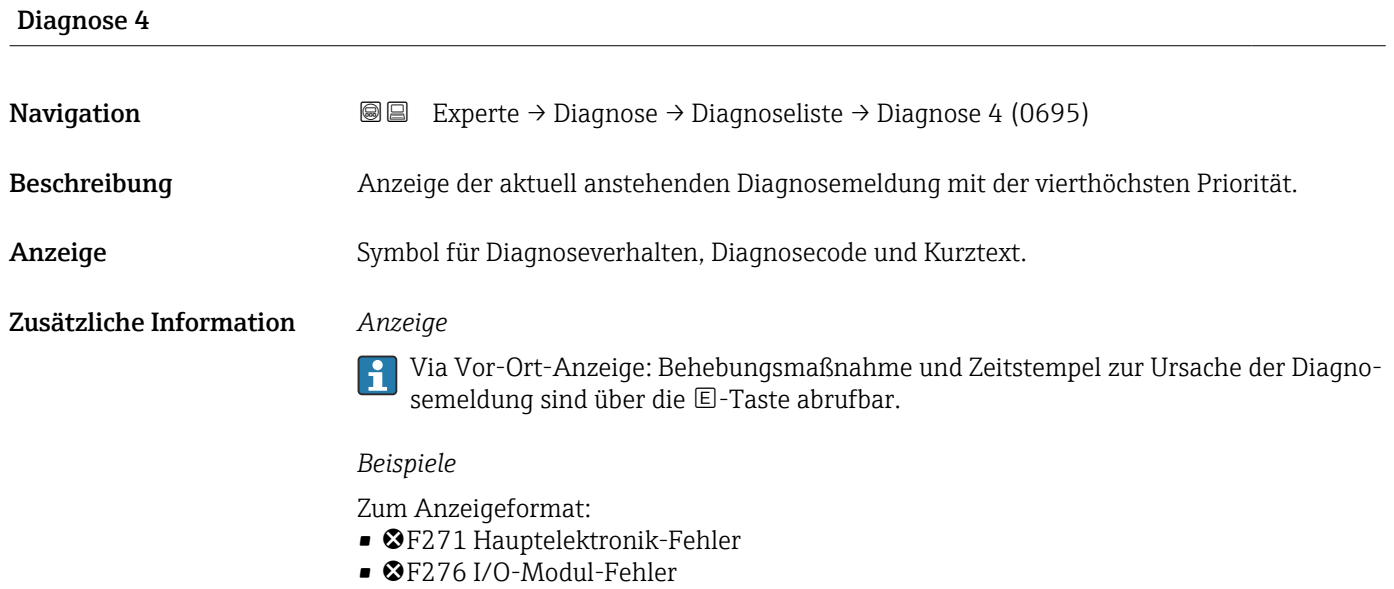

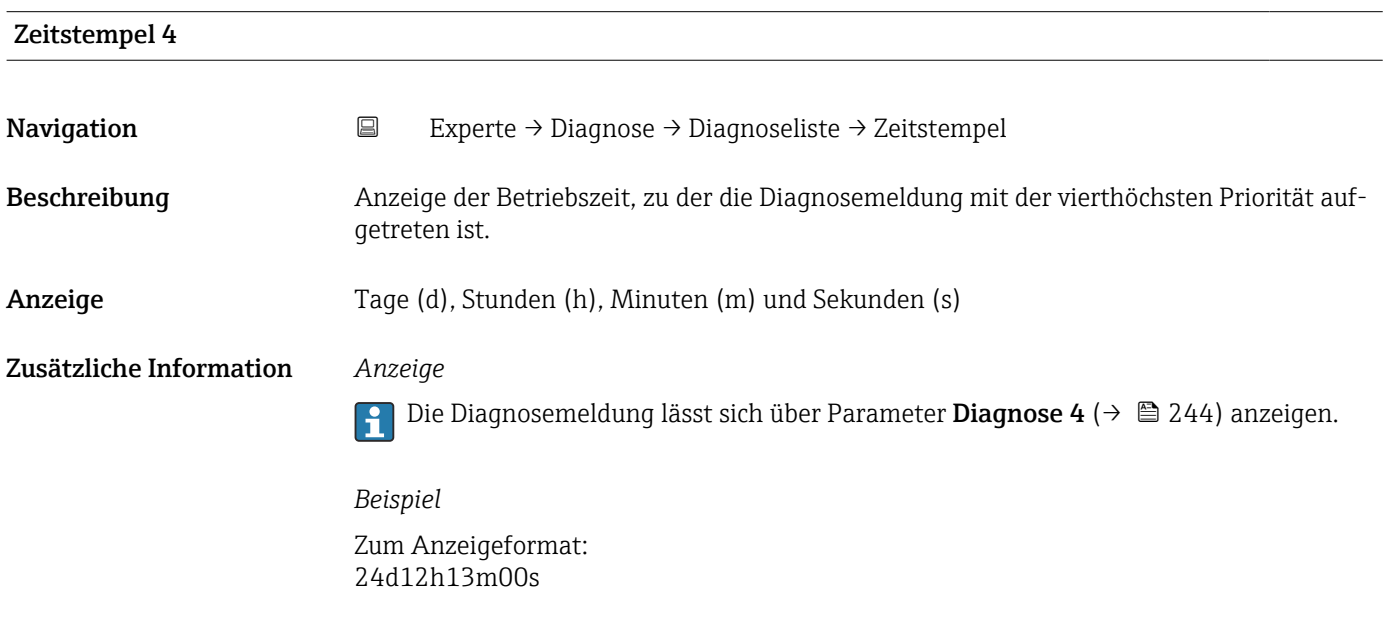

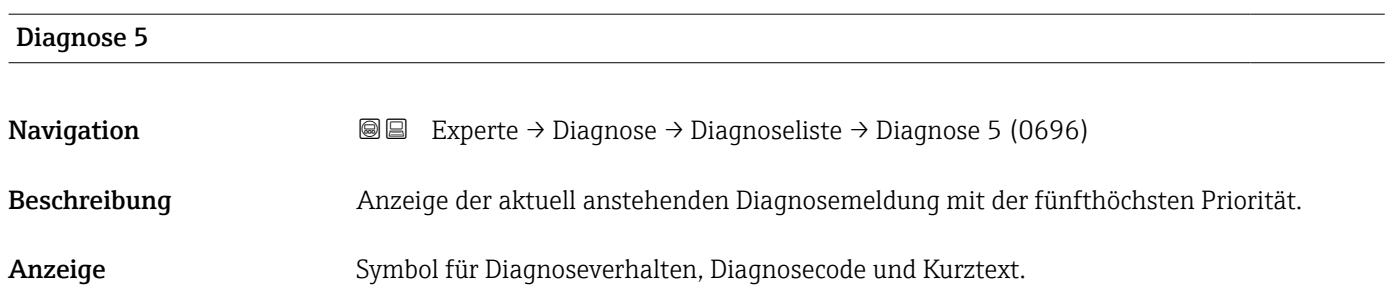

#### <span id="page-244-0"></span>Zusätzliche Information *Anzeige*

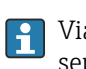

Via Vor-Ort-Anzeige: Behebungsmaßnahme und Zeitstempel zur Ursache der Diagnosemeldung sind über die E-Taste abrufbar.

#### *Beispiele*

Zum Anzeigeformat:

- F271 Hauptelektronik-Fehler
- ©F276 I/O-Modul-Fehler

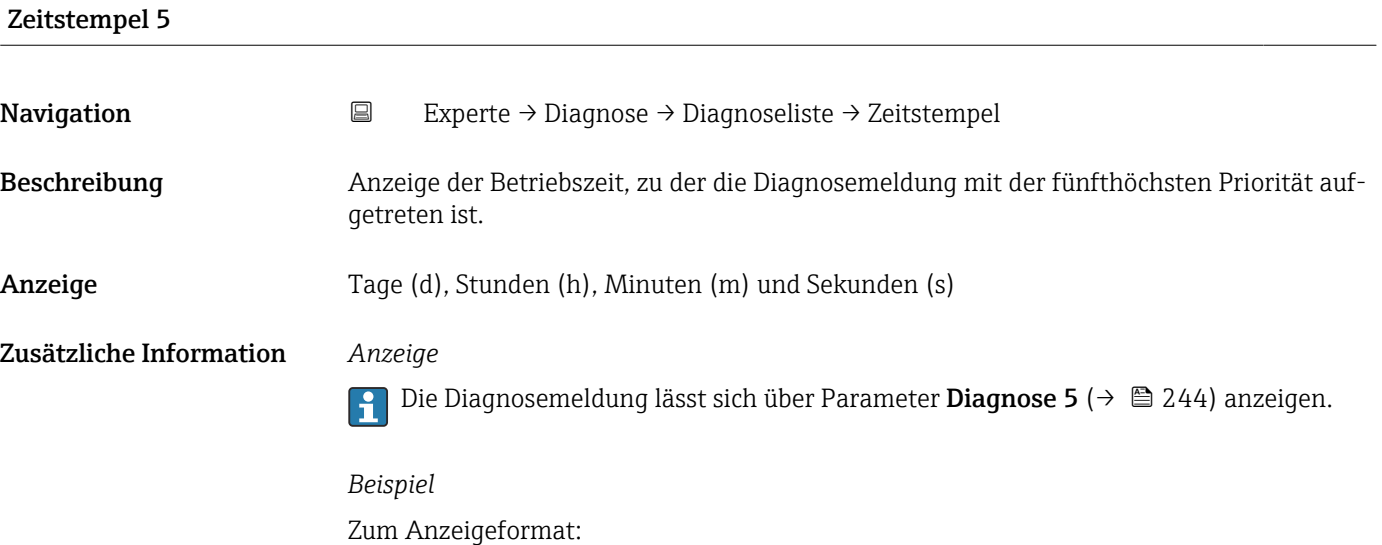

#### 3.8.2 Untermenü "Ereignislogbuch"

Anzeige der Ereignismeldungen

24d12h13m00s

Ereignismeldungen werden in chronologischer Reihenfolge angezeigt. Die Ereignishistorie umfasst Diagnose- sowie Informationsereignisse. Das Symbol vor dem Zeitstempel gibt an, ob das Ereignis aufgetreten oder beendet ist.

*Navigation* Experte → Diagnose → Ereignislogbuch

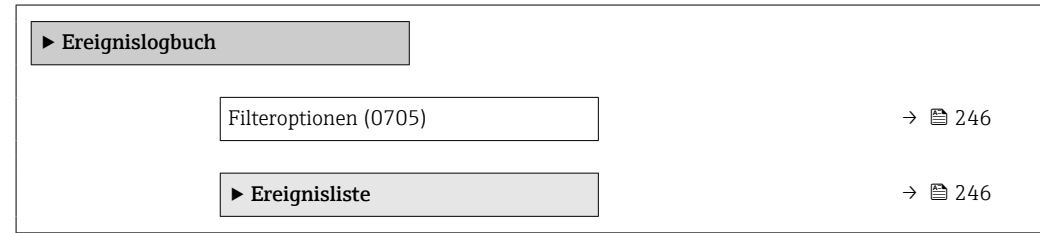

<span id="page-245-0"></span>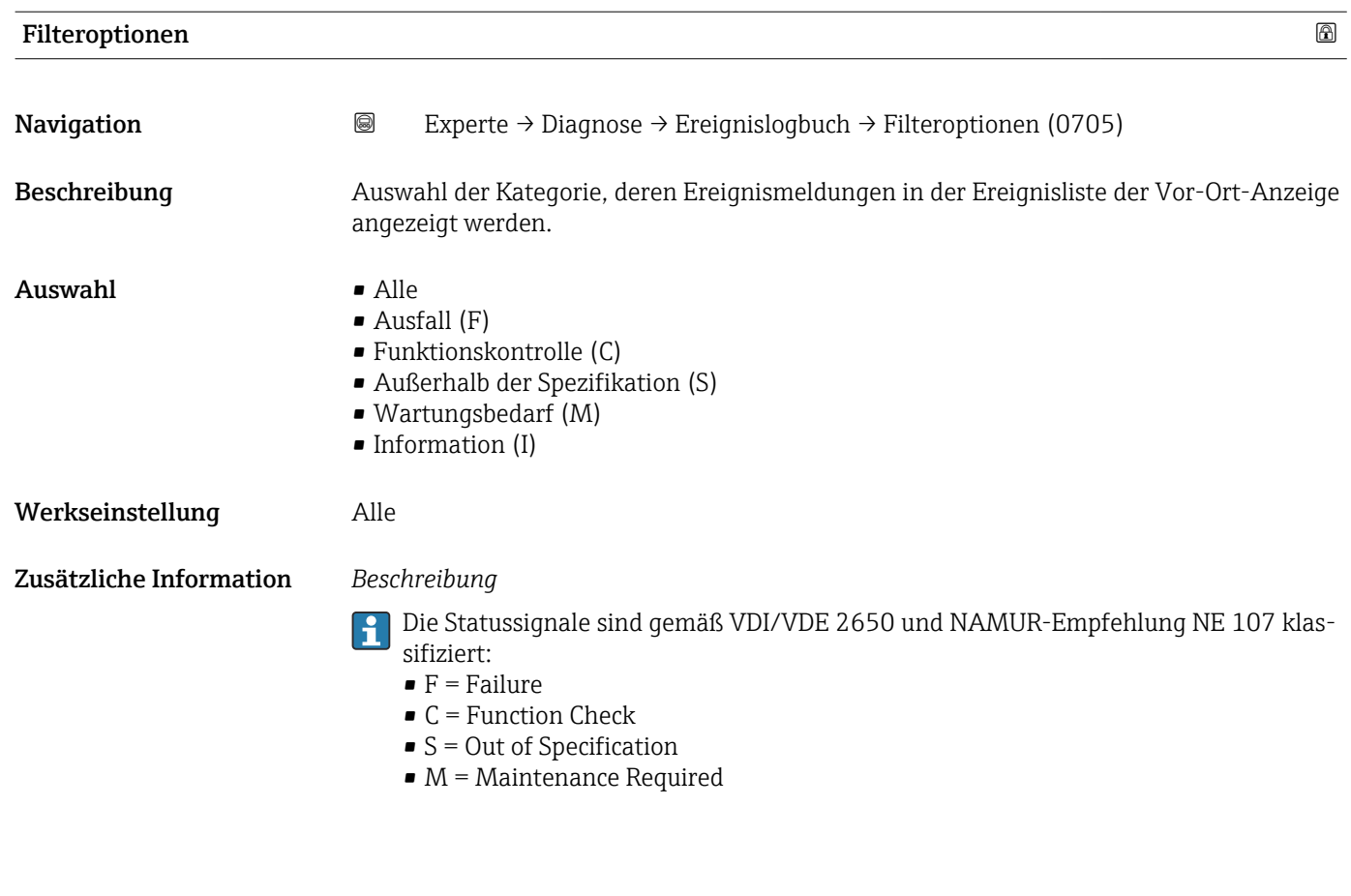

#### Untermenü "Ereignisliste"

Das Untermenü Ereignisliste ist nur bei Bedienung über die Vor-Ort-Anzeige vorhan- $\vert \bm{\mathsf{H}} \vert$ den.

Bei Bedienung über das Bedientool FieldCare kann die Ereignisliste über ein separates FieldCare-Modul ausgelesen werden.

Bei Bedienung über den Webbrowser liegen die Ereignismeldungen direkt im Untermenü Ereignislogbuch.

*Navigation* 
■■ Experte → Diagnose → Ereignislogbuch → Ereignisliste

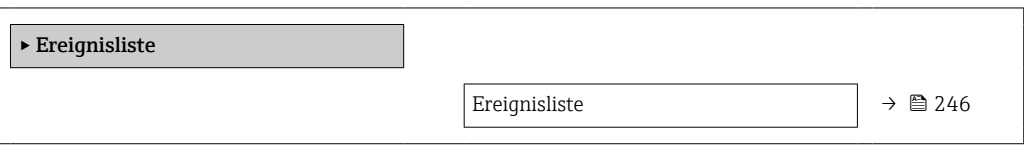

Ereignisliste Navigation 
■
Experte → Diagnose → Ereignislogbuch → Ereignisliste Beschreibung Anzeige der Historie an aufgetretenen Ereignismeldungen der in Parameter Filteroptionen (→ ■ 246) ausgewählten Kategorie.

<span id="page-246-0"></span>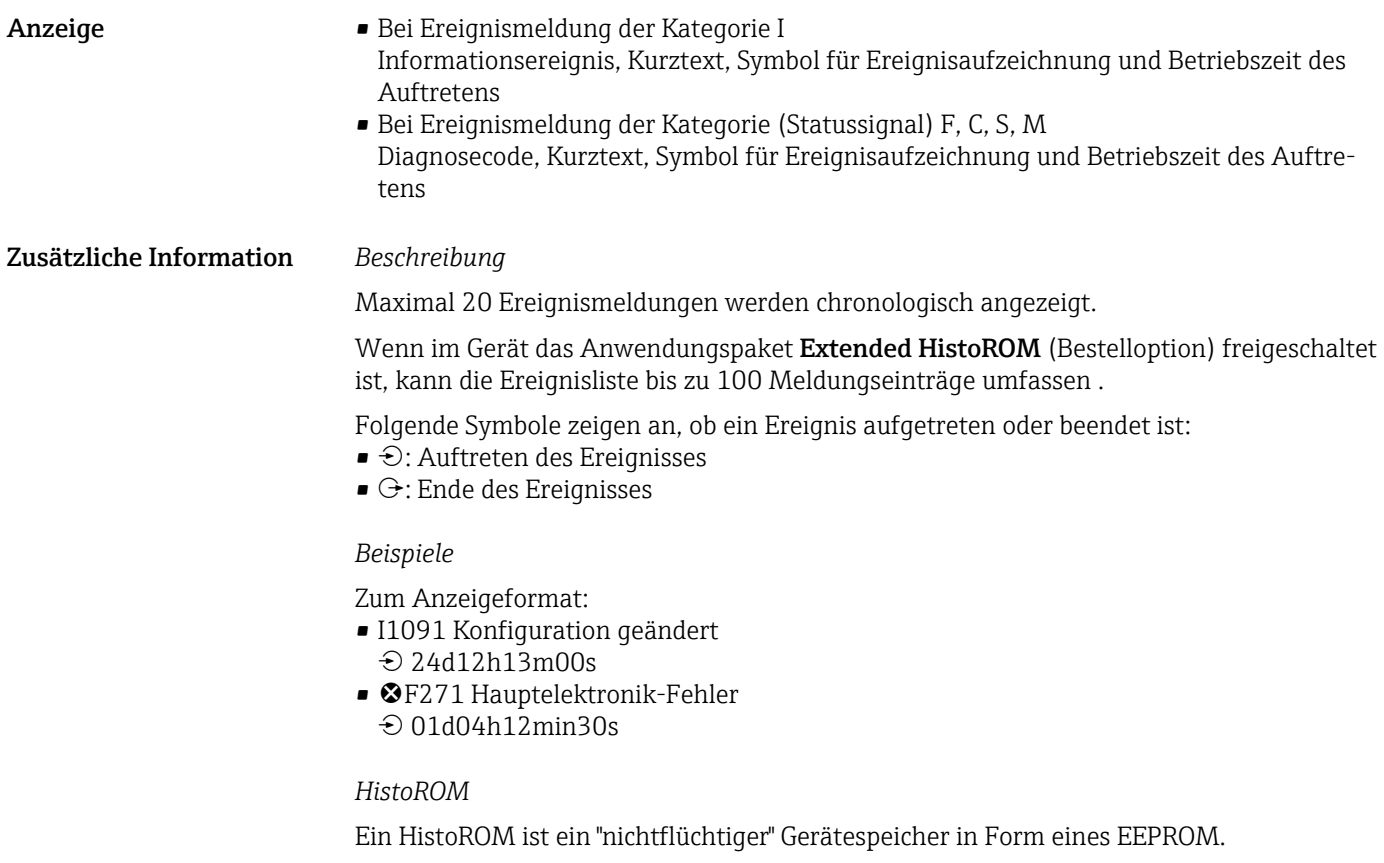

# 3.8.3 Untermenü "Eichbetrieb-Logbuch"

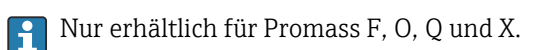

Detaillierte Angaben zu den Parameterbeschreibungen für den Eichbetrieb: Sonderdokumentation zum Gerät  $\rightarrow \blacksquare 8$ 

*Navigation* **a a** Experte → Diagnose → Eichbetr.Logbuch

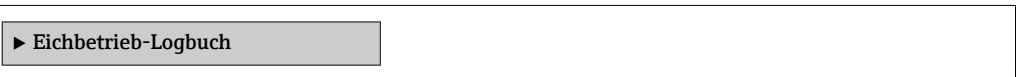

# 3.8.4 Untermenü "Geräteinformation"

*Navigation* Experte → Diagnose → Geräteinfo

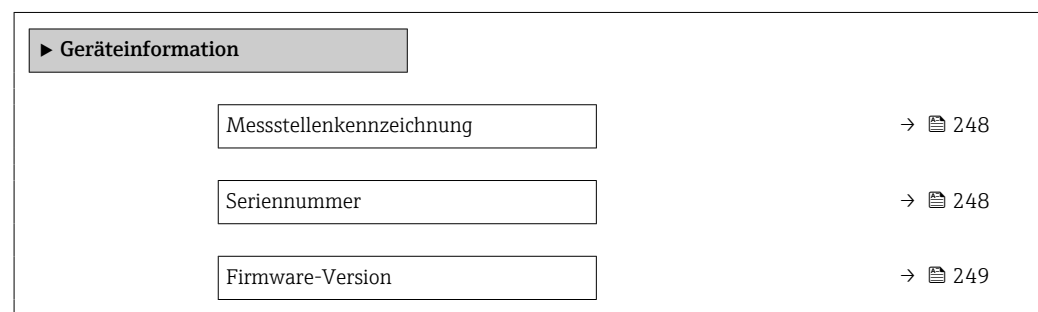

<span id="page-247-0"></span>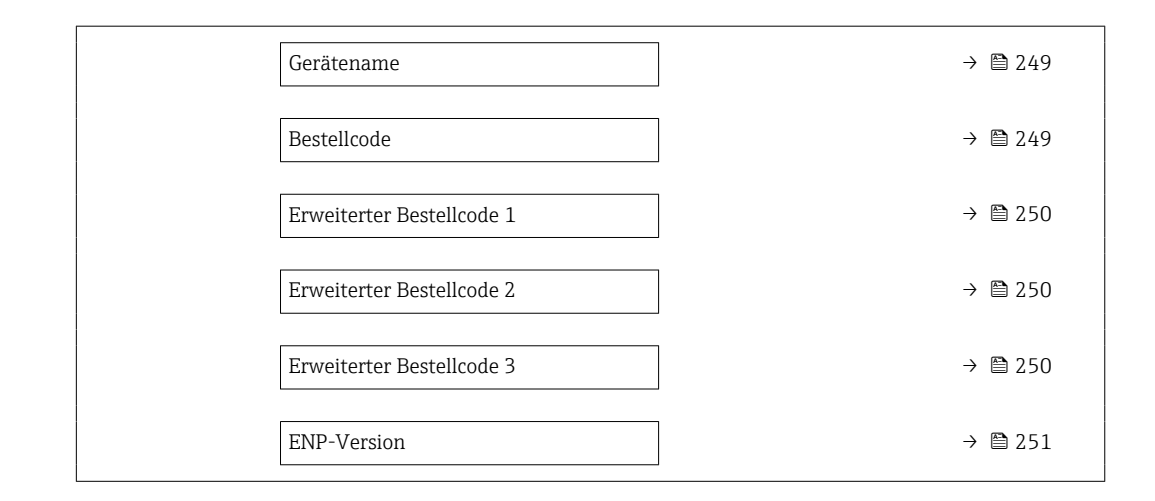

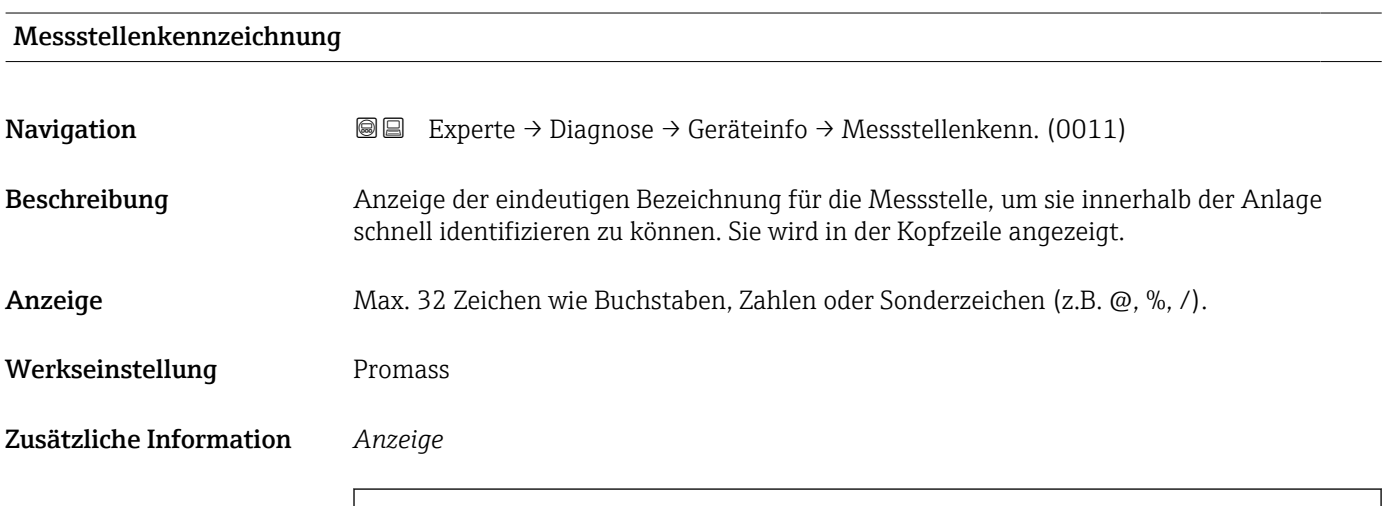

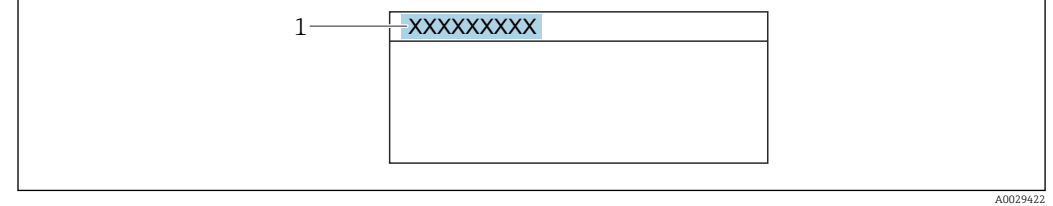

*1 Position des Kopfzeilentexts auf der Anzeige*

Wie viele Zeichen angezeigt werden, ist abhängig von den verwendeten Zeichen.

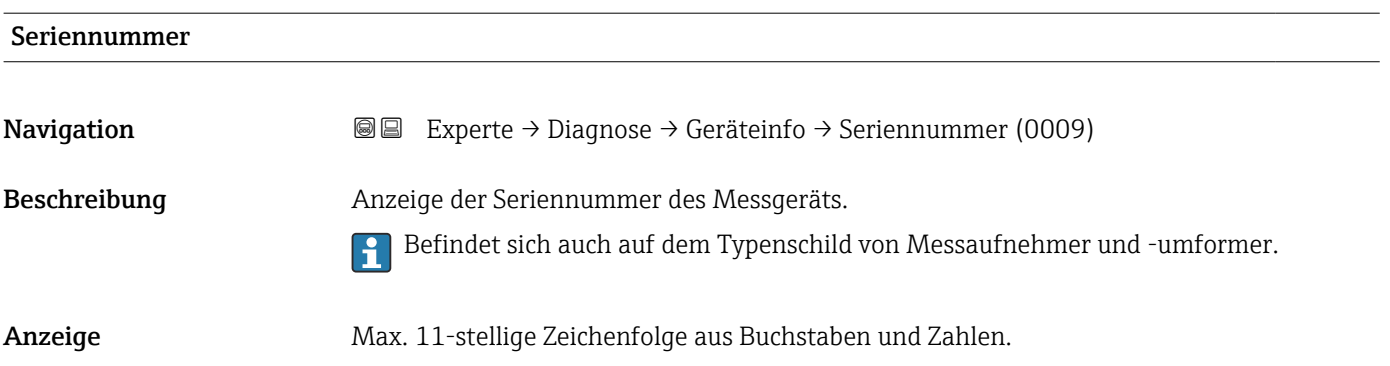

#### <span id="page-248-0"></span>Zusätzliche Information *Beschreibung*

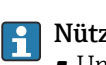

#### zliche Einsatzgebiete der Seriennummer

• Um das Messgerät schnell zu identifizieren, z.B. beim Kontakt mit Endress+Hauser. • Um gezielt Informationen zum Messgerät mithilfe des Device Viewer zu erhalten: www.endress.com/deviceviewer

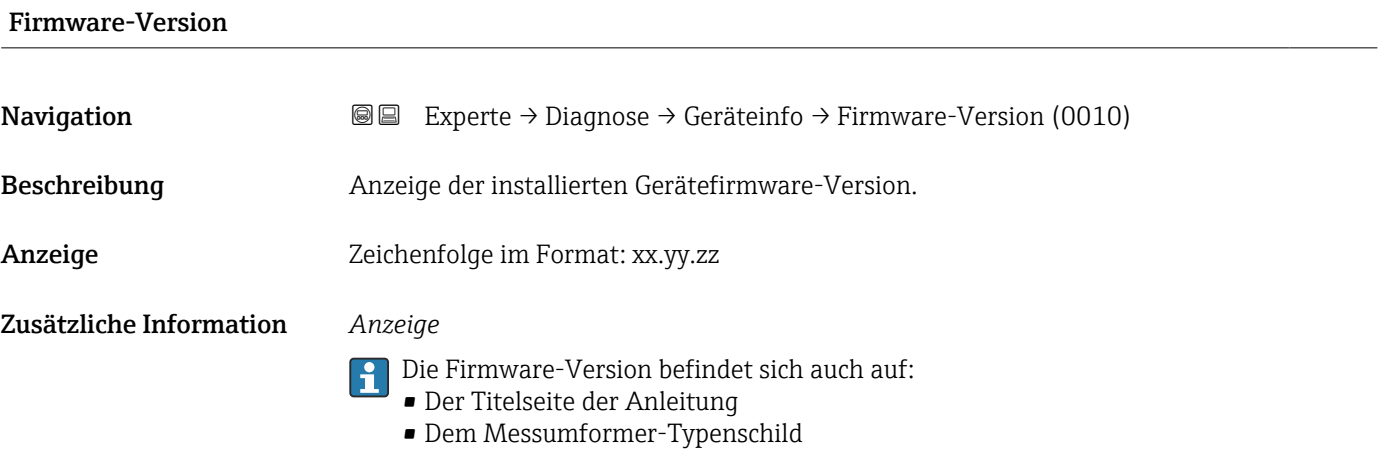

Gerätename **Navigation** Experte → Diagnose → Geräteinfo → Gerätename (0020) Beschreibung Anzeige des Namens des Messumformers. Er befindet sich auch auf dem Typenschild des Messumformers. Anzeige Promass 300/500

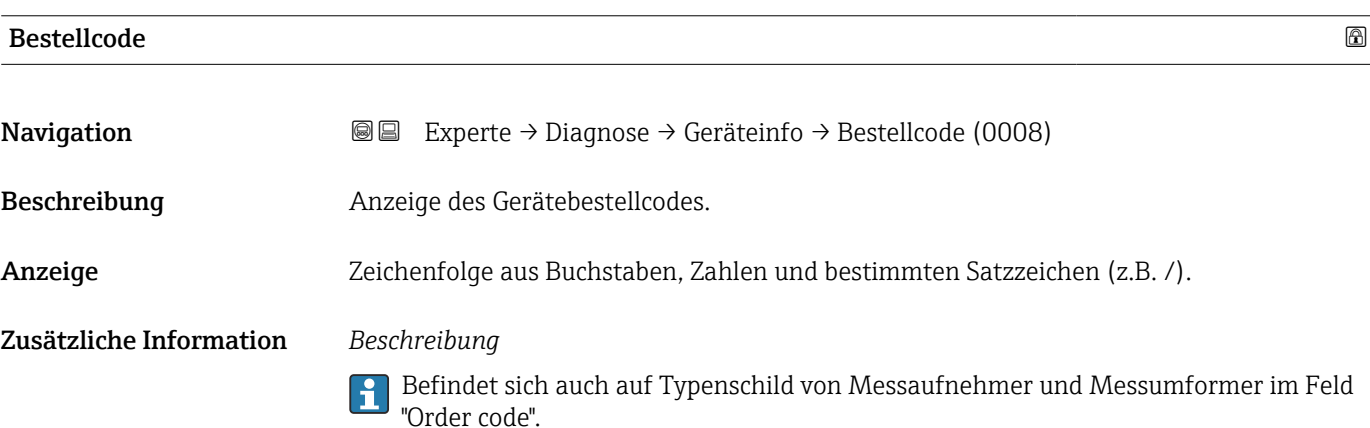

<span id="page-249-0"></span>Der Bestellcode entsteht durch eine umkehrbare Transformation aus dem erweiterten Bestellcode. Der erweiterte Bestellcode gibt die Ausprägung aller Gerätemerkmale der Produktstruktur an. Am Bestellcode sind die Gerätemerkmale nicht direkt ablesbar.

# Nützliche Einsatzgebiete des Bestellcodes

- Um ein baugleiches Ersatzgerät zu bestellen.
- Um das Messgerät schnell eindeutig zu identifizieren, z.B. beim Kontakt mit Endress+Hauser.

#### Erweiterter Bestellcode 1

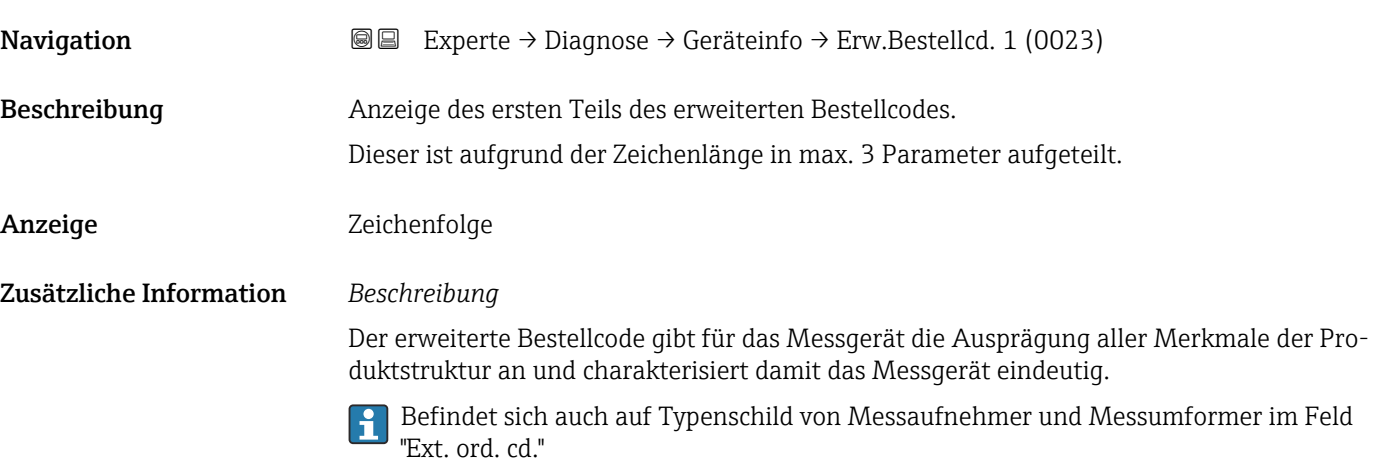

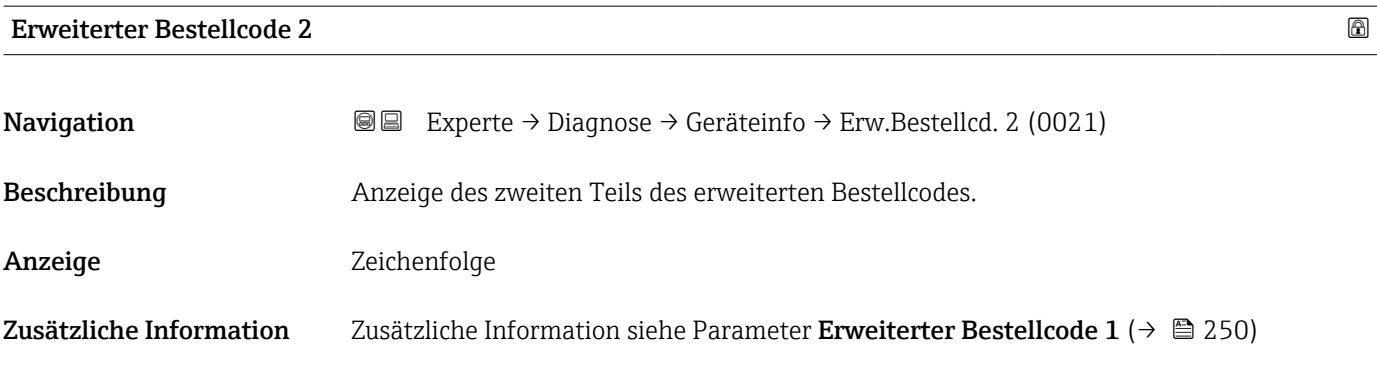

### Erweiterter Bestellcode 3

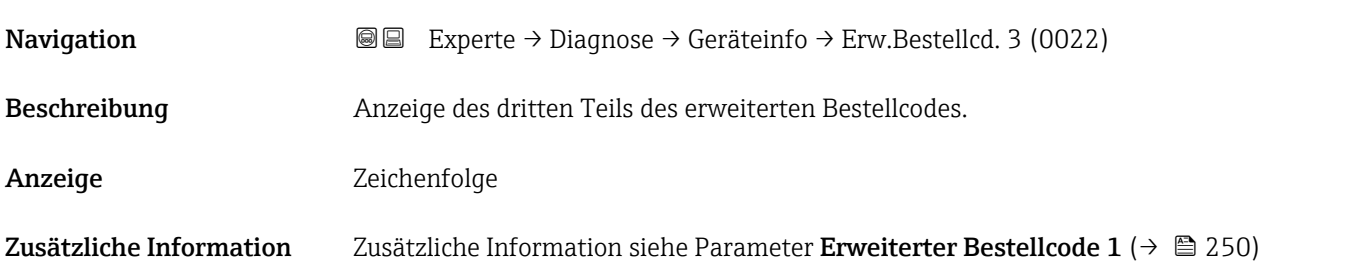

#### <span id="page-250-0"></span>ENP-Version

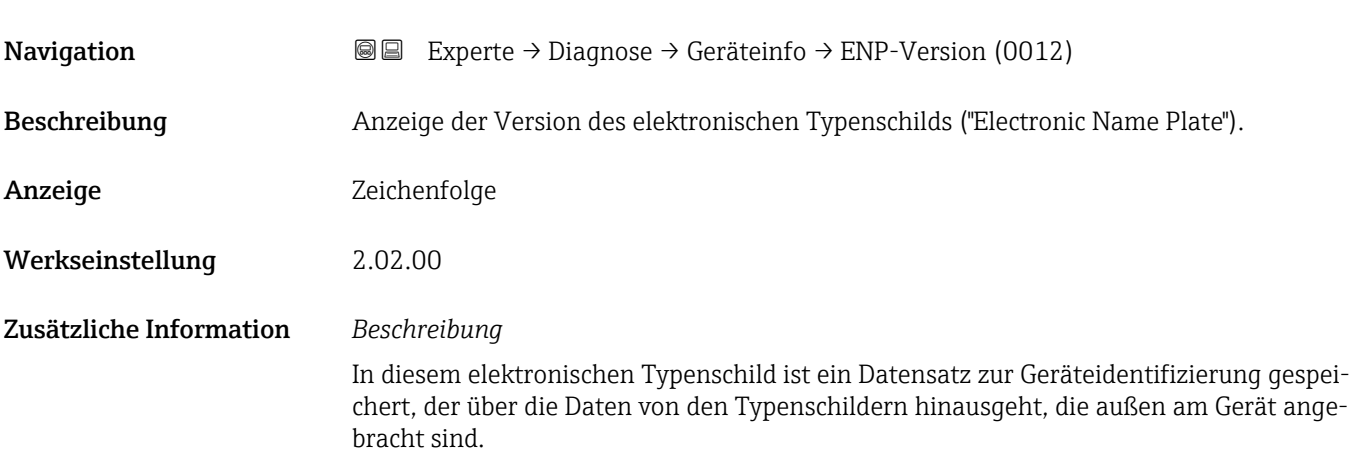

# 3.8.5 Untermenü "Hauptelektronikmodul + I/O-Modul 1"

*Navigation* Experte → Diagnose 1 → Hauptelek.+ I/O1

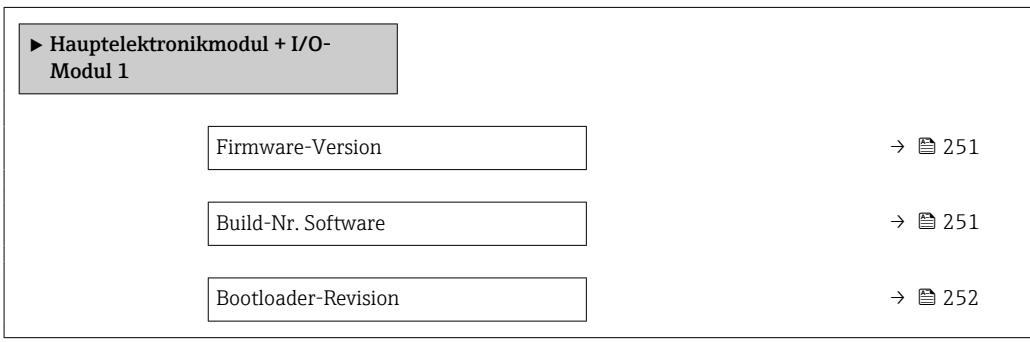

### Firmware-Version

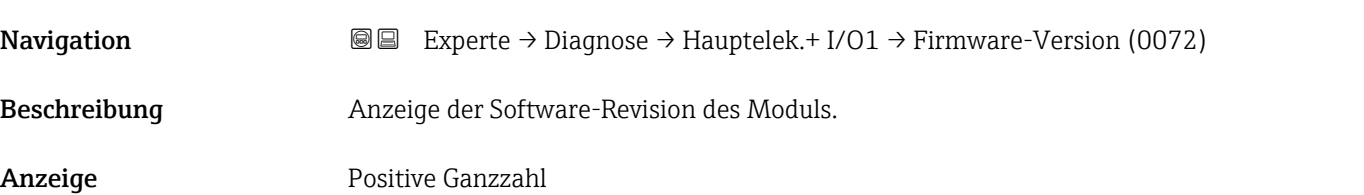

# Build-Nr. Software

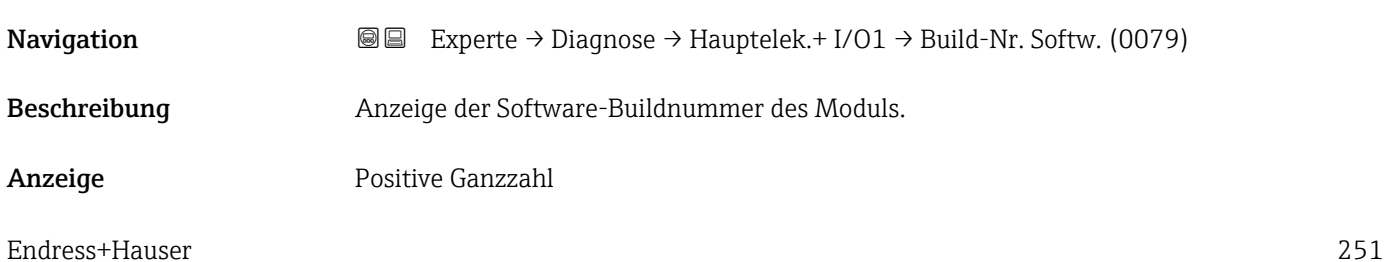

<span id="page-251-0"></span>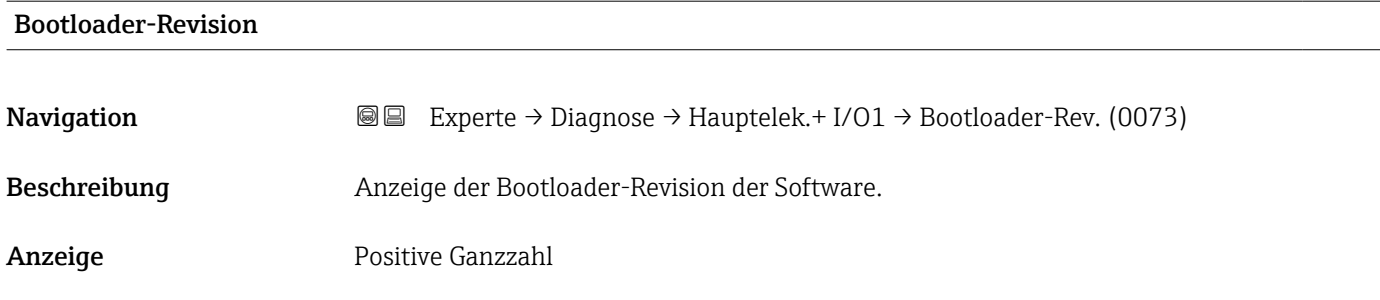

# 3.8.6 Untermenü "Sensorelektronikmodul (ISEM)"

*Navigation* Experte → Diagnose → Sensorelektronik

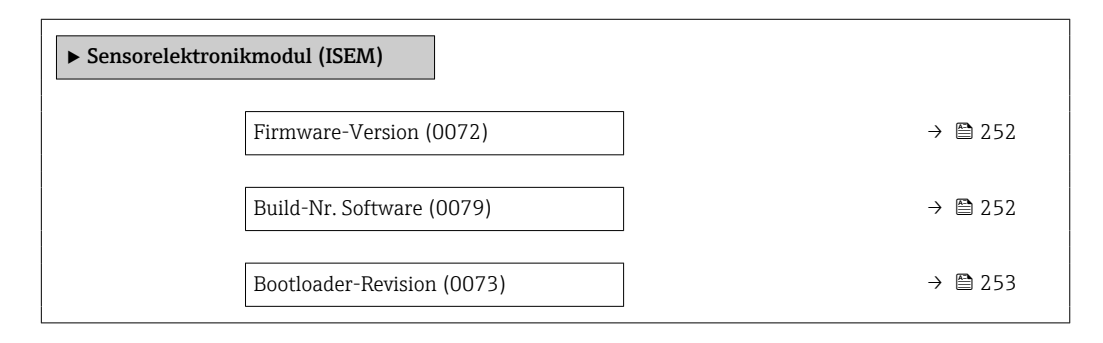

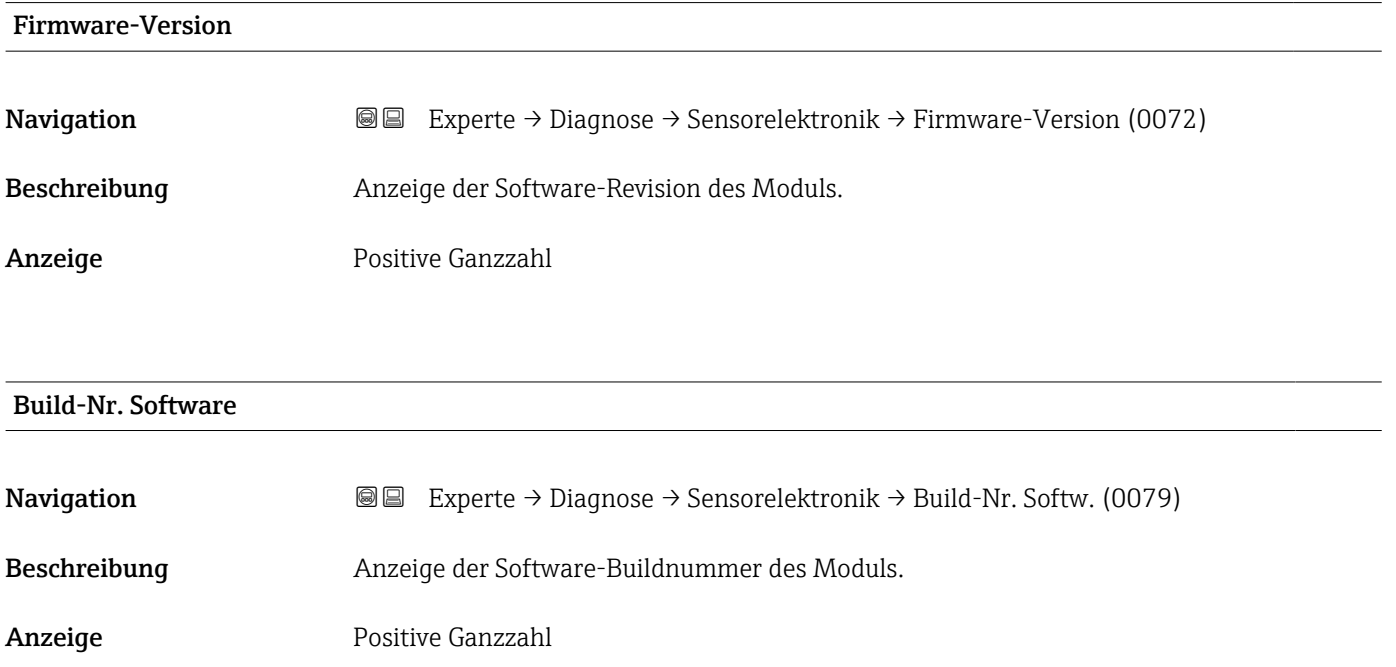
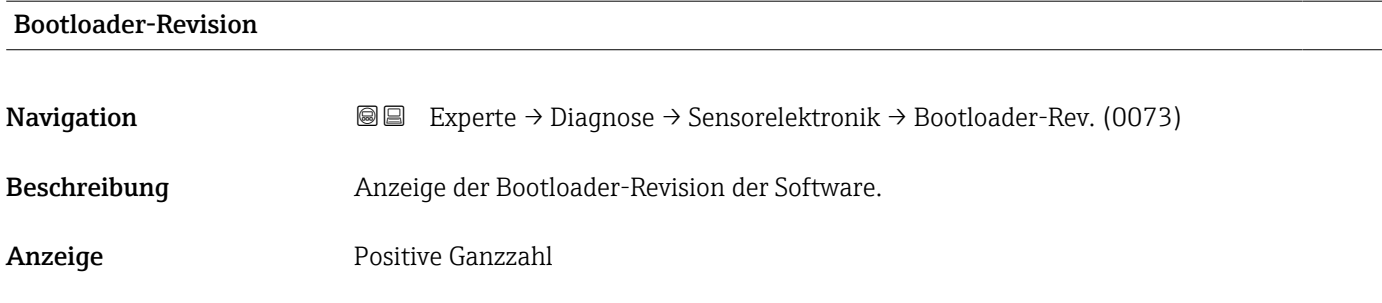

# 3.8.7 Untermenü "I/O-Modul 2"

*Navigation* Experte → Diagnose → I/O-Modul 2

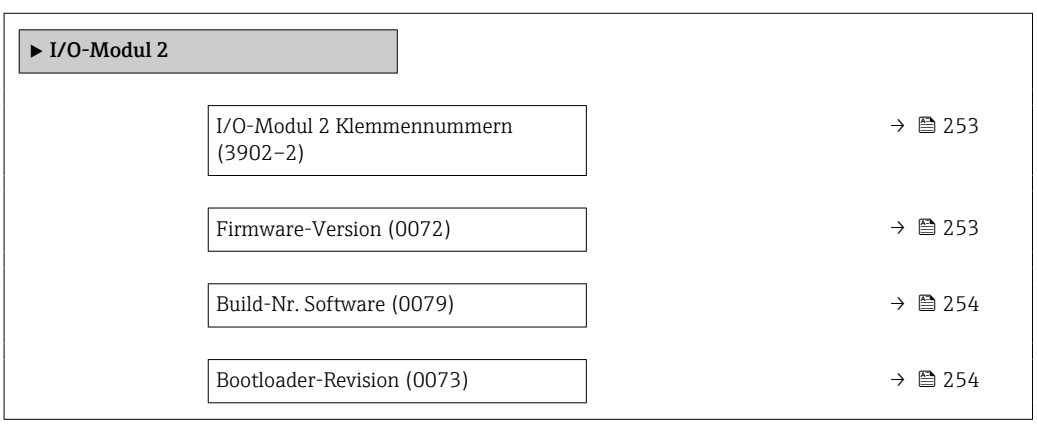

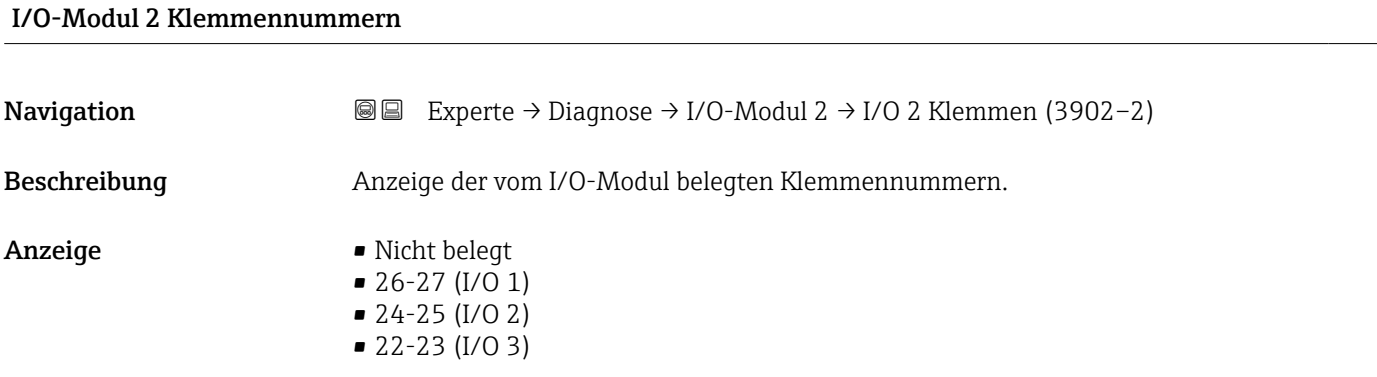

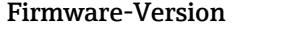

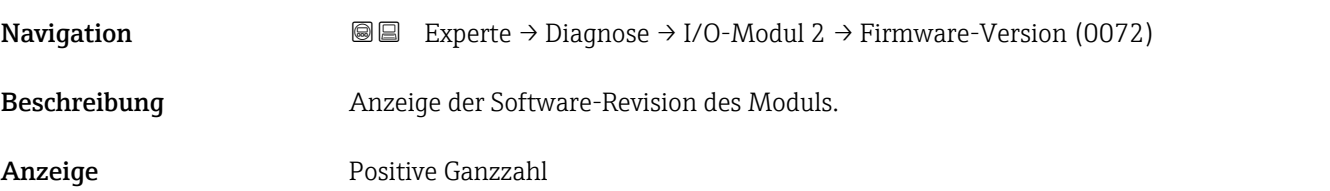

# <span id="page-253-0"></span>Build-Nr. Software

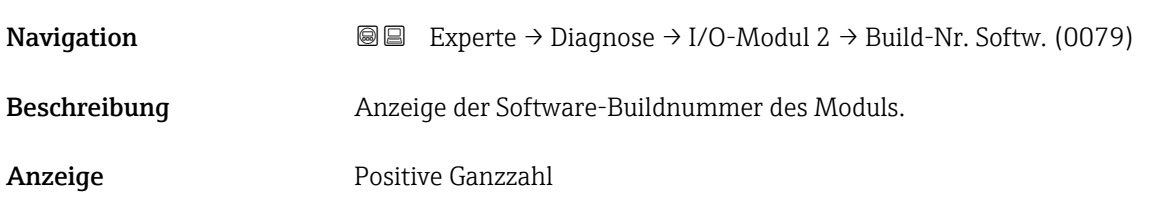

# Bootloader-Revision

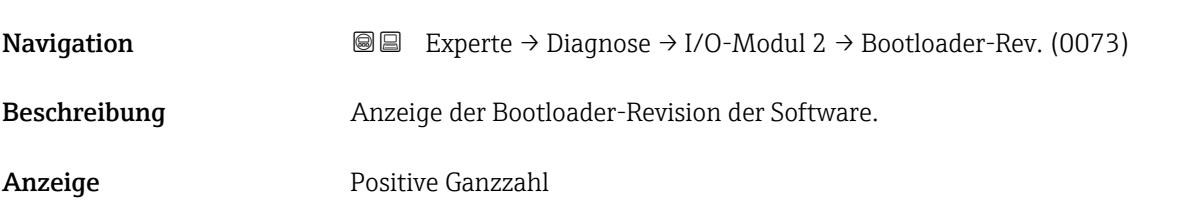

# 3.8.8 Untermenü "I/O-Modul 3"

*Navigation* Experte → Diagnose → I/O-Modul 3

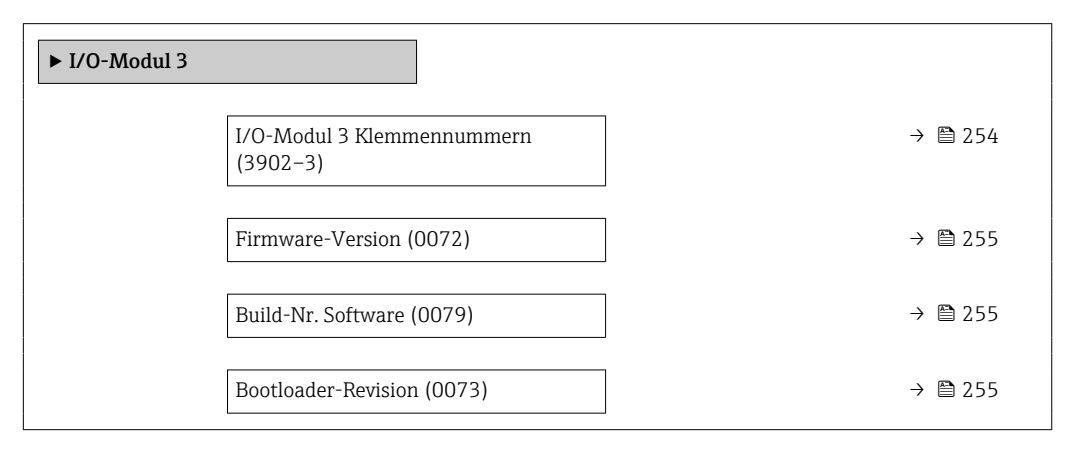

# I/O-Modul 3 Klemmennummern

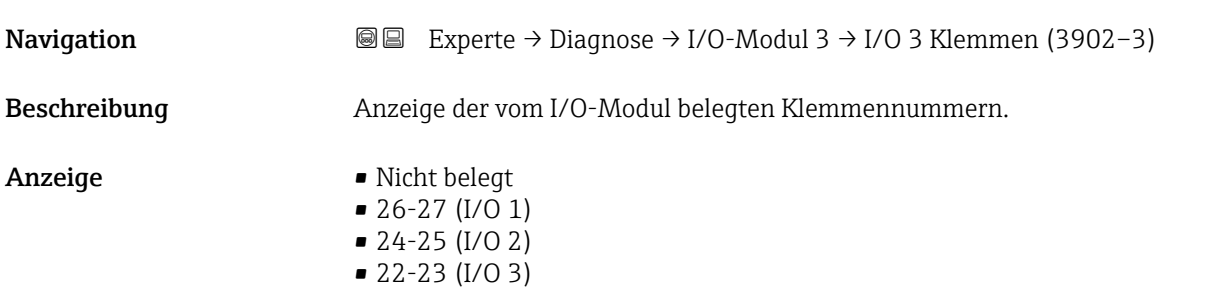

# <span id="page-254-0"></span>Firmware-Version

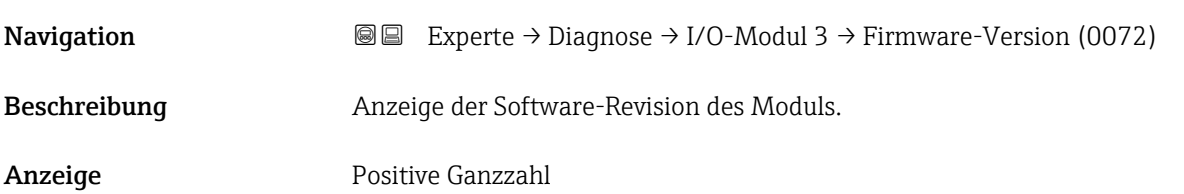

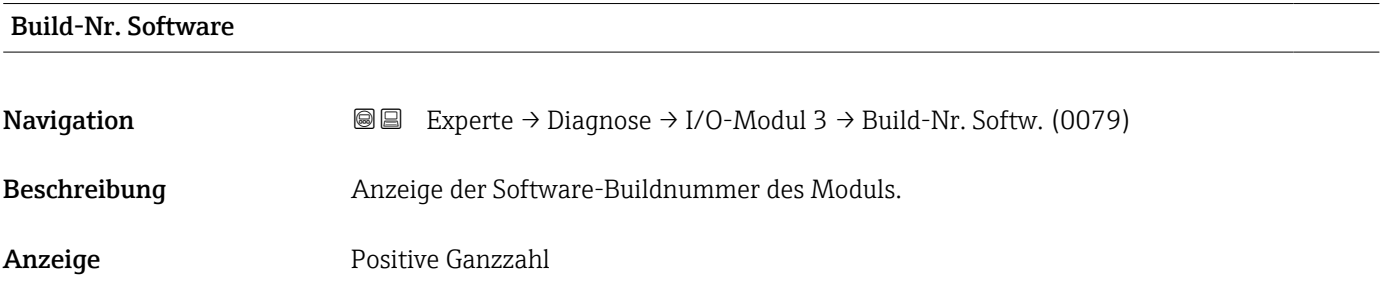

#### Bootloader-Revision

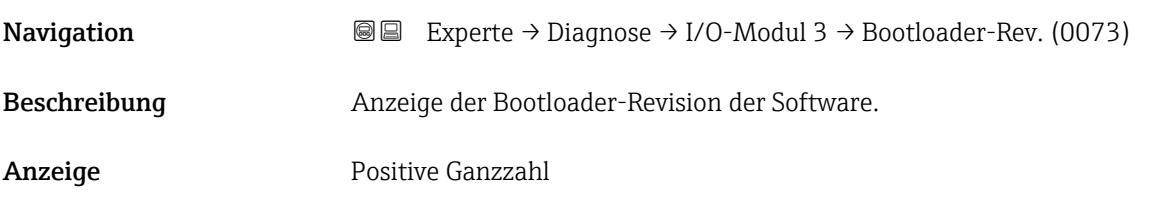

# 3.8.9 Untermenü "I/O-Modul 4"

*Navigation* Experte → Diagnose → I/O-Modul 4

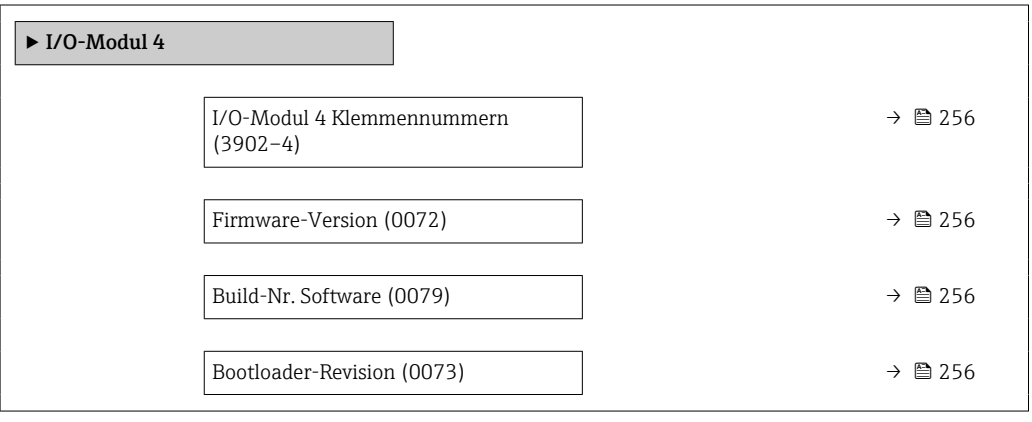

# <span id="page-255-0"></span>I/O-Modul 4 Klemmennummern

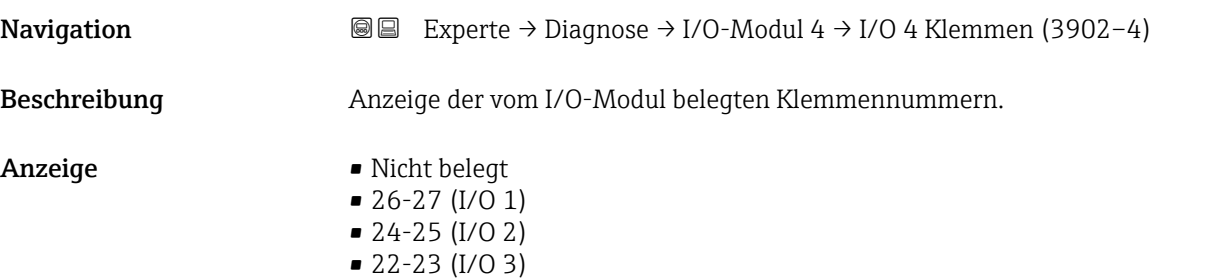

# Firmware-Version **Navigation**  $\text{■}$   $\text{■}$   $\text{■}$   $\text{■}$   $\text{■}$   $\text{■}$   $\text{Example}$   $\text{■}$   $\text{Example}$   $\text{Table}$   $\text{Example}$   $\text{Table}$   $\text{Table}$   $\text{Table}$   $\text{Table}$   $\text{Table}$   $\text{Table}$   $\text{Table}$   $\text{Table}$   $\text{Table}$   $\text{Table}$   $\text{Table}$   $\text{Table}$   $\text{Table}$   $\text{Table}$   $\text{Table}$ Beschreibung Anzeige der Software-Revision des Moduls. Anzeige Positive Ganzzahl

# Build-Nr. Software

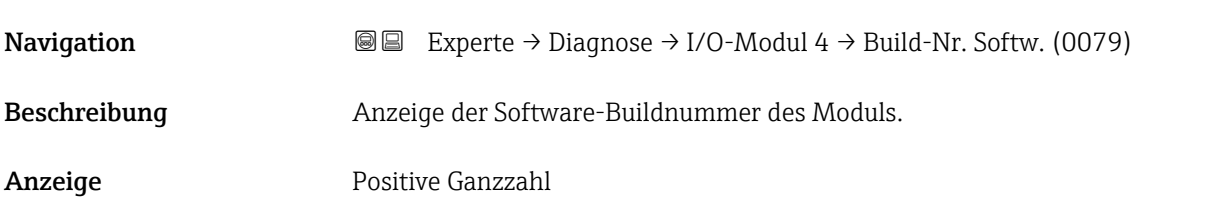

### Bootloader-Revision

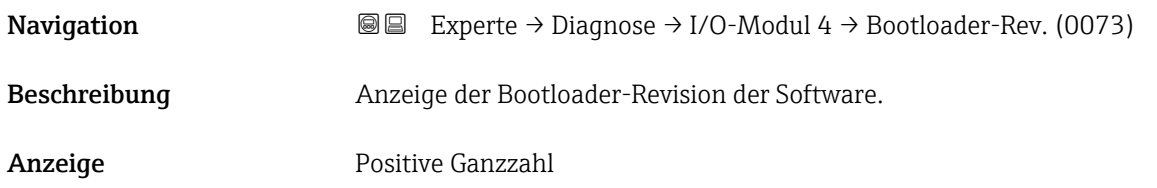

# 3.8.10 Untermenü "Anzeigemodul"

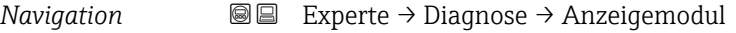

 $\blacktriangleright$  Anzeigemodul

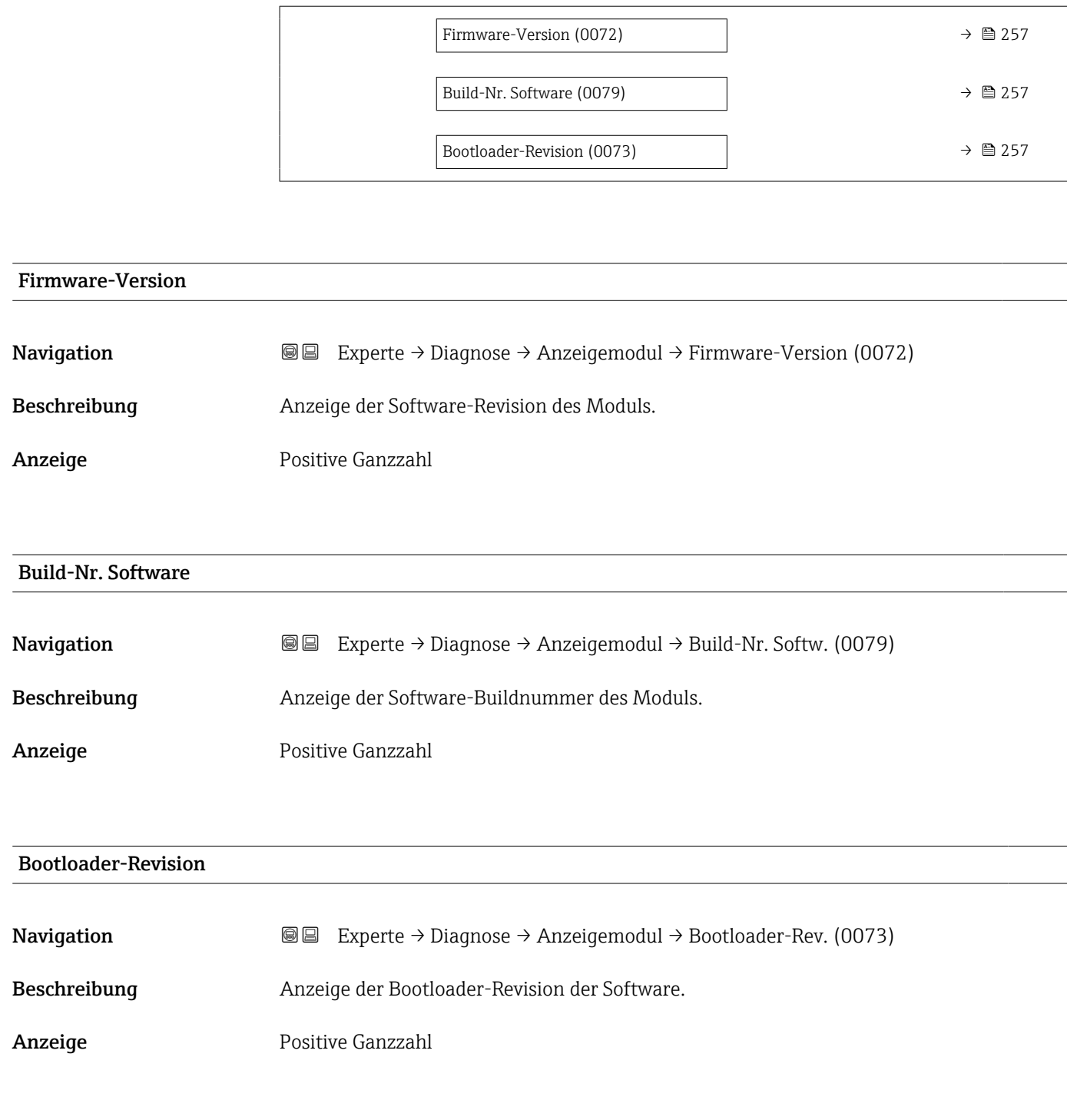

# 3.8.11 Untermenü "Messwertspeicherung"

*Navigation* 
■■ Experte → Diagnose → Messwertspeich. ‣ Messwertspeicherung  $Zu$ ordnung 1. Kanal (0851)  $\rightarrow$  **258**  $Zu$ ordnung 2. Kanal (0852)  $\rightarrow$  260

<span id="page-257-0"></span>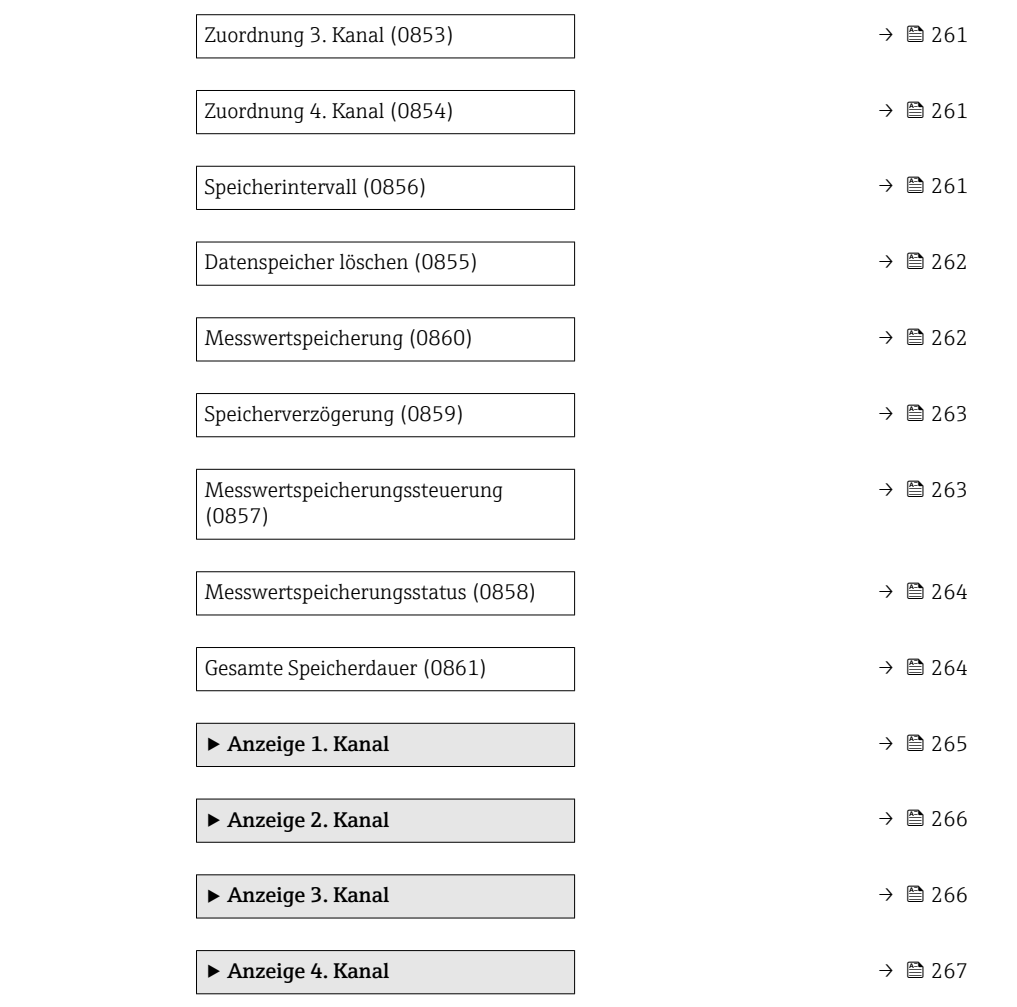

# Zuordnung 1. Kanal

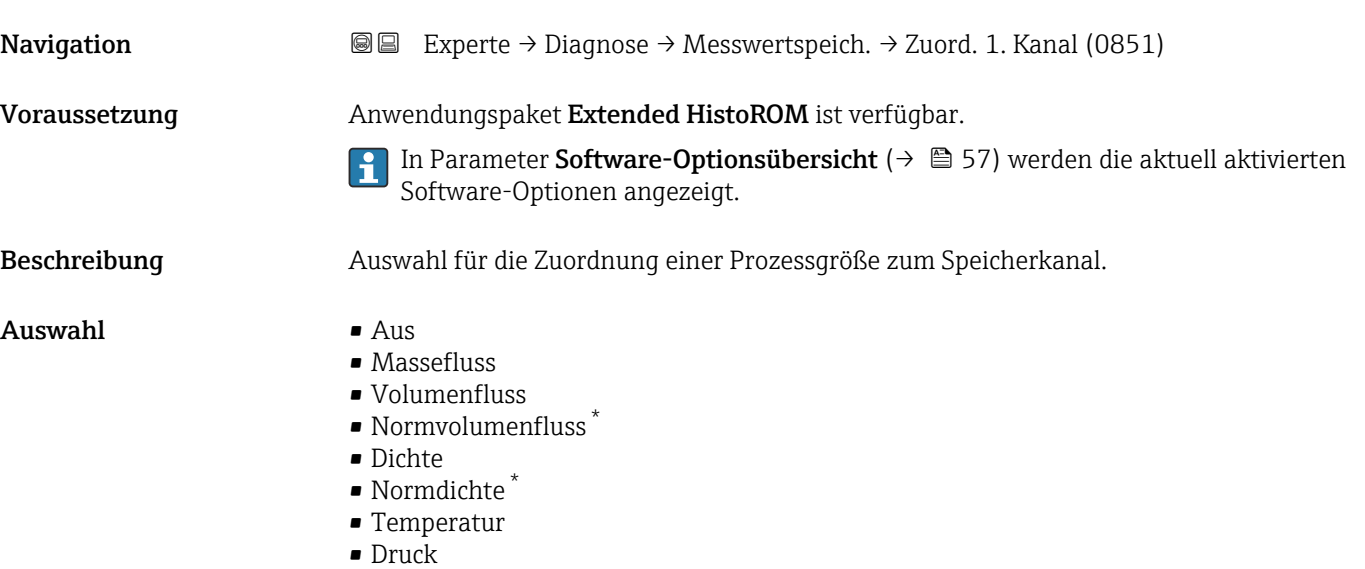

• GSV-Durchfluss \*

<sup>\*</sup> Sichtbar in Abhängigkeit von Bestelloptionen oder Geräteeinstellungen

- Alternativer GSV-Durchfluss \*
- NSV-Durchfluss
- Alternativer NSV-Durchfluss
- S&W-Volumenfluss \*
- Alternative Normdichte
- $\blacksquare$  Water cut
- Öldichte \*
- $\blacksquare$  Wasserdichte
- Ölmassefluss \*
- Wassermassefluss \*
- Ölvolumenfluss \*
- Wasservolumenfluss \*
- $\bullet$  Öl-Normvolumenfluss
- Wasser-Normvolumenfluss
- Zielmessstoff Massefluss \*
- Trägermessstoff Massefluss \*
- $\blacksquare$  Konzentration
- Dynamische Viskosität \*
- Kinematische Viskosität \*
- Temp.kompensierte dynamische Viskosität \*
- Temp.kompensierte kinematische Visk. \*
- GSV-Durchfluss
- Alternativer GSV-Durchfluss \*
- NSV-Durchfluss
- Alternativer NSV-Durchfluss
- S&W-Volumenfluss \*
- Alternative Normdichte \*
- $\blacksquare$  Water cut
- $\bullet$  Öldichte
- Wasserdichte \*
- Ölmassefluss \*
- Wassermassefluss \*
- Ölvolumenfluss \*
- $\blacksquare$  Wasservolumenfluss
- $\bullet$  Öl-Normvolumenfluss
- Wasser-Normvolumenfluss \*
- Zielmessstoff Volumenfluss \*
- Trägermessstoff Volumenfluss \*
- Zielmessstoff Normvolumenfluss \*
- Trägermessstoff Normvolumenfluss \*
- $\bullet$  Applikationsspezifischer Ausgang 0<sup>\*</sup>
- $\bullet$  Applikationsspezifischer Ausgang 1
- Index für inhomogenen Messstoff
- $\blacksquare$  Index für gebundene Blasen
- $\blacksquare$  HBSI
- Rohwert Massefluss
- **•** Erregerstrom 0
- Schwingungsdämpfung 0
- Schwankung Schwingungsdämpfung 0 \*
- Schwingfrequenz 0
- **•** Frequenzschwankung  $0^*$
- Signalasymmetrie
- Torsionssignalasymmetrie \*
- Trägerrohrtemperatur \*
- Schwingfrequenz  $1^{\frac{1}{2}}$
- **•** Frequenzschwankung  $0^*$

Sichtbar in Abhängigkeit von Bestelloptionen oder Geräteeinstellungen

<span id="page-259-0"></span> $\bullet$  Schwingamplitude  $\bullet$  Schwingamplitude 1<sup>\*</sup>  $\bullet$  Schwingungsdämpfung 1 • Schwankung Schwingungsdämpfung 0 \* • Schwankung Schwingungsdämpfung 1 \*  $\bullet$  Erregerstrom 1 • Elektroniktemperatur • Sensorindex-Spulenasymmetrie • Testpunkt 0 • Testpunkt 1 • Stromausgang 1 • Stromausgang 2 $\degree$ • Stromausgang 3 $\overline{ }$ **•** Stromausgang  $4^{\degree}$ Werkseinstellung Aus Zusätzliche Information *Beschreibung* Insgesamt können 1000 Messwerte gespeichert werden. Das bedeutet: • Bei Nutzung von 1 Speicherkanal: 1000 Datenpunkte • Bei Nutzung von 2 Speicherkanälen: 500 Datenpunkte • Bei Nutzung von 3 Speicherkanälen: 333 Datenpunkte • Bei Nutzung von 4 Speicherkanälen: 250 Datenpunkte Wenn die maximale Anzahl an Datenpunkten erreicht wurde, werden die ältesten im Spei-

**•** Frequenzschwankung  $1^{\prime}$ 

cher vorhandenen Datenpunkte zyklisch überschrieben, so dass immer die letzten 1000, 500, 333 oder 250 Messwerte im Speicher bleiben (Ringspeicher-Prinzip).

Wenn die getroffene Auswahl geändert wird, wird der Inhalt des Messwertspeichers gelöscht.

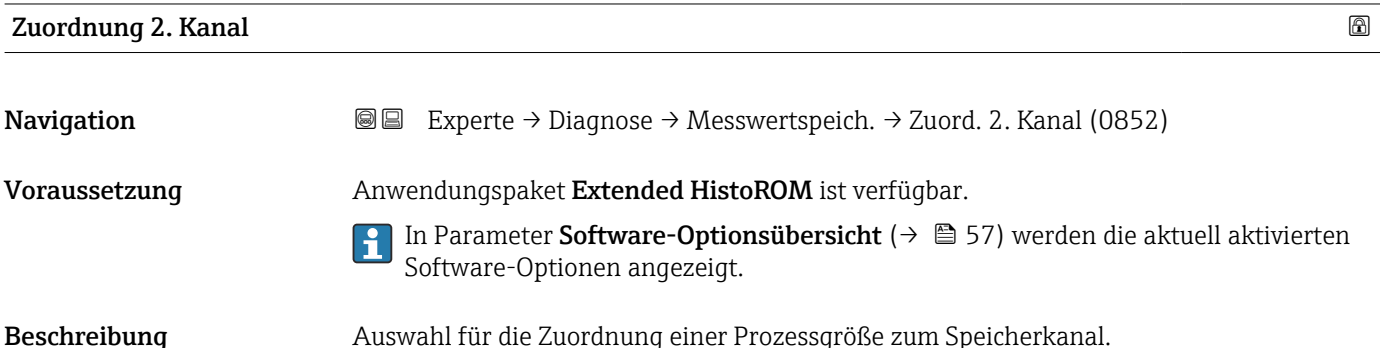

Auswahl Auswahlliste siehe Parameter Zuordnung 1. Kanal (→  $\triangleq$  258)

Werkseinstellung Aus

Sichtbar in Abhängigkeit von Bestelloptionen oder Geräteeinstellungen

<span id="page-260-0"></span>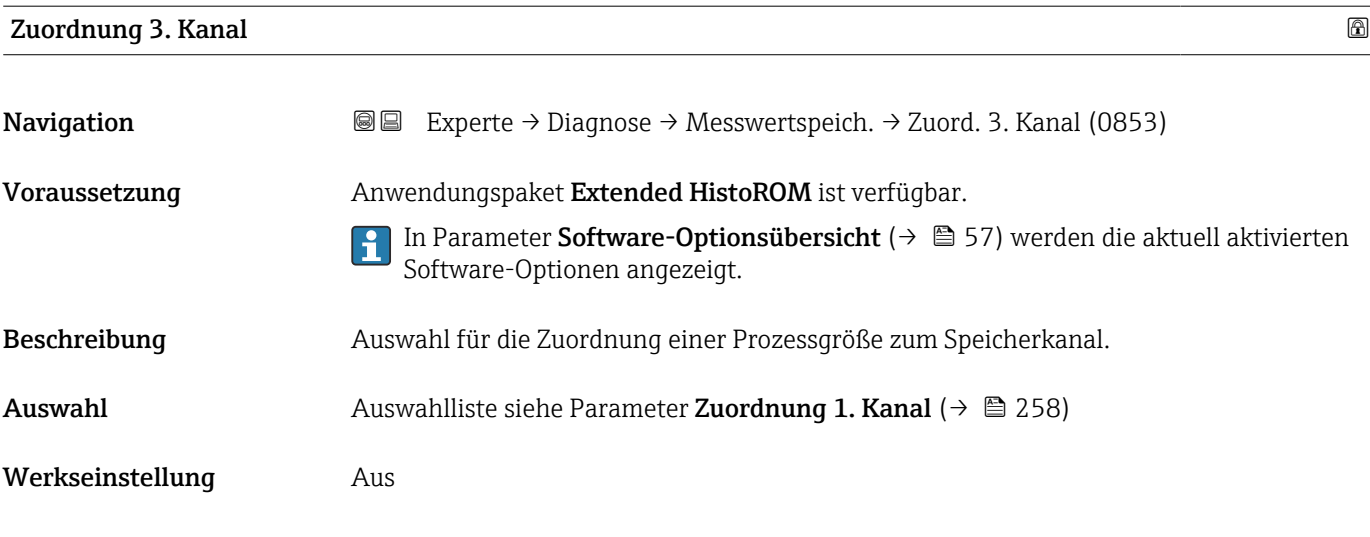

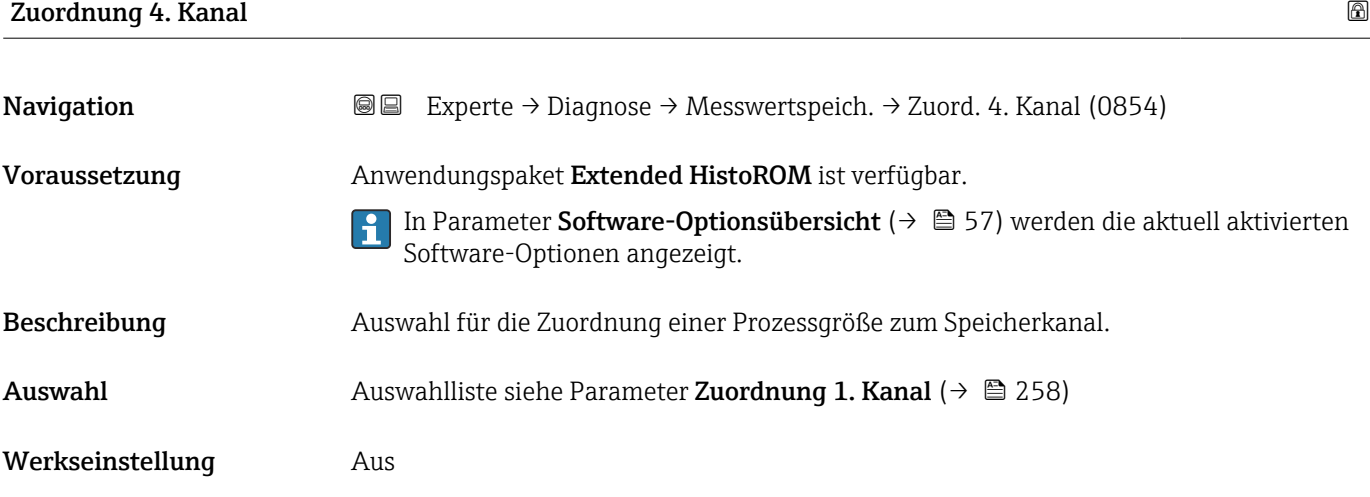

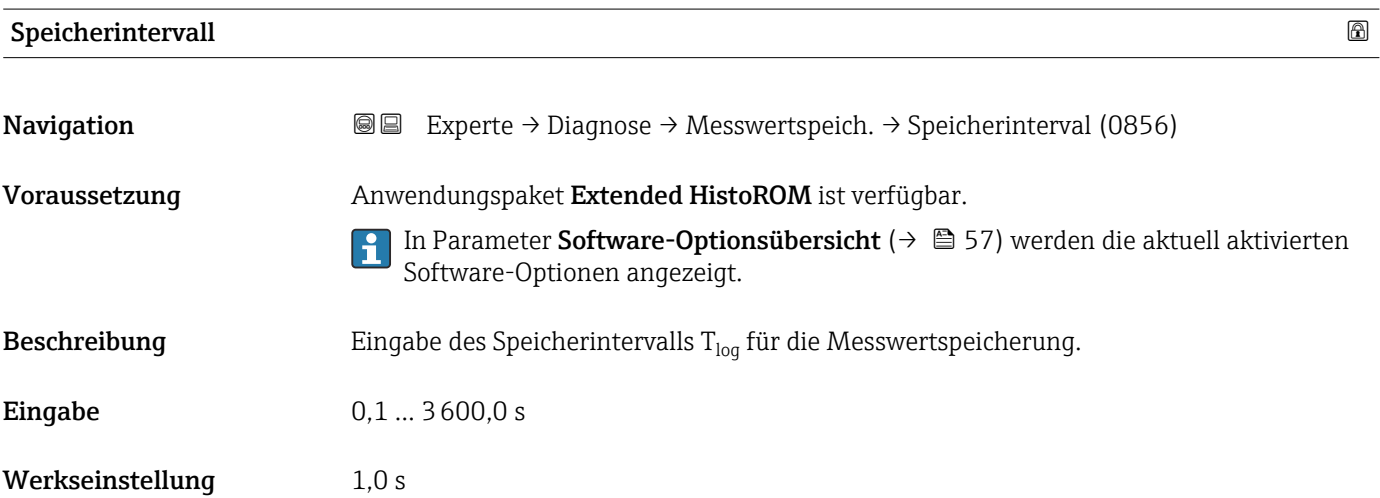

### <span id="page-261-0"></span>Zusätzliche Information *Beschreibung*

Dieses bestimmt den zeitlichen Abstand der einzelnen Datenpunkte im Datenspeicher und somit die maximale speicherbare Prozesszeit  $T_{log}:$ 

- Bei Nutzung von 1 Speicherkanal: T<sub>log</sub> = 1000 × t<sub>log</sub>
- $\bullet$  Bei Nutzung von 2 Speicherkanälen:  $T_{\text{log}} = 500 \times t_{\text{log}}$
- Bei Nutzung von 3 Speicherkanälen:  $T_{\text{log}} = 333 \times t_{\text{log}}$
- Bei Nutzung von 4 Speicherkanälen:  $T_{\text{log}} = 250 \times t_{\text{log}}$

Nach Ablauf dieser Zeit werden die ältesten im Speicher vorhandenen Datenpunkte zyklisch überschrieben, so dass immer eine Zeit von T $_{log}$  im Speicher bleibt (Ringspeicher-Prinzip).

Wenn die Länge des Speicherintervalls geändert wird, wird der Inhalt des Messwert- $\mathbf{H}$ speichers gelöscht.

#### *Beispiel*

Bei Nutzung von 1 Speicherkanal:

- $T_{\text{log}}$  = 1000 × 1 s = 1 000 s ≈ 15 min
- $\bullet$  T<sub>log</sub> = 1000 × 10 s = 10 000 s ≈ 3 h
- $\bullet$  T<sub>log</sub> = 1000 × 80 s = 80 000 s ≈ 1 d
- $\bullet$  T<sub>log</sub> = 1000 × 3 600 s = 3 600 000 s  $\approx$  41 d

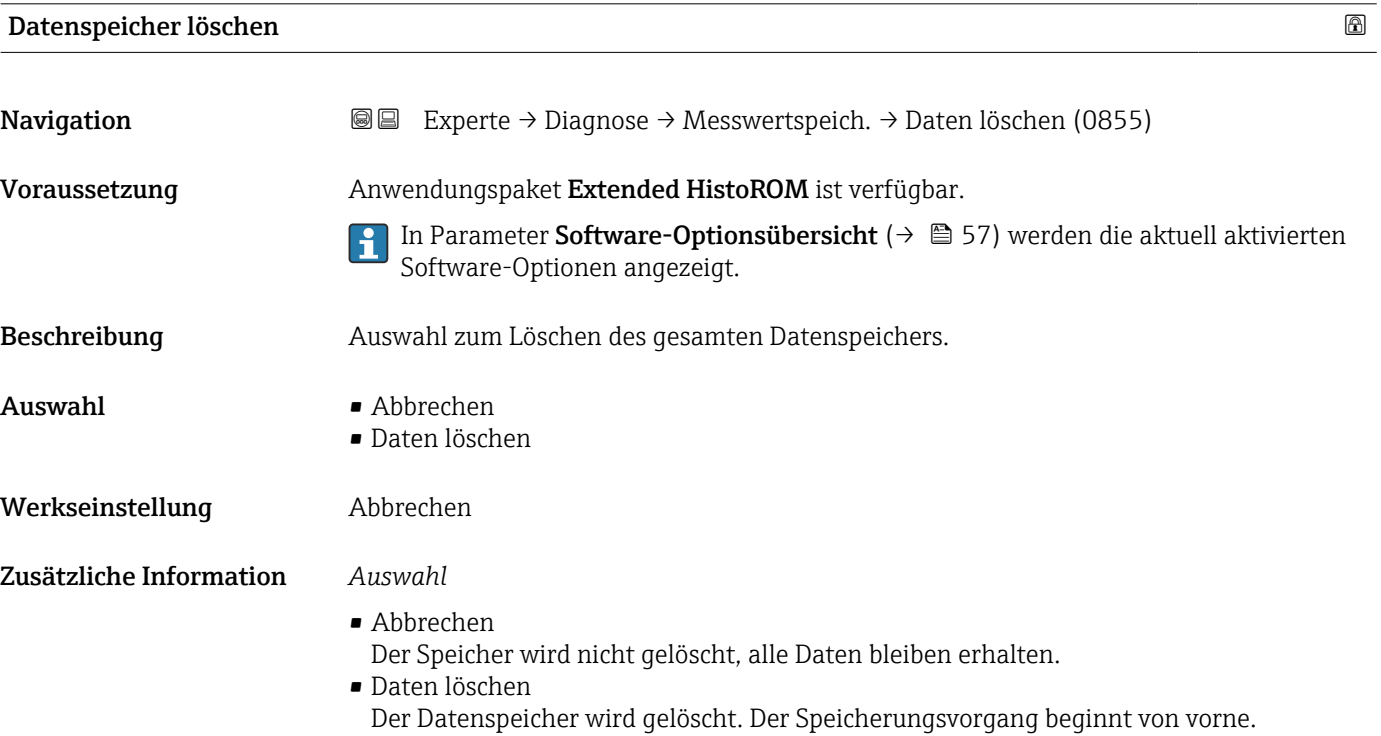

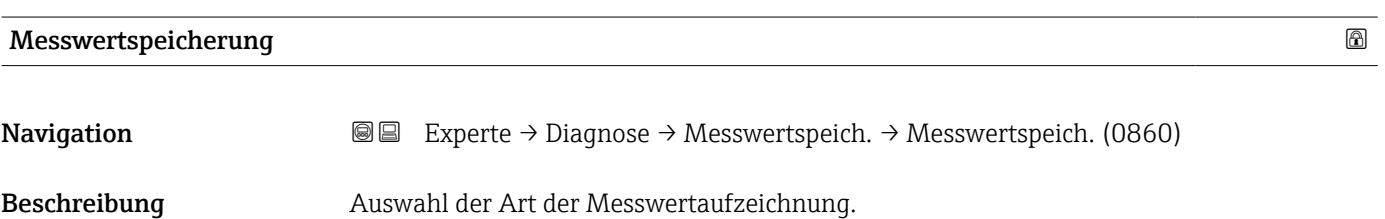

<span id="page-262-0"></span>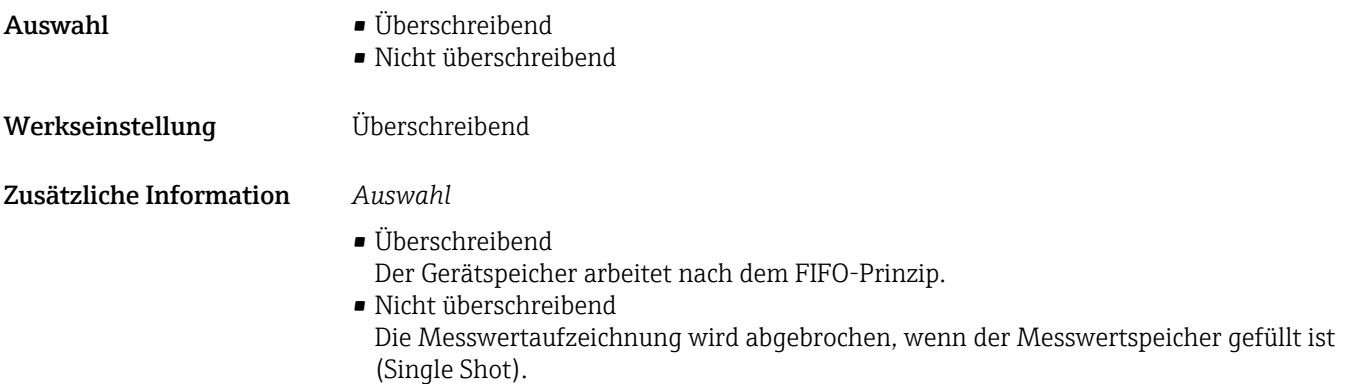

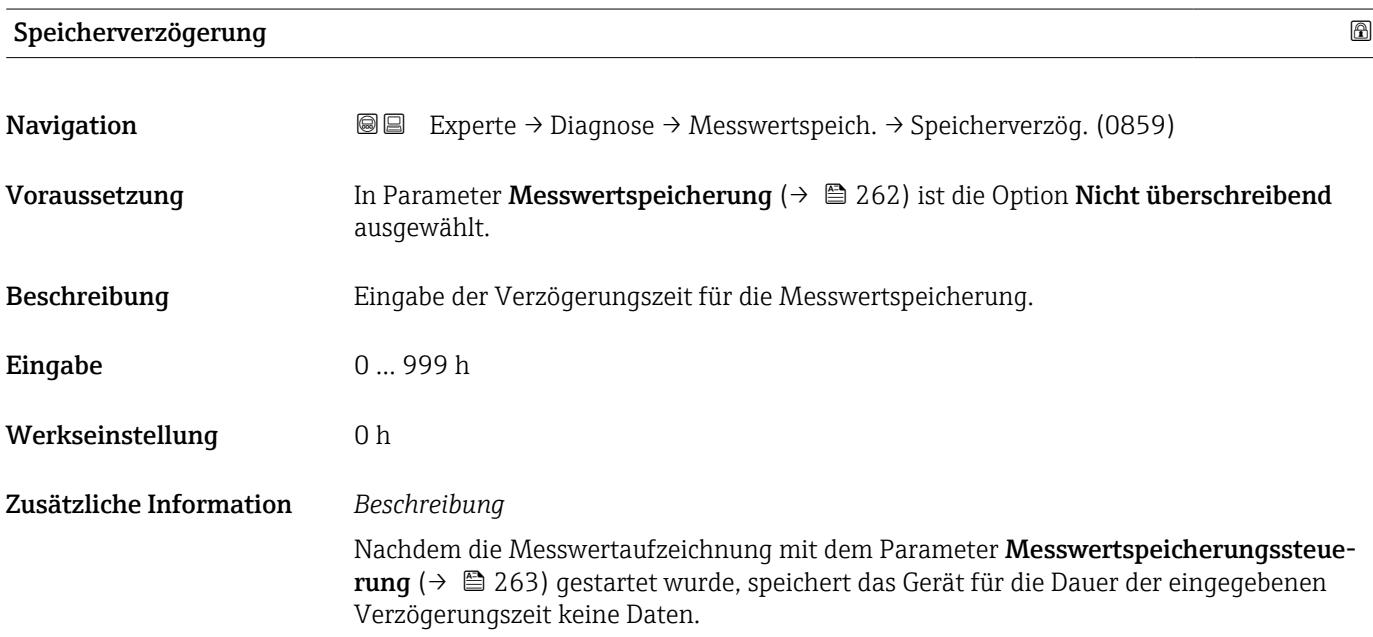

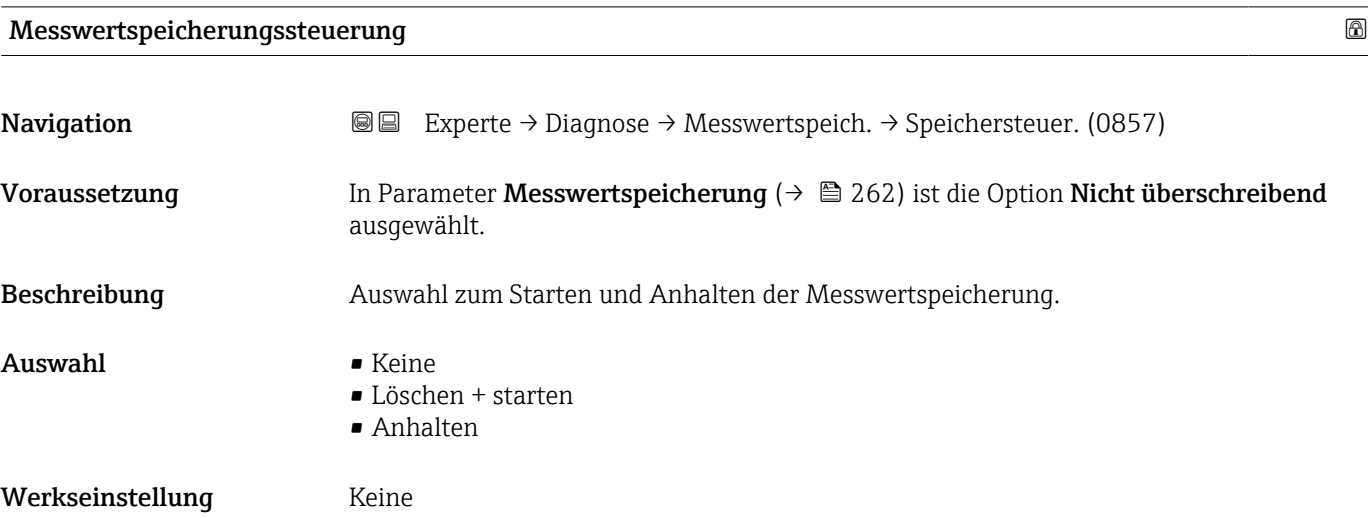

#### <span id="page-263-0"></span>Zusätzliche Information *Auswahl*

#### • Keine

Initialzustand der Messwertspeicherung.

- Löschen + starten Alle aufgezeichneten Messwerte aller Kanäle werden gelöscht und eine erneute Messwertaufzeichnung wird gestartet.
- Anhalten Die Messwertaufzeichnung wird angehalten.

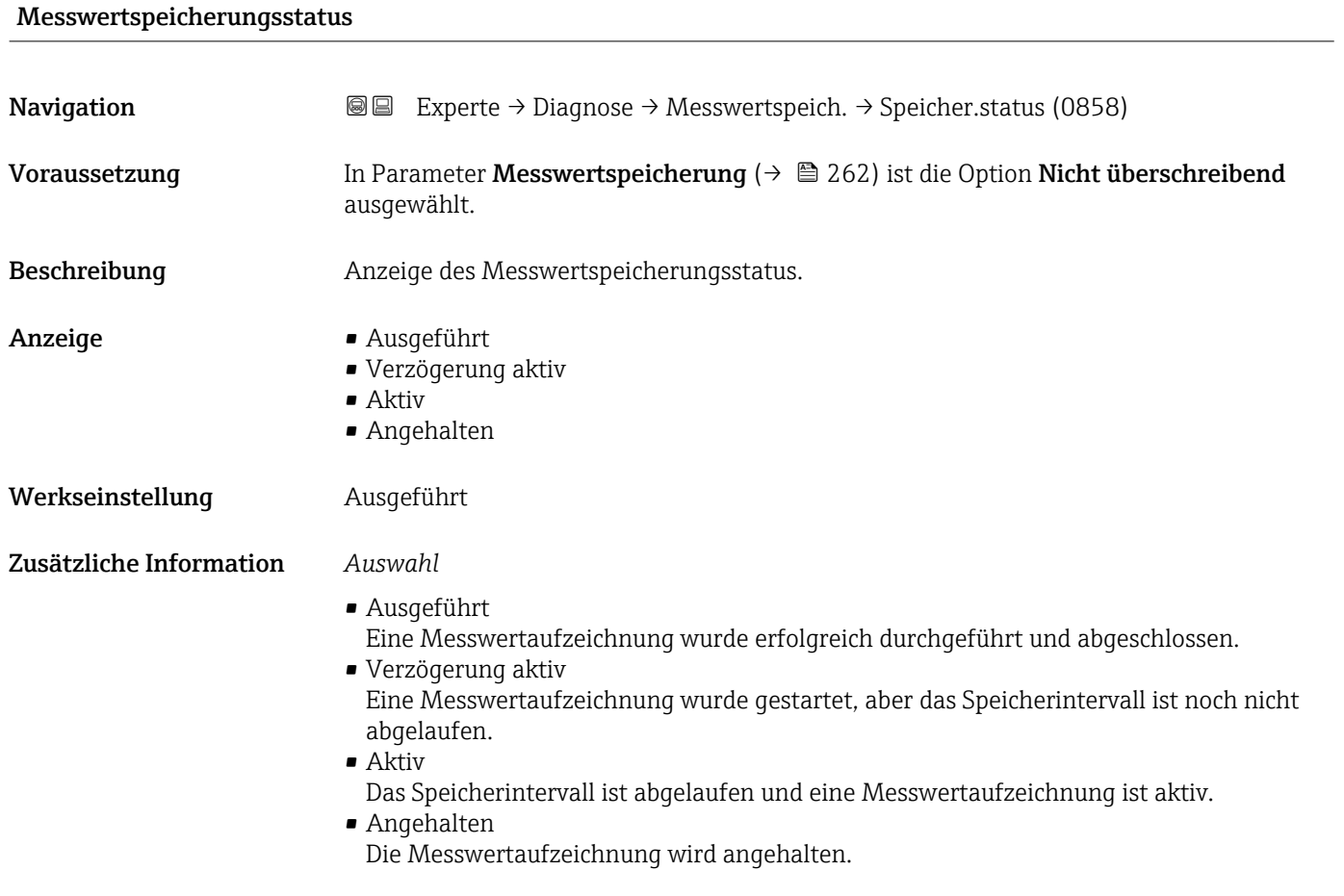

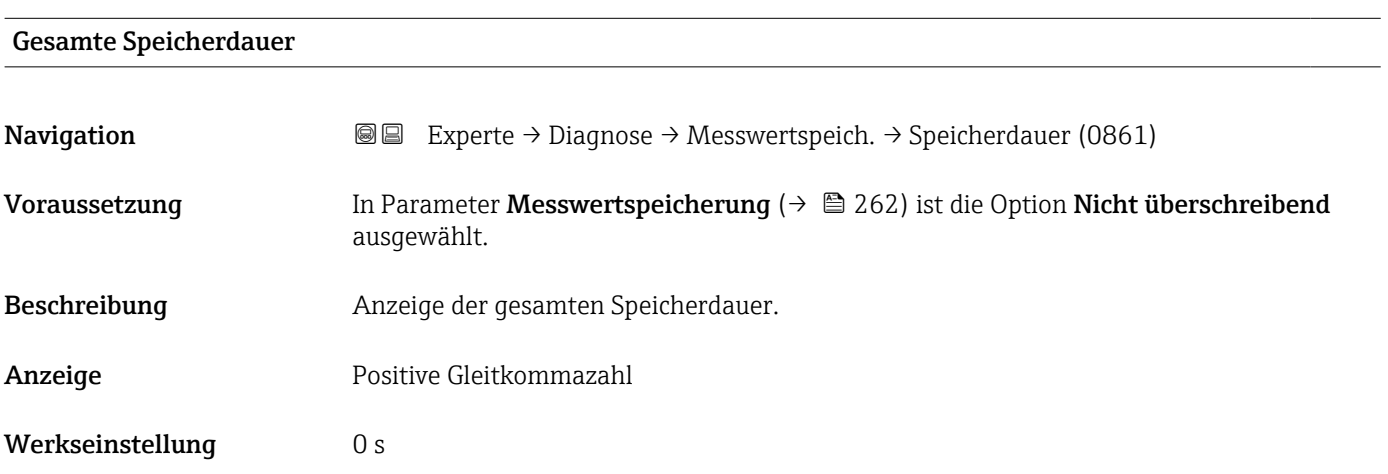

#### <span id="page-264-0"></span>Untermenü "Anzeige 1. Kanal"

*Navigation* Experte → Diagnose → Messwertspeich. → Anz. 1. Kanal

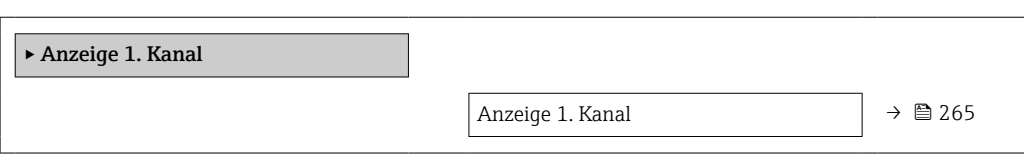

#### Anzeige 1. Kanal

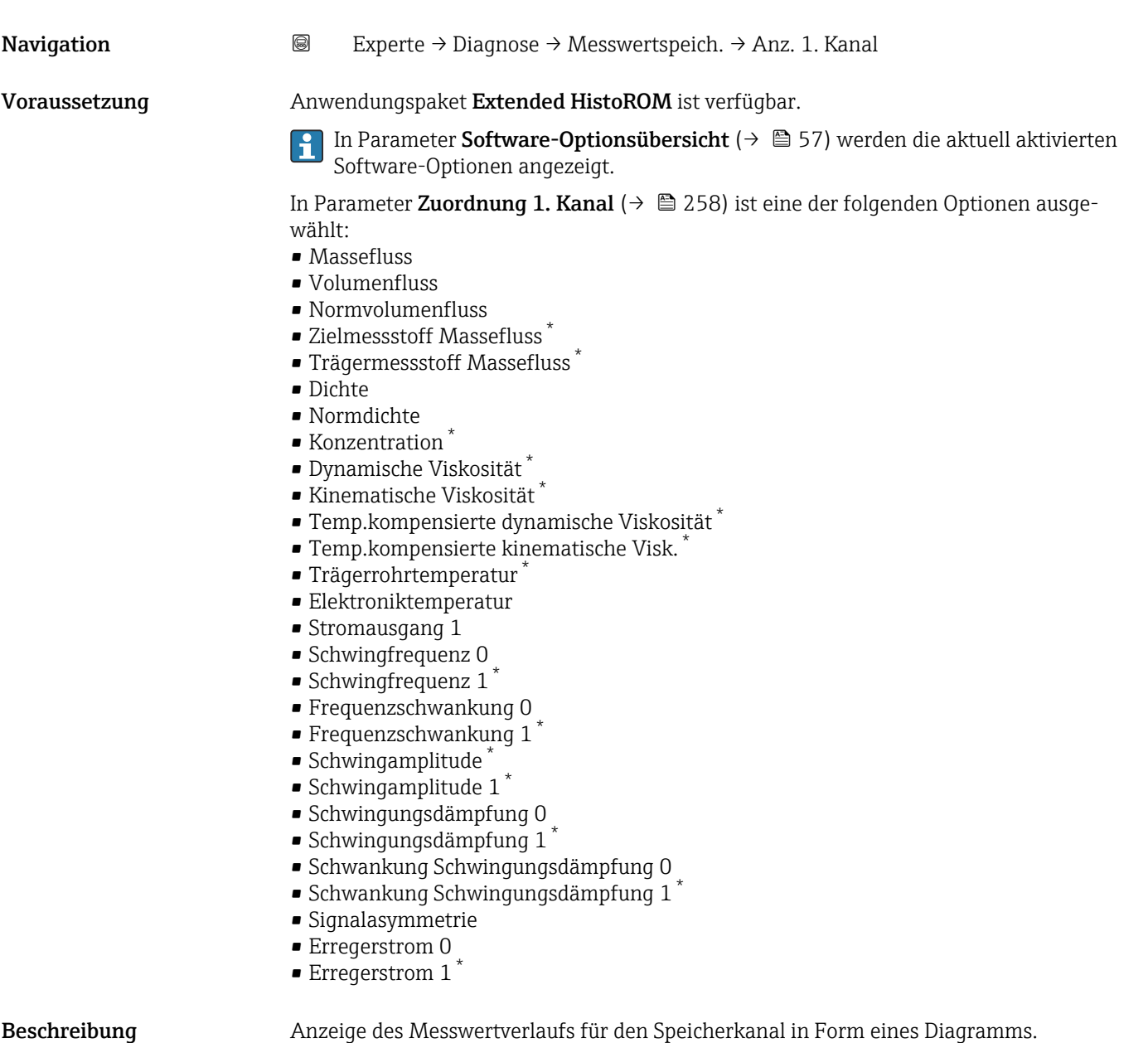

\* Sichtbar in Abhängigkeit von Bestelloptionen oder Geräteeinstellungen

### <span id="page-265-0"></span>Zusätzliche Information *Beschreibung*

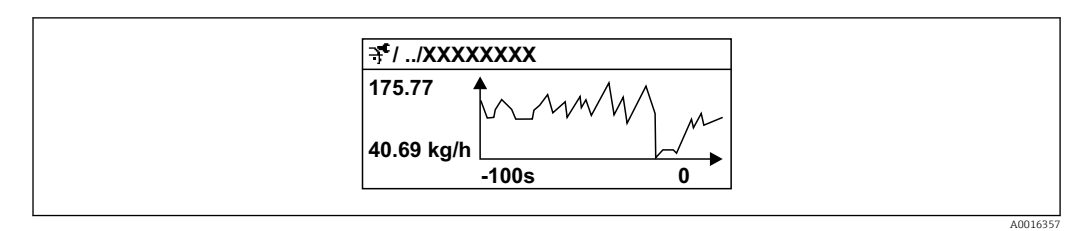

- *11 Diagramm eines Messwertverlaufs*
- x-Achse: Zeigt je nach Anzahl der gewählten Kanäle 250 bis 1000 Messwerte einer Prozessgröße.
- y-Achse: Zeigt die ungefähre Messwertspanne und passt diese kontinuierlich an die laufende Messung an.

#### Untermenü "Anzeige 2. Kanal"

*Navigation* Experte → Diagnose → Messwertspeich. → Anz. 2. Kanal

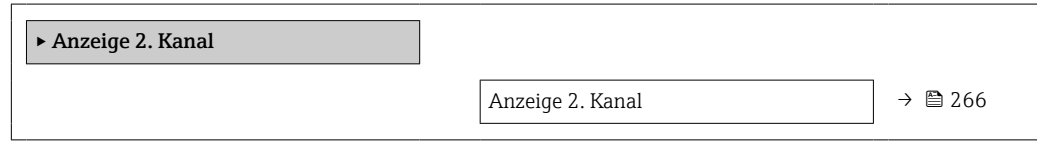

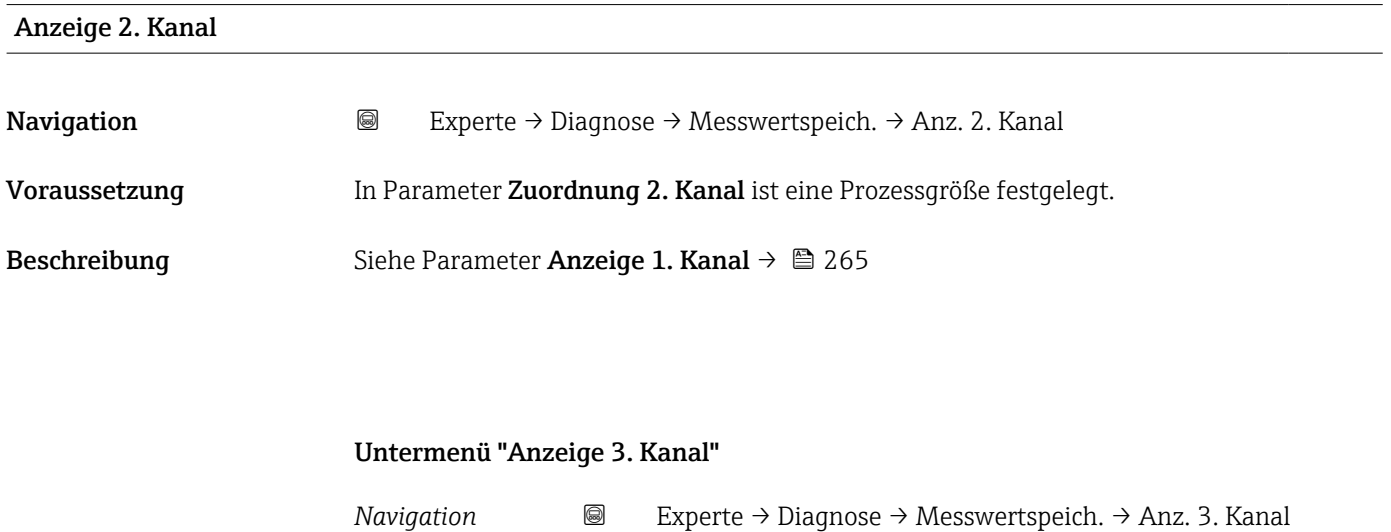

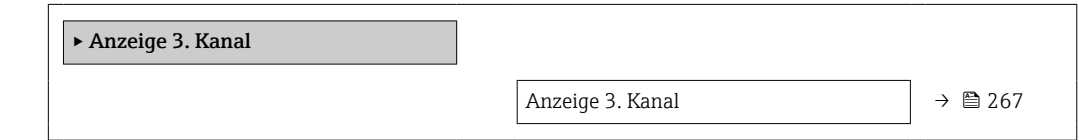

<span id="page-266-0"></span>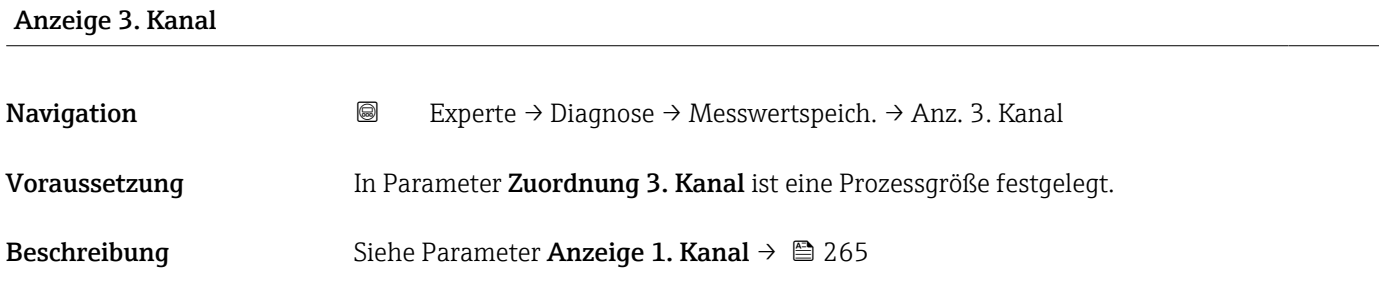

#### Untermenü "Anzeige 4. Kanal"

*Navigation* 
■
Experte → Diagnose → Messwertspeich. → Anz. 4. Kanal

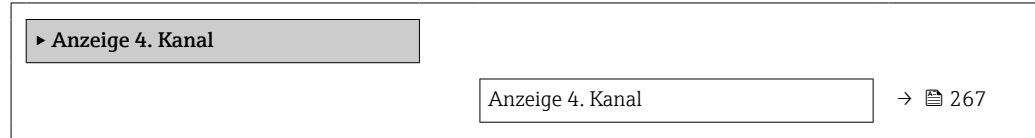

# Anzeige 4. Kanal Navigation  $\text{■}$ Experte → Diagnose → Messwertspeich. → Anz. 4. Kanal Voraussetzung In Parameter Zuordnung 4. Kanal ist eine Prozessgröße festgelegt. Beschreibung Siehe Parameter Anzeige 1. Kanal → ■ 265

# 3.8.12 Untermenü "Min/Max-Werte"

*Navigation* Experte → Diagnose → Min/Max-Werte

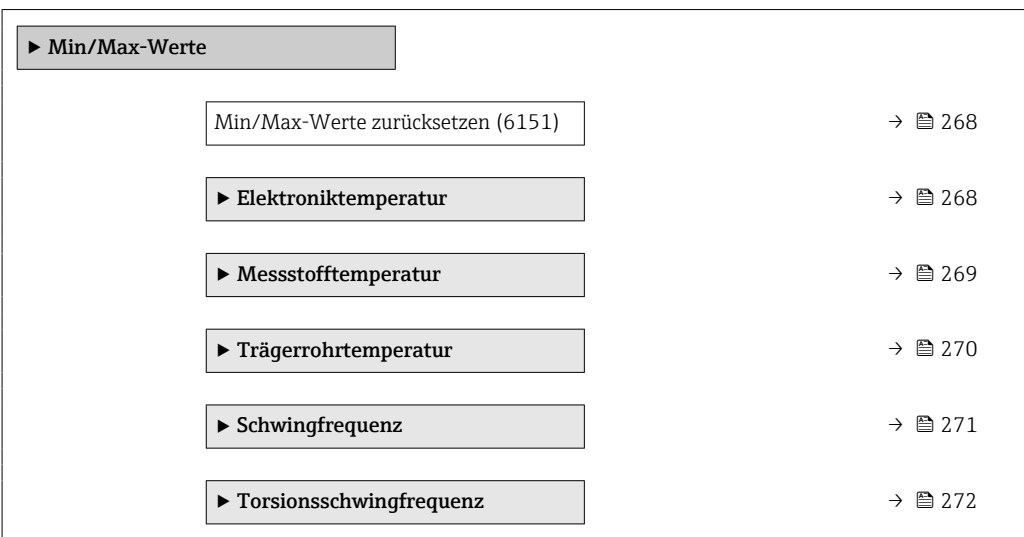

<span id="page-267-0"></span>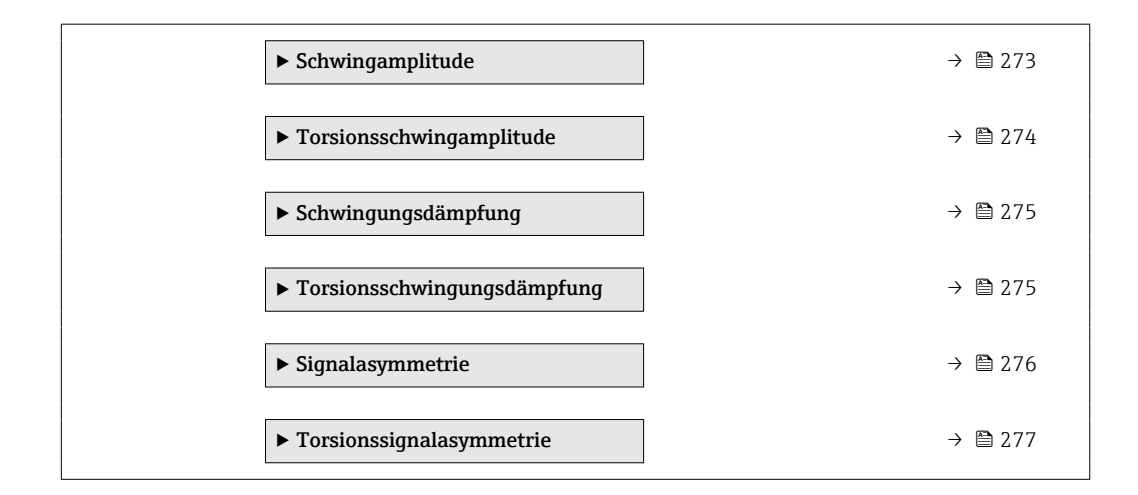

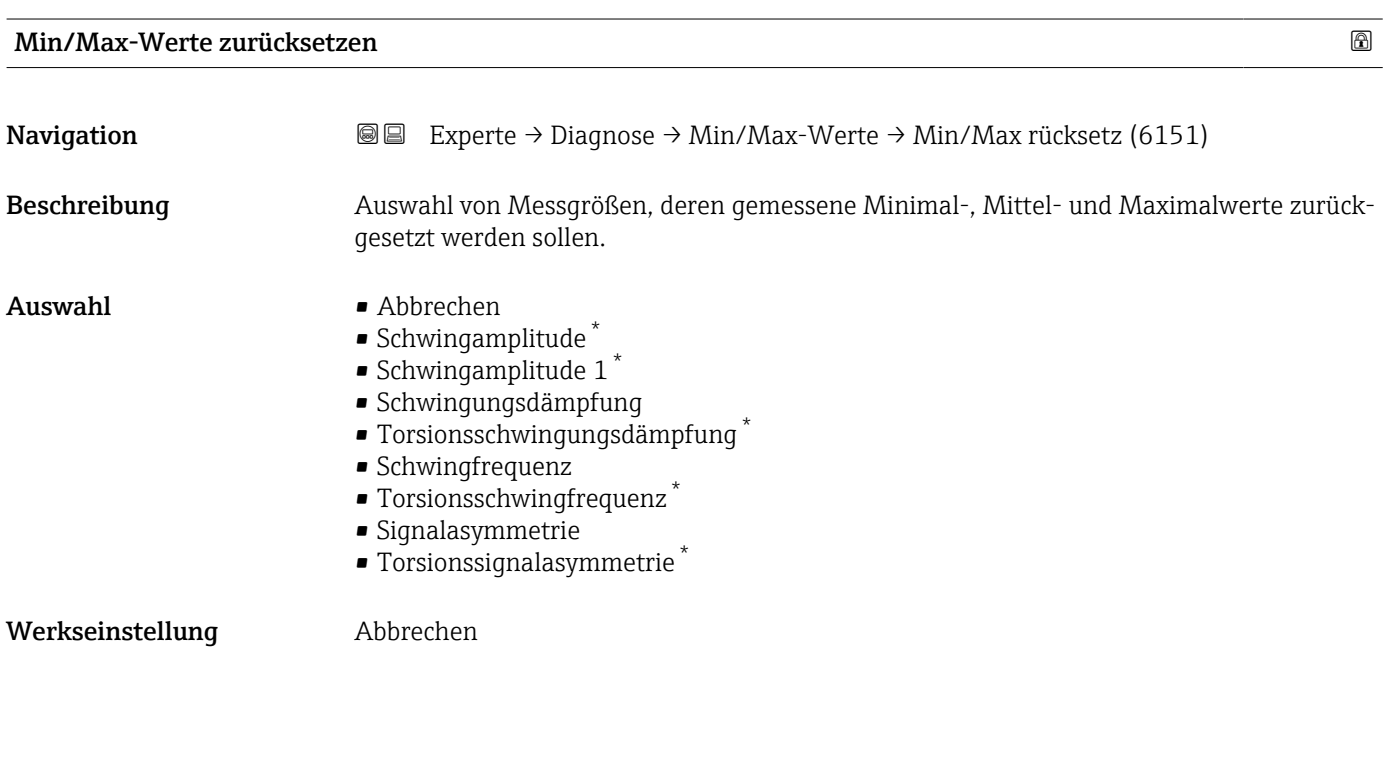

# Untermenü "Elektroniktemperatur"

*Navigation* **III** III Experte → Diagnose → Min/Max-Werte → Elektroniktemp.

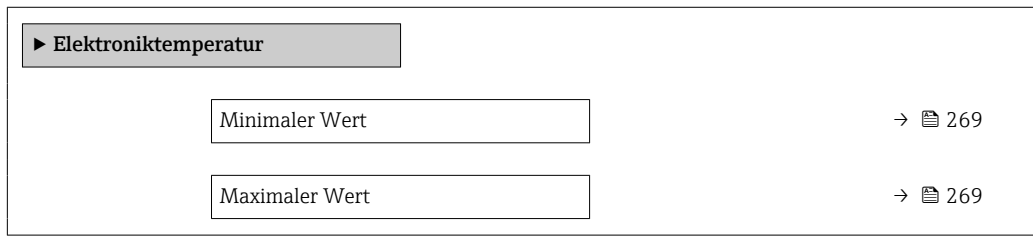

Sichtbar in Abhängigkeit von Bestelloptionen oder Geräteeinstellungen

<span id="page-268-0"></span>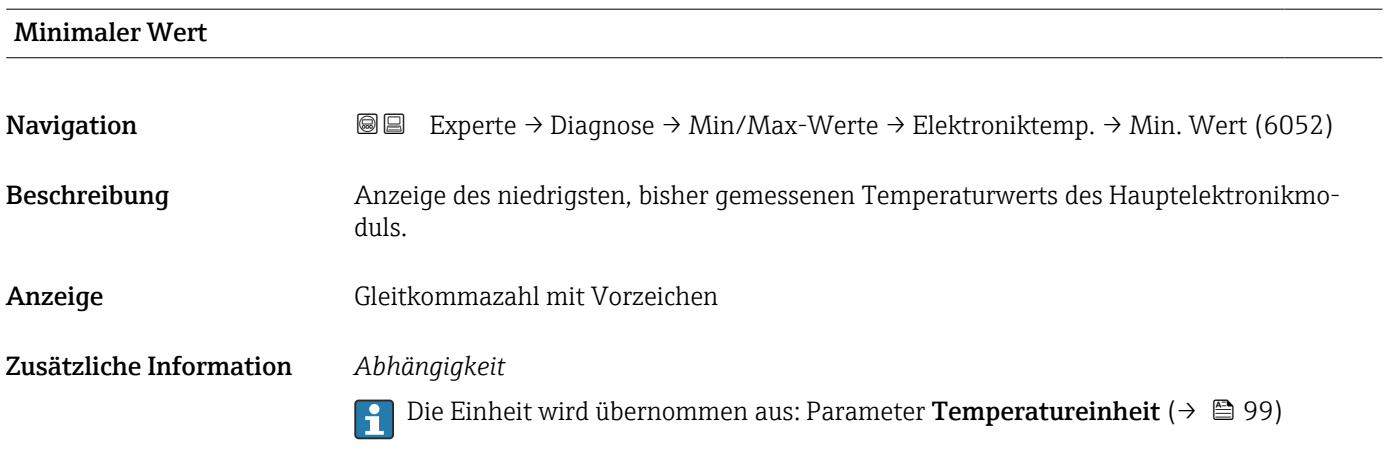

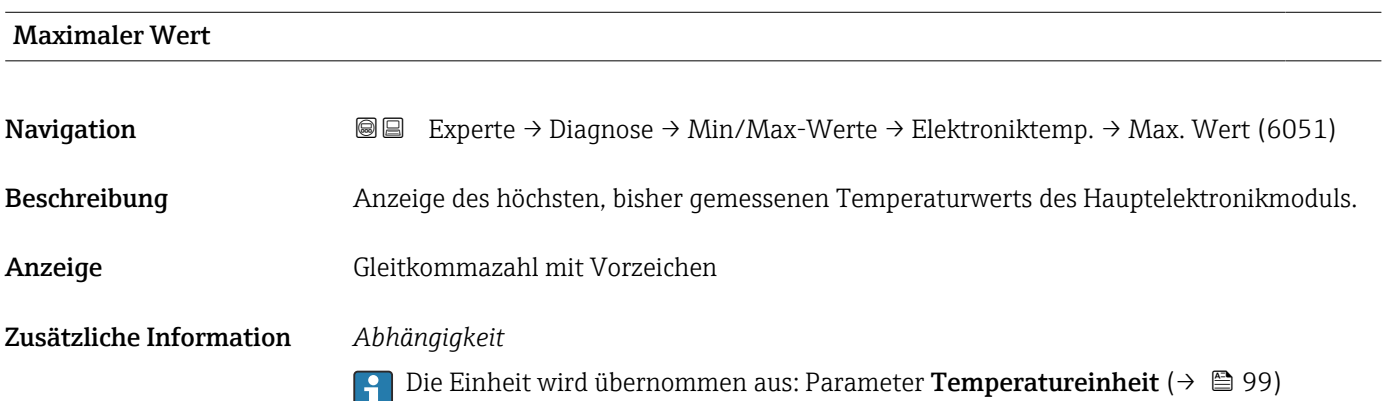

# Untermenü "Messstofftemperatur"

*Navigation* 
■■ Experte → Diagnose → Min/Max-Werte → Messstofftemp.

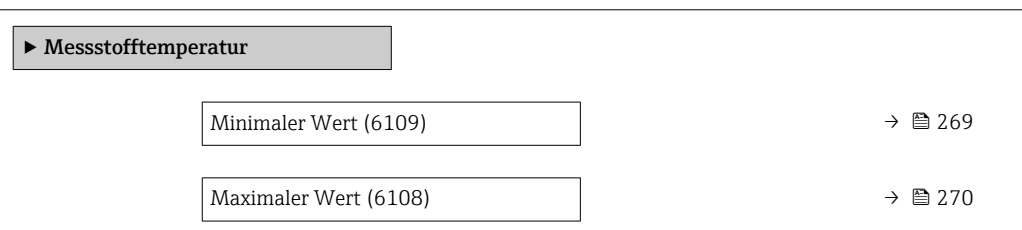

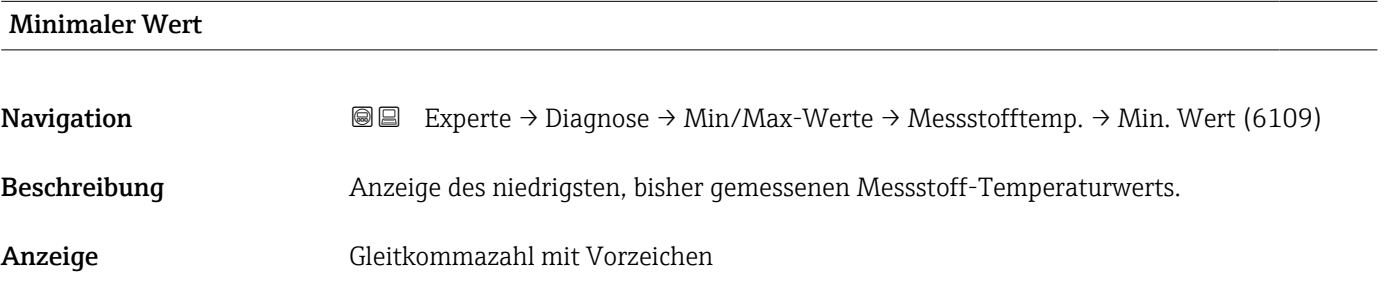

#### <span id="page-269-0"></span>Zusätzliche Information *Abhängigkeit*

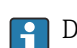

Die Einheit wird übernommen aus: Parameter Temperatureinheit (→  $\triangleq$  99)

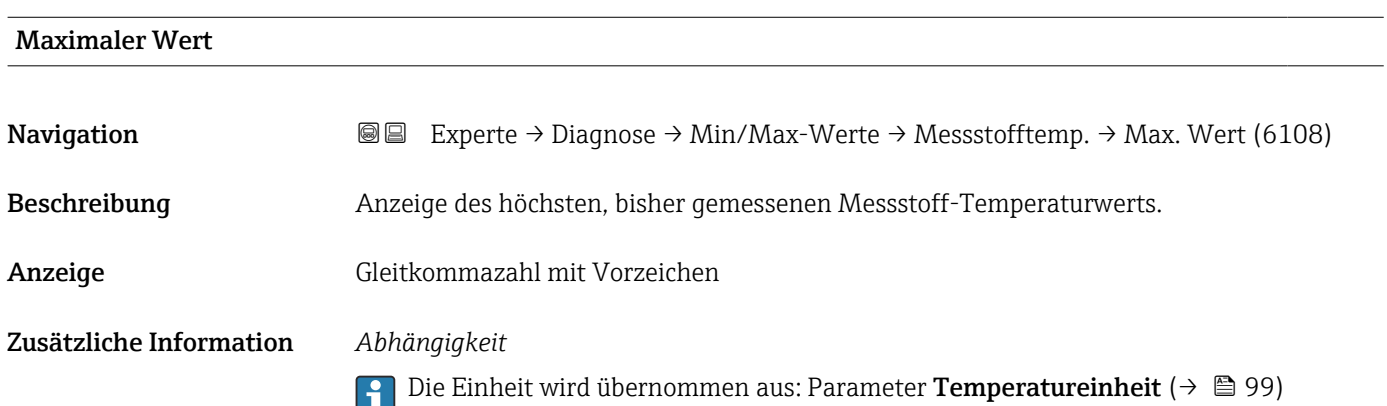

#### Untermenü "Trägerrohrtemperatur"

*Navigation* Experte → Diagnose → Min/Max-Werte → Trägerrohrtemp.

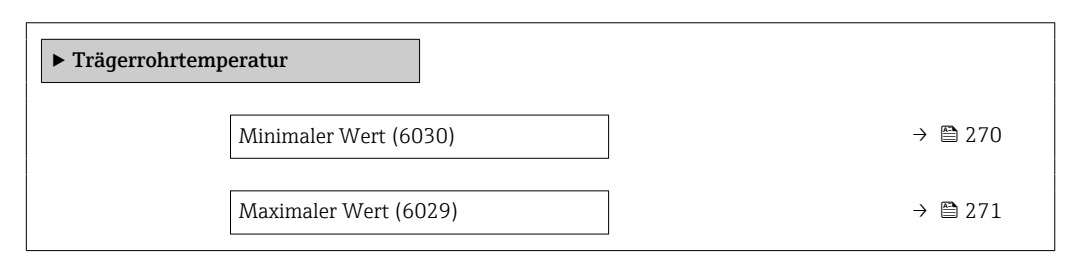

#### Minimaler Wert

Navigation **E Experte → Diagnose → Min/Max-Werte → Trägerrohrtemp. → Min. Wert (6030)** 

Voraussetzung **P** Nur vorhanden für:

- Promass A
- Promass F
- Promass H
- Promass I
- Promass O
- Promass P
- Promass Q
- Promass S
- Promass X

Bei folgendem Bestellmerkmal "Anwendungspaket", Option EB "Heartbeat Verification + Monitoring"

Beschreibung Anzeige des niedrigsten, bisher gemessenen Temperaturwerts vom Trägerrohr.

<span id="page-270-0"></span>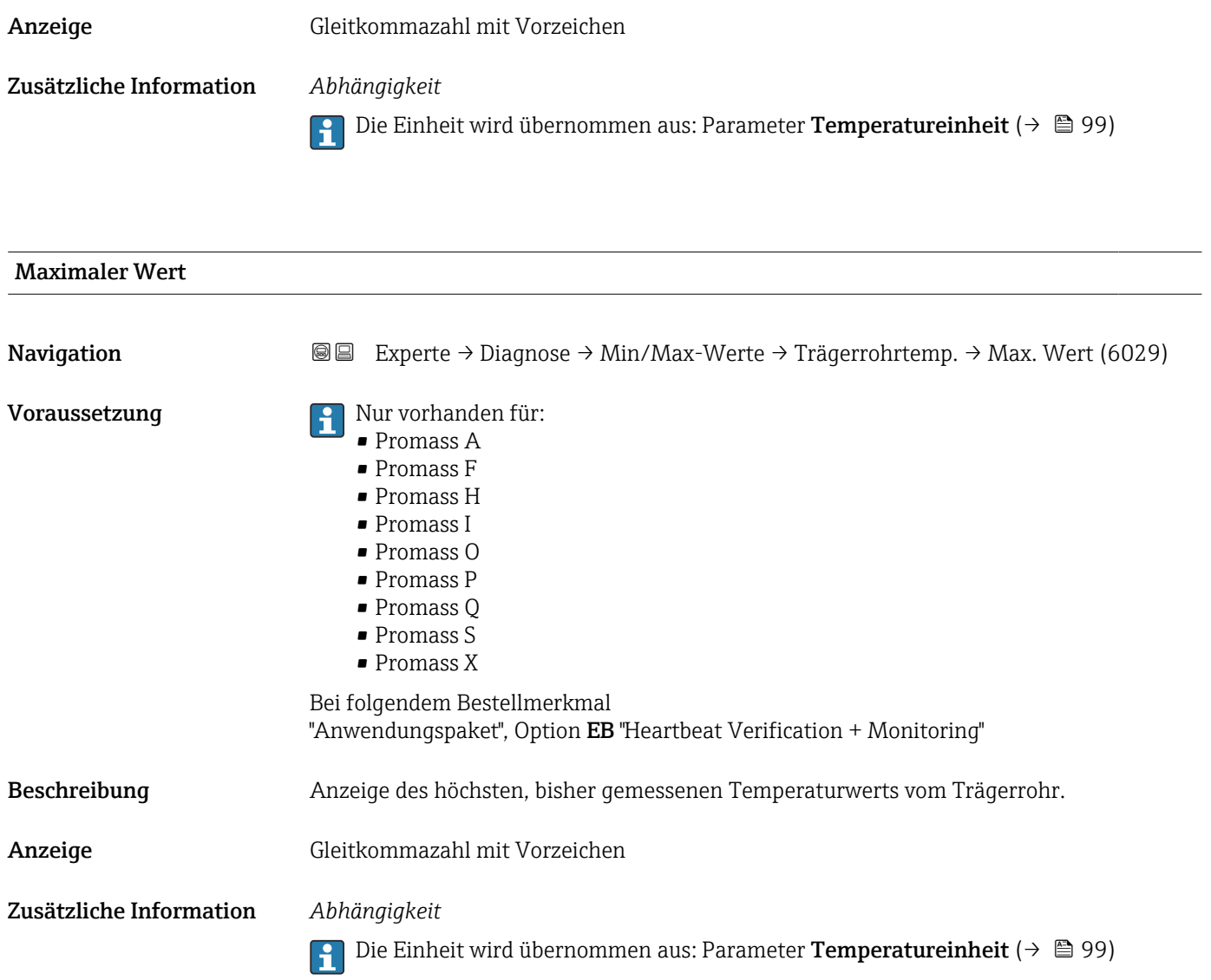

# Untermenü "Schwingfrequenz"

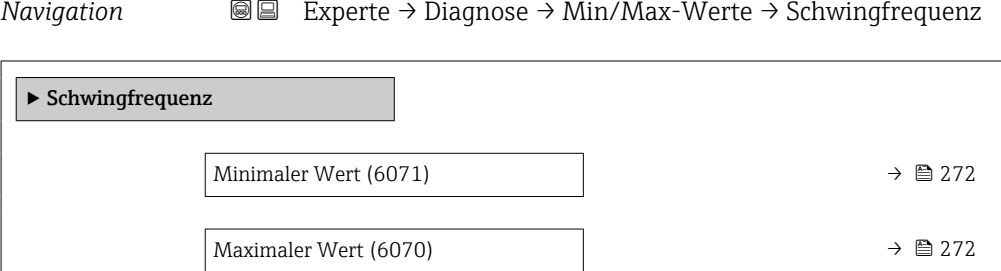

# <span id="page-271-0"></span>Minimaler Wert

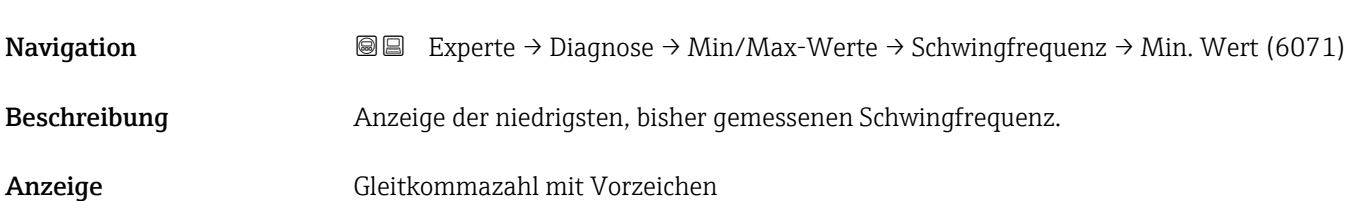

# Maximaler Wert

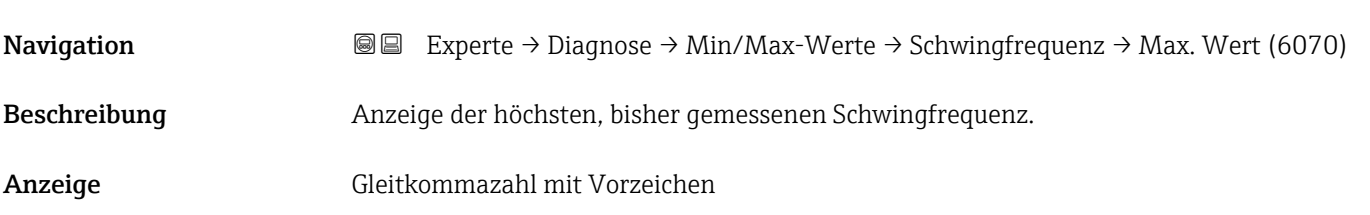

#### Untermenü "Torsionsschwingfrequenz"

*Navigation* **III** III Experte → Diagnose → Min/Max-Werte → Tors.schw.freq.

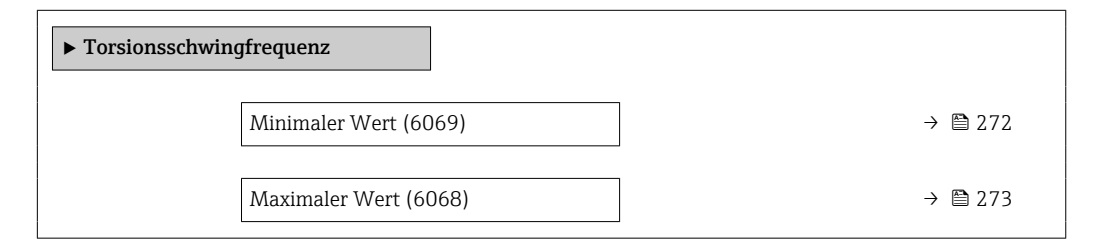

# Minimaler Wert **Navigation EXperte** → Diagnose → Min/Max-Werte → Tors.schw.freq. → Min. Wert (6069) Voraussetzung **Auf Paris I und Quart Promass I** und Q. Bei folgendem Bestellmerkmal: "Anwendungspaket", Option EB "Heartbeat Verification + Monitoring" Beschreibung Anzeige der niedrigsten, bisher gemessenen Torsionsschwingfrequenz. Anzeige Gleitkommazahl mit Vorzeichen

<span id="page-272-0"></span>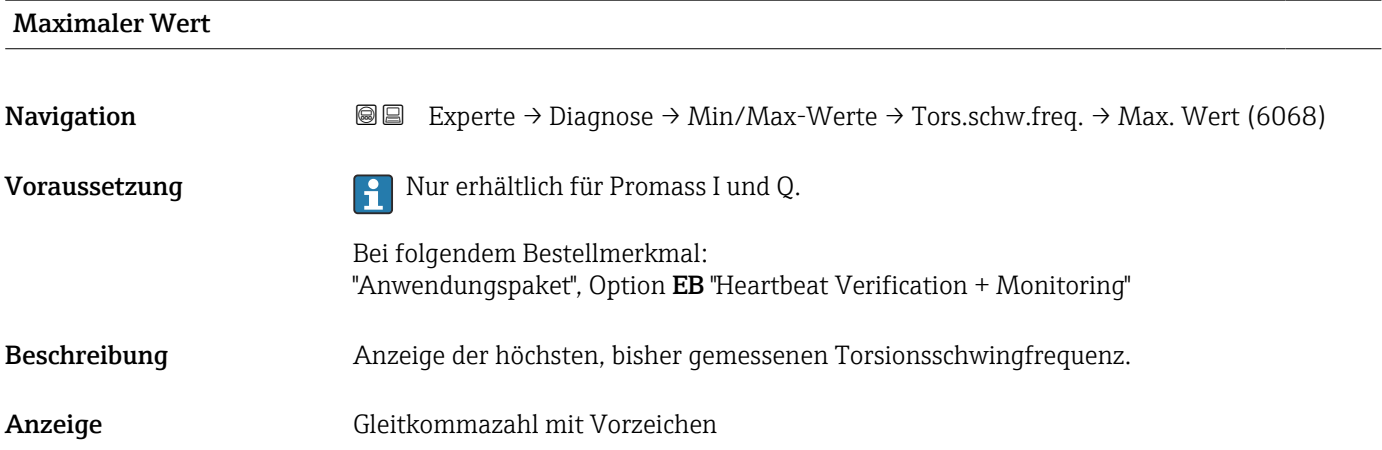

# Untermenü "Schwingamplitude"

*Navigation* 
■■ Experte → Diagnose → Min/Max-Werte → Schwingamplitude

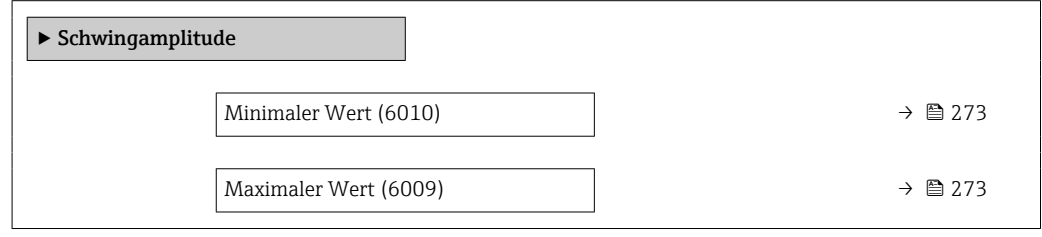

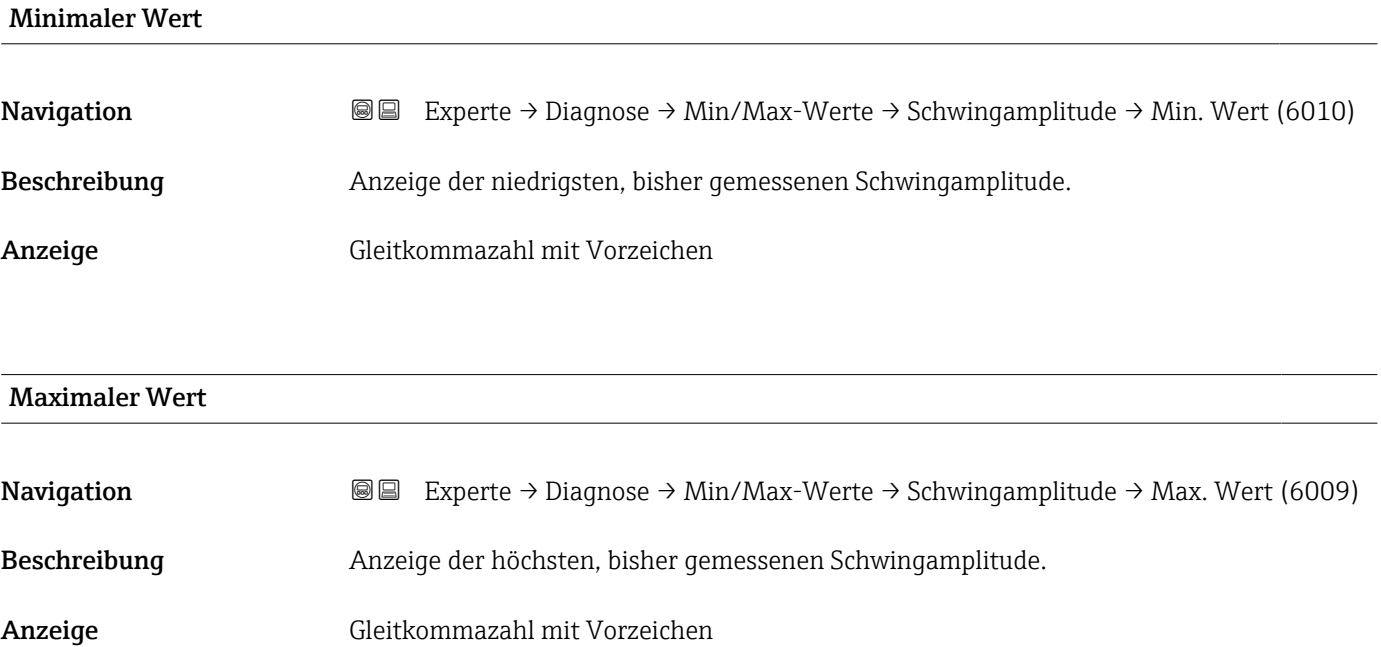

#### <span id="page-273-0"></span>Untermenü "Torsionsschwingamplitude"

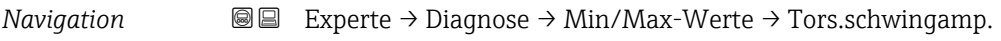

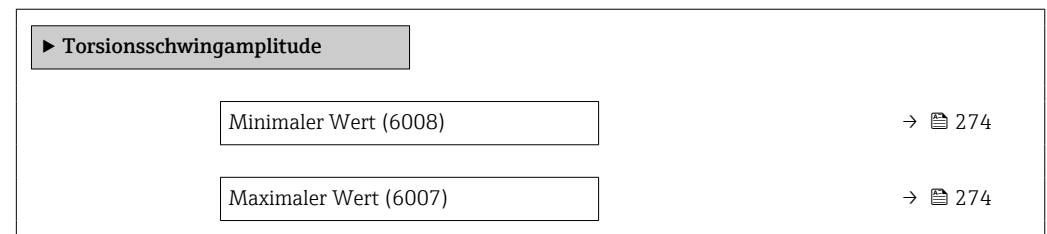

# Minimaler Wert

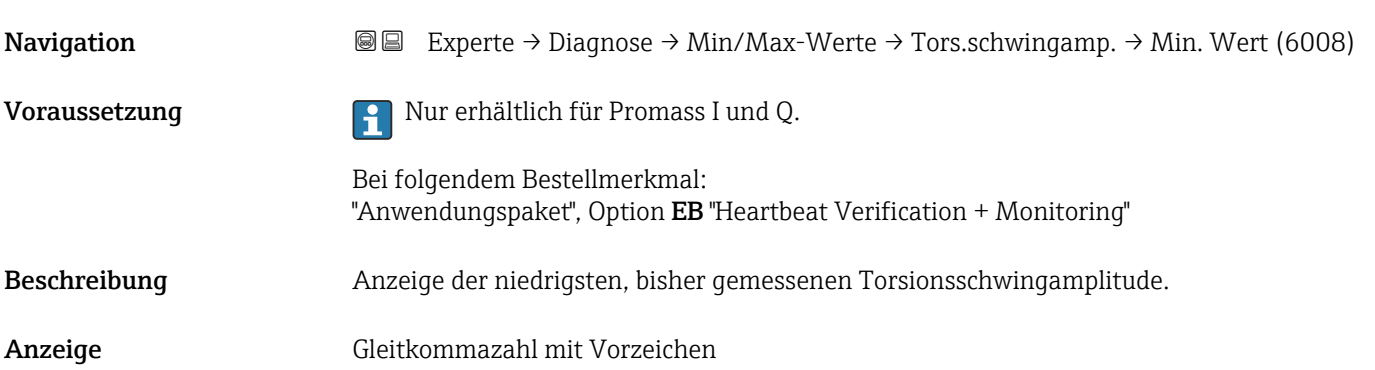

# Maximaler Wert Navigation **Experte → Diagnose → Min/Max-Werte → Tors.schwingamp. → Max. Wert (6007)** Voraussetzung Nur erhältlich für Promass I und Q. Bei folgendem Bestellmerkmal: "Anwendungspaket", Option EB "Heartbeat Verification + Monitoring" Beschreibung Anzeige der höchsten, bisher gemessenen Torsionsschwingamplitude. Anzeige Gleitkommazahl mit Vorzeichen

### <span id="page-274-0"></span>Untermenü "Schwingungsdämpfung"

*Navigation* Experte → Diagnose → Min/Max-Werte → Schwing.dämpfung

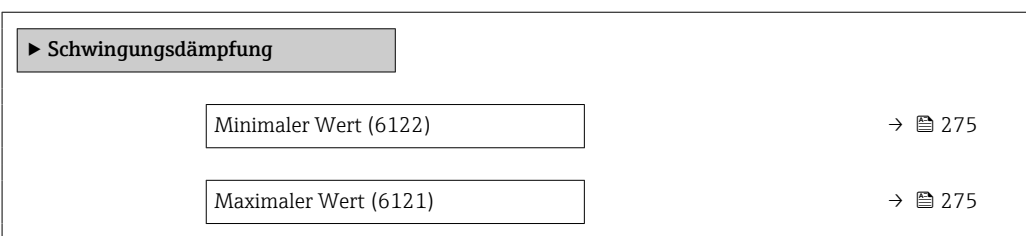

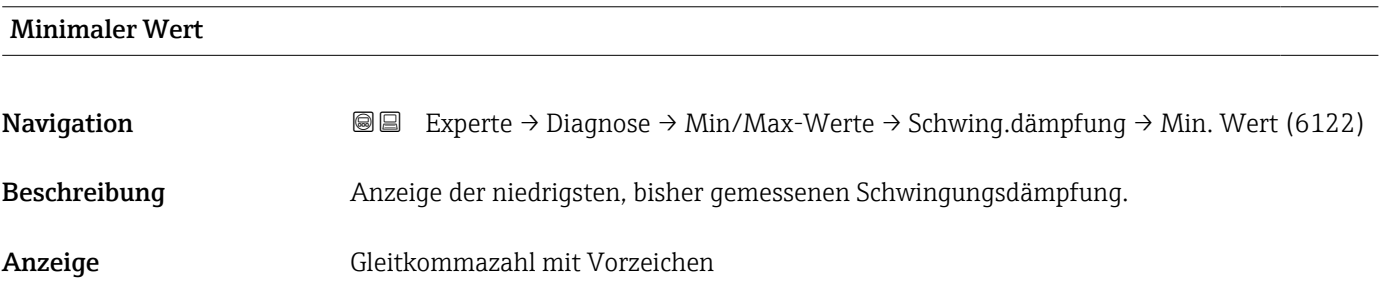

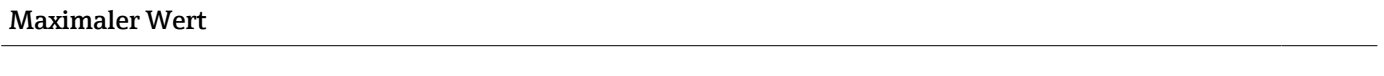

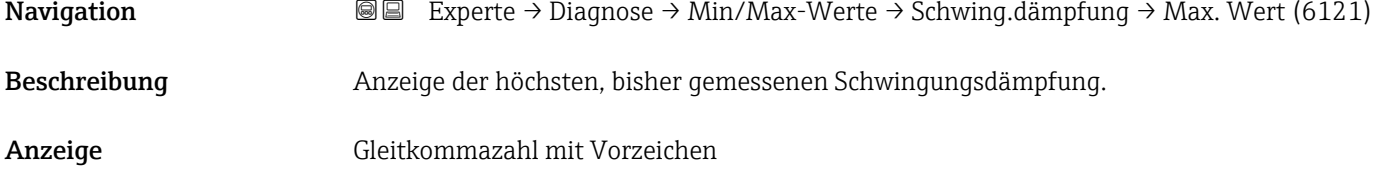

# Untermenü "Torsionsschwingungsdämpfung"

*Navigation* Experte → Diagnose → Min/Max-Werte → Tors.schw.dämpf.

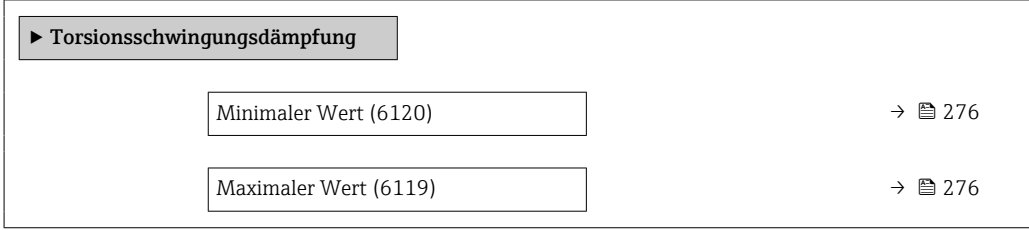

<span id="page-275-0"></span>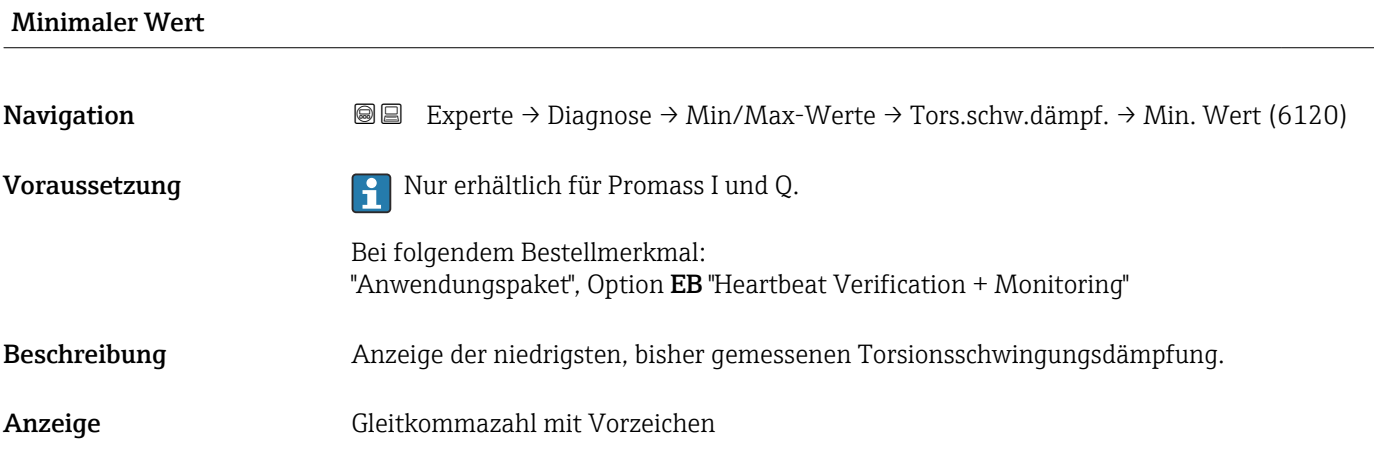

# Maximaler Wert Navigation **Experte → Diagnose → Min/Max-Werte → Tors.schw.dämpf. → Max. Wert (6119)** Voraussetzung **Nur erhältlich für Promass I und Q.** Bei folgendem Bestellmerkmal: "Anwendungspaket", Option EB "Heartbeat Verification + Monitoring" Beschreibung Anzeige der höchsten, bisher gemessenen Torsionsschwingungsdämpfung. Anzeige Gleitkommazahl mit Vorzeichen

#### Untermenü "Signalasymmetrie"

*Navigation* **III** III Experte → Diagnose → Min/Max-Werte → Signalasymmetrie

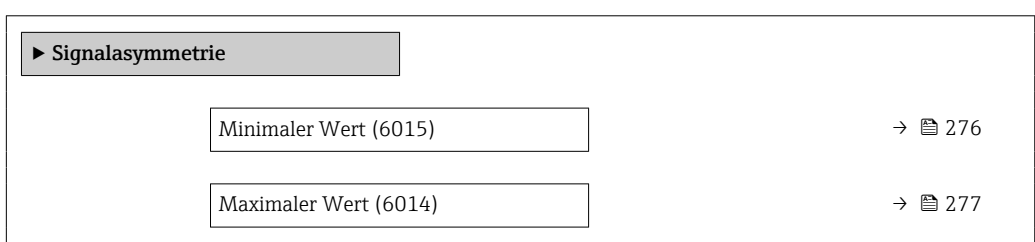

# Minimaler Wert

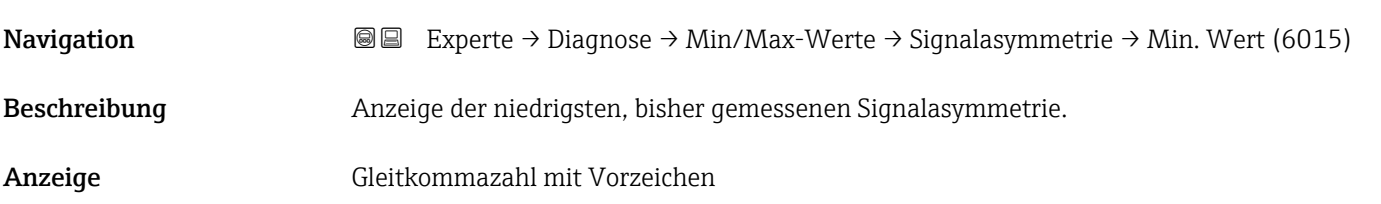

# <span id="page-276-0"></span>Maximaler Wert Navigation **EXPERTE** Experte → Diagnose → Min/Max-Werte → Signalasymmetrie → Max. Wert (6014) Beschreibung Anzeige der höchsten, bisher gemessenen Signalasymmetrie. Anzeige Gleitkommazahl mit Vorzeichen

### Untermenü "Torsionssignalasymmetrie"

*Navigation* **■** Experte → Diagnose → Min/Max-Werte → Tors.sig.asymm.

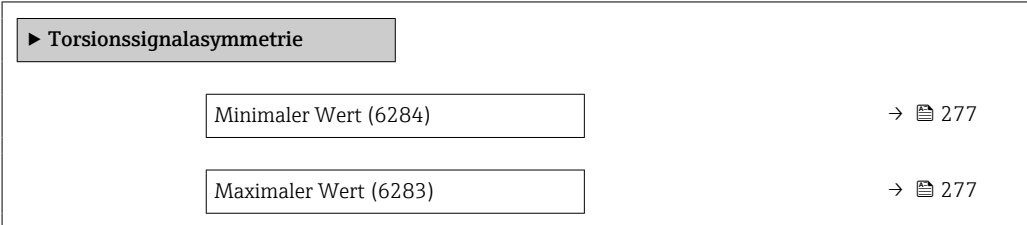

# Minimaler Wert **Navigation**  $\text{■}$  Experte → Diagnose → Min/Max-Werte → Tors.sig.asymm. → Min. Wert (6284) Voraussetzung **Auch 19 Nur erhältlich für Promass I und Q.** Bei folgendem Bestellmerkmal: "Anwendungspaket", Option EB "Heartbeat Verification + Monitoring" Beschreibung Anzeige der niedrigsten, bisher gemessenen Torsionssignalasymmetrie. Anzeige Gleitkommazahl mit Vorzeichen Maximaler Wert Navigation **E Experte** → Diagnose → Min/Max-Werte → Tors.sig.asymm. → Max. Wert (6283) Voraussetzung **Parishen Falle Für Promass I und Q.** Bei folgendem Bestellmerkmal: "Anwendungspaket", Option EB "Heartbeat Verification + Monitoring"

Beschreibung Anzeige der höchsten, bisher gemessenen Torsionssignalasymmetrie.

Anzeige Gleitkommazahl mit Vorzeichen

# 3.8.13 Untermenü "Heartbeat Technology"

Detaillierte Angaben zu den Parameterbeschreibungen des Anwendungspakets Heartbeat Verification+Monitoring: Sonderdokumentation zum Gerät → ■ 8

*Navigation* **a a** Experte → Diagnose → Heartbeat Techn.

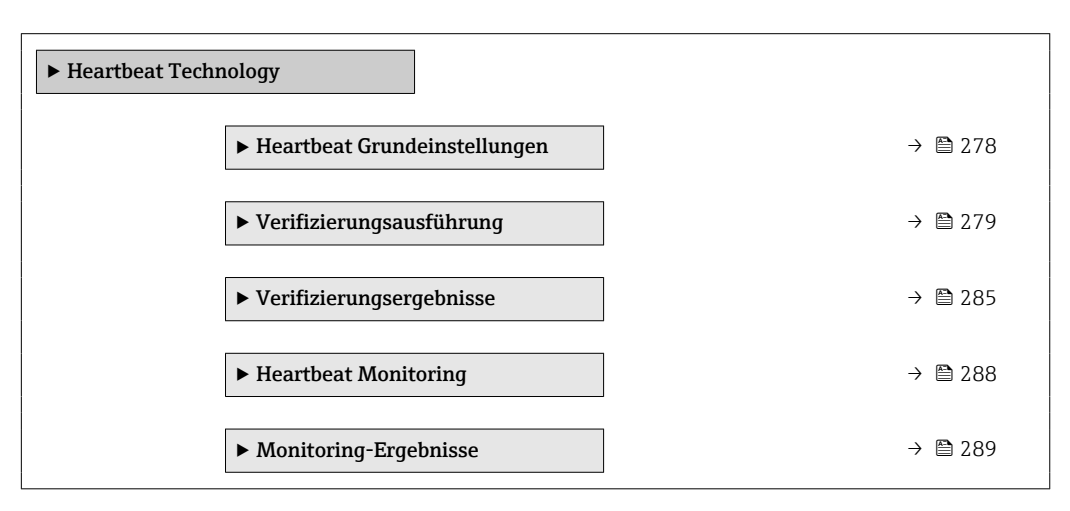

#### Untermenü "Heartbeat Grundeinstellungen"

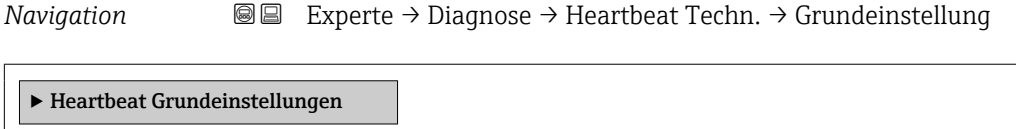

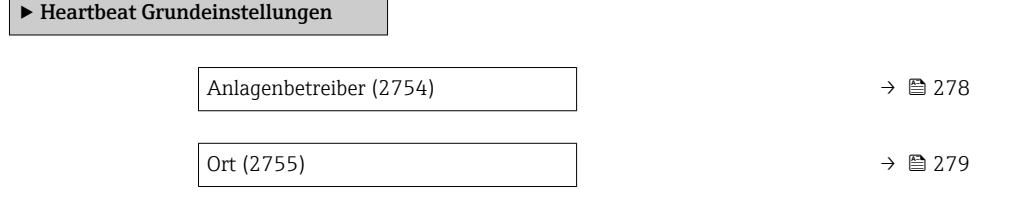

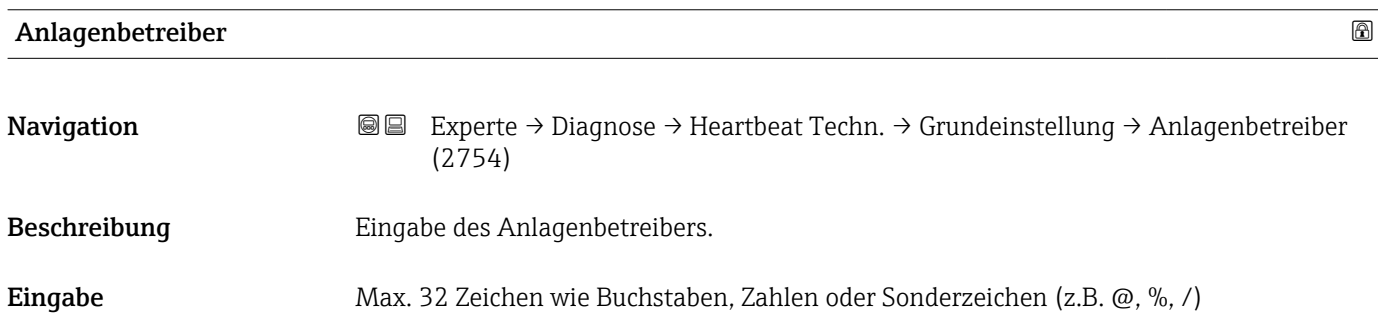

<span id="page-278-0"></span>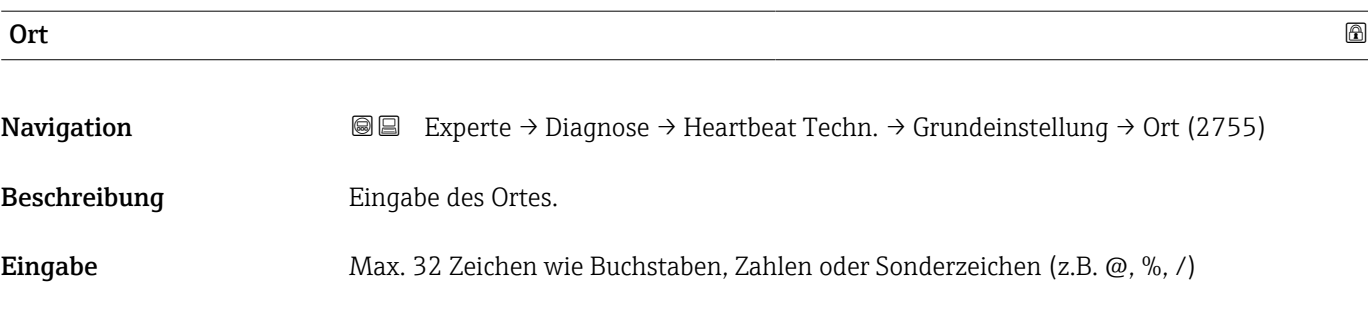

# Assistent "Verifizierungsausführung"

*Navigation* **III** III Experte → Diagnose → Heartbeat Techn. → Verifiz.ausführ.

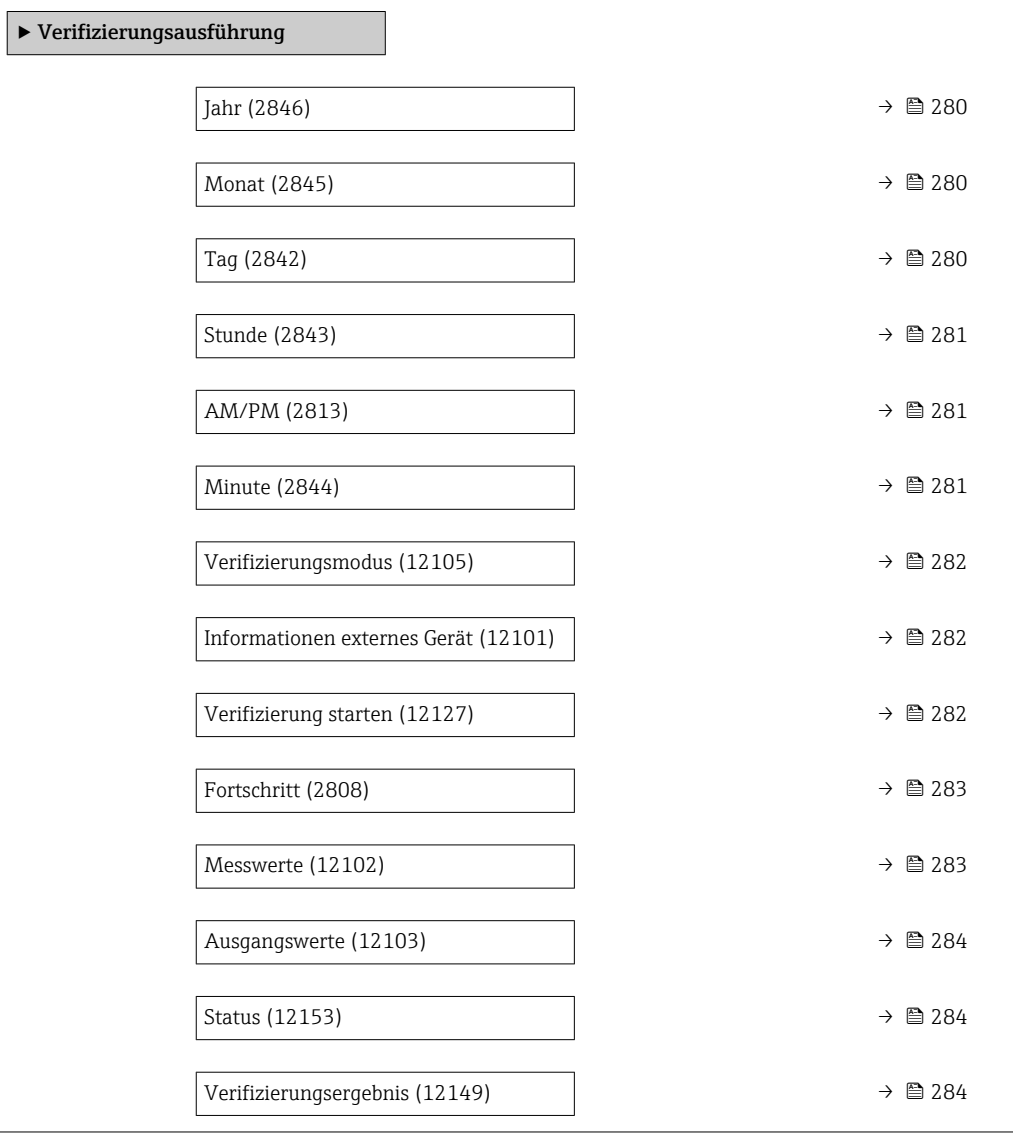

<span id="page-279-0"></span>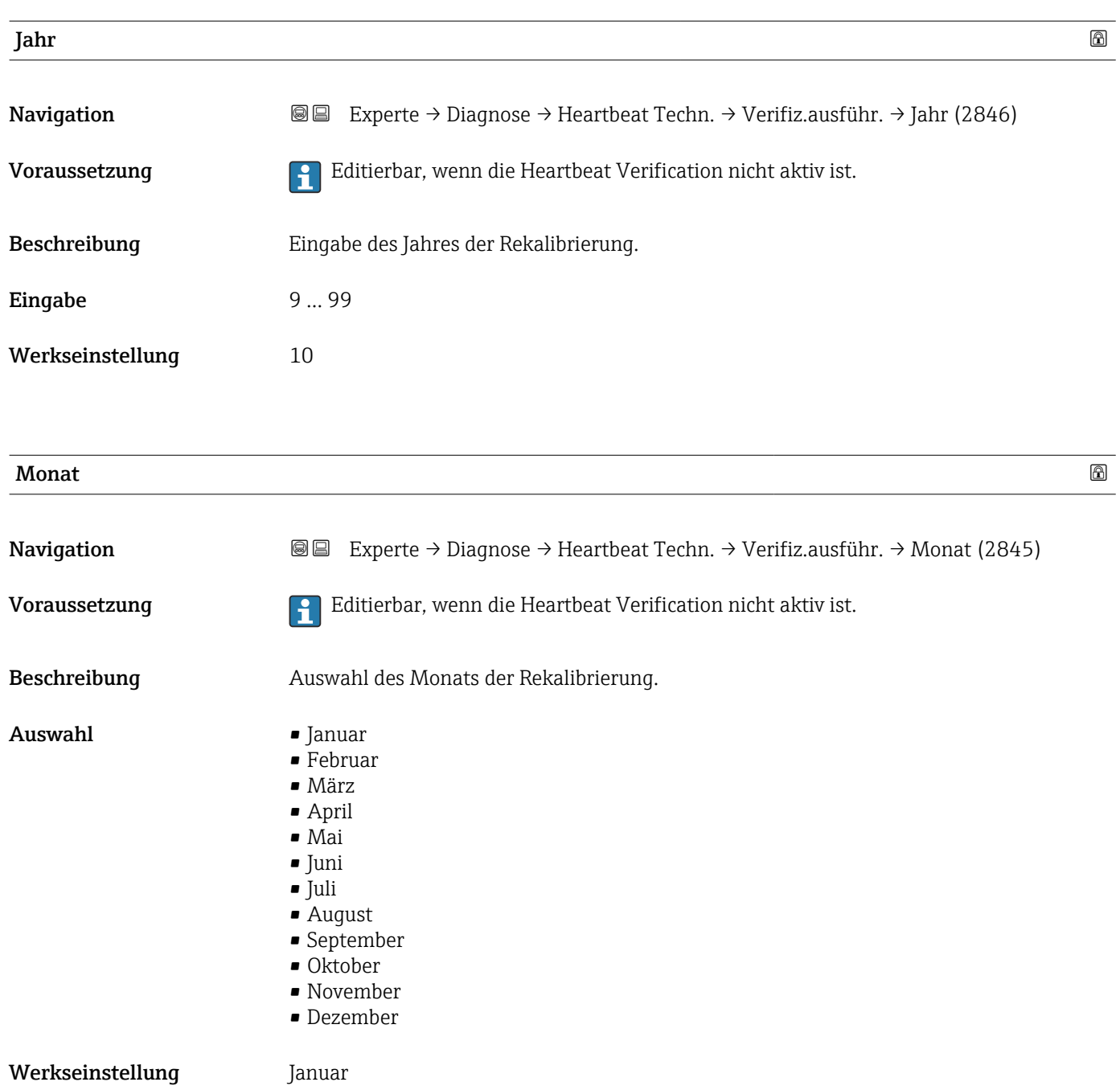

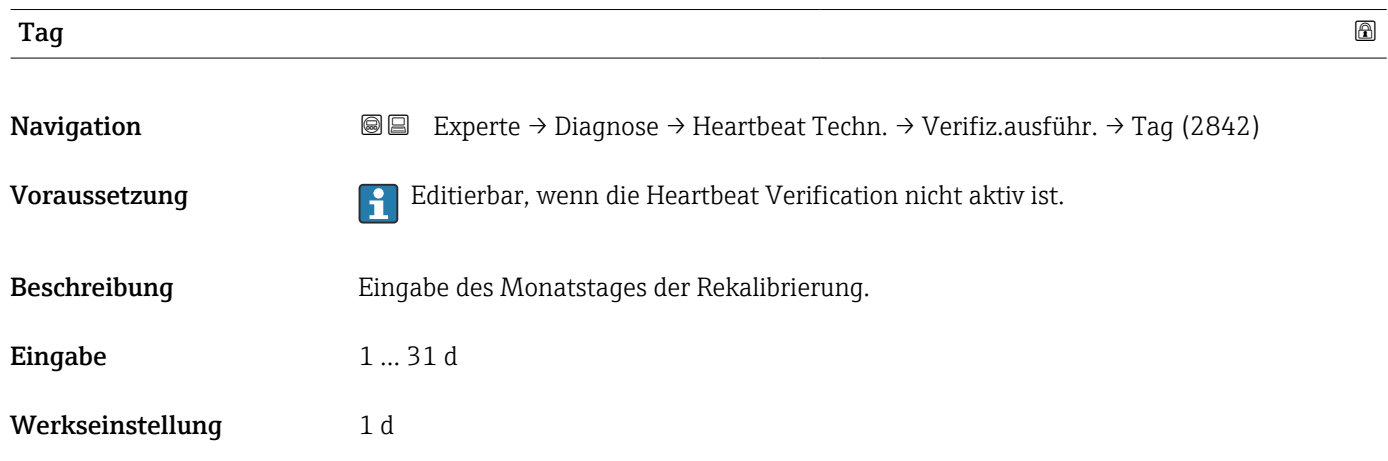

<span id="page-280-0"></span>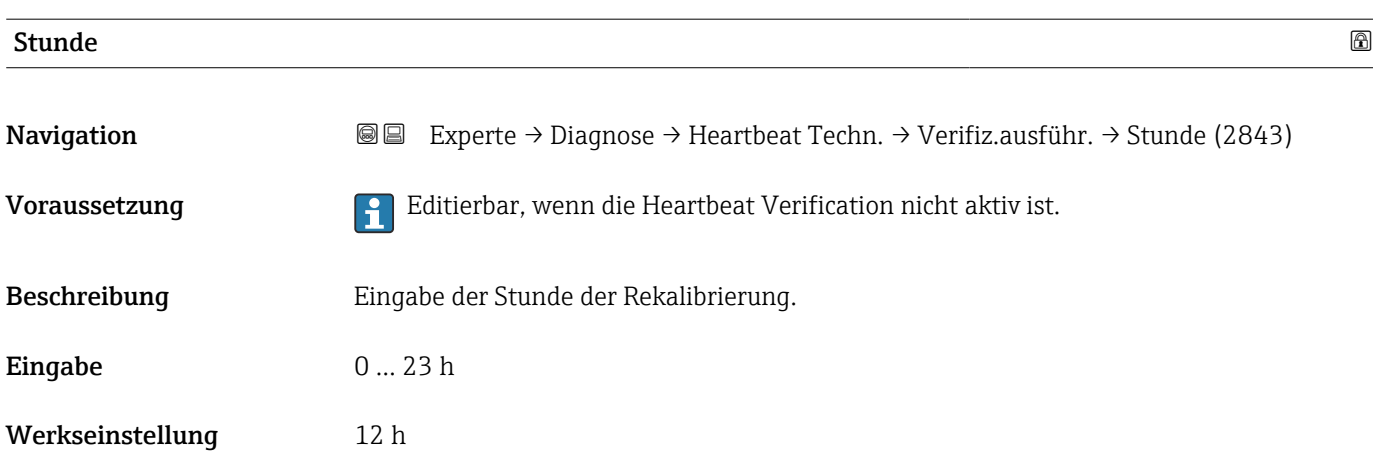

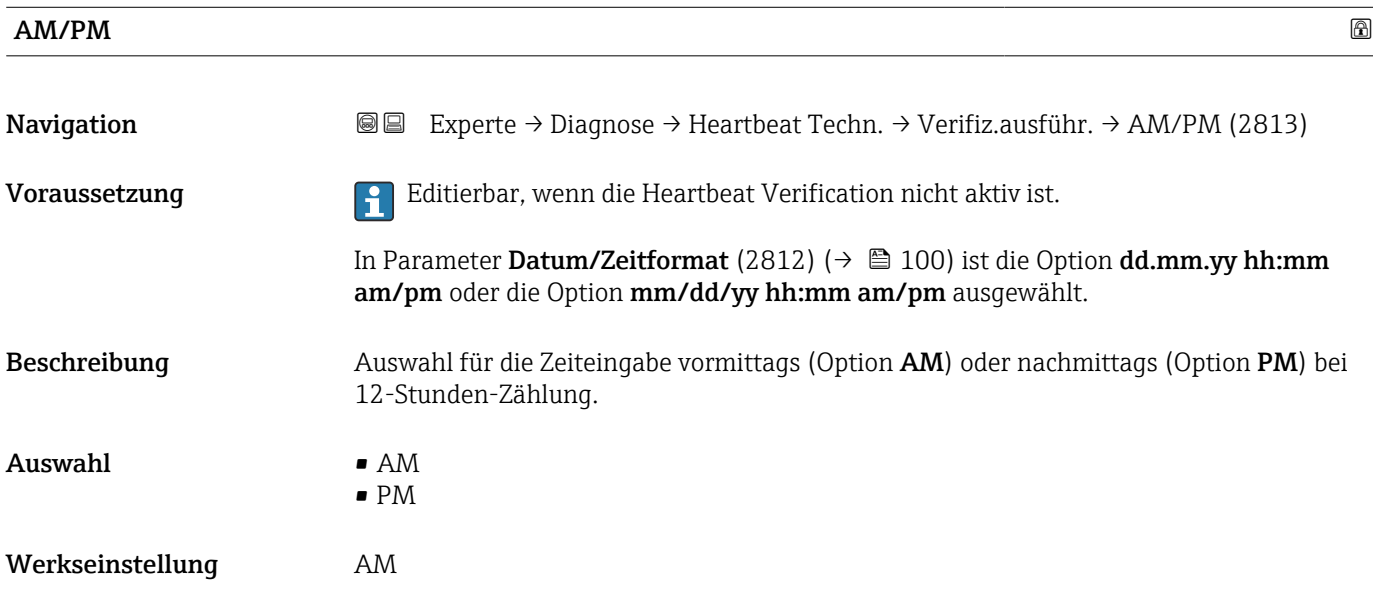

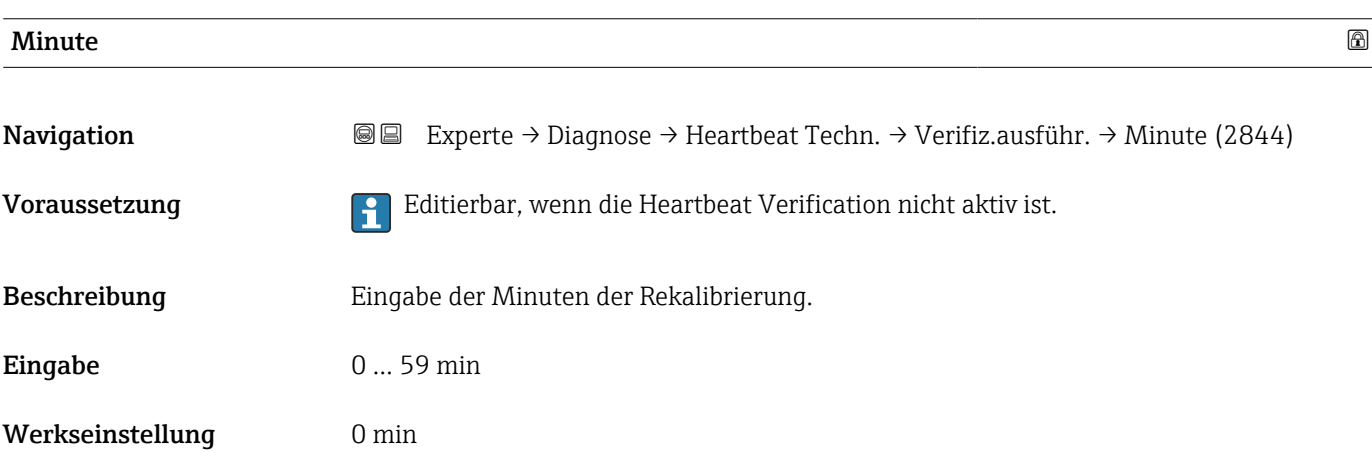

# <span id="page-281-0"></span>Verifizierungsmodus

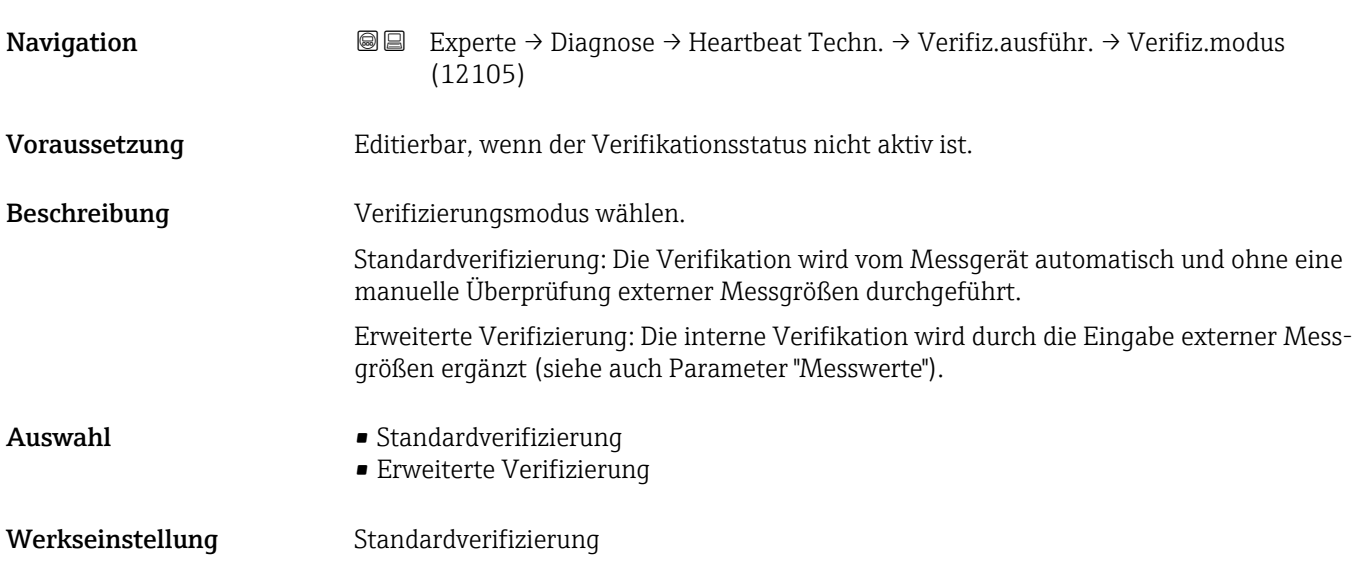

# Informationen externes Gerät

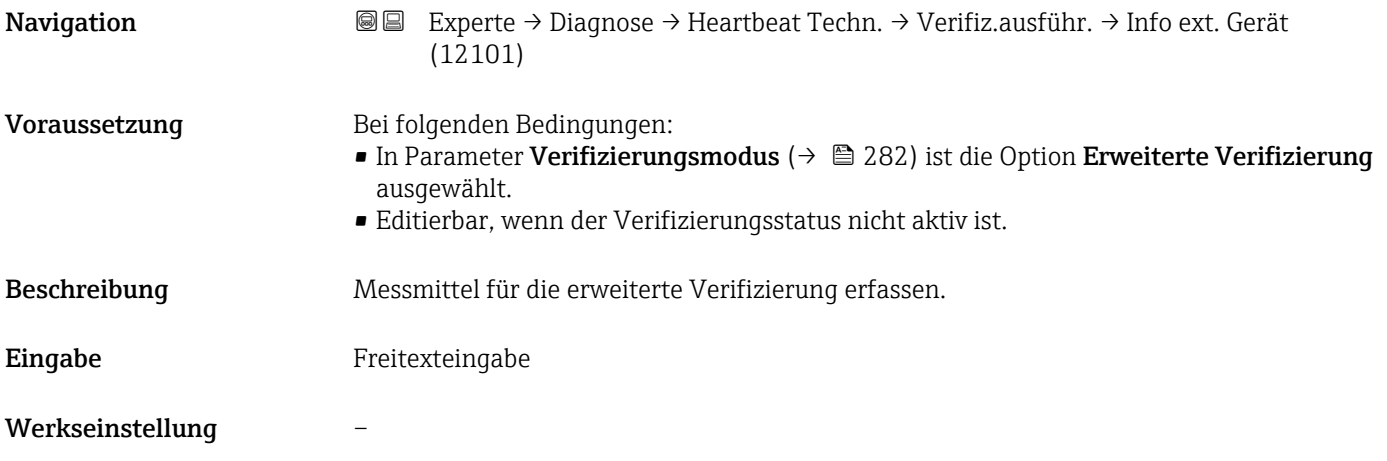

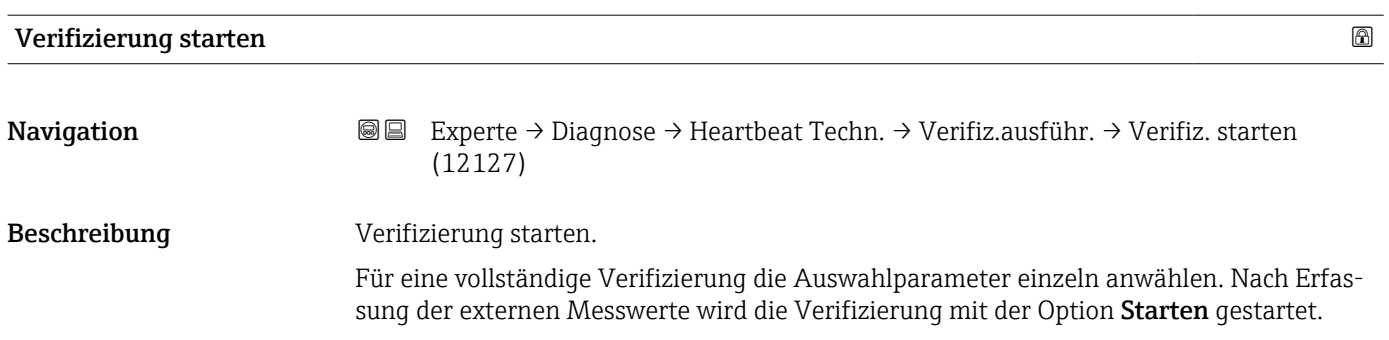

<span id="page-282-0"></span>

| Auswahl          | • Abbrechen<br>• Ausgang 1 unterer Wert<br>Ausgang 1 oberer Wert<br>• Ausgang 2 unterer Wert<br>Ausgang 2 oberer Wert<br>Ausgang 3 unterer Wert<br>Ausgang 3 oberer Wert<br>$\bullet$ Frequenzausgang 1 <sup><math>\degree</math></sup><br>· Impulsausgang 1<br>Frequenzausgang 2<br>· Impulsausgang 2<br>· Doppelimpulsausgang<br>$\blacksquare$ Starten                                           |
|------------------|----------------------------------------------------------------------------------------------------|
| Werkseinstellung | Abbrechen                                                                                                    |
| Fortschritt      |                                                                                                    |
|                  |                                                                                                    |
| Navigation       | 8 E<br>Experte → Diagnose → Heartbeat Techn. → Verifiz.ausführ. → Fortschritt (2808)                                                                                                    |
| Beschreibung     | Fortschrittsanzeige des Vorgangs.                                                                                                    |
| Anzeige          | $0100\%$                                                                                                    |
| <b>Messwerte</b> | 6                                                                                                    |
|                  |                                                                                                    |
| Navigation       | Experte → Diagnose → Heartbeat Techn. → Verifiz.ausführ. → Messwerte (12102)<br>88                                                                                                    |
| Voraussetzung    | In Parameter Verifizierung starten ( $\rightarrow$ $\blacksquare$ 282) ist eine der folgenden Optionen ausge-<br>wählt:<br>• Ausgang 1 unterer Wert<br>Ausgang 1 oberer Wert<br>• Ausgang 2 unterer Wert<br>Ausgang 2 oberer Wert<br>• Ausgang 3 unterer Wert<br>Ausgang 3 oberer Wert<br>Frequenzausgang 1<br>· Impulsausgang 1<br>Frequenzausgang 2<br>• Impulsausgang 2<br>· Doppelimpulsausgang |
| Beschreibung     | Eingabe der Messwerte (Istwerte) für die externen Messgrößen:.                                                                                                    |
|                  | • Stromausgang: Ausgangsstrom in [mA]<br>• Impuls-/Frequenzausgang: Ausgangsfrequenz in [Hz]<br>· Doppelimpulsausgang: Ausgangsfrequenz in [Hz]                                                                                                    |
| Eingabe          | Gleitkommazahl mit Vorzeichen                                                                                                    |

<sup>\*</sup> Sichtbar in Abhängigkeit von Bestelloptionen oder Geräteeinstellungen

### <span id="page-283-0"></span>Werkseinstellung 0

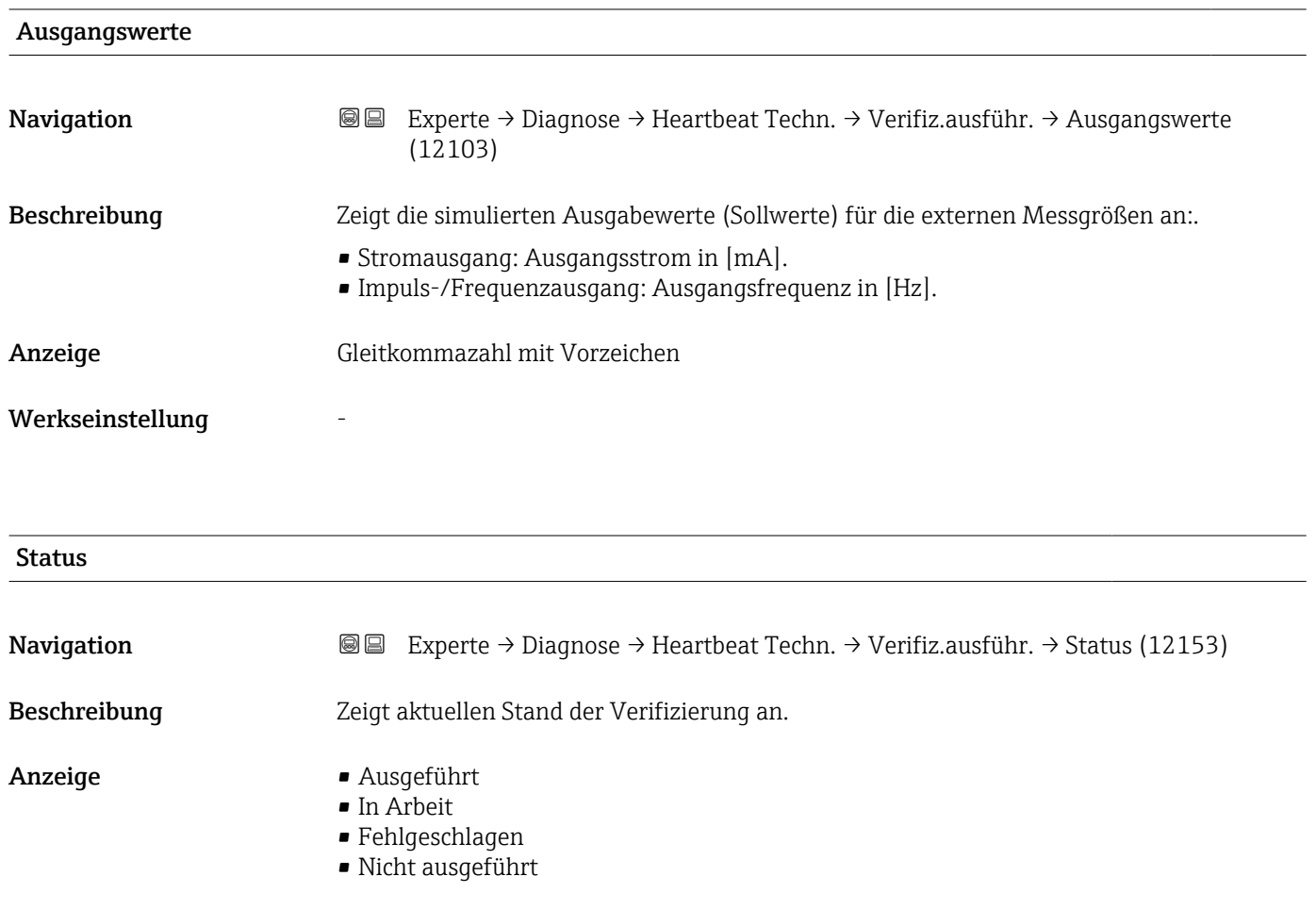

# Verifizierungsergebnis Navigation 
■ Experte → Diagnose → Heartbeat Techn. → Verifiz.ausführ. → Verifiz.ergebnis (12149)

Detaillierte Beschreibung der Klassifizierung der Ergebnisse:

Beschreibung Zeigt das Gesamtergebnis der Verifizierung an.

- Anzeige Nicht unterstützt
	- Bestanden
	- Nicht ausgeführt
	- Nicht bestanden

Werkseinstellung Micht ausgeführt

#### <span id="page-284-0"></span>Untermenü "Verifizierungsergebnisse"

*Navigation* **I** I Experte → Diagnose → Heartbeat Techn. → Verifiz.ergebnis

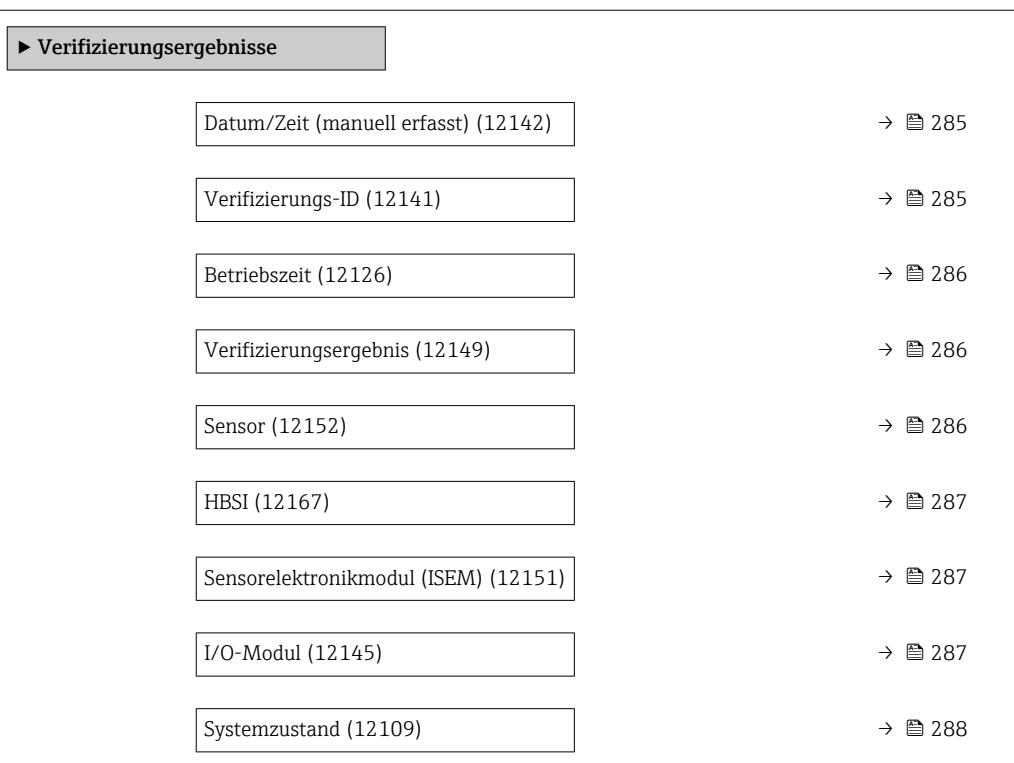

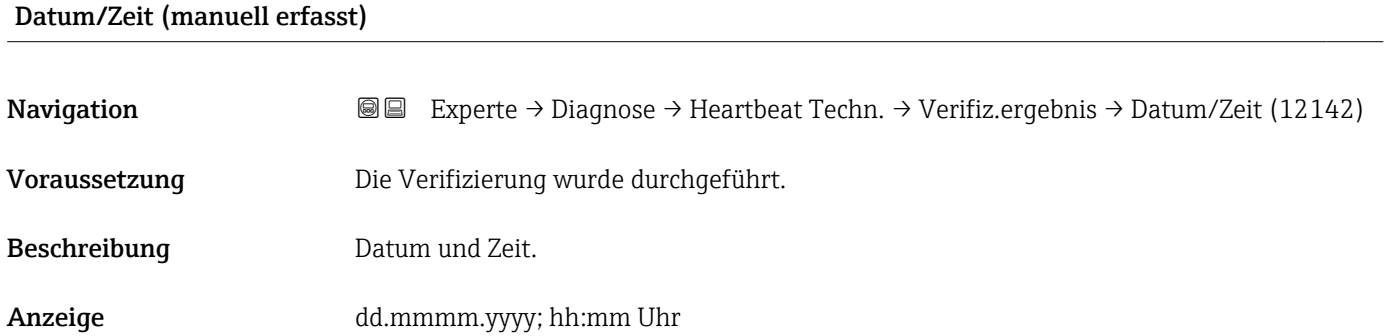

Werkseinstellung 1. Januar 2010; 12:00 Uhr

# Verifizierungs-ID

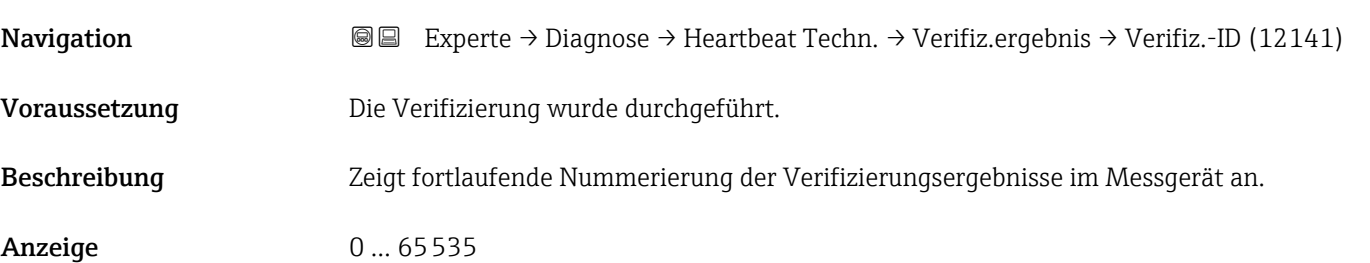

#### <span id="page-285-0"></span>Werkseinstellung 0

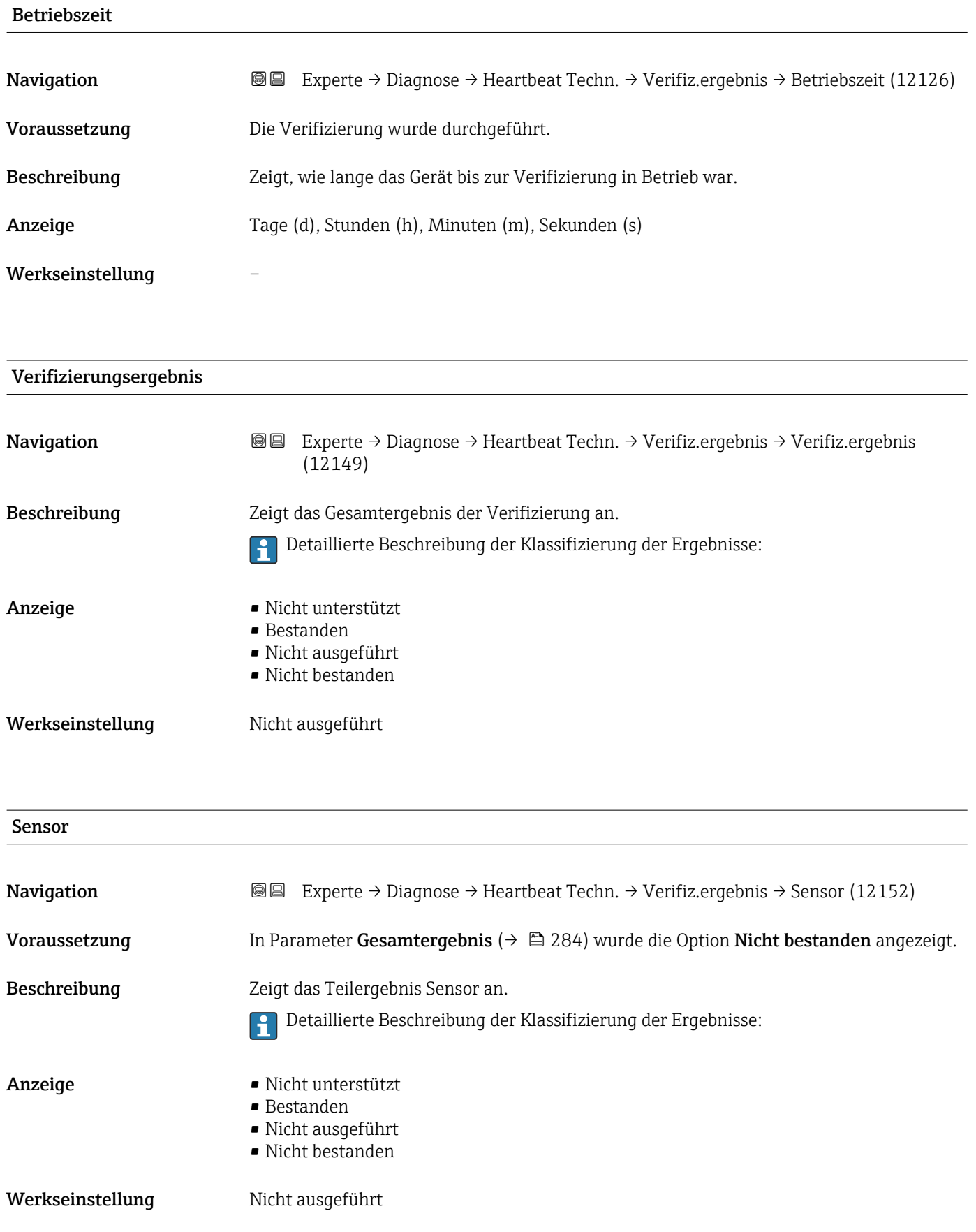

<span id="page-286-0"></span>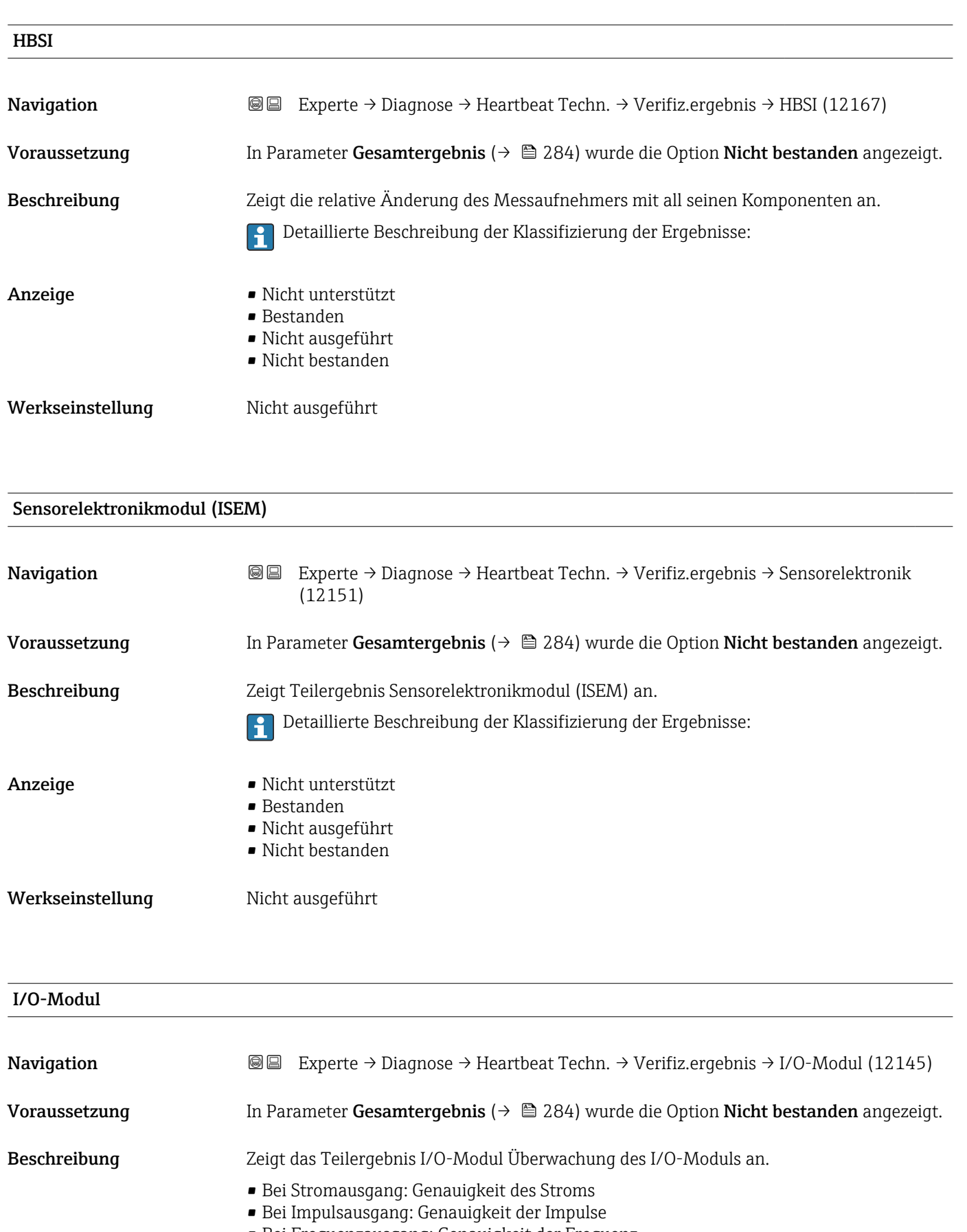

• Bei Frequenzausgang: Genauigkeit der Frequenz

<span id="page-287-0"></span>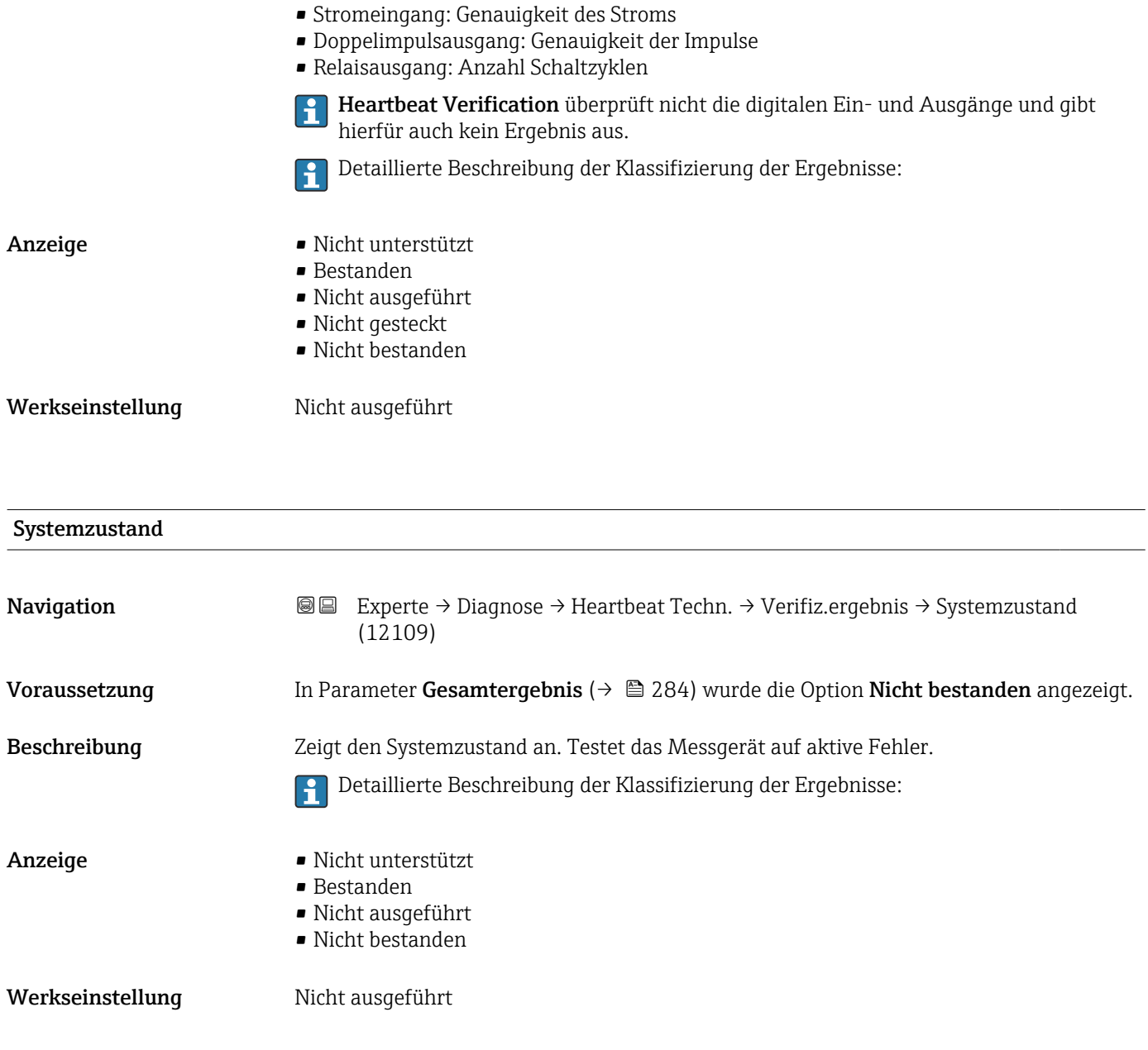

# Untermenü "Heartbeat Monitoring"

*Navigation* Experte → Diagnose → Heartbeat Techn. → Heartbeat Mon.

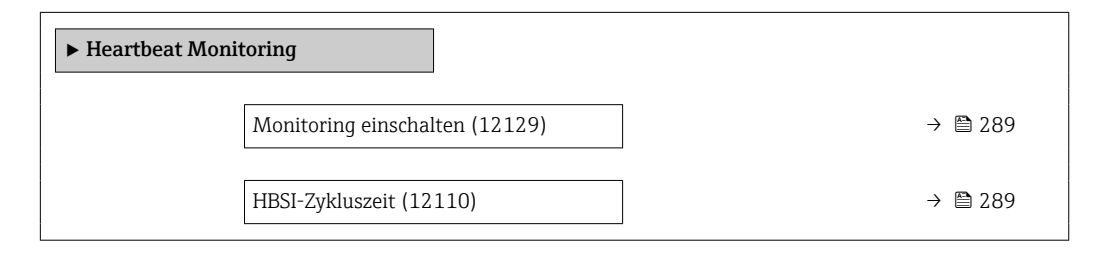
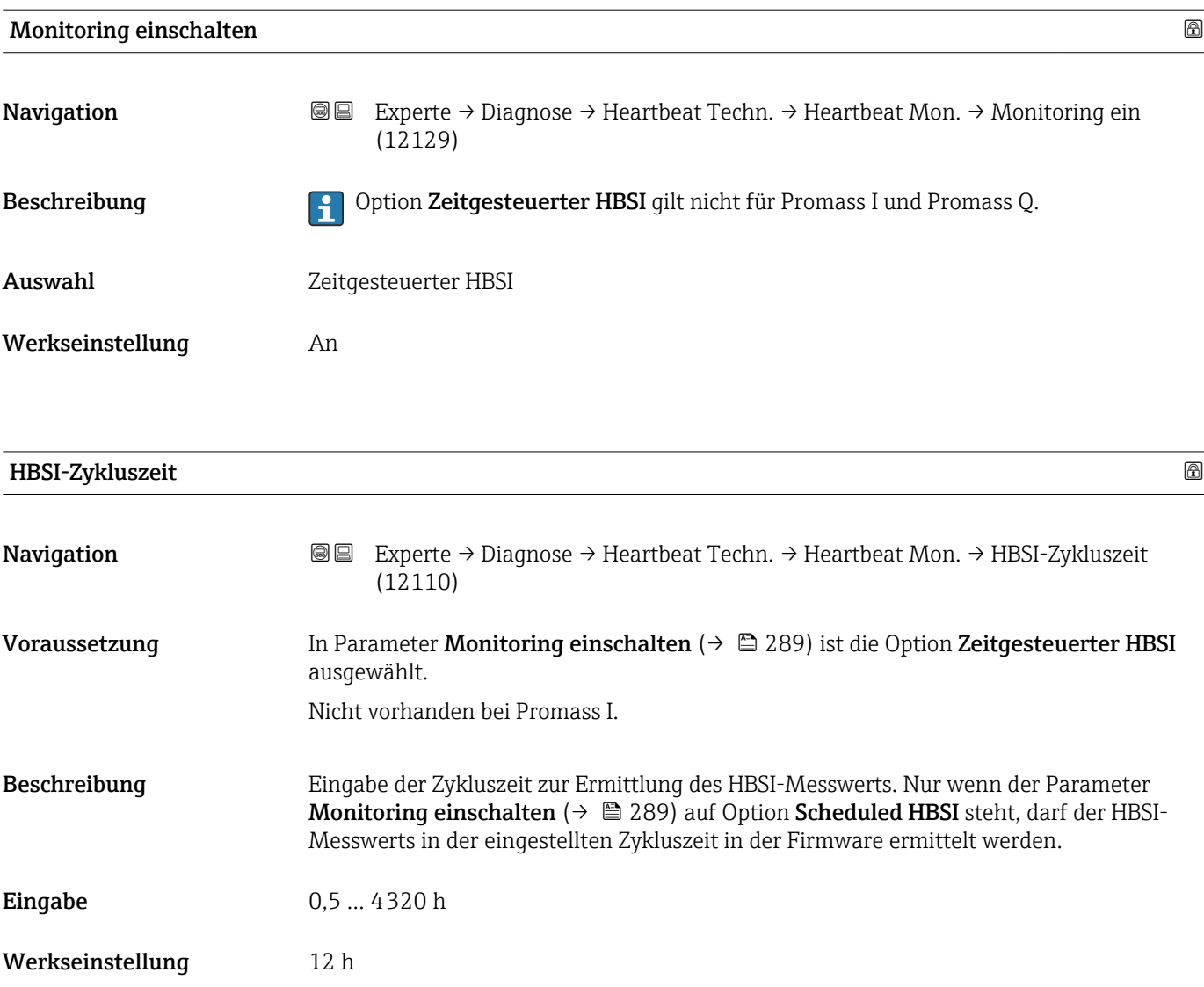

#### Untermenü "Monitoring-Ergebnisse"

*Navigation* 
■■ Experte → Diagnose → Heartbeat Techn. → Monitor.Ergebnis

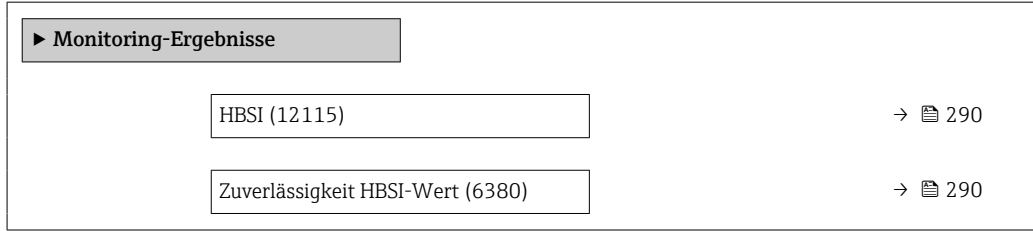

<span id="page-289-0"></span>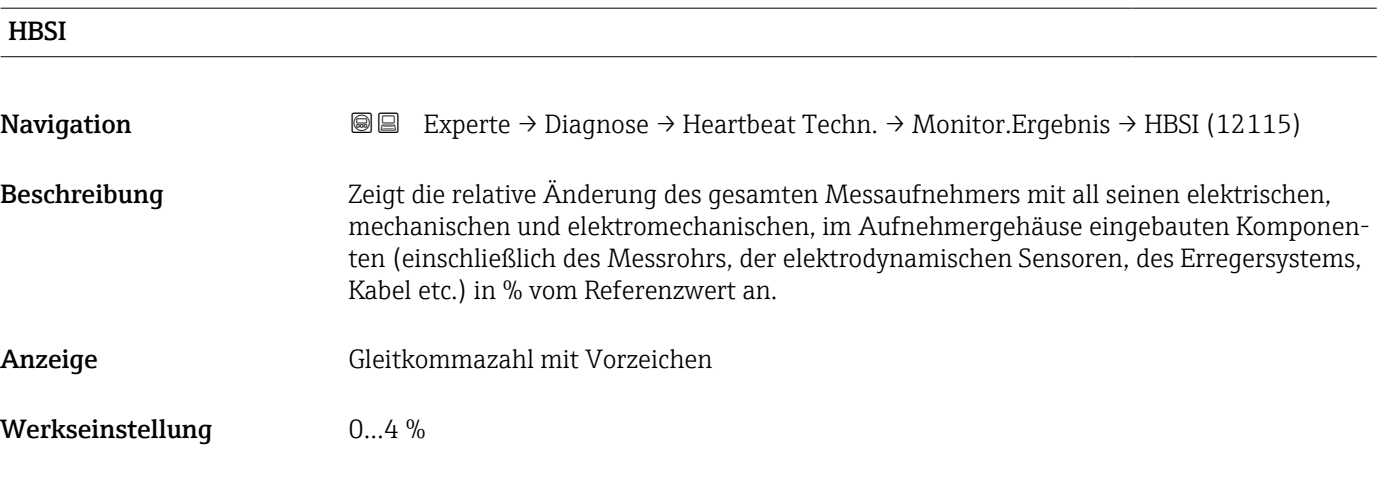

## Zuverlässigkeit HBSI-Wert

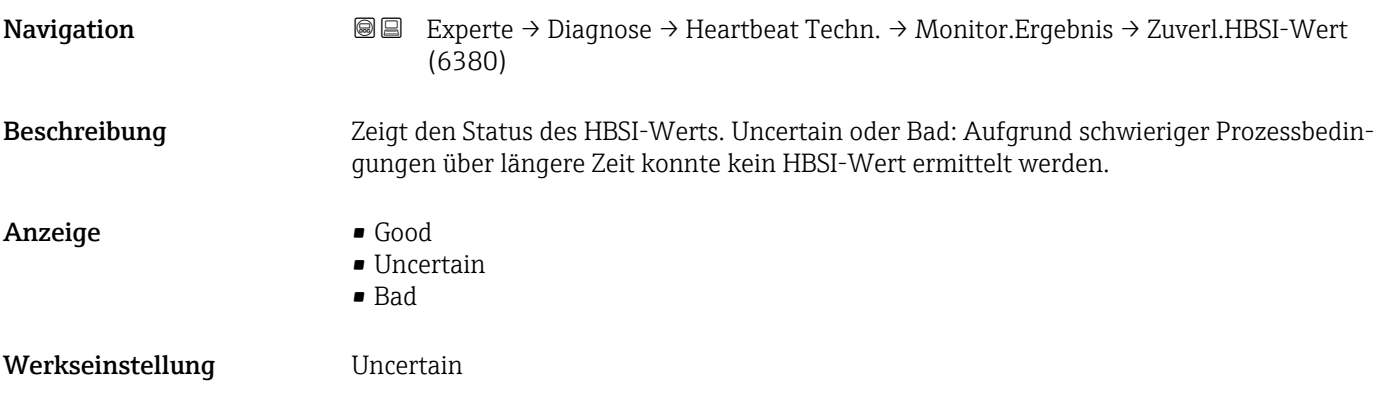

## 3.8.14 Untermenü "Simulation"

*Navigation* Experte → Diagnose → Simulation

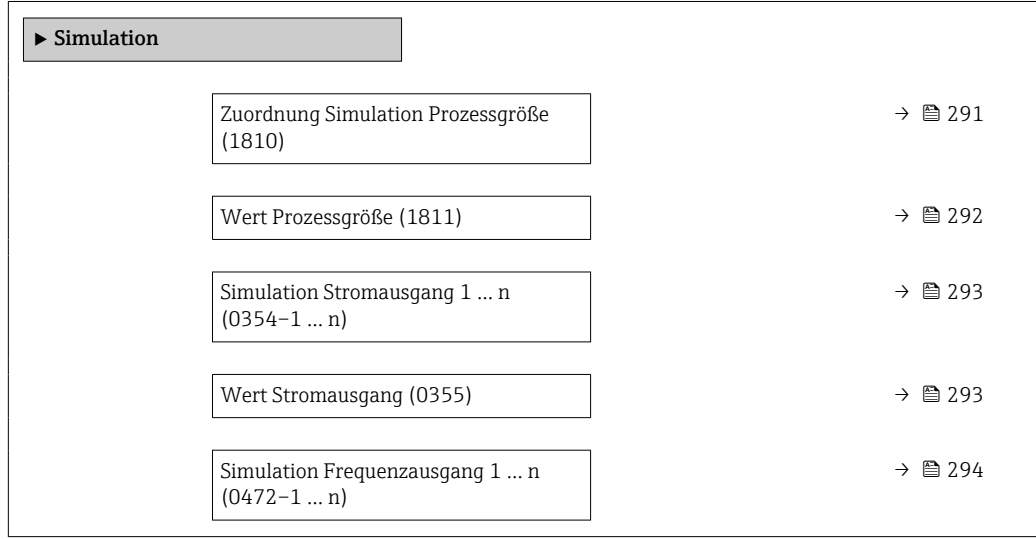

<span id="page-290-0"></span>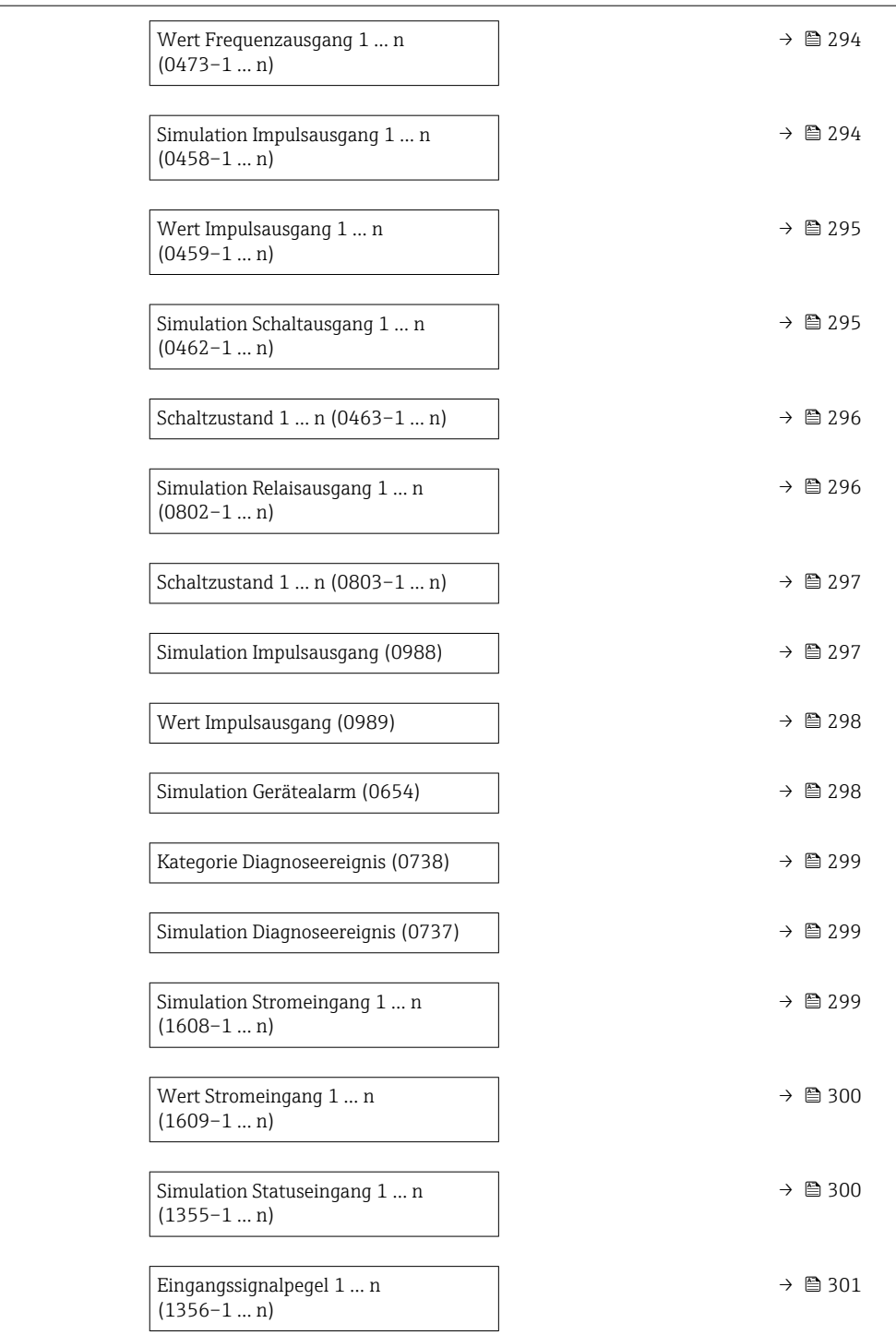

#### Zuordnung Simulation Prozessgröße

# **Navigation EXperte** → Diagnose → Simulation → Zuord. Prozessgr (1810)

Beschreibung Auswahl einer Prozessgröße für die Simulation, die dadurch aktiviert wird. Solange die Simulation aktiv ist, wird im Wechsel zur Messwertanzeige eine Diagnosemeldung der Kategorie Funktionskontrolle (C) angezeigt.

<span id="page-291-0"></span> $\mathbf{A}$ uswahl • Aus

- - Massefluss
	- Volumenfluss
	- Normvolumenfluss \*
	- Zielmessstoff Volumenfluss \*
	- Trägermessstoff Volumenfluss \*
	- Zielmessstoff Normvolumenfluss \*
	- Trägermessstoff Normvolumenfluss \*
	- Dichte
	- Normdichte \*
	- Alternative Normdichte \*
	- GSV-Durchfluss
	- Alternativer GSV-Durchfluss \*
	- NSV-Durchfluss
	- Alternativer NSV-Durchfluss \*
	- S&W-Volumenfluss
	- $\blacksquare$  Water cut
	- Öldichte \*
	- Wasserdichte \*
	- Ölmassefluss \*
	- Wassermassefluss \*
	- Ölvolumenfluss \*
	- Wasservolumenfluss \*
	- Öl-Normvolumenfluss \*
	- Wasser-Normvolumenfluss \*
	- Temperatur
	- Dynamische Viskosität \*
	- Kinematische Viskosität \*
	- Temp.kompensierte dynamische Viskosität \*
	- Temp.kompensierte kinematische Visk. \*
	- Konzentration \*
	- Zielmessstoff Massefluss \*
	- Trägermessstoff Massefluss \*
	- Frequenz Periodendauersignal (TPS) \*

#### Werkseinstellung Aus

Zusätzliche Information *Beschreibung*

Der Simulationswert der ausgewählten Prozessgröße wird in Parameter Wert Pro- $|\mathbf{f}|$ zessgröße (→  $\triangleq$  292) festgelegt.

| Wert Prozessgröße |                                                                                                    | Iai |
|-------------------|----------------------------------------------------------------------------------------------------|-----|
| Navigation        | Experte $\rightarrow$ Diagnose $\rightarrow$ Simulation $\rightarrow$ Wert Prozessgr. (1811)<br>88                                                                                                    |     |
| Voraussetzung     | In Parameter Zuordnung Simulation Prozessgröße ( $\rightarrow \Box$ 291) ist eine Prozessgröße<br>ausgewählt.                                                                                                    |     |
| Beschreibung      | Eingabe eines Simulationswerts der ausgewählten Prozessgröße. Die nachgelagerte Mess-<br>wertbearbeitung sowie der Signalausgang folgen diesem Wert. Auf diese Weise lässt sich<br>die korrekte Parametrierung des Messgeräts prüfen. |     |

Sichtbar in Abhängigkeit von Bestelloptionen oder Geräteeinstellungen

<span id="page-292-0"></span>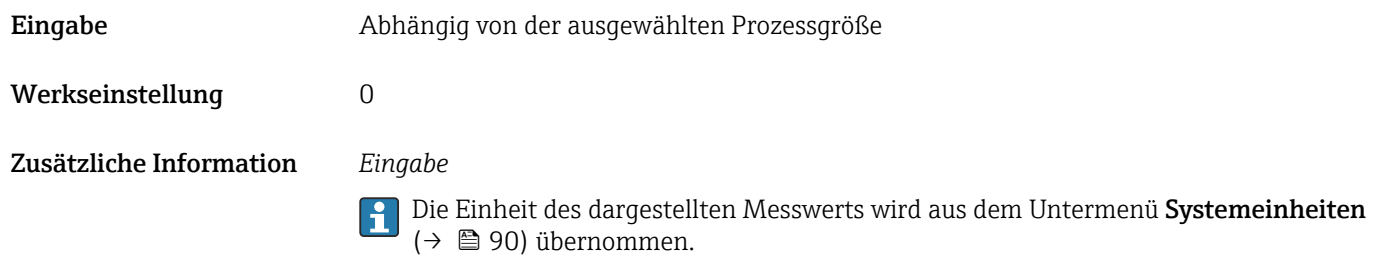

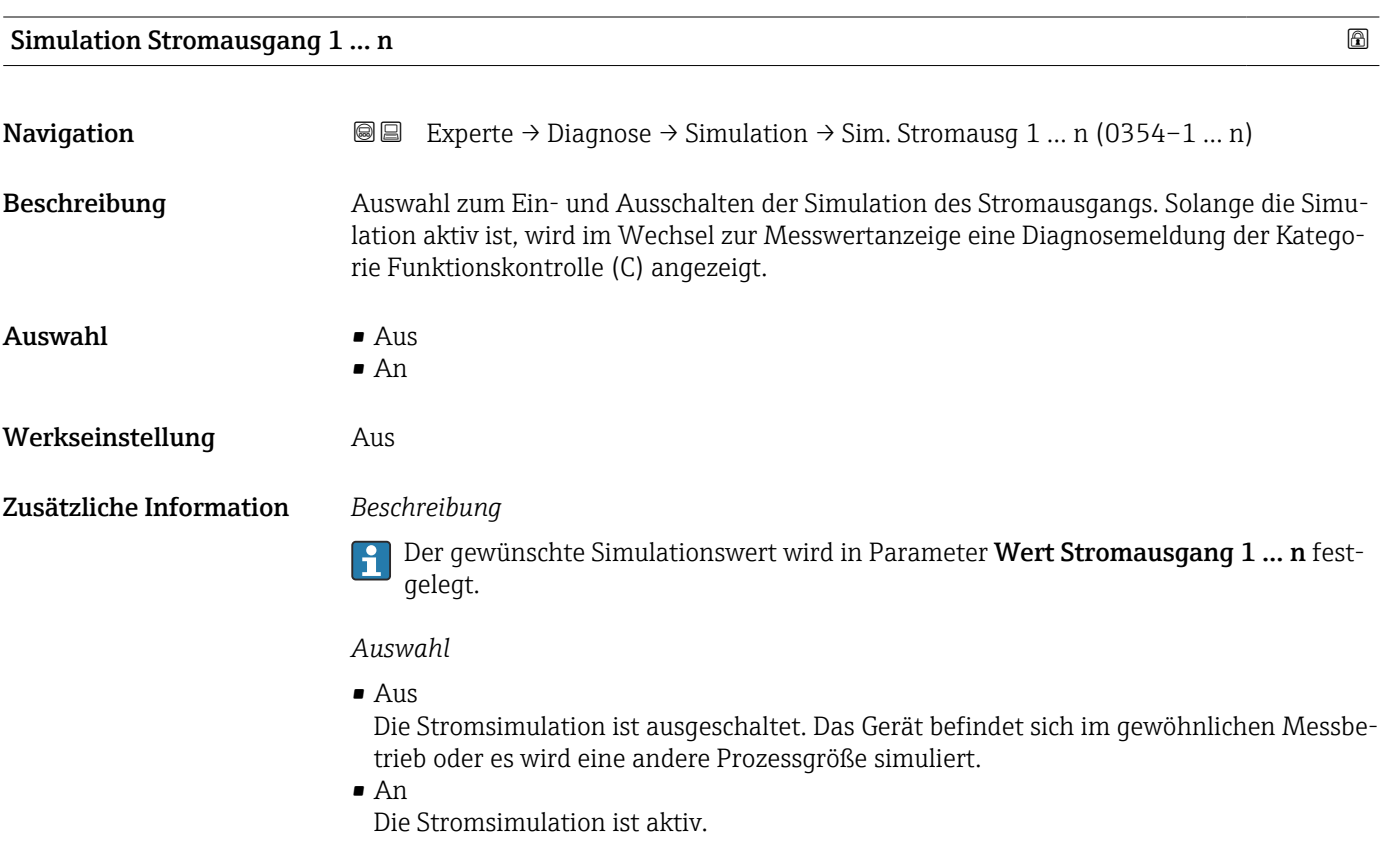

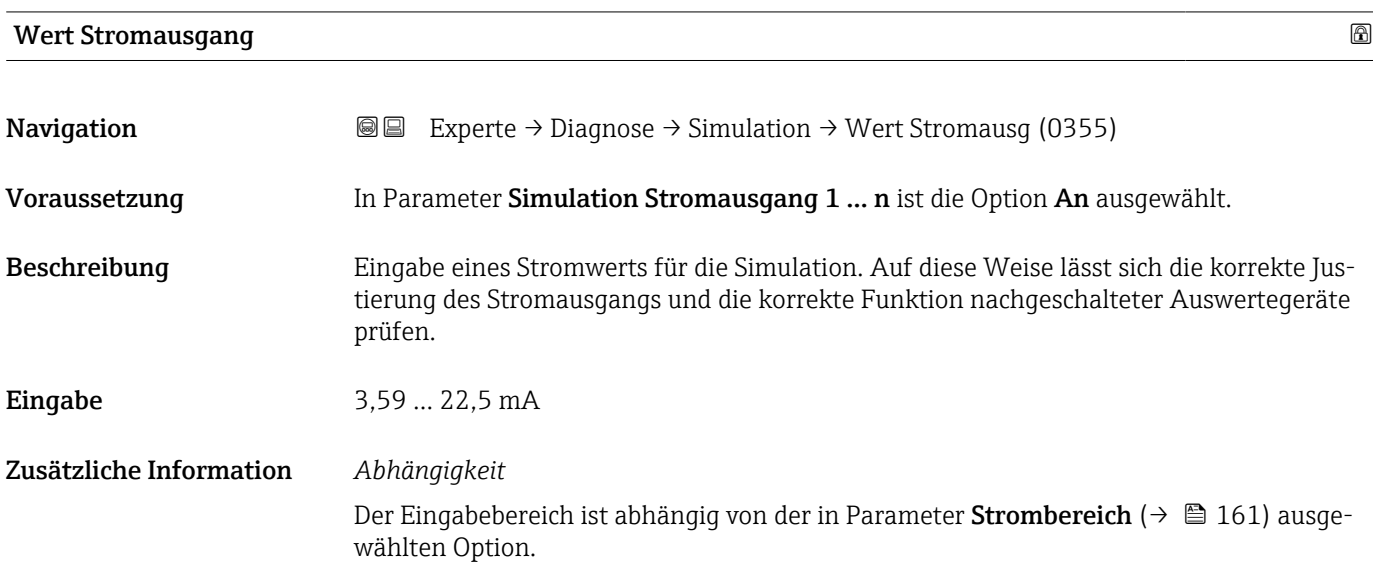

<span id="page-293-0"></span>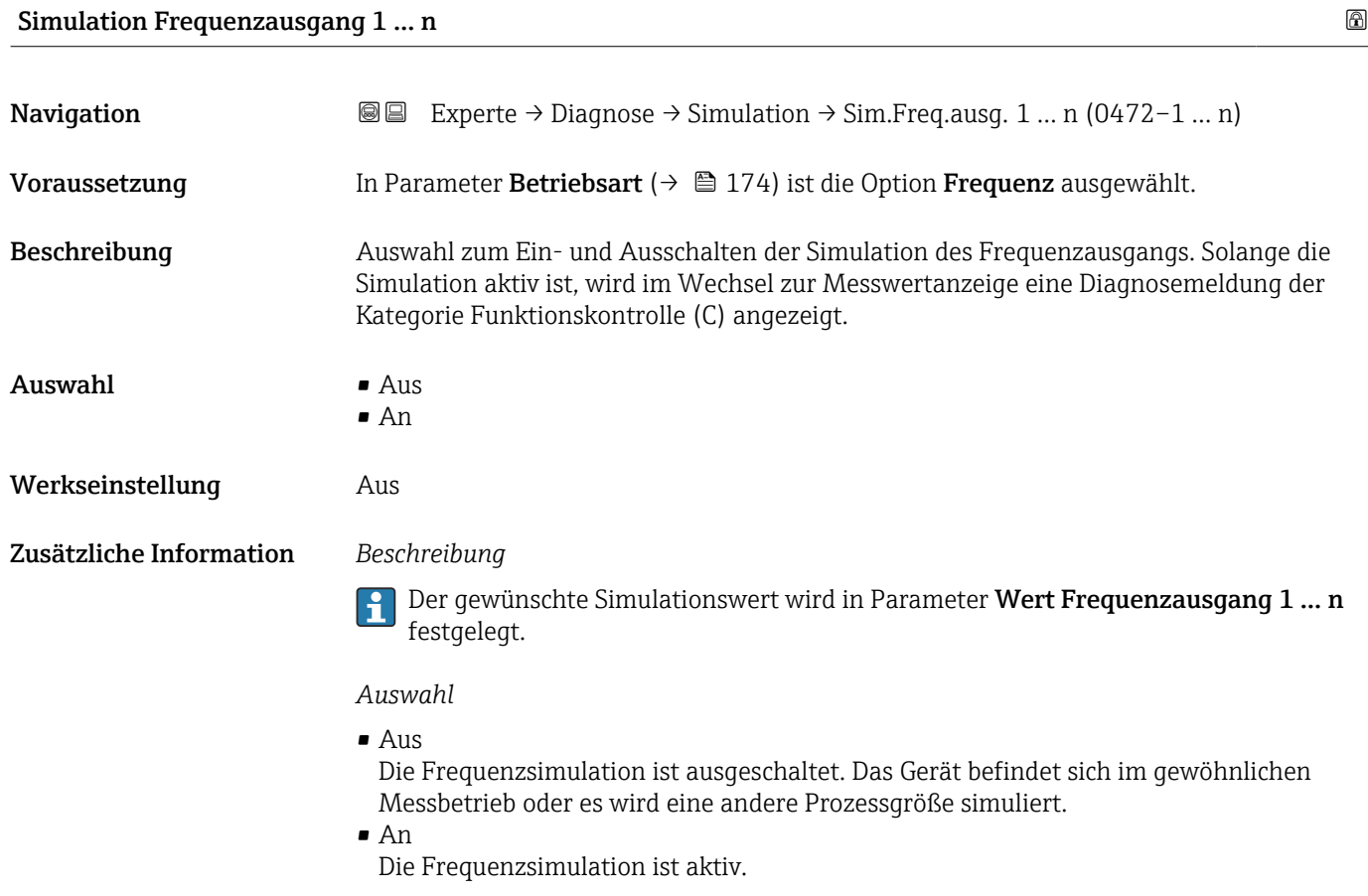

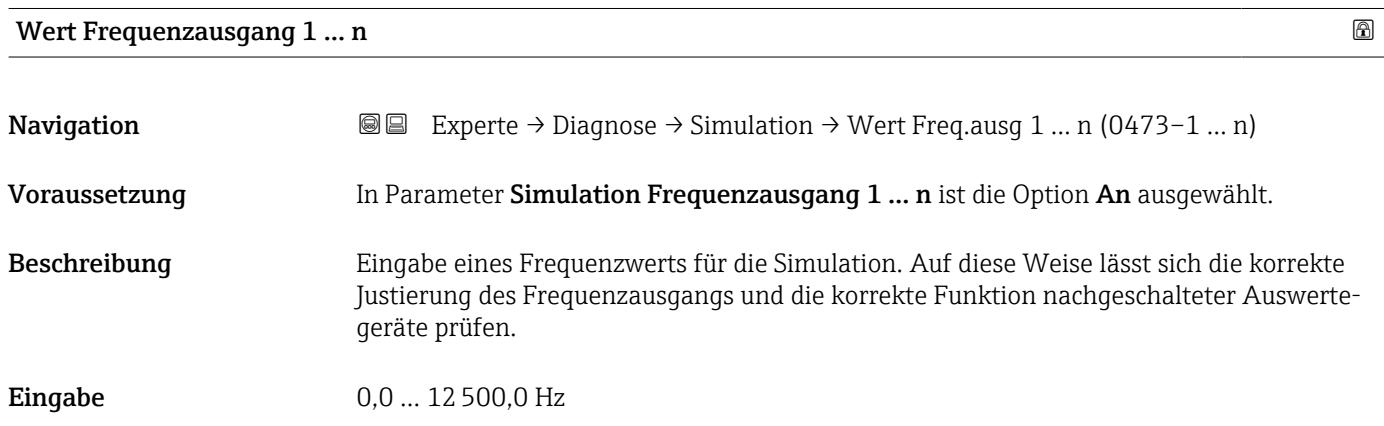

### Simulation Impulsausgang 1 … n

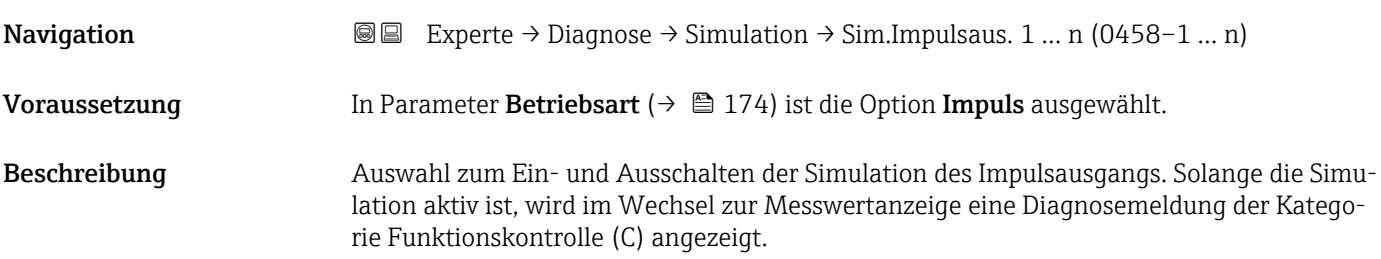

<span id="page-294-0"></span>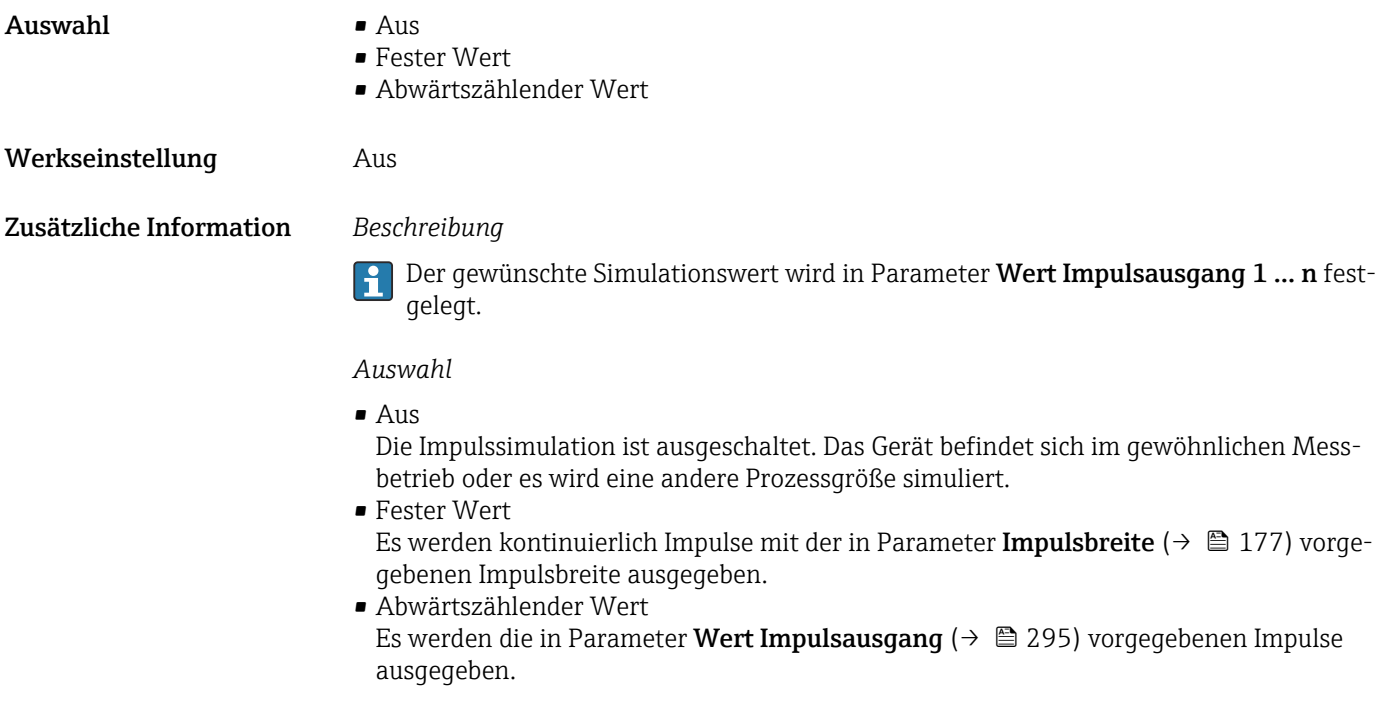

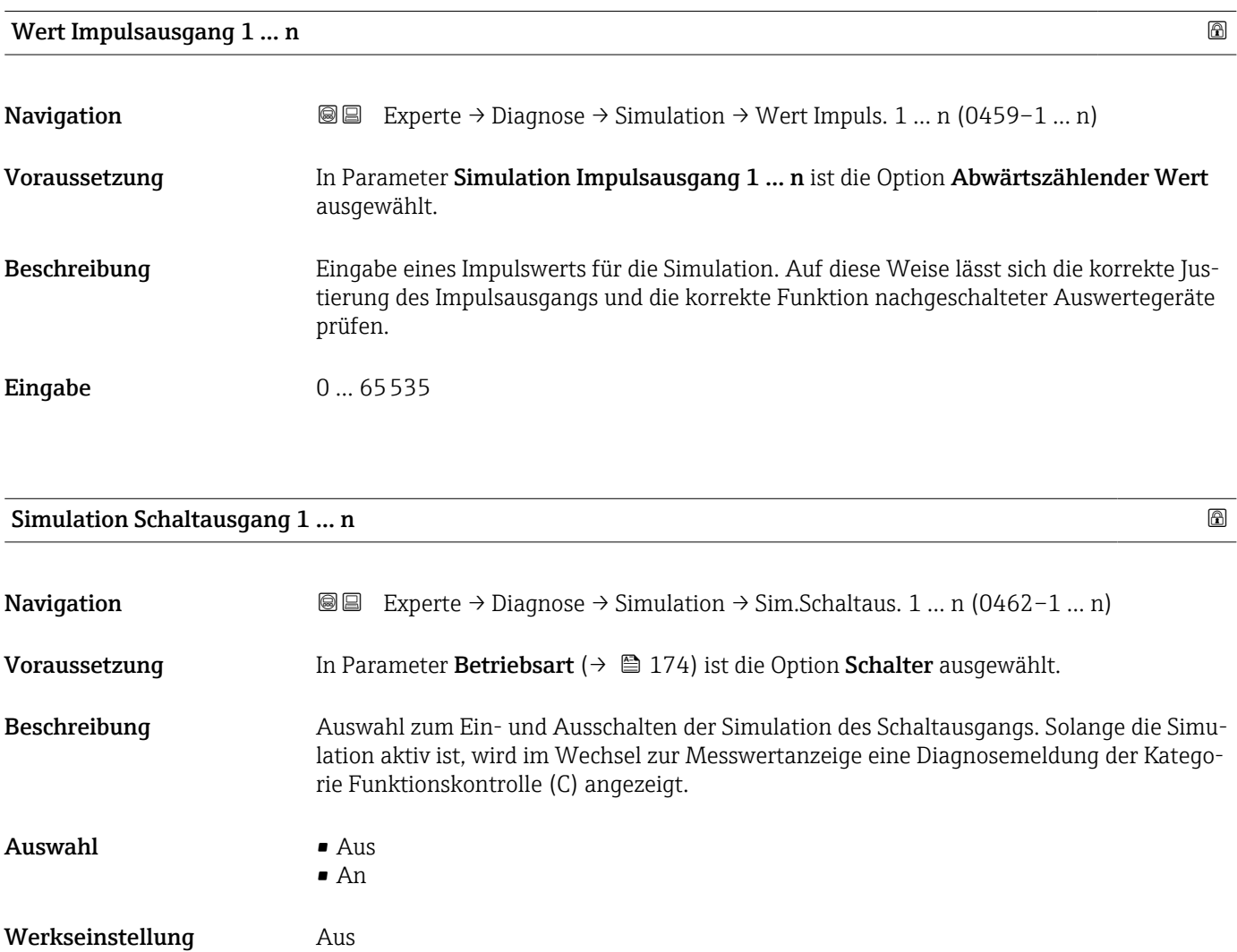

#### <span id="page-295-0"></span>Zusätzliche Information *Beschreibung*

Der gewünschte Simulationswert wird in Parameter Schaltzustand 1 … n festgelegt. f

*Auswahl*

• Aus

Die Schaltsimulation ist ausgeschaltet. Das Gerät befindet sich im gewöhnlichen Messbetrieb oder es wird eine andere Prozessgröße simuliert.

• An

Die Schaltsimulation ist aktiv.

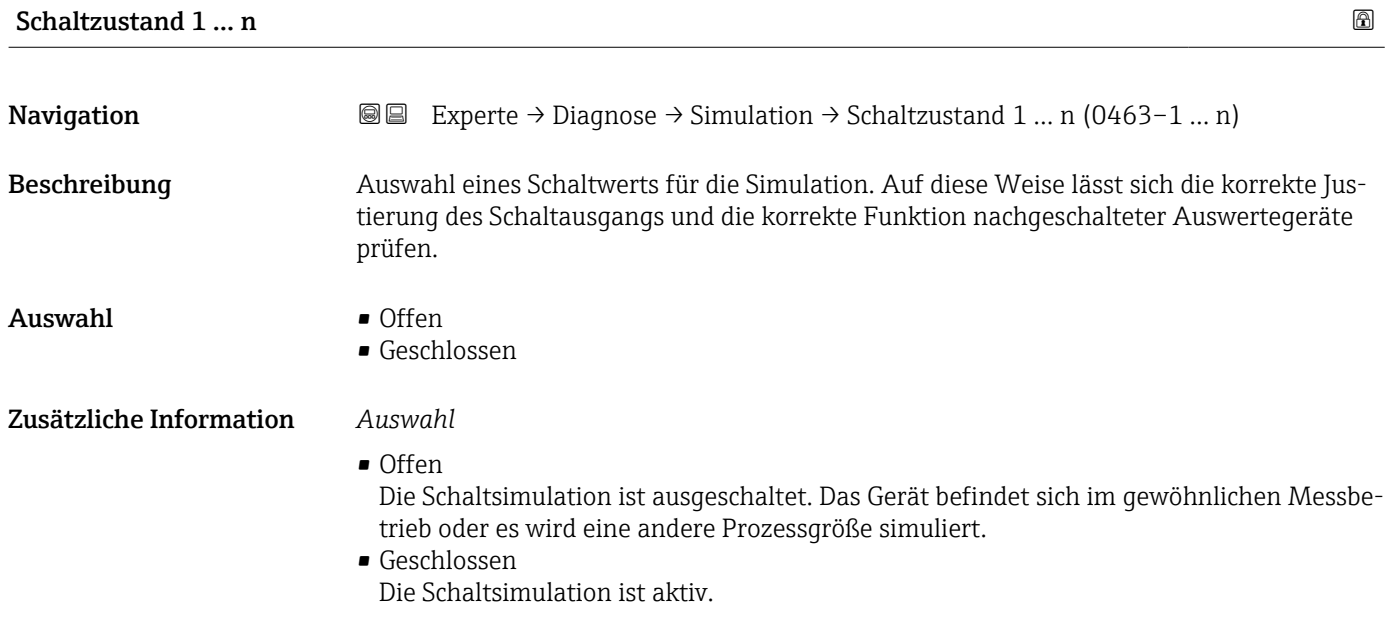

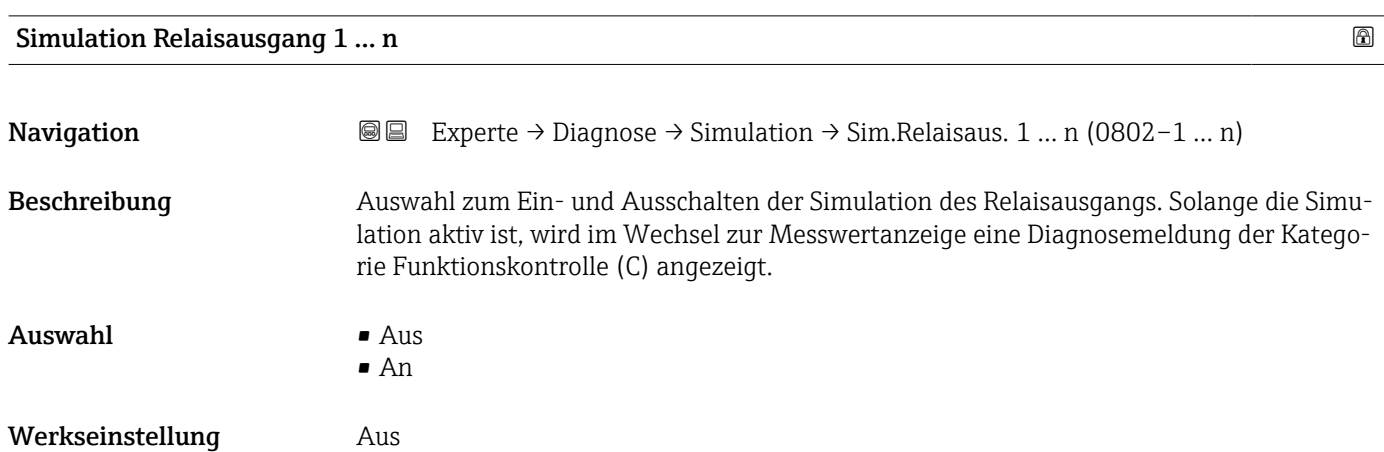

#### <span id="page-296-0"></span>Zusätzliche Information *Beschreibung*

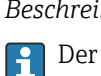

Der gewünschte Simulationswert wird in Parameter Schaltzustand 1 … n festgelegt.

*Auswahl*

• Aus

Die Relaissimulation ist ausgeschaltet. Das Gerät befindet sich im gewöhnlichen Messbetrieb oder es wird eine andere Prozessgröße simuliert.

```
• An
```
Die Relaissimulation ist aktiv.

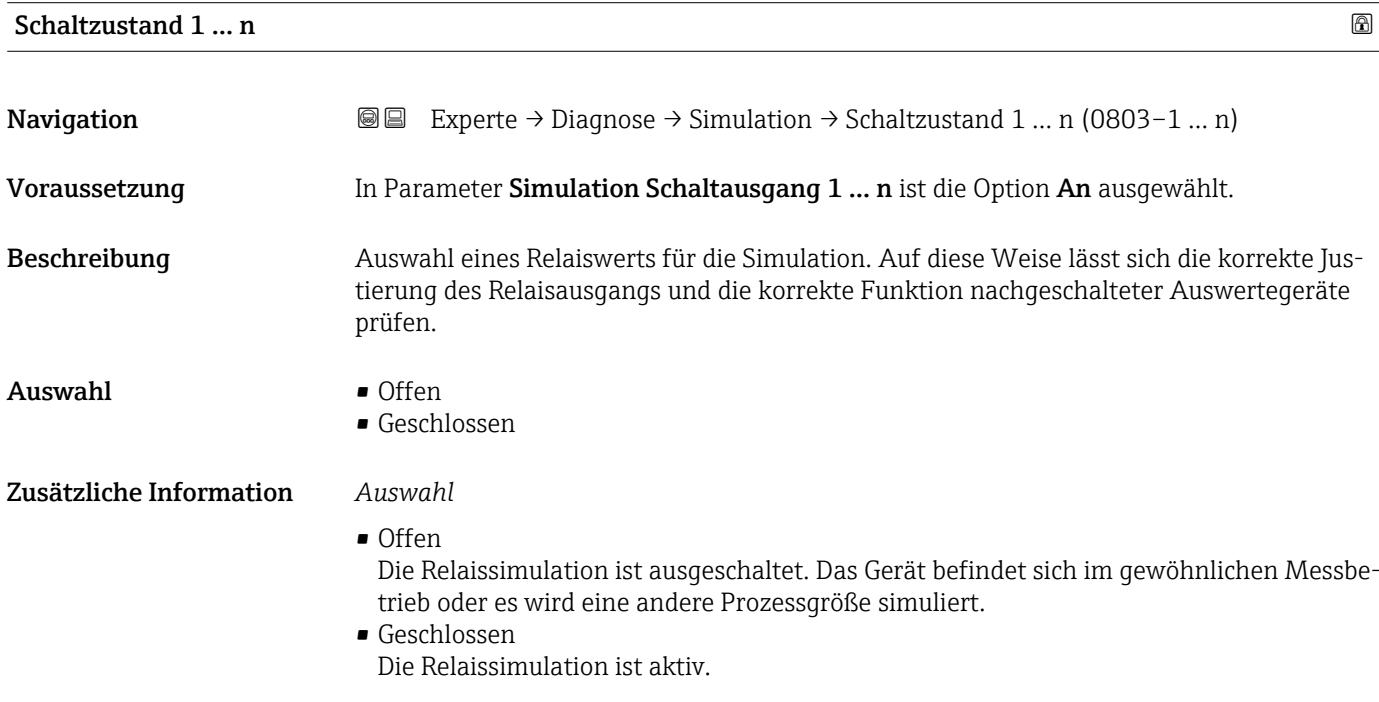

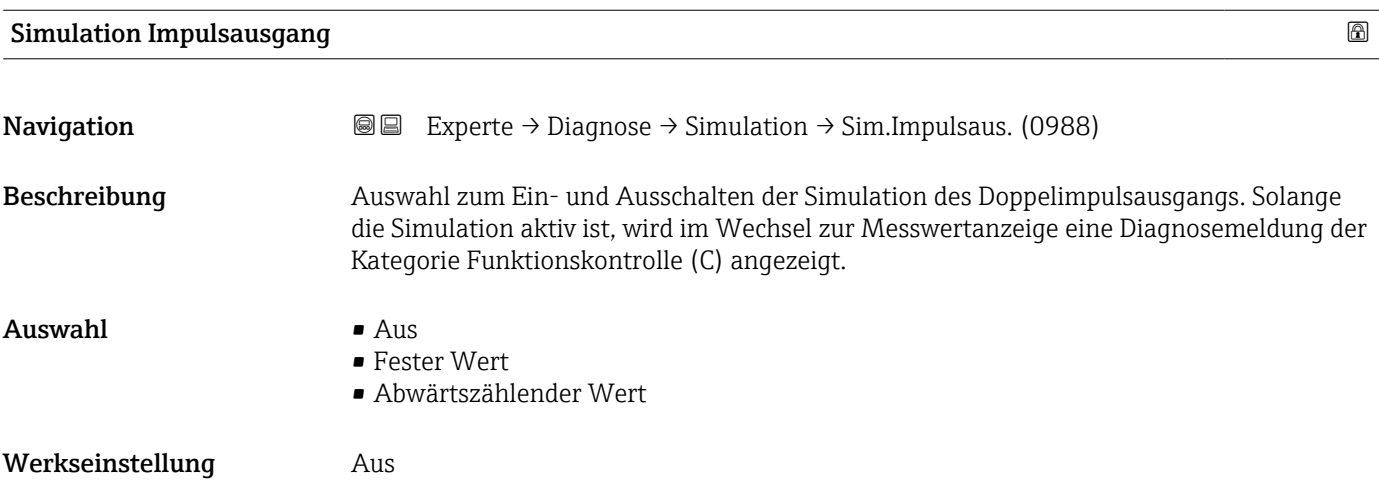

#### <span id="page-297-0"></span>Zusätzliche Information *Beschreibung*

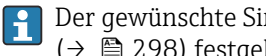

Der gewünschte Simulationswert wird in Parameter Wert Impulsausgang  $(\rightarrow \Box$  298) festgelegt.

*Auswahl*

• Aus

Die Simulation des Doppelimpulsausgangs ist ausgeschaltet. Das Gerät befindet sich im gewöhnlichen Messbetrieb oder es wird eine andere Prozessgröße simuliert.

- Fester Wert Es werden kontinuierlich Impulse mit der in Parameter Impulsbreite ( $\rightarrow \Box$  203) vorgegebenen Impulsbreite ausgegeben.
- Abwärtszählender Wert Es werden die in Parameter Wert Impulsausgang ( $\rightarrow \Box$  298) vorgegebenen Impulse ausgegeben.

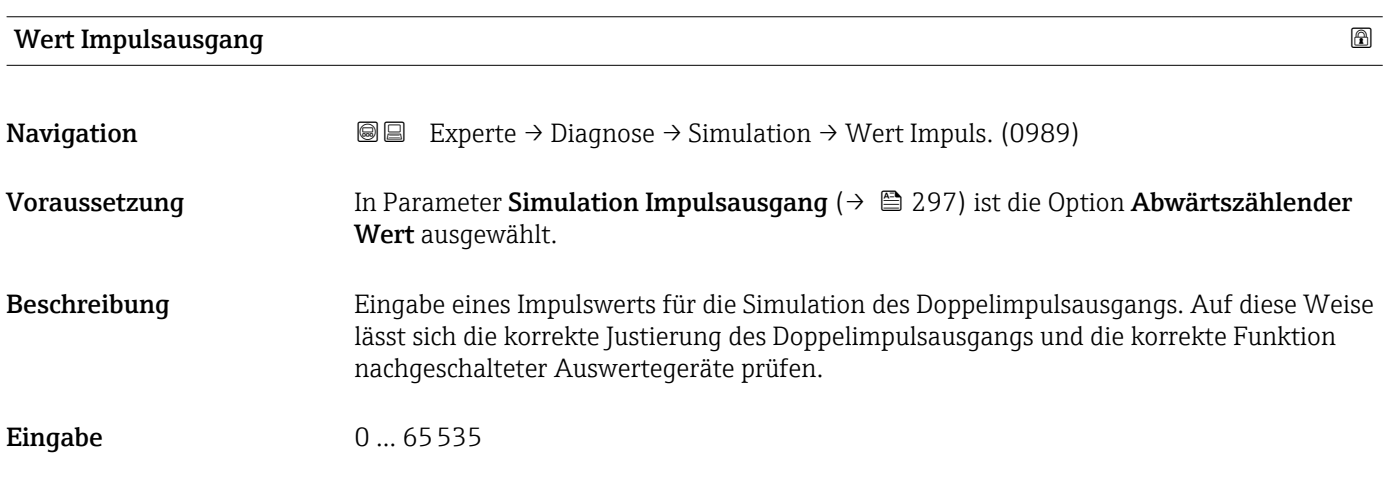

#### Simulation Gerätealarm

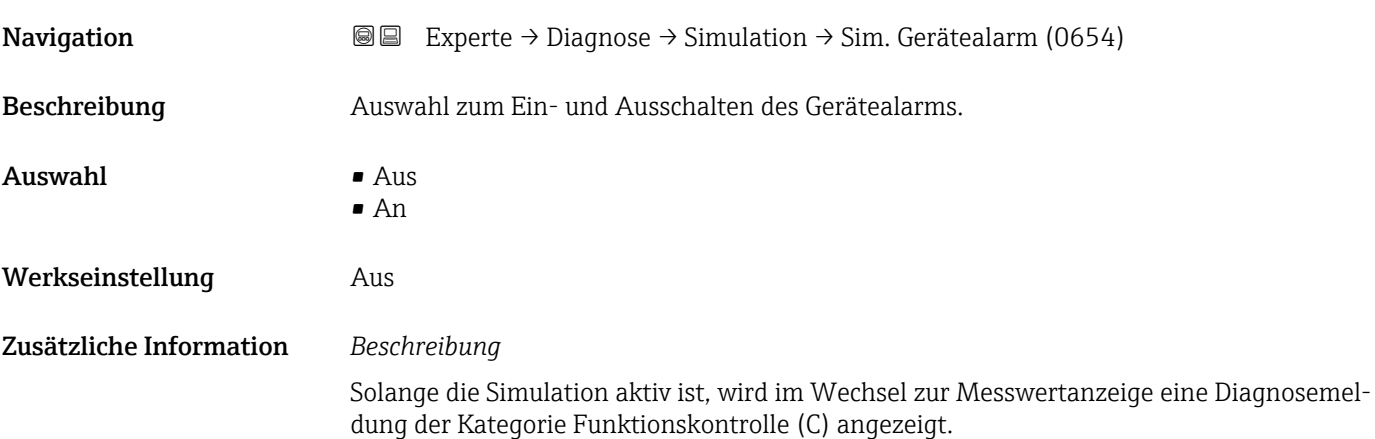

<span id="page-298-0"></span>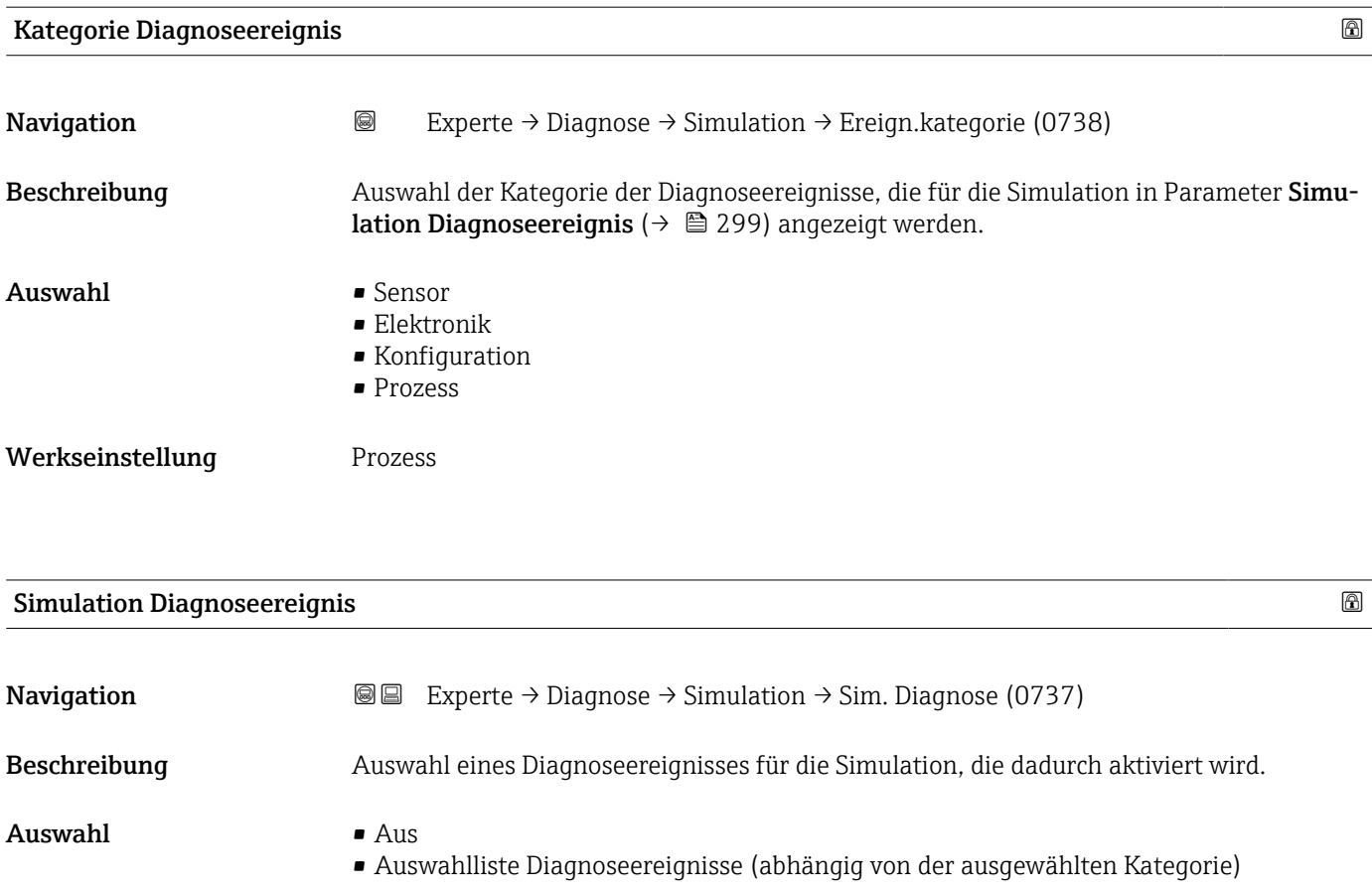

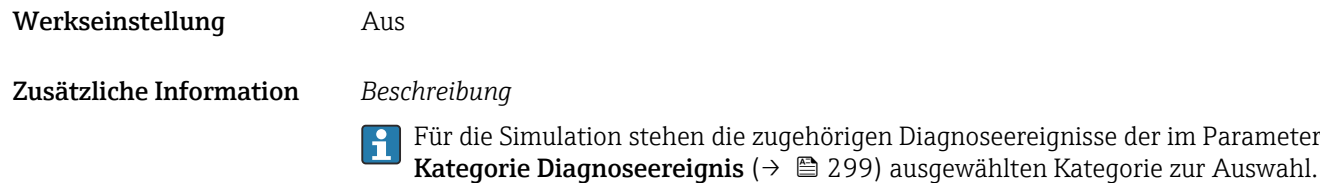

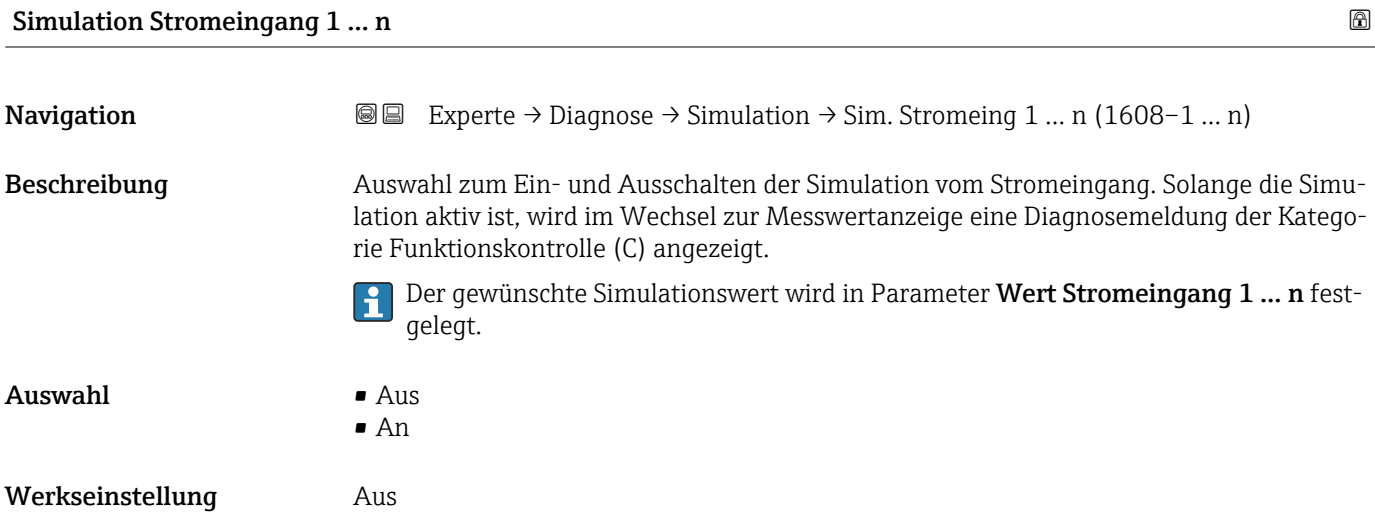

#### <span id="page-299-0"></span>Zusätzliche Information *Auswahl*

 $\blacksquare$  Aus

Die Stromsimulation ist ausgeschaltet. Das Gerät befindet sich im gewöhnlichen Messbetrieb oder es wird eine andere Prozessgröße simuliert.

• An

Die Stromsimulation ist aktiv.

#### Wert Stromeingang 1 … n

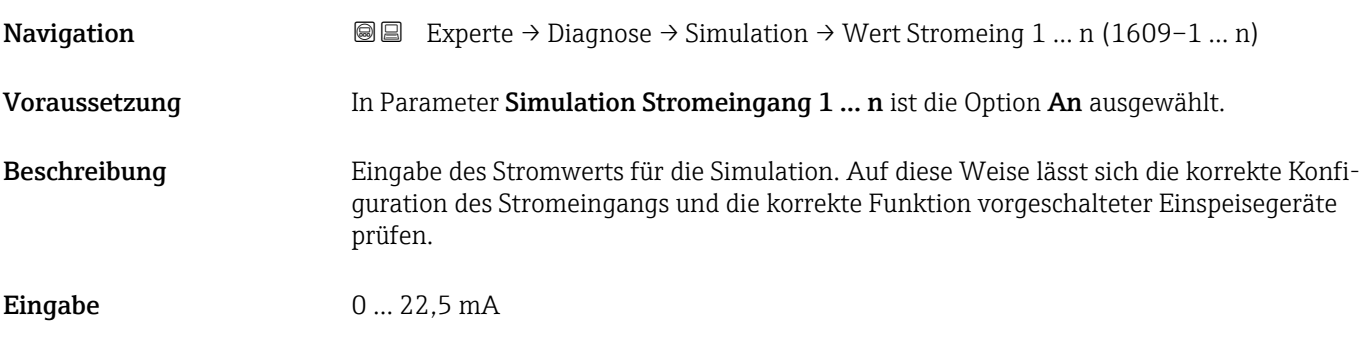

#### Simulation Statuseingang 1 … n

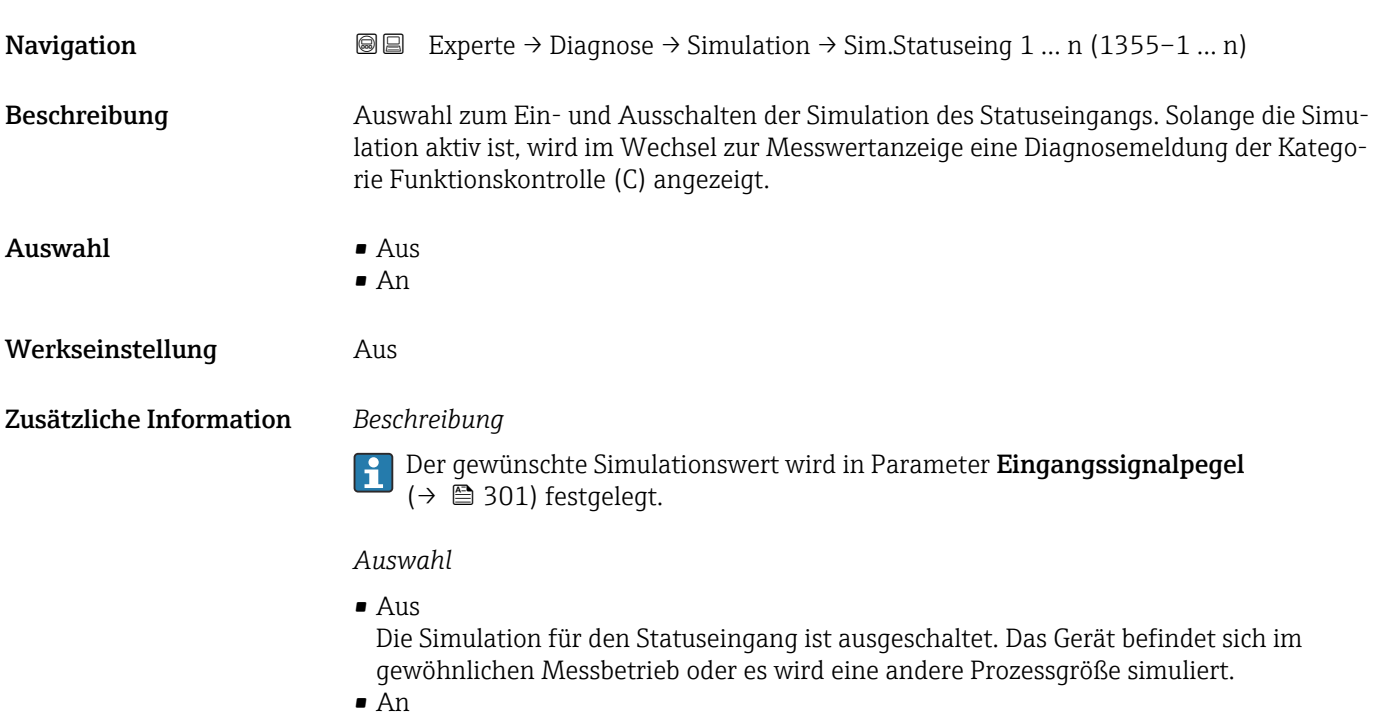

Die Simulation für den Statuseingang ist aktiv.

<span id="page-300-0"></span>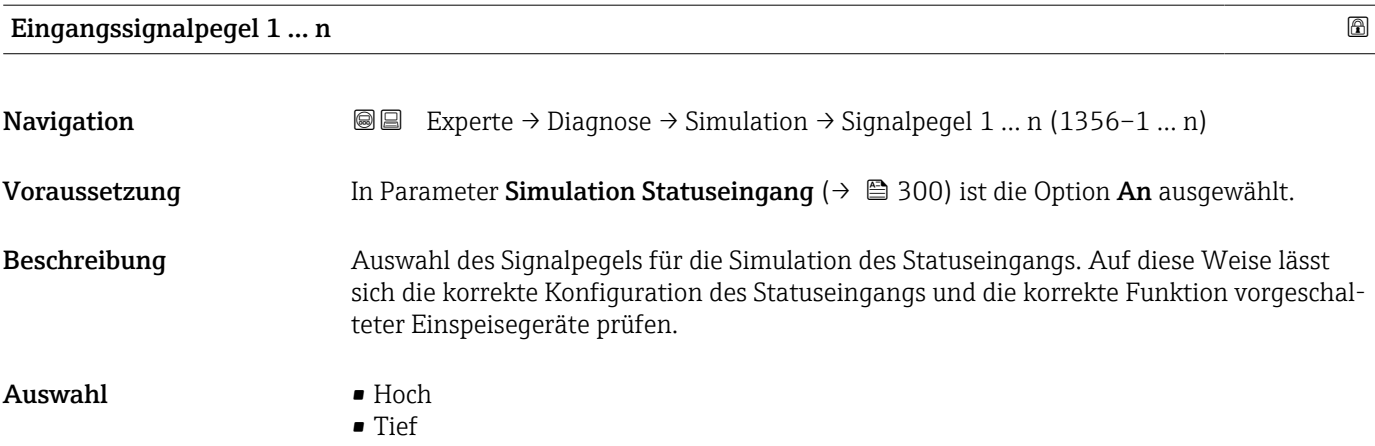

## 4 Länderspezifische Werkseinstellungen

## 4.1 SI-Einheiten

Nicht für USA und Kanada gültig.

### 4.1.1 Systemeinheiten

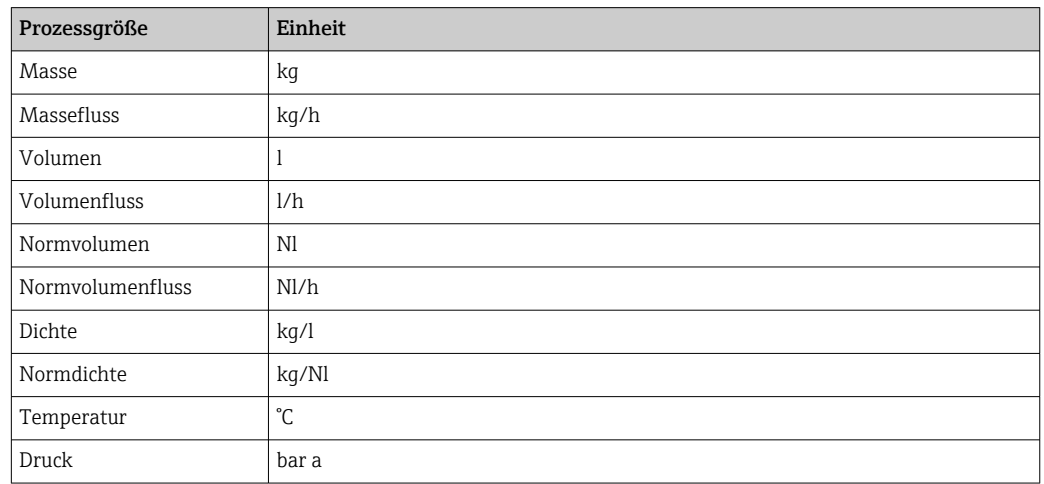

#### 4.1.2 Endwerte

Die Werkseinstellungen gelten für folgende Parameter:

- 20 mA-Wert (Endwert des Stromausgang)
- 1.Wert 100%-Bargraph

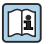

Detaillierte Angaben zum Endwert bei Messgeräten für den eichpflichtigen Verkehr: Sonderdokumentation zum Gerät →  $\triangleq$  8

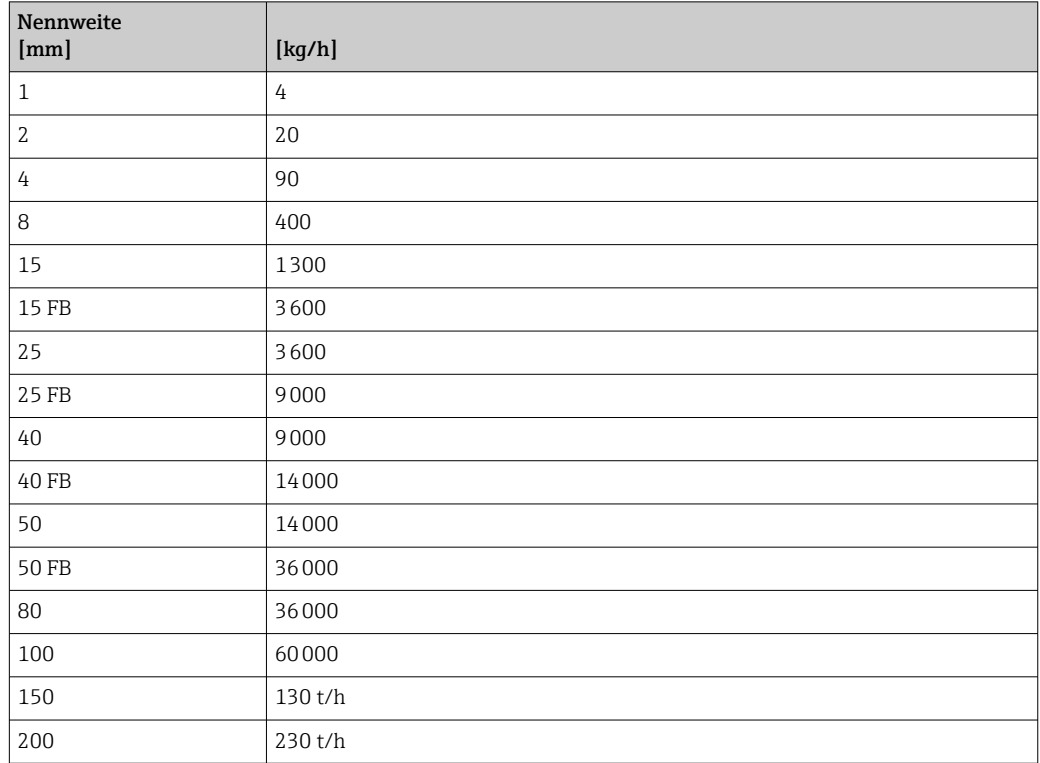

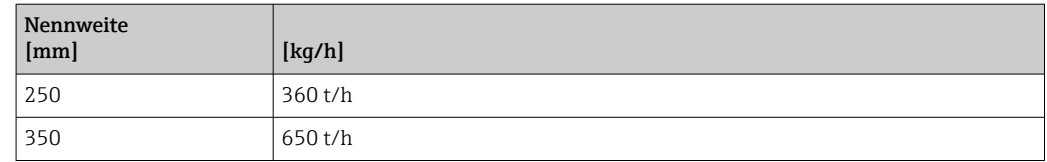

### 4.1.3 Strombereich Ausgänge

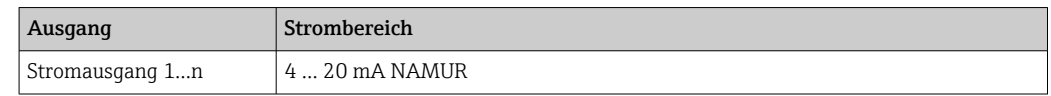

#### 4.1.4 Impulswertigkeit

Detaillierte Angaben zur Impulswertigkeit bei Messgeräten für den eichpflichtigen Verkehr: Sonderdokumentation zum Gerät →  $\mathrel{\boxplus}$  8

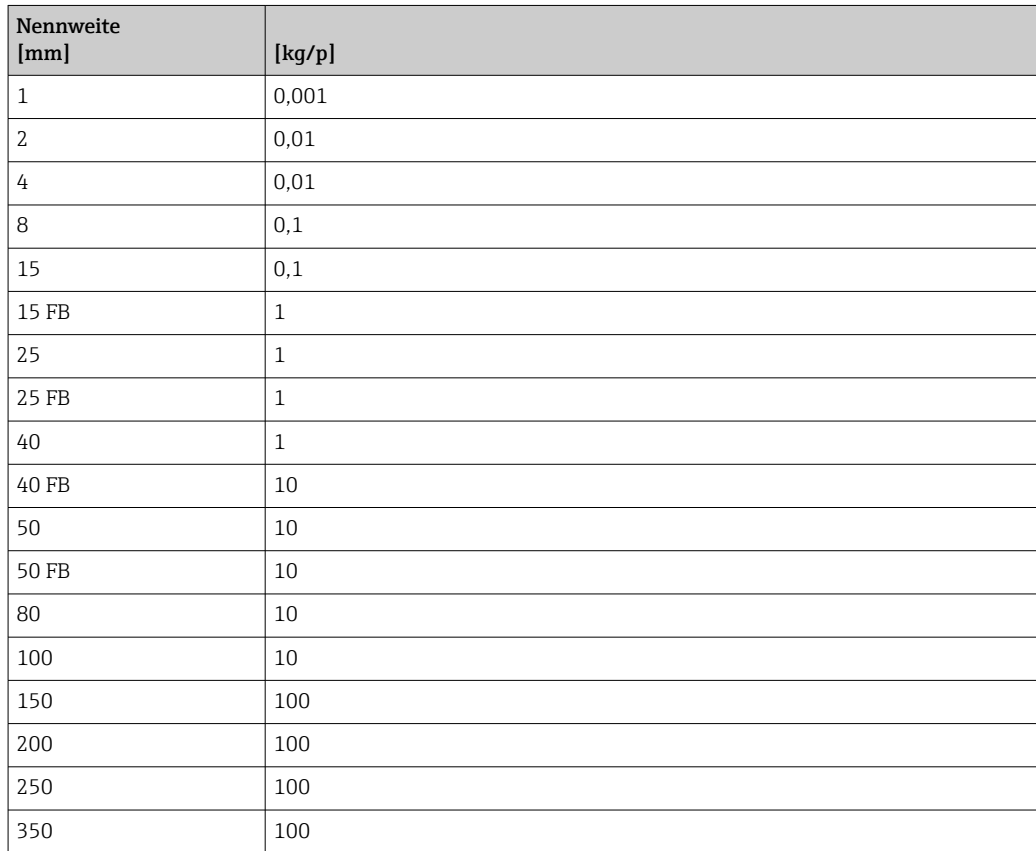

### 4.1.5 Einschaltpunkt Schleichmengenunterdrückung

Der Einschaltpunkt ist abhängig von Messstoffart und Nennweite.

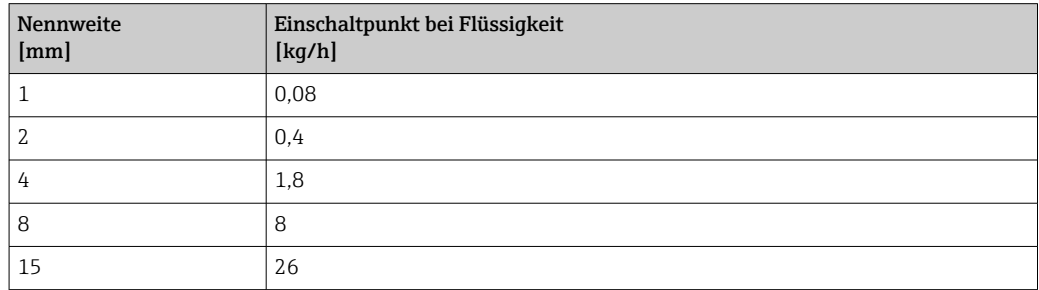

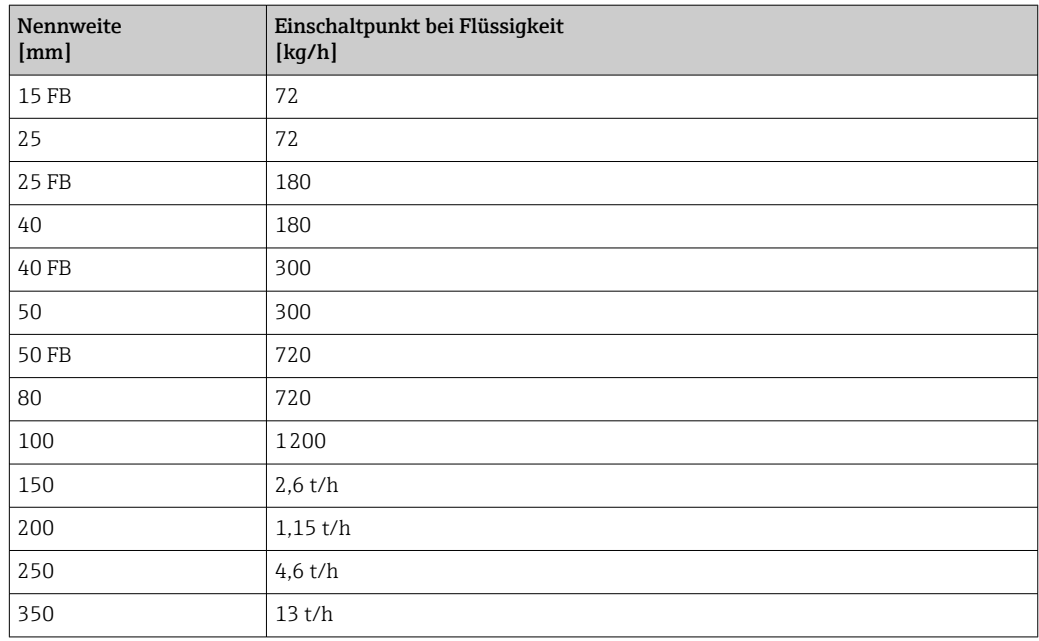

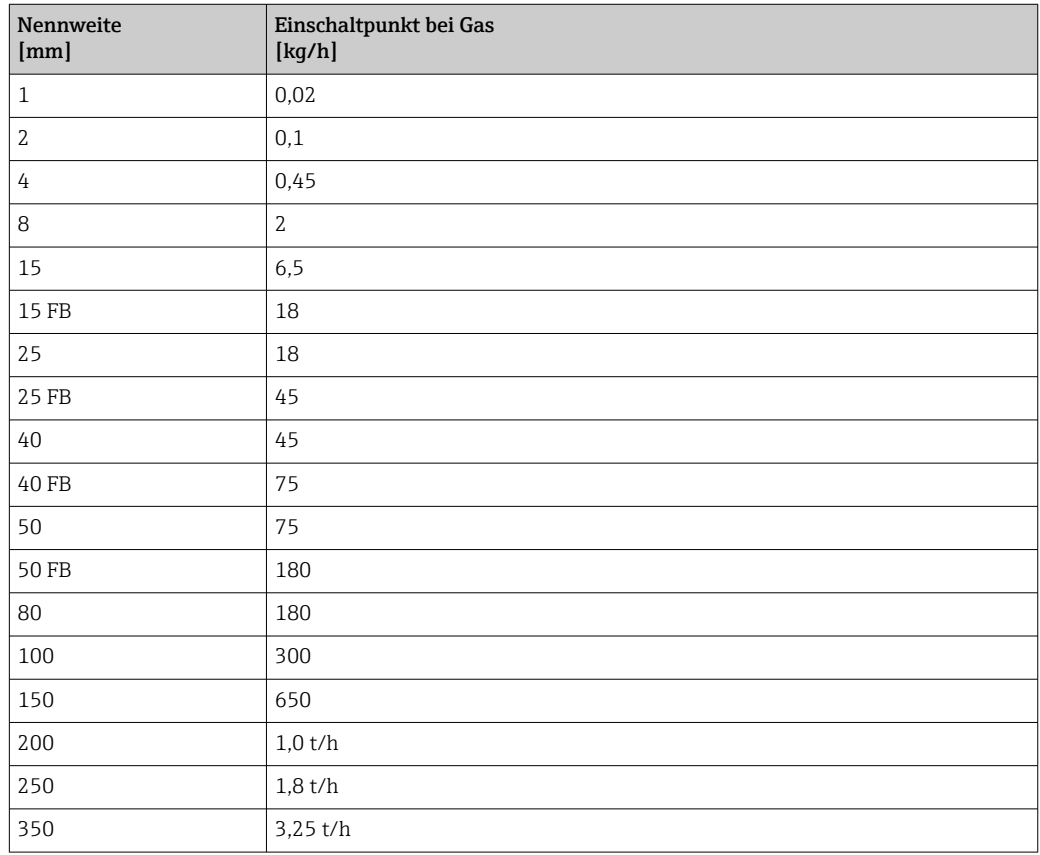

## 4.2 US-Einheiten

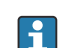

Nur für USA und Kanada gültig.

### 4.2.1 Systemeinheiten

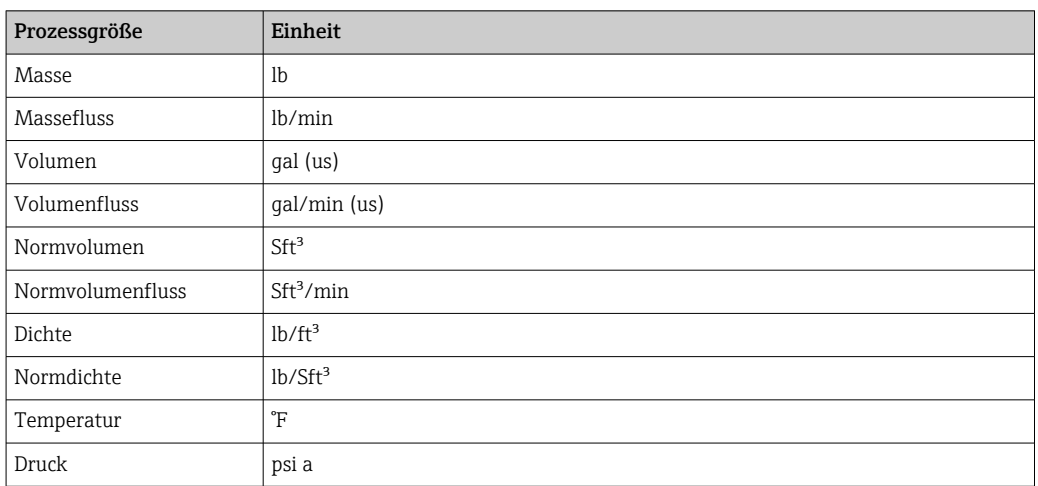

### 4.2.2 Endwerte

Die Werkseinstellungen gelten für folgende Parameter:

• 20 mA-Wert (Endwert des Stromausgang)

• 1.Wert 100%-Bargraph

Detaillierte Angaben zum Endwert bei Messgeräten für den eichpflichtigen Verkehr: Sonderdokumentation zum Gerät  $\rightarrow \Box$  8

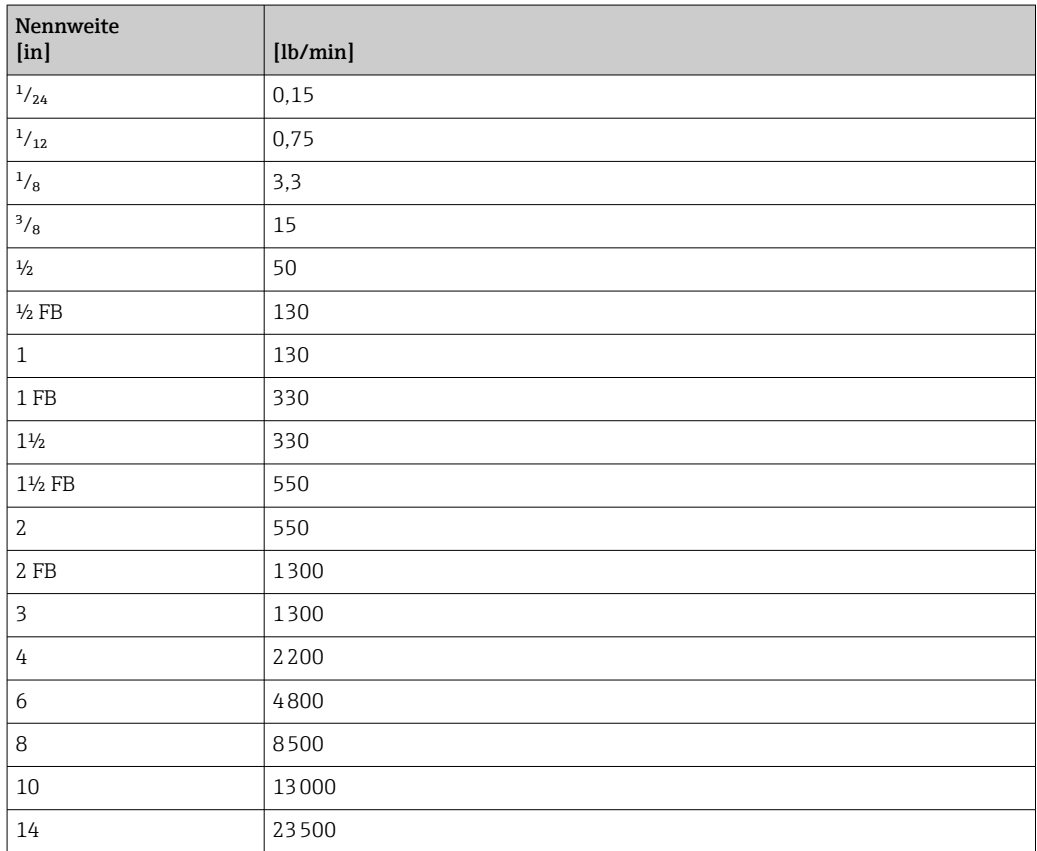

### 4.2.3 Strombereich Ausgänge

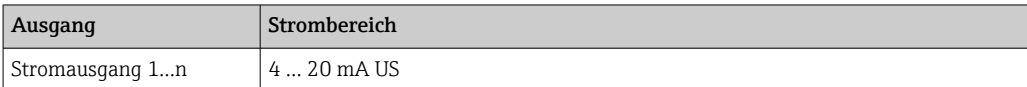

### 4.2.4 Impulswertigkeit

Detaillierte Angaben zur Impulswertigkeit bei Messgeräten für den eichpflichtigen Verkehr: Sonderdokumentation zum Gerät →  $\mathrel{\boxplus}$  8

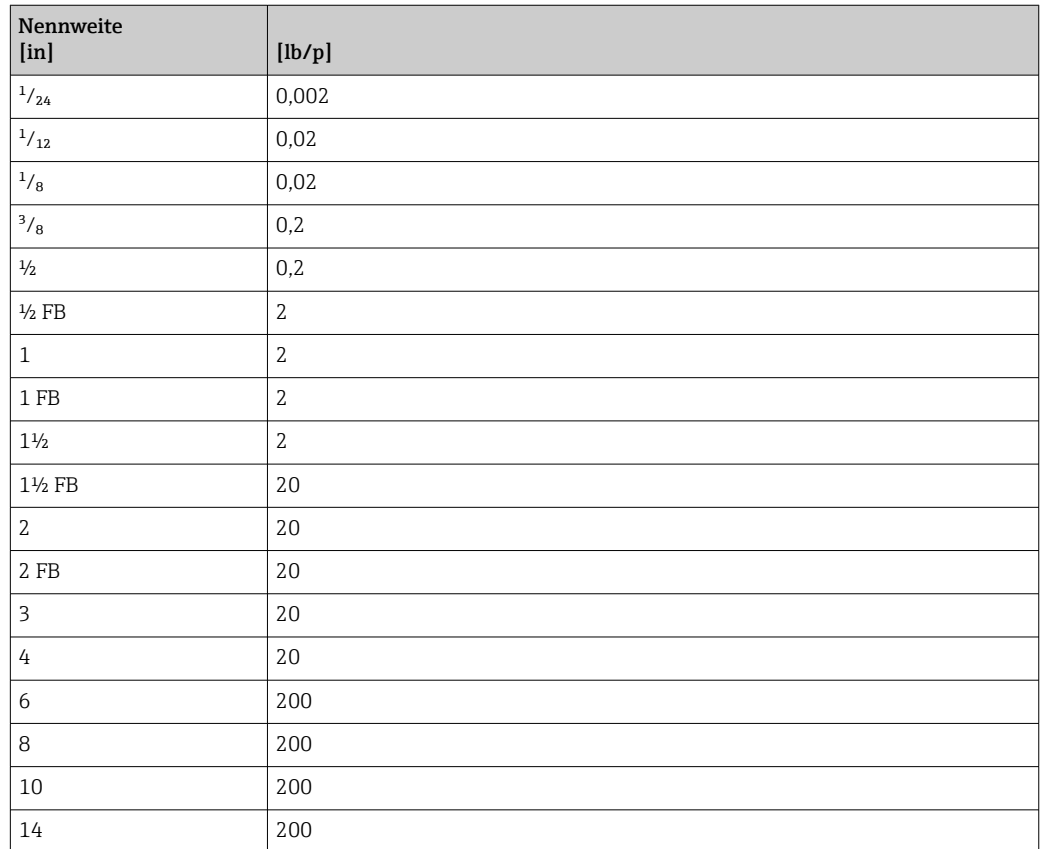

### 4.2.5 Einschaltpunkt Schleichmengenunterdrückung

Der Einschaltpunkt ist abhängig von Messstoffart und Nennweite.

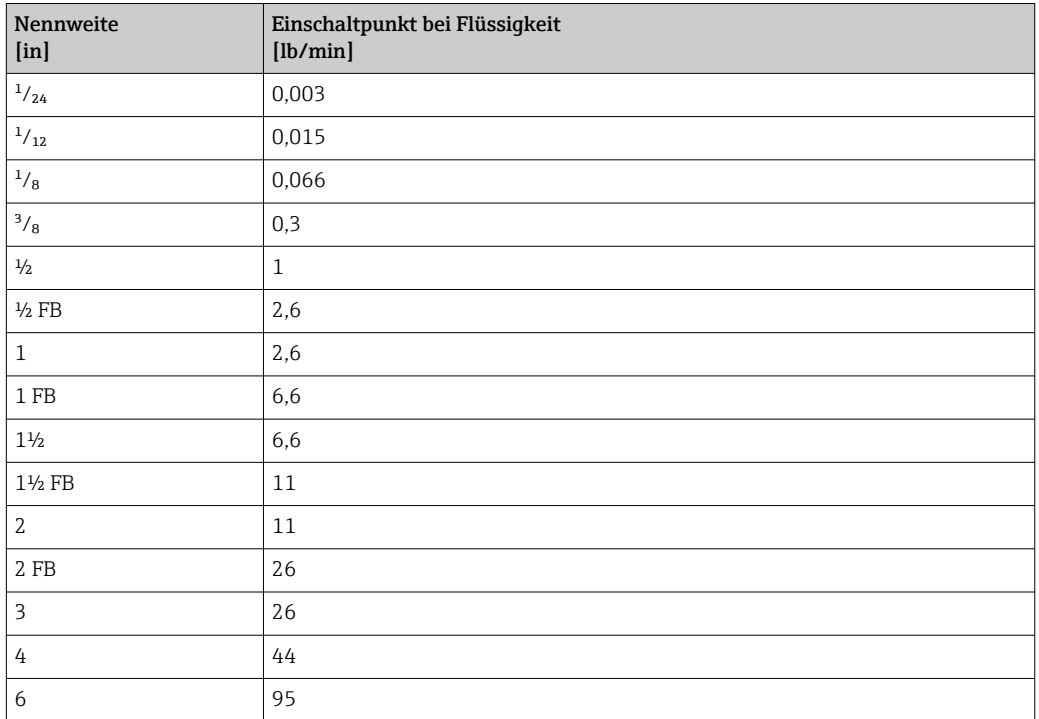

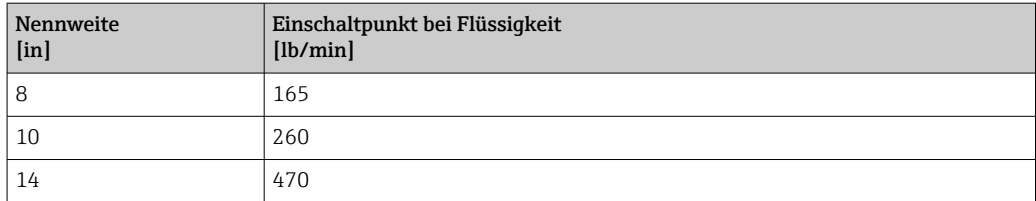

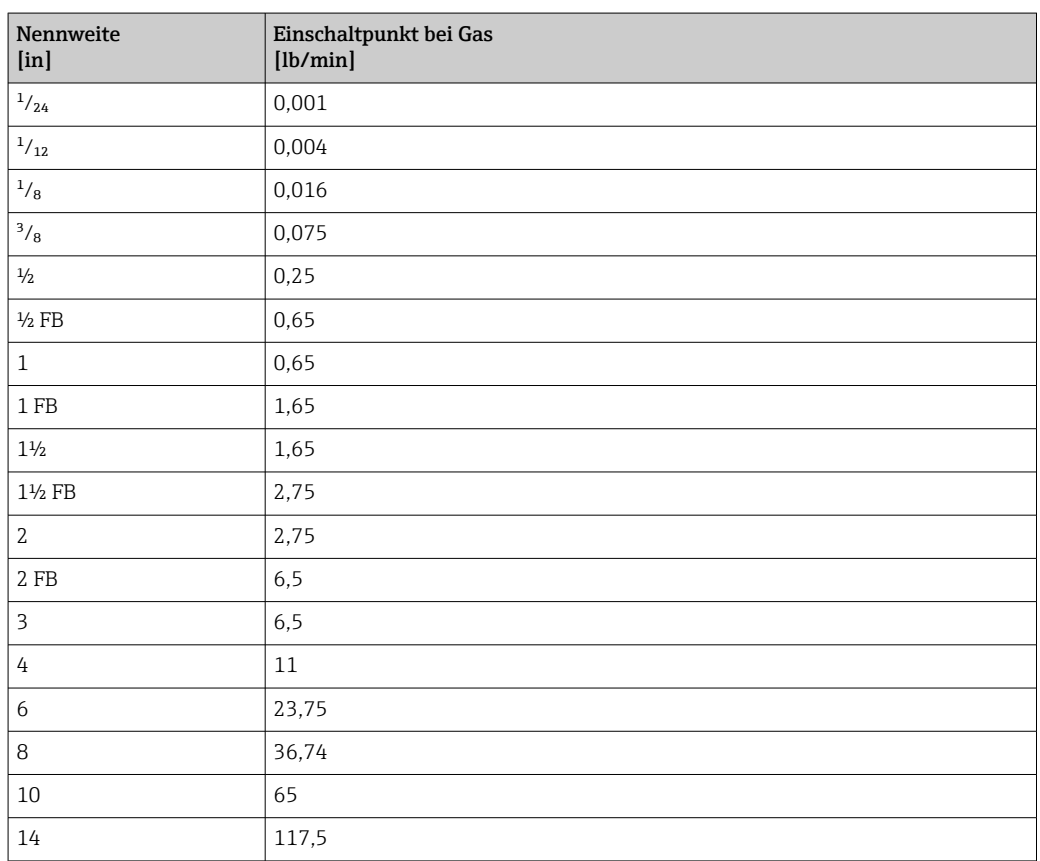

## 5 Erläuterung der Einheitenabkürzungen

## 5.1 SI-Einheiten

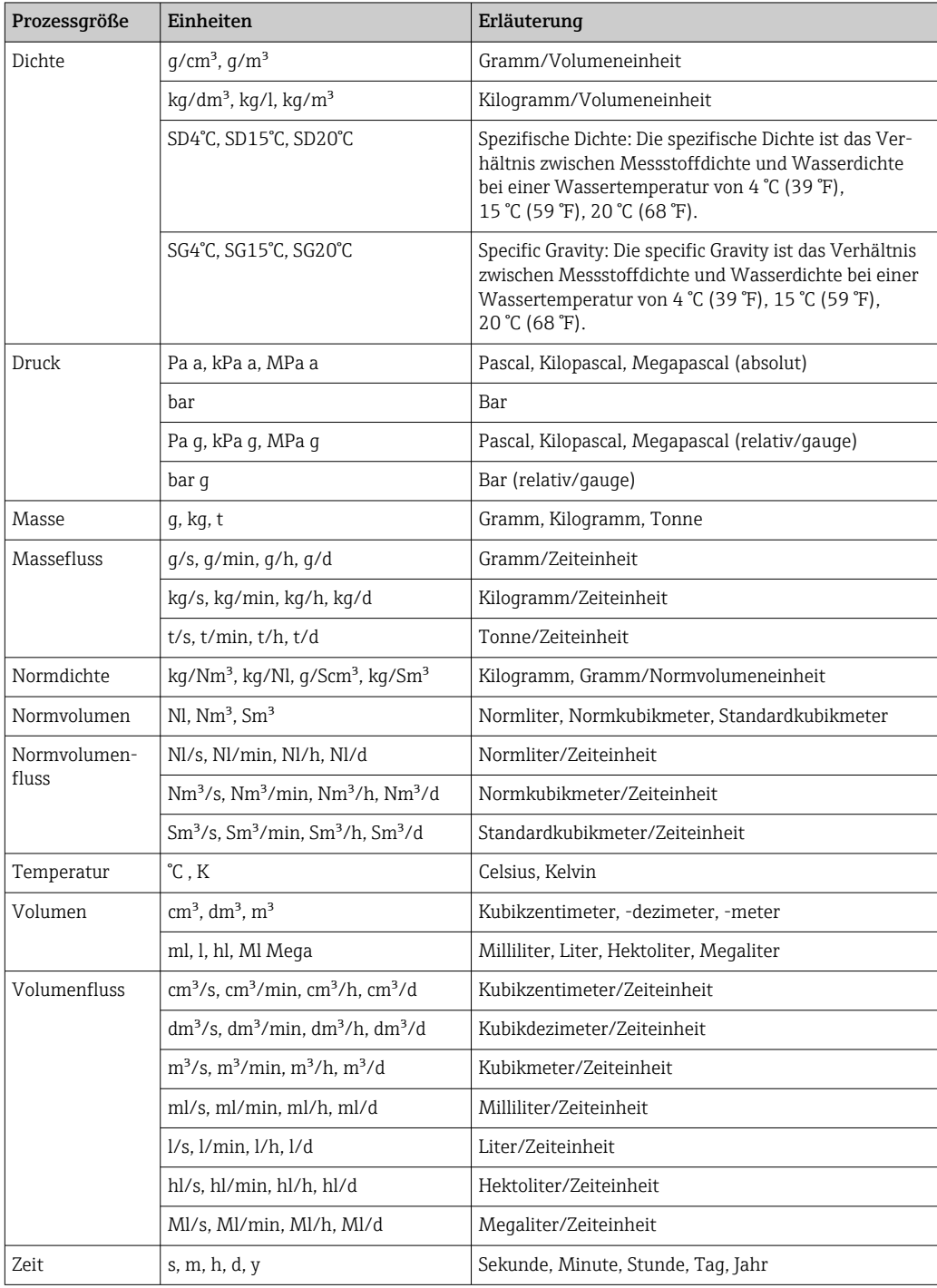

## 5.2 US-Einheiten

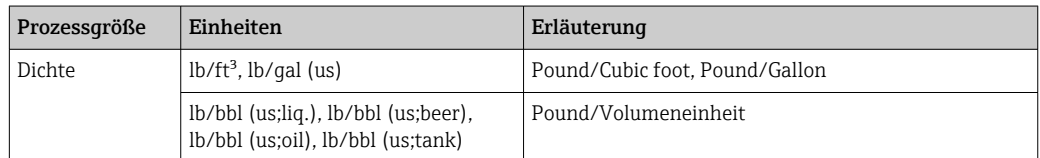

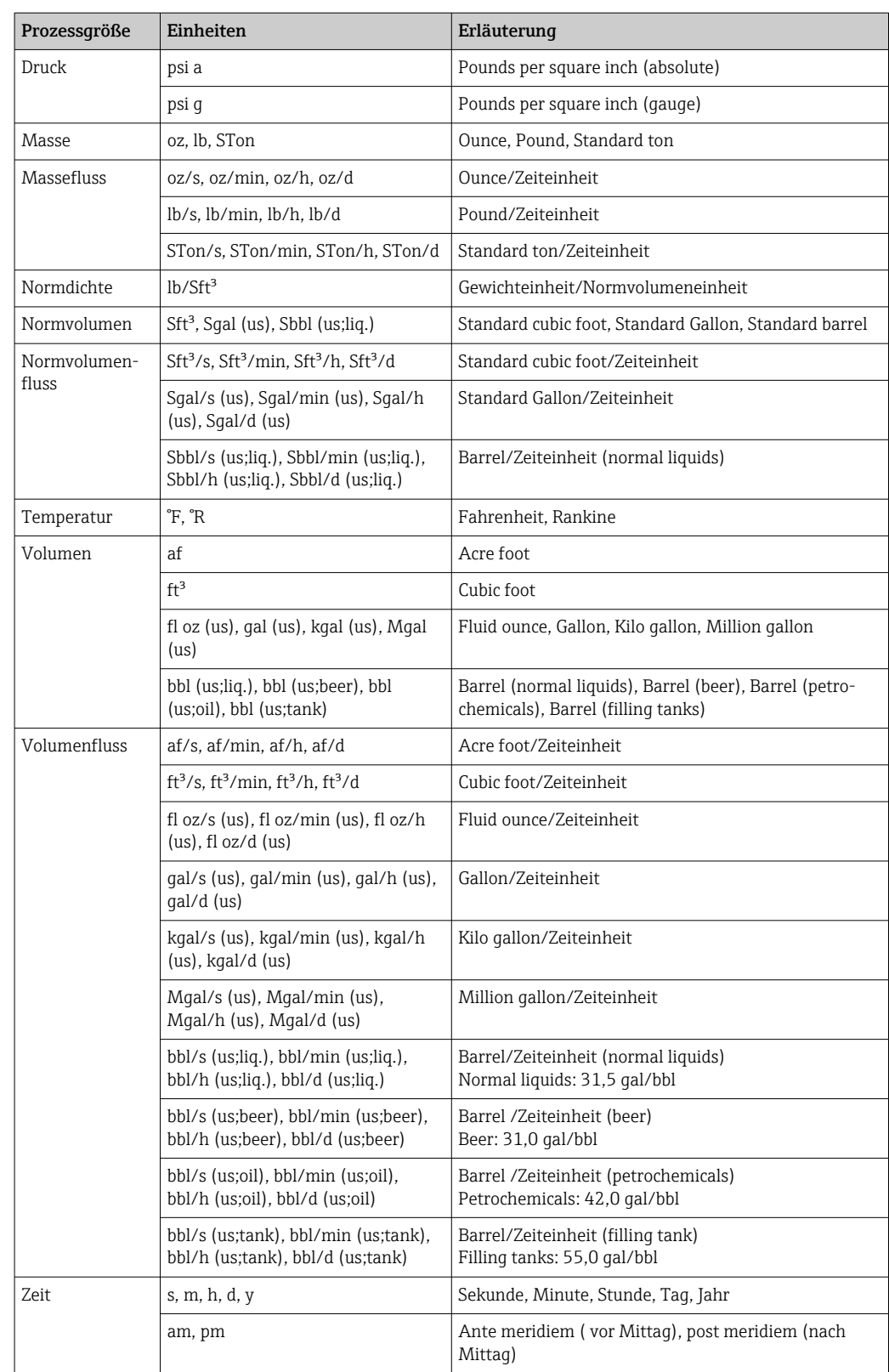

## 5.3 Imperial-Einheiten

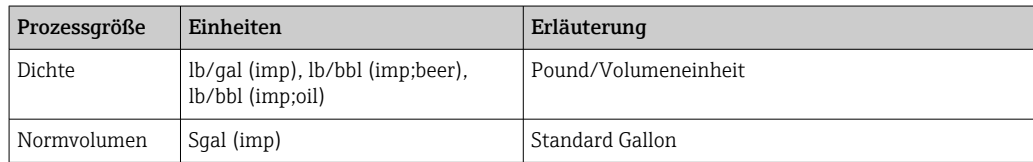

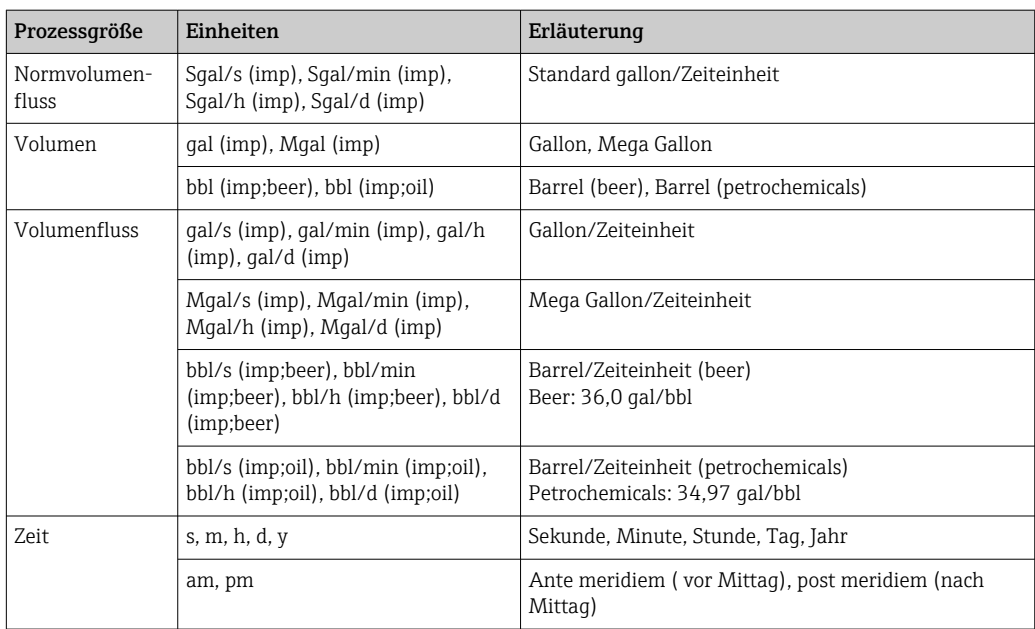

## 6 Modbus RS485-Register-Informationen

## 6.1 Hinweise

### 6.1.1 Aufbau der Register-Informationen

Im Folgenden werden die einzelnen Bestandteile einer Parameterbeschreibung erläutert:

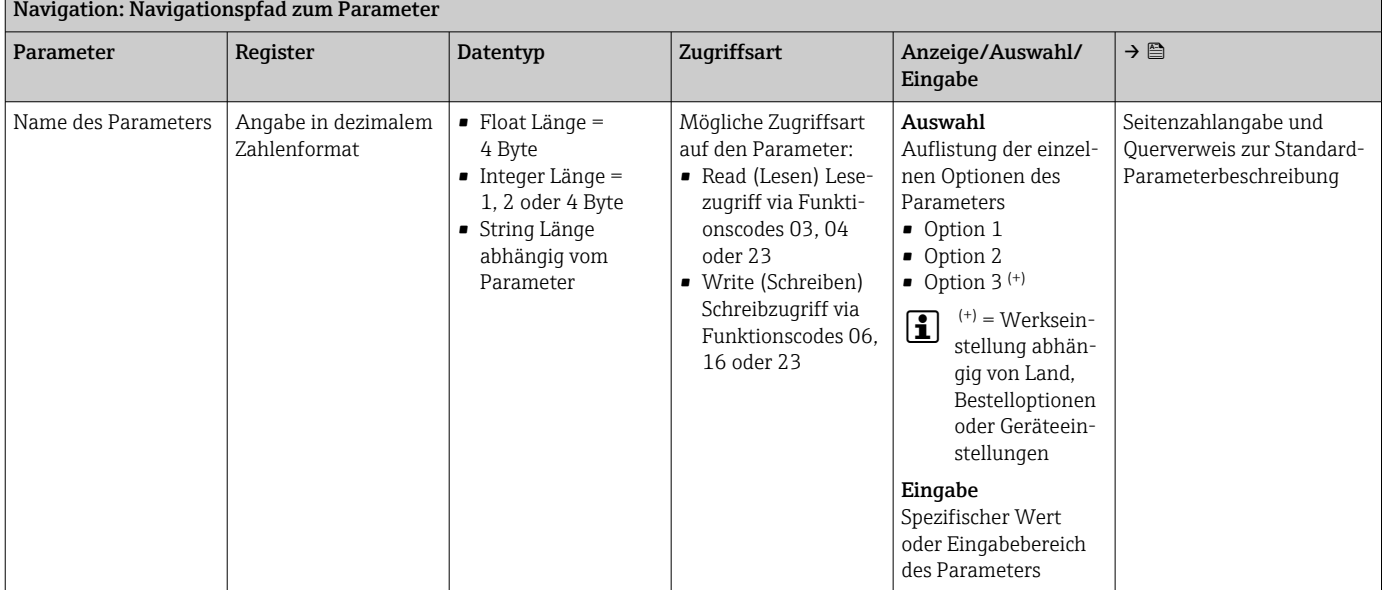

#### **HINWEIS**

#### Wenn nicht flüchtige (non-volatile) Geräteparameter über die Modbus RS485 Funktionscodes 06, 16 oder 23 verändert werden, wird die Änderung im EEPROM des Messgerätes abgespeichert.

Die Anzahl der Schreibzugriffe auf das EEPROM ist technisch bedingt auf maximal 1 Million beschränkt.

- ‣ Diese Grenze unbedingt beachten, da ein Überschreiten dieser Grenze zum Verlust der Daten und zum Ausfall des Messgerätes führt.
- ‣ Ein ständiges Beschreiben der nicht flüchtigen Geräteparameter über den Modbus RS485 unbedingt vermeiden.

### 6.1.2 Adressmodell

Die Modbus RS485-Registeradressen des Messgeräts sind gemäß der "Modbus Applications Protocol Specification V1.1" implementiert.

Daneben werden auch Systeme eingesetzt, die mit dem Register-Adressmodell "Modicon Modbus Protocol Reference Guide (PI-MBUS-300 Rev. J)" arbeiten.

Abhängig vom verwendeten Funktionscode wird bei dieser Spezifikation die Registeradresse durch eine vorangestellte Zahl erweitert:

- "3" → Zugriffsart "Read (Lesen)"
- "4" → Zugriffsart "Write (Schreiben)"

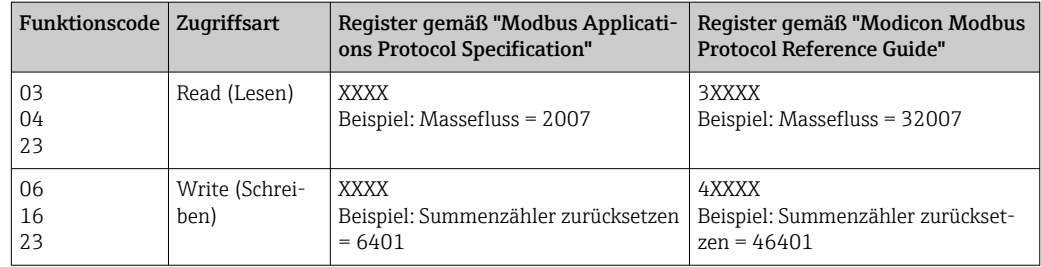

## 6.2 Übersicht zum Experten-Bedienmenü

Die folgende Tabelle gibt eine Übersicht zur Menüstruktur vom Experten-Bedienmenü mit seinen Parametern. Die Seitenzahlangabe verweist auf die zugehörige Beschreibung des Untermenüs oder Parameters.

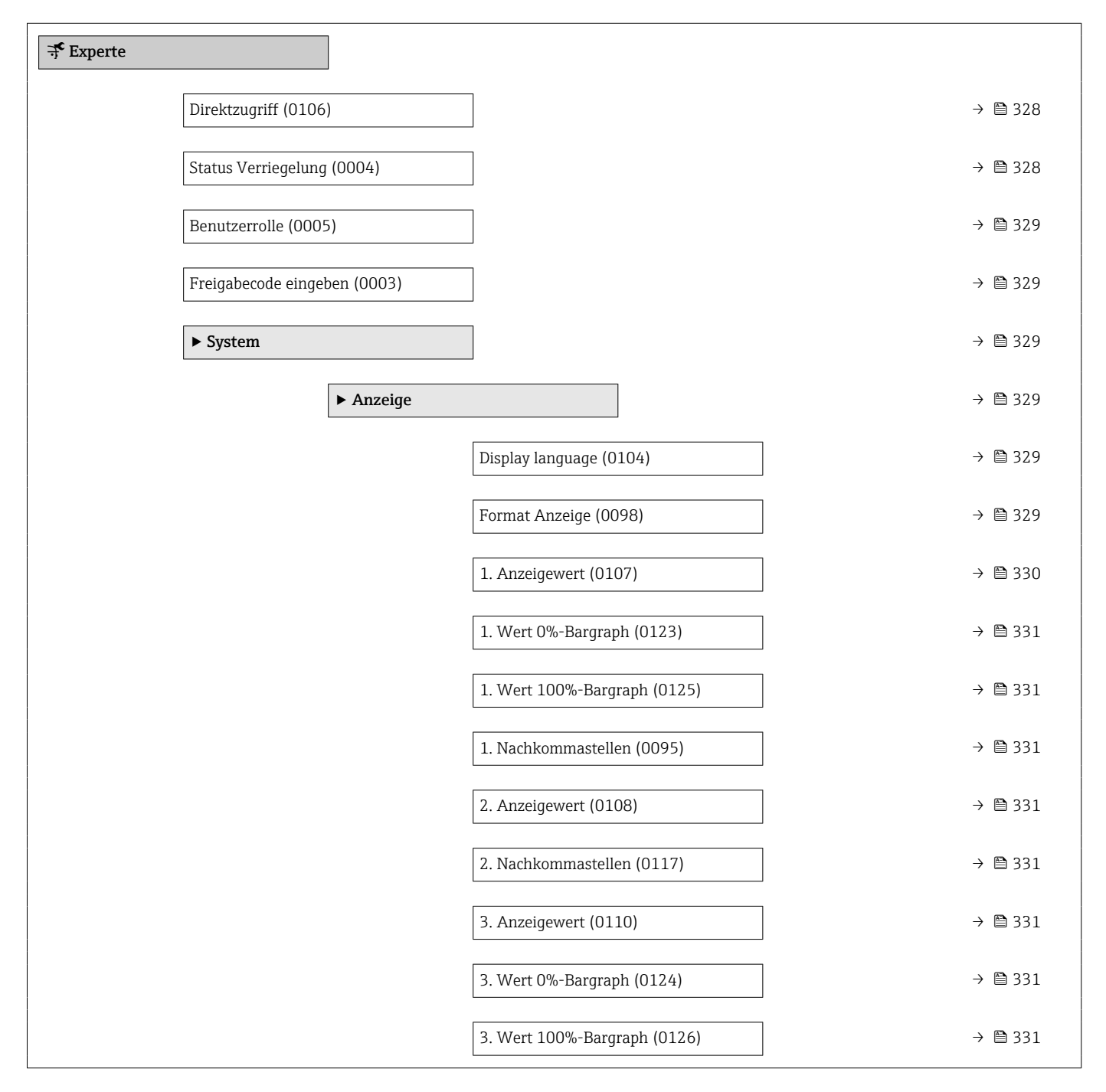

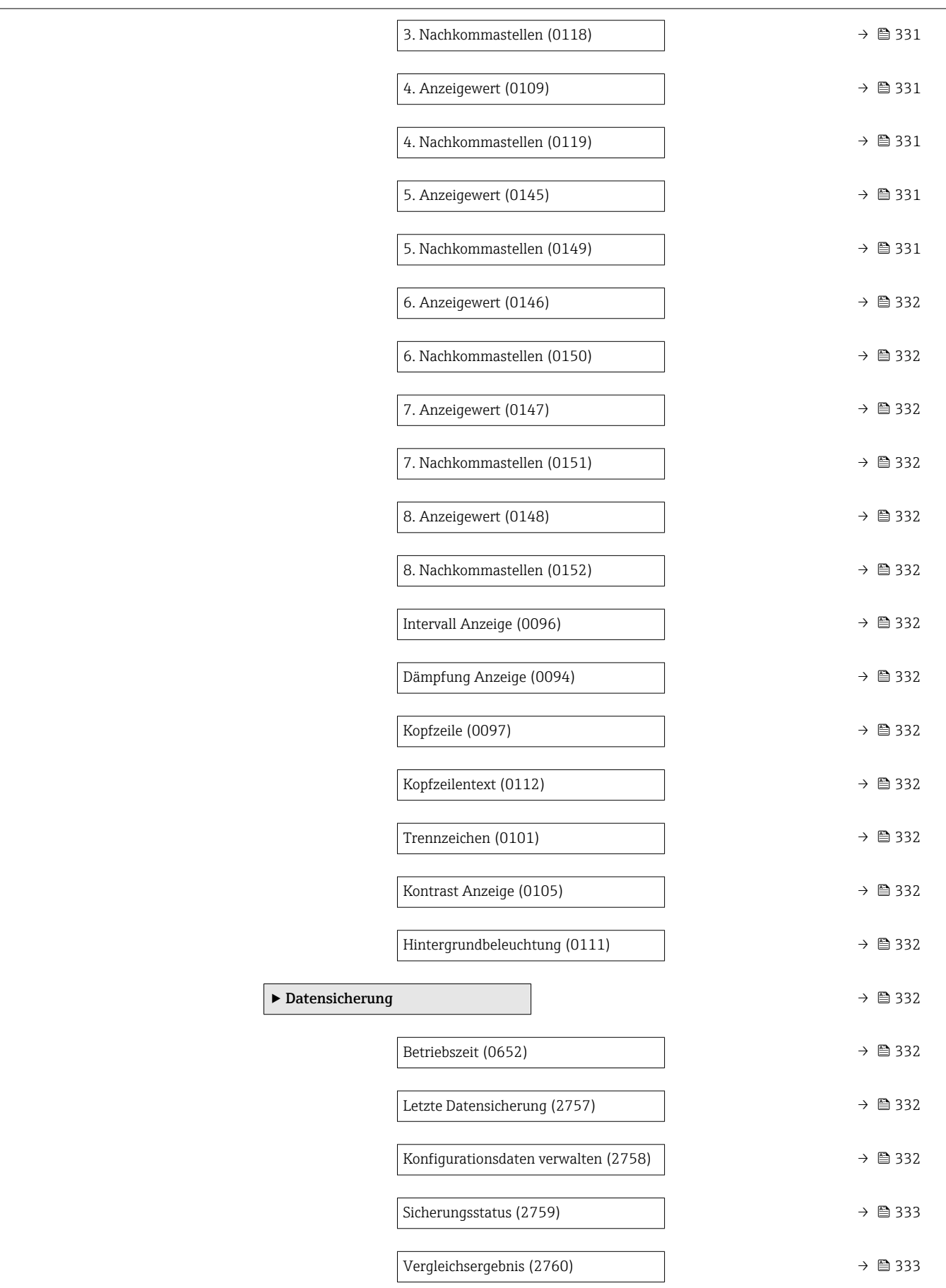

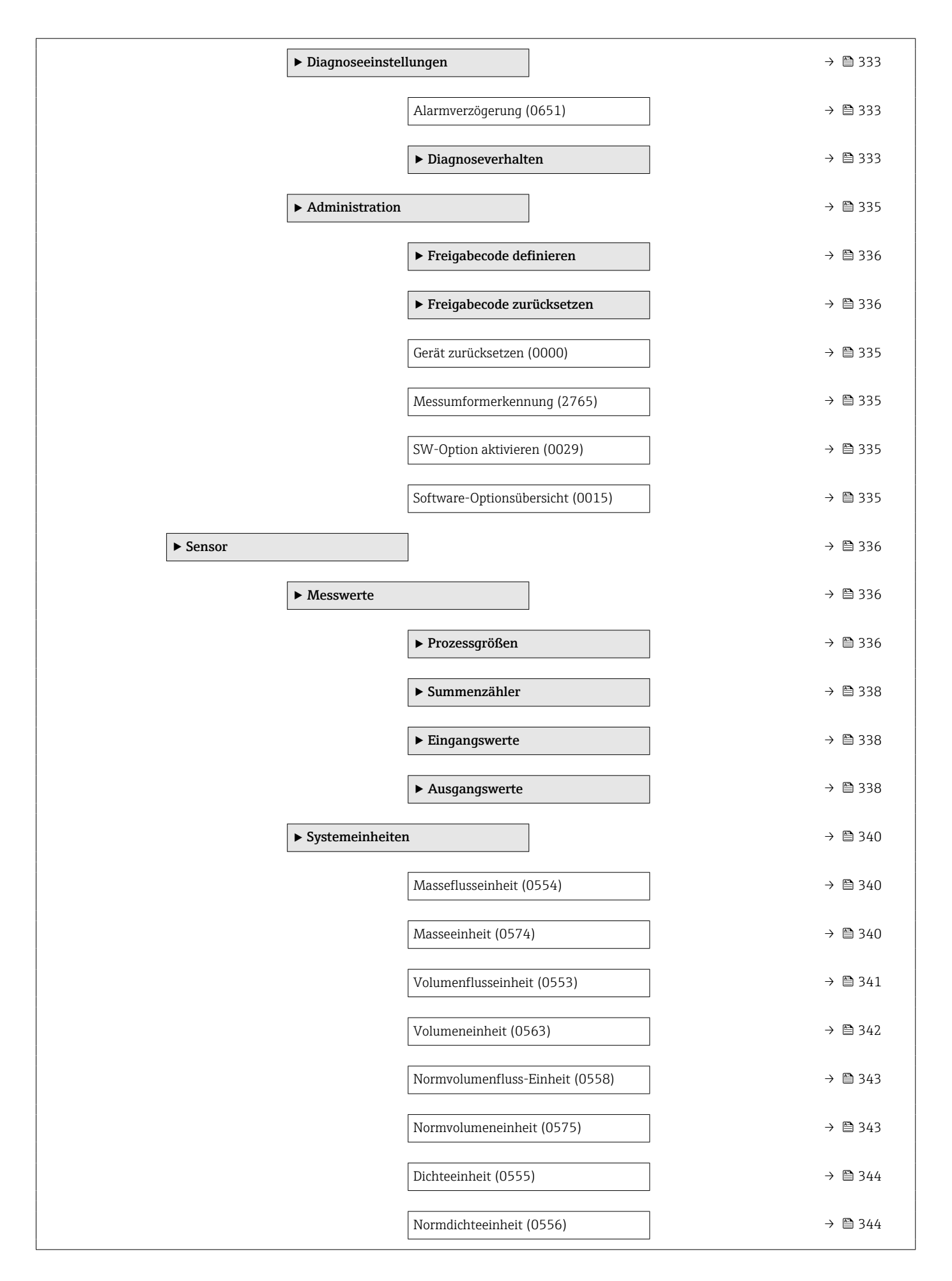

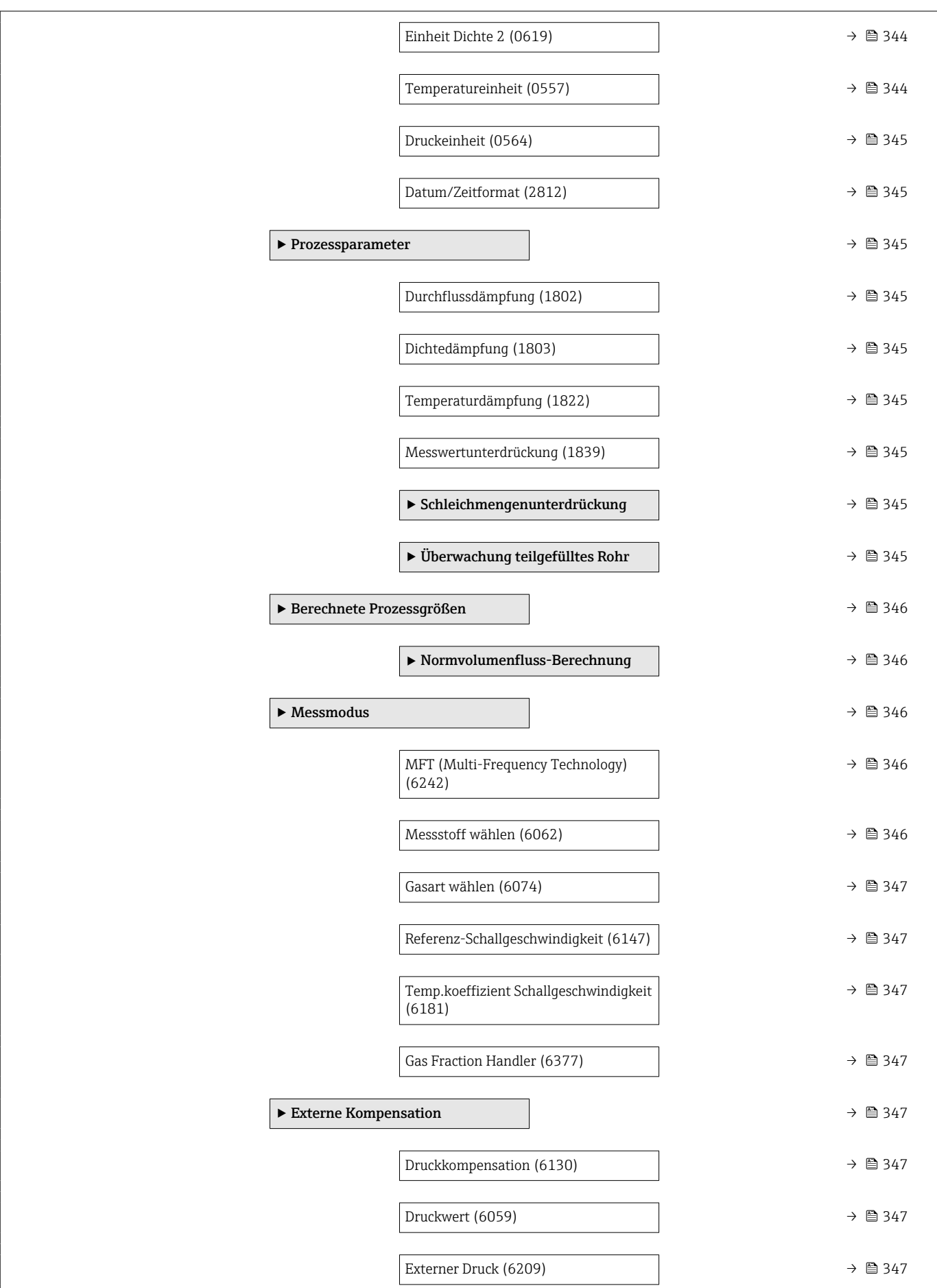

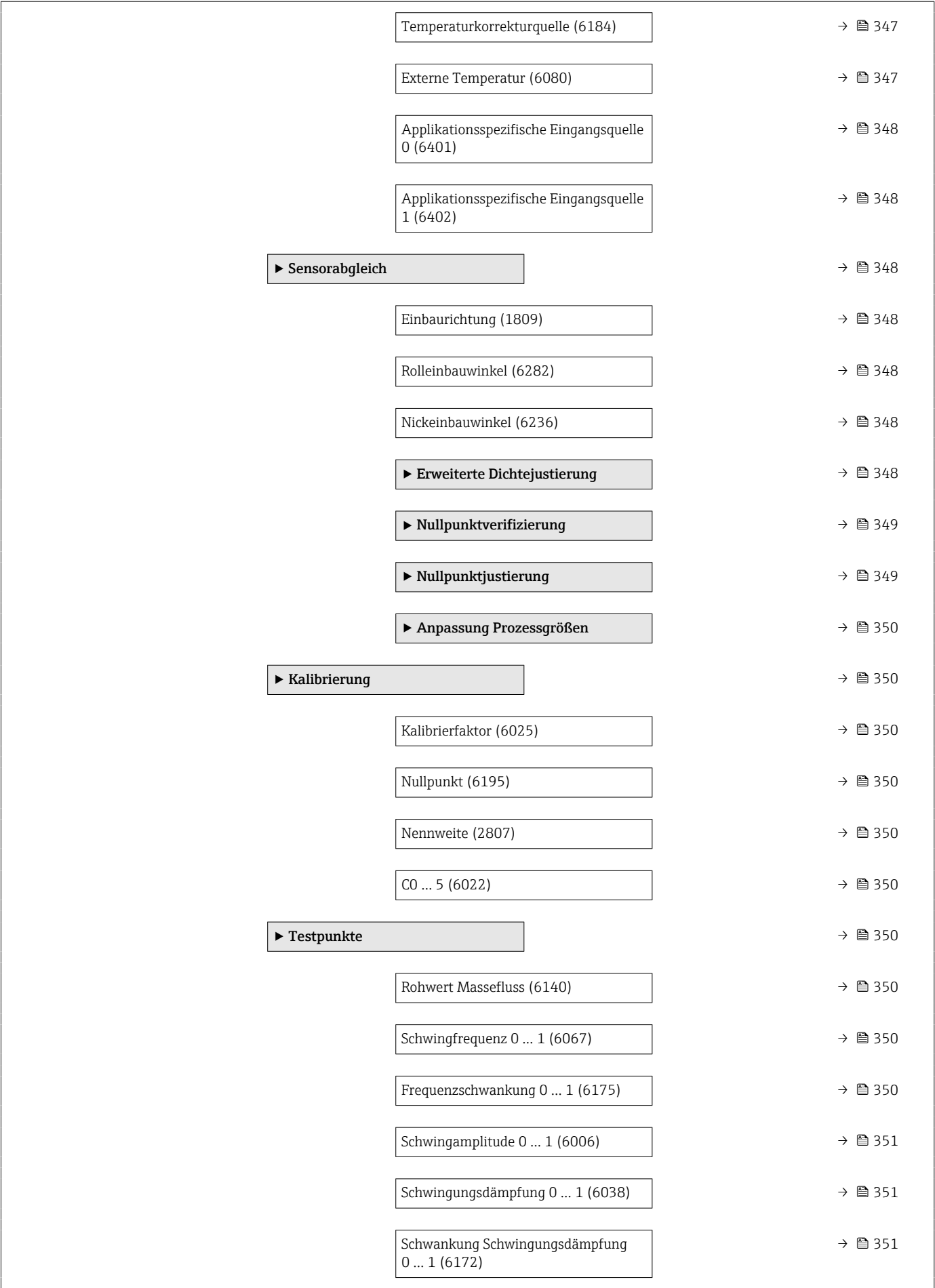

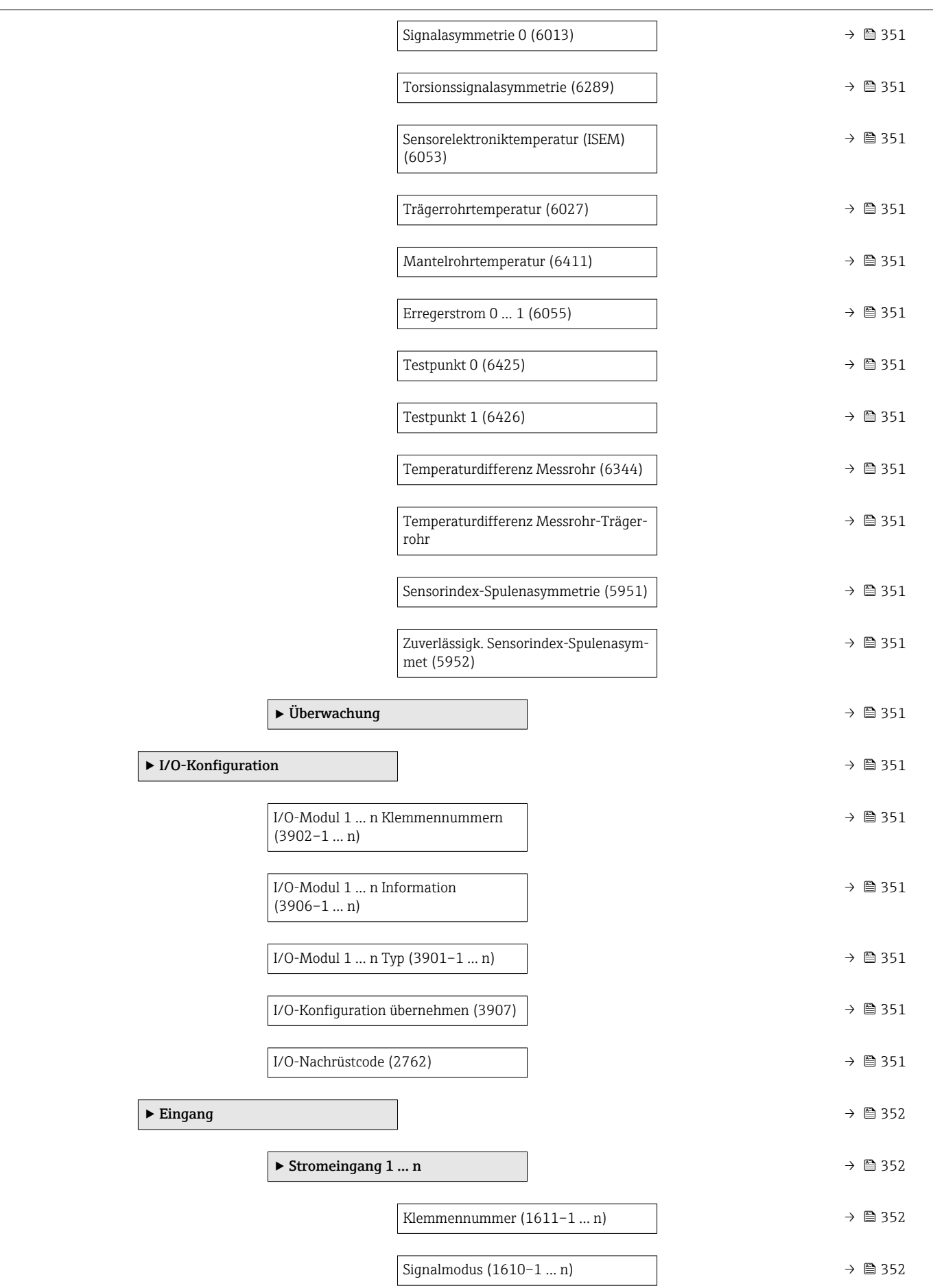

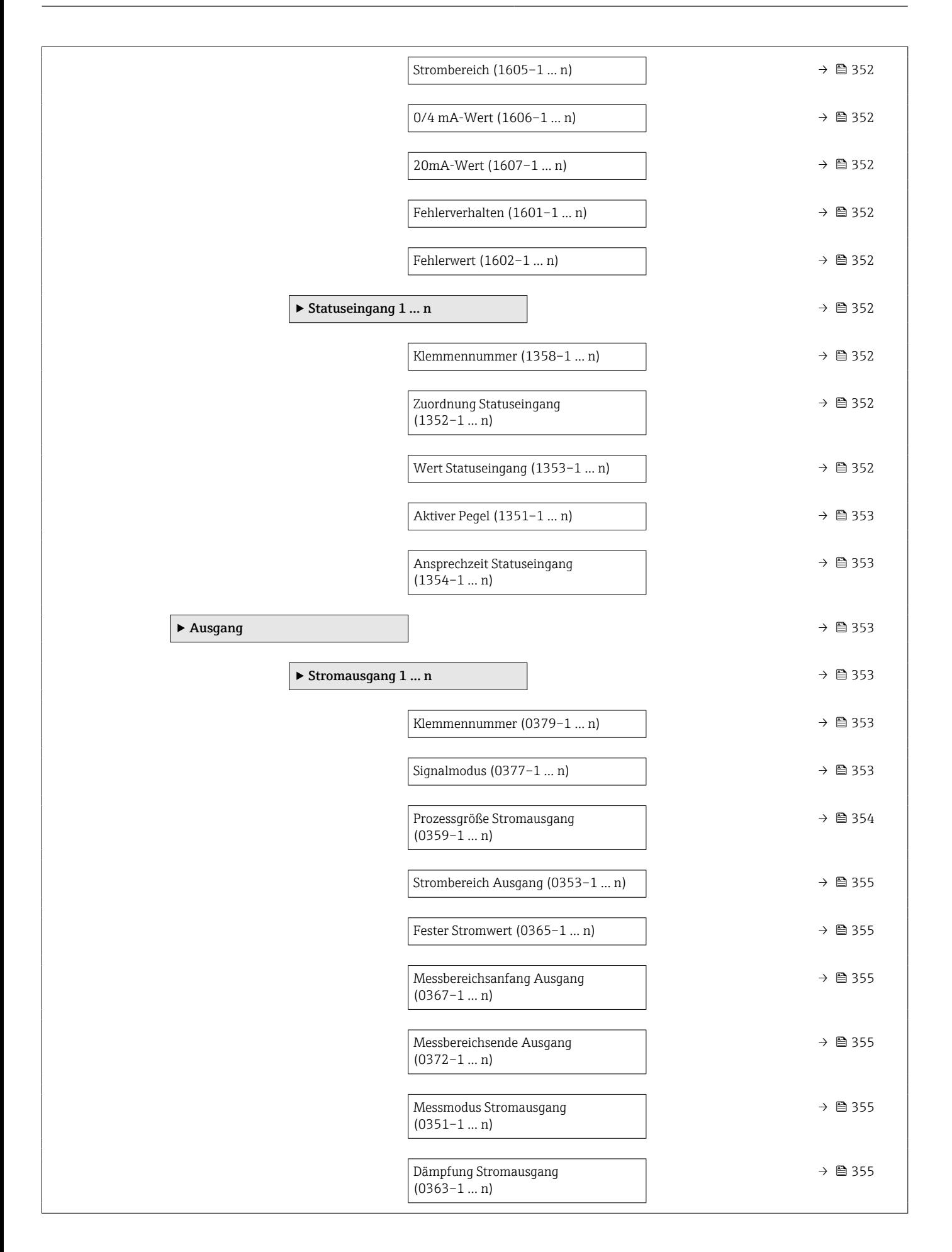

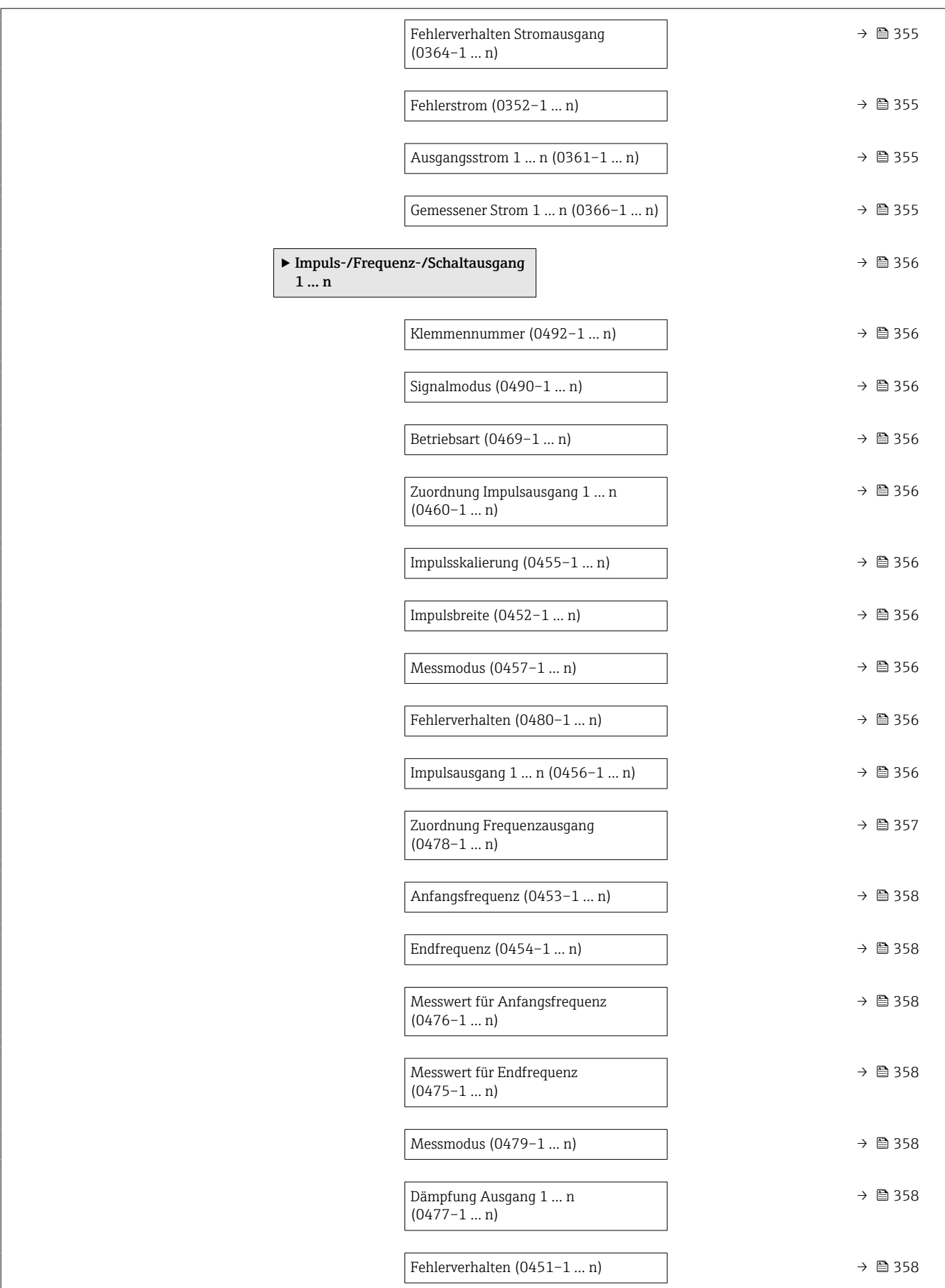

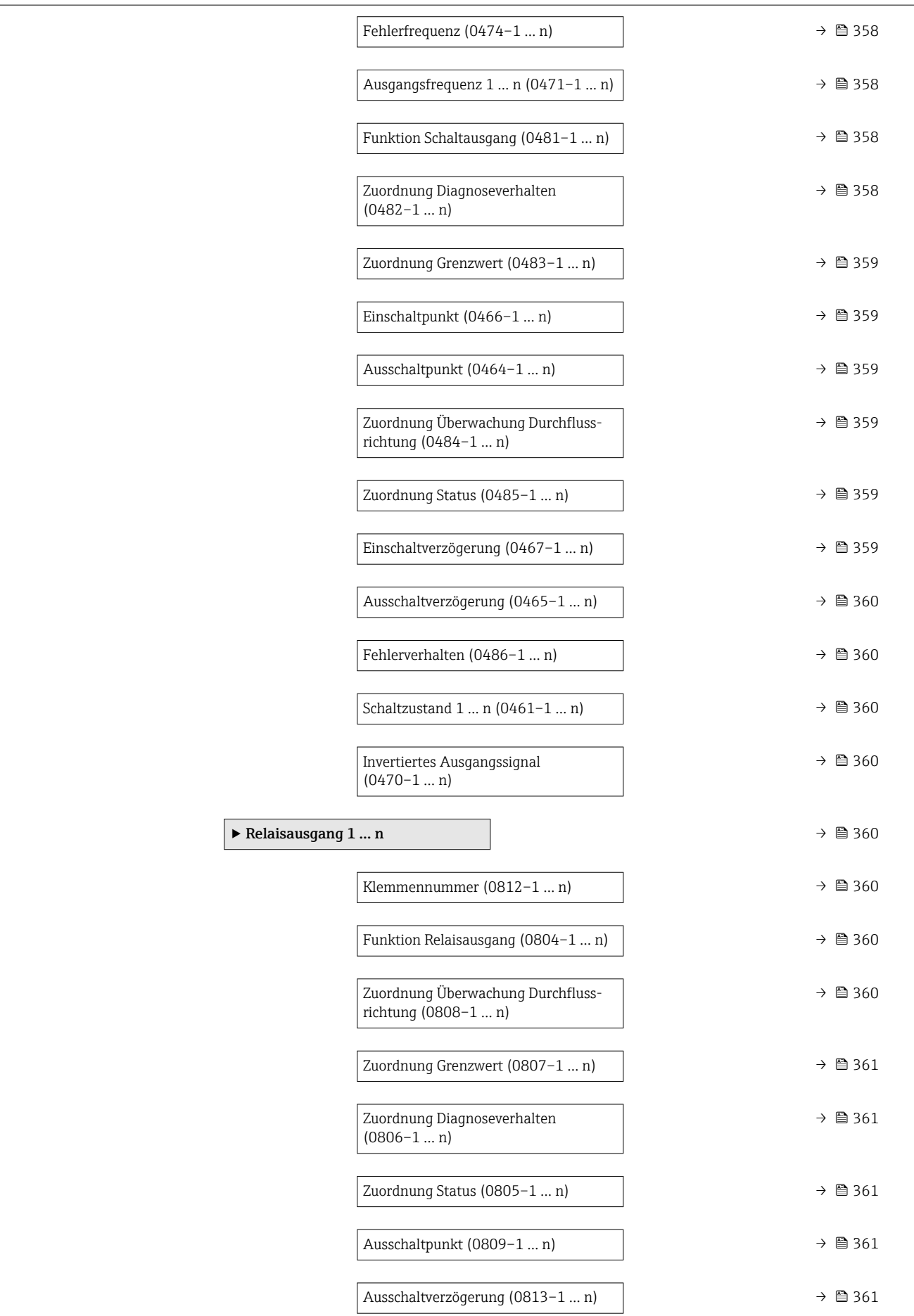

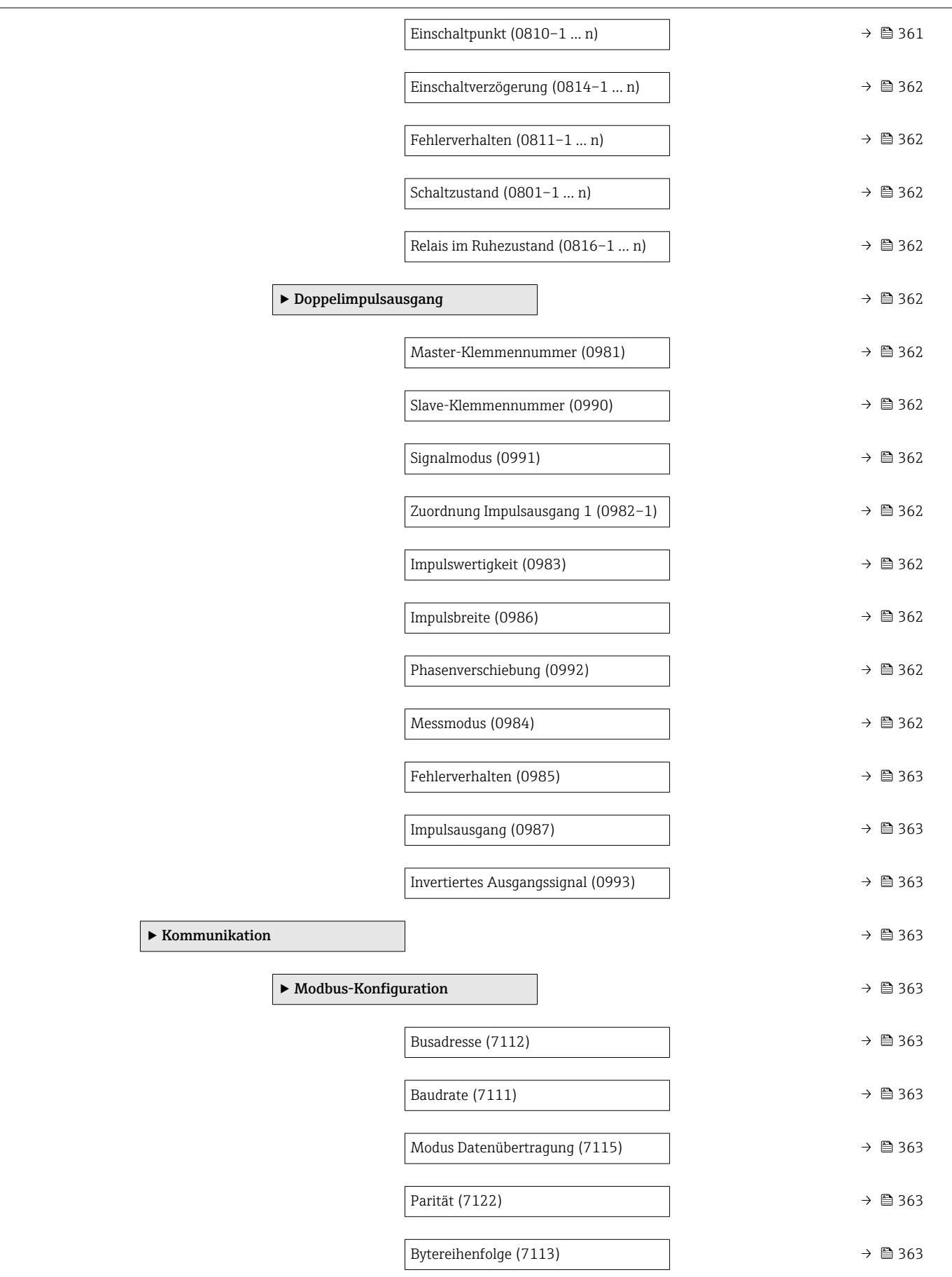

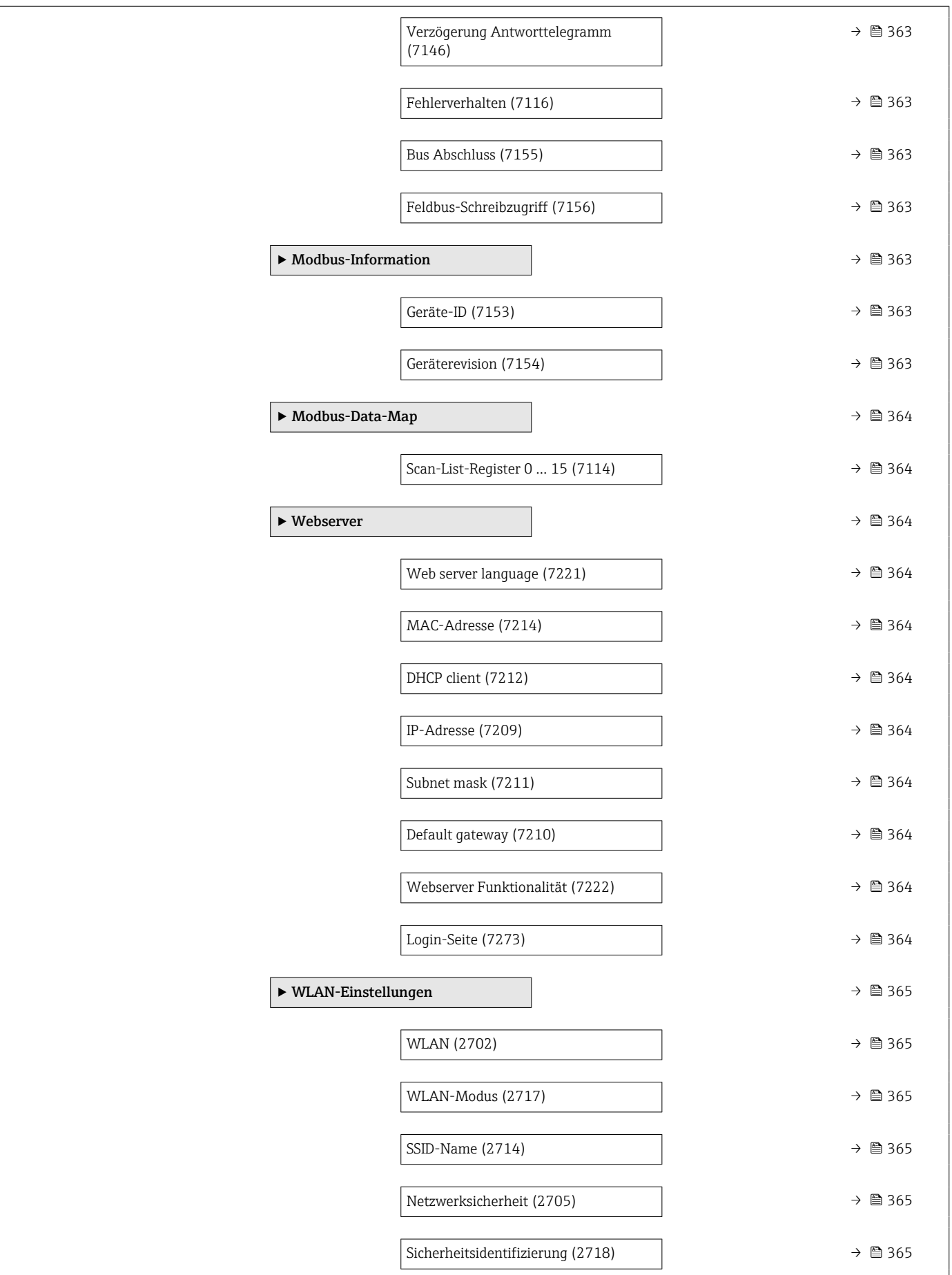

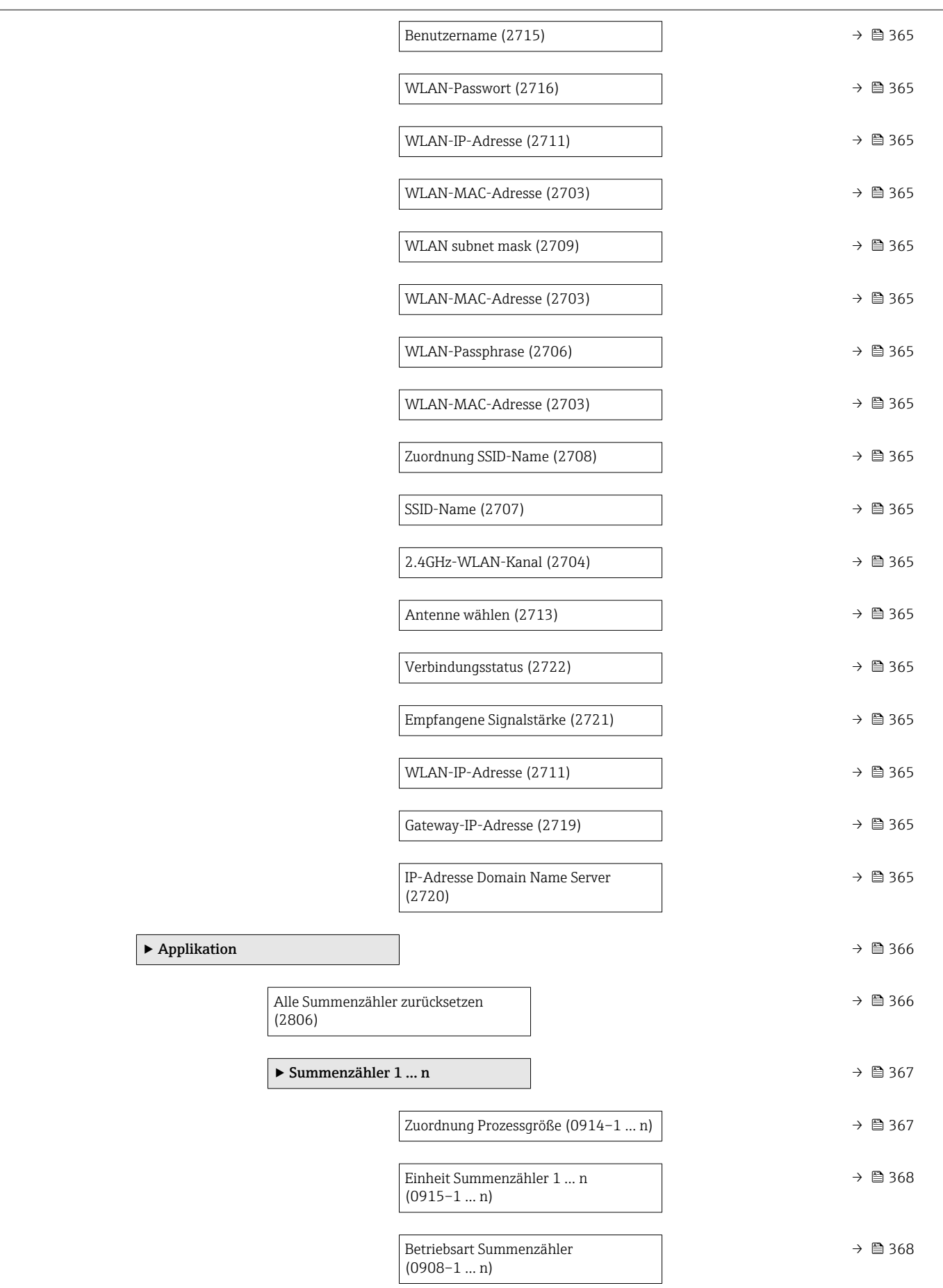

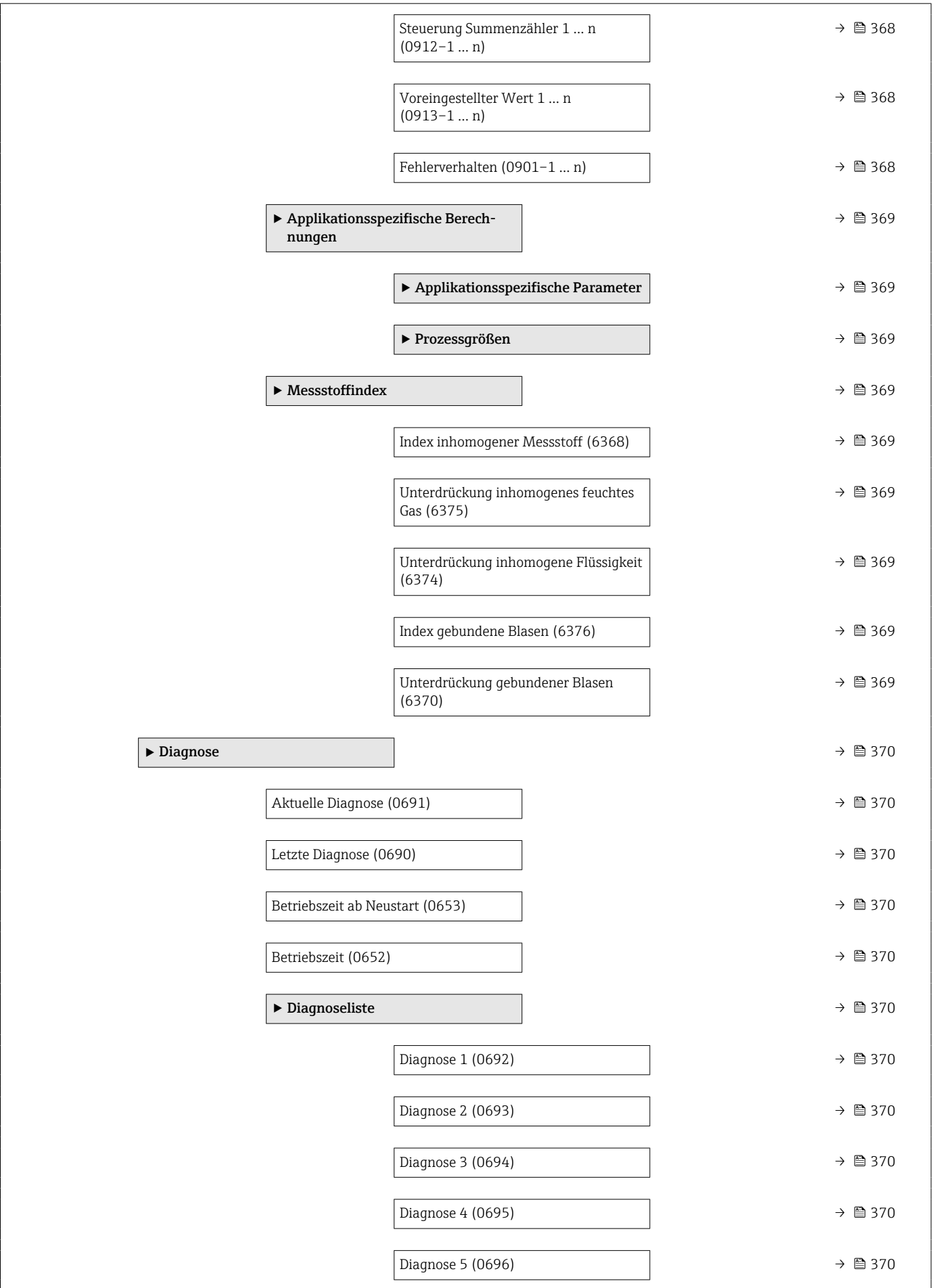
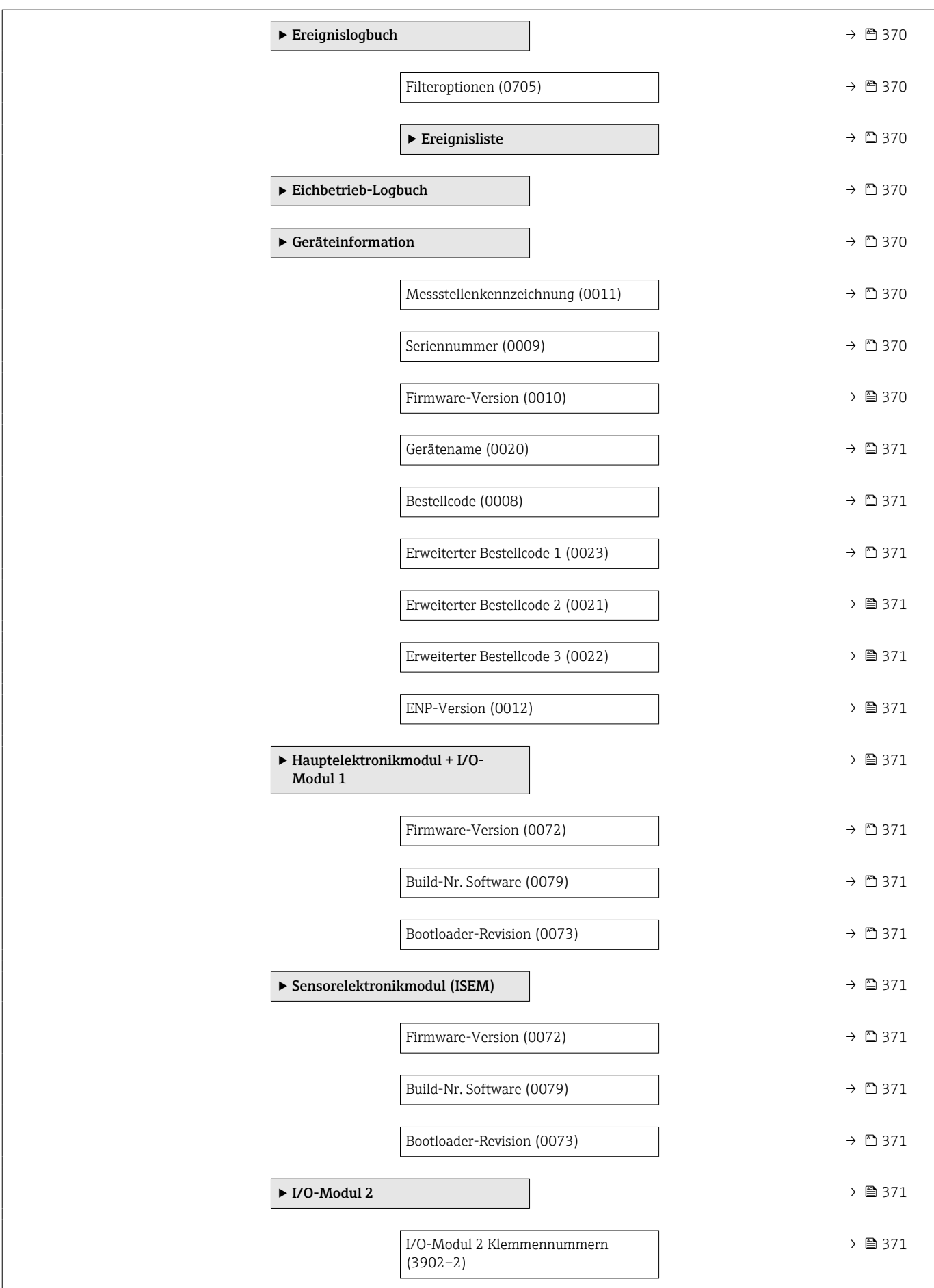

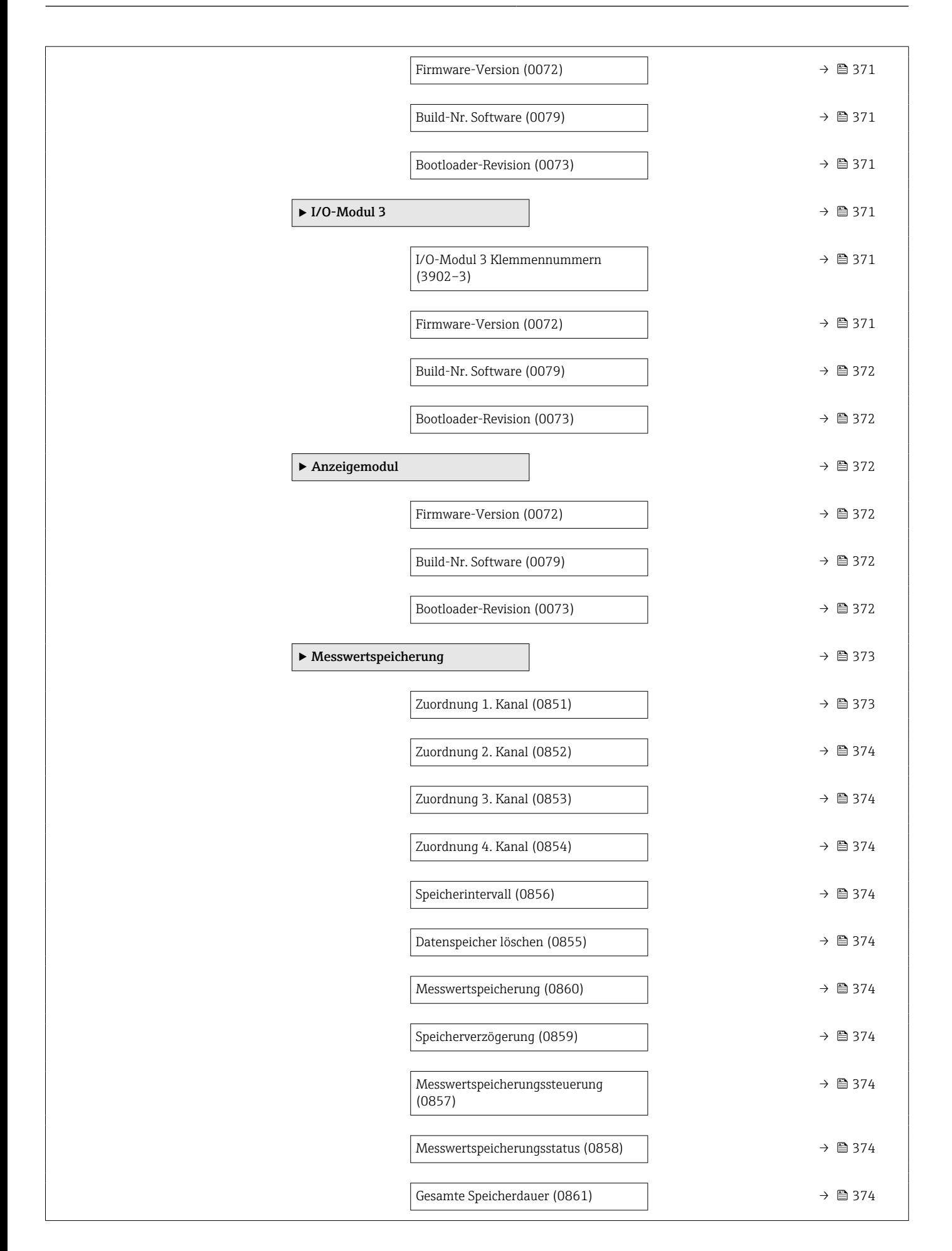

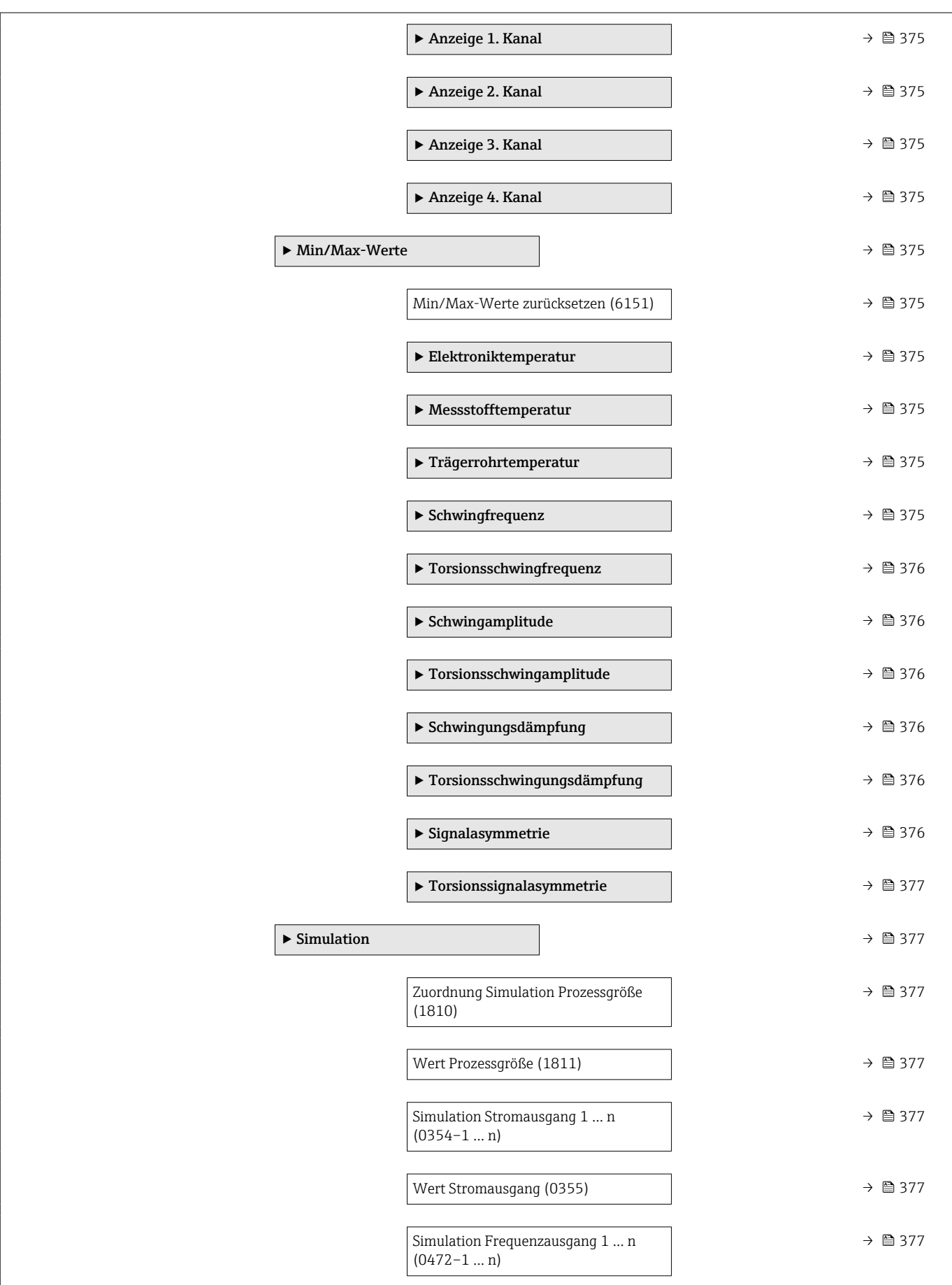

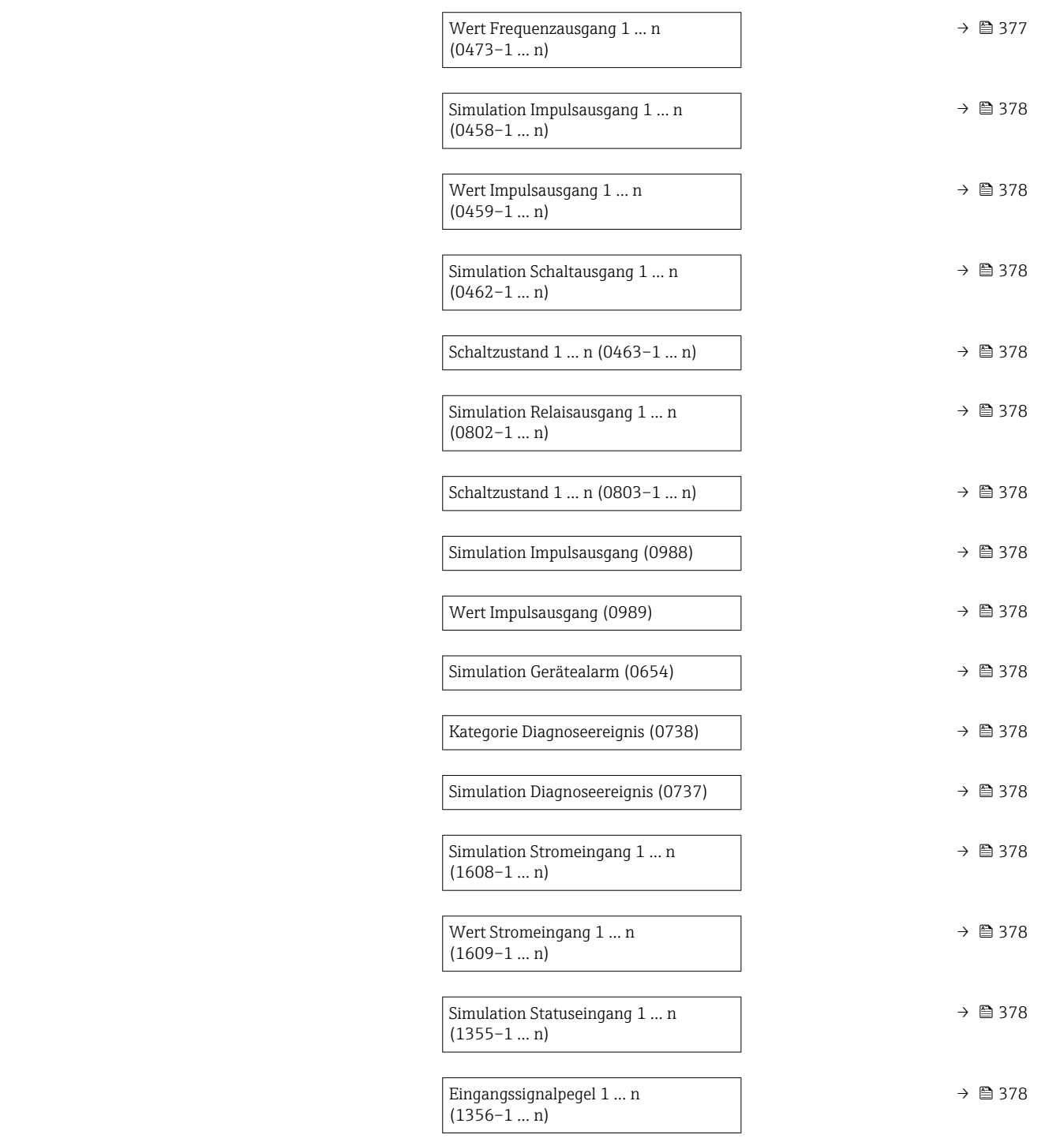

# 6.3 Register-Informationen

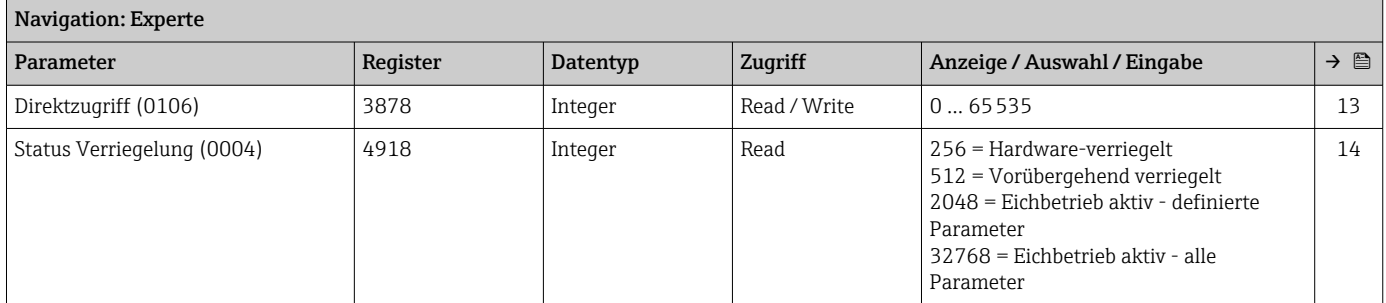

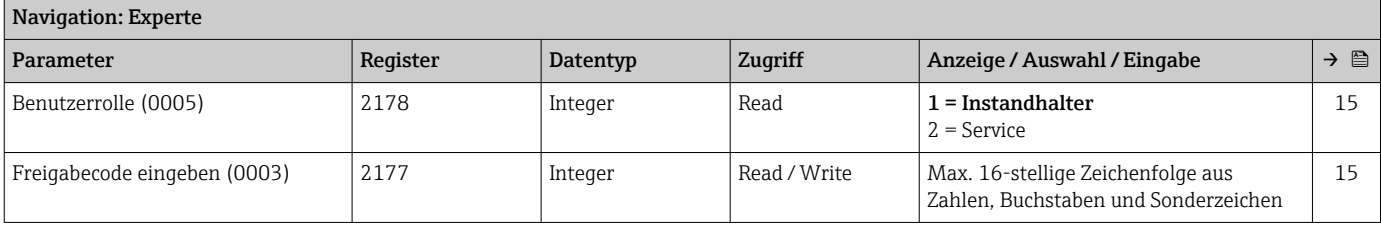

# 6.3.1 Untermenü "System"

## Untermenü "Anzeige"

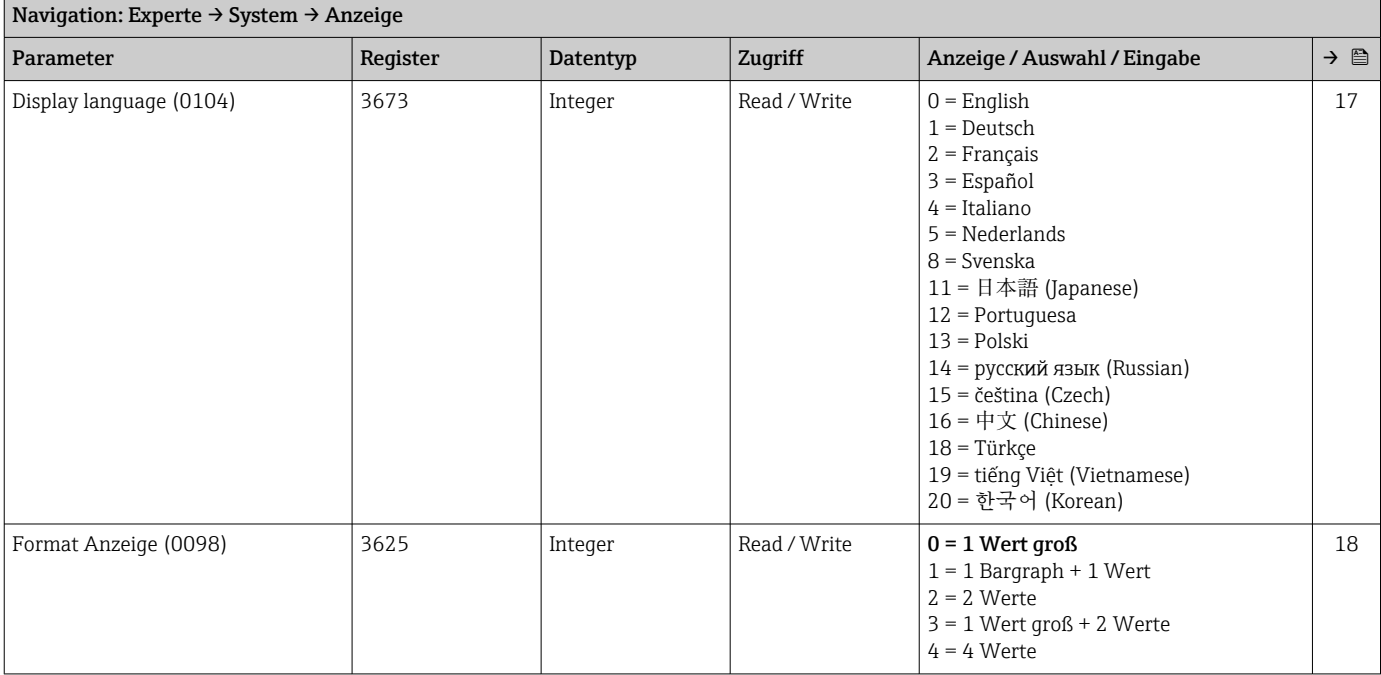

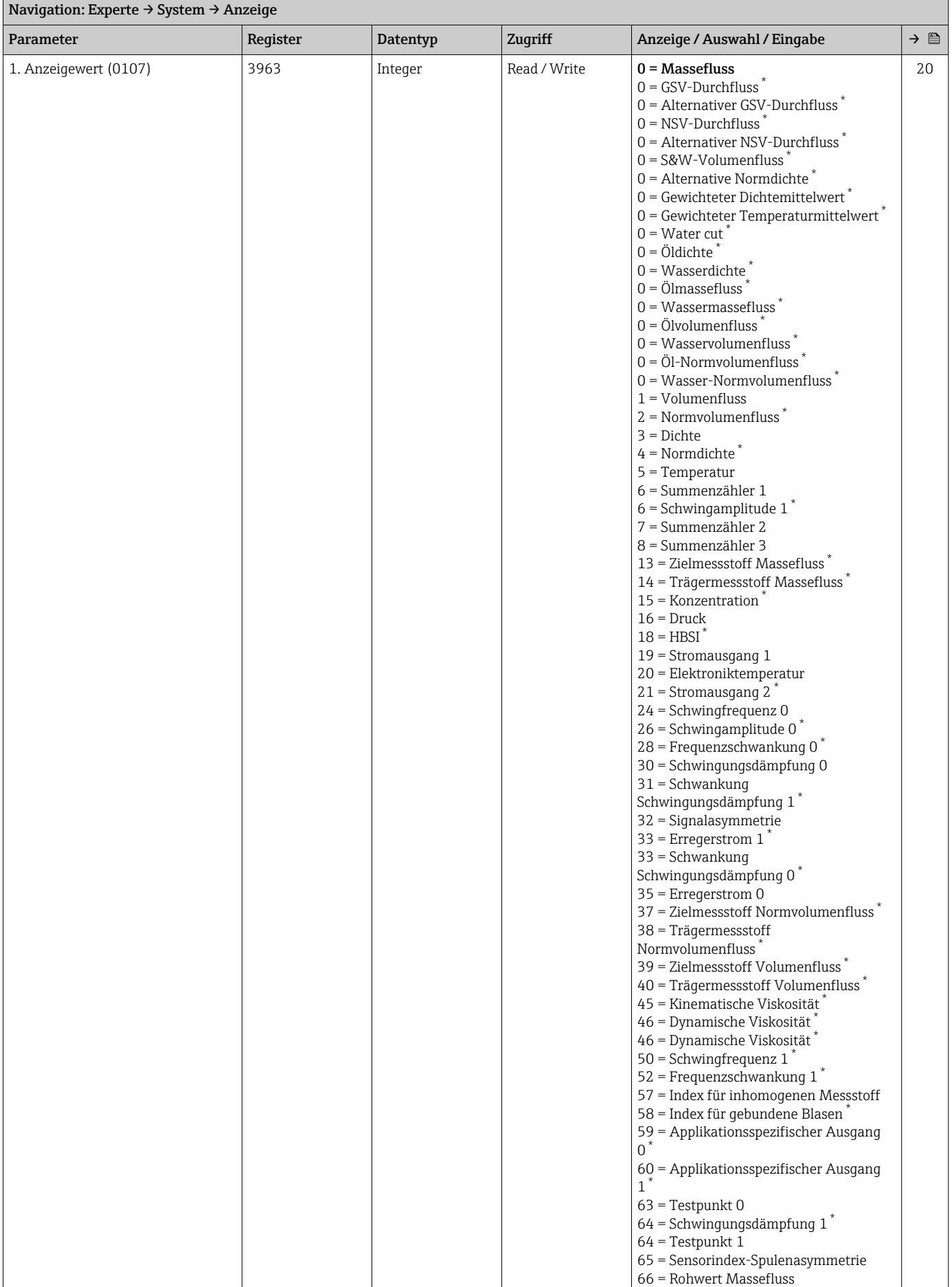

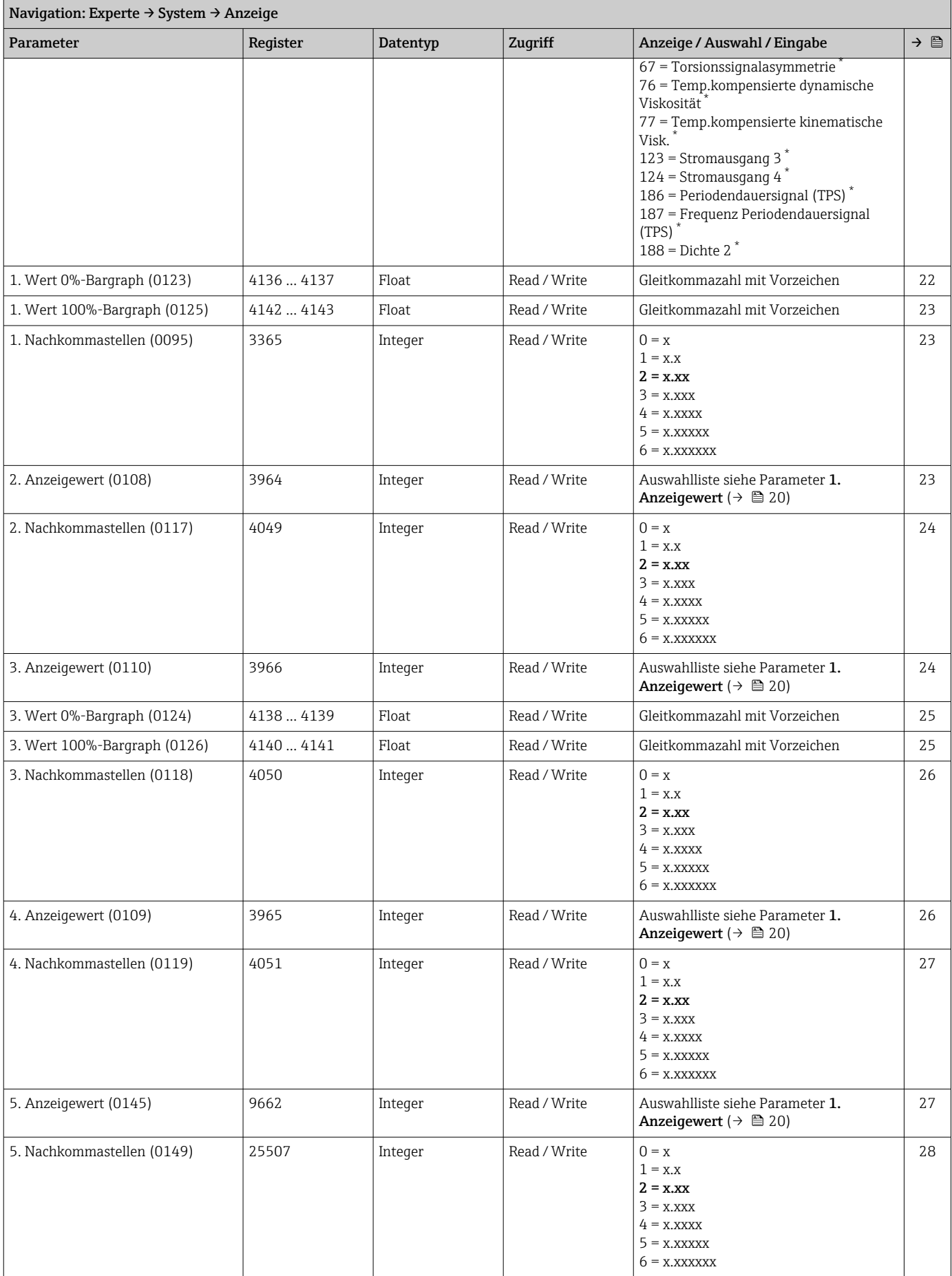

<span id="page-331-0"></span>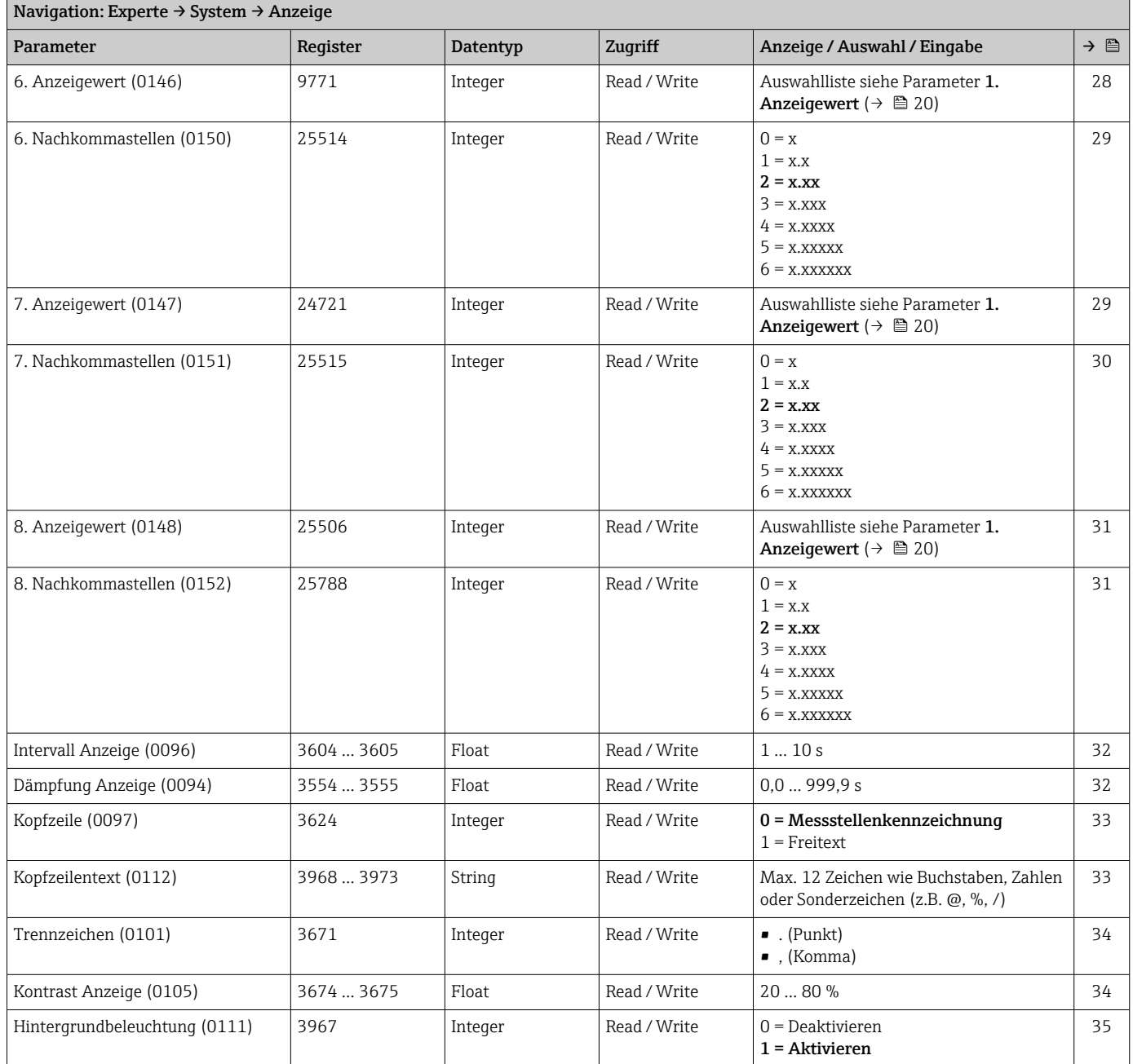

#### Untermenü "Datensicherung"

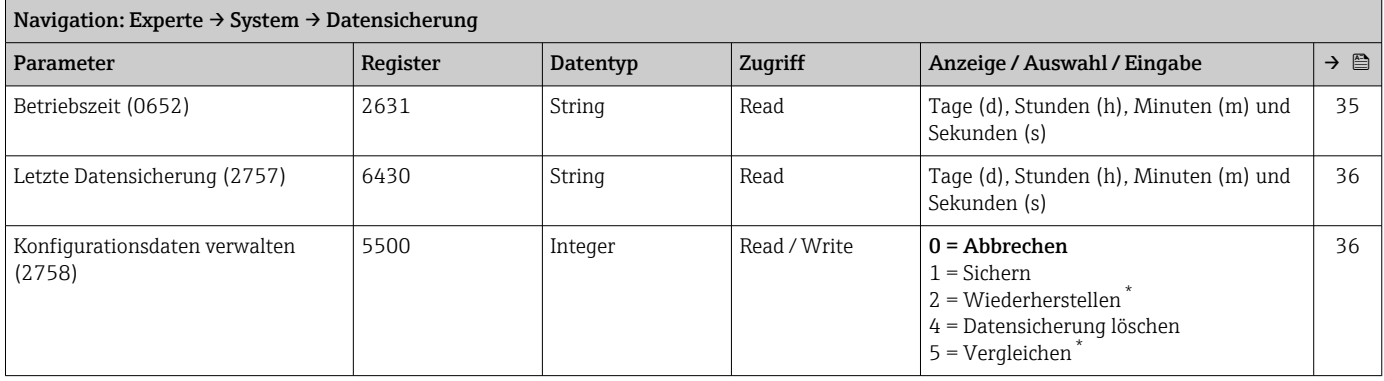

<span id="page-332-0"></span>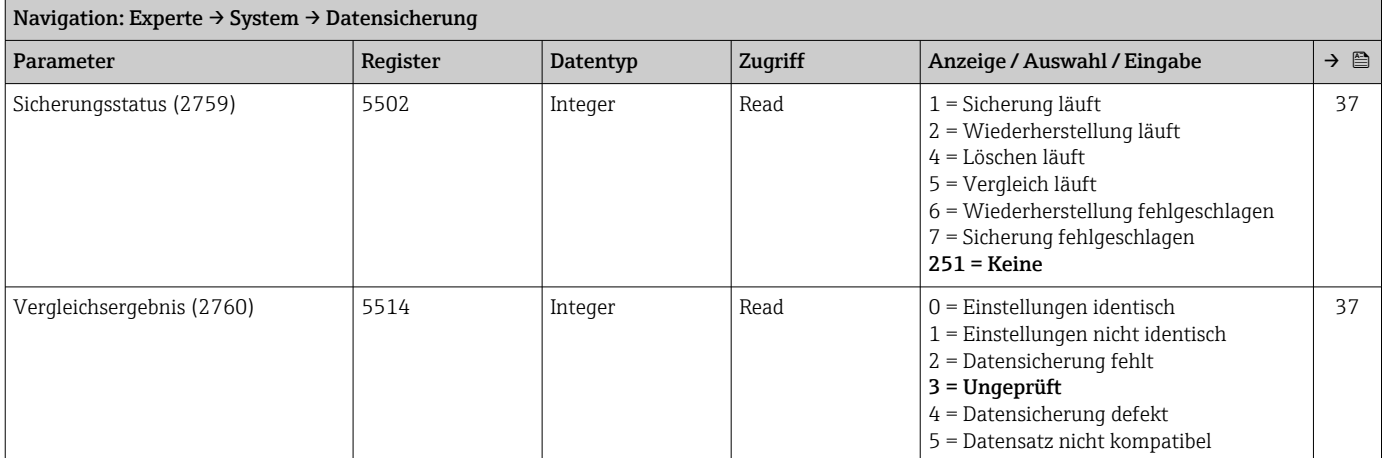

## Untermenü "Diagnoseeinstellungen"

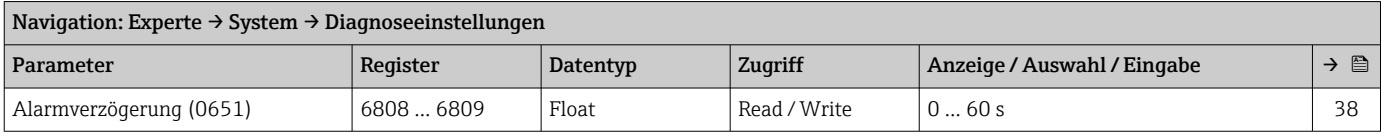

#### *Untermenü "Diagnoseverhalten"*

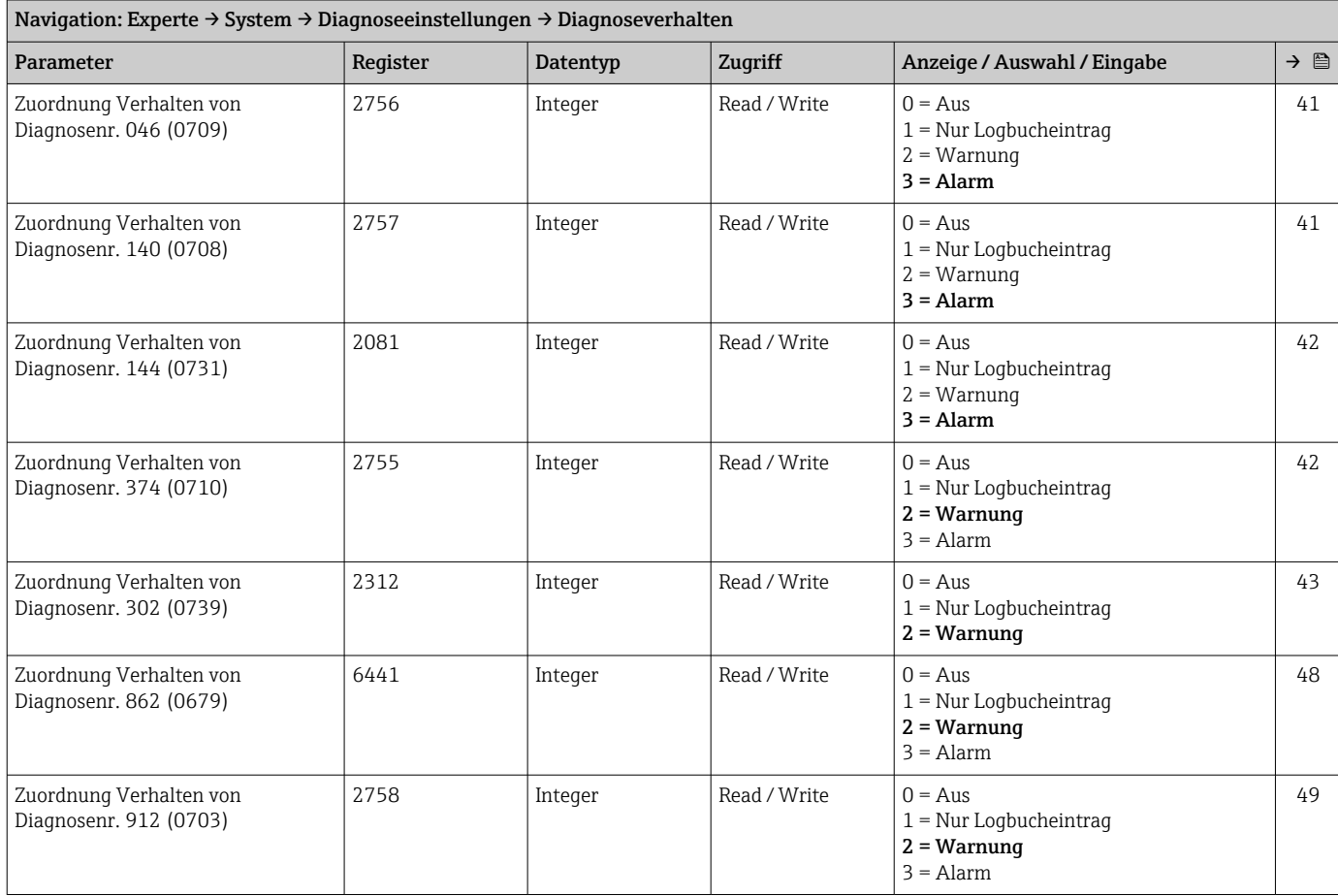

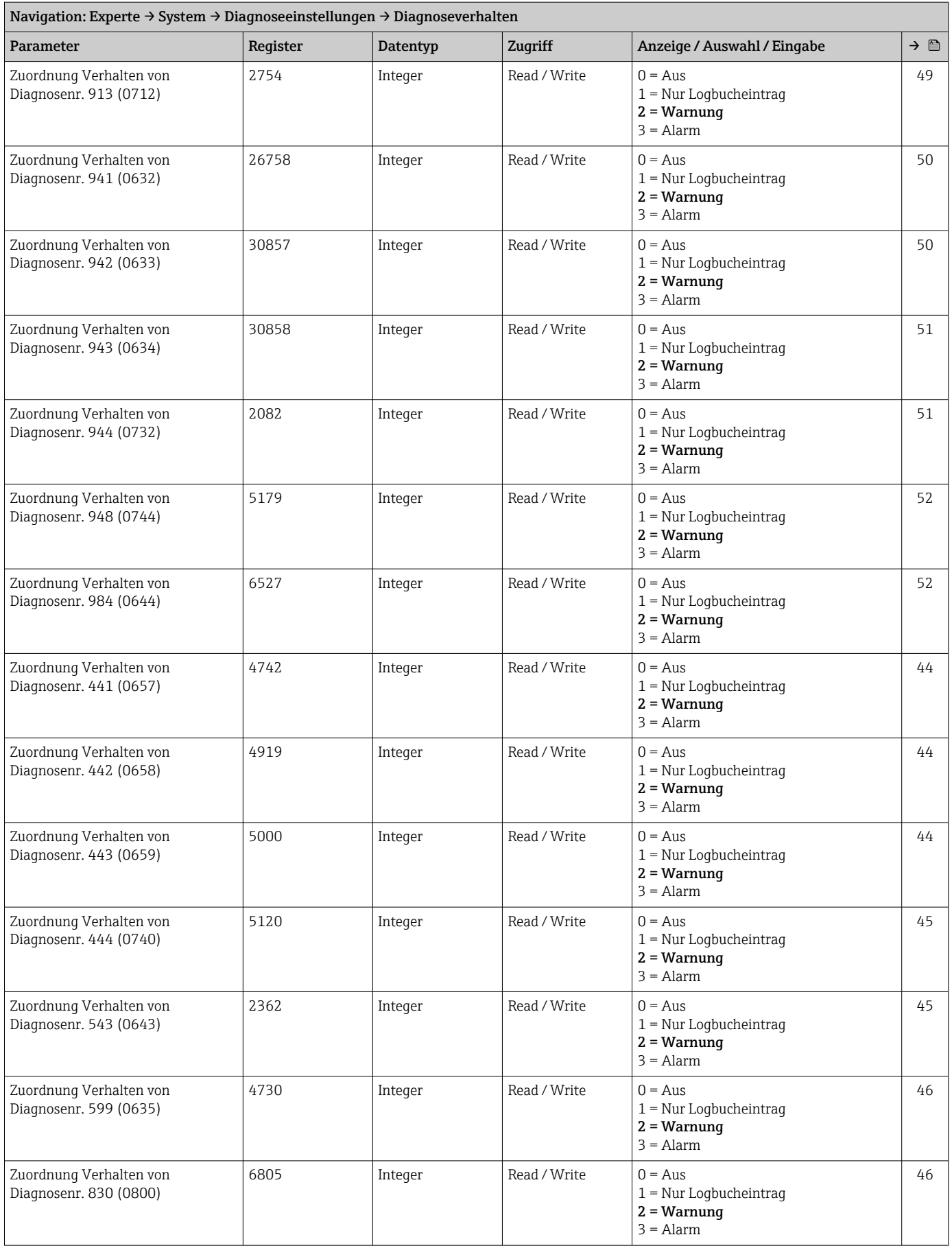

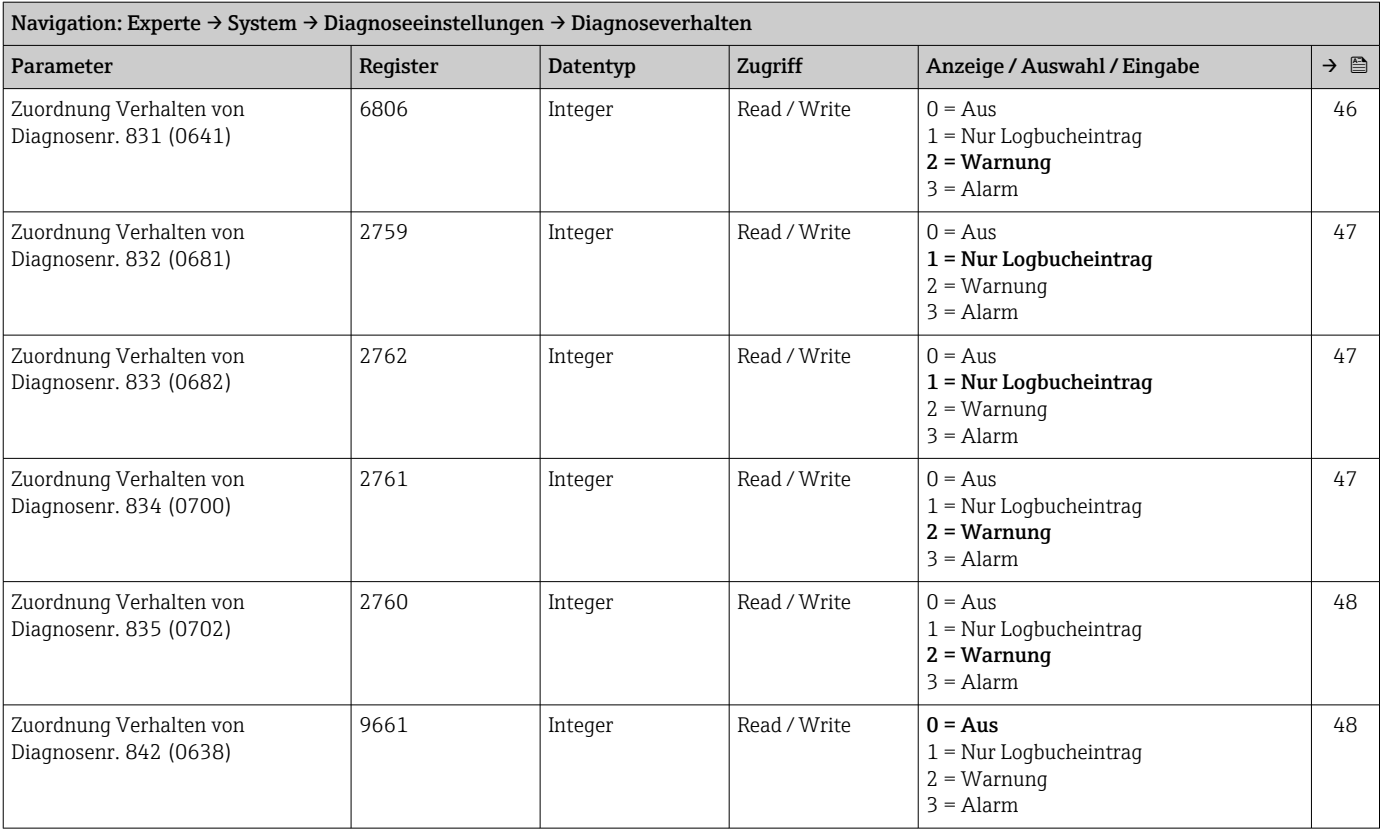

#### Untermenü "Administration"

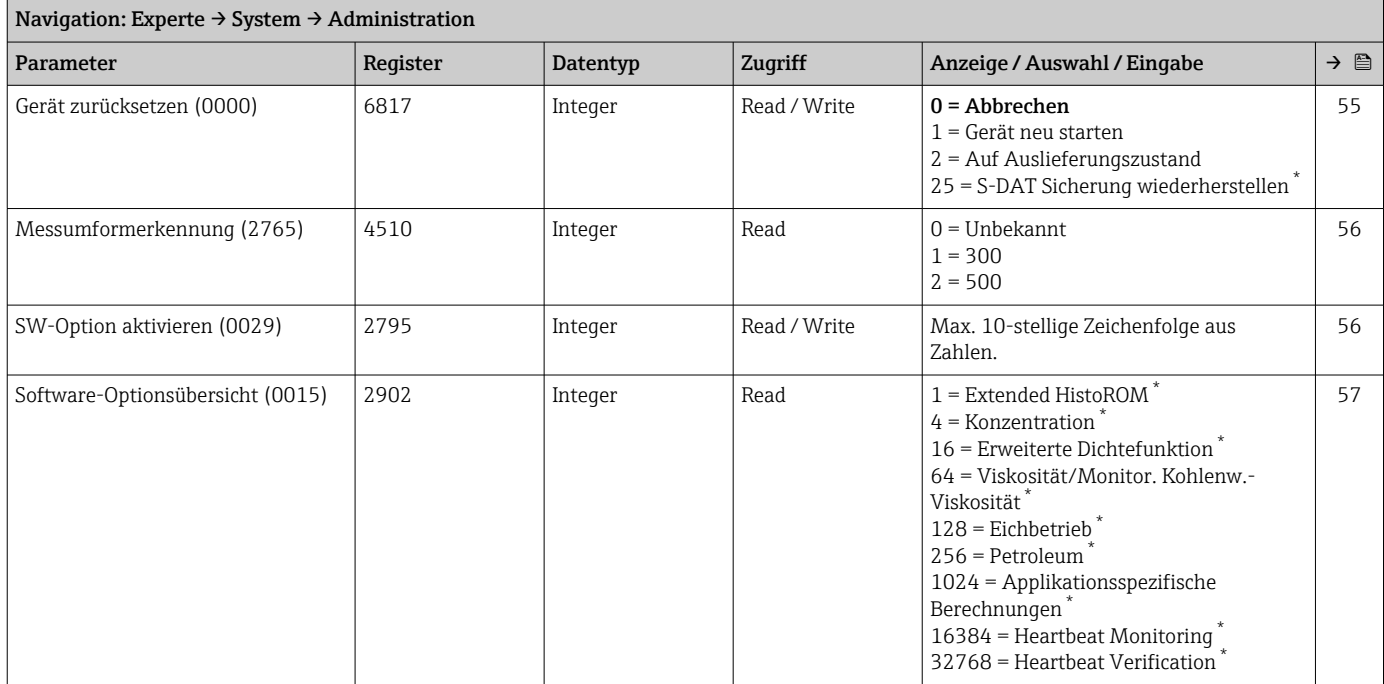

\* Sichtbar in Abhängigkeit von Bestelloptionen oder Geräteeinstellungen

#### *Assistent "Freigabecode definieren"*

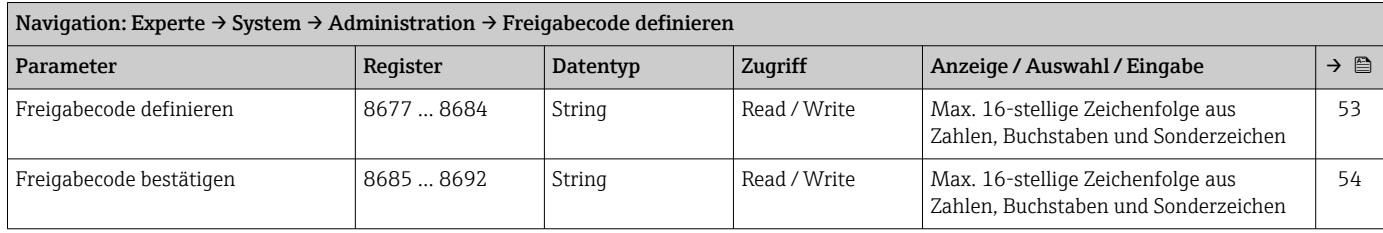

#### *Untermenü "Freigabecode zurücksetzen"*

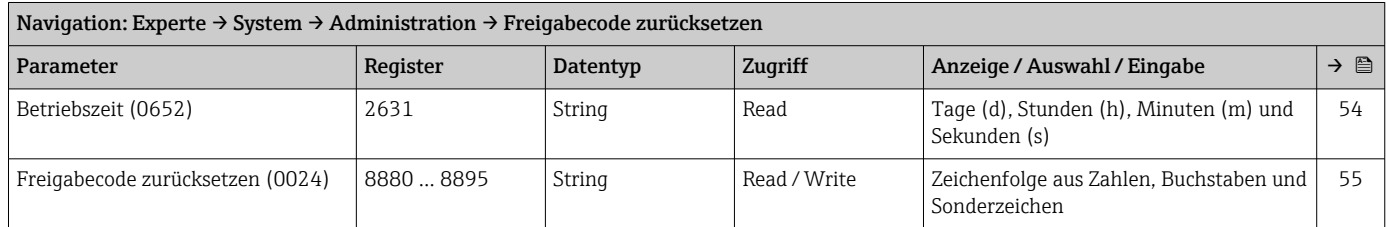

## 6.3.2 Untermenü "Sensor"

#### Untermenü "Messwerte"

*Untermenü "Prozessgrößen"*

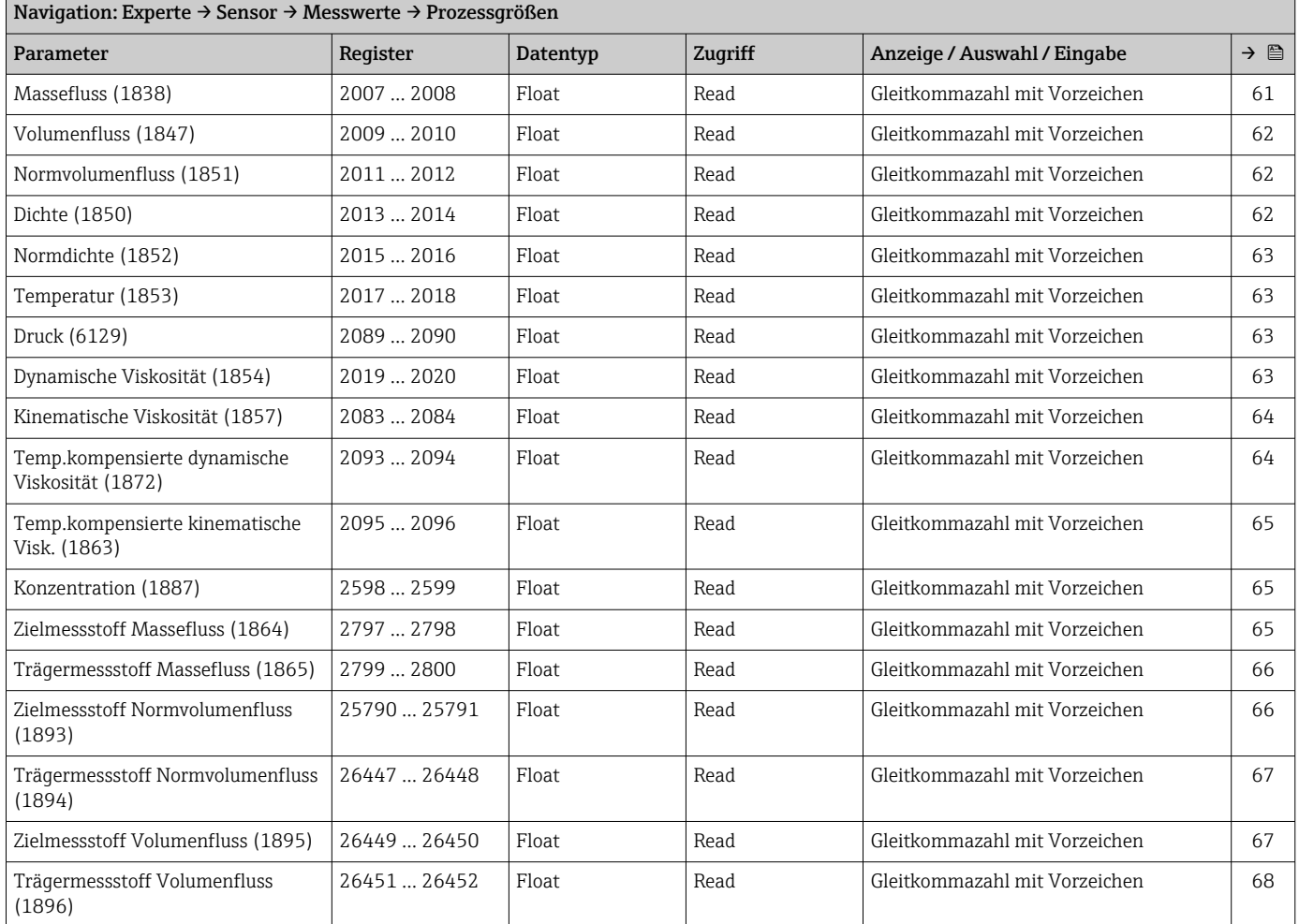

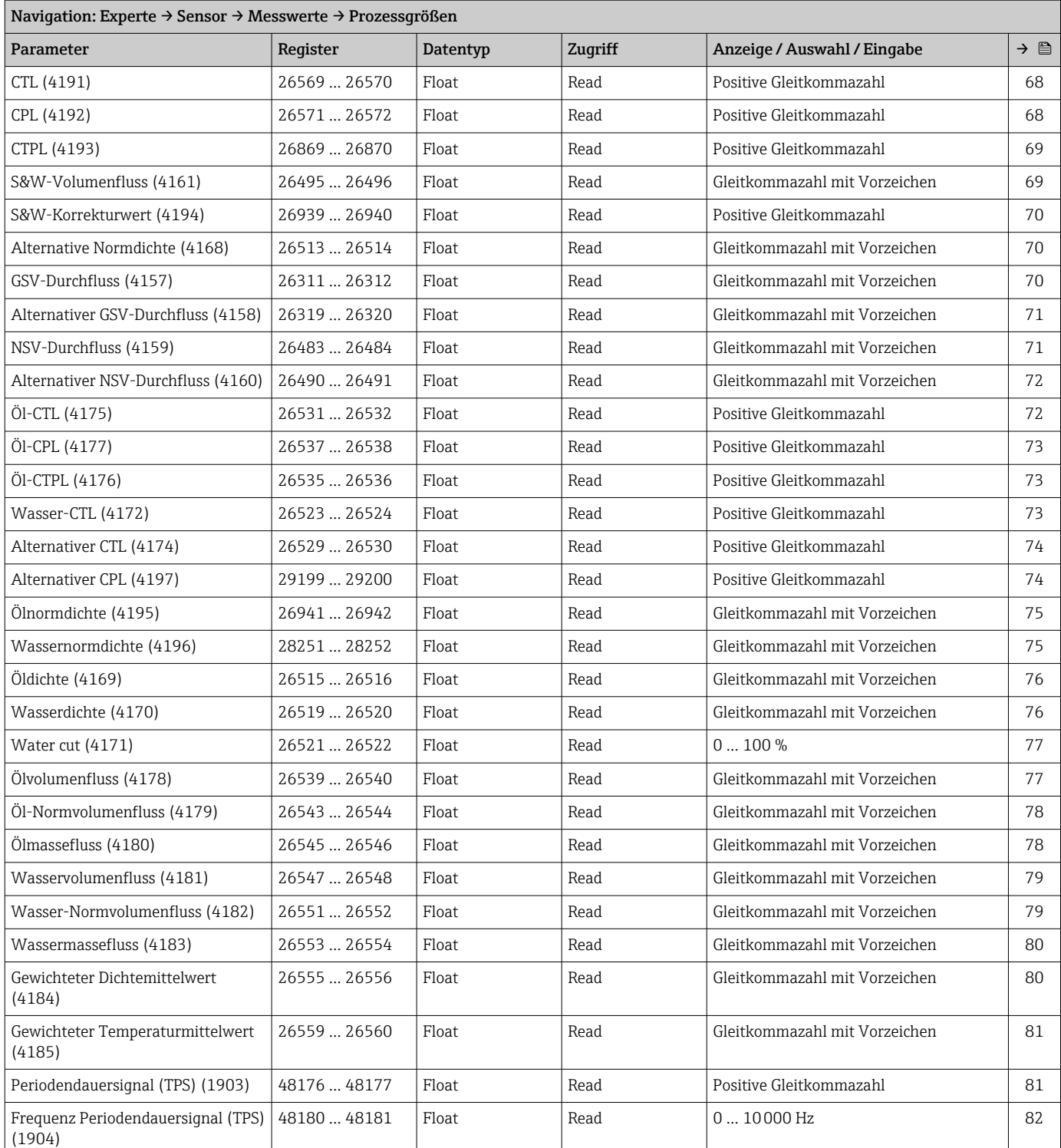

## *Untermenü "Prozessgrößen"*

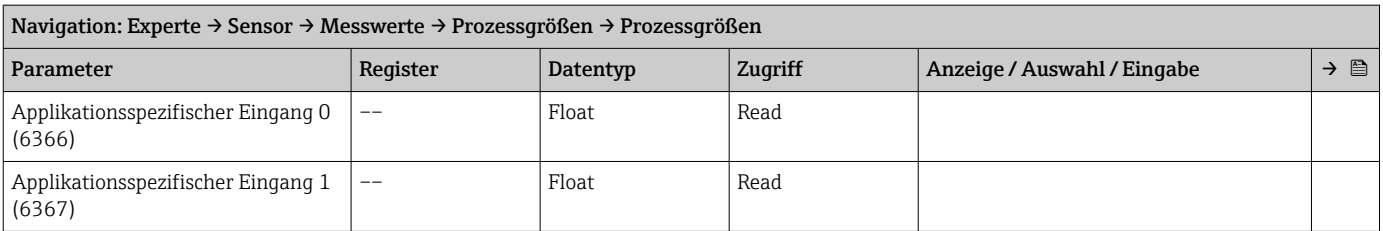

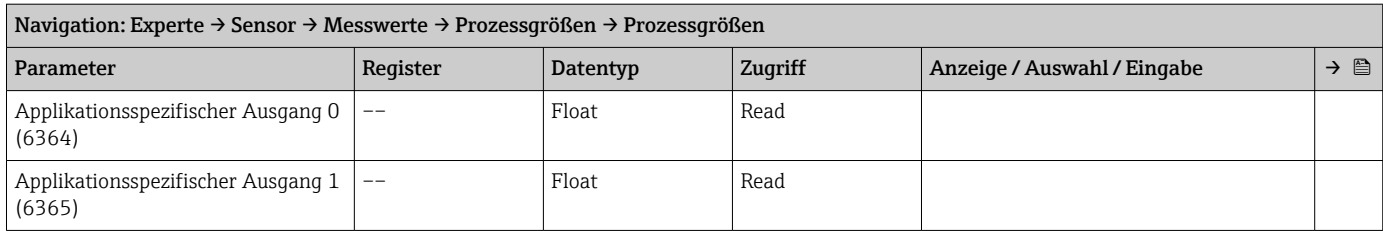

#### *Untermenü "Summenzähler"*

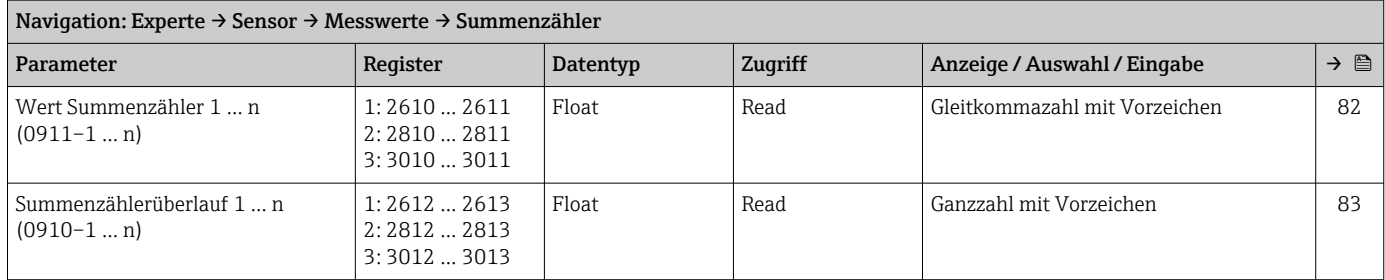

## *Untermenü "Eingangswerte"*

*Untermenü "Stromeingang 1 … n"*

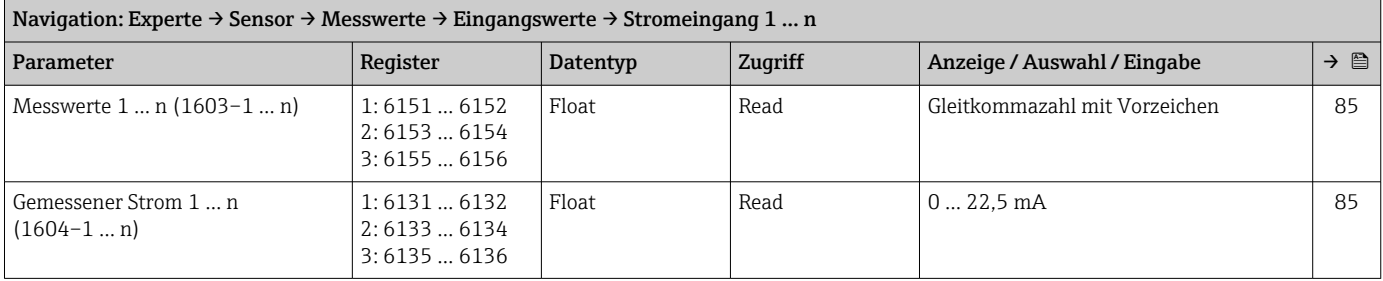

*Untermenü "Wert Statuseingang 1 … n"*

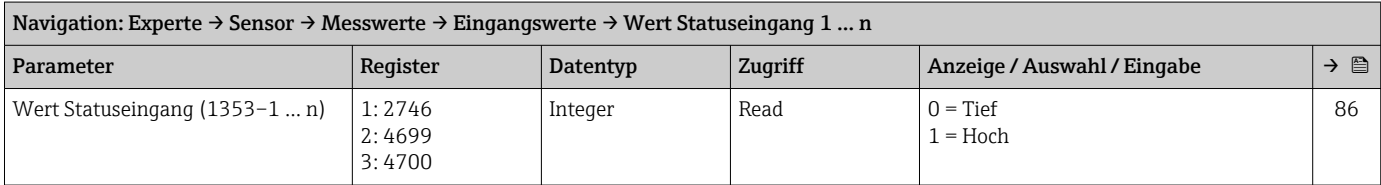

*Untermenü "Ausgangswerte"*

*Untermenü "Wert Stromausgang 1 … n"*

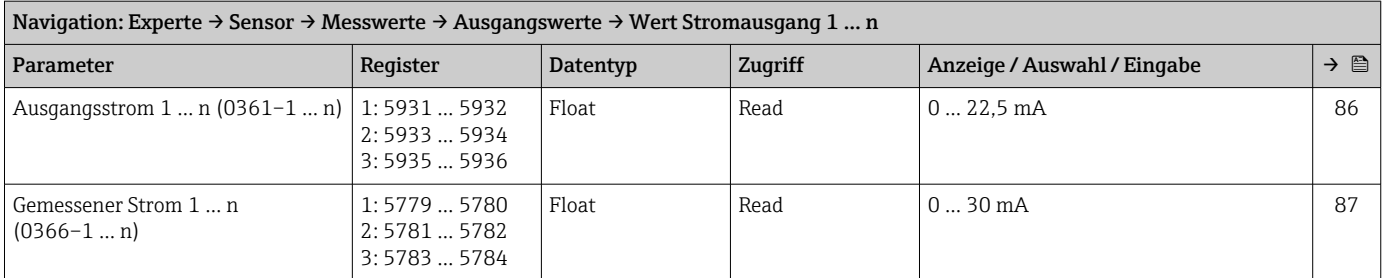

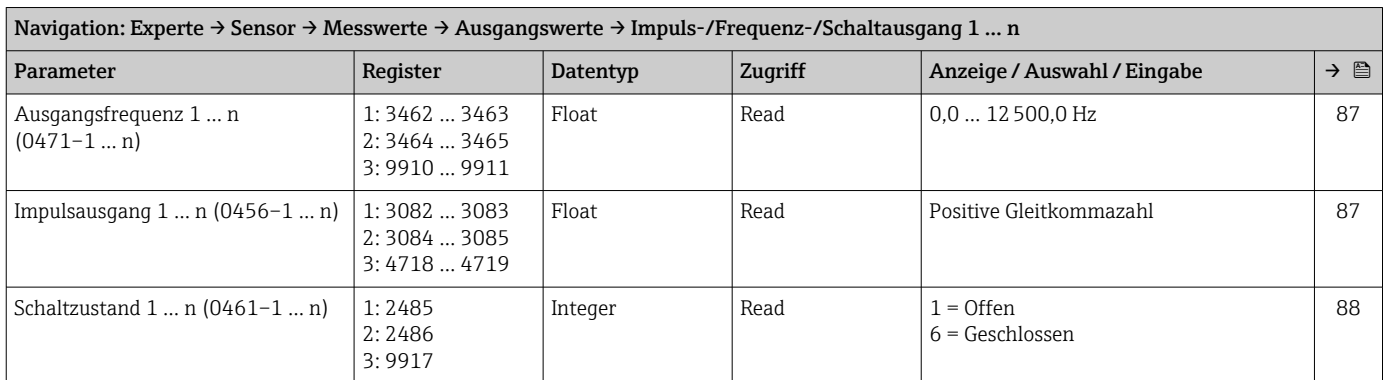

*Untermenü "Impuls-/Frequenz-/Schaltausgang 1 … n"*

*Untermenü "Relaisausgang 1 … n"*

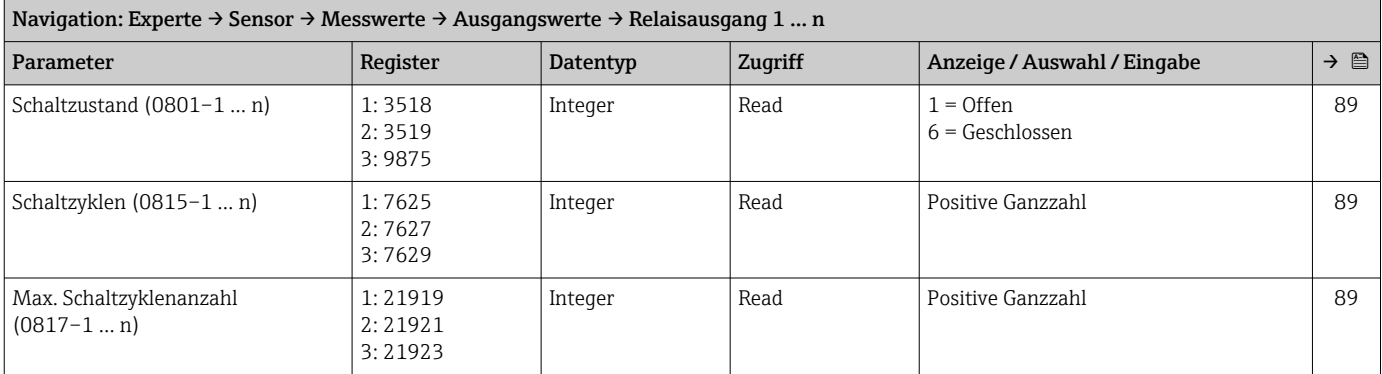

*Untermenü "Doppelimpulsausgang"*

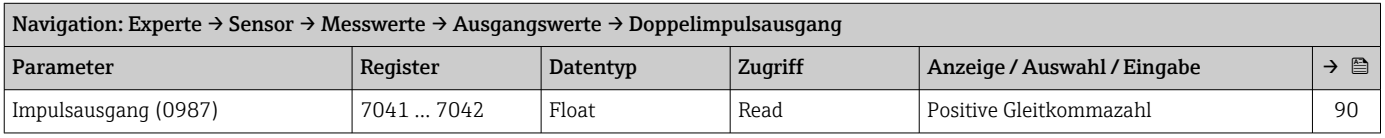

#### Untermenü "Systemeinheiten"

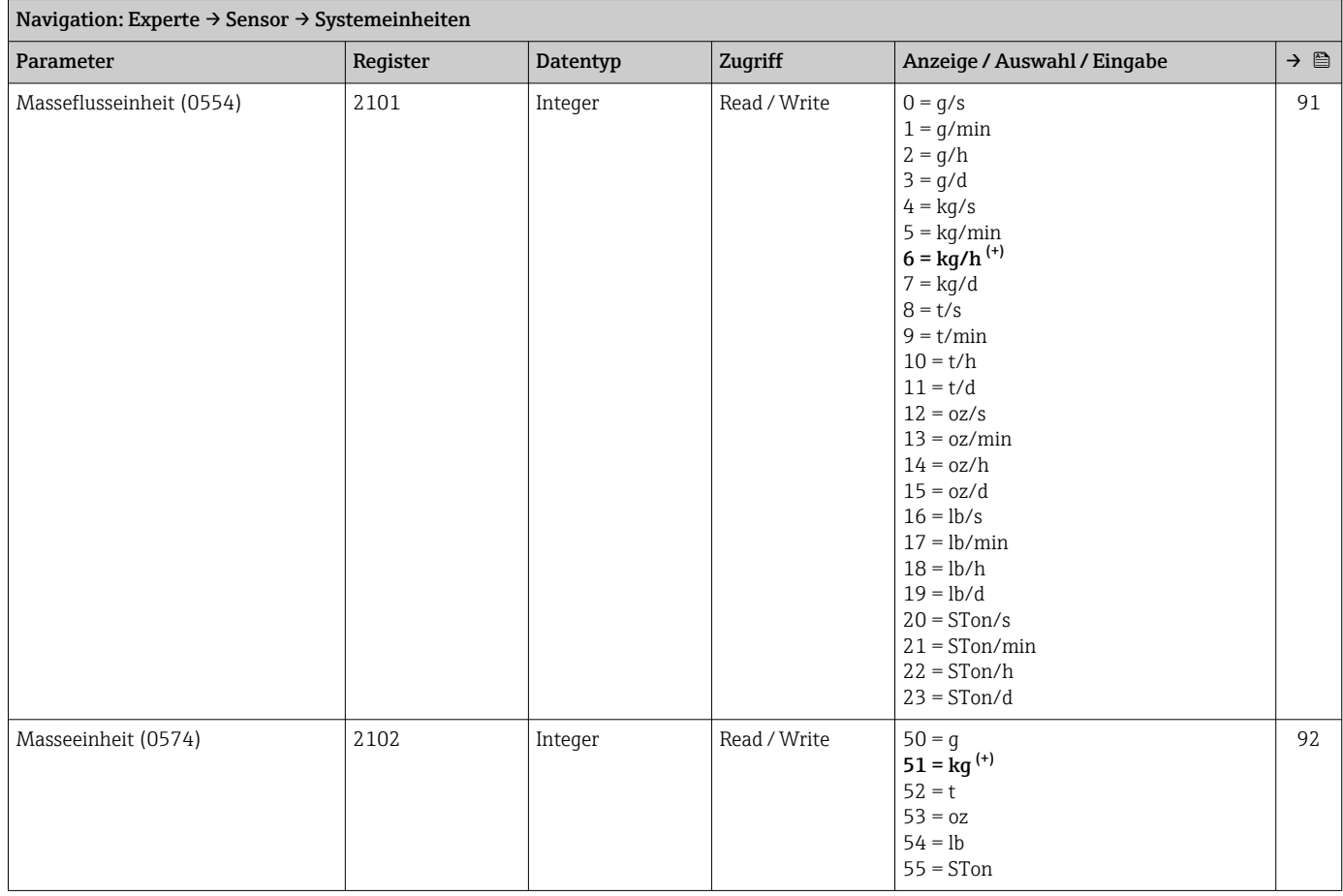

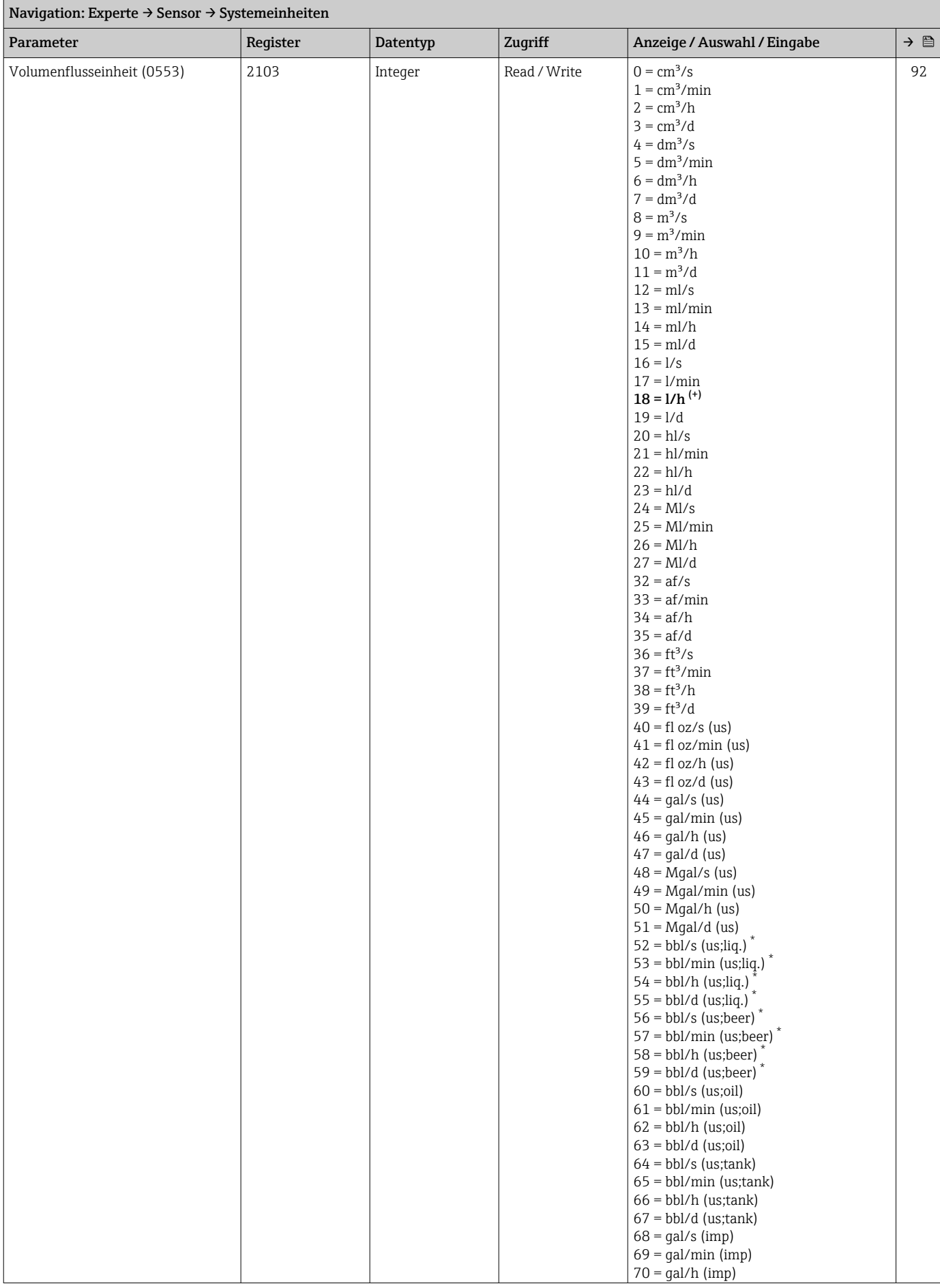

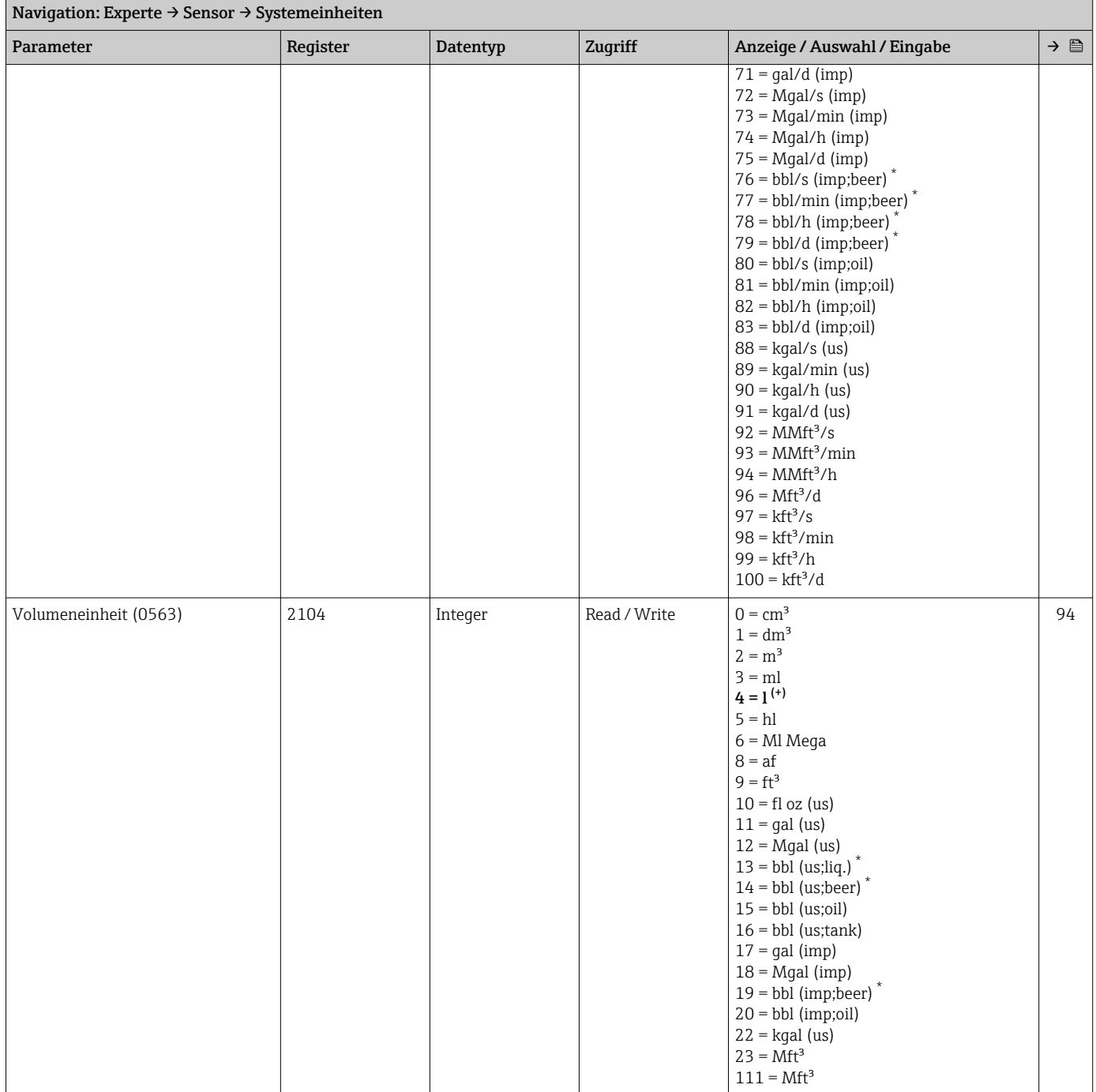

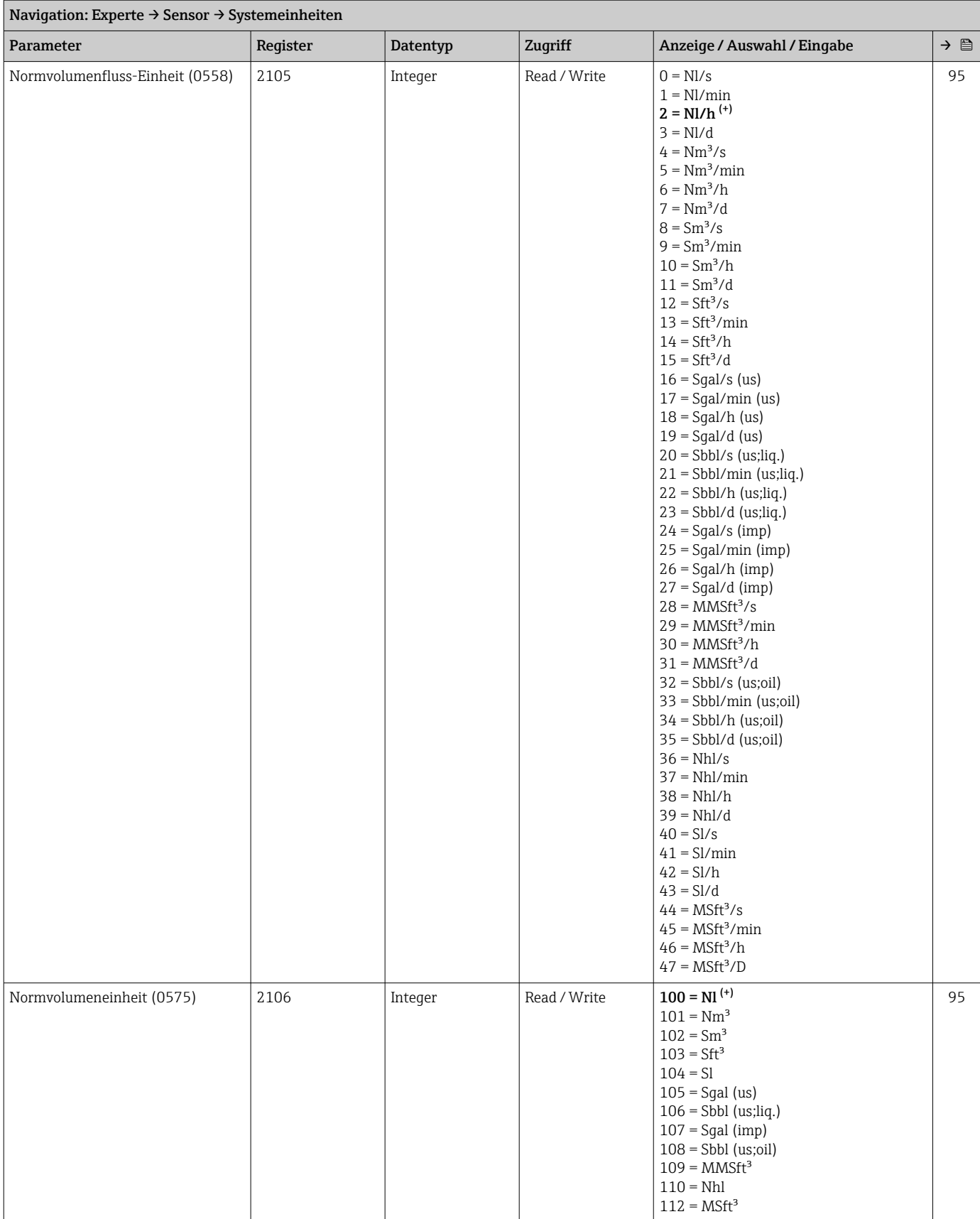

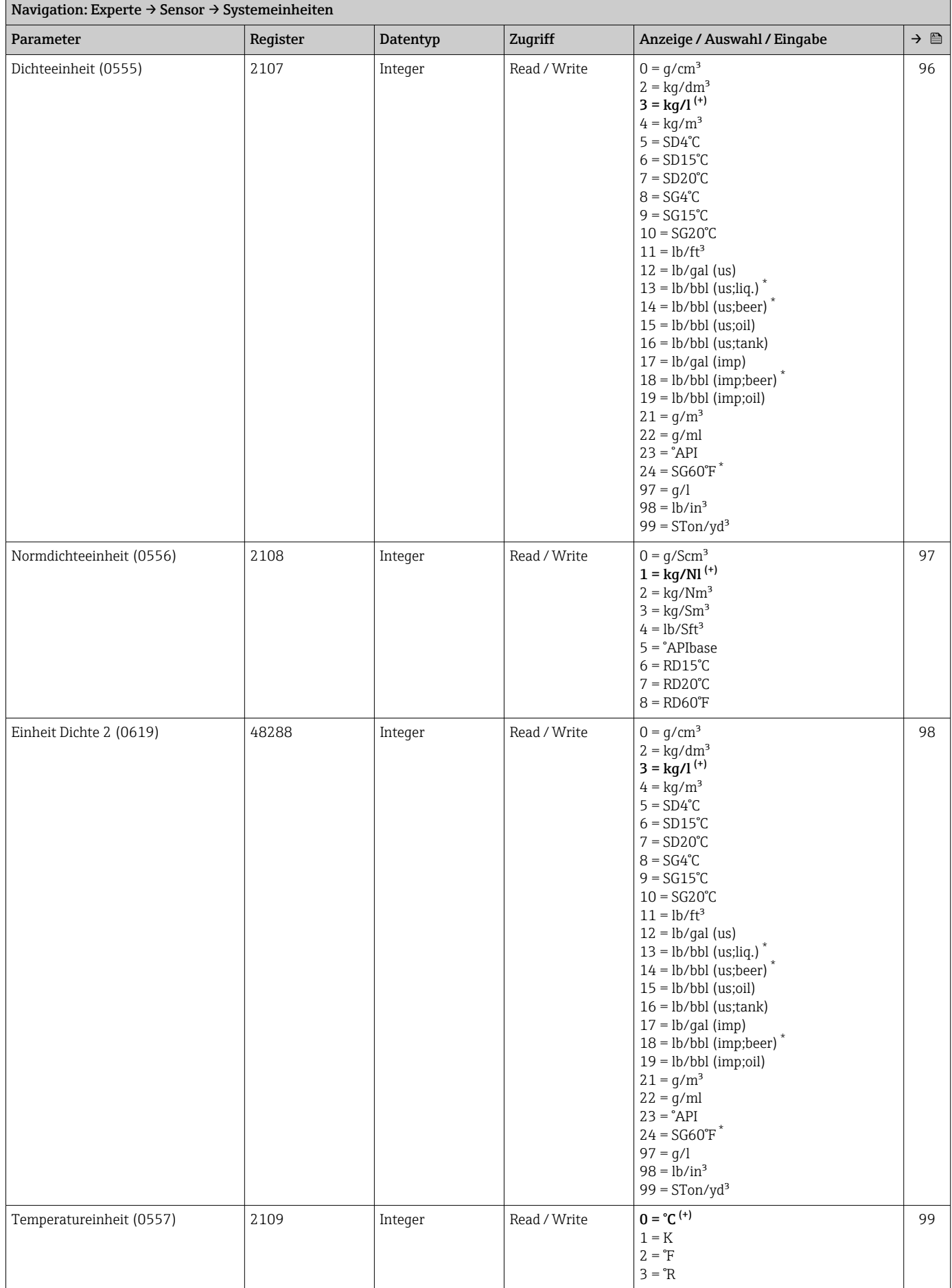

<span id="page-344-0"></span>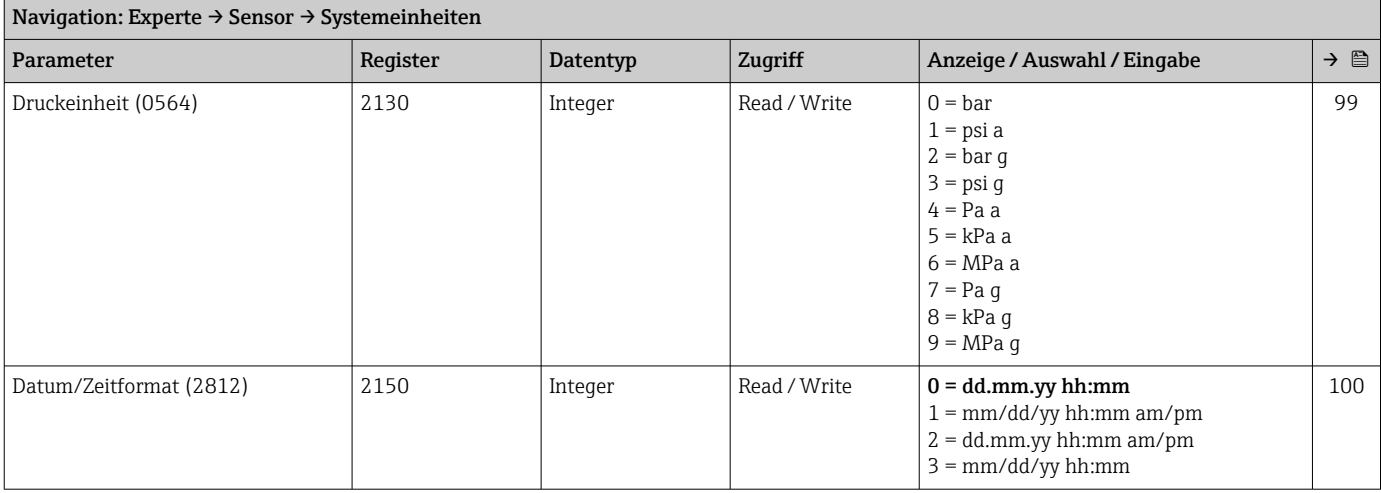

#### Untermenü "Prozessparameter"

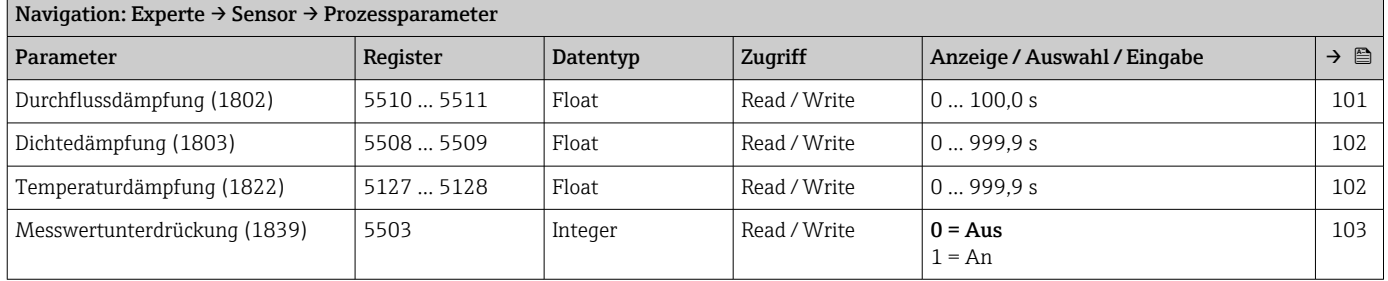

#### *Untermenü "Schleichmengenunterdrückung"*

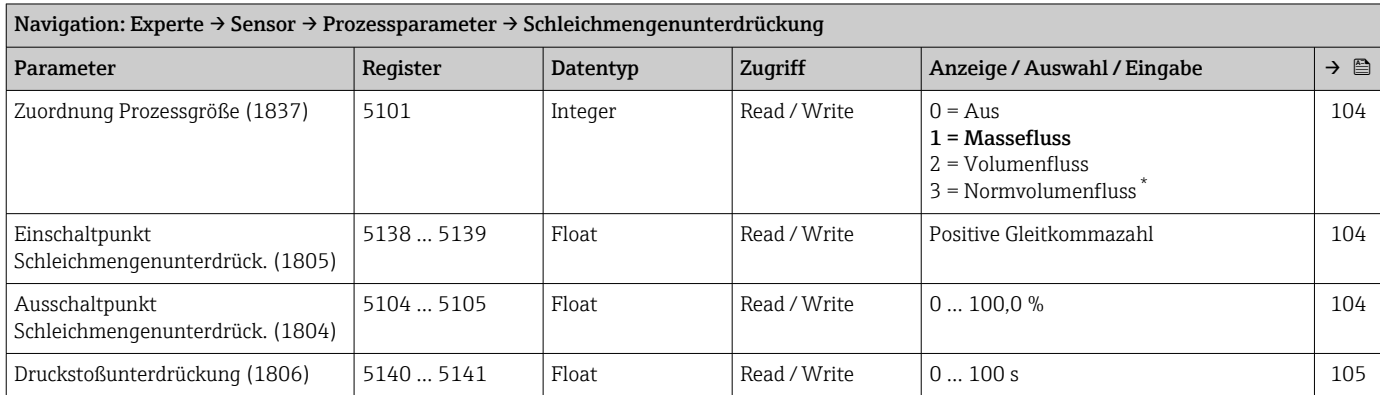

\* Sichtbar in Abhängigkeit von Bestelloptionen oder Geräteeinstellungen

*Untermenü "Überwachung teilgefülltes Rohr"*

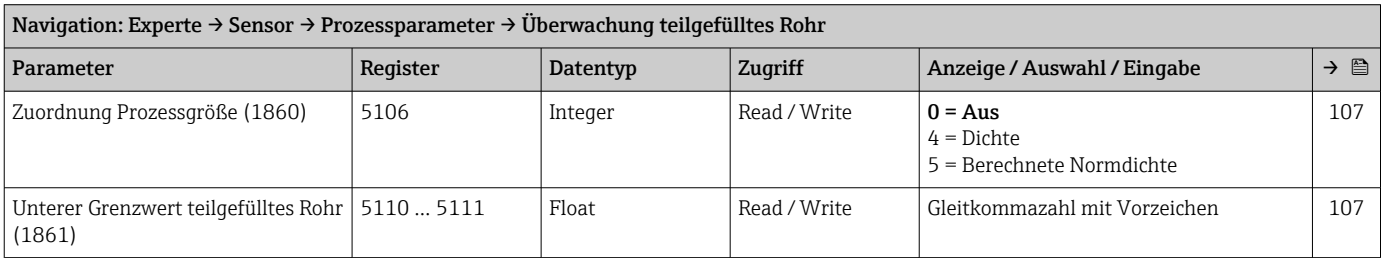

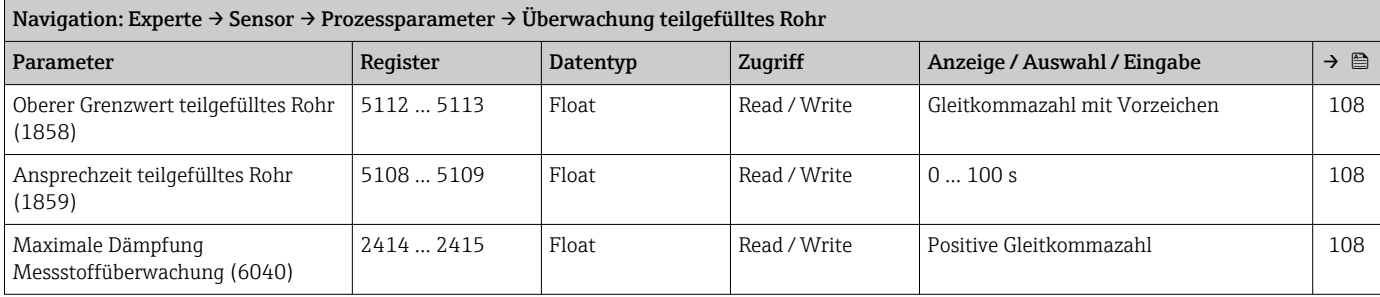

#### Untermenü "Berechnete Prozessgrößen"

*Untermenü "Normvolumenfluss-Berechnung"*

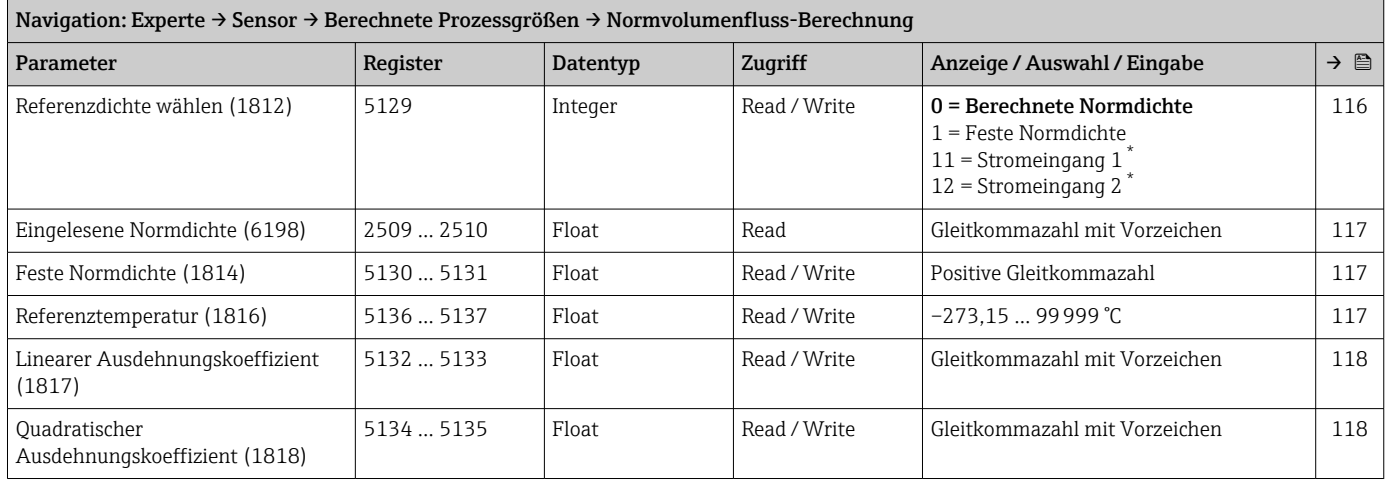

\* Sichtbar in Abhängigkeit von Bestelloptionen oder Geräteeinstellungen

#### Untermenü "Messmodus"

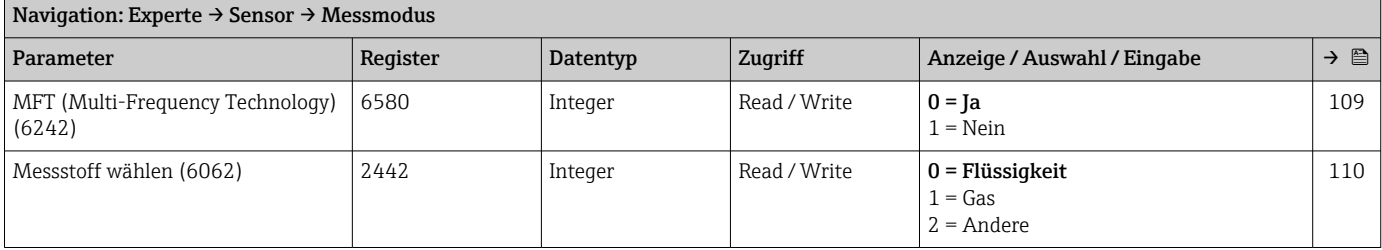

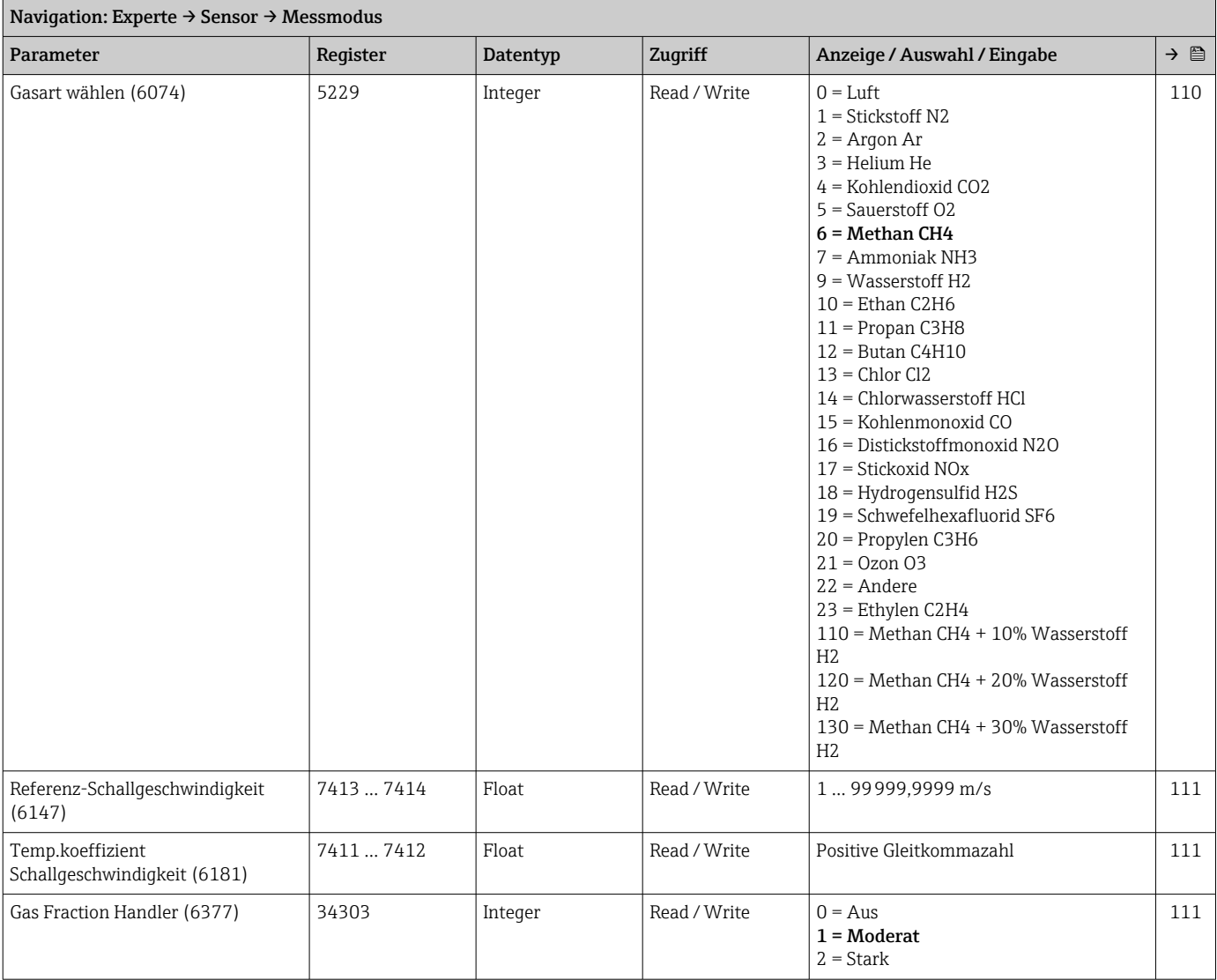

## Untermenü "Externe Kompensation"

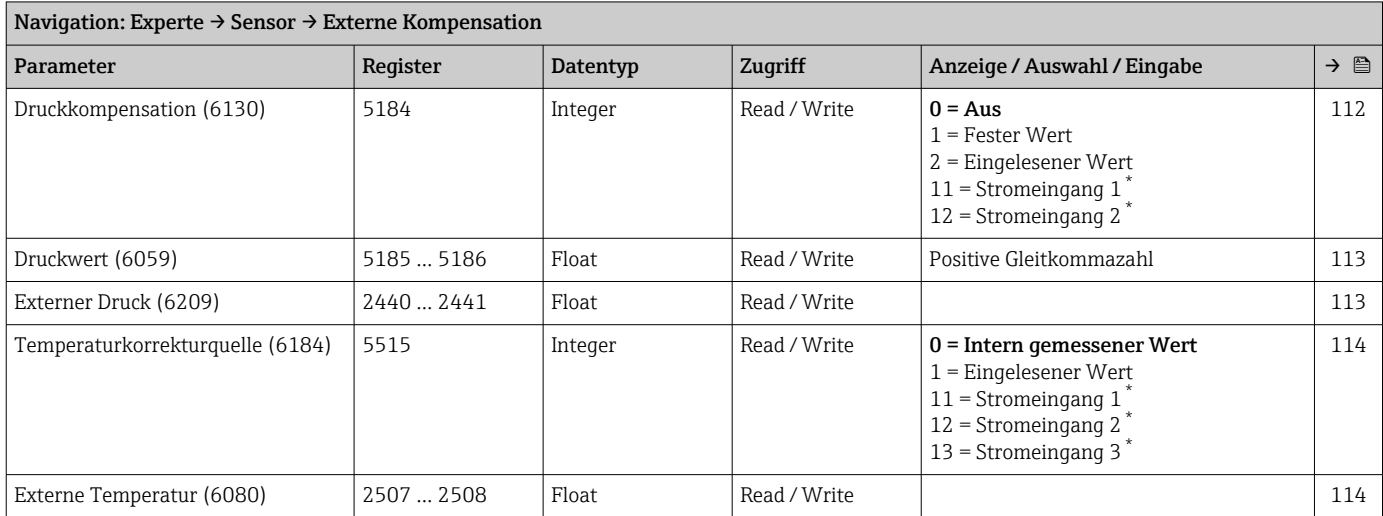

<span id="page-347-0"></span>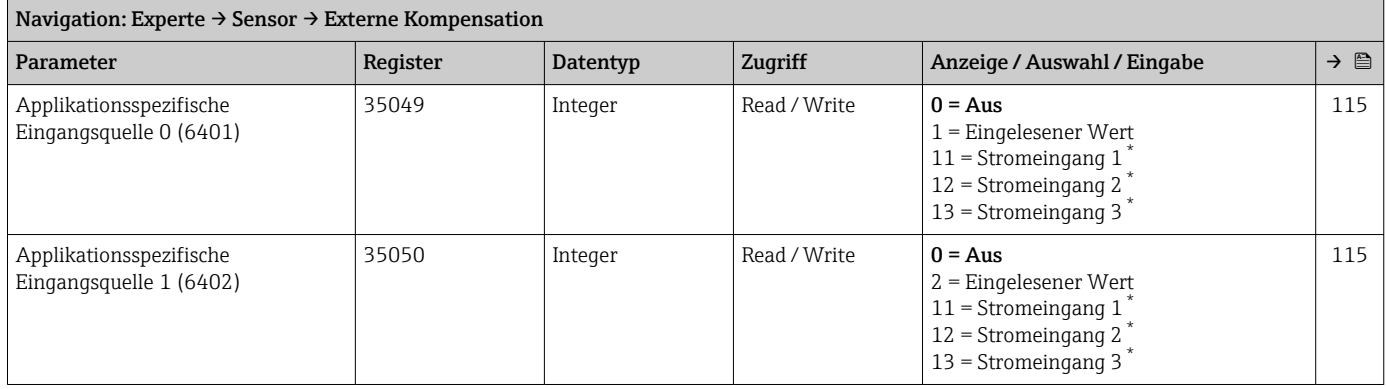

## Untermenü "Sensorabgleich"

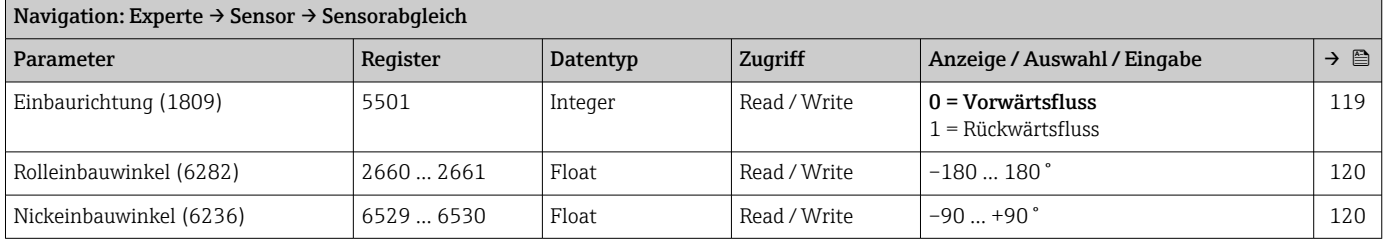

## *Untermenü "Erweiterte Dichtejustierung"*

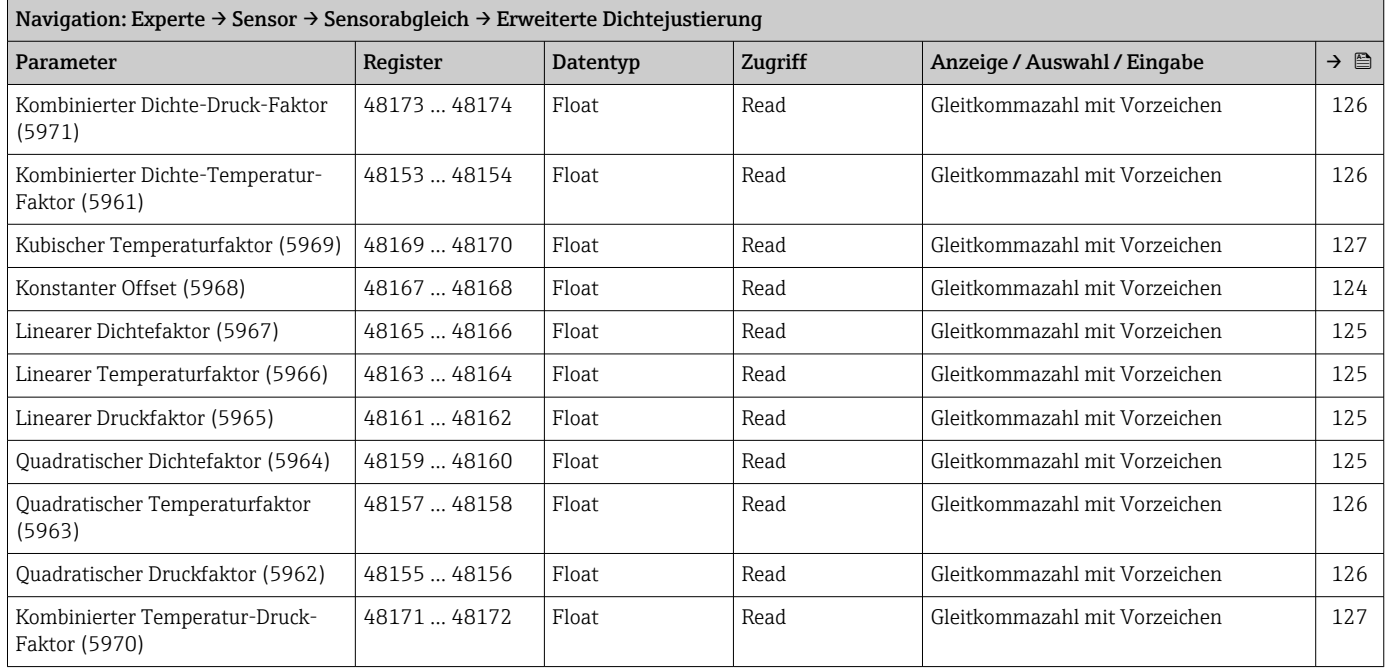

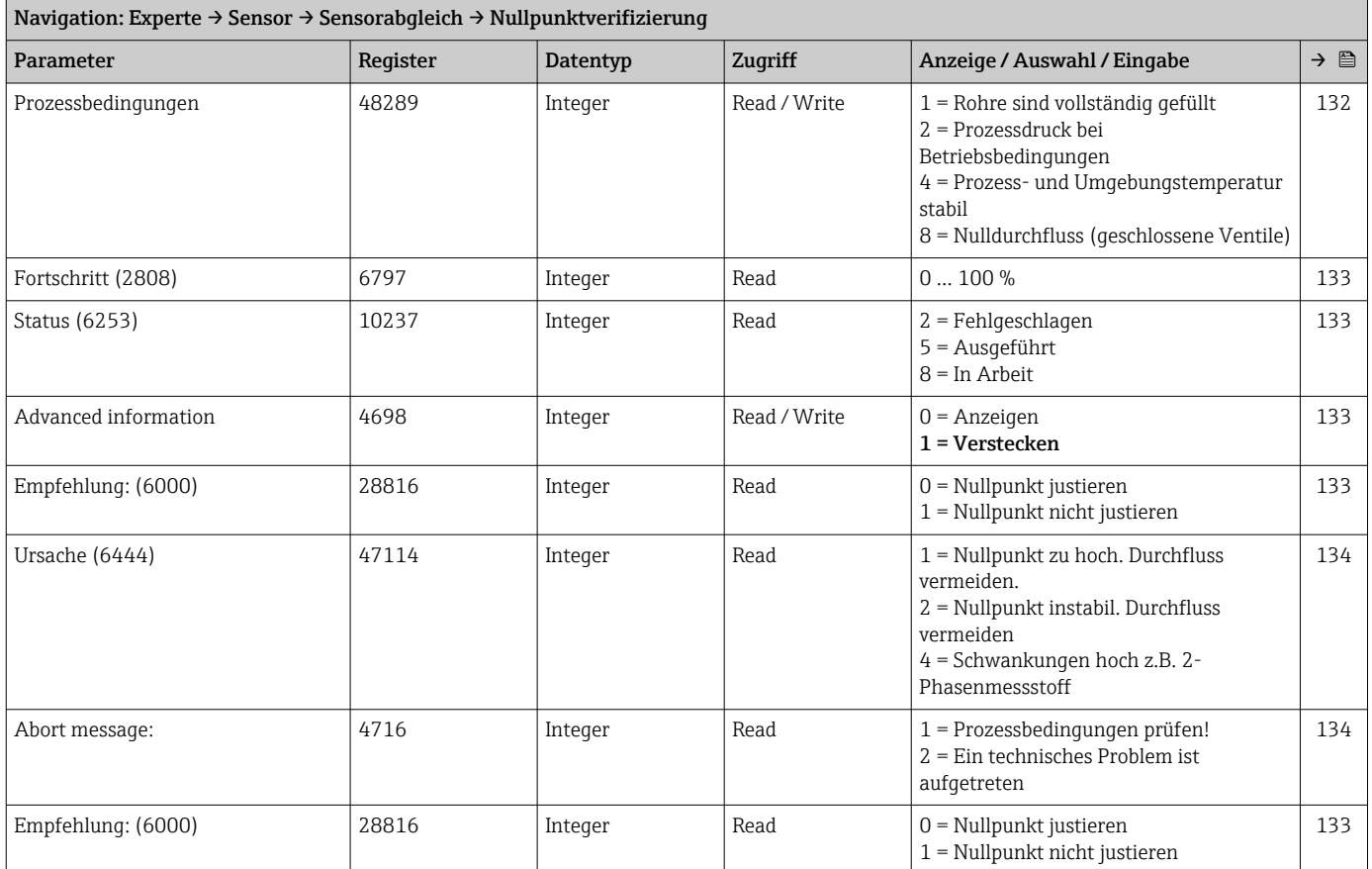

#### *Assistent "Nullpunktverifizierung"*

## *Assistent "Nullpunktjustierung"*

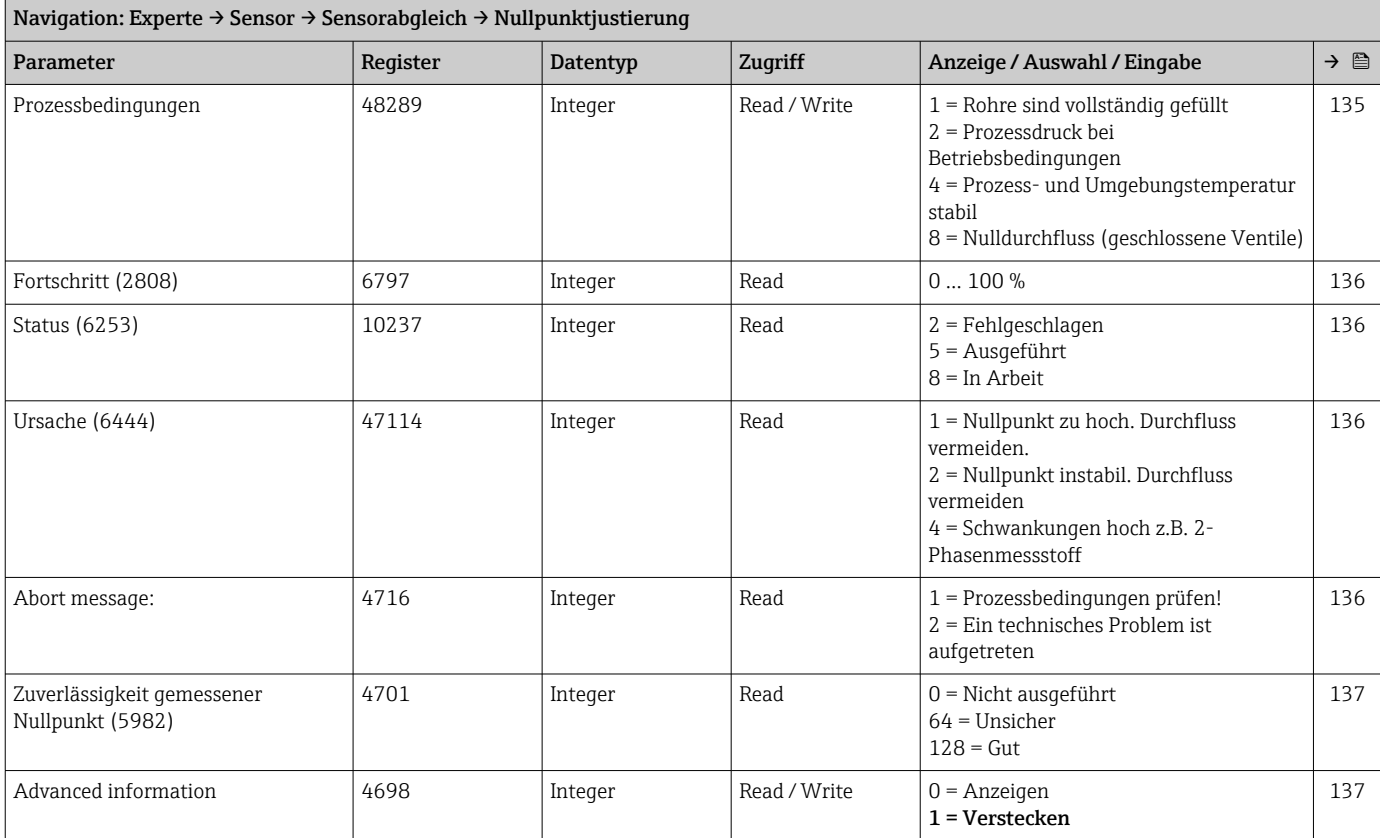

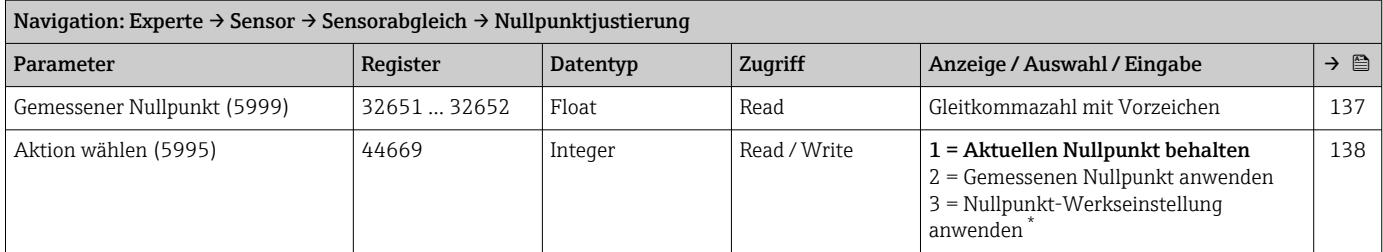

*Untermenü "Anpassung Prozessgrößen"*

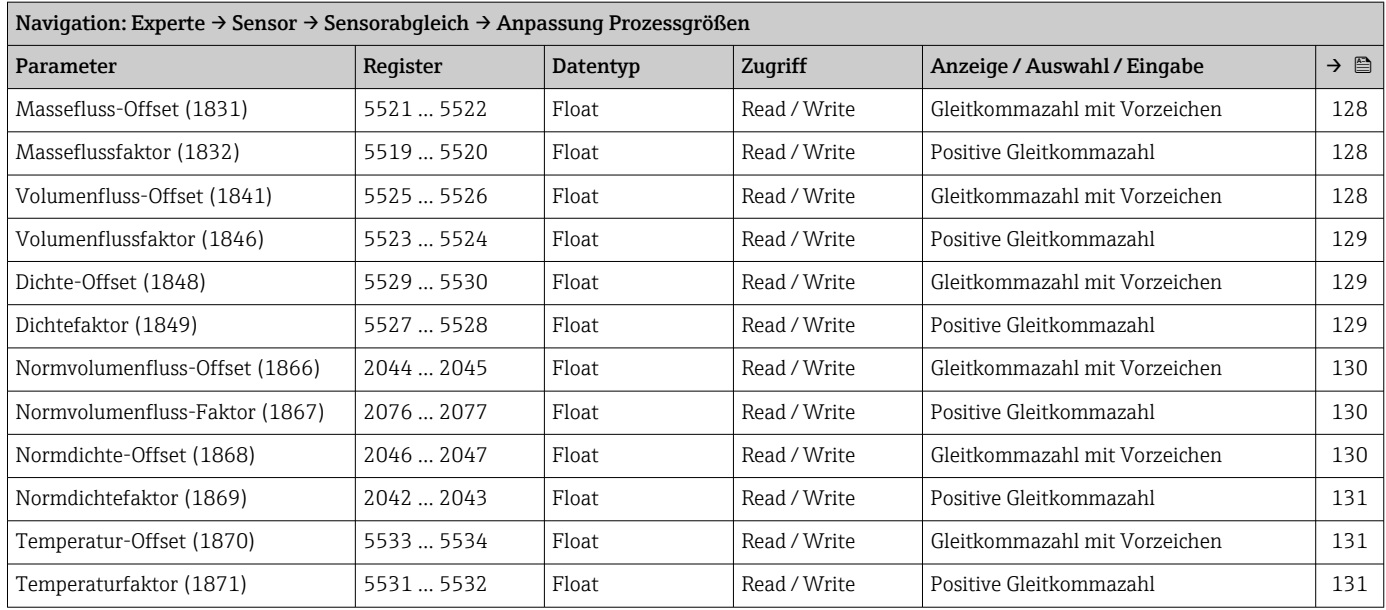

#### Untermenü "Kalibrierung"

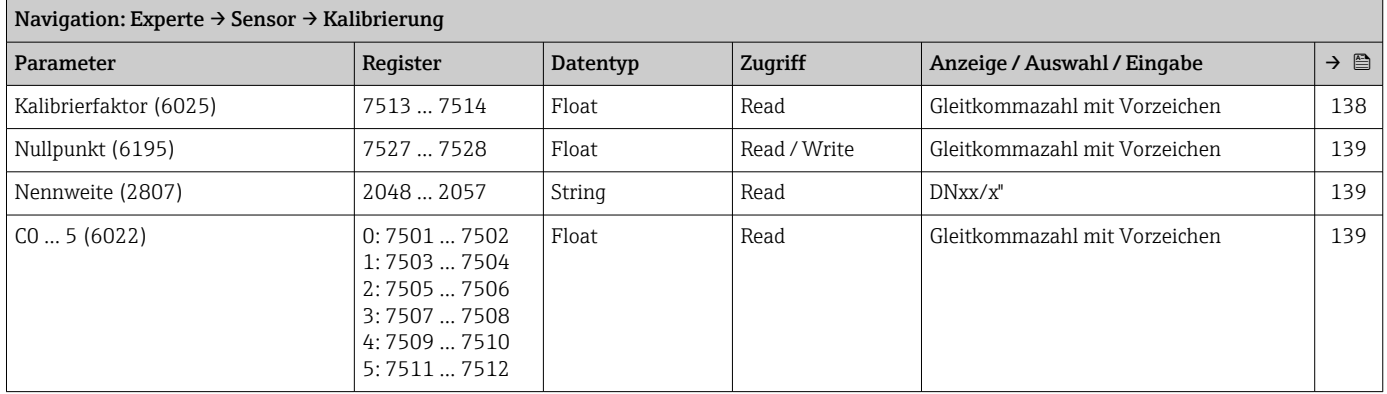

## Untermenü "Testpunkte"

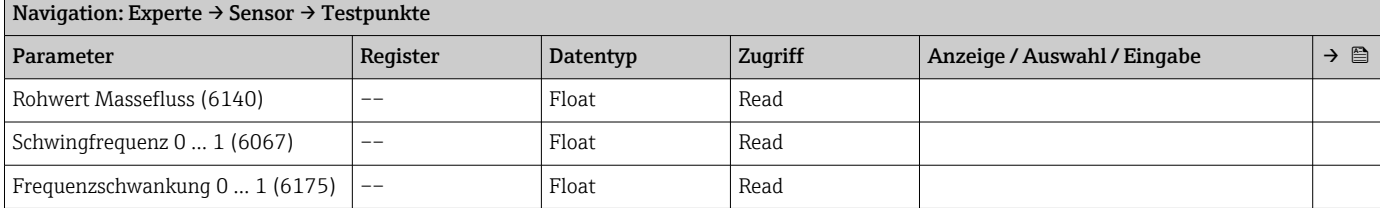

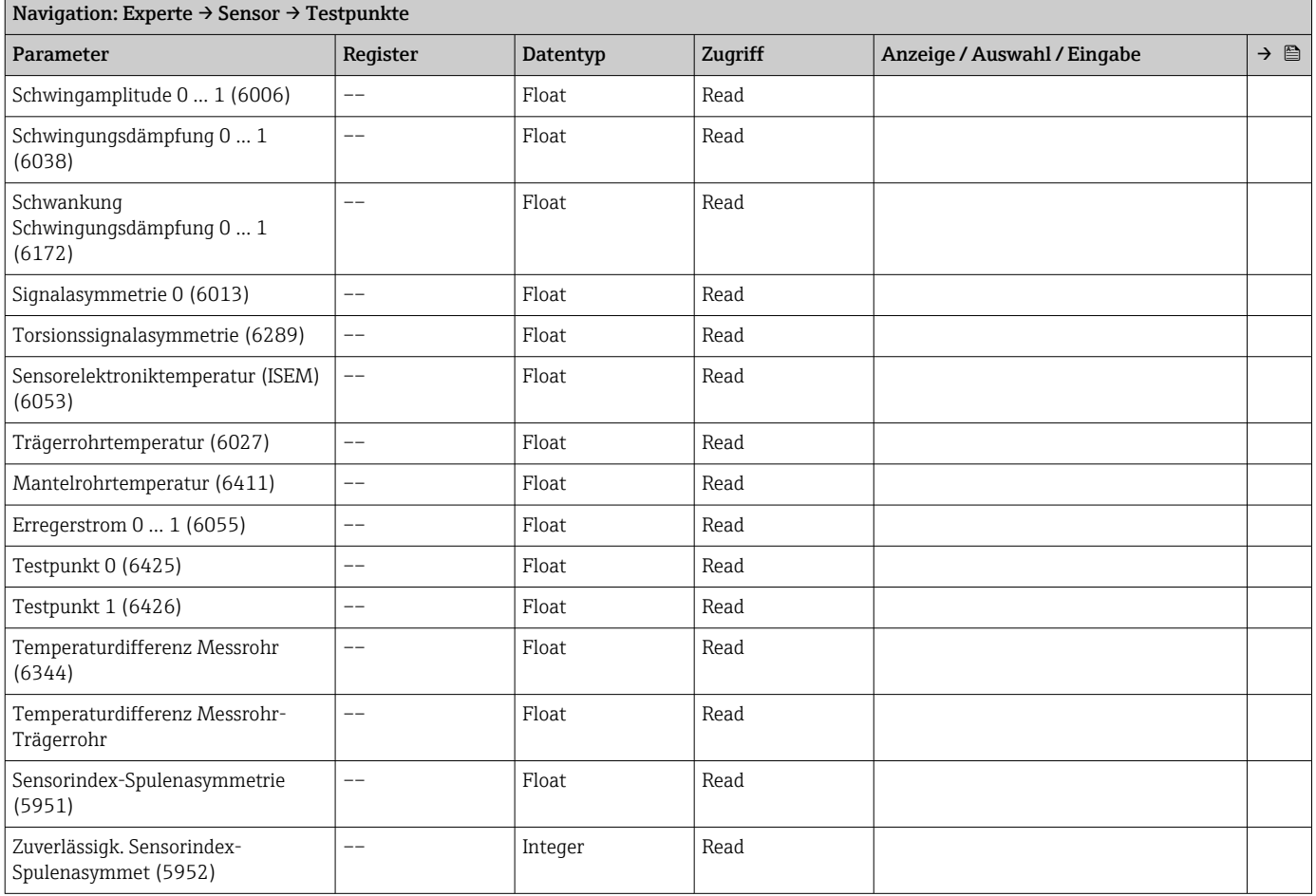

## Untermenü "Überwachung"

## 6.3.3 Untermenü "I/O-Konfiguration"

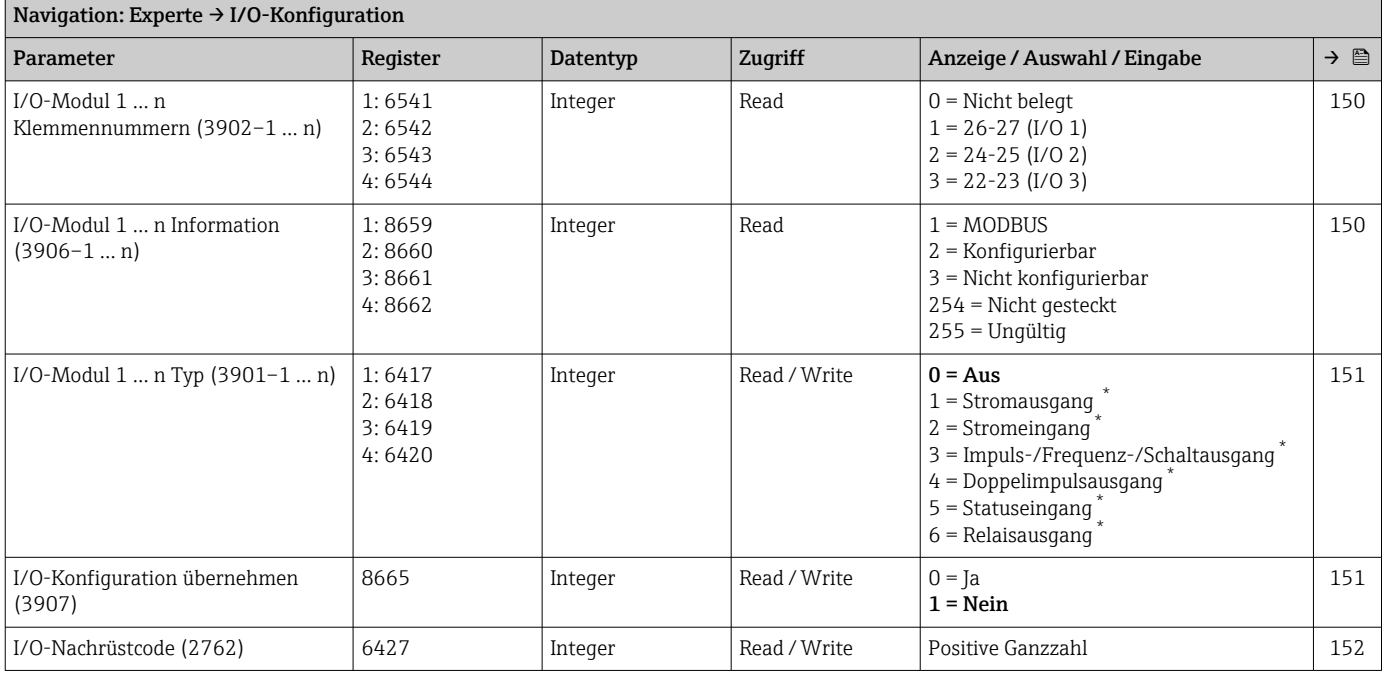

\* Sichtbar in Abhängigkeit von Bestelloptionen oder Geräteeinstellungen

## 6.3.4 Untermenü "Eingang"

#### Untermenü "Stromeingang 1 … n"

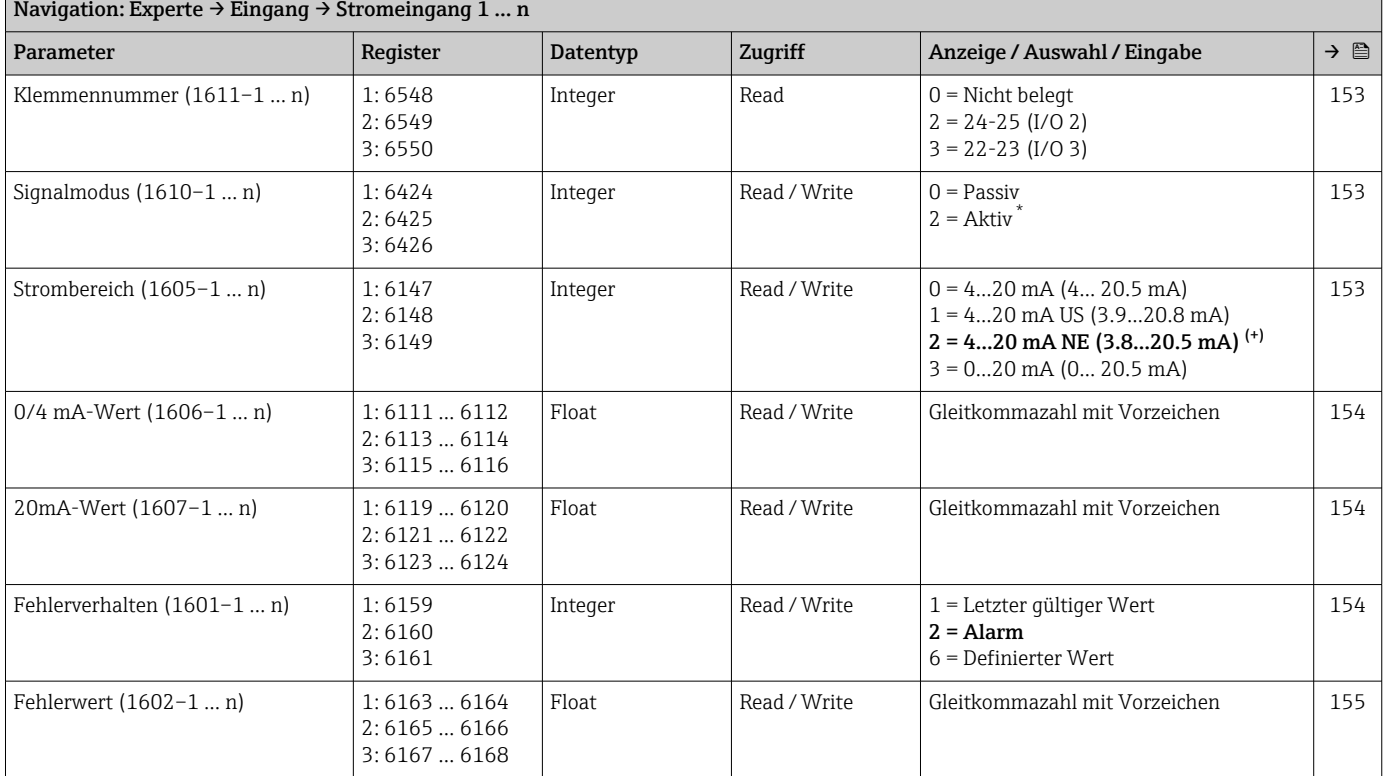

\* Sichtbar in Abhängigkeit von Bestelloptionen oder Geräteeinstellungen

## Untermenü "Statuseingang 1 … n"

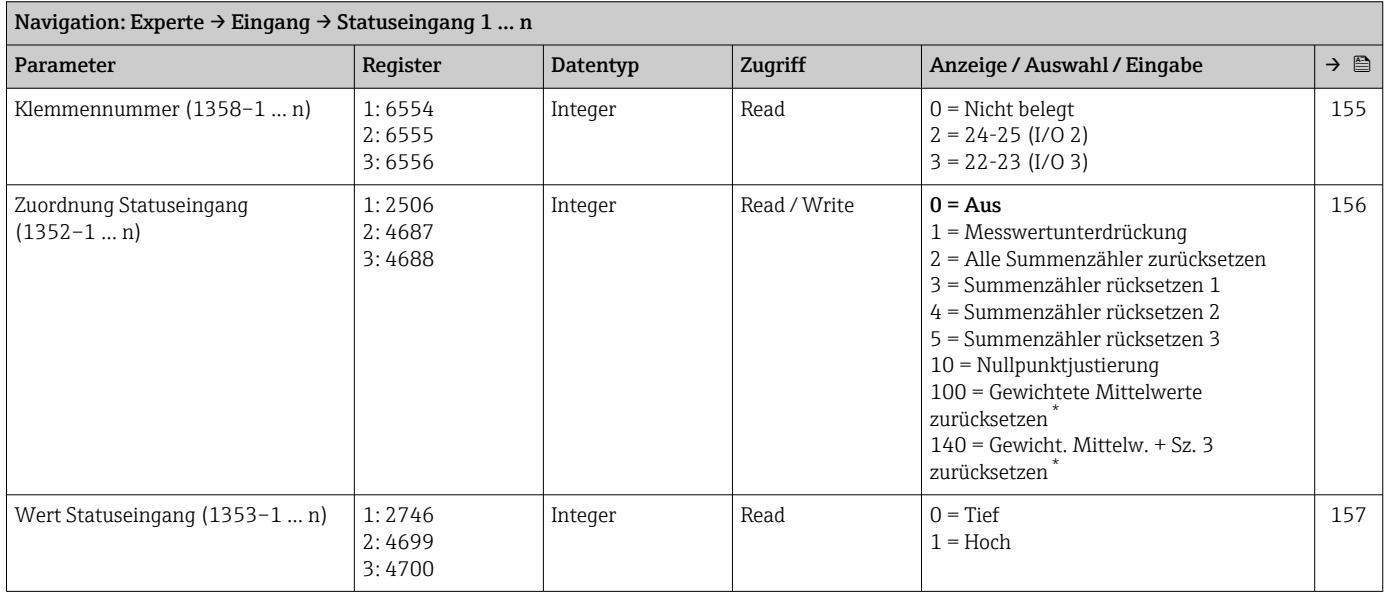

<span id="page-352-0"></span>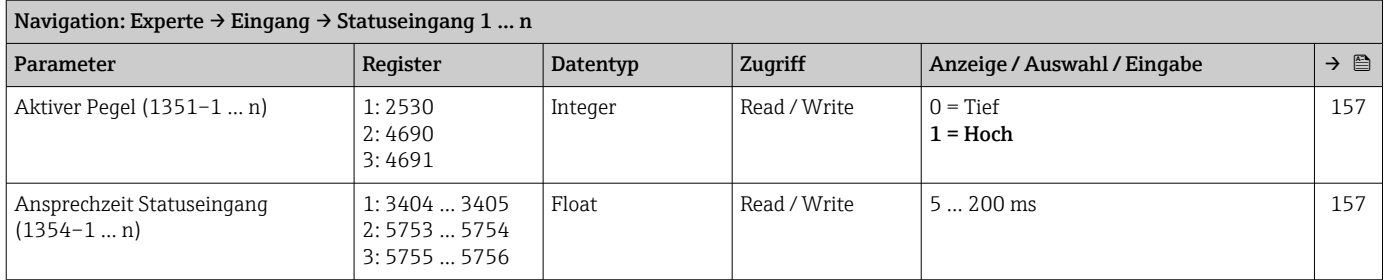

# 6.3.5 Untermenü "Ausgang"

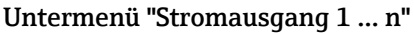

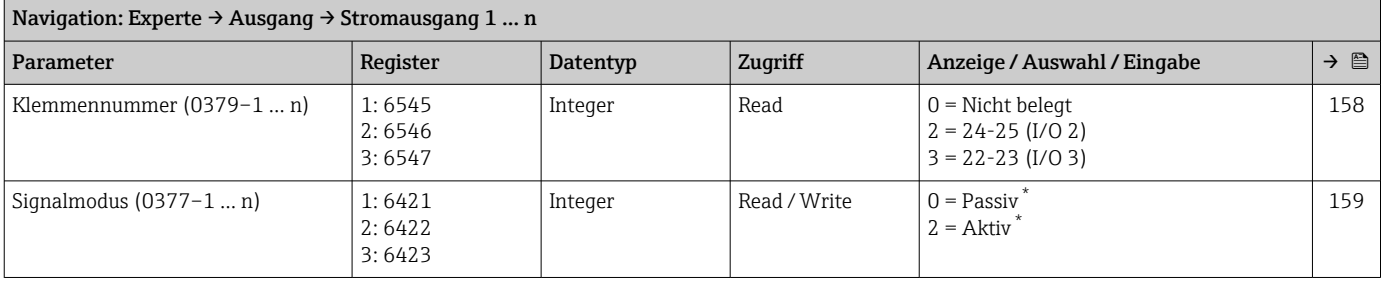

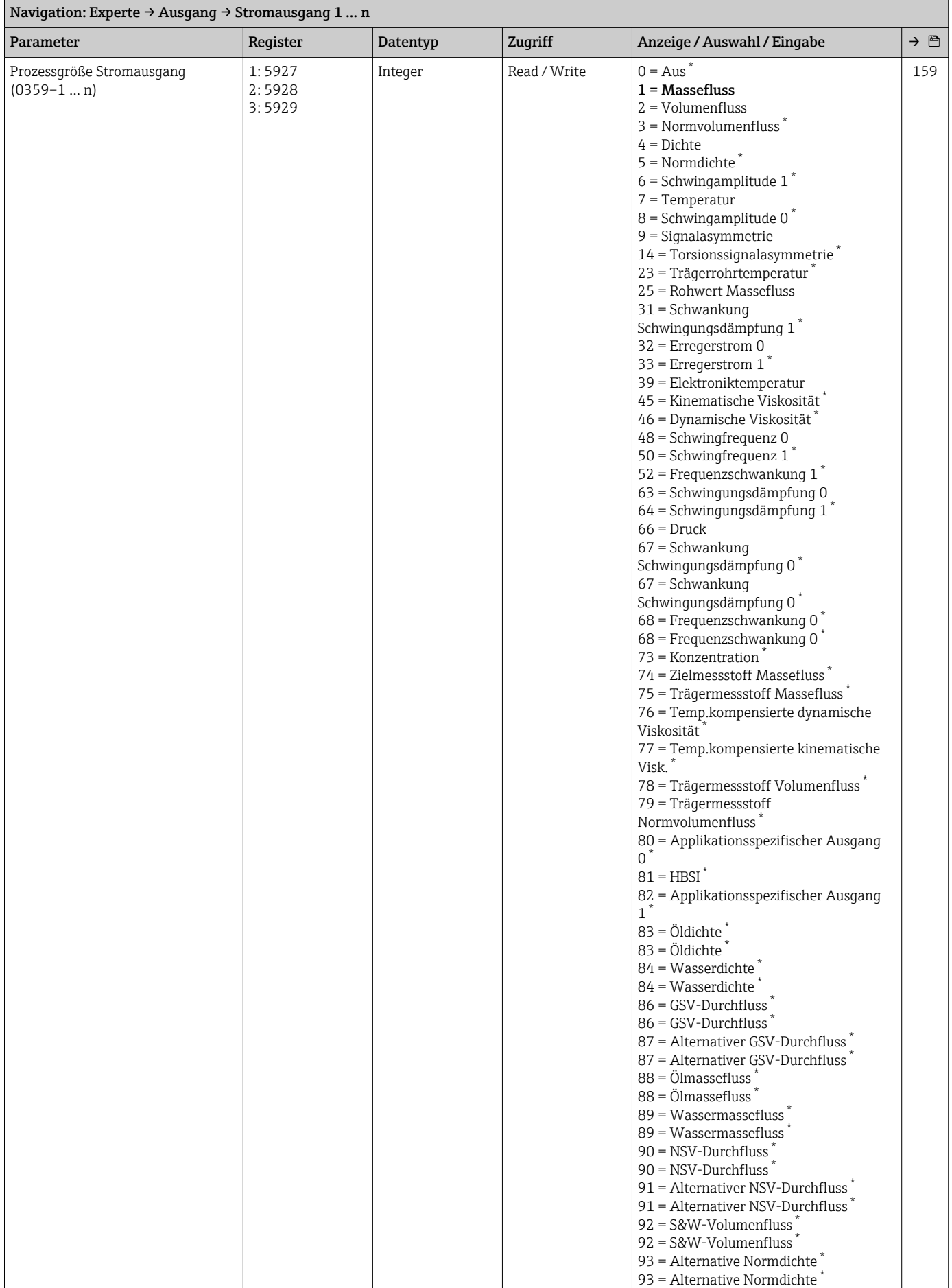

<span id="page-354-0"></span>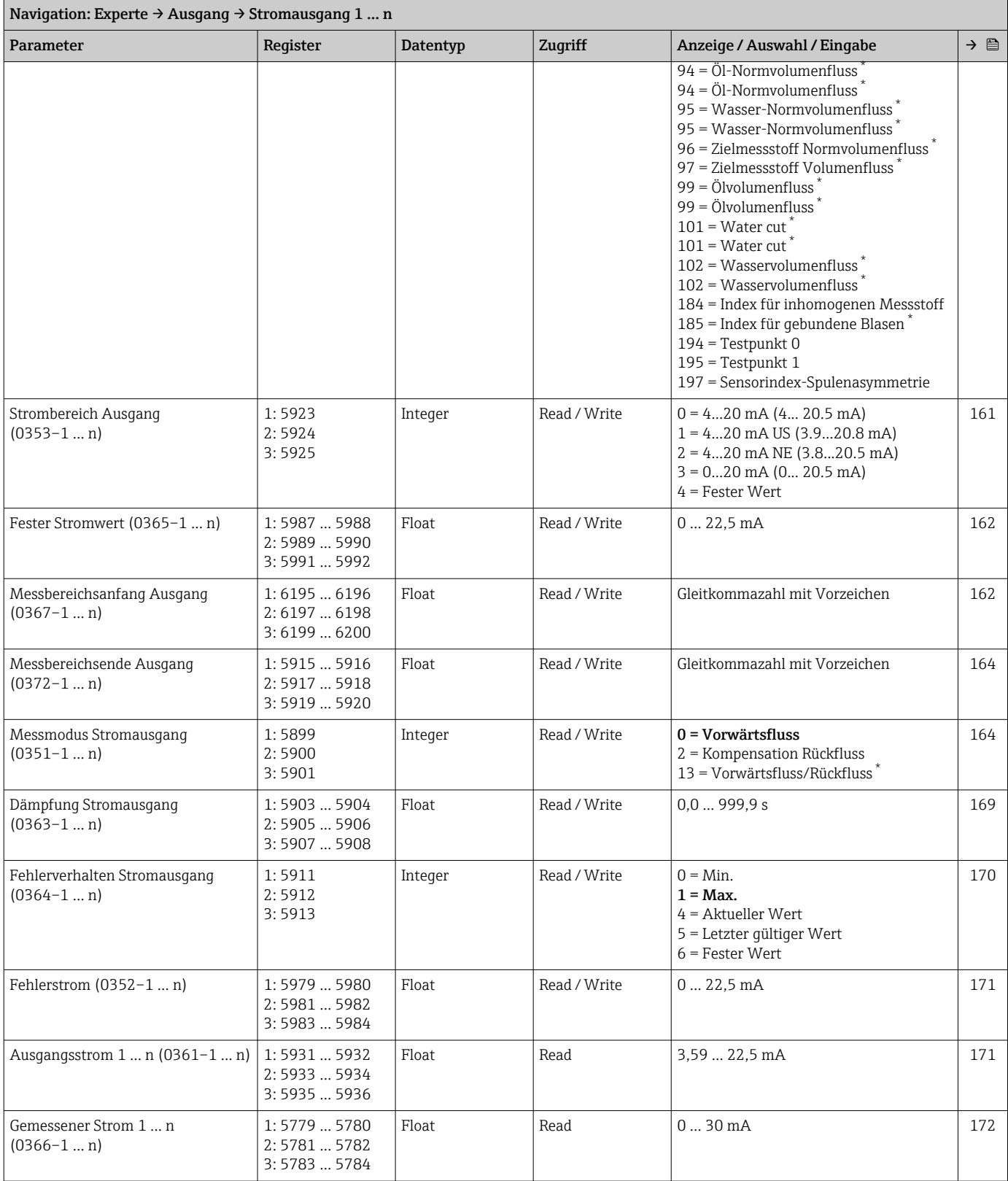

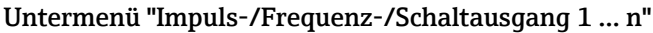

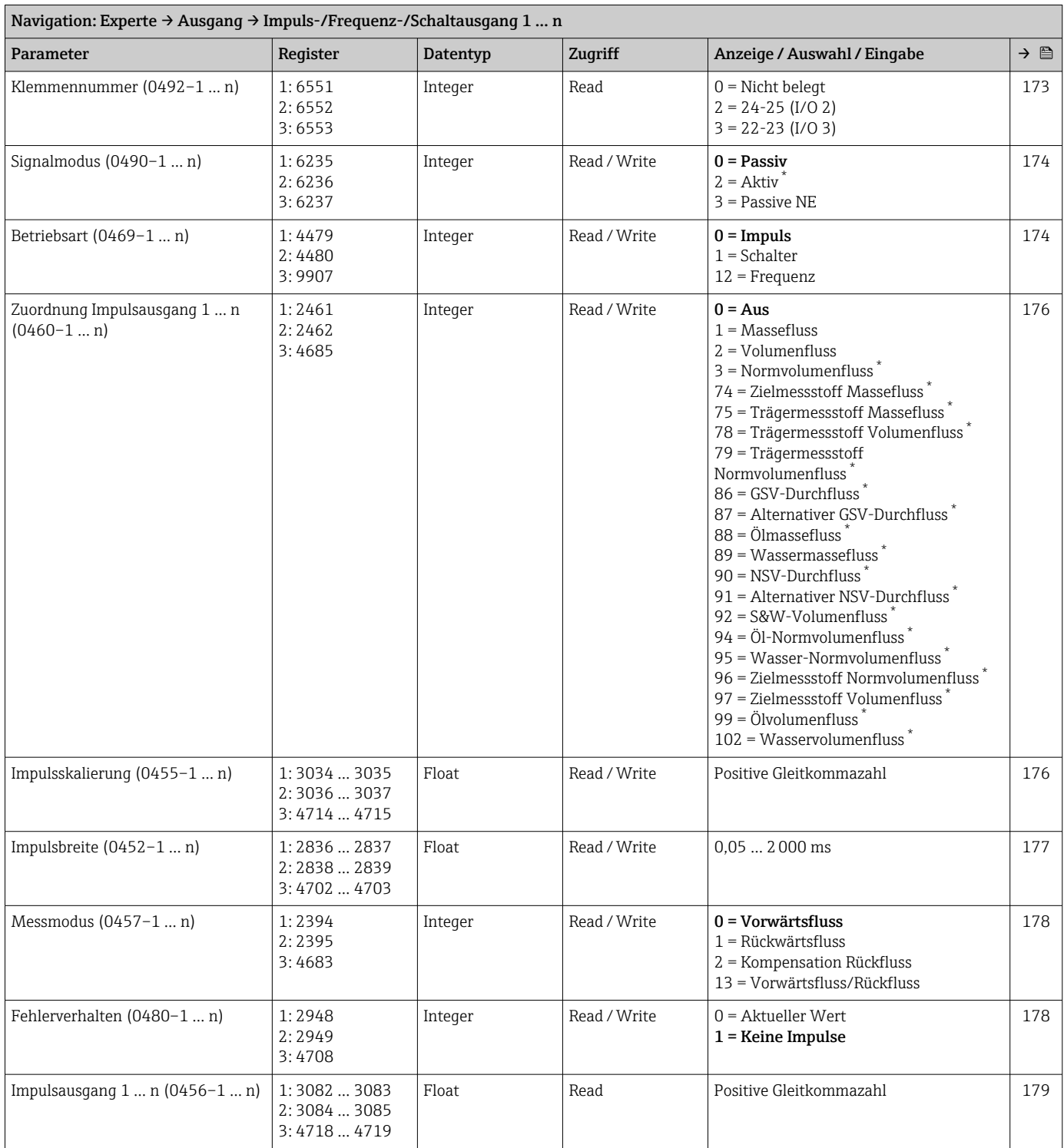

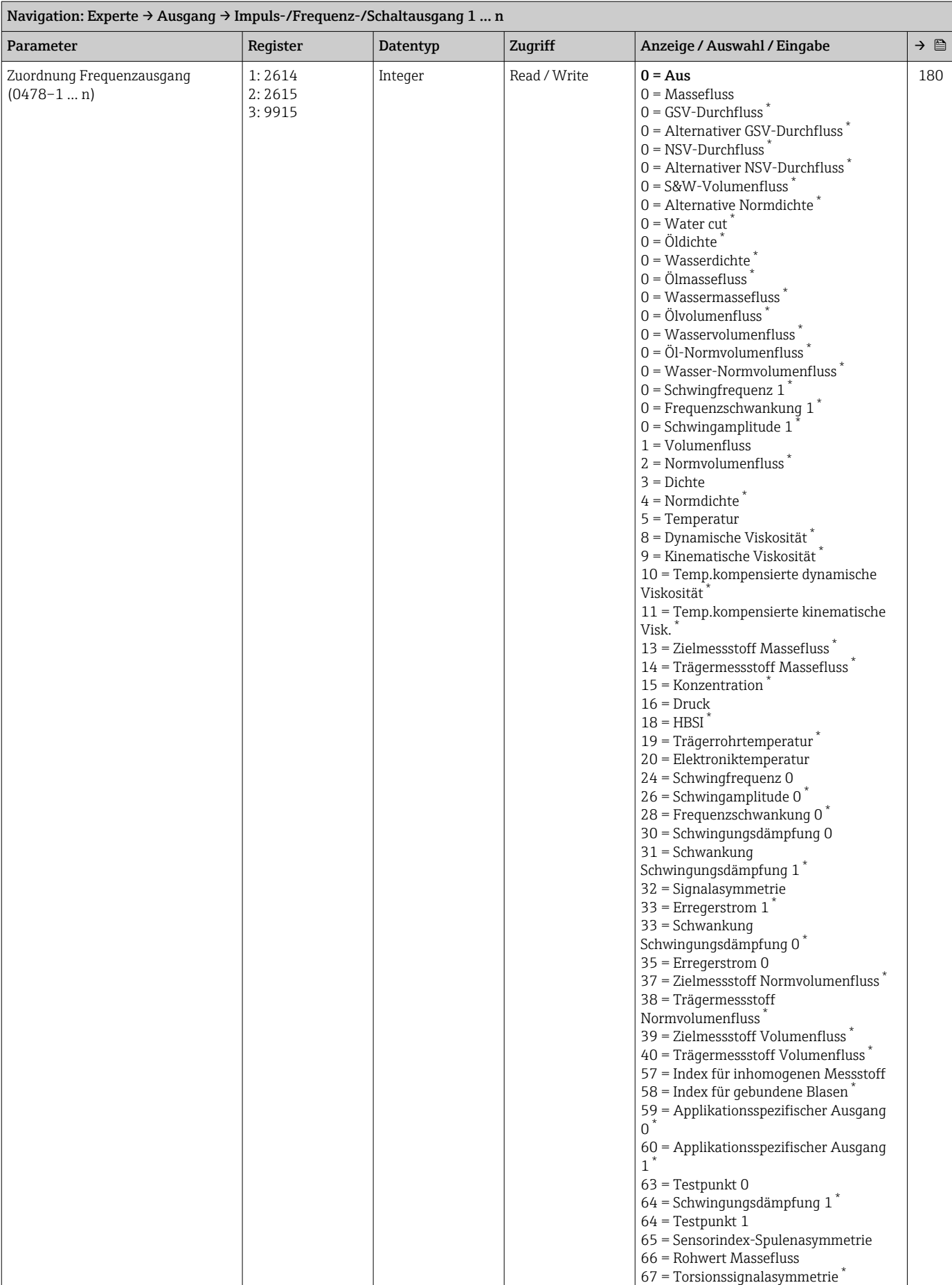

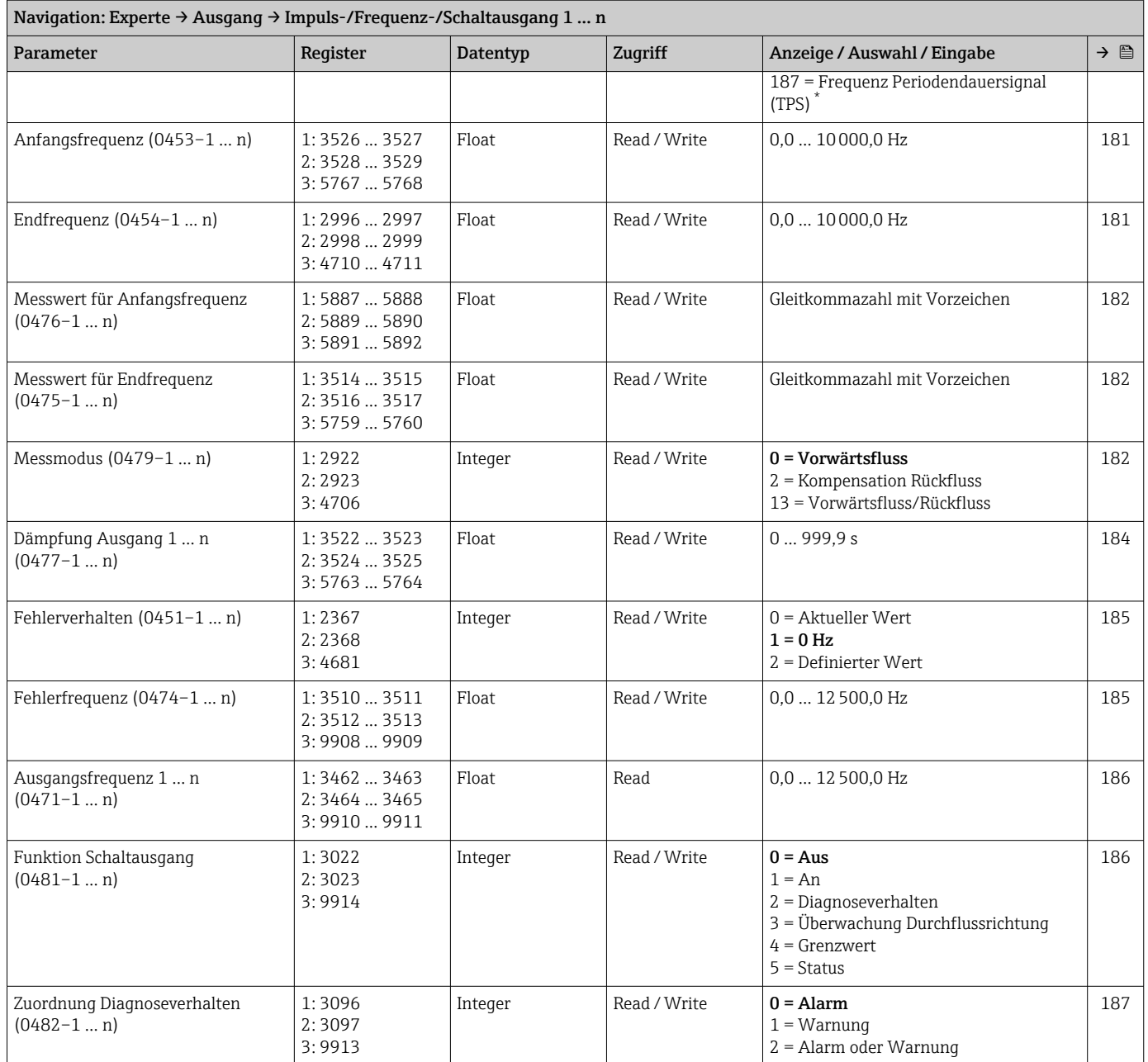

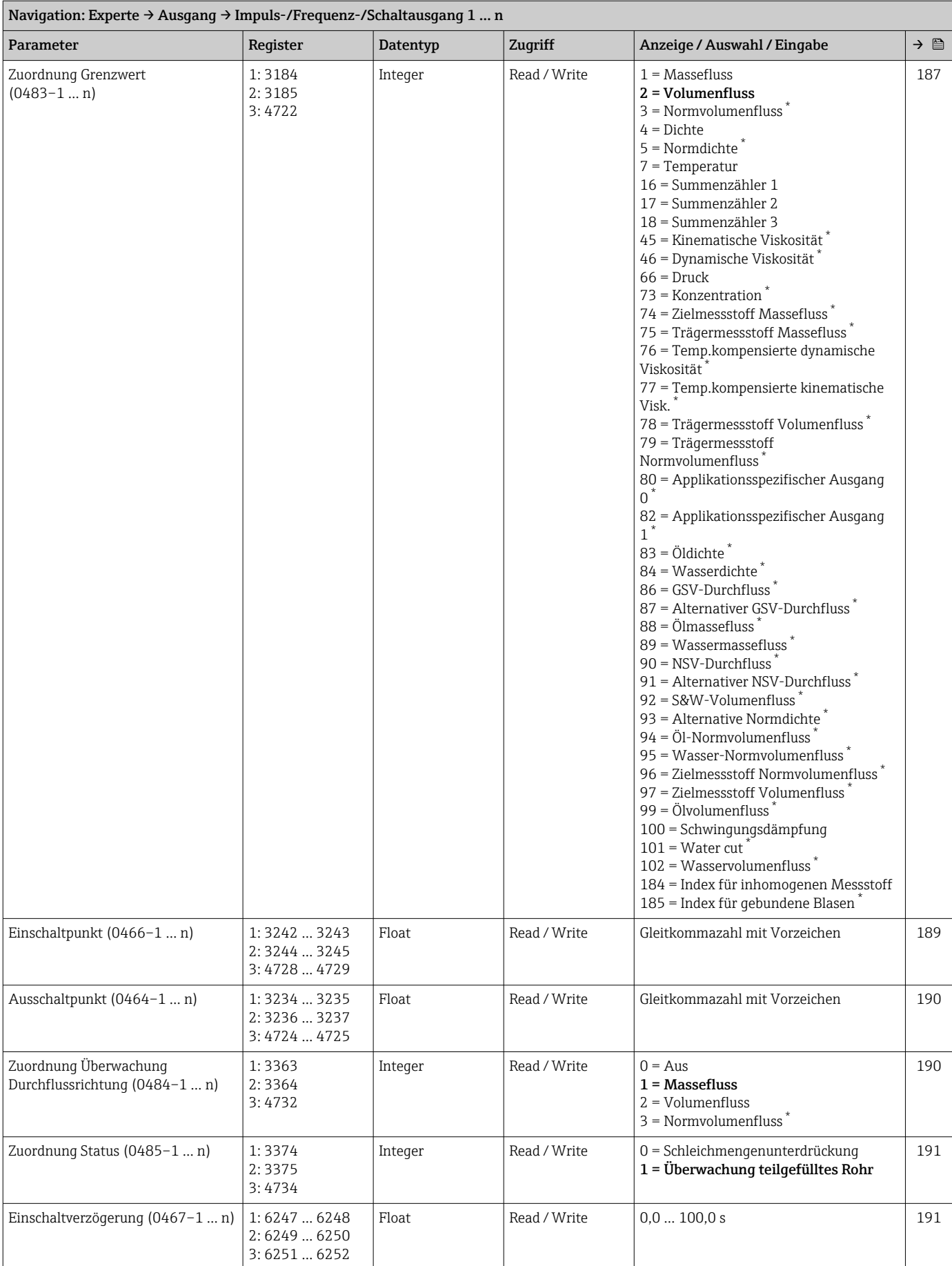

<span id="page-359-0"></span>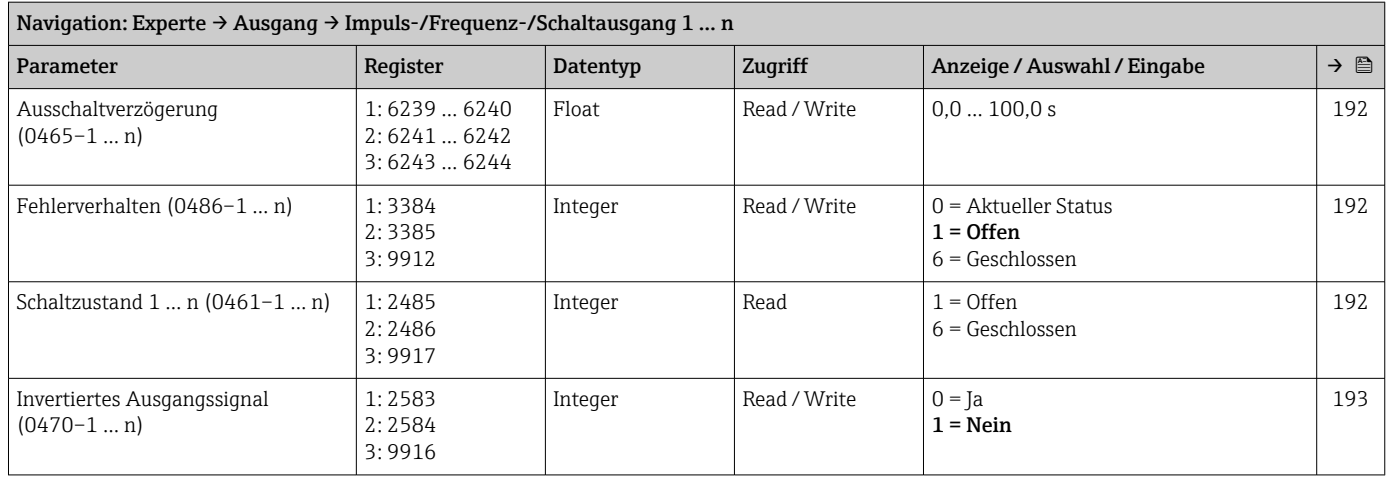

#### Untermenü "Relaisausgang 1 … n"

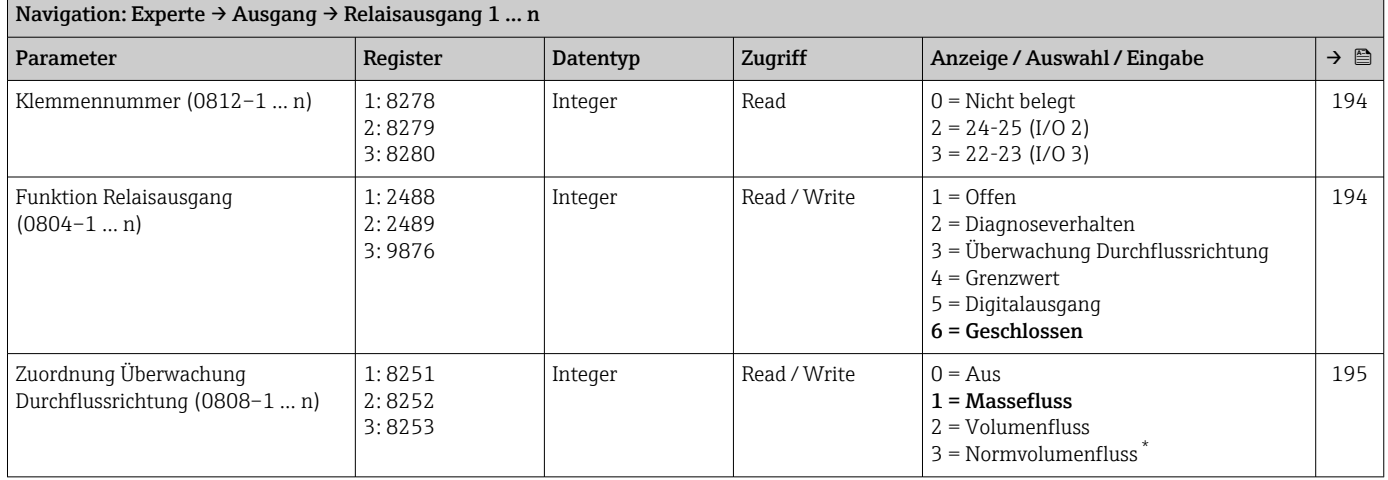
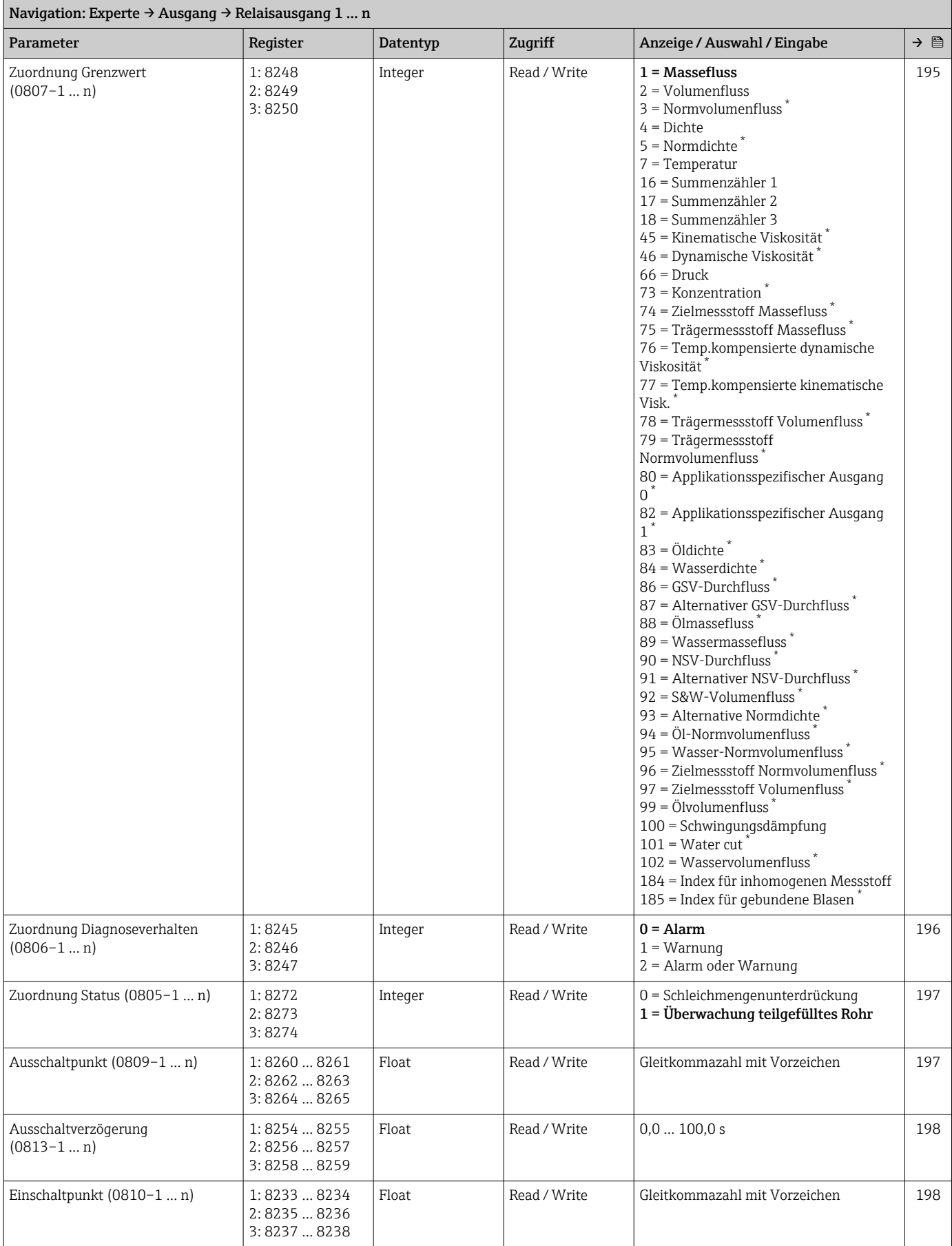

<span id="page-361-0"></span>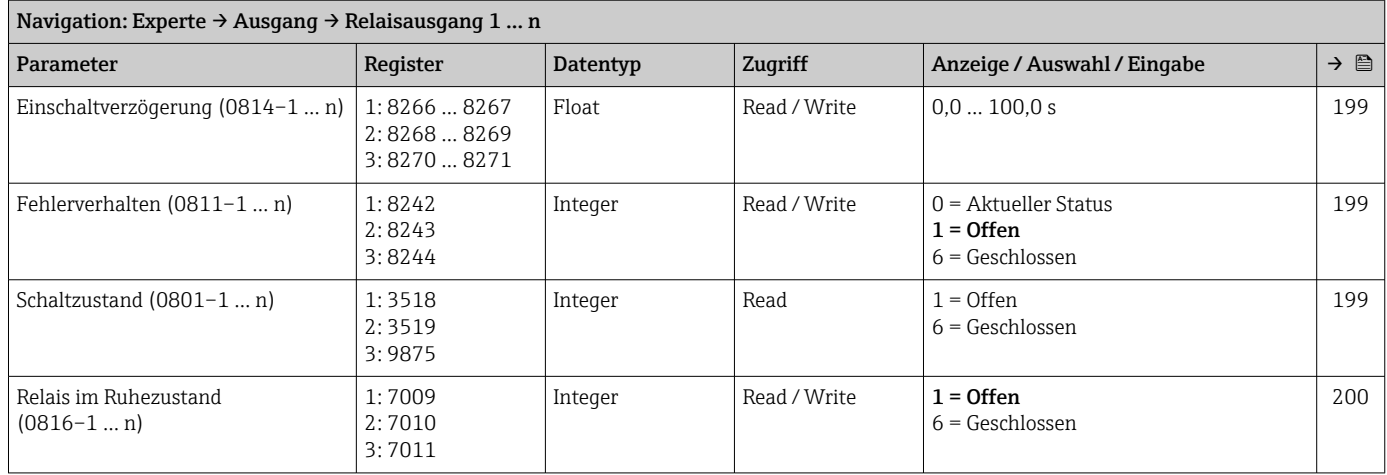

\* Sichtbar in Abhängigkeit von Bestelloptionen oder Geräteeinstellungen

### Untermenü "Doppelimpulsausgang"

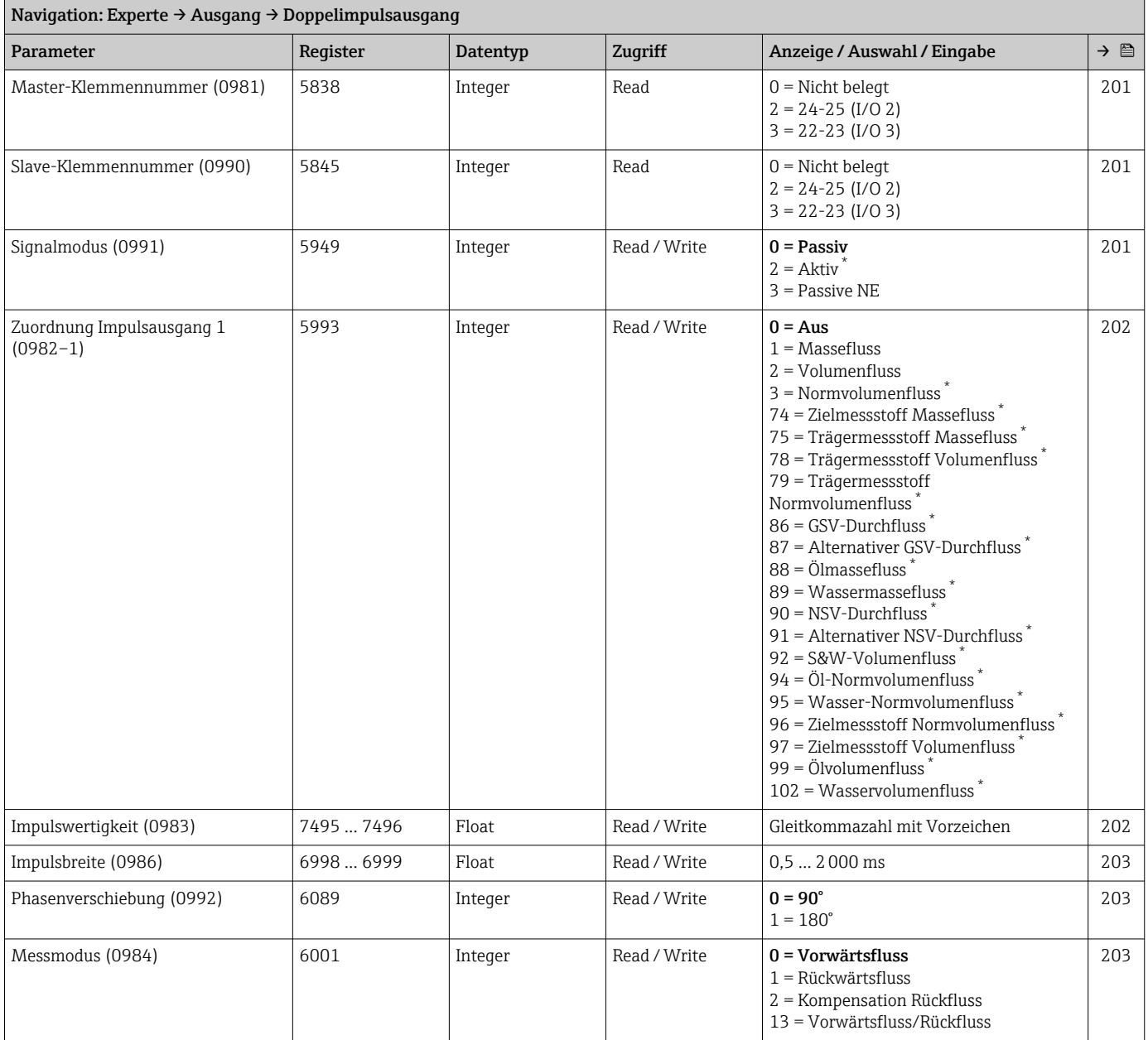

<span id="page-362-0"></span>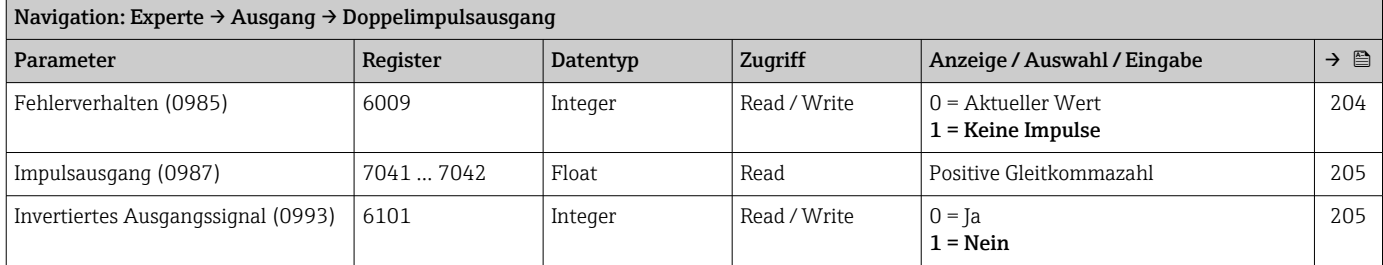

\* Sichtbar in Abhängigkeit von Bestelloptionen oder Geräteeinstellungen

# 6.3.6 Untermenü "Kommunikation"

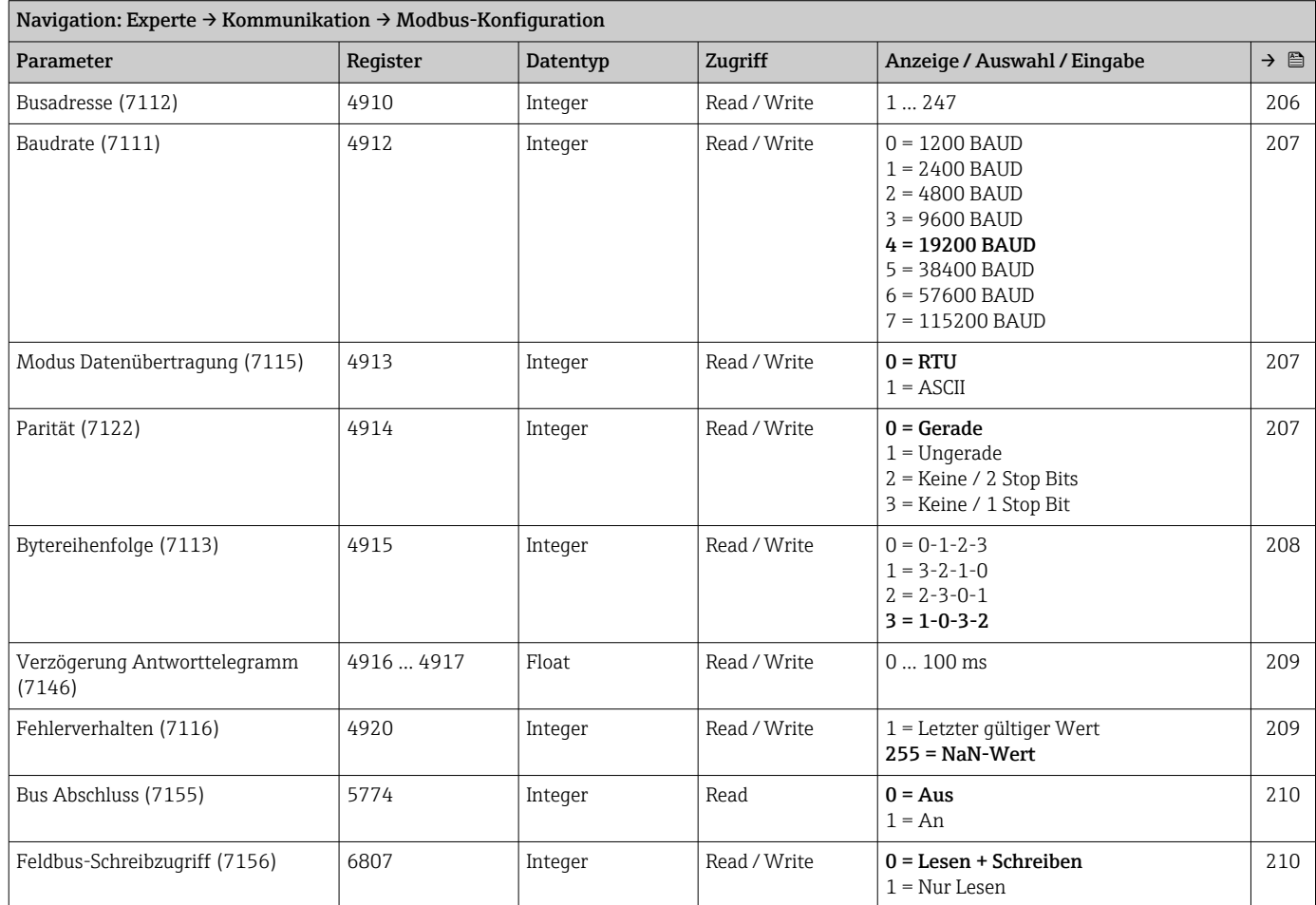

#### Untermenü "Modbus-Konfiguration"

#### Untermenü "Modbus-Information"

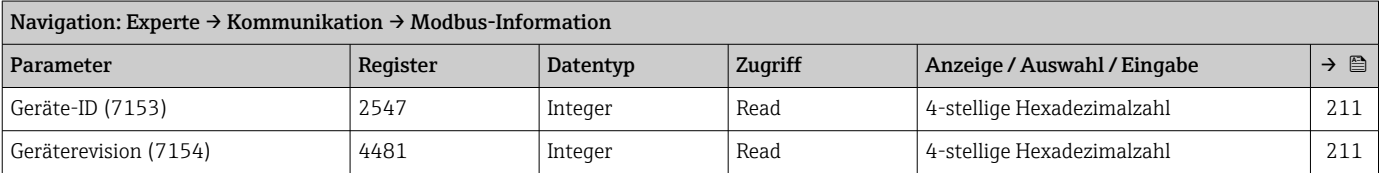

### Untermenü "Modbus-Data-Map"

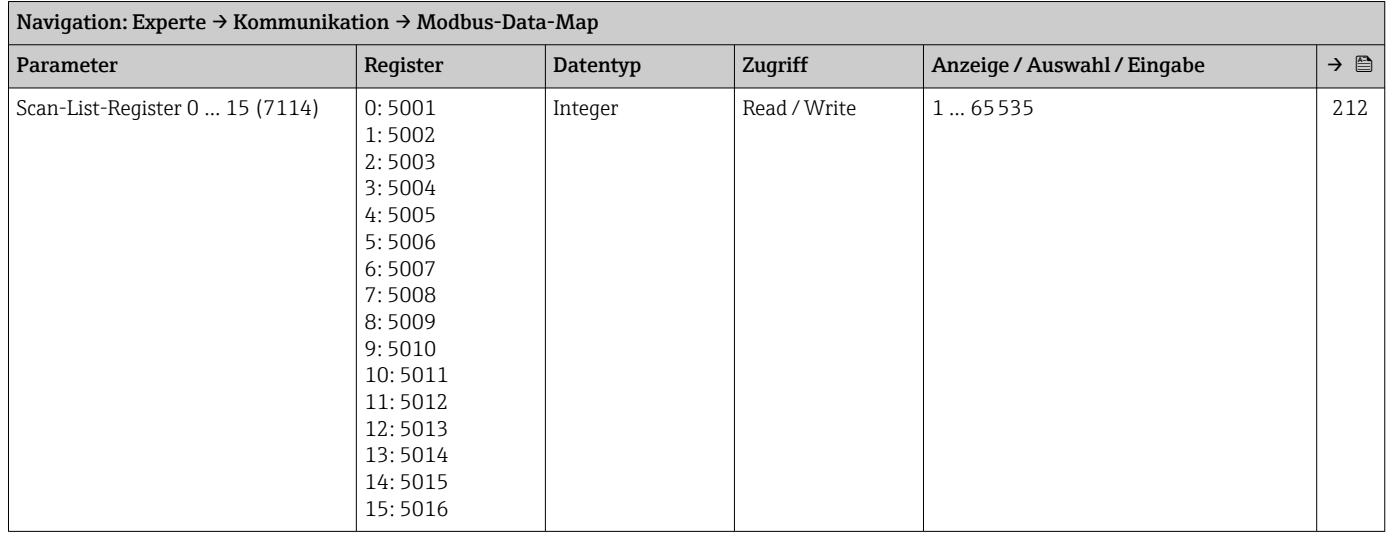

#### Untermenü "Webserver"

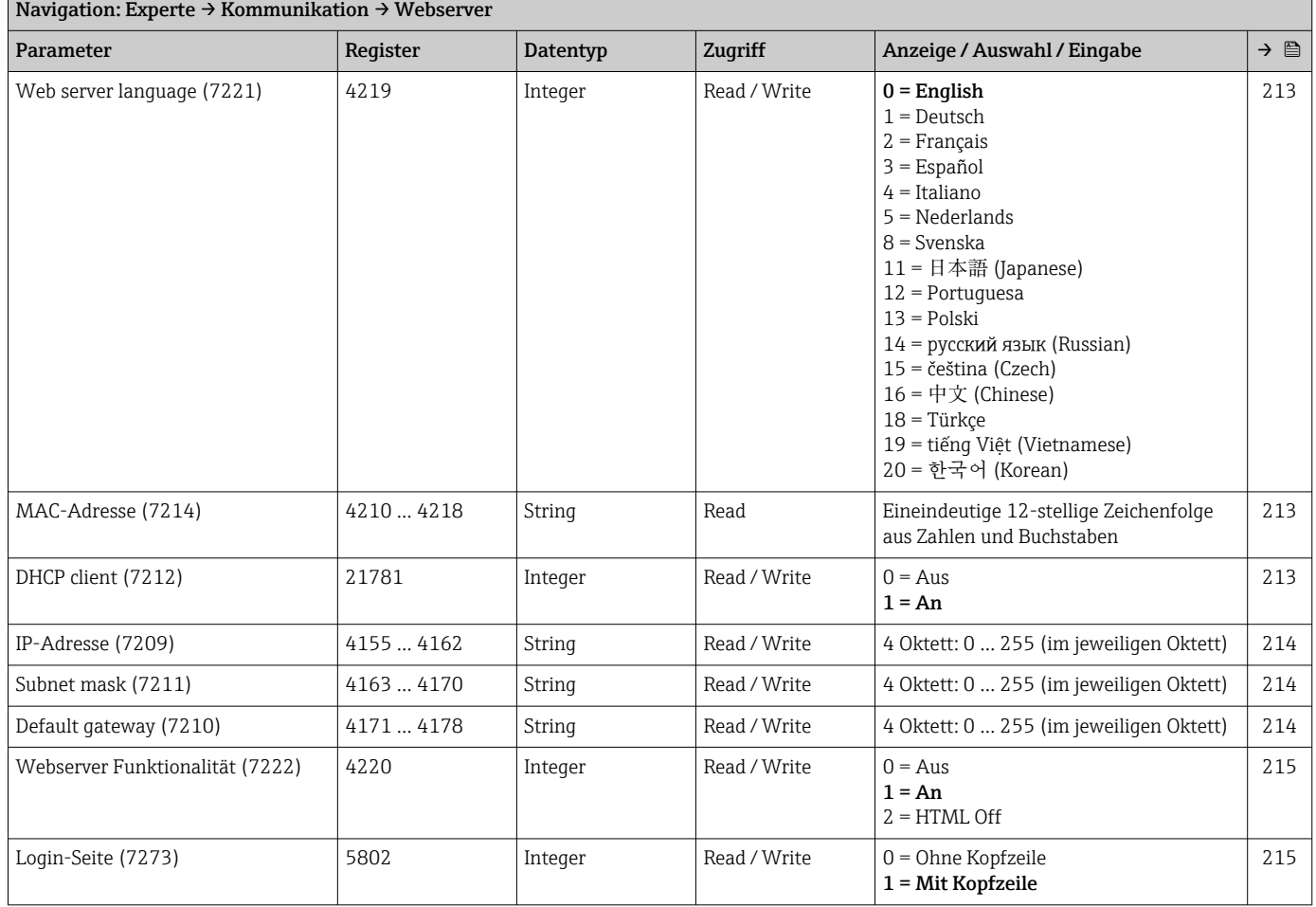

#### Assistent "WLAN-Einstellungen"

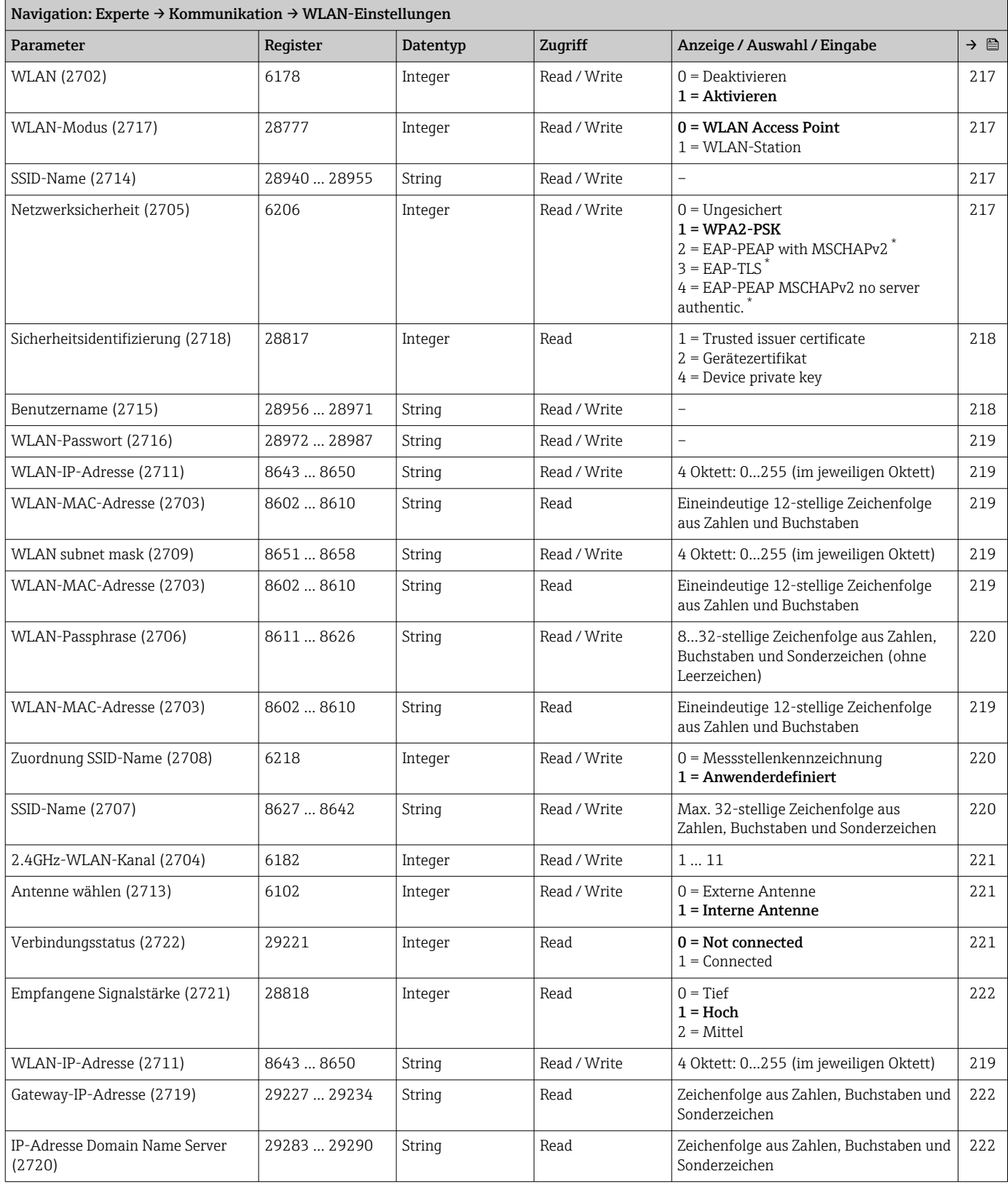

Sichtbar in Abhängigkeit von Bestelloptionen oder Geräteeinstellungen

# 6.3.7 Untermenü "Applikation"

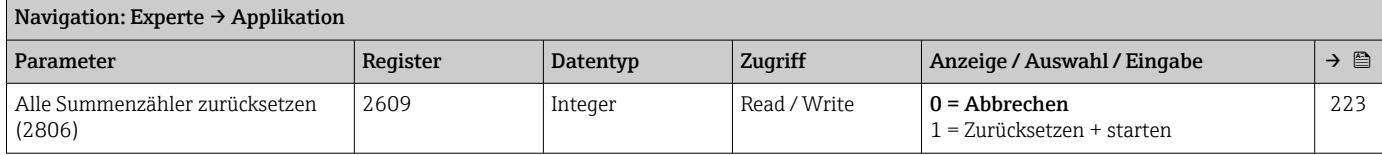

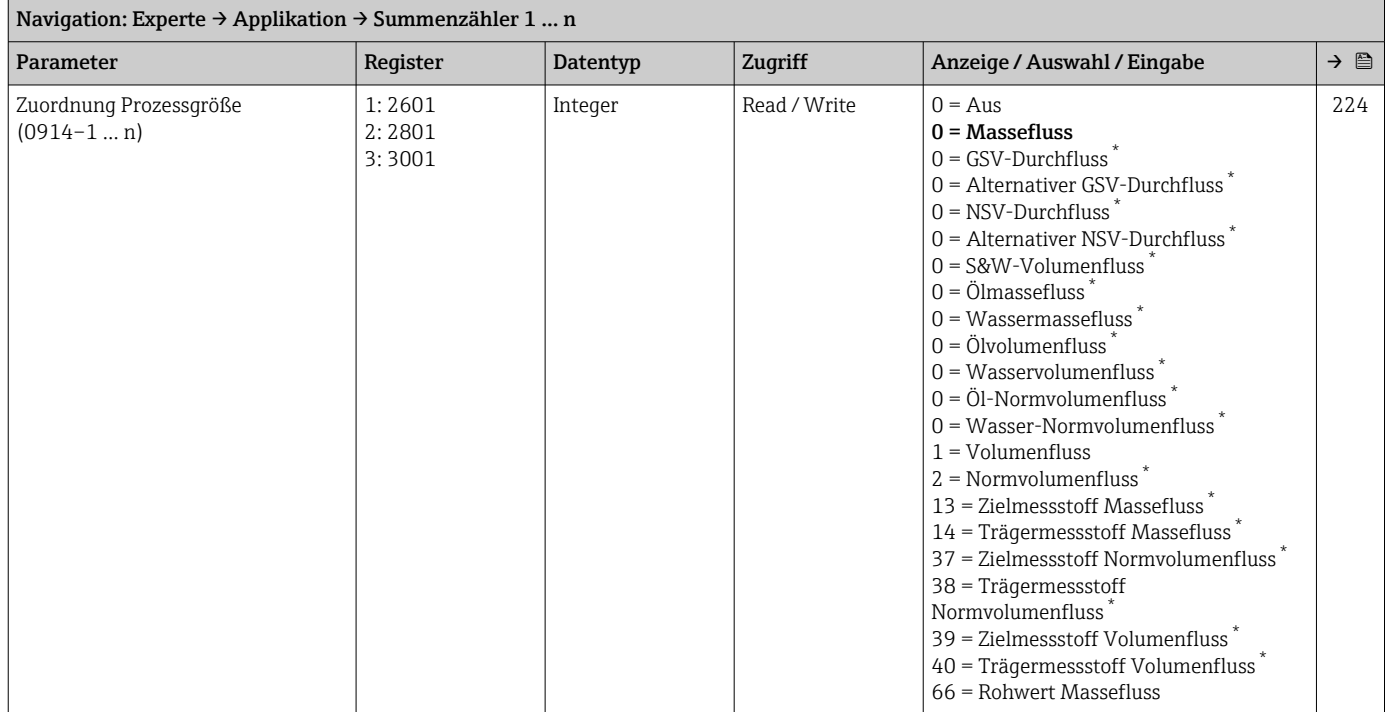

#### Untermenü "Summenzähler 1 … n"

<span id="page-367-0"></span>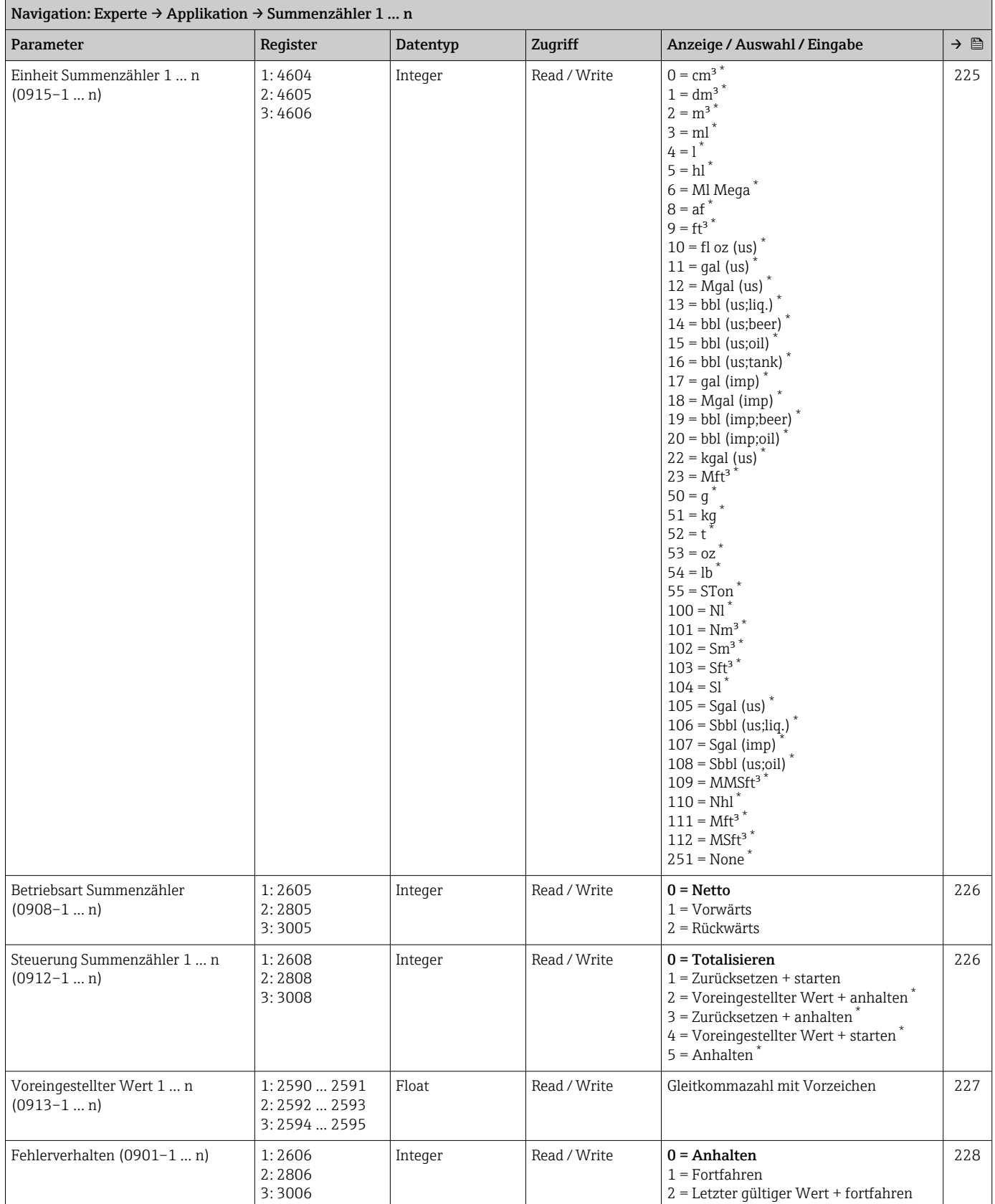

\* Sichtbar in Abhängigkeit von Bestelloptionen oder Geräteeinstellungen

#### Untermenü "Applikationsspezifische Berechnungen"

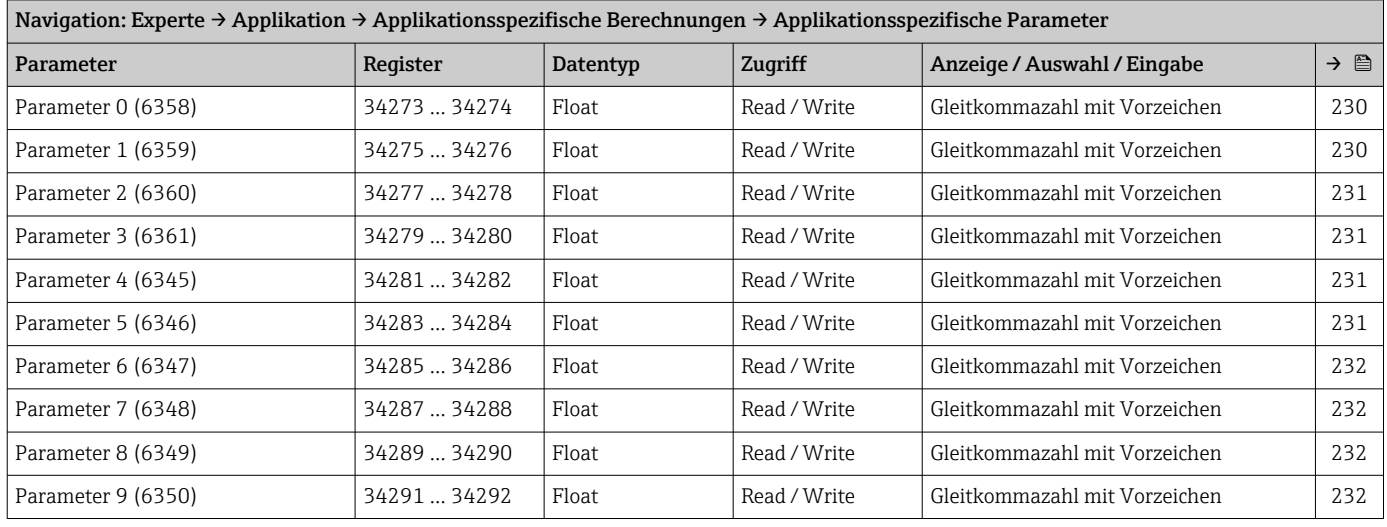

*Untermenü "Applikationsspezifische Parameter"*

#### *Untermenü "Prozessgrößen"*

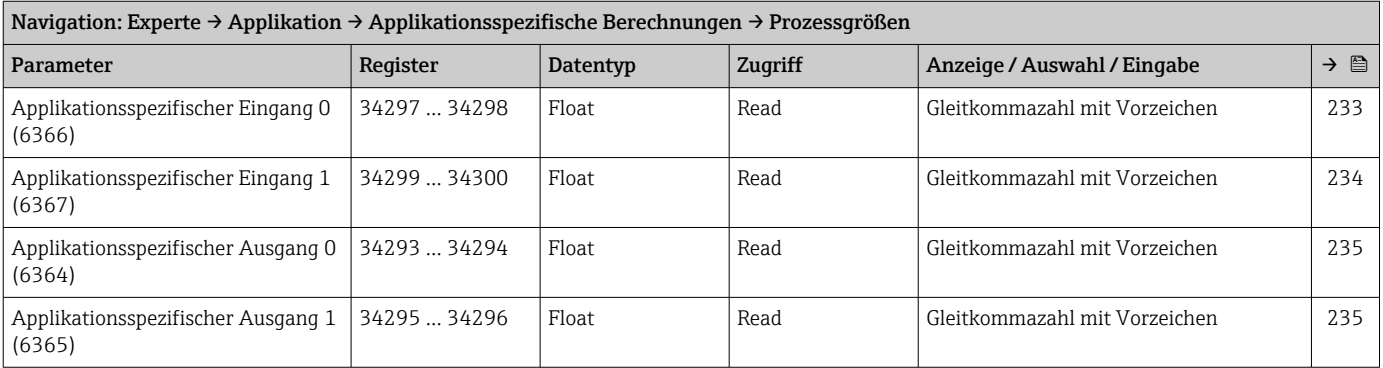

#### Untermenü "Messstoffindex"

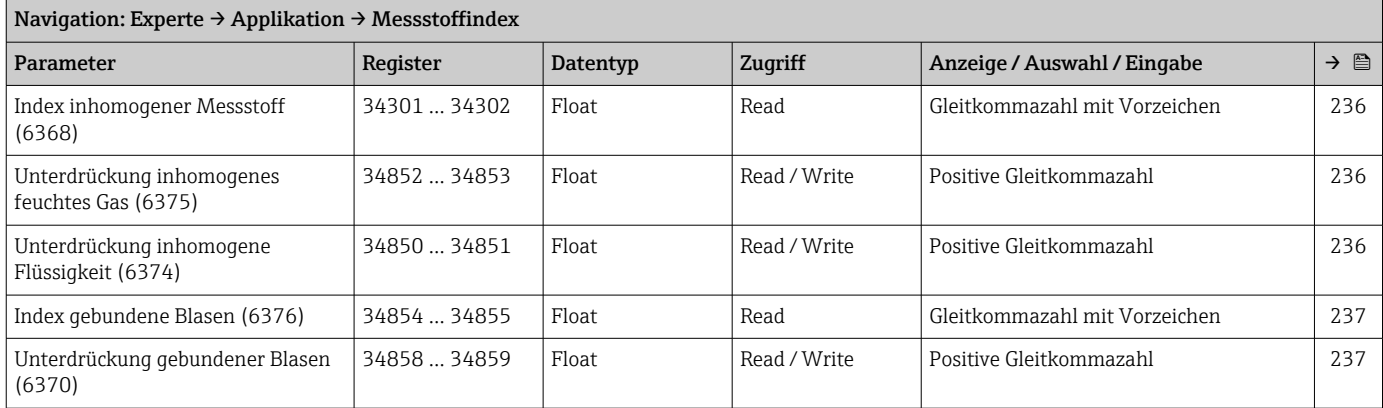

### 6.3.8 Untermenü "Diagnose"

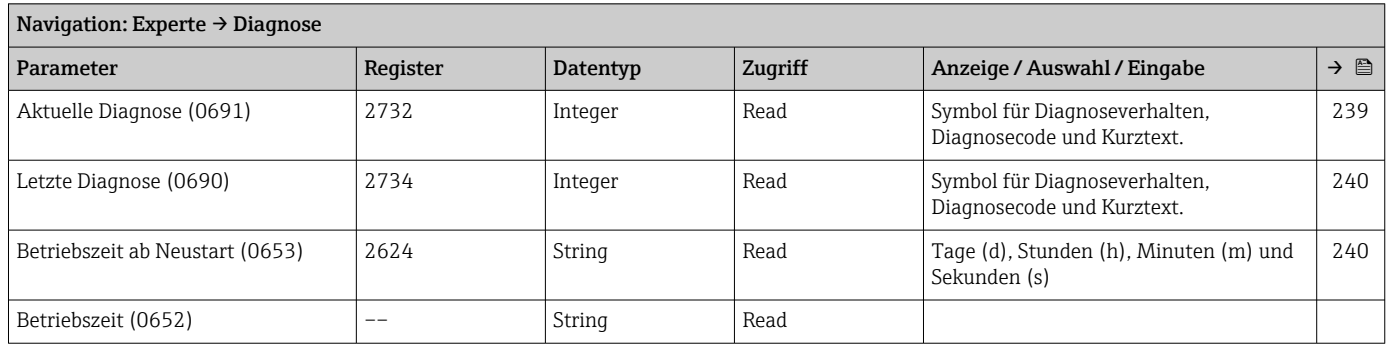

#### Untermenü "Diagnoseliste"

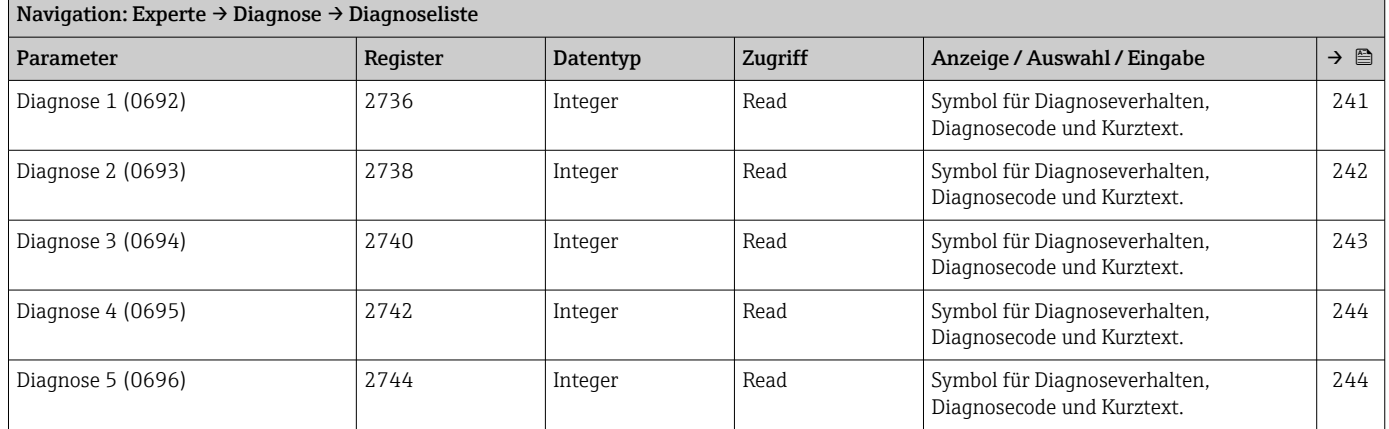

#### Untermenü "Ereignislogbuch"

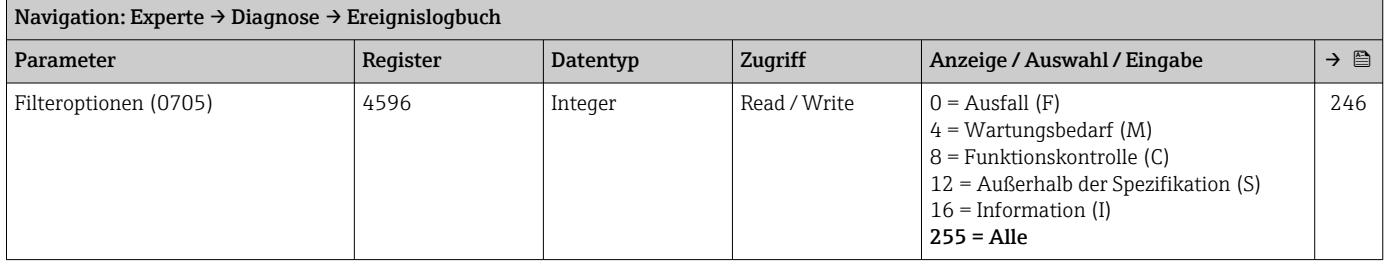

*Untermenü "Ereignisliste"*

#### Untermenü "Eichbetrieb-Logbuch"

#### Untermenü "Geräteinformation"

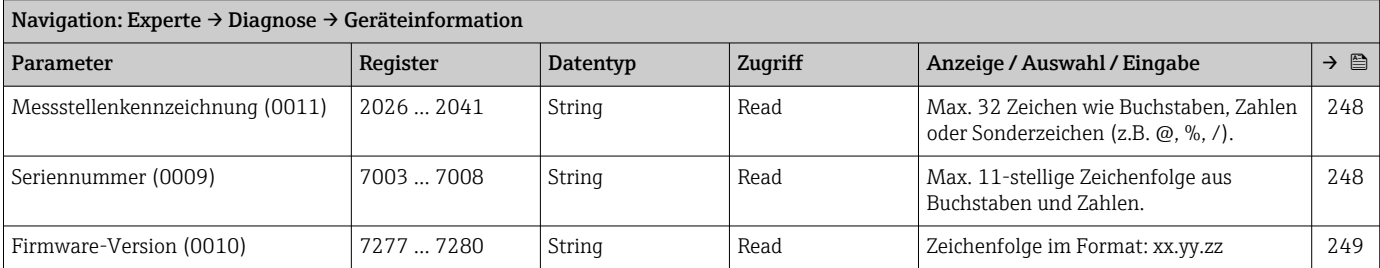

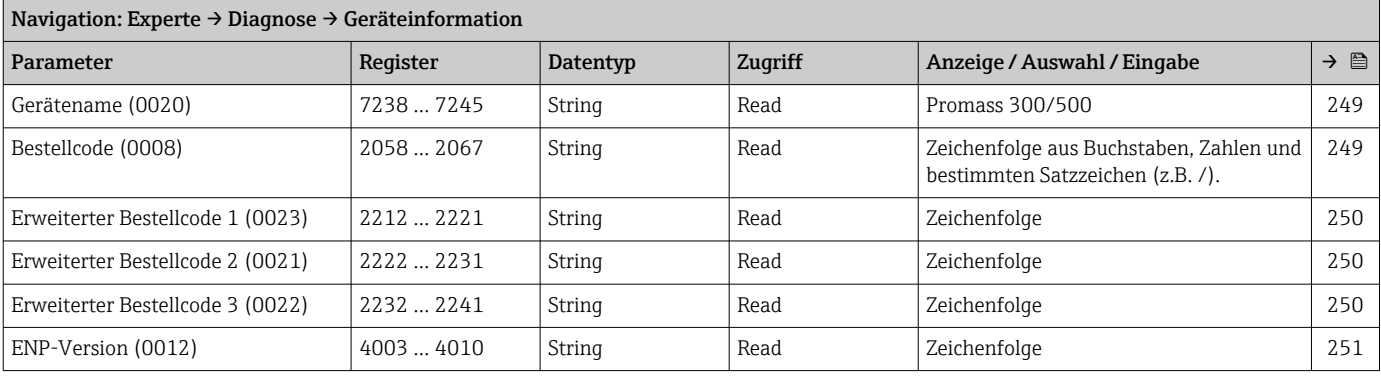

#### Untermenü "Hauptelektronikmodul + I/O-Modul 1"

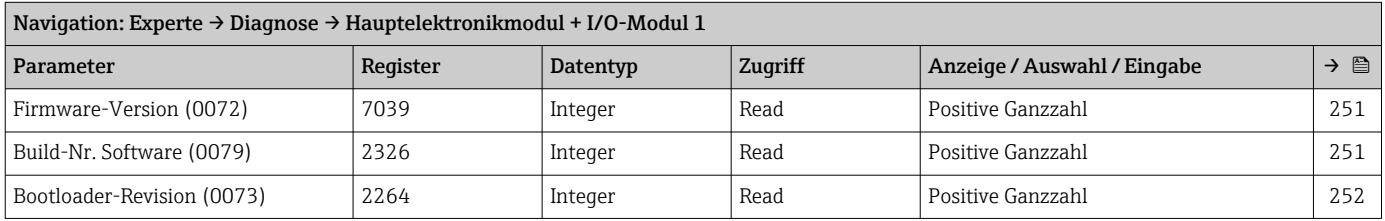

#### Untermenü "Sensorelektronikmodul (ISEM)"

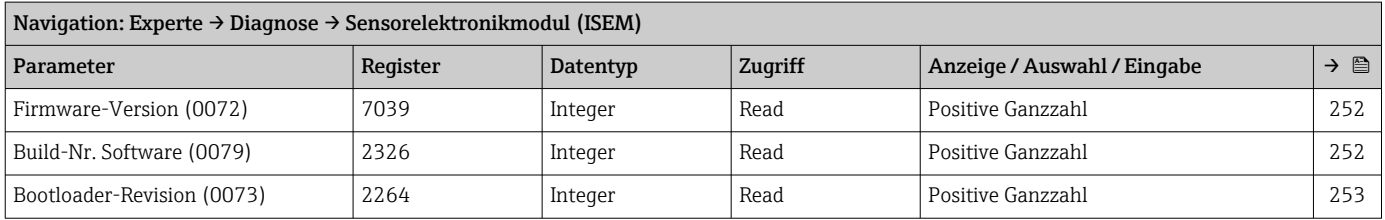

#### Untermenü "I/O-Modul 2"

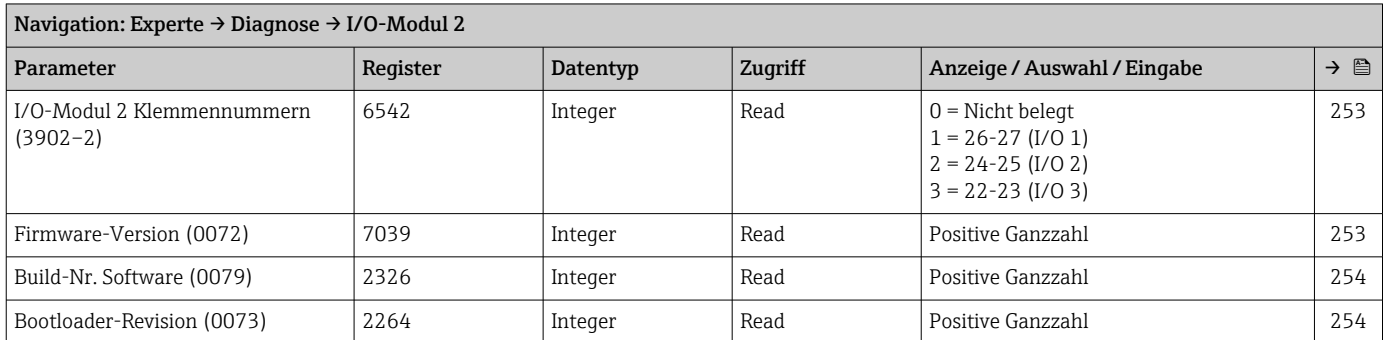

#### Untermenü "I/O-Modul 3"

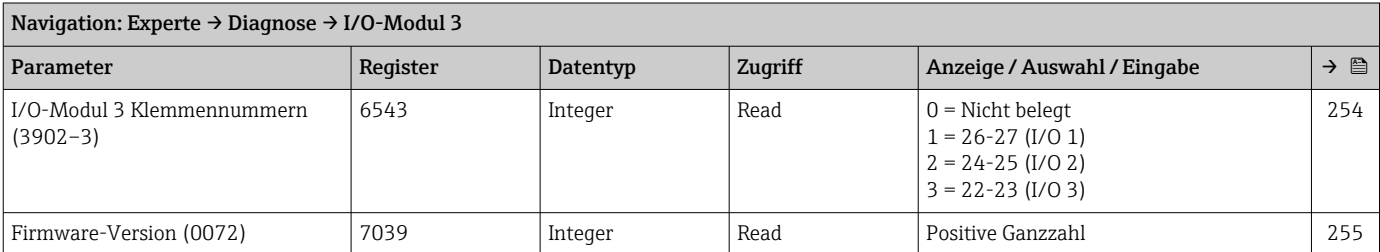

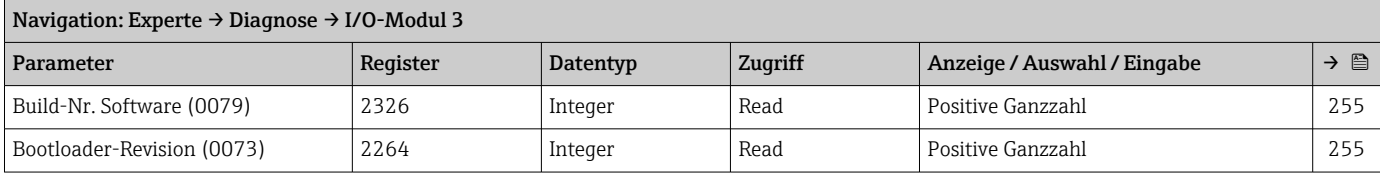

### Untermenü "Anzeigemodul"

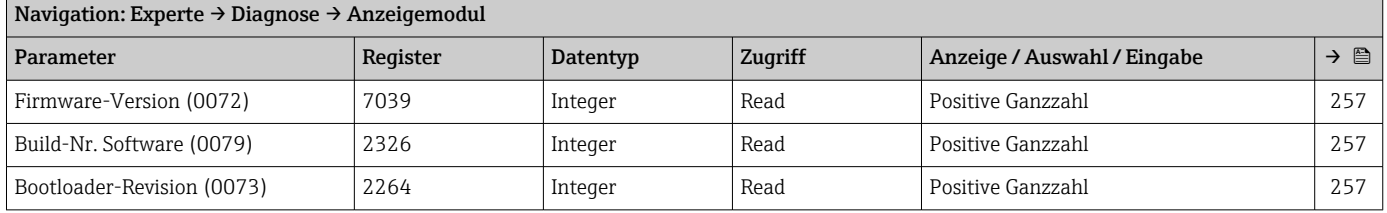

#### Navigation: Experte → Diagnose → Messwertspeicherung Parameter Register Datentyp Zugriff Anzeige / Auswahl / Eingabe → B Zuordnung 1. Kanal (0851)  $\begin{array}{|c|c|c|c|c|c|}\n\hline\n2445 & \text{Integer} & \text{Read} \, \text{/Write} & \text{0 = Aus}\n\end{array}$  $1$  = Massefluss 2 = Volumenfluss 3 = Normvolumenfluss [\\*](#page-373-0) 4 = Dichte 5 = Normdichte [\\*](#page-373-0)  $6$  = Schwingamplitude 1 7 = Temperatur  $8 =$  Schwingamplitude 9 = Signalasymmetrie  $14$  = Torsionssignalasymmetrie  $23$  = Trägerrohrtemperatur 25 = Rohwert Massefluss 31 = Schwankung Schwingungsdämpfung 1 [\\*](#page-373-0) 32 = Erregerstrom 0  $33$  = Erregerstrom 1 39 = Elektroniktemperatur 45 = Kinematische Viskosität [\\*](#page-373-0) 46 = Dynamische Viskosität [\\*](#page-373-0) 48 = Schwingfrequenz 0  $50$  = Schwingfrequenz 1  $52$  = Frequenzschwankung 1 63 = Schwingungsdämpfung 0  $64 =$  Schwingungsdämpfung 1  $66$  = Druck 67 = Schwankung Schwingungsdämpfung 0 [\\*](#page-373-0) 67 = Schwankung Schwingungsdämpfung 0 [\\*](#page-373-0)  $68$  = Frequenzschwankung 0<sup>7</sup>  $68$  = Frequenzschwankung 0  $73$  = Konzentration 74 = Zielmessstoff Massefluss [\\*](#page-373-0) 75 = Trägermessstoff Massefluss [\\*](#page-373-0) 76 = Temp.kompensierte dynamische Viskosität 77 = Temp.kompensierte kinematische Visk. 78 = Trägermessstoff Volumenfluss [\\*](#page-373-0) 79 = Trägermessstoff Normvolumenfluss 80 = Applikationsspezifischer Ausgang  $0^*$  $0^*$  $81$  = HBSI<sup> $'$ </sup> 82 = Applikationsspezifischer Ausgang  $1^*$  $1^*$  $83 = \ddot{O}$ ldichte  $83$  = Öldichte  $84$  = Wasserdichte<sup>\*</sup>  $84$  = Wasserdichte  $86 =$  GSV-Durchfluss  $86 =$  GSV-Durchfluss 87 = Alternativer GSV-Durchfluss [\\*](#page-373-0)  $87$  = Alternativer GSV-Durchfluss  $88 = Ölmassefluss$ <sup>\*</sup>  $88 = Ölmassefluss$  $89$  = Wassermassefluss  $89$  = Wassermassefluss  $90 =$  NSV-Durchfluss  $\sum_{n=1}^{\infty}$  $90 =$  NSV-Durchfluss 91 = Alternativer NSV-Durchfluss [\\*](#page-373-0) 91 = Alternativer NSV-Durchfluss [\\*](#page-373-0)  $92 = S$ &W-Volumenfluss<sup>[\\*](#page-373-0)</sup> [258](#page-257-0)

#### Untermenü "Messwertspeicherung"

92 = S&W-Volumenfluss [\\*](#page-373-0)

<span id="page-373-0"></span>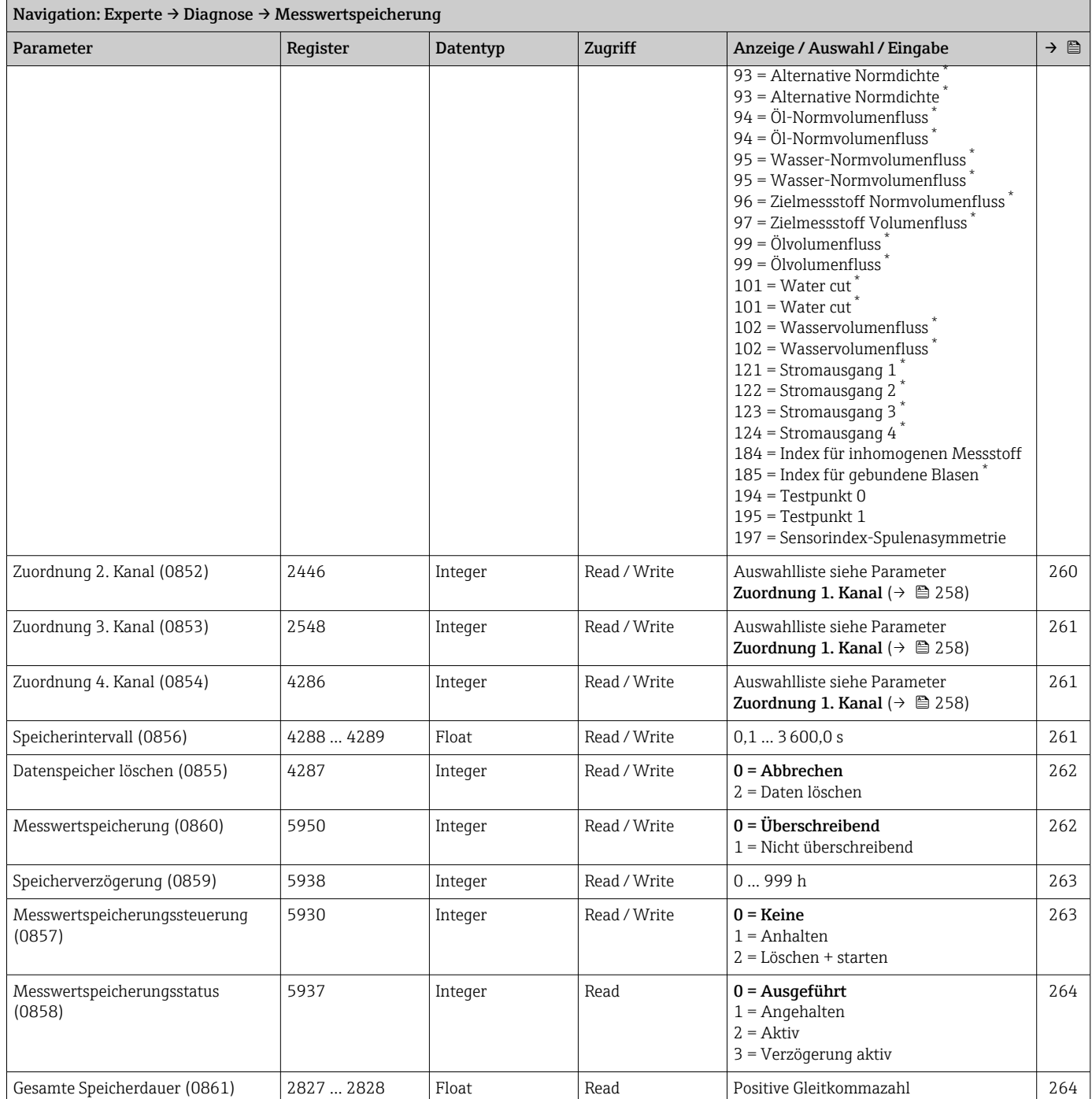

\* Sichtbar in Abhängigkeit von Bestelloptionen oder Geräteeinstellungen

*Untermenü "Anzeige 1. Kanal" Untermenü "Anzeige 2. Kanal"*

*Untermenü "Anzeige 3. Kanal"*

*Untermenü "Anzeige 4. Kanal"*

### Untermenü "Min/Max-Werte"

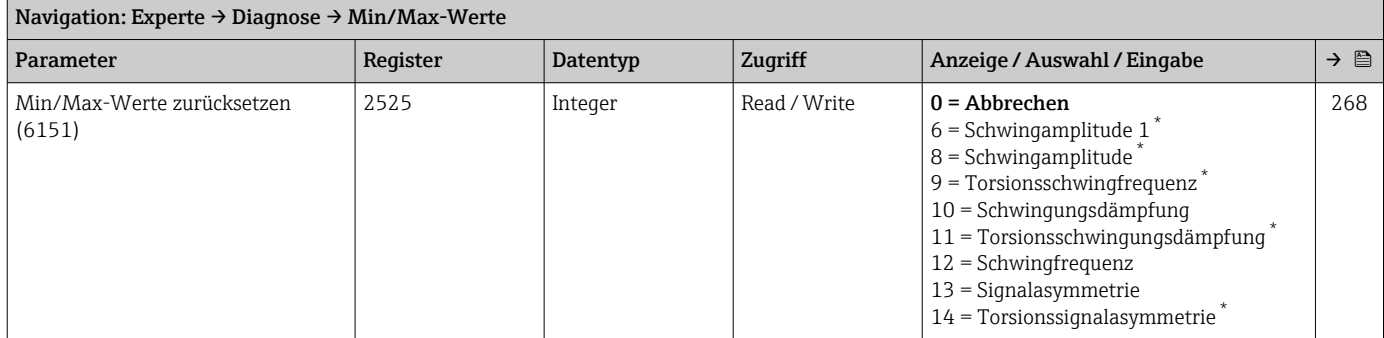

Sichtbar in Abhängigkeit von Bestelloptionen oder Geräteeinstellungen

#### *Untermenü "Elektroniktemperatur"*

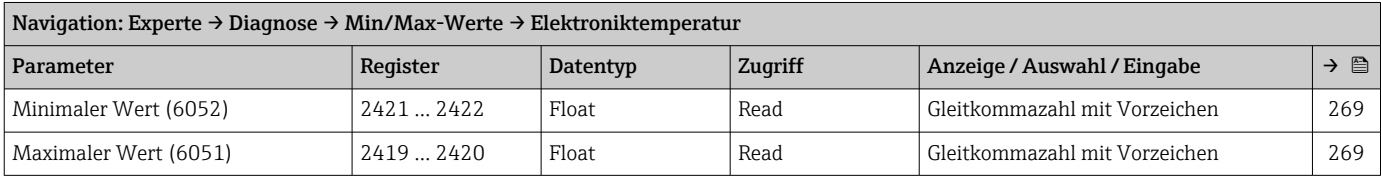

#### *Untermenü "Messstofftemperatur"*

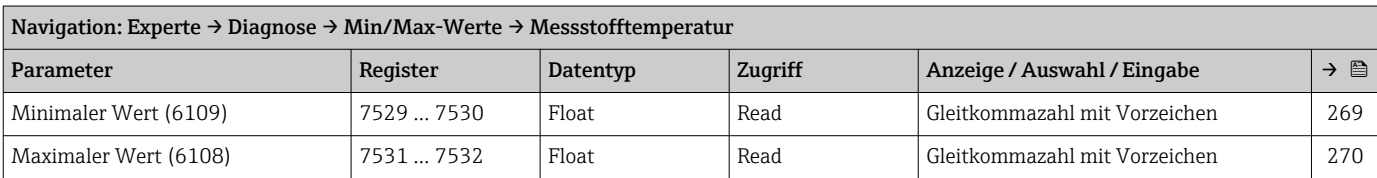

#### *Untermenü "Trägerrohrtemperatur"*

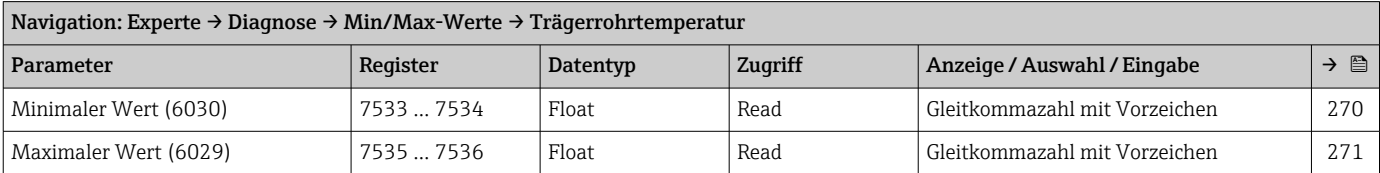

#### *Untermenü "Schwingfrequenz"*

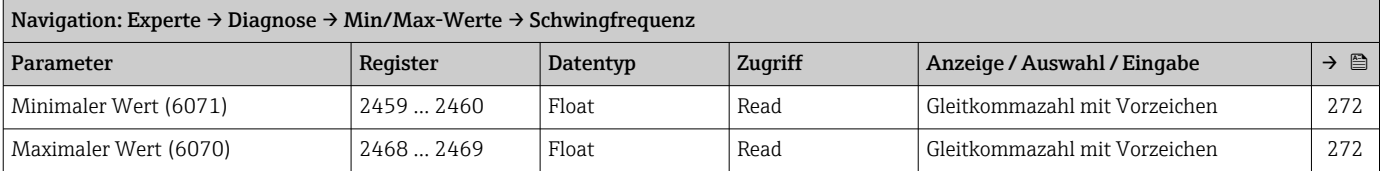

#### *Untermenü "Torsionsschwingfrequenz"*

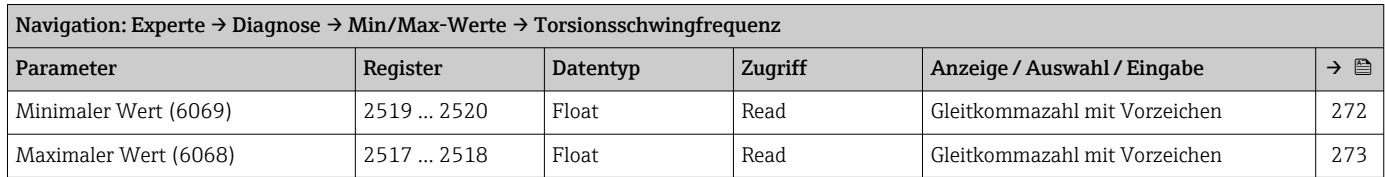

#### *Untermenü "Schwingamplitude"*

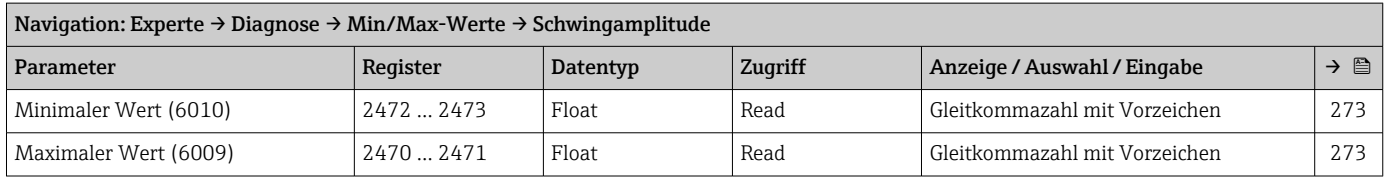

#### *Untermenü "Torsionsschwingamplitude"*

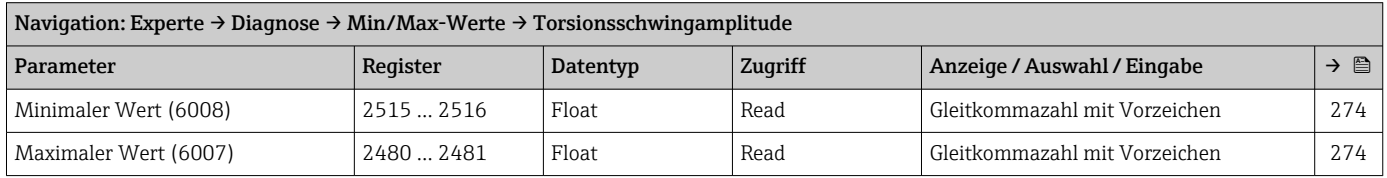

#### *Untermenü "Schwingungsdämpfung"*

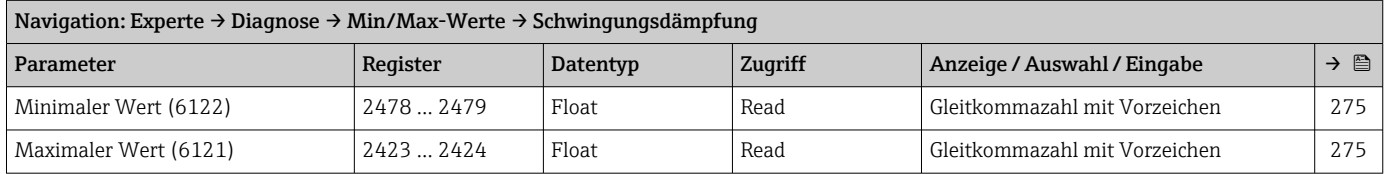

#### *Untermenü "Torsionsschwingungsdämpfung"*

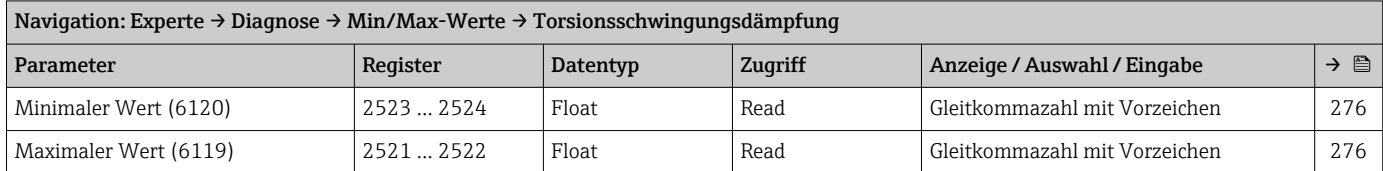

#### *Untermenü "Signalasymmetrie"*

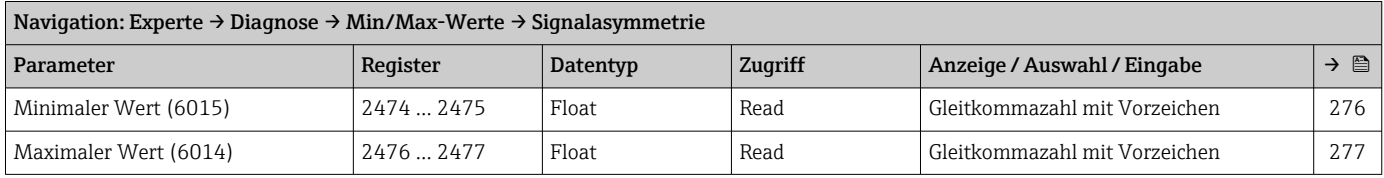

#### *Untermenü "Torsionssignalasymmetrie"*

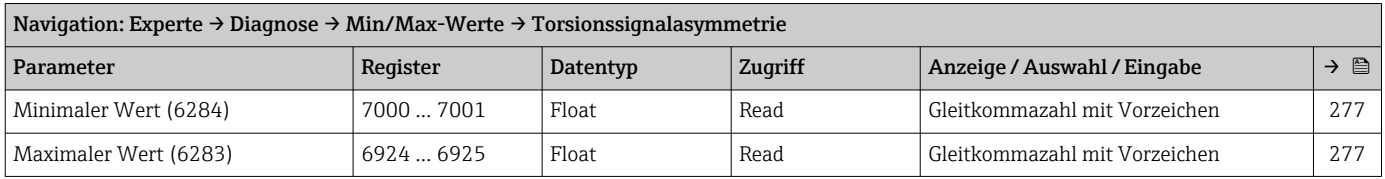

#### Untermenü "Simulation"

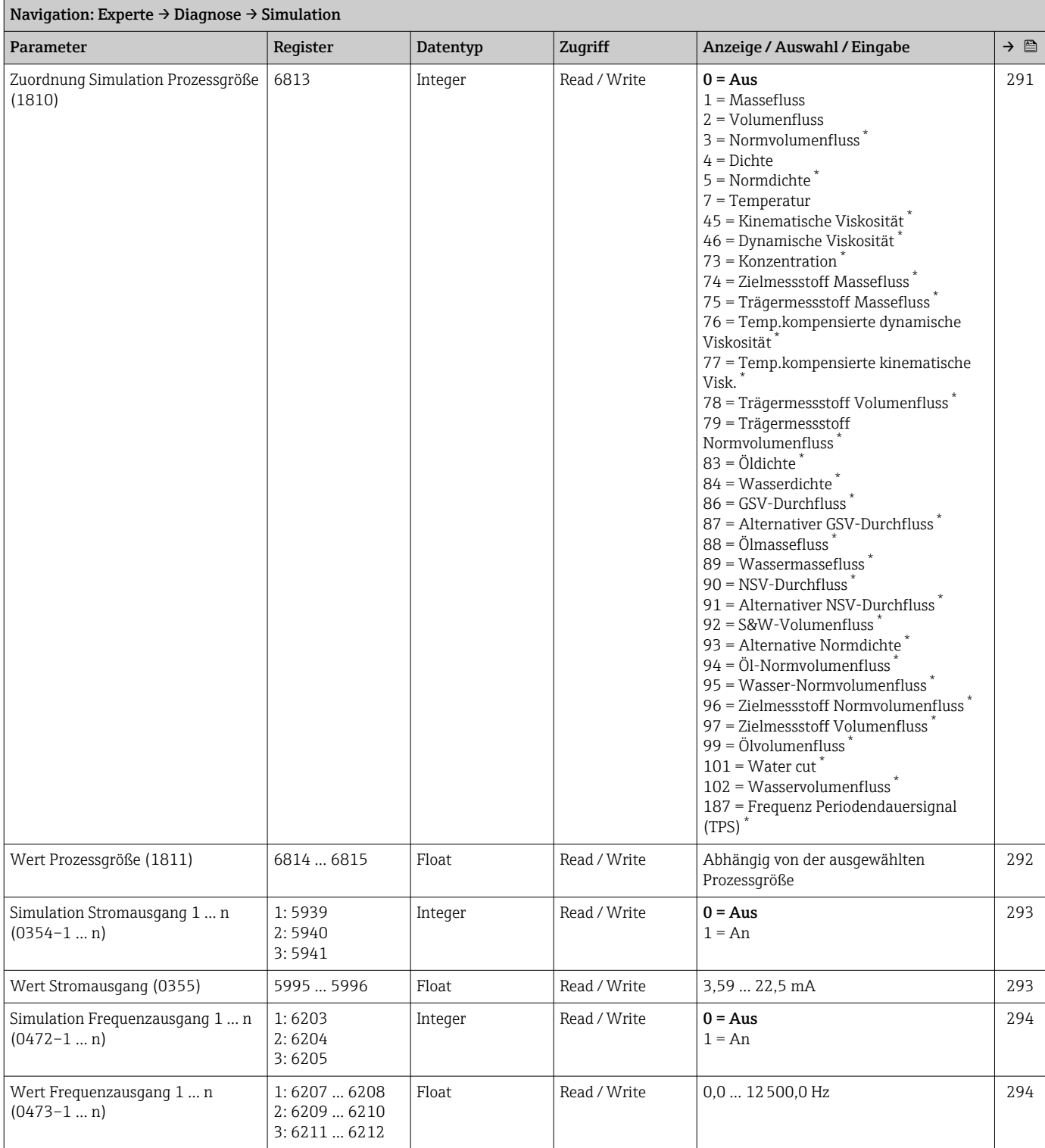

<span id="page-377-0"></span>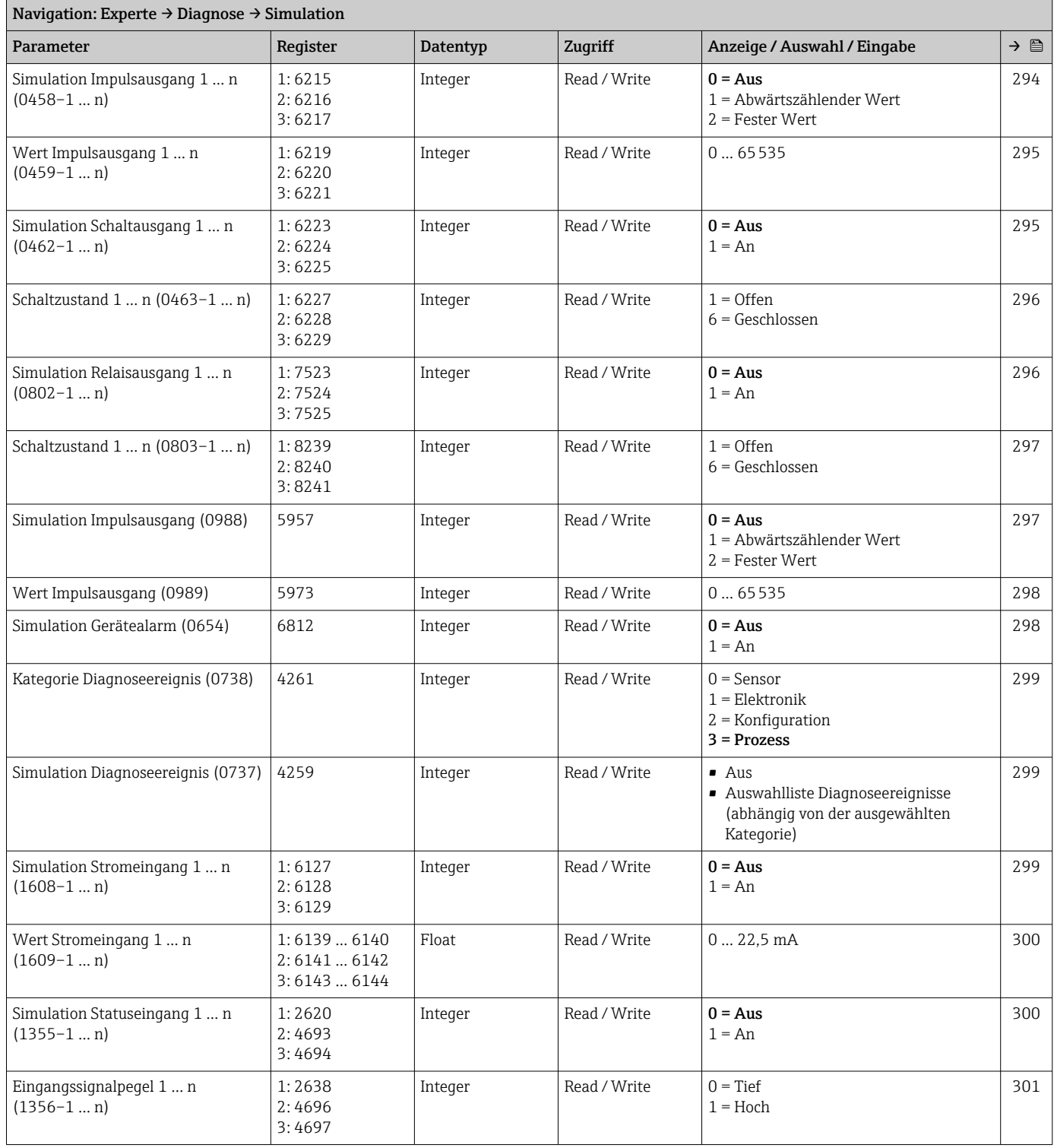

\* Sichtbar in Abhängigkeit von Bestelloptionen oder Geräteeinstellungen

# Stichwortverzeichnis

# 0 … 9

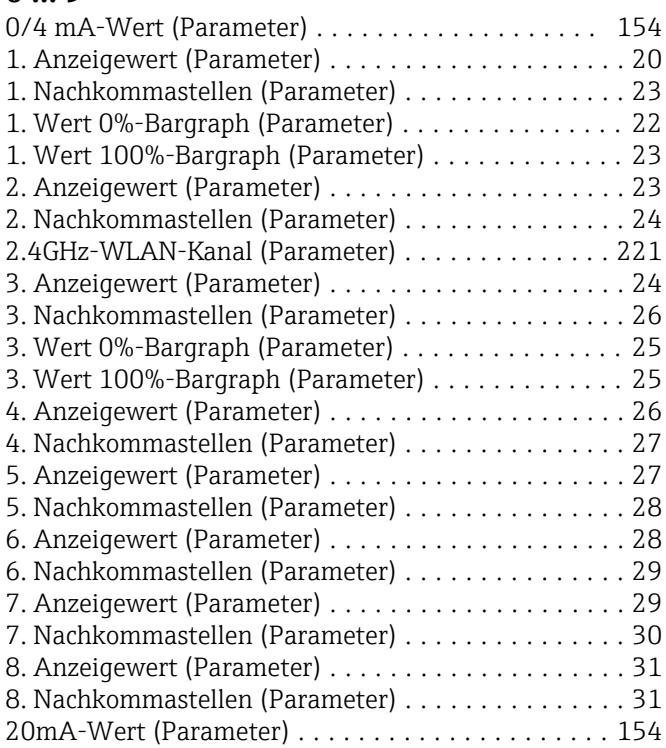

# A

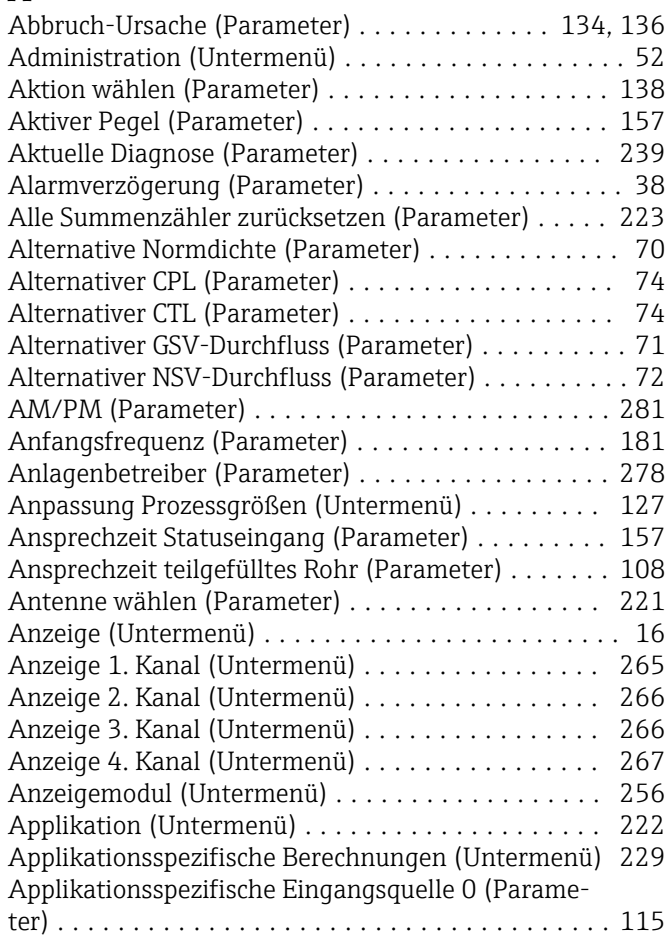

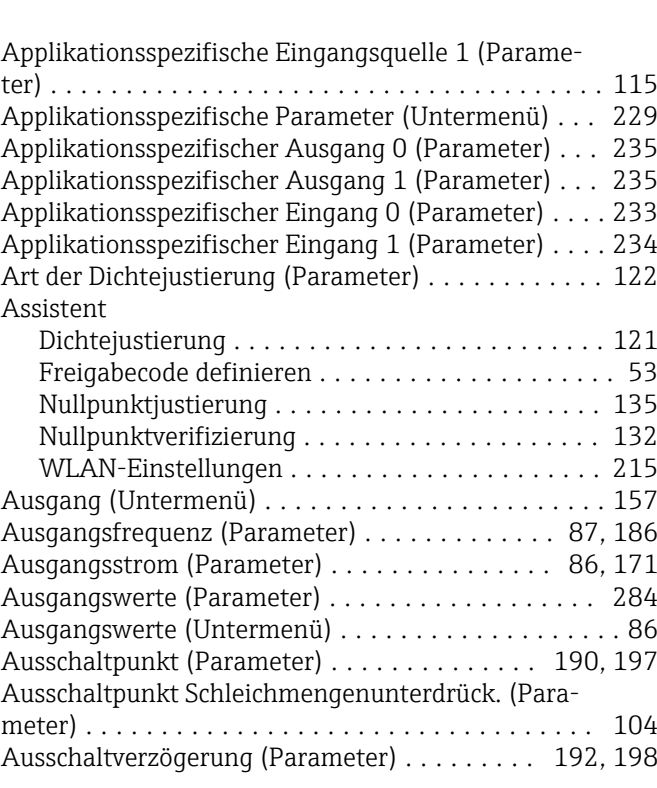

# B

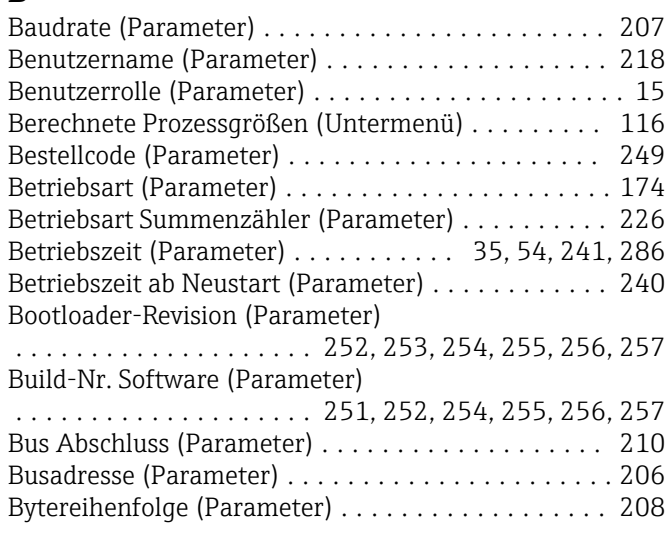

# C

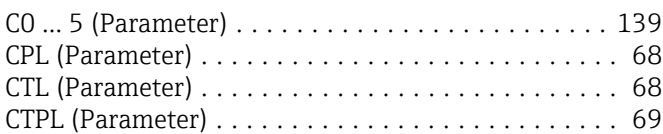

# D

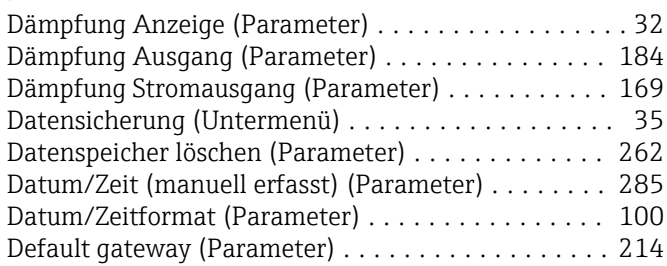

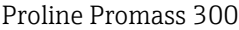

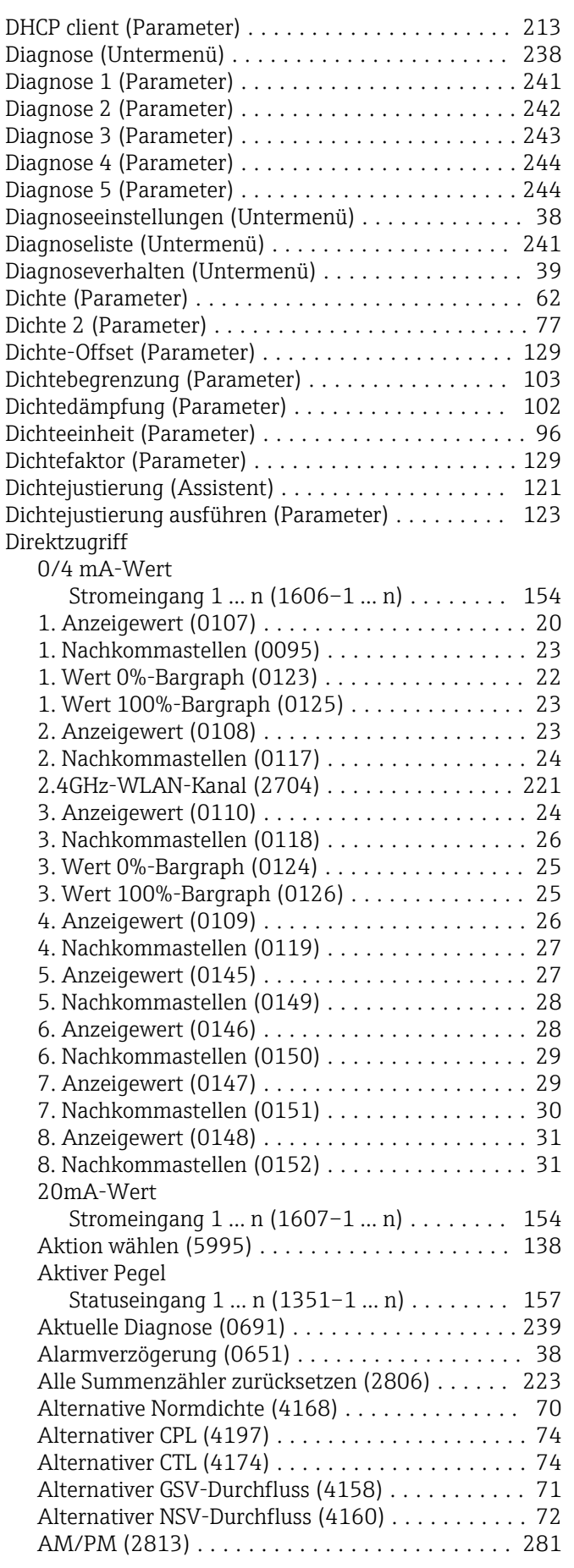

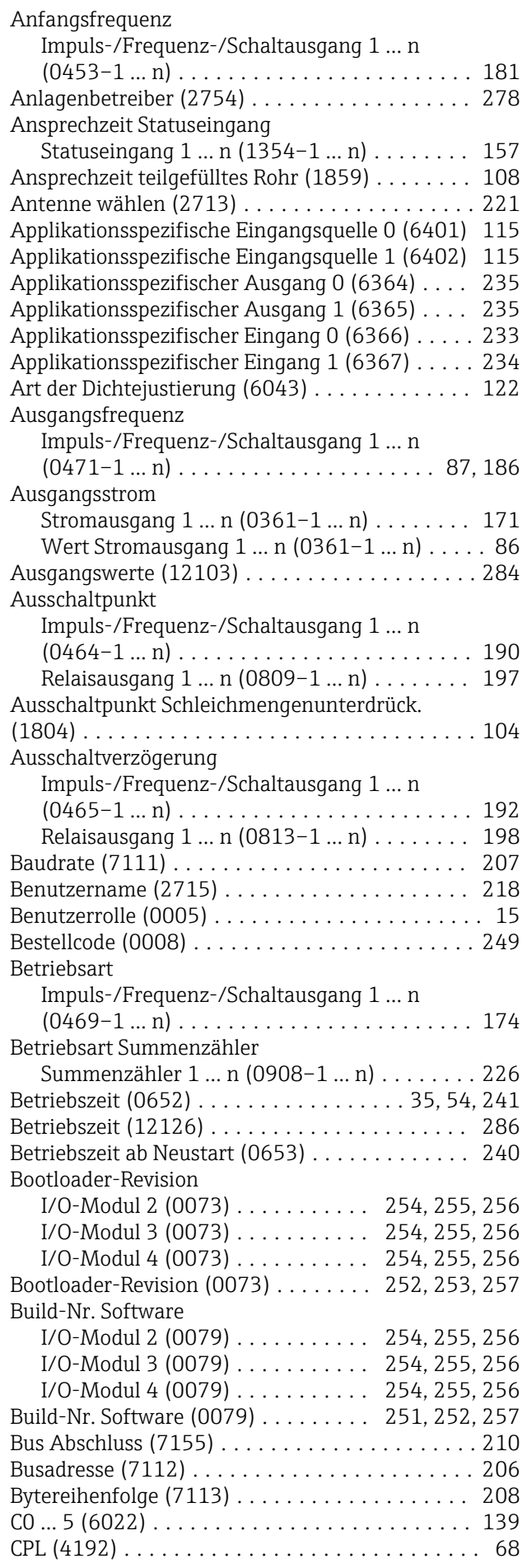

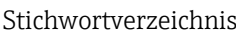

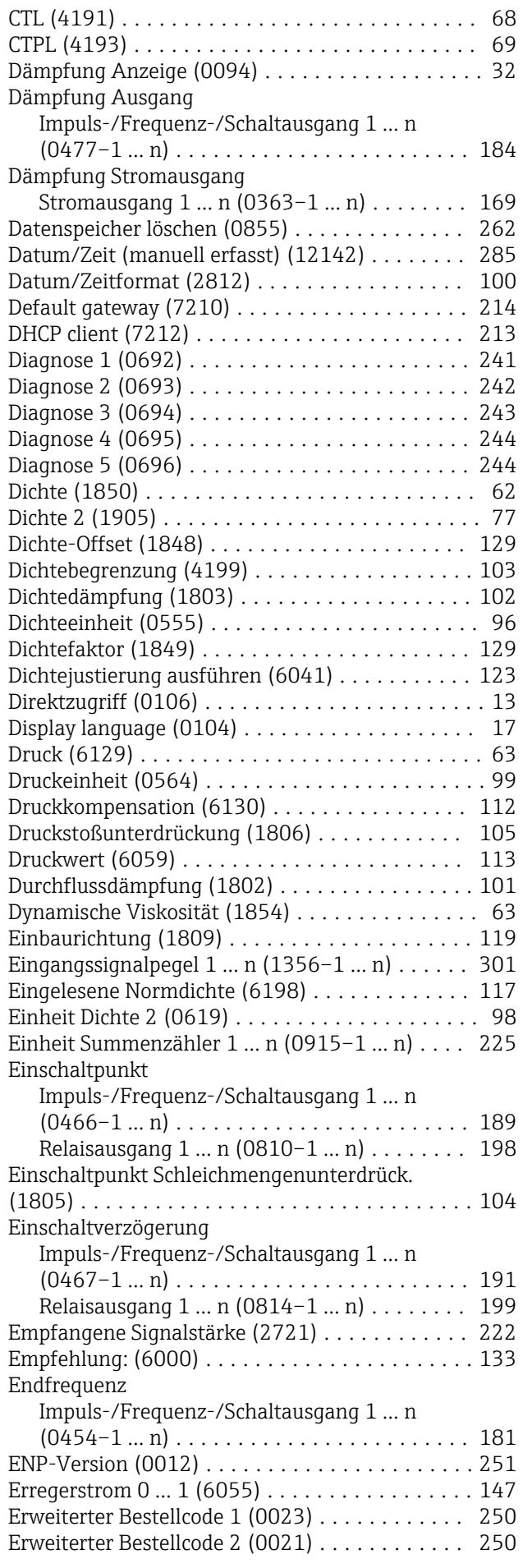

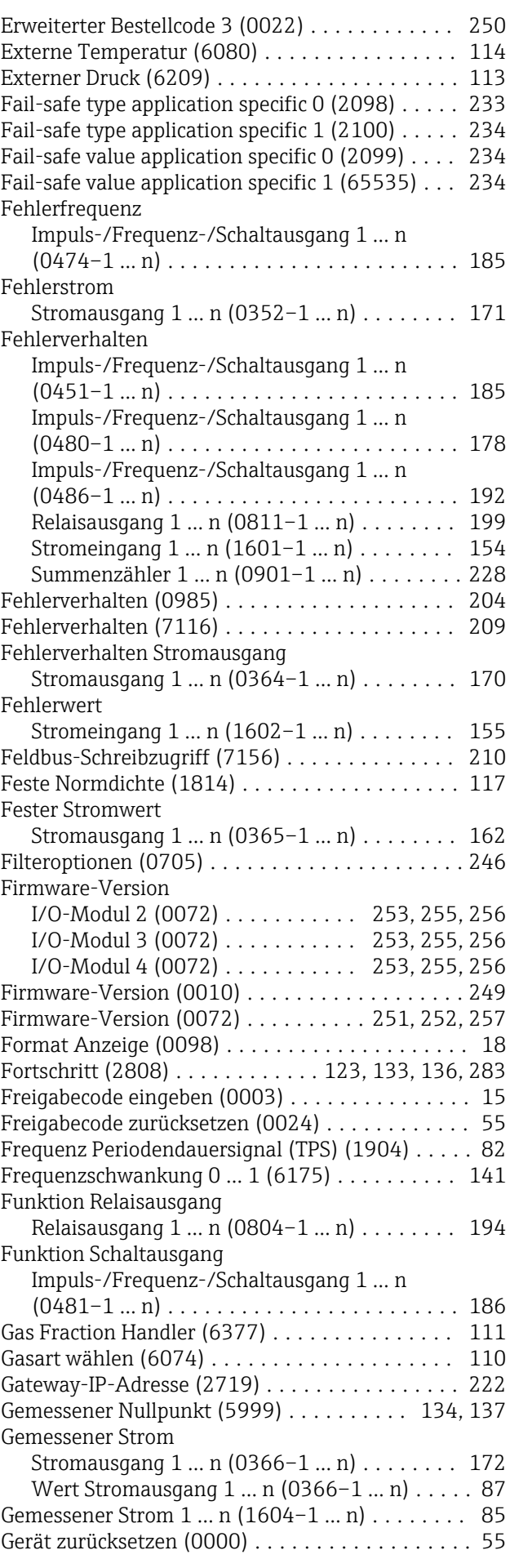

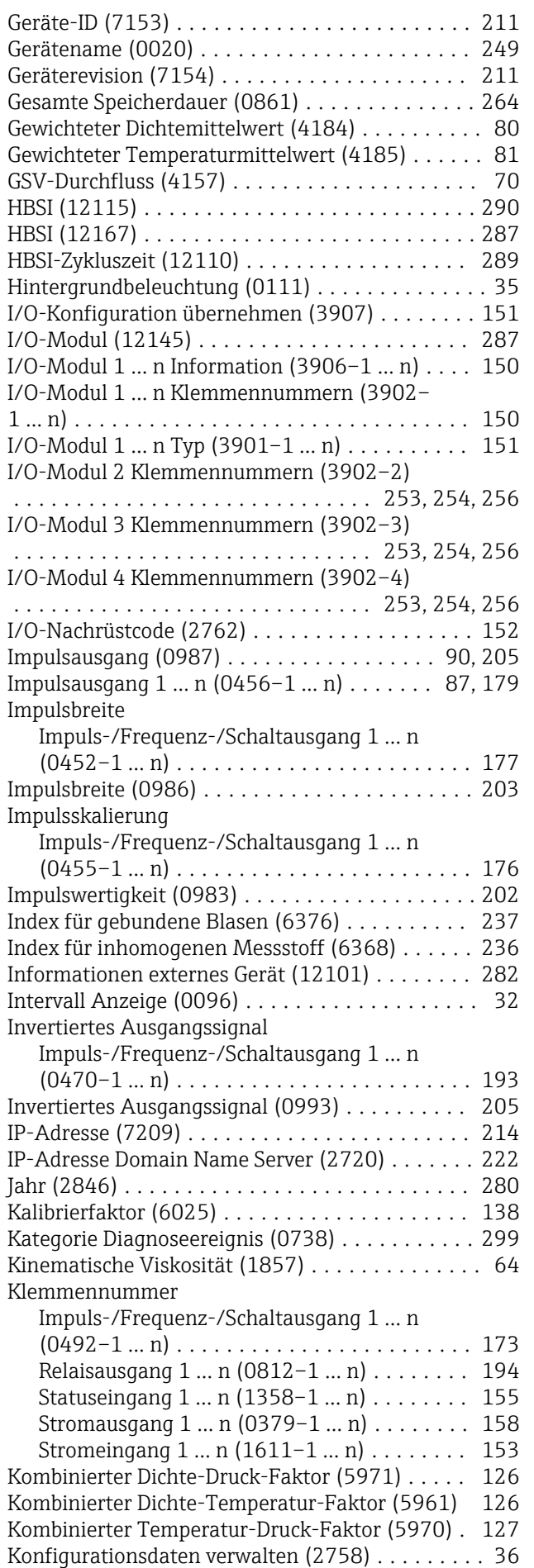

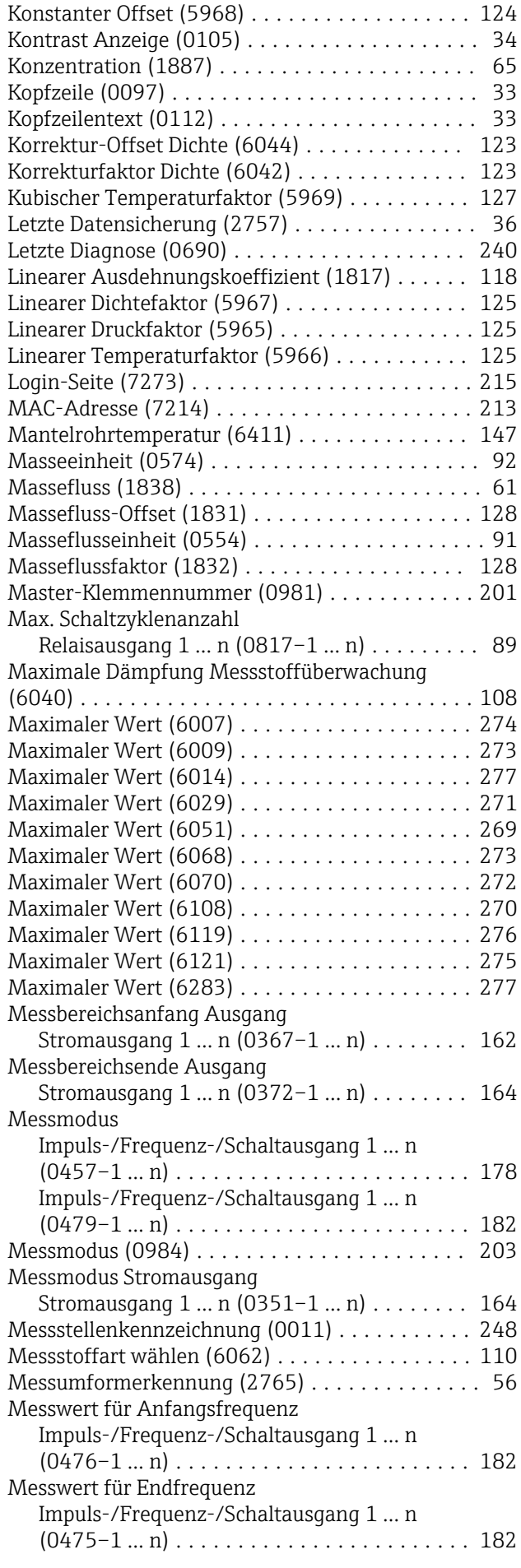

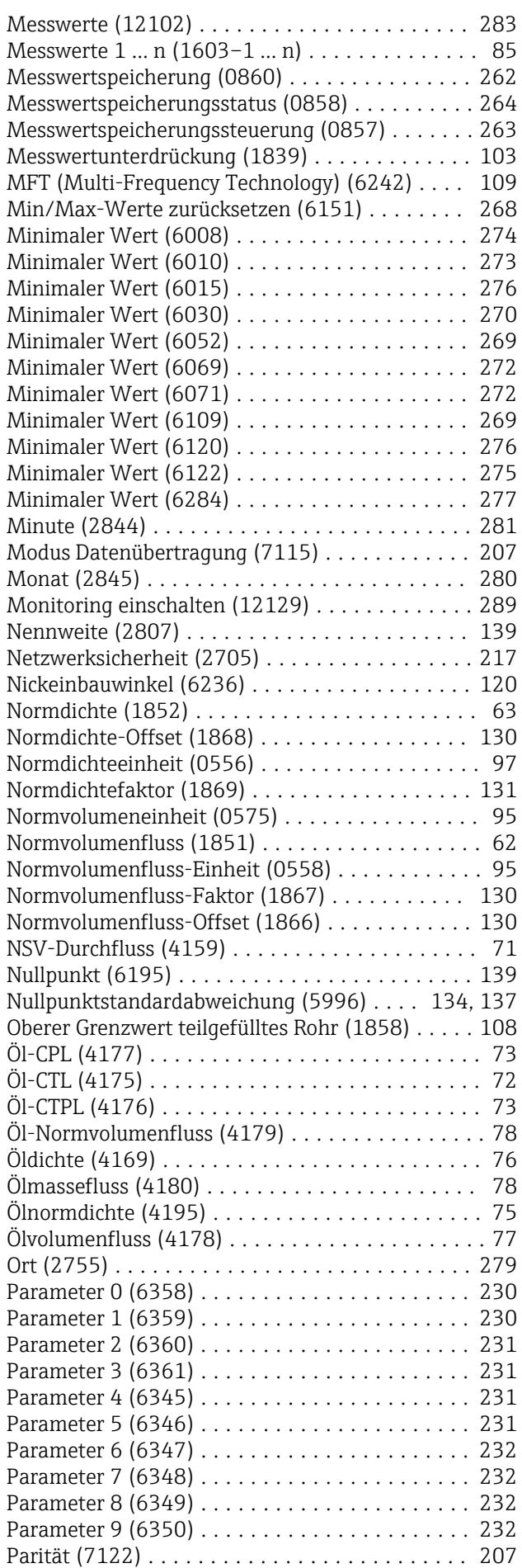

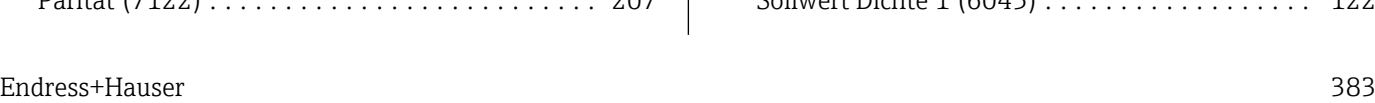

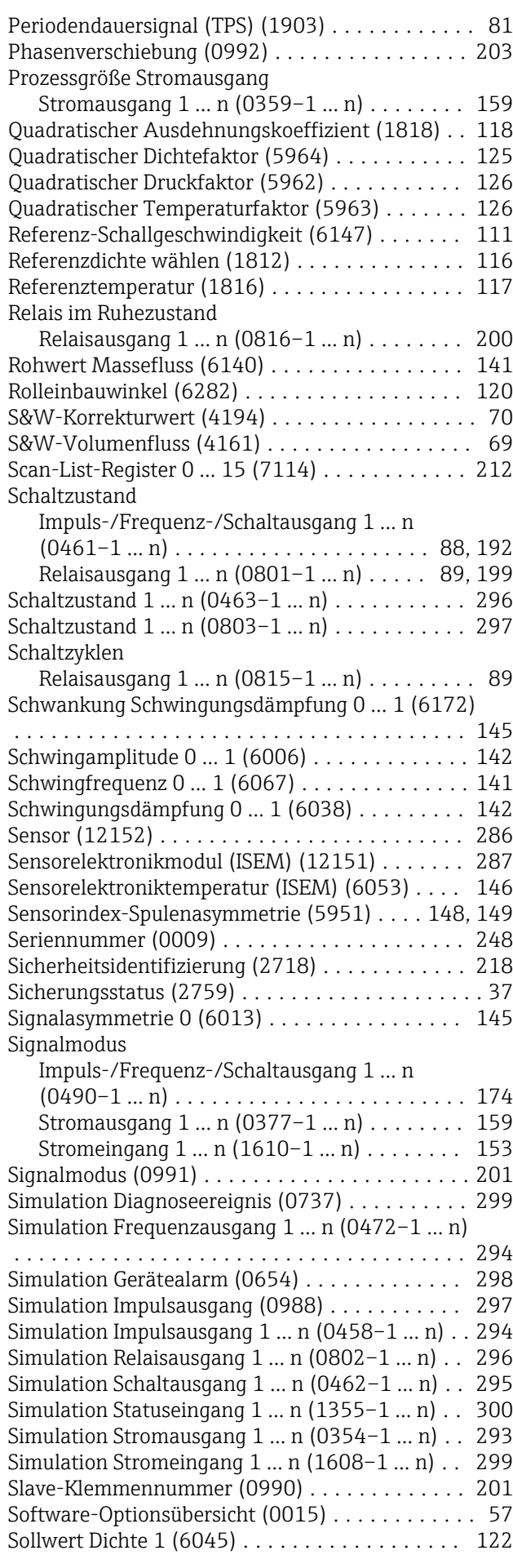

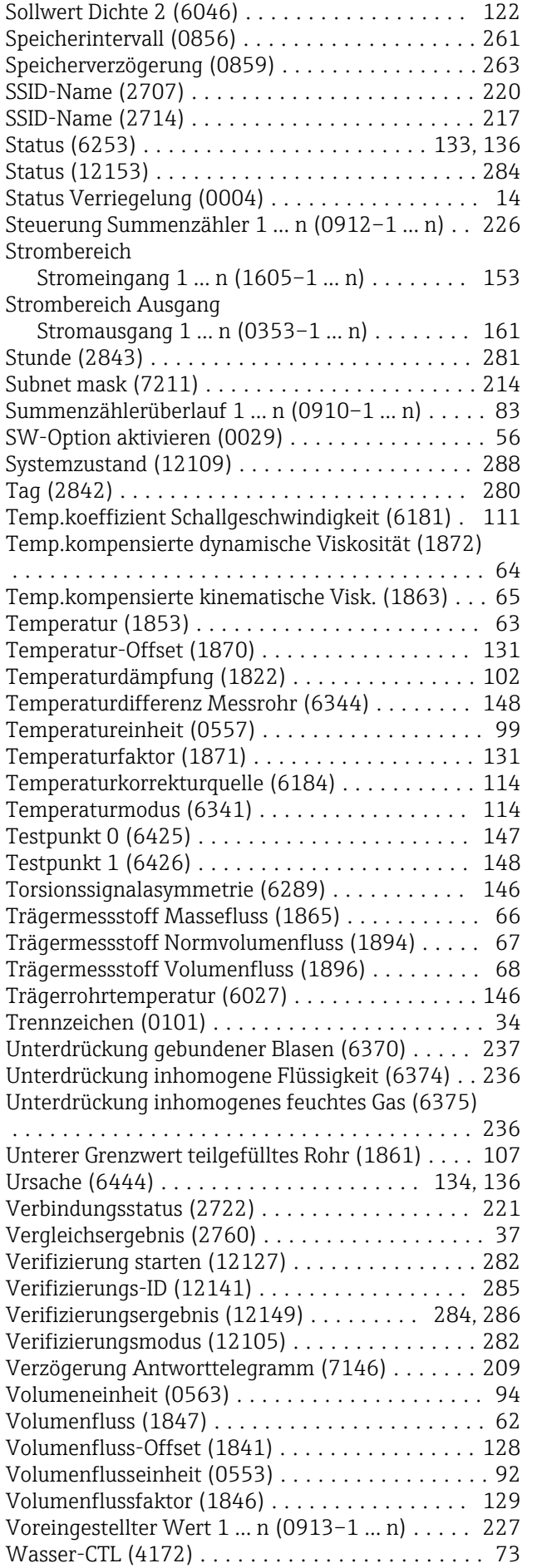

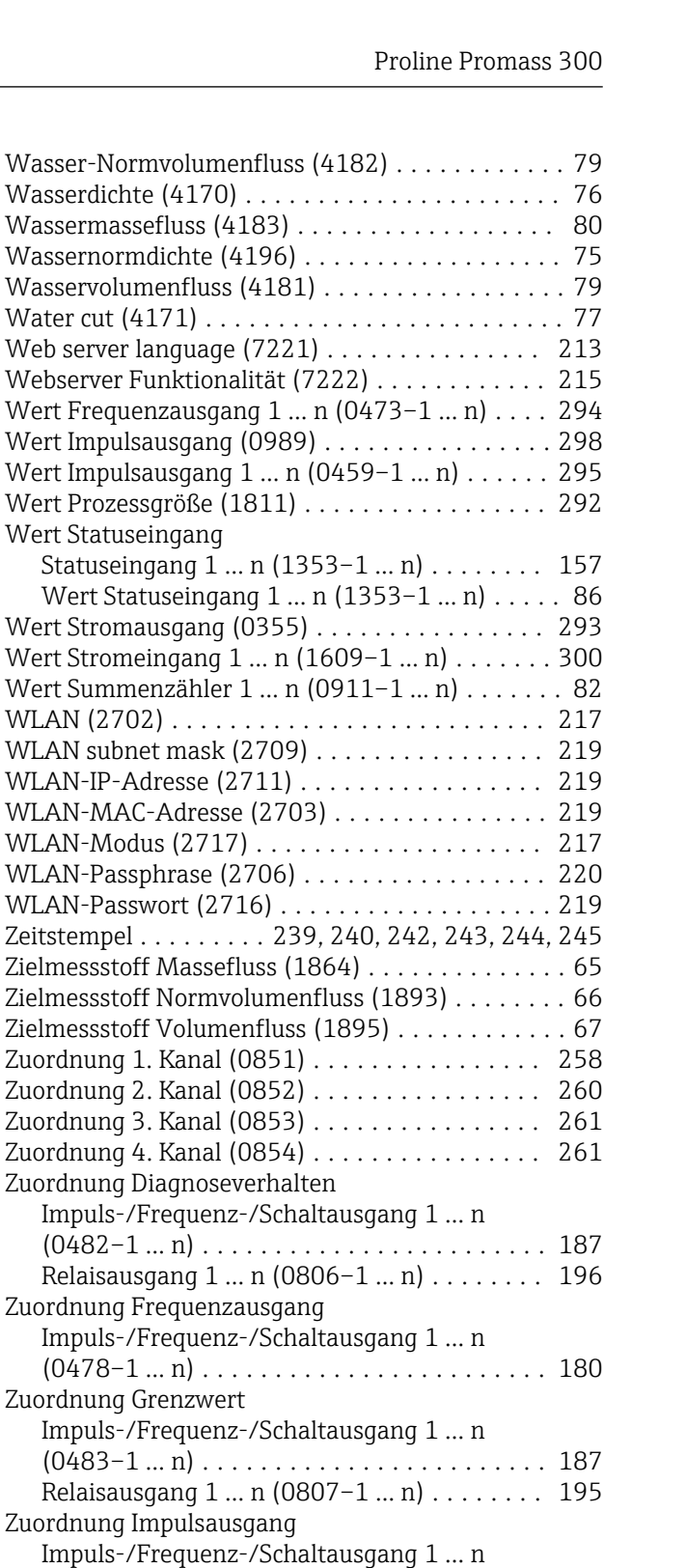

(0460–1 … n) ........................ [176](#page-175-0) Zuordnung Impulsausgang (0982) ........... [202](#page-201-0)

Summenzähler 1 … n (0914–1 … n) ........ [224](#page-223-0) Zuordnung Prozessgröße (1837) .............. [104](#page-103-0) Zuordnung Prozessgröße (1860) .............. [107](#page-106-0) Zuordnung Simulation Prozessgröße (1810) .... [291](#page-290-0) Zuordnung SSID-Name (2708) .............. [220](#page-219-0)

(0485–1 … n) ........................ [191](#page-190-0) Relaisausgang 1 … n (0805–1 … n) ........ [197](#page-196-0)

Impuls-/Frequenz-/Schaltausgang 1 … n

Zuordnung Prozessgröße

Zuordnung Status

Wasserdichte (4

WLAN (2702).

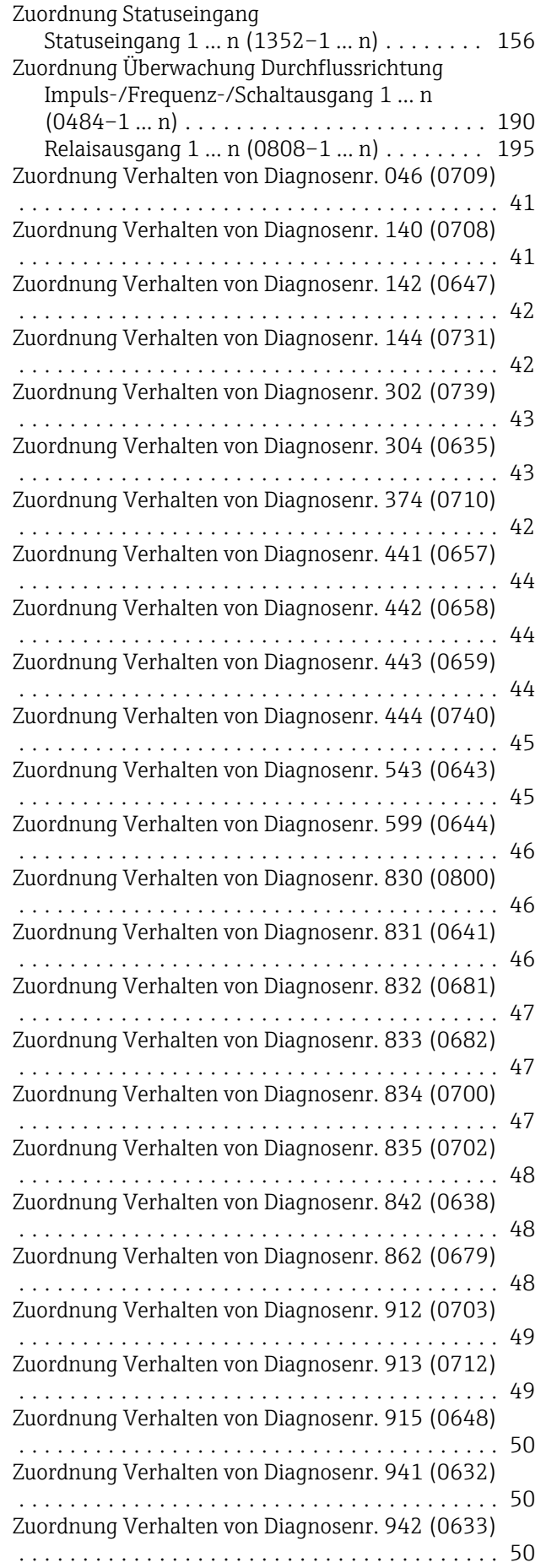

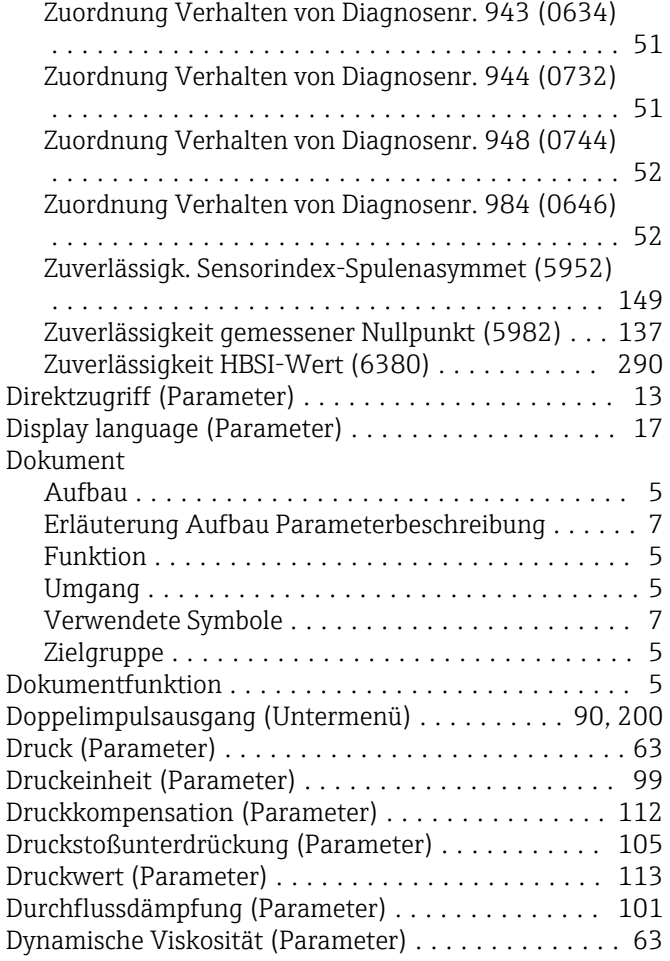

# E

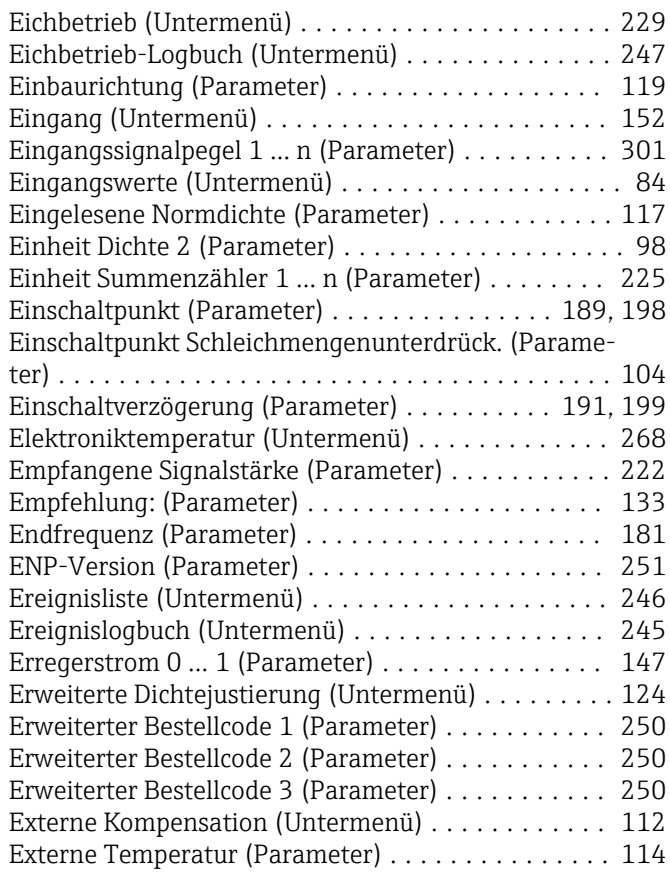

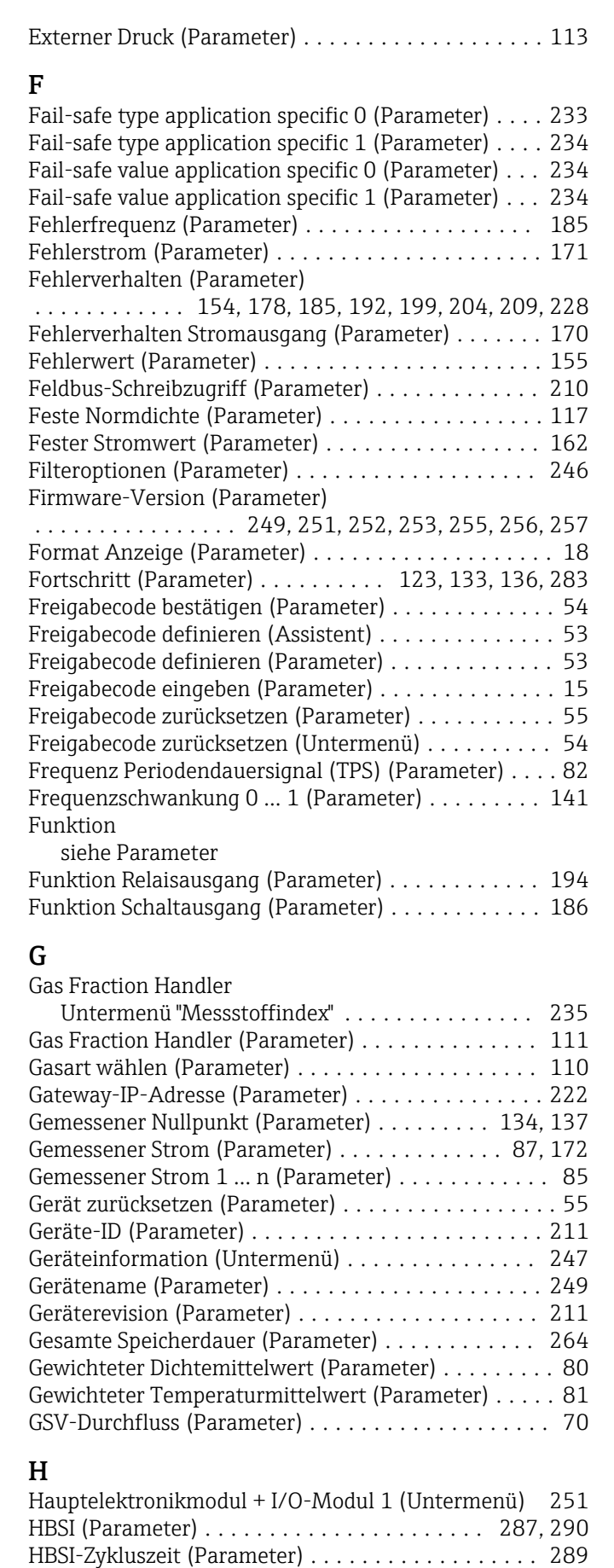

Heartbeat Grundeinstellungen (Untermenü) ...... [278](#page-277-0) Heartbeat Monitoring (Untermenü) ............. [288](#page-287-0)

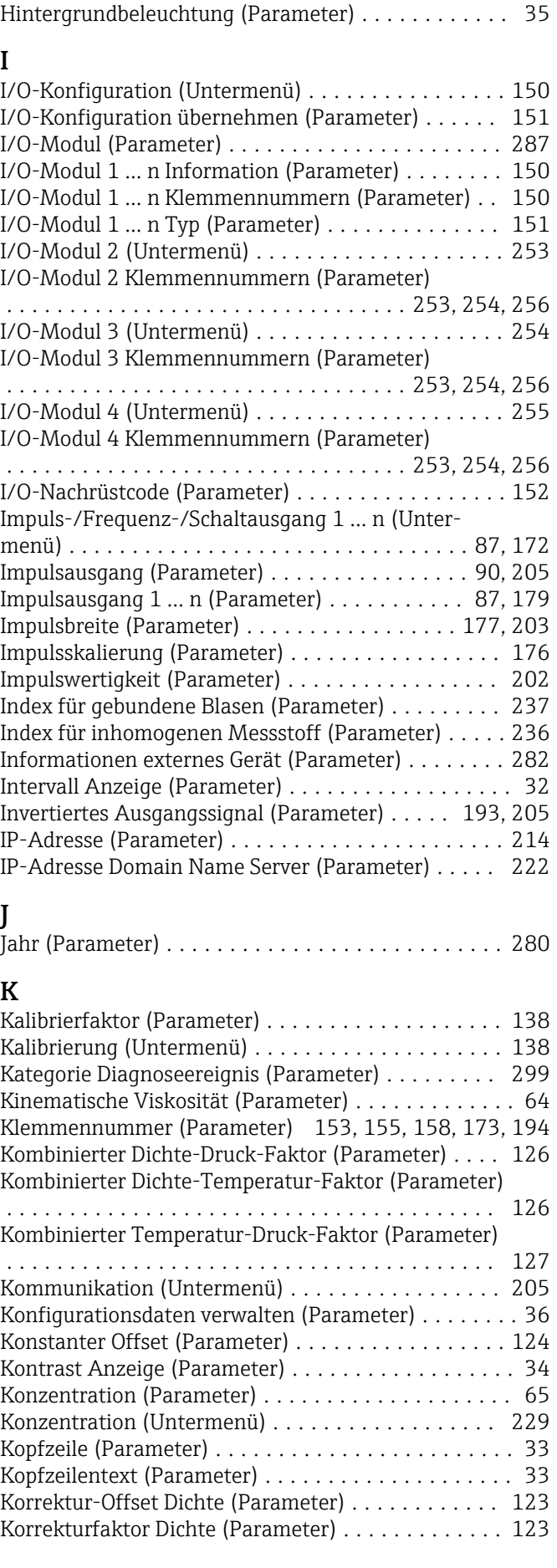

Heartbeat Technology (Untermenü) ............. [278](#page-277-0)

Kubischer Temperaturfaktor (Parameter) ......... [127](#page-126-0)

### L

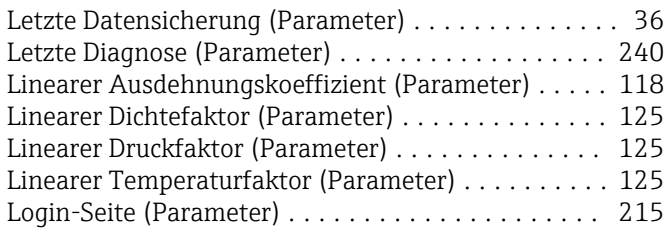

### M

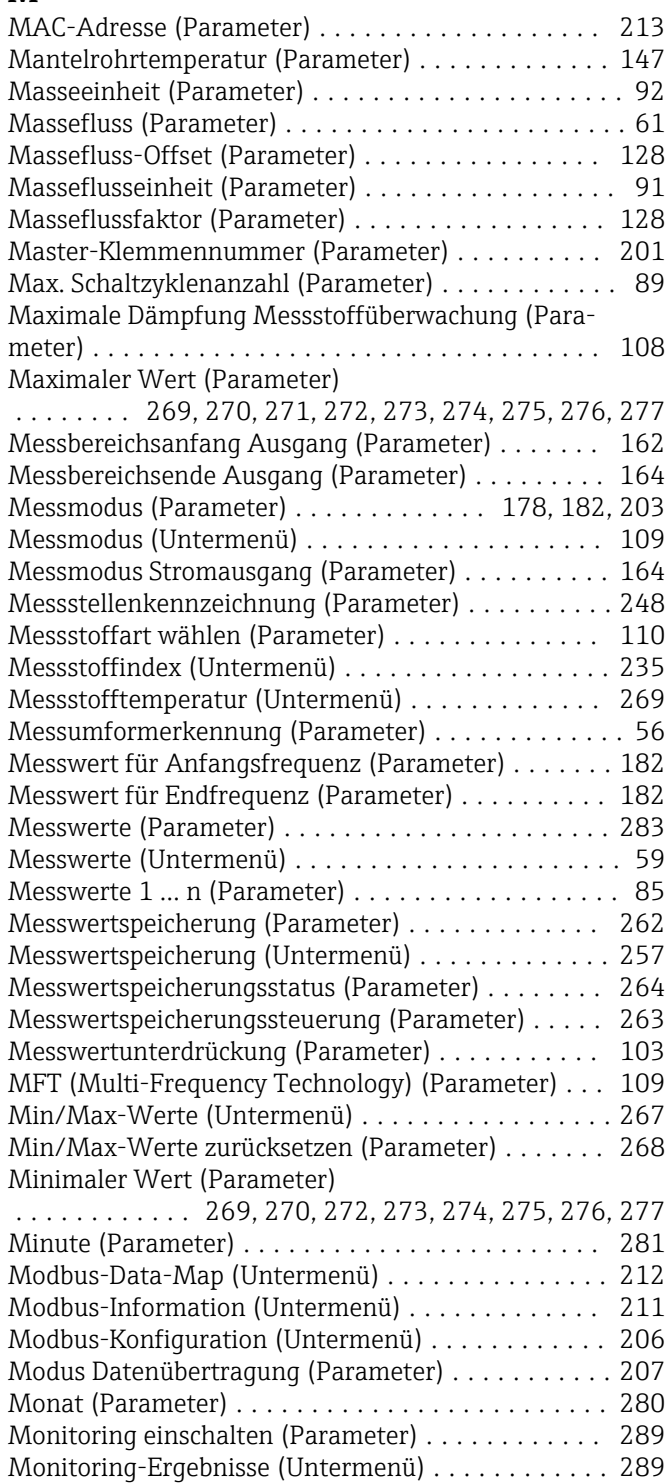

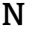

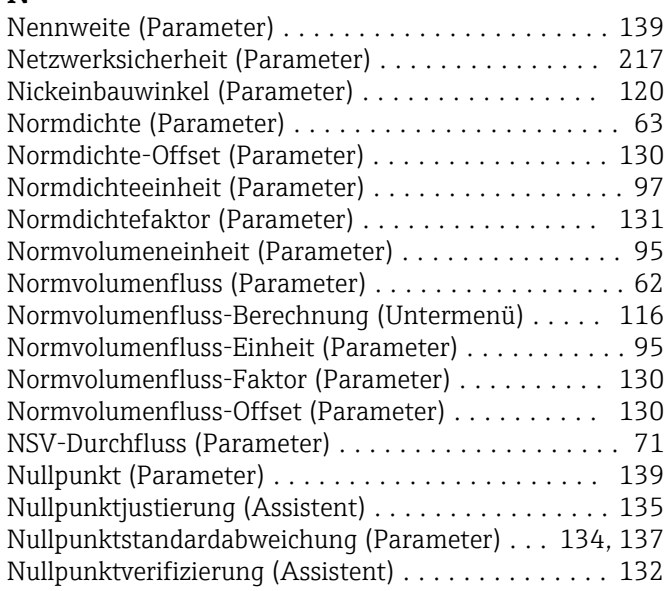

# O

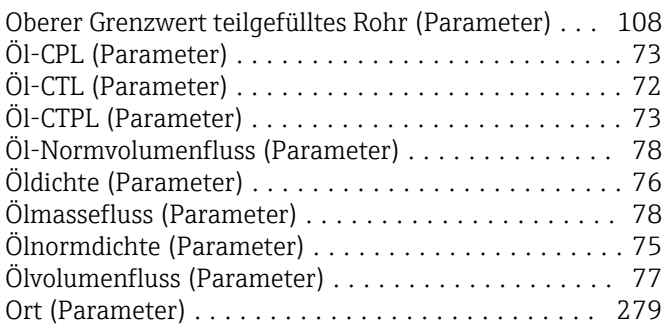

# P

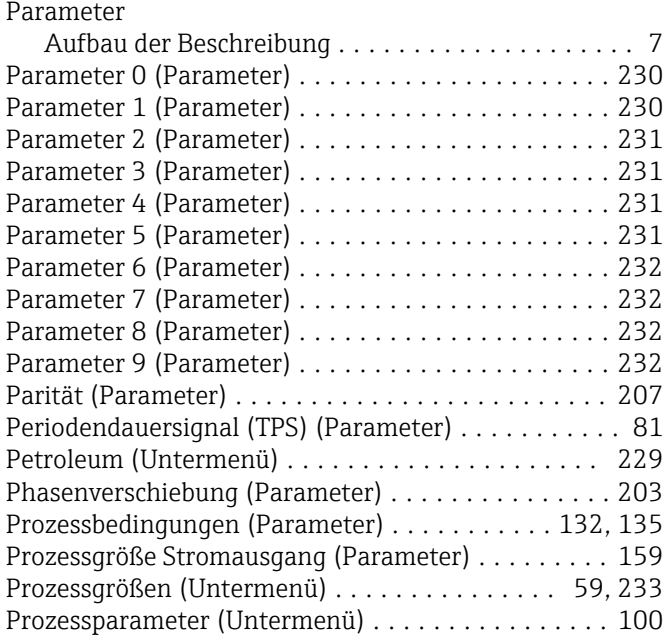

# Q

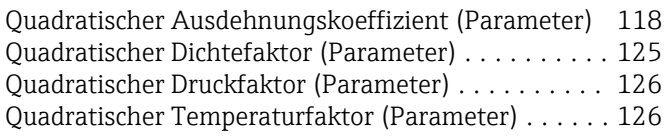

### R

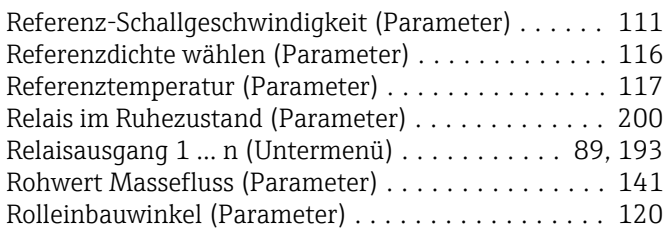

# S

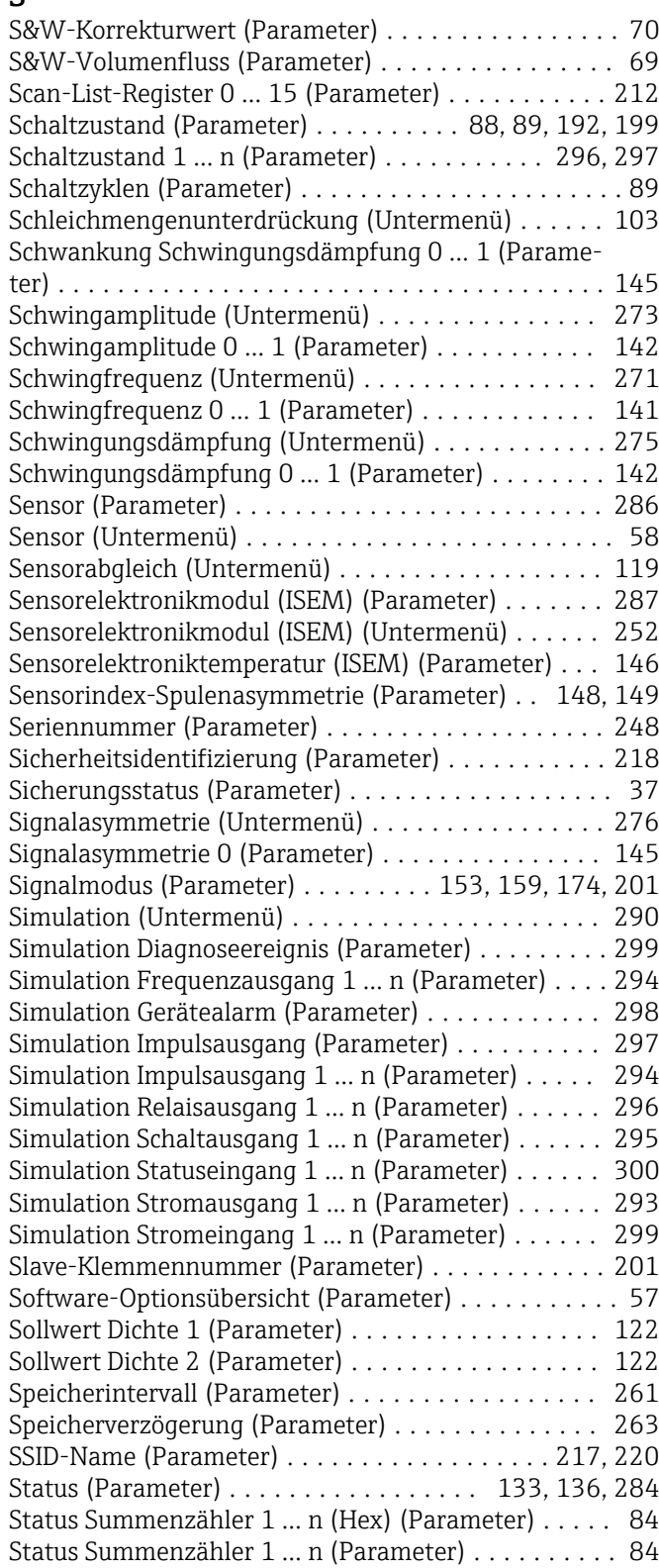

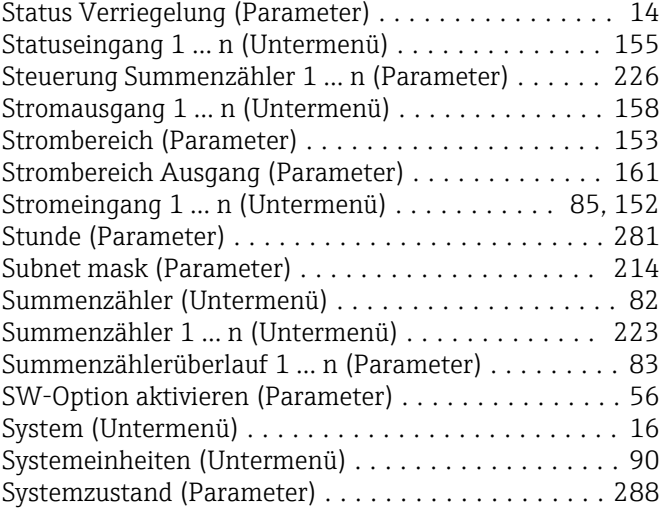

# T

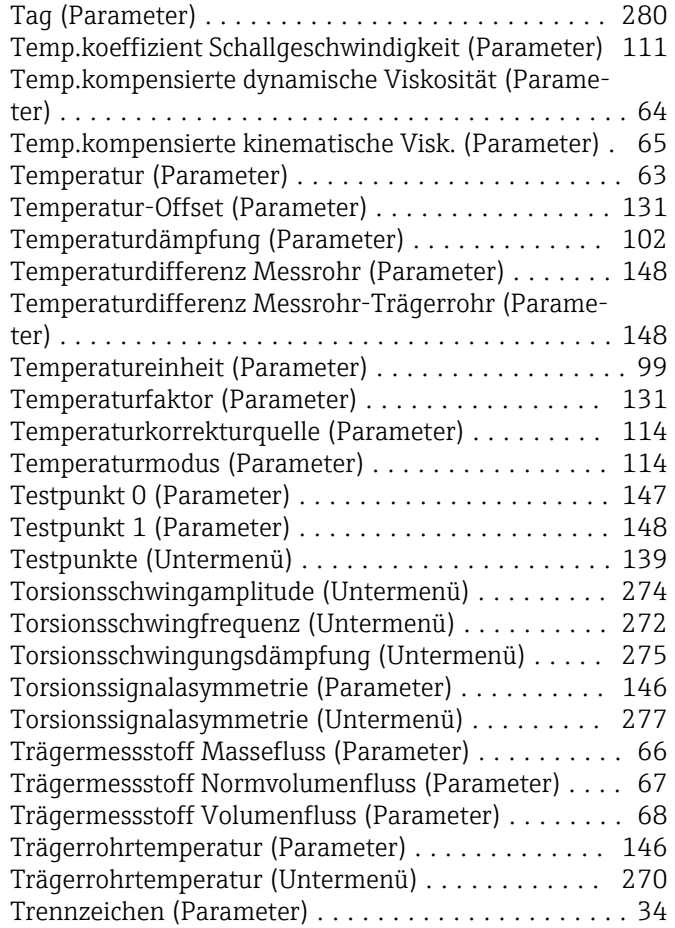

# U

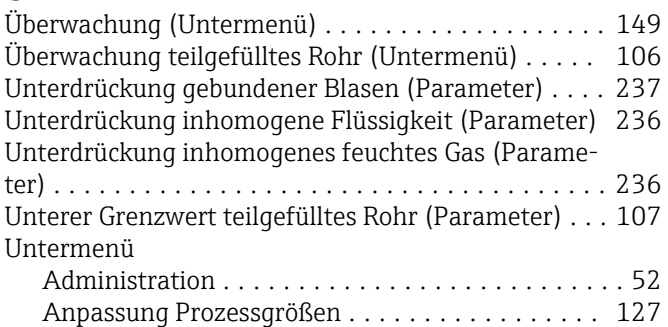

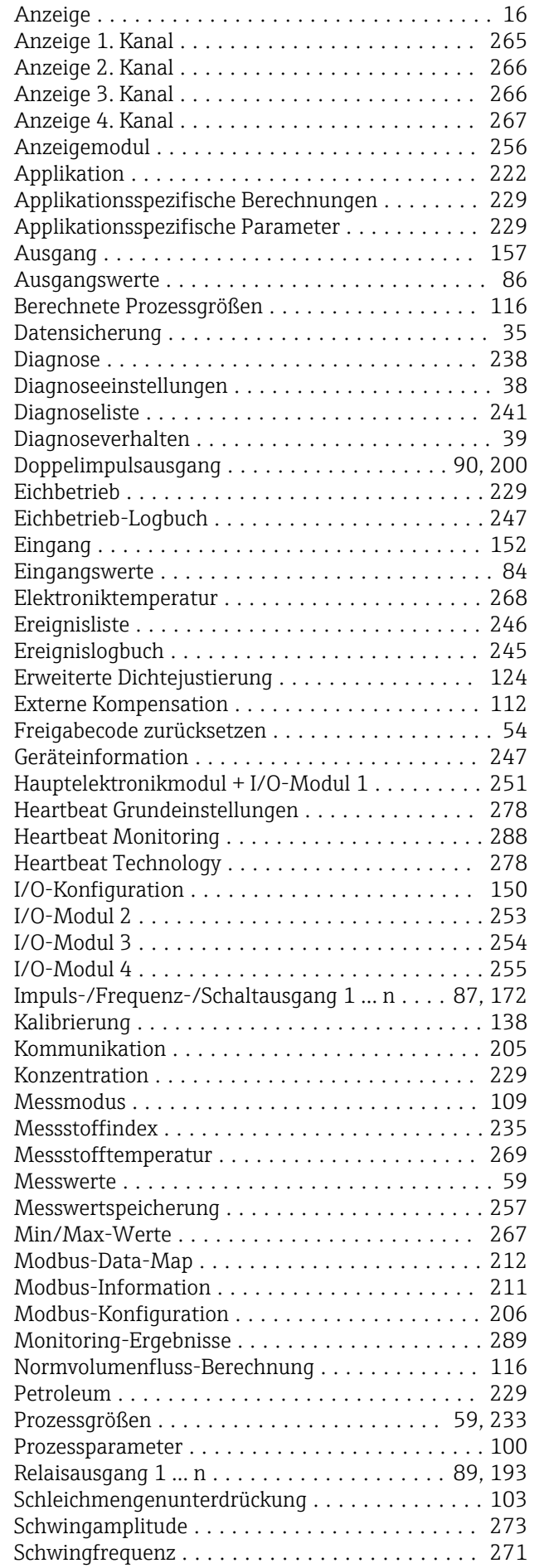

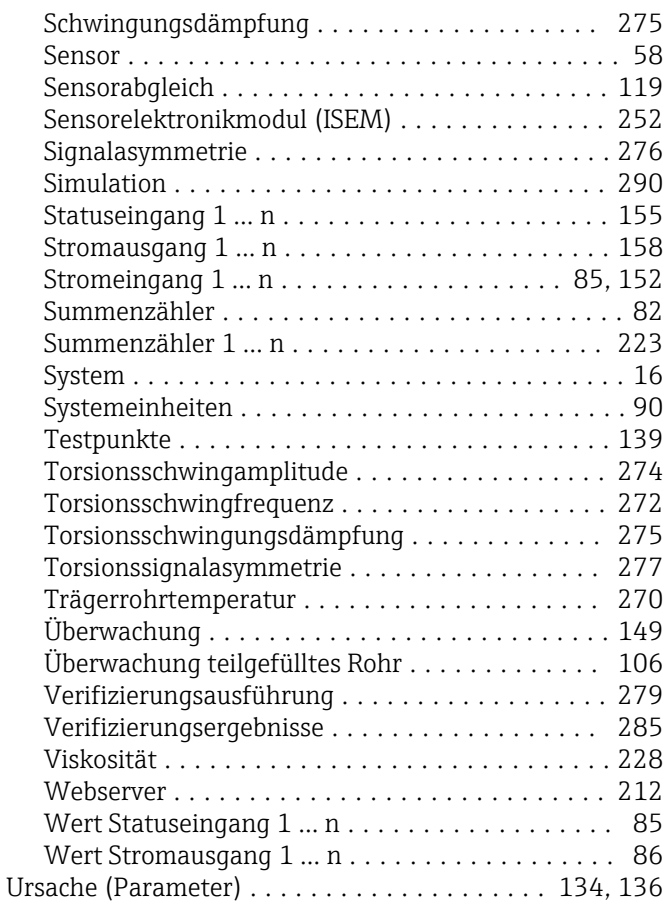

### V

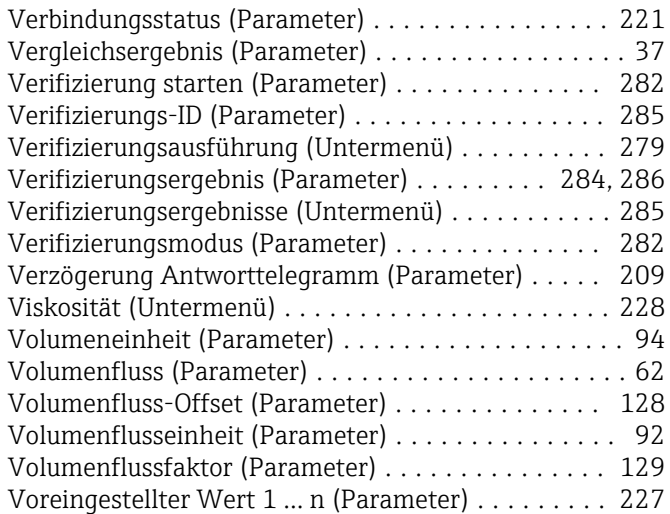

# $W$

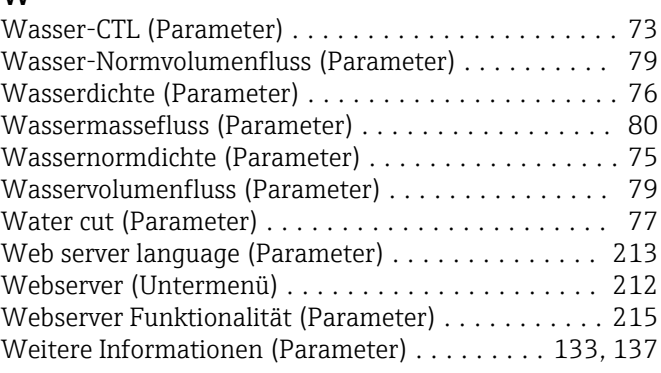

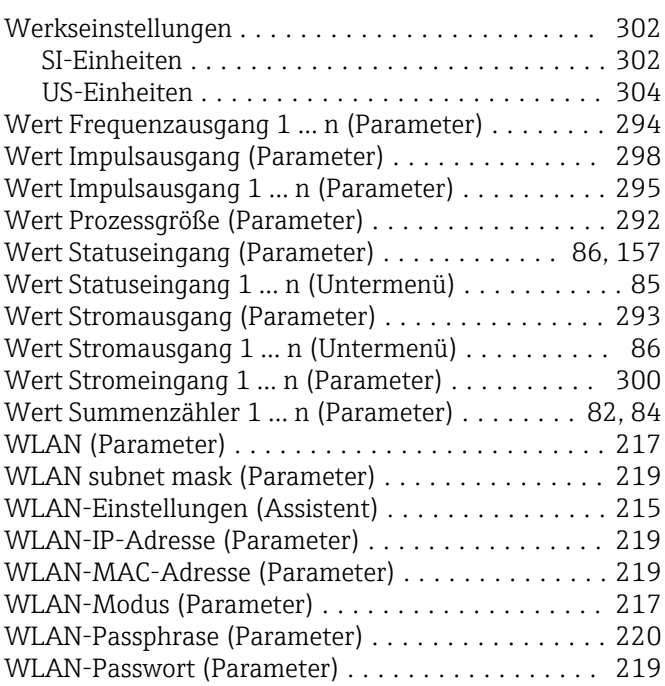

# Z

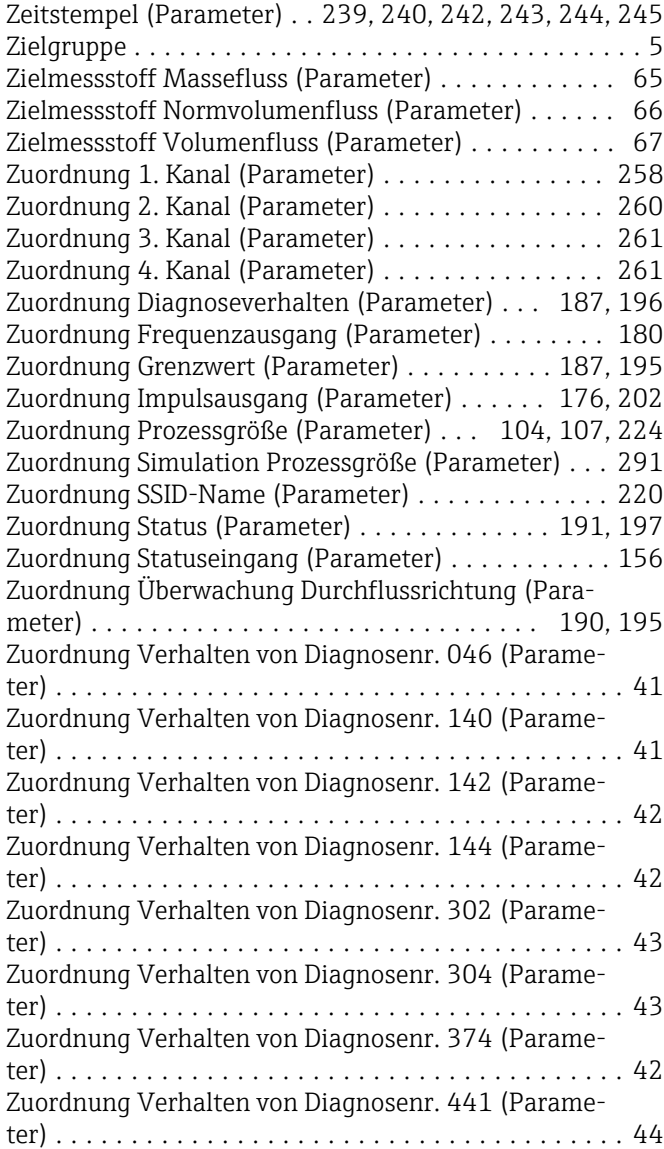

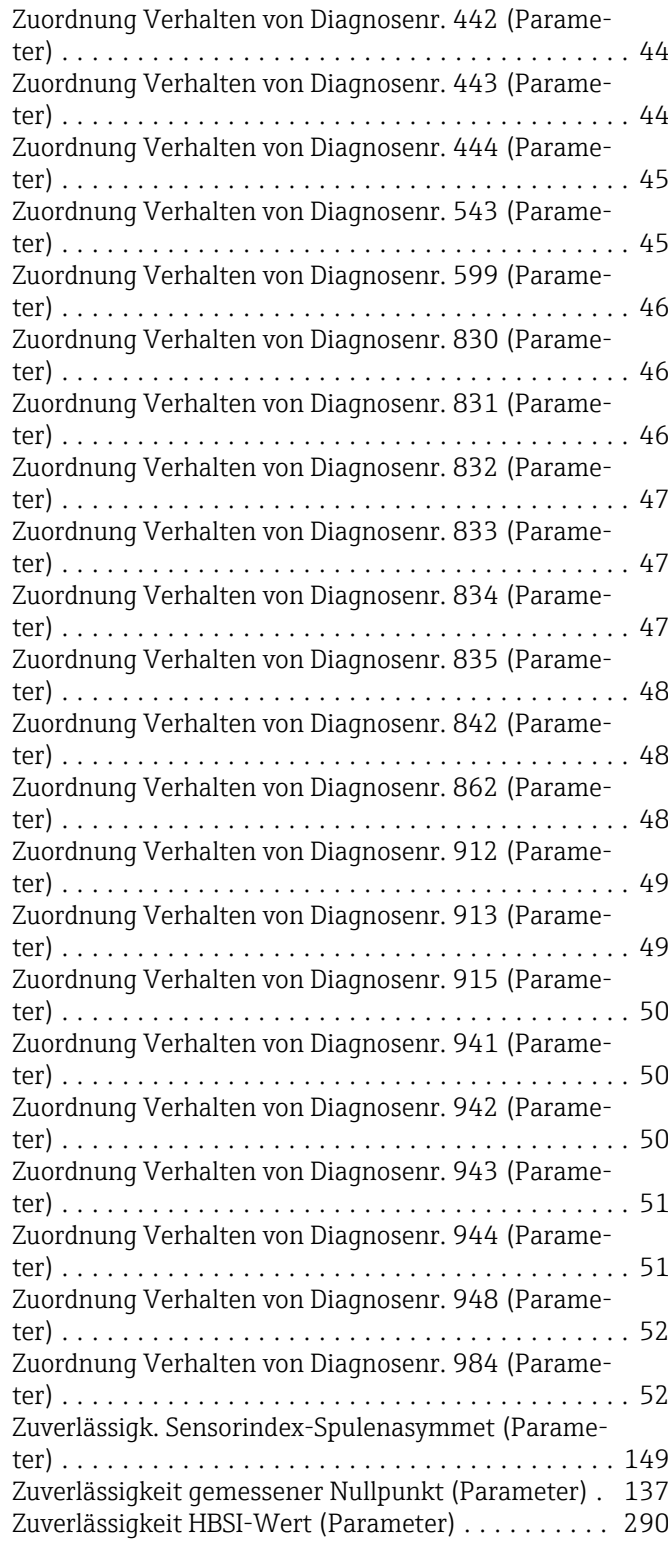

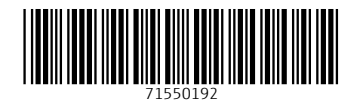

www.addresses.endress.com

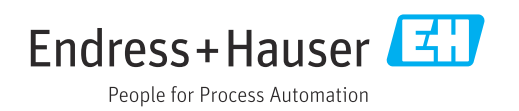